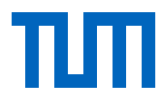

# <span id="page-0-0"></span>**Masterarbeit**

# **Entwicklung einer CityGML Application Domain Extension: Der Amtliche Lageplan in 3D**

Wissenschaftliche Arbeit zur Erlangung des Grades M.Sc. Geodäsie und Geoinformation an der Fakultät für Bau Geo Umwelt der Technischen Universität München.

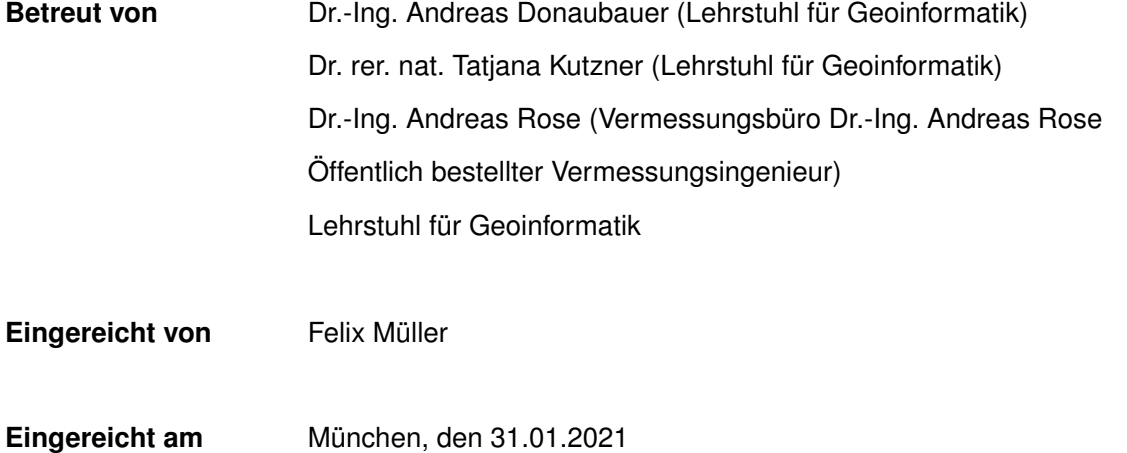

# <span id="page-1-0"></span>Erklärung

Ich versichere hiermit, dass ich die von mir eingereichte Abschlussarbeit selbstständig verfasst und keine anderen als die angegebenen Quellen und Hilfsmittel benutzt habe.

Felix Müller

München, 31.01.2021, Unterschrift

# <span id="page-2-0"></span>Abstract

From the continuously increasing degree of digitalization in all sectors of industry and society also demands and expectations on efficient processing of services in the public sector arise. Due to the future lack of qualified staff in public sectors this becomes a challenging task. Digitalization and automatization are considered to be an appropriate approach to reduce the workload of the workers, as rule-based and repetitive processes in the workflows can be outsourced to software components.

This thesis is embedded in the context of the automatization of processes regarding the building permit procedure.

In particular, the first part of the work is concerned about the development of a semantic data model of a 3D site plan as application domain extension (SiteplanADE) of the CityGML 3.0 model to replace the conventional CAD format of current site plans. The data model complements the CityGML 3.0 model with the conceptual domain as it provides classes for the modelling of objects from cadastre and spatial planning. To ensure interoperability and compatibility with respect to existing standards from the conceptual domain the respective models from INSPIRE and the Land Administration Domain Model are adopted and integrated on international level, as well as the models AAA and XPlanung on national level.

Besides the conventional use cases of a site plan also other use cases are considered in the site plan model, e.g. real estate valuation or estimation of insurance premiums.

The semantic properties of the site plan model make it possible to integrate automated processing steps already in the creation of a site plan, e.g. the computation of clearance spaces of the planned building.

In the second part of the thesis an algorithm is developed and implemented which computes the clearance spaces of a planned building model, based on further input parameters as a digital terrain model, the property parcel and spatial development areas. The algorithm implements the federal state building order of Nordrhein-Westfalen for the computation of clearance spaces.

To reduce the complexity and necessity of the general impression that is created by the building configuration application domain extensions for each CityGML 2.0 and CityGML 3.0 building models are created which provide the building model's components with attributes concerning their role and relevance in the context of the clearance space computation.

Finally, the results of the first two parts of the thesis are applied in an exemplary workflow for site plan generation which is implemented in FME. Starting with a conventional CAD site plan, the contained site plan objects are provided with 3D geometry by the use of digital terrain and surface models and mapped to the site plan model, before the objects are written out to a site plan file in the CityGML format.

Furthermore, aspects like schematron validation, electronic signature for the certification of CityGML site plan files, as well as further potentials of automatization are discussed.

# <span id="page-3-0"></span>Zusammenfassung

Im Zuge der fortschreitenden Digitalisierung in allen Bereichen der Gesellschaft und Industrie, steigen auch die Erwartungen und Anforderungen an die Effizienz von Verwaltungsprozessen. Aufgrund der hohen Erwartungshaltung bei der Verarbeitung von Anfragen und dem jetzt schon spürbaren Fachkräftemangel, wird in der Digitalisierung und Automatisierung regel-basierter Verwaltungsprozesse eine Möglichkeit gesehen, den Herausforderungen standzuhalten.

Diese Arbeit wird sich in den Kontext der Automatisierung von Prozessen rund um das Bauantragsverfahren einbetten.

Im Speziellen handelt der erste Teil der Arbeit von der Erstellung eines semantischen 3D-Datenmodells (*SiteplanADE*) als Erweiterung des CityGML 3.0-Modells, das die konventionellen amtlichen zwei-dimensionalen Lagepläne im Rahmen der Bauvorlagen des Bauantrags ersetzen soll.

Das Datenmodell ergänzt das CityGML 3.0-Modell mit der konzeptionellen Domäne im Kontext des (amtlichen) Lageplans und beinhaltet Objekte aus dem Kataster und der räumlichen Planung.

Um Interoperabilität und Kompatibilität zu existierenden Standards zu gewährleisten, werden Modelle von INSPIRE, Land Administration Domain Model auf internationaler Ebene, sowie AAA und XPlanung auf nationaler Ebene, im Lageplan-Modell nachempfunden. Neben klassischen Anwendungsfällen des Lageplans werden im Datenmodell des Lageplans auch andere Anwendungsfälle, wie beispielsweise die Bewertung von Immobilien und Abschätzung von Versicherungsbeiträgen berücksichtigt.

Aufgrund des semantischen Charakters des Lageplan-Modells können bereits während der Generierung eines Lageplans einige Arbeitsschritte, wie zum Beispiel die Berechnung von Abstandsflächen anhand des geplanten Gebäudemodells, automatisiert werden.

Ein Algorithmus, welcher basierend auf einem Geländemodell, Baugrundstück, Flächen des Baugebiets und eines Gebäudemodells im CityGML-Format die Abstandsflächen nach BauO NRW §6 berechnet, wird im zweiten Teil dieser Arbeit entwickelt. Aufgrund der Komplexität und Einfluss des Gesamteindrucks der Gebäude-Konfiguration müssen, um die Rolle und Relevanz von CityGML-Objekten in Bezug auf das Abstandsflächenrecht in den CityGML-Gebäudemodellen bereitstellen zu können, jeweils für CityGML 2.0 und CityGML 3.0 ADEs erstellt werden.

Schließlich wird mit den Ergebnissen der ersten beiden Teilen der Arbeit ein Workflow zur Erstellung eines Lageplans im CityGML-Format in FME realisiert. Ausgehend von einem konventionellen Lageplan im CAD-Format werden die enthaltenen Lageplan-Objekte anhand von digitalen Gelände- und Oberflächenmodellen mit 3D-Geometrie versehen, auf das Lageplan-Datenmodell (SiteplanADE) abgebildet und schließlich in eine Lageplan-Datei im CityGML-Format geschrieben. Des weiteren werden Aspekte wie Validierung mittels Schematron, die elektronische Signatur für die Beurkundung von CityGML-Lageplan-Dateien, sowie weitere Automatisierungsmöglichkeiten erörtert.

# Abkürzungsverzeichnis

## **Zahlen**

- 1D ein-dimensional.................................................................................... [121,](#page-140-0) [123](#page-142-0)
- <span id="page-4-3"></span>2D - zwei-dimensional ..... [viii,](#page-9-0) [xiv,](#page-15-0) [5,](#page-24-0) [27,](#page-46-0) [31,](#page-50-0) [34,](#page-53-0) [44,](#page-63-0) [46,](#page-65-0) [49,](#page-68-0) [51,](#page-70-0) [52,](#page-71-0) [57,](#page-76-0) [60,](#page-79-0) [85,](#page-104-0) [95,](#page-114-0) [123,](#page-142-0) [141,](#page-160-0) [158,](#page-177-0) [169–](#page-188-0)[171,](#page-190-0) [178](#page-197-0)
- <span id="page-4-6"></span>3D - drei-dimensional.......................... [xii](#page-13-0)[–xv,](#page-16-0) [3,](#page-22-0) [5,](#page-24-0) [7,](#page-26-0) [10](#page-29-0)[–12,](#page-31-0) [16,](#page-35-0) [17,](#page-36-0) [26,](#page-45-0) [27,](#page-46-0) [29,](#page-48-0) [31,](#page-50-0) [34,](#page-53-0) [42,](#page-61-0) [44–](#page-63-0)[46,](#page-65-0) [49,](#page-68-0) [51,](#page-70-0) [52,](#page-71-0) [57,](#page-76-0) [59,](#page-78-0) [60,](#page-79-0) [64,](#page-83-0) [78,](#page-97-0) [81,](#page-100-0) [83,](#page-102-0) [84,](#page-103-0) [141,](#page-160-0) [143,](#page-162-0) [144,](#page-163-0) [149,](#page-168-0) [151–](#page-170-0)[153,](#page-172-0) [158,](#page-177-0) [161,](#page-180-0) [163,](#page-182-0) [169](#page-188-0)[–172,](#page-191-0) [178](#page-197-0)[–180,](#page-199-0) [182](#page-201-0)

## **A**

<span id="page-4-11"></span><span id="page-4-10"></span><span id="page-4-1"></span>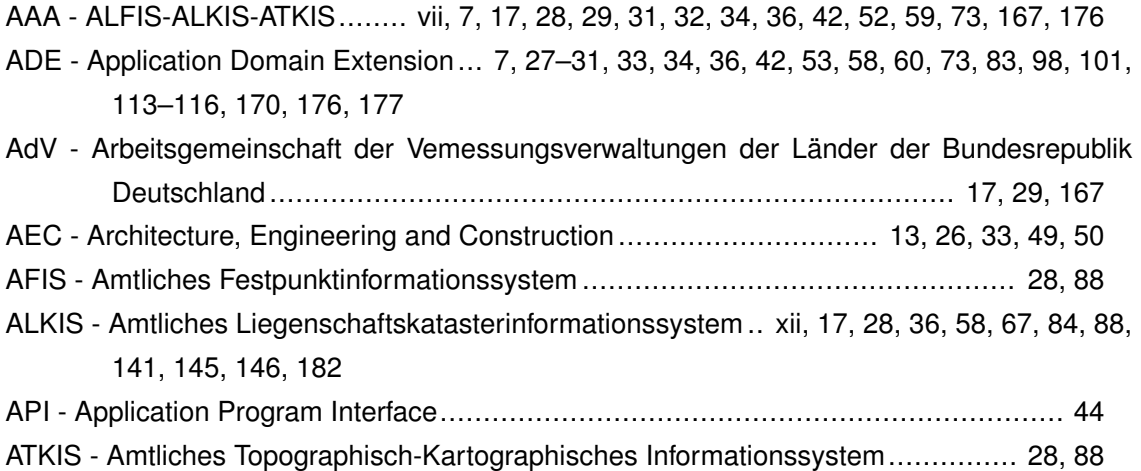

## <span id="page-4-5"></span>**B**

<span id="page-4-8"></span><span id="page-4-2"></span><span id="page-4-0"></span>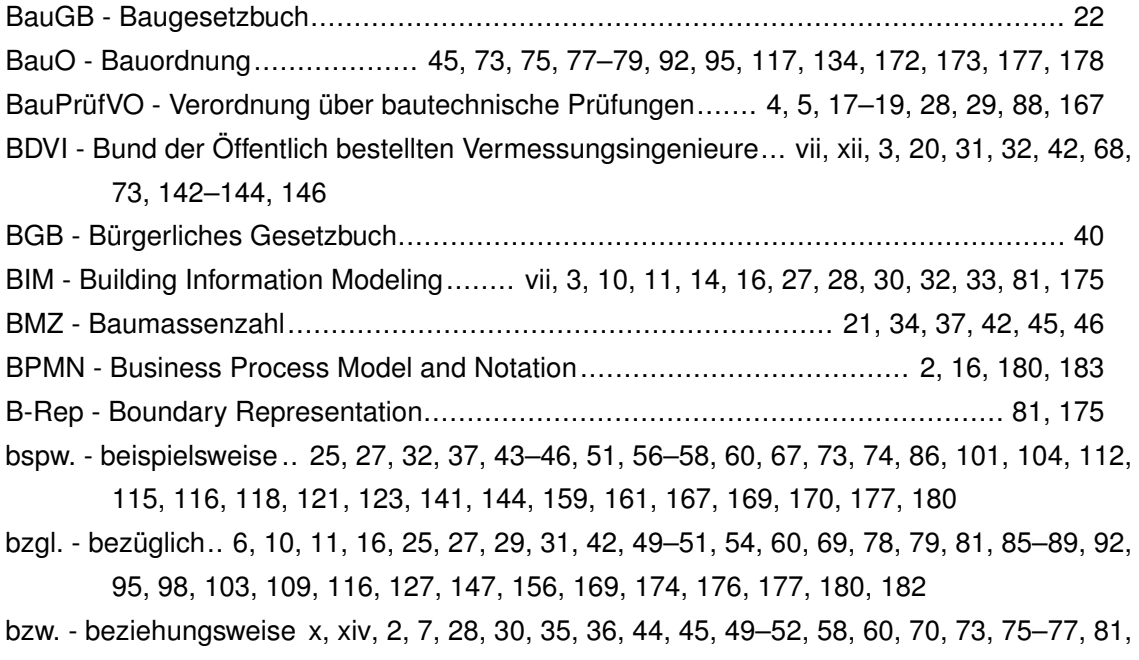

<span id="page-4-9"></span><span id="page-4-7"></span><span id="page-4-4"></span>[82,](#page-101-0) [87,](#page-106-0) [88,](#page-107-0) [91,](#page-110-0) [92,](#page-111-0) [96,](#page-115-0) [98,](#page-117-0) [99,](#page-118-0) [103,](#page-122-0) [104,](#page-123-0) [141,](#page-160-0) [148,](#page-167-0) [156,](#page-175-0) [167,](#page-186-0) [169,](#page-188-0) [172,](#page-191-0) [173](#page-192-0)

<span id="page-5-7"></span><span id="page-5-1"></span>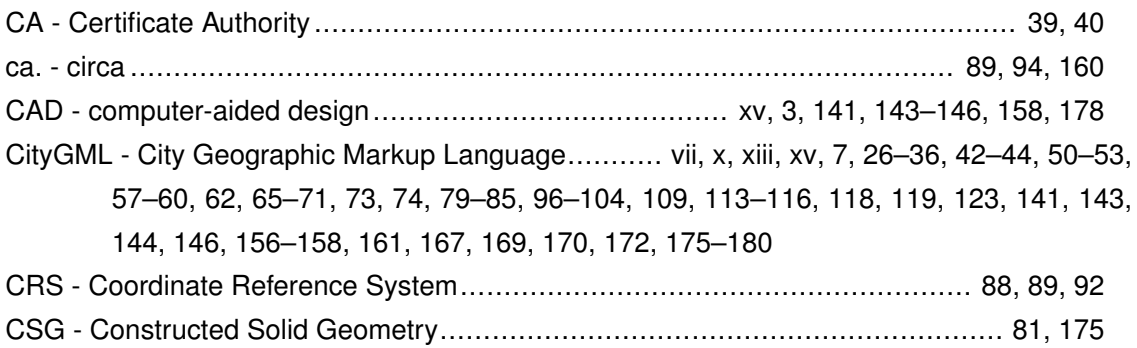

## **D**

<span id="page-5-9"></span><span id="page-5-8"></span><span id="page-5-2"></span>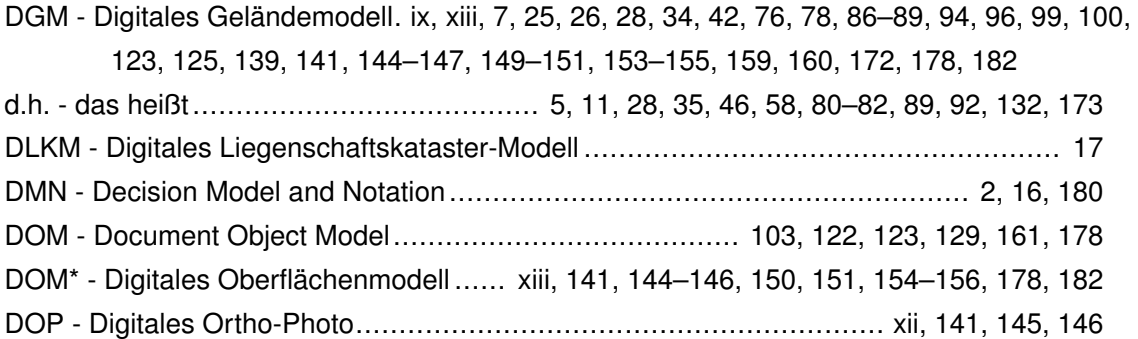

# <span id="page-5-6"></span><span id="page-5-4"></span>**E**

<span id="page-5-10"></span>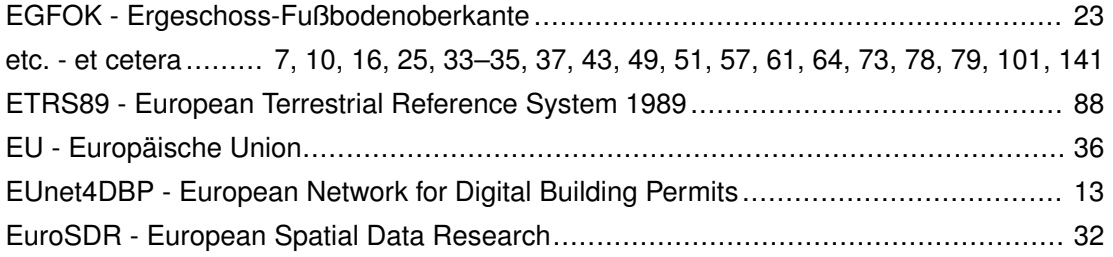

## <span id="page-5-12"></span>**F**

<span id="page-5-5"></span>FME - Feature Manipulation Engine . [xii](#page-13-0)[–xiv,](#page-15-0) [7,](#page-26-0) [44,](#page-63-0) [59,](#page-78-0) [72,](#page-91-0) [99,](#page-118-0) [141,](#page-160-0) [144](#page-163-0)[–148,](#page-167-0) [156–](#page-175-0)[158,](#page-177-0) [161,](#page-180-0) [170,](#page-189-0) [178–](#page-197-0)[180,](#page-199-0) [182](#page-201-0)

## **G**

<span id="page-5-11"></span><span id="page-5-0"></span>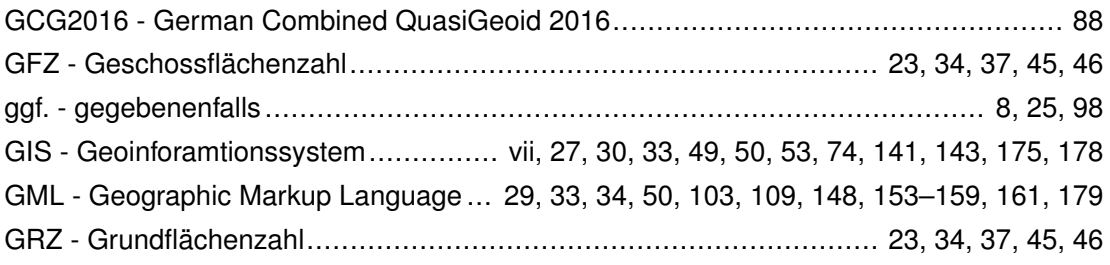

# **H**

<span id="page-5-3"></span>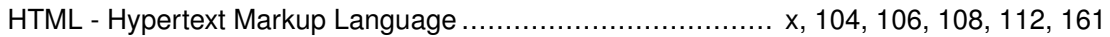

## **I**

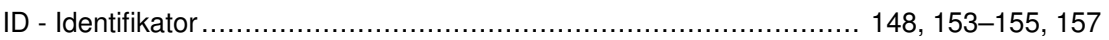

<span id="page-6-10"></span><span id="page-6-0"></span>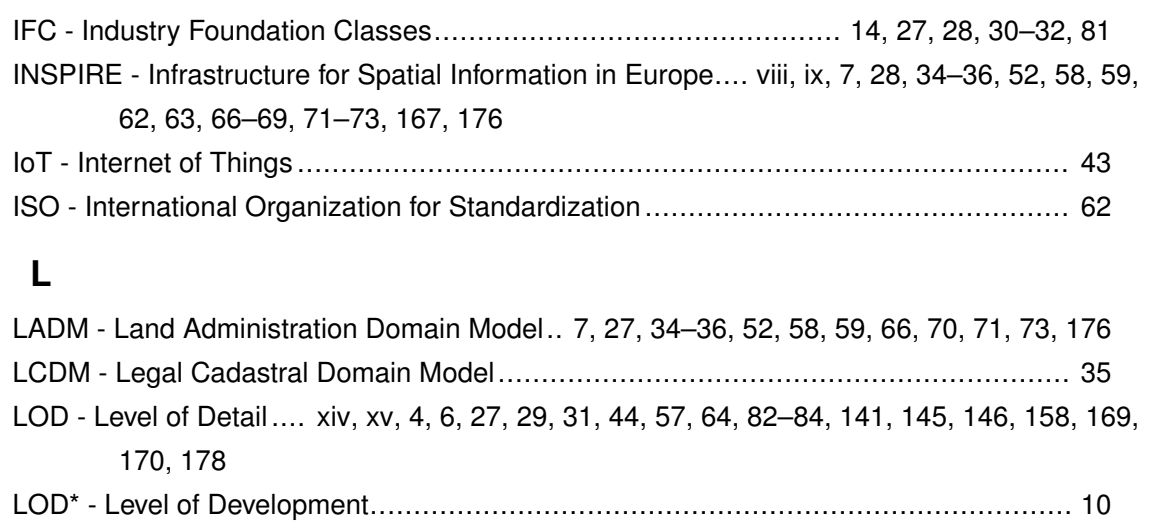

## <span id="page-6-8"></span><span id="page-6-6"></span><span id="page-6-3"></span>**M**

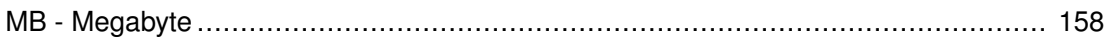

# **N**

<span id="page-6-4"></span>NRW - Nordrhein-Westfalen. [4,](#page-23-0) [5,](#page-24-0) [17](#page-36-0)[–19,](#page-38-0) [29,](#page-48-0) [45,](#page-64-0) [50,](#page-69-0) [75,](#page-94-0) [77–](#page-96-0)[79,](#page-98-0) [88,](#page-107-0) [92,](#page-111-0) [95,](#page-114-0) [173,](#page-192-0) [177,](#page-196-0) [178](#page-197-0)

# **O**

<span id="page-6-11"></span><span id="page-6-5"></span><span id="page-6-1"></span>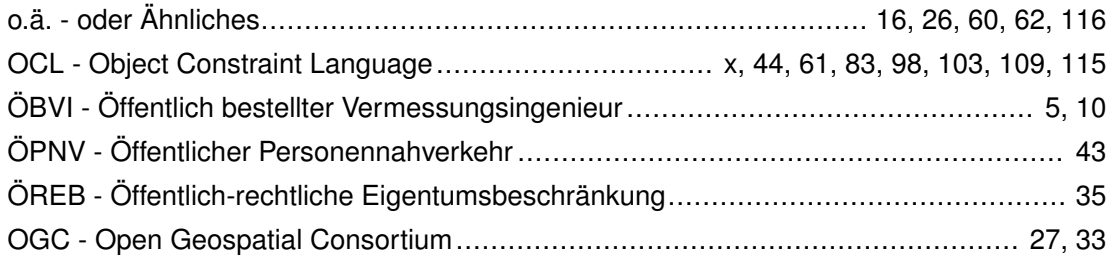

# **R**

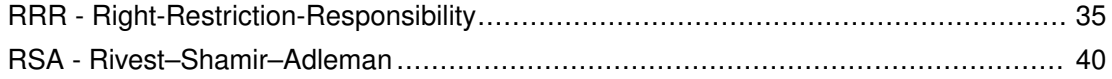

# **S**

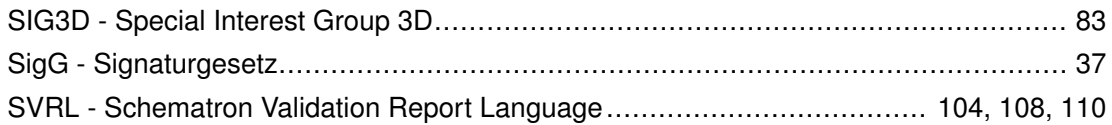

# **T**

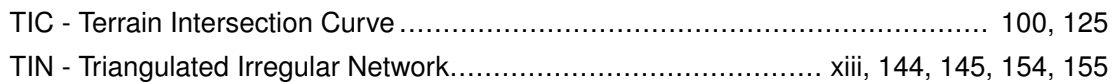

# <span id="page-6-2"></span>**U**

<span id="page-6-9"></span><span id="page-6-7"></span>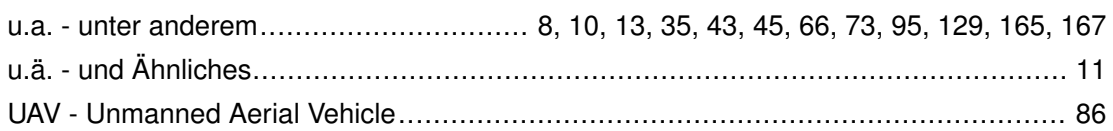

<span id="page-7-2"></span>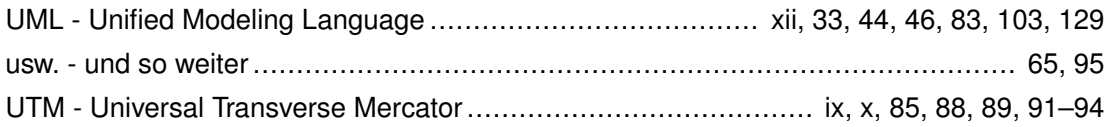

## <span id="page-7-1"></span>**V**

<span id="page-7-4"></span>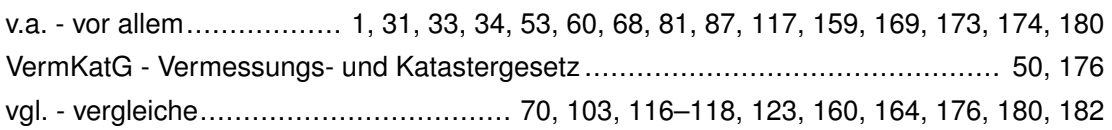

## **W**

<span id="page-7-5"></span>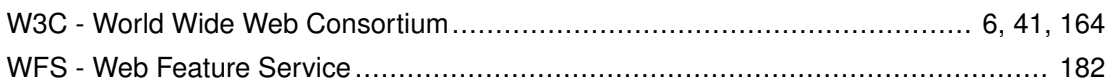

# **X**

<span id="page-7-7"></span><span id="page-7-6"></span><span id="page-7-0"></span>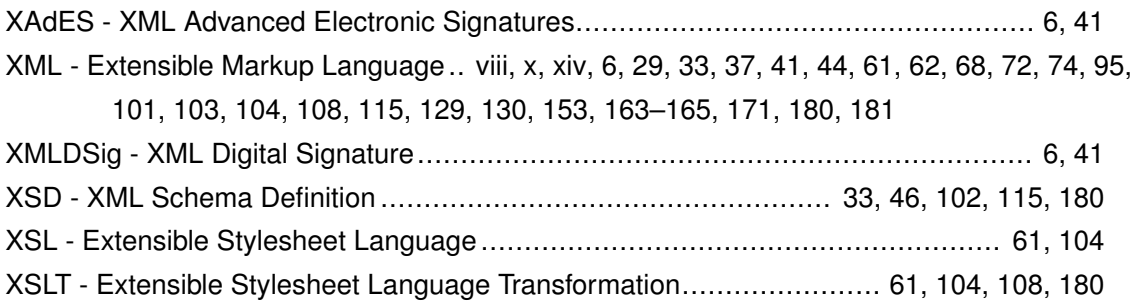

# **Z**

<span id="page-7-3"></span>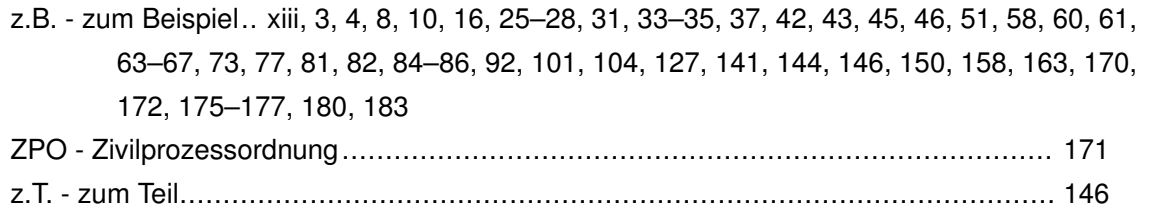

# <span id="page-8-0"></span>Abbildungsverzeichnis

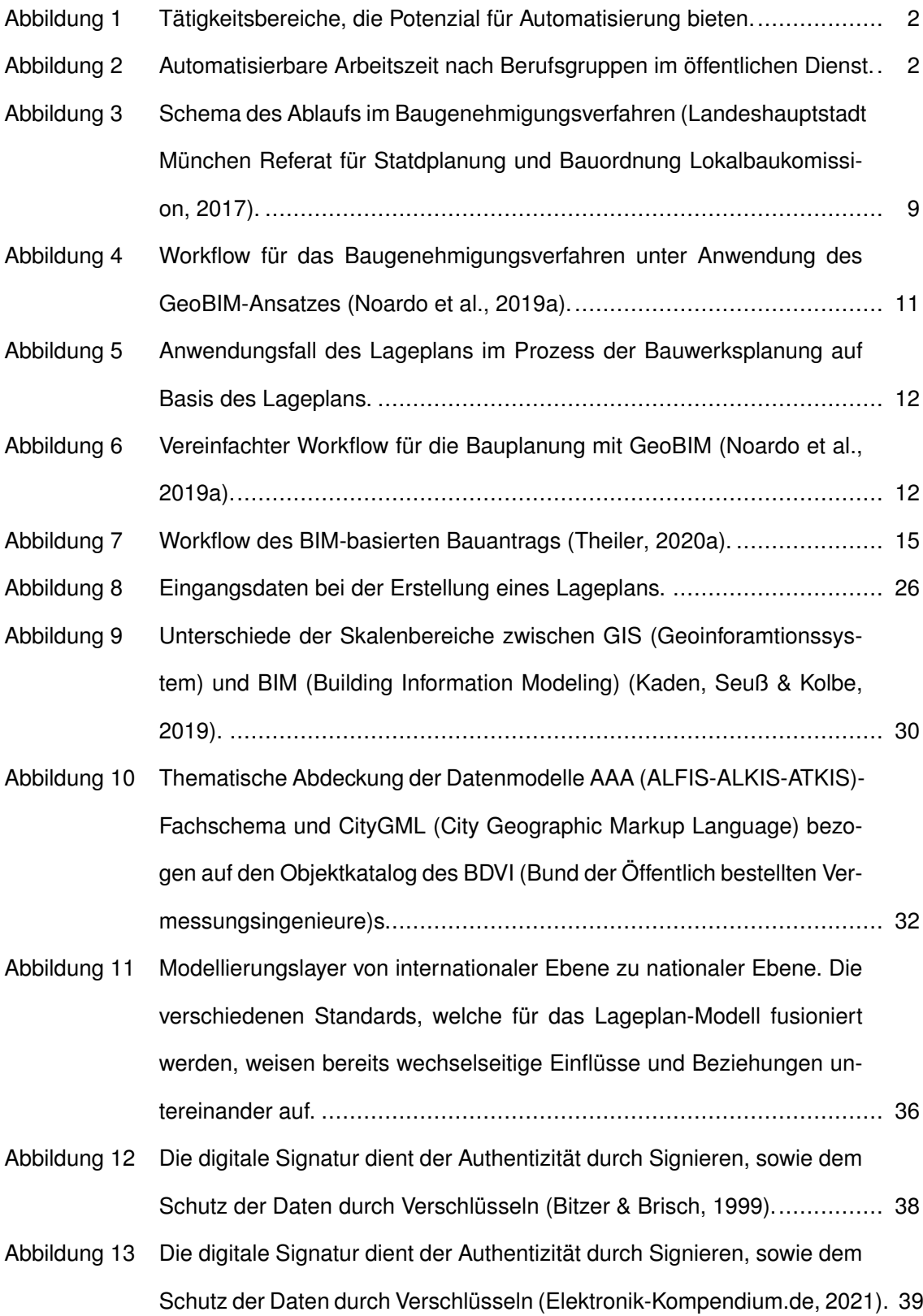

<span id="page-9-0"></span>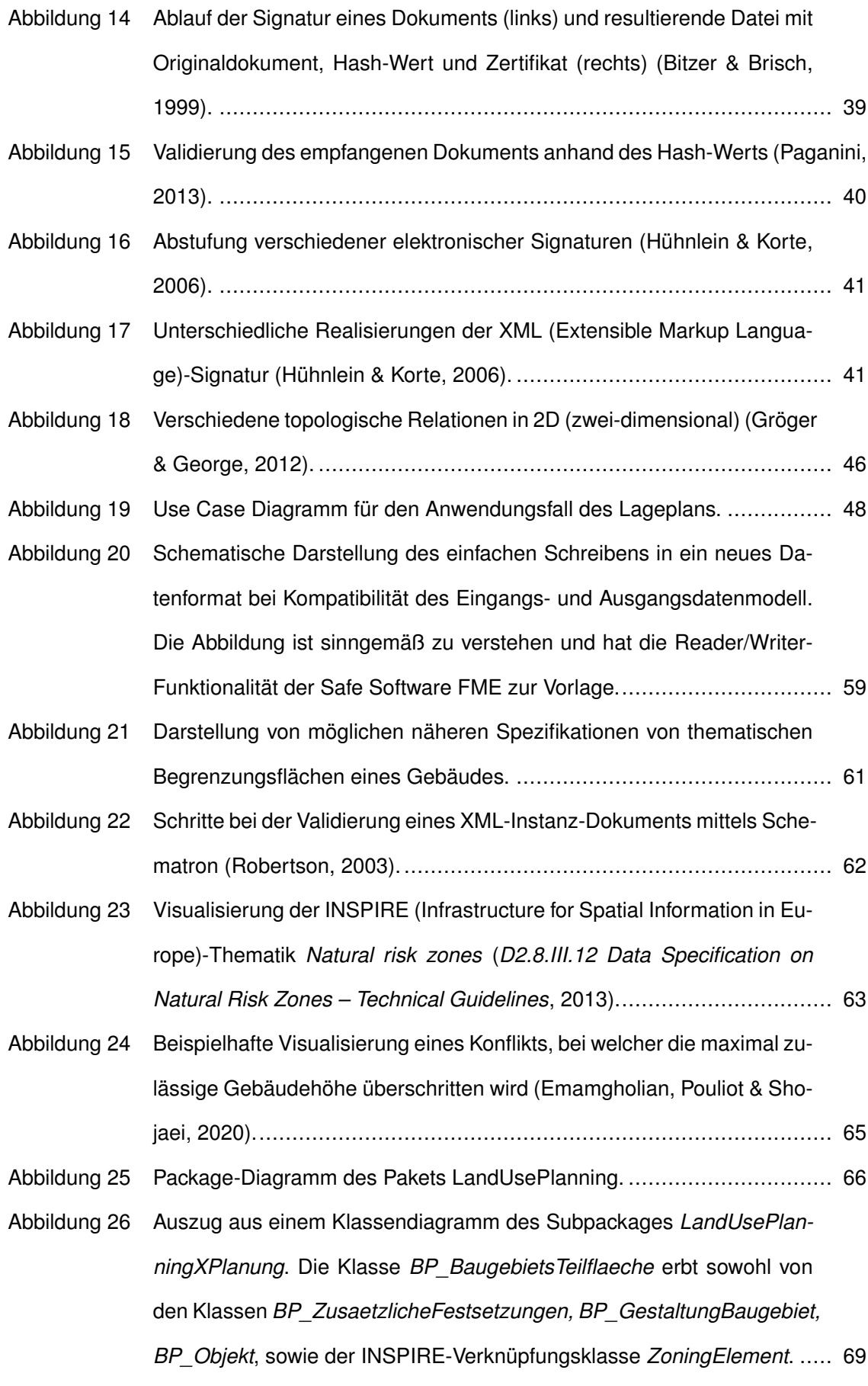

<span id="page-10-0"></span>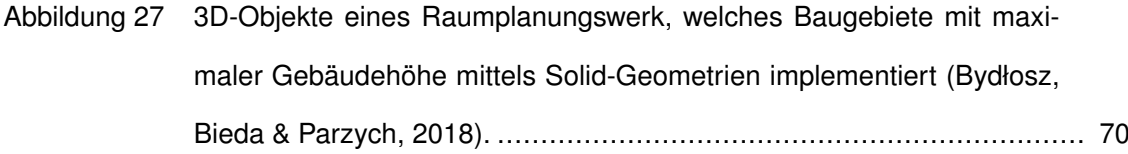

- [Abbildung 28 Package-Diagramm des Pakets LandAdministrationCadastre.](#page-89-2) ................ 70 [Abbildung 29 Schematische Visualisierung des Bodenprofil-Konzeptes aus der IN-](#page-91-1)[SPIRE-](#page-6-0)Spezifikation (*[D2.8.III.3 INSPIRE Data Specification on Soil –](#page-91-1)*
	- *[Draft Guidelines](#page-91-1)*, [2013\)](#page-702-2)...................................................................... 72
- [Abbildung 30 Der Bodenkörper besteht aus einer Anzahl abgeleiteter Bodenprofile](#page-91-2) (*[D2.8.III.3 INSPIRE Data Specification on Soil – Draft Guidelines](#page-91-2)*, [2013\)](#page-702-2). 72
- [Abbildung 31 Darstellung der Abstandsflächen, welche sich aus den einzelnen Ge](#page-93-1)[bäudekomponenten ergeben, sowie des resultierenden Abstandsraumes.](#page-93-1) 74
- [Abbildung 32 Darstellung der Parameter in Gleichung 4.1 für die Abstandsflächentie](#page-96-1)[fenberechnung.](#page-96-1) ................................................................................ 77
- [Abbildung 33 Darstellung der in CityGML zusammengefassten kohärenten Modellie](#page-98-1)[rung von Semantik und Geometrie \(Stadler & Kolbe, 2007\).](#page-98-1) ................... 79
- [Abbildung 34 Darstellung der Schnittlinie](#page-99-1) *SL* des oberen Wandabschluss mit der Dach[haut \(Noack et al., 2005\)..](#page-99-1).................................................................. 80
- [Abbildung 35 Die thematischen Flächen](#page-99-2) *RoofSurface* und *WallSurface* begrenzen den Volumenkörper (*Solid*[\) des Gebäudemodells \(Special Interest Group](#page-99-2) [3D, 2018d\).](#page-99-2)...................................................................................... 80
- Abbildung 36 Lineare Änderung  $dT$  [der Abstandsflächentiefe in Abhängigkeit der Sum](#page-106-1)[me der Komponenten des Verschiebungsvektors](#page-106-1) dx. ............................ 87
- [Abbildung 37 Darstellung der fehlerhaften Bestimmung der Abstandsflächentiefe bei](#page-107-1) [Verwendung eines zu grob-auflösenden DGM \(Digitales Geländemo](#page-107-1)[dell\)s.](#page-107-1) .............................................................................................. 88
- [Abbildung 38 Darstellung der Zylinderabbildung bei der UTM \(Universal Transverse](#page-108-1) [Mercator\)-Projektion \(Aumann et al., 2016\).](#page-108-1) ......................................... 89
- [Abbildung 39 Verzerrung \(bei Strecken auf dem Ellipsoid\) pro Kilometer in Abhängig](#page-109-0)[keit des Abstands zum Hauptmeridian.](#page-109-0)................................................ 90
- [Abbildung 40 Visualisierung der verschiedenen Bezugssysteme der Strecken und de](#page-109-1)[ren Reduktionsbeziehungen untereinander \(](#page-109-1)*[Hinweise zum Umgang mit](#page-705-1) [Verzerrungen bei UTM-Koordinaten](#page-109-1)*, [2019\)](#page-705-1). ......................................... 90
- <span id="page-11-0"></span>[Abbildung 41 Streckenverzerrung bei der Abbildung der Strecken von Ellipsoid/Ge](#page-110-1)[ländeoberfläche auf die Projektionsebene der UTM-Projektion \(Kaden,](#page-110-1) [2016\).](#page-110-1) ............................................................................................. 91
- [Abbildung 42 Über die Lagekoordinaten der vertikalen Wandbegrenzungen](#page-111-1)  $P_0$  und  $P_1$  [werden normierte Richtungsvektoren](#page-111-1)  $r_{01}$  und senkrecht dazu  $r_{\perp 01}$ [berechnet. Diese werden mit den Faktoren der Wandlänge](#page-111-1) L [bzw. \(be](#page-4-4)[ziehungsweise\) der Abstandsflächentiefe](#page-111-1)  $T$  skaliert. Mittels der Geradengleichung  $P_{neu} = P_{Aufpunkt} + \lambda \cdot \mathbf{r}_{Richard}$  [werden dann die Kno](#page-111-1)[tenpunkte des Abstandsflächenpolygons berechnet.](#page-111-1) ............................. 92
- [Abbildung 43 Differenz zwischen der örtlichen Strecke](#page-112-0)  $S_H = 10 \, m$  und der projizier[ten Strecke im UTM-System in Abhängigkeit des Meridianabstands und](#page-112-0) [der ellipsoidischen Höhe mit mittlerem Krümmungshalbmesser](#page-112-0)  $R =$ 6381 km [für mittlere Breiten Deutschlands.](#page-112-0) .......................................... 93
- [Abbildung 44 Verzerrung der Strecke bei der Reduktion von der örtlichen Strecke mit](#page-112-1) [ellipsoidischen Höhen auf das Referenzellipsoid.](#page-112-1) .................................. 93
- [Abbildung 45 Darstellung der Größen für die Abschätzung des maximalen Abstands](#page-113-1) [zum Hauptmeridian für einen bestimmten Breitengrad.](#page-113-1).......................... 94
- [Abbildung 46 Module für das Eingangsdatenprofil für CityGML 2.0.](#page-116-0) ............................ 97
- [Abbildung 47 Module für das Eingangsdatenprofil für CityGML 3.0.](#page-117-1) ............................ 98
- Abbildung 48 Die Prozesse  $P$  [und ihre sequentielle Abfolge wird in Blöcken von Quell](#page-118-1)[code implementiert..](#page-118-1).......................................................................... 99
- [Abbildung 49 Aktivitätsdiagramm der automatisierten Abstandsflächenberechnung.](#page-119-1) .....100
- [Abbildung 50 Klassendiagramm des Gebäude-Profils in CityGML 2.0.](#page-121-1) ........................102
- [Abbildung 51 Anzeige des fehlerhaften Elements im HTML \(Hypertext Markup Lan](#page-127-1)[guage\)-Validierungsbericht..](#page-127-1)...............................................................108
- [Abbildung 52 Klassendiagramm des CityGML 3.0-Gebäudemodells mit OCL \(Object](#page-128-1) [Constraint Language\)-Bedingungen.](#page-128-1) ...................................................109
- [Abbildung 53 Inspektion des fehlerhaften Kind-Element des](#page-131-1) *Root*-Elements *CityModel* [im HTML-Report.](#page-131-1) ........................................................................112
- [Abbildung 54 Zwei-phasiger Validierungsprozess eines XML-Dokuments mit XML-Schema](#page-134-1)[und Schematron-Validierung.](#page-134-1) .............................................................115
- [Abbildung 55 Gesimse sollen nicht als Teil der Außenwand, sondern als dekorative](#page-135-1) [Bauelemente, also als Gebäudeinstallationen, modelliert werden \(Poellet,](#page-135-1) [2008\).](#page-135-1) .............................................................................................116
- [Abbildung 56 Draufsicht auf ein Gebäude mit Balkon. Ein Balkon der sich über zwei](#page-135-2) Gebäudeseiten  $W_0$  und  $W_1$  [erstreckt \(links\), soll in zwei individuelle](#page-135-2) [Balkone unterteilt werden, um diese mittels einer 1:1-Beziehung mit den](#page-135-2) [Gebäudeseiten referenzieren zu können \(rechts\).](#page-135-2) .................................116
- [Abbildung 57 Der Balkon grenzt an die Beiden Außenwände](#page-136-1)  $W_0$  und  $W_1$  an. Das [dominierende Referenzobjekt soll über die Klasse](#page-136-1) *CityObjectRelation* [definert werden..](#page-136-1)...............................................................................117
- [Abbildung 58 Klassendiagramm für die Programm-interne Repräsentation der thema](#page-138-1)[tischen Teilflächenklassen.](#page-138-1).................................................................119
- [Abbildung 59 Klassendiagramm für die Programm-interne Repräsentation der Container-](#page-139-0)[Klassen.](#page-139-0) ..........................................................................................120
- [Abbildung 60 Klassendiagramm für die Programm-interne Repräsentation der Klas](#page-139-1)[sen für Gebäude und Gebäudeteile.](#page-139-1)....................................................120
- [Abbildung 61 Klassendiagramm für die Programm-interne Repräsentation der Klas](#page-140-1)[sen für Baugebietsflächen und des Gebäudegrundstücks.](#page-140-1) .....................121
- [Abbildung 62 Dekomposition eines Gebäudemodells \(](#page-141-1)*a)*) in seine Komponenten (*b)*) [und Erstellung eines Komponentengraphs \(](#page-141-1)*c)*). In grün ist beispielhaft [ein Durchlauf durch den Graph von einer Dachkomponente zur Boden](#page-141-1)[komponente \(oder andersherum\) dargestellt.](#page-141-1) .......................................122
- [Abbildung 63 Kontext des Prozesses](#page-141-2) *Vorverarbeitung* innerhalb der Aktivität. ..............122
- [Abbildung 64 Aktivitätsdiagramm des Prozesses](#page-143-0) *Vorverarbeitung*...............................124
- [Abbildung 65 Kontext des Prozesses](#page-144-1) *Untersuchung auf Abstandsflächen* innerhalb [der Aktivität.](#page-144-1) .....................................................................................125
- [Abbildung 66 Aktivitätsdiagramm des Prozesses](#page-145-0) *Untersuchung auf Abstandsflächen*. ..126
- Abbildung 67 Kontext des Prozesses *[Prüfung, ob Abstandsfläche erforderlich](#page-145-1)* inner[halb der Aktivität.](#page-145-1) ..............................................................................126 [Abbildung 68 Aktivitätsdiagramm des Prozesses](#page-147-0) *Prüfung, ob Abstandsfläche erfor*
	- *[derlich](#page-147-0)*. ............................................................................................128

<span id="page-13-0"></span>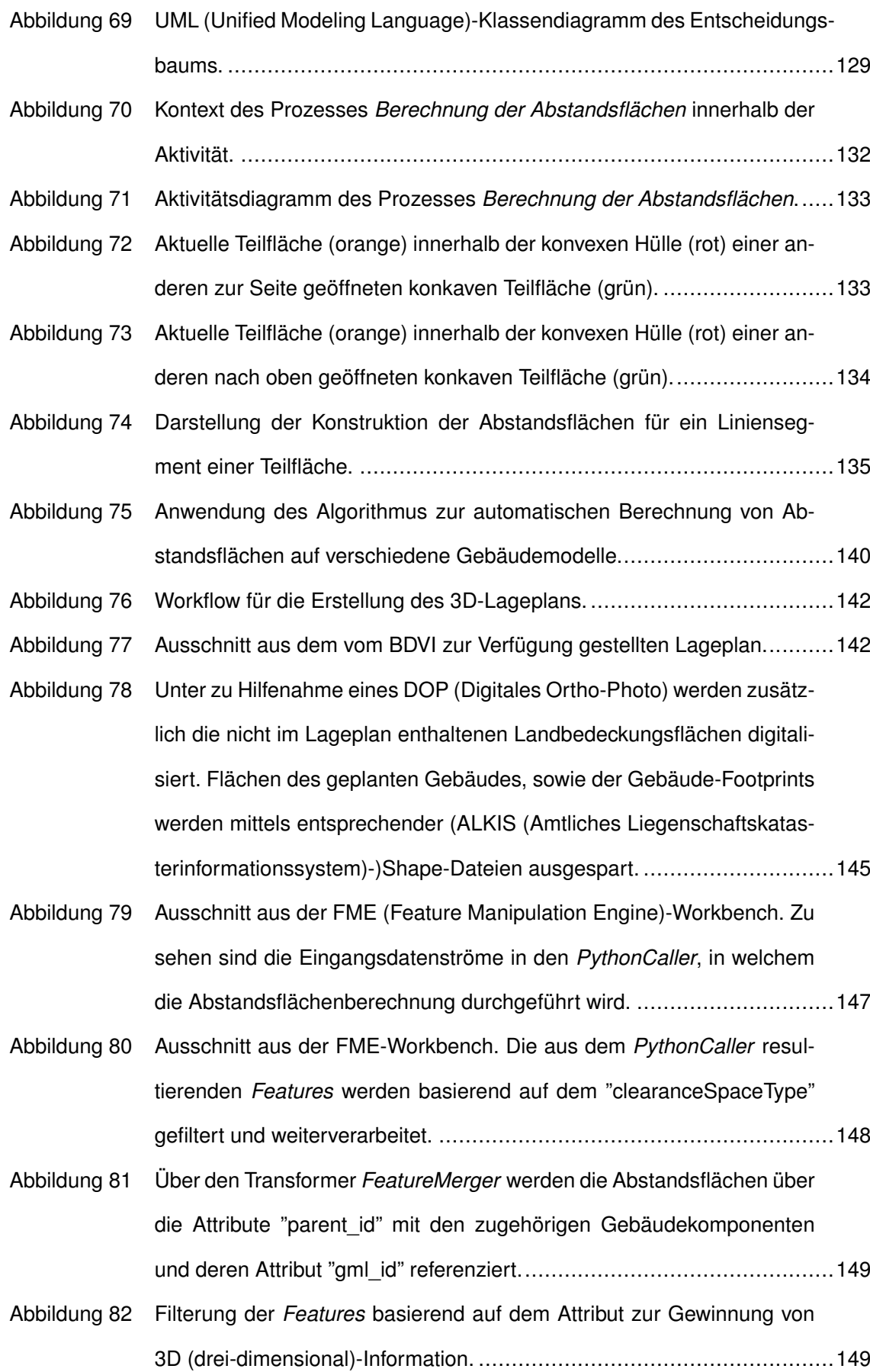

<span id="page-14-0"></span>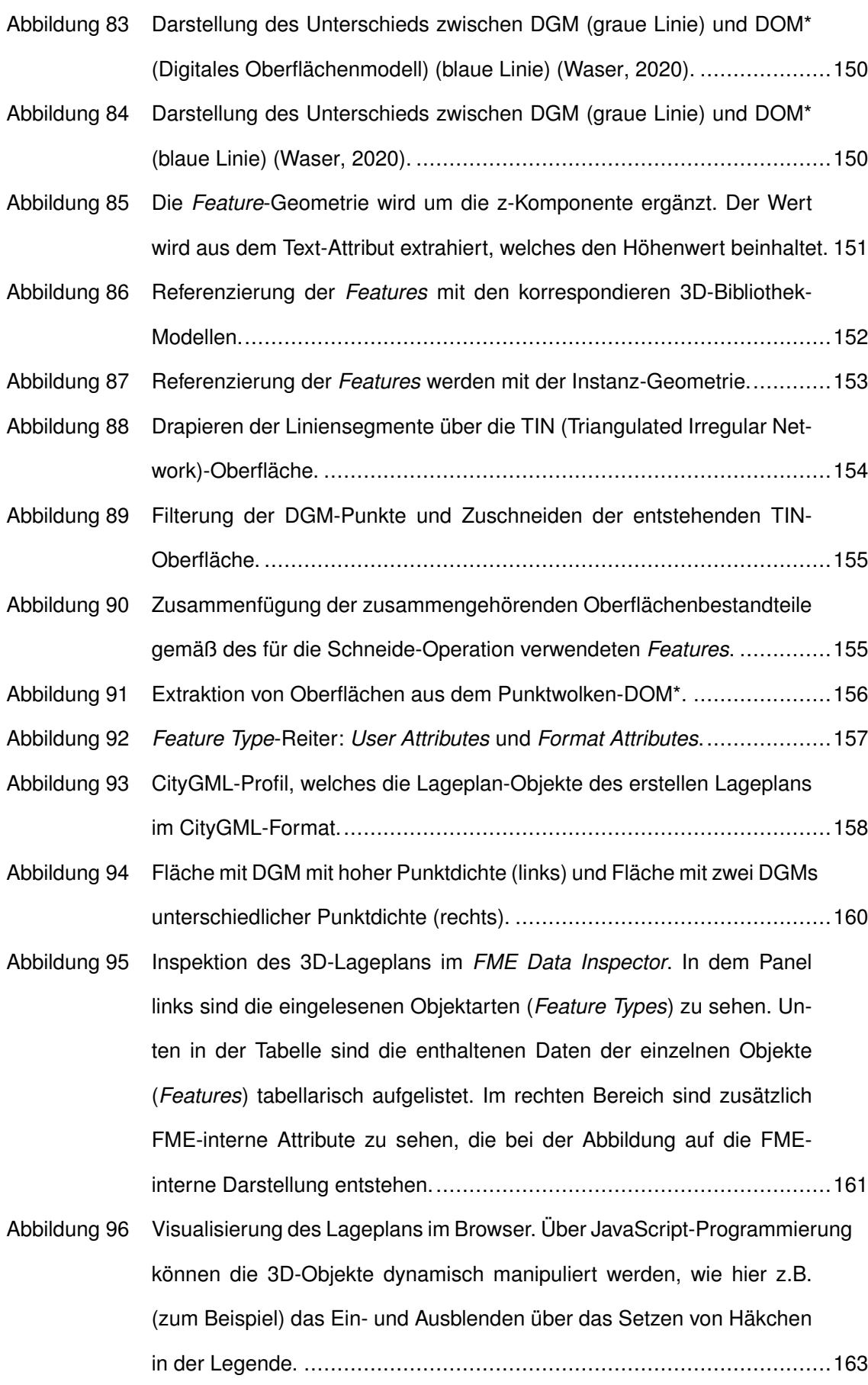

- <span id="page-15-0"></span>[Abbildung 97 Die Einteilung der Lageplan-Objekte in die topographische und konzep](#page-187-0)[tionelle Domäne, sowie in deren Zustand \(existent oder geplant\), resul](#page-187-0)[tiert in vier Schnittmengen..](#page-187-0)................................................................168
- [Abbildung 98 Abnahme des benötigten LOD \(Level of Detail\)s in Abhängigkeit zur](#page-188-1) [Distanz zum Bauprojekt bzw. zum Objekt des Interesses \(Quelle des](#page-188-1) [Gebäudes in verschiedenen LODs: \(Kolbe et al., 2020\)\).](#page-188-1) .......................169
- [Abbildung 99 Die 3D-Geometrie des Gebäude-Objekts wird in der FME dereferenziert](#page-189-1) [und in eine 2D-Geometrie transformiert.](#page-189-1) ..............................................170
- [Abbildung 100 Das Gebäude-Objekt wurde mit 3D- und 2D-Geometrie instanziiert. Für](#page-190-1) [die Erstellung eines 2D-Lageplans wird in einer Software die 2D-Geometrie](#page-190-1) [extrahiert.](#page-190-1) ........................................................................................171
- [Abbildung 101 Gebäudemodell, mit detaillierter Balkonmodellierung \(oben links\), die](#page-193-1) [resultierenden Abstandsflächen für jede einzelne Fläche der Balkon](#page-193-1)[geländer \(oben rechts\) und die resultierenden Abstandsflächen für die](#page-193-1) [geometrische Hüllen der Balkongeländer \(unten Mitte\).](#page-193-1) .........................174
- [Abbildung 102 Generalisierte Modellierung der Balkongeländer durch geometrische Hül](#page-194-1)[len der Einzelflächen \(grün\)..](#page-194-1)..............................................................175
- [Abbildung 103 Schematische Darstellung einer XProc-Pipeline für die Verarbeitung zwei](#page-200-1)[er Eingangsdokumente, und der Ausgabe des Ergebnisdokuments \(Siegel,](#page-200-1) [2019\).](#page-200-1) .............................................................................................181
- [Abbildung 104 In einem Anwendungsfall des Lageplans wird ein Workflow-Diagramm](#page-200-2) [für die Prozessierungsabfolge erstellt. Die Validierung des XML-Dokuments](#page-200-2) [wird in diesen Workflow als Prozess definiert, der mittels XProc die Gül](#page-200-2)[tigkeit des Dokuments im Kontext des Anwendungsfalls überprüft, be](#page-200-2)[vor es in den restlichen Teil des Workflows zusammen mit den anderen](#page-200-2) [Eingangsdaten verarbeitet wird..](#page-200-2).........................................................181 [Abbildung 105 Schematische Darstellung der Vollautomatisierten Erstellung eines La](#page-201-1)[geplans.](#page-201-1) ..........................................................................................182

# <span id="page-16-0"></span>**Tabellenverzeichnis**

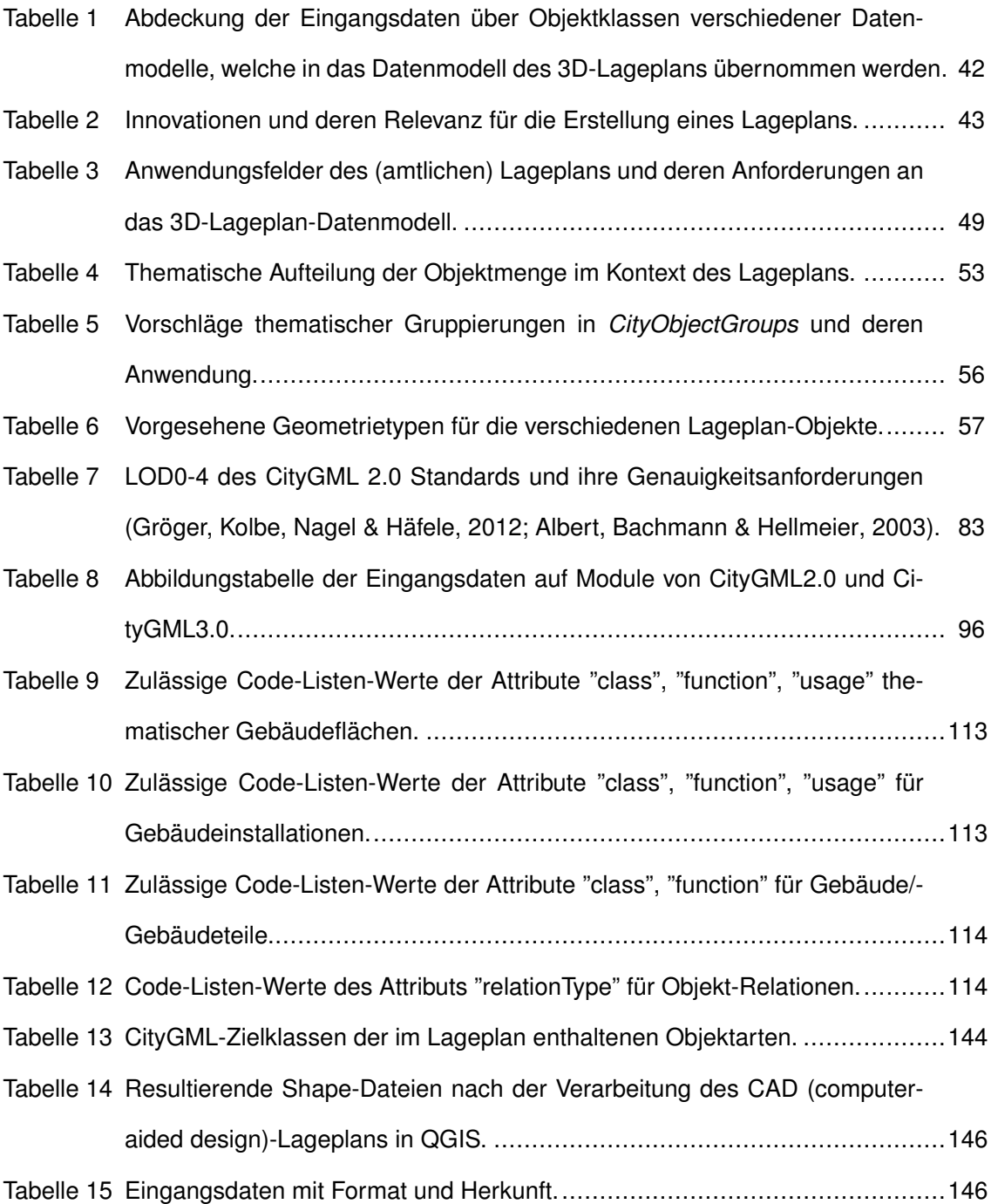

# Inhaltsverzeichnis

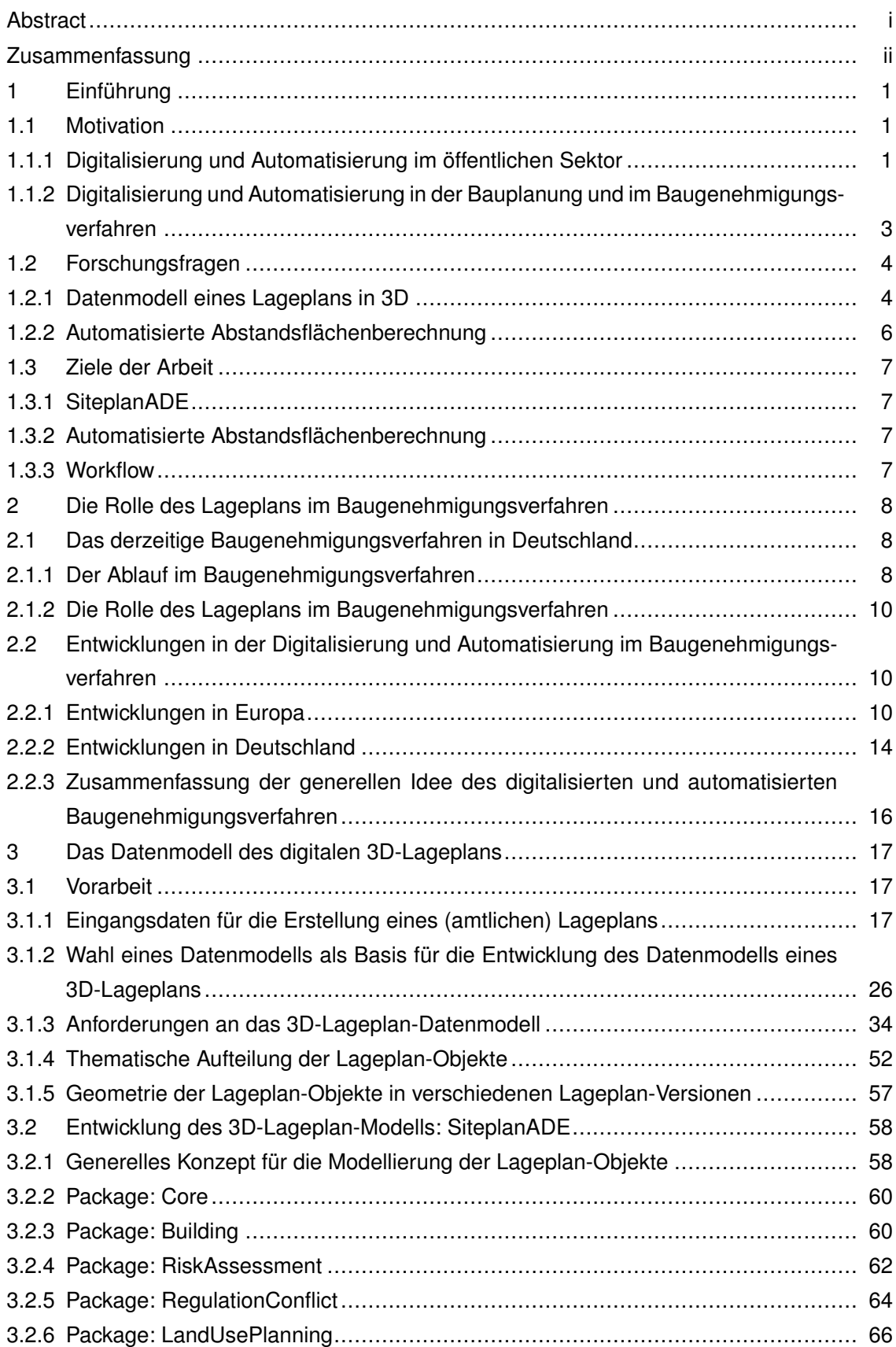

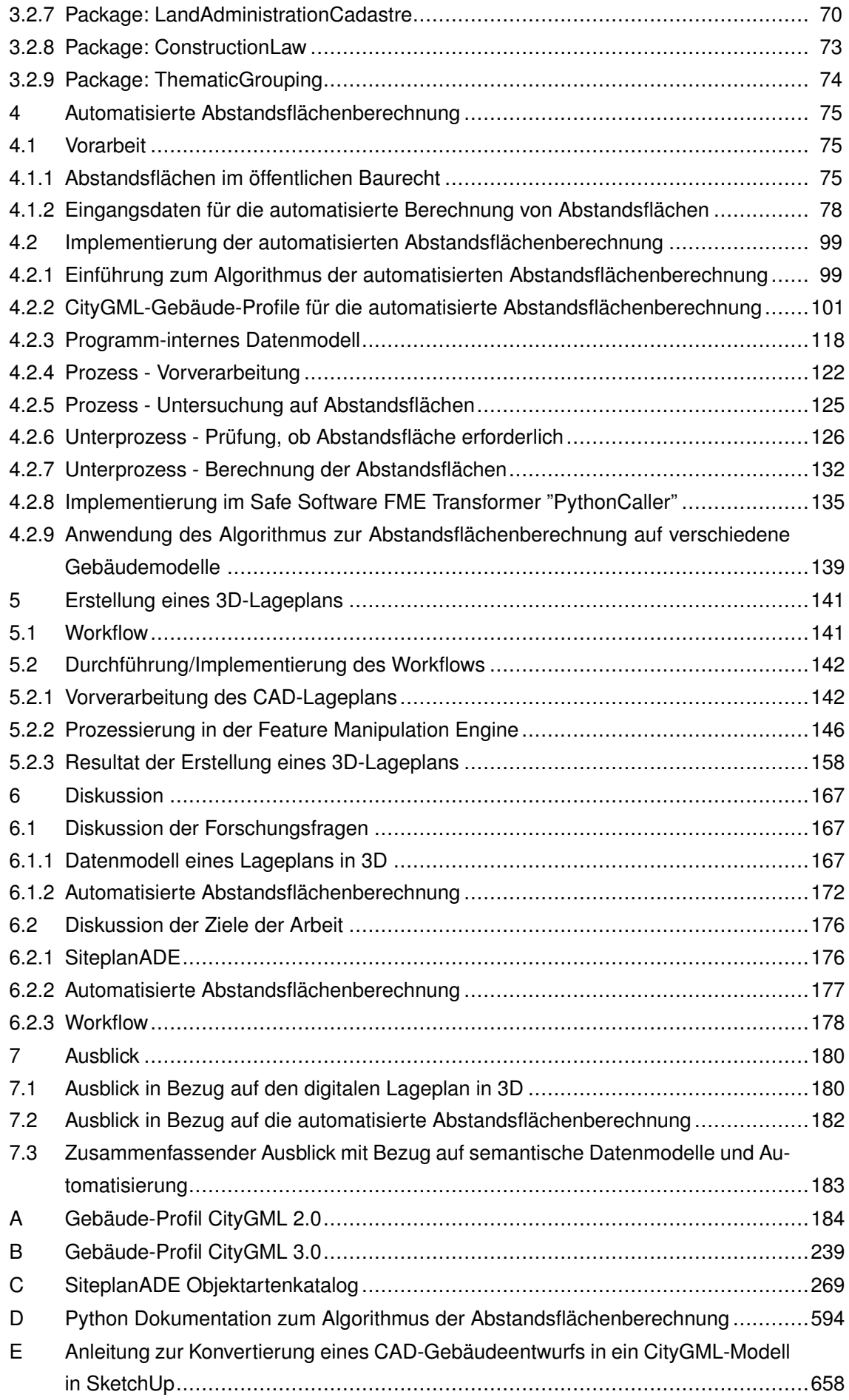

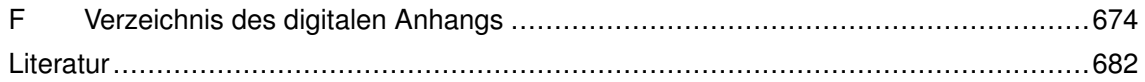

# <span id="page-20-0"></span>1 Einführung

## <span id="page-20-1"></span>1.1 Motivation

### <span id="page-20-2"></span>**1.1.1 Digitalisierung und Automatisierung im öffentlichen Sektor**

Mit zunehmender Digitalisierung von Dienstleistungen und gesellschaftlichen Abläufen ändern sich auch die Anforderungen und Erwartungen an den Service des öffentlichen Sektors. Öffentliche Einrichtungen und deren Dienstleistungen sollen zu jeder Zeit online zugänglich sein, außerdem eine schnelle Prozessierung der Anfrage bieten [\(Balka, Daub & Pflanzer,](#page-701-4) [2018\)](#page-701-4). Die wachsenden Anforderungen stellen den öffentlichen Sektor, im Vordergrund des prognostizierten Fachkräftemangels, vor eine schwierige Aufgabe. Die Aufgabenbewältigung in öffentlichen Einrichtungen würde zunehmend ein unmögliches Unterfangen werden und ohne technologische Unterstützung in einem Service von schlechter Qualität und langen Bearbeitungszeiträumen münden [\(Balka et al., 2018\)](#page-701-4).

Die Digitalisierung und Automatisierung bietet das Potenzial, den Sachbearbeiter\*innen sich wiederholende und regelbasierte Aufgaben abzunehmen und diese von Maschinen zeiteffizienter und zugleich weniger fehleranfällig bearbeiten zu lassen [\(Balka et al., 2018\)](#page-701-4). Das hätte den Vorteil, die Arbeitszeit der Angestellten auf die Betreuung von Bürger\*innen und Kund\*innen fokussieren zu können, was von der Gesellschaft positiv aufgenommen werden würde [\(Balka et al., 2018\)](#page-701-4). Zugleich könnte der zukünftige Fachkräftemangel kompensiert werden, indem automatisierbare Aufgabenbereiche nun von Maschinen erledigt werden und somit weniger Personal benötigt wird [\(Balka et al., 2018\)](#page-701-4). Laut einer Studie von McKinsey gäbe es demnach im öffentlichen Dienst durchschnittlich das Potenzial bis zu 42% der Tätigkeiten zu automatisieren (siehe [Abbildung 1\)](#page-21-0) [\(Balka et al., 2018\)](#page-701-4). Neben sich wiederholenden körperlichen Tätigkeiten können [v.a. \(vor allem\)](#page-7-4) in der Datenverarbeitung und -erfassung bis zu 59% der Aktivitäten automatisiert werden. In der öffentlichen Verwaltung bietet bis zu 64% der Arbeitszeit Automatisierungspotenzial (siehe [Abbildung 2\)](#page-21-1) [\(Balka et al., 2018\)](#page-701-4).

<span id="page-21-0"></span>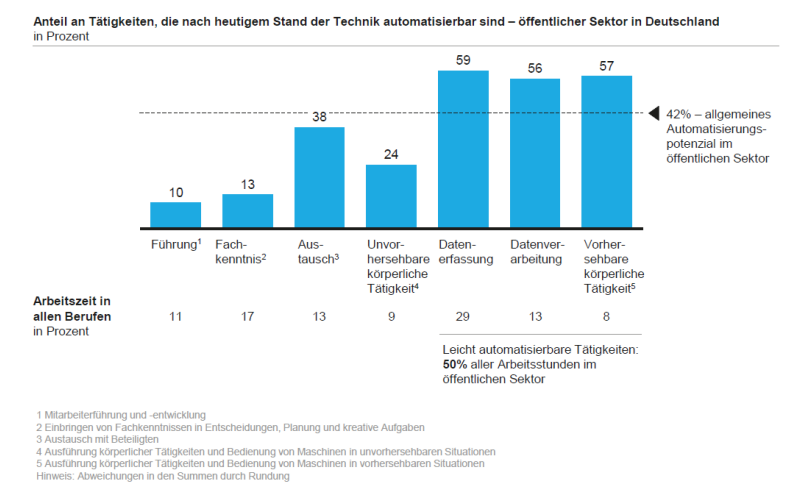

QUELLE: US Bureau of Labor Statistics; Analysen des McKi

<span id="page-21-1"></span>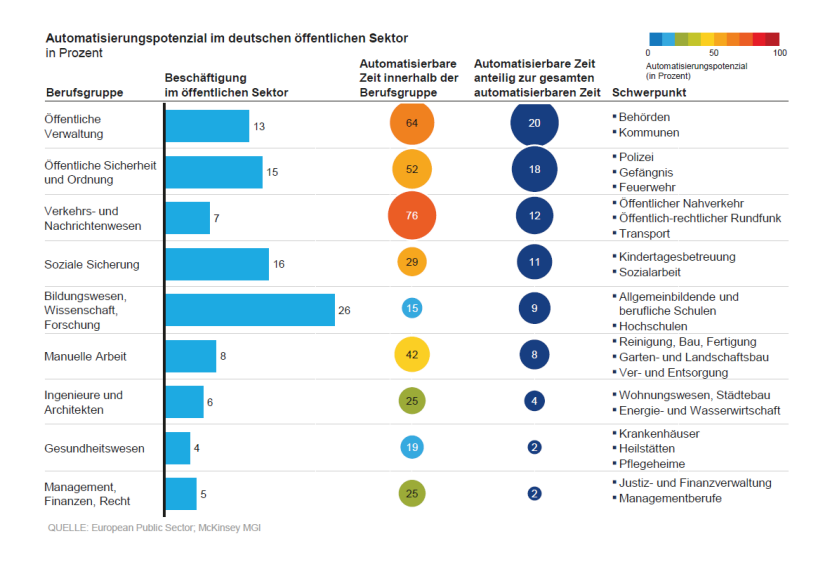

#### **Abbildung 1** Tätigkeitsbereiche, die Potenzial für Automatisierung bieten.

**Abbildung 2** Automatisierbare Arbeitszeit nach Berufsgruppen im öffentlichen Dienst.

Das Potenzial der Digitalisierung und Automatisierung von Verwaltungsprozessen liegt des weiteren darin begründet, dass Verwaltungsleistungen auf wiederkehrenden Entscheidungen, welche eindeutigen Regelungen zugrunde liegen, basieren [\(Raffer, 2019\)](#page-709-2). Verwaltungsprozesse und Entscheidungen lassen sich über [BPMN \(Business Process Model and Nota](#page-4-7)[tion\)](#page-4-7) [bzw.](#page-4-4) [DMN \(Decision Model and Notation\)](#page-5-8) standardisiert Beschreiben und können von Regelmaschinen prozessiert werden [\(Kühn, Plazek, Schuster, Czanderle & Peper, 2018\)](#page-706-2). Die Standardisierung der Beschreibung und Durchführung der Verwaltungsprozesse hat den positiven Effekt, dass die Verwaltungsentscheidungen durch die maschinelle Bearbeitung schnell bereitstehen, ihnen außerdem einheitlicher Charakter und hohe Qualität verliehen werden [\(Kühn et al., 2018\)](#page-706-2).

Eine (Teil-)Automatisierung der Arbeitsschritte kann den gesamten Arbeitsablauf von der Prüfung der Eingangsdaten, über die Entscheidung selbst, bis hin zur Bekanntmachung der Entscheidung betreffen [\(Kühn et al., 2018\)](#page-706-2).

### <span id="page-22-1"></span><span id="page-22-0"></span>**1.1.2 Digitalisierung und Automatisierung in der Bauplanung und im Baugenehmigungsverfahren**

Steht ein Bauvorhaben an, so ist nach Bauvorlagenverordnung der Länder unter anderem die Erstellung eins Lageplans im Kontext der baulichen Anlage und ihrer näheren Umgebung erforderlich. Dieser soll neben dem/n geplanten Gebäudeobjekt/en, Objekte aus Baurecht, Liegenschaftskataster und Bebauungsplan, sowie andere topographische und für das Bauvorhaben relevante Objekte wie [z.B.](#page-7-3) Vegetationsbestände und Versorgungsleitungen beinhalten. Noch wird der Lageplan als zwei-dimensionaler Lageplan in [CAD-](#page-5-7)Formaten bei der Prüfstelle eingereicht, obwohl in der Architektur und im Bauwesen das Planen und Entwerfen von Bauwerken im Zuge von [BIM](#page-4-0) immer weiter in Richtung der [3D-](#page-4-6)Modellierung geht [\(Jones & Laquidara-Carr, 2018;](#page-705-3) [Ding, Zhou & Akinci, 2014;](#page-703-1) [Becker, Clemen & Wunderlich,](#page-701-5) [2019\)](#page-701-5). Folglich müssen auch die Vermessungsingenieur\*innen vermehrt die von den Architekt\*innen und Bauingenieur\*innen geforderten Daten in entsprechenden [3D-](#page-4-6)Modellen bereitstellen [\(Becker et al., 2019\)](#page-701-5). Aufgrund dieser Entwicklung wäre es sinnvoll, auch die Lagepläne zum Baugesuch in dreidimensionalen Datenmodellen anzufertigen. Der Vorteil einer Überführung eines Lageplans in ein [3D-](#page-4-6)Datenmodell ist, dass dieser in einer Software visualisiert und begutachtet werden kann, sowie Architekt\*innen/Bauingenieur\*innen als Grundlage des Bauwerkdesigns dienen kann [\(Noardo et al., 2019a\)](#page-708-0).

Auch für die Digitalisierung und Automatisierung hinsichtlich der Prüfung und Genehmigung von Bauvorhaben sind semantische [3D-](#page-4-6)Modelle des Lageplans notwendig. Semantische [3D-](#page-4-6)Modelle des Lageplans können von entsprechenden Algorithmen interpretiert werden und wären als Eingangsdaten in eine digitalisierte (semi-)automatische Baugenehmigungsprüfung in Aussicht zu stellen [\(Becker et al., 2019\)](#page-701-5).

Zudem machen verschiedene Ansichten und Perspektiven, die durch das [3D-](#page-4-6)Modell mit geeigneter Software möglich werden, Berechnungen des\*der Vermessungsingenieur\*innen und enthaltene Geometrien leichter nachvollziehbar.

Der [3D-](#page-4-6)Lageplan bietet außerdem das Potenzial, die Akzeptanz und Nachvollziehbarkeit für Bauprojekte in der Bevölkerung durch Bereitstellung von interaktiven Visualisierungen über das Internet erhöhen [\(Egger, 2019\)](#page-703-2).

Der [BDVI](#page-4-2) möchte bei der die Digitalisierung und Automatisierung der Arbeitsschritte schon bei der Erstellung eines baurechtlichen Lageplans ansetzen. Als eine wichtige Komponente im Automatisierungsprozess wird eine automatische Berechnung der Abstandsflächen des Baukörpers anhand eines Gebäudemodells gesehen, der im Vorgang der Produktion von [3D-](#page-4-6)Lageplan-Modellen eingebunden ist.

## <span id="page-23-1"></span><span id="page-23-0"></span>1.2 Forschungsfragen

## <span id="page-23-2"></span>**1.2.1 Datenmodell eines Lageplans in 3D Im Datenmodell zu modellierende Objekte**

Um ein Datenmodell zu entwerfen, das möglichst alle relevanten Objekte eines Lageplans und deren Eigenschaften abdeckt, ist es notwendig, die aktuelle Handhabung bei der Erstellung von Lageplänen im Zuge des Baugenehmigungsverfahren, sowie zukünftige Entwicklungen [\(z.B.](#page-7-3) Digitalisierung/Automatisierung im Baugenehmigungsverfahren) bei dem Entwurf des Datenmodells zu berücksichtigen und entsprechend zu implementieren. Dafür sind die erforderlichen Eingangsdaten zu definieren. Außerdem ist zu hinterfragen, ob die aktuell zu erfassende Objektmenge, welche der Lageplan beinhaltet statisch ist, oder durch Entwicklungen in der Stadtplanung und Innovationen im Stadtbild dynamischen Änderungen unterworfen ist.

#### **Thematische Aufteilung der Lageplan-Objekte**

Es stehen mehrere thematische Gliederungen der Lageplan-Objekte zur Diskussion, welche mit Bezug zur Anwendung in der Praxis zu bewerten sind. Es besteht die Möglichkeit, die im Lageplan enthaltenen Objekte nach bestehenden und geplanten Objekten in jeweils Topographie-Objekte und virtuell-konzeptionelle (Land-administrative/privat-rechtliche/öffentlichrechtliche) Objekte aufzuteilen. Ein anderer Ansatz geht von der Datenherkunft aus und teilt die Objekte im Lageplan deren Zugehörigkeiten [\(z.B.](#page-7-3) Objekte des Bebauungsplans, Objekte des Katasterplans) zu. Die Bewertung der Notwendigkeit und der sich ergebenden Anwendungsfälle, die die beiden Aufteilungsansätze mit sich bringen, sollen darüber entscheiden, welcher Ansatz schlussendlich im Datenmodell verfolgt werden soll.

#### **Wahl der Geometrie der Lageplan-Objekte**

Es ist zu untersuchen, in welchem [LOD](#page-6-3) und als welcher Geometrietyp die Lageplan-Objekte (planerische Festsetzungen/rechtliche Objekte, sowie topographische Objekte) dargestellt werden sollen.

#### **Verschiedene Varianten des Lageplans**

Aufgrund verschiedener Anforderungen an Lagepläne [\(z.B.](#page-7-3) beurkundete und damit amtliche Lagepläne) kann sich der Anspruch an die Auswahl von dargestellten Objektarten unterscheiden. Laut der [BauPrüfVO \(Verordnung über bautechnische Prüfungen\)](#page-4-8) [NRW \(Nordrhein-](#page-6-4)[Westfalen\)](#page-6-4) wird eine Unterscheidung zwischen dem amtlichen und dem nicht amtlichen Lageplan getroffen.

<span id="page-24-0"></span>Nach [BauPrüfVO](#page-4-8) [NRW](#page-6-4) §3 Absatz 3 mit Stand vom 24.7.2020 muss ein amtlicher Lageplan von einem Katasteramt oder einem/er [ÖBVI \(Öffentlich bestellter Vermessungsingenieur\)](#page-6-5) erstellt werden, wenn ein amtlicher Lageplan angefordert wurde, oder die Voraussetzungen aus [BauPrüfVO](#page-4-8) §3 Absatz 3 Satz 1 gegeben sind. Insbesondere wenn,

*"[...]*

*1. es sich bei den Außengrenzen des Baugrundstücks nicht um festgestellte Grenzen im Sinne des Vermessungs- und Katastergesetzes vom 1. März 2005 (GV. NRW. S. 174) in der jeweils geltenden Fassung handelt,*

*2. die Grenzen des Baugrundstücks und die vorhandenen baulichen Anlagen auf dem Baugrundstück und den angrenzenden Grundstücken so vermessen sind, dass für die Grenzpunkte Koordinaten in einem einheitlichen System nicht ermittelt werden können, oder*

*3. auf dem Baugrundstück oder von angrenzenden Grundstücken her Grenzüberbauungen vorliegen,*

*4. eine Baulast im Sinne von § 18 auf dem Baugrundstück oder eine das Baugrundstück betreffende Baulast auf den angrenzenden Grundstücken ruht. Dies führt zur Fragestellung, wie diese Auswahl der Objektarten, je nach Anforderung und Variante des Lageplans, im Datenmodell berücksichtigt werden kann. [...]"*

[\(BauPrüfVO](#page-4-8) [NRW](#page-6-4) §3 Absatz 3 mit Stand vom 24.7.2020)

[D.h. \(das heißt\),](#page-5-9) sobald neue Einmessungen für Grenzen, Grenzpunkte, bauliche Anlagen, Grenzüberbauungen notwendig werden oder Baulasten auf den betreffenden Grundstücken liegen, muss dies in einem amtlichen, also einem "[...] mit öffentlichem Glauben beurkundet[n] *[...]"* [\(BauPrüfVO](#page-4-8) [NRW](#page-6-4) §3 Absatz 3 Satz 1 mit Stand vom 24.7.2020) Lageplan aufgenommen und dargestellt werden.

Die vorhergehende Darstellung führt zur Fragestellung, wie diese Auswahl der Objektarten, je nach Anforderung und Variante des Lageplans, im Datenmodell berücksichtigt werden kann, und, ob dies erforderlich ist.

#### **Ableitung eines 2D-Lageplans vom 3D-Lageplan**

Auf Grund der momentanen Praxis in der Baugenehmigungsprüfung ist es notwendig, eine Transformation des 3D-Lageplans in einen [2D-](#page-4-3)Plan zu gewährleisten [\(Becker et al., 2019\)](#page-701-5). Es muss deshalb evaluiert werden, wie weit das Datenmodell des Lageplans diesen Bearbeitungsschritt unterstützen soll. Insbesondere, ob neben der [3D-](#page-4-6)Repräsentation des Lageplans auch eine [2D-](#page-4-3)Repräsentation im Datenmodell vorhanden sein soll. Oder, wie eine automatisierter Ableitung des [2D-](#page-4-3)Lageplans aus einem [3D-](#page-4-6)Lageplan realisiert werden könnte.

#### <span id="page-25-0"></span>**Elektronische Signatur des XML-Dokuments**

Um das [XML-](#page-7-0)Dokument eines Lageplans elektronisch beurkunden zu können, muss es möglich sein der Datei eine qualifizierte elektronische Signatur beizufügen. Für [XML-](#page-7-0)Dokumente entwickelte eine Arbeitsgruppe des [W3C \(World Wide Web Consortium\)](#page-7-5) hierfür das Signatur-Format [XMLDSig \(XML Digital Signature\)](#page-7-6) [\(Hühnlein & Korte, 2006;](#page-705-0) [Yiu et al., 2015;](#page-713-0) [Roessler](#page-709-3) [et al., 2013\)](#page-709-3). Mit [XAdES \(XML Advanced Electronic Signatures\)](#page-7-7) wurde eine Erweiterung der [XMLDSig-](#page-7-6)Spezifikation mit Konformität zu den europäischen Richtlinien zu elektronischen Signaturen geschaffen [\(Cruellas, Karlinger, Pinkas & Ross, 2003;](#page-702-3) *[TS 101 903 - V1.3.2 - XML](#page-712-1) [Advanced Electronic Signatures \(XAdES\)](#page-712-1)*, [2006\)](#page-712-1). Es muss betrachtet werden, inwieweit diese Technologie für den Anwendungsfall des Lageplan-Dokuments zum tragen kommt.

## <span id="page-25-1"></span>**1.2.2 Automatisierte Abstandsflächenberechnung Erforderliche Eingangsdaten**

Zu Beginn ist es notwendig, zu definieren, welche Eingangsdaten neben dem Gebäudemodell für die Berechnung von Abstandsflächen notwendig sind. Auch, in welchem Datenformat diese Daten für die Berechnung vorliegen ist von Bedeutung und muss bewertet werden.

#### **Level of Detail des Gebäudemodells für die Abstandsflächenberechnung**

Im Zuge der Arbeit gilt es zu klären, welches geometrische [LOD](#page-6-3) das Gebäudemodell für die Abstandsflächenberechnung aufweisen muss, da auch Gebäudeinstallationen, Vorbauten und Gesimse [bzgl. \(bezüglich\)](#page-4-9) der Abstandsflächenberechnung relevant sind und deshalb im Gebäudemodell enthalten sein müssen. Gebäude-interne Objekte wiederum können vernachlässigt werden, da nur die äußere Hülle des Gebäudes für die Berechnung von Interesse ist.

## **Geometrische Repräsentation des Gebäudemodells für die Abstandsflächenberechnung**

Für die Bereitstellung von Gebäudemodellen existieren verschiedene geometrische Repräsentationen abhängig davon, aus welchem Fachbereich das Modell stammt. Aus der Architektur und dem Bauwesen werden Gebäude mit Volumenkörpern modelliert, in der Geoinformation ist die Modellierung über Begrenzungsflächen üblich [\(Kaden et al., 2019\)](#page-706-0). Welche Repräsentation für die Berechnung der Abstandsflächen verwendet werden soll, muss untersucht werden.

## <span id="page-26-1"></span><span id="page-26-0"></span>1.3 Ziele der Arbeit

## <span id="page-26-2"></span>**1.3.1 SiteplanADE**

Die Datenmodellerweiterung des [CityGML3](#page-5-1).0-Modells um den Anwendungsfall "Amtlicher Lageplan" (SiteplanADE) soll es ermöglichen, einen offiziellen amtlichen Lageplan zu instanziieren. Nationale Standards aus dem öffentlichen Bereich wie [AAA](#page-4-1) und XPlanung werden deshalb bei der Entwicklung des Datenmodells nachempfunden. Trotzdem soll die internationale Reichweite des [CityGML](#page-5-1) Standards berücksichtigt und Interoperabilität zu europäisch [bzw.](#page-4-4) international existierenden Standards wie [INSPIRE](#page-6-0) [bzw.](#page-4-4) [LADM \(Land Administration](#page-6-6) [Domain Model\)](#page-6-6) gewährleistet werden, sodass die [ADE \(Application Domain Extension\)](#page-4-10) möglicherweise auch international anwendbar ist.

### <span id="page-26-3"></span>**1.3.2 Automatisierte Abstandsflächenberechnung**

Die Abstandsflächenberechnung soll am Gebäudemodell im [CityGML-](#page-5-1)Datenformat erfolgen und aus [DGM,](#page-5-2) Grundstücksgrenzen, Baugebietsflächen, sowie rechtlicher Grundlage, Abstandsflächen berechnen und auf entsprechende Klassen der SiteplanADE abbilden. Die Abstandsflächen sollen als [3D-](#page-4-6)Polygone den zugehörigen Gebäudekomponenten zugeordnet werden.

### <span id="page-26-4"></span>**1.3.3 Workflow**

Ein beispielhafter Workflow zu Erstellung eines [3D-](#page-4-6)Lageplans unter Berücksichtigung verschiedener Eingangsdaten (Architektenpläne, [DGM,](#page-5-2) Liegenschaftskarte, Bebauungsplan, [etc.](#page-5-10) [\(et cetera\)\)](#page-5-10) in verschiedenen Datenformaten soll bereitgestellt werden. Die Realisierung des Workflows sollen so weit möglich in der [FME](#page-5-5) von Safe Software geschehen.

# <span id="page-27-1"></span><span id="page-27-0"></span>2 Die Rolle des Lageplans im Baugenehmigungsverfahren

## <span id="page-27-2"></span>2.1 Das derzeitige Baugenehmigungsverfahren in Deutschland

## <span id="page-27-3"></span>**2.1.1 Der Ablauf im Baugenehmigungsverfahren**

Der gegenwärtige Ablauf des Baugenehmigungsverfahrens wird in [Abbildung 3](#page-28-0) dargestellt. Vorbereitend werden auf Basis der geltenden Bauvorlagenverordnung alle notwendigen Dokumente zusammengetragen. Diese beinhalten [u.a. \(unter anderem\)](#page-6-7) Bestandspläne, Lagepläne, Bauzeichnungen, Baubeschreibungen, Standsicherheitsnachweise und Brandschutznachweise. Die Unterlagen können je nach Baubehörde in Papierform postalisch, persönlich oder elektronisch eingereicht werden. In der Baubehörde eingegangen, werden die Antragsdokumente auf Vollständigkeit und Richtigkeit überprüft, [ggf. \(gegebenenfalls\)](#page-5-11) werden Nachbesserungen seitens des\*der Antragsteller\*in fällig. Sind die Dokumente vorerst vollständig und entsprechen den Prüfkriterien, werden weitere Beteiligte in die Bauantragsprüfung miteinbezogen. Dies sind Behörden und Gremien, wie [z.B.](#page-7-3) Natur- und Umweltschutzbehörden oder Denkmalschutzbehörden. Sie fertigen Stellungnahmen an, welche bei der weiteren Prüfung und Abstimmung der technischen Entscheidung über die Erteilung einer Baugenehmigung berücksichtigt werden. Negative Stellungnahmen können wiederholt zur Notwendigkeit von Änderungen im Bauantrag führen. Erlauben die Dokumente und Stellungnahmen schlussendlich eine positive Entscheidung, wird von der Baubehörde eine Baugenehmigung ausgestellt.

<span id="page-28-0"></span>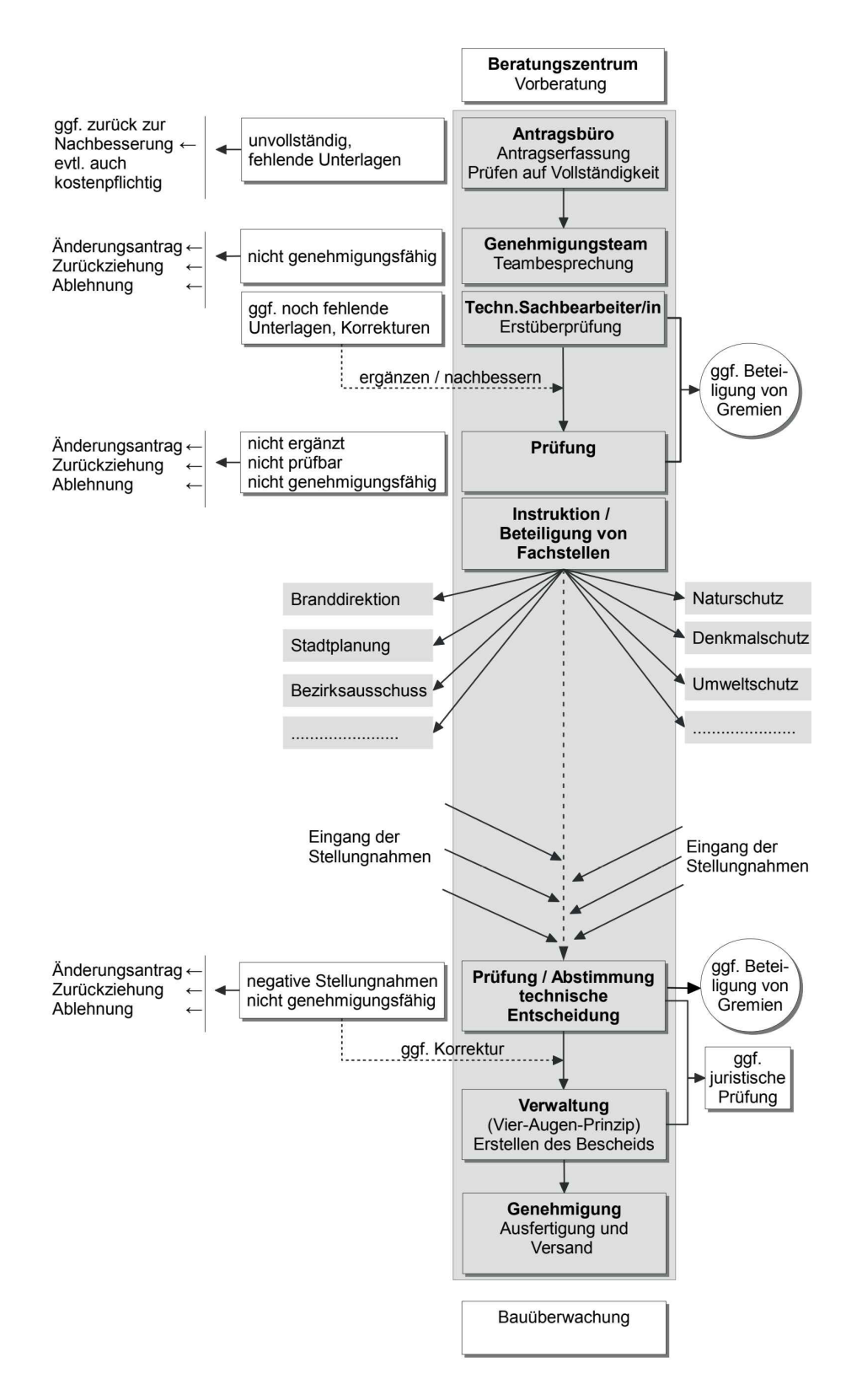

**Abbildung 3** Schema des Ablaufs im Baugenehmigungsverfahren [\(Landeshauptstadt München Referat für Statdplanung und](#page-707-0) [Bauordnung Lokalbaukomission, 2017\)](#page-707-0).

### <span id="page-29-1"></span><span id="page-29-0"></span>**2.1.2 Die Rolle des Lageplans im Baugenehmigungsverfahren**

Ziel des (amtlichen) Lageplans ist es, der Baubehörde einen Gesamtüberblick über das geplante Bauvorhaben zu schaffen. Der Lageplan macht es möglich, eine grundsätzliche Einschätzung und Beurteilung über das Bauvorhaben abzugeben [\(Noack et al., 2005\)](#page-708-2). Zudem dient dieser als Grundlage zur Überprüfung der Einhaltung von Festsetzungen, die das Baurecht oder öffentliche Regulierungen betreffen, sowie der Sicherstellung von öffentlicher Ordnung und Sicherheit [\(Noack et al., 2005\)](#page-708-2). Inhalt des Lageplans ist deshalb neben vorhandenen und geplanten topographischen Objekten [\(z.B.](#page-7-3) vorhandene bauliche Anlagen, Baumbestand, [etc.\)](#page-5-10) konzeptionelle Konstrukte [\(z.B.](#page-7-3) Baulasten, Abstandsflächen, Baulinien, Baugrenzen, Art und Maß der baulichen Nutzung, [etc.\)](#page-5-10) [bzgl.](#page-4-9) des zu bebauenden Grundstücks [\(Noack](#page-708-2) [et al., 2005\)](#page-708-2). Auch wegen seiner hohen Genauigkeit dient der Lageplan schon dem\*der Entwurfsverfasser\*in als Planungsgrundlage, um das Bauobjekt entsprechend der örtlichen Begebenheiten zu entwerfen [\(Noack et al., 2005\)](#page-708-2).

Der amtliche Lageplan, erstellt von einem [ÖBVI,](#page-6-5) hat den Charakter einer öffentlichen Urkunde und schafft damit Rechtssicherheit im gesamten Verlauf des Bauvorhabens [\(Noack et al.,](#page-708-2) [2005\)](#page-708-2).

# <span id="page-29-2"></span>2.2 Entwicklungen in der Digitalisierung und Automatisierung im Baugenehmigungsverfahren

## <span id="page-29-3"></span>**2.2.1 Entwicklungen in Europa EuroSDR GeoBIM Project**

Das GeoBIM Projekt der Technischen Universität Delft in Kooperation mit der

nicht-kommerziellen Forschungsinstitution EuroSDR treibt die Entwicklung eines internationalen Standards bei der Integration von GeoBIM in administrativen Bereichen voran [\(Noardo](#page-708-0) [et al., 2019a\)](#page-708-0). Dabei wurde [u.a.](#page-6-7) ein Workflow entwickelt, der die Integration von [BIM](#page-4-0) und Geoinformation in den verschiedenen Phasen eines Baugenehmigungsverfahrens abbildet (siehe [Abbildung 4\)](#page-30-1).

Für die vorbereitende Beratung des Bauvorhabens würden dabei existierende digitale

[3D-](#page-4-6)Stadtmodelle und rechtliche Regulierungen in geeigneten Softwares zur Visualisierung und groben Planung zusammengeführt werden [\(Noardo et al., 2019a\)](#page-708-0).

Das sich anschließende Baudesign würde mittels [BIM](#page-4-0) durchgeführt werden, wobei für die Beachtung der gesetzlichen Vorgaben digital bereitgestellte Stadtmodelle und Regulierungen als Basis dienen, und in die entsprechende Editoren-Software hinzugeladen werden könnten [\(Noardo et al., 2019a\)](#page-708-0). Die Antragsabgabe des Gebäudeentwurfs würde dann im [BIM-](#page-4-0)Datenmodell erfolgen [\(Noardo et al., 2019a\)](#page-708-0).

Für den Einbezug der Nachbarn in das Bauprojekt würde das [BIM-](#page-4-0)Planungsmodell provisorisch in das bestehende [3D-](#page-4-6)Stadtmodell integriert werden [\(Noardo et al., 2019a\)](#page-708-0). Die Veröffentlichung des Bauvorhabens, sowie des Projektfortschritts, erfolgt ebenfalls durch das [BIM-](#page-4-0)Modell [\(Noardo et al., 2019a\)](#page-708-0). Der [LOD\\* \(Level of Development\)-](#page-6-8)Parameter dient der Kenntlichmachung des Entwicklungsstands des Bauprojektes [\(Noardo et al., 2019a\)](#page-708-0).

<span id="page-30-0"></span>Bei der formellen Prüfung des Bauantrags würde eine Validierung des [BIM-](#page-4-0)Gebäudemodell vor dem Hintergrund festgelegter Richtlinien für die Modellierung stattfinden [\(Noardo et al.,](#page-708-0) [2019a\)](#page-708-0). [D.h.,](#page-5-9) das digitale Gebäudemodell würde auf zulässige Geometrien, Semantik und Georeferenzierung geprüft werden [\(Noardo et al., 2019a\)](#page-708-0). Die materielle Prüfung des Bauantrags und technische Stellungnahmen zum Bauvorhaben würden nach positivem Feedback über die formelle Richtigkeit des Antrags eintreten. Analysen [bzgl.](#page-4-9) Brandschutz, Statik [u.ä.](#page-6-9) [\(und Ähnliches\)](#page-6-9) würden direkt am [BIM-](#page-4-0)Gebäudemodell durchgeführt werden [\(Noardo et al.,](#page-708-0) [2019a\)](#page-708-0).

Für die Validierung des geplanten Gebäudes auf Einhaltung der öffentlich-rechtlichen Festsetzungen, sowie privat-rechtlicher Begebenheiten, würde das [BIM-](#page-4-0)Gebäudemodell in das existierende [3D-](#page-4-6)Stadtmodell eingebettet und mit digitalisierten Regulierungen überlagert werden [\(Noardo et al., 2019a\)](#page-708-0).

Während der Bauphase kann am [BIM-](#page-4-0)Modell der aktuelle Baufortschritt dokumentiert und fortlaufend auf baurechtliche Verstöße untersucht werden [\(Noardo et al., 2019a\)](#page-708-0). Die endgültige Integration in das [3D-](#page-4-6)Stadtmodell würde nach Abschluss des Baus erfolgen, nachdem der finale Zustand des Bauwerks nochmals als [BIM-](#page-4-0)Gebäudemodell erfasst worden ist [\(Noardo et al., 2019a\)](#page-708-0).

<span id="page-30-1"></span>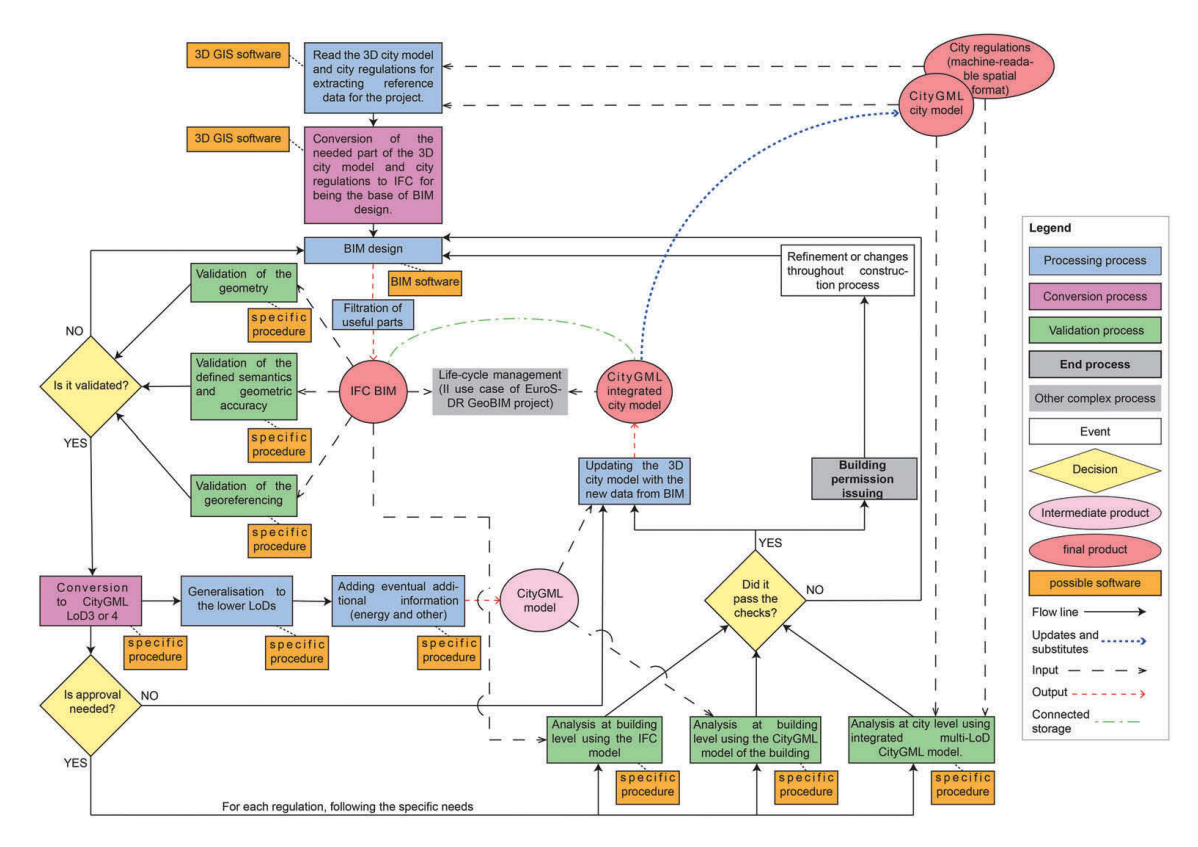

**Abbildung 4** Workflow für das Baugenehmigungsverfahren unter Anwendung des GeoBIM-Ansatzes [\(Noardo et al., 2019a\)](#page-708-0).

#### <span id="page-31-0"></span>*Die Rolle des Lageplans im EuroSDR GeoBIM Project*

Wie in [Abbildung 6](#page-31-2) zu sehen, ist die Anwendung des digitalen, drei-dimensionalen Lageplans in planerischen, sowie Bauvorlagen-prüfenden Arbeitsschritten zu finden. Auf planerischer Stufe würde der [3D-](#page-4-6)Lageplan dem\*der Entwurfsverfasser\*in als Basis bei der Planung und des Designs des Bauwerks dienen (siehe [Abbildung 5\)](#page-31-1). Damit können schon in frühen Phasen der Planung Fehler detektiert und damit die Kosten und Verzögerungen im Bauprozess minimiert werden [\(Egger, 2019\)](#page-703-2).

<span id="page-31-1"></span>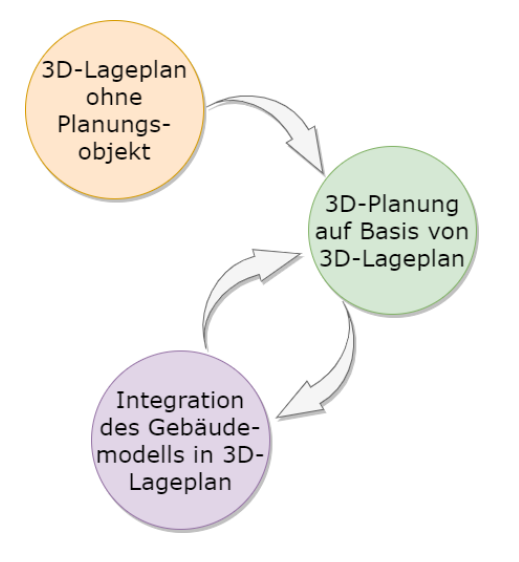

**Abbildung 5** Anwendungsfall des Lageplans im Prozess der Bauwerksplanung auf Basis des Lageplans.

Die automatisierte Berechnung der Abstandsflächen und die Anfertigung des Lageplans würde hingegen Bestandteil eines Bearbeitungsschritts vor der Aktivität "Baugenehmigung" (*Building permission issuing*) des abgebildeten Arbeitsablaufs in [Abbildung 6](#page-31-2) sein. Der Lageplan mit den erfassten rechtlichen Objekten ginge sowohl in den Prozess der Bauwerksanalyse auf Bauwerksebene, als auch in die Analyse auf Stadtebene, ein (siehe [Abbildung 4\)](#page-30-1).

<span id="page-31-2"></span>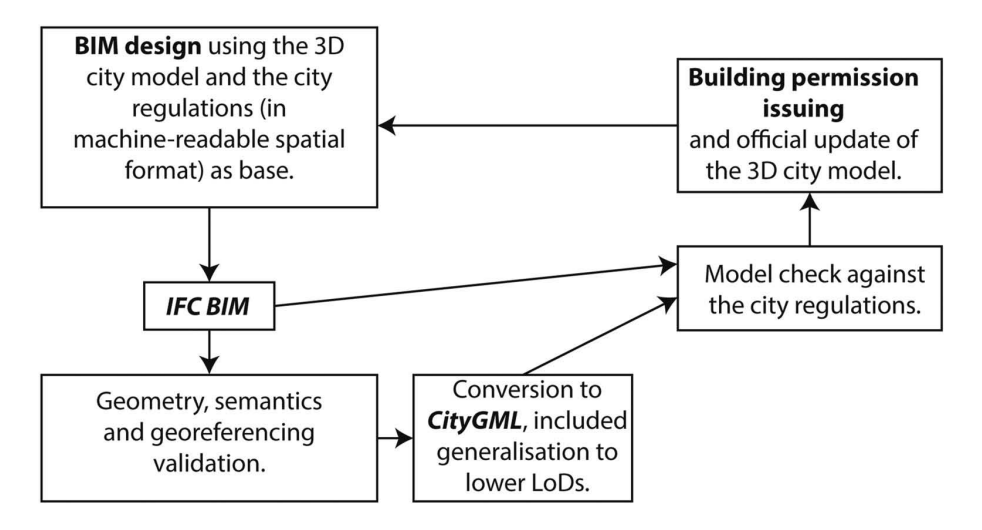

**Abbildung 6** Vereinfachter Workflow für die Bauplanung mit GeoBIM [\(Noardo et al., 2019a\)](#page-708-0).

#### <span id="page-32-0"></span>**Europäisches Netzwerk für digitale Baugenehmigungsverfahren (EUnet4DBP)**

Das [EUnet4DBP \(European Network for Digital Building Permits\)](#page-5-12) ist ein Zusammenschluss verschiedener Institutionen aus dem öffentlichen, sowie privat-wirtschaftlichen Bereich des [AEC \(Architecture, Engineering and Construction\)-](#page-4-11)Sektors. Ziel dieses Projekts ist, eine gemeinsame Entwicklung von Strategien für die Digitalisierung des Baugenehmigungsverfahrens voranzutreiben [\(Noardo et al., 2020\)](#page-708-3). Im Fokus steht dabei die gemeinsame Definition von Software-Tools und Methoden in einem interoperablen Workflow des Baugenehmigungsverfahrens [\(Noardo et al., 2020\)](#page-708-3). Aufgrund von Erfahrungsberichten von Expert\*innen wurden drei Säulen für das [EUnet4DBP-](#page-5-12)Projekt festgelegt, welche sich auf den *Prozess*, die *Regeln und Anforderungen* und die *Technologie* im Baugenehmigungsverfahren erstrecken [\(Noardo](#page-708-3) [et al., 2020\)](#page-708-3).

Die Säule des *Prozesses* bezieht sich auf ausgeführte Praktiken und bürokratischen Arbeitsketten, welche an die Digitalisierung angepasst werden müssen [\(Noardo et al., 2020\)](#page-708-3). *Regeln und Anforderungen* bezeichnet Kriterien und Richtlinien, die befolgt werden sollen, um die Ziele des Anwendungsfalls *Baugenehmigungsverfahren* zu erreichen [\(Noardo et al., 2020\)](#page-708-3). Letztlich sollen in der *Technologie*-Säule die vorigen Säulen implementiert werden [\(Noardo](#page-708-3) [et al., 2020\)](#page-708-3).

Im Zuge eines Workshops erarbeiten die Mitglieder des [EUnet4DBP](#page-5-12) einige Prinzipien für die drei Säulen bei der Digitalisierung des Baugenehmigungsverfahrens:

- Effizienz im Baugenehmigungsverfahren
- Interoperabilität von angewandten und übernommenen Technologien innerhalb eines *Open Data Frameworks*
- Maschinen-lesbarer Ansatz, um eine größtmögliche Automatisierung im Prozess zu realisieren

[\(Noardo et al., 2020\)](#page-708-3)

In den daraus folgenden formulierten Zielen ergaben sich [u.a.](#page-6-7) die Forderungen nach europäischer Angleichung im Baugenehmigungsverfahren, Verwendung von offenen Standards bei den Datenformaten, sowie einen automatisierten und Maschinen-lesbaren Ablauf [\(Noardo et](#page-708-3) [al., 2020\)](#page-708-3).

# <span id="page-33-1"></span><span id="page-33-0"></span>**2.2.2 Entwicklungen in Deutschland**

#### **Projekt BIM-basierter Bauantrag**

Im Forschungsprojekt *BIM-basierter Bauantrag* (http://www.bimbauantrag.de/) wird die Verknüpfung offener Standards wie XBau und XPlanung mit [BIM-](#page-4-0)Modellen für einen digitale Bauantrag mit teilautomatisierter Prüfung untersucht [\(Theiler, Tulke, König & Krause, 2019\)](#page-711-3). In [Abbildung 7](#page-34-0) ist dargestellt, wie die Beteiligten eines Bauantrages untereinander interagieren. Die öffentlichen Beteiligten wie Katasteramt/Landesvermessungsamt und Bauportal wären in ersten Schritten dafür zuständig, die Basisdaten für die Planung des Bauvorhabens bereitzustellen.

In Zusammenarbeit von Antragssteller\*innen mit Fachplaner\*innen und öffentlich bestellten Vermessungsingenieur\*innen würden alle Unterlagen vorbereitet werden, die für den Antrag notwendig sind. Nach Erstellung des Antrags würde die automatisierte regelbasierte formelle und materielle Prüfung der Unterlagen stattfinden. Bei Fehlermeldungen hätte der\*die Antragsteller\*in seine Bauvorlagen zu überprüfen und nachzubessern. Würden bei der automatisierten Prüfung keine Warnungen oder Fehlermeldungen ausgegeben werden, so könnte der Antrag abgegeben werden.

Als nächster Schritt würde der Antrag manuell von einem\*r Bauprüfer\*in auf formelle/materielle Korrektheit und Vollständigkeit geprüft werden. Wieder könnte es zur Nachbesserung und zum Nachreichen von Dokumenten durch den\*die Antragsteller\*in kommen. Bestünde der Antrag die Prüfung mit einem positiven Ergebnis, so würde ein Bescheid erstellt werden, der festlegt, ob eine Baugenehmigung erteilt wird oder nicht.

Im Zuge dieses Forschungsprojekts wurde in einer prototypischen Software die Integration der Standards XPlanung und XBau mit [BIM-](#page-4-0)Modellen im [IFC \(Industry Foundation Classes\)-](#page-6-10) Datenformat implementiert [\(Theiler, 2020b\)](#page-711-4). Die Software erlaubt es, die Daten zu editieren und als digitalen Bauantrag zu exportieren [\(Theiler, 2020b\)](#page-711-4). Auch die Modellprüfung kann in dieser Software durchgeführt werden [\(Theiler, 2020b\)](#page-711-4). Teil des Projektes war zusätzlich, die experimentelle Implementierung eines Webportals für das Einreichen des Bauantrags über das Internet [\(Theiler, 2020b\)](#page-711-4). Das Webportal soll es ermöglichen, Feedback über Mängel, oder Anmerkungen über das Fehlen von Dokumenten an den\*die Antragssteller\*in zu übermitteln.

<span id="page-34-0"></span>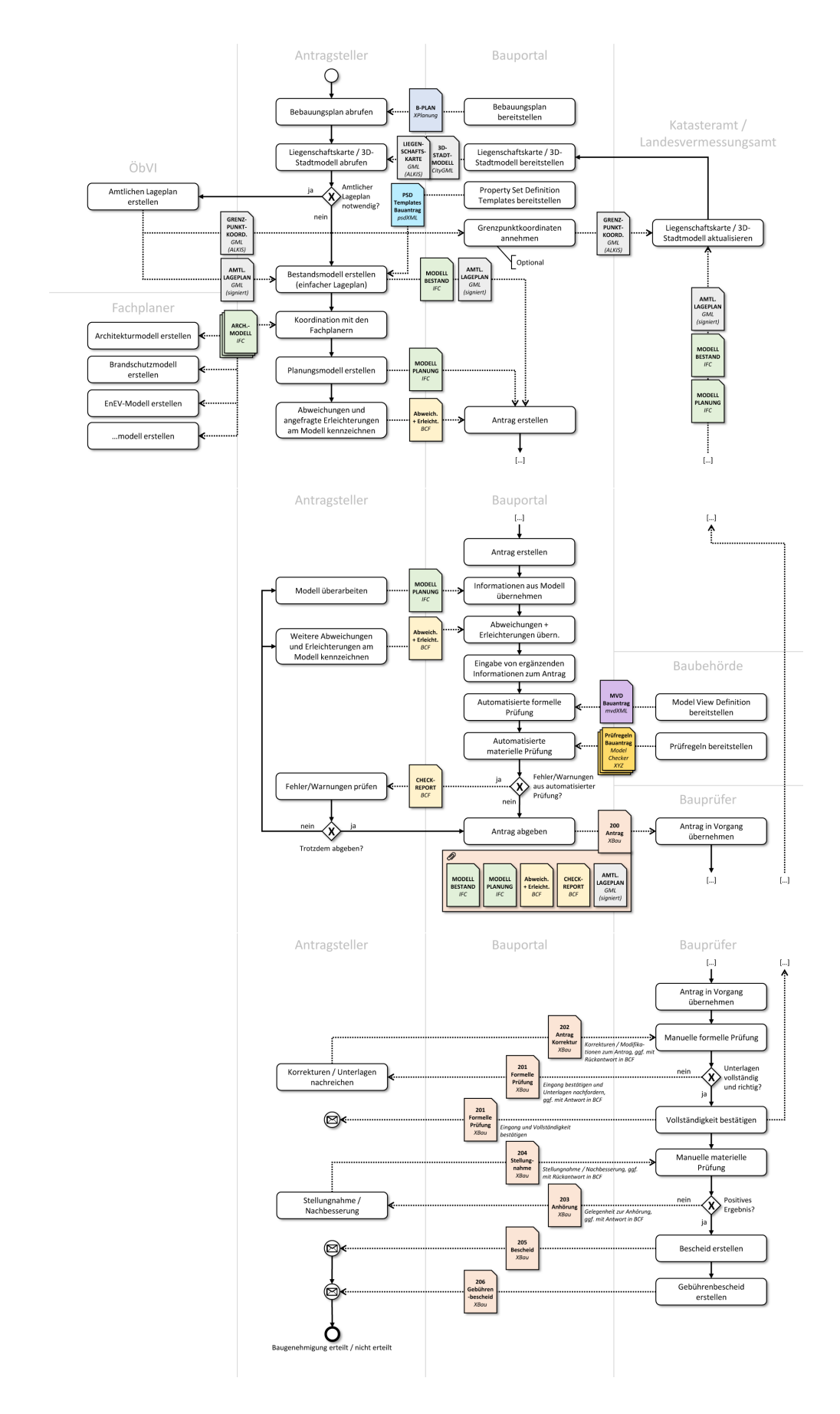

**Abbildung 7** Workflow des BIM-basierten Bauantrags [\(Theiler, 2020a\)](#page-711-0).

#### <span id="page-35-0"></span>**Die Rolle des Lageplans im BIM-basierten Bauantrag**

Der in [Abbildung 7](#page-34-0) dargestellte Ausschnitt des Gesamtprozesses des BIM-basierten Bauantrags zeigt die Anwendungsfelder des digitalen Lageplans im Bereich des\*der Antragsteller\*in, des Bauportals, sowie den\*der Fachplaner\*innen.

Je nachdem, ob ein amtlicher Lageplan notwendig wäre oder nicht (abhängig von geltendem Recht [notwendig [z.B.](#page-7-3) bei nicht festgestellte Grenzen oder vorhandenen Baulasten]) und des\*der Sachbearbeiter\*in), würde aufgrund eines einfachen oder amtlichen Lageplans ein Bestandsmodell erstellt werden. Dieses Bestandsmodell würde als Grundlage für die Entwurfsverfasser\*innen dienen, um das Planungsmodell anzufertigen.

Nach dem Planungsprozess würde die geplante bauliche Anlage aus dem Planungsmodell in den Lageplan integriert und um erforderliche Berechnungen [bzgl.](#page-4-9) der geplanten baulichen Anlage, wie [z.B.](#page-7-3) Grundflächenzahl, Geschossflächenzahl, Zahl der Vollgeschosse, Baumassenzahl und Abstandsflächen ergänzt werden.

Des weiteren ist der (einfache/amtliche) Lageplan ein Bestandteil der notwendigen Bauvorlagen beim [BIM-](#page-4-0)basierten Bauantrag, um das Bauvorhaben [bzgl.](#page-4-9) der Festsetzungen auf städte-baulicher Ebene, sowie baurechtlichen und administrativen Gegebenheiten überprüfen zu können [\(Noack et al., 2005\)](#page-708-2).

### <span id="page-35-1"></span>**2.2.3 Zusammenfassung der generellen Idee des digitalisierten und automatisierten Baugenehmigungsverfahren**

Die vorgestellten Projekte basiere auf der gemeinsamen Idee, das Baugenehmigungsverfahren und dessen Dokumente weitestgehend zu digitalisieren, um Potential für eine größtmögliche Automatisierung der Arbeitsschritte zu bieten. [Bzgl.](#page-4-9) der Digitalisierung werden für jedes Dokument, welches im Zuge eines Baugenehmigungsverfahrens geprüft wird, semantische [\(3D-](#page-4-6))Modelle notwendig, die von Computerprogrammen interpretiert und ausgewertet werden können.

Die Automatisierung setzt die Digitalisierung und Abbildung auf semantische Modelle sämtlicher Arbeitsschritte (Prozessmodelle  $\rightarrow$  [BPMN\)](#page-4-7), Entscheidungen (Entscheidungsmodelle  $\rightarrow$ [DMN\)](#page-5-8), sowie der Eingangsdaten (Datenmodelle) voraus. Anhand der Prozessmodelle werden die digitalisierten Eingangsdaten sequentiell verarbeiten und über die Entscheidungsmodelle regel-basiert auf Gültigkeit und Zulassung überprüft.

Es lassen sich verschiedene Ebenen der Validierung definieren:

- **Formelle Ebene:** Validierung der Konformität, Vollständigkeit und Richtigkeit der Antragsdokumente
- **Konstruktionsebene:** Analyse des Bauwerks auf bautechnische Aspekte der Statik, des Brandschutz, Fluchtwege, [etc.](#page-5-10)
- **Gebäudeebene:** Überprüfung des Bauwerks im lokaler Bereich [bzgl.](#page-4-9) Grundstücksgrenzen, Abstandsflächen, Sichtschutz, Dienstbarkeiten, [etc.](#page-5-10)
- **Stadtebene:** Überprüfung des Bauwerks auf regionaler Ebene [bzgl.](#page-4-9) Regulierungen des Bebauungsplans, [o.ä. \(oder Ähnliches\)](#page-6-11)
# 3 Das Datenmodell des digitalen 3D-Lageplans

# 3.1 Vorarbeit

## <span id="page-36-0"></span>**3.1.1 Eingangsdaten für die Erstellung eines (amtlichen) Lageplans**

Bevor ein Datenmodell für einen digitalen [3D-](#page-4-0)Lageplans entworfen werden kann, muss die abzubildende Objektmenge bestimmt werden. Um diese Objektmenge zu bestimmen, kann sich auf das geltende Gesetz (in diesem Fall der [BauPrüfVO\)](#page-4-1) [NRW](#page-6-0) mit Stand vom 24.7.2020) der Bauvorlagen bezogen werden. Dieses besagt, dass *"der Lageplan auf der Grundlage eines Auszugs aus dem Liegenschaftskataster (§2) zu erstellen"* [\(BauPrüfVO](#page-4-1) [NRW](#page-6-0) §3 Absatz 1 mit Stand vom 24.7.2020) ist. Des weiteren wird eine Liste an Objektarten aufgeführt, welche, soweit erforderlich, in einem Lageplan enthalten sein müssen.

Der Auszug aus dem Liegenschaftskataster in Deutschland liegt dem [ALKIS](#page-4-2) zu Grunde. Im Zuge der Einführung von [ALKIS](#page-4-2) entwickelte die [AdV \(Arbeitsgemeinschaft der Vemessungs](#page-4-3)[verwaltungen der Länder der Bundesrepublik Deutschland\)](#page-4-3) ein bundeseinheitliches Datenmodell, nach welchem die Daten des Liegenschaftskataster modelliert und bereitgestellt werden [\("Eine Informationsbroschüre der Bayerischen Vermessungsverwaltung zur Einfüh](#page-703-0)[rung von ALKIS in Bayern", 2013\)](#page-703-0). In dem Objektartenkatalog der [AdV](#page-4-3) zum [DLKM \(Digita](#page-5-0)[les Liegenschaftskataster-Modell\)](#page-5-0) werden die Fachobjekte des [DLKM](#page-5-0) auf Basis des [AAA-](#page-4-4)Fachschemas aufgeführt.

Der Objektartenkatalog umfasst verschiedene Objektartengruppen:

- Angaben zum Flurstück
- **Grundbuch**
- Angaben zur Lage
- Angaben zum Netzpunkt
- Angaben zum Punktort
- Fortführungsnachweis
- Angaben zur Reservierung
- Angaben zur Historie
- Person- und Bestandsdaten
- Angaben zum Gebäude
- Tatsächliche Nutzung
- Siedlung
- Verkehr
- **Vegetation**
- Gewässer
- Bauwerke, Einrichtungen und sonstige Angaben
- Bauwerke, Einrichtungen in Siedlungsflächen
- Besondere Anlagen auf Siedlungsflächen
- Bauwerke, Anlagen und Einrichtungen für den Verkehr
- Besondere Vegetationsmerkmale
- Besondere Eigenschaften von Gewässern
- Besondere Angaben zum Gewässer
- Reliefformen
- Messdaten 3D
- Öffentlich-rechtliche und sonstige Festsetzungen
- Bodenschätzung, Bewertung
- Kataloge
- Geographische Gebietseinheiten
- Administrative Gebietseinheiten
- Angaben zu Nutzerprofilen
- **Migrationsobjekte**

[\(Pauly, 2019a\)](#page-708-0)

Der Gesetzestext nach [BauPrüfVO\)](#page-4-1) [NRW](#page-6-0) §3 Absatz 1 listet eine Beschreibung von Objektarten auf, die in einem Lageplan, soweit notwendig, darzustellen sind:

*"(..)*

*1. seinen Maßstab und die Lage des Baugrundstücks zur Nordrichtung,*

*2. die Bezeichnung des Baugrundstücks und der benachbarten Grundstücke nach Straße, Hausnummer, Grundbuch und Liegenschaftskataster sowie die Angabe der Eigentümerin oder des Eigentümers des Baugrundstücks,*

*3. die rechtmäßigen Grenzen des Baugrundstücks und deren Längen sowie seinen Flächeninhalt,*

*4. die Höhenlage der Eckpunkte des Baugrundstücks und die Höhenlage des engeren Baufeldes bezogen auf das aktuelle amtliche Höhenbezugssystem,*

*5. die Breite und die Höhenlage angrenzender öffentlicher Verkehrsflächen bezogen auf das aktuelle amtliche Höhenbezugssystem,*

*6. die vorhandenen baulichen Anlagen auf dem Baugrundstück und auf den angrenzenden Grundstücken sowie die genehmigten oder nach §63 Absatz 2 und 5 BauO NRW 2018 zulässigen, aber noch nicht ausgeführten baulichen Anlagen auf dem Baugrundstück, bei Gebäuden auch mit Angabe ihrer Geschosszahl, Wand- und Firsthöhen und deren Abstandflächen mit Berechnung,*

*7. Denkmäler im Sinne des Denkmalschutzgesetzes vom 11. März 1980 (GV. NRW. S. 226, ber. S. 716) in der jeweils geltenden Fassung auf dem Baugrundstück und dessen engerer Umgebung sowie geschützte Baumbestände auf dem Baugrundstück,*

*8. Flächen auf dem Baugrundstück, die von Baulasten betroffen sind, sowie Flächen auf den angrenzenden Grundstücken, die von Baulasten zugunsten des Baugrundstücks betroffen sind,*

*9. Flächen auf dem Baugrundstück, die mit grundbuchlich gesicherten Dienstbarkeiten zu Gunsten der Träger von Hochspannungsleitungen und unterirdischen Leitungen für die Versorgung mit Elektrizität, Gas, Wärme und Wasser belegt sind,*

*10. Hydranten und andere Wasserentnahmestellen für Feuerlöschzwecke,*

*11. die Bezeichnung des Bebauungsplanes oder anderer Satzungen nach dem Baugesetzbuch in der Fassung der Bekanntmachung vom 3. November 2017 (BGBl. I S. 3634) in der jeweils geltenden Fassung mit den Festsetzungen über Art und Maß der baulichen Nutzung, die Bauweise, die Darstellung der Baulinien und Baugrenzen und der Flächen auf dem Baugrundstück, für die der Bebauungsplan oder eine andere Satzung besondere Festsetzungen trifft, sowie die Bezeichnung der örtlichen Bauvorschriften,*

*12. die geplanten baulichen Anlagen unter Angabe der Außenmaße, der Dachform, der Wand- und Firsthöhen, der Höhenlage der Eckpunkte der baulichen Anlage bezogen auf das aktuelle amtliche Höhenbezugssystem an der Geländeoberfläche, der Höhenlage des Erdgeschossfußbodens bezogen auf das aktuelle amtliche Höhenbezugssystem, der Grenzabstände, der Tiefe und Breite der Abstandflächen, der Abstände zu anderen baulichen Anlagen,*

*13. die Abstände der geplanten baulichen Anlage zu öffentlichen Verkehrsflächen, zu Grünflächen, zu Wasserflächen und zu Wäldern,*

*14. die Aufteilung der nicht überbauten Flächen auf dem Baugrundstück unter Angabe der Lage, Anzahl und Größe der Stellplätze für Kraftfahrzeuge, der Fahrradabstellplätze, der Zu- und Abfahrten, der Bewegungsflächen für die Feuerwehr, der Kinderspielplätze und der Flächen, die gärtnerisch angelegt werden beziehungsweise mit Bäumen bepflanzt werden sollen sowie*

*15. die Lage der Entwässerungsgrundleitungen bis zum öffentlichen Kanal oder die Lage der Abwasserbehandlungsanlage mit der Abwassereinleitung."* [\(BauPrüfVO\)](#page-4-1) [NRW](#page-6-0) §3 Absatz 1 mit Stand vom 24.7.2020)

Zusätzlich wird vom [BDVI](#page-4-5) ein Objektartenkatalog bereitgestellt, welche eine Zusammenstellung der wichtigsten und üblichsten darzustellenden Objekte in Lageplänen beinhaltet:

- Abstand Bauliche Anlage zu Bahnanlagen
- Abstand bauliche Anlage zu Grenzen
- Abstand Bauliche Anlage zu Heiden
- Abstand Bauliche Anlage zu Leitungen
- Abstand Bauliche Anlage zu Mooren
- Abstand Bauliche Anlage zu oberirdischen Gewässern
- Abstand Bauliche Anlage zu öffentlichen Grünflächen
- Abstand bauliche Anlage zu ortsfesten Behältern
- Abstand Bauliche Anlage zu Verkehrsflächen
- Abstand Bauliche Anlage zu Wäldern
- Abstand Bauliche Anlagen auf Nachbargrundstücken zu ihren Grundstücksgrenzen
- Abstand geplante bauliche Anlage zu Friedhöfen
- Abstand Hochspannungsleitungen zu baulichen Anlagen
- Abstand Leitungen zu geplanter baulicher Anlage
- Abstand zu Dämmen und Deichen
- Abstand zu oberirdischen Gewässern
- Abstände zu baulichen Anlagen
- Abstandsflächen
- Angabe Zuverlässigkeit Grenzen
- Angaben Erbbauberechtigter
- Angaben über andere Bestandteile von Natur und Landschaft nach §§23 bis 30 des Bundesnaturschutzgesetzes , "Natura 2000"-Gebiete nach §32 des Bundesnaturschutzgesetzes sowie Lebensstätten besonders geschützter Arten gemäß §7 Absatz 2 Nummer 13 des Bundesnaturschutzgesetzes und streng geschützter Arten gemäß §7 Absatz 2 Nummer 14 des Bundesnaturschutzgesetzes sowie Wald im Sinne des Bremischen Waldgesetzes
- Angaben zu nicht festgestellten Grenzen
- Anlagen zur Aufbewahrung von Exkrementen und Urin, jeweils auch mit Einstreu, sowie Gärresten
- Anzahl barrierefrei nutzbare Flächen außerhalb des Gebäudes
- Anzahl Stellplätze für Menschen mit Gehbehinderung, Rollstuhlnutzer
- Anzahl Stellplätze
- Anzahl Vollgeschosse
- Art der Außenwände
- Art der Bedachung
- Art und Maß der baulichen Nutzung
- Barrierefrei zugänglicher Haupteingang
- Bau- und Kulturdenkmale
- Baugrenze
- Bauherr
- bauliche Anlage Außenmaße
- Baulinie
- Bäume an öffentlichen Verkehrsflächen
- Bauweise
- Bepflanzte Flächen
- Bestätigung Vollständigkeit Gebäudebestand
- Bewegungsfläche Feuerwehr
- Bezeichnung Grundbuch Gemeinde
- Bezeichnung Grundbuch Grundbuchblatt
- Bezeichnung Grundbuch Hausnummer
- Bezeichnung Grundbuch Straße
- Bezeichnung Liegenschaftskataster Flur
- Bezeichnung Liegenschaftskataster Flurstücksnummer
- Bezeichnung Liegenschaftskataster Gemarkung
- [BMZ \(Baumassenzahl\)](#page-4-6)
- Breite Abstandsflächen
- Breite öffentliche Verkehrsflächen
- Brunnen, Sicker- und Abfallgruben
- Dachform
- Datum Bauantrag
- Die gemäß §8 Absatz 2 des Bremischen Ausführungsgesetzes zum Bundesnaturschutzgesetz durch die Naturschutzbehörde beurteilten Angaben von Eingriffsvorhaben nach §17 Absatz 4 des Bundesnaturschutzgesetze
- Eigentümerangaben (Grundbuch)
- Entwässerungsgrundleitung bis zum öffentlichen Kanal einschließlich des Anschlusskanals und deren Nennweiten, die Reinigungsöffnungen und Schächte, sowie Kleinkläranlagen, Gruben, Abscheider oder Sickeranlagen mit deren Abwassereinleitung
- Erkennbarkeit von Grenzen in der Örtlichkeit
- Festsetzung Bebauungslan Erhaltungsgebote
- Festsetzung Bebauungslan Pflanzgebote
- Festsetzung Bebauungslan überbaubare Grundstücksfläche
- Festsetzungen eines Bebauungsplans für das Baugrundstück über die überbaubaren und die nicht überbaubaren Grundstücksflächen
- Festsetzungen zu Ausgleichs und Ersatzmaßnahmen
- Firsthöhe
- Flächen Abstandsflächenübernahmeerklärung
- Flächen des Baugrundstücks, die in einem Sanierungsgebiet oder im Geltungsbereich einer Erhaltungssatzung nach §172 [BauGB \(Baugesetzbuch\)](#page-4-7) liegen
- Flächen des Baugrundstücks, die innerhalb des Gebiets einer Erhaltungssatzung liegen
- Flächen des Baugrundstücks, die innerhalb eines Sanierungsgebiets liegen
- Flächen des Baugrundstücks, die innerhalb Entwicklungsbereichs liegen
- Flächen des Baugrundstücks, die innerhalb des Geltungsbereichs einer Veränderungssperre liegen
- Flächen für die der Bebauungsplan besondere Festsetzungen trifft
- Flächen für Garagen und Stellplätze
- Flächen mit Baulasten
- Flächen mit grundbuchlich gesicherten Dienstbarkeiten
- Gebäudeklasse
- Gehwegüberfahrten
- Geplante bauliche Anlage
- Geschosszahl
- Geschützte Baumbestände
- Geschützte Landschafts-/ Naturbestandteile
- [GFZ \(Geschossflächenzahl\)](#page-5-1)
- Grenzen
- Grenzlängen
- Größe barrierefrei nutzbare Flächen außerhalb des Gebäudes
- Größe Stellplätze
- Größe Stellplätze für Menschen mit Gehbehinderung, Rollstuhlnutzer
- [GRZ \(Grundflächenzahl\)](#page-5-2)
- Hochspannungsleitungen
- Höhenlage [EGFOK \(Ergeschoss-Fußbodenoberkante\)](#page-5-3)
- Höhenlage engeres Baufeld
- Höhenlage geplante bauliche Anlage
- Höhenlage Grenzpunkte
- Höhenlage öffentliche Verkehrsflächen
- Hydranten und Wasserentnahmestellen
- Hydranten und Wasserentnahmestellen Richtungs- und Entfernungsangabe
- In Planfeststellungsbeschlüssen ausgewiesene, noch nicht in einen Bebauungsplan übernommenen Verkehrsflächen
- Katastermäßige Flächengröße
- Kinderspielplätze (Anzahl)
- Kinderspielplätze (Fläche)
- Kinderspielplätze (Lage)
- Kronendurchmesser
- Lage Abwasserbehandlungsanlage
- Lage barrierefrei nutzbare Flächen außerhalb des Gebäudes
- Lage Entwässerungsgrundleitung
- Lage in einem Flurbereinigungsgebiet
- Lage in einem geschützten Grünbestand
- Lage in einem Grabungsschutzgebiet
- Lage in einem Landschaftsschutzgebiet
- Lage in einem Naturschutzgebiet
- Lage in einem Überschwemmungsgebiet
- Lage in einem Umlegungsgebiet
- Lage in einem Wald
- Lage in einem Wasserschutzgebiet
- Lage Stellplätze
- Lage Stellplätze für Menschen mit Gehbehinderung, Rollstuhlnutzer
- Leitungen (Wasser)
- Leitungen ( Abwasser)
- Leitungen ( Wärme)
- Leitungen (Elektrizität)
- Leitungen (Gas)
- Leitungen (Telekommunikation)
- Maßstab
- Maßstabsleiste
- Mit gesundheitsgefährdenden Stoffen belastete Flächen
- Nordrichtung
- Nutzung
- Öffentlicher Entwässerungskanal mit Sohlenhöhe und Rückstauebene
- Ortsfeste Behälter (Öl, Gas, brennbare Flüssigkeiten, wassergefährdende Flüssigkeiten)
- Plätze für Abfallbehälter
- Schächte, Entnahmestellen, Absperrvorichtungen der Versorgungseinrichtungen (Elektrizität, Wasser, Gas, Öl, Wärme)
- Stammumfang
- Straßengruppe öffentliche Verkehrsflächen
- Tiefe Abstandsflächen
- Vorhandene bauliche Anlagen
- Wald auf Baugrundstück
- Wandhöhen
- Wasserschutzzone [ggf.](#page-5-4) Grenzverlauf
- Zu- und Abfahrten (Breite)
- Zu- und Abfahrten (Lage)
- Zugehörigkeit zu einer unter Denkmalschutz gestellten Gesamtanlage
- Zulässige noch nicht ausgeführte bauliche Anlagen

Zusammenfassend können thematische Bereiche von Objektarten bestimmt werden, die für die Erstellung eines Lageplans notwendig sind. Dies sind zum einen topographische Objekte, welche aus dem Bestand stammen, oder im Zuge des Bauvorhabens geplant sind. Zum anderen sind es konzeptionelle Objekte, wie rechtliche und administrative Konstrukte, die ebenfalls jeweils geplant sind oder Bestand haben.

Die Bestandsobjekte der topographischen Objektmenge stammen aus dem Auszug des Liegenschaftskatasters, oder anderen Liegenschaftsdatensätzen [\(z.B.](#page-7-0) das Leitungskataster von Stadtwerken), sowie aus Bestandsvermessungen [\(z.B.](#page-7-0) Laserscanning/Photogrammetrie für die Erhebung eines [DGMs](#page-5-5)) des\*der Vermessungsingenieur\*in. Die geplanten baulichen topographische Objekte kommen aus dem Planungsmodell des\*der Entwurfsverfasser\*in. Bestehende konzeptionelle Objekte, wie öffentlich-rechtliche Regulierungen und Festsetzungen [bzgl.](#page-4-8) der Stadtplanung werden dem Bebauungsplan entnommen. Administrative Objekte, wie [z.B.](#page-7-0) Flurstücke und Grundstücksgrenzen, Eigentümer, Dienstbarkeiten, Baulasten, [etc.,](#page-5-6) aus dem Liegenschaftskataster oder dem Baulastenverzeichnis. Konzeptionelle Objekte, wie [z.B.](#page-7-0) die durch das Bauvorhaben resultierende Abstandsflächen, Teilung des Grundstücks, Grenzumlegung, [etc.,](#page-5-6) werden durch den\*die Verfasser\*in des (amtlichen) Lageplans erhoben.

In [Abbildung 8](#page-45-0) ist dargestellt, aus welchen Quellen die Daten für die Erstellung eines (amtlichen) Lageplans stammen. Dabei lässt sich die vorher beschriebene Einteilung der Daten in topographische Objekte (Bestand/geplant) und konzeptionelle Objekte (Bestand/geplant) nicht strikt auf die Datenherkunft anwenden. [Bspw. \(beispielsweise\)](#page-4-9) wird im Liegenschaftskataster der Bestand topographischer Objekte [\(z.B.](#page-7-0) Baumbestand, Straßen[,etc.\)](#page-5-6) als auch konzeptioneller Objekte [\(z.B.](#page-7-0) Flurstücksgrenzen, Eigentümer, [etc.\)](#page-5-6) verwaltet. Ein Auszug des Liegenschaftskatasters beinhaltet somit beide Objektarten.

Datensätze, dessen Datenherkunft und thematische Art von Vornherein nicht sicher abschätzbar ist [\(z.B.](#page-7-0) Leitungskataster über die Lage von Versorgungsleitungen, [DGM,](#page-5-5) [o.ä.\)](#page-6-1), werden unter dem Begriff "Zusätzliche Datensätze" geführt.

<span id="page-45-0"></span>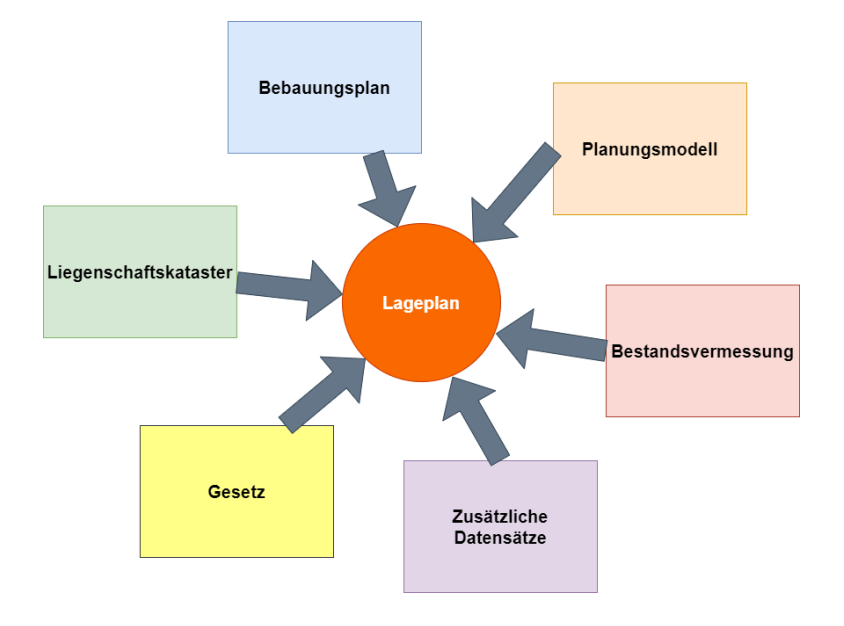

**Abbildung 8** Eingangsdaten bei der Erstellung eines Lageplans.

# **3.1.2 Wahl eines Datenmodells als Basis für die Entwicklung des Datenmodells eines 3D-Lageplans**

Die Erstellung eines [3D-](#page-4-0)Lageplans setzt ein Datenformat voraus, in dem die Dateninhalte nach einem unabhängigen Datenmodell eindeutig definiert werden. Dadurch kann gewährleistet werden, dass Datensätze zwischen verschiedenen Parteien der unterschiedlichen Phasen eines Bauvorhabens und deren Systemen vereinfacht ausgetauscht und verarbeitet werden können.

Es existiert eine Reihe verschiedener Datenmodelle aus den Bereichen der Geoinformation und [AEC.](#page-4-10) Diese werden im Folgenden kurz vorgestellt und anhand ihrer Anwendbarkeit im konkreten Anwendungsfall des Lageplans in [3D](#page-4-0) bewertet. Anschließend wird darauf eingegangen, warum [CityGML](#page-5-7) die größten Vorteile mit sich bringt und eine kurze Gegenüberstellung mit dem Datenmodell der Landesvermessungsämter durchgeführt.

#### **Datenmodelle aus dem Bereich der Geoinformation und AEC**

#### *XPlanung*

Das Datenmodell XPlanung unterstützt den Austausch von Bauleitplänen, Raumordnungsplänen und Landschaftsplänen [\(Brenner, 2019\)](#page-702-0). Dadurch werden die verschiedenen Festsetzungen von Flächen des Bebauungsplans, welche auch im Lageplan bestand haben, eines Bereichs als objektstrukturierte Geodaten erfasst. Jedoch dient XPlanung prinzipiell der [2D-](#page-4-11)Darstellung, eignet sich also trotz (von [CityGML](#page-5-7) übernommenem) [ADE](#page-4-12) Konzept nicht für einen Lageplan in [3D](#page-4-0) [\(Brenner, 2019\)](#page-702-0), da auch keine Gebäude im Modell berücksichtigt werden. Auch Flurstücke, welche zwingend in einem Lageplan erforderlich sind, sind in XPlanung nicht vorhanden. Trotzdem soll das XPlanung Modell in der Modellentwicklung für den Lageplan als Referenz dienen, um die im Lageplan enthaltenen Objekte des Bebauungsplans abzubilden.

#### *LandInfra*

Ein relativ neuer Standard aus dem Bereich des Bauingenieurwesens ist LandInfra. LandInfra ist für die Abbildung von Infrastruktur in Bereichen von Umwelt- und Bauingenieurwesen konzipiert und dient bei der Planung von Projekten [\(Kumar, Labetski, Ohori, Ledoux &](#page-706-0) [Stoter, 2019;](#page-706-0) [Gilbert et al., 2020\)](#page-704-0). Es wurde als Brücke zwischen der [BIM-](#page-4-13) und [GIS-](#page-5-8)Welt gestaltet, da es in Bereichen wie Geometrie und Semantik viele Überschneidungen mit den populären Standards [CityGML](#page-5-7) [\(GIS\)](#page-5-8) und [IFC](#page-6-2) [\(BIM\)](#page-4-13) aufweist [\(Kumar et al., 2019;](#page-706-0) [Herle, Becker,](#page-705-0) [Wollenberg & Blankenbach, 2020\)](#page-705-0). Neben Merkmalen, die das Landschaftsbild bestimmen (Verkehrsnetze, Bauwerke, Gelände, etc.) wird auch die Landadministration und die Modellierung von Rechten [bzgl.](#page-4-8) Landparzellen berücksichtigt [\(Kumar et al., 2019\)](#page-706-0). Im Vergleich zu [CityGML](#page-5-7) ist es bei dem LandInfra-Datenmodell nicht möglich [bspw.](#page-4-9) ein Gebäude in seine semantischen Flächen, wie [z.B.](#page-7-0) Wandfläche oder Dachfläche, zu zerlegen. Auch ist keine Unterstützung für verschiedene [LOD](#page-6-3) vorhanden [\(Gilbert et al., 2020\)](#page-704-0). Trotz der Überlappung einiger thematischer Bereiche ist der Arbeitsbereich von LandInfra mehr auf Schienen- und Straßeninfrastruktur ausgelegt und adaptiert Konzepte des [LADM](#page-6-4) aus den Bereichen Vermessung und Kataster [\(Gilbert et al., 2020\)](#page-704-0). Aufgrund des geringen Detaillevels bei der semantischen Darstellung von Gebäuden durch begrenzende Flächen ist LandInfra nicht für die [3D-](#page-4-0)Lageplan-Modellierung geeignet. Durch die kürzliche Aufnahme von LandInfra als [OGC](#page-6-5) [\(Open Geospatial Consortium\)-](#page-6-5)Standard im Jahr 2016 und dessen Datenformat InfraGML ein Jahr später, gibt es außerdem bis jetzt wenig Softwareunterstützung für LandInfra-Datensätze [\(Kumar et al., 2019\)](#page-706-0).

#### *Industry Foundation Classes*

Aus dem Bereich des [BIM](#page-4-13) stehen Datenmodelle, wie der offene Standard [IFC,](#page-6-2) zur Verfügung. Diese Datenmodelle haben ihre Kernkompetenz jedoch auf der Abbildung, dem Planen und Design von Bauprozessen und Bauwerken auf Bauwerksebene, und besitzen dementsprechend einen sehr hohen Detailgrad.

[BIM-](#page-4-13)Modelle sind so konzipiert, dass sie bautechnisch relevante Elemente abbilden können und detailgetreu modellieren, wie das Bauwerk aus Konstruktionsteilen zusammengesetzt ist [\(Ohori, Biljecki, Kumar, Ledoux & Stoter, 2018\)](#page-708-1). Jedoch sind diese Elemente für die Darstellung eines Lageplans nicht notwendig. Nach §7 der [BauPrüfVO](#page-4-1) sind in Lagepläne keine bautechnischen Elemente des Gebäude selbst, sondern vielmehr der Bauwerksumriss [bzw.](#page-4-14) die Bauwerkshülle, mit einhergehende rechtliche Objekte, Umgebungsobjekte und Nachbarschaften des Bauwerks einzutragen. Die Grundlagendaten stammen also großteils von Vermessungsarbeiten, die die von außen erfassbare Topographie von Objekten dokumentieren. Eine Bestandsdokumentation ist zwar auch mit [BIM](#page-4-13) möglich [\(z.B.](#page-7-0) in [Effkemann](#page-703-1) [\(2019\)](#page-703-1); [Hell](#page-705-1)[mann](#page-705-1) [\(2019\)](#page-705-1)), für die Zusammenführung von Gebäudedaten mit Daten aus dessen Umgebung, wie [z.B.](#page-7-0) einem [DGM,](#page-5-5) ist das Datenmodell des [BIM](#page-4-13) jedoch aktuell noch nicht praktikabel [\(Becker et al., 2019\)](#page-701-0). Zusätzlich ist [IFC](#page-6-2) nicht ohne weiteres für individuelle Nutzeranwendungen erweiterbar, [d.h.](#page-5-9) das bestehende Modell kann nicht um fehlende Klassen ergänzt werden, wie das [z.B.](#page-7-0) bei [CityGML](#page-5-7) über das [ADE-](#page-4-12)Konzept möglich ist [\(Schönhut, 2018\)](#page-709-0). Es müsste also für jeder Objekttyp, der im Lageplan enthalten sein kann, auf eine entsprechende Klasse im [IFC-](#page-6-2)Datenmodell abgebildet werden, die die Eigenschaften befriedigend abdecken kann. Ist dies nicht der Fall, können die nötigen Eigenschaften nur mit *IfcPropertySets, IfcProxy* eingebracht werden, oder das Schema muss erweitert werden [\(André Borrmann &](#page-701-1) [Liebich, 2015;](#page-701-1) [Rumor, Coors, Fendel & Zlatanova, 2007;](#page-709-1) *[Die Eigenschaften der IFC-Objekte:](#page-703-2) [IfcPropertySet](#page-703-2)*, [o. J.;](#page-703-2) [Rajabifard, Atazadeh & Kalantari, 2019;](#page-709-2) [Weise, Liebich & Wix, 2008\)](#page-712-0). Durch diese nicht standardisierte Form der Erweiterung des [IFC-](#page-6-2)Schemas kann es jedoch zu unerwünschten Komplikationen bei der Kompatibilität von verschiedenen Datensätzen kommen [\(Weise et al., 2008\)](#page-712-0).

#### *INSPIRE*

Das Datenmodell [INSPIRE](#page-6-6) hat zum Ziel, Geodaten verschiedener Themenbereiche europaweit zu harmonisieren und bereitzustellen (*[About INSPIRE](#page-701-2)*, [2021\)](#page-701-2). Aufgrund dieser europaweiten Ausrichtung des Datenmodells wurde es so generell wie möglich gehalten, um es mit den verschiedenen nationalen Standards der unterschiedlichen Mitgliedsstaaten kompatibel zu halten. Das [INSPIRE-](#page-6-6)Datenmodell beinhaltet insgesamt 34 räumlicher Themengebiete, was im Umfang über die Anforderungen beim Lageplan hinausgehen, im Detail jedoch zu generell gehalten ist. Für eine Anwendung des [INSPIRE-](#page-6-6)Modells bei der Modellierung des Lageplans fehlt aufgrund der Zielsetzung der räumlichen Reichweite des [INSPIRE-](#page-6-6)Standards die nötige Informationstiefe, nationales Recht und Administration im Detail darzustellen. Dies ist jedoch im Fall von amtlichen Lageplänen notwendig, da diese an lokale Gesetze und Festsetzungen gebunden sind.

#### *AFIS-ALKIS-ATKIS*

Im öffentlichen Sektor wurde mit dem [AAA-](#page-4-4)Modell ein bundesweit einheitliches Datenmodell für die Aufnahme, Bereitstellung und Harmonisierung von amtlichen Daten des [ALKIS,](#page-4-2) des [ATKIS \(Amtliches Topographisch-Kartographisches Informationssystem\)](#page-4-15) und des [AFIS](#page-4-16) [\(Amtliches Festpunktinformationssystem\)](#page-4-16) etabliert [\(Schüttel, 2009\)](#page-710-0).

Generell fällt die Erstellung eines Lageplans in den amtlich öffentlichen Bereich, sodass es sinnvoll erscheint, das dreidimensionale Lageplan-Konzept in das amtliche Datenmodell einzubetten und gegebenenfalls durch notwendige Klassen zu erweitern. Da dem Lageplan ein Katasterauszug zugrunde liegt [\(BauPrüfVO](#page-4-1) [NRW](#page-6-0) §2 mit Stand vom 24.7.2020), könnte direkt auf den vom Land bezogenen amtlichen Daten aufgebaut werden.

Laut dem [AAA-](#page-4-4)Fachschema ist es möglich, [3D-](#page-4-0)Gebäude bis zu [LOD3](#page-6-3) abzubilden [\(Pauly,](#page-709-3) [2019b;](#page-709-3) ["Dokumentation zur Modellierung der Geoinformationen des amtlichen Vermessungs](#page-703-3)[wesens \(GeoInfoDok\)", 2018\)](#page-703-3). Die AX Bauteil3D-Klasse stellt dazu das Attribut "gehörtZu" vom Typ *AX\_Gebäude* bereit. *AX\_Bauteil3D* wird durch Begrenzungsflächen (Wand-, Dach-, Boden,- Abschlussfläche) mit Öffnungen (Türen und Fenster) definiert und kann Gebäudeinstallationen besitzen. Dieser Modellierungsansatz von [3D-](#page-4-0)Gebäude ähnelt stark dem Konzept von [CityGML.](#page-5-7) Um dem Produktstandard für [3D-](#page-4-0)Geäudemodelle der [AdV](#page-4-3) zu entsprechen wurde das [AdV](#page-4-3)[-CityGML-](#page-5-7)Profil eingeführt, das das ursprüngliche [CityGML-](#page-5-7)Modell der Version 1.0 dementsprechend einschränkt [\(Aringer, 2016\)](#page-701-3). Insbesondere werden nur die Module *Building, Generics* und *Apperance* zugelassen [\(Aringer, 2016\)](#page-701-3). Auch die Attribute und Assoziationen innerhalb der zugelassenen Module wurden gemäß des Produktstandards der [AdV](#page-4-3) geändert [\(Aringer, 2016\)](#page-701-3).

Das [AAA-](#page-4-4)Basisschema, woraus sich das [AAA-](#page-4-4)Fachschema ableitet, kann beliebig mit anderen Fachschemata erweitert werden, oder das [AAA-](#page-4-4)Fachschema selbst als Erweiterungsgrundlage verwendet werden [\(Schüttel, 2009;](#page-710-0) [Seifert, 2005\)](#page-710-1). So könnten dem Datenmodell fehlende Klassen hinzugefügt werden.

## *CityGML*

[CityGML](#page-5-7) ist ein Plattform-unabhängiges [XML-](#page-7-1)basiertes Format zum Austausch von virtuellen [3D-](#page-4-0)Stadtmodellen und implementiert ein Anwendungsschema der [GML \(Geographic Markup](#page-5-10) [Language\)](#page-5-10) [\(Gröger et al., 2012\)](#page-704-1). Neben der [3D-](#page-4-0)Geometrie und Informationen über die Visualisierung der Objekte bietet [CityGML](#page-5-7) zudem reichhaltige semantische und topologische Information [\(Gröger et al., 2012\)](#page-704-1).

[CityGML](#page-5-7) ist ein geographisches Informationsmodell für den urbanen Kontext [\(Gröger et al.,](#page-704-1) [2012\)](#page-704-1). Es bietet neben dem geometrischen Grundkonzept verschiedene Module, die die topographischen Objekte in thematische Bereiche einteilt. Außerdem ist es mit [CityGML](#page-5-7) möglich, Objekte simultan mit verschiedenen geometrischen Repräsentationen zu instanziieren [\(Gröger et al., 2012\)](#page-704-1). Dies wird durch das [LOD-](#page-6-3)Konzept möglich. Ein weiteres Merkmal ist der Modellerweiterungsmechanismus [ADE,](#page-4-12) welcher es erlaubt, das [CityGML-](#page-5-7)Basismodell anwendungsspezifisch zu erweitern [\(Gröger et al., 2012\)](#page-704-1).

Für den Anwendungsfall des [3D-](#page-4-0)Lageplans bietet das Modell des [CityGML-](#page-5-7)Standards die Möglichkeit der [3D-](#page-4-0)Modellierung, sowie die Klassen der meisten topographischen Objekte im urbanen Umfeld [\(Gröger et al., 2012\)](#page-704-1). Die Klasse der generischen Objekte (GenericCityObject) macht das Modell flexibel anpassbar [\(Gröger et al., 2012\)](#page-704-1). Auch kann auf den [ADE-](#page-4-12)Mechanismus zurückgegriffen werden, welches erlaubt, [bzgl.](#page-4-8) des Anwendungsfalls "Lageplan" dem [CityGML-](#page-5-7)Modell neue Klassen hinzuzufügen.

Weitere Eigenschaften des [CityGML-](#page-5-7)Standards, die bei der Modellierung eines Lageplans von Vorteil sind, werden im folgenden Abschnitt näher betrachtet.

#### <span id="page-49-1"></span>**CityGML**

#### *Vorteile gegenüber anderen Standards*

Gegenüber den bereits genannten Standards bietet das [CityGML-](#page-5-7)Datenmodell einige Vorteile. Im Gegensatz zu [BIM,](#page-4-13) das sich auf das Bauwerk, und das mit hohem Detailgrad, konzentriert, ist das [CityGML-](#page-5-7)Modell großräumig skalierbar und kann somit auch die Nachbarschaft des Gebäudes und andere Objekte in der Peripherie abbilden (siehe [Abbildung 9\)](#page-49-0) (*[Basic In](#page-701-4)[formation](#page-701-4)*, [2015\)](#page-701-4). Durch verschiedene geometrische Detailstufen, bis zu architektonischem Grad (*[Basic Information](#page-701-4)*, [2015;](#page-701-4) [Brüggemann & von Both, 2015\)](#page-702-1), kann ebenfalls ein hoher Grad an Details abgebildet, gleichzeitig für den Lageplan überflüssige Information weggelassen werden.

<span id="page-49-0"></span>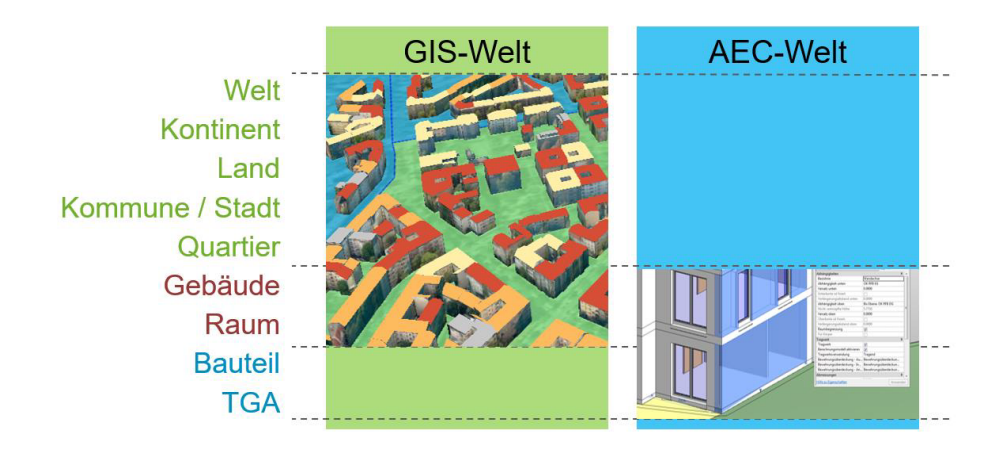

**Abbildung 9** Unterschiede der Skalenbereiche zwischen [GIS](#page-5-8) und [BIM](#page-4-13) [\(Kaden et al., 2019\)](#page-706-1).

Ein weiteres Argument für die Nutzung von [CityGML](#page-5-7) ist, dass das [CityGML-](#page-5-7)Modell wegen des Erweiterungskonzepts [\(ADE\)](#page-4-12) relativ einfach auf den Anwendungsfall des Lageplans angepasst werden kann. Das [ADE-](#page-4-12)Konzept ermöglicht die Erweiterung der vorhandenen Klassen des [CityGML-](#page-5-7)Modells um zusätzliche domänen-spezifischen Attribute [\(Gröger et al., 2012\)](#page-704-1). Auch kann das [CityGML-](#page-5-7)Modell mit neuen Klassen, die sich von vorhandenen [CityGML-](#page-5-7)Klassen ableiten, ergänzt werden [\(Gröger et al., 2012\)](#page-704-1). Mit Hilfe der Klasse *GenericCityObject* kann zudem flexibel auf nicht im Datenmodell vorhandene Klassen reagiert werden und diese Objekte zur Laufzeit auf die generischen Objekte abbilden [\(Gröger et al., 2012\)](#page-704-1).

Des weiteren bringt der [CityGML-](#page-5-7)Standard bereits viele Klassen mit sich, die den urbanen Kontext abbilden, sodass auf viele der vorhandenen Klassen zurückgegriffen werden könnte. Zusätzlich ist dieser Standard schon vielfach in Verbindung mit dem Bau- und Architektursektor gebracht worden. Diesbezüglich existieren bspw. Forschungsarbeiten, die sich mit der Konvertierung von [IFC](#page-6-2) nach [CityGML,](#page-5-7) [bzw.](#page-4-14) von [CityGML](#page-5-7) nach [IFC](#page-6-2) beschäftigen [\(Salheb,](#page-709-4) [2019;](#page-709-4) [Donkers, Ledoux, Zhao & Stoter, 2015\)](#page-703-4). Weitere Veröffentlichungen wie von [Floros,](#page-704-2) [Ellul und Dimopoulou](#page-704-2) [\(2018\)](#page-704-2), sowie von [El-Mekawy und Östman](#page-704-3) [\(2010\)](#page-704-3) handeln ebenfalls von der semantischen Abbildung zwischen [IFC](#page-6-2) und [CityGML. CityGML](#page-5-7) stellt damit das Verbindungsstück zwischen der [GIS-](#page-5-8) und [BIM-](#page-4-13)Welt dar [\(Tobiáš, 2015\)](#page-711-0).

Ein weiterer Vorteil von [CityGML](#page-5-7) ist, dass die Möglichkeit besteht, die Objektgeometrien in verschiedenen [LODs](#page-6-3) bereitzustellen. Dadurch kann in einer geeigneten Software von einem [3D-](#page-4-0)Modell des Lageplans zu einem [2D-](#page-4-11)Modell gewechselt werden. Es bietet sich an, Berechnungen wie Abstände oder Flächeninhalte [\(z.B.](#page-7-0) die zulässige Grundfläche des geplanten Gebäudes) im [2D-](#page-4-11)Modell durchzuführen, Volumenberechnungen [\(z.B.](#page-7-0) die zulässige Baumasse des geplanten Gebäudes) hingegen im [3D-](#page-4-0)Modell.

#### *Gegenüberstellung der Datenmodelle AFIS-ALKIS-ATKIS und CityGML*

In [Abbildung 10](#page-51-0) ist abgebildet, wie die thematische Abdeckung der Datenmodelle [AAA](#page-4-4) und [CityGML](#page-5-7) [bzgl.](#page-4-8) des Objektkataloges des [BDVIs](#page-4-5) eingestuft wird. Dabei wurde auch die mögliche Dimension der darstellenden Geometrie der Objekte berücksichtigt. Da der [BDVI](#page-4-5) die Lagepläne in Deutschland nach dem Recht des jeweiligen Bundeslandes anfertigt, ist es nicht verwunderlich, dass die Abdeckung zwischen [AAA](#page-4-4) und dem Objektkatalog des [BDVIs](#page-4-5) sehr hoch ist. [V.a.](#page-7-2) im Bereich der öffentlichen Vermessungs- und Planungstätigkeit ist folglich eine gute Abdeckung zu erkennen. Die übrigen Themengebiete lassen sich von beiden Datenmodellen gleichermaßen mehr oder weniger abbilden. Bemerkenswert ist, dass trotzdem, dass [CityGML](#page-5-7) ein internationaler Standard ist [\(Löwner et al., 2013\)](#page-707-0), es erstaunlich gut die Anforderungen und Objekte des [BDVIs](#page-4-5) bedient. Dies lässt sich damit begründen, dass sich die Entwicklungen der beiden Datenmodelle gegenseitig beeinflusst haben [\(Löwner et al., 2013\)](#page-707-0). Es ist ersichtlich, dass das [AAA-](#page-4-4)Fachschema prinzipiell nicht für die [3D-](#page-4-0)Modellierung ausgelegt ist, obwohl im [AAA-](#page-4-4)Basisschema mit dem Paket *AAA\_Unabhaengige Geometrie 3D* Klassen für die [3D-](#page-4-0)Geometrie bereitstehen. Die Stärke von [CityGML](#page-5-7) liegt eindeutig in der Konzeptionierung auf die [3D-](#page-4-0)Modellierung, weist dafür Lücken im öffentlich-/privat-rechtlichen und administrativen Bereich auf. Es ist zudem zu erkennen, dass beide Standards die baurechtlichen Objekte in ihrer Modellierung nicht berücksichtigen.

Da im Anwendungsfall des Lageplans in [3D](#page-4-0) die [3D-](#page-4-0)Modellierung einen fundamentalen Bestandteil einnimmt, wird hier [CityGML](#page-5-7) dem [AAA-](#page-4-4)Modell vorgezogen, auch wegen der erleichterten Erweiterung des Datenmodells durch das [ADE-](#page-4-12)Konzept und der generischen Objekte. Zudem ist [CityGML,](#page-5-7) national wie international, sehr weit verbreitet. Dementsprechend bieten viele Softwareprodukte Schnittstellen zum [CityGML-](#page-5-7)Datenmodell an (*[Software systems that](#page-710-2) [provide CityGML support](#page-710-2)*, [2019\)](#page-710-2).

Ein weiterer Aspekt, der für die Verwendung von [CityGML](#page-5-7) spricht, ist die neue Version [CityGML](#page-5-7) 3.0. Grundlage für das neue Konzept von [CityGML](#page-5-7) 3.0 ist die Aufteilung der Welt in volumetrische Objekte und flächenhafte Objekte, welche als Begrenzungen für die volumetrischen Objekte dienen [\(Kutzner, Chaturvedi & Kolbe, 2020\)](#page-707-1). Im Zuge der Entwicklung von [CityGML](#page-5-7) 3.0 wurde auch die Kompatibilität zu anderen Standards wie [IFC](#page-6-2) berücksichtigt [\(Kutzner et al., 2020\)](#page-707-1). Die neue Version beinhaltet, neben Änderungen bestehender Module und weiterer neuer Module, das Modul *Construction*. Diese Klasse ist eine Unterklasse der Klasse *AbstractOccupiedSpace*, welche ein Volumenobjekt modelliert. Von der *Abstract-Construction* Klasse werden alle Bauwerksklassen wie *Building, Tunnel, etc.* als Subklassen abgeleitet.

<span id="page-51-0"></span>

| <b>BDVI thematic areas</b>   | Geometry | <b>AAA Fachschema</b> | <b>CityGML</b>         |
|------------------------------|----------|-----------------------|------------------------|
| <b>Construction law</b>      | 2D       |                       |                        |
|                              | 3D       |                       | <b>Contract</b>        |
| Land use planning            | 2D       |                       | $\frac{0}{0}$          |
|                              | 3D       |                       | $\%$                   |
| Administration /<br>Cadastre | 2D       |                       | <b>Contract Street</b> |
|                              | 3D       |                       |                        |
| Waterbody                    | 2D       |                       |                        |
|                              | 3D       |                       |                        |
| Vegetation                   | 2D       |                       |                        |
|                              | 3D       |                       |                        |
| Supply network               | 2D       | $\frac{0}{6}$         |                        |
|                              | 3D       |                       |                        |
| <b>Traffic area</b>          | 2D       |                       |                        |
|                              | 3D       |                       |                        |
| Construction                 | 2D       |                       |                        |
|                              | 3D       | $\frac{1}{2}$         |                        |
| <b>Building</b>              | 2D       | ✔                     |                        |
|                              | 3D       | $\%$                  |                        |
| City furniture               | 2D       |                       |                        |
|                              | 3D       |                       |                        |
| Digital Terrain Model        | 2D       |                       |                        |
|                              | 3D       |                       |                        |

**Abbildung 10** Thematische Abdeckung der Datenmodelle [AAA-](#page-4-4)Fachschema und [CityGML](#page-5-7) bezogen auf den Objektkatalog des [BDVIs](#page-4-5).

Wenn [bspw.](#page-4-9) ein *IfcWall*-Objekt des [BIM-](#page-4-13)Standards [IFC](#page-6-2) nach [CityGML](#page-5-7) abgebildet werden soll, kann die Klasse *BuildingConstructiveElement* verwendet werden. Diese ist als Unterklasse der Klasse *AbstractConstructiveElement* eine Subklasse der Volumenobjekt-Klasse *AbstractOccupiedSpace*. *BuildingConstructiveElement* als Subklasse von *AbstractConstructiveElement* erbt das Attribut vom Typ *AbstractThematicSurface*. Im Fall eines *IfcWall*-Objekts könnte das Volumen mittels der [CityGML-](#page-5-7)Klasse *WallSurface* des Construction-Moduls durch Flächenelemente begrenzt werden.

Ein zusätzlicher Argumentationspunkt für die Verwendung des [CityGML](#page-5-7) Standards ist das GeoBIM Projekt der Technischen Universität Delft in Zusammenarbeit mit [EuroSDR \(Euro](#page-5-11)[pean Spatial Data Research\)](#page-5-11) (siehe [Abschnitt 2.2.1\)](#page-29-0). Ziel des Projekts ist die internationale Vereinheitlichung der Integration von Geoinformation und [BIM.](#page-4-13) Dabei spielt in den jeweiligen Veröffentlichungen [\(de Laat & van Berlo, 2010;](#page-702-2) [Noardo et al., 2019a,](#page-708-2) [2019b\)](#page-708-3) [CityGML](#page-5-7) die Rolle der Schnittstelle zwischen [BIM](#page-4-13) und Geoinformation. Um die internationale Standardisierung voranzutreiben ist es daher sinnvoll, sich bei der Modellierung auf das im GeoBIM Projekt vorgeschlagenen Datenmodell für Stadtmodelle [\(CityGML\)](#page-5-7) zu beziehen.

Auch im Projekt "BIM-basierter Bauantrag" (siehe [Abschnitt 2.2.2\)](#page-33-0) wird der Lageplan im [GML-](#page-5-10)Datenformat gefordert (siehe [Abbildung 7\)](#page-34-0). Welches Anwendungsschema genau gemeint ist, bleibt offen. Jedoch wäre der [CityGML-](#page-5-7)Standard als Verbindungsstück zwischen [GIS](#page-5-8) und [BIM](#page-4-13) (siehe [Abschnitt 3.1.2\)](#page-49-1) die logische Konsequenz.

#### *Entwicklung einer CityGML Application Domain Extension*

Im Fall der Version [CityGML](#page-5-7) 2.0 ist sich bei der Entwicklung einer [ADE](#page-4-12) an die vom [OGC](#page-6-5) als *Best Practice* angesehene Vorgehensweise der [UML-](#page-7-3)Modellerweiterung und [XSD \(XML](#page-7-4) [Schema Definition\)-](#page-7-4)Schema-Ableitung mittels des Werkzeugs *ShapeChange* zu halten [\(van de](#page-712-1)n [Brink, Stoter & Zlatanova, 2014\)](#page-712-1). Dabei wird zunächst versucht, die Domänen-spezifischen Klassen auf vorhandene [CityGML-](#page-5-7)Klassen abzubilden, um von diesen dann gleichnamige Subklassen abzuleiten, die mit dem Stereotype *«ADEElement»* versehen werden [\(van den](#page-712-1) [Brink et al., 2014\)](#page-712-1). Die Spezialisierung wird optional mit dem Stereotyp *«ADE»* gekennzeichnet. Ist eine neue noch nicht vorhandene Klasse erwünscht, wird diese als entsprechende neue Subklasse der jeweiligen Superklasse modelliert und mit dem Stereotype *«FeatureType»* gekennzeichnet [\(van den Brink et al., 2014\)](#page-712-1).

Die [ADE](#page-4-12) wird auf Grundlage des aktuellen *Enterprise Architect*-Projekts modelliert und mittels *ShapeChange* ein [XML-](#page-7-1)Schema abgeleitet.

Ab [CityGML](#page-5-7) 3.0 stehen Klassen wie [z.B.](#page-7-0) *ADEOfAbstractLogicalSpace, ADEOfBuilding*, [etc.](#page-5-6) zur Verfügung, durch die über Ableitung von Subklassen ebenfalls ein Zugangspunkt ("ADE-Hook") für die [ADE-](#page-4-12)Entwicklung geschaffen wurde ([https://github.com/opengeospatial/](https://github.com/opengeospatial/CityGML-3.0CM/blob/master/ConceptualModel/CityGML_3.0_UML-Diagrams.pdf) [CityGML-3.0CM/blob/master/ConceptualModel/CityGML\\_3.0\\_UML-Diagrams.pdf](https://github.com/opengeospatial/CityGML-3.0CM/blob/master/ConceptualModel/CityGML_3.0_UML-Diagrams.pdf)). Diese sollen verwendet werden, um der jeweiligen Klasse Attribute hinzufügen zu können, ohne extra eine zusätzliche Unterklasse erstellen zu müssen. Ist dieser neue Mechanismus nicht ausreichend, muss auch in [CityGML](#page-5-7) 3.0 eine Subklasse von einer existierenden [CityGML-](#page-5-7)Superklasse abgeleitet werden.

#### *Wahl von CityGML 3.0 als Basismodell für die Entwicklung des Lageplan-Datenmodells*

Wie bereits geschildert, führt die neue Version 3.0 des [CityGML-](#page-5-7)Standards zu einer Verbesserung der interdisziplinären Kompatibilität, sowie der Interoperabilität zwischen Standards unterschiedlicher Domänen [\(v.a.](#page-7-2) zu [AEC\)](#page-4-10).

Auch wenn zum Zeitpunkt der Erstellung der Arbeit [CityGML](#page-5-7) 3.0 noch nicht als offizieller Standard anerkannt ist, werden die Vorteile der Neuerungen im Vergleich zu der Vorgängerversion [CityGML](#page-5-7) 2.0 als so gewinnbringend angesehen, dass [CityGML](#page-5-7) 3.0 [v.a.](#page-7-2) im Bereich der [GIS](#page-5-8)[/BIM-](#page-4-13)Integration, nach der Veröffentlichung, schnell Einzug erhalten müsste.

Durch die in [Abschnitt 2.2](#page-29-1) geschilderten Rollen des Lageplans in den Baugenehmigungsverfahren, sowie dem dabei vorgesehenen Anwendungsfeldern und dem Austausch zwischen den Fachbereichen von [GIS](#page-5-8) und [BIM,](#page-4-13) wird deutlich, dass die Entwicklung des Lageplan-Modells auf Basis des [CityGML](#page-5-7) 3.0-Modells stattfinden sollte, um eine effiziente und verlustlose Interoperabilität zu gewährleisten.

## **3.1.3 Anforderungen an das 3D-Lageplan-Datenmodell**

Im Voraus werden bestimmte Anforderungen an das Datenmodell eines [3D-](#page-4-0)Lageplan gestellt. Konkret soll das Datenmodell

- 1. eine [3D-](#page-4-0)Repräsentation der Lageplan-Objekte unterstützen,
- 2. Kompatibilität und Interoperabilität zu anderen (internationalen) existierenden Standards aufweisen,
- 3. die Möglichkeit bieten, dem Instanzen-Dokument einen offiziellen und rechtlichen Charakter zu verleihen,
- 4. Vollständigkeit der im Kontext des Lageplans abzubildenden Objektklassen aufweisen,
- 5. es möglich machen, einen [2D-](#page-4-11)Lageplan von dem [3D-](#page-4-0)Lageplan abzuleiten,
- 6. die Möglichkeit bieten, Analysen und Berechnungen durchzuführen,
- 7. verschiedene Anwendungsfelder innerhalb und außerhalb des Bereichs des Bauvorhabens berücksichtigen,
- 8. unterschiedliche Varianten des Lageplans instanziierbar machen.

#### *Zu 1.: [3D-](#page-4-0)Repräsentation der Lageplan-Objekte*

Um eine besseren Eindruck des Bauvorhabens im Kontext der Umgebung zu schaffen, ist es notwendig die Szenerie in [3D](#page-4-0) zu erzeugen. Wechselwirkungen und Kollisionen von topologischen Objekten und konzeptionellen Sachverhalten können dadurch auch in [3D](#page-4-0) abgeschätzt werden. Auch kann die Bürgerbeteiligung durch die Bereitstellung von [3D-](#page-4-0)Visualisierungen des Projekts erhöht werden, was höhere Akzeptanz und Informiertheit unter der Bevölkerung zur Folge hat [\(Egger, 2019\)](#page-703-5).

Auch wird bei der Prüfung des Lageplans im Baugenehmigungsverfahren durch dynamische [3D-](#page-4-0)Ansichten und [v.a.](#page-7-2) semantische Information der Lageplan-Objekte das Verständnis von Berechnungen [\(z.B.](#page-7-0) von Abstandsflächen, [GRZ,](#page-5-2) [GFZ,](#page-5-1) [BMZ\)](#page-4-6) gesteigert.

#### *Zu 2.: Kompatibilität und Interoperabilität zu anderen (internationalen) existierenden Standards*

Wie in Abbildung [Abbildung 8](#page-45-0) dargestellt, sind die für die Erstellung eines amtlichen Lageplans zwei Datensätze aus dem öffentlichen Bereich notwendig (zusätzlich zu anderen Daten und Informationen wie Leitungspläne, [DGM,](#page-5-5) [etc.\)](#page-5-6). Dies ist zum einen die Flurkarte, zum anderen der Bebauungsplan. Für beide Thematiken bestehen nationale und internationale Standards, die auf [GML](#page-5-10) basieren. Für Deutschland steht für die Daten des Liegenschaftskatasters das [AAA-](#page-4-4)Fachschema zur Verfügung, auf europäischer Ebene existiert das [INSPIRE-](#page-6-6)Thema *CadastralParcel*. Für öffentlich Pläne wie den Bebauungsplan wurde XPlanung auf deutscher Ebene etabliert. Die europäische Korrespondenz hierfür stellt das [INSPIRE-](#page-6-6)Thema *LandUse* dar. Da die europäischen Datenmodelle von [INSPIRE](#page-6-6) und das [LADM](#page-6-4) Ansätze für die Modellierung der genannten thematischen Bereiche auf internationaler Ebene bereitstellen, sollen sie als Grundlage der Modellierung der [CityGML-](#page-5-7)Lageplan[-ADE](#page-4-12) dienen, um Interoperabilität zwischen internationalen Standards gewährleisten zu können.

[LADM](#page-6-4) wird als Referenz dienen, um rechtliche Beziehungen, zwischen verschiedenen Parteien in Bezug auf räumlichen Objekten zu modellieren [\(Lemmen, van Oosterom & Bennett,](#page-707-2) [2015\)](#page-707-2). In [J. Paasch, Oosterom, Paulsson und Lemmen](#page-708-4) [\(2013\)](#page-708-4); [J. M. Paasch, van Oosterom,](#page-708-5) [Lemmen und Paulsson](#page-708-5) [\(2015\)](#page-708-5) wird eine spezifische Erweiterung des [LADM](#page-6-4) Legal Profiles um öffentliche [bzw.](#page-4-14) private Rechte, Verpflichtungen und Einschränkungen vorgestellt, welche den Bezug zwischen dem [LADM](#page-6-4) und dem [LCDM \(Legal Cadastral Domain Model\),](#page-6-7) beschrieben in [\(J. Paasch, 2012\)](#page-708-6), herstellt [\(J. Paasch et al., 2013\)](#page-708-4). Dies kann verwendet werden um Grunddienstbarkeiten, sowie Baulasten, [etc.](#page-5-6) zu modellieren. Das [LADM](#page-6-4) bringt das Konzept von [RRR \(Right-Restriction-Responsibility\)](#page-6-8) mit einem Eigentumsobjekt geographischer Ausdehnung in Verbindung.

[LADM](#page-6-4) erlaubt die administrative Abbildung der Rechte, Verbote und Verpflichtungen an Eigentum (in diesem Fall Grundstück) mit räumlicher Ausdehnung gegenüber privaten, wie öffentlichen Parteien. Allerdings berücksichtigt das Modell nur einzigartige und homogene Rechte (*"unique and homogenous rights"*), [d.h.](#page-5-9) das gesamte Rechtsobjekt (Grundstück) ist von dem Recht betroffen (*[D2.8.I.6 Data Specification on Cadastral Parcels – Technical Gui](#page-702-3)[delines](#page-702-3)*, [2014;](#page-702-3) ["Guidelines on Real Property Units and Identifiers", 2004\)](#page-705-2).

Rechtliche Belastungen wie Grunddienstbarkeiten [\(z.B.](#page-7-0) die Nutzung eines Weges) oder öffentlichrechtliche Baulasten beziehen sich auf die Ganzheit des Rechtsobjekts (Grundstück), obwohl möglicherweise nur Teilflächen aktiv betroffen sind. In [Lemmen, Oosterom und Netherlands](#page-707-3) [\(2010\)](#page-707-3) werden verschiedene Lösungsansätze zur Modellierung von rechtlichen Objekten, die nur Teile des Rechtsobjekts betreffen, innerhalb des [LADM](#page-6-4) erläutert.

Konzepte für öffentliche Festsetzungen der Landnutzung in der Planung, wie im Falle eines Bebauungsplans, werden im [LADM](#page-6-4) *Spatial Planning Information Package* vorgestellt [\(Lemmen et al., 2019;](#page-707-4) [Indrajit, van Loenen, Ploeger & van Oosterom, 2020\)](#page-705-3). Das [LADM-](#page-6-4)Paket wurde [u.a.](#page-6-9) unter Berücksichtigung des [INSPIRE-](#page-6-6)Themas *LandUse* entwickelt, welches erlaubt geplante Landnutzung abzubilden [\(Lemmen et al., 2019;](#page-707-4) [Indrajit et al., 2020\)](#page-705-3). Damit sind die Klassen beider Schemata konsistent und lassen sich ineinander überführen [\(z.B.](#page-7-0) LADM::SP\_PlanningUnit ↔ INSPIRE::ZoningElement, als Repräsentation von sektoriellen Festsetzungen; LADM::SP\_PlanningBlock ↔ INSPIRE::SpatialPlan, [etc.\)](#page-5-6).

Im deutschsprachigen Raum werden in Form des Katasters der [ÖREB \(Öffentlich-rechtliche](#page-6-10) [Eigentumsbeschränkung\)](#page-6-10) Überlegungen und Forschungsarbeiten angestellt, die öffentlichrechtlichen Festsetzungen mit den Kataster-Daten zusammenführen [\(Aringer, 2017\)](#page-701-5).

Die Modellierung der planerischen Festsetzungen des Bebauungsplans wird über die in [Ab](#page-55-0)[bildung 11](#page-55-0) dargestellten Ebenen von internationaler zu nationaler Ebene durchgeführt. Die Verknüpfung des [CityGML-](#page-5-7)Modells mit der konzeptionellen Domäne der räumlichen Planung wird durch das Paket *Spatial Planning Information Package* des [LADMs](#page-6-4) realisiert. An das *Spatial Planning Information Package* wird auf europäischer Ebene das [INSPIRE-](#page-6-6)Modell *Planned Land Use* angebunden. Um die nationalen Details der Bebauungspläne abbilden zu können, werden auf nationaler Ebene die Klassen des XPlanung-Modells für Bebauungspläne von den [INSPIRE-](#page-6-6)Klassen abgeleitet.

Für Erweiterung des [CityGML-](#page-5-7)Standards um den Bereich der Landadministration und des Katasters dienen die Kernmodelle des [LADM-](#page-6-4)Standards. An diese Modelle wird das Modell des [INSPIRE-](#page-6-6)Themas *CadastralParcel* angeschlossen und mit Klassen des [AAA-](#page-4-4)Fachschemas spezifiziert. Von Vorteil ist, dass das Kataster-Schema von [INSPIRE](#page-6-6) auch hier mit dem des [LADM](#page-6-4) konsistent ist und sich die Schemata somit leicht verknüpfen, [bzw.](#page-4-14) voneinander ableiten lassen [\(Seifert, 2012\)](#page-710-3).

Die Klassen der nationalen Datenmodelle werden an die internationalen Klassen des [IN-](#page-6-6)[SPIRE-](#page-6-6)Modells [bzw.](#page-4-14) des [LADM-](#page-6-4)Modells geknüpft, damit sowohl Kompatibilität zu nationalen, sowie internationalen Standards gewährleistet wird.

Für die Interoperabilität von Daten zwischen verschiedenen Domänen ist es notwendig, die Datenmodellierung auf existierende Standards zu stützen.

Um die Konformität der Lageplan [ADE](#page-4-12) zu internationalen Standards zu gewährleisten wird die [ADE](#page-4-12) im administrativen und Land-planerischen Bereich in verschiedene Ebenen (*Layer*) eingeteilt, die den administrativen Ebenen und daher der Reichweite des Standards entsprechen (siehe [Abbildung 11\)](#page-55-0). Die oberste Ebene ist der [CityGML-](#page-5-7)Standard an dessen Klassen sich die [ADE](#page-4-12) "anhängt". An die [CityGML-](#page-5-7)Klassen werden Klassen der internationalen Standards [LADM](#page-6-4) und [INSPIRE](#page-6-6) (Gültigkeitsbereich ist die [EU \(Europäische Union\)\)](#page-5-12) geknüpft. Die nationalen Standards wie XPlanung und [ALKIS](#page-4-2) werden anschließend an die Klassen des [LADM-](#page-6-4)Standards [bzw.](#page-4-14) [INSPIRE-](#page-6-6)Standards angehängt. Im Fall von XPlanung wird sich dabei auf die Abbildungsregeln in [Duan und Benner](#page-703-6) [\(2019\)](#page-703-6) bezogen.

<span id="page-55-0"></span>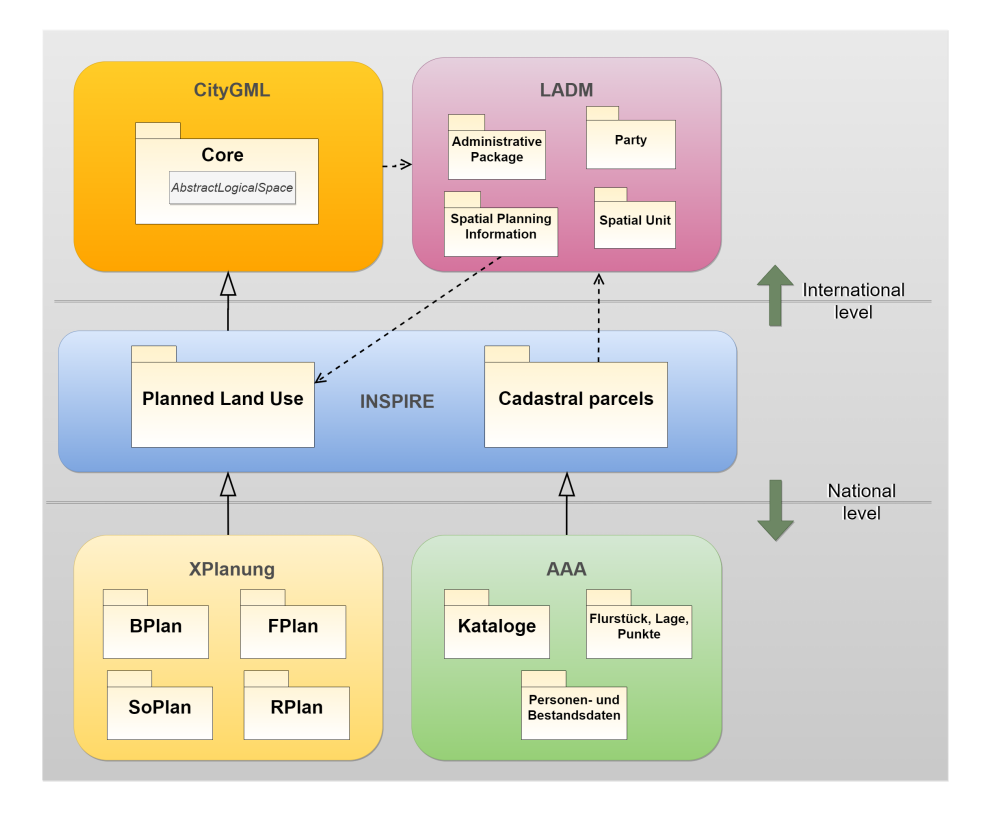

**Abbildung 11** Modellierungslayer von internationaler Ebene zu nationaler Ebene. Die verschiedenen Standards, welche für das Lageplan-Modell fusioniert werden, weisen bereits wechselseitige Einflüsse und Beziehungen untereinander auf.

## *Zu 3.: Offizieller Charakter und rechtliche Anforderungen*

Eine zusätzliche Anforderung ist, bestimmte Attribute, die für die rechtliche Haftbarkeit notwendig, sind im Datenmodell des Lageplans zu berücksichtigen. Dies ist notwendig, da ein amtlicher Lageplan ein beglaubigtes Urkundendokument darstellt. Um den Ursprung der im Lageplan dargestellten Daten nachvollziehbar zu machen, und Rechtssicherheit zu schaffen, muss dies in Attributen der Lageplan-Objekte festgehalten werden. [Bspw.](#page-4-9) müssen "nachrichtlich übernommene" Daten, die von Drittanbietern bereitgestellt werden [\(z.B.](#page-7-0) Pläne von Leitungsverläufen der Stadtwerke) und nicht vermessungstechnisch überprüft werden können, gekennzeichnet werden. Genauso sind die von dem\*der Ersteller\*in des amtlichen Lageplans erhobenen Daten [\(z.B.](#page-7-0) Abstandsflächen, neu vermessene Grenzen, [etc.\)](#page-5-6) entsprechend zu kennzeichnen.

Auch werden für die Übersichtlichkeit Referenzen zu den Beteiligten (Bauherr, Planungsbüro, Vermessungsbüro, Baubehörde, [etc.\)](#page-5-6) im Bauvorhaben, sowie zum globalen Bauantrag notwendig. Auch müssen die Rechenschritte von Berechnungen von [GRZ,](#page-5-2) [GFZ,](#page-5-1) [BMZ](#page-4-6) oder Abstandsflächen in Attributen des jeweiligen Objektes festgehalten werden, um Klarheit und Nachvollziehbarkeit bei der Überprüfung der Werte zu gewährleisten. Um so viel Transparenz und Nachvollziehbarkeit der Daten und ihrer Herkunft herzustellen, sind deshalb Metadaten notwendig:

- Datenursprung [\(z.B.](#page-7-0) übernommene Daten oder selbst erhobene Daten, Behörde, Vermessungs- /Planungsbüro)
- Qualitätsangabe [\(z.B.](#page-7-0) Genauigkeit)
- Verarbeitungsschritte [\(z.B.](#page-7-0) Filterung der Daten, Bereitstellung der Berechnungsschritte)
- Art der Datenerhebung [\(z.B.](#page-7-0) Messmethode)
- Beteiligte im Bauvorhaben
- Referenz zu Bauantrag

Um das [XML-](#page-7-1)Dokument eines Lageplans elektronisch rechtskräftig wirksam machen zu können, muss es möglich sein, der Datei eine qualifizierte elektronische Signatur beizufügen. Im [SigG \(Signaturgesetz\)](#page-6-11) §2 werden elektronische Signaturen wie folgt kategorisiert:

## *"Im Sinne dieses Gesetzes sind*

- *1. "elektronische Signaturen" Daten in elektronischer Form, die anderen elektronischen Daten beigefügt oder logisch mit ihnen verknüpft sind und die zur Authentifizierung dienen,*
- *2. "fortgeschrittene elektronische Signaturen" elektronische Signaturen nach Nummer 1, die*
	- *a) ausschließlich dem Signaturschlüssel-Inhaber zugeordnet sind,*
	- *b) die Identifizierung des Signaturschlüssel-Inhabers ermöglichen,*
- *c) mit Mitteln erzeugt werden, die der Signaturschlüssel-Inhaber unter seiner alleinigen Kontrolle halten kann, und*
- *d) mit den Daten, auf die sie sich beziehen, so verknüpft sind, dass eine nachträgliche Veränderung der Daten erkannt werden kann,*
- *3. "qualifizierte elektronische Signaturen" elektronische Signaturen nach Nummer 2, die*
	- *a) auf einem zum Zeitpunkt ihrer Erzeugung gültigen qualifizierten Zertifikat beruhen und*
	- *b) mit einer sicheren Signaturerstellungseinheit erzeugt werden."*

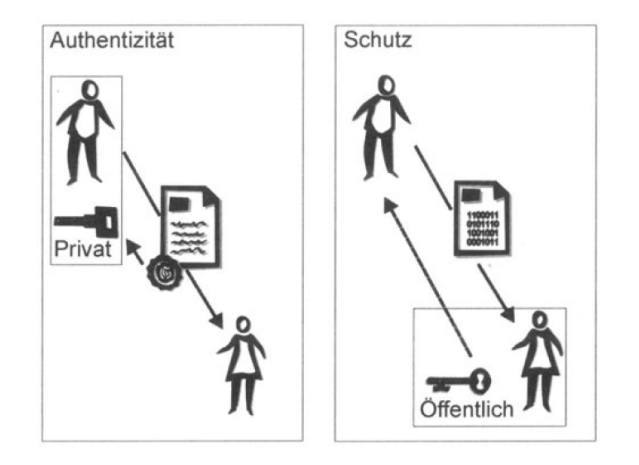

**Abbildung 12** Die digitale Signatur dient der Authentizität durch Signieren, sowie dem Schutz der Daten durch Verschlüsseln [\(Bitzer & Brisch, 1999\)](#page-701-6).

Das Prinzip der digitalen Signatur eines Dokuments besteht aus verschiedenen Schritten. Die Basis bildet das sogenannte *Public-Key-Verfahren*, welches ein Verfahren der asymmetrischen Kryptographie ist. Das Prinzip des *Public-Key-Verfahrens* ist die Existenz zweier Schlüssel, welche eine Abhängigkeit über einen mathematischen Algorithmus aufweisen [\(Bitzer & Brisch, 1999\)](#page-701-6). Der öffentliche Schlüssel (*public key*) dient dem Sender der Daten zur Verschlüsselung der Daten [\(Bitzer & Brisch, 1999\)](#page-701-6). Aus dem öffentlichen Schlüssel ist es unmöglich, den privaten Schlüssel abzuleiten. Der private Schlüssel (*private key*) ist nur dem Empfänger zugänglich und dient der Entschlüsselung der empfangenen Daten [\(Bitzer &](#page-701-6) [Brisch, 1999\)](#page-701-6). Die Daten können nur mit dem privaten Schlüssel des Empfängers dekodiert werden und sind somit vor der Einsicht Dritter geschützt [\(Bitzer & Brisch, 1999\)](#page-701-6).

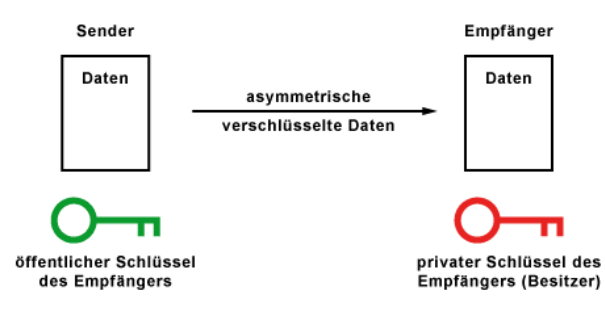

**Abbildung 13** Die digitale Signatur dient der Authentizität durch Signieren, sowie dem Schutz der Daten durch Verschlüsseln [\(Elektronik-Kompendium.de, 2021\)](#page-703-7).

Bei der digitalen Signatur von Dokumenten ist nicht der Empfänger der Inhaber des privaten Schlüssels, sondern der Dokumentenautor [\(Bitzer & Brisch, 1999\)](#page-701-6). Für die Signatur von digitalen Dokumenten wird zuerst über eine Hash-Funktion ein Wert generiert, der den Inhalt des Dokuments absolut und eindeutig widerspiegelt [\(Bitzer & Brisch, 1999\)](#page-701-6). Dieses Abbild des Dokumenteninhalts wird nun mit dem privaten Schlüssel des Autors enkodiert und mit dem original Dokument zusammengeführt [\(Bitzer & Brisch, 1999\)](#page-701-6). Zusätzlich wird der Datei noch das sogenannte Zertifikat hinzugefügt, welches den öffentlichen Schlüssel des Dokumentenautors beinhaltet [\(Bitzer & Brisch, 1999\)](#page-701-6). Dieses Zertifikat ist wiederum von einer vertrauenswürdigen Institution [\(CA \(Certificate Authority\)\)](#page-5-13) mit deren privaten Schlüssel signiert.

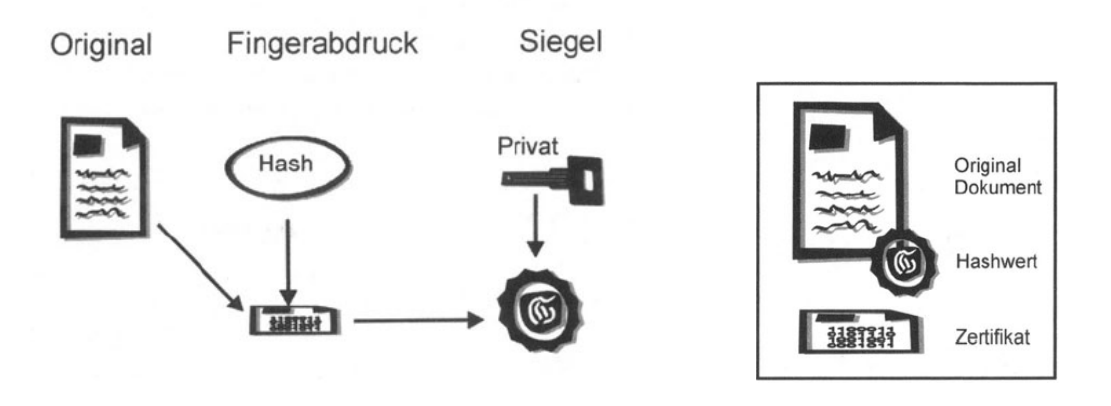

**Abbildung 14** Ablauf der Signatur eines Dokuments (links) und resultierende Datei mit Originaldokument, Hash-Wert und Zertifikat (rechts) [\(Bitzer & Brisch, 1999\)](#page-701-6).

Der Empfänger des Dokuments führt zunächst die Überprüfung der Echtheit und Vertrauenswürdigkeit des übermittelten Zertifikats mittels des öffentlichen Schlüssels der [CA](#page-5-13) durch, um die Identität des Senders zu verifizieren. Mit dem im Zertifikat enthaltenen öffentlichen Schlüssel des Dokumentenautors wird dann die Signatur dekodiert (die Umkehrbarkeit der Entschlüsselung mittels des öffentlichen Schlüssels erfordert einen anderen Umgang mit den Variablen des [RSA \(Rivest–Shamir–Adleman\)-](#page-6-12)Algorithmus) [\(Bitzer & Brisch, 1999;](#page-701-6) [Wätjen,](#page-713-0) [2018;](#page-713-0) [Hoffstein, Pipher & Silverman, 2014\)](#page-705-4). Das Resultat ist der ursprüngliche Hash-Wert des originalen Dokuments [\(Bitzer & Brisch, 1999\)](#page-701-6). Unter Anwendung derselben Hash-Funktion, welche von dem Dokumentenautor verwendet wurde, wird vom Empfänger erneut ein Hash-Wert des Dokuments berechnet [\(Bitzer & Brisch, 1999\)](#page-701-6). Ist der erneut berechnete Has-Wert mit dem übermittelten Wert identisch, so wird bestätigt, dass das Dokument auf dem Übertragungsweg nicht verändert wurde [\(Bitzer & Brisch, 1999\)](#page-701-6).

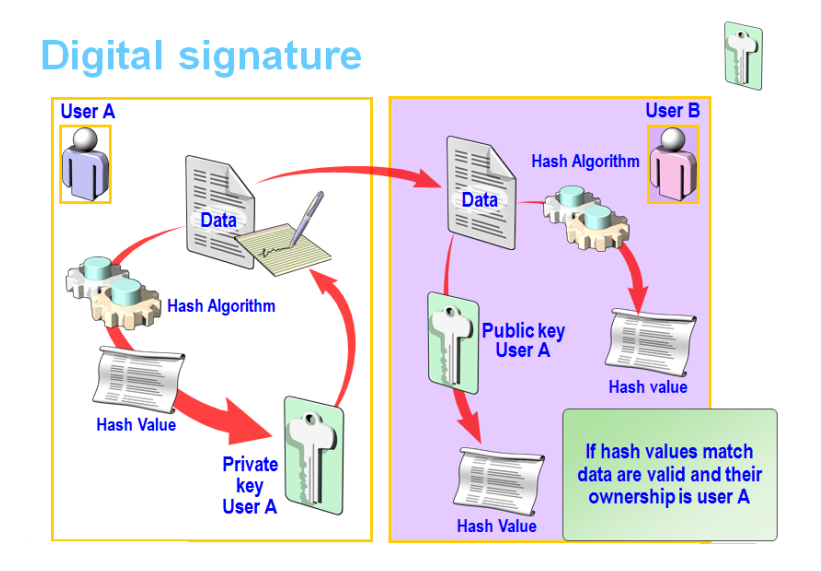

**Abbildung 15** Validierung des empfangenen Dokuments anhand des Hash-Werts [\(Paganini, 2013\)](#page-708-7).

Die europäische Signatur-Richtlinie sieht vor, dass elektronische Unterschriften, die rechtlichen Anforderungen (in Bezug auf Daten) in gleicher Weise erfüllen sollen, wie handschriftliche Unterschriften [\(Hühnlein & Korte, 2006\)](#page-705-5). Nach [BGB \(Bürgerliches Gesetzbuch\)](#page-4-17) §126 Absatz 3 kann *"die schriftliche Form [...] durch die elektronische Form ersetzt werden, wenn sich nicht aus dem Gesetz ein anderes ergibt"*. Außerdem können elektronisch signierte Dokumente in Gerichtsverfahren als Beweismittel zugelassen werden [\(Hühnlein & Korte, 2006\)](#page-705-5). Die elektronische Signatur muss sicherstellen, dass diese dem Unterzeichner eindeutig zugeordnet wird (Identifikation) und nachgewiesen werden kann, wenn die Daten nachträglich geändert wurden (*[Regulation \(EU\) No 910/2014 of the European Parliament and of the Coun](#page-709-5)[cil of 23 July 2014 on electronic identification and trust services for electronic transactions in](#page-709-5) [the internal market and repealing Directive 1999/93/EC](#page-709-5)*, [2014\)](#page-709-5).

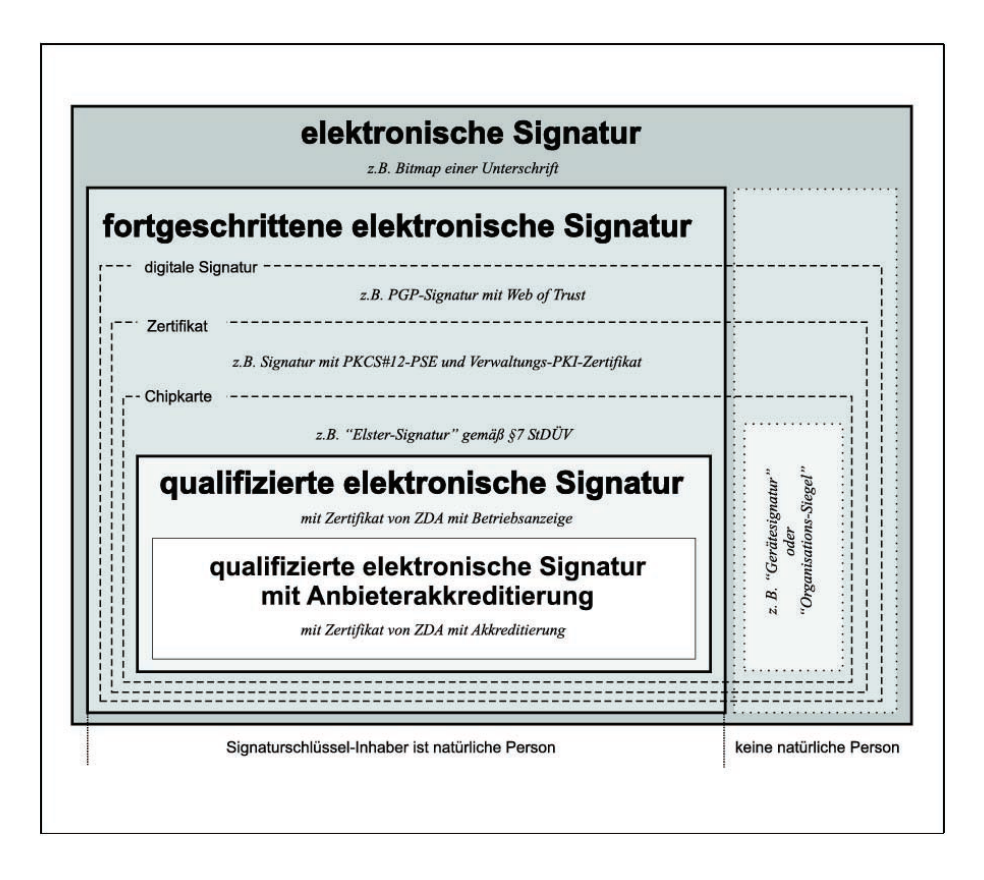

**Abbildung 16** Abstufung verschiedener elektronischer Signaturen [\(Hühnlein & Korte, 2006\)](#page-705-5).

Für die Signatur von [XML-](#page-7-1)Dokumenten entwickelte eine Arbeitsgruppe des [W3C](#page-7-5) das Signatur-Format [XMLDSig](#page-7-6) (<https://www.w3.org/TR/xmldsig-core1/>) [\(Hühnlein & Korte, 2006;](#page-705-5) [Yiu](#page-713-1) [et al., 2015;](#page-713-1) [Roessler et al., 2013\)](#page-709-6). Mit [XAdES](#page-7-7) wurde eine Erweiterung der [XMLDSig-](#page-7-6)Spezifikation mit Konformität zu den europäischen Richtlinien zu elektronischen Signaturen geschaffen [\(Cruellas et al., 2003;](#page-702-4) *[TS 101 903 - V1.3.2 - XML Advanced Electronic Signatures \(XAdES\)](#page-712-2)*, [2006\)](#page-712-2). In [Abbildung 17](#page-60-0) werden verschiedene Arten der [XML-](#page-7-1)Signatur dargestellt. Die Signatur kann demnach die zu signierenden Daten umschließen (*enveloping signature*), von den Daten getrennt sein (*detached signature*), oder in den Daten enthalten sein (*enveloped signature*) [\(Hühnlein & Korte, 2006\)](#page-705-5).

<span id="page-60-0"></span>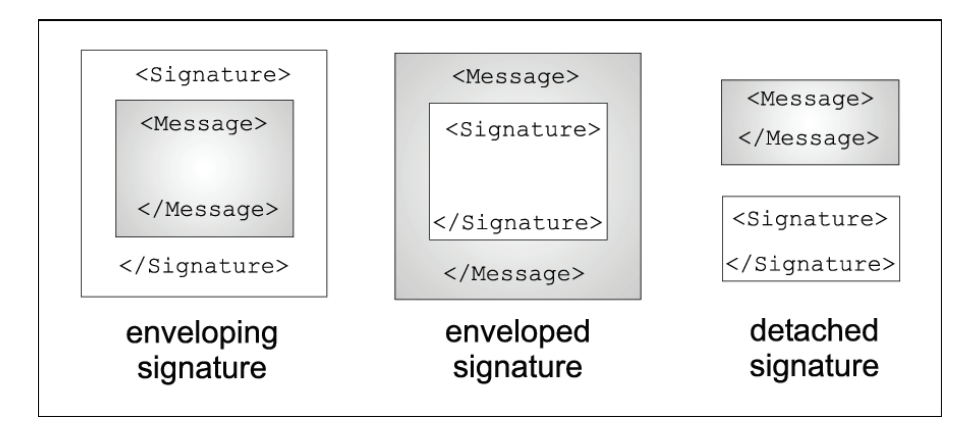

**Abbildung 17** Unterschiedliche Realisierungen der [XML-](#page-7-1)Signatur [\(Hühnlein & Korte, 2006\)](#page-705-5).

Aus den vorigen Ausführungen geht hervor, dass der Dokumentenautor eines amtlichen Lageplans sich ein von einem akkreditierten Institut autorisiertes Zertifikat ausstellen lassen muss, dass dem Lageplan-Dokument hinzugefügt werden kann, und welches dem Empfänger bekannt ist.

## *Zu 4.: Vollständigkeit der Objektklassen*

Für die zu modellierenden Objektklassen wird sich auf den vom [BDVI](#page-4-5) bereitgestellten Objektkatalog in [Unterabschnitt 3.1.1,](#page-36-0) sowie den Objektartenkatalog des [AAA-](#page-4-4)Fachschemas und den im Datenmodell von XPlanung enthaltenen Klassen [bzgl.](#page-4-8) des Bebauungsplans bezogen. Zusammen mit den Klassen, welche in [CityGML,](#page-5-7) sowie existierenden [ADEs](#page-4-12) [\(z.B.](#page-7-0) die Utility-Network ADE) bereits vorhanden sind, ist der Großteil der im urbanen Raum auftretenden Topologie und konzeptionellen Konstrukte abgedeckt.

Mit Bezug auf die Eingangsdaten bei der Erstellung eines Lageplans in [Abbildung 8](#page-45-0) ist in [Tabelle 1](#page-61-0) die Abdeckung der Eingangsdaten über Objekt-Klassen der verschiedenen Datenmodelle abgebildet. Diese Objekt-Klassen werden für der Entwicklung des Datenmodells des [3D-](#page-4-0)Lageplans übernommen.

<span id="page-61-0"></span>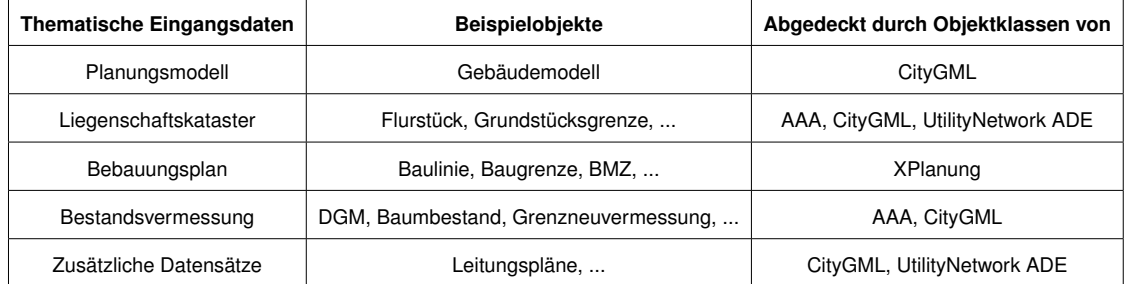

**Tabelle 1** Abdeckung der Eingangsdaten über Objektklassen verschiedener Datenmodelle, welche in das Datenmodell des [3D-](#page-4-0)Lageplans übernommen werden.

Nicht vernachlässigbar sind aktuelle und zukünftige städtebauliche Prozesse, Entwicklungen und Innovationen in der Technologie und Digitalisierung, die neue Objektarten mit sich bringen. Aktuelle Entwicklungen gehen in die Richtung von *Smart Cities*, alternative Formen der Mobilität [\(z.B.](#page-7-0) eMobility) und *Smart Buildings*, sowie Energiegewinnungssysteme für erneuerbare Energie in Gebäuden. In [Tabelle 2](#page-62-0) werden Objektklassen aufgeführt, welche neueste Entwicklungen mit sich bringen könnten und, ob diese für das Datenmodell des Lageplans von Bedeutung sind. Objekte, welche nur auf der technischen Ebene Auswirkungen haben, jedoch keinen topologischen und/oder rechtlichen Charakter [bzgl.](#page-4-8) der räumlichen Domäne aufweisen, hat für den Lageplan, welcher raum-bezügliche Relationen zwischen Objekten darstellt, keine Relevanz.

Es ist festzustellen, dass sich im Bereich *Smart City*, *Smart Building* und autonomes Fahren die Innovationen in der Technologie selbst und weniger in topologischen Objekten zu finden sind. Die virtuelle Vernetzung der einzelnen Geräte, deren Kommunikation untereinander und die Entwicklung intelligenter Algorithmen für die Auswertung der Daten und effizientere Nutzung der Ressourcen stehen im Vordergrund [\(Jaana Remes & von der Tann, 2018;](#page-705-6) [Morvaj,](#page-708-8) [Lugaric & Krajcar, 2011;](#page-708-8) [Erbstößer, 2019;](#page-704-4) *[Strategie automatisiertes und vernetztes Fahren](#page-711-1)*, [2015\)](#page-711-1).

Im Gegensatz dazu gibt es durch die Entwicklungen in der Mobilität zum Teil neue Objekte im Stadtbild. Dazu gehören [bspw.](#page-4-9) Ladestationen für elektrische Fahrzeuge und *Mobility Stations*, welche als Knotenpunkt für intermodale Mobilität verschiedene Möglichkeiten an Fortbewegungsmittel bieten und eine Verkettung der unterschiedlichen Mobilitätsmedien ermöglichen [\(Garde, Jansen & Bläser, 2014;](#page-704-5) [Laura Gebhardt & Wagner, 2018;](#page-707-5) [Gernot Steinberg & Sche](#page-704-6)[rer, 2015;](#page-704-6) [Carsten Sommer, 2016\)](#page-702-5).

Auch im Bereich der erneuerbaren Energie werden innovative Energiesystem für Wohn- wie Industriegebäude aufkommen. Dies können [bspw.](#page-4-9) Installationen wie Solarpanele, Wärmepumpen oder Biomassenboiler sein (*[Innovation durch Forschung - Erneuerbare Energien](#page-705-7) [und Energieeffizienz: Projekte und Ergebnisse der Forschungsförderung 2018](#page-705-7)*, [2019;](#page-705-7) [Maar](#page-707-6)[ten De Groote, 2017;](#page-707-6) [Maarten De Groote & Bean, 2017\)](#page-707-7).

Für alle genannten Innovationen ist jedoch der Anschluss zu schnellem Internet erforderlich und damit der Breitbandausbau. Dieser Breitbandausbau und Anschluss an das Internet wird in den Planungen vermehrt eine wichtige Rolle einnehmen. Auch der Lageplan ist betroffen, indem [bspw.](#page-4-9) Flächen von Grunddienstbarkeiten für die Verlegung von Kabeln, [etc.](#page-5-6) in den Lageplan eingetragen werden müssen.

<span id="page-62-0"></span>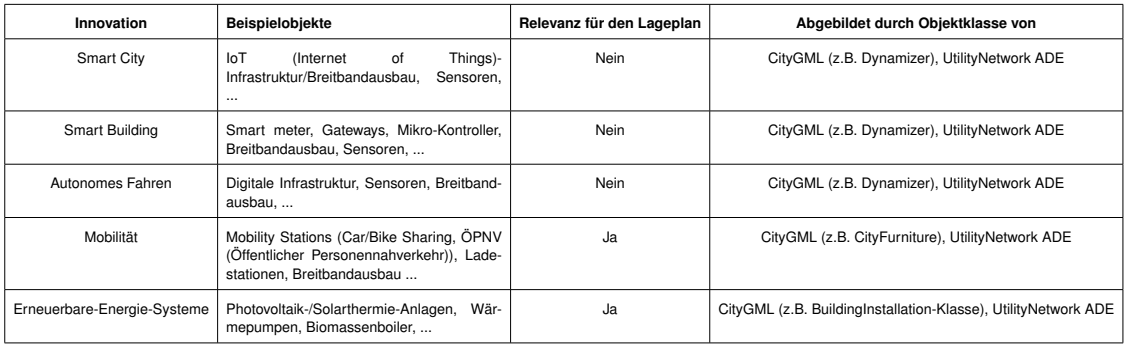

**Tabelle 2** Innovationen und deren Relevanz für die Erstellung eines Lageplans.

Trends in der aktuellen Stadtplanung gehen hin zu einem umweltschonend mobilen, Lärmarmen, grünen, kompakten und heterogenen Stadtbild (*[Die Stadt für Morgen: Umweltscho](#page-703-8)[nend mobil – lärmarm – grün – kompakt – durchmischt](#page-703-8)*, [2017;](#page-703-8) [Umweltbundesamt, 2018\)](#page-712-3). Dabei geht es [u.a.](#page-6-9) um den Ausbau des [ÖPNVs](#page-6-14), die Reduktion des Individualverkehrs und die damit verbundene Nutzung der zurückgewonnen Flächen für Begegnungszentren und Grünflächen (*[Die Stadt für Morgen: Umweltschonend mobil – lärmarm – grün – kompakt –](#page-703-8) [durchmischt](#page-703-8)*, [2017;](#page-703-8) [Umweltbundesamt, 2018\)](#page-712-3). Kurze Wege und gute Vernetzung sollen das Verkehrsaufkommen minimieren. Eine Rolle spielen dabei auch die vorher genannten Konzepte der *Smart Cities*, *Smart Buildings* und der intermodalen innovativen Mobilität. In neuen Stadtkonzept werden dabei nur Vorgaben und Richtlinien gegeben, die dann von Innovationen implementiert werden. Konkrete mit einhergehende Stadtobjekte werden demzufolge nicht explizit genannt.

Grundsätzlich kann festgestellt werden, dass Innovationen gut auf die existierenden [CityGML-](#page-5-7)Module abgebildet werden können. Dies ist möglich, da die Module sehr generell gehalten sind und es dadurch gelingt das gesamte thematische Spektrum von urbanen Räumen zu erfassen. Um eine Innovation abzubilden, muss zunächst eine generalisierte thematische Abbildung auf ein Modul stattfinden. Anhand der modularen Zuweisung wird anschließend versucht, das innovative Objekt mit einer Klasse des Moduls zu assoziieren. Anschließend kann über anpassbare Code-Listen die genaue Identität des Objektes definiert werden [\(Gröger et](#page-704-1) [al., 2012;](#page-704-1) [Kolbe et al., 2020\)](#page-706-2).

#### *Zu 5.: Ableitung eines 2D-Lageplans von einem 3D-Lageplan*

Es stehen zwei Ansätze für die Generierung eines [2D-](#page-4-11)Lageplans aus einem [3D-](#page-4-0)Lageplan zur Verfügung:

- 1. Integration einer zusätzlichen simultanen [2D-](#page-4-11)Repräsentation der [3D-](#page-4-0)Objekte im Datenmodell
- 2. Projektion der [3D-](#page-4-0)Objekte auf eine [2D-](#page-4-11)Ebene

Zu *1.* bietet [CityGML](#page-5-7) bereits das [LOD-](#page-6-3)Konzept, welches erlaubt, simultan verschiedene geometrische Repräsentationen eines Objektes im Datensatz bereitzustellen [\(Gröger et al., 2012;](#page-704-1) [Kolbe et al., 2020\)](#page-706-2). Im Verarbeitungsschritt der Erstellung eines [2D-](#page-4-11)Lageplans aus einem vorhandenen [3D-](#page-4-0)Lageplan müsste dann nur noch die entsprechende Geometrie aus dem Datensatz extrahiert werden und könnte ohne weitere Prozessierung in einen [2D-](#page-4-11)Lageplan geschrieben werden. Dies kann über entsprechende Bibliotheken oder [API \(Application Pro](#page-4-18)[gram Interface\)s](#page-4-18) über einfache [XML-](#page-7-1)Anfragen geschehen.

Für *2.* muss für jedes geometrische Objekt des [3D-](#page-4-0)Lageplans eine geometrische Transformation [bzw.](#page-4-14) Projektion nach [2D](#page-4-11) stattfinden, bevor das Objekt in den [2D-](#page-4-11)Lageplan geschrieben werden kann. Dies könnte [bspw.](#page-4-9) in einer [FME](#page-5-14) durchgeführt werden.

Da in [CityGML](#page-5-7) von Grund auf die Möglichkeit besteht, für jedes topologisches Objekt mehrere geometrische Repräsentationen zu bereitzustellen, muss dies nicht in der Entwicklung des Datenmodells für den [3D-](#page-4-0)Lageplan berücksichtigt werden. Es besteht allerdings die Möglichkeit, über ein [UML-](#page-7-3)Profil und [OCL](#page-6-15) eine Bereitstellung von [2D-](#page-4-11)Geometrien für jedes Objekt zu erzwingen, wenn das Instanz-Dokument gegen das [XML-](#page-7-1) [bzw.](#page-4-14) Schematron-Schema validiert wird. Die Notwendigkeit einer integrierten [2D-](#page-4-11)Repräsentation wird nochmals in Punkt *6.* Bedeutung finden.

## *Zu 6.: Analysen und Berechnungen*

Für die automatisierte und digitalisierte Prüfung des (amtlichen) Lageplans ist es notwendig, dass das Datenmodell des [3D-](#page-4-0)Lageplans darauf ausgelegt ist, dass Computerprogramme ohne große Bearbeitungsschritte Objektgruppen aus dem Datensatz extrahieren und aufgrund deren Geometrien topologische Analysen, sowie Berechnungen durchführen können. Zunächst muss betrachtet werden, welche Analysen und Berechnungen mit Grundlage des Lageplans zum Tragen kommen, wenn ein [bspw.](#page-4-9) ein Bauvorhaben geprüft wird. Der Lageplan enthält neben der Topographie konzeptionelle Konstrukte, wie Grundstücksgrenzen, Grunddienstbarkeiten, Baulasten, Abstandsflächen und Regulierungen aus dem Bebauungsplan. Werden [bspw.](#page-4-9) Festsetzungen aus dem Bebauungsplan missachtet [\(z.B.](#page-7-0) Grundstücksgrenzen werden nicht eingehalten), so ist das Bauvorhaben nicht zulässig [\(Noack et al., 2005\)](#page-708-9). Auf Grundlage der im Lageplan enthaltenen Festsetzungen des Bebauungsplans, sowie des geplanten Bauwerks kann also [z.B.](#page-7-0) überprüft werden, ob

- das geplante Bauwerk auf zulässigen bebaubaren Flächen errichtet wird,
- [GRZ,](#page-5-2) [GFZ](#page-5-1) und [BMZ](#page-4-6) des geplanten Bauwerks mit den im Bebauungsplan festgesetzten Werten übereinstimmen,
- Baulinien und Baugrenzen eingehalten werden,
- die Art der baulichen Nutzung eingehalten wird,
- das Maß der baulichen Nutzung eingehalten wird,
- die Bauweise eingehalten wird und
- sonstige Festsetzungen im Bebauungsplan eingehalten werden.

Im Falle der Abstandsflächen muss der entsprechende geltende Gesetzestext in der [BauO](#page-4-19) [\(Bauordnung\)](#page-4-19) berücksichtigt werden. In [BauO](#page-4-19) [NRW](#page-6-0) §6 mit Stand vom 20.8.2020 werden an Abstandsflächen [u.a.](#page-6-9) folgende Bedingungen gestellt:

- Abstandsflächen sind vor Außenwänden, welche an Grundstücksgrenzen errichtet werden, wenn nach planungsrechtlichen Vorschriften an die Grenze gebaut werden muss/darf, nicht notwendig
- Abstandsflächen müssen auf dem Grundstück selbst liegen [bzw.](#page-4-14) dürfen sich auf ganz oder teilweise auf andere Grundstücke erstrecken, wenn öffentlich-rechtlich gesichert ist, dass sie nur mit in der Abstandsfläche zulässigen baulichen Anlagen überbaut werden
- Abstandsflächen können auf öffentlichen Verkehrs-, Grün- und Wasserflächen liegen, wenn sie sich nicht mehr als bis zu deren Mitte erstrecken
- Abstandsflächen dürfen sich nicht überdecken, außer bei
- Außenwänden, die in einem Winkel von mehr als 75 Grad zueinanderstehen,
- Außenwänden zu einem fremder Sicht entzogenen Gartenhof bei Wohngebäuden der Gebäudeklassen 1 und 2,
- Gebäuden und anderen bauliche Anlagen, die in den Abstandsflächen zulässig sind oder gestattet werden

Die Beispiele der Prüfung der Einhaltung von Festsetzungen aus dem Bebauungsplan, sowie die Validierung der Abstandsflächen erfordern, dass die Objekte sowohl auf topologische Relationen analysiert, als auch Flächen- und Volumenberechnungen durchgeführt werden können. So ist es [bspw.](#page-4-9) für die Prüfung, ob das geplante Bauwerk innerhalb von bebaubaren Flächen liegt notwendig, die topologischen Relation (siehe [Abbildung 18\)](#page-65-0) des *Footprints* des Bauwerks in Bezug auf die bebaubaren Flächen zu bestimmen.

Für die Berechnung der [GFZ](#page-5-1) sind auch die Flächen der Geschosse innerhalb des Gebäudes notwendig, [d.h.](#page-5-9) für das Gebäudemodell ist es nicht ausreichend, die äußerer Hülle bereitzustellen. Es muss zusätzlich mindestens ein Grundriss jedes der Geschosse im Gebäudemodel enthalten sein.

Im Gegensatz zu Prüfungen von Bebauungsplan-Festsetzungen, die eine Flächenberechnungen in [2D](#page-4-11) erfordern [\(z.B.](#page-7-0) [GRZ\)](#page-5-2), sind auch volumenbasierte Rechnungen notwendig [\(z.B.](#page-7-0) [BMZ\)](#page-4-6).

Aus der Notwendigkeit von [2D-](#page-4-11)Analysen bei der digitalisierten (und automatisierten) Prüfung folgt, dass neben der [3D-](#page-4-0)Darstellung der Objekte im [3D-](#page-4-0)Lageplan trotzdem eine [2D-](#page-4-11)Repräsentation enthalten sein sollte. Die Prüfsoftware würde dann anhand bereitgestellter digitalisierter Bebauungspläne und für das Baugebiet geltenden öffentlich- und privat-rechtliche Regeln das Bauvorhaben anhand des eingereichten Lageplans prüfen. Die Prüfsoftware muss sich auf einen Standard verlassen können, den der eingereichte Lageplan erfüllt. Daher wäre es sinnvoll, über ein [UML-](#page-7-3)Profil eine verpflichtende Bereitstellung von [2D-](#page-4-11)Geometrien für Lageplan-Objekte zu fordern. Die Validität des Lageplan-Dokuments kann vor der Prüfung über eine [XSD-](#page-7-4) und/oder Schematron-Validierung sichergestellt werden.

<span id="page-65-0"></span>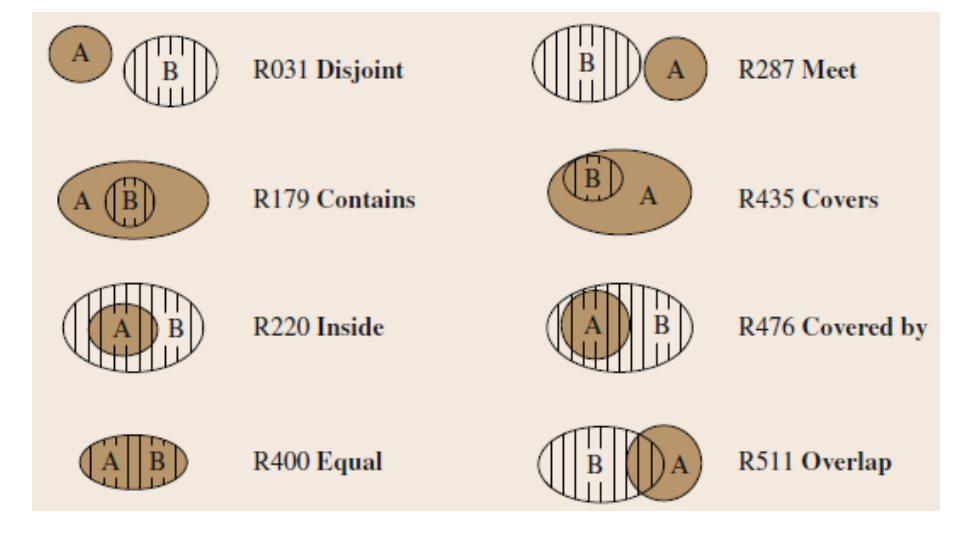

**Abbildung 18** Verschiedene topologische Relationen in [2D](#page-4-11) [\(Gröger & George, 2012\)](#page-704-7).

## *Zu 7.: Berücksichtigung von Anwendungsfeldern-/fällen*

Wie in [Abschnitt 2.2](#page-29-1) beschrieben, können die Domänen der Anwendbarkeit des Lageplans in drei Bereiche aufgeteilt werden:

- Entwurfsverfasser\*in
- Bauantragssteller\*in
- Baugenehmigungsverfahren

Zusätzlich werden in [Noack et al.](#page-708-9) [\(2005\)](#page-708-9) weitere Anwendungsfälle genannt, für welche der (amtliche) Lageplan Basisdaten liefert:

- Gebäudeeinmessung
- Grob- und Feinabsteckung
- Baubegleitende Absteckung
- Absteckung von Außenanlagen
- Einmessungsbescheinigung
- Beleg für Banken (für Baufinanzierung), Versicherungen, Notar, Gutachter, Nachbarbeteiligung
- Überwachungs- und Baukontrollmessungen

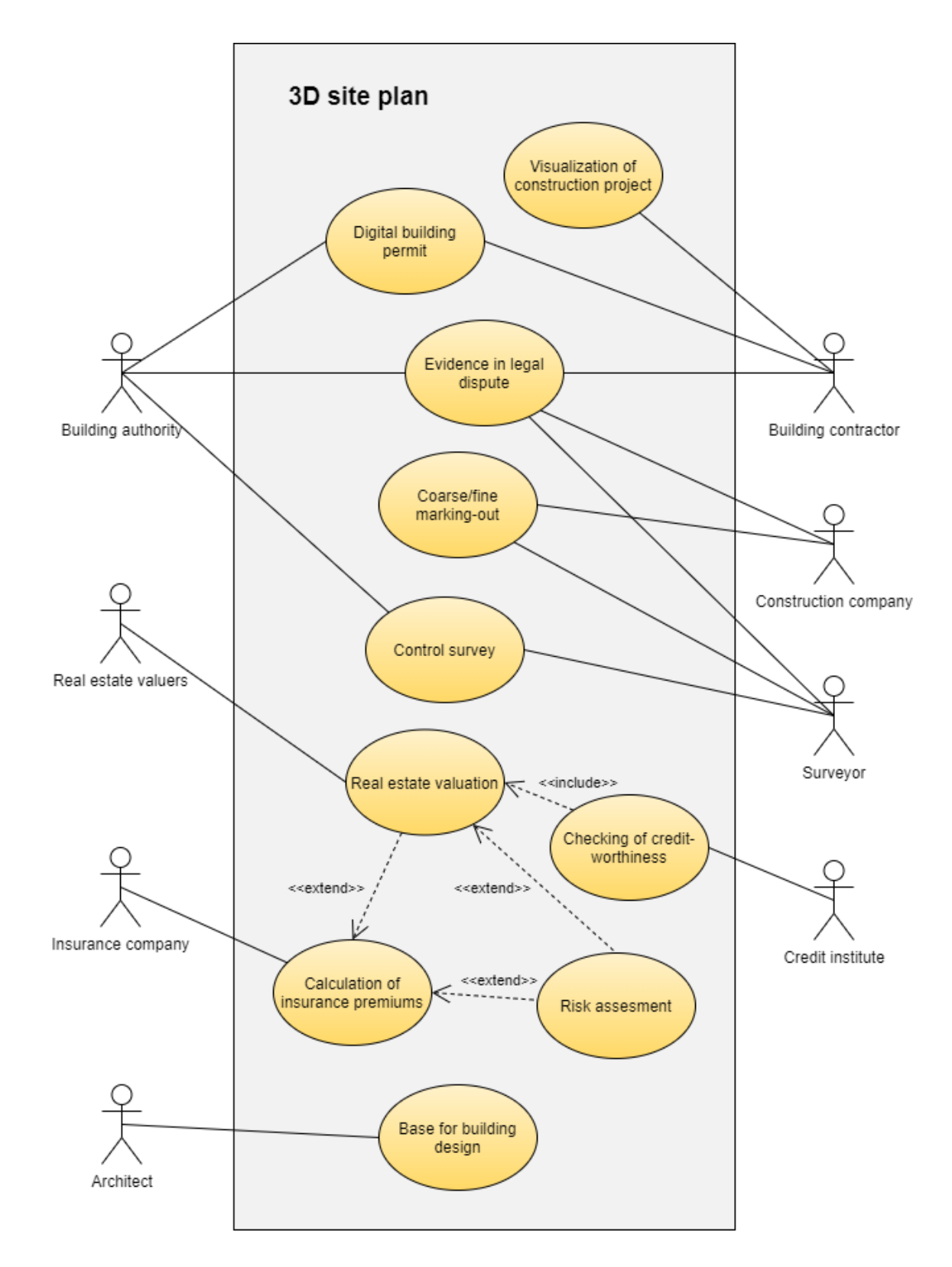

**Abbildung 19** Use Case Diagramm für den Anwendungsfall des Lageplans.

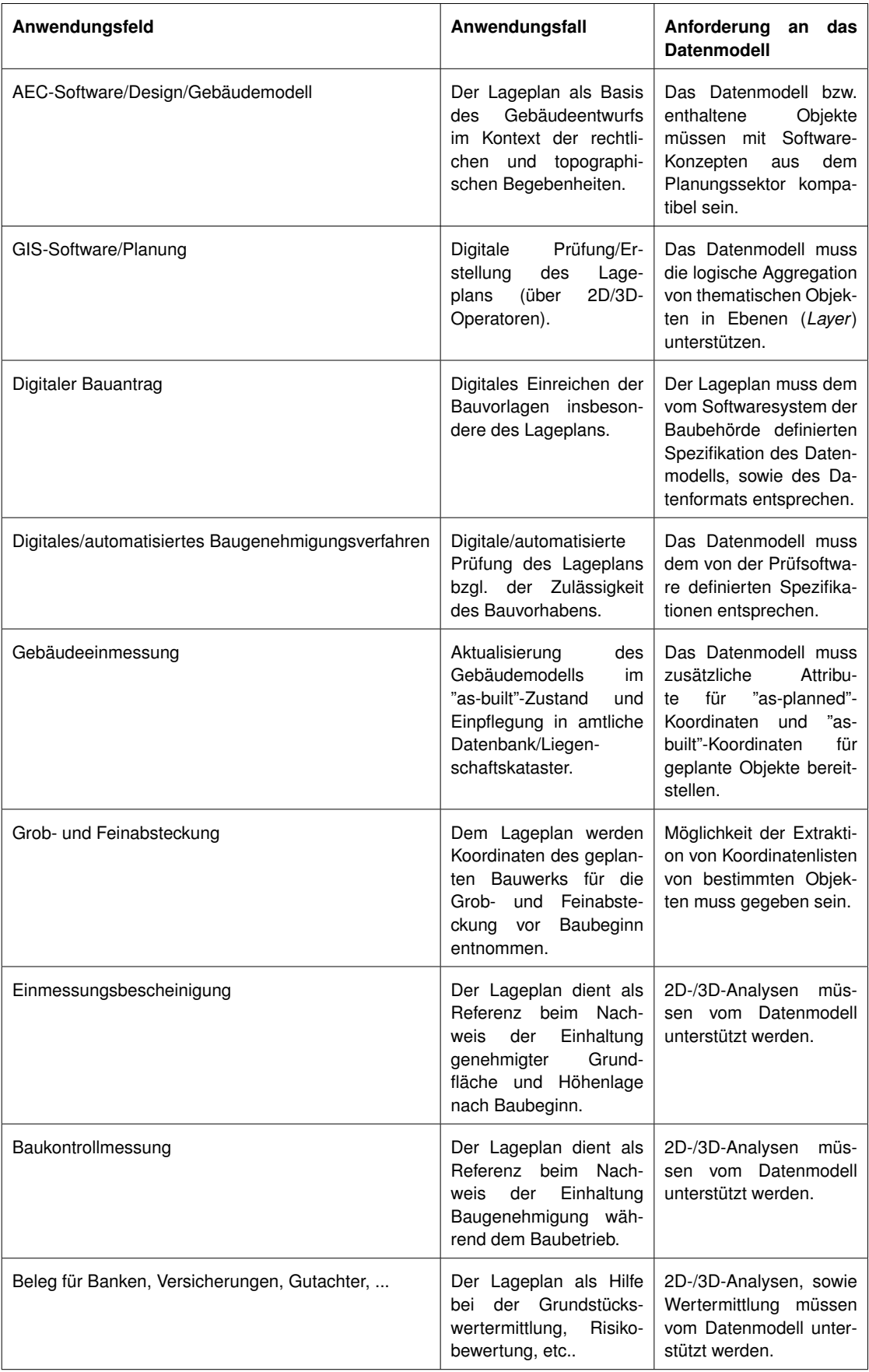

**Tabelle 3** Anwendungsfelder des (amtlichen) Lageplans und deren Anforderungen an das [3D-](#page-4-0)Lageplan-Datenmodell.

[AEC-](#page-4-10)Software/Design/Gebäudemodell: Trotz Versuche der Angleichung der Modellierung ist die Kompatibilität von [GIS-](#page-5-8)Datenmodellen zu Software aus dem Bereich des [AEC](#page-4-10) schwierig zu gestalten, da die Modellierungsparadigmen stark verschieden sind [\(Kutzner et al.,](#page-707-1) [2020;](#page-707-1) [Ohori et al., 2018;](#page-708-1) [Kaden & Kolbe, 2016\)](#page-705-8). Daher ist es sinnvoller, dass die entsprechenden Software Schnittstellen bereitstellen und die [CityGML-](#page-5-7)Datensätze "on-the-fly" in virtuelle Objekt-Klassen im Zieldatenmodell transformiert. Ein verlustfreie Transformation erfordert allerdings eine Angleichung zwischen den Datenmodellen der beiden Bereichen.

[GIS-](#page-5-8)Software/Planung: Um den digitalen Lageplan in klassischer [GIS-](#page-5-8)Software zur digitalen Planung und anschließender Prüfung verwenden zu können, muss das Datenmodell es ermöglichen, bei der Erstellung des Lageplans flexibel oder auch vordefiniert thematische Aggregationen von Objekten zu sogenannten *Layer* bereitzustellen. Dies kann über der [Ci](#page-5-7)[tyGML-](#page-5-7)Klasse *CityObjectGroups* geschehen [\(Gröger et al., 2012;](#page-704-1) [Kolbe et al., 2020\)](#page-706-2).

Digitaler Bauantrag/digitalisiertes/automatisiertes Baugenehmigungsverfahren: Da zum Zeitpunkt der Entstehung der Arbeit, außer dem [GML-](#page-5-10)Format, noch keine Bedingungen an das Datenmodell/Datenformat des Lageplans [bzgl.](#page-4-8) der Prüfsoftware gestellt wurden, können hier noch keine weiteren Spezifikationen der Baubehörden in die Entwicklung des Datenmodells einfließen [\(Theiler, 2020a\)](#page-711-2).

Gebäudeeinmessung: Nach Fertigstellung des Gebäudes ist es laut [VermKatG \(Vermessung](#page-7-8)s[und Katastergesetz\)](#page-7-8) [NRW](#page-6-0) §16 Absatz 2 verpflichtend, eine Gebäudeeinmessung durchzuführen. Dabei wird das Gebäude "as-built" von einem\*einer Vermessungsingenieur\*in aufgenommen. Anschließend kann das Gebäudemodell mit den realen Koordinaten aktualisiert werden und eine amtliche Datenbank für Stadtmodelle eingepflegt werden. Die Bereitstellung verschiedener Versionen des Bauwerks kann in [CityGML](#page-5-7) über das *Versioning*-Modul realisiert werden, welches die Bereitstellung verschiedener Versionen von [CityGML-](#page-5-7)Objekten erlaubt [\(Kolbe et al., 2020;](#page-706-2) [Chaturvedi, Smyth, Gesquière, Kutzner & Kolbe, 2016;](#page-702-6) [Kutzner et](#page-707-1) [al., 2020\)](#page-707-1).

Fein- und Grobabsteckung: Vor Baubeginn wird durch die Extraktion der Gebäudekoordinaten eine Fein- [bzw.](#page-4-14) Grobasbteckung vorgenommen. Die Koordinatenliste des jeweiligen [CityGML-](#page-5-7)Objekts sind von Grund auf in den Objektinstanzen enthalten. Im Gegensatz zur Grobabsteckung, die die Lage der Baugrube festlegt, handelt es sich bei der Feinabsteckung um die Übertragung der Gebäudeeckpunkte in das Baufeld [\(Schröder, 2018a\)](#page-709-7).

Einmessungsbescheinigung/Baukontrollmessung: Sinn der Einmessungsbescheinigung [bzw.](#page-4-14) der Baukontrollmessungen sind die Überprüfung der Einhaltung der genehmigten Sollwerte des Bauvorhabens [\(Schröder, 2018b\)](#page-710-4). Hierfür werden die von einem/r Vermessungsingenieur/in aufgenommenen Koordinaten vor Ort mit den Koordinaten des Planungsmodells im (amtlichen) Lageplan verglichen und auf Abweichung überprüft. Wie auch schon im Paragraph zur *Gebäudeinmessung* können die örtlichen Koordinaten des Bauwerks, die während des Bauablaufs erhoben werden, als Versionsattribut in das jeweilige [CityGML-](#page-5-7)Objekt integriert werden. Über Internetzugriff auf das Portal der Baubehörde könnte der\*die Vermessungsingenieur\*in nach jeder Kontrollmessung die Bauwerkskoordinaten zeitnah aktualisieren und sogleich der Baubehörde für die Prüfung zugänglich machen. Damit würde der Lebenszyklus des Bauwerks von Planung bis Fertigstellung [bzgl.](#page-4-8) der Baukontrolle dynamisch erfasst werden.

Basis für Belege für Banken, Versicherungen, [etc.:](#page-5-6) (Amtliche) Lagepläne finden auch in anderen Sektoren als dem Bausektor ihre Anwendung. [Bspw.](#page-4-9) kann der Lageplan Versicherungen bei der Risikobewertung für Berechnung von Beiträgen hilfreich sein, indem die Sicherungsbeschreibung und -prüfung auf Basis des Lageplans geschieht. [Z.B.](#page-7-0) können auf Grundlage des [3D-](#page-4-0)Lageplans [bspw.](#page-4-9) Hochwassersimulationen durchgeführt werden [\(Simon,](#page-710-5) [2012;](#page-710-5) [Trometer, Schilling, Heyer & Mager, 2017;](#page-712-4) [Kilsedar, Fissore, Pirotti & Brovelli, 2019\)](#page-706-3). Denkbar sind auch Lawinen- oder Hangrutschsimulationen, Explosionssimulationen (wie in [Willenborg](#page-712-5) [\(2015\)](#page-712-5)), Brandsimulationen, [etc..](#page-5-6) Insbesondere für die Schadensberechnung [bzw.](#page-4-14) Wertermittlung sollte das Lageplan-Datenmodell demnach Information über verwendete Baumaterialien und Bodenrichtwerte beinhalten können.

Bei der Gutachtenerstellung für die Ermittlung von Gebäudeversicherungssummen gehen Bauart, Gebäudeklasse, sowie Grundfläche und Rauminhalt mit in die Berechnung der Wertermittlung ein [\(Continental Sachversicherung AG, 2005\)](#page-702-7). Für Grundfläche und Rauminhalt werden Flächenberechnungen in [2D](#page-4-11) [bzw.](#page-4-14) Volumenberechnungen in [3D](#page-4-0) notwendig. Wie schon zuvor impliziert dies jeweils eine [2D-](#page-4-11) und [3D-](#page-4-0)Repräsentation der Lageplan-Objekte. Auch bei den Unterlagen für eine Baufinanzierung werden Lagepläne gewünscht, um die Kreditwürdigkeit zu prüfen und eine Immobilienbewertung durchführen zu können [\(Kreissparkasse](#page-706-4) [Esslingen-Nürtingen, 2016;](#page-706-4) [Volksbank am Würtemberg eG, 2016;](#page-712-6) [R+V Versicherungen, 2015\)](#page-709-8).

## *Zusammenfassung der Anforderungen an das 3D-Lageplan-Datenmodell*

- [3D-](#page-4-0)Repräsentation aller Lageplan-Objekte (inklusive des Geländes) für Bauvorhaben-bezogene Berechnungen, sowie Simulationen
- Kompatibilität zu existierenden Standards [\(LADM,](#page-6-4) [INSPIRE,](#page-6-6) [AAA,](#page-4-4) XPlanung)
- Elektronische Signatur
- Metadaten über im Lageplan dargestellte Daten
- Referenz zu Beteiligten im Bauvorhaben
- Innovationen werden auf existierende [CityGML-](#page-5-7)Klassen abgebildet und über Codelisten spezifiziert
- Zusätzliche Bereitstellung einer [2D-](#page-4-11)Repräsentation für jedes Lageplan-Objekt
- Thematische Aggregation der Lageplan-Objekte zu *Layer*
- Verschiedene Versionen des Bauvorhabens von Planung, über Beginn des Bauzyklus, bis zur Fertigstellung des Bauwerks
- Baumaterialien und Bodenrichtwerte für Wert- und Schadensermittlung

# **3.1.4 Thematische Aufteilung der Lageplan-Objekte Klassifizierung der Lageplan-Objekte**

Wird die Objektmenge des Lageplans betrachtet, ist festzustellen, dass dieser aus zwei Arten von Objekten besteht. Zum einen aus Objekten, die sichtbar, greifbar und über Messtechnik und Sensoren erfassbar sind und die Umwelt und die Erdoberfläche charakterisieren und formen. Zum anderen sind es Objekte, welche von der Menschheit auf konzeptioneller Ebene konstruiert wurden, um (rechtliche und soziale) Ordnung in der Welt zu etablieren.

Folglich lassen sich erst genannte Objekte als Topographie bezeichnen, letztere als konzeptionelle Domäne oder konzeptionelle Konstrukte.

Des weiteren enthält der Lageplan Objekte, welche noch nicht konzeptionell oder topographisch existent, sondern zukünftig geplant sind. So lassen sich die Objekte weiter unterteilen, nämlich in topographische und konzeptionelle Objekte, welche existent oder geplant sind. Der Unterschied zwischen konzeptionellen Konstrukten und topographischen Objekten wird als signifikanter angesehen, da die Existenz einen Status [bzw.](#page-4-14) Zustand eines Objektes beschreibt und nicht dessen Charakter an sich. Die generelle Klassifizierung der Lageplan-Objekte sieht deshalb zwei Kategorien vor: **Konzeptionelle Konstrukte** und **Topographie** Der Zustand eines Objektes kann durch Bereitstellung eines entsprechenden Attributs abgebildet werden.
Die für den Lageplan relevanten thematischen Bereiche der Topographie werden von [CityGML](#page-5-0) standardmäßig bedient. Für die Modellierung der Versorgungsleitungen steht bereits die Erweiterung *UtilityNetworkADE* zur Verfügung. Die konzeptionelle Domäne wird von [CityGML](#page-5-0) jedoch nicht ausreichend abgedeckt, sodass [v.a.](#page-7-0) dieser Bereich im Augenmerk der Entwicklung der Lageplan [ADE](#page-4-0) (SiteplanADE) liegt.

| Topographie                       | Konzeptionelle Konstrukte   |
|-----------------------------------|-----------------------------|
|                                   |                             |
| <b>Bauwerke</b><br>$\bullet$      | Landadministration/Kataster |
| Gebäude<br>$\bullet$              | Landplanung<br>٠            |
| Gelände<br>$\bullet$              | <b>Baurecht</b><br>٠        |
| Vegetation<br>٠                   | Konflikte<br>٠              |
| Landnutzung<br>$\bullet$          |                             |
| Wasserkörper<br>$\bullet$         |                             |
| Transportflächen<br>$\bullet$     |                             |
| Versorgungsleitungen<br>$\bullet$ |                             |

**Tabelle 4** Thematische Aufteilung der Objektmenge im Kontext des Lageplans.

## **Weitere thematische Einteilungen der Lageplan-Objekte**

Um weitere thematische Zusammenhänge zugänglich zu machen wird von der [CityGML-](#page-5-0)Klasse *CityObjectGroup* Gebrauch gemacht. Diese erlaubt die Zusammenfassung verschiedener Objekte zu logischen und thematischen Aggregationen [\(Gröger et al., 2012;](#page-704-0) [Kolbe et](#page-706-0) [al., 2020\)](#page-706-0). Diese Aggregationen können analog als Ebenen in [GIS-](#page-5-1)Software-Programmen aufgefasst werden, anhand derer verschiedene Analysen durchgeführt werden können, oder auch die Datenzugehörigkeit nachvollzogen werden kann. In [Tabelle 5](#page-73-0) sind verschiedene thematischen Gruppierungen dargestellt. Weitere *CityObjectGroups* können auch durch Bereitstellen individueller Code-Listen angepasst werden.

<span id="page-73-0"></span>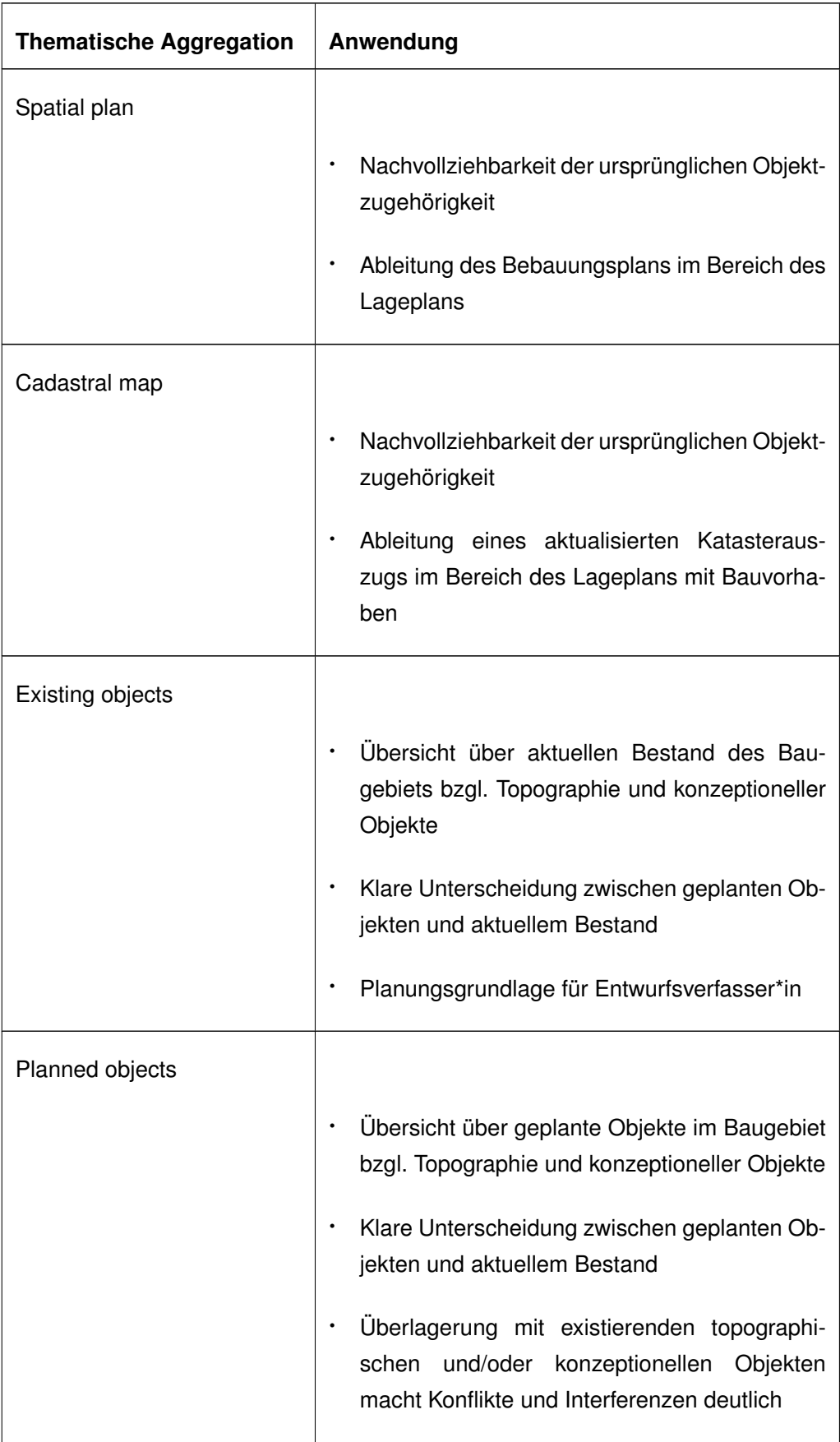

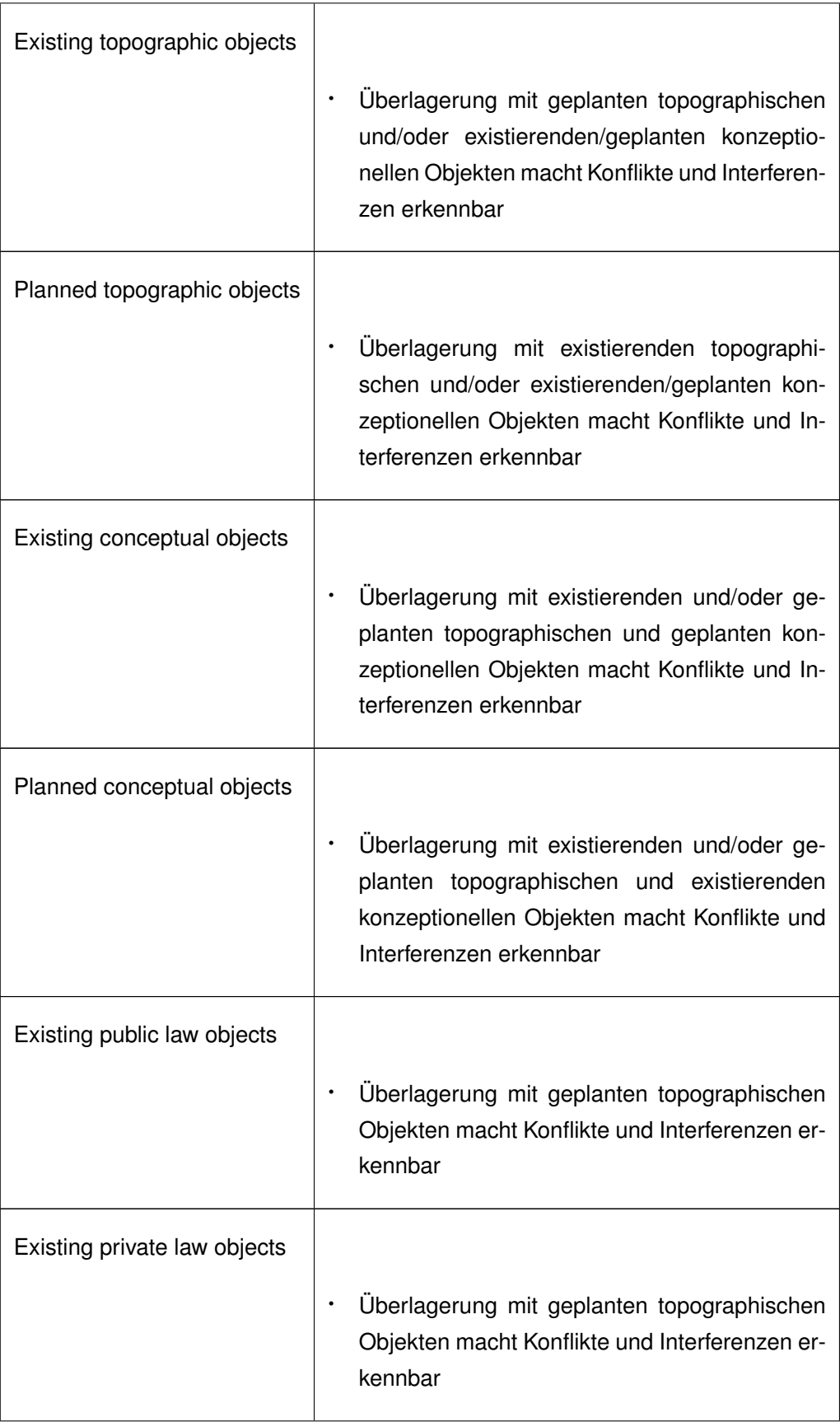

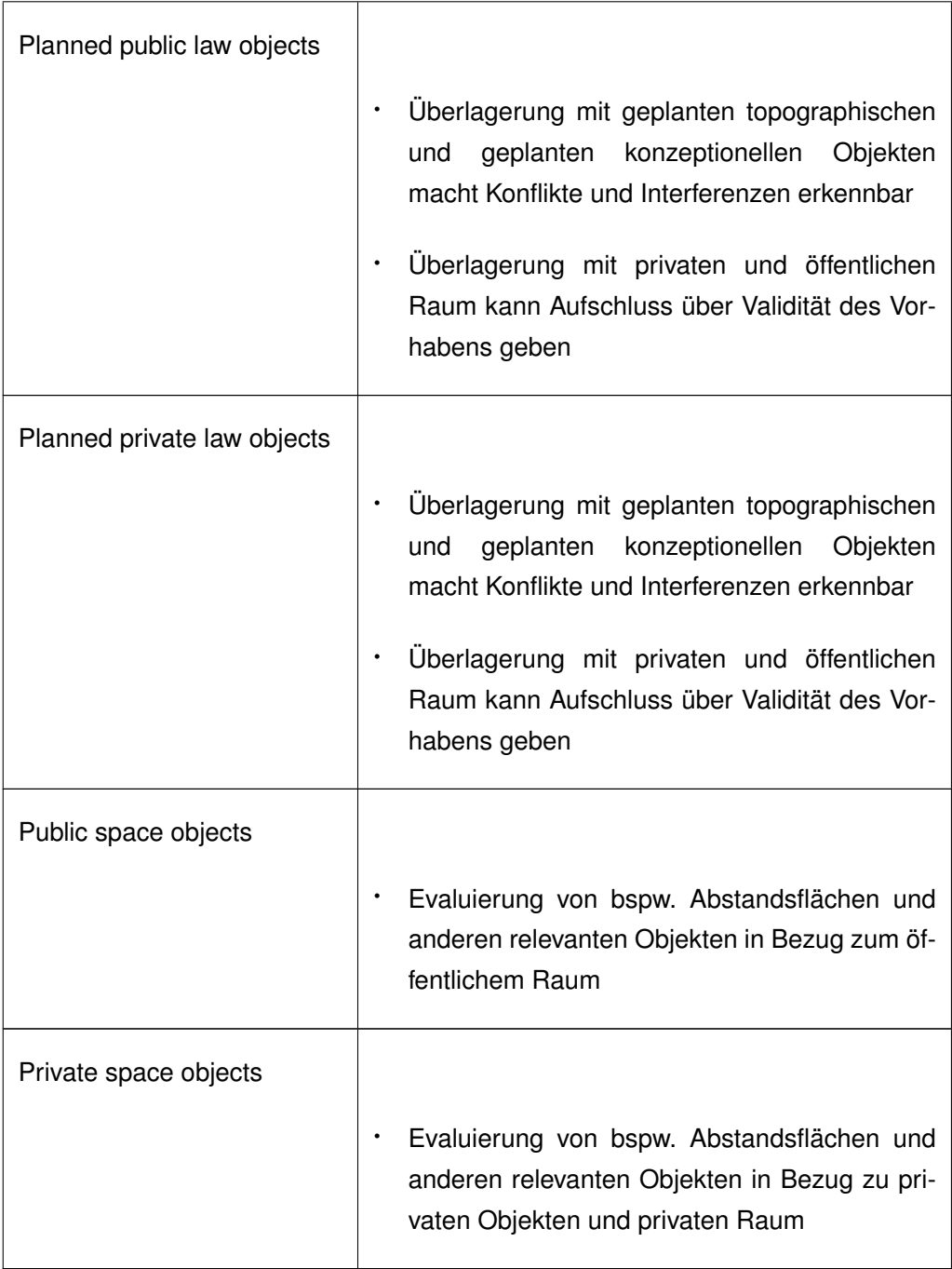

**Tabelle 5** Vorschläge thematischer Gruppierungen in *CityObjectGroups* und deren Anwendung.

## **3.1.5 Geometrie der Lageplan-Objekte in verschiedenen Lageplan-Versionen**

Um den Lageplan in neben einer Version in [3D](#page-4-3) auch in [2D](#page-4-4) bereitzustellen ist es notwendig, die Geometrie für die verschiedenen Lageplan-Objekte für die jeweilige Version festzulegen. Grundsätzlich gilt, dass in [CityGML](#page-5-0) 3.0 sogenannte *Spaces* in [LOD0](#page-6-0) als Punkt, Multi-Kurven oder Multi-Flächen dargestellt werden können, in [LOD1](#page-6-0) als Solid, in [LOD2](#page-6-0) als Solid, Multi-Flächen oder Multi-Kurven und in [LOD3](#page-6-0) als Solid, Multi-Kurven oder Multi-Flächen [\(Kolbe et](#page-706-0) [al., 2020\)](#page-706-0).

Flächenobjekte haben in jeglichem [LOD](#page-6-0) eine Multi-Flächen-Repräsentation, jedoch nur in [LOD0](#page-6-0) zusätzlich die Möglichkeit, über Multi-Kurven dargestellt zu werden [\(Kolbe et al., 2020\)](#page-706-0). Für die Repräsentation eines Lageplans in [2D](#page-4-4) wird die Objekt-Geometrie auf die Geometrie Multi-Punkt, Multi-Fläche und Multi-Kurve beschränkt. Die Geometrien sollen planar sein (keine dreidimensionale Ausdehnung besitzen) und auf einer Referenzebene schweben.

In der [3D-](#page-4-3)Version hingegen sind [3D-](#page-4-3)Geometrien gewünscht. [Bspw.](#page-4-2) sollen Flächen der Landnutzungsart, Verkehrsflächen, [etc.](#page-5-2) dem Geländeverlauf folgen, Vegetationsobjekte wie Bäume oder Stadtbildobjekte wie Laternen in [3D](#page-4-3) dargestellt werden, generell alle Objekte so detail-getreu wie notwendig und möglich mit [3D-](#page-4-3)Geometrie repräsentiert werden.

Konzeptionelle Objekte aus dem Bereich Landplanung, Landadministration und Baurecht werden im [2D-](#page-4-4)Lageplan, analog zu den topographischen Objekten, mit den Geometrien Multi-Punkt, Multi-Fläche und Multi-Kurve dargestellt.

Im [3D-](#page-4-3)Lageplan steht es offen, die konzeptionelle Objekte auch mit volumetrischen Geometrien zu instanziieren, um zukünftige Analysen auf Konflikte, welche räumliche Ausdehnung berücksichtigen, möglich zu machen (siehe [\(Emamgholian et al., 2020\)](#page-704-1)). Wie auch topographische Objekte im [3D-](#page-4-3)Lageplan, sollen flächen- und linienhafte Objekte der konzeptionellen Domäne dem Geländeverlauf folgen und über das Geländemodell drapiert werden.

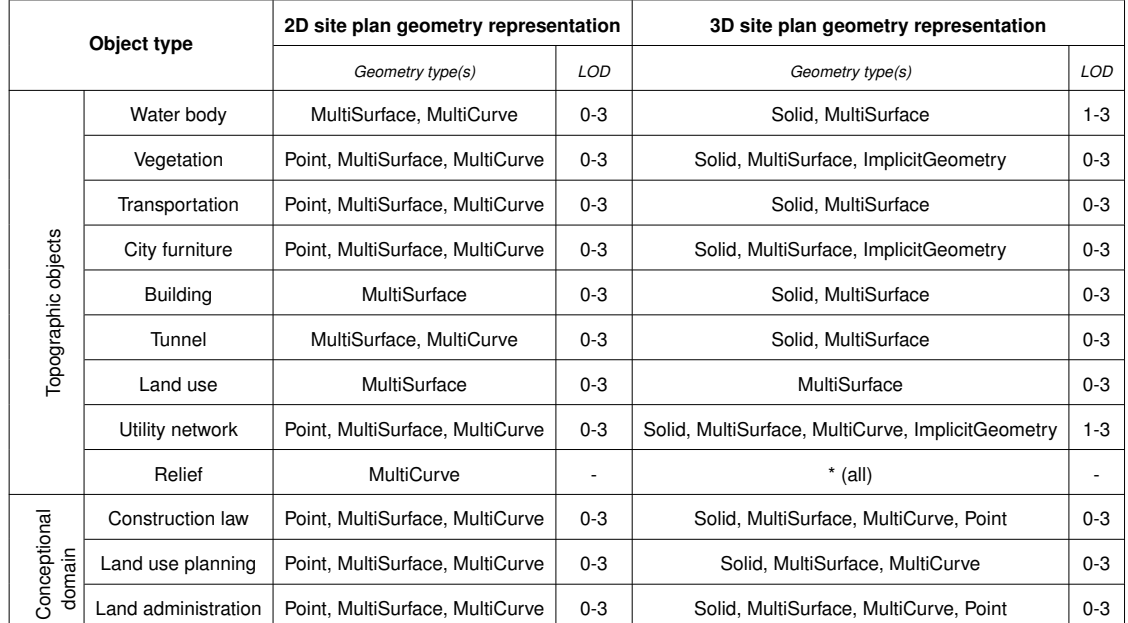

**Tabelle 6** Vorgesehene Geometrietypen für die verschiedenen Lageplan-Objekte.

# 3.2 Entwicklung des 3D-Lageplan-Modells: SiteplanADE

#### **3.2.1 Generelles Konzept für die Modellierung der Lageplan-Objekte**

Für die Modellierung der topographischen Objekte stehen die im [CityGML](#page-5-0) 3.0-Standard enthaltenen Klassen der verschieden thematischen Module bereit, die je nach Bedarf um notwendige Attribute (neuer [ADE-](#page-4-0)Mechanismus) erweitert werden. Im Gegensatz dazu existieren für konzeptionelle Objekte aus Landplanung, Landadministration und Baurecht noch keine vordefinierten Klassen. Um die konzeptionelle Domäne abzubilden, gibt es zwei Möglichkeiten.

Die erste Option besteht daraus, wo möglich, die vorhandenen [CityGML-](#page-5-0)Klassen mit den für die konzeptionellen Objekte erforderlichen Attribute mittels des neuen [ADE-](#page-4-0)Mechanismus zu erweitern. Dies würde die Zweckbestimmung von [bspw.](#page-4-2) Wasser- und/oder Straßenflächen aus dem Bebauungsplan betreffen, die ja im topographischen Sinne schon im [CityGML-](#page-5-0)Standard enthalten sind, jedoch noch keine Attribute aus dem Kontext des Bebauungsplan besitzen. Die fehlenden Attribute würden dann über den [ADE-](#page-4-0)Mechanismus bereitgestellt werden. Konzeptionelle Klassen, welche nicht auf bereits vorhandene [CityGML-](#page-5-0)Klassen abgebildet werden können, müssen von einer *Core*-Modul-Klasse abgeleitet werden. Vorteil dieses Ansatz ist, dass schon auf vorhandene Klassen des [CityGML-](#page-5-0)Standards zurückgegriffen werden kann. Zu beachten ist allerdings, dass der [CityGML-](#page-5-0)Standard auf die topographische Abbildung der Realität fokussiert ist [\(Kolbe, 2019\)](#page-706-1). [D.h.,](#page-5-3) die [CityGML-](#page-5-0)Klassen der topographischen Module, welche auch Bezug zur konzeptionellen Domäne aufweisen, leiten sich von der [CityGML-](#page-5-0)*Core*-Klasse *AbstractPhysicalSpace* ab. Konzeptionelle Objekte sind jedoch dem logischen [bzw.](#page-4-5) konzeptionellen Raum der *AbstractLogicalSpace* zuzuordnen [\(Kutzner et al., 2020\)](#page-707-0). Sie weisen nämlich keinen physikalischen Charakter auf, haben jedoch konzeptionelle Eigenschaften, die die Realität betreffen.

Ein weiterer Nachteil dieses Ansatzes ist, dass die Kompatibilität und Interoperabilität zu internationalen Standards erschwert wird. Da es [bspw.](#page-4-2) definierte Abbildungsregeln zwischen XPlanung und [INSPIRE](#page-6-1) (siehe [\(Duan & Benner, 2019\)](#page-703-0)) oder [ALKIS](#page-4-6) und [LADM](#page-6-2) (siehe [\(Seifert,](#page-710-0) [2012\)](#page-710-0)) gibt, kann das in [Unterabschnitt 3.1.3](#page-53-0) unter Punkt 2. beschriebene Konzept der Modellierung in den verschiedenen Ebenen von international zu national nicht angewandt werden, da alles auf der internationalen [CityGML-](#page-5-0)Ebene modelliert werden würde.

Die zweite Option, sieht es vor, die konzeptionellen Klassen als eigenständige Klassen vom [CityGML-](#page-5-0)*Core*-Modul abzuleiten. Die Klassen der konzeptionellen Domäne werden also von einer existierenden [CityGML-](#page-5-0)Klasse des *Core*-Moduls neu abgeleitet. Hierfür wird die Klasse *AbstractLogicalSpace* als Superklasse dienen. Laut der Spezifikation von [CityGML](#page-5-0) 3.0 stehen die logischen Volumenkörper für nicht (zwangsläufig) physikalische Einheiten der Welt mit thematischer Bedeutung oder Aggregation anderer physikalischer Objekte [\(Kolbe et al.,](#page-706-0) [2020;](#page-706-0) [Kutzner et al., 2020\)](#page-707-0). Daher werden die Klassen der konzeptionellen Konstrukte Subklassen von der [CityGML-](#page-5-0)Klasse *AbstractLogicalSpace* sein. Die neue Definition von Klassen erlaubt es, die Ebenen-Modellierung aus [Unterabschnitt 3.1.3](#page-53-0) unter Punkt 2. zu realisieren. Dadurch lassen sich Datensätze [z.B.](#page-7-1) aus dem [INSPIRE](#page-6-1) oder XPlanung-Standard nahezu 1:1 auf die Objektklassen des Lageplan-Modells abbilden.

Ein weiterer Vorteil der zweiten Option bezieht sich auf die Arbeitsschritte bei der Erstellung eines Lageplans nach dem SiteplanADE-Modell im [CityGML-](#page-5-0)Format. Es wird angenommen, dass die Eingangsdaten für die Erstellung eines [3D-](#page-4-3)Lageplans nach dem SiteplanADE-Datenmodell zur Prä-Prozessierung in eine [FME](#page-5-4) gelesen werden. Dort liegen die eingelesenen Daten als Format-neutrale Objekte mit Attributen in [FME-](#page-5-4)interner Repräsentation vor. Auch für jede Ausgangsdatei sind Format-neutrale Ziel-Objekte mit entsprechenden Attributen vorhanden, auf welche die Eingangsdaten-Objekte abgebildet werden sollen, um diese dann schlussendlich in das gewünschte Dateiformat zu schreiben.

Werden Eingangsdaten also Objekte mit identischer oder ähnlicher [FME-](#page-5-4)internen Repräsentation (bezieht sich auf Attribut-Namen und Datentyp der Attribute) eingelesen, wie die Ziel-Objekte der Ausgangsdatei, so verringern sich die Verarbeitungsschritte innerhalb der [FME](#page-5-4) immens, um die Attribute der Eingangsobjekte auf die der Ausgangsobjekte anzupassen. Im besten Fall können die Attribute der Eingangsdaten-Objekte sogar direkt ohne Transformation auf das Ziel-Objekte abgebildet werden und diese dann direkt in die Ausgangsdatei im Ausgangsformat geschrieben werden. In [Abbildung 20](#page-78-0) ist sinngetreu dargestellt, welche Vorteile kompatible Standards bei dem Schreiben der Eingangsobjekte in das Zielformat mit sich bringt. Auf der linken Seite ist das Eingangsdaten-Objekt-Template in interner Darstellung visualisiert. Auf der rechten Seite das Ziel-Objekt-Template, welches dann in die Zieldatei im Zieldatenformat geschrieben wird. Attributname und -datentyp der internen Objekte werden jeweils von Eingangs- und Ausgangsdatensatz übernommen. Stimmen die Attribute mit Namen und Datentyp überein, so kann das Eingangsobjekt direkt auf das Ausgangsobjekt abgebildet werden, da beide Objekte ja in der [FME-](#page-5-4)internen Repräsentation vorliegen. Das Ausgangsobjekt kann dann über einen *Writer* in das Zieldatenformat transformiert und in eine Datei geschrieben werden.

<span id="page-78-0"></span>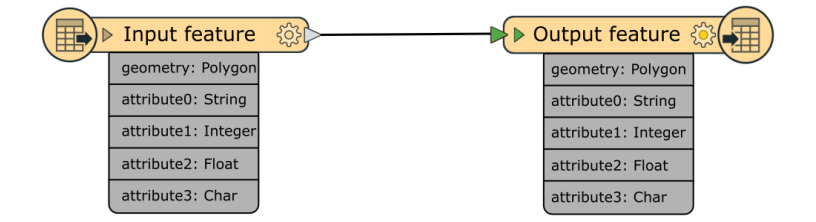

**Abbildung 20** Schematische Darstellung des einfachen Schreibens in ein neues Datenformat bei Kompatibilität des Eingangs- und Ausgangsdatenmodell. Die Abbildung ist sinngemäß zu verstehen und hat die Reader/Writer-Funktionalität der Safe Software FME zur Vorlage.

Die vorangegangene Beschreibung der Vereinfachung der Arbeitsschritte durch das Wegfallen der Datentransformation wird durch die Kompatibilität in der Modellierung der SiteplanA-DE erreicht. Es wird deshalb versucht werden, sich bei der Modellierung der konzeptionellen Klassen der SiteplanADE so nah wie möglich an den existierenden Standards [LADM,](#page-6-2) [INSPI-](#page-6-1)[RE,](#page-6-1) XPlanung und [AAA](#page-4-7) zu halten.

Im Folgenden werden die verschiedenen Pakete der SiteplanADE inhaltlich erläutert und Vorschläge zu deren Anwendung angeführt. Für die genaue Spezifikation der Klassen wird auf [Anhang C](#page-288-0) verwiesen.

## **3.2.2 Package: Core**

## *Inhaltliche Beschreibung*

Bereits auf höchster [CityGML-](#page-5-0)Modellierungsebene werden Objekte für den Anwendungsfall des Lageplans erweitert. Dafür werden den vorhandenen Klassen zusätzliche Attribute mittels des neuen [ADE-](#page-4-0)Mechanismus (Erweiterung der [ADE-](#page-4-0)Klasse) bereitgestellt.

Die Erweiterungen dienen einerseits der Bereitstellung von Metadaten für die im Lageplan enthaltenen Objekte [bzgl.](#page-4-1) ihres rechtlichen Charakters, der Datenqualität, sowie der Herkunft und sollen für Transparenz und Rechtssicherheit sorgen. Dem Lageplan-Wurzel-Element (*CityModel*) können Attribute bereitgestellt werden, welche sich auf die am Lageplan beteiligten Person beziehen.

Des weiteren werden für die [3D-](#page-4-3) [bzw.](#page-4-5) [2D-](#page-4-4)Darstellung des Lageplans Attribute für jedes Objekt bereitgestellt, die den Namen/Attribut-Bezeichner der Geometrie für die jeweilige Darstellung beinhalten.

Auch der Objekt-Status kann über einen Enumerations-Wert in "existierend", "geplant" oder "wegfallend" spezifiziert werden.

Zusätzlich kann jedem Objekt eine verbesserte Geometrie hinzugefügt werden. Dies eignet sich bei Neuvermessungen von Objekten dritter, die zu ungenaue Geometrie aufweisen. Durch die Speicherung der Geometrie im Attribut der verbesserten Geometrie, kann sowohl die ursprüngliche Geometrie, als auch die neue Geometrie im entsprechenden Objekt enthalten sein.

#### *Mögliche Anwendung*

Vor allem bei nachrichtlich übernommen Objekten im Lageplan (wie [z.B.](#page-7-1) Versorgungsleitungen) ist es sinnvoll, deren Herkunft kenntlich zu machen, um zu verdeutlichen, dass der\*die Verfasser\*in des Lageplans für die Richtigkeit dieser Daten nicht rechtlich haftbar gemacht werden kann.

Auch sollten die für die Anfertigung des Lageplans verantwortliche Personen in den Daten hinterlegt werden um Transparenz zu schaffen.

## **3.2.3 Package: Building**

## *Inhaltliche Beschreibung*

Die Gebäudeklassen des [CityGML-](#page-5-0)Standards werden nur durch wenige Attribute erweitert, welche [v.a.](#page-7-0) für die Automatisierung der Abstandsflächenberechnung notwendig sind oder der Prüfung der Zulässigkeit des Gebäudes im jeweiligen Baugebiet dienen.

Insbesondere werden Attribute deshalb definiert, um die Art und Funktion der thematischen Begrenzungsflächen näher zu beschreiben. Dies ist [v.a.](#page-7-0) für Abstandsflächenberechnungsalgorithmen relevant, da diese je nach Gesetzesvorlage Entscheidungen für oder gegen eine Notwendigkeit von Abstandsflächen häufig anhand des Charakters und Funktionalität der Wand im Kontext des Gesamteindrucks der Gebäudekonfiguration treffen. Beispiele für die Art und Funktion wären [bspw.](#page-4-2) Giebel, Fassade, Seitenwand einer Gebäudeinstallation, [o.ä..](#page-6-3)

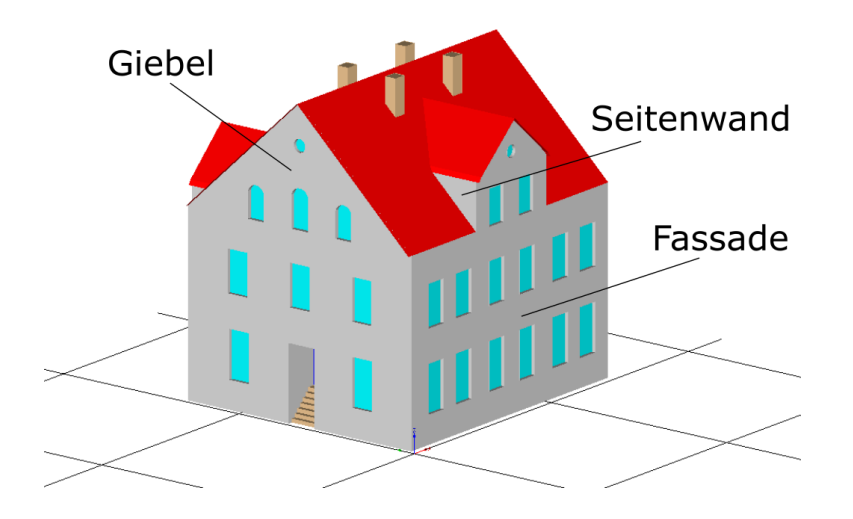

**Abbildung 21** Darstellung von möglichen näheren Spezifikationen von thematischen Begrenzungsflächen eines Gebäudes.

#### *Mögliche Anwendung*

Die Bereitstellung von zusätzlicher Charakterisierung von Begrenzungsflächen eines Gebäudes erlaubt es, die Art der betrachteten Flächen näher zu spezifizieren. So können [z.B.](#page-7-1) Flächen als Fassadenfläche oder Seitenwand klassifiziert werden. Auch ist es möglich, die Relevanz einer Gebäudefläche in den Daten zu hinterlegen. Diese Attribute können bei der automatischen Abstandsflächenberechnung für die Entscheidung über Erfordernis von Abstandsflächen zu Rate gezogen werden.

Zusätzliche Attribute über das Maß der baulichen Nutzung werden anhand der Gebäudegeometrie und thematischen Attribute, wie Anzahl der Vollgeschosse, [etc.](#page-5-2) berechnet und bereitgestellt. Diese können dann mit den Regulierungen und Grenzwerten aus den Bebauungsplan-Objekten abgeglichen und auf Überschreitungen geprüft werden.

Es besteht die Möglichkeit dem Datenmodell die Berechnungsregeln als [OCL](#page-6-4) hinzuzufügen. Dadurch kann bei der Validierung eines Instanz-Dokuments geprüft werden, ob die angegebenen Werte mit den vorliegenden Gebäudedatensatz konsistent sind.

Mittels des Werkzeugs *ShapeChange* können [OCL-](#page-6-4)Ausdrücke nach Schematron übersetzt werden. Das resultierende Schematron-Dokument wird mittels eines Schematron[-XSL \(Ex](#page-7-2)[tensible Stylesheet Language\)-](#page-7-2)Stylesheets durch Anwendung eines [XSLT \(Extensible Styles](#page-7-3)[heet Language Transformation\)-](#page-7-3)Prozessors in ein [XSL-](#page-7-2)Dokument transformiert. Das Ergebnis-Dokument dient wiederum der Validierung des [XML-](#page-7-4)Instanz-Dokuments (in diesem Fall das Dokument, welches das Gebäude enthält) mittels eines [XSL-](#page-7-2)Prozessors [\(Robertson, 2003\)](#page-709-0).

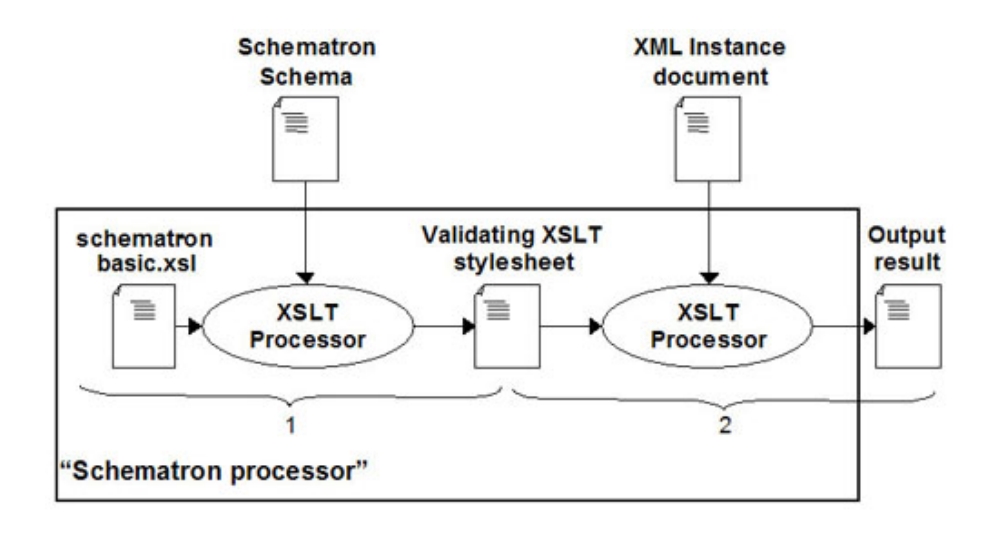

**Abbildung 22** Schritte bei der Validierung eines [XML-](#page-7-4)Instanz-Dokuments mittels Schematron [\(Robertson, 2003\)](#page-709-0).

Durch die Erweiterung des [ISO \(International Organization for Standardization\)](#page-6-5) Schematron Standards durch *Schematron QuickFixes* ist es zudem möglich, inkorrekte Werte im Instanz-Dokument direkt über im Schematron enthaltene sogenannte *Activity Elements* zu beheben [\(Kutscherauer, 2018\)](#page-707-1). Diese Elemente enthalten Berechnungsregeln, die angewandt werden, wenn die Regelprüfung/Validierung des betrachteten Elements negativ ausfällt [\(Kutscherauer, 2018\)](#page-707-1).

## **3.2.4 Package: RiskAssessment**

#### *Inhaltliche Beschreibung*

Von der [INSPIRE-](#page-6-1)Spezifikation wird die Thematik *Natural risk zones* übernommen (siehe (*[D2.8.III.12 Data Specification on Natural Risk Zones – Technical Guidelines](#page-702-0)*, [2013\)](#page-702-0)). Diese Thematik beschreibt Risikogebiete als Gebiete mit Population, kulturellen oder ökonomischen Wert, die natürlichen Gefahren wie Überflutungen, Erdbeben, Erdrutschen, Waldbrände, [o.ä.](#page-6-3) ausgesetzt sind (*[D2.8.III.12 Data Specification on Natural Risk Zones – Technical Guidelines](#page-702-0)*, [2013\)](#page-702-0).

Die Anbindung an das [CityGML-](#page-5-0)Modell erfolgt zum einen über die abstrakte Klasse *AbstractRiskZone*, welche als Subklasse der [CityGML-](#page-5-0)Klasse *AbstractLogicalSpace*, modelliert wird. Zum anderen über die Gefahrenzone *AbtractHazardArea*, die sich von der Klasse *AbstractOccupiedSpace* ableitet.

Die Entscheidung für die jeweilige Superklasse zur Anbindung an das [CityGML-](#page-5-0)Modell wird damit begründet, dass eine Risiko-Zone eine abstrakte Klassifizierung einer räumlichen Einheit darstellt. Im Gegensatz dazu hat ein gefährdendes Areal oder Phänomen direkte und physische Auswirkungen auf die Realität.

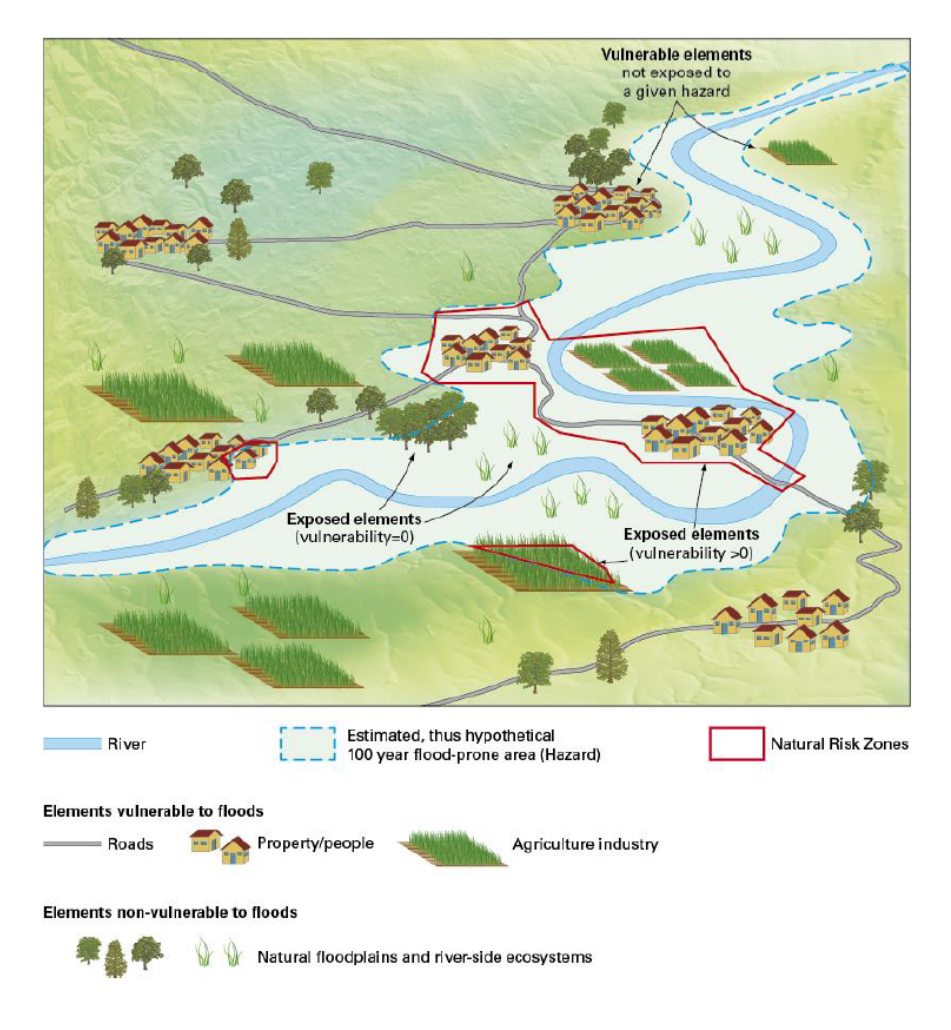

**Abbildung 23** Visualisierung der [INSPIRE-](#page-6-1)Thematik *Natural risk zones* (*[D2.8.III.12 Data Specification on Natural Risk Zones](#page-702-0) [– Technical Guidelines](#page-702-0)*, [2013\)](#page-702-0).

#### *Mögliche Anwendung*

Beim Abschluss von Versicherungen im Kontext von Gebäuden können dem Lageplan Daten aus der Risikobewertung beigefügt werden, welche möglicherweise dazu dienen, den Versicherungsbeitrag des Objektes zu ermitteln. Um eine Schaden-Analyse im Falle eines Versicherungsfalls zu simulieren, können zusätzlich physikalische Eigenschaften [\(z.B.](#page-7-1) Material) der Objekte hinterlegt werden.

# **3.2.5 Package: RegulationConflict**

## *Inhaltiche Beschreibung*

Für die Modellierung von Konflikten zwischen Objekten und Regulierungen [\(z.B.](#page-7-1) aus dem Bebauungsplan) werden die Konzepte aus [\(Emamgholian et al., 2020\)](#page-704-1) aufgegriffen. In dieser Veröffentlichung werden auftretende räumliche, semantische und zeitliche Konflikte in weiche und harte Konflikte kategorisiert. Weiche Konflikte sind durch Einfachheit und wenig Aufwand in der Datenanalyse charakterisiert, wohingegen harte Konflikte, ihrer Komplexität geschuldet, einen höheren Aufwand bei der Analyse erfordern [\(Emamgholian et al., 2020\)](#page-704-1). Es werden fünf Variablen definiert, welche bei der Einteilung von Konflikten in die Kategorien "hart" und "weich" angewandt werden:

- Anzahl der im Konflikt involvierten Regulierungen
	- $\blacksquare$  Weich = 1
	- $Hart > 2$
- Anzahl der im Konflikt involvierten physikalischen Objekte
	- $\blacksquare$  Weich  $<$  2
	- $Hart > 2$
- [LOD](#page-6-0) des geplanten Objekts
	- $W = \text{Weich} = \text{LOD1}$  $W = \text{Weich} = \text{LOD1}$  $W = \text{Weich} = \text{LOD1}$
	- $Hart =$  [LOD2](#page-6-0) und [LOD3](#page-6-0)
- [LOD](#page-6-0) der Objekte in der Umgebung
	- $\blacksquare$  Weich = [LOD1](#page-6-0)
	- $Hart =$  [LOD2](#page-6-0) und [LOD3](#page-6-0)
- Räumliche Konfiguration der Regulierungen
	- $\blacksquare$  Weich = normale Solid-Geometrie
	- $Hart = irregular$  BD-Formen (Linien, Flächen, [etc.\)](#page-5-2)

[\(Emamgholian et al., 2020\)](#page-704-1)

Für den inspizierten Konflikt werden nach Bestimmung der fünf Variablen die Anzahl der als "weich" oder "hart" klassifizierten Variablen ermittelt. Die größere sich ergebenden Menge aus "weichen" oder "harten" Variablen definiert schließlich den Gesamtcharakter des Konflikts [\(Emamgholian et al., 2020\)](#page-704-1).

#### *Mögliche Anwendung*

Um im Nachhinein einer Prüfung des Lageplans die Konflikte zwischen topographischen und konzeptionellen Objekten darstellen zu können, ist es möglich die Konflikt-Klassen der SiteplanADE zu verwenden. Diese sollen zum einen zur Visualisierung des Konflikts dienen, zum anderen Informationen über den Konflikt, wie [z.B.](#page-7-1) involvierte topographische Objekte, involvierte Regulierungen, [usw. \(und so weiter\),](#page-7-5) beinhalten [\(Emamgholian et al., 2020\)](#page-704-1). Die geometrische Ausprägung eines Konflikts lässt sich mit den standardmäßigen *AbstractSpace*-Geometrien des [CityGML-](#page-5-0)*Core*-Moduls ausdrücken(wie [z.B.](#page-7-1) in [Abbildung 24\)](#page-84-0).

<span id="page-84-0"></span>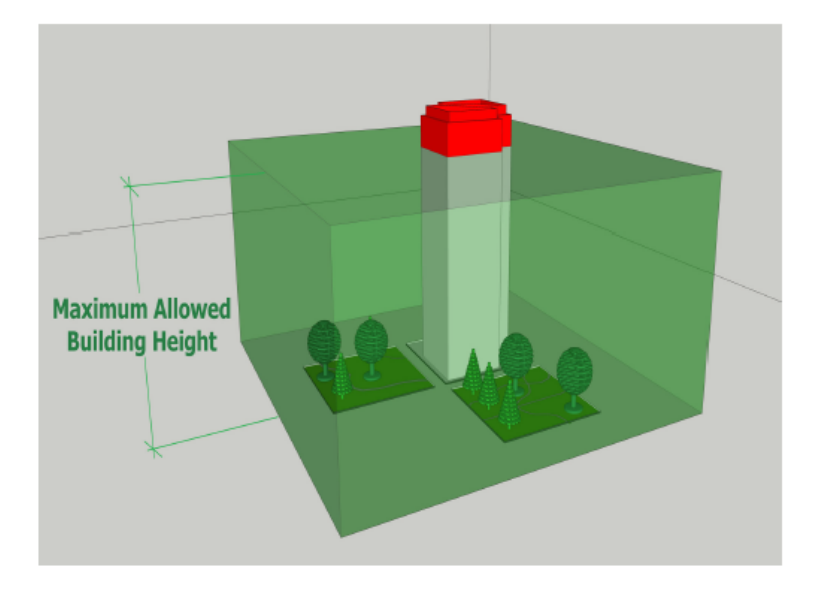

**Abbildung 24** Beispielhafte Visualisierung eines Konflikts, bei welcher die maximal zulässige Gebäudehöhe überschritten wird [\(Emamgholian et al., 2020\)](#page-704-1).

# **3.2.6 Package: LandUsePlanning**

## **Package-Diagramm**

Die Modellierung des Pakets *LandUsePlanning* hält sich an das in [Unterabschnitt 3.1.3](#page-53-0) in Punkt 2. vorgestellte Layer-Konzept der Modellierung von internationaler zu nationaler Ebene. In [Abbildung 25](#page-85-0) ist dargestellt, wie die verschiedenen Subpackages von dem [CityGML-](#page-5-0)*Core*-Modell abgeleitet werden.

<span id="page-85-0"></span>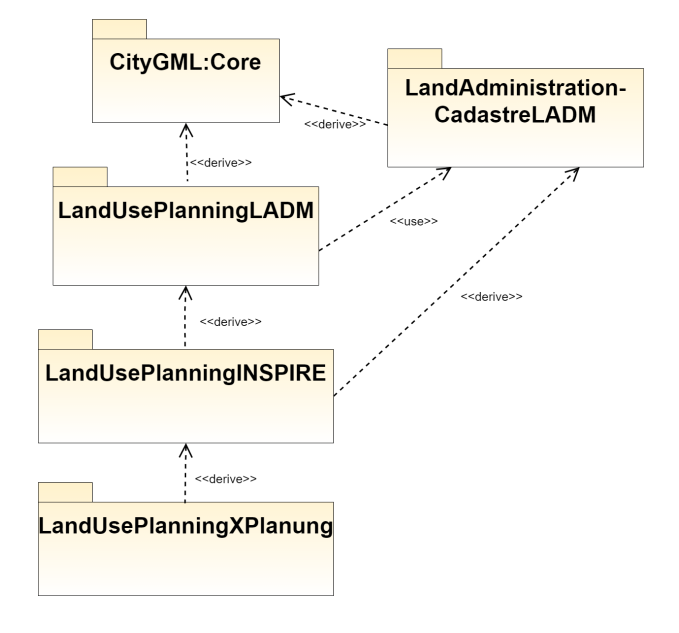

**Abbildung 25** Package-Diagramm des Pakets LandUsePlanning.

## **Subpackage: LandUsePlanningLADM**

## *Inhaltliche Beschreibung*

Bei der Entwicklung der zweiten Edition des [LADM](#page-6-2) wird das Modell [u.a.](#page-6-6) auf die räumliche Planung ausgeweitet werden. Dabei wird auf die Standardisierung und Harmonisierung von digitalen und räumlichen Planwerken, wie [z.B.](#page-7-1) in der [INSPIRE-](#page-6-1)Initiative, reagiert [\(Lemmen et](#page-707-2) [al., 2019\)](#page-707-2).

Das Erweiterungspaket *Spatial Planning Information Package* des [LADM](#page-6-2) wird für die Modellierung der internationalen Ebene von räumlicher Planung verwendet werden. Das Paket *LandUsePlanningLADM* wird über die Klasse *SP\_PlanningUnit* als Subklasse von der *Core*-Klasse *Core::AbtstractLogicalSpace* mit dem [CityGML-](#page-5-0)Modell verknüpft. Da sich die [LADM-](#page-6-2)Modellierung von räumlicher Planung stark an den Klassen und am Konzept des [LADM-](#page-6-2)Modell für Landadministration orientiert wird außerdem das [LADM-](#page-6-2)Paket (siehe [Ab](#page-89-0)[schnitt 3.2.7\)](#page-89-0) genutzt [\(Lemmen et al., 2019\)](#page-707-2).

#### *Mögliche Anwendung*

Die Klassen des Pakets *LandUsePlanningLADM* eignen sich für die internationale Abbildung von Objekten räumlicher Planung für Regionen in denen kein einheitlicher Standard für diese Thematik existiert. Zudem gewährleistet es die Darstellung von Daten aus verschiedenen Quellen im selben Modell. So können [bspw.](#page-4-2) [ALKIS-](#page-4-6)Daten aus Deutschland mit europäischen oder internationalen Daten dargestellt werden, wobei die [ALKIS-](#page-4-6)Daten in ihrer ursprünglichen Form verwendet werden können. Es ist jedoch auch möglich, die unterschiedliche Daten auf derselben Modellierungsebene zu integrieren, was eine Generalisierung auf die höchste erforderliche, aber niedrigste notwendige Ebene, im Sinne der internationalen Reichweite, erforderlich macht. Dies kann [z.B.](#page-7-1) in Grenzregionen von Vorteil sein, wenn länderübergreifende Daten fusioniert werden müssen.

#### **Subpackage: LandUsePlanningINSPIRE**

#### *Inhaltliche Beschreibung*

Wie in [Unterabschnitt 3.1.3](#page-53-0) in Punkt 2. beschrieben, ist die Thematik der räumlichen Planung in [INSPIRE](#page-6-1) bereits modelliert. Diese [INSPIRE-](#page-6-1)Thematik befindet sich im mittleren Modellierungslayer (siehe [Abbildung 11\)](#page-55-0). Für die Integration in die SiteplanADE werden kleinere Änderungen vorgenommen. Für die Spezifikation der einzelnen von [INSPIRE](#page-6-1) übernommenen Datentypen sei auf die offizielle Dokumentation (*[D2.8.III.4 Data Specification on Land](#page-702-1) [Use - Technical Guidelines](#page-702-1)* [\(2013\)](#page-702-1)) verwiesen. Der Grund der Übernahme vieler Klassen und Attribute liegt in der Schaffung einer einfachen Übertragung von einem Datenmodell in das andere, sowie Kompatibilität zwischen der SiteplanADE und der [INSPIRE-](#page-6-1)Thematik. Die Verknüpfung mit dem Paket *LandUsePlanningLADM* erfolgt zum einen über die Subklassen *ZoningElement* und *ZoningElement*, welche sich von der Klasse *LandUsePlanningLADM::SP\_PlanningUnit* ableiten, zum anderen über die Klasse *OfficialDocumentation* als Subklasse von *LandAdminitstrationCadastre\_LADM::LA\_AdministrativeSource*. Dadurch, dass alle Klassen das räumliche Konzept von der [CityGML-](#page-5-0)Klasse *Core::AbstractSpace* erben, wird das Modell um die volumetrische Darstellung erweitert.

## *Mögliche Anwendung*

Durch die Nachahmung der [INSPIRE-](#page-6-1)Thematik *Planned Land Use* lassen sich ohne großen Aufwand Daten dieses Standards in den Lageplan integrieren. Dies ermöglicht die Anwendung der SiteplanADE auch im europäischen Kontext.

#### **Subpackage: LandUsePlanningXPlanung**

#### *Inhaltliche Beschreibung*

Der XPlanung-Standard ist ein deutscher Standard für die Abbildung der räumlichen Planungswerke und befindet sich daher auf der untersten, nationalen Modellierungsebene (siehe [Unterabschnitt 3.1.3](#page-53-0) in Punkt 2.). Der Standard ist aufgrund der Begrenzung auf nationale Reichweite sehr detailliert und umfasst eine große Menge unterschiedlicher Klassen. Aus der Objektliste des [BDVIs](#page-4-8) aus [Unterabschnitt 3.1.1](#page-36-0) geht hervor, dass für den amtlichen Lageplan [v.a.](#page-7-0) Klassen aus dem Bebauungsplan-Paket des XPlanung-Standards von Relevanz sind.

Die Ankopplung an die Klassen *LandUsePlanningINSPIRE::ZoningElement* und *LandUse-PlanningINSPIRE::SupplementaryRegulation* hält sich an die in [Duan und Benner](#page-703-0) [\(2019\)](#page-703-0) vorgeschlagenen Transformationsabbildungen zwischen den Klassen des XPlanung-Standards und den entsprechenden Klassen der [INSPIRE-](#page-6-1)Thematik.

Eine Besonderheit ist, dass im XPlanung-Standard, trotz des Ziels der Enkodierung in [XML,](#page-7-4) teilweise multiple Vererbung verwendet wird [\(XML](#page-7-4) erlaubt nur einfache Vererbung). Auch dies muss bei der Integration in die SiteplanADE beachtet werden. Neben der Ableitung von den [INSPIRE-](#page-6-1)Klassen, erben auf der selben Ebene manche XPlanung-Klassen zusätzlich von anderen XPlanung-Klassen (siehe [Abbildung 26\)](#page-88-0). Um dies bei der Ableitung zu berücksichtigen, wird in der *ShapeChange*-Konfigurationsdatei die Regel *rule-xsd-cls-mixin-classes* hinzugefügt. Außerdem werden die XPlanung-Superklassen, welche bei der Mehrfach-Vererbung beteiligt sind, mit einem *taggedValue* mit dem Wert *gmlMixin = True* gekennzeichnet.

Dadurch, dass das räumliche Konzept von der [CityGML-](#page-5-0)Klasse *Core::AbstractSpace* geerbt wird, wird das übernommene XPlanung-Modell um die volumetrische Darstellung erweitert.

<span id="page-88-0"></span>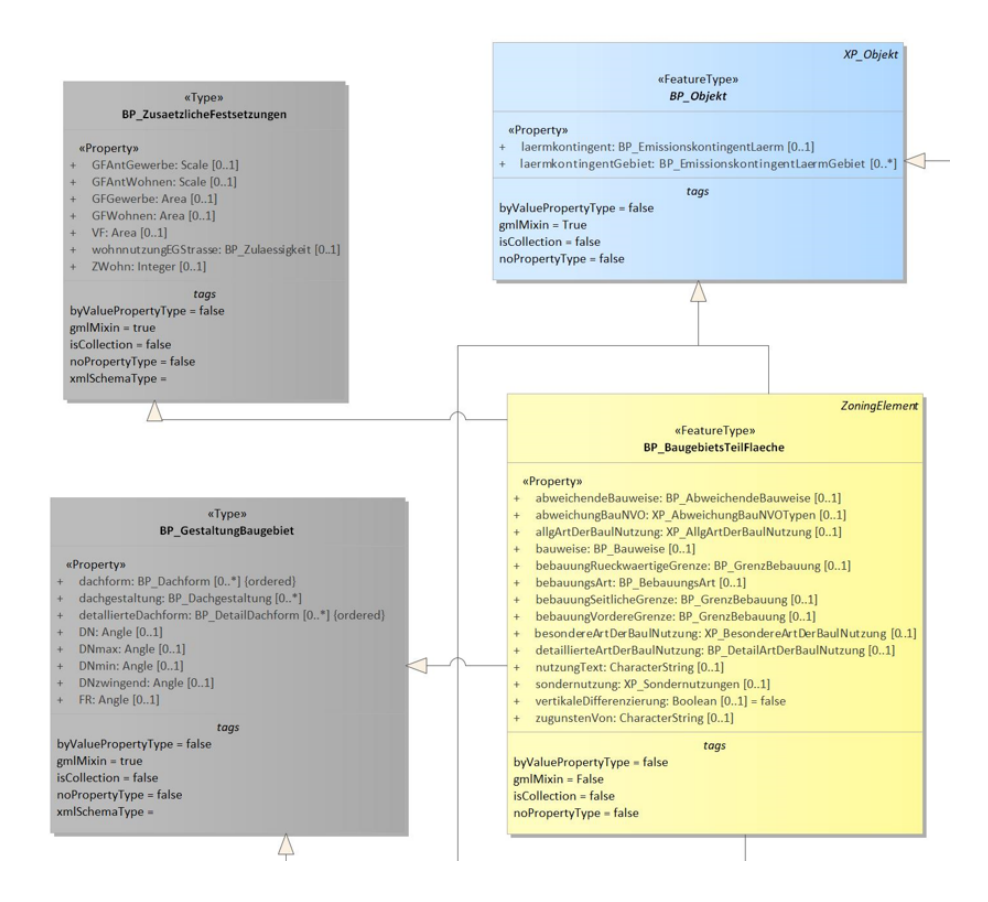

**Abbildung 26** Auszug aus einem Klassendiagramm des Subpackages *LandUsePlanningXPlanung*. Die Klasse *BP\_BaugebietsTeilflaeche* erbt sowohl von den Klassen *BP\_ZusaetzlicheFestsetzungen, BP\_GestaltungBaugebiet, BP\_Objekt*, sowie der [INSPIRE-](#page-6-1)Verknüpfungsklasse *ZoningElement*.

## *Mögliche Anwendung*

Für die Modellierung von Lageplänen auf nationalem Level können Bebauungsplan-Datensätze im XPlanungGML-Format von den Gemeinden und Behörden bezogen werden und ohne großen Aufwand in fast unveränderter Form in einen Lageplan gemäß der SiteplanADE integriert werden.

Dadurch, dass alle Klassen das räumliche Konzept von der [CityGML-](#page-5-0)Klasse *Core::AbstractSpace* erben, wird das XPlanung-Modell um die volumetrische Darstellung erweitert. Baugebietsflächen, mit Regulierungen [bzgl.](#page-4-1) der maximalen Gebäudehöhe könnten damit als Solid-Geometrien mit entsprechender Maximalhöhe dargestellt werden (siehe [Abbildung 27\)](#page-89-1). Dies lässt zugleich Überschreitungen von Grenzwerten bestehender oder geplanter Gebäude überprüfen.

<span id="page-89-1"></span>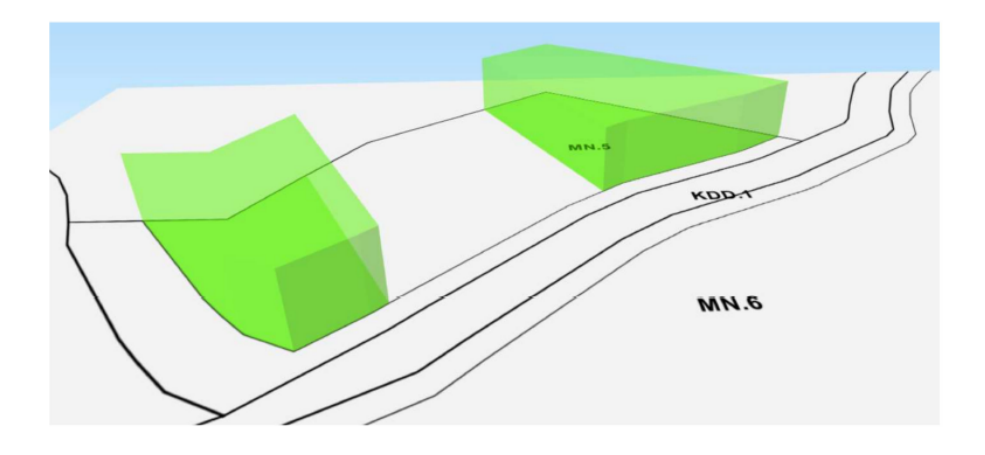

**Abbildung 27** 3D-Objekte eines Raumplanungswerk, welches Baugebiete mit maximaler Gebäudehöhe mittels Solid-Geometrien implementiert [\(Bydłosz et al., 2018\)](#page-702-2).

## **3.2.7 Package: LandAdministrationCadastre**

#### **Package-Diagramm**

In [Abbildung 28](#page-89-2) sind die Abhängigkeiten der verschiedenen Pakete auf den verschiedenen Modellierungsebenen dargestellt [\(vgl. \(vergleiche\)](#page-7-6) [Unterabschnitt 3.1.3](#page-53-0) in Punkt 2.).

<span id="page-89-2"></span>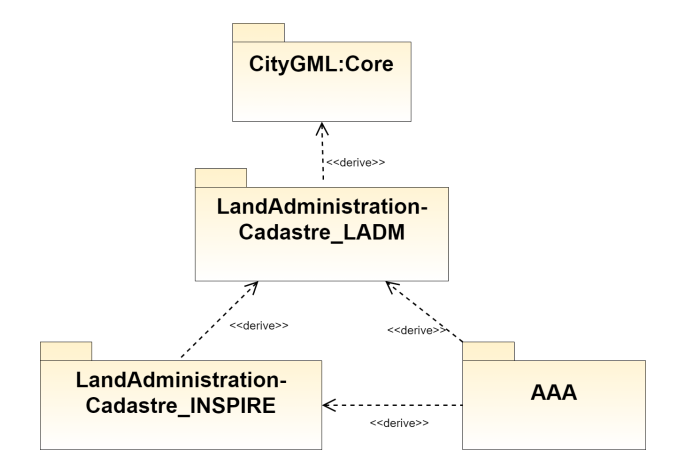

**Abbildung 28** Package-Diagramm des Pakets LandAdministrationCadastre.

#### <span id="page-89-0"></span>**Subpackage: LandAdministrationCadastre\_LADM**

#### *Inhaltliche Beschreibung*

Das Modell des [LADM-](#page-6-2)Standards stellt Klassen zur Beschreibung von Beziehungen zwischen Parteien und Land zur Verfügung [\(Lemmen et al., 2015\)](#page-707-3).

Die Anbindung des [LADM-](#page-6-2)Standards erfolgt über die Klasse *LA\_BAUnit*. Diese Klasse stellt eine Buchungseinheit im Eigentumsregister dar und gruppiert [bzw.](#page-4-5) fasst Objekte geographischer Ausdehnung in dieser Buchungseinheit zusammen [\(Lemmen, 2012\)](#page-707-4). Die *LA\_BAUnit*-Klasse lässt sich daher von der *CityObjectGroup::CityObjectGroup* ableiten, da diese eine logische Gruppierung von Objekten erlaubt. Die Klasse *LA\_SpatialUnit* für die Repräsentation von mit Rechten belasteten räumlichen Objekten wird bereits über das räumliche Konzept vom [CityGML-](#page-5-0)Modell implizit bereitgestellt.

Objekte können dann über die *LA\_BAUnit*-Klasse als Subklasse von *CityObjectGroup::CityObjectGroup* zu einer administrativen Einheit gruppiert werden. Damit wird die Kompatibilität der Modellierung zwischen der SiteplanADE und dem [LADM](#page-6-2) gewährleistet.

## *Mögliche Anwendung*

Über die Adaption an den [LADM-](#page-6-2)Standard wird es möglich, auf internationaler Ebene Eigentumsverhältnisse abzubilden. Dies kann sinnvoll sein, wenn auf keine vorhandenen Standards zurückgegriffen werden kann, oder der [LADM-](#page-6-2)Standard der kleinste gemeinsame Nenner für die Zusammenführung von Datensätzen unterschiedlicher Datenmodelle bildet.

#### **Subpackage: LandAdministrationCadastre\_INSPIRE**

#### *Inhaltliche Beschreibung*

Die [INSPIRE-](#page-6-1)Thematik *CadastralParcel* basiert auf dem [LADM](#page-6-2) [\(Lemmen et al., 2019\)](#page-707-2). Die beiden Datenmodelle sind daher zueinander kompatibel (*[D2.8.I.6 Data Specification on Ca](#page-702-3)[dastral Parcels – Technical Guidelines](#page-702-3)*, [2014\)](#page-702-3). Jedoch bildet die [INSPIRE-](#page-6-1)Thematik nur den geographischen Teil des Katasters ab (*[D2.8.I.6 Data Specification on Cadastral Parcels –](#page-702-3) [Technical Guidelines](#page-702-3)*, [2014;](#page-702-3) [Lemmen et al., 2019\)](#page-707-2). Die Modellierung von Rechten und Eigentum verschiedener Parteien in Bezug auf Grund- oder Flurstücke wird allerdings von der [INSPIRE-](#page-6-1)Thematik *CadastralParcel* nicht abgedeckt (*[D2.8.I.6 Data Specification on Cada](#page-702-3)[stral Parcels – Technical Guidelines](#page-702-3)*, [2014\)](#page-702-3). [LADM](#page-6-2) bildet daher einen breiteren Kontext für die [INSPIRE-](#page-6-1)Thematik (*[D2.8.I.6 Data Specification on Cadastral Parcels – Technical Guide](#page-702-3)[lines](#page-702-3)*, [2014\)](#page-702-3). Die [INSPIRE-](#page-6-1)Thematik kann demnach als Profil des [LADM](#page-6-2) aufgefasst werden, welche das [LADM](#page-6-2) auf die räumliche Einheit des Flurstücks (*CadastralParcel*) und eine bestimmte Geometrie beschränkt [\(Laurent, 2017\)](#page-707-5).

Die [INSPIRE-](#page-6-1)Klasse *CadastralParcel* stellt das Äquivalent zur [LADM-](#page-6-2)Klasse *LA\_SpatialUnit* dar [\(Seifert, 2012\)](#page-710-0). Deshalb wird diese nur im LandAdministrationCadastre\_INSPIRE-Paket als [INSPIRE-](#page-6-1)Klasse modelliert und als Subklasse der [CityGML-](#page-5-0)Klasse

*Core::AbstractLogicalSpace* an das [CityGML-](#page-5-0)Modell angehängt. Die [INSPIRE-](#page-6-1)Klasse *CadastralZoning* bildet eine logische Gruppierung von Flurstücken leitet sich somit von der [LADM-](#page-6-2)Klase *LA\_SpatialUnitGroup* ab.

Klassen für die Abbildung von Information über die Bodenbeschaffenheit sind in der [INSPI-](#page-6-1)[RE-](#page-6-1)Thematik *Soil* enthalten. Die [INSPIRE-](#page-6-1)Klasse *DerivedSoilProfile* wird über eine Assoziation der Subklasse *SoilProperties*, welche sich von *ADEOfLandUse* ableitet, mit [CityGML](#page-5-0) verknüpft. Ein Bodenprofil (*SoilProfile*) stellt einen Querschnitt des Untergrundes bis zu einer bestimmten Tiefe dar und gibt Aufschluss über die Beschaffenheit des untersuchten Bodens (*[D2.8.III.3 INSPIRE Data Specification on Soil – Draft Guidelines](#page-702-4)*, [2013\)](#page-702-4).

Die [CityGML-](#page-5-0)Klasse *LandUse* ist durch das Halten von der Bodenprofil-Information das Äquivalent zur [INSPIRE-](#page-6-1)Klasse *SoilBody*. Ein Bodenkörper (*SoilBody*) ist ein geographischer Bereich bestehend aus einer Anzahl in diesem Bereich gefundener Bodenprofile.

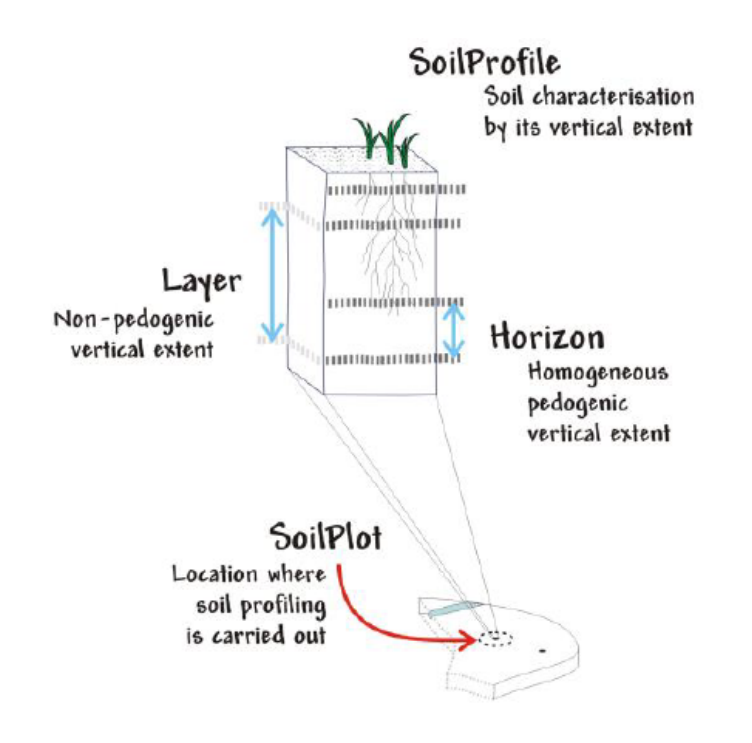

**Abbildung 29** Schematische Visualisierung des Bodenprofil-Konzeptes aus der [INSPIRE-](#page-6-1)Spezifikation (*[D2.8.III.3 INSPIRE](#page-702-4) [Data Specification on Soil – Draft Guidelines](#page-702-4)*, [2013\)](#page-702-4).

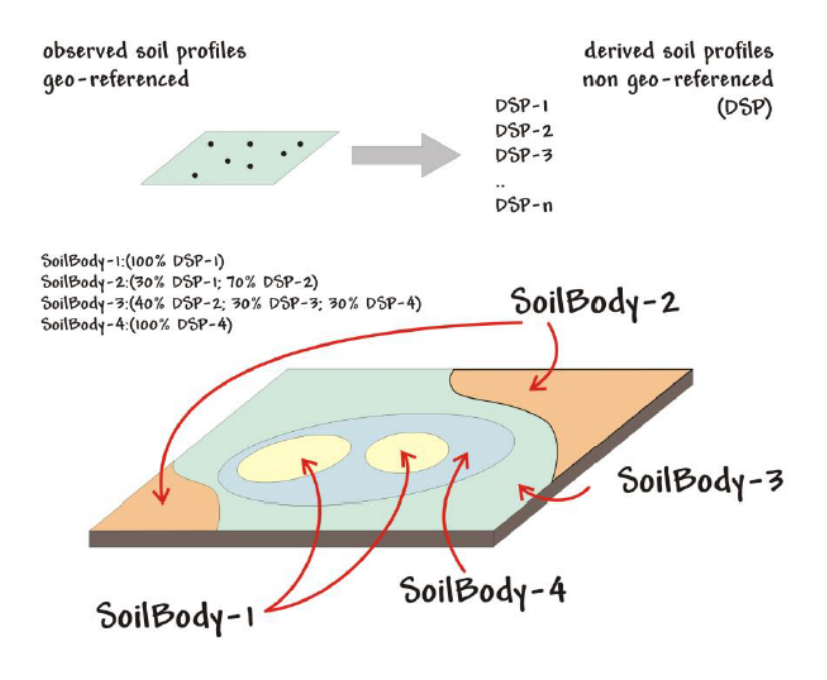

**Abbildung 30** Der Bodenkörper besteht aus einer Anzahl abgeleiteter Bodenprofile (*[D2.8.III.3 INSPIRE Data Specification on](#page-702-4) [Soil – Draft Guidelines](#page-702-4)*, [2013\)](#page-702-4).

#### *Mögliche Anwendung*

Durch die Übernahme der Klassen der [INSPIRE-](#page-6-1)Thematik *CadastralParcel* können Daten aus der Open-Data-Initiative [INSPIRE](#page-6-1) für die Erstellung eines SiteplanADE-Lageplans ohne Datentransformation, sondern über einfaches Mapping auf die Output[-XML-](#page-7-4)Objekt-Templates in einer [FME,](#page-5-4) integriert werden.

## **Subpackage: LandAdministrationCadastre\_AAA**

#### *Inhaltliche Beschreibung*

Das Subpackage *LandAdministrationCadastre\_AAA* beinhaltet diejenigen Klassen aus dem offiziellen [AAA-](#page-4-7)Modell welche in der Objektliste des [BDVI](#page-4-8) (siehe [Unterabschnitt 3.1.1\)](#page-36-0) geführt werden.

Die Klassen des Pakets *LandAdministrationCadastre\_AAA* leiten sich von kompatiblen Klassen der [INSPIRE-](#page-6-1)Thematik ab [\(z.B.](#page-7-1) *AX\_Flurstueck* → *CadastralParcel* oder *AX\_Gemarkung* → *CadastralZoning*). Wenn keine korrespondierenden Klassen vorhanden sind (wie [bspw.](#page-4-2) für Vermessungspunkt-Klassen *AX\_Netzpunkt, AX\_Grenzpunkt*, [etc.\)](#page-5-2) werden [AAA-](#page-4-7)Klassen von den korrespondierenden [LADM-](#page-6-2)Klassen (im Falle von Vermessungspunkt-Klassen von der Klasse *LA\_Point*) abgeleitet.

Die [AAA-](#page-4-7)Klasse *AX\_Bodenschaetzung* leitet sich von der [INSPIRE-](#page-6-1)Klasse *DerivedSoilProfile* ab.

#### *Mögliche Anwendung*

Durch die Kompatibilität der SiteplanADE am [AAA-](#page-4-7)Standard können Daten von den Verwaltungsinstitutionen bezogen werden und direkt auf die entsprechenden SiteplanADE-Klassen abgebildet werden, ohne Transformationen durchführen zu müssen.

# **3.2.8 Package: ConstructionLaw**

## **Inhaltliche Beschreibung**

Das Paket *ConstructionLaw* liefert Klassen für die Abbildung von bau-rechtlichen Objekten mit Raumbezug. Da es sich dabei um konzeptionelle Objekte ohne physikalische Eigenschaften handelt, leiten sich die Klassen von der [CityGML-](#page-5-0)*Core*-Klasse *AbstractLogicalSpace* ab. Mittels des [ADE-](#page-4-0)*Hooks* können über die *ADEOfAbstractCityObject*-Unterklasse *ConstructionLawProperties* Instanzen der abstrakten Superklasse *AbstractContructionLawObject* mit jeglichen [CityGML-](#page-5-0)Objekten assoziiert werden.

Zusätzlich werden Klassen der verschiedenen Parteien, welche mit einem (offiziellen) Lageplan rechtlich in Verbindung gebracht werden können, bereit gestellt. Dies sind [u.a.](#page-6-6) der\*die Lageplanverfasser\*in, die Gemeinde, die Nachbarn, der\*die Antragssteller\*in, sowie die Bauaufsichtsbehörde [\(Wirth & Schneeweiß, 2019\)](#page-712-0).

#### **Mögliche Anwendung**

Im konkreten Fall des amtlichen Lageplans können die Abstandsflächen [bzw.](#page-4-5) -räume nach [BauO](#page-4-9) über die Klasse *ClearanceSpace* (Subklasse der abstrakten Klasse *AbstractConstructionLawObject*) modelliert werden. Dabei können für die Abstandsflächen der einzelnen Gebäudekomponenten flächenhafte Geometrien verwendet werden. Für den resultierenden Abstandsraum eines Gebäudes würden alle Gebäudekomponenten mit den Abstandsflächen auf die x-y-Ebene projiziert, vereinigt und anschließend zu einer Solid-Geometrie extrudiert werden.

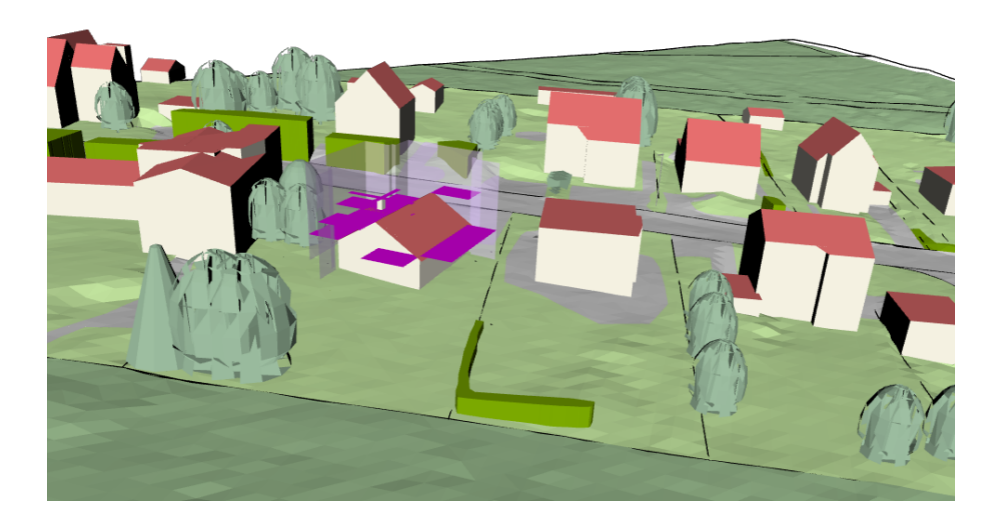

**Abbildung 31** Darstellung der Abstandsflächen, welche sich aus den einzelnen Gebäudekomponenten ergeben, sowie des resultierenden Abstandsraumes.

# **3.2.9 Package: ThematicGrouping Inhaltliche Beschreibung**

Das Paket *ThematicGrouping* stellt Klassen zur logischen Aggregation von [CityGML-](#page-5-0)Objekten zur Verfügung und leitet sich daher von der [CityGML-](#page-5-0)Klasse *CityObjectGroup* ab. Die thematische Aufteilung der Objekte hat das Layer-Prinzip im [GIS-](#page-5-1)Bereich als Vorlage. Die erste generelle thematische Aufteilungen kategorisiert Objekte in die Gruppen der existierenden Objekte (*ExisitingObjects*) und geplanten Objekte (*PlannedObjects*). Weiter werden die geplanten und existierenden Objekt-Gruppen jeweils in topographische und konzeptionelle Objekt-Gruppen unterteilt.

## **Mögliche Anwendung**

Die Nachahmung des Layer-Prinzips aus dem Bereich der [GIS-](#page-5-1)Software erlaubt es bei geeigneter Software, durch Ein- und Ausblenden von bestimmten Objekt-Gruppierungen sich einen Überblick und Vergleich zwischen geplanten Objekten und dem Ist-Zustand zu verschaffen. Auch können vereinfacht Berechnungen auf heterogene Gruppen von Objekten angewandt werden. Ohne die Vorgruppierung im Datensatz wird dies sonst bereits bei der Auswahl der Objekte [\(bspw.](#page-4-2) über [XML-](#page-7-4)Abfragen wie XPath oder XQuery) erschwert, da die Abfragen mit steigendem Grad der Heterogenität der Objekt-Auswahl immer komplexer werden.

# 4 Automatisierte Abstandsflächenberechnung

# 4.1 Vorarbeit

# <span id="page-94-0"></span>**4.1.1 Abstandsflächen im öffentlichen Baurecht Sinn und Nutzen der Abstandsflächen**

Abstandsflächen sind Flächen vor den Außenwänden von baulichen Anlagen, die gesetzlich von oberirdischen Gebäuden oder anderen Anlagen von denen eine Wirkung wie von Gebäuden ausgehen freigehalten werden müssen [\(BauO](#page-4-9) [NRW](#page-6-7) §6 Absatz 1 mit Stand vom 24.7.2020). Vorrangig dienen Abstandsflächen der Wahrung des sozialen Friedens zwischen Nachbarn [\(U. Krause, 2013\)](#page-706-2). Sie sollen für ausreichend Belichtung, Belüftung und Sonnenbestrahlung der Wohnräume sorgen [\(U. Krause, 2013\)](#page-706-2).

#### **Bedingung für Abstandsflächen bei baulichen Anlagen**

Gebäude und andere Anlagen gegenüber von Gebäuden und Grundstücksgrenzen erfordern Abstandsflächen, wenn diese eine Höhe von mehr als 2 m über der Geländeoberfläche aufweisen und von ihnen eine Gebäude-ähnliche Wirkung ausgeht [\(BauO](#page-4-9) [NRW](#page-6-7) §6 Absatz 1 mit Stand vom 24.7.2020). Außerdem Anlagen, welche es erlauben von Menschen betreten zu werden und höher als 1 m über der Geländeoberfläche sind [\(BauO](#page-4-9) [NRW](#page-6-7) §6 Absatz 1 mit Stand vom 24.7.2020). Ausnahmen, bei denen keine Abstandsflächen erforderlich sind, sind Situationen, wenn Außenwände an die Grundstücksgrenzen errichtet werden und nach planungsrechtlichen Vorschriften an die Grenze gebaut werden muss, oder es erlaubt ist, an die Grenze zu bauen, wenn es mit Sicherheit festgestellt ist, dass auf dem benachbarten Grundstück ohne Grenzabstand gebaut wird [\(BauO](#page-4-9) [NRW](#page-6-7) §6 Absatz 1 mit Stand vom 24.7.2020).

#### **Berechnung der Abstandsflächentiefe nach Landesbauordnung**

Die Berechnung der Abstandsflächen ist in der Landesbauordnung geregelt, sie kann sich je nach Bundesland unterscheiden. Das Vorgehen bei der Berechnung ist in der entsprechenden [BauO](#page-4-9) im Paragraphen der Abstandsflächen zu finden.

Im Falle der Abstandsflächenberechnung nach [BauO](#page-4-9) [NRW](#page-6-7) §6 wird bei der Berechnung wie folgt vorgegangen:

1. **Bestimmung der Außenwandhöhe:** Gemessen von der Geländeoberfläche bis zur Schnittlinie der Wand mit der Dachhaut, oder bis zum oberen Abschluss der Wand (Für Außenwände, bestehend aus Wandteilen, wird die Höhe für jedes Wandteil bestimmt; bei geneigter Geländeoberfläche wird ein Mittelwert der Wandhöhe an den vertikalen Begrenzungen der Wand [bzw.](#page-4-5) des Wandteils ermittelt)

#### 2. **Hinzurechnen zur Wandhöhe:**

- Mit Faktor 1:
	- Die Höhe von Dächern und Dachteilen mit einer Dachneigung von mehr als 70 Grad
	- Die Höhe von Giebelflächen im Bereich von Dächern und Dachteilen, wenn die Dachneigung mehr als 70 Grad beträgt
- Mit Faktor  $\frac{1}{3}$ :
	- Die Höhe von angrenzenden Dächern und Dachteilen mit einer Dachneigung von mehr als 45 Grad
	- Die Höhe von angrenzenden Giebelflächen im Bereich von Dächern und Dachteilen, wenn die Dachneigung mehr als 70 Grad beträgt
	- Die Höhe von angrenzenden Dächern mit Dachgauben oder Dachaufbauten, wenn die Gesamtlänge je Dachfläche einen Betrag von mehr als die Hälfte der sich darunter befindenden Gebäudewand aufweist

Die resultierende Größe ist die Wandhöhe H.

#### 3. **Berechnung der Abstandsflächentiefe** T**:**

- $T = a \cdot H$ , mit der Bedingung  $T \geq 3 m$
- Werte von  $a$ :
	- $a = 0.4$
	- $a = 0.2$  in Gewerbe- und Industriegebieten, in Kerngebieten zu öffentlichen Verkehrs-, Grün- und Wasserflächen
- $\cdot$   $T = 3 m$  in Wohngebieten für Gebäude der Gebäudeklasse 1 und 2 mit nicht mehr als drei oberirdischen Geschossen

<span id="page-95-0"></span>Die resultierende Formel für die Berechnung der Abstandsflächentiefe  $T$  ergibt sich demnach zu:

$$
T = a \cdot [0.5 \cdot (\underbrace{h(P_0) - DGM(P'_0)}_{h_0} + \underbrace{h(P_1) - DGM(P'_1)}_{h_1}) + \Delta H(\alpha, h_D, \psi)] \tag{4.1}
$$

Dabei gibt die Funktion  $h(P_i)$  die Höhe des oberen Abschluss der vertikalen Begrenzung des Wandteils zurück. Die Funktion  $DGM(P_i^\prime)$  $DGM(P_i^\prime)$  bestimmt die Geländehöhe an der Position von  $P'_i$  anhand des [DGMs](#page-5-5), welcher den auf die x-y-Ebene projizierten Punkt  $P_i$  darstellt.  $\Delta H(\alpha, h_D)$  bestimmt die Zurechnung der Dachhöhe  $h_D$  in Abhängigkeit der Dachneigung  $\alpha$  und Konfiguration der Dachaufbauten  $\psi$ . Die Dachhöhe bezieht sich dabei nicht auf die Geländeoberfläche, sondern relativ zum oberen Abschluss der Wand [bzw.](#page-4-5) des Wandteils.

 $a$  ist der Faktor, der nach der Berechnung der Wandhöhe angebracht wird und sich nach Art des Baugebiets richtet, in der die Abstandsfläche liegt.

Die Länge L der Abstandsfläche ergibt sich über die horizontale Strecke zwischen den oberen (oder unteren) Abschlüssen der vertikalen Begrenzungen der Wand [bzw.](#page-4-5) des Wandteils. In [Abbildung 32](#page-96-0) sind die in [Gleichung 4.1](#page-95-0) enthaltenen Parameter visualisiert.

<span id="page-96-0"></span>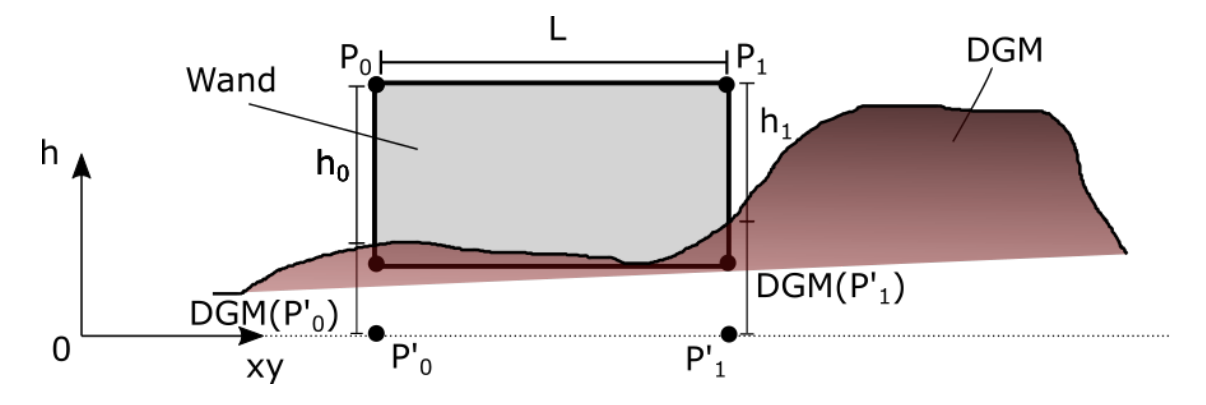

**Abbildung 32** Darstellung der Parameter in [Gleichung 4.1](#page-95-0) für die Abstandsflächentiefenberechnung.

#### **Gebäudekomponenten ohne Abstandsflächen**

Nach [BauO](#page-4-9) [NRW](#page-6-7) §6 Absatz 6 mit Stand vom 24.7.2020 werden Bauteile [\(z.B.](#page-7-1) Gesimse, Dachüberstände), die nicht mehr als 1.5 m vor die Außenwand treten, von der Abstandsflächenpflicht befreit. Ebenfalls Vorbauten, wenn sie insgesamt nicht mehr als ein Drittel der Breite der jeweiligen Außenwand belegen, nicht mehr als 1.6 m aus dieser Wand heraustreten und mindestens 2 m von der gegenüberliegenden Nachbargrenze entfernt bleiben. Des weiteren werden Seitenwände von Vorbauten und Dachaufbauten von Gebäuden an der Grundstücksgrenze, auch wenn sie nicht an der Grundstücksgrenze errichtet werden, nicht bei der Abstandsflächenberechnung berücksichtigt. Auch Garagen und Gebäude ohne Aufenthaltsräume, sowie Tiefgaragenzufahrten, Aufzüge zu Tiefgaragen und Feuerstätten mit bis zu 30  $m<sup>3</sup>$  Rauminhalt sind bei einer Wandhöhe nicht größer als 3 m zu vernachlässigen.

In [BauO](#page-4-9) [NRW](#page-6-7) §6 Absatz 7 mit Stand vom 24.7.2020 ist zudem festgelegt, dass Anlagen zum Zweck der Energieeinsparung, sowie Solaranlagen an bestehenden Gebäuden keine Abstandsflächen erforderlich machen, wenn sie

- sich in einem Abstand von mindestens 2.5 m von der Nachbargrenze befinden,
- eine Stärke von 0.25 m oder weniger aufweisen.

Weiter wird in [BauO](#page-4-9) [NRW](#page-6-7) §6 Absatz 9 mit Stand vom 24.7.2020 definiert, dass bei Änderungen von vor dem 1.Januar 2019 errichteten Gebäuden mit Wohnungen, Aufzüge, welche vor die Außenwand treten bei der Abstandsflächenberechnung vernachlässigt werden, wenn sie

- nicht länger als 2.5 m sind,
- nicht höher 0.5 m über dem oberen Abschluss des obersten angefahrenen Geschosses mit Wohnungen sind,
- höchstens 2.5 m aus der Außenwand hervortreten und
- nicht weniger als 1.5 m vor der Nachbargrenze entfernt sind.

# **4.1.2 Eingangsdaten für die automatisierte Berechnung von Abstandsflächen Definition der Eingangsdaten**

Neben der geltenden [BauO,](#page-4-9) in der die mathematischen Regeln für die Berechnung der Abstandsflächentiefe definiert sind, werden in [BauO](#page-4-9) [NRW](#page-6-7) §6 Absatz 4 implizit weitere Eingangsdaten genannt. Um die Abstandsflächentiefe automatisiert berechnen zu können, müssen Wandkomponenten, sowie Dachflächen des Gebäudemodells vorliegen. Um diese aus einem digitalen Gebäudemodell zu extrahieren, ist das Modell in einem Datenmodell erforderlich, dass eine semantische Filterung nach Gebäudekomponenten erlaubt. So können Wandflächen, Dachflächen, Gebäudeinstallationen, [etc.](#page-5-2) für weitere Analysen, welche die Abstandsflächenberechnung betreffen, aus dem Gebäudemodell über thematische Abfragen extrahiert werden. Um die Höhe der Außenwand über Grund zu bestimmen, sind (virtuelle) Schnitte der Wandflächenobjekte mit dem Gelände zu berechnen. Somit ist für die Berechnung der Außenwandhöhe ein [DGM](#page-5-5) erforderlich. Um Gebäudekomponenten [bzgl.](#page-4-1) ihres Abstands zur Nachbargrenze untersuchen zu können, ist zudem ein Datensatz der Grundstücksgrenzen notwendig. Auch spielen Baugebiet, öffentliche Flächen und die Gebäudeklasse und Anzahl der überirdischen Vollgeschosse des geplanten Objekts ein Rolle in der Berechnung der Abstandsflächen.

Zusammenfassend werden folgende Daten und Informationen für die automatisierte Abstandsflächenberechnung benötigt:

- [3D-](#page-4-3)Gebäudemodell
- Gebäudeklasse und überirdischen Vollgeschosse
- Ankerpunkt und Rotationswinkel
- [DGM](#page-5-5)
- Mathematische Berechnungsregeln und Parameter nach [BauO](#page-4-9)
- Grundstücksgrenzen (aus Kataster)
- Art der baulichen Nutzung des Baugebiets des Gebäudes (aus Bebauungsplan)
- Öffentliche Verkehrs-, Grün- und Wasserflächen (aus Bebauungsplan)

## <span id="page-98-1"></span>**3D-Gebäudemodell**

## *Datenherkunft*

Das Gebäudemodell wird im Zuge der Zusammenstellung für die Generierung des (amtlichen) Lageplans von dem\*der Entwurfsverfasser\*in bezogen.

## *Relevante Gebäudekomponenten*

Für die Abstandsflächen relevante Gebäudekomponenten wurden in [Unterabschnitt 4.1.1](#page-94-0) im Zuge der Vorstellung der Abstandsflächen im öffentlichen Baurecht genannt:

- Wände
- Dach
- Gebäudeinstallationen (Vorbauten, Dachaufbauten, Gesimse, [etc.\)](#page-5-2)

## *Datenmodell des 3D-Gebäudemodells*

Für die schnelle und unkomplizierte Extraktion der Gebäudekomponenten aus dem Gebäudemodell, die für die Berechnung der Abstandsflächen relevant sind (Außenwände, Dachflächen und Gebäudeinstallationen), ist, neben der geometrischen, auch eine semantische Modellierung des Gebäudes erforderlich. Dies erlaubt eine semantische Filterung des Gebäudemodells [bzgl.](#page-4-1) der Objektmenge, die für die Abstandsflächenberechnung notwendig ist. Ein Datenmodell, welches diese semantische Information neben der geometrischen Repräsentation in sich vereint, ist das [CityGML-](#page-5-0)Datenmodell (siehe [Abbildung 33\)](#page-98-0).

<span id="page-98-0"></span>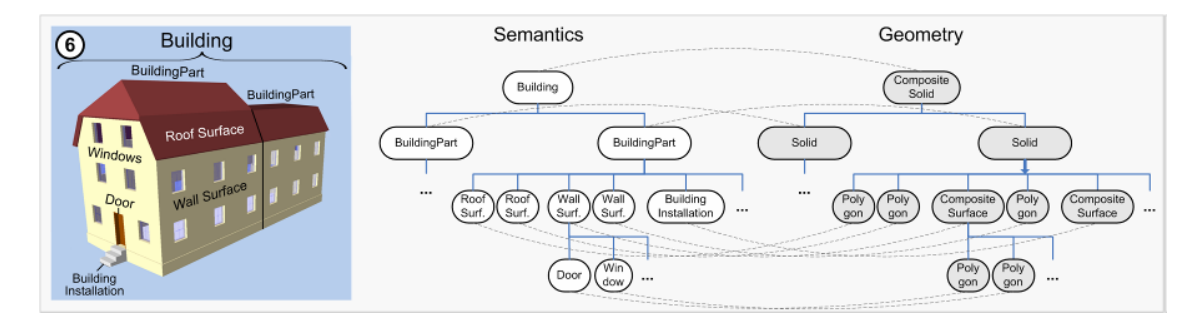

**Abbildung 33** Darstellung der in CityGML zusammengefassten kohärenten Modellierung von Semantik und Geometrie [\(Stadler & Kolbe, 2007\)](#page-711-0).

Ein weiterer Gesichtspunkt ist, dass der [CityGML-](#page-5-0)Standard es erlaubt, das Gebäude mittels Volumen-begrenzenden thematischen Flächen zu modellieren. So ist die thematische [CityGML-](#page-5-0)Klasse *WallSurface* eine die von außen sichtbare äußere flächenhafte Begrenzung eines Gebäudes, eines Gebäudeteils oder einer Gebäudeinstallation [\(Special Interest Group](#page-711-1) [3D, 2018e\)](#page-711-1).

Genauso verhält es sich mit der Klasse *RoofSurface*. Dies modelliert die obere äußere Begrenzungsfläche eines Gebäudes, eines Gebäudeteils oder einer Gebäudeinstallation [\(Specia](#page-711-2)l [Interest Group 3D, 2018f\)](#page-711-2). Wird der Gesetzestext für Berechnung der Wandhöhe betrachtet, so sind die Formulierungen *"Außenwand"* und *"[...] Schnittlinie der Wand mit der Dachhaut [...]"* [\(BauO](#page-4-9) [NRW](#page-6-7) §6 Absatz 4 mit Stand vom 24.7.2020) zu finden.

Der erste Auszug besagt, dass nur die Außenwände des Gebäudes für die Berechnung Relevanz haben. Die Definition der [CityGML-](#page-5-0)Klasse *WallSurface* beinhaltet genau diese Bedingung der äußeren Begrenzungsfläche des Gebäudes.

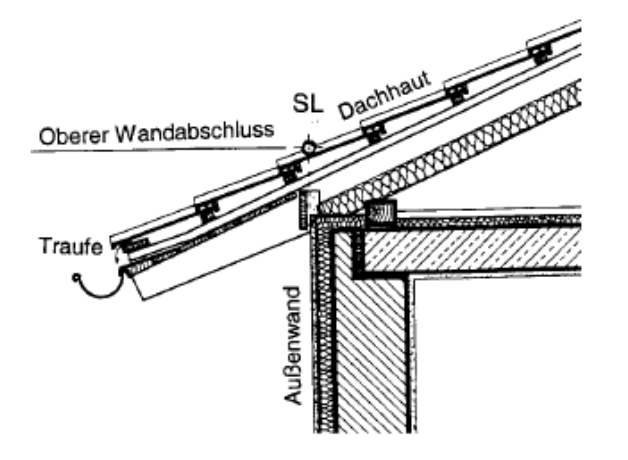

**Abbildung 34** Darstellung der Schnittlinie *SL* des oberen Wandabschluss mit der Dachhaut [\(Noack et al., 2005\)](#page-708-0).

Die zweite Formulierung erfordert es, die Modellierung eines Gebäudes in [CityGML](#page-5-0) näher zu betrachten. Es gilt, dass die [CityGML-](#page-5-0)Klassen *GroundSurfaces, WallSurfaces, RoofSurfaces, OuterFloorSurfaces, OuterCeilingSurfaces, ClosureSurfaces, Doors und Windows*, oder Referenzen zu diesen, das Volumen des Gebäudemodells begrenzen (siehe [Abbildung 35\)](#page-99-0) [\(Special Interest Group 3D, 2018d\)](#page-711-3). [D.h.,](#page-5-3) diese Volumenbegrenzung impliziert, dass der Volumenkörper (*Solid*) geschlossen ist ("es kann kein Wasser von Innen nach außen fließen") [\(Special Interest Group 3D, 2018a\)](#page-710-1). Eine Begrenzungsfläche besteht aus einem Set von Polygonen [\(Special Interest Group 3D, 2018b\)](#page-710-2). Ein Polygon ist planar und liegt in einer Ebene [\(Special Interest Group 3D, 2018c\)](#page-710-3). Begrenzungsflächen weisen deshalb, aufgrund ihrer geometrischen Definition, kein Volumen auf. [D.h.,](#page-5-3) die Adjazenz einer Wandfläche mit einer Dachfläche ist die Berührung der äußeren Begrenzungsflächen, in anderen Worten, der äußeren Wand mit äußerer Dachhaut. Die Höhe dieser Berührung(-slinie) erfüllt folglich die im Gesetzestext geforderte Definition der Wandhöhe.

<span id="page-99-0"></span>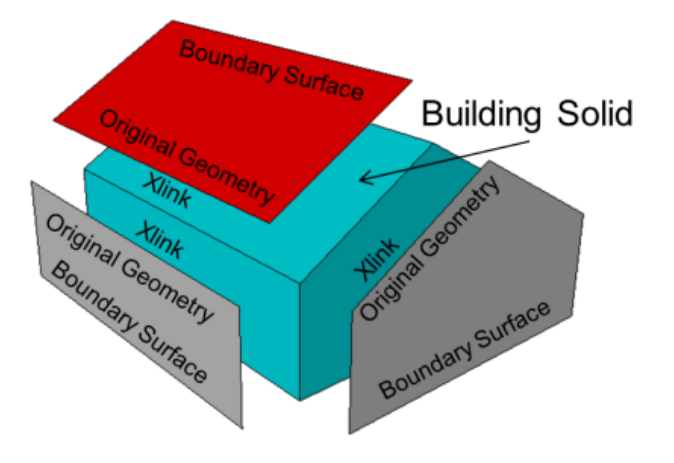

**Abbildung 35** Die thematischen Flächen *RoofSurface* und *WallSurface* begrenzen den Volumenkörper (*Solid*) des Gebäudemodells [\(Special Interest Group 3D, 2018d\)](#page-711-3).

Aufgrund der vorherigen Ausführungen ist es ersichtlich, dass die Modellierung des Gebäudes im [CityGML-](#page-5-0)Format die automatisierte Berechnung der Abstandsflächen erleichtert. Die im Gesetz geforderten Außenflächen, sowie der Schnitt von Wandflächen mit der äußeren Dachhaut, sind infolge der Volumen-begrenzenden Modellierung im [CityGML-](#page-5-0)Standard implizit vorhanden. Ein valides [CityGML-](#page-5-0)Gebäudemodell erfordert deshalb keine Bearbeitung [bzgl.](#page-4-1) seiner Geometrie, sondern kann direkt für die Abstandsflächenberechnung verwendet werden.

Ein weiterer Grund für die Abstandsflächenberechnung am [CityGML-](#page-5-0)Gebäudemodell ist, dass im Zuge der Erstellung des [3D-](#page-4-3)Lageplans im [CityGML-](#page-5-0)Format ohnehin eine Konvertierung des architektonischen Modells nach [CityGML](#page-5-0) durchgeführt wird. Auch die Abstandsflächen des Gebäudes sollen im Lageplan dargestellt werden. Um Konsistenz zwischen dem Gebäudemodell im Lageplan und den berechneten Abstandsflächen zu gewährleisten, sollte die Berechnung am selben Modell durchgeführt werden, da nicht ausgeschlossen werden kann, dass wegen Schwierigkeiten bei der Transformation zwischen Architekturmodellen [\(z.B.](#page-7-1) [IFC\)](#page-6-8) und [CityGML](#page-5-0) geometrische und semantische Abbildungsungenauigkeiten und Informationsverlust auftreten [\(Gilbert et al., 2020;](#page-704-2) [de Laat & van Berlo, 2010;](#page-702-5) [Kolbe, 2012;](#page-706-3) [Stouffs, Tauscher & Biljecki, 2018;](#page-711-4) [Kaden & Kolbe, 2016;](#page-705-0) [Herle et al., 2020;](#page-705-1) [Mekawy, 2010;](#page-707-6) [El-Mekawy, Östman & Shahzad, 2010;](#page-704-3) [Donkers, 2013;](#page-703-1) [Donkers et al., 2015;](#page-703-2) [Floros et al.,](#page-704-4) [2018;](#page-704-4) [Nagel, Stadler & Kolbe, 2009;](#page-708-1) [Ohori et al., 2018;](#page-708-2) [Salheb, 2019\)](#page-709-1).

Neben der semantischen Abbildung erweist sich [v.a.](#page-7-0) auch die geometrische Transformation zwischen den Datenmodellen [BIM](#page-4-10) und [CityGML](#page-5-0) als problematisch, da sich der geometrische Modellierungsansatz der beiden Datenmodelle unterscheidet [\(Herle et al., 2020\)](#page-705-1). So werden [BIM-](#page-4-10)Geometrien (neben der [B-Rep \(Boundary Representation\)\)](#page-4-11) als [CSG \(Constructed Solid](#page-5-6) [Geometry\)](#page-5-6) [bzw.](#page-4-5) *Swept Solid* definiert, wobei volumetrische Körper mittels boolescher Operatoren miteinander verschnitten [bzw.](#page-4-5) Flächen-Geometrien entlang Extrusionspfaden definiert werden [\(Herle et al., 2020;](#page-705-1) [Gilbert et al., 2020;](#page-704-2) [Donkers et al., 2015\)](#page-703-2).

Diese Geometrie-Repräsentation im [BIM-](#page-4-10)Datenmodell ist implizit, es werden nur die Parameter gespeichert, die für die Rekonstruktion der Geometrie-Objekte notwendig sind [\(Donkers et](#page-703-2) [al., 2015\)](#page-703-2). In [CityGML](#page-5-0) wird die [B-Rep](#page-4-11) für die Modellierung von Geometrie unterstützt [\(Herle](#page-705-1) [et al., 2020;](#page-705-1) [Gilbert et al., 2020\)](#page-704-2). [D.h.,](#page-5-3) Geometrien werden anhand von Punkten, Kanten und Oberflächen, welche mit Koordinaten spezifiziert werden, abgebildet [\(Herle et al., 2020\)](#page-705-1).

Diese, aus den unterschiedlichen Modellierungsansätzen resultierenden, Transformationsungenauigkeiten zwischen den Datenmodellen können die Abstandsflächenberechnung beeinflussen und bewirken, dass die Abstandsflächen, welche anhand des Gebäudemodells in einem anderen Datenmodell als [CityGML](#page-5-0) erhoben wurden, anschließend nicht in erforderlicher Weise mit dem nach [CityGML](#page-5-0) transformierten Gebäudemodell zusammenpassen.

#### *Level Of Detail des Gebäudemodells*

Es muss des weiteren in Betracht gezogen werden, welches [LOD](#page-6-0) das [CityGML-](#page-5-0)Gebäudemodell für die Berechnung der Abstandsflächen aufweisen muss. Das [LOD-](#page-6-0)Konzept im [CityGML](#page-5-0) Standard gibt die Auflösung [bzw.](#page-4-5) den Detailgrad der geometrische Darstellung eines Objektes an [\(Gröger et al., 2012;](#page-704-0) [Kolbe et al., 2020\)](#page-706-0). In [Tabelle 7](#page-102-0) werden die verschiedenen Anforderungen an die verschiedenen [LODs](#page-6-0) des [CityGML](#page-5-0) 2.0-Standards tabellarisch dargestellt. Wie schon in *Datenmodell des 3D-Gebäudemodells* beschrieben, ist nur die äußere Hülle des Gebäudes für die Berechnung der Abstandsflächen von Relevanz.

[LOD3](#page-6-0) wird als Detaillierungsgrad entsprechend architektonischer Modelle angesehen und impliziert die Darstellung aller möglichen Details der äußeren geometrischen Form eines Objektes in hoher Genauigkeit [\(Gröger et al., 2012;](#page-704-0) [Kolbe et al., 2020\)](#page-706-0). Zu beachten ist, dass in der [CityGML](#page-5-0) Version 3.0 [LOD4](#page-6-0) nicht mehr vorhanden ist. Wie in [Tabelle 7](#page-102-0) beschrieben, wird [LOD4](#page-6-0) für die Repräsentation des Innenraums von Objekten [\(z.B.](#page-7-1) von Gebäuden) verwendet [\(Kutzner et al., 2020\)](#page-707-0). Diese Innenraumobjekte können in [CityGML](#page-5-0) 3.0 in den verbliebenen [LOD0](#page-6-0)-3 dargestellt werden [\(Kutzner et al., 2020\)](#page-707-0). Somit ist [LOD3](#page-6-0) die höchste Detaillierungsstufe für die geometrische Darstellung von Objekten.

Um den benötigten [LOD](#page-6-0) des Gebäudemodells bestimmen zu können, muss auf die relevanten Gebäudekomponenten in [Abschnitt 4.1.2](#page-98-1) Rücksicht genommen werden. Es ist ersichtlich, dass die Genauigkeitsanforderungen an die Abstandsflächen hoch sind, da eine fehlerhafte oder ungenaue Lage der Abstandsflächen direkte Auswirkungen auf die Realisierbarkeit und Genehmigung des Bauvorhabens haben können. Daraus resultiert, dass auch für die geometrische Form des Gebäudemodells diese Genauigkeitsanforderung gilt, da sich die Genauigkeit der Komponenten wie Wände, Dach und Gebäudeinstallationen direkt auf die resultierende Abstandsfläche auswirken [bzw.](#page-4-5) deren Maße [\(z.B.](#page-7-1) das Verhältnis der Breite eines Vorbaus in Bezug auf die Außenwand) auch darüber entscheiden können, ob sie relevant für die Abstandsflächenberechnung sind, oder nicht.

[D.h.,](#page-5-3) es muss ein [LOD](#page-6-0) gewählt werden, dass es erlaubt die Geometrie in entsprechend hoher Genauigkeit darzustellen. Hohe Genauigkeit ist nach [Tabelle 7](#page-102-0) ab dem [LOD3](#page-6-0) Voraussetzung. Außerdem muss es möglich sein, neben Wänden und Dach auch Gebäudeinstallationen zu modellieren. Auch dies ist ab dem [LOD3](#page-6-0) möglich. Objekte des Gebäudeinnenraums, wie bei [LOD4](#page-6-0) zu finden, spielen hingegen bei der Berechnung der Abstandsflächen keine Rolle.

Auf [Tabelle 7](#page-102-0) verweisend, wird daher der notwendige [LOD](#page-6-0) eines Gebäudemodells für die Abstandsflächenberechnung auf [LOD3](#page-6-0) festgelegt.

Da in [CityGML](#page-5-0) 3.0 für Gebäudemodelle auf Bauwerksebene [LOD3](#page-6-0) empfohlen wird, wird ebenfalls für Datensätze im [CityGML](#page-5-0) 3.0-Format für die Abstandsflächenberechnung [LOD3](#page-6-0) gefordert [\(Kolbe et al., 2020\)](#page-706-0). Da für beide Versionen von [CityGML](#page-5-0) dasselbe [LOD](#page-6-0) festgelegt wird, bedeutet das zudem Kompatibilität zwischen dem neuen [LOD-](#page-6-0)Konzept in [CityGML](#page-5-0) 3.0 und dem alten [LOD-](#page-6-0)Konzept in [CityGML](#page-5-0) 2.0. Für neue Datensätze im [CityGML](#page-5-0) 3.0-Format, sowie für alte Datensätze im [CityGML](#page-5-0) 2.0-Format kann dasselbe [LOD](#page-6-0) gefordert werden.

<span id="page-102-0"></span>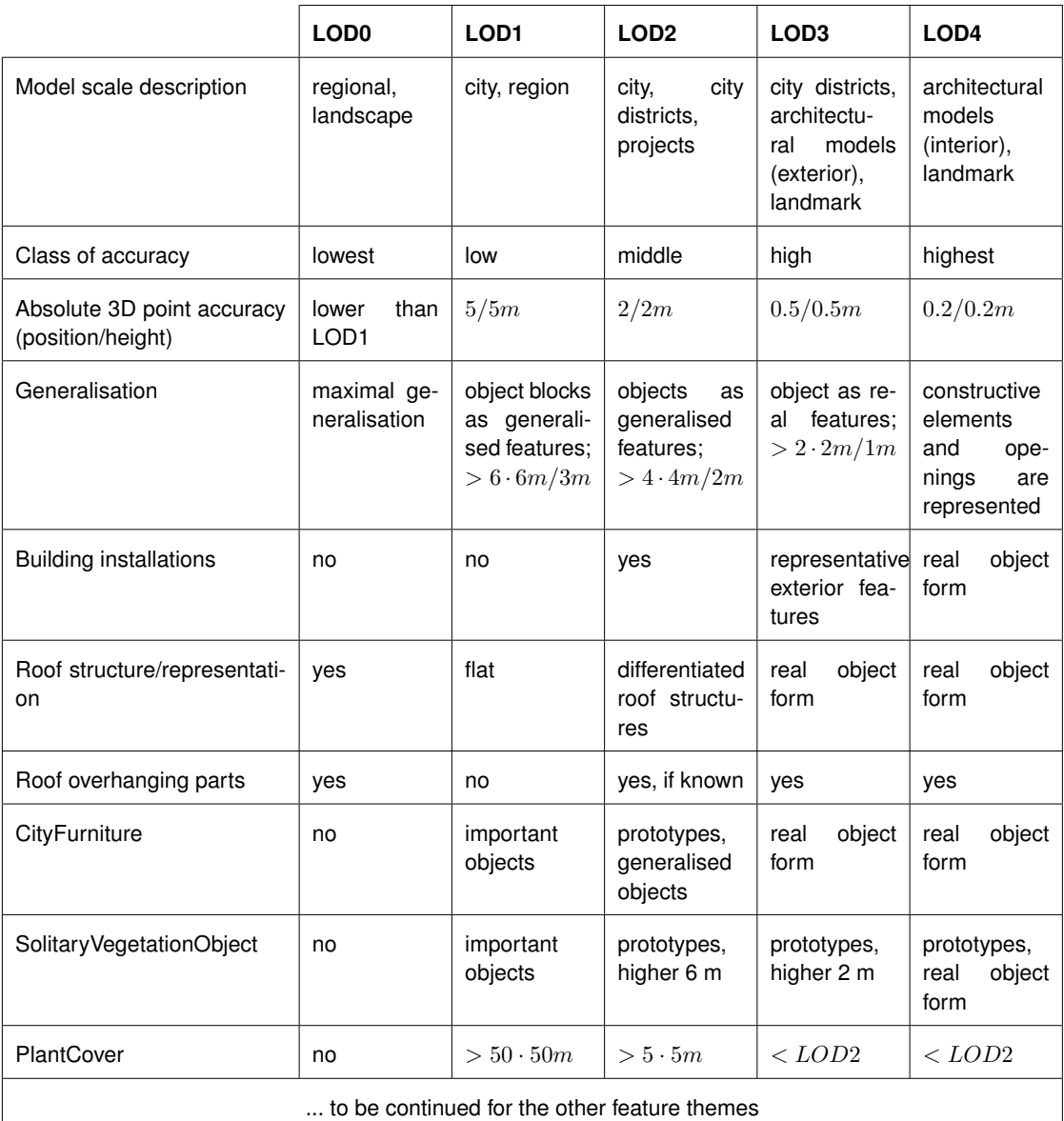

**Tabelle 7** [LOD0](#page-6-0)-4 des [CityGML](#page-5-0) 2.0 Standards und ihre Genauigkeitsanforderungen [\(Gröger et al., 2012;](#page-704-0) [Albert et al., 2003\)](#page-701-0).

#### *Modellierungskonvention*

Um eine einheitliche Verarbeitung von [CityGML](#page-5-0) Eingangsdaten realisieren zu können, muss sich auf eine Modellierungskonvention für Geometrie und Semantik verlassen werden können. Es kann sich dabei auf die Handbücher für die Modellierung von [3D-](#page-4-3)Objekten der [SIG3D](#page-6-9) [\(Special Interest Group 3D\)](#page-6-9) gestützt werden ([http://en.wiki.quality.sig3d.org/index](http://en.wiki.quality.sig3d.org/index.php/Modeling) [.php/Modeling](http://en.wiki.quality.sig3d.org/index.php/Modeling)). Für Modelle in [CityGML](#page-5-0) 3.0 könnte sich darauf verlassen werden, dass diese Konformität zum Dokument *CityGML 3.0 - Spaces and their allowed space boundaries.xlsx* ([https://docs.google.com/spreadsheets/d/1UtWiH7qVXClpq\\_rFHMM5P\\_zLmp5e](https://docs.google.com/spreadsheets/d/1UtWiH7qVXClpq_rFHMM5P_zLmp5e-li1_ECi1amK1p4/edit#gid=772795371) [-li1\\_ECi1amK1p4/edit#gid=772795371](https://docs.google.com/spreadsheets/d/1UtWiH7qVXClpq_rFHMM5P_zLmp5e-li1_ECi1amK1p4/edit#gid=772795371)) aufweisen. Modelle, die Abweichungen zu den Modellierungskonventionen, oder ungültige Geometrien aufweisen, können zu Fehlern in der weiteren Verarbeitung führen. Zusätzlich zu den textlichen Modellierungskonventionen könnte ein [UML-](#page-7-7)Profil für die Lageplan [ADE](#page-4-0) erstellt werden, das die Modellierung der Gebäude auf die gewünschte Art und Weise über [OCL](#page-6-4) "erzwingt".

#### *Geometrische Konsistenz*

Im Falle eines Anbaus zu einem bestehenden Gebäude kann es zu geometrischen Inkonsistenzen kommen. Das liegt daran, dass im Zuge des Bauvorhabens die Koordinatenlage des architektonischen Modells in der Regel eine höhere Genauigkeit aufweisen wird, als die Daten, welche von den Vermessungsämtern bezogen werden. Würde das existierende Gebäude als [LOD2](#page-6-0)[-CityGML-](#page-5-0)Gebäudemodell hinzugeladen (dieses wird aus [ALKIS-](#page-4-6)Gebäudegrundrissen, Laserscanning-Daten, Gebäudeeinmessungen oder Luftbild-basierten digitalen Oberflächenmodellen abgeleitet und weist damit im Zweifel eine geringere Genauigkeit in den Koordinaten auf, als das architektonische Modell), kann es sein, dass Lücken, Überschneidungen oder anderweitige Unstimmigkeiten zwischen den Geometrien des Bestands und des Architektenmodells zum Vorschein kommen, da die Koordinatengenauigkeit verschieden ist. Um diese Inkonsistenzen zu verhindern, wird bei der Erstellung des Lageplans der Bestand von den zuständigen Vermessungsingenieur\*innen nochmals in hoher Genauigkeit aufgenommen. Der Gebäudebestand dient dem\*der Architekt\*in anschließend als Grundlage der Planung des Gebäudeanbaus. Für die Einbettung in den 3D-Lageplan, sowie die Abstandsflächenberechnung ist erforderlich, das sowohl das Architektenmodell des Anbaus, als auch der neu-aufgenommene Gebäudebestand als [3D-](#page-4-3)Modell vorliegen.

#### *Gebäudeklasse und Vollgeschossanzahl*

Die Gebäudeklasse (*class*-Attribut), sowie die Anzahl der überirdischen Vollgeschosse (*storeysAboveGround*-Attribut) des geplanten Bauwerks müssen im Datensatz des [CityGML-](#page-5-0)Gebäudemodells verpflichtend bereitgestellt werden.

#### *Relevante Flächen von Gebäudekomponenten für die Abstandsflächenberechnung*

Gebäudekomponenten, die Abstandsflächen werfen können, sind den thematischen Gruppen Wandflächen (inklusive Gesimse), Dachflächen, sowie Gebäudeinstallationen (wie [z.B.](#page-7-1) Vorbauten), welche wiederum aus Wand- und Dachflächen bestehen können, zuzuordnen. Die für die Modellierung dieser Gebäudekomponenten verwendeten [CityGML-](#page-5-0)Basisklassen sind:

- GroundSurface
- WallSurface
- RoofSurface
- OuterCeilingSurface
- OuterFloorSurface
- **ClosureSurface**

[\(Gröger et al., 2012;](#page-704-0) [Kolbe et al., 2020\)](#page-706-0)

Die [CityGML-](#page-5-0)Klasse *BuildingInstallation* muss gesondert betrachtet werden, da Instanzen dieser Klasse aus den vorher aufgelisteten Basisklassen bestehen können. Dies muss jedoch nicht zwangsläufig der Fall sein, da *BuildingInstallation*-Objekte auch mit einfacher Geometrie ohne Semantik instantiiert werden können [\(Gröger et al., 2012;](#page-704-0) [Kolbe et al., 2020\)](#page-706-0).

#### *Transformation des Gebäudemodells in das Landessystem*

Für kleinräumige Projekte unter 1 km kann eine [2D-](#page-4-4)Helmerttransformation für die Überführung des Gebäudemodells vom lokalen kartesischen Projektkoordinatensystem in das [UTM-](#page-7-8)Landessystem verwendet werden, da die Verzerrung nahezu einer Konstanten gleicht [\(Mitchell, 2020\)](#page-707-7). Über mindestens zwei in der Lage korrespondierende Punkte im Projektkoordinatensystem und dem Landessystem können die zwei Translationsparameter  $t_x, t_y$ , der Rotationswinkel um den Ursprung  $\epsilon$ , und der Skalierungsfaktor m bestimmt werden [\(Mitchell,](#page-707-7) [2020\)](#page-707-7). Um die Höhen des Projekts (z-Komponente) in das Landessystem zu überführen, wird die Höhe des Höhenbezugssystems  $H$  in einem Punkt [\(z.B.](#page-7-1) des Urpsrungs des Pojektkoordinatensystems) des Projektes benötigt. Mittels dieser "Anbindungshöhe" und der lokalen Höhe z aus dem Projektkoordinatensystem können die Höhen der Projektpunkte im globalen Höhenbezugssystem abgeleitet werden [\(Mitchell, 2020\)](#page-707-7).

Für große Projektgebiete, welche sich über mehrere Kilometer erstrecken, sind verschiedene Skalierungsfaktoren [bzgl.](#page-4-1) der Streckenverzerrung für die verschiedenen Projektbereiche- /abschnitte zu ermitteln [\(Mitchell, 2020;](#page-707-7) [Heunecke, 2017;](#page-705-2) [Wasmeier, 2018\)](#page-712-1).

#### **Ankerpunkt und Rotationswinkel**

Da das Gebäudemodell zumeist in lokalen kartesischen Koordinatensystemen vorliegt, muss ein sogenannter Ankerpunk und Rotationswinkel für die Überführung des Modells in das Landessystem bereitgestellt werden. Dies soll über eine Anlehnung an das von der Firma *Esri* entwickelte *World-File*-Format geschehen, welches Maßstabsfaktor, Translation, sowie Rotationswinkel für eine Koordinatentransformation in das Landessystem der Form

$$
\begin{bmatrix} x' \\ y' \\ z' \end{bmatrix} = \begin{bmatrix} A & B & 0 & C \\ D & E & 0 & F \\ 0 & 0 & 1 & G \end{bmatrix} \cdot \begin{bmatrix} x \\ y \\ y \\ z \\ 1 \end{bmatrix}
$$
 (4.2)

beinhaltet. Diese Form der Transformation besteht aus einer [2D-](#page-4-4)Helmert-Transformation mit den Parametern *A, B, C, D, E, F*, welche die Koordinaten des Gebäudemodells in Lage und Maßstab überführt (Maßstab und Translation in Lage, Rotation um vertikale Achse), sowie einer von der Lage losgelösten und unabhängigen Translation der z-Komponente in das entsprechende Höhensystem über den Parameter *G*.

Das *World-File*-Format besteht aus sieben Zeilen, mit den sieben Parametern:

1. Zeile: A 2. Zeile: B 3. Zeile: C 4. Zeile: D 5. Zeile: E 6. Zeile: F 7. Zeile: G

Eine Beispiel-Datei *beispielWorldFile.wld* könnte wie folgt aussehen:

0.5000000000000000 0.8660254037844386 714268.3 −0.8660254037844386 0.5000000000000000 5322522.7 545.85

#### **Digitales Geländemodell**

#### *Datenherkunft*

Die Daten des [DGM](#page-5-5) der näheren Umgebung des Bauvorhabens wird im Rahmen einer Bestandsvermessungen in hoher Auflösung per Laser-Scanning oder Photogrammetrie [\(z.B.](#page-7-1) über [UAV \(Unmanned Aerial Vehicle\)\)](#page-6-10) gewonnen. Die [DGM-](#page-5-5)Gitter, welche von den Landesvermessungsämtern bereitgestellt werden liegen mit ihrer Auflösung im 1- bis 5-Meter-Bereich. Diese Auflösung ist für die Berechnung von Abstandsflächen, trotz der Möglichkeit, zwischen den Gitterpunkten zu interpolieren, nicht ausreichend. [Bspw.](#page-4-2) kann im Falle von Grenz-naher Bebauung ein Wandteil, welches mit dessen vertikalen Begrenzungen nicht auf Gitterpunkten des verwendeten [DGMs](#page-5-5) zu liegen kommt, in einer Abstandsfläche resultieren, die verbotenerweise die Nachbargrenze überschreitet.

Um die Auswirkung  $dT$  von kleinen Veränderungen  $dx$  in den Eingangsparametern [bzgl.](#page-4-1) der resultierenden Abstandsflächentiefe abschätzen zu können, wird die partielle Ableitung von [Gleichung 4.1](#page-95-0) gebildet:

<span id="page-105-0"></span>
$$
dT = \frac{\partial T}{\partial (DGM(P_0'), DGM(P_1'))} \cdot \mathbf{dx} = \frac{a}{2} \cdot \begin{bmatrix} \Delta DGM(P_0') \\ -1 & -1 \end{bmatrix} \cdot \begin{bmatrix} \Delta DGM(P_0') \\ \Delta DGM(P_1') \end{bmatrix}
$$
(4.3)

[Gleichung 4.3](#page-105-0) zeigt, dass die Änderung der Abstandsflächentiefe  $dT$  eine lineare Abhängigkeit von der Summe der Komponenten des Verschiebungsvektors dx aufweist. In [Abbil](#page-106-0)[dung 36](#page-106-0) ist der lineare Verlauf der Änderung von  $dT$  für verschieden Faktoren a dargestellt. Durch das Bilden des Mittelwerts bei Geländeneigung, sowie der Multiplikation des Faktors a wird die Auswirkung von  $\mathrm{d} \mathbf{x}$  nicht 1:1 bemerkbar, sondern mit dem Faktor  $\frac{a}{2}$  abgeschwächt.

<span id="page-106-0"></span>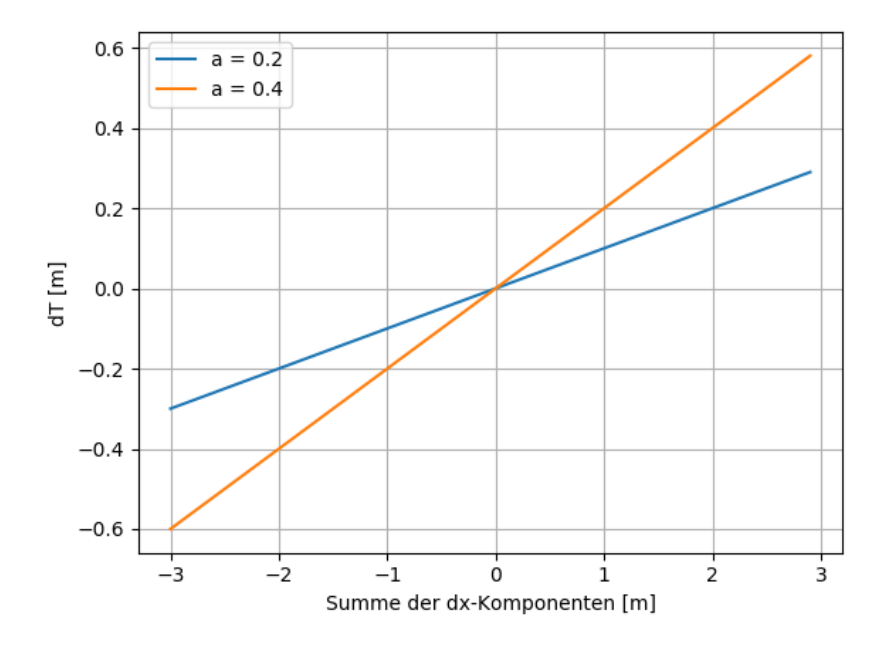

**Abbildung 36** Lineare Änderung dT der Abstandsflächentiefe in Abhängigkeit der Summe der Komponenten des Verschiebungsvektors dx.

In [Abbildung 37](#page-107-0) wird ein Szenario dargestellt, bei dem ein [DGM-](#page-5-5)Gitter mit grober Auflösung für die Bestimmung der Abstandsfläche verwendet wird. Die Geländehöhe an den auf die x-y-Ebene projizierten, vertikalen Begrenzungen der Wand wird durch lineare Interpolation zwischen den zwei Gitterpunkten des [DGMs](#page-5-5) ermittelt. Dadurch ergeben sich für die Positionen  $P_0^\prime$  und  $P_1^\prime$  die in gelb dargestellten Höhen  $h_0^\prime$  und  $h_1^\prime$ . Die "wahren" Höhen des Geländes sind jedoch die Variablen  $\hat{h}_0$  und  $\hat{h}_1$ . Die Differenzen zwischen den Höhen  $\hat{h}_0$  und  $h'_0$  [bzw.](#page-4-5)  $\hat{h}_1$ und  $h_1'$  werden als  $dh_0$  [bzw.](#page-4-5)  $dh_1$  bezeichnet und in pink abgebildet.

Durch die interpolierten Höhen und den damit entstehenden Änderungen der Wandhöhen  $h_0+(h_0'-\hat{h}_0)=h_0+dh_0$  und  $h_1+(h_1'-\hat{h}_1)=h_1+dh_1$  wird die Abstandsflächentiefe um  $-\frac{a}{2}$  $\frac{a}{2}\cdot(dh_0+dh_1)$  verfälscht. Je nachdem, ob die Summe aus  $dh_0$  und  $dh_1$  negatives oder positives Vorzeichen besitzt, fällt die Abstandsflächentiefe zu groß oder zu klein aus, als sie eigentlich wäre. Aus diesen Gründen ist es [v.a.](#page-7-0) in der Nähe von Nachbargrenzen notwendig, an der geplanten baulichen Anlage ein hoch-auflösendes [DGM](#page-5-5) zu Verfügung zu haben, um die Abstandsflächen mit hoher Genauigkeit berechnen zu können und Rechtsstreit zu vermeiden.

Für die Peripherie des Bauvorhabens ist ein [DGM](#page-5-5) mit Auflösung im Meter-Bereich ausreichend, da hier keine Berechnungen [bzgl.](#page-4-1) der Abstandsflächen erforderlich sind.

<span id="page-107-0"></span>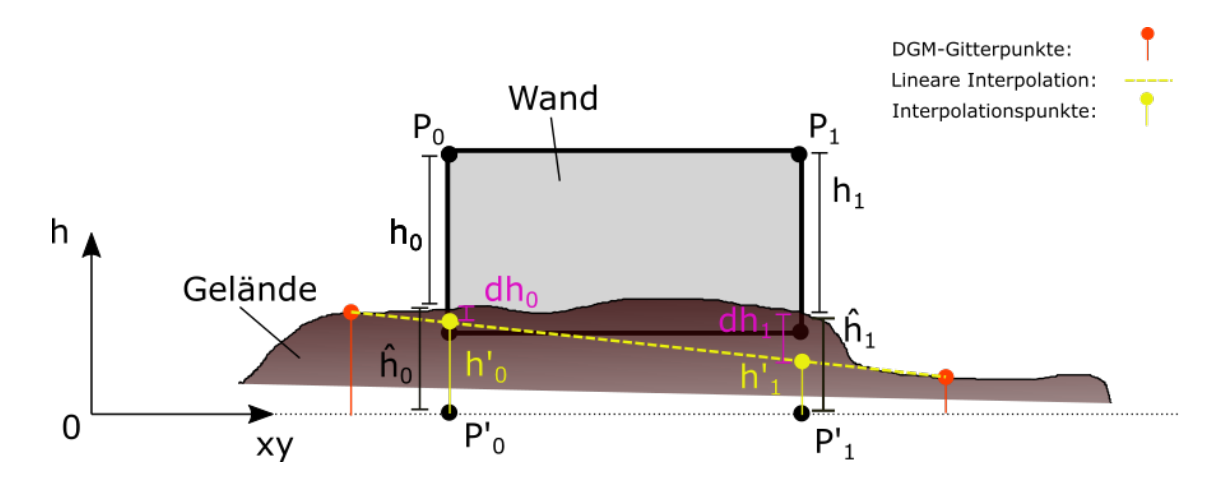

**Abbildung 37** Darstellung der fehlerhaften Bestimmung der Abstandsflächentiefe bei Verwendung eines zu grob-auflösenden [DGMs](#page-5-5).

#### **Koordinatenreferenzsystem der Eingangsdaten**

#### *Zielkoordinatensystem der Abstandsflächen*

Da das Resultat der Abstandsflächenberechnung im (amtlichen) Lageplan dargestellt werden soll, ist zunächst festzustellen, in welchem [CRS \(Coordinate Reference System\)](#page-5-7) der Lageplan erforderlich ist. Nach [BauPrüfVO](#page-4-12) [NRW](#page-6-7) §3 Absatz 1 mit Stand vom 20.8.2020 ist der Lageplan auf Grundlage des Katasterauszugs anzufertigen. Daraus folgt, dass der Lageplan dem [ETRS89 \(European Terrestrial Reference System 1989\)/](#page-5-8)[UTM-](#page-7-8)System für die Lage [bzw.](#page-4-5) dem [GCG2016 \(German Combined QuasiGeoid 2016\)](#page-5-9) als Höhenbezugsfläche zugrunde liegt, da die amtlichen Daten aus [AFIS,](#page-4-13) [ALKIS](#page-4-6) und [ATKIS](#page-4-14) in diesem [CRS](#page-5-7) bereitgestellt werden [\(Heunecke, 2017\)](#page-705-2). Außerdem ist in der [BauPrüfVO](#page-4-12) [NRW](#page-6-7) §§3, 4 gefordert, sich bei Lage- und Höhenangaben auf das amtliche Lage- oder Höhenbezugssystem zu beziehen. Zumindest das Gebäudemodell muss also spätestens nach der Berechnung der Abstandsflächen in das [ETRS89/](#page-5-8)[UTM-](#page-7-8)System transformiert werden. [Bzgl.](#page-4-1) der Abstandsflächen muss beachtet werden, dass sich die Handhabung von Flächen und Strecken im Liegenschaftskataster und (amtlichen) Lageplan unterscheiden. Die im Liegenschaftskataster ausgewiesenen Flächen beziehen sich auf die Fläche auf dem Bezugsellipsoid (*[Hinweise zum Umgang mit](#page-705-3) [Verzerrungen bei UTM-Koordinaten](#page-705-3)*, [2019\)](#page-705-3). Streckenmaße in (amtlichen) Lageplänen werden hingegen als Horizontalstrecken vor Ort angegeben (*[Hinweise zum Umgang mit Verzerrun](#page-705-3)[gen bei UTM-Koordinaten](#page-705-3)*, [2019\)](#page-705-3).

## *Gemeinsames Koordinatenreferenzsystem*

Um die Daten aus den verschiedenen Fachbereichen aus Vermessung und Planung für die Abstandsflächenberechnung zusammenzuführen, müssen die Datensätze in ein gemeinsames Koordinatenreferenzsystem [\(CRS\)](#page-5-7) überführt werden. Das Gebäudemodell des\*der Planer\*in liegt meist in einem lokalen kartesischen Rechtssystem vor, wohingegen die Daten aus dem Bereich der Vermessung in der Regel mit absoluten Koordinaten im Landessystem [ETRS89/](#page-5-8)[UTM](#page-7-8) geo-referenziert sind [\(Heunecke, 2017;](#page-705-2) [Brüggemann & von Both, 2015;](#page-702-6) [Aumann et al., 2016\)](#page-701-1).
Aufgrund dessen existieren zwei Möglichkeiten, in welchem [CRS](#page-5-0) die Abstandsflächen berechnet werden können:

- 1) Die Abstandsflächenberechnung findet im [UTM-](#page-7-0)Landessystem statt, das Gebäudemodell wird also direkt in das jeweilige [CRS](#page-5-0) überführt.
- 2) Die geo-referenzierten Vermessungsdaten [\(DGM,](#page-5-1) Grundstücksgrenzen) werden in das lokale Rechtssystem des Gebäudemodells transformiert und die Berechnung der Abstandsflächen findet lokal statt. Anschließend werden Abstandsflächen und Gebäudemodell in das [UTM-](#page-7-0)System transformiert.

Den unterschiedlichen Ansätzen geschuldet, muss untersucht werden, welche Auswirkungen es hat, wenn die Abstandsflächen in einem lokalen kartesischen Koordinatensystem (vor Ort) berechnet werden, oder wenn sie im [UTM-](#page-7-0)Landessystem berechnet werden.

## *Abbildungsverzerrungen bei der UTM-Abbildung*

Die [UTM-](#page-7-0)Abbildung ist eine konforme Abbildung [\(d.h.](#page-5-2) Richtungswinkel bleiben nach der Projektion auf die Ebene erhalten) auf einen Zylinder [\(Aumann et al., 2016\)](#page-701-0). Die Streifenbreite pro Zone beträgt 6°, die Schnittstreifen weisen eine Breite von 360 km auf [\(Aumann et al.,](#page-701-0) [2016;](#page-701-0) [AKG Software, 2019;](#page-701-1) [Bayerische Vermessungsverwaltung, 2009\)](#page-701-2). Die Zonen werden [bzgl.](#page-4-0) festgelegter Haupt- oder Mittelmeridiane definiert [\(Aumann et al., 2016\)](#page-701-0). Diese legen die gekrümmte Erdoberfläche fest, die auf eine Ebene projiziert wird [\(Bayerische Vermes](#page-701-2)[sungsverwaltung, 2009\)](#page-701-2). Die Streifenbreite ist der Abstand zwischen den Schnittlinien des Zylinders mit dem Referenzellipsoid [\(Bayerische Vermessungsverwaltung, 2009\)](#page-701-2).

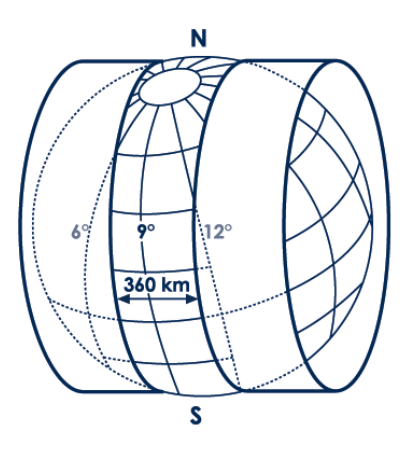

**Abbildung 38** Darstellung der Zylinderabbildung bei der [UTM-](#page-7-0)Projektion [\(Aumann et al., 2016\)](#page-701-0).

Die Streckenverzerrung bei der Abbildung von örtlichen Strecken in das [UTM-](#page-7-0)Abbildungssystem nimmt mit dem Abstand zum Hauptmeridian quadratisch zu [\(Aumann et al., 2016\)](#page-701-0). In [Abbil](#page-109-0)[dung 39](#page-109-0) ist zu erkennen, dass die Maßstabsänderung am Hauptmeridian maximal ist. Mit Annäherung an die Schnittmeridiane nimmt die Verzerrung weiter, ab bis sie bei einem Abstand von [ca. \(circa\)](#page-5-3) 180 km zu Null wird, und danach wieder ansteigt.

<span id="page-109-0"></span>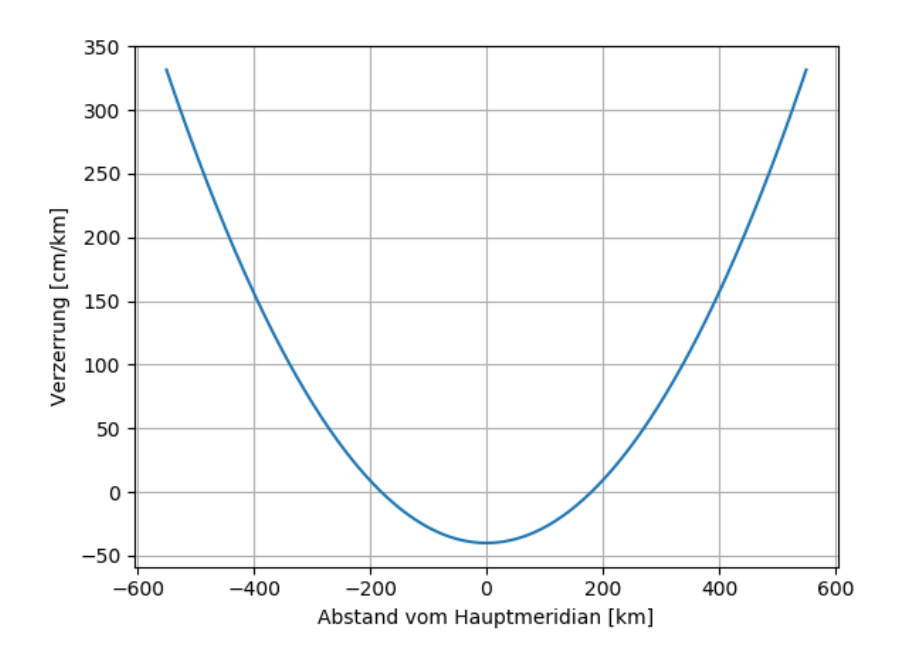

**Abbildung 39** Verzerrung (bei Strecken auf dem Ellipsoid) pro Kilometer in Abhängigkeit des Abstands zum Hauptmeridian.

Aufgrund der Streckenverzerrung wird, analog zu den Flächengrößen, zwischen drei verschiedenen Arten von Strecken unterschieden (siehe [Abbildung 40\)](#page-109-1):

- *Strecke vor Ort*: Gemessene Horizontal-/Schrägstrecke zwischen zwei Punkten
- *Strecke auf Ellipsoid*: Strecke auf dem Ellipsoid; Strecke vor Ort kann über Höhenreduktion auf Ellipsoid überführt werden
- *Strecke in Abbildungsebene*: Aus Koordinaten der Projektionsebene berechenbar oder über Abbildungsreduktion der Strecke auf Ellipsoid

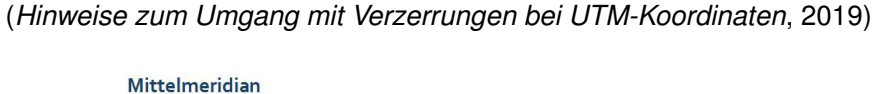

<span id="page-109-1"></span>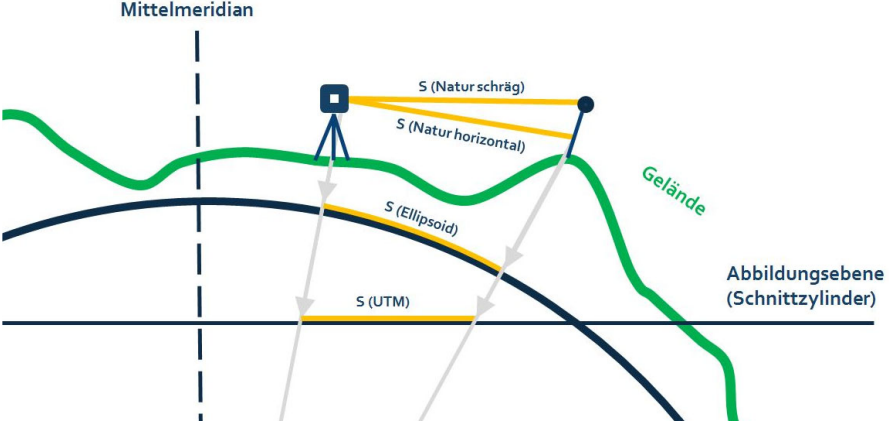

**Abbildung 40** Visualisierung der verschiedenen Bezugssysteme der Strecken und deren Reduktionsbeziehungen untereinander (*[Hinweise zum Umgang mit Verzerrungen bei UTM-Koordinaten](#page-705-0)*, [2019\)](#page-705-0).

Es ist darauf hinzuweisen, dass die jeweiligen Lagekoordinaten des Start- und Zielpunktes, auf die Projektionsebene abgebildet, für alle drei Strecken dieselben sind. Allein die Strecke zwischen den Punkten unterscheidet sich je nach Bezugssystem.

Aus den vorangegangenen Ausführungen folgt, dass Strecken, welche aus Koordinaten in der Projektionsebene berechnet werden, ein anderes Maß aufweisen, als Strecken vor Ort (siehe [Abbildung 41\)](#page-110-0). Strecken vor Ort werden über zwei Reduktionsschritte von der Örtlichkeit auf das Ellipsoid, und schließlich in die Projektionsebene überführt [\(Heunecke, 2017\)](#page-705-1):

1) Streckenreduktion auf die Strecke  $S_{ell}$  auf Ellipsoid:

$$
S_{ell} = S_H \cdot (1 - \frac{h_{ell}}{R_B}) = S_H \cdot m_H \tag{4.4}
$$

, mit der horizontalen Strecke zwischen zwei Punkten vor Ort  $S_H$ , der mittleren ellipsoidischen Höhe  $h_{ell}=\frac{1}{2}$  $\frac{1}{2} \cdot (h_1 + h_2)$  der beiden Punkte, sowie dem Radius der Gauß'schen Schmiegekuge  $R_B = \sqrt{M_B \cdot N_B}$ , wobei  $N_B = \frac{a}{(1-e^2s)}$  $\frac{a}{(1-e^2sin^2B)^{\frac{1}{2}}}$  und  $M_B = \frac{a(1-e^2)}{(1-e^2sin^2B)^{\frac{1}{2}}}$  $\frac{u(1-e)}{(1-e^2\sin^2 B)^{\frac{3}{2}}}.$  $a, b, e$  sind die das Referenzellipsoid definierenden Parameter der großen und kleinen Halbachse, sowie der ersten numerischen Exzentrizität.

2) Abbildungsreduktion auf die Strecke  $S_{UTM}$  auf Abbildungsebene:

$$
S_{UTM} = S_{ell} \cdot m_0 \cdot (1 + \frac{y_1^2 + y_1 y_2 + y_2^2}{6m_0^2 R_B^2}) = S_{ell} \cdot m_{UTM} \approx S_{ell} \cdot m_0 \cdot (1 + \frac{y_m^2}{2m_0^2 R_B^2})
$$
(4.5)

, mit dem Abbildungsmaßstab  $m_0 = 0.9996$ , den von Zonenziffer und Offset (-500000 [m]]) befreiten Ostwerten  $y_1, y_2$  [bzw.](#page-4-1) dem mittleren Ostwert  $y_m = 0.5(y_1 + y_2)$  und der Strecke auf dem Ellipsoid  $S_{ell}$ .

<span id="page-110-0"></span>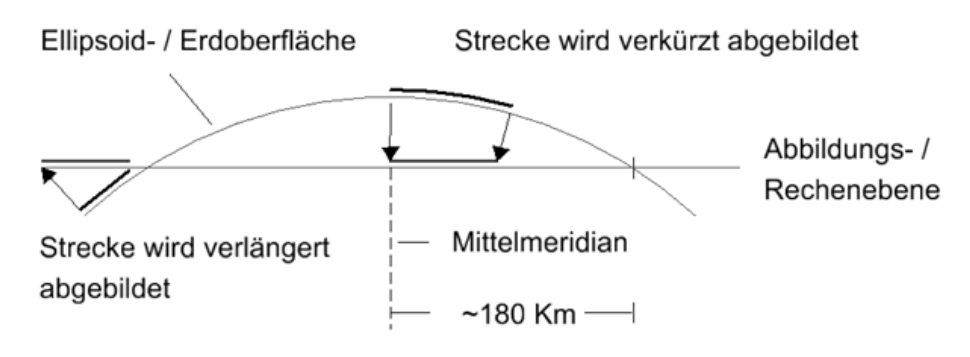

**Abbildung 41** Streckenverzerrung bei der Abbildung der Strecken von Ellipsoid/Geländeoberfläche auf die Projektionsebene der [UTM-](#page-7-0)Projektion [\(Kaden, 2016\)](#page-705-2).

Folglich ist festzustellen, dass das Maß einer Strecke zwischen zwei Punkten, welche in einem lokalen System gemessen wurden, und das Maß derselben Strecke projiziert auf die [UTM-](#page-7-0)Abbildungsebene nicht identisch sind. Im nächsten Schritt ist zu klären, ob, und wenn ja, welche Auswirkungen das auf die Berechnung der Abstandsflächen hat.

#### *Auswirkungen auf die Maße der Abstandsflächen*

Wie in [Gleichung 4.1](#page-95-0) ersichtlich, gehen in die Berechnung der Abstandsflächentiefe  $T$  keinerlei Strecken [\(z.B.](#page-7-1) des Gebäudes) ein. [D.h.,](#page-5-2) für die Berechnung der Abstandsflächentiefe an sich, ist es völlig unerheblich, in welchem [CRS](#page-5-0) diese durchgeführt wird, da nur relative Höhenunterschiede zwischen Gelände und Gebäudekomponenten relevant sind.

Allerdings ist die Abstandsfläche als geometrisches Objekt ein Polygon mit linearen Streckenstücken zwischen den Polygonpunkten. Nach [BauO](#page-4-2) [NRW](#page-6-0) §6 Absatz 4 mit Stand vom 20.8.2020 wird definiert, dass die Abstandsflächentiefe senkrecht zur Außenwand gemessen wird. Für die Berechnung der Punkte des Abstandsflächenpolygons gehen neben der Abstandsflächentiefe  $T$ , die Lagekoordinaten der vertikalen Begrenzungen des Wandteils ein. Die Lagekoordinaten der vertikalen Begrenzungen werden benötigt, um die Richtungsvektoren und Längen (als Faktor für die Richtungsvektoren) zu ermitteln, welche für die Berechnung der restlichen Knotenpunkte des Polygons erforderlich sind (siehe [Abbildung 42\)](#page-111-0).

<span id="page-111-0"></span>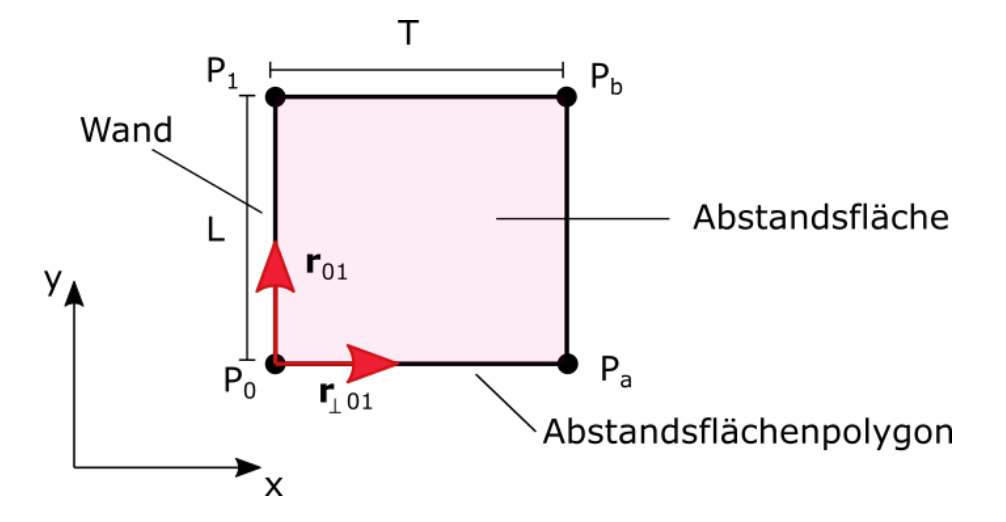

Abbildung 42 Über die Lagekoordinaten der vertikalen Wandbegrenzungen P<sub>0</sub> und P<sub>1</sub> werden normierte Richtungsvektoren r<sub>01</sub> und senkrecht dazu r<sub>⊥01</sub> berechnet. Diese werden mit den Faktoren der Wandlänge L [bzw.](#page-4-1) der Abstandsflächentiefe T skaliert. Mittels der Geradengleichung  $P_{neu} = P_{Aufpunkt} + \lambda \cdot \mathbf{r}_{Richard}$  werden dann die Knotenpunkte des Abstandsflächenpolygons berechnet.

Aus den vorigen Ausführungen folgt, dass sich die Abstandsflächenpolygone vom [UTM-](#page-7-0)System zu deren realer Absteckung vor Ort unterscheiden werden. Die relativen Beziehungen bleiben durch die festgelegten Reduktionsvorschriften von einem System ins andere erhalten und nachvollziehbar. Problematisch wird es, wenn gefordert wird, dass die Abstandsflächentiefe vor Ort der anhand des Gebäudemodells berechneten Abstandsflächentiefe entsprechen soll. Es macht einen Unterschied, ob die Abstandsflächen im [UTM-](#page-7-0)System berechnet wurden, denn dann wird die örtlich abgesteckte Abstandsflächentiefe von der theoretisch berechneten Tiefe verschieden sein. Besonders wichtig ist die genaue Lage der Abstandsflächen [bzgl.](#page-4-0) von Grenzen.

<span id="page-112-0"></span>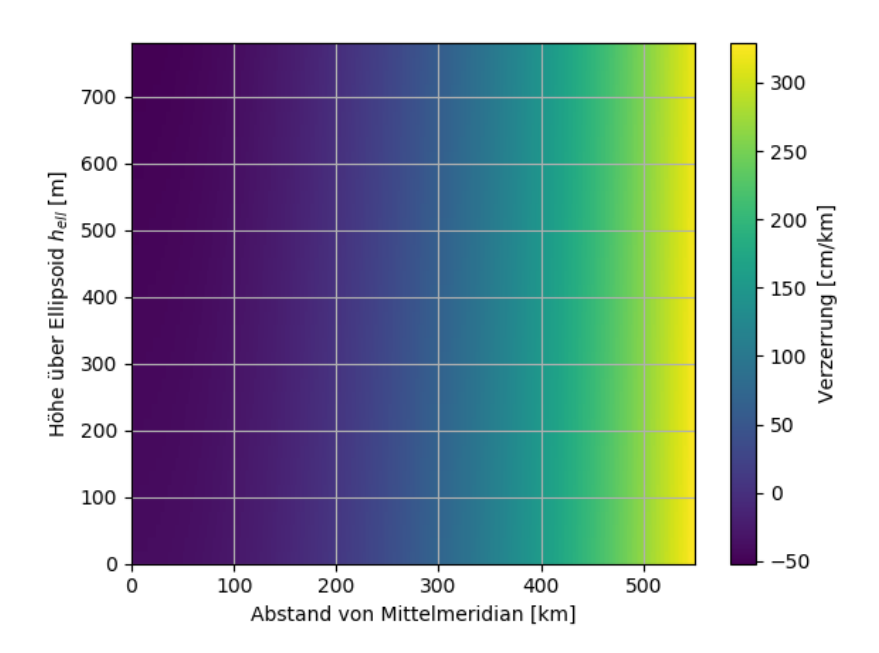

 ${\sf Abbildung~43}$  Differenz zwischen der örtlichen Strecke  $S_H=10\,m$  und der projizierten Strecke im [UTM-](#page-7-0)System in Abhängigkeit des Meridianabstands und der ellipsoidischen Höhe mit mittlerem Krümmungshalbmesser  $R=6381\,km$  für mittlere Breiten Deutschlands.

<span id="page-112-1"></span>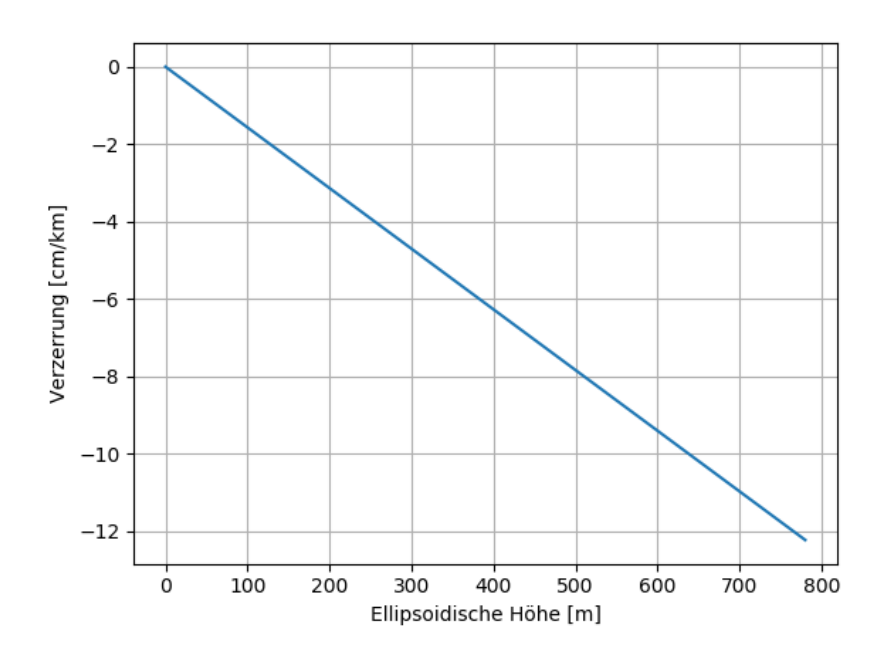

**Abbildung 44** Verzerrung der Strecke bei der Reduktion von der örtlichen Strecke mit ellipsoidischen Höhen auf das Referenzellipsoid.

Die Grundstücksgrenzen und Gebäudeeinmessungen für das Liegenschaftskataster werden in der Regel mit Zentimeter-Genauigkeit erfasst (*[Eigentumsgrenzen im Liegenschafts](#page-703-0)[kataster - Hinweise für Grundstückseigentümer](#page-703-0)*, [2017;](#page-703-0) *[Gebäudeeinmessung zur Sicherung](#page-704-0) [des Eigentums an Grund und Boden](#page-704-0)*, [o. J.;](#page-704-0) *[Grenzfeststellung - Grenzwiederherstellung oder](#page-704-1) [Grenzermittlung?](#page-704-1)*, [o. J.;](#page-704-1) [Noack et al., 2005\)](#page-708-0). Da sich die Differenzen der Strecken von der Örtlichkeit zum [UTM-](#page-7-0)System sich auch im unteren Zentimeter-Bereich bewegen (siehe [Ab](#page-112-0)[bildung 43\)](#page-112-0), wird davon ausgegangen, dass für Abstandsflächen, die keine extremen Maße in ihrer Abstandsflächentiefe aufweisen und sich deren Bauprojekt nicht zu weit vom Mittelmeridian der entsprechenden [UTM-](#page-7-0)Zone befindet, die Rolle des Bezugssystems, in welchem diese berechnet wird, eine untergeordnete Rolle spielt. Auch haben die ellipsoidischen Höhen bei kurzen Strecken von 10 m keine großen Einfluss (im Millimeterbereich bei ellipsoidischen Höhen von 800 m) auf die Streckenreduktion (siehe [Abbildung 44\)](#page-112-1).

Dies bestätigt eine grobe Abschätzung für Breitengrade von  $\varphi = 51^\circ$  mit Krümmungsradius der Schmiegekugel  $R = 6381 km$  (nach [Aumann et al.](#page-701-0) [\(2016\)](#page-701-0)), sowie Zonenbreiten von  $\Delta\lambda\,=\,6^{\circ}.$  Der maximalen Abstand zu einem Mittelmeridian ergibt sich über  $s\,=\,0.5\cdot R\cdot$  $\sin(\frac{\pi}{2}-\varphi)=0.5\cdot R^{'}\cdot\Delta\lambda\approx210\,km.$  Wird mit [Abbildung 43](#page-112-0) die Streckendifferenz für Strecken (hier Abstandsflächentiefe) von 10 m für den Meridianabstand von 210 km ermittelt, so bewegen sich die Werte im Bereich von [ca.](#page-5-3) 0.5 cm bis 1 cm.

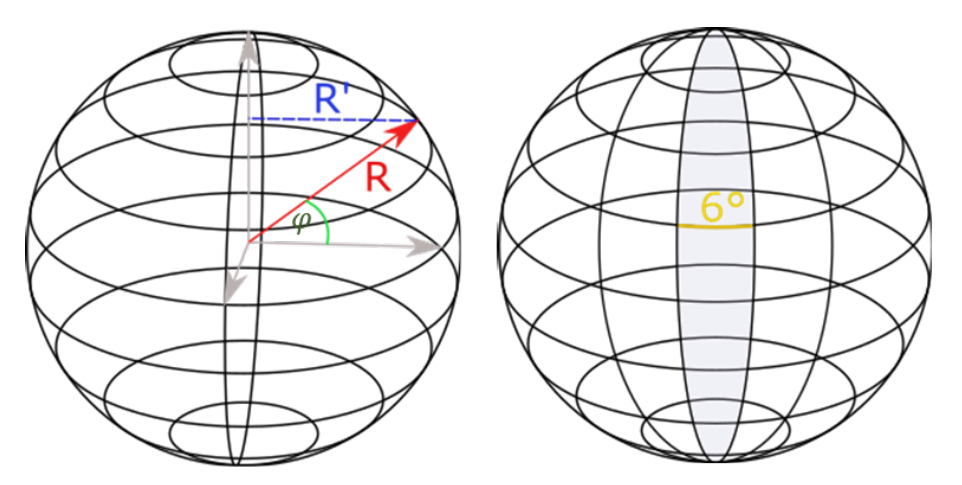

**Abbildung 45** Darstellung der Größen für die Abschätzung des maximalen Abstands zum Hauptmeridian für einen bestimmten Breitengrad.

Die vorigen Überlegungen, und die Tatsache, dass das [DGM,](#page-5-1) sowie die Grundstücksgrenzen im Landessystem vorliegen, führen zu dem Entschluss, zunächst das Gebäudemodell in das Landessystem zu überführen und anschließend in diesem die Abstandsflächenberechnung durchzuführen.

#### **Konfigurationsdatei für Parameter und Berechnungsregeln**

Um die Abstandsflächen berechnen zu können, ist der Algorithmus in mathematischer Form notwendig. Da sich die Berechnungsregeln von Bundesland zu Bundesland und deren [BauO](#page-4-2) unterscheiden können, ist es sinnvoll in dem Programm eine Möglichkeit zu integrieren, mit der sich die Berechnungsregeln zu Laufzeit über eine bereitgestellte Konfigurationsdatei anpassen lassen. Dies könnte sich auf die Wahl der Werte von Parametern beschränken, aber auch die mathematischen Formulierungen mit einschließen.

#### *Dynamische Evaluierung des mathematischen Ausdrucks zur Laufzeit*

Viele Programmiersprachen wie [u.a.](#page-6-1) Java oder Python bieten die Möglichkeit, Zeichenketten, welche Quellcode in der jeweiligen Sprache enthalten, zur Laufzeit auszuführen oder sogar Definitionen von Funktionen/Methoden zu kompilieren. Damit können mathematische Ausdrücke und Parameter [bzgl.](#page-4-0) der Abstandsflächenberechnung über eine Konfigurationsdatei zur Laufzeit in das Programm geladen und ausgewertet werden. Dies ermöglicht einen flexible Anpassung der verschiedenen Berechnungsregeln und Parameter, die sich von Bundesland zu Bundesland unterscheiden können. Die mathematischen Ausdrücke und Parameter können einfach als strukturierte Text-Datei bereitgestellt werden.

Zur Vereinheitlichung muss ein konsistentes Datenformat für die Zurverfügungstellung der Information gefunden werden, welches von der Software verarbeitet werden soll. Dafür bieten sich gängige Formate wie INI, YAML, TOML, [XML](#page-7-2) oder JSON an [\(Sananthana, 2019;](#page-709-0) [Ueding, 2017\)](#page-712-0). Auch muss Inhalt und Struktur der Datei definiert werden um Mehrdeutigkeiten zu vermeiden. Daher ist ein Datenformat zu bevorzugen, dass es erlaubt Datentypen, Existenz von Elementen, [usw.](#page-7-3) über ein Schema festzulegen. Hierfür kommt neben [XML](#page-7-2) auch JSON in Frage.

## **Grundstücksgrenzen**

Grundstücksgrenzen des zu bebauenden Eigentums, sowie der benachbarten Grundstücke werden als [\(2D-](#page-4-3))Polygon-Objekte aus dem Katasterauszug entnommen. Sie wird für die Privilegierung einzelner Gebäudekomponenten benötigt, die eine gewisse Lage zur Grundstücksgrenze aufweisen.

#### **Flächen aus dem Bebauungsplan**

Aus dem Bebauungsplan werden das Art der baulichen Nutzung des Baugebiets des geplanten Gebäudes, sowie angrenzende öffentliche Flächen benötigt. Daraus ergibt sich nach [BauO](#page-4-2) [NRW](#page-6-0) §6 Absatz 5 mit Stand vom 10.9.2020 ein Faktor a, mit dem die berechneten Au-Benwandhöhen  $H_i$  multipliziert werden und sich die Abstandsflächentiefen  $T_i$  ergeben. Auch hier werden, wie schon im Abschnitt der Grundstücksgrenzen, die Flächen als [2D-](#page-4-3)Polygon-Objekte erwartet.

#### **Eingangsdaten-Definition durch CityGML-Profile**

Wird gewünscht, dass eine Software die automatische Abstandsflächenberechnung anhand eines einzelnen Datensatzes durchführt, sind die Eingangsdaten in einem globalen Datenomdell zusammenzufassen. Der Vorteil dieses Ansatzes wäre, dass die Daten schon von vornherein in einem einheitlichen Datenmodell vorliegen und sich bei der Software-Entwicklung auf die Berechnung des Abstandsflächen fokussiert werden könnte. Sind die Eingangsdaten jedoch auf verschiedene Datensätze und Datenmodelle [bzw.](#page-4-1) Datenformate verteilt, bedeutet dies, dass die unterschiedlichen Datensätze erst in ein gemeinsames Datenmodell für die weitere Verarbeitung transformiert werden müssten.

Für die Berechnung am Gebäude selbst wurde bereits [CityGML](#page-5-4) als das am besten geeignete Datenmodell identifiziert. Im [CityGML](#page-5-4) 2.0-Standard würden für die weiteren Eingangsdaten die Module *LandUse* und *Relief* bereitstehen [\(Gröger et al., 2012\)](#page-704-2).

Für [CityGML](#page-5-4) 3.0 wird im Zuge dieser Arbeit ein Datenmodell zur Modellierung der Lageplan-Objekte entwickelt, sodass die Klassen für die Abbildung des Katasters und der räumlichen Planung auch für [CityGML](#page-5-4) 3.0 vorhanden wären. Es liegt daher nahe, dass die Wahl für ein globales Datenmodell, das alle Eingangsdaten vereint, auf den [CityGML-](#page-5-4)Standard fällt. In [Tabelle 8](#page-115-0) ist die Abbildung der Eingangsdaten auf [CityGML-](#page-5-4)Module dargestellt.

<span id="page-115-0"></span>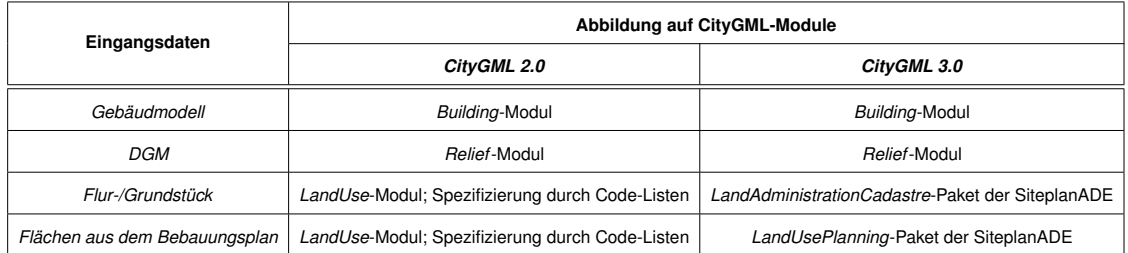

**Tabelle 8** Abbildungstabelle der Eingangsdaten auf Module von [CityGML2](#page-5-4).0 und [CityGML3](#page-5-4).0.

## *Eingangsdatenmodell für CityGML 2.0*

Die benötigten [CityGML](#page-5-4) 2.0-Module für die Abbildung aller benötigten Daten für die Abstandsflächenberechung sind zum einen das *Building*-Modul, welches für das zu inspizierende Gebäudemodell verwendet wird. Zum anderen wird das *Relief*-Modul benötigt, welches das das Gebäude umgebende Terrain abbilden soll. Grundstücksgrenzen und Flächen aus dem Bebauungsplan werden gleichermaßen mittels der Klasse *LandUse* aus dem gleichnamigen Modul modelliert. Die Spezifizierung der *LandUse*-Objekte in Grundstück oder Art der Fläche des Bebauungsplans muss über Code-Listen geschehen.

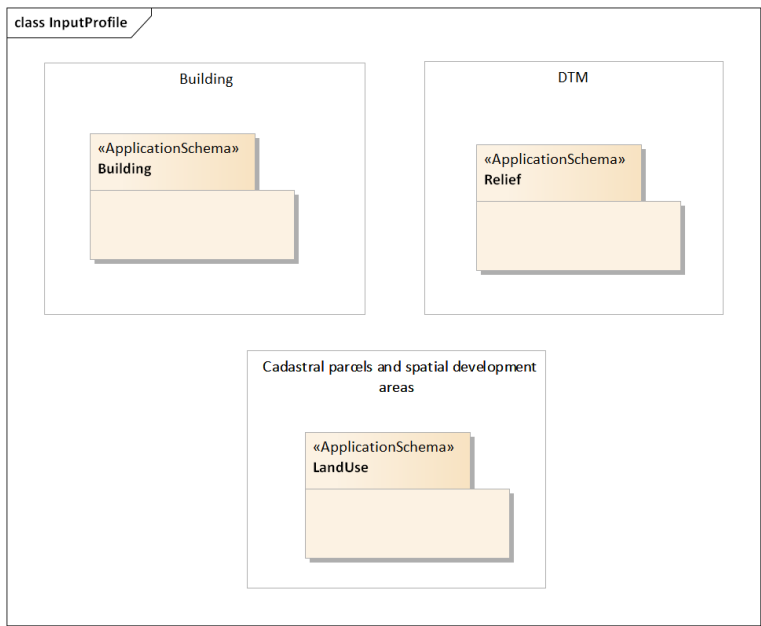

**Abbildung 46** Module für das Eingangsdatenprofil für CityGML 2.0.

## *Eingangsdatenmodell für CityGML 3.0*

Durch die SiteplanADE sind alle Klassen enthalten, die für einen vollständigen Datensatz [bzgl.](#page-4-0) der Abstandsflächenberechnung erforderlich sind. Dadurch, dass die Klassen hier explizit modelliert bereitstehen, kann das Profil sogar auf Klassen-Ebene definiert werden, im Gegensatz zu dem Profil für [CityGML](#page-5-4) 2.0. Identisch zum Profil für [CityGML](#page-5-4) 2.0 werden die Module *Building*, *Relief* für die Modellierung von Gebäude [bzw.](#page-4-1) Gelände verwendet. Für die Abbildung von Kataster-Parzellen steht aus dem SiteplanADE-Paket *LandAdministration* die Klasse *CadastralParcel* [bzw.](#page-4-1) *AX\_Flurstueck* zur Verfügung. Die Flächen aus dem Bebauungsplan sind durch Klassen aus dem SiteplanADE-Paket *LandUsePlanning* abgedeckt.

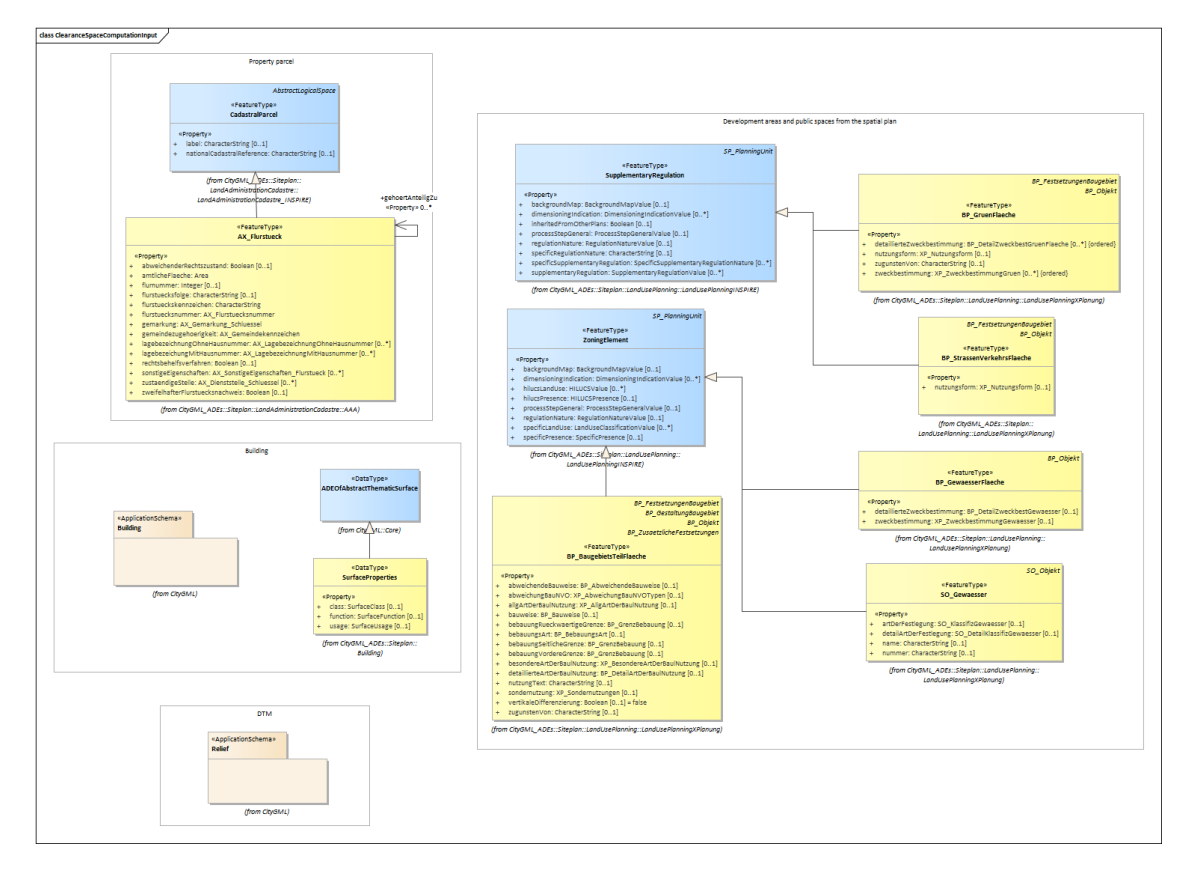

**Abbildung 47** Module für das Eingangsdatenprofil für CityGML 3.0.

## *Bedeutung für die Software-Entwicklung*

Für die Software-Entwicklung bedeutet die vorherige Definition von [CityGML-](#page-5-4)Profilen, dass für jede individuelle Software zusätzlich Software-spezifische [ADEs](#page-4-4) und [OCL-](#page-6-2)Konditionen [bzgl.](#page-4-0) der [CityGML-](#page-5-4)Profile erzeugt werden müssen. Die [ADEs](#page-4-4) und [OCL-](#page-6-2)Bedingungen definieren sich je nachdem, wie die Datenextraktion aus dem Datensatz erfolgt, welche Objekt-Klassen zwingend für die Berechnung der Abstandsflächen erforderlich sind, welche Objekt-Klassen [ggf.](#page-5-5) mittels einer [ADE](#page-4-4) erstellt werden müssen, und welche Objekt-Attribute notwendig sind, ausgeschlossen, oder zusätzlich über eine [ADE](#page-4-4) hinzugefügt werden sollen.

4.2 Implementierung der automatisierten Abstandsflächenberechnung

# **4.2.1 Einführung zum Algorithmus der automatisierten Abstandsflächenberechnung**

## **Laufzeitumgebung des Algorithmus**

Die spätere Verwendung des hier entwickelten Algorithmus für die automatisierte Abstandsflächenberechnung zielt auf die Einbettung in die Laufzeitumgebung der Safe Software FME ab. Daher erwartet der Programmteil für die automatisierte Abstandsflächenberechnung nur das Gebäudemodell im [CityGML-](#page-5-4)Format. Die restlichen Daten wie [DGM,](#page-5-1) Baugebietsflächen und Grundstücksgrenze werden dem Programmteil in [FME-](#page-5-6)interner Objekt-Repräsentation übergeben und weiterverarbeitet.

## **Implementierung der Aktivitätsdiagramme**

Die Aktivitätsdiagramme dienen der Plattform-neutralen Darstellung des Algorithmus der Abstandsflächenberechnung. Die Implementierung der Aktivitätsdiagramme erfolgt in dieser Arbeit mittels der Programmiersprache Python. Durch die Programmierung in Python wird es möglich, den Quellcode in die Safe Software FME über den Transformer *PythonCaller* einzubetten.

Jeder der Prozesse und Unterprozesse (dargestellt als blaue Rechtecke) korrespondiert mit einem Block von Quellcode, welcher den entsprechenden Prozess realisiert/implementiert. Der mit einem Prozess korrespondierende Quellcode verarbeitet die jeweiligen Eingangsobjekte [bzw.](#page-4-1) gibt die Ausgangsobjekte aus (hell-gelbe/grüne Rechtecke). Die sequentielle Strukturierung des Quellcodes folgt der Navigation der Prozesse über die Pfeilrichtungen zum nächsten Prozess.

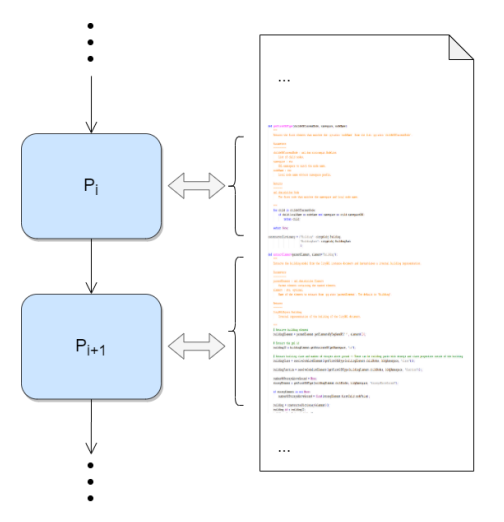

**Abbildung 48** Die Prozesse P und ihre sequentielle Abfolge wird in Blöcken von Quellcode implementiert.

#### **Überblick über den prinzipiellen Ablauf des Algorithmus**

Im Aktivitätsdiagramm in [Abbildung 49](#page-119-0) wird die prinzipielle Sequenz der Arbeitsschritte des Algorithmus und die dafür benötigten Parameter/Daten dargestellt. Auf höchster Ebene lässt sich der Gesamtprozess in zwei Teile gliedern. Im ersten Teil werden die Eingangsdaten eingelesen und derart verarbeitet, dass sie für den Abstandsflächenalgorithmus applikabel sind. Erst im zweiten Teil finden dann die Regeln der Abstandsflächenberechnung Anwendung auf das Gebäudemodell.

Die Eingangsdaten bestehen aus einem validen [CityGML-](#page-5-4)Gebäudemodell, Regeln und Parameter zur Berechnung der Abstandsflächen, dem [DGM,](#page-5-1) sowie den Grundstücksgrenzen und Flächen aus dem geltenden Bebauungsplan.

Im Prozess *Vorverarbeitung* wird das eingehende [CityGML-](#page-5-4)Modell mit Hilfe der Transformationsparameter in das Zielreferenzsystem überführt und auf eine Programm-internen Darstellung abgebildet (siehe [Unterabschnitt 4.2.3\)](#page-137-0). Die Grundstücksgrenze und die Flächen des Bebauungsplans werden ebenfalls in das Programm-interne Datenmodell überführt.

Zudem wird das [DGM](#page-5-1) für die Weiterverarbeitung reduziert und nur Datenpunkte im näheren Umfeld des Gebäudes beibehalten. Mit Hilfe des [DGMs](#page-5-1) werden die Schnittlinien der Gebäudeflächen mit dem Gelände, die sogenannten [TICs \(Terrain Intersection Curves\),](#page-6-3) berechnet. Das Ergebnis der Vorverarbeitung geht zusammen mit den Flächen des Bebauungsplans, der Grundstücksgrenzen, sowie der Berechnungsregeln in den Prozess *Untersuchung auf Abstandsflächen* ein.

In den folgenden Abschnitten wird im Detail erläutert werden, welche Unterprozesse in den Hauptprozessen *Vorverarbeitung* und *Untersuchung auf Abstandsflächen* stattfinden.

<span id="page-119-0"></span>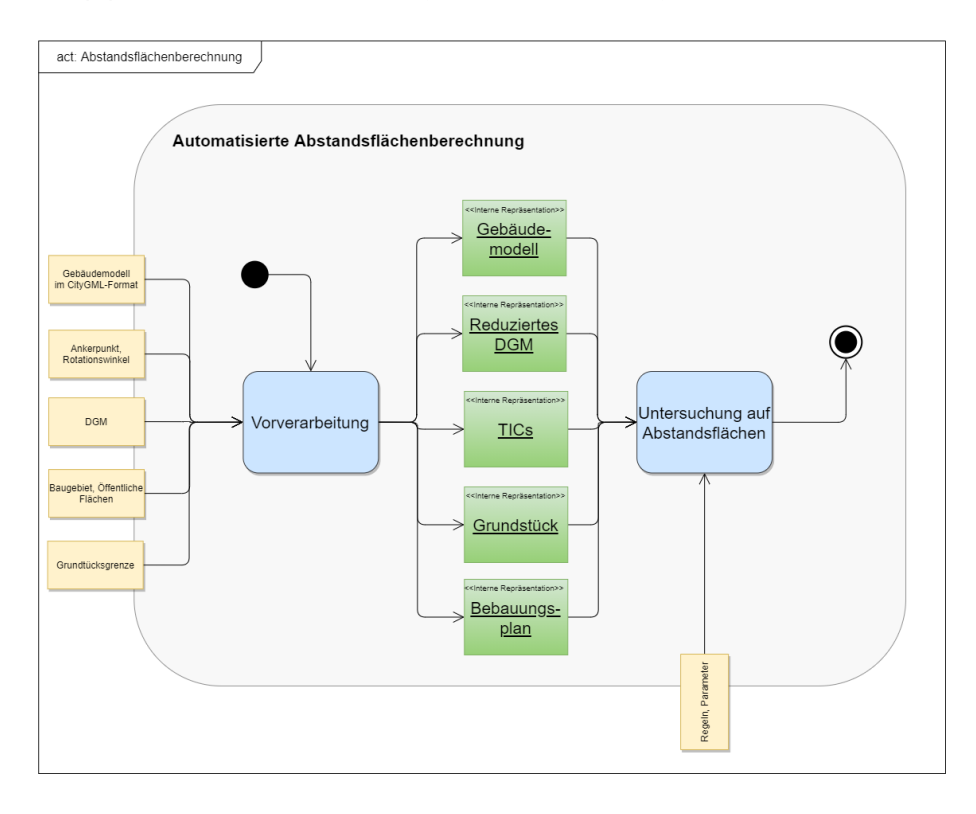

**Abbildung 49** Aktivitätsdiagramm der automatisierten Abstandsflächenberechnung.

## **4.2.2 CityGML-Gebäude-Profile für die automatisierte Abstandsflächenberechnung**

#### **Gebäudeprofile für die automatisierte Abstandsflächenberechnung**

Zunächst wird ein Profil für das Eingangsgebäudemodell festgelegt, um sicherzustellen, dass der Algorithmus das eingehende [CityGML-](#page-5-4)Gebäudemodell verarbeiten kann. In diesem Fall besteht das [CityGML-](#page-5-4)Profil für die Implementierung der automatisierten Abstandsflächenberechnung nur aus dem *Building*-Modul. Um sicherzustellen, dass die Eingangsdaten konform zur Funktionsweise des hier implementierten Algorithmus ist, werden weitere Einschränkungen der Gebäudeprofile für die [CityGML-](#page-5-4)Versionen 2.0 und 3.0 definiert.

#### <span id="page-120-0"></span>**Gebäude-Profil für CityGML 2.0**

## *UML-Modellierung*

Das standardmäßige [CityGML](#page-5-4) 2.0-Modul für die Repräsentation von Gebäuden ist für den Anwendungsfall der Abstandsflächenberechnung noch nicht ausreichend modelliert, weshalb die Entwicklung einer [ADE](#page-4-4) notwendig wird.

Konkret fehlen Klassen, die Beziehungen zwischen Gebäudekomponenten abbilden können. Das ist notwendig, um [bspw.](#page-4-5) die Adjazenz von Bauteilen [\(z.B.](#page-7-1) Gesimse, Balkone, [etc.\)](#page-5-7) zu ihrer übergeordneten Gebäudekomponente [\(z.B.](#page-7-1) Außenwand, Fassade, [etc.\)](#page-5-7) herzustellen. In der Version 3.0 des [CityGML-](#page-5-4)Standards ist das über die Klasse *CityObjectRelation* möglich, sodass diese Klasse einfach im Profil für [CityGML](#page-5-4) 2.0-Gebäude (welches über eine [ADE](#page-4-4) realisiert wird) nachmodelliert werden kann.

Eine weitere Aspekt welcher die Erstellung des Gebäude-Profils notwendig macht ist, dass es nicht möglich ist, tiefergehende Information über die Rolle der Begrenzungsflächen (Subklassen der Superklasse *\_BoundarySurface*) bereitzustellen. Für die Berechnung der Abstandsflächen ist es jedoch notwendig, [z.B.](#page-7-1) relevante Fassaden zu identifizieren, oder im konkreten Fall von privilegierten Gebäudeinstallationen und Vorbauten deren Seitenwände. Um diese Informationen in den Begrenzungsflächen zu integrieren, werden in der [ADE](#page-4-4) *class-, function*und *usage*-Attribute für alle Unterklassen von *\_BoundarySurface* eingeführt, deren Werte in externen Code-Listen definiert werden.

Um die Informationen über Klasse, Funktion und Nutzung der Begrenzungsflächen auch für Gebäudeinstallationen (in [CityGML:](#page-5-4) *BuildingInstallation*) zugänglich zu machen, wird die neue Unterklasse *GenericThematicSurface* der Klasse \_*BoundarySurface* in Anlehnung an die gleichnamige Klasse im [CityGML](#page-5-4) 3.0-Standard erzeugt. Diese Klasse soll die Verwendung von reiner Geometrie ohne Semantik bei der Modellierung von Gebäudeinstallationen (*BuildingInstallation*) ersetzen und gleichzeitig notwendige Informationen der Begrenzungsflächen (wie [z.B.](#page-7-1) Seitenwände) zugänglich machen.

Die zusätzlichen Attribute *class, function, usage* werden als Unterklassen von *\_GenericApplicationPropertyOfBoundarySurface* modelliert. Dafür wird für die Ableitung eines [XML-](#page-7-2)Schemas mit *ShapeChange* eine Unterklasse von *\_BoundarySurface* erzeugt, die den Stereotype *«ADE-Element»* besitzt.

Die Klasse *GenericThematicSurface* ist eine einfache Unterklasse von *\_BoundarySurface* ohne zusätzliche Attribute.

Auch die Objekt-Relation-Klasse *CityObjectRelation* wird als Unterklasse des generischen Attributs der Klasse *\_CityObject* modelliert. Die Unterklasse *CityObject* trägt den Stereotype *«ADEElement»* und besitzt als Attribut die *CityObjectRelation*-Klasse, welche wiederum eine Instanz der Klasse *CityObject* assoziiert. Dies entspricht einer Nachbildung der Assoziationsklasse *CityObjectRelation* aus dem [CityGML](#page-5-4) 3.0-Modell, mit dem Unterschied, dass hier Objektrelationen nur über Referenzen zu Objekten realisiert werden sollen.

Die entsprechende [XSD-](#page-7-4)Schema-Datei ist in [Anhang A](#page-203-0) zu finden.

<span id="page-121-0"></span>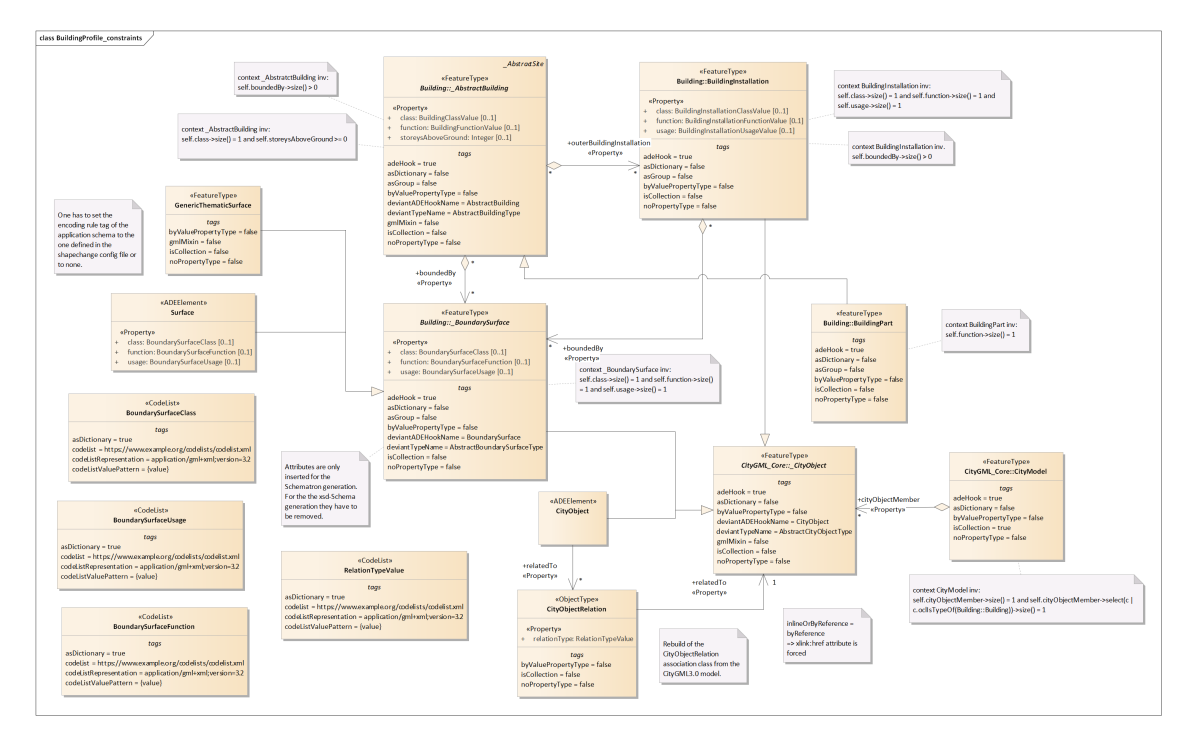

**Abbildung 50** Klassendiagramm des Gebäude-Profils in CityGML 2.0.

## *Zusätzliche Bedingungen als OCL-Ausdrücke*

Zusätzlich zur Modellierung der neuen Klassen [bzw.](#page-4-1) neuen Attribute werden Bedingungen an das Gebäudemodell gestellt. Dazu werden den [CityGML-](#page-5-4)Klassen [OCL-](#page-6-2)Expressionen hinzugefügt [\(vgl.](#page-7-5) [Abbildung 50\)](#page-121-0). Diese definieren für die Unterklassen von *\_AbstractBuilding Building, BuildingPart*, dass die Begrenzungsflächen als thematische Flächen bereitgestellt werden müssen. Außerdem sollen die Attribute *class* und *storeysAboveGround* im Datensatz enthalten sein.

Für die Elemente *BuildingInstallation* und die Unterklassen der thematischen Begrenzungsfläche *\_BoundarySurface* gilt, dass die Attribute *class, function, usage* vorhanden sein sollen. Zusätzlich wird das Objekt *CityModel* auf ein Kind-Element beschränkt, welches vom Typ *Building* sein soll.

Die [OCL-](#page-6-2)Ausdrücke werden im [UML-](#page-7-6)Modell den Klassen hinzugefügt. Da diese [OCL-](#page-6-2)Expressionen zum Großteil nicht durch ein [XML-](#page-7-2)Schema realisiert werden können, werden die [OCL-](#page-6-2)Bedingungen bei der [XML-](#page-7-2)Schema-Erzeugung mittels *ShapeChange* in ein Schematron-Schema-Dokument übersetzt. Die resultierende Schematron-Schema-Datei ist in [Listing A.2](#page-205-0) in [Anhang A](#page-203-0) zu sehen. Da die Attribute *class, function, usage* von *\_BoundarySuface* als *\_GenericApplication-PropertyOfBoundarySurface* modelliert werden, stehen diese im [UML-](#page-7-6)Modell nicht für die [OCL-](#page-6-2)Ausrücke zur Verfügung und müssen deshalb nach der Erzeugung des Schematron-Schemas manuell eingefügt werden.

Um die Attribute mit Code-Listenwert darauf zu überprüfen, ob sie einem Eintrag aus der Code-Liste, die im Attribut *codeSpace* referenziert wird, entspricht, müssen in der *ShapeChange*-Konfigurationsdatei die Regeln *rule-xsd-cls-codelist-constraints2, rule-xsd-cls-codelist-constraintscodeAbsenceInModelAllowed* zu den Enkodierungsregeln hinzugefügt werden. Außerdem müssen die *taggedValues codeList, codeListRepresentation, codeListValuePattern* der Codelist-Klassen gesetzt werden. XPath2.0 erlaubt es, externe [XML-](#page-7-2)Dokumente durch XPath-Ausdrücke zu laden und das [DOM \(Document Object Model\)](#page-5-8) des externen Dokuments weiter abzufragen.

So können die externen Code-Listen evaluiert werden, ob sie existieren, dem richtigen Format entsprechen, und der Wert des Attributs mit Code-Listen-Wert in dieser Code-Liste zu finden ist.

Zu beachten ist, dass bei [CityGML](#page-5-4) 2.0 der [GML-](#page-5-9)Namespace dem Schema von [GML3](#page-5-9).1 entspricht. Dieser Namensraum wird ebenfalls bei der Erzeugung des Schematron-Schemas verwendet. Wird anschließend ein [CityGML](#page-5-4) 2.0-Dokument, welches Code-Listen im [GML3](#page-5-9).2- Format referenziert, mittels der Schematron-Datei validiert, kommt es zu Fehlermeldungen, dass die referenzierte Code-Liste nicht im richtigen Format vorliegt. Das liegt daran, dass die [GML-](#page-5-9)Namensräume des [CityGML](#page-5-4) 2.0-Dokuments und des Code-Listen-Dokuments nicht übereinstimmen. Es müssen also für [CityGML](#page-5-4) 2.0-Datensätze Code-Listen-Dokumente in der selben [GML-](#page-5-9)Version verwendet werden. Um [bzgl.](#page-4-0) der Code-Listen unabhängig von der [GML-](#page-5-9)Version zu werden ist es möglich, die entsprechenden Bereiche der Schematron-Datei auszukommentieren.

## *Validierung mittels Schematron*

Auf der offiziellen Schematron-Website ([https://schematron.com/front-page/the-schem](https://schematron.com/front-page/the-schematron-skeleton-implementation/)atron [-skeleton-implementation/](https://schematron.com/front-page/the-schematron-skeleton-implementation/) [bzw.](#page-4-1) [https://github.com/Schematron/schematron/tree/](https://github.com/Schematron/schematron/tree/master/trunk/schematron/code) [master/trunk/schematron/code](https://github.com/Schematron/schematron/tree/master/trunk/schematron/code)) ist die Vorgehensweise von der Konvertierung eines Schematron-Schemas in ein [XSLT-](#page-7-7)Stylesheet bis zur Validierung eines Dokuments beschrieben:

- 1) Vorverarbeitung des Schematron-Schemas mit der Datei *iso\_dsdl\_include.xsl*, um das Schema aus verschiedenen Schema-Teilen zu vereinen. Wenn das Schema nicht in separaten Teilen vorliegt, kann dieser Schritt übersprungen werden.
- 2) Das (Ergebnis-)Dokument aus dem ersten Schritt wird mit dem Stylesheet *iso\_abstract\_ expand.xsl* transformiert. Dabei werden abstrakte *Patterns* in reale *Patterns* konvertiert. Enthält das Eingangsdokument keine abstrakte *Patterns*, so kann dieser Schritt ausgelassen werden.
- 3) Kompilierung [bzw.](#page-4-1) Transformation des Schematron-Schemas in ein [XSLT-](#page-7-7)Skript mittels einer der zwei Dateien *iso\_svrl\_for\_xslt1.xsl, iso\_svrl\_for\_xslt2.xsl*.
- 4) Validierung des [XML-](#page-7-2)Dokuments mit dem [XSLT-](#page-7-7)Stylesheet aus Schritt 3). Das Ausgangsdokument liegt im [SVRL \(Schematron Validation Report Language\)-](#page-6-4)Format vor und kann nun in weitere Datenformate transformiert werden, [z.B.](#page-7-1) in das [HTML-](#page-5-10)Format für eine Ansicht im Browser.

(<https://github.com/Schematron/schematron/tree/master/trunk/schematron/code>)

Über die offiziellen [XSL-](#page-7-8)Dateien kann das Schematron-Schema-Dokument aus [Listing A.2](#page-205-0) mittels [XSL-](#page-7-8)Transformationen in ein [XSLT-](#page-7-7)Dokument umgewandelt werden, das anschließend auf das zu validierende [XML-](#page-7-2)Dokument angewandt wird.

Als [XSLT2](#page-7-7).0/XPath2.0-fähiger [XSLT-](#page-7-7)Prozessor steht [bspw.](#page-4-5) der *Saxon-HE*-Prozessor zur Vefügung (<https://www.saxonica.com/welcome/welcome.xml>). Dieser kann aus dem entsprechenden Maven-Repository heruntergeladen werden ([https://mvnrepository.com/](https://mvnrepository.com/artifact/net.sf.saxon/Saxon-HE) [artifact/net.sf.saxon/Saxon-HE](https://mvnrepository.com/artifact/net.sf.saxon/Saxon-HE)).

In [Listing 4.1](#page-123-0) ist ein beispielhaftes *batch*-Skript zur Validierung eines Datensatzes gezeigt. Zunächst wird das Schematron-Schema mittels des offiziellen Stysheet *iso\_svrl\_for\_xslt2.xsl* in eine [XSL-](#page-7-8)Skript-Datei umgewandelt. Das [XSL-](#page-7-8)Skript für die Validierung von [CityGML](#page-5-4) 2.0- Dateien ist in [Listing A.3](#page-215-0) in [Anhang A](#page-203-0) einsehbar.

Anschließend wird diese [XSL-](#page-7-8)Datei auf das zu überprüfende [XML-](#page-7-2)Dokument angewandt, um einen Bericht im [SVRL-](#page-6-4)Format zu erzeugen. Der resultierende Fehler-Bericht kann über ein zusätzliches [XSLT-](#page-7-7)Stylesheet (siehe [Listing 4.2\)](#page-124-0) in eine [HTML-](#page-5-10)Datei für die Ansicht im Browser transformiert werden.

```
−jar Saxon−HE−9.9.1-6.jar −t −s:path/to/schematronFile.sch −xsl:path/to/iso svrl_for_xslt2.xsl −o:outputpath/for/
     validation Script . x sl
    -jar Saxon-HE-9.9.1-6.jar -t -s:path/to/xmlDocument.xml -xsl:path/to/validationScript.xsl -o:outputpath/for/report.xml
.<br>java −jar Saxon−HE−9.9.1-6.jar −t −s:path/to/report.xml −xsl:path/to/SVRLReportRender.xsl −o:outputpath/for/report.html
```
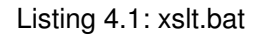

```
1| <?xml version="1.0" encoding="UTF-8"?>
  2|<xsl:stylesheet version="2.0" xmlns:xsl="http://www.w3.org/1999/XSL/Transform"
            xmlns:svrl=" http://purl.oclc.org/dsdl/svrl">
         \left| \left( \text{x}\right) \right| = xsl:output method="html" indent="yes" />
  5
 6 \times x s: template match="/">
            \frac{1}{2} <html xmlns=" http://www.w3.org/1999/xhtml">
 8<sup>8</sup> <head>
 9 \leftarrow \leftarrow \begin{array}{c|c}\n 10 & \text{style}\n 11 & \text{style}\n 12 & \text{style}\n\end{array}html12 font – family: sans – serif;
13 }
14b span \{}
15<br>16<br>17<br>18td {
18 border: 2px solid black;<br>19 b text-align: left;
19 text-align: left;<br>20 padding: 8px;
                         padding: 8px;
21 }
22
                      td.inner {
\begin{array}{ccc} 24 & \text{border: } 2px \text{ solid } #ddddd; \\ 25 & \text{text-align: } left \end{array}t e x t − a lign: l e f t ;
26<br>27
                   \epsilon/stvle>
28
29 < script type='text/javascript' src="../Saxon-JS-2.0/SaxonJS2.js">
30 \le/ script>
31
32 <script type="text/javascript" src="../js/EventFunctions.js">
33 </script>
34
                \lt/ head>
\begin{array}{c|c}\n 36 & \text{chody} \\
 37 & \text{chly} \\
 \end{array}\begin{array}{c|c}\n 37 \\
 38\n \end{array} <h1>SVRL report</h1><br>
<div>Validated file:
38 < div>Validated file: <span id="filepath"> <xsl:value-of select=".//svrl:active-pattern/@document"/> </span> </div><br>
< div>Errors: <xsl:value-of select="count(.//svrl:failed-assert)"/> </div>
 39 < d i v >E r r o r s : < x s l : v a l u e − o f s e l e c t =" count ( . / / s v r l : f a i l e d − a s s e r t ) " / > < / d i v >
 40 <!−− <x s l: a p p l y −t em p l at e s s e l e c t = " . / / s v r l : f a i l e d − a s s e r t "/ > −−>
41 <br>\n42 <br>\n<b>table></b>42 <xsl:for-each select=" .// svrl:failed-assert"><br>
\left\langle \frac{dx}{dt} \right\rangle\langle tr \rangle44 \timestd ><br>45 \timesta
45 < t a b l e >
46 \times tr><br>47 \times t
47 \left\{\n \begin{array}{ccc}\n & \text{ <td class = "inner"} \\
 & \text{ <td class = "corner"}\n \end{array}\n \right.</math>48 <b s t y l e =" c o l o r : red ; ">E r r o r : < / b>
49 <span style="color: red;"> <xsl:value-of select="svrl:text"/> </span><br>50 </td>
\begin{array}{c|c}\n50 & & \lt/d & \\
\hline\n51 & & \lt d & \\
\end{array}\begin{array}{c|c}\n51 & & \text{~} & \text{~} \\
52 & & \text{~} & \text{~} \\
\end{array}52 < t r >
53 <t d c l a s s =" i n n e r ">
54 b>Test: </b> <xsl:value-of select="@test"/><br>55 </td>
55 \lt/d ><br>56 \lt d \lt d56 \langle tr \rangle \langle tr \rangle\begin{array}{c|c}\n57 \\
58\n\end{array} <tr>
                                  58 <td class="inner xpath-location"> <b> (XPath-)Location in the document: </b> <span class
                xpath-location-text"> <xsl:value-of select="@location"/> </span> </td>
\begin{array}{c|c}\n59 \\
60\n\end{array} </tr> \begin{array}{c}\n59 \\
\text{tr}\n\end{array}str style="border: none; padding: 0;">
61 <td style="border: none; padding: 0;"> <button onclick="showElementFunction (event);" class="
                showElementButton" type="button" disabled="true">Show element</button> </td>
62 \lt/tr><br>63 \lt/table
63 \left| \frac{\text{ }}}{\text{ }64} \right| \left| \frac{\text{ }}}{\text{ }34} \right| \left| \frac{\text{ }}}{\text{ }34} \right| \leq 11 \text{ d} \cdot \text{ }64 < /td ><br>65 < < /tr >
65 \lt/ tr><br>66 \lt/ xsl:fo
66 </xsl:for-each><br>67 </table>
67 \lt/table><br>68 \ltD id="d"68 <p i d =" date ">< / p>
69 \left\{\text{script the}\right\} ="text/javascript" src="../js/Setup.js"><br>70 </script>
\begin{array}{c|c}\n 70 & \text{</script} \\
 71 & \text{</body} \\
 \end{array}\begin{array}{c|c}\n 71 & & & & & & & & & \\
 72 & & & & & & & & & \\
 \hline\n & 72 & & & & & & & & & \\
 \end{array}\begin{array}{c|c}\n 72 & \lt/htm & & \\
 73 & \lt x & \text{s} & \text{t} & \text{t} \\
\end{array}\langle x s : templates
74<br>75
75 <xsl:template match="svrl:failed-assert"><br>
<div class="result-assert"><br>
<div class="result-assert-test">
            ~ < div class=" result-assert" >
77 <div class="result-assert-test"><br>78 <span class="label">
\begin{array}{c|c}\n 78 & \text{span class} = "label" > \n\hline\n 79 & \text{else} \n\end{array}79 <b>T e st: < / b>
```

| 80 | $\langle$ span $\rangle$                         |  |  |
|----|--------------------------------------------------|--|--|
| 81 | <xsl:value-of select="@test"></xsl:value-of>     |  |  |
| 82 | $\langle$ div $\rangle$                          |  |  |
| 83 | <div class="result-assert-location"></div>       |  |  |
| 84 | <span class="label"></span>                      |  |  |
| 85 | $sub$ Location: $<$ / $sub$                      |  |  |
| 86 | $span>$                                          |  |  |
| 87 | <xsl:value-of select="@location"></xsl:value-of> |  |  |
| 88 | $\langle$ div $\rangle$                          |  |  |
| 89 | <div class="result-assert-text"></div>           |  |  |
| 90 | <span class="label"></span>                      |  |  |
| 91 | $b$ -Description: $<$ /b                         |  |  |
| 92 | $\langle$ span $\rangle$                         |  |  |
| 93 | <xsl:value-of select="svrl:text"></xsl:value-of> |  |  |
| 94 | $\langle$ div $\rangle$                          |  |  |
| 95 | $\langle$ div $\rangle$                          |  |  |
| 96 | $\langle$ xsl:template>                          |  |  |
| 97 |                                                  |  |  |
|    |                                                  |  |  |

Listing 4.2: svrl2html.xsl

Im Folgenden wird *[validationScript.xsl](#page-215-0)* auf einen einfachen Beispieldatensatz *[example.gml](#page-125-0)* angewandt und anschließend eine [HTML-](#page-5-10)Datei des Fehler-Berichts erzeugt. Der Datensatz enspricht der geforderten Modellierung des Gebäudes mit thematischen Begrenzungsflächen. Allerdings werden als Test verschiedene Fehler in den Datensatz integriert, die in [Lis](#page-125-0)[ting 4.3](#page-125-0) mittels Kommentare dokumentiert sind. Diese Fehler sollen durch die Validierung aufgedeckt werden.

```
1 <?xml v e r s i o n=" 1.0 " encoding="UTF−8 " ?>
     <!-- Original-Datei: Beispiel SimpleBuilding-lod3-SrefBS.xml Building mit Solid-Geometrie und BoundarySurfaces als
            MultiSurface – Geometrie Autor: A. Koukofikis, V. Coors −−>
     <core: CityModel xmlns=" http://www.opengis.net/citygml/profiles/base/2.0"
               xmlns: core=" http://www.opengis.net/citygml/2.0"
               xmlns : bldg=" http ://www.opengis . net/citygml/building/2.0"
               xmlns:gml=" http://www.opengis.net/gml"
               xmlns: x link = " http://www.w3.org/1999/xlink"xmlns : x s i = " http ://www.w3.org/2001/XMLSchema-instance "
               xmlns : building Profile=" http ://www.citygml.org/building Profile"
10 xsi:schemaLocation=" http ://www.citygml.org/ building Profile file :///C:/ Users/ felix / Documents/ShapeChange-2.9.0/
            BuildingProfile_CityGML2.0/BuildingProfile_CityGML2.0/xsds/INPUT/BuildingProfile.xsd">
11 <!-- Second building in the city model -->
12 <core: cityObjectMember>
13 \leftarrow bldg : Building />
14 </core:cityObjectMember><br>15 <core:cityObjectMember>
       <core : cityObjectMember>
16 <br/>
\left\{\n \begin{array}{ccc}\n \text{cbldg : Building gml : id = "SimpleLod3Building ">}\n \\ \text{d}= & \text{Empty class attribute} & \text{--} & \text{--}\n \end{array}\n \right.<!-- Empty class attribute -->
18 <br/>bldg: class codeSpace=" file :///C:/ Users/ felix / Documents/SaxonXLSTProcessor/exampleCodeList_GML31.xml"></bldg:class>
19 <br />bldg:storeysAboveGround>3</bldg:storeysAboveGround>
20 <br/>
<br/>
<br/>
<br/>
<br/>
<br/>
<br/>
<br/><br/>
<br/><br/>
<br/><br/>
<br/><br/>
<br/><br/>
<br/><br/>
<br/><br/>
<br/><br/>
<br/><br/>
<br/>
<br/>
<br/>
<br/>
<br/>
<br/>
<br/><br/>
<br/><br/>\begin{array}{c} \hline \text{c} \\ \text{c21 <br/>bidg : WallSurface gml : id=" SimpleLod3Building_ws −2"><br>22 <br/>bldg : lod3MultiSurface>
                  \frac{1}{2} <br/>bldg : lod3MultiSurface>
23 <br>
24 cyml: MultiSurface srsDimension="3"><br>
24 cyml: MultiSurface srsDimension="3">
24 . . .
25 </gml:MultiSurface><br>26 </bldg:lod3MultiSurfa
                  \frac{1}{2} / bldg : lod 3 Multi Surface >
27 <!-- Invalid code list --><br>28 <br/>>> <br/>building Profile : class code
                  <br/>buildingProfile : class codeSpace=" https ://www.sig3d.de/codelists/Handbuch-SIG3D/building /2.0/CL-V1.0/
            _AbstractBuilding_class.xml">2000</buildingProfile:class>
29 <!−− Not e x i s t i n g code l i s t value −−>
30 <building Profile: function codeSpace=" file:///C:/Users/ felix/Documents/SaxonXLSTProcessor/exampleCodeList_GML31.
            xml">notInCodeList</buildingProfile:function>
31 <!-- Not existing code list --><br>32 <br/>>> <br/>building Profile :usage codeSpac
32 <br/>building Profile :usage codeSpace=" https ://www.sig3d.de/notExistingCodeList.xml">2000</building Profile :usage></bdg :WallSurface>
33 </bldg: WallSurface><br>34 </bldg: boundedBy>
34 </bldg:boundedBy><br>35 <br/>>bldg:boundedBy>
35 <br/>bldg : boundedBy><br>36 <br/>>bldg : RoofSurf
36 <br/>bldg : RoofSurface gml : id=" SimpleLod3Building_rs −1 "><br>27 <br/> <br/> <br/> <br/> <br/> <br/> <br/> <br/> <br/><br/>s <br/><tddg : lod3MultiSurface>
37 <br/>bldg : lod3MultiSurface><br>38 <egml : MultiSurface srs
38 <gml:MultiSurface srsDimension="3"><br>39 ...
39 . . .
40 </gml:MultiSurface><br>41 </bldg:lod3MultiSurface>
41 </bldg:lod3MultiSurface><br>42 </bldg:RoofSurface>
               42 < / bldg : RoofSu rface>
```
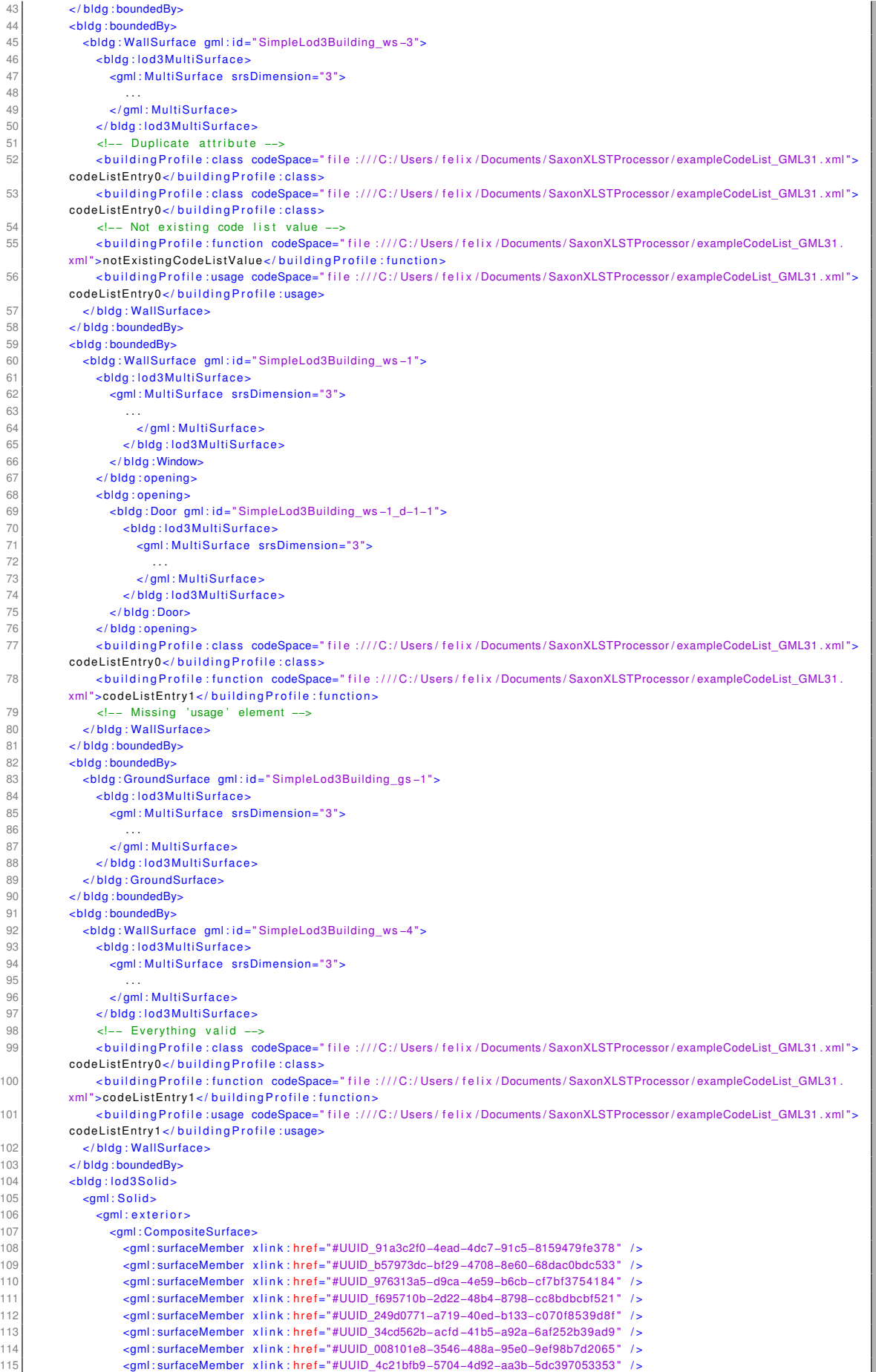

| 116 |                                   | <gml:surfacemember_xlink:href="#uuid_93a10d9e-1896-41a2-b025-5396f6b6dce5"></gml:surfacemember_xlink:href="#uuid_93a10d9e-1896-41a2-b025-5396f6b6dce5"> |  |
|-----|-----------------------------------|----------------------------------------------------------------------------------------------------|--|
| 117 |                                   | <gml:surfacemember_xlink:href="#uuid_e1073b6a-6fae-4f8a-ae2e-6812cad4ca20"></gml:surfacemember_xlink:href="#uuid_e1073b6a-6fae-4f8a-ae2e-6812cad4ca20"> |  |
| 118 |                                   | <gml:surfacemember_xlink:href="#uuid_a07b2848-8ec5-487f-84ad-500ddc63b51b"></gml:surfacemember_xlink:href="#uuid_a07b2848-8ec5-487f-84ad-500ddc63b51b"> |  |
| 119 |                                   | <gml:surfacemember_xlink:href="#uuid_3e1c8e9a-4c15-4a32-bde8-a55b20fa4554"></gml:surfacemember_xlink:href="#uuid_3e1c8e9a-4c15-4a32-bde8-a55b20fa4554"> |  |
| 120 |                                   | <gml:surfacemember_xlink:href="#uuid_40bbbc27-1cfa-4c02-a892-496bdf2744d5"></gml:surfacemember_xlink:href="#uuid_40bbbc27-1cfa-4c02-a892-496bdf2744d5"> |  |
| 121 |                                   | <gml:surfacemember_xlink:href="#uuid_158fde4d-11f9-4448-8eb4-be2129dc0ac6"></gml:surfacemember_xlink:href="#uuid_158fde4d-11f9-4448-8eb4-be2129dc0ac6"> |  |
| 122 |                                   | <gml:surfacemember_xlink:href="#uuid_f3bd6cc5-2aec-44b5-8b3a-99a9fb6d6be9"></gml:surfacemember_xlink:href="#uuid_f3bd6cc5-2aec-44b5-8b3a-99a9fb6d6be9"> |  |
| 123 |                                   | <gml:surfacemember_xlink:href="#uuid_fb11d028-3ee6-4b39-b1cc-e822529d6ffe"></gml:surfacemember_xlink:href="#uuid_fb11d028-3ee6-4b39-b1cc-e822529d6ffe"> |  |
| 124 |                                   |                                                                                                    |  |
| 125 | $\frac{1}{2}$ / qml: exterior $>$ |                                                                                                    |  |
| 126 | $\frac{1}{2}$ / qml : Solid >     |                                                                                                    |  |
| 127 |                                   |                                                                                                    |  |
| 128 | $\langle$ bldg: Building>         |                                                                                                    |  |
| 129 |                                   |                                                                                                    |  |
| 130 |                                   |                                                                                                    |  |
|     |                                   |                                                                                                    |  |

Listing 4.3: example.gml

Wird die [XSLT-](#page-7-7)Transformation mit dem Stylesheet *[validationScript.xsl](#page-215-0)* auf das Dokument *[ex](#page-125-0)[ample.gml](#page-125-0)* angewandt, wird der [SVRL-](#page-6-4)Bericht *[validationReport.xml](#page-255-0)* (siehe [Anhang A\)](#page-203-0) erhalten.

Der Fehlerbericht wird nun über *[svrl2html.xsl](#page-124-0)* für eine ansprechende Visualisierung der Fehlermeldung und Anzeige der fehlerhaften Elemente in eine [HTML-](#page-5-10)Datei transformiert. Dort werden die Fehler tabellarisch aufgelistet. Zudem ist es möglich, sich die fehlerhaften [XML-](#page-7-2)Elemente anzeigen zu lassen, um diese zu inspizieren. In [Abbildung 51\)](#page-127-0) ist beispielhaft dargestellt, wie das *<bldg:WallSurface>*-Element begutachtet wird, welches eine unzulässige Anzahl an *<buildingProfile:class>*-Elementen beinhaltet.

<span id="page-127-0"></span>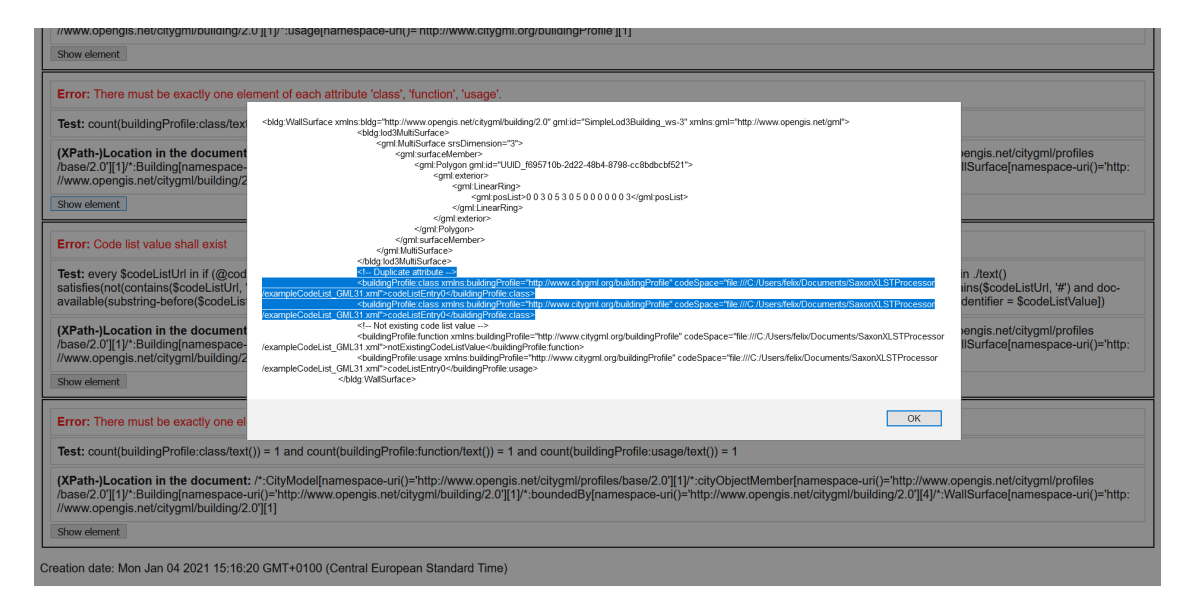

**Abbildung 51** Anzeige des fehlerhaften Elements im [HTML-](#page-5-10)Validierungsbericht.

## **Gebäude-Profil für CityGML 3.0**

#### *UML-Modellierung*

Datensätze von Gebäuden im Format der [CityGML-](#page-5-4)Version 3.0 sollten nach dem Gebäudeprofil für die Eingangsdaten (siehe [Abbildung 52\)](#page-128-0) modelliert werden. Gebäudemodelle im [Ci](#page-5-4)[tyGML](#page-5-4) 3.0-Format weisen damit dieselben Attribute wie Datensätze im [CityGML](#page-5-4) 2.0-Format auf. Dies macht die Implementierung eines Algorithmus möglich, der Datensätze beider Versionen des [CityGML-](#page-5-4)Standards verarbeiten kann.

Die zusätzlichen Attribute zur Charakterisierung einer thematischen Gebäudefläche wird über die Klasse *SurfaceProperties* realisiert. Das resultierende Gebäudeprofil *[BuildingProfile.xsd](#page-259-0)* importiert die Schema-Dateien *building.xsd*, sowie die Schema-Datei *[BuildingADE.xsd](#page-259-1)* der Erweiterung des *Building*-Moduls (siehe [Anhang B\)](#page-258-0). Im Instanz-Dokument wird dann alleinig das *[BuildingProfile.xsd](#page-259-0)* importiert. Eine Alternative ist die *Inline*-Definition des Gebäudeprofils im Instanz-Dokument (siehe *[building.gml](#page-129-0)*).

<span id="page-128-0"></span>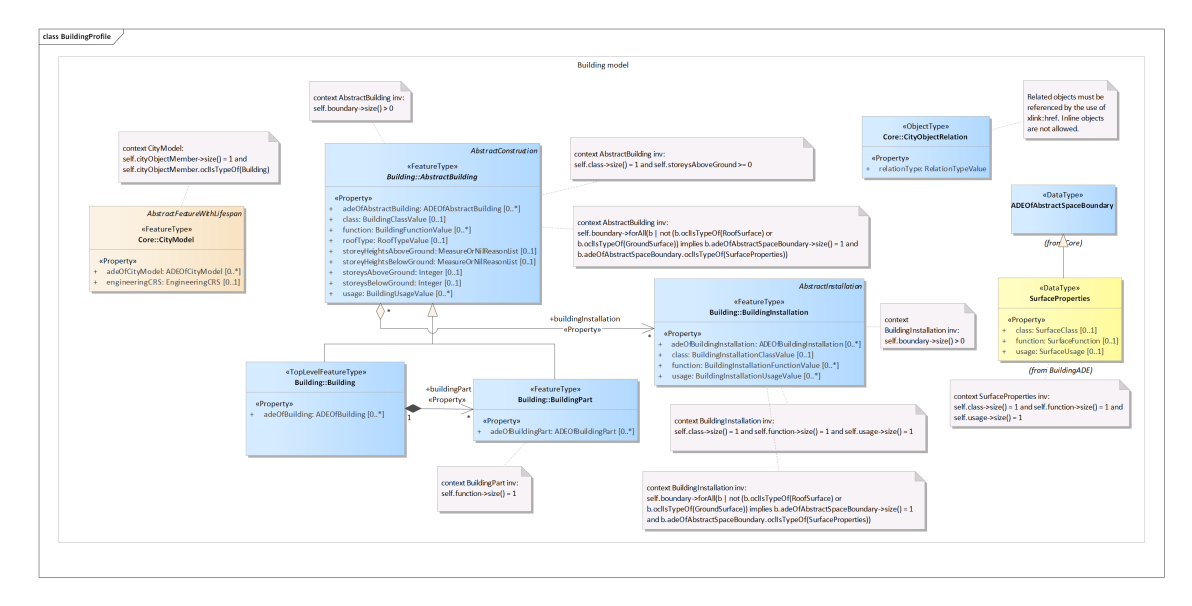

**Abbildung 52** Klassendiagramm des [CityGML](#page-5-4) 3.0-Gebäudemodells mit [OCL-](#page-6-2)Bedingungen.

## *Zusätzliche Bedingungen als OCL-Ausdrücke*

Die Kompatibilität zwischen den Gebäudemodellen der [CityGML-](#page-5-4)Versionen 2.0 und 3.0 impliziert, dass das [CityGML](#page-5-4) 3.0-Gebäude-Profil dieselben Bedingungen an das Gebäudemodell stellt, wie das für [CityGML](#page-5-4) 2.0-Gebäudemodelle der Fall ist. Die [OCL-](#page-6-2)Ausdrücke unterscheiden sich aufgrund der Unterschiede der Datenmodelle in den Formulierungen, stellen jedoch den gleichen semantischen Inhalt des Gebäudemodells sicher. Das resultierende Schematron-Schema ist in [Listing B.3](#page-260-0) in [Anhang B](#page-258-0) zu sehen. Auch hier werden die referenzierten Code-Listen und Code-Listen-Werte auf Existenz überprüft. Wie schon bei dem Gebäudeprofil für [CityGML](#page-5-4) 2.0 muss darauf geachtet werden, dass die referenzierten Code-Listen im richtigen [GML-](#page-5-9)Format vorliegen, um keine Fehlermeldungen zu bekommen. Da [CityGML](#page-5-4) 3.0 auf [GML3](#page-5-9).2 basiert, müssen dies auch die verwendeten Code-Listen. Um [bzgl.](#page-4-0) der Code-Listen unabhängig von der [GML-](#page-5-9)Version zu werden ist es möglich, die entsprechenden Bereiche der Schematron-Datei auszukommentieren.

Nach der in [Abschnitt 4.2.2](#page-120-0) beschriebene Anwendung von Transformationsschritten liegt die Datei *[validationScriptCityGML3.0.xsl](#page-264-0)* (siehe [Anhang B\)](#page-258-0) für die Validierung des Beispieldatensatzes *[building.gml](#page-129-0)* vor.

Auch in diesem Datensatz sind Fehler enthalten (siehe Kommentare in *[building.gml](#page-129-0)*), um die Funktionsweise der Schematron-Validierung zu testen. Nach der Validierung liegen der [SVRL-](#page-6-4)Report *[validationReportCityGML3.0.xml](#page-281-0)* (siehe [Anhang B\)](#page-258-0), sowie der Fehlerbericht für die Browser-Ansicht vor.

<span id="page-129-0"></span>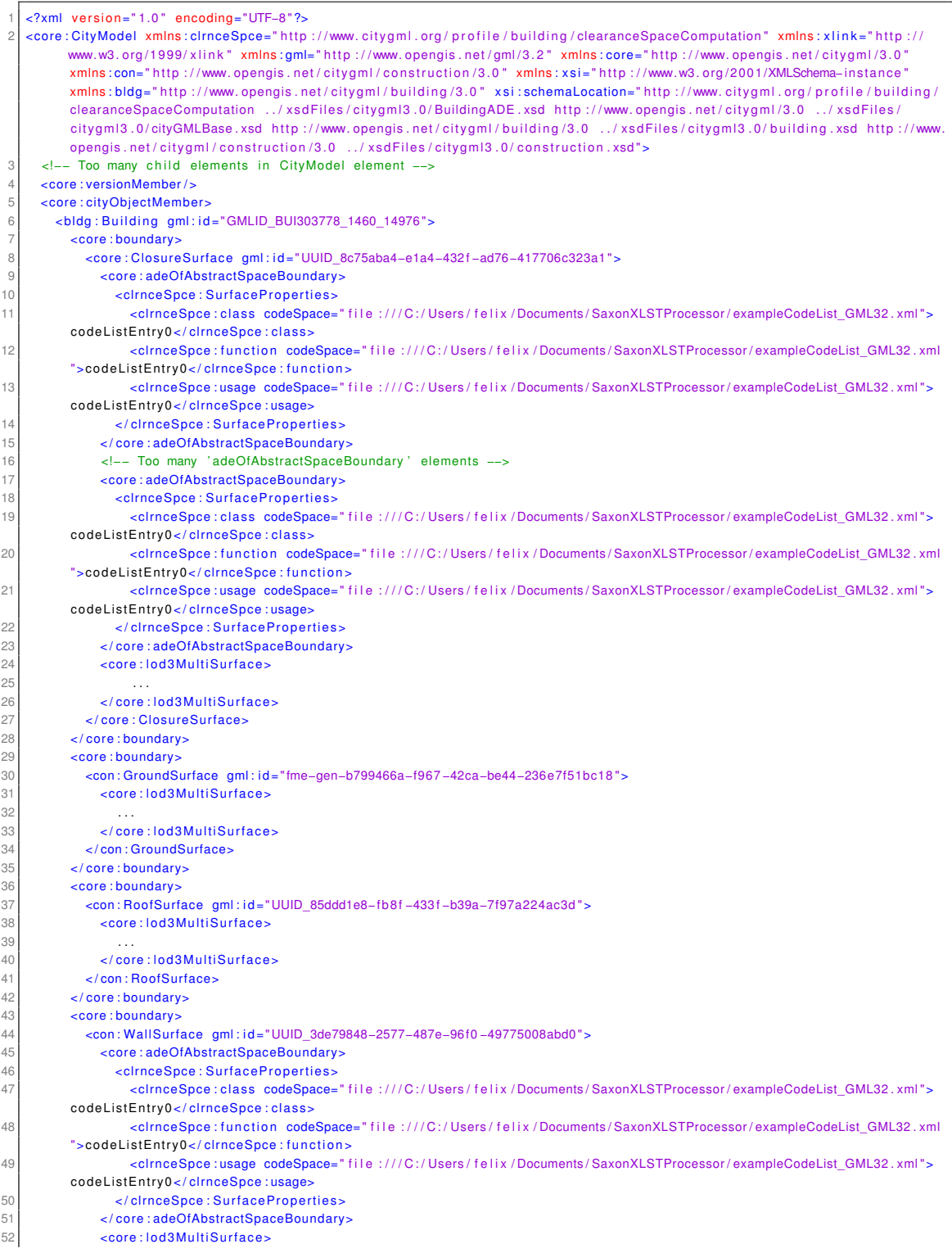

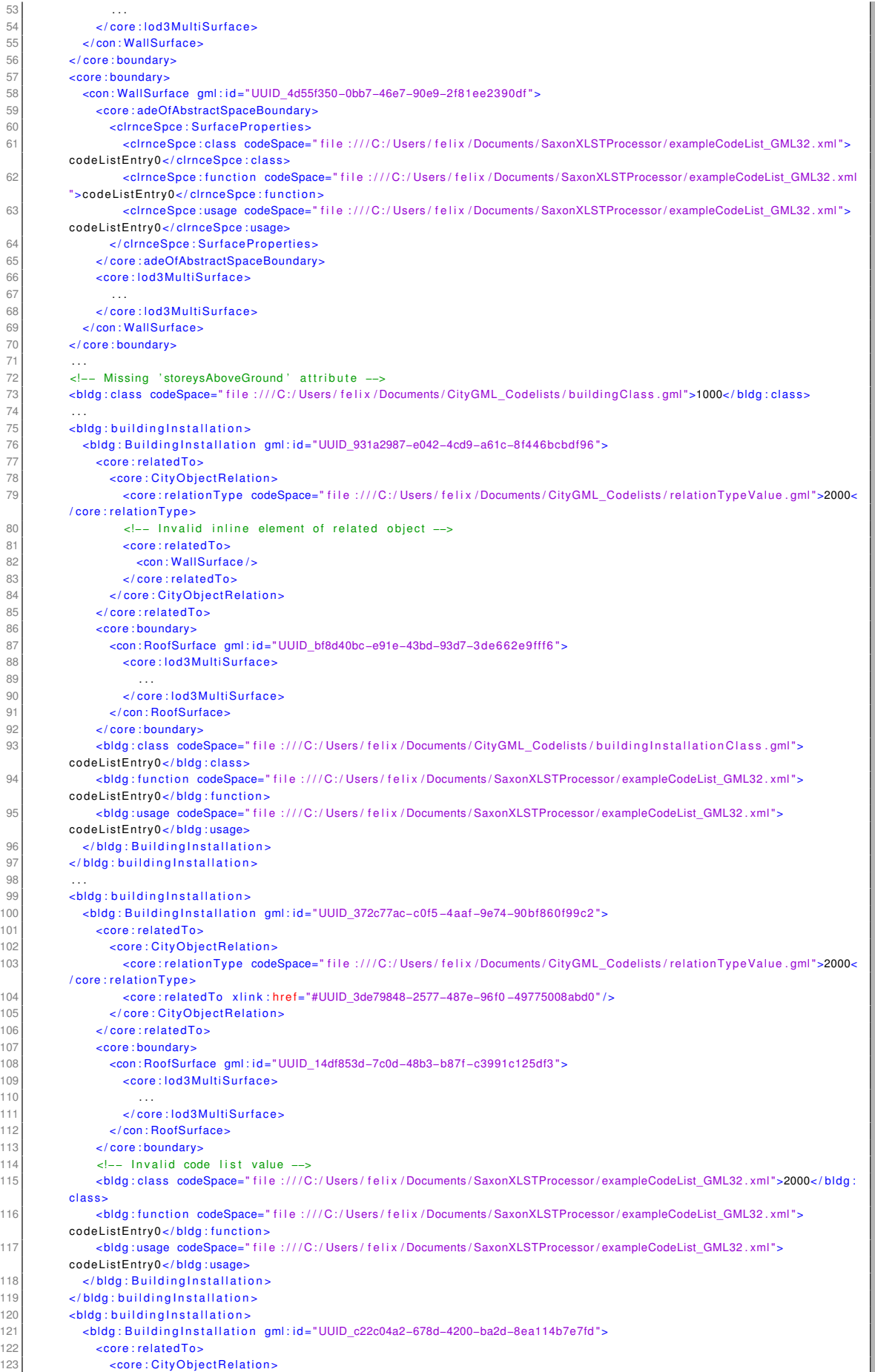

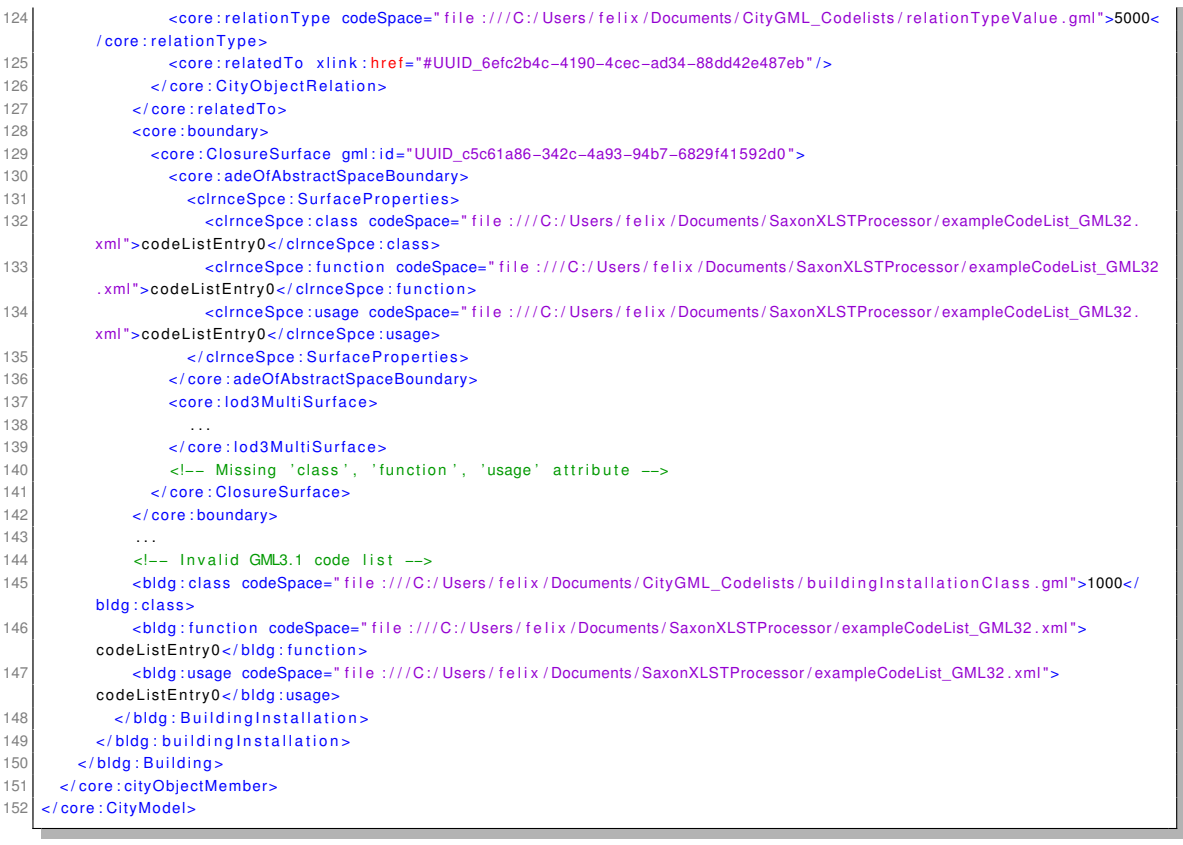

Listing 4.4: building.gml

Der resultierende Fehler-Bericht kann im Browser betrachtet werden. [Abbildung 53](#page-131-0) zeigt [bspw.](#page-4-5) die Inspektion eines fehlerhaften zweiten *Child*-Elements des Wurzel-Elements *City-Model*.

<span id="page-131-0"></span>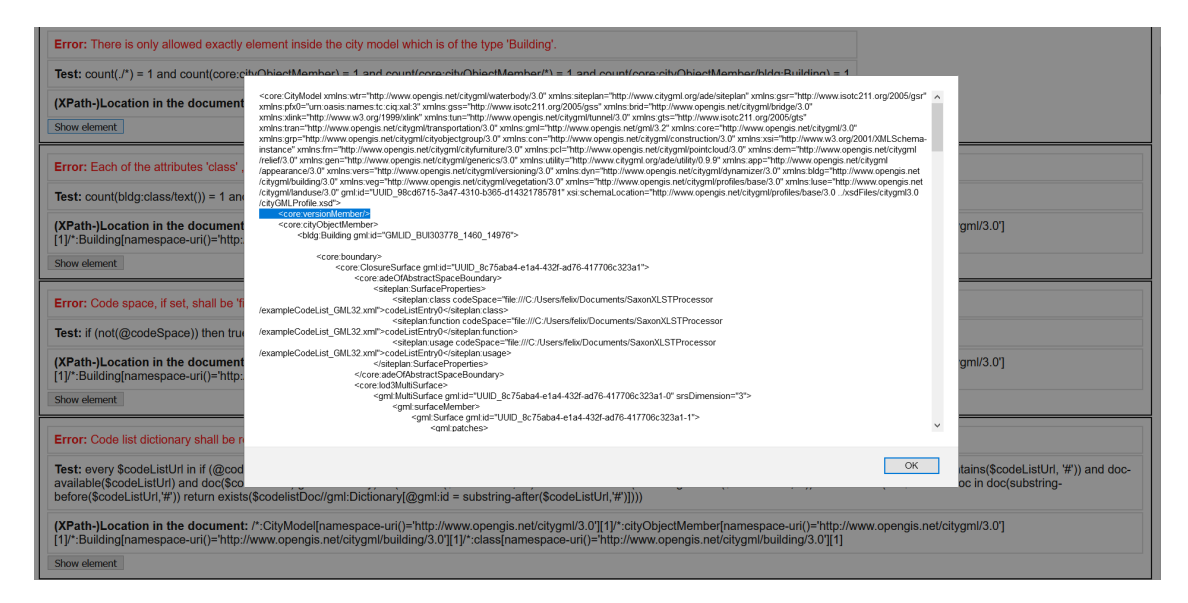

**Abbildung 53** Inspektion des fehlerhaften Kind-Element des *Root*-Elements *CityModel* im [HTML-](#page-5-10)Report.

## <span id="page-132-0"></span>**Verwendung von Code-Listen**

Der implementierte Algorithmus basiert auf der Auswertung der zusätzlichen Attribute, welche über die vorher beschriebenen [ADEs](#page-4-4) und Profile zur Verfügung stehen. Die jeweiligen Code-Listen-Attribute müssen, falls sie in Objekten vorhanden sind, für die Funktionsweise des Algorithmus bestimmte Werte annehmen. Im Folgenden sind die Code-Listen aufgeführt, die für die eingehenden Gebäudemodelle obligatorisch sind.

*Zulässige Code-Listen-Werte der Attribute "class", "function", "usage" thematischer Gebäudeflächen*

| class    | function | usage                     |
|----------|----------|---------------------------|
| facade   | gable    | relevantForClearanceSpace |
| sidewall |          | privileged                |

**Tabelle 9** Zulässige Code-Listen-Werte der Attribute "class", "function", "usage" thematischer Gebäudeflächen.

- [CityGML](#page-5-4) 2.0-Profil: *class-, function-, usage-*Attribute werden über generische Attribut-Elemente mit dem Präfix *buildingProfile* bereitgestellt
- [CityGML](#page-5-4) 3.0-Profil: *class-, function-, usage-*Attribute werden innerhalb der [ADE-](#page-4-4)Klasse *SurfaceProperties* bereitgestellt

## *Zulässige Code-Listen-Werte der Attribute "class", "function", "usage" für Gebäudeinstallationen*

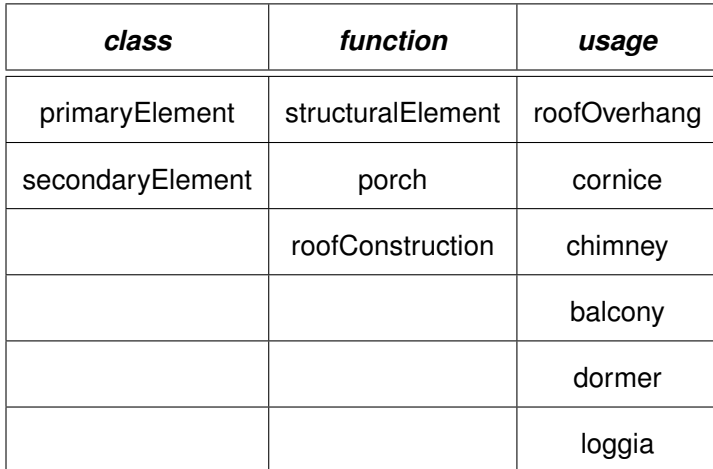

**Tabelle 10** Zulässige Code-Listen-Werte der Attribute "class", "function", "usage" für Gebäudeinstallationen.

- [CityGML](#page-5-4) 2.0-Profil: *class-, function-, usage-*Attribute werden über die standardmäßigen Attribut-Elemente der Klasse *BuildingInstallation* des [CityGML-](#page-5-4)Standards bereitgestellt
- [CityGML](#page-5-4) 3.0-Profil: *class-, function-, usage-*Attribute werden über die standardmäßigen Attribut-Elemente der Klasse *BuildingInstallation* des [CityGML-](#page-5-4)Standards bereitgestellt

## *Code-Listen-Werte der Attribute "class", "function" für Gebäude/Gebäudeteile*

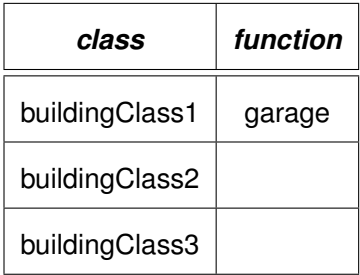

**Tabelle 11** Zulässige Code-Listen-Werte der Attribute "class", "function" für Gebäude/Gebäudeteile.

- [CityGML](#page-5-4) 2.0-Profil: *class-, function-*Attribute werden über die standardmäßigen Attribut-Elemente der Klasse *Building* des [CityGML-](#page-5-4)Standards bereitgestellt
- [CityGML](#page-5-4) 3.0-Profil: *class-, function-*Attribute werden über die standardmäßigen Attribut-Elemente der Klasse *Building* des [CityGML-](#page-5-4)Standards bereitgestellt

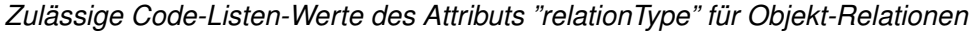

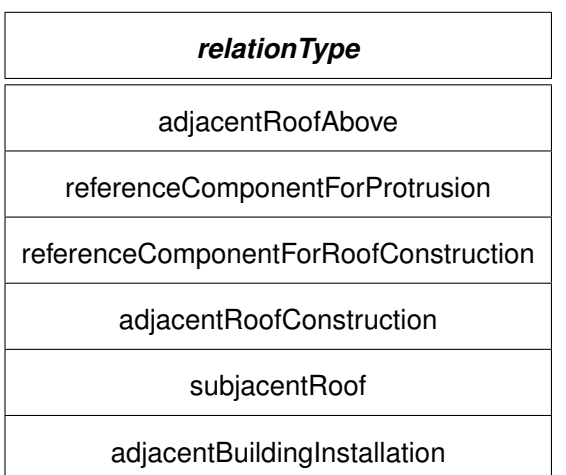

**Tabelle 12** Code-Listen-Werte des Attributs "relationType" für Objekt-Relationen.

- [CityGML](#page-5-4) 2.0-Profil: *relationType-*Attribut wird über das Attribut-Element der Klasse *buildingProfile::CiyObjectRelation* der [ADE](#page-4-4) bereitgestellt
- [CityGML](#page-5-4) 3.0-Profil: *relationType-*Attribut wird über das standardmäßigen Attribut-Element der Klasse *CityObjectRelation* des [CityGML-](#page-5-4)Standards bereitgestellt

#### **Prinzipieller Ablauf der Datensatz-Validierung**

Prinzipiell besteht der Validierungsprozess eines Datensatzes aus zwei Phasen. In Phase 1 wird das [XML-](#page-7-2)Dokument gegen die [XSD-](#page-7-4)Schema-Dateien geprüft, auf welchen das Instanz-Dokument basiert. Im Falle eines Gebäudemodells, dass für die Abstandsflächenberechnung verwendet werden soll, wäre es das jeweilige [CityGML-](#page-5-4)Profil, welches die nötigen Schema-Dateien importiert. Würde [bspw.](#page-4-5) in einem *<WallSurface>*-Element ein *<adeOfAbstractThematicSurface>*-Element enthalten sein, so würde die Validierung einen Fehler feststellen, da laut [CityGML](#page-5-4) 3.0-Schema der Typ *ADEOfAbstractThematicSurface* abstrakt ist von einer [ADE](#page-4-4) mittels einer Unterklasse instanziierbar gemacht werden muss. Da die Definition einer Unterklasse von *ADEOfAbstractThematicSurface* jedoch in den Schema-Dateien des Gebäudeprofils nicht enthalten ist, würde das Dokument nicht validieren.

Ist laut [XML-](#page-7-2)Schema ein valides Dokument erreicht, wird in Phase 2 getestet, ob die [OCL-](#page-6-2)Konditionen von dem Dokument eingehalten werden. Wird auch das erreicht, wird das Dokument als gültig betrachtet.

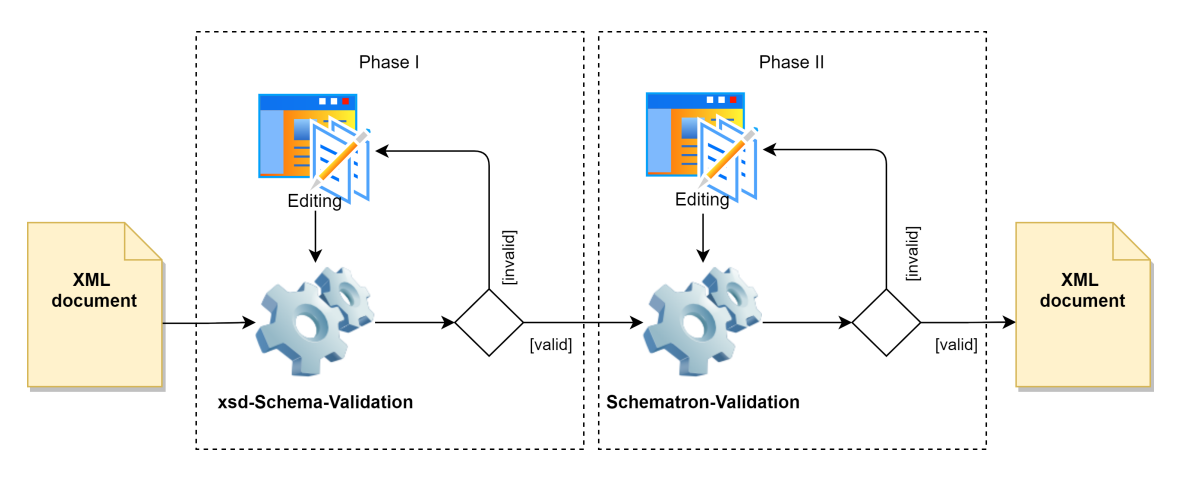

**Abbildung 54** Zwei-phasiger Validierungsprozess eines [XML-](#page-7-2)Dokuments mit XML-Schema- und Schematron-Validierung.

## **Modellierungsparadigmen [bzgl.](#page-4-0) des Abstandsflächenalgorithmus**

Damit der in dieser Arbeit implementierte Algorithmus korrekte Abstandsflächen berechnen kann, sind einige Dinge bei der Modellierung eines [CityGML-](#page-5-4)Gebäudes zu beachten:

• Alle für die Abstandsflächen relevant erachteten Bauteile, die nicht eindeutig als Außenwand oder Dach identifiziert werden können, sollen als Gebäudeinstallation modelliert und mittels der Code-Listen-Attribute [\(vgl.](#page-7-5) [Abschnitt 4.2.2\)](#page-132-0) näher spezifiziert werden. Dazu gehören dekorative Bauelemente wie [bspw.](#page-4-5) Gesimse, Dachüberstände, [o.ä..](#page-6-5)

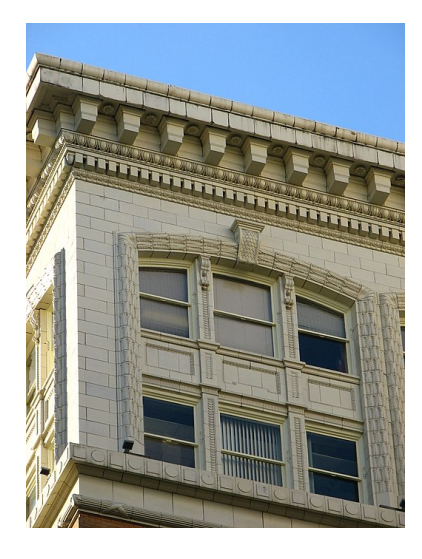

**Abbildung 55** Gesimse sollen nicht als Teil der Außenwand, sondern als dekorative Bauelemente, also als Gebäudeinstallationen, modelliert werden [\(Poellet, 2008\)](#page-709-1).

• Gebäudeinstallationen, die sich über mehrere Referenzobjekte erstrecken [\(bspw.](#page-4-5) Balkone, die sich über zwei oder mehr Gebäudeseiten erstrecken), sollten in mehrere individuelle Gebäudeinstallationen unterteilt werden, sodass eine 1:1-Abbildung der Gebäudeinstallation auf ein Referenzobjekt entsteht.

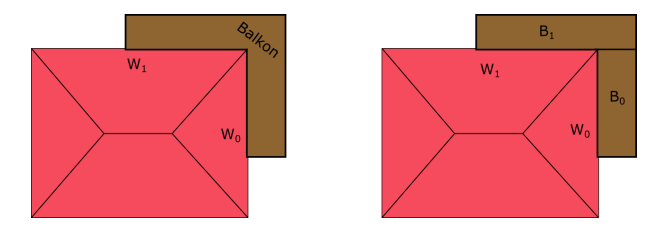

Abbildung 56 Draufsicht auf ein Gebäude mit Balkon. Ein Balkon der sich über zwei Gebäudeseiten W<sub>0</sub> und W<sub>1</sub> erstreckt (links), soll in zwei individuelle Balkone unterteilt werden, um diese mittels einer 1:1-Beziehung mit den Gebäudeseiten referenzieren zu können (rechts).

• Von der Modellierung von Gebäudeinstallationen in [CityGML](#page-5-4) 2.0 durch reine Geometrie wird abgeraten und würde durch die in der Schematron-Validierung geforderte Modellierung kein valides Dokument darstellen. Für nicht klassifizierbare Flächen soll die [ADE-](#page-4-4)Klasse *GenericThematicSurface* verwendet werden.

- Gebäudeteile (*BuildingPart*) sollten als *Inline*-Definition im Gebäude selbst definiert werden, da die Schematron-Validierung nur ein einziges Kind-Element des Elements *CityModel* erlaubt.
- Die dominierenden Referenzobjekte der Gebäudeinstallationen sollen über die Klasse *CityObjectRelation* referenziert werden und über das Attribut "relationType" die Art der Relation spezifizieren [\(vgl.](#page-7-5) [Abschnitt 4.2.2\)](#page-132-0). Zwar implementiert der Algorithmus eine topologische Analyse, es kann jedoch nicht ausgeschlossen werden, dass unter Umständen nicht die gewünschten Komponenten als Referenzobjekte identifiziert werden, wenn diese rein geometrisch nicht eindeutig zuordbar sind, sondern eine Gesamtimpression des Gebäudekontexts erfordern. Dies ist [v.a.](#page-7-9) der Fall, wenn Gebäudeinstallationen an mehrere übergeordnete Elemente angrenzen.

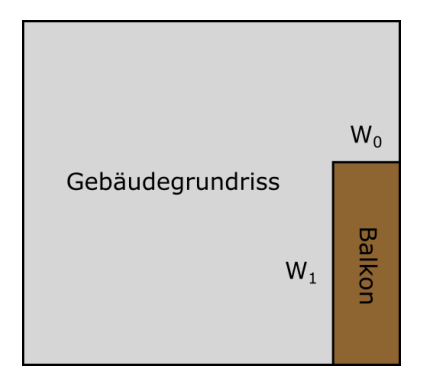

**Abbildung 57** Der Balkon grenzt an die Beiden Außenwände W<sup>0</sup> und W<sup>1</sup> an. Das dominierende Referenzobjekt soll über die Klasse *CityObjectRelation* definert werden.

• Dachflächen werfen nach [BauO](#page-4-2) keine eigenen Abstandsflächen. Das Attribut "usage" von Dachflächen sollte deshalb wenn möglich nicht vorhanden sein, oder wenn doch den Wert "privileged" aufweisen [\(vgl.](#page-7-5) [Abschnitt 4.2.2\)](#page-132-0).

## <span id="page-137-1"></span><span id="page-137-0"></span>**4.2.3 Programm-internes Datenmodell CityGML-Building-Modul**

Um das [CityGML-](#page-5-4)Gebäudemodell zur Laufzeit im Programm in interner Repräsentation darstellen zu können, wird das *Building*-Modul des [CityGML-](#page-5-4)Standards und dessen thematische Flächenobjekte in vereinfachter und modifizierter Form nachempfunden (siehe [Abbildung 58](#page-138-0) und [Abbildung 59\)](#page-139-0). Dabei wird versucht, Kompatibilität sowohl zu [CityGML](#page-5-4) Version 2.0 als auch zu Version 3.0 zu schaffen.

Für eine Dokumentation im Detail wird auf Anhang [Anhang D](#page-613-0) verwiesen.

## *Thematische Gebäudeteilflächen*

Im Gegensatz zum [CityGML-](#page-5-4)Standard wird im internen Datenmodell für die Abstandsflächenberechnung jede Flächengeometrie einer Multi-Flächgeometrie als eigenständiges thematisches Teilflächenobjekt modelliert. So besteht [bspw.](#page-4-5) ein *WallSurface*-Objekt nicht aus einer Multi-Flächengeometrie mit rein geometrischen Teilflächen, sondern aus thematischen Teilflächenelementen. Das erlaubt es, für jedes Teilflächenobjekt neben der Geometrie zusätzliche Attribute bereitzustellen. So können [bspw.](#page-4-5) über das Attribut "roofEdges" die adjazenten Kanten einer Dachfläche mit Referenz zum jeweiligen Dachflächenobjekt bereitgestellt werden.

Da jedes Flächenteil in eigenen Abstandsflächen resultieren kann (jeder einzelne Wandteil resultiert in einer Abstandsfläche [\[vgl.](#page-7-5) [Abschnitt 4.1.1\]](#page-94-0)), besteht eine Assoziation zwischen jeder der thematischen Teilflächenklassen und der Abstandsflächenklasse *ClearanceSurface*. Des weiteren können Objekt-Relationen über die Klasse *ObjectRelation* auch auf Teilflächen-Ebene repräsentiert werden. Die Klasse *ObjectRelation* referenziert das Relationsobjekt über seine ID und spezifiziert die Art der Beziehung zwischen den Objekten. Diese Modellierung ist der Enkodierung im [CityGML](#page-5-4) 3.0-Schema nachempfunden. Zusätzlich bietet das Attribut "adjacentObjects" die Möglichkeit, räumlich-topologisch adjazente Objekte zu referenzieren. Die "parent"-Assoziation enthält eine Referenz des Container-Objekts, von welchem die Teilfläche Bestandteil ist.

<span id="page-138-0"></span>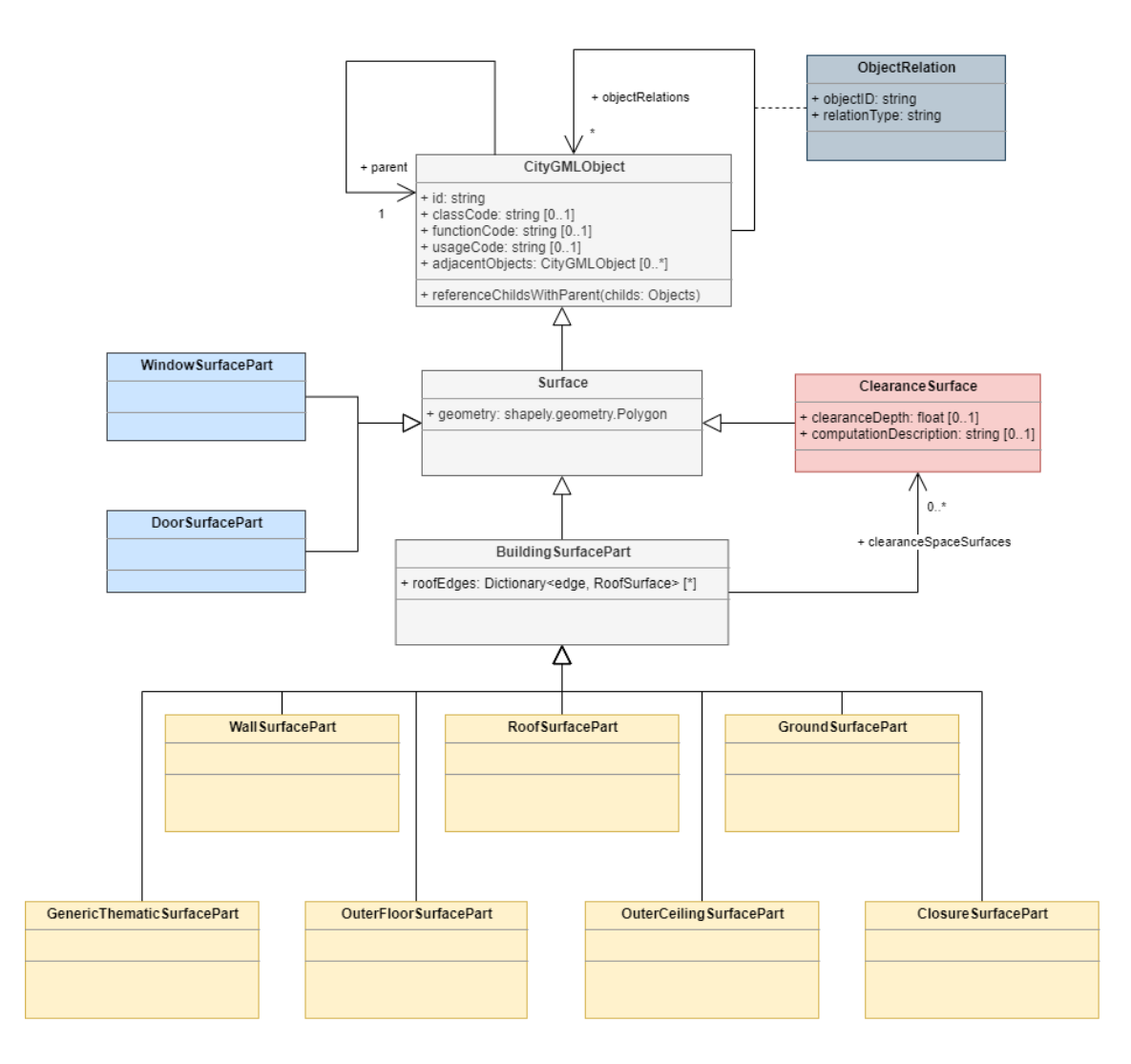

**Abbildung 58** Klassendiagramm für die Programm-interne Repräsentation der thematischen Teilflächenklassen.

#### *Thematische Container-Klassen*

Die thematischen Container-Klassen aggregieren die (thematischen) Teilflächen. Diese Aggregation der Teilflächen definiert die Multi-Flächengeometrie des Container-Objekts. Die Container-Klassen korrespondieren mit den thematischen Begrenzungsflächen für Gebäude aus dem [CityGML-](#page-5-4)Standard.

Jede thematische Container-Klasse kann für die Modellierung von Gebäudeinstallationen (*BuildingInstallation*) verwendet werden. Auch das ist konform zum [CityGML-](#page-5-4)Standard.

Relationen zu anderen Objekten können über die Klassen *ObjectRelation* hergestellt werden. Das Attribut "adjacentObjects" bietet ebenfalls die Möglichkeit räumlich-topologisch adjazente Objekte zu referenzieren. Das Elternobjekt wird über die Assoziation "parent" hergestellt und verweist auf ein Objekt der Klasse *BuildingInstallation, BuildingPart* oder *Building*.

<span id="page-139-0"></span>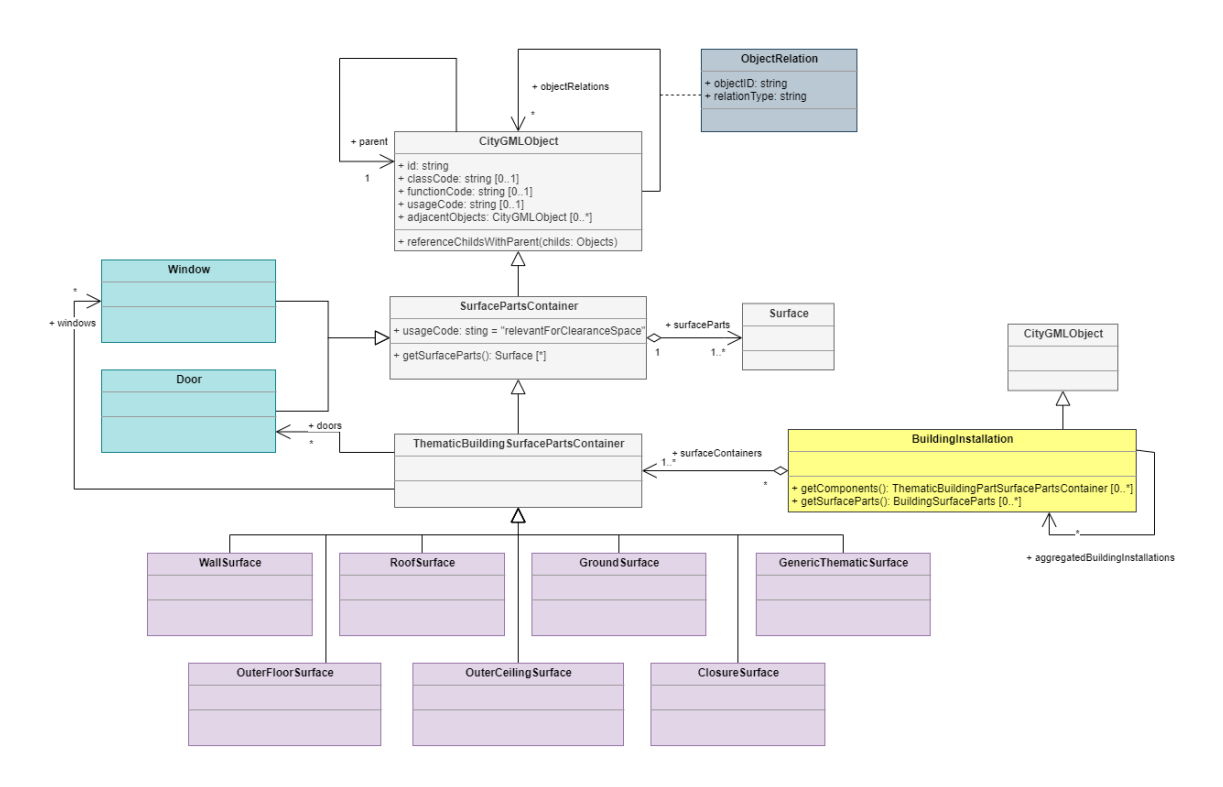

**Abbildung 59** Klassendiagramm für die Programm-interne Repräsentation der Container-Klassen.

#### *Gebäude und Gebäudeteil*

Ein Objekt der Klasse *Building* bildet die Aggregation von Objekten der thematischen Container-Klassen, sowie Gebäudeinstallationen. Zusätzlich kann es über das Attribut "buildingParts" auf Instanzen der Klasse *BuildingPart* verweisen, welches als Unterklasse von *Building* wiederum alle Assoziationen und Attribute der *Building*-Klasse erbt. Um die resultierende Abstandsfläche zu erhalten, wird die Operation *buildingClearanceSpace* definiert. Diese berechnet eine Vereinigung aller Abstandsflächen der Gebäudekomponenten in der x-y-Ebene und speichert diese Abstandsfläche im Attribut "clearanceSpace".

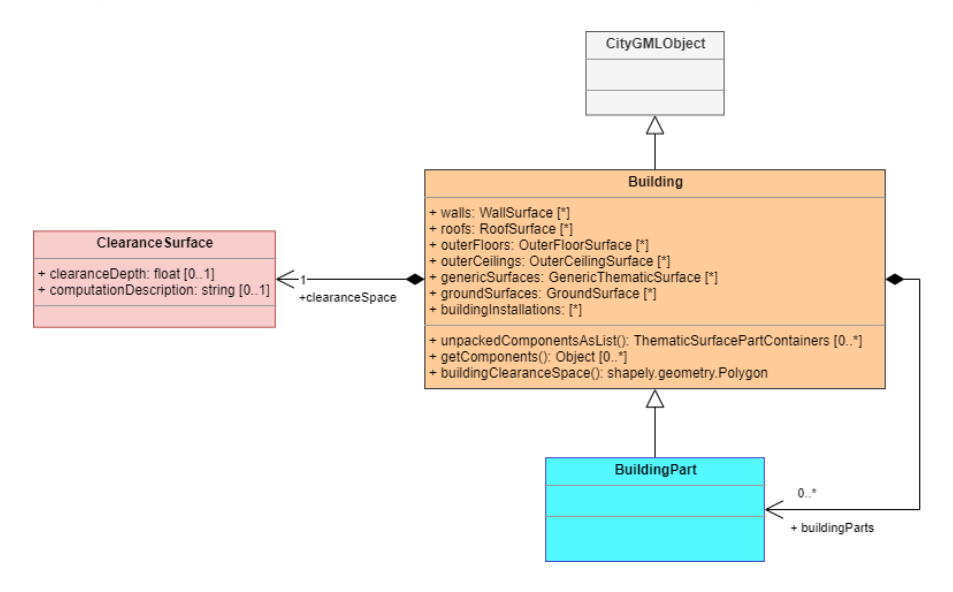

**Abbildung 60** Klassendiagramm für die Programm-interne Repräsentation der Klassen für Gebäude und Gebäudeteile.

## *Flächen aus dem Bebauungsplan/Grundstück des Gebäudes*

Die für die Berechnung der Abstandsflächen notwendigen Baugebietsflächen der Klasse *SpatialPlanDevelopmentArea* werden in der Klasse *SpatialPlan* zusammengefasst. Jede Baugebietsfläche enthält ein Attribut "areaType", dass die Art der Baugebietsfläche spezifiziert. Die Art der Baugebietsfläche muss in den Schlüsseln (*keys*) des *dictionary*-Attributs "developmentAreaFactors" enthalten sein. Das *dictionary*-Attribut definiert die Anpassungsfaktoren für die Abstandsflächentiefe, je nach Baugebiet.

Für die Repräsentation des Grundstücks steht die Klasse *PropertyParcel* zur Verfügung.

<span id="page-140-0"></span>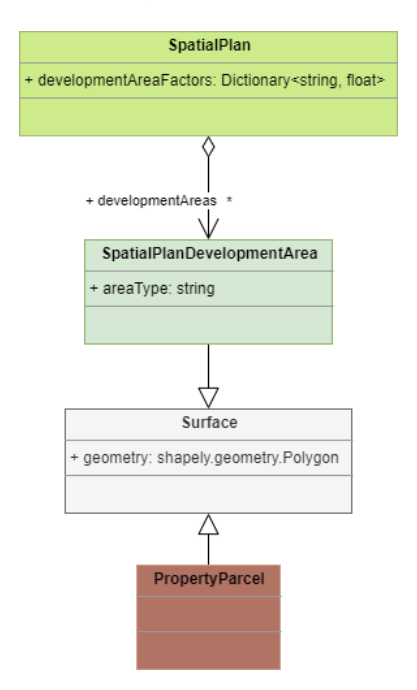

**Abbildung 61** Klassendiagramm für die Programm-interne Repräsentation der Klassen für Baugebietsflächen und des Gebäudegrundstücks.

#### *Graph-Struktur des Gebäude-Objekts*

Durch die Bereitstellung der Attribute "adjacentObjects" und "objectRelations" können sich die Komponenten des Gebäudemodell innerhalb des Gebäudemodells referenzieren. Dies schafft die Möglichkeit, eine Art Graph-Struktur des Gebäudes zu erstellen. Können räumliche Adjazenzen (es erfordert eine Definition, wann Objekte als adjazent bezeichnet werden; [bspw.](#page-4-5) kann definiert werden, dass ab einer [1D \(ein-dimensional\)-](#page-4-6)Schnittmenge (oder höher) zweier Objekte (Kantenberührung) eine Adjazenz vorliegt) zwischen Gebäudekomponenten identifiziert werden, so können sich die Gebäudekomponenten untereinander referenzieren, was einer bi-direktionalen Graph-Darstellung des Gebäudes durch dessen Komponenten entspricht.

Es ist notwendig, die topologischen Beziehungen der Gebäudekomponenten untereinander nutzen zu können, da bei der Prüfung einer Gebäudekomponente auf Abstandsflächen oft die Adjazenz zu anderen Gebäudekomponenten berücksichtigt werden muss (siehe [Unter](#page-94-1)[abschnitt 4.1.1\)](#page-94-1).

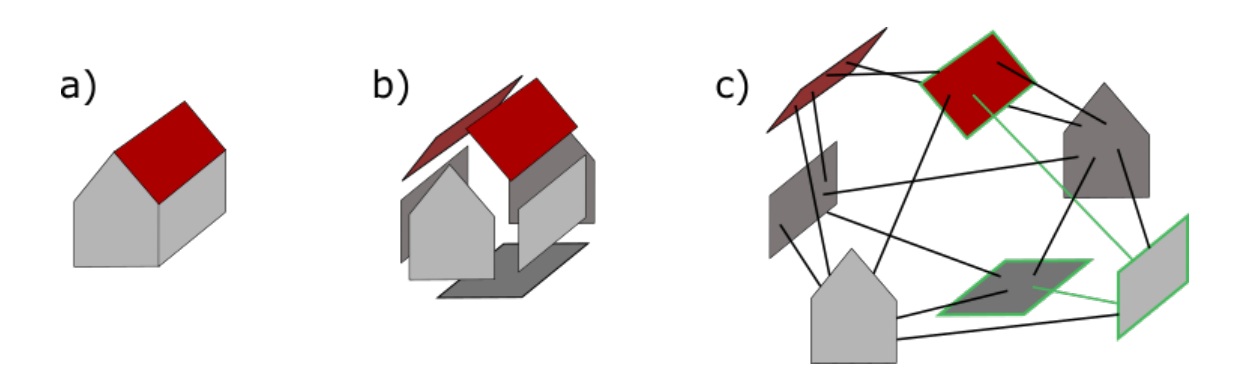

**Abbildung 62** Dekomposition eines Gebäudemodells (*a)*) in seine Komponenten (*b)*) und Erstellung eines Komponentengraphs (*c)*). In grün ist beispielhaft ein Durchlauf durch den Graph von einer Dachkomponente zur Bodenkomponente (oder andersherum) dargestellt.

*Referenz zur Python-Dokumentation*

• CityObject Modul: Python-Dok. Seite 1 - 8

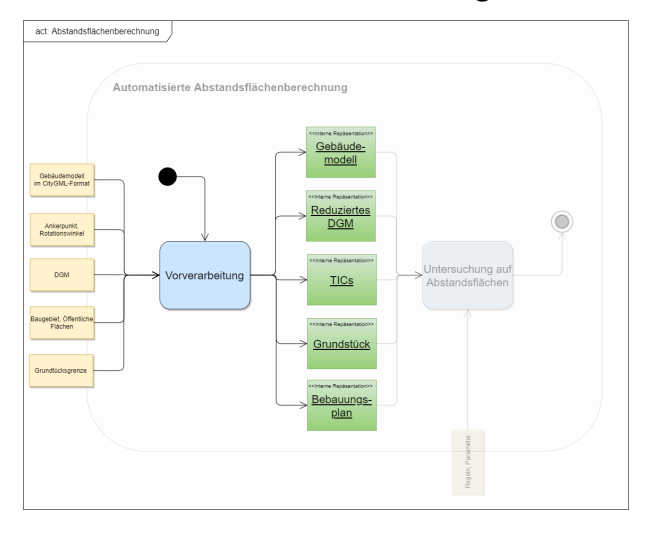

**4.2.4 Prozess - Vorverarbeitung**

**Abbildung 63** Kontext des Prozesses *Vorverarbeitung* innerhalb der Aktivität.

Nachdem die Modellstruktur des eingehenden Gebäudemodells festgelegt wurde und ein valides Dokument für die Verarbeitung bereitsteht, können die Eingangsdaten im Prozess *Vorverarbeitung* eingelesen und für die Abstandsflächenberechnung vorbereitet werden. Im folgenden werden die Schritte innerhalb des ersten Hauptprozesses *Vorverarbeitung* beschrieben.

Die Parameter *Gebäudemodell im CityGML-Format* und *Ankerpunkt, Rotationswinkel* werden aus externen Dateien in das Programm eingelesen. Das Format der Transformationsparameter-Datei hält sich an die Spezifikationen in

[Abschnitt 4.1.2.](#page-104-0) Die Parameter werden über einen *Reader* aus der Datei extrahiert und in globalen Transformationsvariablen gespeichert.

Das Gebäudemodell liegt nach dem Einlesen zunächst als [DOM](#page-5-8) vor.

Der übergeordnete Prozess *Vorverarbeitung* enthält weitere Unterprozesse, welche in [Abbil](#page-143-0)[dung 64](#page-143-0) dargestellt sind.

Im Prozess *Extraktion relevanter Gebäudekomponenten + Georeferenzierung* wird das Gebäude von der [DOM-](#page-5-8)Repräsentation auf die Programm-interne Darstellung des Gebäudemodells abgebildet und simultan mittels der Transformationsparameter georeferenziert. Bei der Extraktion der [CityGML-](#page-5-4)Gebäudekomponenten aus dem [DOM](#page-5-8) wird nur nach den in [Ab](#page-98-0)[schnitt 4.1.2](#page-98-0) und [Abschnitt 4.2.3](#page-137-1) berücksichtigten Komponenten gefiltert.

Anhand des Gebäudemodells werden verschiedene weitere Unterprozesse durchgeführt. Im Prozess *Aggregation adjazenter Instanzen der Klasse BuildingInstallation mit unterschiedlicher Ordnung* wird jede Instanz der Klasse *BuildingInstallation* auf Adjazenz zu anderen Gebäudeinstallationen untersucht. Die für eine Adjaznz notwendigen Schnittmengen zweier Objekte sind [1D](#page-4-6) (Kantenberührung) und [2D](#page-4-3) (Flächenberührung). Es wird angenommen, dass sich topologische Relationen auf die Berührung beschränken und sich Objekte nicht schneiden. Werden adjazente *BuildingInstallation*-Instanzen gefunden, so wird deren "classCode"- Attribut betrachtet. Weisen die Gebäudeinstallationen unterschiedliche Ordnungen auf [\(bspw.](#page-4-5) die eine "primaryElement", die andere "secondaryElement"), so wird das untergeordnete Element ("secondaryElement") dereferenziert und dem übergeordnetem Element ("primaryElement") zugewiesen (Speicherung im Attribut "aggregatedBuildingInstallation").

Anschließend findet im Prozess *Initialisierung der topologischen Beziehungen zwischen Gebäudekomponenten* eine generelle Untersuchung auf Adjazenzen zu anderen Gebäudekomponenten statt. Das Resultat ist eine Graph-ähnliche Struktur, da adjazente Gebäudekomponenten im Attribut "adjacentObjects" gelistet werden, und damit rekursiv von einem Objekt zu all seinen Nachbarn traversiert werden kann [\(vgl.](#page-7-5) [Abbildung 4.2.3\)](#page-140-0).

Mit Hilfe des Gebäudemodells wird im Unterprozess *Berechnung eines Buffers um Gebäudeprojektion auf horizontale Ebene* ein planarer Buffer in der x-y-Ebene um das Gebäudemodell erzeugt, um im folgenden Prozess *Extraktion aus DGM* nur die Punkte des [DGMs](#page-5-1) zu behalten, die innerhalb dieses Buffers liegen.

Der Prozess *Berechnung der Geländeschnittlinien* erwartet als Eingangsdaten das reduzierte [DGM](#page-5-1) aus dem Prozess *Extraktion aus dem DGM* und das interne Gebäudemodell. Es werden die Schnittlinien der Gebäudeflächen mit dem Gelände berechnet.

Die eingehende Grundstücksgrenze wird auf die interne Darstellung abgebildet. Ebenso werden aus den Flächen des Bebauungsplans eine Bebauungsplan-Instanz entsprechend des internen Datenmodells erzeugt.

<span id="page-143-0"></span>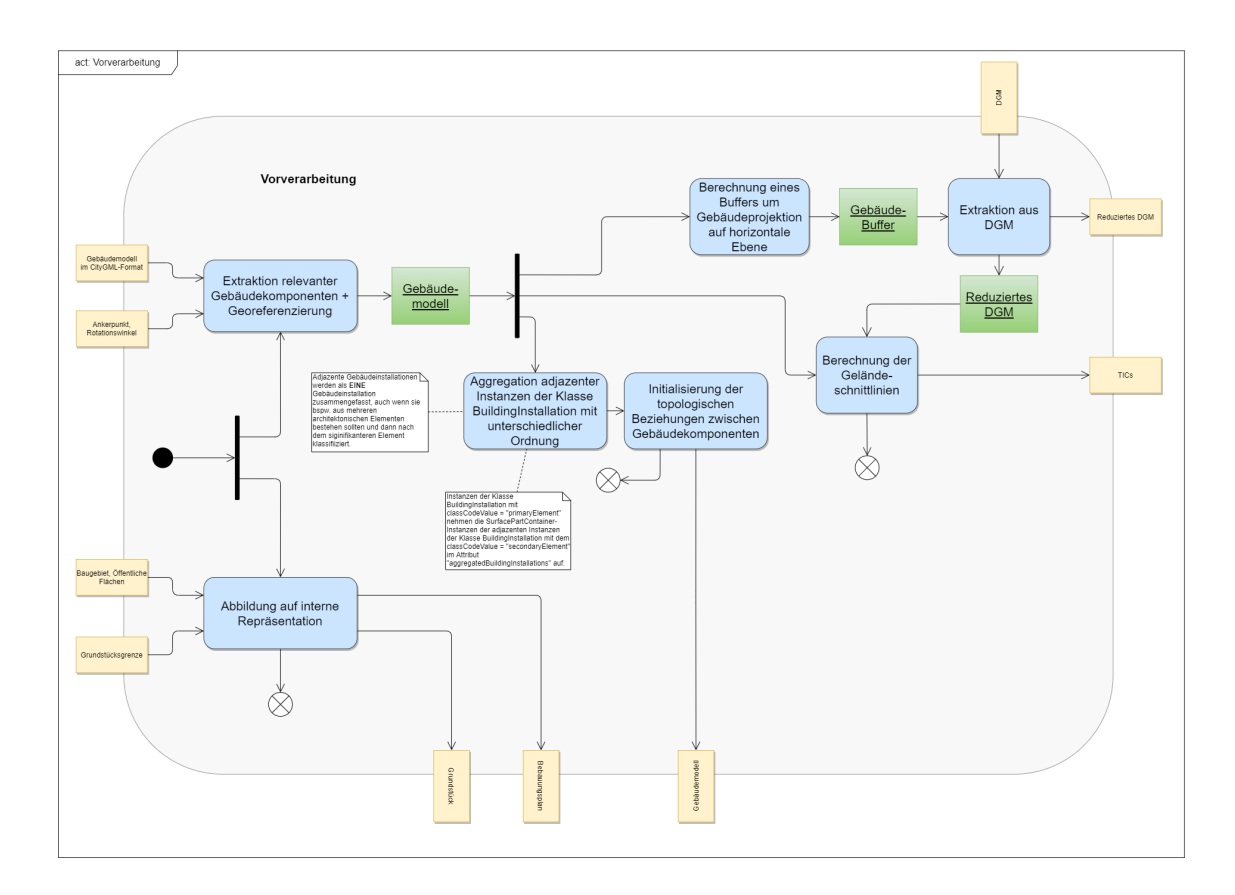

**Abbildung 64** Aktivitätsdiagramm des Prozesses *Vorverarbeitung*.

#### *Referenz zur Python-Dokumentation*

- *Extraktion relevanter Gebäudekomponenten + Georeferenzierung*:
	- CityGMLProcessing Modul: *CityGMLProcessing*.extractElement, Python-Dok. Seite 10
	- WorldFileReader Modul: Python-Dok. Seite 10  $\blacksquare$
- *Aggregation adjazenter Instanzen der Klasse BuildingInstallation mit unterschiedlicher Ordnung*:
	- GeometricAnalysis Modul: *GeometricAnalysis*.aggregateBuildingInstallations, Python-Dok. Seite 21
- *Initialisierung der topologischen Beziehungen zwischen Gebäudekomponenten*:
	- GeometricAnalysis Modul: *GeometricAnalysis*.createTopologies, Pyhton-Dok. Seite 23
- *Berechnung eines Buffers um Gebäudeprojektion auf horizontale Ebene*:
	- GeometricAnalysis Modul: *GeometricAnalysis*.createDTMBuffer, Pyhton-Dok. Seite 23
- *Extraktion aus DTM*:
	- **DTM Modul: DTM.readDTM, Pyhton-Dok. Seite 19**
- *Berechnung der Geländeschnittlinien*:
	- GeometricAnalysis Modul: GeometricAnalysis.terrainIntersectionCurve, Pyhton-Dok. Seite 36

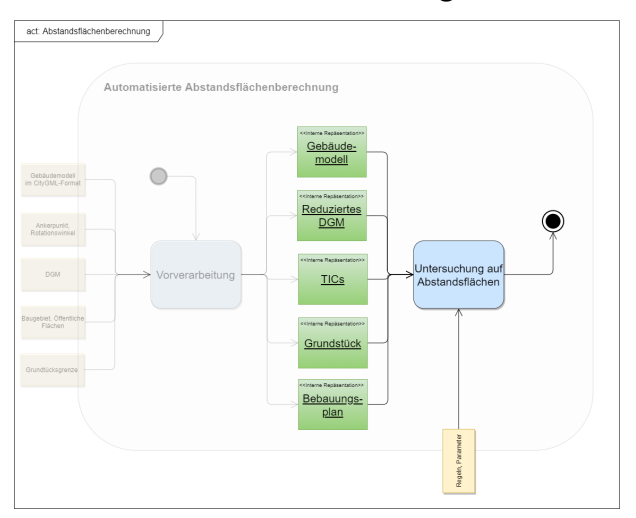

**4.2.5 Prozess - Untersuchung auf Abstandsflächen**

**Abbildung 65** Kontext des Prozesses *Untersuchung auf Abstandsflächen* innerhalb der Aktivität.

Aus dem vorherigen Prozess *Vorverarbeitung* gehen folgende Objekte hervor:

- Interne Repräsentationen des Gebäudemodells, des Bebauungsplans und des Grundstücks
- Reduziertes [DGM](#page-5-0)
- [TICs](#page-6-0)

Diese Objekte gehen nun in den Prozess *Untersuchung auf Abstandsflächen* ein. Zunächst werden die Gebäudekomponenten (thematischen Begrenzungsflächen, Gebäudeinstallationen und Gebäudeteile) des internen Gebäudemodells extrahiert. Anschließend folgt eine Iteration über die Gebäudekomponenten, bei der jede Komponente im Unterprozess *Prüfung, ob Abstandsfläche erforderlich* darauf untersucht wird, ob eine Berechnung von Abstandsflächen durchgeführt werden muss, oder nicht. Hierfür gehen als Eingangsparameter sowohl das Grundstück, als auch die Berechnungsregeln mit Parametern ein.

Wird festgestellt, dass eine Abstandsfläche notwendig ist, werden die thematischen Teilflächen der Gebäudekomponente extrahiert. Für jede der Teilflächen wird dann im Prozess *Berechnung der Abstandsfläche* die Abstandsflächenberechnung durchgeführt und die Abstandsfläche mit der zugehörigen Teilfläche referenziert.

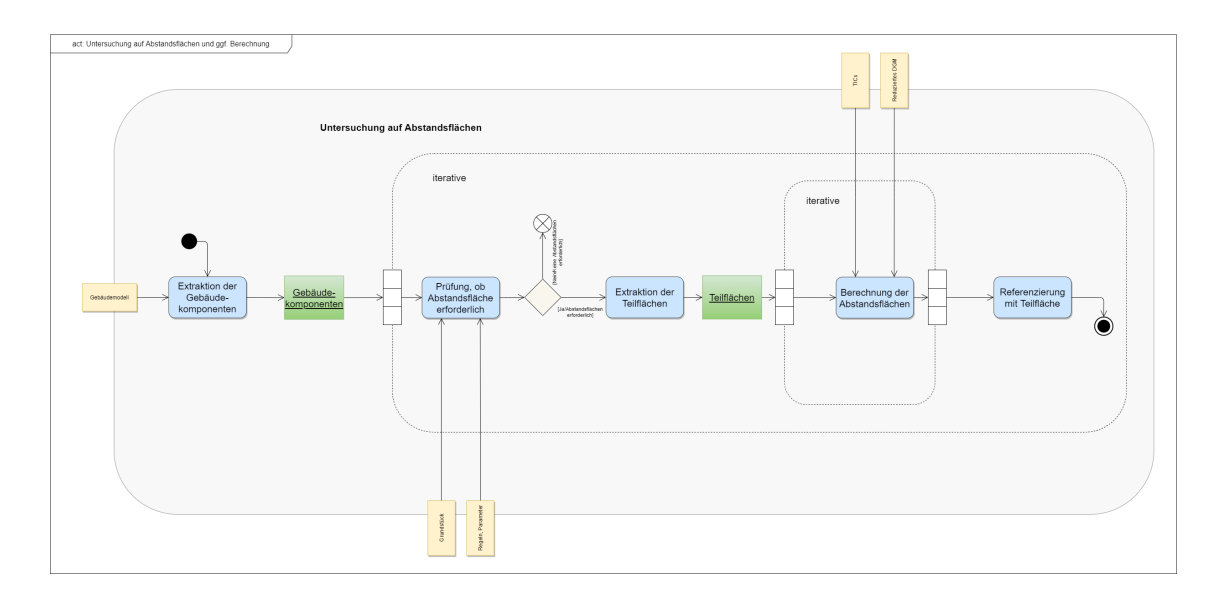

**Abbildung 66** Aktivitätsdiagramm des Prozesses *Untersuchung auf Abstandsflächen*.

#### *Referenz zur Python-Dokumentation*

- *Untersuchung auf Abstandsflächen*:
	- ClearanceSpaceInspector Modul: *ClearanceSpaceInspector*.inspectBuilding4ClearanceSpaces, Python-Dok. Seite 16

# **4.2.6 Unterprozess - Prüfung, ob Abstandsfläche erforderlich**

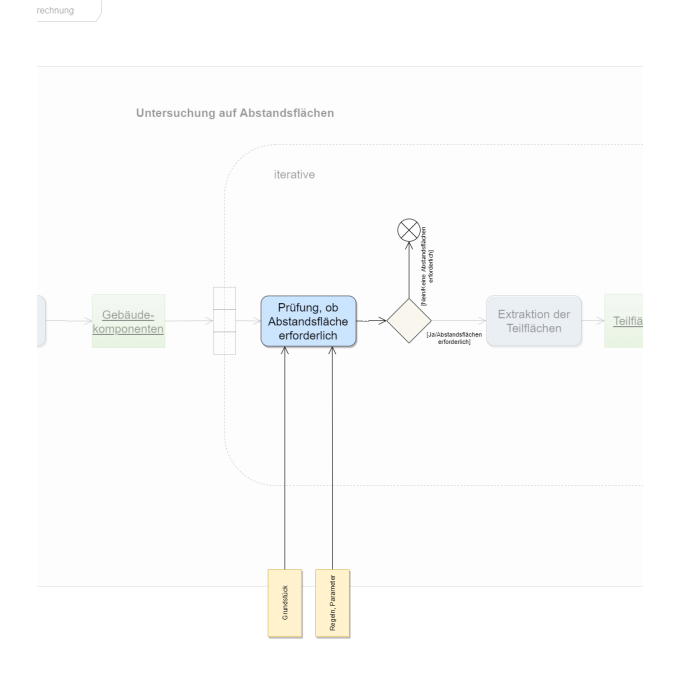

**Abbildung 67** Kontext des Prozesses *Prüfung, ob Abstandsfläche erforderlich* innerhalb der Aktivität.

Das Eingangsobjekt für diesen Prozess ist die aktuelle Gebäudekomponente der äußeren Iteration des Prozesses *Untersung auf Abstandsflächen*. Zunächst wird überprüft, ob das Objekt eine Instanz der Klasse *BuildingPart* ist. Ist dies der Fall, wird der Prozess *Untersuchung auf Abstandsflächen* mit dem Gebäudeteil als Eingangsobjekt rekursiv aufgerufen.

Ist das Objekt nicht vom Typ *BuildingPart*, wird im nächsten Schritt weiter geprüft, ob es sich um eine *BuildingInstallation*-Instanz handelt. Trifft dies nicht zu, so ist die aktuelle Komponente eine thematische Gebäudefläche. Es wird verifiziert, ob es sich um eine privilegierte Komponente handelt, indem das Attribut "usage" ausgewertet wird. Weist es nicht den Wert "relevantForClearanceSpace" auf, so wird keine Abstandsflächenberechnung durchgeführt, andernfalls schon.

Ist das aktuelle Objekt jedoch vom Type *BuildingInstallation*, so folgen eine Reihe weiterer Tests [bzgl.](#page-4-0) der Art und Funktion der Gebäudeinstallation anhand des Attributs "function".

Die Klassifikation der Bauteile hält sich dabei an die in [Abschnitt 4.1.1](#page-96-0) definierten Typen von Bauteilen, die bei der Abstandsflächenberechnung unberücksichtigt bleiben. Es wird demnach geprüft, ob es sich bei der aktuellen Komponente um ein vortretendes Bauteil [\(z.B.](#page-7-0) ein Gesims) handelt (*function = 'structuralElement'*), oder nicht. Wenn es zutrifft, wird anhand der Grenzwerte verifiziert, ob das Bauteil zu weit aus dem Referenzobjekt hervortritt. Ist dies der Fall, sind Abstandsflächen nötig und es findet eine Rekursion mit der Gebäudeinstallation als Eingangsobjekt im Prozess *Untersuchung auf Abstandsflächen* statt.

Handelt es sich nicht um eine hervortretendes Bauteil, wird untersucht, ob die Gebäudeinstallation vom Typ *Dachgaube* oder *Dachaufbau* ist (*function = 'roofConstruction'*). Wenn ja, wird anhand der Lage der Dachkonstruktion zum Grundstück, sowie der Eigenschaften [bzgl.](#page-4-0) der adjazenten Dachkomponente entschieden, ob aus der Konfiguration der Dachkonstruktion Abstandsflächen hervorgehen (für die Beschreibung der Konfiguration siehe [Abschnitt 4.1.1\)](#page-96-0). Auch hier kommt es folglich zum rekursiven Aufruf des Prozesses *Untersuchung auf Abstandsflächen*.

Wird die aktuelle Gebäudeinstallation auch nicht als Dachkonstruktion identifiziert, wird als nächstes getestet, ob sie vom Typ *Vorbau* ist (*function = 'porch'*). Der Vorbau wird anhand der in [Abschnitt 4.1.1](#page-96-0) für Vorbauten beschriebene Konfiguration analysiert und bei Feststellung der Überschreitung der festgelegten Grenzwerte der rekursive Aufruf des Prozesses *Untersuchung auf Abstandsflächen* mit der aktuellen Gebäudeinstallation als Eingangsobjekt getätigt.

<span id="page-147-0"></span>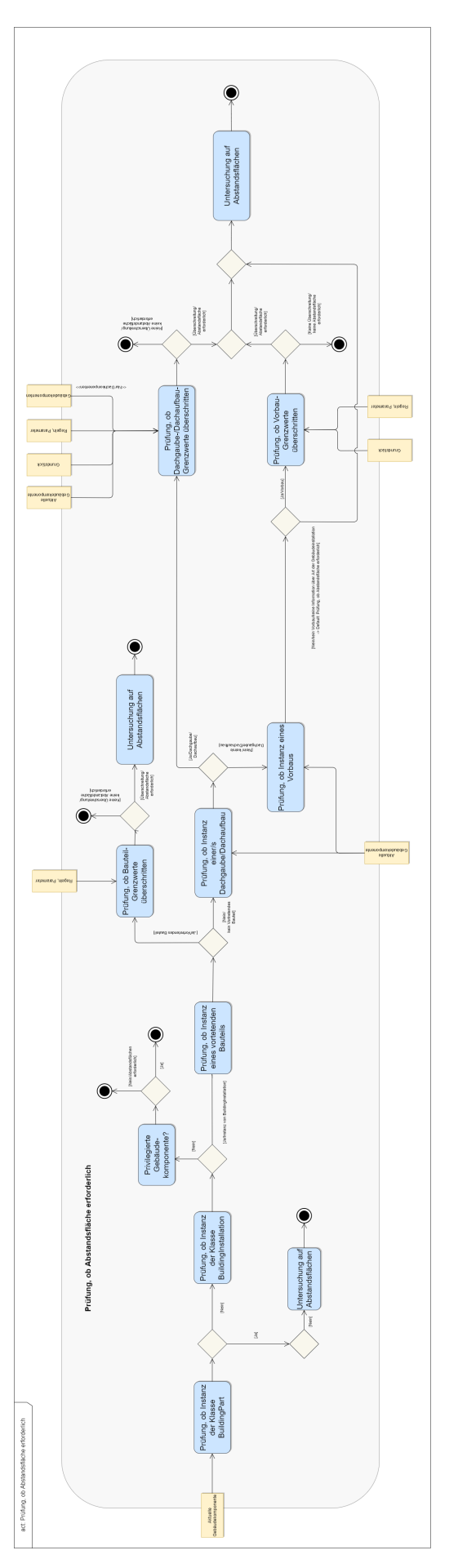

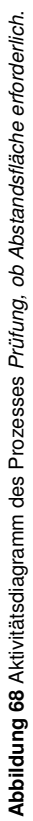

## *Darstellung des Prozesses als Entscheidungsbaum*

Anhand [Abbildung 68](#page-147-0) ist zu sehen, dass die Prozessfolge entlang von Entscheidungspfaden definiert wird und eine Baumgraph-Struktur aufweist. Der Prozess *Prüfung, ob Abstandsfläche erforderlich* wird deshalb als Entscheidungsbaum dargestellt.

Wie in [Abbildung 69](#page-148-0) zu sehen, besteht dieser aus einem *root*-Knoten als Wurzelelement. Dieser enthält [u.a.](#page-6-1) ein *operation*-Element, als auch ein *parameter*-Element. Das *operation*-Element ist auf die Werte einer anwendungsspezifischen Auswahl an Operationsbezeichnern beschränkt, für die das *parameter*-Element optional zusätzliche Parameter in Form einer Zeichenkette bereitstellt. Das Ergebnis der Operation dient als Entscheidung, welcher Pfad weiterverfolgt wird. Wird als Rückgabewert der boolsche Wert wahr (*true*) erhalten, wird der Sub-Baumgraph des *true*-Knotens weiter bearbeitet, andernfalls der, des *false*-Knotens. In jedem der betrachteten Knoten dient die Operation der Wahl des nächsten Knotens und dessen Sub-Baumgraph. Das geschieht solange, bis ein Blatt-Element erreicht wird. Dann ist das Resultat der Operation der endgültig Wert des Durchlaufs durch den Entscheidungsbaum.

<span id="page-148-0"></span>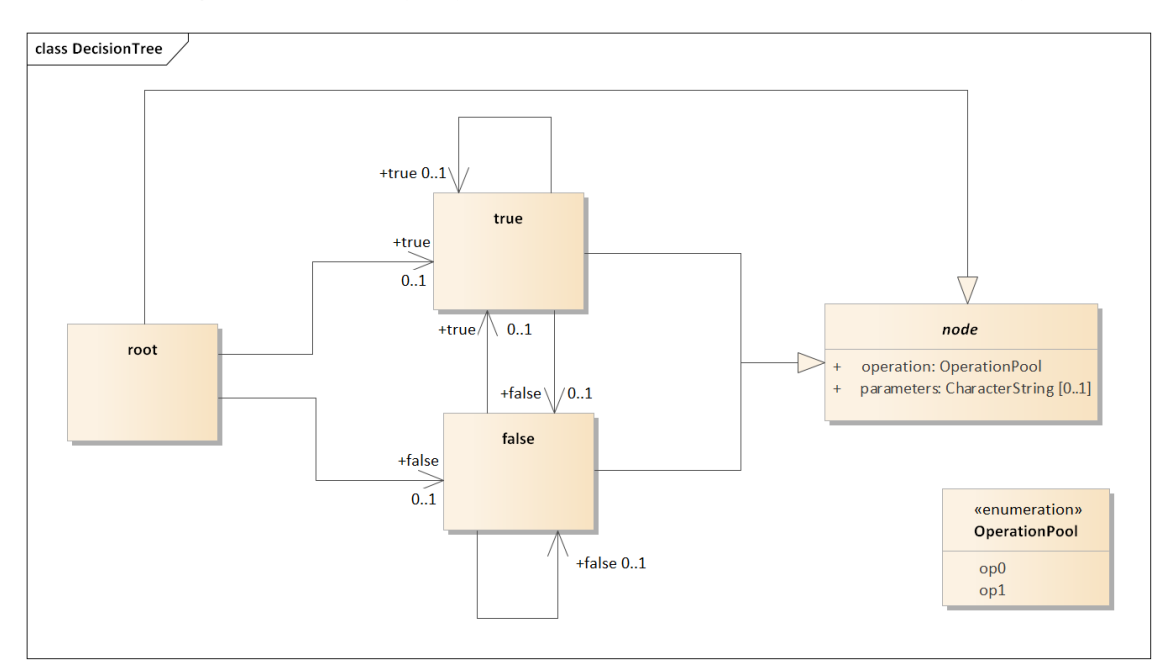

**Abbildung 69** [UML-](#page-7-1)Klassendiagramm des Entscheidungsbaums.

#### *Implementierung des Prozesses mittels Entscheidungsbaum*

Die Enkodierung des Entscheidungsbaums erfolgt im [XML-](#page-7-2)Format. Dies bietet sich an, da [XML-](#page-7-2)Dokumente als [DOM](#page-5-1) in den Programmspeicher eingelesen werden können und damit bereits in der hierarchischen Baumstruktur vorliegen.

Für die Prozessierung des Entscheidungsbaums in Python wird eine Art Regel-Maschine verwendet. Dieser wird ein *Dictionary* übergeben, das die Namen aus dem *OperationPool* (siehe [Listing 4.5\)](#page-149-0) des Entscheidungsbaum-Schemas als *Keys* enthält. Die entsprechenden Werte sind Funktionen, die mit den jeweiligen Prozessen im Aktivitätsdiagramm (siehe [Abbil](#page-147-0)[dung 68\)](#page-147-0) korrespondieren. Über *function binding* wurden sie an alle nicht als Zeichenketten darstellbaren Parameter gebunden, sodass die Funktionen bei ihrer Ausführung schon alle nötigen Parameter in sich tragen.

Bei der Prozessierung des Entscheidungsbaums extrahiert die Regel-Maschine aus dem aktuellen Knoten den Namen der auszuführenden Operation. Die Funktion des *Dictionary*-Eintrags mit dem *Key* des Operationsnamen wird aufgerufen und basierend auf dem Rückgabewert der Subgraph des nächsten *true*- oder *false*-Knotens ausgewertet.

In den Fällen, in denen der Prozess *Prüfung, ob Abstandsfläche erforderlich* rekursiv aufgerufen wird, startet die Regel-Maschine den Durchlauf durch den Entscheidungsbaum mit der zu überprüfenden Gebäudekomponente neu.

In [Listing 4.5](#page-149-0) ist ein Schema zur Validierung des Entscheidungsbaums dargestellt. Die Enumeration, welche die Namen der Operationen beinhaltet, muss anwendungsspezifisch angepasst werden und ist in dem Schema mit Platzhaltern versehen.

In [Listing 4.6](#page-150-0) ist der Entscheidungsbaum korrespondierend zum Aktivitätsdiagramm in [Abbil](#page-147-0)[dung 68](#page-147-0) im [XML-](#page-7-2)Format zu sehen.

<span id="page-149-0"></span>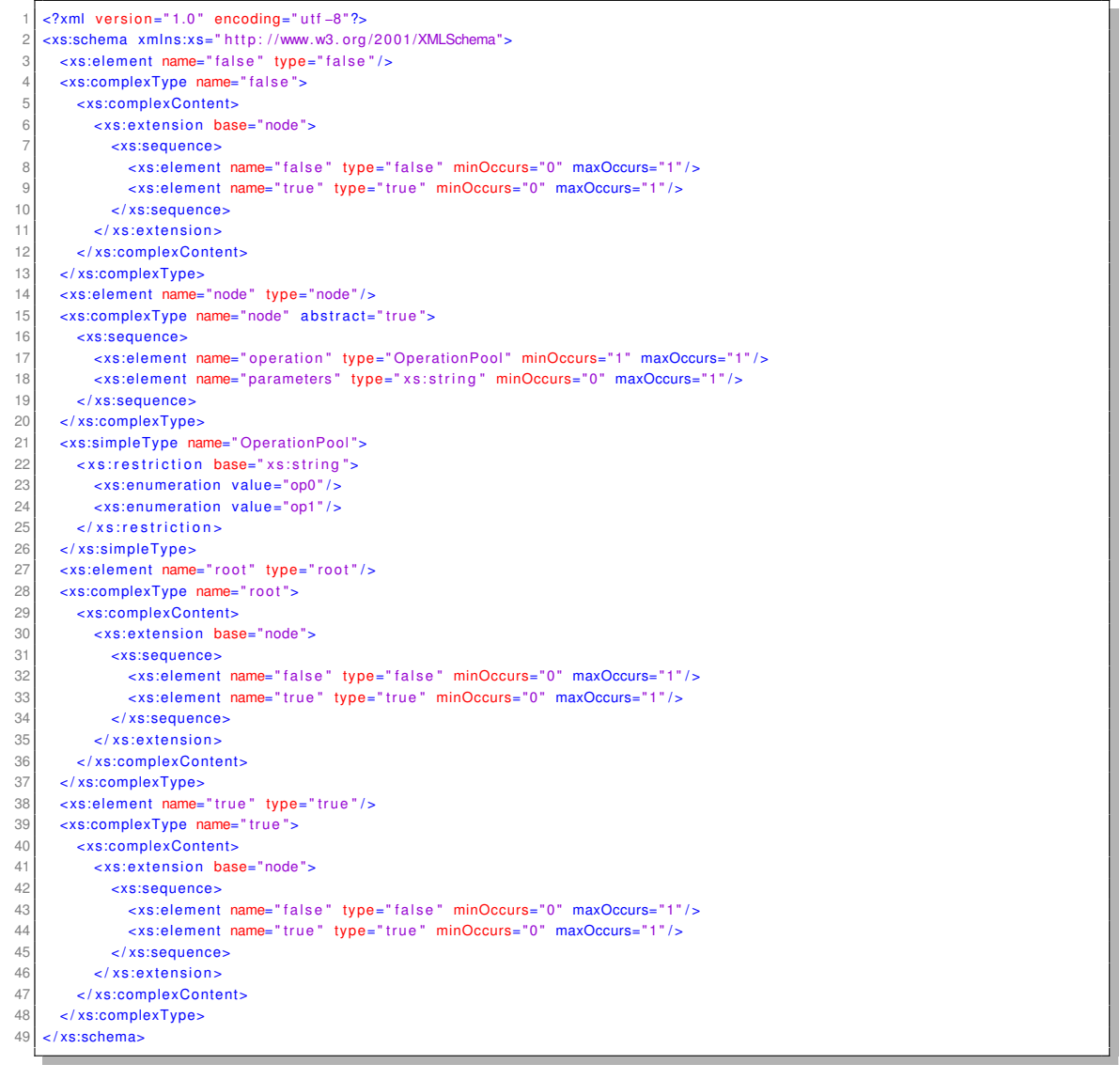

Listing 4.5: decisiontree.xsd

```
-1.0" encoding=" utf −8"?>>> encoding="utf −8" >
      2 < r o ot >
        <operation>is Building Part</operation>
  4
        5 < t r u e >
 6 <!-- Recursive call -->
           <operation>clearanceSpaceInspection</operation>
 \begin{array}{c} \text{8} \\ \text{8} \end{array} \begin{array}{c} \text{7} \\ \text{8} \end{array}\overline{9}10 \leq false >
11 < operation > is Building Installation </ operation > 12 </ -- <parameters > -->
           12 <!−− <parameters > </ parameters > −−>
13
14 cl-- path: is a building installation --><br>15 ctrue><br>16 coperation>isStructuralElement</operation
           2trues
16 <operation>isStructuralElement</operation><br>
17<br>
18 <operation>exceedsStructuralElementThres<br>
19<br>
19 <true><br>
19<br>
20 <operation>clearanceSpaceInspection</o
               strue<operation>exceedsStructuralElementThresholds</operation>
                 \timestrues
20 coperation>clearanceSpaceInspection</operation><br>21 cl-- recursive call of the inspection function<br>22 c/true>
                     <!-- recursive call of the inspection function -->
                 \epsilon/ trues
               2/trues
24
25 < f a l s e >
                  <operation>isRoofConstruction</operation>
                  2 trues
28 <eperation>exceedsRoofConstructionThresholds</operation>
29 <true>
30 <operation>clearanceSpaceInspection</operation>
31 </true>
32 </true>
33
\begin{array}{c|c}\n 34 & \text{false} \\
 35 & \text{open}\n\end{array}35 <operation>isPorch</operation><br>36 <true> </operation>exceedsPorchThres
                    - true:
37 < operation>exceedsPorchThresholds</operation><br>38 < true>
\begin{array}{c|c}\n 38 & \text{ctrus} \\
 \hline\n 39 & \text{co} \\
 \end{array}<operation>clearanceSpaceInspection</operation>
40 </true>
41 \langle \text{true} \rangle<br>42 \langle \text{true} \rangle42 <!-- default operation --><br>
-{alse>
                     < false
44 </peration>clearanceSpaceInspection</peration><br> \langle/false>
45 \langle false><br>46 \langle false>
46 \langle false><br>47 \langle false>
\begin{array}{c|c}\n 47 & \times / \text{false} & \\
 48 & \times / \text{true} & \n\end{array}\langle true >
49
50 <!−− p at h: i s not a b u i l d i n g i n s t a l l a t i o n −−>
\begin{array}{c|c}\n51 & \text{class} \\
52 & \text{open}\n\end{array}52 < operation>isNotPrivilegedComponent</operation><br>53 < -- there is neither a 'true' node nor a 'false
53 <!-- there is neither a 'true' node nor a 'false' node, so return the decision --><br>54 <!-- if it is not a relevant component 'false' is returned -->
54 
c!-- if it is not a relevant component 'false' is returned --<br>55 </false>
\begin{array}{c|c}\n 55 & \lt f \text{false} & \text{false}\n 56 & \lt f \text{false}\n \end{array}\langle false
57
58 </root>
```
Listing 4.6: decisionTree.xml

## *Referenz zur Python-Dokumentation*

- *Prüfung, ob Abstandsfläche erforderlich*:
	- ClearanceSpaceInspector Modul: *ClearanceSpaceInspector*.recursiveInspection, Python-Dok. Seite 16
	- ClearanceSpaceInspector Modul: *ClearanceSpaceInspector*.calculateClearanceSpace, Python- $\blacksquare$ Dok. Seite 16
	- RuleEngine Modul: *RuleEngine*.startRuleEngine, Python-Dok. Seite 40  $\blacksquare$
- GeometricAnalysis Modul: *GeometricAnalysis*.isRelevantSurfacePart, Python-Dok. Seite 29
- GeometricAnalysis Modul: *GeometricAnalysis*.privilegeBuildingInstallation, Python-Dok.  $\blacksquare$ Seite 33
- $\blacksquare$ GeometricAnalysis Modul: *GeometricAnalysis*.privilegeBuildingPart, Python-Dok. Seite 33
- $\blacksquare$ GeometricAnalysis Modul: *GeometricAnalysis*.privilegeComponent, Python-Dok. Seite 34

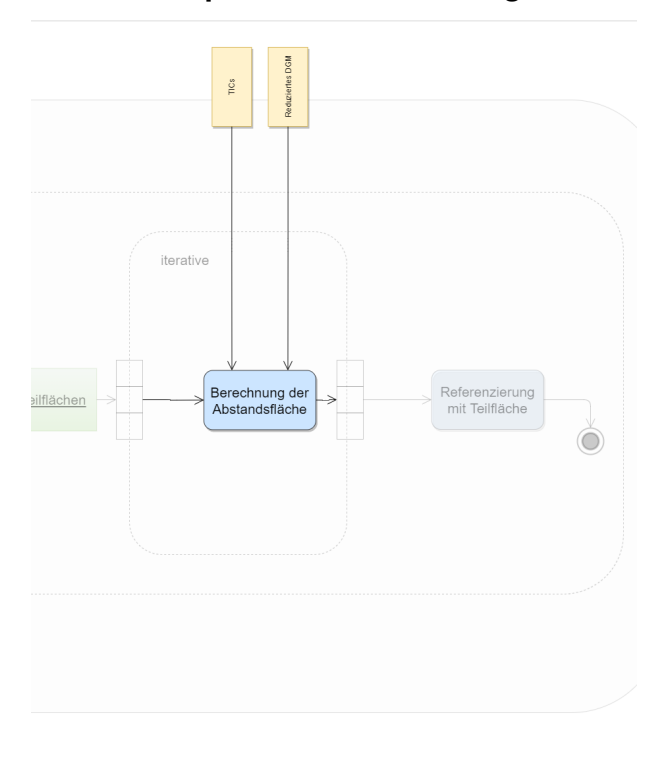

## **4.2.7 Unterprozess - Berechnung der Abstandsflächen**

**Abbildung 70** Kontext des Prozesses *Berechnung der Abstandsflächen* innerhalb der Aktivität.

Wird in dem Prozess *Prüfung, ob Abstandsfläche erforderlich* festgestellt, dass für die aktuelle Gebäudekomponente vom Typ einer thematischen Gebäudefläche eine Abstandsfläche erforderlich ist, werden zunächst deren Teilflächen extrahiert. Jede der Teilflächen geht anschließend in den Prozess *Berechnung der Abstandsflächen* ein.

Die prinzipielle Abstandsflächenberechnung findet dann je Liniensegment einer Teilfläche statt, [d.h.](#page-5-2) jedes Liniensegment resultiert in seiner eigenen Abstandsfläche.

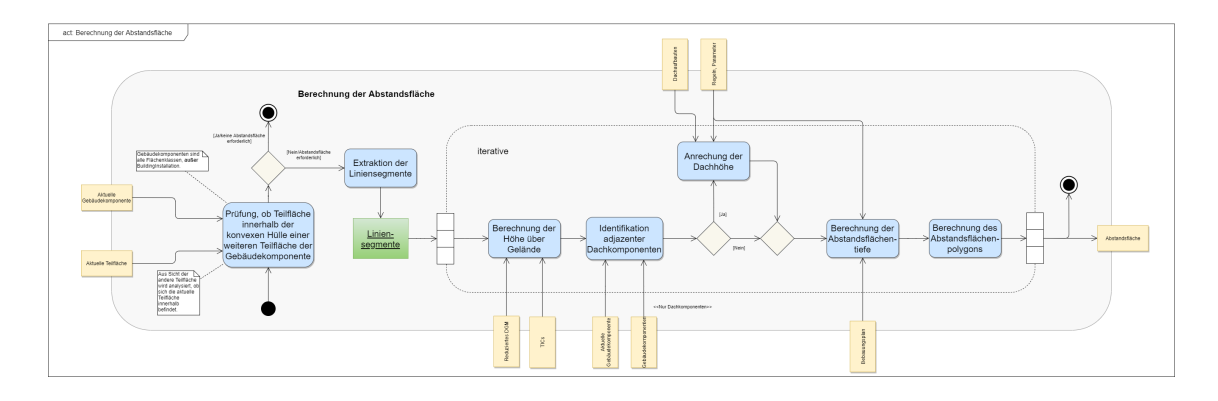

**Abbildung 71** Aktivitätsdiagramm des Prozesses *Berechnung der Abstandsflächen*.

Im ersten Prozess wird inspiziert, ob sich die aktuelle Teilfläche innerhalb einer konvexen Hülle einer nach unten, oder zur Seite konkaven anderen Teilfläche der aktuellen Gebäudekomponente befindet. Stellt es sich als wahr heraus, muss für die aktuelle Teilfläche keine Abstandsfläche berechnet werden. Da sowohl die horizontalen als auch vertikalen Koordinaten der enthaltenen Teilfläche innerhalb der konvexen Hülle der anderen Teilfläche liegen, ist damit auch die Abstandsfläche der aktuellen Teilfläche in der Abstandsfläche der anderen Teilfläche enthalten.

Die entsprechende Konfiguration ist in [Abbildung 72](#page-152-0) dargestellt.

Es gilt für alle Liniensegmente  $S=(s_n)_{n=0}^N=(s_0,s_1,...)$  der aktuellen Teilfläche  $A$  (orange), dass eine zusammenhängende Liniensegmentsequenz  $L=(l_k)_{k=0}^K=(l_0,l_1,...)$  von mindestens einem Liniensegment der Liniensegmente  $J$  der anderen Teilfläche  $B$  (grün) existieren muss, dessen untere Grenze des von  $L$  abgedeckten Intervalls  $I_h^B=[q,w]$  genau im Bereich  $I^A_u=[a,b]$  über der oberen Grenze des Intervalls  $I^A_h=[c,d]$  liegt.

<span id="page-152-0"></span>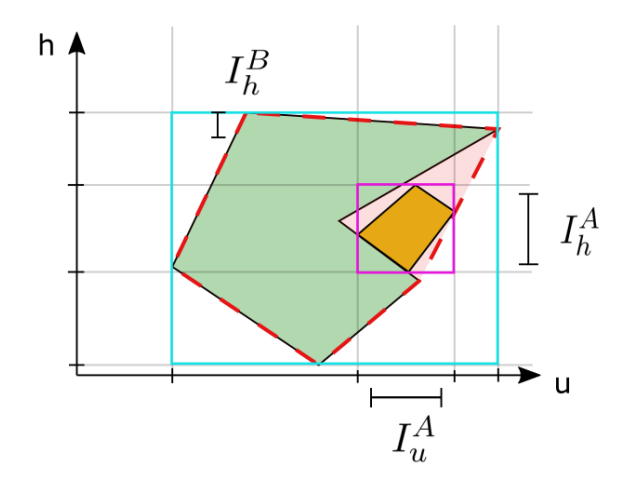

**Abbildung 72** Aktuelle Teilfläche (orange) innerhalb der konvexen Hülle (rot) einer anderen zur Seite geöffneten konkaven Teilfläche (grün).

Das ist allerdings nicht der Fall, wenn die Teilfläche innerhalb einer konvexen Hülle einer nach oben hin konkaven anderen Teilfläche ist (siehe [Abbildung 73\)](#page-153-0). Dann ergibt sich durch die größeren vertikalen Koordinaten im Bereich  $I^A_u$  eine größere Abstandsflächentiefe für Fläche  $A$  (orange) als für Fläche  $B$ , da diese als Eingangsparameter die Höhe (hier die vertikale Koordinate) erwartet.

<span id="page-153-0"></span>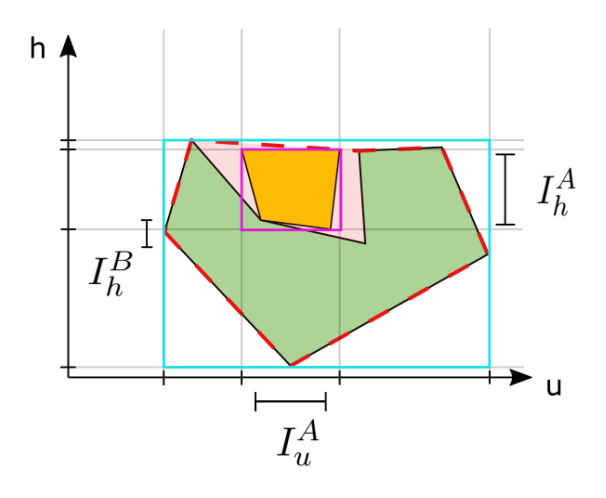

**Abbildung 73** Aktuelle Teilfläche (orange) innerhalb der konvexen Hülle (rot) einer anderen nach oben geöffneten konkaven Teilfläche (grün).

Ist die Konfiguration in [Abbildung 73](#page-153-0) der Fall, oder befindet sich die aktuelle Teilfläche in keiner konvexen Hülle einer anderen Teilfläche, wird für jedes Liniensegment der aktuellen Teilfläche, sofern eine horizontale Komponenten im Richtungsvektor zwischen Start- und Endpunkt ungleich 0 existiert (würde in einem Polygon mit einer Breite von 0 resultieren), die Höhe über Gelände berechnet.

Wenn die aktuelle Teilfläche Adjazenz zu einer Dachfläche aufweist, wird die Höhe der Dachfläche mit einem Faktor, der je nach Dachkonfiguration variiert (definiert in der [BauO\)](#page-4-1) an die zuvor berechnete Höhe über Gelände hinzuaddiert.

Anschließend wird die berechnete Höhe mit einem Faktor entsprechend des Bebauungsplans angepasst. Das Resultat entspricht der Abstandsflächentiefe T. Die Konstruktion der Abstandsfläche mittels Liniensegment, sowie der Abstandsfläche  $T$  ist in [Abbildung 74](#page-154-0) dargestellt. Mittels Startpunkt  $(P_i)$  und Endpunkt  $(P_{i+1})$  des Liniensegments wird die Länge L sowie der der Abstandsfläche berechnet. Über den mit T skalierten Normalenvektor (in blau dargestellt) werden die Polygon-Punkte der Abstandsfläche erhalten. Da die Abstandsflächen parallel zur x-y-Ebene sein sollen, wird die z-Komponente der Flächennormalen bei geneigten Teilflächen vor der Normalisierung zu 0 gesetzt.

Die Punkte des Abstandsflächenpolygon werden nach der Rechten-Hand-Regel derart geordnet, dass die Flächennormale in positive z-Richtung zeigt.

<span id="page-154-0"></span>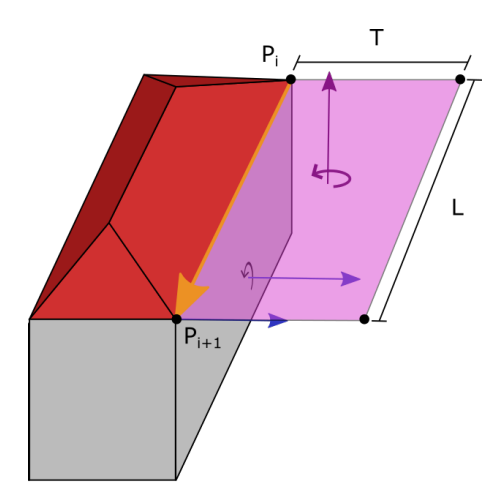

**Abbildung 74** Darstellung der Konstruktion der Abstandsflächen für ein Liniensegment einer Teilfläche.

#### *Referenz zur Python-Dokumentation*

- *Berechnung der Abstandsflächen*:
	- ClearanceSpaceInspector Modul: *ClearanceSpaceInspector*.calculateClearanceSpace, Python-Dok. Seite 16
	- ClearanceSpaceInspector Modul: *ClearanceSpaceInspector*.clearanceSpace, Python-Dok. Seite 16

## <span id="page-154-2"></span>**4.2.8 Implementierung im Safe Software FME Transformer "PythonCaller"**

In [Listing 4.7](#page-154-1) ist der Quellcode zu sehen, der die beschriebenen Prozesse implementiert. Start und Ende der beiden Hauptprozesse *Vorverarbeitung* und *Untersuchung auf Abstandsflächen* sind im Code dokumentiert. Für die Implementierung der Unterprozesse wird auf die Python-Dokumentation in [Anhang D](#page-613-0) verwiesen.

```
import fme:
   import fmeobjects;
 3
   import xml. etree. ElementTree as ET:
   im port xml dom minidom as XML;
   from functools import partial;
 7
   from shapely . geometry import Point, Polygon, MultiPolygon;
 9
10 import sys;
11 sys.path.append("./python");
12
13 import CityGMLObject as citygmlobj;
14 import CityGMLProcessing as citygml;
15 import DTM as dtm;
16 import GeometricAnalysis as ga;
17 import ClearanceSpaceInspector as csi;
18 import RuleEngine as rEn;
19 import WorldFileReader as widReader:
20
21 \# Template Class Interface:
22 \nmid # When using this class, make sure its name is set as the value of
23 \mid # the 'Class or Function to Process Features' transformer parameter
24 spatial Plan Factors = {
25 <sup>"</sup> öffentliche Verkehrsfläche": 0.2,
26 " öffentliche Wasserfläche": 0.2,
27 <sup>"</sup> öffentliche Grünfläche": 0.2,
```

```
28 "Kleinsiedlungsgebiet": 0.4,<br>29 "reinesWohngebiet": 0.4,
29 " reinesWohngebiet": 0.4,<br>30 " allgemeinesWohngebiet":
30 "allgemeinesWohngebiet": 0.4,<br>31 "besonderesWohngebiet": 0.4,
31 "besonderesWohngebiet": 0.4,<br>32 "Dorfgebiet": 0.4,
\begin{array}{c|c} 32 & \texttt{*Dorfgebiet": 0.4}, \\ 33 & \texttt{*Mischgebiet": 0.4} \end{array}\begin{array}{c|c} 33 & \text{"Mischgebiet": 0.4}, \\ 34 & \text{"urbanes Gebiet": 0}. \end{array}\begin{array}{c|c} 34 & \text{"urbanesGebiet":} & 0.4 \end{array}, \begin{array}{c} 35 & \text{"Kerngebiet":} & 0.4 \end{array}35 "Kerngebiet": 0.4,<br>36 " Gewerbegebiet": 0
36 "Gewerbegebiet": 0.2,<br>37 "Industriegebiet": 0.
           " Industriegebiet": 0.2.
38 " Sonde rgebiet " : 0.4
39 }:
40<br>41functionPool Preprocessing = {
42 The TransformationParameters": wldReader.WorldFileReader.getParameters ,<br>43 SetBuildingNamespaceAndCityGMLVersion": citvaml.setNamespacesAndCityGN
                 43 " setBuildingNamespaceAndCityGMLVersion " : c it y gm l . setNamespacesAndCityGMLVersion ,
44 " extractBuilding": citygml.extractElement,<br>45 " createTopologies": ga.createTopologies,
 45 | createTopologies": ga.createTopologies ,
 46 |               "aggregateBuildingInstallations": ga.aggregateBuildingInstallations ,
47 " createDTMBuffer": ga.createDTMBuffer,
48 " t e r r a i n I n t e r s e c t i o n C u r v e " : ga . t e r r a i n I n t e r s e c t i o n C u r v e
                \mathcal{H}:
50
51 class FeatureProcessor (object):
\begin{array}{c|c} 52 & \text{def} & \text{init} \end{array} (self):
53 try:<br>54 \frac{1}{3}# Building terrain intersection curves
                      self.buildingTIC = [];
56
                      # Spatial plan instance
58 self. spatial Plan = citygmlobj. Spatial Plan ([], spatial Plan Factors);
59
60 # Property boundary instance
61 self . property Parcel = None;
62
63 # DTM point list
64 self.dtmBuildingDataPoints = [];<br>65 self.dtmBuildingDataPointValues
                      self.dtmBuildingDataPointValues = [];
                       self.dtmBuilding Points = [];
66<br>67<br>68
                      # DTM buffer
69 self . building XYP rojected = None;
                       self.buildingDTMBuffer = None;
71
 72 # ==========================================================================================
                                                         Start of process 'Vorverarbeitung
                      74 # ==========================================================================================
72<br>73<br>74<br>75<br>76<br>77
                      # Extract transformation parameters from world file
                      print ("READING PARAMETERS FROM WORLD FILE");
\begin{array}{c|c} 78 & \textbf{worldfilename = "./transformation . wld";} \\ \hline 79 & \textbf{parameters = functionPool Preprocessing} \end{array}parameters = functionPool_Preprocessing ["getTransformationParameters"](wldReader. WorldFileReader (worldfilename)
              ) ;
80
81 \# Set the parameters in the CityGML modul \frac{82}{\pi} citygml.transformation Params = parameters
                      citygml.transformationParams = parameters;
83
84 \# Extract filename of building model from macro values<br>85 filename = fme.macroValues['building_model'];
                      filename = \n<sub>me</sub> \n<sub>macroValues</sub>[ 'building_model'] ;86
87 # Parse XML file<br>88 print("PARSING E
88 print ("PARSING BUILDGIN MODEL FILE : ", filename);<br>89 domObject = XML.parse(filename);
                      domObject = XML.parse ( filename);
90
91 # PROGRAM WORKS ONLY WITH INLINE PROFILE −> SEE CITYGML 2.0 SPECIFICATION<br>92 functionPool_Preprocessing ["setBuildingNamespaceAndCityGMLVersion"](domO
                      functionPool_Preprocessing ["setBuildingNamespaceAndCityGMLVersion"](domObject);
93
94 # Extract the building from the DOM<br>95 print ("BUILDING EXTRACTION FROM DOM"
95 print ("BUILDING EXTRACTION FROM DOM");<br>96 self.building = functionPool Preproces
                      self building = functionPool Preprocessing ["extractBuilding"] (domObject) ;
97<br>98
98 # Unlink the DOM object since the extraction has finished<br>99 domObject.unlink();
                      domObject.unlink();
100
101 # Analyse the topologies of the building components<br>102 print("CREATING BUILDING COMPONENT TOPOLOGIES");
102 print ("CREATING BUILDING COMPONENT TOPOLOGIES");<br>103 tunction Pool_Preprocessing ["createTopologies"] (s
                      functionPool_Preprocessing["createTopologies"](self.building);
104<br>105
                      # Aggregate adiacent building installations which are of different priority
106 print ("AGGREGATING BUILDING INSTALLATIONS");<br>107 print in the function Pool Preprocessing I "aggregate Building"
                       {\sf functionPool\_Preprocessing[} "aggregate BuildingInstantations"]({\sf self.buiding, buildingInstallations)};108
```

```
109 # Each line segment is projected on the x-y-plane<br>110 here in t in t in Exercise of TIM BUFFER" i
                print ("CREATING DTM BUFFER") ;
111 self building_XYP rojected , self buildingDTMBuffer = functionPool_Preprocessing ["createDTMBuffer"] (self building
          . unpackedComponentsAsList ( ) , bufVal = 4. 0 ) ;
112 except:
113 print ("ERROR IN INIT () FUNCTION");
114
115 def in put (self, feature):<br>116 # Check if the feature
            the check if the feature posses the attribute 'cscObject'
117 attributeAbsent = feature.getAttributeNullMissingAndType("cscObject")[2];
118
\frac{4}{119} # If the feature does not have the required attribute, do nothing and quit from the function
120 if attribute Absent == fmeobjects. FME ATTR UNDEFINED:
121 return:
122<br>123
            # Check which value the attribute 'cscOiect' has
124 cscObiectValue = feature.getAttribute("cscObiect");
125
126 if cscObjectValue == "dtmPoint":
127 self .__dtmClipping (feature, self . buildingDTMBuffer);
128 else
129 # boundaryCurve = feature.getGeometry ().getBoundaryAsCurve ();
130 # Extract coordinates from boundary curve
131 point List = feature .getAll Coordinates ();
132 print ( point List ) :
133 geometry_tmp = Polygon (point List);
134
135 if \cscObjectValue == "property Pare!" :136 # A closed polygon geometry according to the right hand rule is expected
137 if is instance (feature .getGeometry (), fmeobjects .FMEPolygon) == True:
138 self . propertyParcel = citygmlobj . PropertyParcel ("", geometry_tmp);
139 print ("PROPERTY BOUNDARY GEOMETRY WAS DEFINED");
140 else.
141 if cscObjectValue == "developmentArea":
142 # A closed polygon geometry according to the right hand rule is expected
143 if isinstance (feature .getGeometry (), fmeobjects .FMEPolygon) == True:
\frac{144}{ } \frac{1}{4} Extract the area type
145 | areaType = feature.getAttribute ("developmentAreaType");
146
147 devArea_tmp = citygmlobj.SpatialPlanDevelopmentArea ("", geometry_tmp, areaType);
148
149 \parallel \parallel Add to spatial plan
150 self . spatial Plan . developmentAreas . append (devArea_tmp) ;
151 print ("DEVELOPMENT AREA ' { 0 } ' WAS ADDED TO THE SPATIAL PLAN" . format ( areaType ) ) :
152
153 def __dtmClipping (self, fmePoint, clipper):
154 \parallel # Make a shapely point<br>155 \parallel point = Point (fmePoint
            point = Point (fmePoint.getGeometry ().getXYZ());
156<br>157
            # If the point lays outside of the clipping geometry return from function and do noting
158 if clipper.contains (point) == False:<br>159 return;
                return;
160<br>161
161 # Store point<br>162 self.dtmBuild
            self.dtmBuildingDataPoints.append([point.x, point.y]);
163 self.dtmBuildingDataPointValues.append(point.z);<br>164 self.dtmBuildingPoints.append(point);
            self.dtmBuildingPoints.append(point);
165<br>166
        def close(self):
167 print (self.dtmBuildingPoints);<br>168 # Compute the building terrain
            # Compute the building terrain intersection curve
169 print ("COMPUTING THE BUILDING TIC");<br>170 self.building TIC = function Pool Prep
            self.buildingTIC = functionPool_Preprocessing["terrainIntersectionCurve"](self.building.unpackedComponentsAsList(),
           s e l f . d t m Building Points ) ;
171
172 \# Compose the digital terrain model<br>173 digitalTerrainModel = (self.dtmBuil
            digitalTerrainModel = (self.dtmBuildingDataPoints, self.dtmBuildingDataPointValues);
174
                                      −−−−−− End of process 'Vorverarbeitung' −−−
176
\begin{array}{c|c|c|c} \hline 177 & \# & \text{Initialize} & \text{CSI} \\ \hline 178 & & \text{clearanceSnaceln} \end{array}clearanceSpaceInspector = csi. ClearanceSpaceInspector(self. spatialPlan, self. propertyParcel, self. building,
          digital Terrain Model, self.building TIC);
179
180 # Set parameters<br>181 clearance Space In
            clearanceSpaceInspector.setClearanceSpaceConfiguration();
182 clearance Space Inspector . set Default Adiustment Factor () :
183 clearance Space Inspector . setMinimumClearance SpaceDepth () ;
184
185 \qquad # Set consequence function
186 clea ran ceSpa ceIn spe cto r . setConsequenceFunction ( c s i . Clea ranceSpaceInspecto r . cal culateClea ran ceSpa ce ) ;
187
```

```
188 # Check if components can be privileged<br>189 dearanceSpaceInspector privilegeCompon
               clearanceSpaceInspector . privilegeComponents () ;
191 # Compose the function set for the rule engine => Key names correspond to operations in decisionTree.xml<br>192 functionPool RuleEngine = {
192 192 functionPool_RuleEngine = {<br>193 \overline{188} single set is set if \overline{188} singless in the set is set if \overline{188} singless in the set is set in the set of the set of the set of the set of the set of the set of
                                 " is Building Part": lambda obj: is instance (obj, cityg mlobj. Building Part),
194 " i s B u i l d i n g I n s t a l l a t i o n " : lambda o b j : i s i n s t a n c e ( obj , c i t y g m l o b j . B u i l d i n g I n s t a l l a t i o n ) ,
195 " is Structural Element": lambda obj: obj.functionCode == "structural Element",<br>196 "is RoofConstruction": lambda obi: obi.functionCode == "roofConstruction".
196 " is Roof Construction" : lambda ob j : obj . functionCode == "roof Construction",<br>
" is Porch" : lambda ob j : obj . functionCode == "roof Construction",<br>
" is Porch" : lambda obj : obj . functionCode == "porch".
                                 "is\text{Porch}": lambda obj: obj.functionCode == "porch",
198 | isNotPrivilegedComponent": lambda obj: obj.usageCode == "relevantForClearanceSpace",
199 | isNotOnPropertyBoundary " : ga. isNotOnPropertyBoundary ,
200 | exceedsStructuralElementThresholds": partial (ga.genericExceedsThresholds, checkingFunctions=[
            partial(ga. protrusion Violation, rule='protrusion > 1.5')], positiveConsequenceFunc = ga.setAll2Relevant),
201 | exceedsRoofConstructionThresholds": partial (ga.genericExceedsThresholds, checkingFunctions=[ga.
            ro of Construction Violation 1)
202 " exceedsPorchThresholds": partial (ga.genericExceedsThresholds, checkingFunctions=[ga.
            p or ch L ength Ratio Violation, ga. protrusion Violation,
203 partial (ga . porchPropertyBoundaryDistanceViolation
            propertyParcel=self.propertyParcel)]),
204 " p o r c h L e n gt h R at i oV i o l at i o n " : ga . p o r c h L e n gt h R at i oV i o l at i o n ,
205 " e x ceed sP rot ru sionTh re shold " : ga . p r o t r u s i o n V i o l a t i o n ,
experience in the contract of the contract in the contract in the contract is contracted to a term of the contract in the contracted on z is a contracted on z is a contracted on z is a contracted on z is a contract
207 | roofConstructionLengthRatio": ga.roofConstructionLengthRatio,
208 | ClearanceSpaceInspection": partial (csi. ClearanceSpaceInspector. recursiveInspection, self=
            clea ran ceSpa ceIn spe cto r )
209 };
211 \qquad # Read the descision tree
212 decision Tree = XML \cdot parse(' . / decision Tree . xml');214 # Initialize rule engine
215 ruleEngine = rEn. RuleEngine (functionPool_RuleEngine, decisionTree);
217 # Set the rule engine in the CSI
218 clearanceSpaceInspector . setRuleEngine (ruleEngine);
220 \qquad # Start clearance space inspection
221 print ("STARTING THE CLEARANCE SPACE INSPECTION"):
223 # ===============================================================================================
224 # Start of process 'Untersuchung auf Abstandsflächen'
225 # ===============================================================================================
              clearanceSpaceInspector.inspectBuilding4ClearanceSpaces();
229 # −−−−−−−−−−−−−−−−−−−−−−−−− End of process 'Untersuchung auf Abstandsflächen' −−
              # Create FMEFeatures of the clearance space surfaces (for each of surface parts of the components)
232 print ("WRITING OUT THE CLEARANCE SPACE FEATURES");
233 for component in self building unpackedComponentsAsList():
234 \# Extract the parent id of surface part 235 parent D = component id;
                   parentID = component.id;236 for surfacePart in component getSurfaceParts():<br>237 for clearanceSpaceSurface in surfacePart cle
                        for clearanceSpaceSurface in surfacePart.clearanceSpaceSurfaces:
238 fmeFeature = self._createFMEFeature (clearanceSpaceSurface, parentID);
240 # Write the feature out<br>241 Self.pyoutput(fmeFeature
                            s e l f . p youtput ( fmeFeature ) ;
244 # Create a FMEFeature for the resulting total area of the clearance space<br>245 buildingClearanceSpaceFMEFeature = self. createBuildingClearanceSpace():
              buildingClearanceSpaceFMEFeature = self . __ createBuildingClearanceSpace() ;
247 # Write the feature out<br>248 Self.pyoutput(buildingCle
              self.pyoutput (buildingClearanceSpaceFMEFeature);
250 \qquad # Create the building TIC feature
251 buildingTICFeature = self. createBuildingTICFeature(self.buildingTIC);
\begin{array}{c|c}\n 253 & \# \text{ Write out tic feature} \\
 \hline\n 254 & \text{ self. } \text{ evolution}1 \text{ (buildina T)}\n \end{array}self.pyoutput (buildingTICFeature);
256 def __createBuildingTICFeature(self, ticList):<br>257 # Initialize feature
\begin{array}{c|c|c|c} 257 & \# & \text{Initialize feature} \\ \hline 258 & & \text{tie-Faature = female} \end{array}ticFeature = fmeobjects.FMEFeature();
260 \qquad # Initialize feature geometry
261 multiCurve = fmeobiects. FMEMultiCurve () :
262 print ("TICs", ticList);
263 # Iterate over tic list and append lines to multi curve
264 for tic in ticlist:
```
190

210

213

216

 $210$ 

222<br>223

226<br>227

228

230

239

242 243<br>244

246<br>247

249

252

255

259

```
265 \# Extract coordinates from shapely line string<br>266 points = list(tic coords)
                points = list (tic. coords);267 line_tmp = fmeobjects. FMELine (points);
268 multiCurve . appendPart (line tmp) ;
269
270 # Set feature geometry
271 tic Feature . set Geometry ( multiCurve ) :
272
            # Set attributes
274 tic Feature . set Attribute ("gml_parent_id", self. building. id);
275 ticFeature.setAttribute ("clearanceSpaceType", "buildingTIC");
276
277 return tic Feature
278
279 def createBuildingClearanceSpace (self):
280 \pm Compute the union of all clearance spaces
281 self.building.buildingClearanceSpace();
282 geometry = self. building. clearanceSpace.geometry;
283
284 # FMEGeometry
285 fmeGeometry = None:
286
287 if is instance (geometry, MultiPolygon) == True:
288 fmeGeometry = fmeobjects. FMEMultiSurface ();
289 for q in geometry geoms:
290 fmeGeometry . appendPart ( fmeobjects . FMEFace ( list (g . exterior . coords ) , fmeobjects .FME_CLOSE_3D_EXTEND_MODE) ) ;
291 else:
292 fmeGeometry = fmeobjects.FMEFace(list(geometry.exterior.coords), fmeobjects.FME_CLOSE_3D_EXTEND_MODE);
293
294 \pm Create a new FMF feature
295 feature = fmeobjects. FMEFeature ();
296
297 \qquad # Set the geometry of the FME feature
298 feature . setGeometry (fmeGeometry) ;
299
300 \parallel # Set the gml_parent_id as attribute to make it applicable for hierachical aggregation in the GML writer
301 feature.setAttribute("gml_parent_id", self.building.id);
302
303 feature.setAttribute ("clearanceSpaceType", "hull");
304
             return feature;
306
307 def _createFMEFeature (self, obj, parent_id):
\begin{array}{c|c} 308 & \text{# Extract the geometry from obj} \\ 309 & \text{geom = obj.geometry}; \end{array}geom = obj.geometry;
310 \qquad # print (geom);
311
312 # Create a FME geometry from shapely geometry<br>313 # print ("INITIALISING FEATURE GEOMETRY");
313 # print ("INITIALISING FEATURE GEOMETRY")<br>314 fmeFace = fmeobjects.FMEFace(list(geom.
            fmeFace = fmeobjects .FMEFace( list (geom . exterior . coords), fmeobjects .FME_CLOSE_3D_EXTEND_MODE) ;
315
316 # Create a new FME feature
317 # print ("INITIALISING FEATURE")
318 feature = fmeobjects. FMEFeature ();
319
320 # Set the geometry of the FME feature<br>321 feature.setGeometry(fmeFace);
            fe at u r e . set Geometry ( fme Face ) :
322<br>323
            # Set the gml_parent_id as attribute to make it applicable for hierachical aggregation in the GML writer
324 feature.setAttribute ("gml_parent_id", parent_id);
325
326 return feature;
```
Listing 4.7: clearanceSpaceComputation.py

# **4.2.9 Anwendung des Algorithmus zur Abstandsflächenberechnung auf verschiedene Gebäudemodelle**

Das in der Python-Dokumentation auf Seite 43 ff. bereitgestellte Skript wird auf verschiedene Testdatensätze angewandt. Ergebnisse sind in [Abbildung 75](#page-159-0) dargestellt. Die Eingangsgebäudemodelle befinden sich auf der linken Seite, die prozessierten und beispielhaft in ein [DGM](#page-5-0) integrierten Gebäudemodelle mit assoziierten Abstandsflächen auf der rechten Seite.

<span id="page-159-0"></span>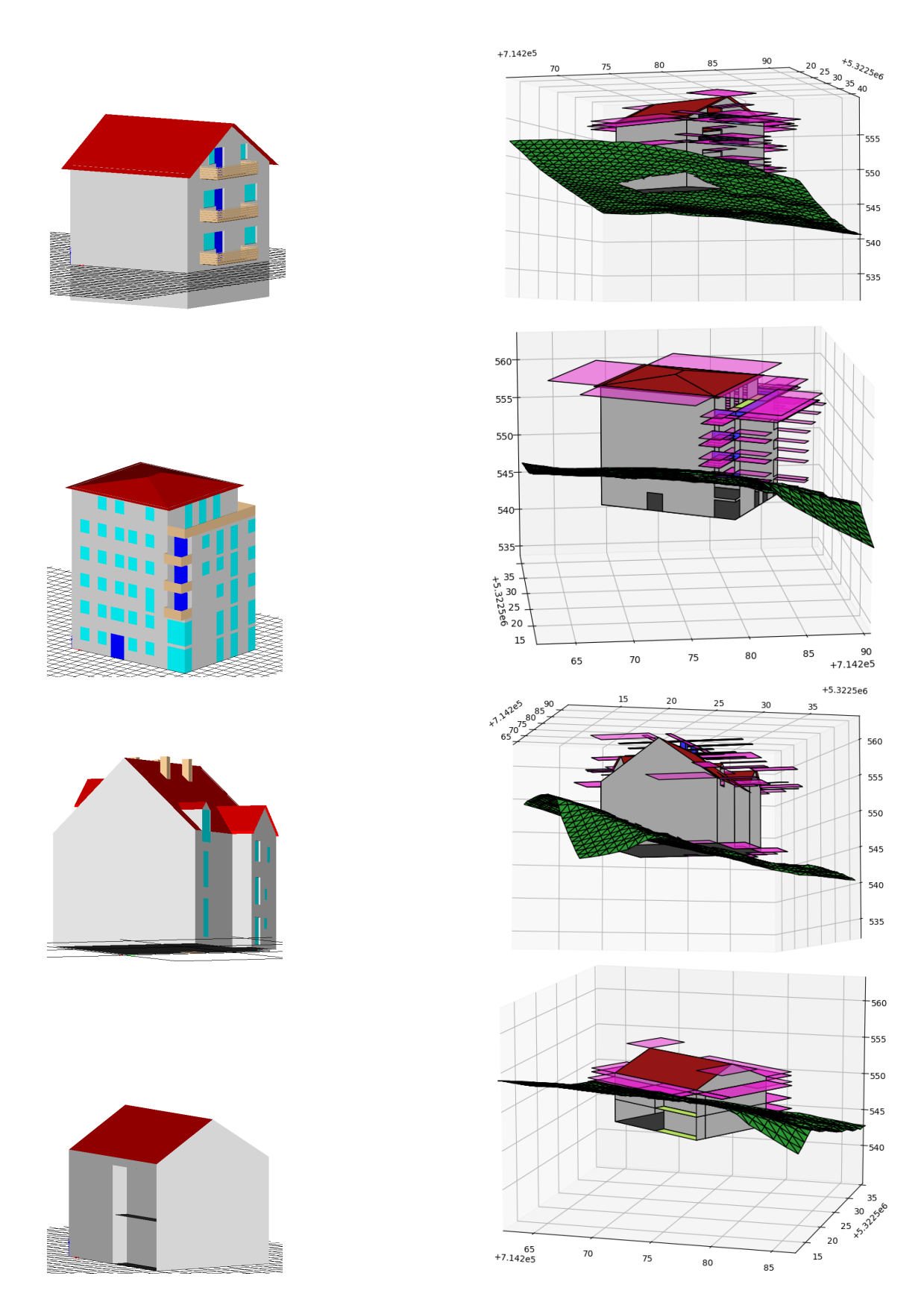

**Abbildung 75** Anwendung des Algorithmus zur automatischen Berechnung von Abstandsflächen auf verschiedene Gebäudemodelle.

# 5 Erstellung eines 3D-Lageplans

# 5.1 Workflow

Mittels des in den vorigen Kapiteln entwickelten SiteplanADE-Datenmodells, sowie des Algorithmus zur Abstandsflächenberechnung, soll nun exemplarisch, von einem konventionellen [CAD-](#page-5-3)Lageplan ausgehend, ein [3D-](#page-4-2)Lageplan im [CityGML-](#page-5-4)Format erstellt werden. Das Vorgehen entspricht einer Konvertierung des zweidimensionalen [CAD-](#page-5-3)Lageplans in einen semantischen Lageplan, der die Lageplan-Objekte mit [3D-](#page-4-2)Geometrie ergänzt.

Da Objekte in [CAD-](#page-5-3)Dateien oft nicht konsistent thematische Objektgruppierungen aufweisen, wird der [CAD-](#page-5-3)Lageplan zunächst in einer [GIS-](#page-5-5)Software bearbeitet. Mittels eines [DOPs](#page-5-6) werden zusätzliche Objektarten wie [bspw.](#page-4-3) Landbedeckung, private Verkehrsflächen, [etc.,](#page-5-7) digitalisiert. Die Lageplan-Objekte werden anschließend je nach Objektart in sogenannte *Layer* eingeteilt und als Shape-Dateien exportiert.

Zusammen mit dem [DGM,](#page-5-0) dem [DOM\\*](#page-5-8) und dem Gebäudemodell werden die Shape-Dateien in eine [FME](#page-5-9) eingelesen (die in dieser Arbeit verwendete [FME](#page-5-9) stammt von der Firma Safe Software [<https://www.safe.com/>]). Zusätzliche Daten, welche für die Erstellung des [3D-](#page-4-2)Lageplans notwendig sind [\(z.B.](#page-7-0) [LOD2](#page-6-2)-Gebäude der Nachbargrundstücke, sowie [ALKIS-](#page-4-4)Flurstücke) werden von Online-Portalen der Landesvermessungsämter bezogen und ebenfalls in die [FME](#page-5-9) hinzugeladen.

Für wiederkehrende Objekte, wie Bäume oder Straßenlaternen, werden außerdem [3D-](#page-4-2)Modelle verwendet. Diese erlauben die Anwendung des Konzepts der impliziten Geometrie. Dafür wird ein Referenzobjekt mit expliziter Geometrie instanziiert. Die restlichen Objekte enthalten nur einen Referenzpunkt im Bezugskoordinatensystem, eine Transformationsmatrix zur Anpassung der referenzierten Geometrie, sowie die Referenz zur Geometrie des instanziierten Objekts [\(Gröger et al., 2012\)](#page-704-0).

In der [FME](#page-5-9) werden die [2D-](#page-4-5)Lageplan-Objekte über das [DGM](#page-5-0) [bzw.](#page-4-6) das [DOM\\*](#page-5-8) mit [3D-](#page-4-2)Geometrie ergänzt. Außerdem wird die Abstandsflächenberechnung anhand des geplanten Gebäudemodells durchgeführt und schließlich sämtliche Lageplan-Objekte auf das Schema der SiteplanADE abgebildet und in eine Datei im [CityGML-](#page-5-4)Format geschrieben.

In den folgenden Abschnitten wird erläutert, wie die in [Abbildung 76](#page-161-0) gezeigten Arbeitsschritte realisiert werden.

<span id="page-161-0"></span>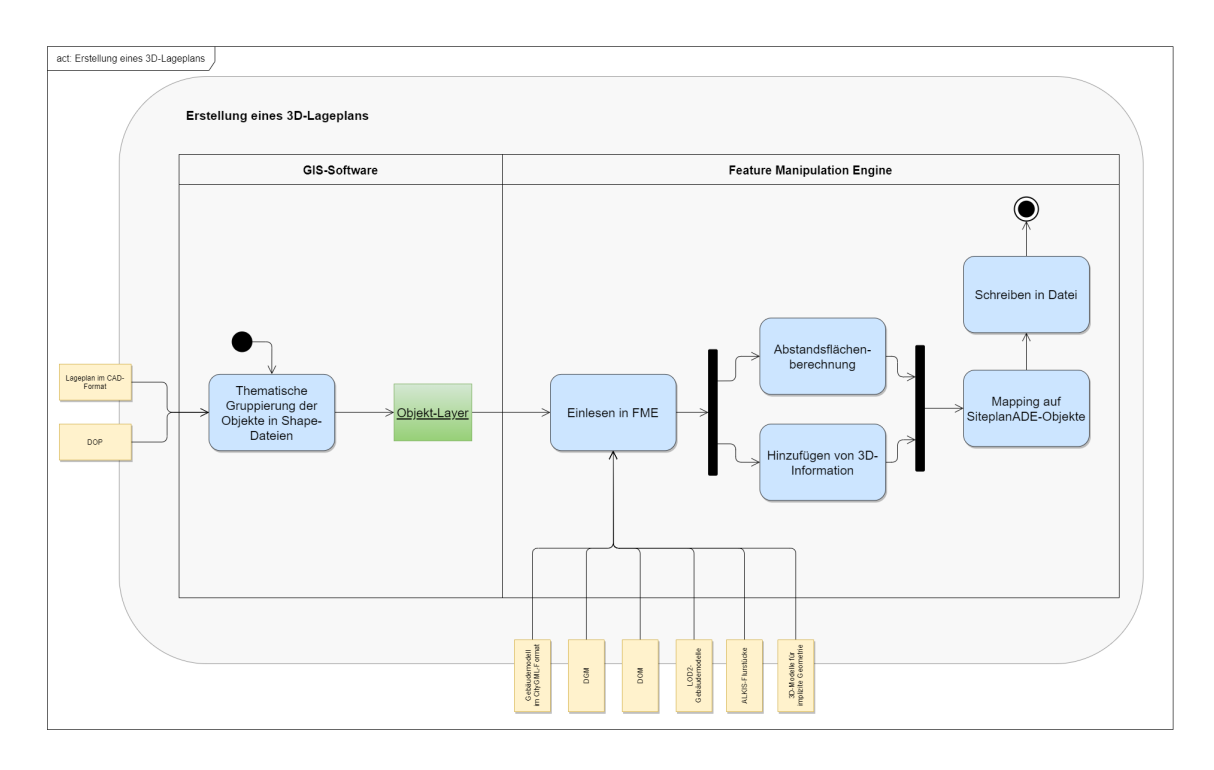

**Abbildung 76** Workflow für die Erstellung des 3D-Lageplans.

# 5.2 Durchführung/Implementierung des Workflows

<span id="page-161-1"></span>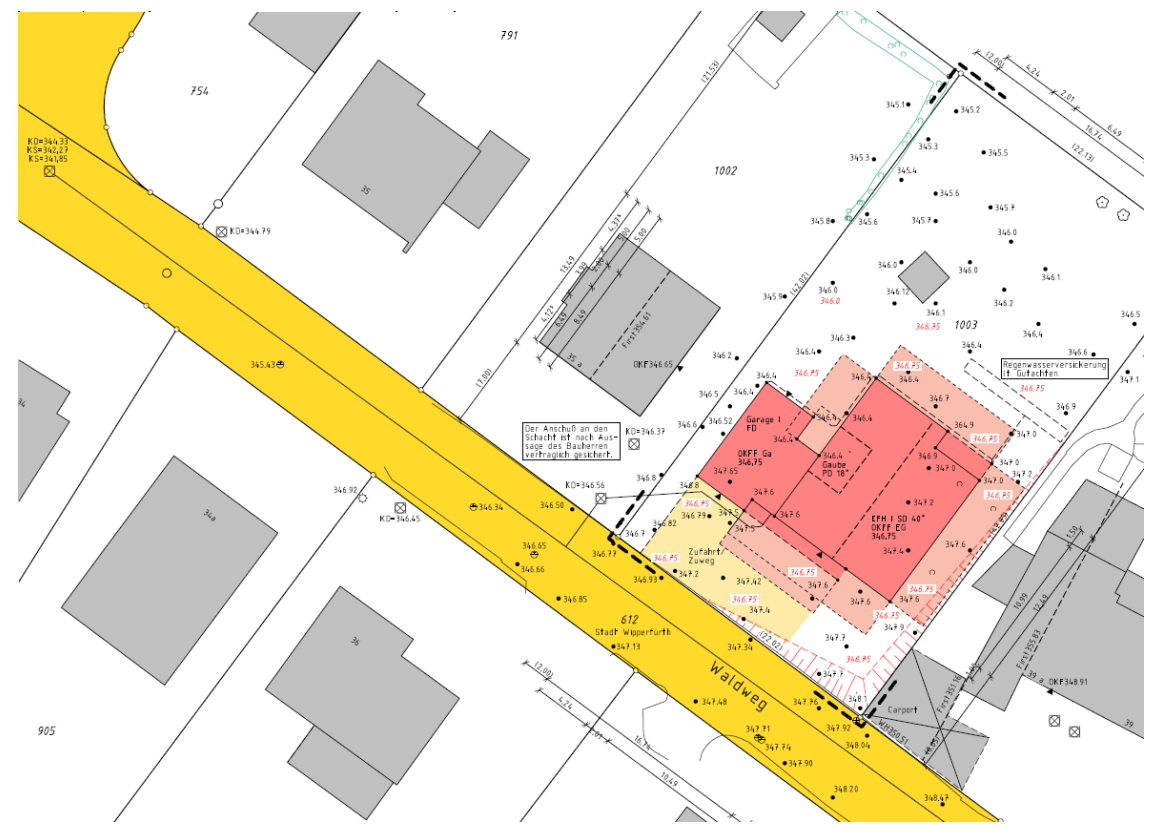

# <span id="page-161-2"></span>**5.2.1 Vorverarbeitung des CAD-Lageplans**

**Abbildung 77** Ausschnitt aus dem vom [BDVI](#page-4-7) zur Verfügung gestellten Lageplan.

Der Beispieldatensatz eines [CAD-](#page-5-3)Lageplans wird vom [BDVI](#page-4-7) bereitgestellt (siehe [Abbildung 77\)](#page-161-1). In diesem Lageplan sind folgende Objektarten enthalten:

- Kanaldeckel
- Straßenkappe
- Hausanschluss
- Abwasserkanal
- Regenwasserversickerung
- Straßenlaterne
- Flurstück
- Grenzpunkt
- Vermessungspunkt
- Verkehrsfläche (existierend/geplant/öffentlich/privat)
- Individuelles Vegetationsobjekt
- Flächige pflanzliche Bedeckung
- Nachbargebäude
- Geplante bauliche Anlage
- (Landbedeckung)

In diesem konkreten Fall befindet sich das geplante Objekt außerhalb eines durch den Bebauungsplan festgelegten Baugebiets, sodass keine Objekte aus dem Bebauungsplan vorhanden sind.

Die Objektarten liegen in der [CAD-](#page-5-3)Datei nicht gruppiert vor. Es ist daher notwendig, die geometrischen Objekte der [CAD-](#page-5-3)Zeichnung thematischen Objektarten zuzuordnen, bevor die eigentliche Konvertierung in einen [3D-](#page-4-2)Lageplan stattfinden kann.

Für diesen Zweck wird der [CAD-](#page-5-3)Lageplan in die [GIS-](#page-5-5)Software QGIS geladen. Dort werden die geometrischen Objekte verschiedenen Objektarten-Layern zugewiesen. Bei der Gruppierung der Objekte in Layer wird bereits darauf geachtet, dass Objekte im selben Layer dieselbe Zielklasse im [CityGML-](#page-5-4)Standard aufweisen.

<span id="page-163-0"></span>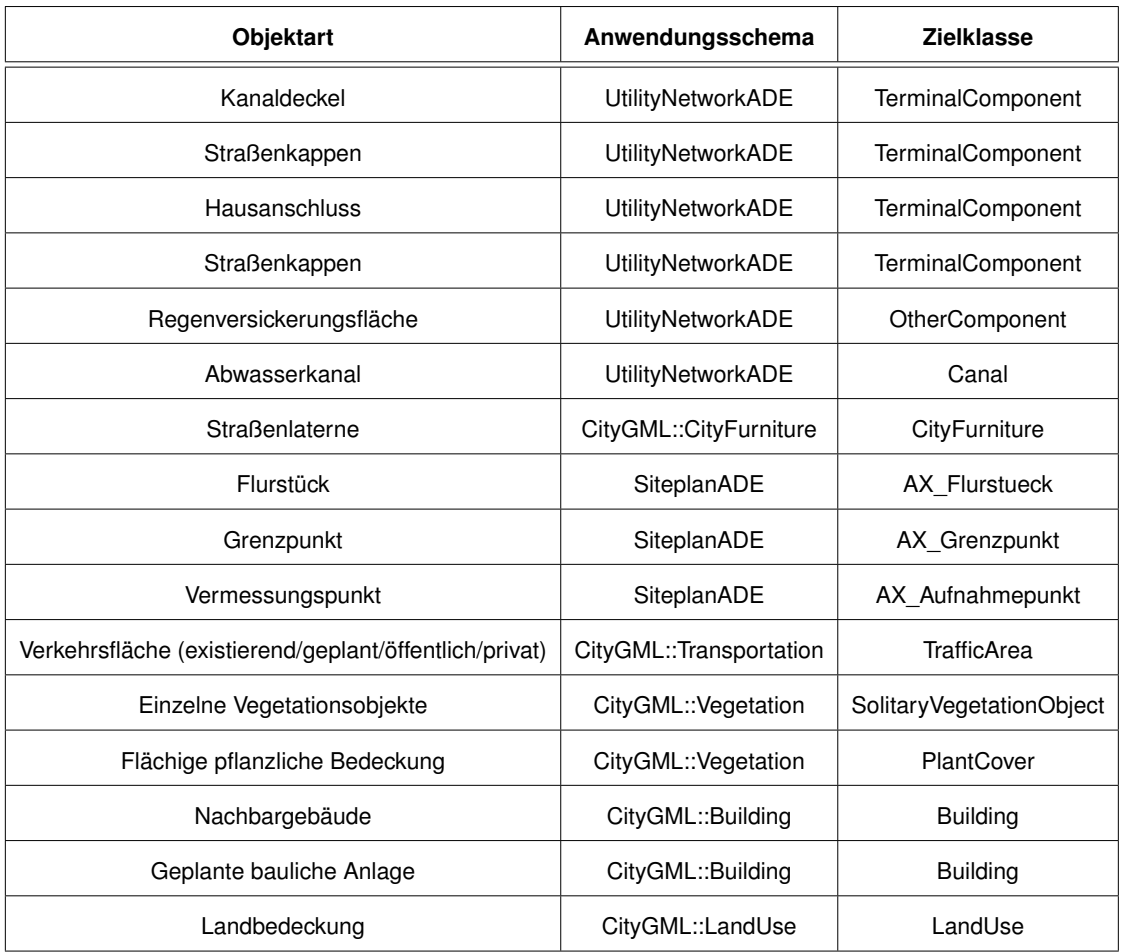

**Tabelle 13** [CityGML-](#page-5-4)Zielklassen der im Lageplan enthaltenen Objektarten.

Jedes Objekt erhält ein Attribut "height\_source", dass widerspiegelt welche Datenquelle später verwendet werden soll, um die [3D-](#page-4-2)Geometrie zu erlangen. Das hat den Hintergrund, dass das vom [BDVI](#page-4-7) bereitgestellte [DOM\\*](#page-5-8) [bspw.](#page-4-3) für die Gewinnung der Höheninformation für Vegetationsobjekte, wie [z.B.](#page-7-0) Hecken, verwendet werden wird. Straßenflächen jedoch würden ihre Höheninformation vom [DGM](#page-5-0) beziehen. Vermessungspunkte des [CAD-](#page-5-3)Lageplans wurden mit Text versehen, der die jeweilige Höhe des Punktes repräsentiert. Damit sind drei Datenquellen für [3D-](#page-4-2)Information vorhanden, sodass jedes Objekt spezifizieren muss, auf welche Datenquelle es sich in der [FME](#page-5-9) beziehen wird. Je nach Objekt-Geometrie wird auch noch unterschieden, ob es sich bei der zu extrahierenden [3D-](#page-4-2)Geometrie um eine Punkt - oder [TIN-](#page-6-3)Geometrie handelt.

Das Attribut "height source" nimmt folglich einen der Werte

- "tin\_dtm" für die flächenhafte Zuweisung des korrespondierenden Ausschnitts aus dem [DGM](#page-5-0) als [TIN,](#page-6-3)
- "point\_cloud\_dtm" für die flächenhafte Zuweisung des korrespondierenden Ausschnitts aus dem Punktwolken[-DOM\\*](#page-5-8) als [TIN,](#page-6-3)
- "point height dtm" für die punktweise Extraktion der Höhe aus dem [DGM,](#page-5-0)
- "point\_height\_point\_cloud" für die punktweise Extraktion der Höhe aus dem Punktwolken-[DOM\\*,](#page-5-8)
- "heighttext" für die Extraktion der Höheninformation aus einem Text-Attribut des Objekts

an.

Die Flurstücksgrenzen werden im [CAD-](#page-5-3)Datensatz nur ausschnittsweise und unvollständig dargestellt. Darum werden diese im aktuellen Arbeitsschritt nicht berücksichtigt, sondern vom Landesvermessungsamt als [ALKIS-](#page-4-4)Datensatz bezogen und später direkt in die [FME](#page-5-9) geladen. Neben den Flurstücken werden auch die Nachbargebäude in diesem Schritt vernachlässigt. Da von den Landevermessungsämtern flächendeckend [LOD2](#page-6-2)-Gebäude zur Verfügung stehen, werden auch diese von einem Online-Portal bezogen und erst später in der [FME](#page-5-9) verarbeitet.

Unter Hinzuladen eines [DOPs](#page-5-6) werden Landbedeckungsflächen digitalisiert, mit einem die Art der Landbedeckung spezifizierenden Attribut versehen, und in dem entsprechenden Layer abgespeichert.

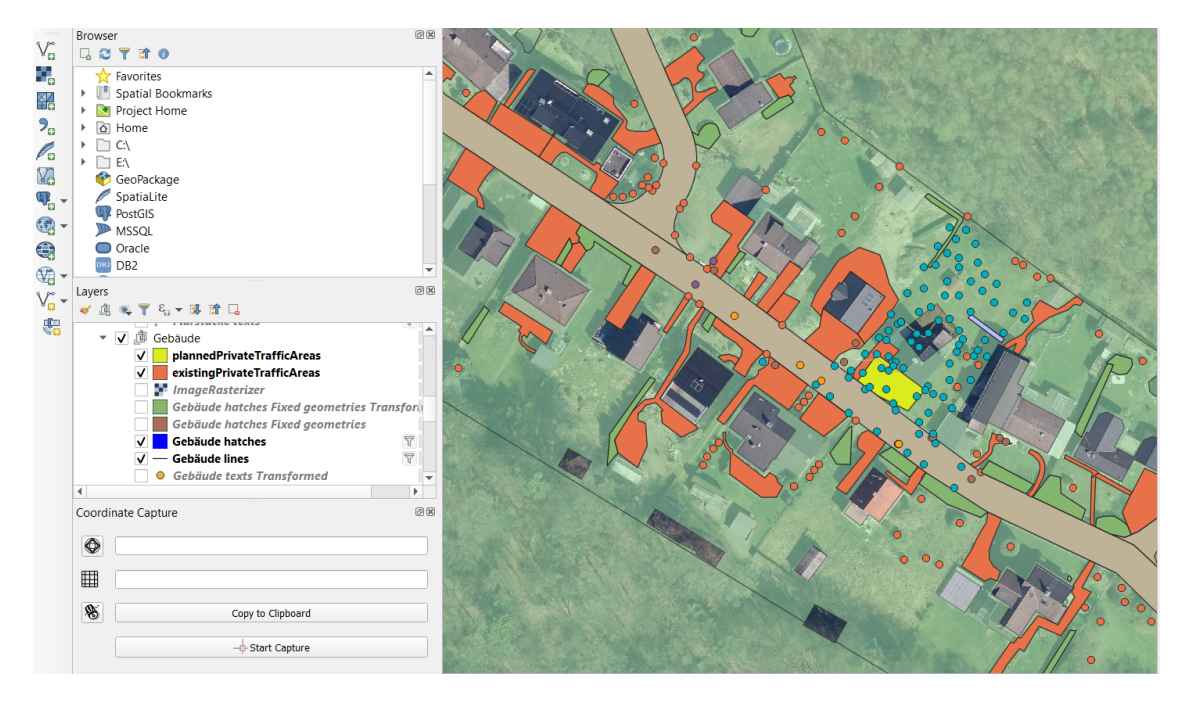

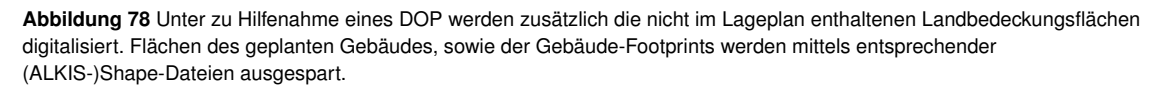

#### Nach dem Export aus QGIS liegen 16 Shape-Dateien vor:

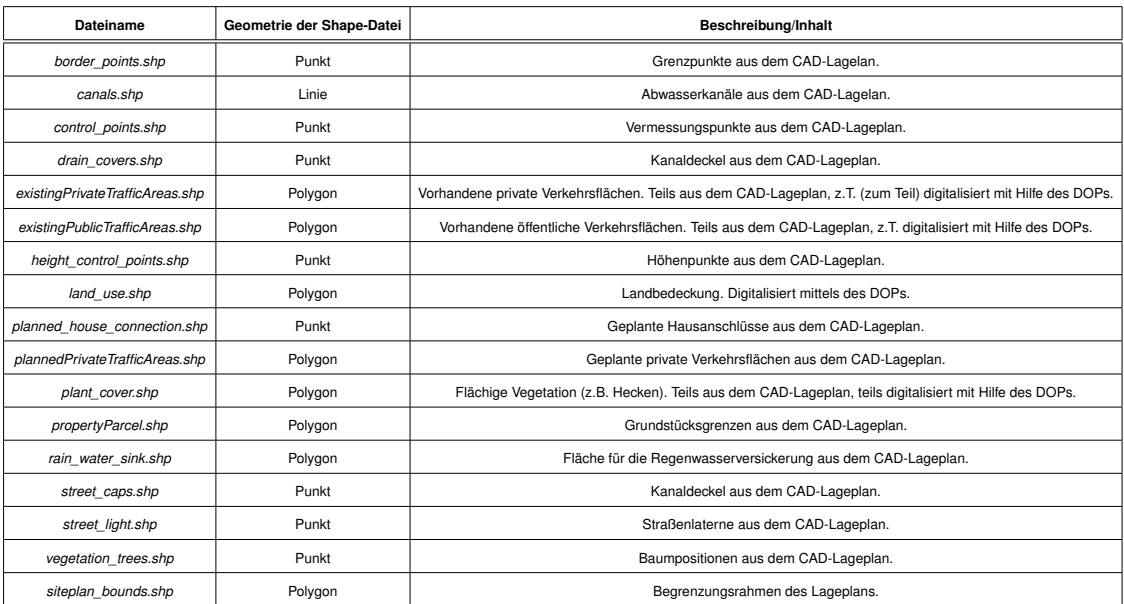

**Tabelle 14** Resultierende Shape-Dateien nach der Verarbeitung des [CAD-](#page-5-3)Lageplans in QGIS.

# **5.2.2 Prozessierung in der Feature Manipulation Engine Einlesen der Daten**

Nachdem die Shape-Dateien, für die verschiedenen Objektarten des Lageplans erzeugt wurden, können alle notwendigen Daten zusammengetragen werden, um diese in eine [FME](#page-5-9) einzulesen:

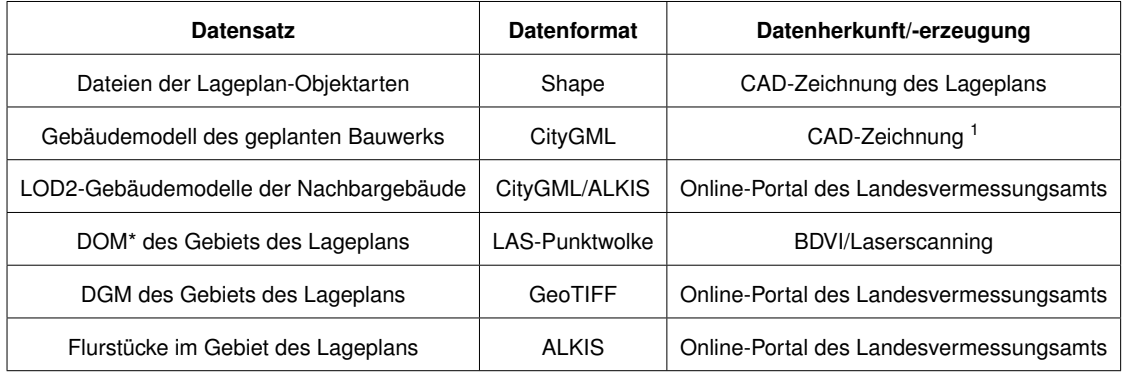

**Tabelle 15** Eingangsdaten mit Format und Herkunft.

Für das Einlesen der unterschiedlichen Datenformate müssen in [FME](#page-5-9) die entsprechenden *Reader* verwendet werden. Nachdem die Datensätze eingelesen wurden, stehen sie als sogenannte *Features* in einer Datenformat-neutralen internen Darstellung innerhalb der [FME](#page-5-9) für die weitere Verarbeitung und Transformation bereit.

<sup>&</sup>lt;sup>1</sup> Siehe [Anhang E](#page-677-0) für eine Anleitung zur Konvertierung eines [CAD-](#page-5-3)Gebäudeentwurfs in das [CityGML-](#page-5-4)Format mittels des SketchUp Plugins *GEORES*.

#### **Abstandsflächenberechnung**

Für den Quellcode der Implementierung des Algorithmus der Abstandsflächenberechnung wird auf [Unterabschnitt 4.2.8](#page-154-2) verwiesen.

In [Abbildung 79](#page-166-0) sind die (*Feature-*)Datenströme zu sehen, die in den *PythonCaller*-Transformer fließen. Da der Objektfluss in den *PythonCaller* seriell geschieht und es nicht möglich ist, verschiedene *Input-Ports* für verschiedene *Features* zu definieren, müssen den Eingangsobjekten über den *AttributeCreator* identifizierende Attribute hinzugefügt werden, um diese zu unterscheiden. Für die Identifizierung eines *Features* wird das Attribut mit dem Namen "cscObject" verwendet. In diesem Attribut ist der Schlüsselname des Eingangsobjekts hinterlegt. Im Falle des Grundstücks (*property\_parcel*) ist der Wert dieses Attributs "propertyParcel", für [DGM-](#page-5-0)Punkte nimmt das Attribut den Wert "dtmPoint" an. In der *input*-Funktion des *Pyhthon-Callers* werden die eingehenden *Features* dann entsprechend ihrem Identifikator-Attribut weiterverarbeitet.

Bevor die Punkte des [DGMs](#page-5-0) jedoch in den *PythonCaller* eingehen, wird das ursprüngliche [DGM](#page-5-0) mittels des *Clipper*-Transformers auf die Punkte innerhalb der Grenzen des Lageplans (*siteplan\_bounds*) begrenzt.

Das Gebäudemodell für die Abstandsberechnung geht nicht als [FME-](#page-5-9)*Feature* in den *PythonCaller* ein, sondern wird direkt aus dem Dateisystem gelesen, obwohl das geplante Gebäudemodell auch in die [FME-](#page-5-9)*Workbench* geladen wird. Das hat den Hintergrund, dass der Abstandsflächenalgorithmus das Gebäudemodell in der in [Abschnitt 4.2.3](#page-137-0) beschriebenen Repräsentation benötigt.

Damit das Gebäudemodell jedoch mit dem übereinstimmt, welches in die [FME-](#page-5-9)*Workbench* eingelesen wird, wird der Dateipfad des Gebäudemodells aus dem globalen *fme.macroValues*-*Dictionary*-Objekt entnommen.

<span id="page-166-0"></span>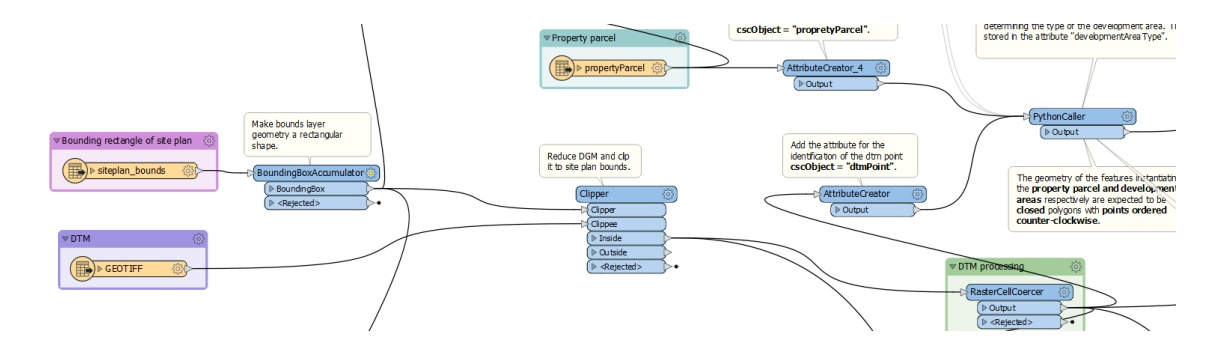

**Abbildung 79** Ausschnitt aus der [FME-](#page-5-9)Workbench. Zu sehen sind die Eingangsdatenströme in den *PythonCaller*, in welchem die Abstandsflächenberechnung durchgeführt wird.

Der *PythonCaller* gibt in seiner *output*-Funktion, nachdem die Berechnungen [bzgl.](#page-4-0) der Abstandsflächen abgeschlossen sind, unterschiedliche *Features* aus. Zum einen *Features*, die die Geometrie der berechneten Abstandsflächen beinhalten, zum anderen die Gebäudeschnittlinien des Gebäudemodells mit dem Gelände, welche im Zuge der Abstandsflächenberechnung ebenfalls berechnet wurden.

Alle Ausgangs-Objekte referenzieren über eine Eltern[-ID \(Identifikator\)](#page-5-10) (*gml\_parent\_id*) die zugehörige Gebäudekomponente, in der sie enthalten sind [bzw.](#page-4-6) zu der sie gehören. Für die einzelnen Abstandsflächen bedeutet das die [GML-](#page-5-11)[ID](#page-5-10) (*gml\_id*) der thematischen Begrenzungsflächen, für die Gesamtabstandsfläche, sowie für die Geländeschnittlinien die [GML](#page-5-11)[-ID](#page-5-10) (*gml\_id*) des *Building*-Elements.

Um die ausgegebenen *Features* filtern zu können, wird diesen ein Attribut namens "clearanceSpaceType" hinzugefügt. Dieses nimmt die Werte

- "hull" für die Gesamtabstandsfläche des Gebäudes, oder
- "buildingTIC" für die Geländeschnittlinien

an. Die Abstandsflächen-*Features* der einzelnen Gebäudekomponenten erhalten dieses Attribut nicht. Sie werden darüber identifiziert, dass ihnen dieses Attribut fehlt (*<Missing>*). Die Gesamtabstandsfläche des Gebäudes wird über den *Extruder*-Transformer in eine Solid-Geometrie umgewandelt, welche dann den Abstandsraum des Gebäudes repräsentiert. Sowohl für die einzelnen Abstandsflächen, als auch den Abstandsraum wird das Koordinatenreferenzsystem festgelegt. Außerdem wird die Geometrie-Eigenschaft (*property*) der *Features* entfernt und im [GML3](#page-5-11).2-Format in einem Text-Attribut gespeichert.

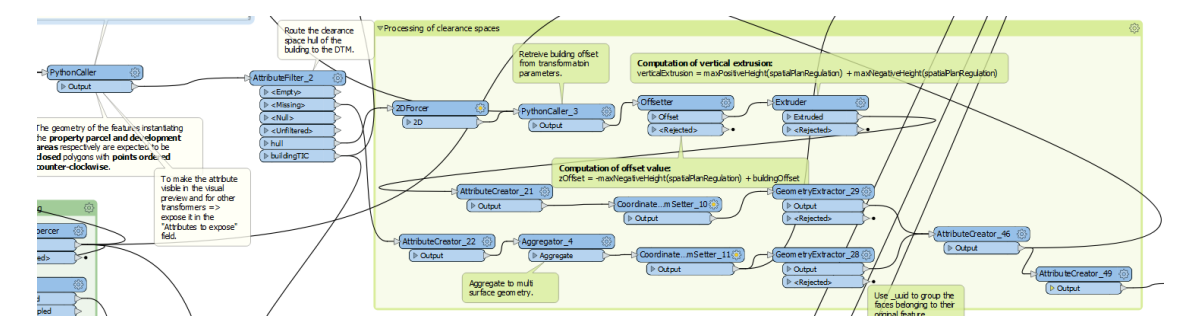

**Abbildung 80** Ausschnitt aus der [FME-](#page-5-9)Workbench. Die aus dem *PythonCaller* resultierenden *Features* werden basierend auf dem "clearanceSpaceType" gefiltert und weiterverarbeitet.

Die Abstandsflächen-*Features* werden nun mit den Gebäudekomponenten des Gebäudemodells re-assoziiert. Das geschieht mit Hilfe des *FeatureMerger*-Transformers. Dieser wendet das *join on*-Konzept aus dem Bereich der Datenbanken an. Basierend auf der Eltern[-ID](#page-5-10) (*gml\_parent\_id*) der Abstandsflächen-*Features* und der [GML-](#page-5-11)[ID](#page-5-10) (*gml\_id*) werden die Attribute der zusammenpassenden *Features* fusioniert. Die *Requestor-Features* sind dabei die Gebäudekomponenten, in den *Supplier-Port* gehen die Abstandsflächen-*Features* ein.

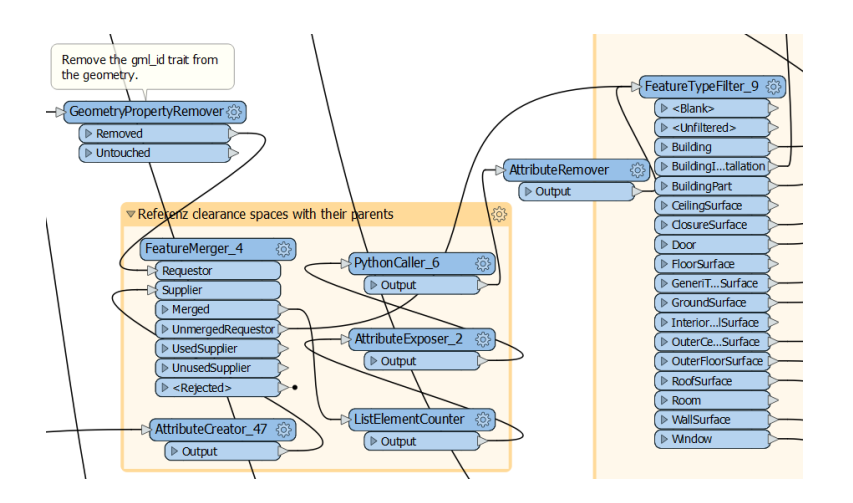

**Abbildung 81** Über den Transformer *FeatureMerger* werden die Abstandsflächen über die Attribute "parent\_id" mit den zugehörigen Gebäudekomponenten und deren Attribut "gml\_id" referenziert.

#### <span id="page-168-0"></span>**Hinzufügen von 3D-Information**

Wie in [Unterabschnitt 5.2.1](#page-161-2) beschrieben, enthält jedes Objekt ein Attribut, welches spezifiziert, aus welcher Datenquelle es die [3D-](#page-4-2)Information bezieht, um seine [3D-](#page-4-2)Geometrie zu konstruieren. Die eingehenden Daten werden anhand dieses Attributs gefiltert und weiterverarbeitet.

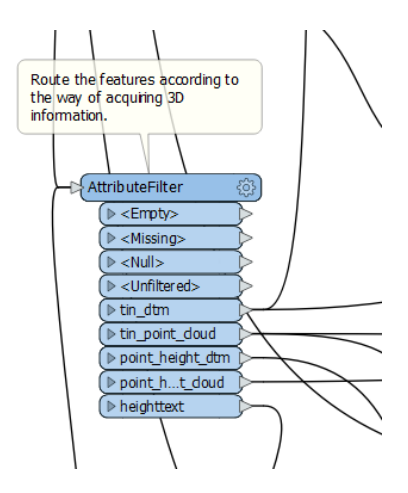

**Abbildung 82** Filterung der *Features* basierend auf dem Attribut zur Gewinnung von [3D-](#page-4-2)Information.

#### *Objekte mit Punktgeometrie*

*Höhe aus dem [DGM](#page-5-0)*: Um die Punkthöhe aus dem [DGM](#page-5-0) zu extrahieren wird auf den *PointOnRasterValueExtractor*-Transformer zurückgegriffen. Dieser interpoliert die Grauwerte des [DGMs](#page-5-0) für die gegebene Punktposition und speichert sie einem Attribut. Dieses Attribut wird später im *3DForcer*-Transformer verwendet, um der z-Koordinate einen Wert zuzuweisen.

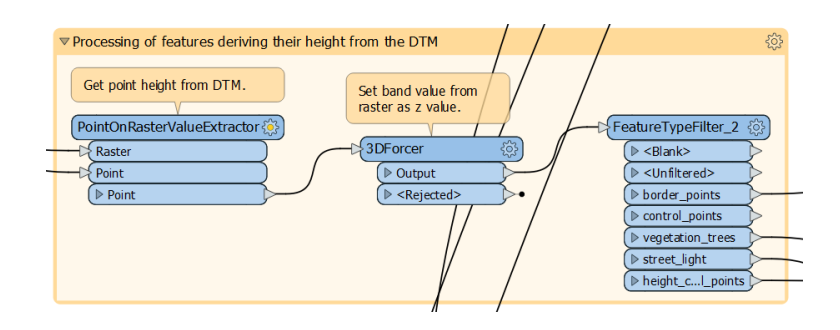

**Abbildung 83** Darstellung des Unterschieds zwischen [DGM](#page-5-0) (graue Linie) und [DOM\\*](#page-5-8) (blaue Linie) [\(Waser, 2020\)](#page-712-0).

Betroffene Lageplan-Objektart:

- **Grenzpunkt**
- **Kanaldeckel**
- **Straßenkappe**

*Höhe aus dem Punktwolken[-DOM\\*](#page-5-8)*: Das Punktwolken[-DOM\\*](#page-5-8) wird nur für die Höhenextraktion von Objekten verwendet, welche nicht im [DGM](#page-5-0) enthalten, sind [\(z.B.](#page-7-0) für Vegetation). Da in diesem Lageplan nur Punktobjekte vorhanden sind, welche sich auf der Erdoberfläche befinden, kommt es zu keiner punktweisen Extraktion von Höhen aus dem Punktwolken[-DOM\\*.](#page-5-8)

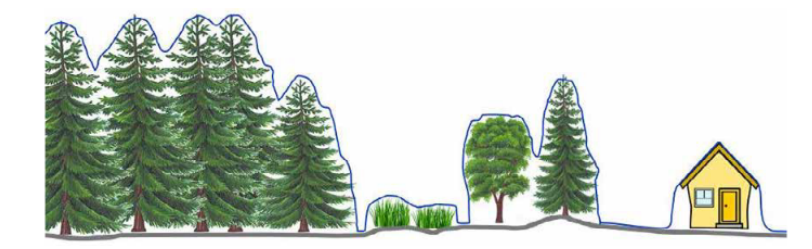

**Abbildung 84** Darstellung des Unterschieds zwischen [DGM](#page-5-0) (graue Linie) und [DOM\\*](#page-5-8) (blaue Linie) [\(Waser, 2020\)](#page-712-0).

*Höhe aus dem Text-Attribut:* Für Objekte mit der Datenquelle aus ihrem eigenen Text-Attribut wird der Transformer *3DForcer* genutzt. Dieser ergänzt die Geometrie um die dritte Komponente und weist dieser den Wert der als Text bereitgestellten Höhe zu.

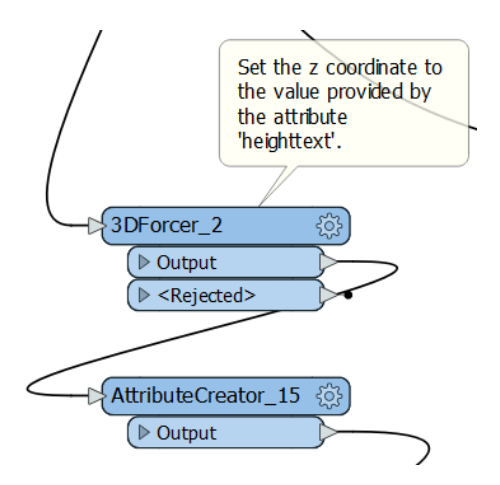

**Abbildung 85** Die *Feature*-Geometrie wird um die z-Komponente ergänzt. Der Wert wird aus dem Text-Attribut extrahiert, welches den Höhenwert beinhaltet.

#### Betroffene Lageplan-Objektart:

• Vermessungspunkt: Lage-/Höhenpunkte

#### *Objekte mit impliziter Geometrie*

Objekte mit impliziter Geometrie beziehen ihre Höheninformation zunächst aus einer der vorher beschrieben Höheninformationsquellen [\(DGM,](#page-5-0) Punktwolken[-DOM\\*](#page-5-8) oder Text-Attribut). Danach werden die Punktkoordinaten in Text-Attributen gespeichert (*CoordinateExtractor*) und die Geometrie des *Features* entfernt (*GeometryRemover*). Anschließend wird den *Features* ein Schlüssel-Attribut hinzugefügt, um diese im Folgenden mittels des *FeatureMergers* mit dem entsprechenden [3D-](#page-4-2)Modell der impliziten Geometrie zu fusionieren. Dabei übernehmen die *Features* neben den Attributen auch die Geometrie der [3D-](#page-4-2)Modelle.

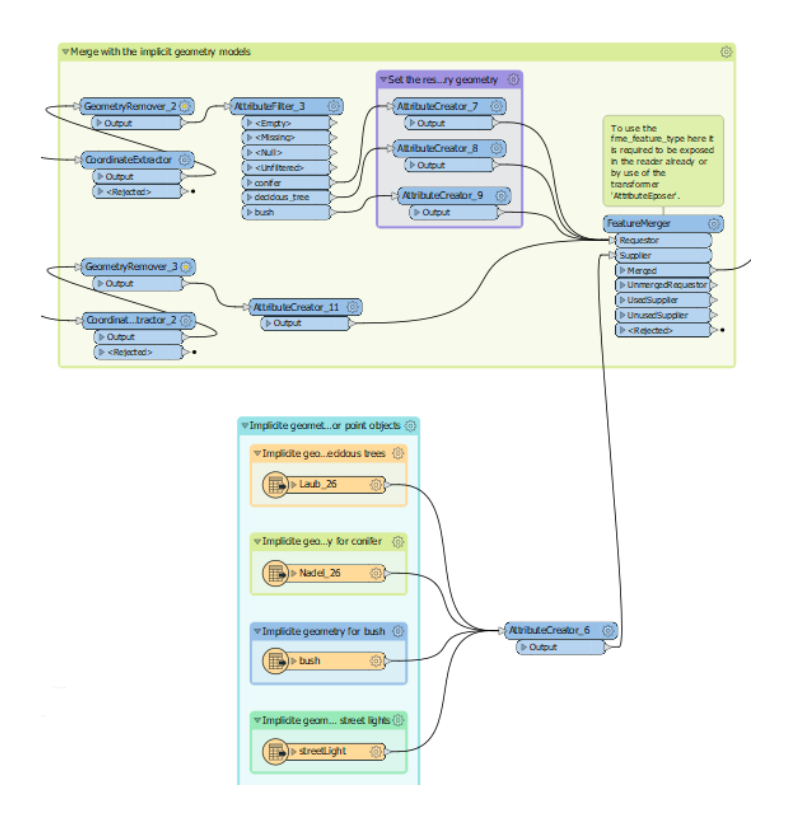

**Abbildung 86** Referenzierung der *Features* mit den korrespondieren [3D-](#page-4-2)Bibliothek-Modellen.

Im nächsten Schritt wird mittels des *AttributeCreator* ein Attribut, welches die Transformationsmatrix enthält, erstellt. Diese ist eine 4x4-Projektionsmatrix, welche auf homogene Koordinaten  $[X, Y, Z, W]^T$  angewendet wird:

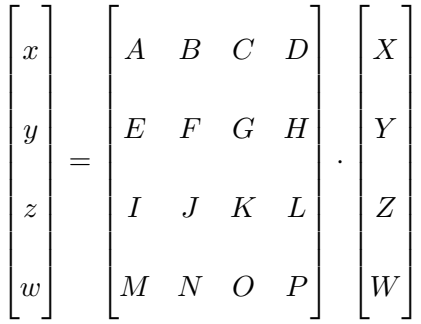

Die Matrix-Elemente *A, F, K* sind für die Skalierung zuständig. Die Translationselemente *D, H, L* nehmen die Koordinaten des ursprünglichen Punktorts an. *N* hat den Wert 1, die restlichen Matrix-Elemente sind in diesem Fall 0-Einträge (keine Rotation), sodass sich folgende Matrix ergibt:

$$
T = \begin{bmatrix} S_x & 0 & 0 & \_X \\ 0 & S_y & 0 & \_Y \\ 0 & 0 & S_z & \_Z \\ 0 & 0 & 0 & 1 \end{bmatrix}
$$

Anschließend wird die erhaltene Geometrie des [3D-](#page-4-2)Modells von dem *Feature* entfernt und in Textform im [GML3](#page-5-11).2-Format in einem Attribut gespeichert. Danach wird ein Referenzpunkt erstellt (*VertexCreator*). Dieser liegt im Ursprung, da die Punktkoordinaten für die Translation bereits in der Transformationsmatrix enthalten sind. Auch die Geometrie des Referenzpunkts wird im Anschluss de-referenziert und als [XML-](#page-7-2)Fragment im [GML3](#page-5-11).2-Format abgespeichert. Über den *Counter*-Transformer werden die *Features* mit Indizes versehen. So ist es möglich, das *Feature* mit Index 0 als Referenzobjekt zu verwenden. Die [GML-](#page-5-11)[ID](#page-5-10) (*gml\_id*) des Referenzobjektes wird dann in die verbleibenden *Features* als Attribut für die Geometrie-Referenzierung eingefügt (*FeatureMerger*).

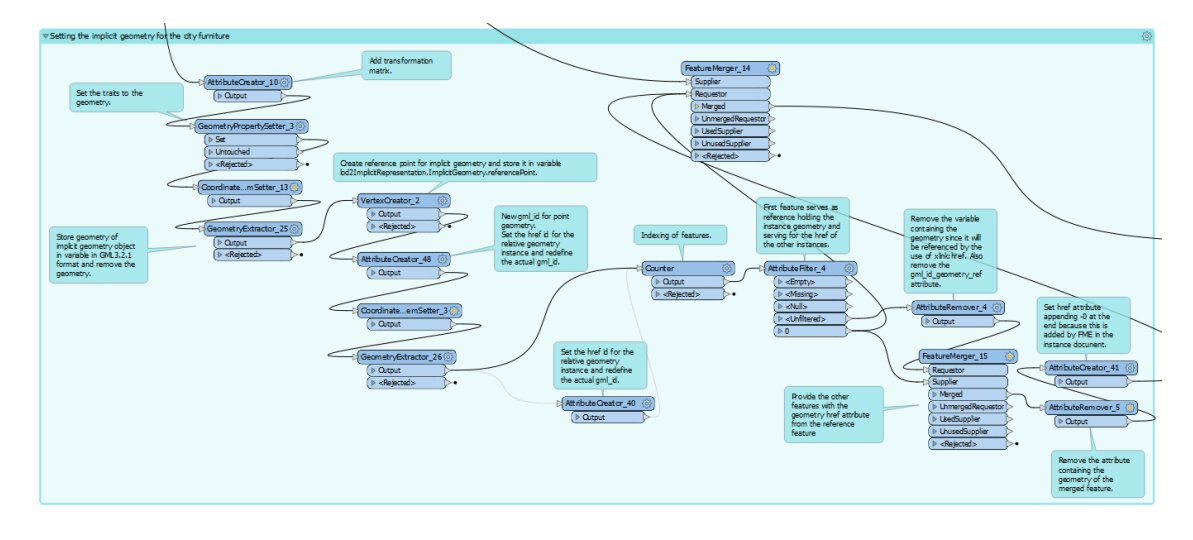

**Abbildung 87** Referenzierung der *Features* werden mit der Instanz-Geometrie.

Betroffene Lageplan-Objektart:

- Individuelles Vegetationsobjekt: Bäume (Nadel/Laub), Büsche
- **Straßenlaterne**

#### *Objekte mit Liniengeometrie*

*Höhe aus dem [DGM](#page-5-0)*: In die Liniensegmente werden in Intervallen von 5 m Linienpunkte eingefügt. Die zusätzlichen Punkte bewirken, das durch die kleinere Schrittweite, die Linien dem Geländeverlauf besser folgen werden.

Im nächsten Schritt passt der *SurfaceDraper*-Transformer nun die z-Komponenten der Linienpunkte derart an, dass die Linien die Form des Geländeverlaufs [\(DGM\)](#page-5-0) annehmen.

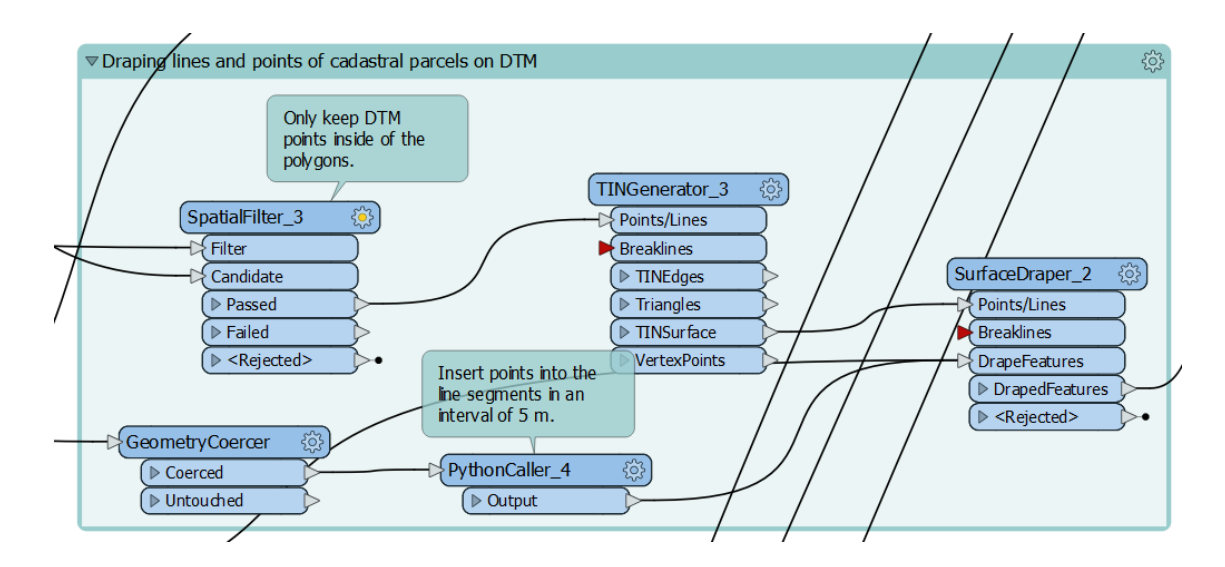

**Abbildung 88** Drapieren der Liniensegmente über die [TIN-](#page-6-3)Oberfläche.

Betroffene Lageplan-Objektart:

**Flurstücksgrenze** 

*Höhe aus dem Punktwolken[-DOM\\*](#page-5-8)*: Da im Beispieldatensatz des Lageplans keine Linienobjekte vorhanden sind, die sich auf Objekte über der Erdoberfläche beziehen, findet keine Extraktion von Höhen aus dem Punktwolken[-DOM\\*](#page-5-8) statt.

*Höhe aus dem Text-Attribut:* Die Prozessierung der linienhaften Objekte mit Höheninformation aus Text-Attributen ist identisch zu der, der Punktgeometrie-Objekte. Über den Transformer *3DForcer* wird die Liniengeometrie auf drei Dimensionen erweitert und der Wert für die z-Komponente aus dem entsprechenden Text-Attribut übernommen.

Betroffene Lageplan-Objektart:

• Abwasserkanal

## *Objekte mit Flächengeometrie*

*Oberfläche aus dem [DGM:](#page-5-0)* Für die flächenhafte Extraktion aus dem [DGM](#page-5-0) werden die [DGM-](#page-5-0)Punkte anhand der Flächengeometrie der Filter-*Features* gefiltert (*SpatialFilter*). Nur die Punkte innerhalb der Flächengeometrie der *Features* werden für die Weiterverarbeitung beibehalten. Mittels des *TINGenerators* wird aus den verbliebenen Punkten eine Oberfläche modelliert. Diese wird mit Hilfe der Filter-*Features* derart zugeschnitten (*Clipper*), dass für jedes Eingangs-*Feature* ein [TIN](#page-6-3) korrespondierend zu dessen Flächengeometrie entsteht. Bei der Schneide-Aktion wird jeder zugeschnittene Geometrie die [GML-](#page-5-11)[ID](#page-5-10) (*gml\_id*), sowie sämtliche anderen Attribute des für die Schneide-Operation verwendeten *Features* hinterlegt.

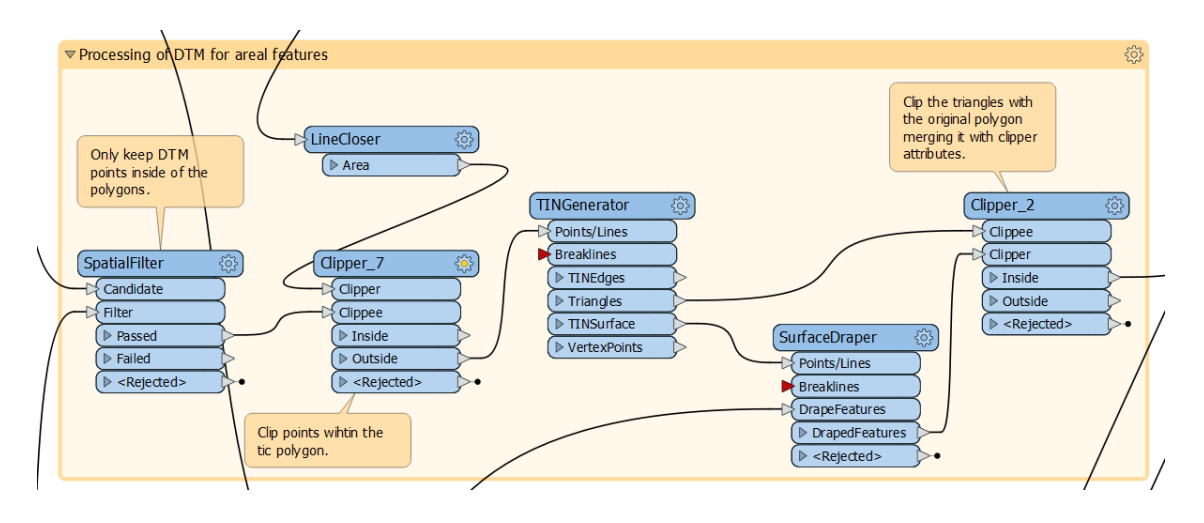

**Abbildung 89** Filterung der [DGM-](#page-5-0)Punkte und Zuschneiden der entstehenden [TIN-](#page-6-3)Oberfläche.

Nun werden die Oberflächen in ihre einzelne Komponenten zerteilt (*Deaggregator*). Als nächstes dient die hinterlegte [GML](#page-5-11)[-ID](#page-5-10) (*gml\_id*) der erneuten Zusammenfügung der Oberflächenbestandteile gemäß des für die Schneide-Operation verwendeten *Features* (*Aggregator*).

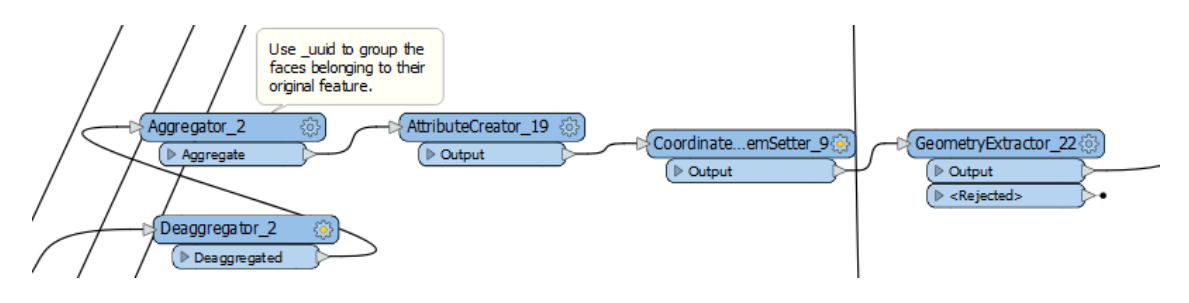

**Abbildung 90** Zusammenfügung der zusammengehörenden Oberflächenbestandteile gemäß des für die Schneide-Operation verwendeten *Features*.

Betroffene Lageplan-Objektart:

- Landbedeckung: Grass, Wald, Wasser
- Verkehrsfläche: öffentliche Straßen, private Flächen (Einfahrten, Wege, ...)

*Oberfläche aus dem Punktwolken[-DOM\\*:](#page-5-8)* Die Extraktion von Oberflächen aus dem Punktwolken-[DOM\\*s](#page-5-8) ist ähnlich zu der Prozessierung einer Oberfläche aus dem [DGM.](#page-5-0) Nach der Vereinfachung der Punktwolke und anschließender [TIN-](#page-6-3)Generierung wird die [TIN-](#page-6-3)Oberfläche mittels der Eingangs-*Features* zugeschnitten. Es resultieren wieder je verwendeten *Features* eine Oberfläche, welche alle Attribute des schneidenden *Features* enthält. Auch hier werden die Oberflächen zerteilt und wieder zusammengefügt, wobei die Oberflächenbestandteile ebenfalls gemäß der [GML](#page-5-11)[-ID](#page-5-10) (*gml\_id*) zusammengefasst werden.

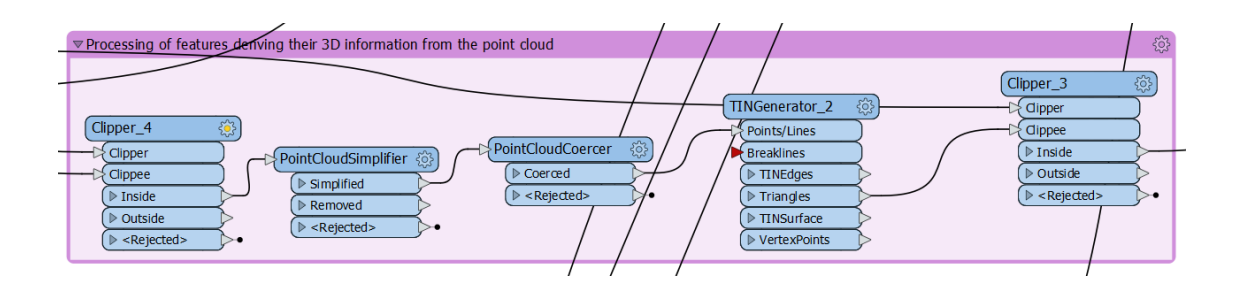

**Abbildung 91** Extraktion von Oberflächen aus dem Punktwolken[-DOM\\*.](#page-5-8)

Betroffene Lageplan-Objektart:

- Flächige pflanzliche Bedeckung: Hecken
- Regenversickerungsfläche

#### **Mapping auf SiteplanADE-Schema und Schreiben der Ausgabe-Datei**

Um schlussendlich die bearbeiteten *Features* in eine Datei im Ziel-Datenformat schreiben zu können, muss in der [FME](#page-5-9) der entsprechende *Writer* verwendet werden. Das Zielformat ist [CityGML,](#page-5-4) welches ein [GML-](#page-5-11)Anwendungsschema darstellt. Deshalb wird der [GML-](#page-5-11)*Writer* genutzt. In diesem muss der Pfad zum verwendeten Anwendungsschema gesetzt werden. Für das Schreiben des Lageplans wird folgendes [CityGML-](#page-5-4)Profil verwendet:

<span id="page-175-0"></span>

|                            | $\langle$ ?xml version="1.0" encoding="UTF-8"?>                                                                                                    |
|----------------------------|----------------------------------------------------------------------------------------------------|
| $\overline{c}$             | <xs:schema_xmlns="http: 3.0"_xmlns:xs="http://www.w3.org/2001/XMLSchema" <="" base="" citygml="" profiles="" td="" www.opengis.net=""></xs:schema_xmlns="http:> |
| 3                          | targetNamespace="http://www.opengis.net/citygml/profiles/base/3.0" elementFormDefault="qualified" attributeFormDefault="                                        |
|                            | unqualified" version="3.0.0">                                                                                                    |
| 4                          | <xs:import_namespace="http: 3.0"="" appearance="" citygml="" schemalocation="./appearance.xsd" www.opengis.net=""></xs:import_namespace="http:>                 |
| 5                          | <xs:import_namespace="http: 3.0"="" bridge="" citygml="" schemalocation="./bridge.xsd" www.opengis.net=""></xs:import_namespace="http:>                         |
| 6                          | <xs:import_namespace="http: 3.0"="" building="" citygml="" schemalocation="./building.xsd" www.opengis.net=""></xs:import_namespace="http:>                     |
| $\overline{7}$             | <xs:import_namespace="http: 3.0"="" cityfurniture="" citygml="" schemalocation="./cityFurniture.xsd" www.opengis.net=""></xs:import_namespace="http:>           |
| 8                          | <xs:import namespace="http://www.opengis.net/citygml/cityobjectgroup/3.0" schemalocation="./cityObjectGroup.xsd"></xs:import>                                   |
| $\ensuremath{\mathcal{G}}$ | <xs:import_namespace="http: 3.0"="" citygml="" construction="" schemalocation="./construction.xsd" www.opengis.net=""></xs:import_namespace="http:>             |
| 10 <sup>1</sup>            | <xs:import_namespace="http: 3.0"="" citygml="" pointcloud="" schemalocation="./pointCloud.xsd" www.opengis.net=""></xs:import_namespace="http:>                 |
| 11                         | <xs:import_namespace="http: 3.0"="" citygml="" schemalocation="./cityGMLBase.xsd" www.opengis.net=""></xs:import_namespace="http:>                              |
| 12                         | <xs:import_namespace="http: 3.0"="" citygml="" dynamizer="" schemalocation="./dynamizer.xsd" www.opengis.net=""></xs:import_namespace="http:>                   |
| 13 <sup>1</sup>            | <xs:import_namespace="http: 3.0"="" citygml="" generics="" schemalocation="./generics.xsd" www.opengis.net=""></xs:import_namespace="http:>                     |
| 14                         | <xs:import_namespace="http: 3.0"="" citygml="" landuse="" schemalocation="./landUse.xsd" www.opengis.net=""></xs:import_namespace="http:>                       |
| 15                         | <xs:import_namespace="http: 3.0"="" citygml="" relief="" schemalocation="./relief.xsd" www.opengis.net=""></xs:import_namespace="http:>                         |
| 16                         | <xs:import_namespace="http: 3.0"="" citygml="" schemalocation="./transportation.xsd" transportation="" www.opengis.net=""></xs:import_namespace="http:>         |
| 17                         | <xs:import_namespace="http: 3.0"="" citygml="" schemalocation="./tunnel.xsd" tunnel="" www.opengis.net=""></xs:import_namespace="http:>                         |
| 18                         | <xs:import_namespace="http: 3.0"="" citygml="" schemalocation="./vegetation.xsd" vegetation="" www.opengis.net=""></xs:import_namespace="http:>                 |
| 19                         | <xs:import_namespace="http: 3.0"="" citygml="" schemalocation="./versioning.xsd" versioning="" www.opengis.net=""></xs:import_namespace="http:>                 |
| 20                         | <xs:import_namespace="http: 3.0"="" citygml="" schemalocation="./waterBody.xsd" waterbody="" www.opengis.net=""></xs:import_namespace="http:>                   |
| 21                         | $\left\langle -\right\rangle$ - ADE schema files $\left\langle -\right\rangle$                                                                                  |
| 22                         | <xs:import_namespace="http: ade="" siteplan"_schemalocation="./SiteplanADE.xsd" www.citygml.org=""></xs:import_namespace="http:>                                |
| 23                         | <xs:import_namespace="http: 0.9.9"="" ade="" schemalocation="./CityGML3.0_UtilityNetworkADE.xsd" utility="" www.citygml.org=""></xs:import_namespace="http:>    |
| 24 I                       | $\langle$ /xs:schema>                                                                                                    |

Listing 5.1: cityGMLProfile.xsd

Der *Writer* erzeugt nun eine interne Datenformat-neutrale Darstellung der Objekte des [GML-](#page-5-11)Schemas [bzw.](#page-4-6) des [CityGML-](#page-5-4)Profils. Auf diese Objekt-Vorlagen (*Feature Types*) müssen die in der [FME](#page-5-9) bearbeiteten *Features* abgebildet werden, damit sie in dem entsprechenden Format in die Ausgabedatei geschrieben werden können. Die Abbildung erfordert Kompatibilität sowohl [bzgl.](#page-4-0) der Namen der Attribute, als auch des Datentyps der Attribute. Um dies zu bewerkstelligen, kann der *AttributeRenamer*-Transformer verwendet werden.

Dieser ermöglicht es, die Bezeichner von Attributen zu ändern, um dem des Ziel-Objektes zu entsprechen. Ebenso ist der *AttributeCreator* von Nutzen, wenn Attribute hinzugefügt werden sollen, die für die Validität des Zielformats erforderlich sind.

Die entsprechenden Namen der Attribute und deren Datentyp der Zielobjekte sind in den jeweiligen *Writer-FeatureTypes* unter den Reitern *User Attributes* und *Format Attributes* zu finden.

| P Feature Type                                            |             |                       |        | $\times$ $\qquad$ Feature Type                     |                              |                                   |
|-----------------------------------------------------------|-------------|-----------------------|--------|----------------------------------------------------|------------------------------|-----------------------------------|
| C Parameters D User Attributes D Format Attributes        |             |                       |        | C Perameters D User Attributes D Format Attributes |                              |                                   |
| Attribute Definition                                      |             |                       |        |                                                    |                              |                                   |
| C Automatic ® Manual C Dynamic                            |             |                       |        | Exposed Name                                       | Type                         |                                   |
|                                                           |             |                       |        | F fme basename                                     | xml char(50)                 |                                   |
| Name                                                      | Type        | Width Precision Value |        | $\Box$<br>In fime color                            | xml char(50)                 |                                   |
| > externalReference(i.ExternalReference.targetResource    | xml buffer  |                       |        | In fme dataset<br>Filme_feature_type               | xml char(50)<br>xml_char(50) |                                   |
| > externalReference(I.ExternalReference/informationSystem | xml buffer  |                       |        | In time fill color                                 | xml char(50)                 |                                   |
| > externalReference().ExternalReference.relationTroe      | xml buffer  |                       |        | $\Box$<br>Filme_geometry                           | xml_char(50)                 |                                   |
|                                                           |             |                       |        | In fime primary axis                               | xml real64                   |                                   |
| e generalizesTo().owns                                    | xml_boolean |                       |        | $\Box$<br>In fme rotation                          | xml_real64                   |                                   |
| · generalizesToft.nilReason                               | xml.buffer  |                       |        | In fine secondary axis                             | xml real64                   |                                   |
| * generalizesTofLgml remoteSchema                         | xml buffer  |                       |        | In fme_start_angle                                 | xml real64                   |                                   |
| CeneralizesTofLxlink href                                 | xml buffer  |                       |        | In fme, sweep, angle                               | xml real64                   |                                   |
| CeneralizesToftstink role                                 | xml buffer  |                       |        | In fme text size                                   | xml real64                   |                                   |
| · generalizesTo(julink_title                              | xml buffer  |                       |        | $\Box$<br>In fme, text, string                     | xml char(50)                 |                                   |
| · relativeToTerrain                                       | aml char-   | 33                    |        | * fme_type                                         | xml char(50)                 |                                   |
| > relativeToWater                                         | xml_char    | 38                    |        | 図<br>+ gml_id                                      | xml char(254)                |                                   |
| related Tol) nilReason                                    | xml buffer  |                       |        | • aml original coordinate system                   | xml.char(64)                 |                                   |
|                                                           |             |                       |        | ₽<br>> gml_parent_id                               | xml char(254)                |                                   |
| > relatedTol).gml remoteSchema                            | xml buffer  |                       |        | 図<br>> gml_parent_property                         | xml_char(254)                |                                   |
| related Tollotink href                                    | xml buffer  |                       |        | п<br>• oml sisName                                 | xml char(64)                 |                                   |
| $\sim$                                                    |             |                       |        | $\Box$ > xml_ns_uri                                | xml_char(254)                |                                   |
| $+ - \cdot + \cdot + \cdot + \cdot + \cdot + \cdot$       |             | Q riter               |        |                                                    | Q. Eller                     | $\boxed{\blacksquare}$ Select All |
|                                                           |             |                       |        |                                                    |                              |                                   |
| Help + Apply to                                           |             | <b>OK</b>             | Cancel | Help v Apply to                                    |                              | $-$ ax<br>Cancel                  |

**Abbildung 92** *Feature Type*-Reiter: *User Attributes* und *Format Attributes*.

Besondere Bedeutung kommt den Attributen "gml\_id", "gml\_parent\_id" zu.

Über die Attribute "gml\_id" und "gml\_parent\_id" können dem [GML-](#page-5-11)*Writer* die hierarchischen Beziehungen von Objekten mitgeteilt werden. Das Kind-Element referenziert im Attribut "gml-parent id" die [GML-](#page-5-11)[ID](#page-5-10) des Eltern-Elements und stellt so die Beziehung her. In Spezialfällen muss der Name des Attributs des Eltern-Elements, in welchem das Kind-Element enthalten ist über das Attribut "gml\_parent\_property" bereitgestellt werden.

Die Abbildung der [FME-](#page-5-9)internen *Features* auf die Objekt-Templates (*Feature Types*) des [GML-](#page-5-11)*Writers* erfolgt auf Basis der in [Tabelle 13](#page-163-0) dargestellten Abbildungsvorschriften von Objektart zu [CityGML-](#page-5-4)Klasse.

Durch Ausführen der [FME-](#page-5-9)*Workbench* startet die Prozessierung der Eingangsdaten und eine Datei gemäß dem SiteplanADE-Modell im [CityGML-](#page-5-4)Format wird erzeugt.

## **CityGML-Ausgangsdatenmodell**

Wohl in kaum einem Fall werden alle Pakete und Klassen, die von dem [CityGML-](#page-5-4)Profil in [Listing 5.1](#page-175-0) für die Erstellung eines Lageplans eingebunden werden, benötigt. In [Abbildung 93](#page-177-0) ist das [CityGML-](#page-5-4)Profil des Ausgangsdatensatzes abgebildet, welches für die Erstellung des Lageplans in dieser Arbeit benötigt wurde.

<span id="page-177-0"></span>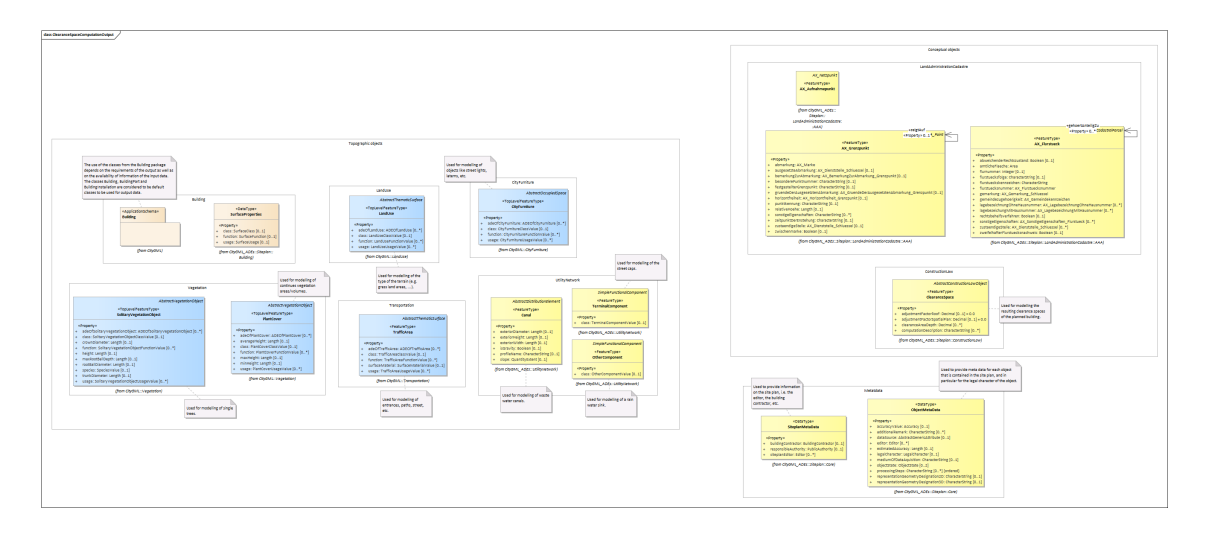

**Abbildung 93** [CityGML-](#page-5-4)Profil, welches die Lageplan-Objekte des erstellen Lageplans im [CityGML-](#page-5-4)Format.

# **5.2.3 Resultat der Erstellung eines 3D-Lageplans Beschreibung der resultierenden Datei**

Das Ergebnis der Ausführung der [FME-](#page-5-9)*Workbench* ist eine valide [GML-](#page-5-11)Datei, gemäß dem [CityGML-](#page-5-4)Profil in [Listing 5.1.](#page-175-0) Der [CityGML-](#page-5-4)Lageplan enthält alle Objekte des ursprünglichen Lageplans im [CAD-](#page-5-3)Format, jedoch hat jedes Objekt neben seiner Geometrie auch noch eine semantische Identität. Die Geometrie der Lageplan-Objekte beschränkt sich aufgrund des räumlichen Modellierungskonzepts des [CityGML-](#page-5-4)Modells nun nicht mehr nur auf [2D-](#page-4-5)Geometrien, sondern wird um die [3D-](#page-4-2)Repräsentation erweitert.

Nicht nur das geplante Gebäude ist als drei-dimensionales Modell im Lageplan enthalten, auch die Nachbargebäude wurden als [LOD2](#page-6-2)-Gebäude in den Datensatz integriert. Jede der thematischen Begrenzungsflächen des geplanten Gebäudes referenziert die entsprechenden Abstandsflächen, die aus der selbigen Begrenzungsfläche resultieren. Das geplante Gebäude selbst besitzt einen Abstandsraum, welcher eine Solid-Geometrie aufweist.

Wiederkehrende individuelle topographische Objekte, wie [z.B.](#page-7-0) Bäume, oder Straßenlaternen, sind als Objekte mit impliziter Geometrie enthalten und verringern dadurch die Größe der Datei, da sie die Geometrie nicht jedes Mal neu definieren, sondern nur auf die Referenzgeometrie verweisen.

Flächenhafte Objekte wie Verkehrsflächen, Wiesen und Wasserflächen spiegeln die Geländeoberfläche wieder.

## **Möglichkeiten der Optimierung der Dateigröße**

Mit knapp über 22.6 [MB \(Megabyte\)](#page-6-4) ist die resultierende Datei des [3D-](#page-4-2)Lageplans relativ groß, obwohl schon auf das Konzept der impliziten Geometrie für wiederkehrende Objekte zurückgegriffen wurde, welches über Geometrie-Referenzierung statt Instanziierung die Dateigröße bereits reduziert. Die zweite Art von Objekten, welche die Dateigröße wachsen lässt, sind Objekte, dessen Geometrie das Gelände beschreiben.

Sie bilden das triangulierte Gelände mit der [GML-](#page-5-11)Geometrie vom Typ Multi-Flächen (*MultiSurface*) nach. Wie in [Kumar, Ledoux und Stoter](#page-706-0) [\(2016\)](#page-706-0) beschrieben, führt diese Art der Speicherung von Gelände zu sehr großen Dateien, da Punkte redundant im Datensatz enthalten sind. Durch Vermeidung dieser Redundanz, könnte die Datenmenge um den Faktor 25 reduziert werden [\(Kumar et al., 2016\)](#page-706-0).

Generell ist die Anzahl der verwendeten Einzelflächen im Falle der Multi-Flächen-Geometrie von der Auflösung des [DGMs](#page-5-0) abhängig. Je niedriger die Auflösung des [DGMs](#page-5-0), also je größer der Horizontal-Abstand zwischen den Datenpunkten, desto weniger Flächen sind notwendig, um das Gelände zu modellieren. Eine Möglichkeit wäre deshalb, ein [DGM](#page-5-0) mit sehr niedriger Auflösung zu verwenden, um die Dateigröße zu minimieren. Allerdings ist [v.a.](#page-7-4) auf dem Grundstück des Bauvorhabens ein detailliertes Abbild des Geländes von Interesse. Um dies trotzdem zu gewährleisten, kann ein anderer Ansatz verfolgt werden.

Auf dem Grundstück des geplanten Gebäudes wird ein hochauflösendes [DGM](#page-5-0) verwendet, für die großräumige Umgebung jedoch ein eher niedriger auflösendes. Es werden also [DGMs](#page-5-0) verschiedener Auflösung für verschiedene Interessensgebiete herangezogen. Für Gebiete von großem Interesse, wie das Baugrundstück, wird, [bspw.](#page-4-3) für die Zentimeter-genaue Berechnung von Abstandsflächen, ein sehr feines [DGM](#page-5-0) benötigt. Für das Umfeld des Baugrundstücks ist das allerdings nicht notwendig, da keine hoch-genauen Berechnungen durchgeführt werden müssen, sondern das Hauptziel ist, den groben Kontext des Bauvorhabens darzustellen.

Dadurch verringert sich die Anzahl der verwendeten Flächen, die für die Modellierung des Geländes notwendig sind schon einmal deutlich, da die hohe Auflösung nur noch auf dem Baugrundstück selbst vorhanden ist.

Es kann eine grobe Abschätzung über die Reduktion der Dreiecksflächen bei Verwendung von [DGMs](#page-5-0) verschiedener Auflösungen getroffen werden.

Generell wird Anzahl der bei einer Triangulation zu erwartenden Dreiecksflächen über die Formel  $2(V - 1) - B$  beschrieben [\(Lee & Lin, 1986\)](#page-707-0). Dabei ist V die Anzahl der Punkte in der Punktmenge und  $B$  die Anzahl de Punkte auf der konvexen Hülle von  $V$ . Bei einer betrachteten Fläche A mit einer Punktdichte von  $\rho$  ergibt sich  $V = A \cdot \rho$ .

In [Abbildung 94](#page-179-0) ist links eine Fläche  $A_0$  mit hoher Punktdichte  $\rho_{high}$  dargestellt. Rechts wird die Punktdichte, außer im Interessensgebiet  $A_1$ , verringert. Die Fläche  $A_1$  weist eine Punktdichte von  $\rho_{high}$  auf, die Umgebung eine Dichte von  $\rho_{low} = f \cdot \rho_{high}$ , welche als faktorisierte Dichte von  $\rho_{high}$  dargestellt werden kann.

Die Anzahl Dreiecke in der linken Konfiguration ergibt sich zu  $N_{high} = 2(A_0 \cdot \rho_{high} - 1) - B$ . Die Anzahl der Punkte auf der konvexen Hülle (gestrichelte Linie um  $A_0$ ) wird in beiden Konfiguration als konstant angesehen, sodass  $B = const.$  gilt.

Um die Punktmenge rechts zu bestimmen, wird die Fläche  $A_1$  von der Fläche  $A_0$  abgezogen. Damit kann über  $\rho_{low}(A_0 - A_1) = f \cdot \rho_{high} \cdot (A_0 - A_1)$  die Anzahl der Punkte in der Umgebungsfläche berechnet werden.

In der Fläche  $A_1$  befinden sich  $\rho_{high} \cdot A_1$  Punkte, sodass sich für die Gesamtmenge an Dreiecken die Zahl  $N_{mix} = 2(\rho_{low}(A_0 - A_1) + \rho_{high} \cdot A_1 - 1) - B$  ergibt. Anzumerken ist, dass diese Form der Betrachtung sehr vereinfacht ist, da durch die Bearbeitung der [DGMs](#page-5-0) mit Schneide-Operationen [\(vgl.](#page-7-5) [Abschnitt 5.2.2\)](#page-168-0) Artefakte entstehen können, die in diesen Formeln keinen Ausdruck finden.

Auch die Punkte auf der konvexe Hülle des inneren [DGMs](#page-5-0) in Fläche  $A_1$  werden vernachlässigt (die rechte Konfiguration wird als eine Punktmenge mit unterschiedlichen Punktdichten betrachtet), was zu einer eher pessimistischeren Abschätzung führt, da diese Zahl ja in der Formel für die Anzahl der Dreiecke subtrahiert wird.

Aus den zwei berechneten Anzahlen der Dreiecke  $N_{high}$  und  $N_{mix}$  kann das Verhältnis  $\frac{N_{mix}}{N_{high}}$ berechnet werden:

$$
\frac{N_{mix}}{N_{high}} = \frac{2(\rho_{low}(A_0 - A_1) + \rho_{high} \cdot A_1 - 1) - B}{2(A_0 \cdot \rho_{high} - 1) - B}
$$
(5.1)

Die Auswirkungen der Verwendung von zwei [DGMs](#page-5-0) mit unterschiedlicher Auflösung soll an einem Zahlenbeispiel verdeutlicht werden. Für  $B~=~100,~A_0~=~1000\,m^2,~A_1~=~200\,m^2,$ sowie  $\rho_{high}=\frac{1}{m^2}$  und  $\rho_{low}=\frac{0.2}{m^2}$  ist das Verhältnis  $\frac{N_{mix}}{N_{high}}=0.326.$  Damit reduziert sich die Anzahl der Dreiecksflächen, im Vergleich zur Verwendung eines hochauflösenden [DGMs](#page-5-0) für die gesamte Fläche  $A_0$ , um [ca.](#page-5-12) 68 %.

<span id="page-179-0"></span>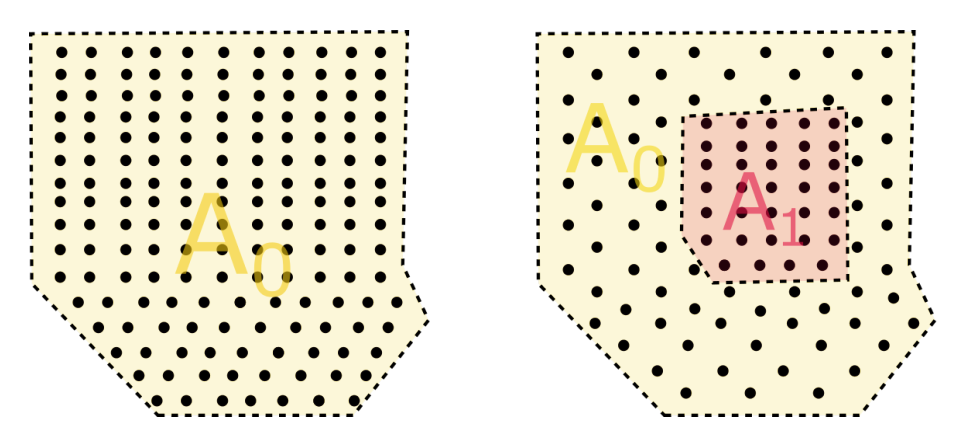

**Abbildung 94** Fläche mit [DGM](#page-5-0) mit hoher Punktdichte (links) und Fläche mit zwei [DGMs](#page-5-0) unterschiedlicher Punktdichte (rechts).

#### **Möglichkeiten der Visualisierung**

#### *FME Data Inspector*

Wird ie Lageplan-Datei in den Safe Software *FME Data Inspector* geladen, stehen dort, neben der Visualisierung des Lageplans, auch die Attribute jedes Objektes in Tabellenform zur Verfügung. Die einzelnen Laeplan-Objekte können in der graphischen Oberfläche selektiert werden. Das ausgewählte Objekt wird dann in der Tabellenansicht markiert und auch die Objekt(/*Feature*)-Informationen werden rechts im Panel angezeigt. Zusätzlich ist es möglich, über den Bereich links in der Benutzeroberfläche bestimmte Objektarten (*Feature Types*) einoder auszublenden.
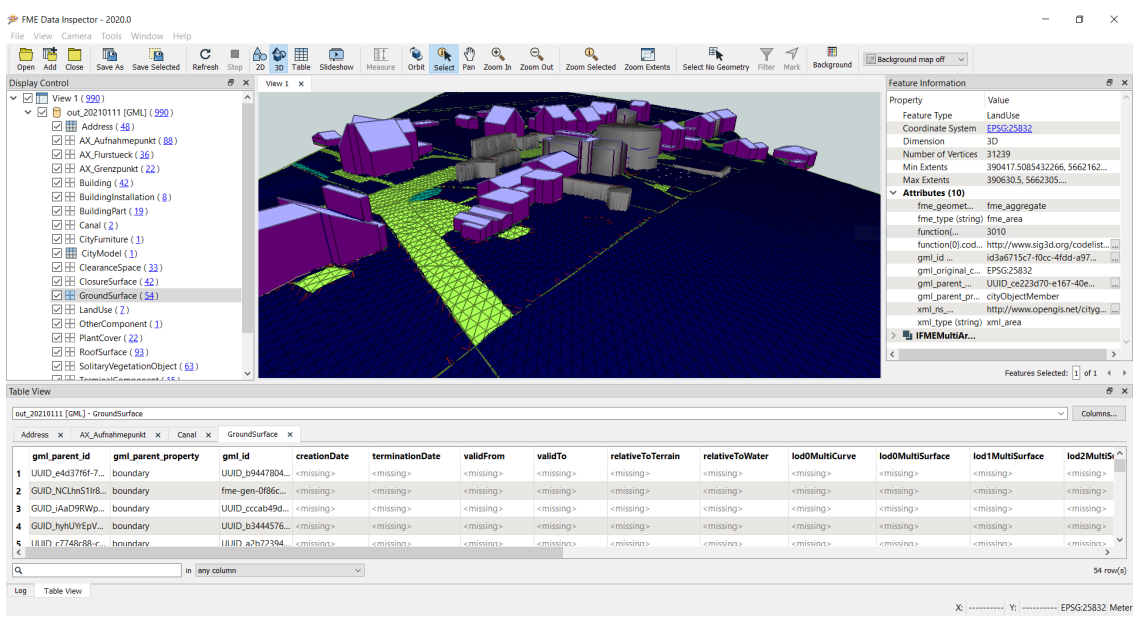

**Abbildung 95** Inspektion des [3D-](#page-4-0)Lageplans im *FME Data Inspector*. In dem Panel links sind die eingelesenen Objektarten (*Feature Types*) zu sehen. Unten in der Tabelle sind die enthaltenen Daten der einzelnen Objekte (*Features*) tabellarisch aufgelistet. Im rechten Bereich sind zusätzlich [FME-](#page-5-0)interne Attribute zu sehen, die bei der Abbildung auf die [FME-](#page-5-0)interne Darstellung entstehen.

## *X3D*

Zu Zwecken der reinen Visualisierung können in [FME](#page-5-0) die Lageplan-Objekte zusätzlich zum [GML-](#page-5-1)Format noch im X3D-Format ausgegeben werden. X3D ist ein Plattform-unabhängiges Datenformat für die Visualisierung von [3D-](#page-4-0)Szenen und -Objekten [\(Web3D Consortium, o. J.\)](#page-712-0). X3D-Dateien können [bspw.](#page-4-1) in einem [HTML5](#page-5-2)- und WebGL-fähigen Browser mittels der JavaScript-Bibliotheken von X3DOM (<https://www.x3dom.org/>) dargestellt werden.

In [FME](#page-5-0) wird je Objektart (*Feature Type*) eine X3D-Datei geschrieben, die Geometrie und Parameter der Erscheinung der Objektart enthält. Die X3D-Dateien können anschließend in ein [HTML-](#page-5-2)Skelett eingebettet werden (siehe *[index.html](#page-181-0)*). Die X3D-Objekte stehen zur Laufzeit im [DOM](#page-5-3) zur Verfügung und können daher über JavaScript dynamisch manipuliert werden.

Neben der Vielfalt an Möglichkeiten der Visualisierung und Manipulation der [3D-](#page-4-0)Objekte ist ein großer Nachteil allerdings, dass sich die Anwendung von X3D im Kontext von [CityGML](#page-5-4) auf die Visualisierung beschränkt. Es steht, außer der Objekt-Erscheinung, keine semantischen Information der Objekte aus dem ursprünglichen [CityGML-](#page-5-4)Modell zur Verfügung.

<span id="page-181-0"></span>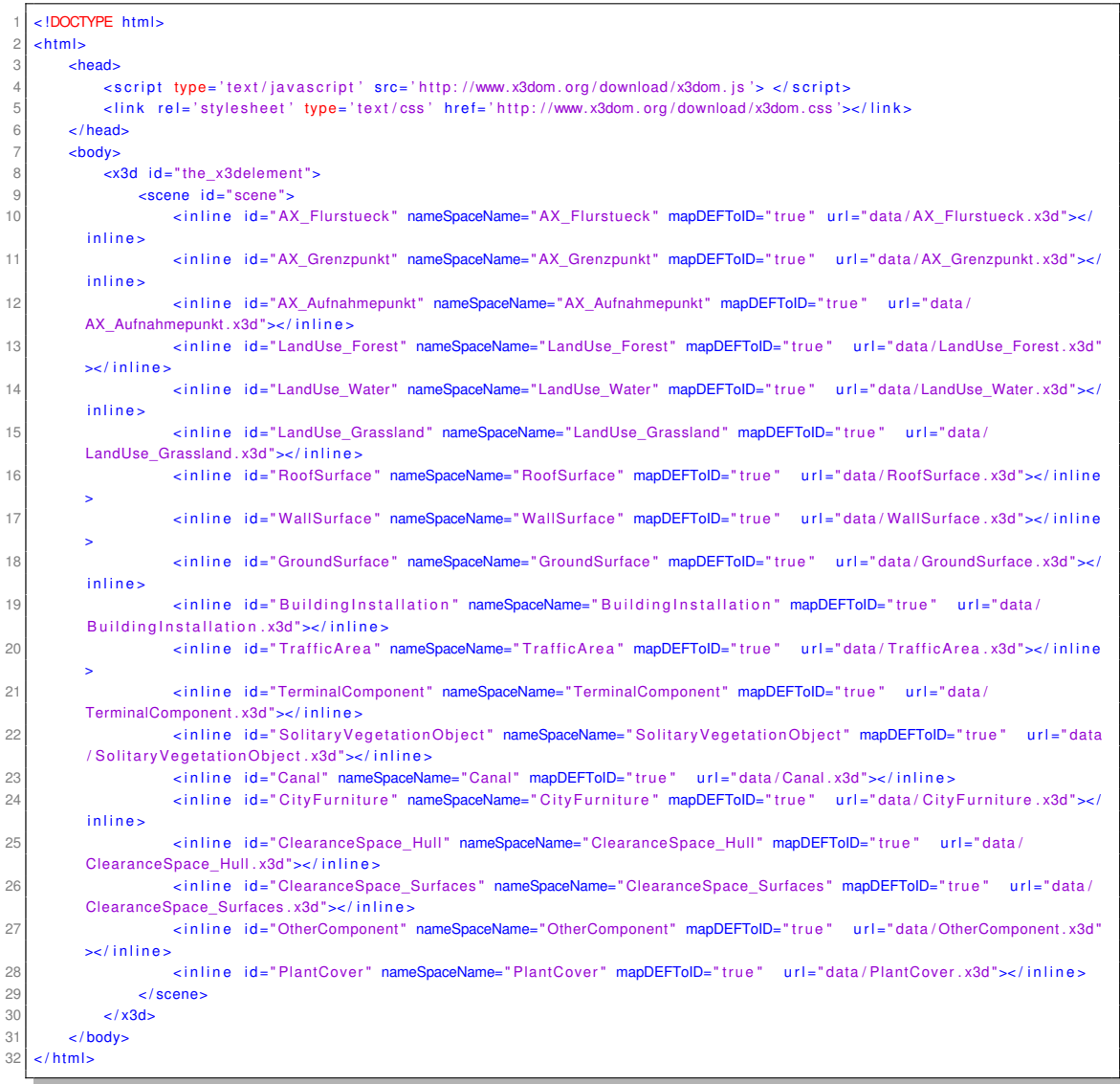

Listing 5.2: index.html

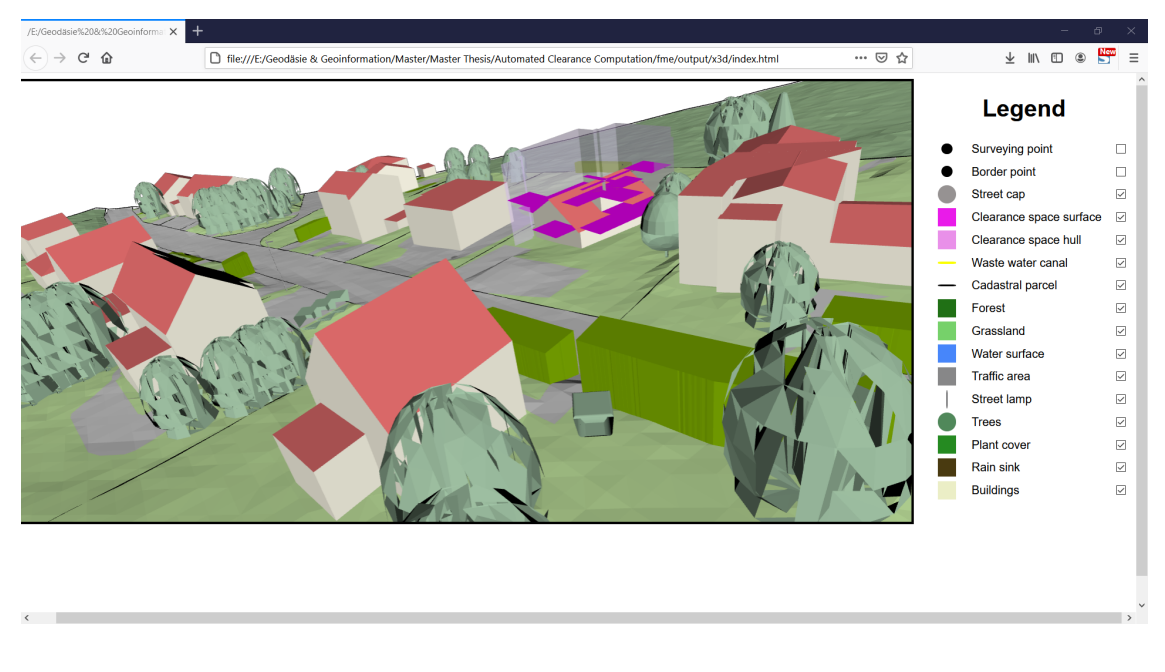

**Abbildung 96** Visualisierung des Lageplans im Browser. Über JavaScript-Programmierung können die [3D-](#page-4-0)Objekte dynamisch manipuliert werden, wie hier [z.B.](#page-7-0) das Ein- und Ausblenden über das Setzen von Häkchen in der Legende.

## **Hinzufügen einer digitalen Signatur**

In [Unterabschnitt 3.1.3](#page-53-0) wurde bereits auf das Konzept der digitalen Signatur von Dokumenten eingegangen. Hier soll nun anhand eines kleinen Beispiels (siehe [Listing 5.3\)](#page-182-0) die Vorgehensweise des Signierens eines [XML-](#page-7-1)Dokuments geschildert werden, welche analog auf die Lageplan-Datei anwendbar ist.

```
snons\lt title >random title \lt/ title >
 \leq artist >random artist\leq/ artist >
 \epsilonduration > 4:14\epsilon/ duration >
 /songs
```
Listing 5.3: document.xml

Für Testzwecke wird zunächst mittels des Open-Source-Tools *openssl* ([https://www.openss](https://www.openssl.org/)l [.org/](https://www.openssl.org/)) ein privater Schlüssel, sowie ein sogenanntes *self-signed* Zertifikat erstellt. Das Zertifikat enthält, neben weiteren Angaben, den öffentlichen Schlüssel.

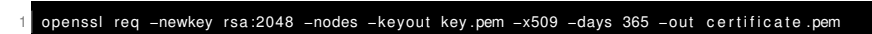

Listing 5.4: createCertificate.bat

([https://www.ibm.com/support/knowledgecenter/SSMNED\\_5.0.0/com.ibm](https://www.ibm.com/support/knowledgecenter/SSMNED_5.0.0/com.ibm.apic.cmc.doc/task_apionprem_gernerate_self_signed_openSSL.html) [.apic.cmc.doc/task\\_apionprem\\_gernerate\\_self\\_signed\\_openSSL.html](https://www.ibm.com/support/knowledgecenter/SSMNED_5.0.0/com.ibm.apic.cmc.doc/task_apionprem_gernerate_self_signed_openSSL.html))

Für das Schreiben der Signatur in das XML-Dokument wird das Python-Paket SignXML (https://signxml.readthedocs.io/en/latest/) verwendet. Neben SignXML exisitert au-Berdem die Python-Einbindung der XML Security Library (https://pythonhosted.org/ xmlsec/index.html). Der folgende Python-Quellcode zeigt, wie die Signatur des Dokuments mittels des Pakets SignXML bewerkstelligt werden kann.

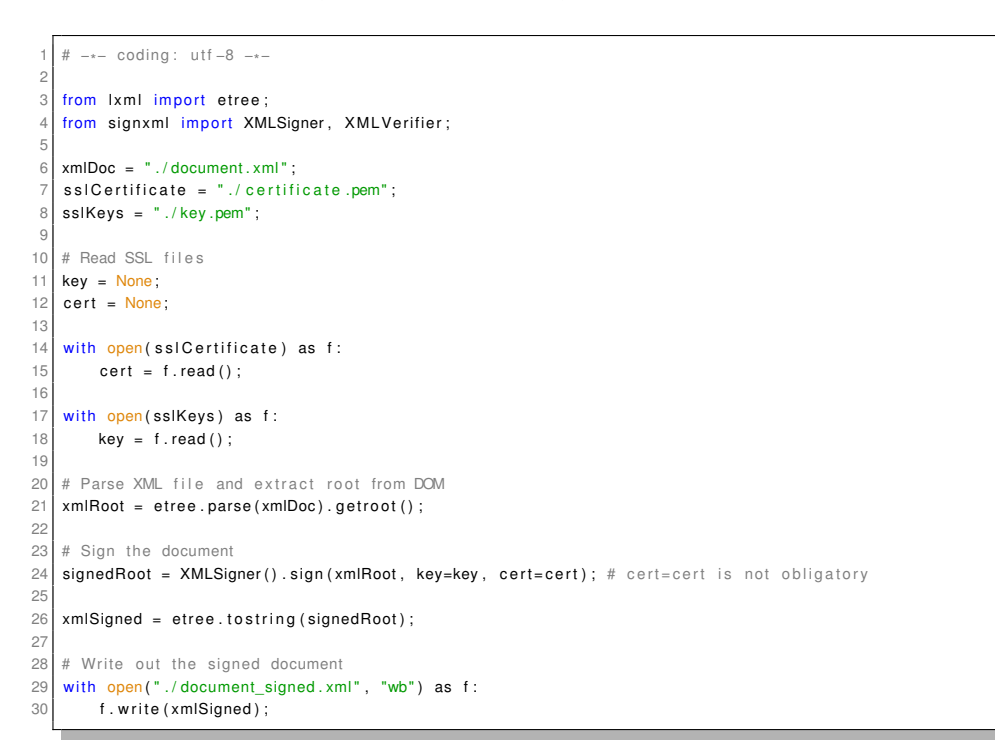

Listing 5.5: xmlSignature.py

Das resultierende signierte XML-Dokument ist in Listing 5.6 zu sehen. Die Methode der Verknüpfung der Signatur mit den Daten ist enveloped. Das Signatur-Element ist also im betroffenen Element als Kind-Element enthalten (vgl. Unterabschnitt 3.1.3). Definitionen der einzelnen Kind-Elemente von <ds:Signature> sind in der entsprechenden W3C-Recommendation (https://www.w3.org/TR/xmldsig-core1/)einzusehen.

<span id="page-184-0"></span>

| 1                      | $<$ song $>$                                                                                                    |
|------------------------|----------------------------------------------------------------------------------------------------|
| $\overline{c}$         | <title>random title</title>                                                                                                    |
| 3                      | <artist>random_artist</artist>                                                                                                    |
| 4                      | <duration>4:14</duration>                                                                                                    |
| 5                      | <ds:signature xmlns:ds="http://www.w3.org/2000/09/xmldsig#"></ds:signature>                                                                                                    |
| 6                      | <ds:signedinfo></ds:signedinfo>                                                                                                    |
| $\overline{7}$         | <ds: algorithm="http://www.w3.org/2006/12/xml-c14n11" canonicalizationmethod=""></ds:>                                                                                              |
| 8                      | <ds:signaturemethod algorithm="http://www.w3.org/2001/04/xmldsig-more#rsa-sha256"></ds:signaturemethod>                                                                             |
| $\mathrel{\mathsf{g}}$ | <ds: reference="" uri=""></ds:>                                                                                                    |
| 10                     | <ds:transforms></ds:transforms>                                                                                                    |
| 11                     | <ds:transform algorithm="http://www.w3.org/2000/09/xmldsig#enveloped-signature"></ds:transform>                                                                                     |
| 12                     | <ds:transform algorithm="http://www.w3.org/2006/12/xml-c14n11"></ds:transform>                                                                                                    |
| 13                     | $\langle ds : \text{Transforms} \rangle$                                                                                                    |
| 14                     | <ds:digestmethod algorithm="http://www.w3.org/2001/04/xmlenc#sha256"></ds:digestmethod>                                                                                             |
| 15                     | <ds:digestvalue>nbNw/RuNO1Qufg8LRLYYBomRfTLzg68+N8gmUUw1p8M=</ds:digestvalue>                                                                                                    |
| 16                     |                                                                                                    |
| 17                     |                                                                                                    |
| 18                     | <ds:signaturevalue>YutTbXO8Z9FZYLAfhP9Ho417sYlwjL826zxFqlgMfGmE/X933KQA89LALZN55UjhXNlC0nlJD8gMfUdp1Ob7+CRdrK9lkhlX+</ds:signaturevalue>                                            |
|                        | lazm2z0pD46B+jwZQClZrMcFHNBavKLZNn9yHXPAPQlH7juwpuM2K/9zmTecyK/bkqYMRcLGfj/<br>s7GIJMsHxouftx1Ydv9GP1H2NcBoYGkky7rJ6ZgH0TNeY+1L6lQwj0hWwrKNadPlkBg/tCnInpotOsNQJhEUjp1ViRizxChPEqo/ |
|                        | wTxu3wJLoDahhUsjBFzjKQkzcN8S+oJjIpVaTj/fkK16Rq6UtD5EDv+JYdQlG46fkpj4yQ==                                                                                                    |
| 19                     | <ds:keyinfo></ds:keyinfo>                                                                                                    |
| 20                     | <ds:x509data></ds:x509data>                                                                                                    |
| 21                     | <ds:x509certificate>MIIDazCCAlOgAwIBAgIUCO0TAlmSUTc27BVNLUnDqWT3ilcwDQYJKoZIhvcNAQEL</ds:x509certificate>                                                                           |
| 22                     | BQAwRTELMAkGA1UEBhMCQVUxEzARBgNVBAqMClNvbWUtU3RhdGUxITAfBgNVBAoM                                                                                                    |
| 23                     | GEludGVybmV0IFdpZGdpdHMgUHR5IEx0ZDAeFw0yMTAxMTYxNzEwMzhaFw0yMjAx                                                                                                    |
| 24                     | MTYxNzEwMzhaMEUxCzAJBqNVBAYTAkFVMRMwEQYDVQQIDApTb21ILVN0YXRIMSEw                                                                                                    |
| 25                     | HwYDVQQKDBhJbnRlcm5ldCBXaWRnaXRzIFB0eSBMdGQwggEiMA0GCSqGSIb3DQEB                                                                                                    |
| 26                     | AQUAA4IBDwAwggEKAoIBAQC60ria1VrhjOtE2I2+PVq26mN6zmMcC8c1dk21SpCI                                                                                                    |
| 27                     | foNowsD0PeCeOWyY8CiOJCC3WgkOycjkBtSEdnBn8yGWVX3UuaHLorZmPwjntrVt                                                                                                    |
| 28                     | 1PoT/0wEwUokcrrgX0xP7ajDYB7S8L1DOqjx/nGpJ345UBYDt9CMjqicUnMWY1JU                                                                                                    |
| 29                     | GubKT4OA2sOO7EWuF1O3oeuDWXDkJUl7Bncax7C6U265feq/Rp2mB5TXPaBssIsB                                                                                                    |
| 30                     | zxAX9TbPDqdBe+F+dINa6/poOm0zSTEBBCxVqo/UkQjf+2FEDR4t+jJdzyj/qbBc                                                                                                    |
| 31                     | aC4s5rnkzDspNCYu7eWi+2F/BmmMITED1aKeJK8pJDWRAqMBAAGjUzBRMB0GA1Ud                                                                                                    |
| 32                     | DgQWBBQtxpghsLgooKiP1OkEc6UTkTtfszAfBgNVHSMEGDAWgBQtxpghsLgooKiP<br>1OkEc6UTkTtfszAPBgNVHRMBAf8EBTADAQH/MA0GCSqGSlb3DQEBCwUAA4IBAQAg                                                |
| 33<br>34               | 1wYBk/HzJ8GpQvPxgEsRy1ta5BwyUFCV5nGJwCu0gEYq7oZM1E+L8swNpda5yUnf                                                                                                    |
| 35                     | c/NjMArh373tXNASdxCzs6M0JnIB3pnYRCFuL4AsQ/YjLGPYyJwkN+ql1M6GaCCl                                                                                                    |
| 36                     | g8okrzazDtZPAQciCg0/DQ5QuSWrdcttnhuzxK/RQzMzngrclSzwNpFhL+hS91Sr                                                                                                    |
| 37                     | wG8ox3moWMZ/tAn2l3iRV7FIZQmJGASeQG9tVPFsl9+I6I6012rAVL7jMaU7FmAf                                                                                                    |
| 38                     | yoNTAmNYTcg2zu6jRAOpyej5k4g5UEtjOQpnO5o/6 gJvIIZrTc+7BKepViianb+e                                                                                                    |
| 39                     | WzxokEUQI5D4kW4rMpGq                                                                                                    |
| 40                     |                                                                                                    |
| 41                     | $<$ /ds: X509Data>                                                                                                    |
| 42                     |                                                                                                    |
| 43                     |                                                                                                    |
| 44                     | $\lt$ /song>                                                                                                    |

Listing 5.6: document\_signed.xml

Wird das signierte Dokument document signed.xml verifiziert, so ist das erwartete Zertifikat der Dokumentenautors notwendig, um eine erfolgreiche Validierung zu erreichen. Ist zu beachten, dass zumindest in der Implementierung von SignXML u.a. die Kanonisierung (canonicalization) des XML-Dokuments bei der Verifizierung zu beachten ist (siehe https:// technotes.shemyak.com/posts/xml-signatures-with-python-elementtree/). In Listing 5.7 ist eine mögliche Implementierung für die Verifizierung eines XML-Dokuments illustriert.

```
1 # −*
− coding : utf −8 −*
−
 2
 3 <mark>from lxml import etree;</mark>
 4 from signxml import XMLVerifier;
 5
 6 | xmlDoc = " ./document_signed.xml";
 7| ss|Certificate = "./certificate.pem";
 8
 9 \mid # Read SSL files
10 cert = None;
11
12 | with open(sslCertificate) as f:
13 cert = f.read();
14<br>1515 \# Read XML document<br>16 xmlRoot = etree.parse\frac{1}{x} xmlRoot = etree.parse(xmlDoc).getroot();
17
18 try :
19 verifiedXML = XMLVerifier ().verify (xmlRoot, x509_cert=cert).signed_xml;
20 print("Verification was succesfull.");
21 except :
22 print ("Verification failed.");
```
Listing 5.7: xmlVerification.py

# 6 Diskussion

# 6.1 Diskussion der Forschungsfragen

# **6.1.1 Datenmodell eines Lageplans in 3D Im Datenmodell zu modellierende Objekte**

Die Analyse der Eingangsdaten in [Unterabschnitt 3.1.1](#page-36-0) für die Erstellung eines Lageplans lässt die Aussage zu, dass keine statische oder endliche Objektmenge für den Lageplan exisitiert. Prinzipiell ist der Inhalt eines (amtlichen) Lageplans im entsprechenden Paragraphen der [BauPrüfVO](#page-4-2) definiert. Dort sind zwar Beschreibungen der Objektarten zu finden, jedoch sind diese Beschreibungen generell gehalten und es werden oft nur Sammelbegriffe für bestimmte Objektarten verwendet.

Der Lageplan soll relevante Topographie (unter und über der Erdoberfläche), sowie soziale und rechtliche Konstrukte beinhalten. Beide Domänen sind jedoch zeitlichen Entwicklungen und Änderungen in Gesetzen, Technologien, Stadtentwicklung und im sozialen Bereich unterworfen, sodass keine abschließende Objektmenge definiert werden kann.

Allein aufgrund der Datenherkunft einzelner Objektuntermengen, kann diese Untermenge auf die im Ursprungsdatenmodell definierten Objekte klar eingeschränkt werden. Dies trifft [bspw.](#page-4-1) für die Grundlage des Lageplans, den Auszug aus dem Kataster, zu. Hier kann sich auf das [INSPIRE-](#page-6-1)Datenmodell zum Flurstück, oder das [AAA-](#page-4-3)Datenmodell der [AdV](#page-4-4) bezogen werden. Auch die Objektmenge des Bebauungsplans ist über vorhandene Datenmodelle aus der [INSPIRE-](#page-6-1)Initiative (*Planned Land Use*) oder dem XPlanung-Standard klar definiert. Doch auch hier gilt, dass die Objektmengen [bzw.](#page-4-5) der Datenmodelle nicht statisch sind, sondern laufenden Weiterentwicklungen und Anpassungen ausgesetzt sind.

Neben dem Anwendungsfall des Bauantrags existieren zahlreiche weitere Anwendungsfälle für Lagepläne (siehe [Unterabschnitt 3.1.3\)](#page-53-0). Lagepläne dienen [bspw.](#page-4-1) auch bei der Ermittlung von Immobilienwerten oder Versicherungsbeiträgen. Dies führt dazu, dass [u.a.](#page-6-0) auch physikalische Eigenschaften von topographischen Objekten, oder Elemente der Risiko-Abschätzung im Datenmodell enthalten sein müssen.

Die dynamische Objektmenge macht einen grundsätzlichen Vorteil des [CityGML-](#page-5-4)Datenmodells sichtbar. Die generische Objektklassen des [CityGML-](#page-5-4)Standards können bei der Erstellung eines Lageplans immer dann zum Einsatz kommen, wenn ein Objekt nicht auf eine vorhandene Klasse abgebildet werden kann.

## **Thematische Aufteilung der Lageplan-Objekte**

Die Lageplan-Objekte lassen sich prinzipiell in zwei Domänen einteilen. Topographische Objekte weisen Merkmale und Objekte physikalischer Natur auf, wohingegen konzeptionelle Objekte virtuelle Objekte mit sozialem und konzeptionellen Aspekt sind, ohne direkte physikalische Eigenschaften.

Aus den Anwendungsfällen des Lageplans in [Unterabschnitt 3.1.3](#page-53-0) gehen allerdings weitere notwendige Aufteilungen der Lageplan-Objekte hervor. Diese Aufteilungen beziehen auf die Analyse bestimmter Objektuntermengen der im Lageplan enthaltenen Gesamtmenge an Obiekten.

Deshalb wird eine zusätzliche Unterteilung in geplante und existierende Objekte eingeführt. Es entstehen somit vier Schnittmengen, welche im Datenmodell der SitenplanADE noch weiter spezifiziert werden:

- Existierende topographische Objekte
- Existierende konzeptionelle Objekte
- Geplante topographische Objekte
- Geplante konzeptionelle Objekte

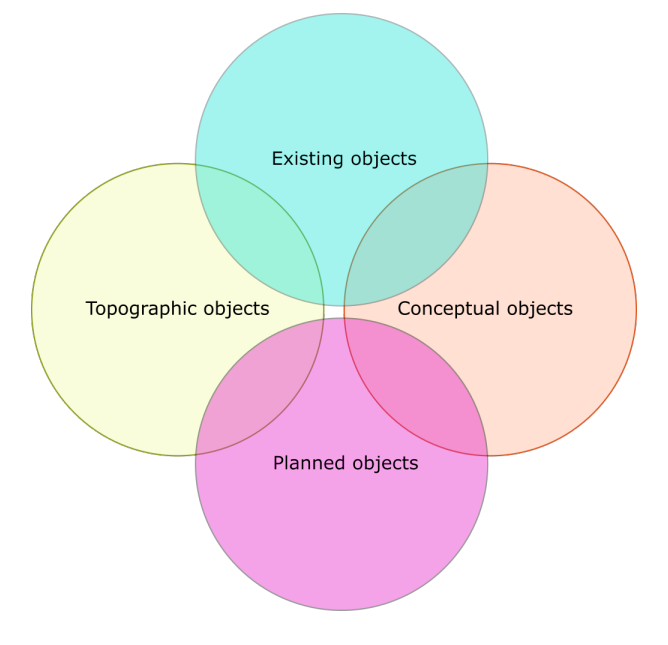

**Abbildung 97** Die Einteilung der Lageplan-Objekte in die topographische und konzeptionelle Domäne, sowie in deren Zustand (existent oder geplant), resultiert in vier Schnittmengen.

#### **Wahl der Geometrie der Lageplan-Objekte**

Die Geometrie, sowie das [LOD,](#page-6-2) welches für die Darstellung der Lageplan-Objekte verwendet wird, ist abhängig von den verfügbaren Eingangsdaten und der gewünschten Dimension des Lageplans. Es ist also keine bestimmte Geometrie für Lageplan-Objekte obligatorisch. Grundsätzlich sollten alle Lageplan-Objekte in [3D-](#page-4-0)Lageplänen [3D-](#page-4-0)Geometrien aufweisen, in [2D-](#page-4-6)Lageplänen dementsprechend [2D-](#page-4-6)Geometrien. Das [LOD](#page-6-2) [bzgl.](#page-4-7) der Geometrie sollte in Anbetracht der Dateigröße so gewählt werden, dass so wenige Details wie nötig, aber so viele wie notwendig, bereitgestellt werden. Das bedeutet, dass [v.a.](#page-7-4) in der nahen Umgebung [\(bspw.](#page-4-1) das Baugrundstück) möglichst hohe [LODs](#page-6-2) verwendet werden sollten. In der großräumigen Umgebung würde jedoch der Einsatz geringerer [LODs](#page-6-2) ausreichen.

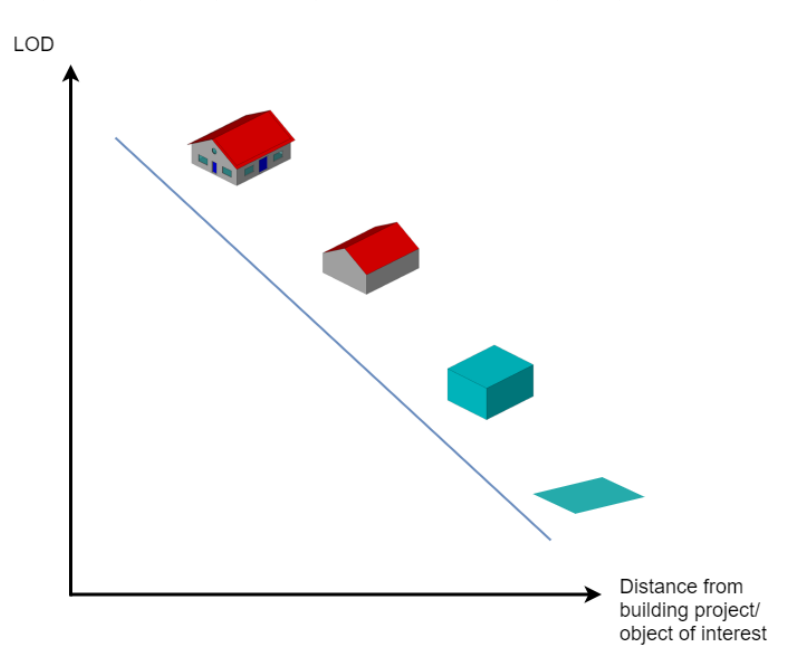

**Abbildung 98** Abnahme des benötigten [LODs](#page-6-2) in Abhängigkeit zur Distanz zum Bauprojekt [bzw.](#page-4-5) zum Objekt des Interesses (Quelle des Gebäudes in verschiedenen [LODs](#page-6-2): [\(Kolbe et al., 2020\)](#page-706-0)).

#### **Verschiedene Varianten des Lageplans**

Werden verschieden Versionen eines Lageplans mit unterschiedlichen thematischen Objektmengen benötigt, so gibt es verschiedene Möglichkeiten dies zu bewerkstelligen:

- **Erstellung eines [CityGML-](#page-5-4)Lageplan-Profils**: Bestimmte Module und Klassen werden ausgeschlossen, welche nicht im Lageplan erwünscht sind. Instanz-Dokumente können dann gegen die Schema-Dateien des Profils validiert werden.
- **Beschreibung durch Text**: Die Variante des Lageplans wird als Fließtext definiert. Es liegt an dem\*der Ersteller\*in, sich an die Vorgaben zu halten. Eine Schema-Validierung des Instanz-Dokuments ist nicht möglich.

### **Ableitung eines 2D-Lageplans vom 3D-Lageplan**

Eine Ableitung eines [2D-](#page-4-6)Lageplans von einem [3D-](#page-4-0)Lageplan im [CityGML-](#page-5-4)Format kann [bspw.](#page-4-1) in einer [FME](#page-5-0) durchgeführt werden. In der Prozessierung muss von allen Objekten die z-Komponente entfernt werden. Dadurch werden alle [3D-](#page-4-0)Geometrien auf zwei Dimensionen reduziert. Eine Schwierigkeit besteht darin, valide Geometrien zu erzeugen, da [z.B.](#page-7-0) sich schneidende Polygon oder Multi-Geometrien entstehen können, wenn ein Volumenkörper auf eine [2D-](#page-4-6)Ebene projiziert wird.

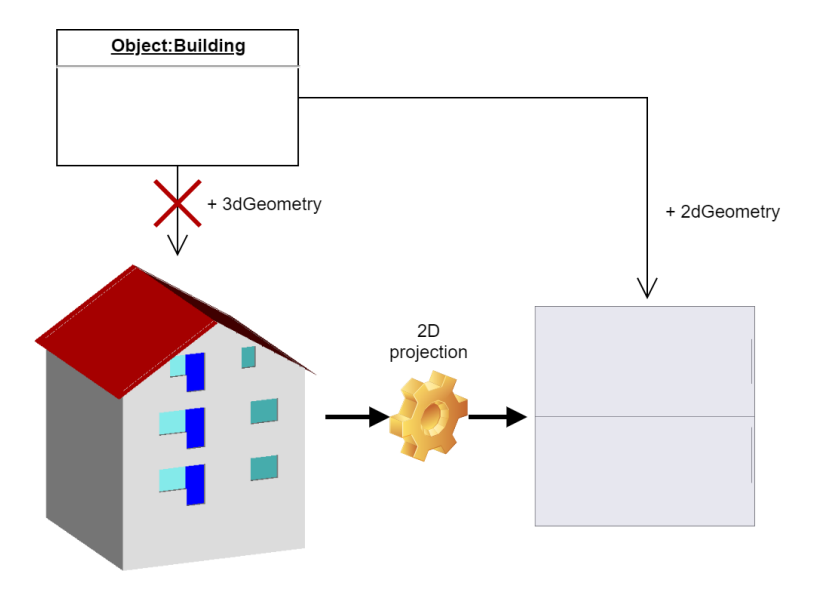

**Abbildung 99** Die [3D-](#page-4-0)Geometrie des Gebäude-Objekts wird in der [FME](#page-5-0) dereferenziert und in eine [2D-](#page-4-6)Geometrie transformiert.

Alternativ kann den Lageplan-Objekten die [2D-](#page-4-6)Geometrie als zusätzliche Geometrie niedrigeren [LODs](#page-6-2) im Datensatz hinzugefügt werden. Das Datenmodell der SiteplanADE bietet in der [ADE-](#page-4-8)Klasse *ObjectMetaData* das Attribut "representationGeometryDesignation2D", welches den Attribut-Bezeichner der [2D-](#page-4-6)Geometrie enthält. Eine Software könnte dann zunächst dieses Attribut auslesen, und basierend auf dem Bezeichner die [2D-](#page-4-6)Geometrie des Lageplan-Objekts extrahieren.

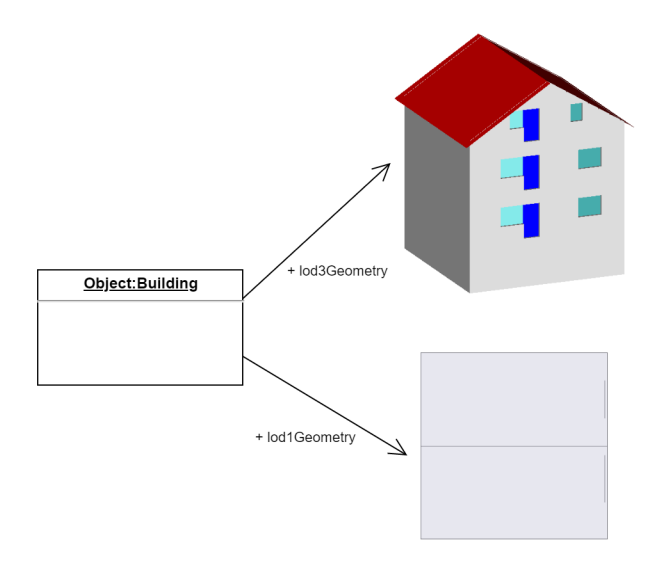

**Abbildung 100** Das Gebäude-Objekt wurde mit [3D-](#page-4-0) und [2D-](#page-4-6)Geometrie instanziiert. Für die Erstellung eines [2D-](#page-4-6)Lageplans wird in einer Software die [2D-](#page-4-6)Geometrie extrahiert.

## **Elektronische Signatur des XML-Dokuments**

Für die elektronische Beurkundung wird die qualifizierte elektronische Signatur als sinnvoll erachtet. Nach [ZPO \(Zivilprozessordnung\)](#page-7-5) §371a Absatz 3 gilt:

*"Auf elektronische Dokumente, die von einer öffentlichen Behörde innerhalb der Grenzen ihrer Amtsbefugnisse oder von einer mit öffentlichem Glauben versehenen Person innerhalb des ihr zugewiesenen Geschäftskreises in der vorgeschriebenen Form erstellt worden sind (öffentliche elektronische Dokumente), finden die Vorschriften über die Beweiskraft öffentlicher Urkunden entsprechende Anwendung. Ist das Dokument von der erstellenden öffentlichen Behörde oder von der mit öffentlichem Glauben versehenen Person mit einer qualifizierten elektronischen Signatur versehen, gilt § 437 entsprechend."*

Die Vorschriften über die Beweiskraft öffentlicher Urkunden sind in [ZPO](#page-7-5) §415 geregelt. [ZPO](#page-7-5) §415 Absatz 1 sagt aus, dass die öffentliche Urkunden als volles Beweismittel angesehen werden kann (*"Urkunden [...] begründen [...] vollen Beweis des durch die Behörde oder die Urkundsperson beurkundeten Vorganges."*).

[ZPO](#page-7-5) §437 Absatz 1 bestätigt die Echtheitsvermutung für Urkunden von öffentlichen Behörden oder öffentlich beglaubigte Personen.

Demnach sollte die qualifizierte elektronische Signatur für die Beurkundung von digitalen [XML-](#page-7-1)Lageplänen geeignet sein und auch in Gerichtsverfahren als Beweismittel im zugelassen werden.

# **6.1.2 Automatisierte Abstandsflächenberechnung**

# **Erforderliche Eingangsdaten**

Für die Berechnung sind die in [Unterabschnitt 4.1.2](#page-97-0) festgestellten Eingangsdaten notwendig:

- [3D-](#page-4-0)Gebäudemodell
- Gebäudeklasse und überirdischen Vollgeschosse
- Ankerpunkt und Rotationswinkel
- [DGM](#page-5-5)
- Mathematische Berechnungsregeln und Parameter nach [BauO](#page-4-9)
- Grundstücksgrenzen (aus Kataster)
- Art der baulichen Nutzung des Baugebiets des Gebäudes (aus Bebauungsplan)
- Öffentliche Verkehrs-, Grün- und Wasserflächen (aus Bebauungsplan)

Je nachdem in welcher Entwicklungsumgebung [bzw.](#page-4-5) Software der Algorithmus zur Abstandsflächenberechnung implementiert werden soll, ist die Frage nach dem Datenformat der Eingangsdaten unterschiedlich zu beantworten.

Generell wird für das Gebäudemodell das [CityGML-](#page-5-4)Format wegen seines geometrischen Modellierungsansatzes und seiner Semantik als beste Option eingeschätzt. Für die restlichen Parameter ist das Datenformat von den Möglichkeiten der Werkzeuge und Bibliotheken, die in der verwendeten Software bereitstehen, abhängig. Es können aber, wie im Fall der Berechnungsregeln oder des Ankerpunkts/Rotationswinkels, Datenstrukturen vorgegeben werden.

Für Objekte mit geometrischen Eigenschaften kann zudem die erwartete [bzw.](#page-4-5) geforderte Geometrie definiert werden.

Ein weiterer Ansatz ist, alle Eingangsdaten in einem gemeinsamen Datensatz, [z.B.](#page-7-0) im [Ci](#page-5-4)[tyGML-](#page-5-4)Format, zusammenzufassen. Das hat den Vorteil, dass die Software nur mit einem Datenformat umgehen muss. Das [CityGML-](#page-5-4)Format würde sich sehr gut für diesen Ansatz eignen, da die topographischen Klassen bereits im Standard enthalten sind.

#### **Level of Detail des Gebäudemodells für die Abstandsflächenberechnung**

Aus den im Gesetzestext in [BauO](#page-4-9) [NRW](#page-6-3) §6 zur Berechnung der Abstandsflächen definierten Berechnungsregeln geht hervor, dass neben äußeren Wand- und Dachflächen die Modellierung von Gebäudeinstallationen, Vorbauten und Gesimse erforderlich sind. Dies entspricht einem architektonischem Gebäude-Modell. Trotz der Anforderung an hohen Detailgrad der Modellierung des Gebäudes, aber auch der Gebäudeinstallationen, bringt dies auch einige Nachteile mit sich.

Findet die Berechnung der Abstandsflächen auf Ebene der Polygone der Multi-Flächen-Geometrien der Gebäudekomponenten statt, werden für alle Einzelflächen der Multi-Flächen-Geometrie Abstandsflächen berechnet. Dies ist [v.a.](#page-7-4) bei hoch-detaillierten architektonisch modellierten Gebäudeinstallationen problematisch.

Zur Veranschaulichung soll dies an einem Beispiel verdeutlicht werden. In [Abbildung 101](#page-193-0) links oben ist ein Gebäudemodell mit Balkonen dargestellt. Die Balkongeländer sind architektonisch modelliert, [d.h.](#page-5-6) es findet keine Generalisierung auf die die Einzelflächen einschließende konvexe [bzw.](#page-4-5) konkave Hülle statt, sondern jede einzelne Geländerkomponente wird modelliert. Kann der Algorithmus zur Abstandsflächenberechnung nun nicht erkennen, dass sich diese Einzelkomponenten innerhalb der geometrischen Hülle des Geländers befinden, wird für jede der Einzelflächen eine Abstandsfläche berechnet. Das Ergebnis ist in [Abbildung 101](#page-193-0) rechts oben zu sehen. Jede einzelne Geländer-Strebe resultiert in einer eigenen Abstandsfläche. Dies erhöht zum einen Rechenkosten, zum anderen reduziert es die Übersichtlichkeit. Ausreichend wäre es, wenn für die die Geländer-Streben einschließende geometrische Hülle die Abstandsflächen berechnet werden würden, wie es in [Abbildung 101](#page-193-0) unten in der Mitte gezeigt wird.

<span id="page-193-0"></span>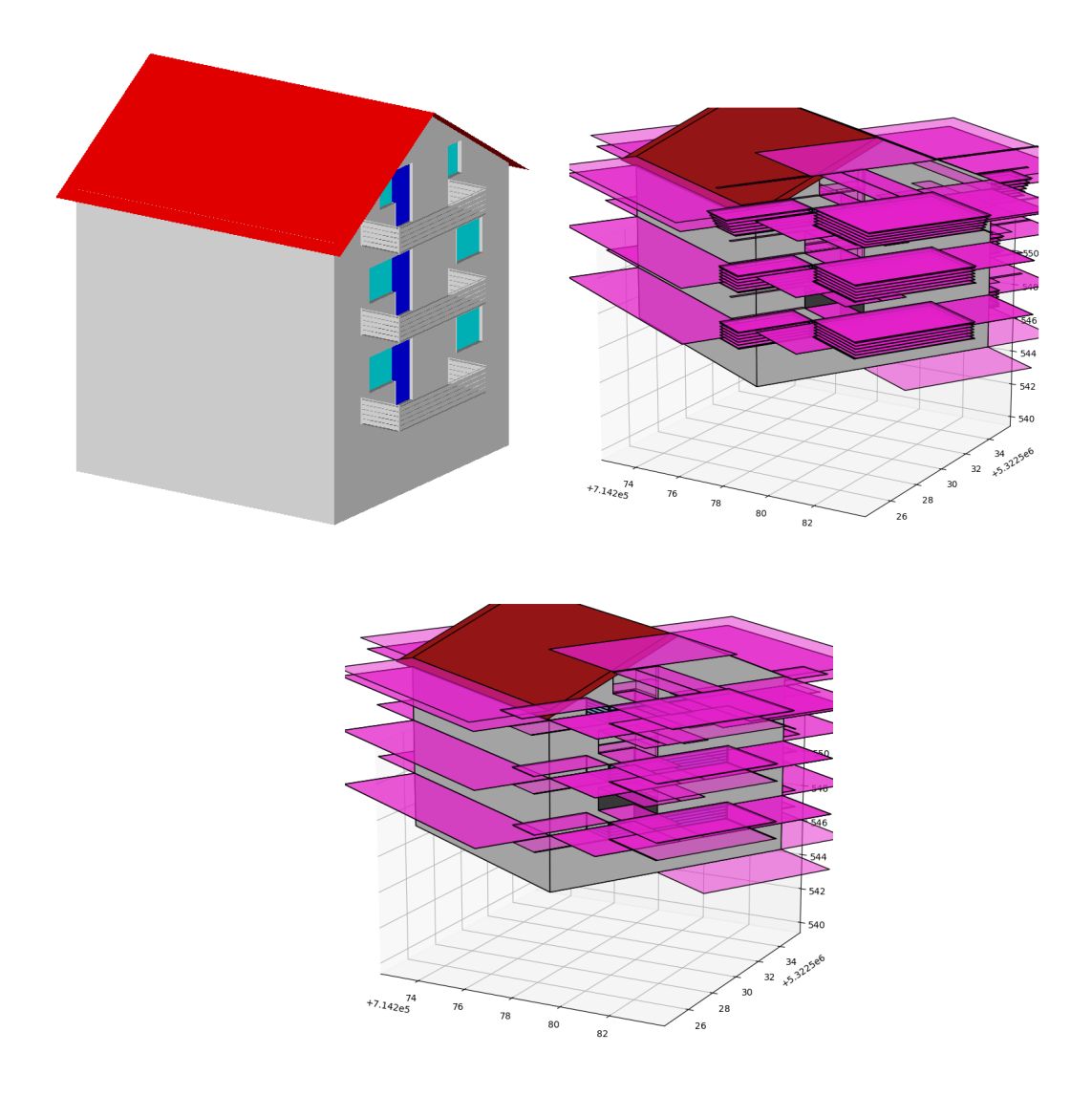

**Abbildung 101** Gebäudemodell, mit detaillierter Balkonmodellierung (oben links), die resultierenden Abstandsflächen für jede einzelne Fläche der Balkongeländer (oben rechts) und die resultierenden Abstandsflächen für die geometrische Hüllen der Balkongeländer (unten Mitte).

Die vorigen Ausführungen zeigen, dass es, obwohl die Abstandsflächenberechnung ein Gebäudemodell in hohem Detaillierungsgrad erfordert, in manchen Fällen sinnvoll ist, bestimmte Komponenten [\(v.a.](#page-7-4) Gebäudeinstallationen) in einer generalisierten Repräsentation bereitzustellen. [Bzgl.](#page-4-7) des vorigen Beispiels könnten die Balkongeländer, ohne eine Änderung des Gesamteindrucks des Gebäudes oder der resultierenden Abstandsflächen zu bewirken, als eine einzige Fläche (geometrische Hülle des Geländers) pro Seite dargestellt werden.

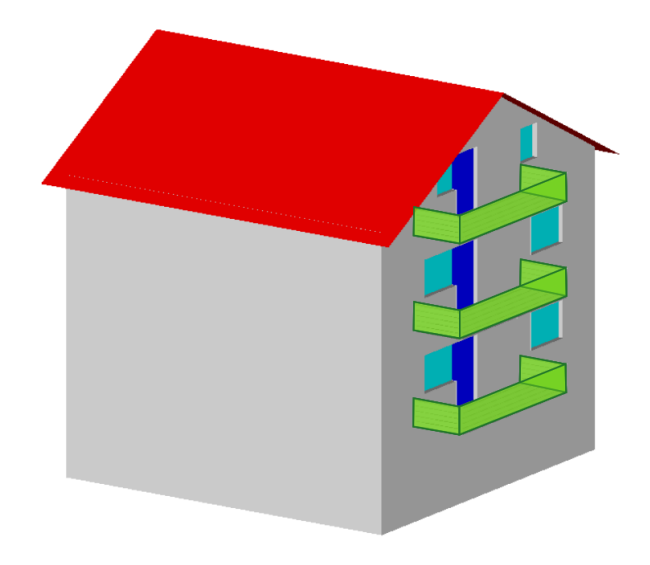

**Abbildung 102** Generalisierte Modellierung der Balkongeländer durch geometrische Hüllen der Einzelflächen (grün).

# **Geometrische Repräsentation des Gebäudemodells für die Abstandsflächenberechnung**

Für die geometrische Modellierung des Gebäudemodells stehen zwei Ansätze zur Verfügung. Der aus dem [BIM-](#page-4-10)Bereich bekannte Ansatz mit volumetrischen Körpern, die über Parameter, [CSG](#page-5-7) oder *Sweep* und boolesche Verknüpfung von geometrischen Primitiven beschrieben werden [\(Kaden et al., 2019\)](#page-706-1). Zum anderen die sogenannte [B-Rep](#page-4-11) aus dem [GIS-](#page-5-8)Bereich, die ein Objekt durch dessen äußeren Begrenzungsflächen repräsentiert [\(Kaden et al., 2019\)](#page-706-1).

Wie in [Unterabschnitt 4.1.2](#page-97-0) beschrieben, ist es für die Berechnung der Abstandsflächen erforderlich, die äußeren Begrenzungsflächen aus dem Gebäudemodell zu extrahieren. Da der volumetrische Ansatz aus ganzen Körpern, welche durch Parameter beschrieben werden, besteht, ist der Aufwand aus dieser Repräsentation die Begrenzungsflächen zu extrahieren größer, als in der [B-Rep](#page-4-11) [\(Donkers et al., 2015;](#page-703-0) [El-Mekawy & Östman, 2010\)](#page-704-0).

Wenn [z.B.](#page-7-0) eine Wand als volumetrisches Objekt mit sechs Flächen modelliert wird, ist außerdem zu bestimmen, welche der Flächen die äußere Begrenzungsfläche des Gebäudemodells beschreibt, da keine semantische Unterscheidung zwischen Innen- und Außenwandflächen vorhanden ist [\(Donkers et al., 2015;](#page-703-0) [El-Mekawy & Östman, 2010\)](#page-704-0). Bei der [B-Rep](#page-4-11) liegen die Begrenzungsflächen explizit mit Koordinaten vor und bedürfen keiner weiteren Bearbeitung vor der Extraktion. Im Falle von [CityGML](#page-5-4) liegt eine Außenwand bereits identifizierbar als semantisches Objekt mit Flächengeometrie vor.

Die Verwendung von [CityGML-](#page-5-4)Gebäudemodellen erspart demnach aufgrund der geometrischen Darstellung durch die [B-Rep](#page-4-11) und die semantische Unterscheidung von Innen- und Außenflächen ein eine aufwändige Vorverarbeitung des Gebäudemodells, wie es bei Gebäudemodellen vieler [BIM-](#page-4-10)Formaten durch den volumetrischen Ansatz bei der geometrischen Modellierung der Fall wäre.

# 6.2 Diskussion der Ziele der Arbeit

## **6.2.1 SiteplanADE**

## **Zusammenfassung der Ergebnisse**

Die SiteplanADE stellt eine Erweiterung des [CityGML-](#page-5-4)Modells [bzgl.](#page-4-7) der konzeptionellen Domäne in den Bereichen Landentwicklung und Landadministration/Kataster dar. Der Kontext der Erstellung dieser [ADE](#page-4-8) sind die Entwicklungen hin zur Digitalisierung und Automatisierung im Bauantragsverfahren [\(vgl.](#page-7-2) [Abschnitt 2.2\)](#page-29-0). Die SiteplanADE ermöglicht es, einen digitalen Lageplan im [CityGML-](#page-5-4)Format zu erstellen, der für Maschinen interpretierbar ist und eine (teil- )automatisierte Verarbeitung und Prüfung erlaubt.

Aufgrund der internationalen Reichweite der Digitalisierung und Automatisierung im Bereich des Bauantrags, berücksichtigt das Datenmodell der SiteplanADE existierende internationale Standards, wie [INSPIRE](#page-6-1) und [LADM.](#page-6-4) Kompatibilität zu den deutschen nationalen Standards wird durch Einbindung und teilweise Übernahme der Modelle XPlanung (Bebauungsplan) und [AAA](#page-4-3) (Liegenschaftskataster) geschaffen.

Auch Klassen [bzgl.](#page-4-7) anderer Anwendungsfälle eines Lageplans, wie [z.B.](#page-7-0) die Ermittlung von Versicherungsbeiträgen oder des Werts einer Immobilie, finden sich in der SiteplanADE wieder.

### **Fazit**

Durch die Einbindung der nationalen und dadurch sehr detailreichen Standards XPlanung und [AAA,](#page-4-3) wird das Datenmodell der SiteplanADE sehr groß und unübersichtlich. In der Praxis wird für die Erstellung eines Lageplans mit der SiteplanADE nur ein kleiner Ausschnitt des gesamten Modells benötigt. Trotzdem ist es notwendig, alle Klassen der Modelle beizubehalten, da XPlanung (Modell für digitalen Bebauungsplan) und [AAA](#page-4-3) (Modell für die Katasterführung nach [VermKatG\)](#page-7-6) auf gesetzlicher Basis beruhen [\(K.-U. Krause, o. J.\)](#page-706-2).

In [Abschnitt 5.2.2](#page-176-0) ist das [CityGML-](#page-5-4)Profil des Lageplans, der im Zuge dieser Arbeit erstellt wurde dargestellt. Dieses Profil mach deutlich, dass nur ein geringer Teil des gesamten [Ci](#page-5-4)[tyGML-](#page-5-4)Modells und der SiteplanADE verwendet wurde.

Trotzdem ist es sinnvoll, alle Module im [CityGML-](#page-5-4)Profil aus [Abschnitt 5.2.2](#page-175-0) zu behalten, um flexibel Lagepläne mit unterschiedlichen Objektmengen erstellen zu können.

# **6.2.2 Automatisierte Abstandsflächenberechnung**

### **Zusammenfassung der Ergebnisse**

Der Abstandsflächenalgorithmus, welcher in dieser Arbeit entwickelt wurde, führt die Berechnungen anhand eines Gebäudemodells im [CityGML-](#page-5-4)Format durch. Für die Berechnung sind einige Attribute notwendig, die standardmäßig nicht im [CityGML-](#page-5-4)Modell für Gebäude enthalten sind. Es ist daher die Entwicklung einer [ADE](#page-4-8) notwendig, die es ermöglicht, die erforderlichen Attribute im Gebäudemodell bereitzustellen (siehe [Unterabschnitt 4.2.2\)](#page-120-0). Die zusätzlichen Attribute spezifizieren vornehmlich die Relevanz und Rolle der Begrenzungsflächen und Gebäudeinstallationen im Kontext der Abstandsflächenberechnung. Auch notwendige topologische Relationen zwischen Objekten werden über die [ADE](#page-4-8) möglich.

Im Abstandsflächenalgorithmus werden die in [BauO](#page-4-9) [NRW](#page-6-3) §6 definierten Regeln, Bedingungen und Parameter implementiert. Die Bedingungen, ob eine Abstandsfläche aus einer Gebäudekomponente resultiert, werden für jede Gebäudekomponente geprüft. Dabei wird untersucht, ob die Grenzwerte aus [BauO](#page-4-9) [NRW](#page-6-3) §6 überschritten werden. Wenn eine Überschreitung der Grenzwerte vorliegt, wird eine Abstandsfläche berechnet.

Die Abstandsflächenberechnung selbst findet auf Polygon-Ebene der Multi-Flächen-Geometrie der thematischen [CityGML-](#page-5-4)Begrenzungsflächen statt. Die Abstandsflächen werden je Liniensegment, bei horizontaler Ausdehnung, des äußeren Rings des Polygons berechnet. Alle sich aus einer Teilfläche der thematischen Begrenzungsfläche ergebenden Abstandsflächen werden mit der Erzeugerfläche referenziert, um nachvollziehen zu können, welcher Gebäudeteil für welche Abstandsfläche verantwortlich ist.

Nach vollständiger Untersuchung des Gebäudemodells auf Abstandsflächen wird aus den einzelnen Abstandsflächen der Gebäudeteilflächen eine Gesamtfläche erzeugt und extrudiert, um den Abstandsraum des Gebäudes zu erhalten.

#### **Fazit**

Ohne die Bereitstellung der Attribute aus den [ADEs](#page-4-8) für jede Begrenzungsfläche, die dessen Rolle in der Abstandsflächenberechnung festlegt, oder definiert, welche als Referenzkomponente [z.B.](#page-7-0) [bzgl.](#page-4-7) des Maß des Hervortretens dient, war es in dieser Arbeit nicht möglich, den Algorithmus zur Abstandsflächenberechnung zu implementieren. Das liegt daran, dass für die Zuweisung einer bestimmten Rolle oder Relevanz für die Abstandsflächenberechnung häufig der Gesamteindruck und Kontext, in welchen die Gebäudekomponente eingebettet ist, ausschlaggebend ist. Dies wird [bspw.](#page-4-1) in den Formulierungen für die Klassifizierung eines eigenständigen oder als Bestandteil des Dachs angesehenen Dachaufbaus, deutlich. In der Handlungsempfehlung für die [BauO](#page-4-9) [NRW](#page-6-3) wird ein Dachaufbau als eigenständiges Bauelement eingestuft, wenn dieser *"[...] bei wertender Betrachtung [...] als selbständiges Bauteil in Erscheinung tritt."* [\("BAUO NRW 2018: HANDLUNGSEMPFEHLUNG AUF DER GRUNDLA-](#page-701-0)[GE DER DIENSTBESPRECHUNGEN MIT DEN BAUAUF-SICHTSBEHÖRDEN IM OKTO-](#page-701-0)[BER/NOVEMBER 2018", 2018\)](#page-701-0). Mögliche Kriterien berufen sich auf die *"Gestaltung"* oder *"zusätzliche Auswirkungen"* des Bauteils.

Diese Begriffe und Formulierungen sind nur schwer in mathematische Definitionen zu übersetzen und können von Einzelfall zu Einzelfall verschieden bewertet werden. Die Bereitstellung der Attribute muss manuell geschehen. Dazu könnte eine Software mit graphischer Benutzeroberfläche dienen, in welcher den Gebäudekomponenten manuell die jeweilige Rolle zugewiesen werden könnte.

Um die Überschreitung von Grenzwerten der in [BauO](#page-4-9) [NRW](#page-6-3) §6 geregelten Bedingungen für die Notwendigkeit von Abstandsflächen zu berechnen, werden geometrische Analysen an den Gebäudekomponenten durchgeführt.

Die Berechnung geometrischer Eigenschaften wie Parallelität, Orthogonalität, Länge/Distanz oder Winkel, sowie Schnittpunkten von Geraden, oder topologische Relationen führen durch numerische Rundungsfehler zu falschen Einschätzungen, wenn keine Fehlertoleranzen beim Umgang mit diesen Eigenschaften eingeführt werden. Numerische Ungenauigkeiten in Koordinaten oder Ungenauigkeiten in der geometrischen Modellierung des Gebäudemodells müssen bei der Berechnung von geometrischen Eigenschaften ebenfalls durch Toleranzwerte berücksichtigt werden müssen.

Im Falle von der Berechnung der Schnittpunkte zwischen [3D-](#page-4-0)Geraden haben numerische oder geometrische Ungenauigkeiten häufig windschiefe Konfigurationen zur Folge. Eine Lösung dafür ist, für die Berechnung der Schnittpunkte die Geraden nach [2D](#page-4-6) zu transformieren, um die Windschiefe zu eliminieren.

Oft müssen Relationen zwischen planaren Polygon bestimmt werden. In diesem Fall bietet es sich an, eine Transformation in die "Polygon"-Basis eines der Polygone durchzuführen, sodass die ersten beiden Basisvektoren in der Ebene des Referenz-Polygons liegen, und die Flächennormale den dritte Basisvektor darstellt. Generell können so viele geometrische Fragestellungen von [3D](#page-4-0) nach [2D](#page-4-6) vereinfacht werden.

## **6.2.3 Workflow**

## **Zusammenfassung der Ergebnisse**

Der in [Kapitel 5](#page-160-0) beschriebene Workflow zur Erstellung eines [3D-](#page-4-0)Lageplans wird in der Safe Software [FME](#page-5-0) implementiert. Aus einem konventionellen [2D-](#page-4-6)Lageplan im [CAD-](#page-5-9)Format wird ein [3D-](#page-4-0)Lageplan im [CityGML-](#page-5-4)Format erzeugt, der alle im ursprünglichen Lageplan enthaltenen Objekte um Semantik und [3D-](#page-4-0)Geometrie erweitert beinhaltet.

Die unstrukturierte Geometrie-Objekte der [CAD-](#page-5-9)Zeichnung werden zunächst in einer [GIS-](#page-5-8)Software in zu [CityGML-](#page-5-4)Klassen korrespondierende Objektarten gruppiert und als Shape-Dateien exportiert.

Für die Verarbeitung zu einem Lageplan in der [FME](#page-5-0) werden die benachbarten Gebäude in [LOD2](#page-6-2), ein [DGM,](#page-5-5) sowie ein [DOM\\*](#page-5-10) des Lageplan-Gebiets, die Shape-Dateien der Lageplan-Objekte, sowie das Gebäudemodell des geplanten Bauwerks eingelesen.

Die [3D-](#page-4-0)Information für die [3D-](#page-4-0)Geometrie der Objekte des Lageplans wird aus ursprünglichen Textattributen des [CAD-](#page-5-9)Lageplans, dem [DGM](#page-5-5) und dem [DOM](#page-5-3) gewonnen.

In die Prozessierung in der [FME](#page-5-0) wird der Algorithmus der automatischen Abstandsflächenberechnung integriert.

Für das Schreiben des Lageplans in eine Datei im [CityGML-](#page-5-4)Format wird die SiteplanADE benötigt. Das gesamte [CityGML-](#page-5-4)Profil für die Darstellung der Topographie und konzeptionellen Domäne eines Lageplans ist in [Abschnitt 5.2.2](#page-175-0) abgebildet.

## **Fazit**

Aufgrund der unterschiedlichen Typen und Formate von Daten, die für die Erstellung eines [3D-](#page-4-0)Lageplans nötig sind, bietet sich für die Prozessierung die Safe Software [FME](#page-5-0) an. Vorausgesetzt sie werden unterstützt, können die verschiedenen Datenformate der Eingangsdaten eingelesen und auf Datenformat-neutrale Objekte in [FME-](#page-5-0)interner Darstellung abgebildet werden. Durch die Datenformat-neutrale Repräsentation wird es möglich, die unterschiedlichen Daten miteinander zu verarbeiten und zu verknüpfen.

Das Schreiben der Daten in ein Format eines individuellen Anwendungsschemas wird über den [GML-](#page-5-1)Writer möglich, in dem der Pfad zum entsprechenden [CityGML-](#page-5-4)Profil gesetzt werden muss.

Durch die Benutzung der [FME](#page-5-0) fallen aufwändige Arbeitsschritte wie das Einlesen und Zusammenführen verschiedener Datenformate, sowie das Schreiben in ein anwendungsspezifisches Ausgangsformat weg. Durch die Vielzahl an Transformationswerkzeugen können die Daten zu großem Teil ohne eigene Programmierung verarbeitet werden. Durch die Python-Einbindung (*PythonCreator* und *PythonCaller*) wird es möglich individuelle Lösungen für Probleme zu finden, die nicht durch standardmäßige Werkzeuge der [FME](#page-5-0) bewerkstelligt werden können.

Zudem ist der einmalig definierte Ablauf der Verarbeitungsschritte der [FME](#page-5-0) reproduzierbar und nicht auf einen speziellen Eingangsdatensatz begrenzt. Werden Format und Typ der Eingangsdaten für die Prozessierung in der [FME](#page-5-0) definiert, kann für jeden Auftrag dieselbe [FME-](#page-5-0)Prozessierungabfolge zur Anwendung kommen und muss nicht jedes Mal erneut Projekt-spezifisch angepasst werden.

# 7 Ausblick

# <span id="page-199-0"></span>7.1 Ausblick in Bezug auf den digitalen Lageplan in 3D

Die Erstellung eines Datenmodells für die Bereitstellung eines Lageplans, welches Semantik und Geometrie vereint, und damit für Maschinen interpretierbar macht, ist in den Kontext der Automatisierung und Digitalisierung eingebettet [\(vgl.](#page-7-2) [Abschnitt 1.1](#page-20-0) und [Abschnitt 2.2\)](#page-29-0). Der semantische [3D-](#page-4-0)Lageplan bietet die Möglichkeit, dass die Prüfung auf formale Einhaltung von enthaltenen Objekten und Modellierungskonventionen, sowie die Gültigkeit des Vorhabens im Kontext des spezifischen Anwendungsfalls, in Zukunft von Maschinen übernommen werden können.

Mit dem Maschinen-interpretierbaren Format des Lageplans lassen sich die Verarbeitungsschritte [bzgl.](#page-4-7) des Lageplans im jeweiligen Anwendungsfall in [BPMN](#page-4-12) und [DMN](#page-5-11) definieren und von *Business Process Engines* ausführen.

Sogenannte *Frameworks* für die Implementierung von automatisierbaren in [BPMN](#page-4-12) definierten Prozess-Abläufen sind [z.B.](#page-7-0) die frei verfügbare *Process Engine* von Mind5 ([https://www](https://www.process-engine.io/) [.process-engine.io/](https://www.process-engine.io/)) oder *Camunda* (<https://camunda.com/download/>). Andere Workflow-Frameworks, die nicht auf [BPMN](#page-4-12) basieren sind [bspw.](#page-4-1) *Pegasus* (<https://pegasus.isi.edu/>), *Taverna Workflow System* <https://taverna.incubator.apache.org/> oder auch die in der Arbeit verwendete [FME](#page-5-0) von Safe Software (<https://www.safe.com/>).

Die einzelnen Prozesse werden durch den\*die Software-Entwickler\*in in der entsprechenden Programmiersprache, für die eine Einbindung in die *Business Process Engines* existiert, implementiert und/oder aus bestehenden Prozesskomponenten zusammengefügt.

Durch das [XML-](#page-7-1)basierte Format der SiteplanADE als Anwendungserweiterung des [CityGML-](#page-5-4)Standards werden automatisierbare Prüfungs- und Verarbeitungsschritte aus der [XML-](#page-7-1)Technologie wie [XSD-](#page-7-7)Validierung, Schematron (QuickFix), [XSLT](#page-7-8) und XProc möglich.

Mit XProc kann eine sogenannte *Pipeline* zur Datenverarbeitung in [XML](#page-7-1) definiert werden [\(Siegel, 2019;](#page-710-0) [Walsh, Milowski & Thompson, 2010\)](#page-712-1). Ein XProc-Prozessor wendet anhand der in der XProc-Datei definierten Prozessierung, ein Reihe verschiedener Verarbeitungsschritte auf die Eingangsdaten an [\(Siegel, 2019;](#page-710-0) [Walsh et al., 2010\)](#page-712-1). [V.a.](#page-7-4) für die Automatisierung der Validierung eines Lageplan-Instanz-Dokuments gegen [XSD-](#page-7-7) und Schematron-Schema-Dateien könnte XProc in Betracht gezogen werden.

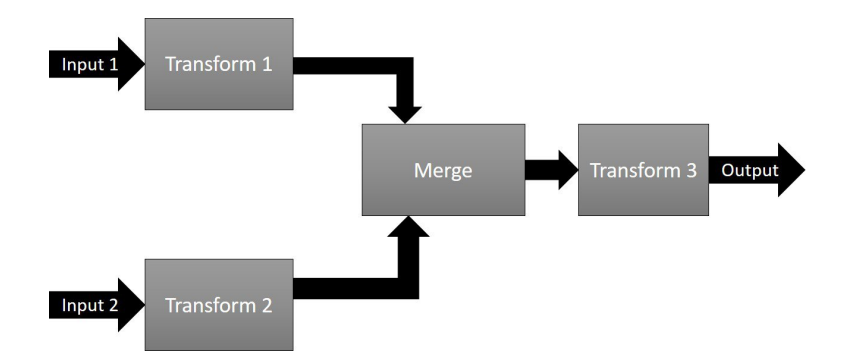

**Abbildung 103** Schematische Darstellung einer XProc-Pipeline für die Verarbeitung zweier Eingangsdokumente, und der Ausgabe des Ergebnisdokuments [\(Siegel, 2019\)](#page-710-0).

Die XProc-Prozessierung zur Validierung des Lageplan-Dokuments könnte als Prozess in den automatisierten Workflow im Kontext eines Anwendungsfalls integriert werden (siehe [Ab](#page-200-0)[bildung 104\)](#page-200-0). Bevor das [XML-](#page-7-1)Dokument in die restlichen Prozesse eingehen und zusammen mit anderen Eingangsdaten bearbeitet werden kann, muss der Validierungsprozess, welcher auf den jeweiligen Anwendungsfall individualisiert ist, erfolgreich abgeschlossen sein.

<span id="page-200-0"></span>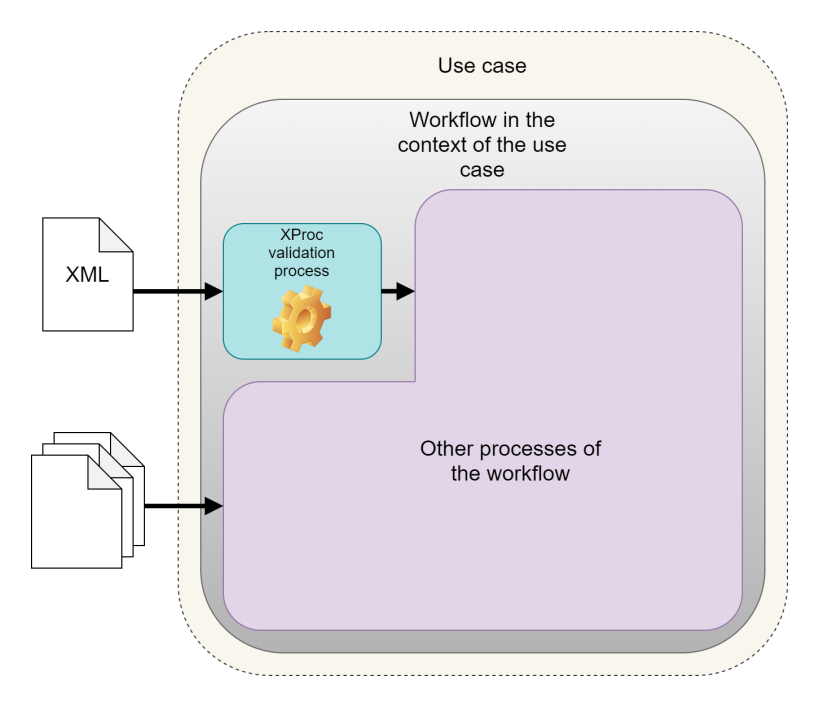

**Abbildung 104** In einem Anwendungsfall des Lageplans wird ein Workflow-Diagramm für die Prozessierungsabfolge erstellt. Die Validierung des [XML-](#page-7-1)Dokuments wird in diesen Workflow als Prozess definiert, der mittels XProc die Gültigkeit des Dokuments im Kontext des Anwendungsfalls überprüft, bevor es in den restlichen Teil des Workflows zusammen mit den anderen Eingangsdaten verarbeitet wird.

# 7.2 Ausblick in Bezug auf die automatisierte Abstandsflächenberechnung

Nach der Beschreibung für Möglichkeiten der Automatisierung anhand eines bereits vorhandenen Lageplan-Instanz-Dokuments in [Abschnitt 7.1,](#page-199-0) wird im Folgenden darauf eingegangen, welche Potenziale der Algorithmus für die automatisierte Abstandsflächenberechnung in der Automatisierung des Workflows bei der Erstellung eines Lageplans bieten könnte.

In [Abbildung 105](#page-201-0) ist eine schematische Darstellung einer möglichen Automatisierung des Workflows zur Erstellung eines Lageplans abgebildet. Von dem\*der Verfasser\*in wird nur noch das geplante Gebäudemodell mit Transformationsparametern in das

Ziel-Referenzkoordinatensystem, sowie die Gebietsgrenzen des Lageplans vor der Ausführung des Workflows bereitgestellt. Basierend auf den Gebietsgrenzen werden dann automatisiert Anfragen (*Requests*) an entsprechende [WFSs \(Web Feature Services\)](#page-7-9) gestellt, um Vektordaten [bzgl.](#page-4-7) des Baugebiets (XPlanung) und des Katasters [\(ALKIS\)](#page-4-13) herunterzuladen. Dasselbe wird für den Bezug von [DGM](#page-5-5) und [DOM\\*](#page-5-10) durchgeführt. Aus einer [3D-](#page-4-0)Stadtmodell-Datenbank werden Nachbargebäude, sowie eine definierte Auswahl zusätzlicher Objekte angefordert.

Für die Prozessierung der Daten zu einem Lageplan und der Integration der automatisierten Abstandsflächenberechnung könnte eine [FME](#page-5-0) eingebunden werden [\(vgl.](#page-7-2) [Unterabschnitt 5.2.2\)](#page-165-0). Diese schreibt nach der entsprechenden Verarbeitung der Daten die Lageplan-Datei und liefert diese zurück in die Workflow-Umgebung.

<span id="page-201-0"></span>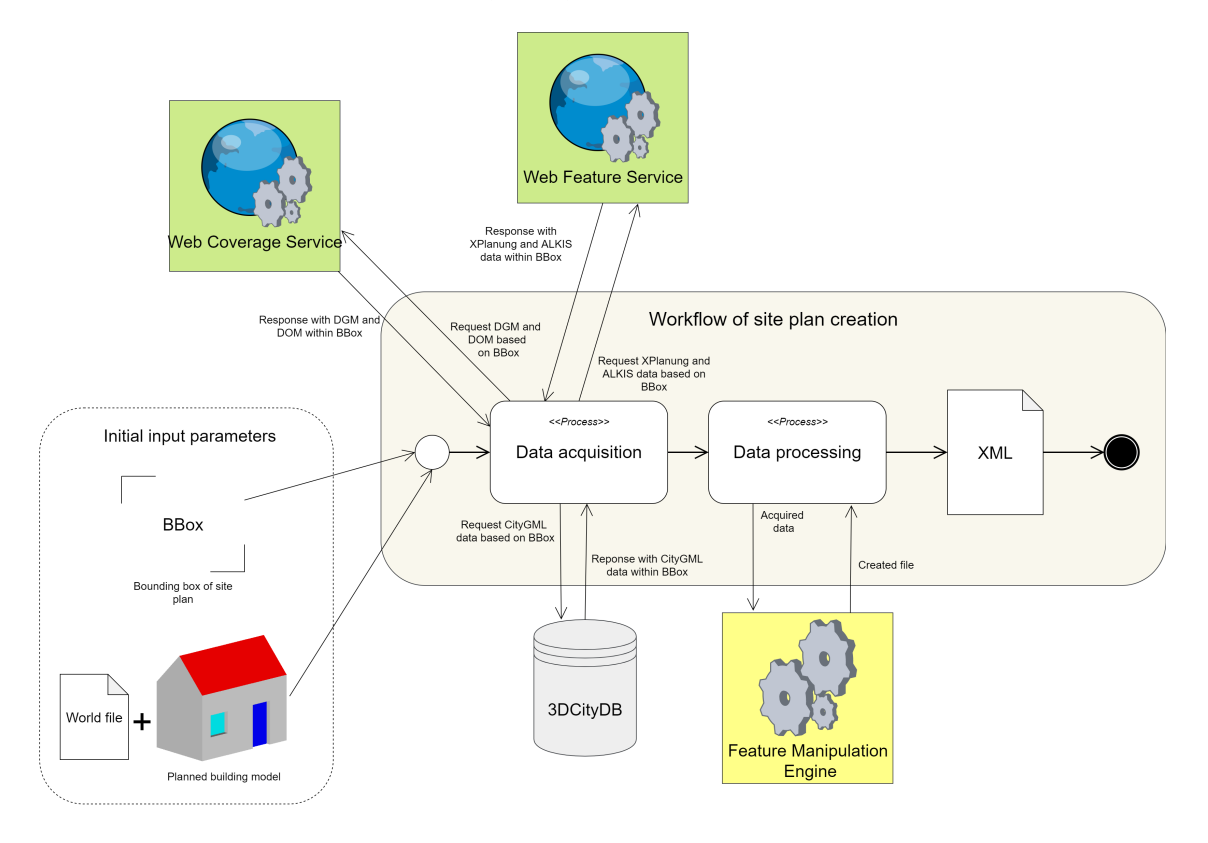

**Abbildung 105** Schematische Darstellung der Vollautomatisierten Erstellung eines Lageplans.

# 7.3 Zusammenfassender Ausblick mit Bezug auf semantische Datenmodelle und Automatisierung

Zusammenfassend lässt sich sagen, dass semantische Datenmodelle einen wichtigen Baustein in der Entwicklung von automatisierten Datenverarbeitungssystemen darstellen. Durch den semantischen Charakter der Datenmodelle wird es möglich, Software zu entwickeln, die Analysen und Berechnungen auf Daten ausführen, welche zuvor nur durch menschliche Interpretation zu bewältigen waren [\(z.B.](#page-7-0) die Abstandsflächenberechnung). Diese Algorithmen und Software-Lösungen lassen sich in ausführbare [BPMN-](#page-4-12)Workflow-Umgebungen integrieren, in denen der Mensch nur noch an ausgewählten Punkten mit den Daten interagiert.

Durch die Automatisierung in der Datenverarbeitung lässt sich die Reproduzierbarkeit und Konstanz und damit die Konsistenz der Resultate erhöhen, da die Abfolge der Prozesse, der Datenfluss, und Entscheidungsregeln klar in [BPMN-](#page-4-12)Prozess-Beschreibungen definiert sind und jedes Mal nach demselben Schema abgearbeitet werden.

Die menschliche Komponente konzentriert sich nicht mehr auf die Bearbeitung der Daten selbst, sondern auf die Modellierung von Bearbeitung und Fluss der Daten, sowie die Implementierung der Prozessbeschreibung.

A Gebäude-Profil CityGML 2.0

| 1              | xml version="1.0" encoding="UTF-8"?                                                                                                    |
|----------------|----------------------------------------------------------------------------------------------------|
| $\mathbf{2}$   | <schema_xmlns="http: 2001="" <="" td="" www.w3.org="" xmlschema"_xmlns:bldg="http://www.opengis.net/citygml/building/2.0"></schema_xmlns="http:>                                                                                                    |
|                | xmlns:buildingProfile="http://www.citygml.org/buildingProfile" xmlns:core="http://www.opengis.net/citygml/2.0"                                                                                                    |
|                | xmlns:gml="http://www.opengis.net/gml" elementFormDefault="qualified" targetNamespace="http://www.citygml.org/                                                                                                    |
|                | buildingProfile" version="">                                                                                                    |
| 3              | <import_namespace="http: 2.0"="" building="" citygml="" http:="" schemalocation="http://schemas.opengis.net/citygml/&lt;/td&gt;&lt;/tr&gt;&lt;tr&gt;&lt;td&gt;&lt;/td&gt;&lt;td&gt;building /2.0/building.xsd" www.opengis.net=""></import_namespace="http:> |
| 5              | <import namespace="http://www.opengis.net/gml" schemalocation="http://schemas.opengis.net/gml/3.1.1/base/gml.xsd"></import>                                                                                                    |
| 6              | XML Schema document created by ShapeChange - http://shapechange.net/                                                                                                    |
| $\overline{7}$ | <element name="relatedTo" substitutiongroup="core: GenericApplicationPropertyOfCityObject" type="&lt;/td&gt;&lt;/tr&gt;&lt;tr&gt;&lt;td&gt;&lt;/td&gt;&lt;td&gt;building Profile: City Object Relation Property Type"></element>                             |
| 8              | <element name="CityObjectRelation" substitutiongroup="gml: GML" type="buildingProfile:CityObjectRelationType"></element>                                                                                                    |
| $\mathcal G$   | <complextype name="CityObjectRelationType"></complextype>                                                                                                    |
| 10             | <complexcontent></complexcontent>                                                                                                    |
| 11             | <extension base="gml:AbstractGMLType"></extension>                                                                                                    |
| 12             | <sequence></sequence>                                                                                                    |
| 13             | <element name="relationType" type="gml:CodeType"></element>                                                                                                    |
| 14             | <element name="relatedTo" type="gml:ReferenceType"></element>                                                                                                    |
| 15             |                                                                                                    |
| 16             |                                                                                                    |
| 17             |                                                                                                    |
| 18             |                                                                                                    |
| 19             | <complextype name="CityObjectRelationPropertyType"></complextype>                                                                                                    |
| 20             | <sequence minoccurs="0"></sequence>                                                                                                    |
| 21             | <element ref="buildingProfile:CityObjectRelation"></element>                                                                                                    |
| 22             |                                                                                                    |
| 23             | <attributegroup ref="gml:AssociationAttributeGroup"></attributegroup>                                                                                                    |
| 24             |                                                                                                    |
| 25             | <element name="GenericThematicSurface" substitutiongroup="bldg: BoundarySurface" type="&lt;/td&gt;&lt;/tr&gt;&lt;tr&gt;&lt;td&gt;&lt;/td&gt;&lt;td&gt;buildingProfile:GenericThematicSurfaceType"></element>                                                 |
| 26             | <complextype name="GenericThematicSurfaceType"></complextype>                                                                                                    |
| 27             | <complexcontent></complexcontent>                                                                                                    |
| 28             | <extension base="bldg:AbstractBoundarySurfaceType"></extension>                                                                                                    |
| 29             | $<$ sequence $/$                                                                                                    |
| 30             |                                                                                                    |
| 31             |                                                                                                    |
| 32             |                                                                                                    |
| 33             | <complextype name="GenericThematicSurfacePropertyType"></complextype>                                                                                                    |
| 34             | <sequence minoccurs="0"></sequence>                                                                                                    |
| 35             | <element ref="buildingProfile:GenericThematicSurface"></element>                                                                                                    |
| 36             |                                                                                                    |
| 37             | <attributegroup ref="gml:AssociationAttributeGroup"></attributegroup>                                                                                                    |
| 38             |                                                                                                    |
| 39             | <element name="class" substitutiongroup="bldg: GenericApplicationPropertyOfBoundarySurface" type="gml:CodeType"></element>                                                                                                    |
| 40             | <element name="function" substitutiongroup="bldg: GenericApplicationPropertyOfBoundarySurface" type="gml:CodeType"></element>                                                                                                    |
| 41             | <element name="usage" substitutiongroup="bldg: GenericApplicationPropertyOfBoundarySurface" type="gml:CodeType"></element>                                                                                                    |
| 42             | $\lt$ /schema>                                                                                                    |
|                |                                                                                                    |

Listing A.1: BuildingProfile.xsd

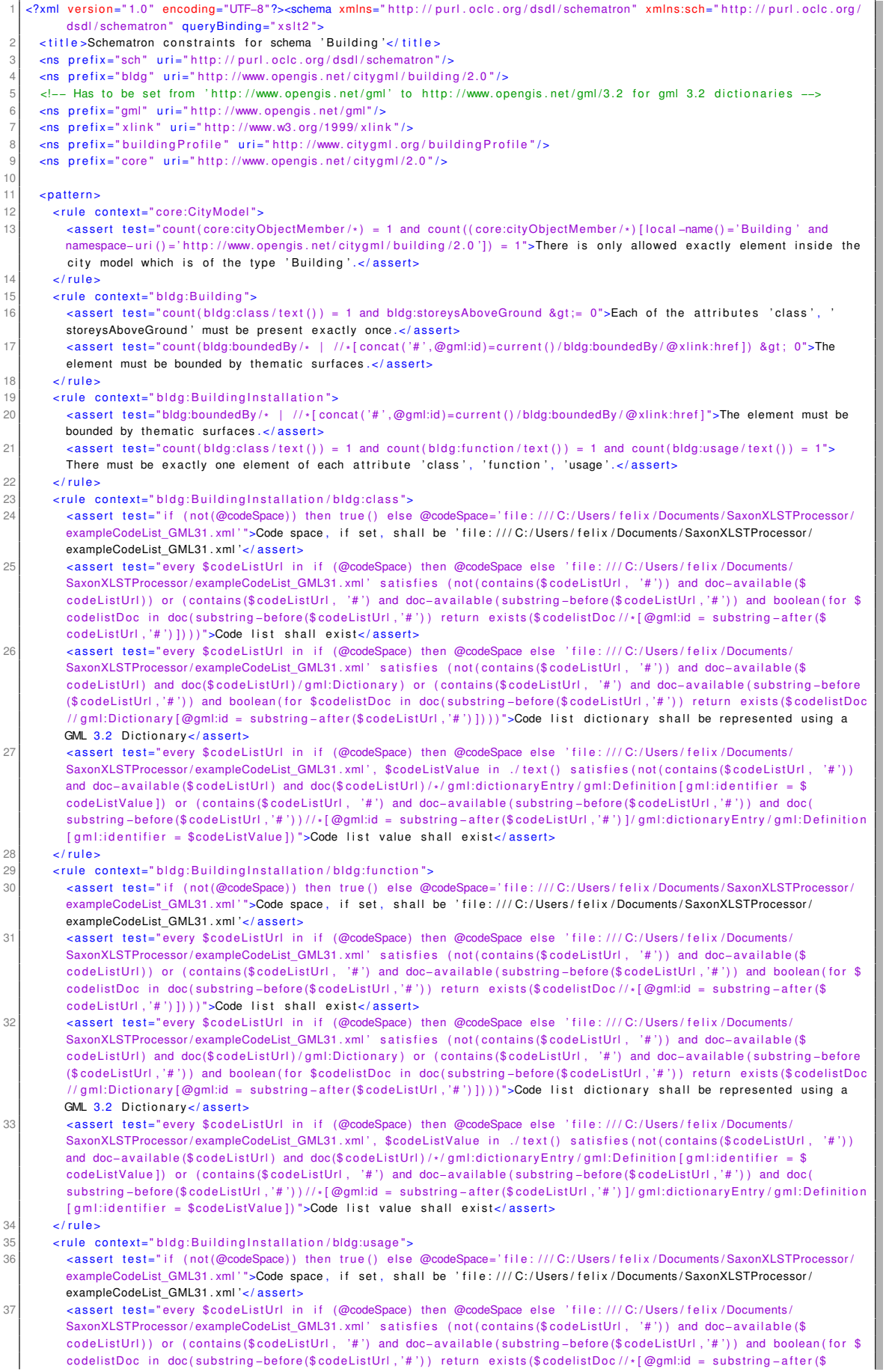

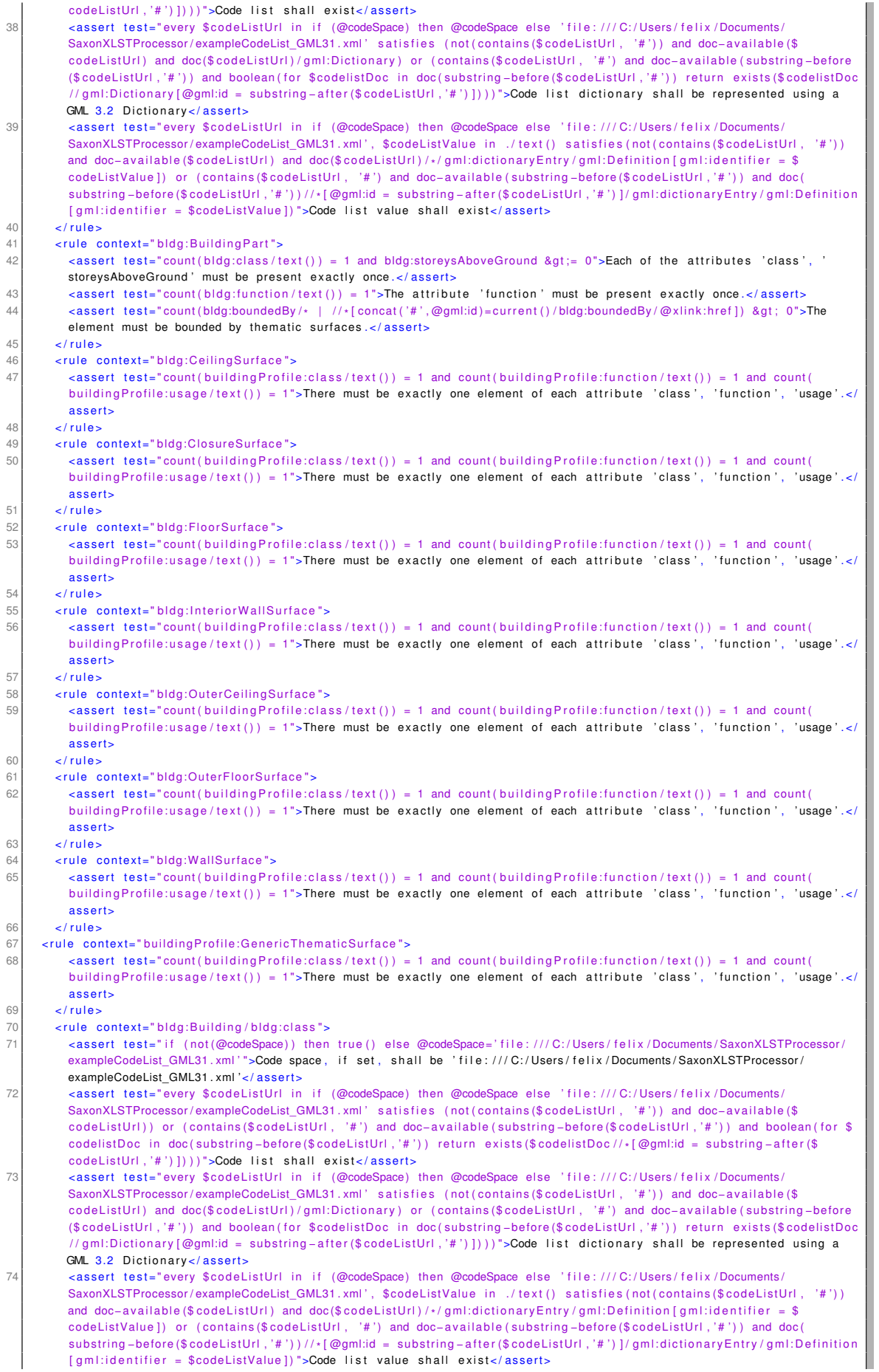

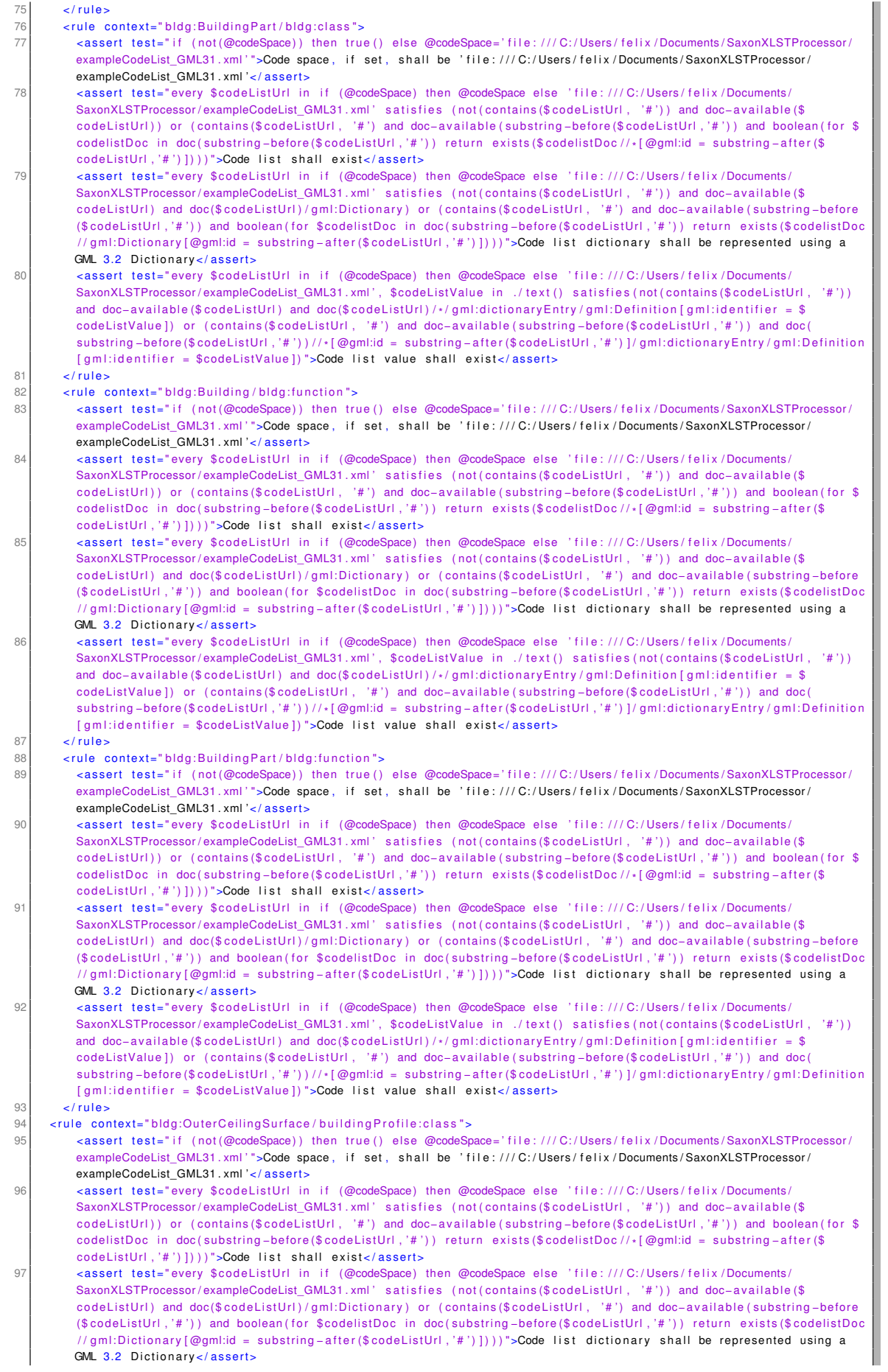

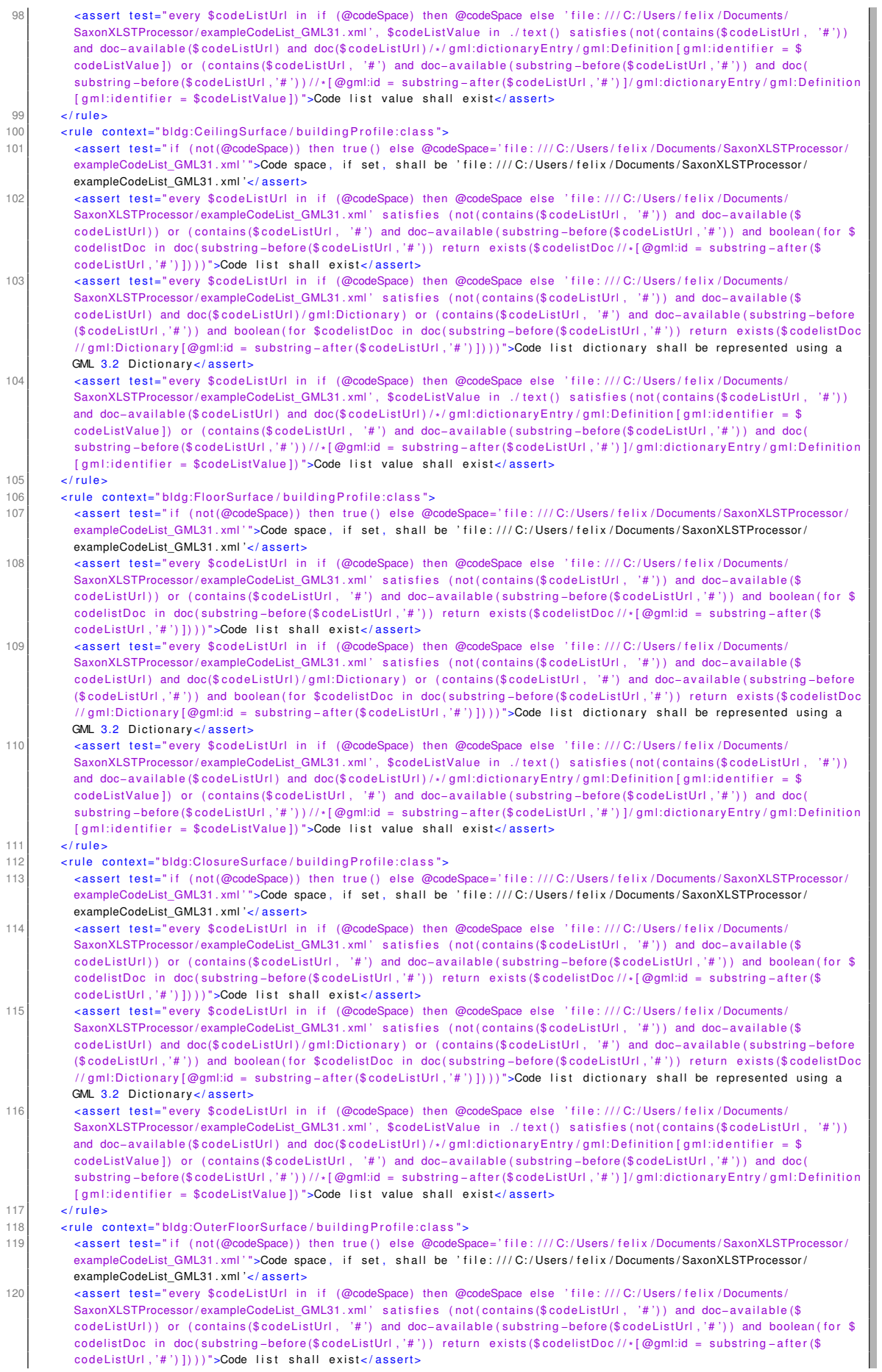

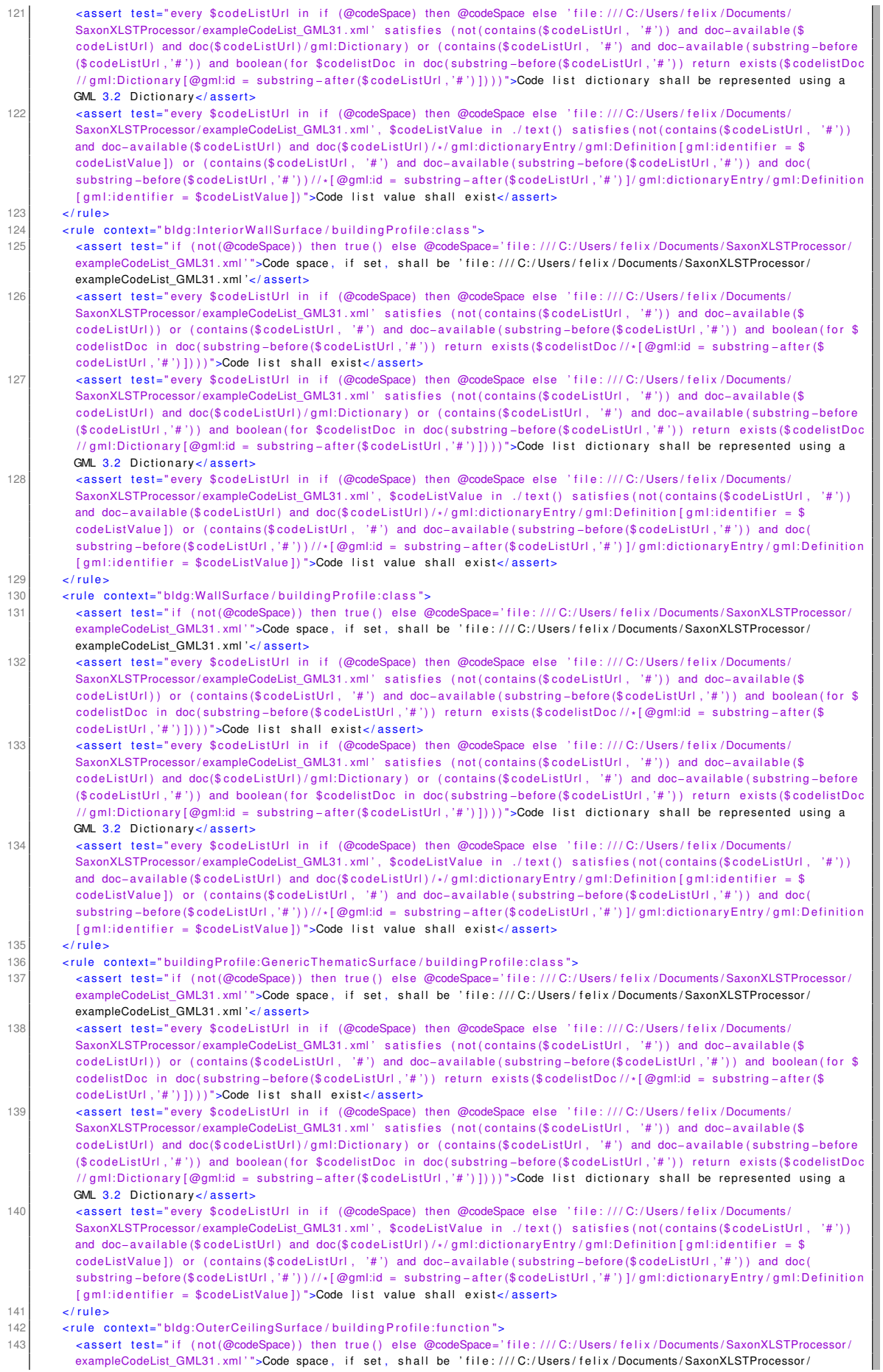

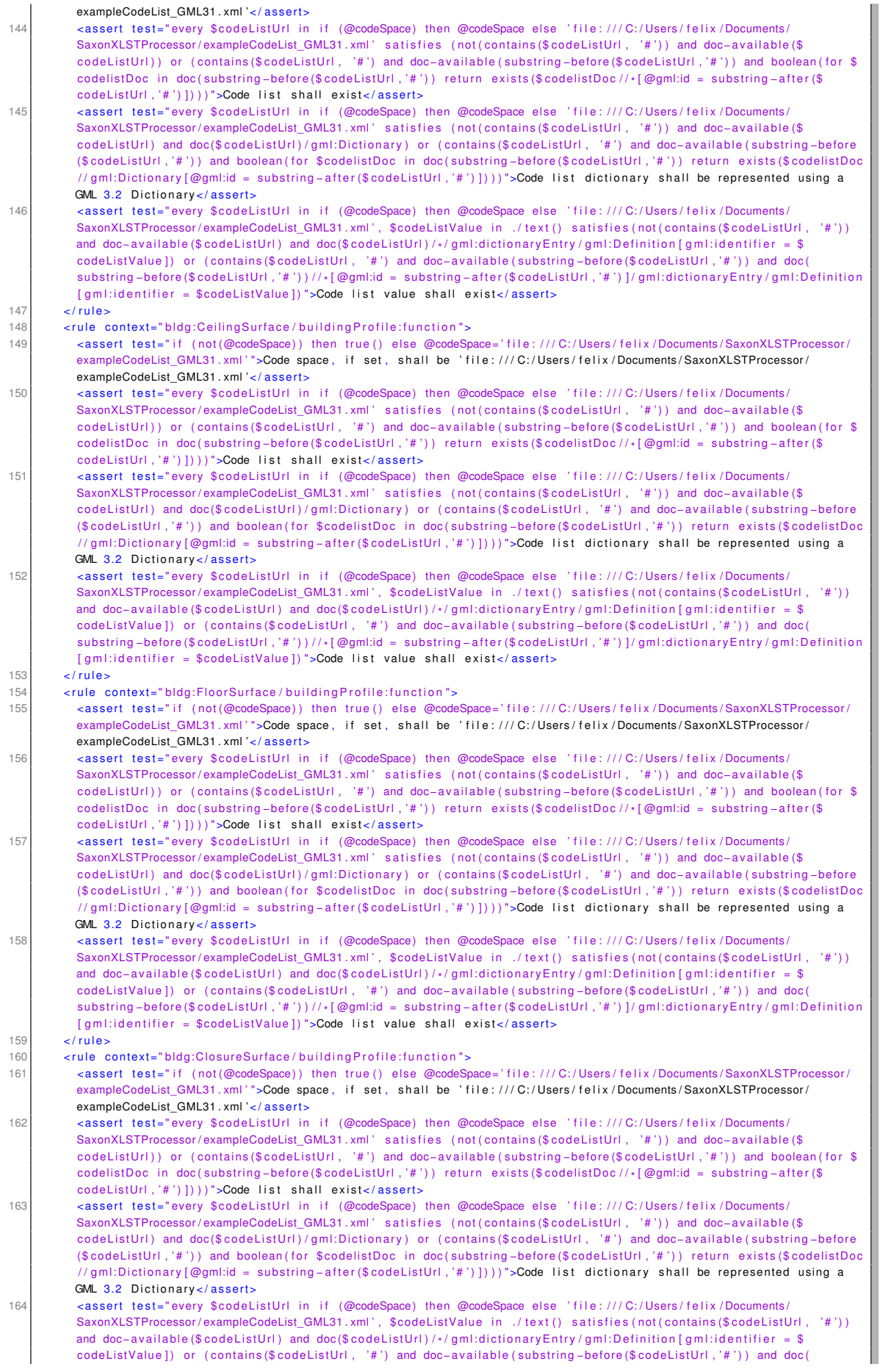

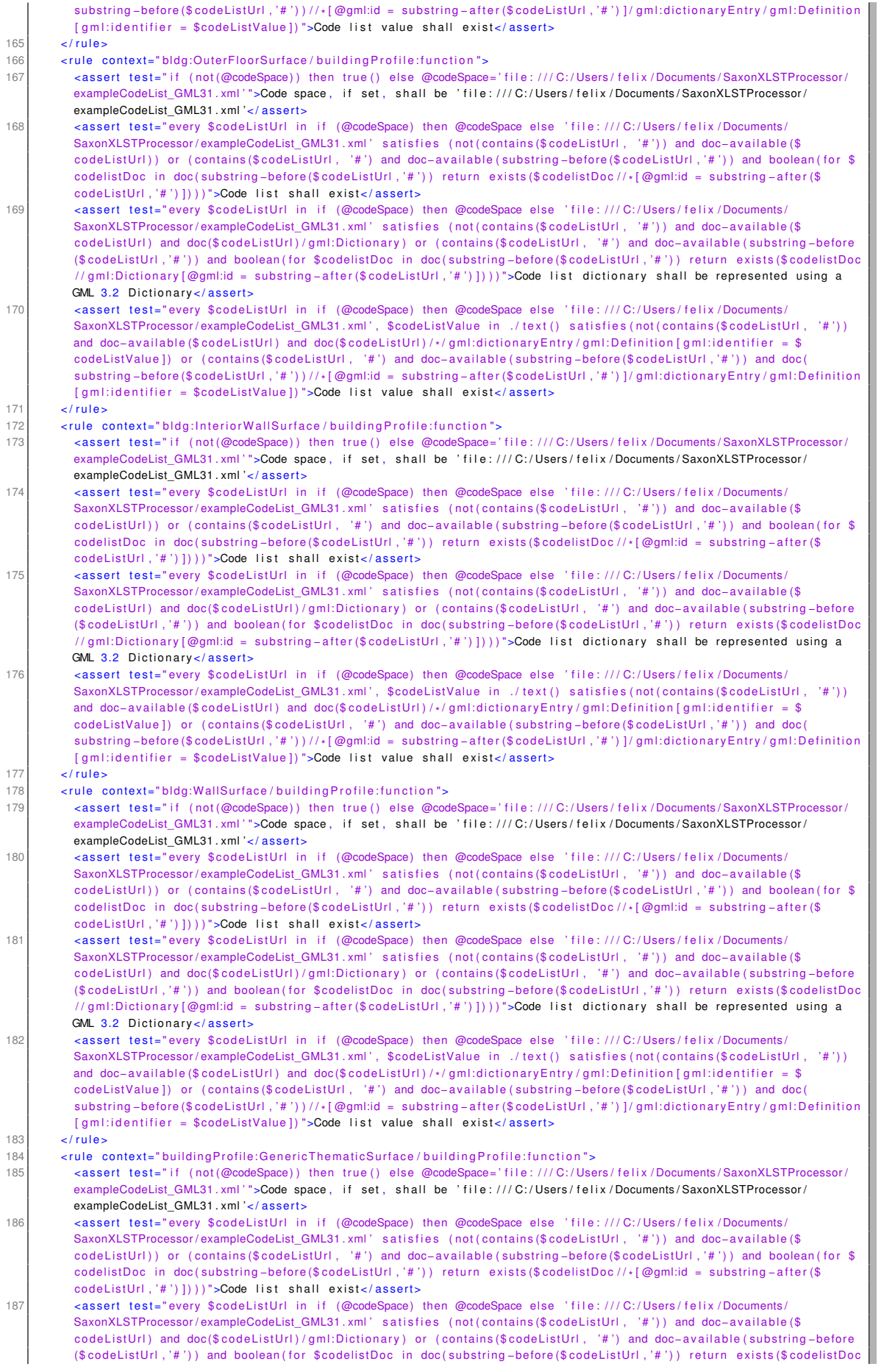

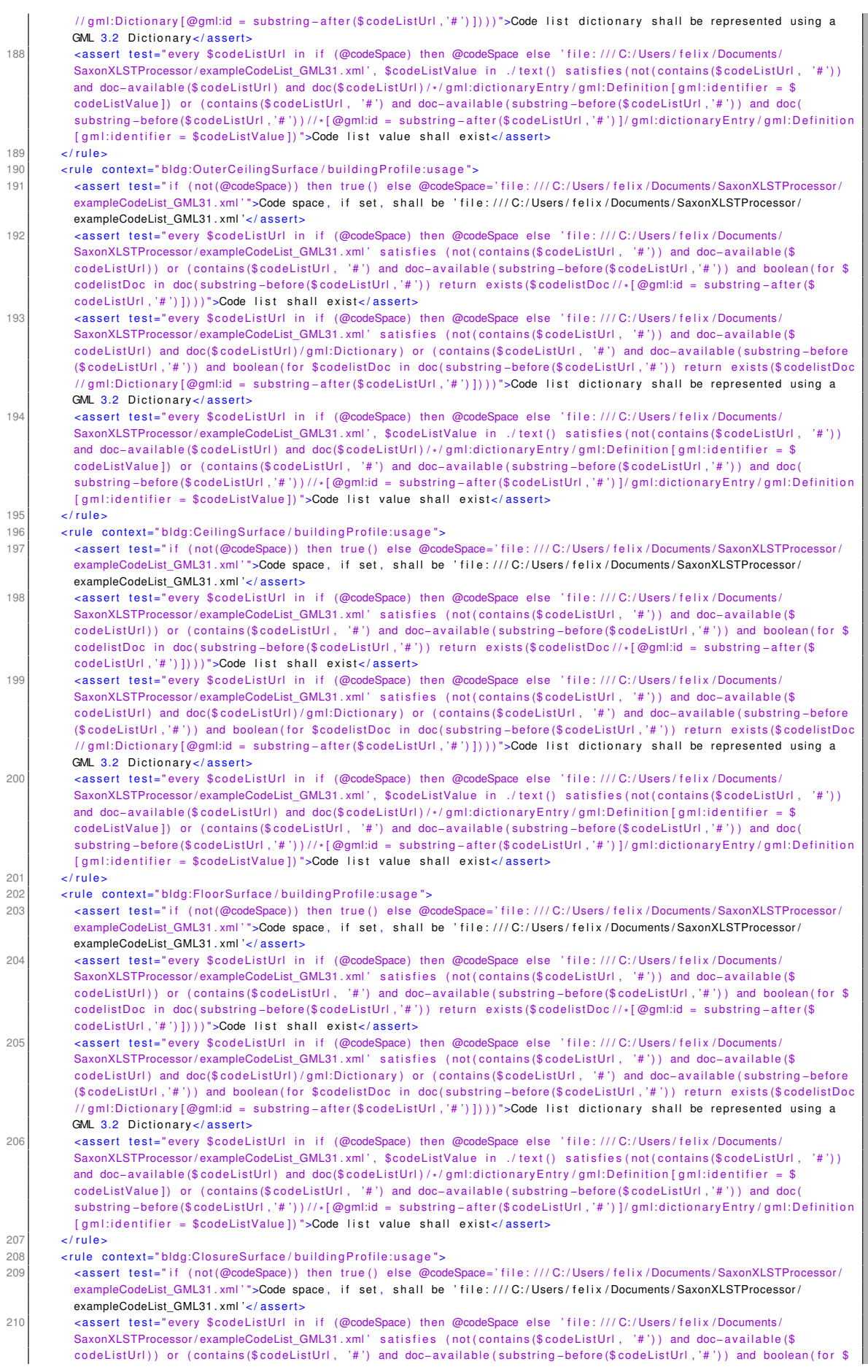

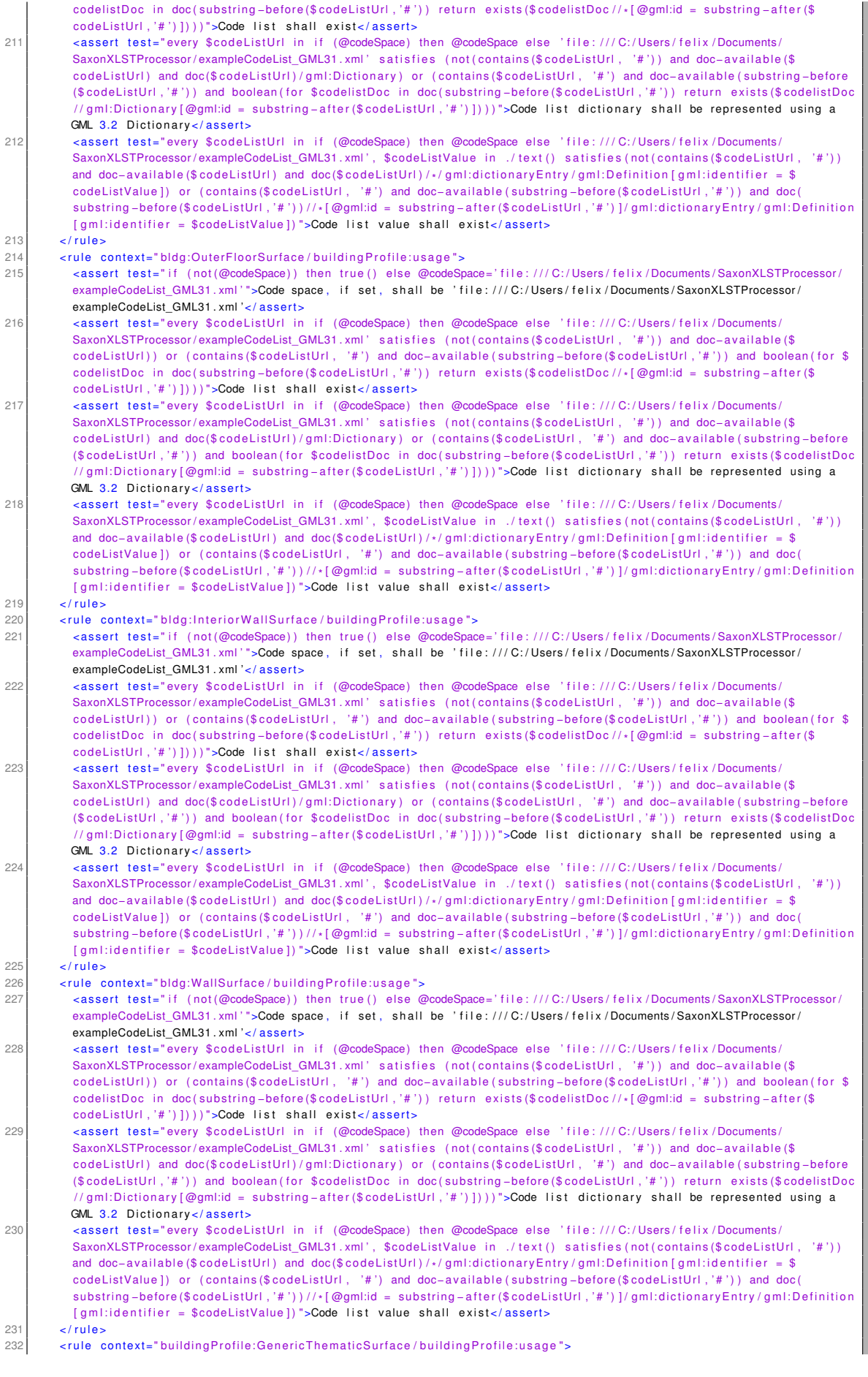

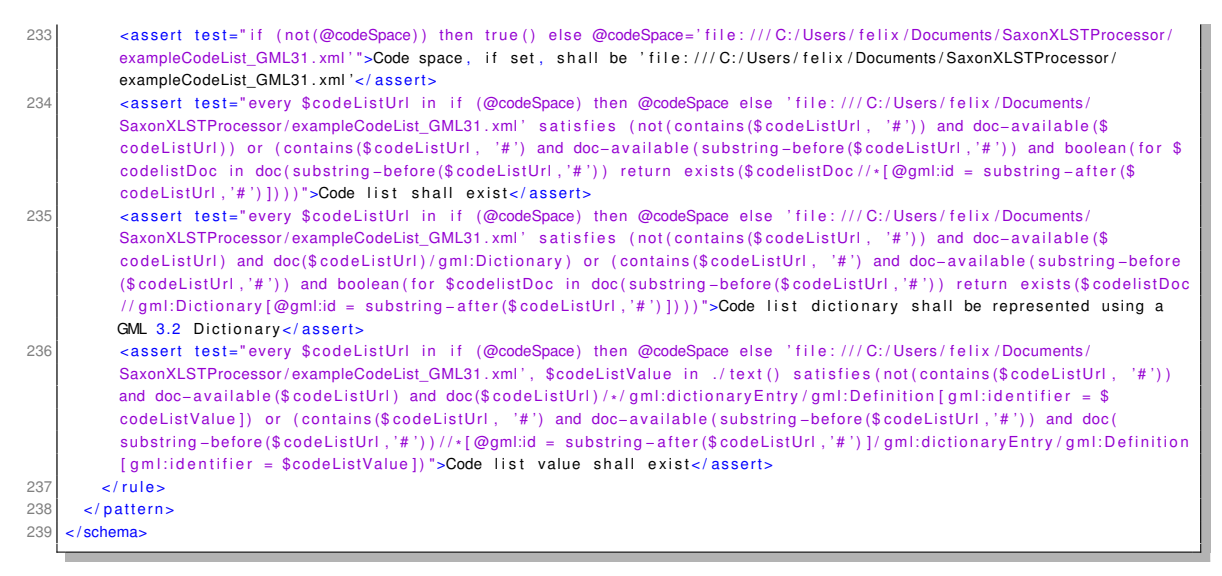

Listing A.2: schematron building profile citygml2.0.sch

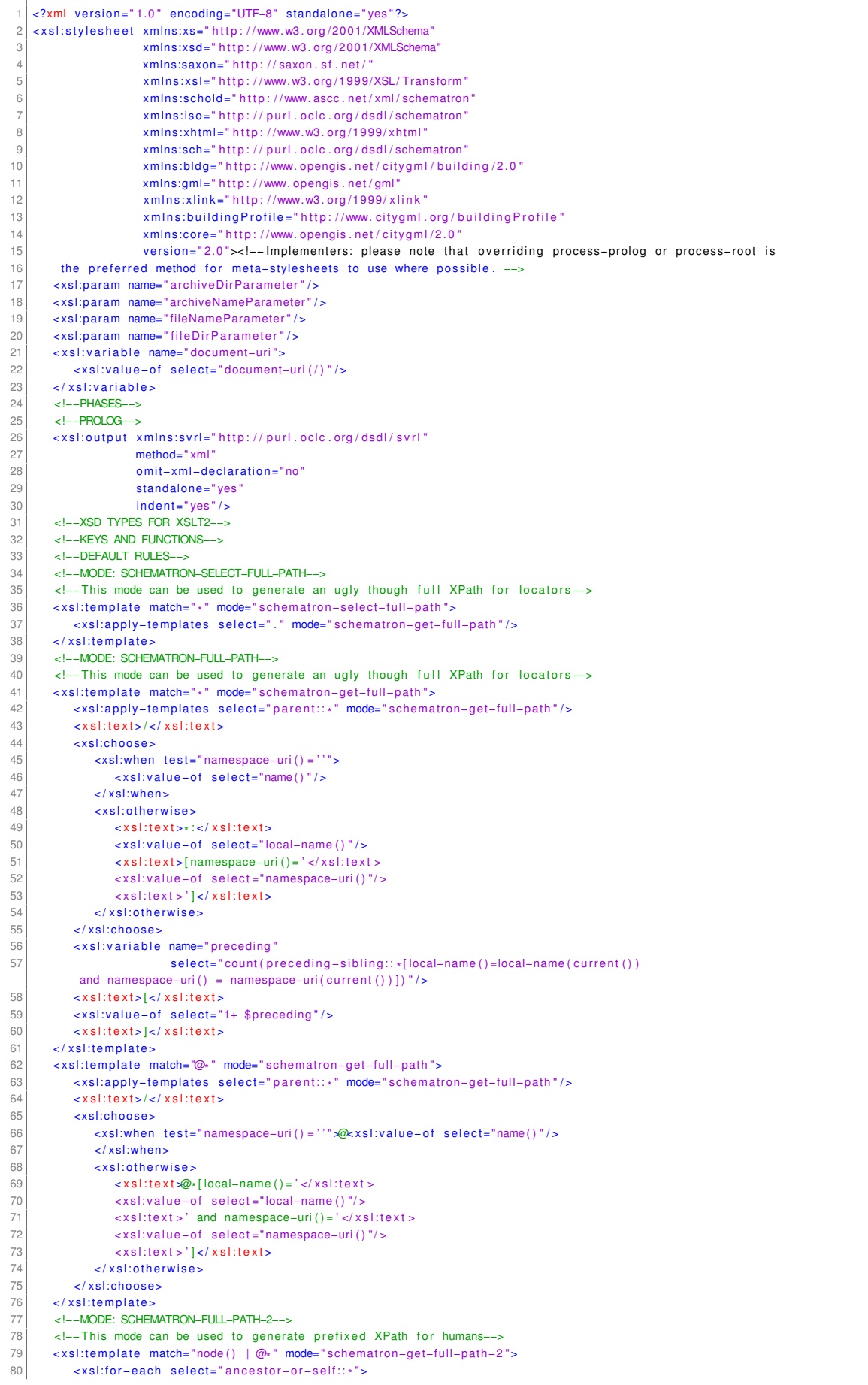
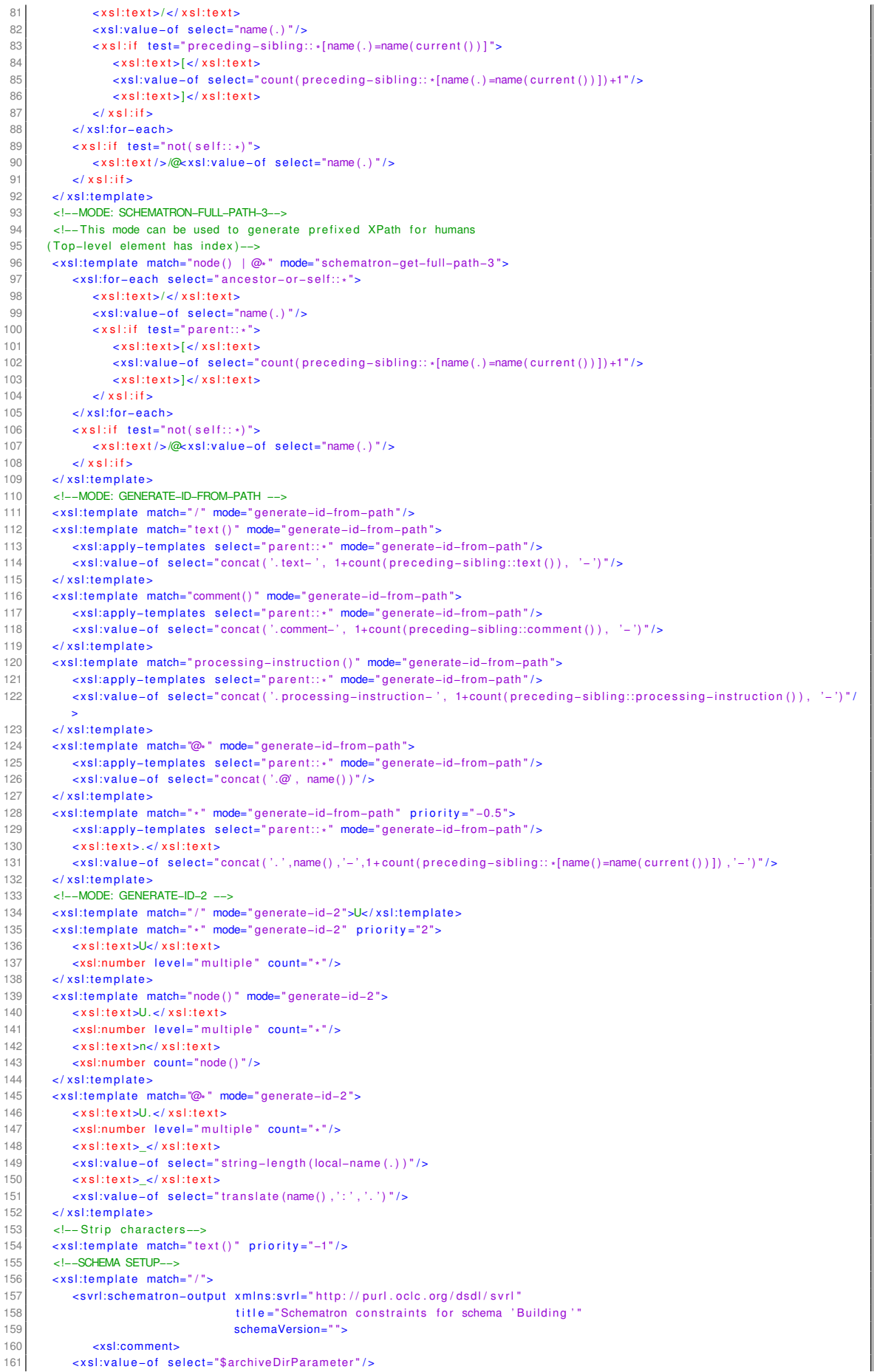

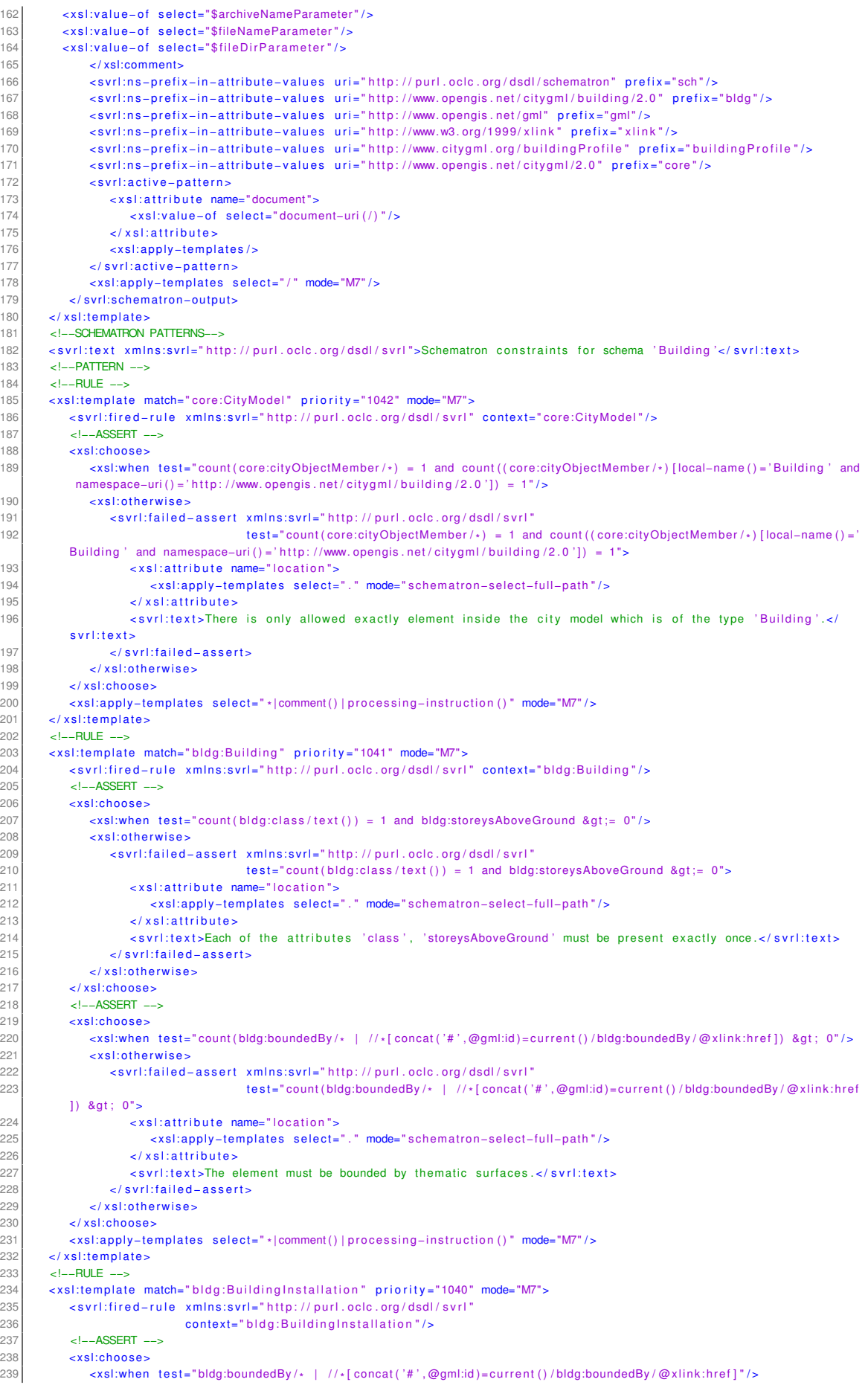

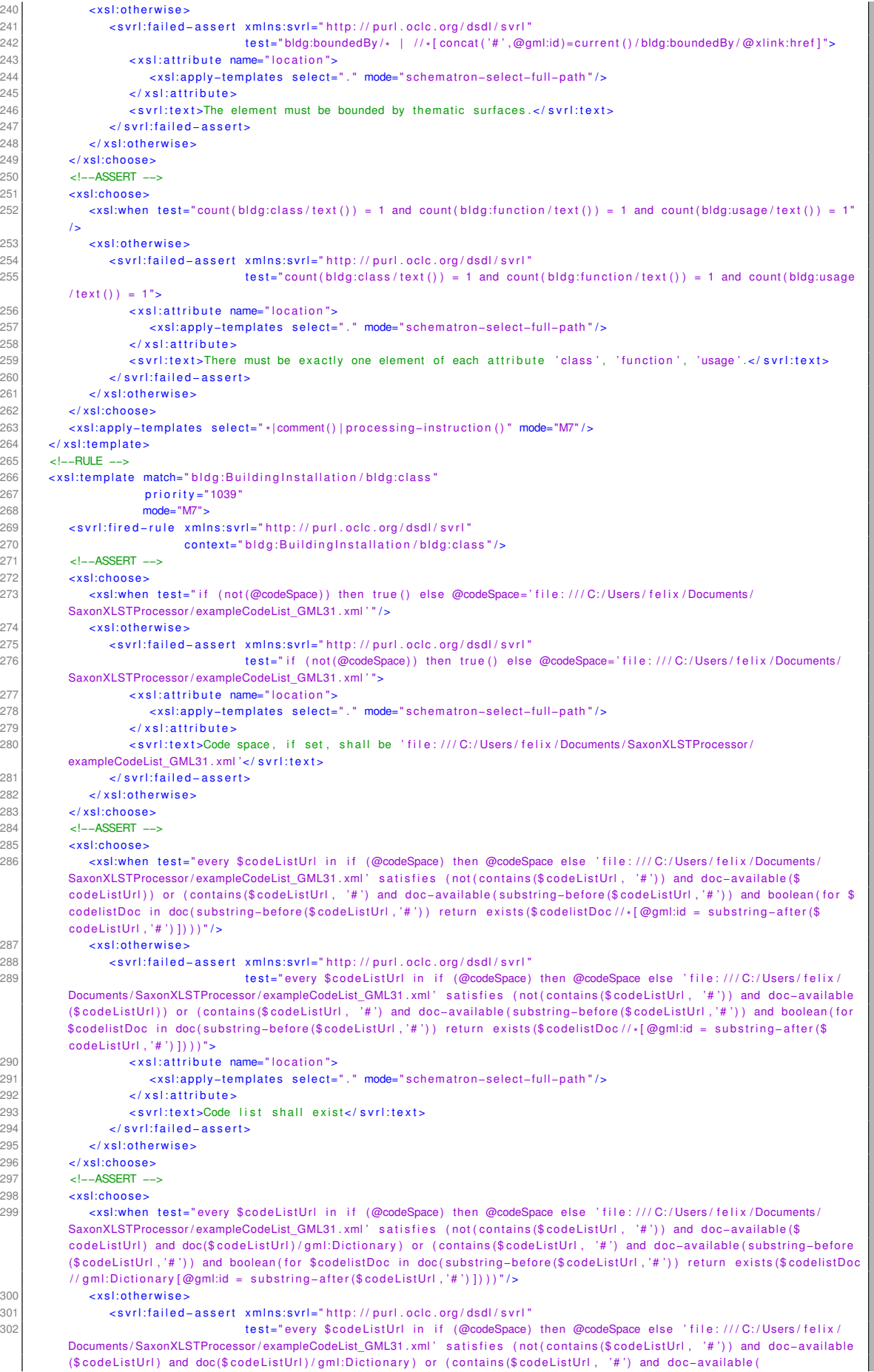

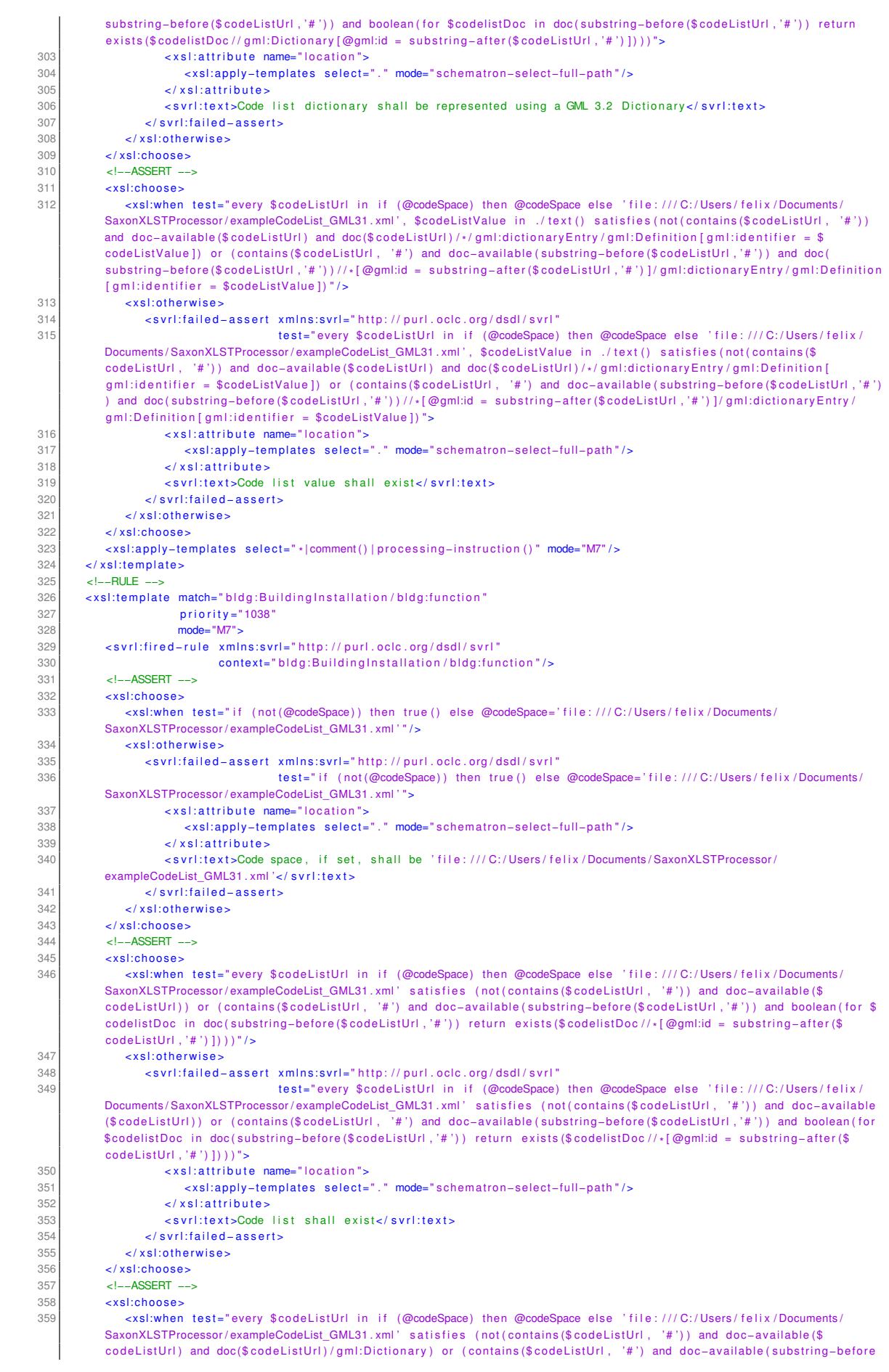

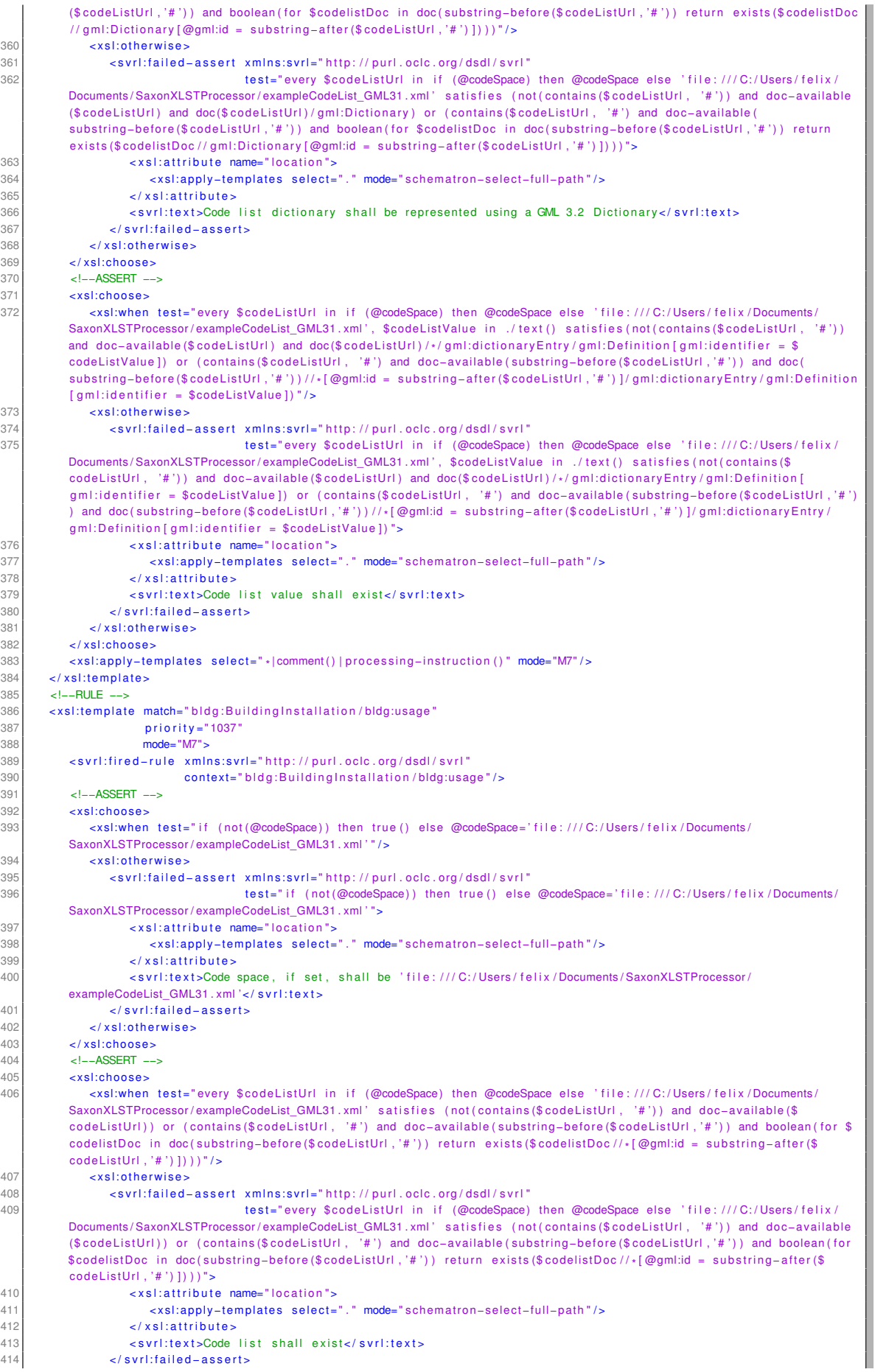

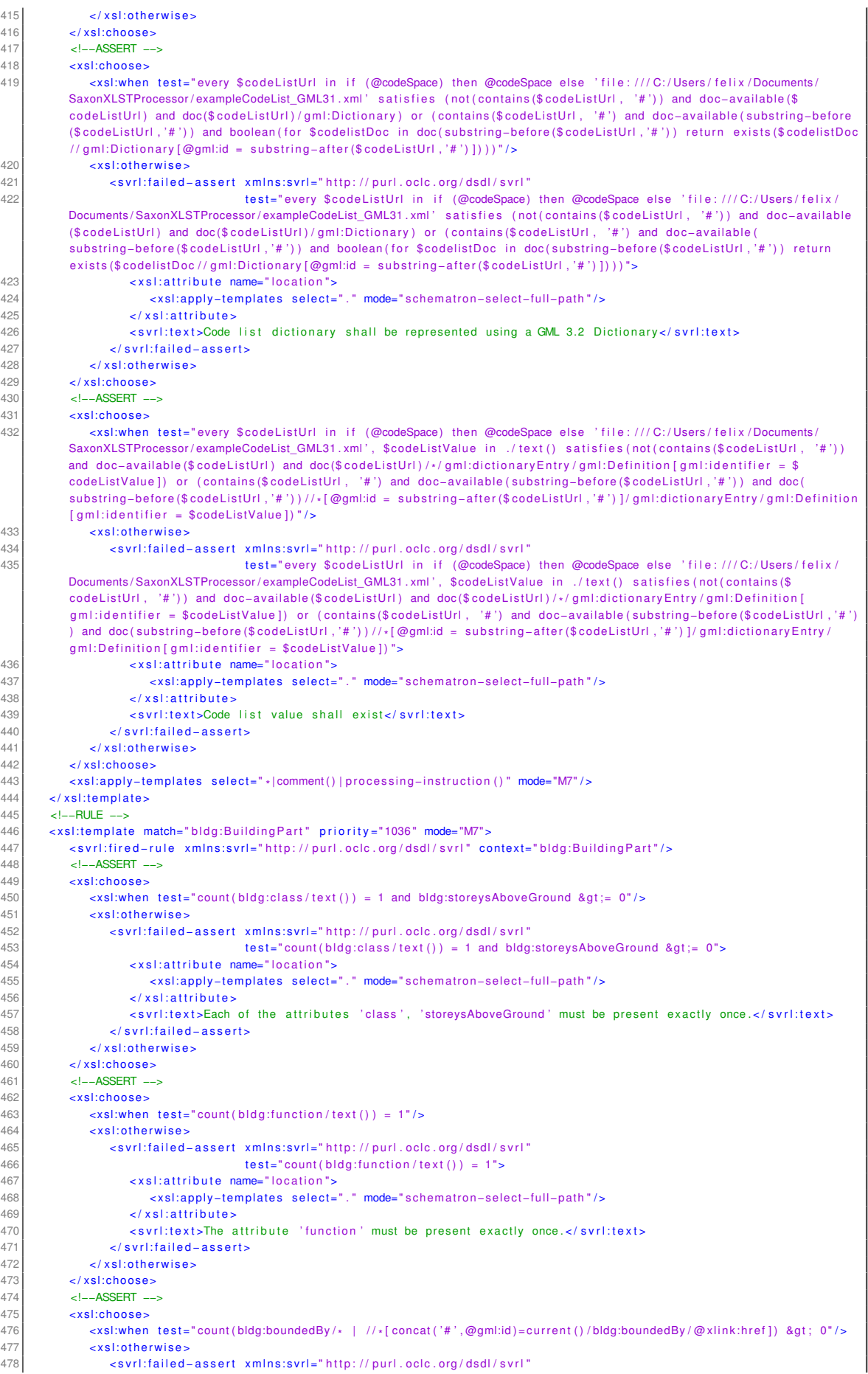

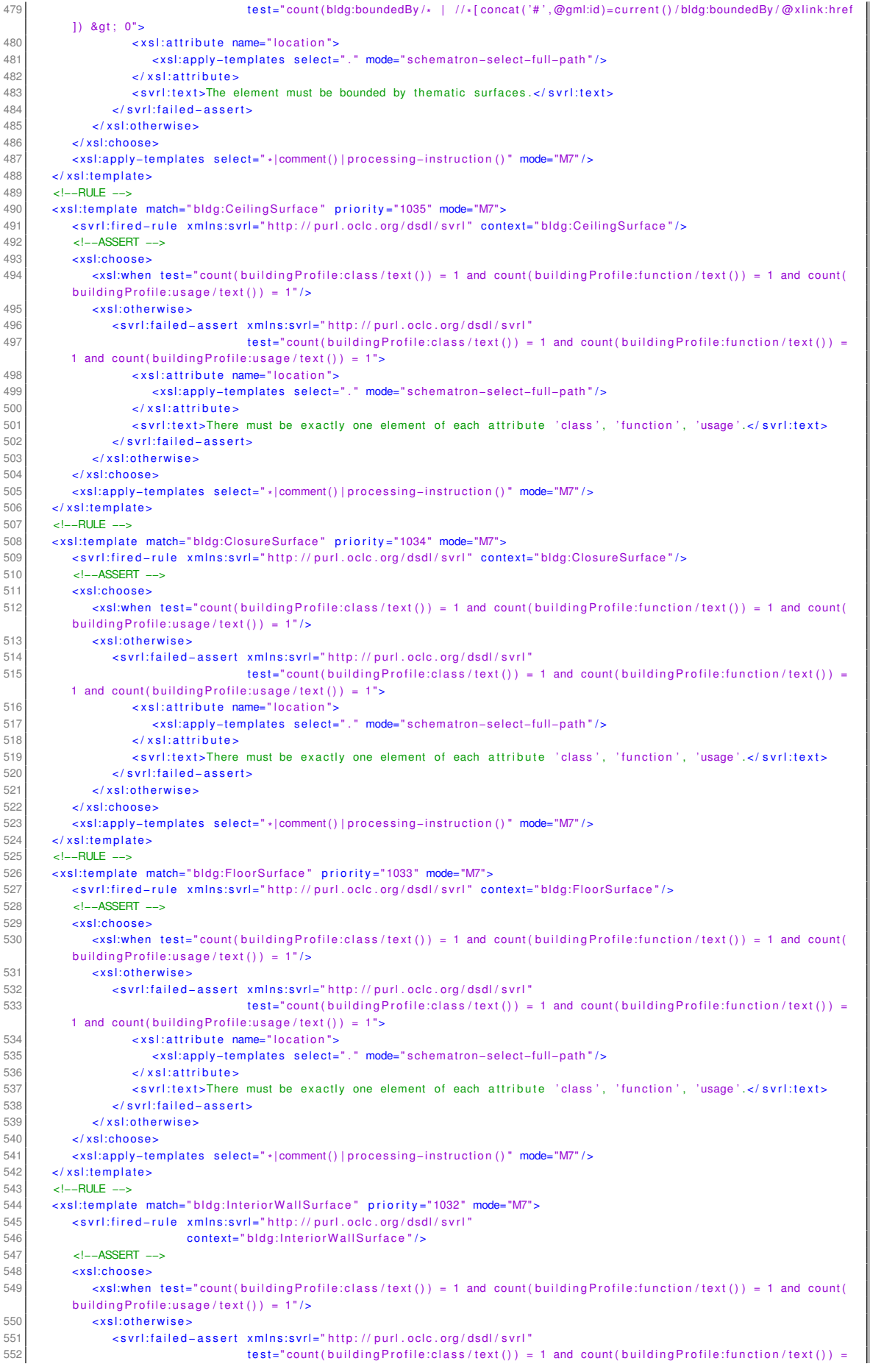

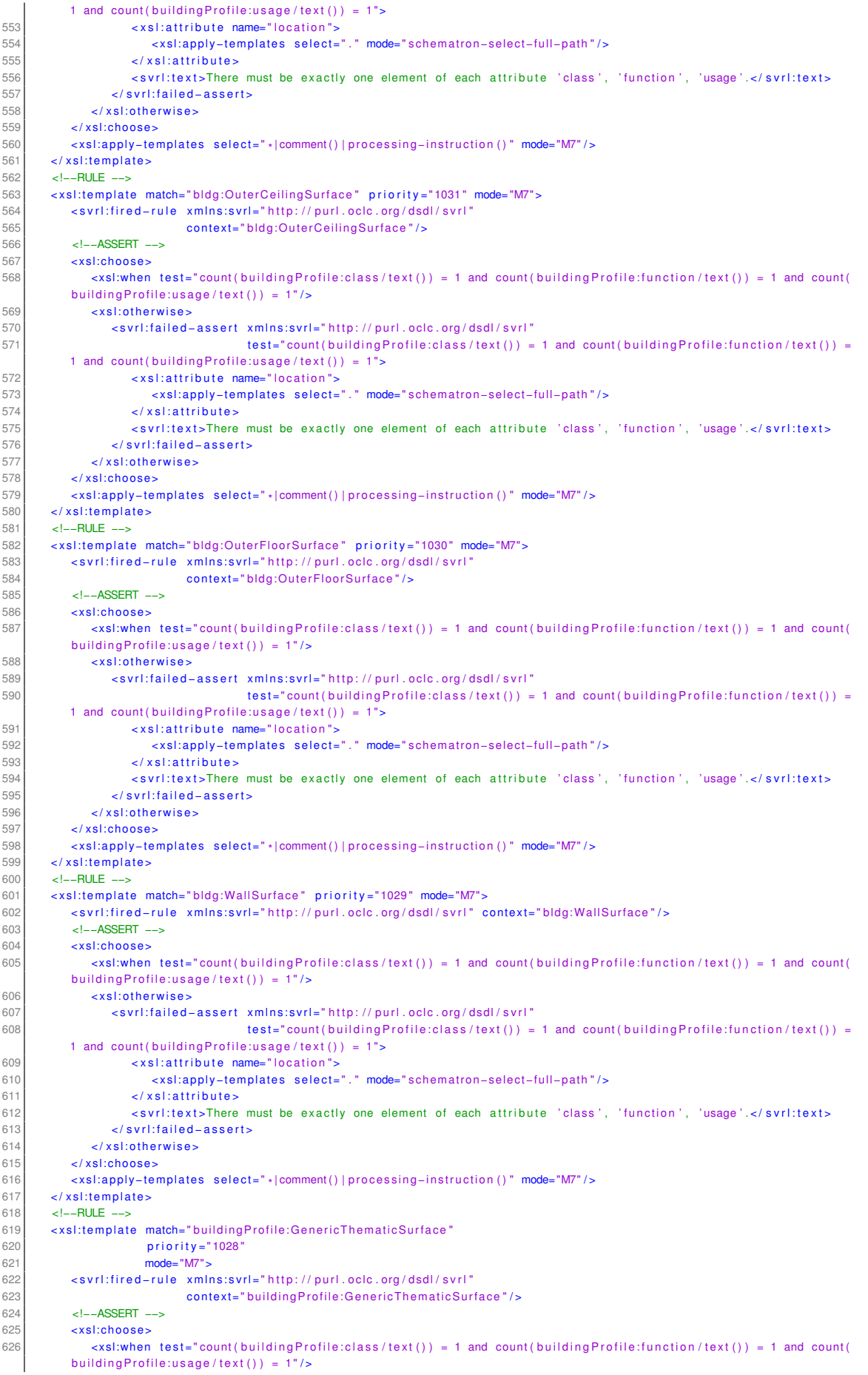

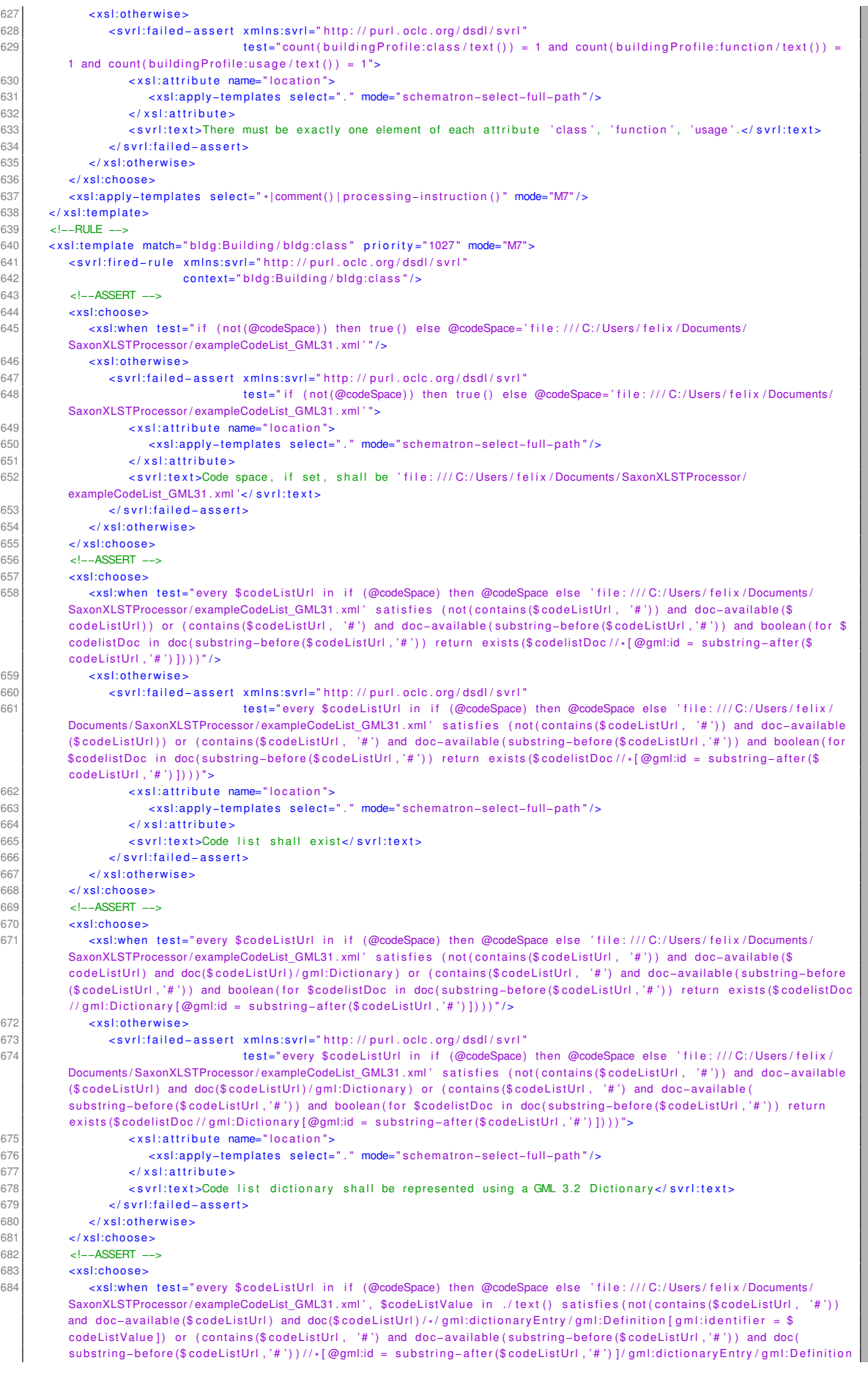

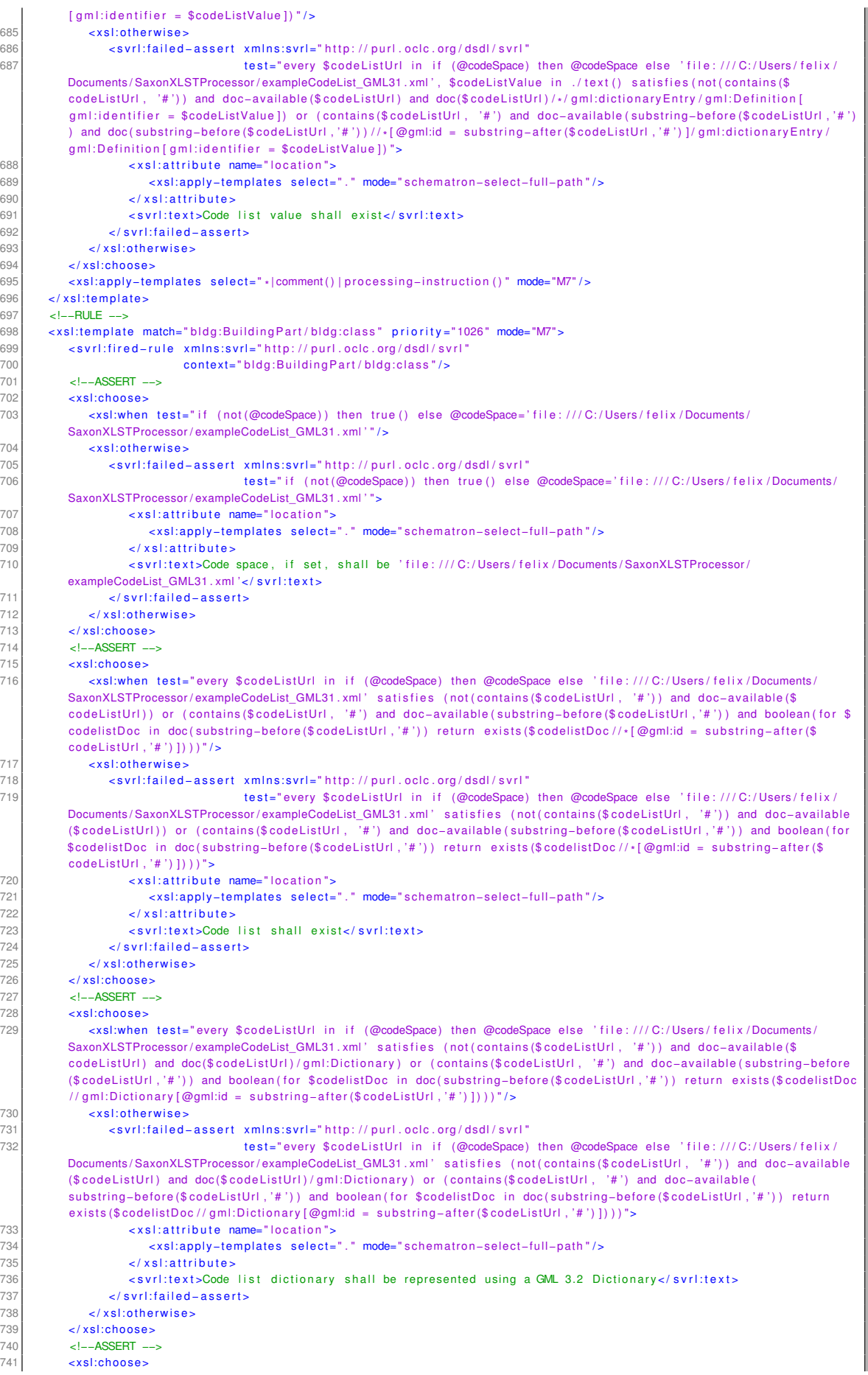

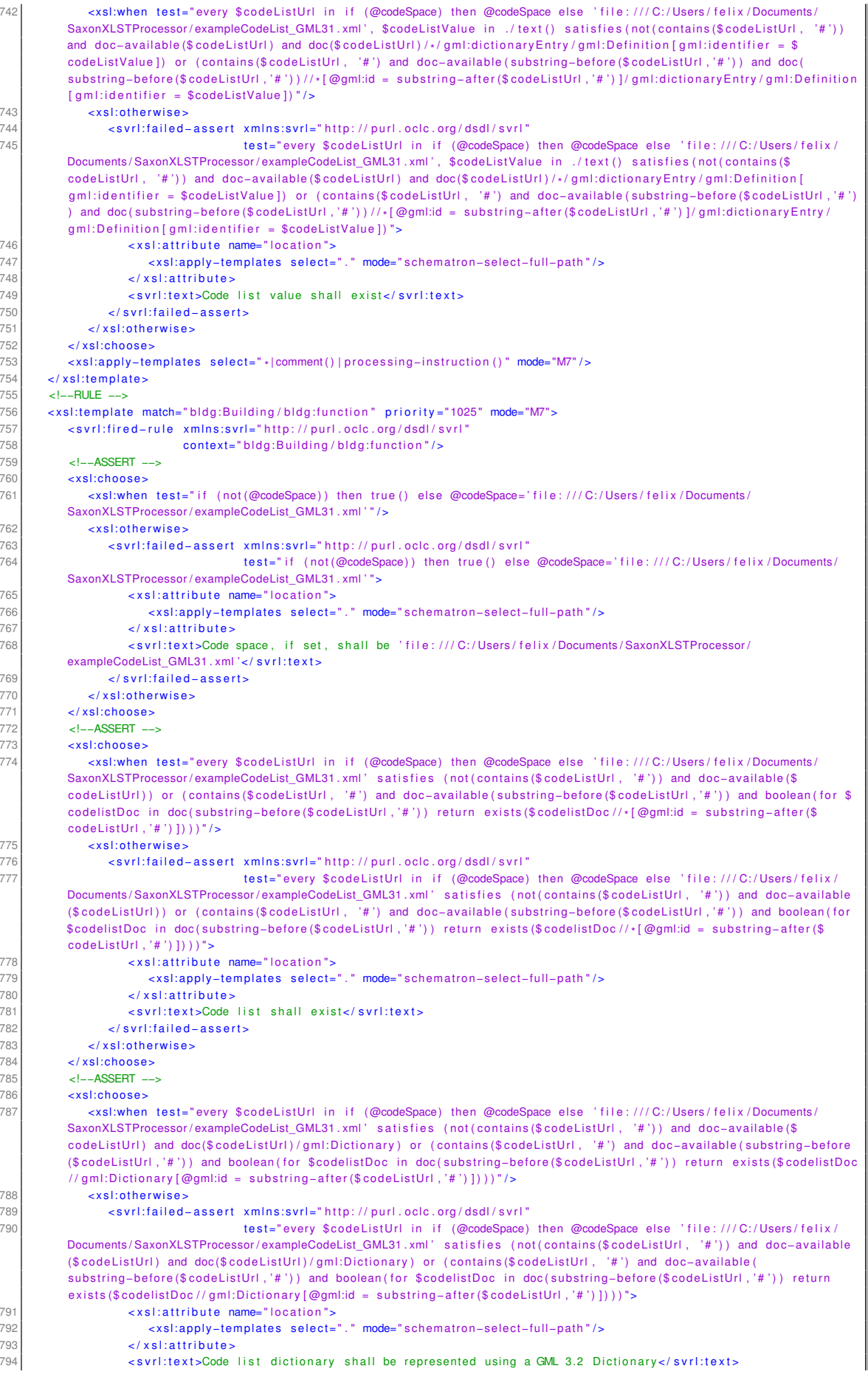

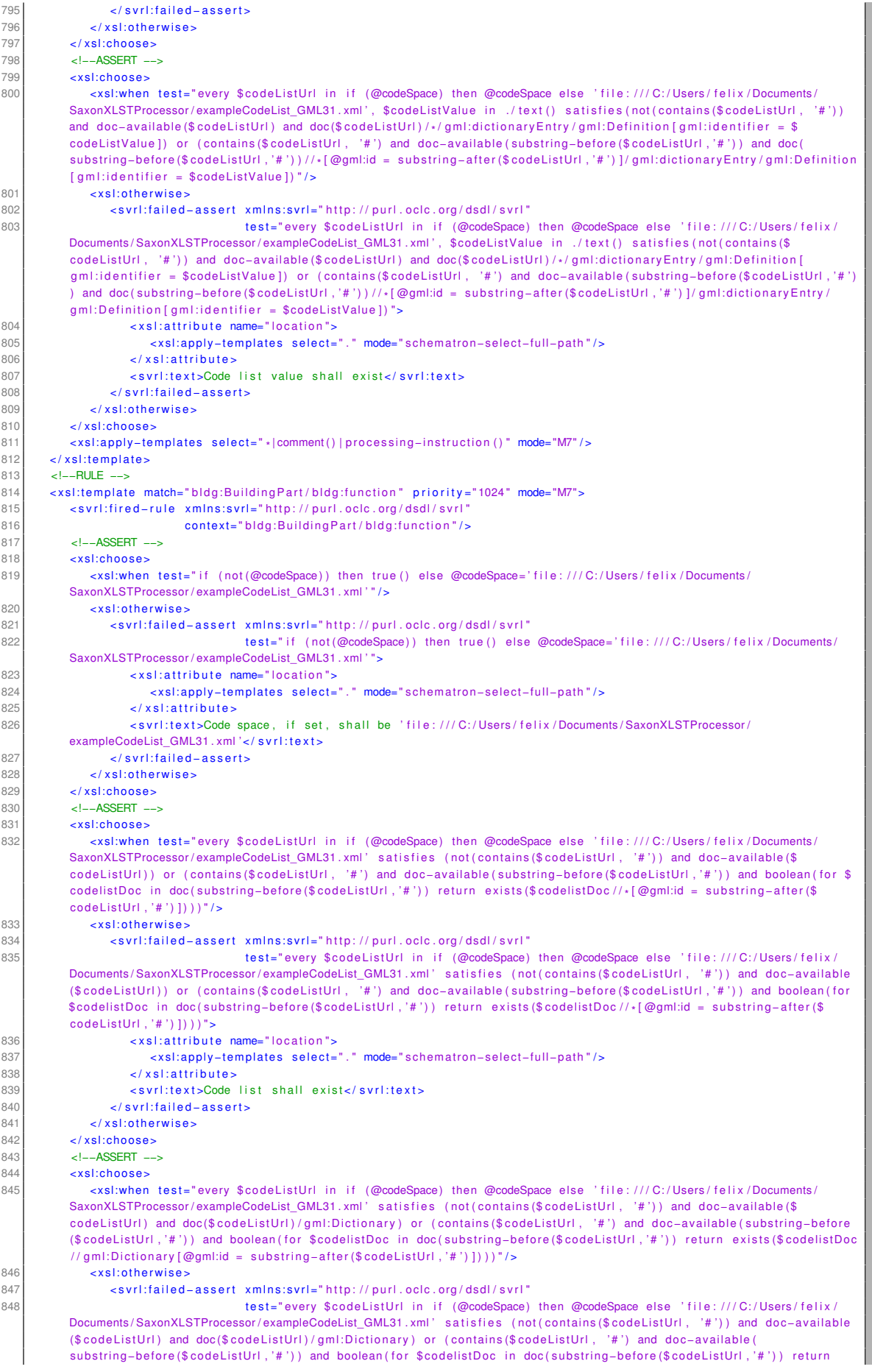

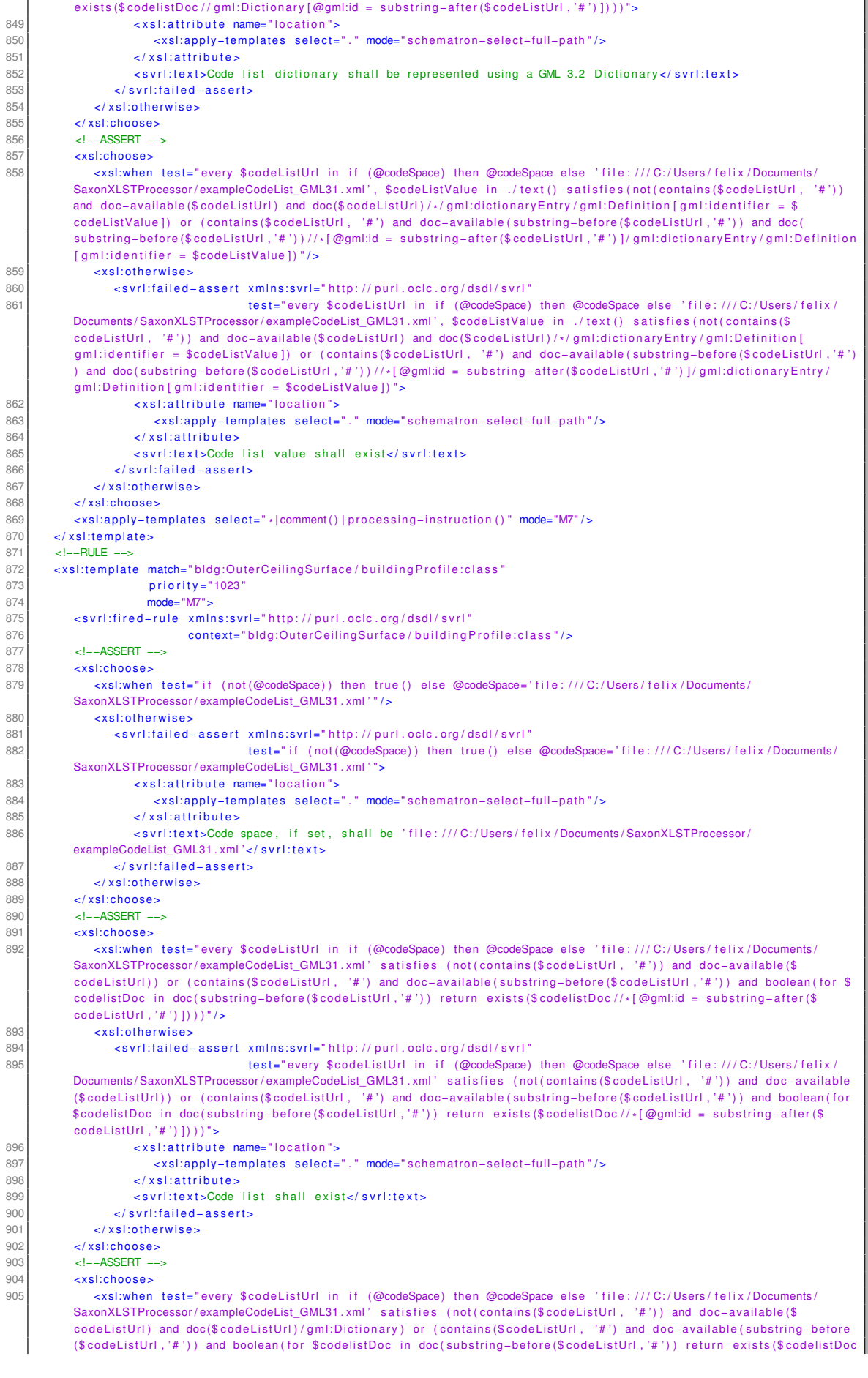

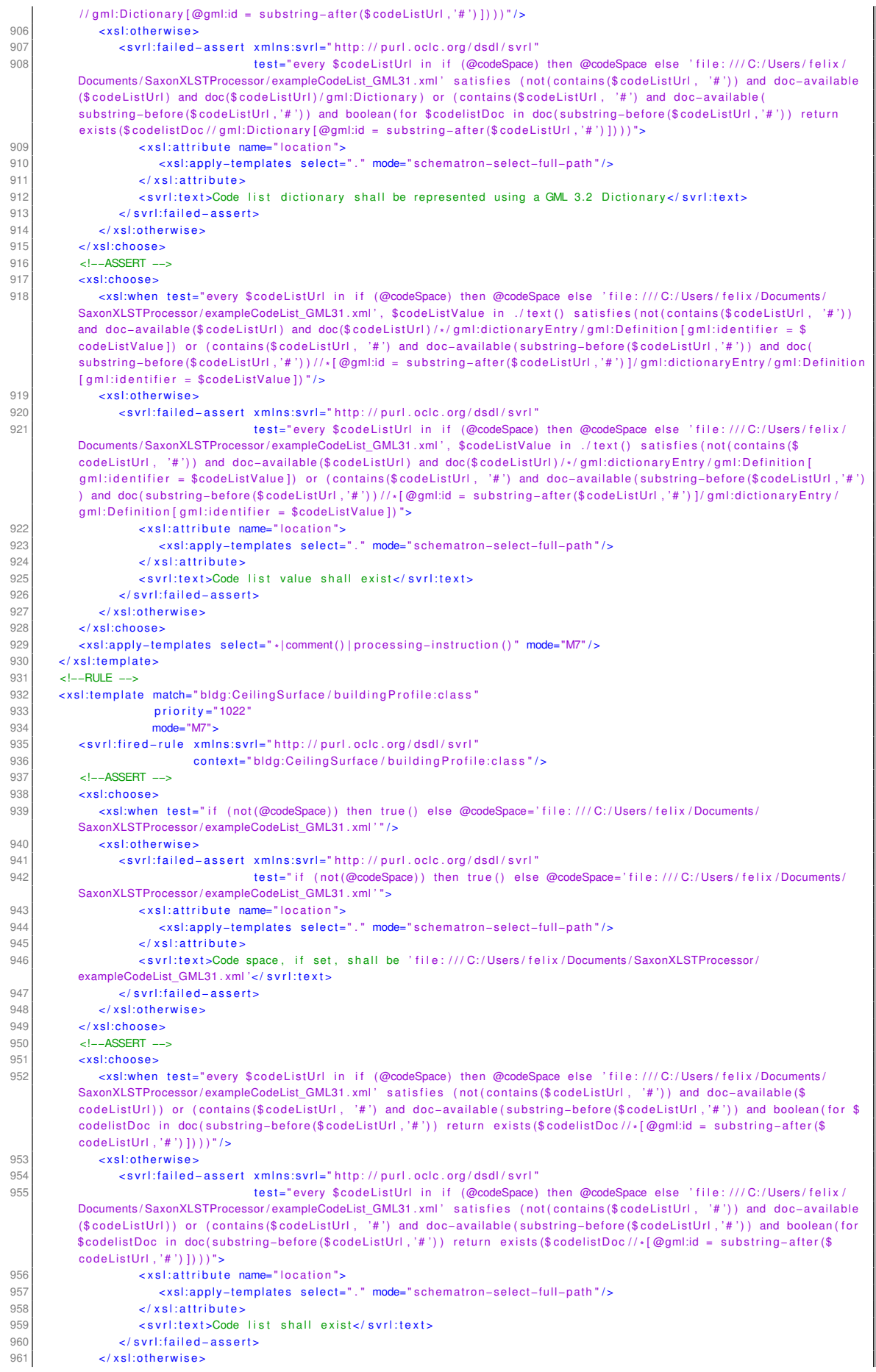

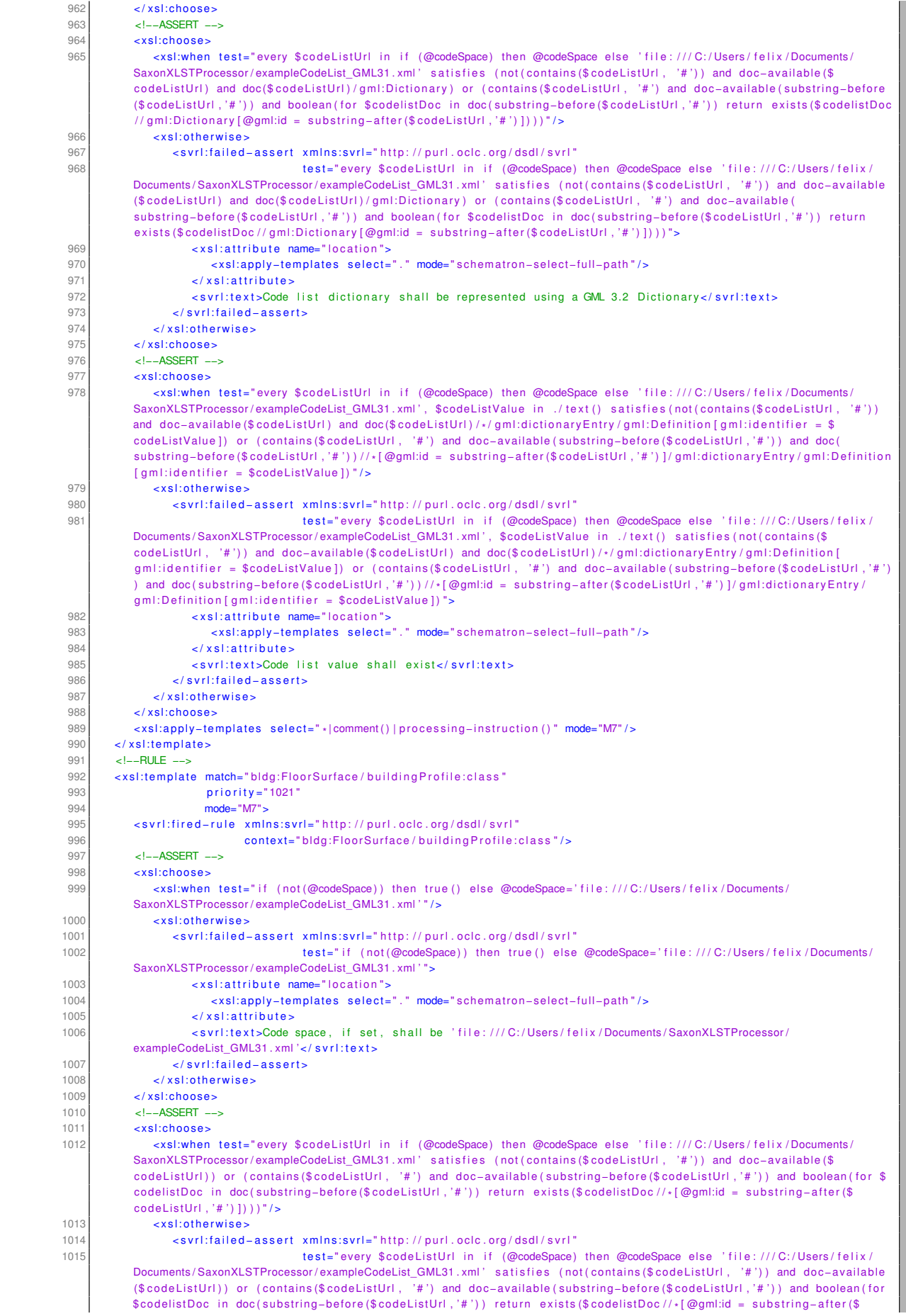

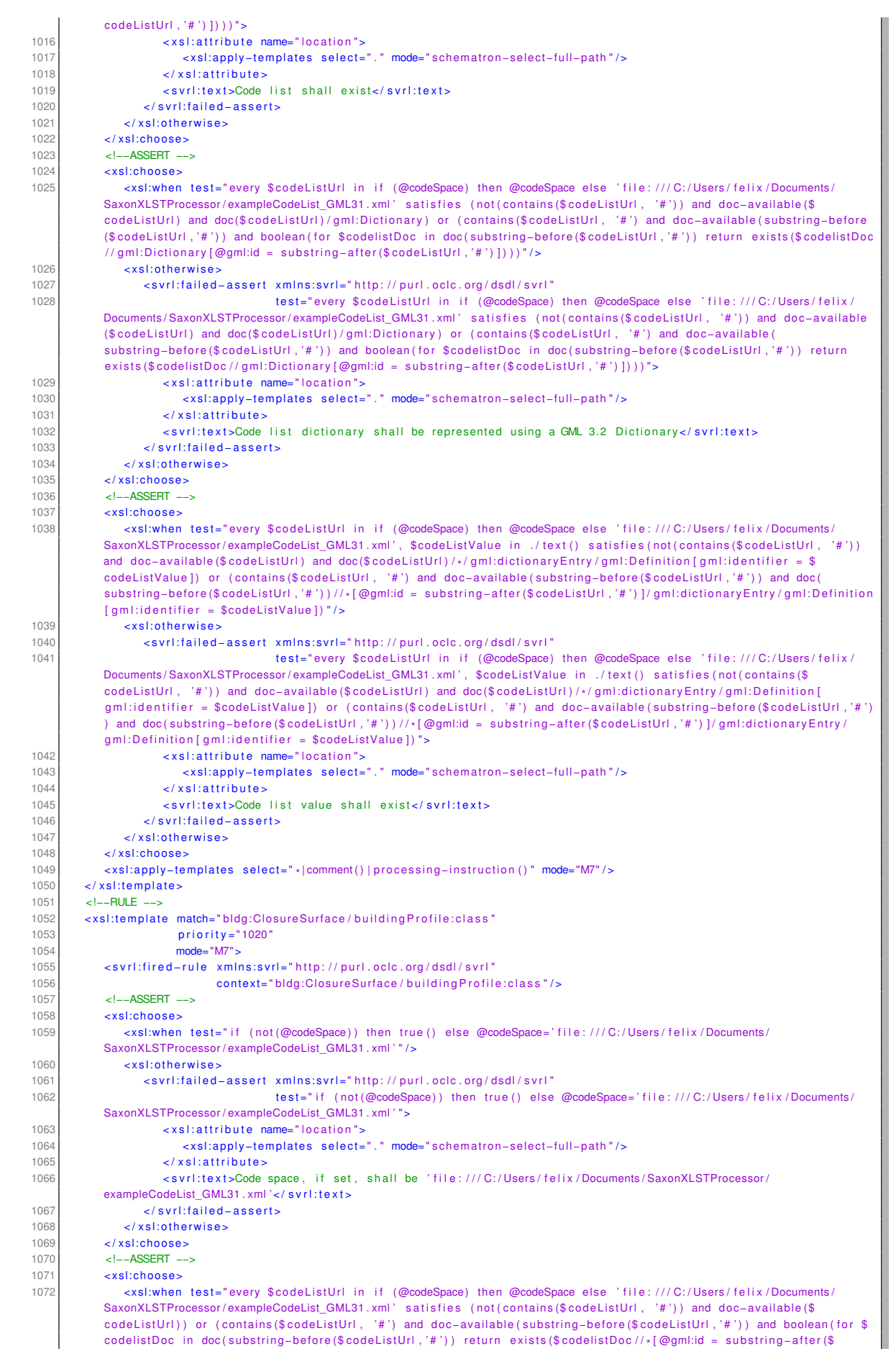

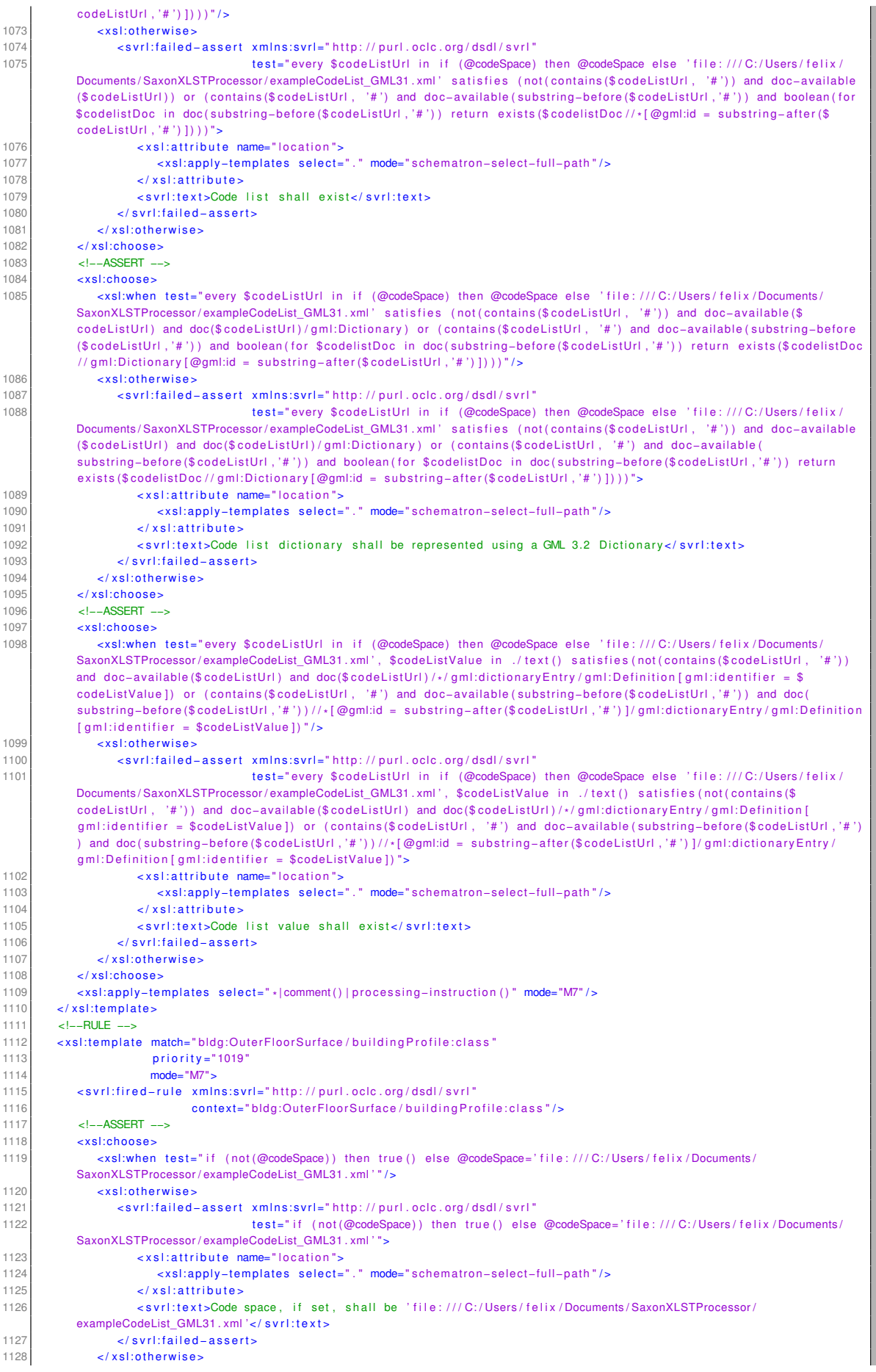

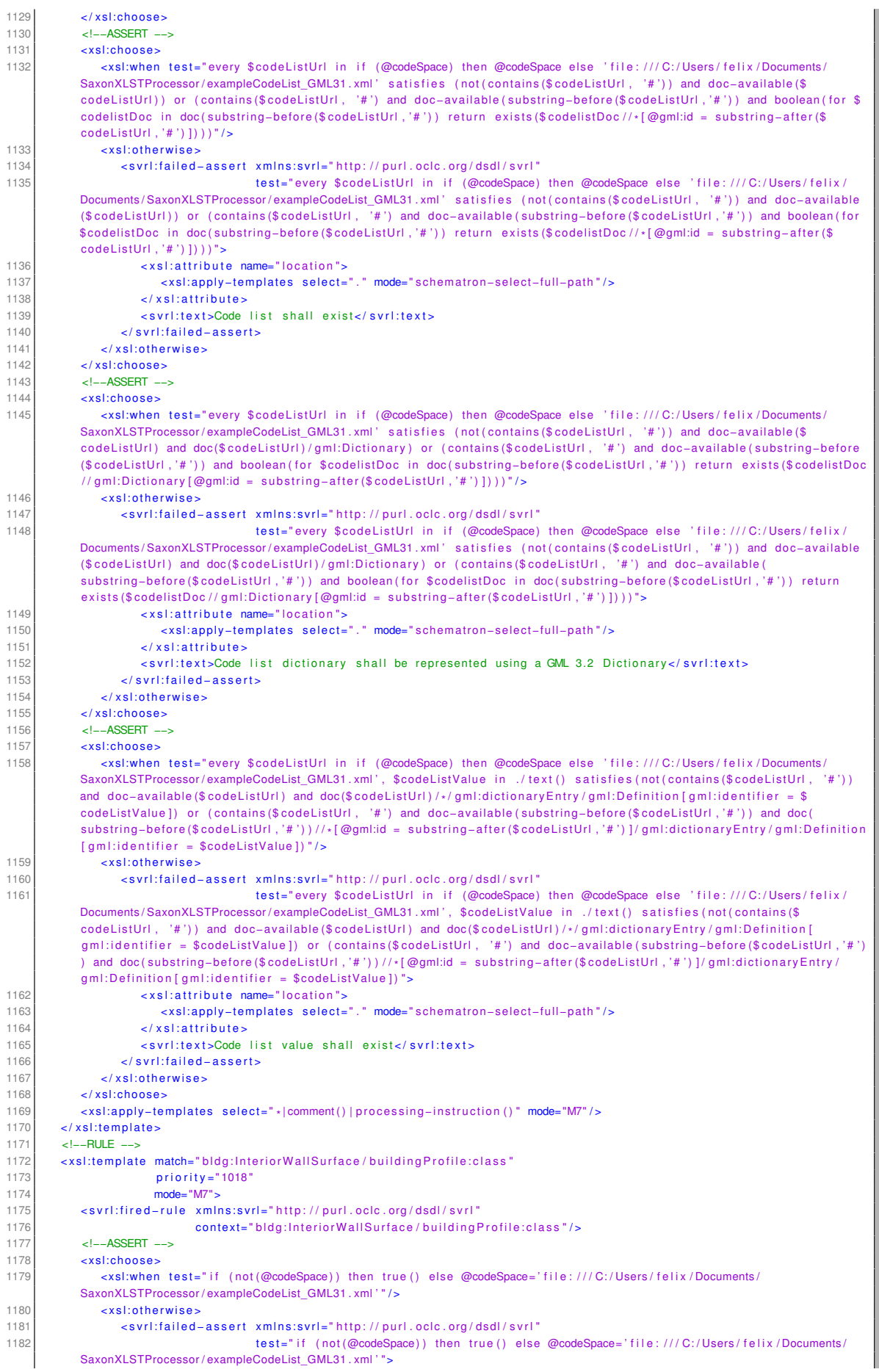

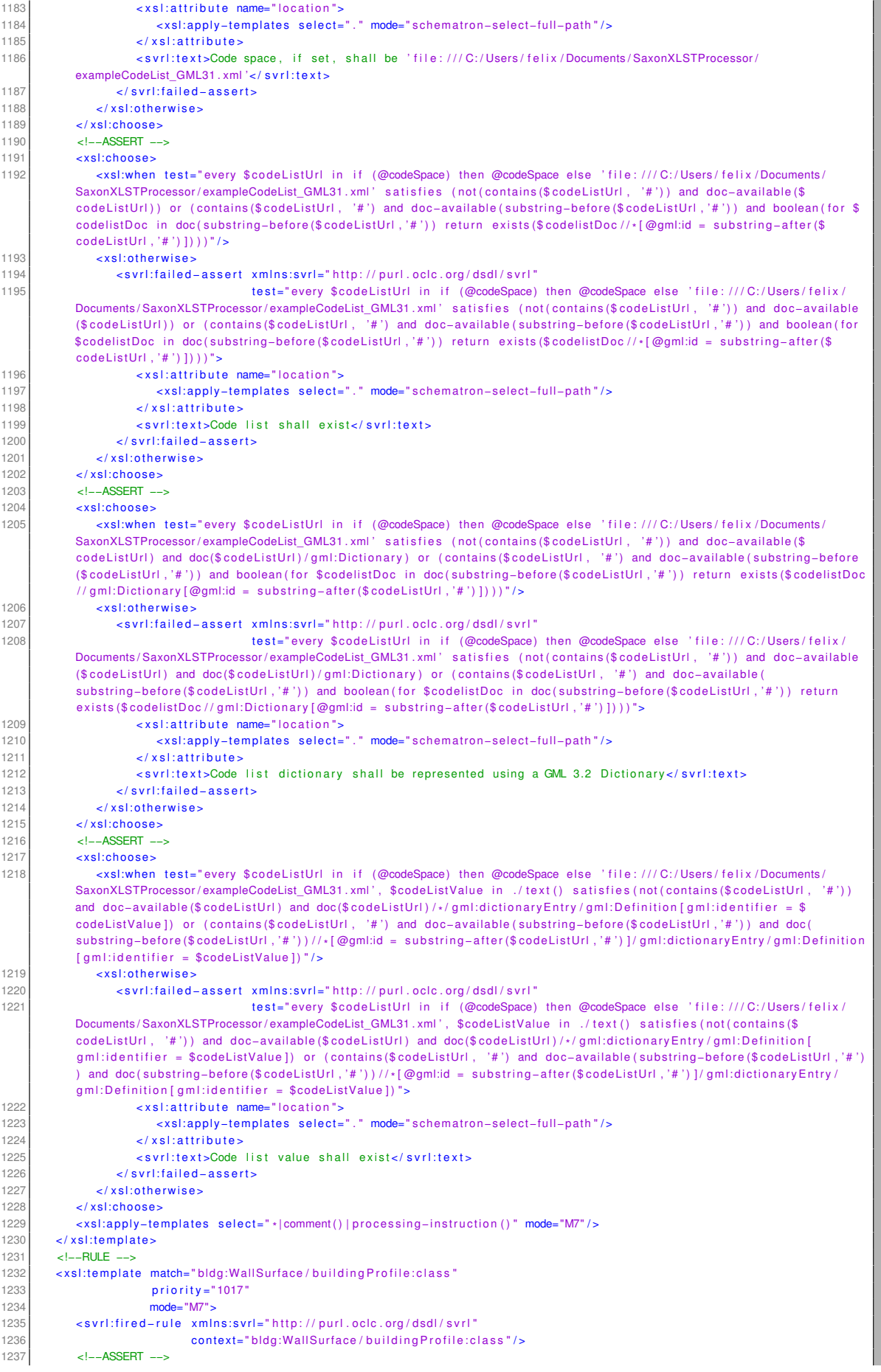

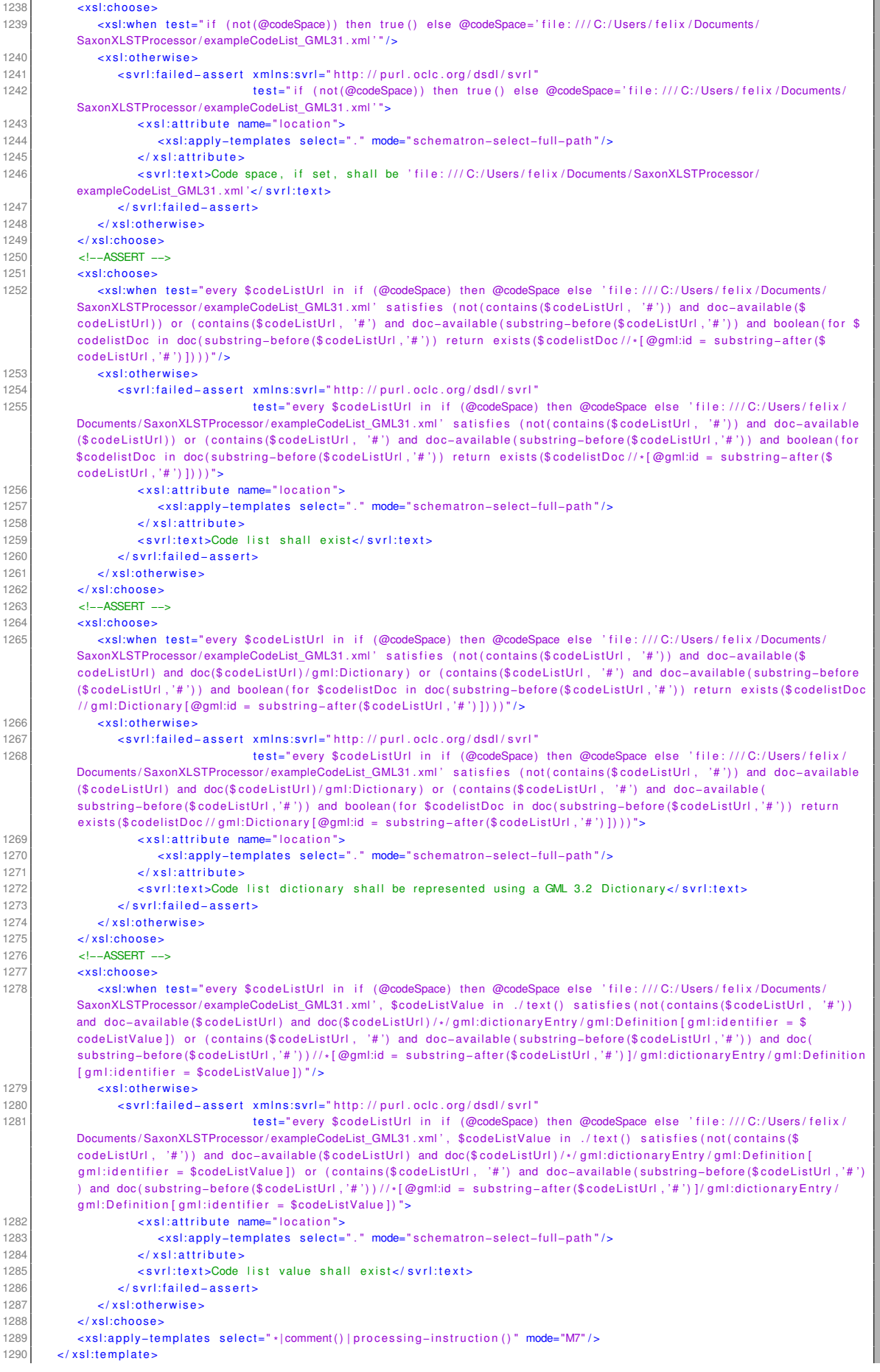

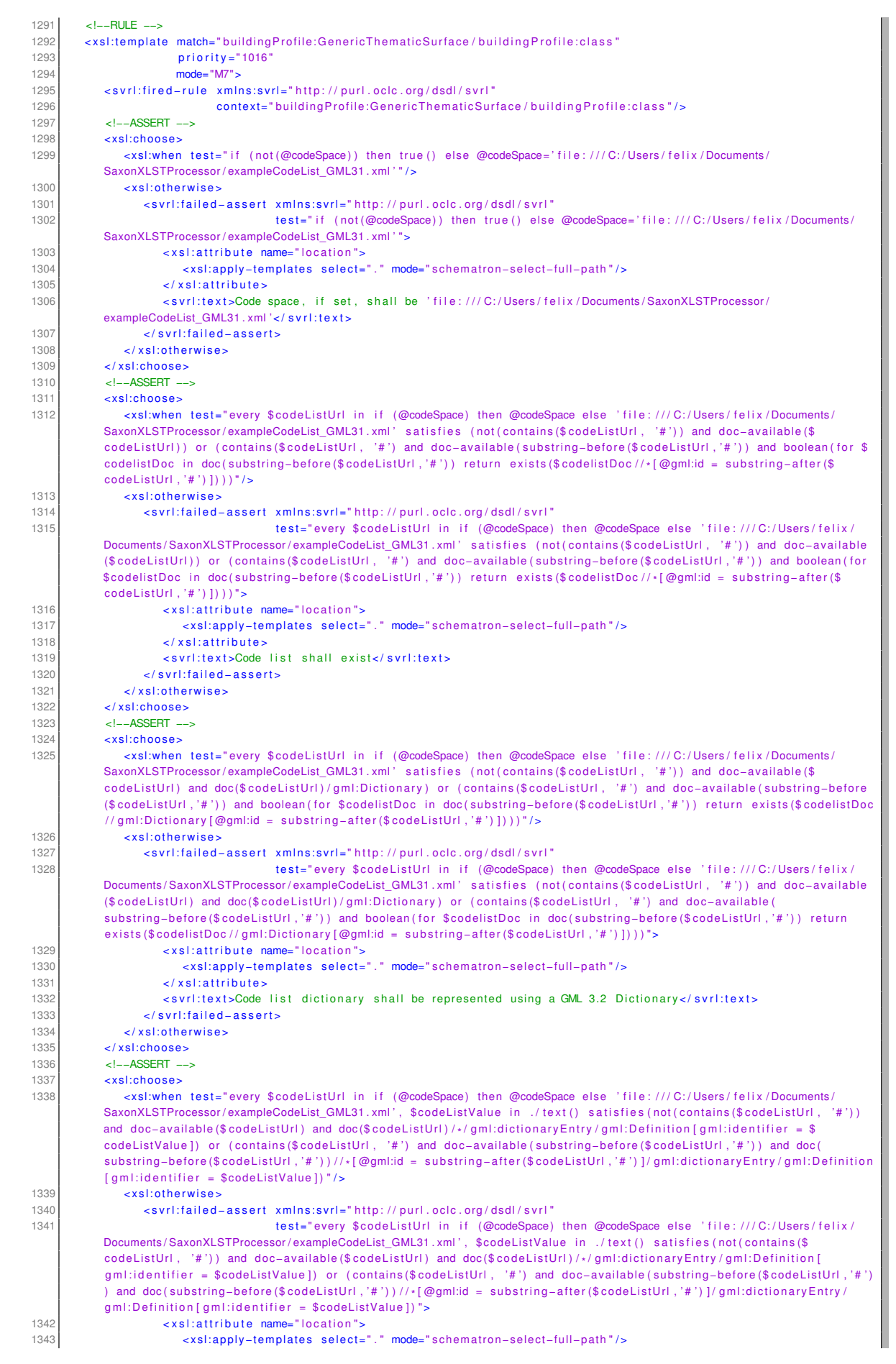

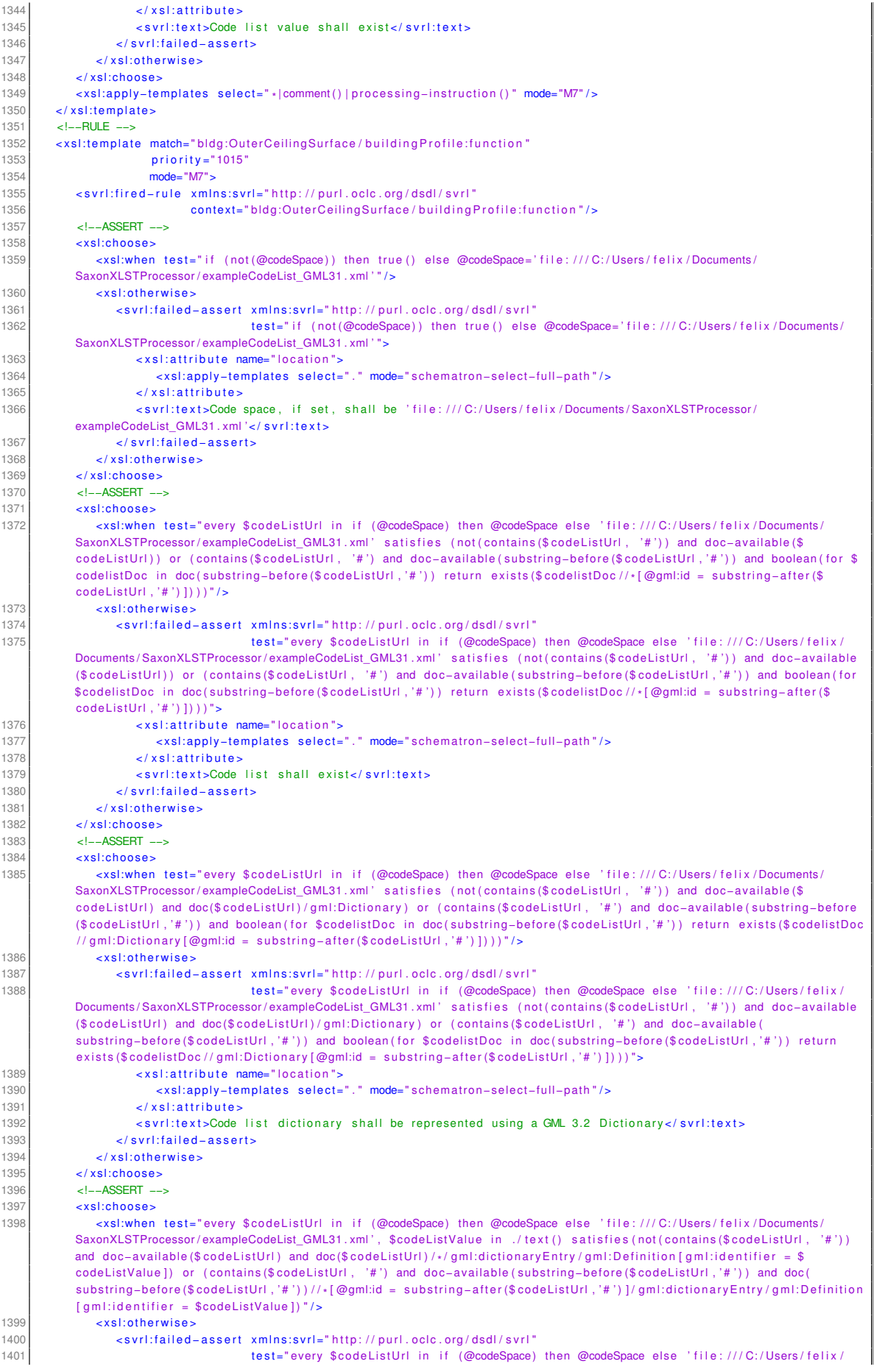

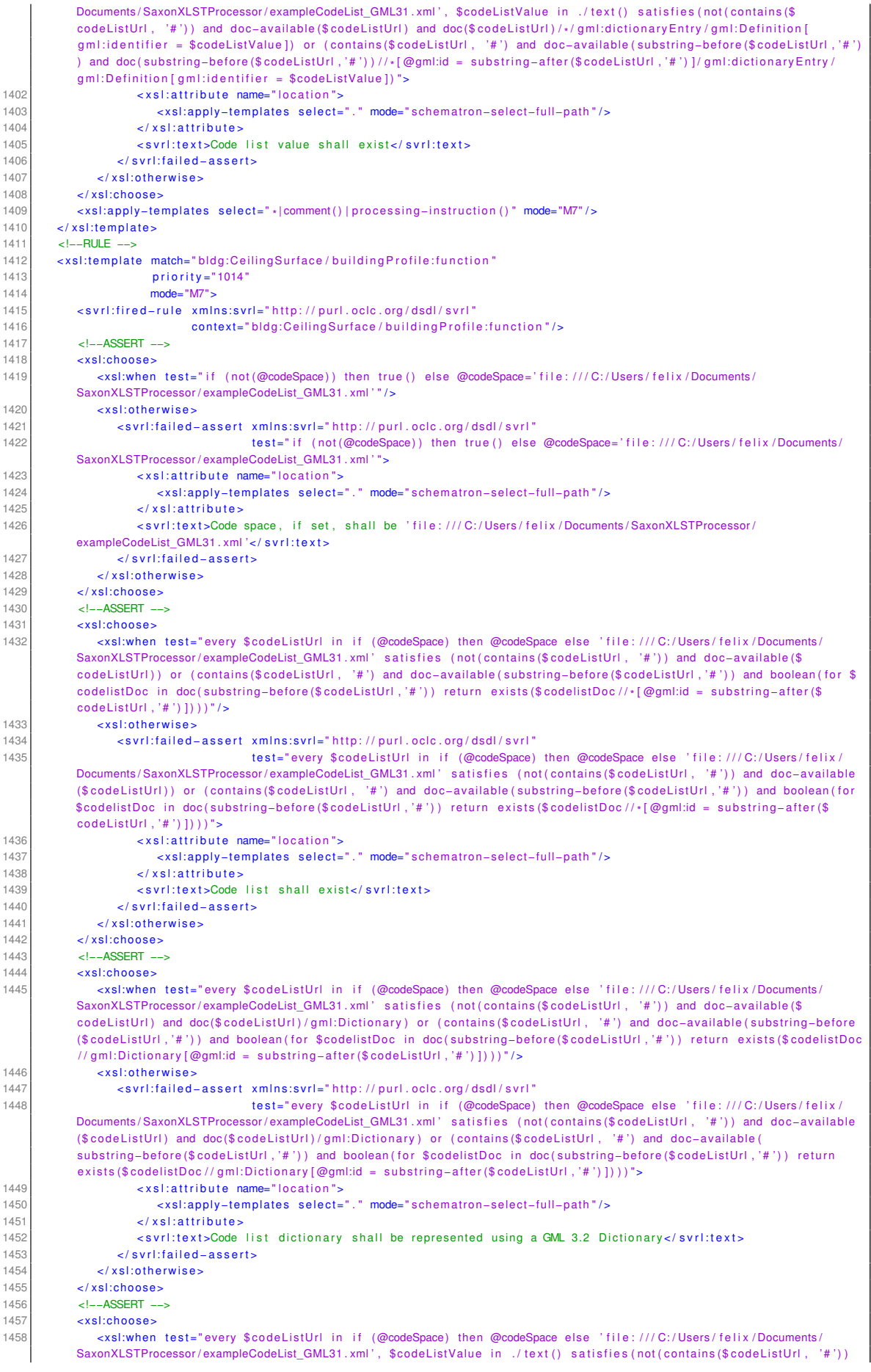

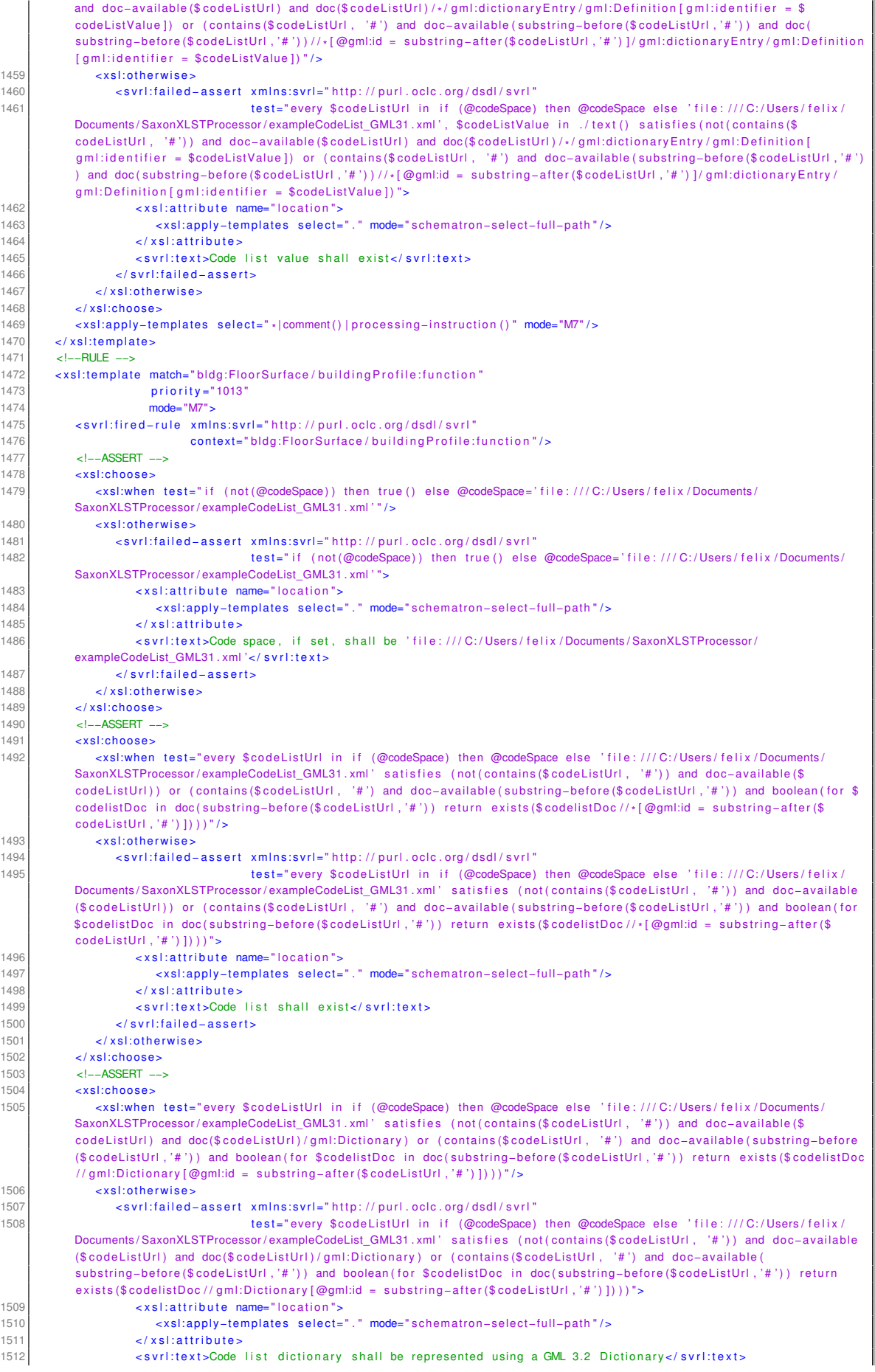

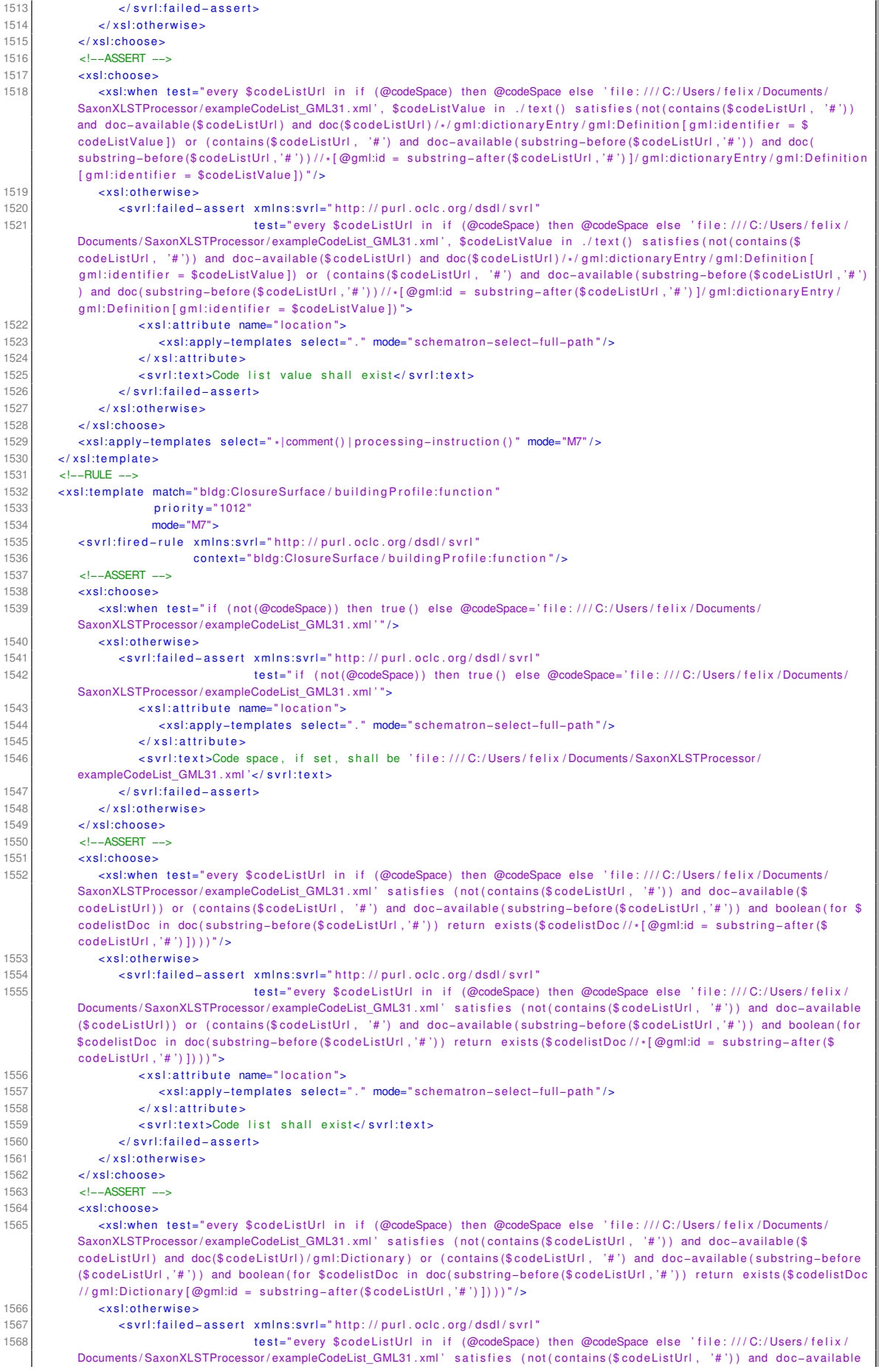

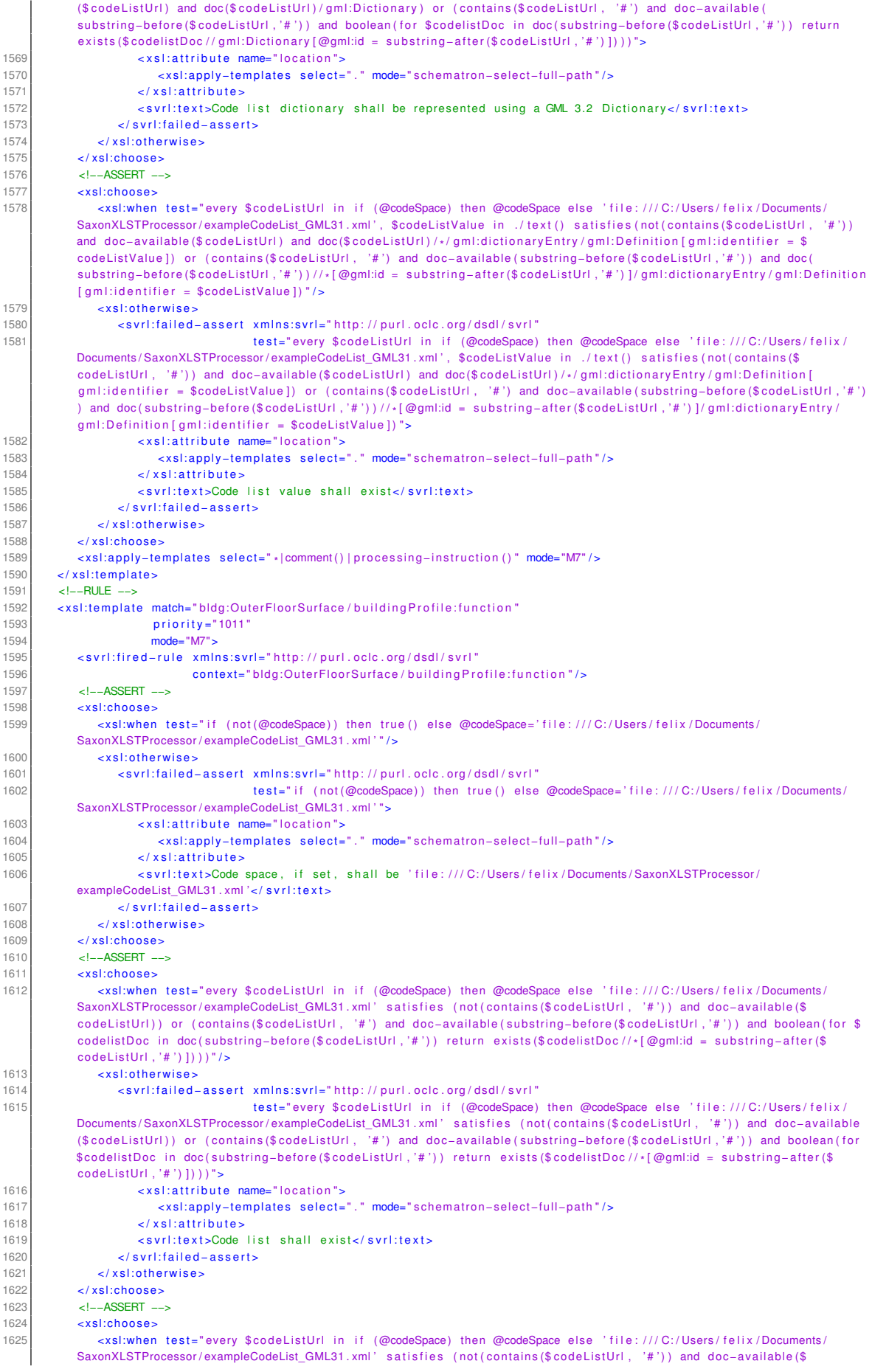

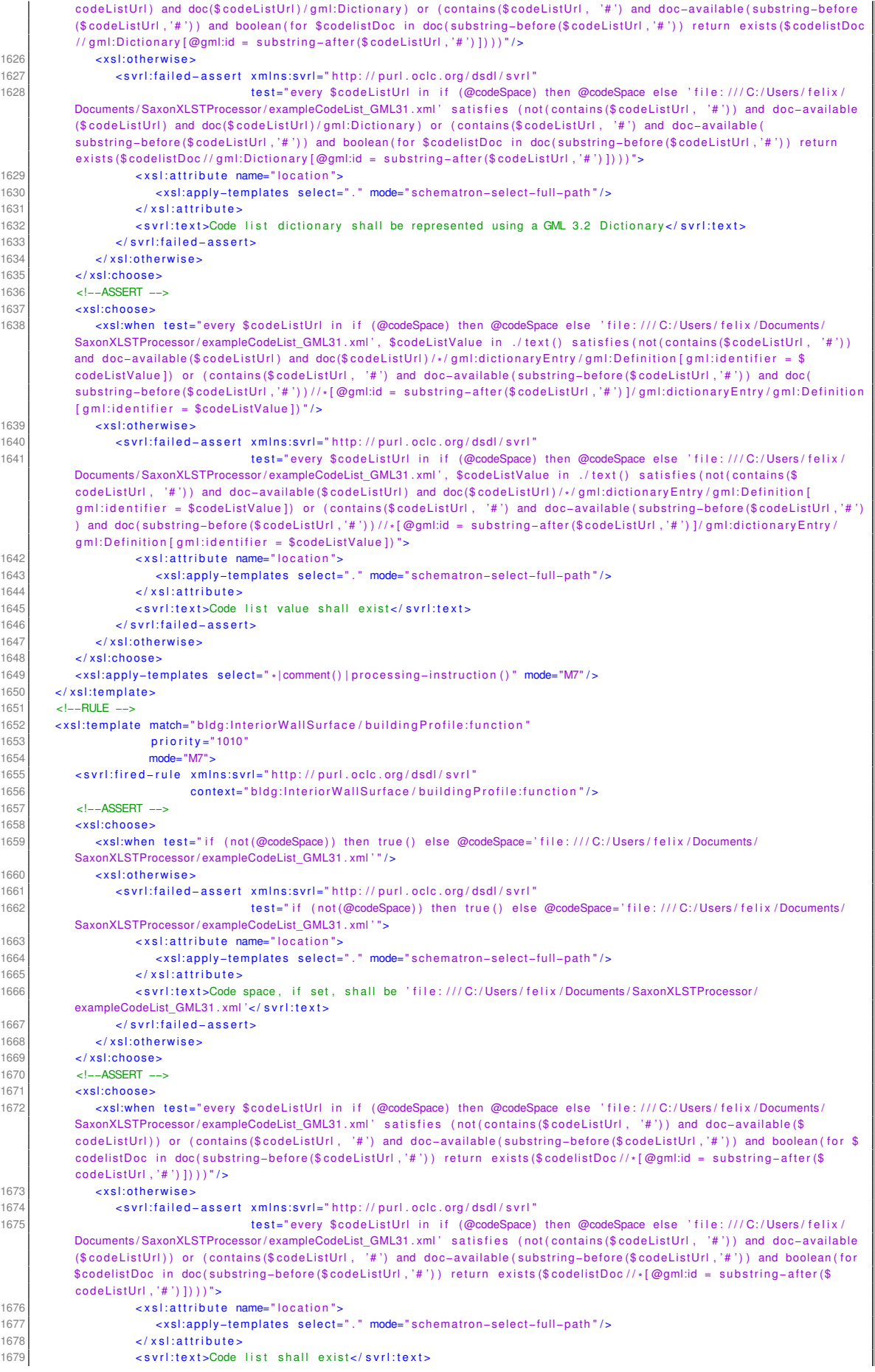

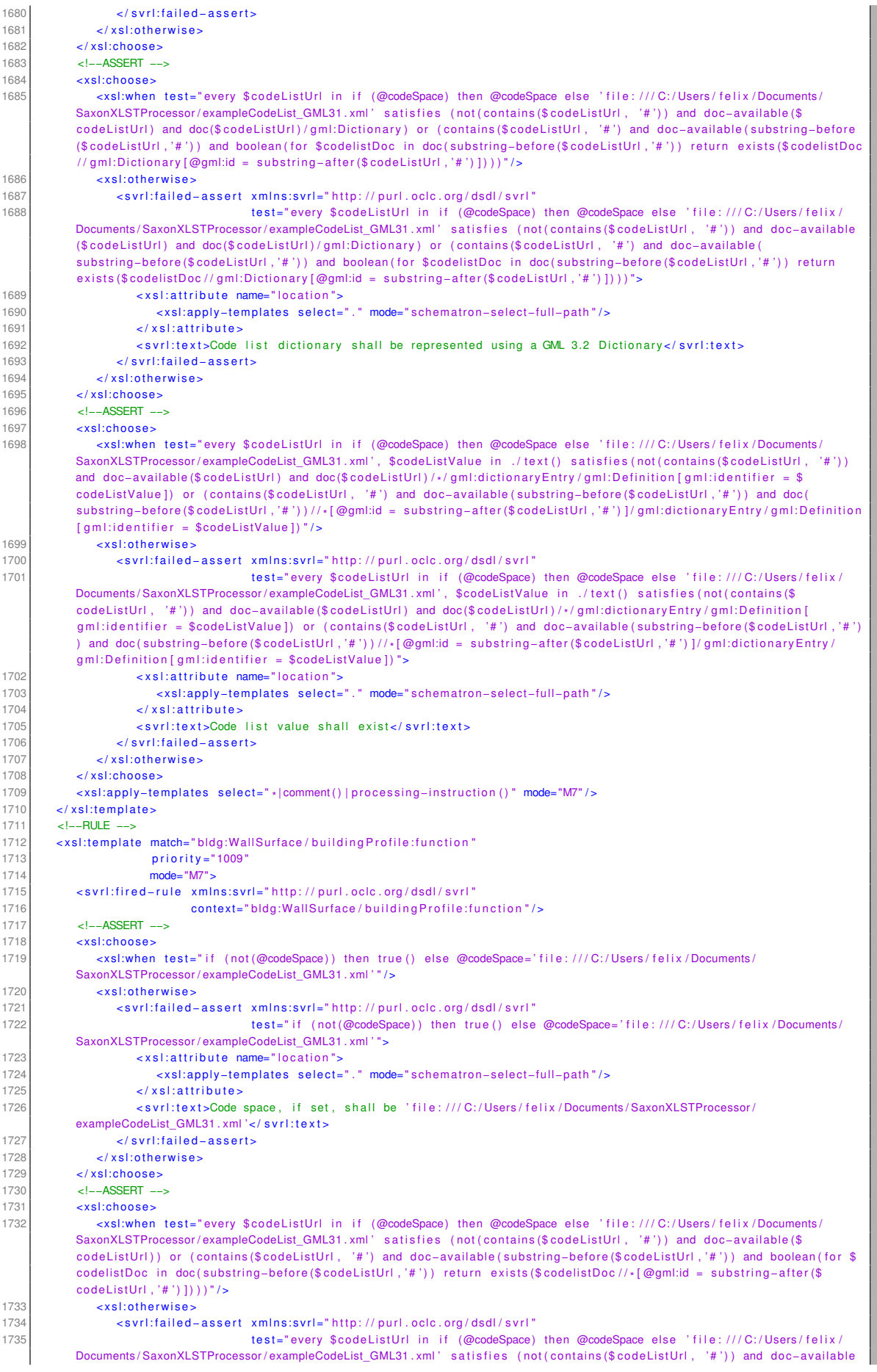

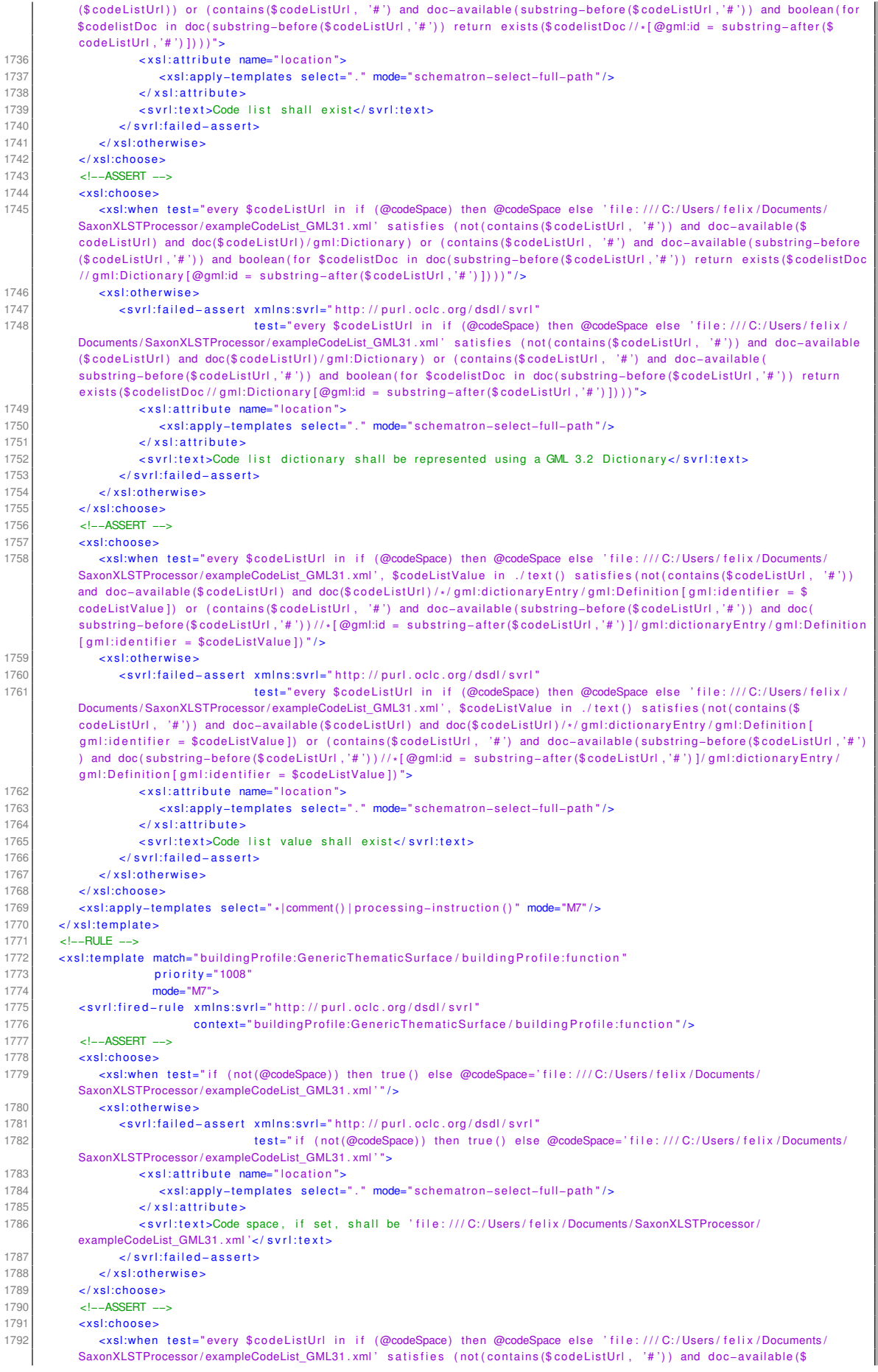

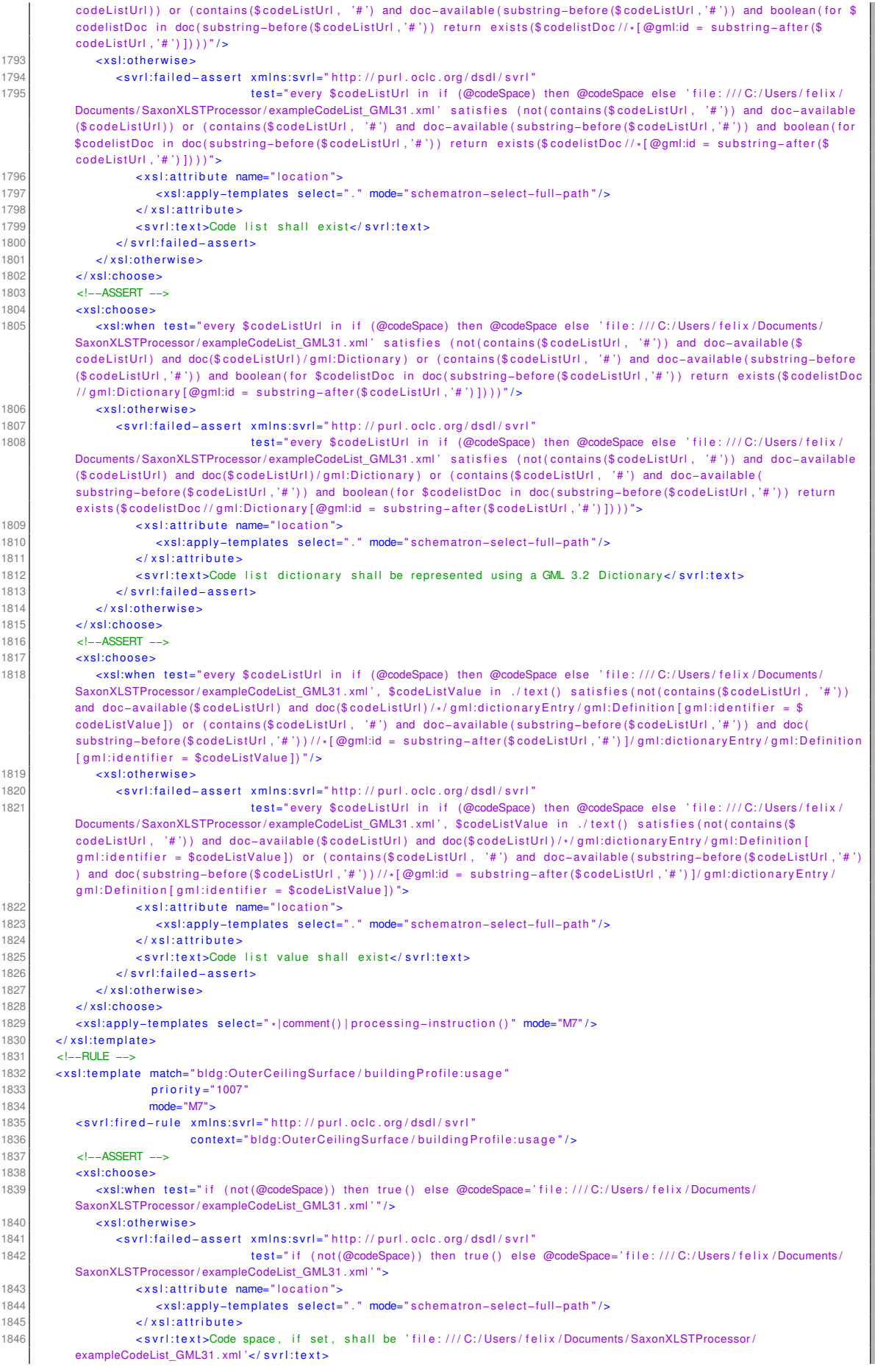

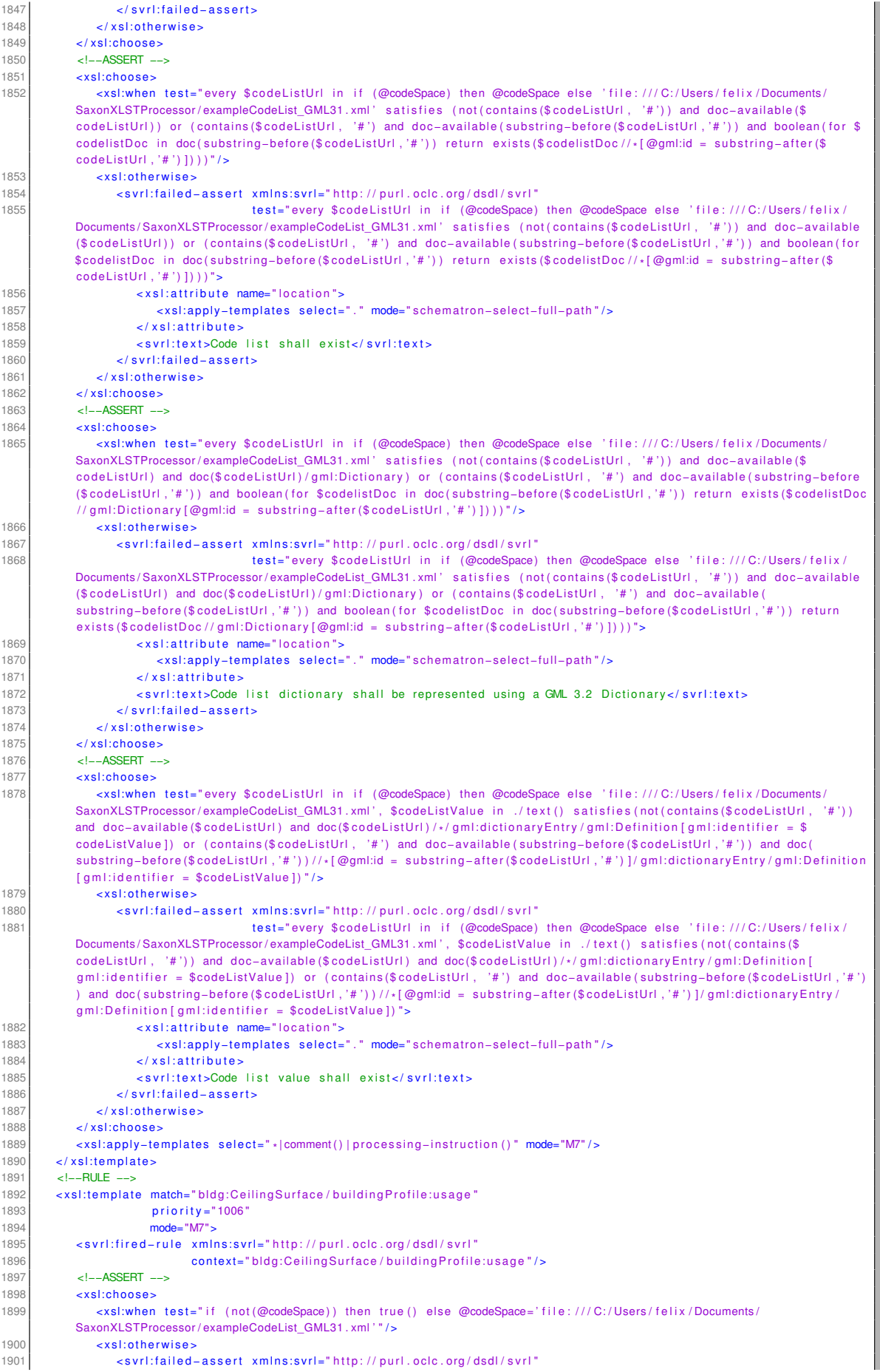

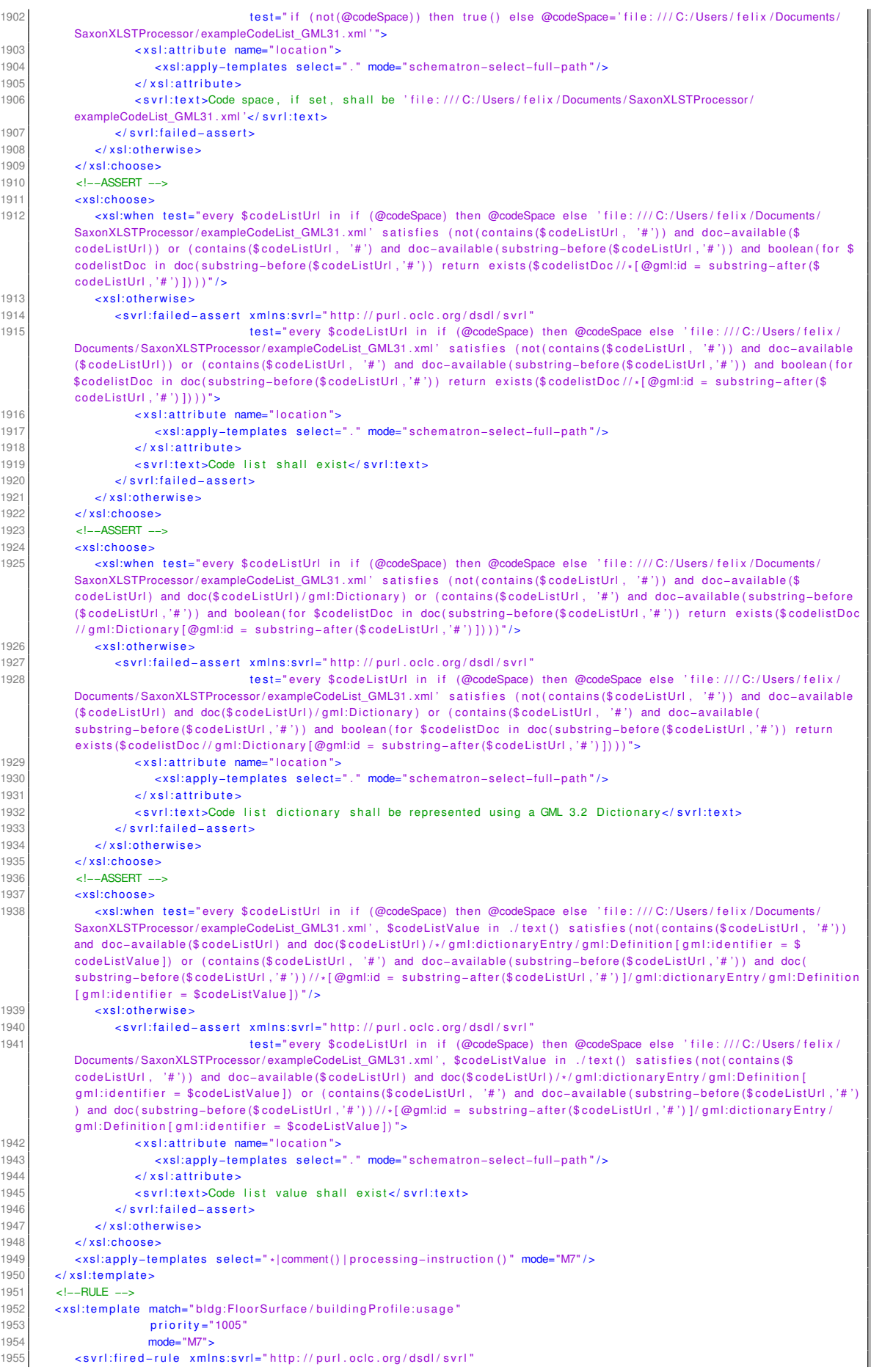

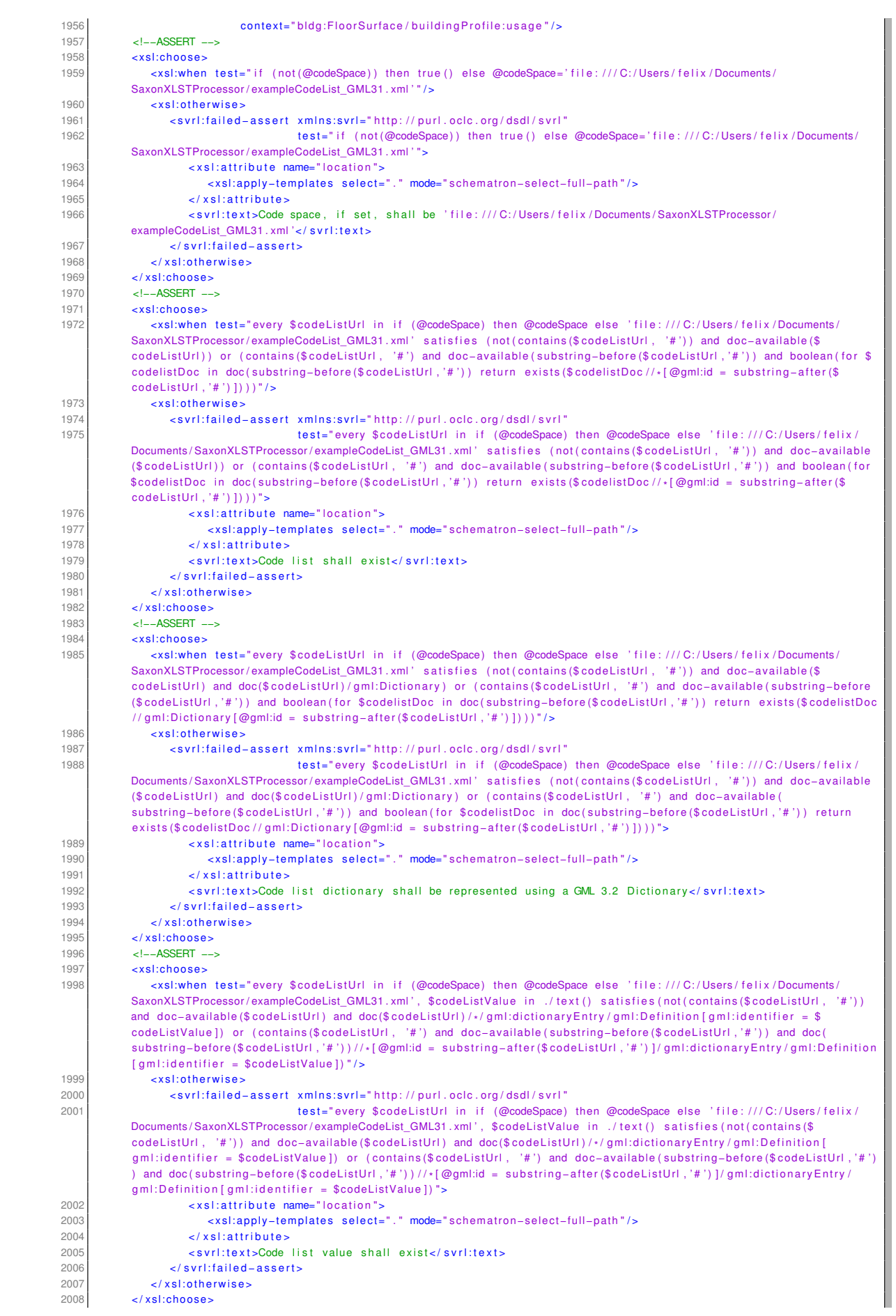

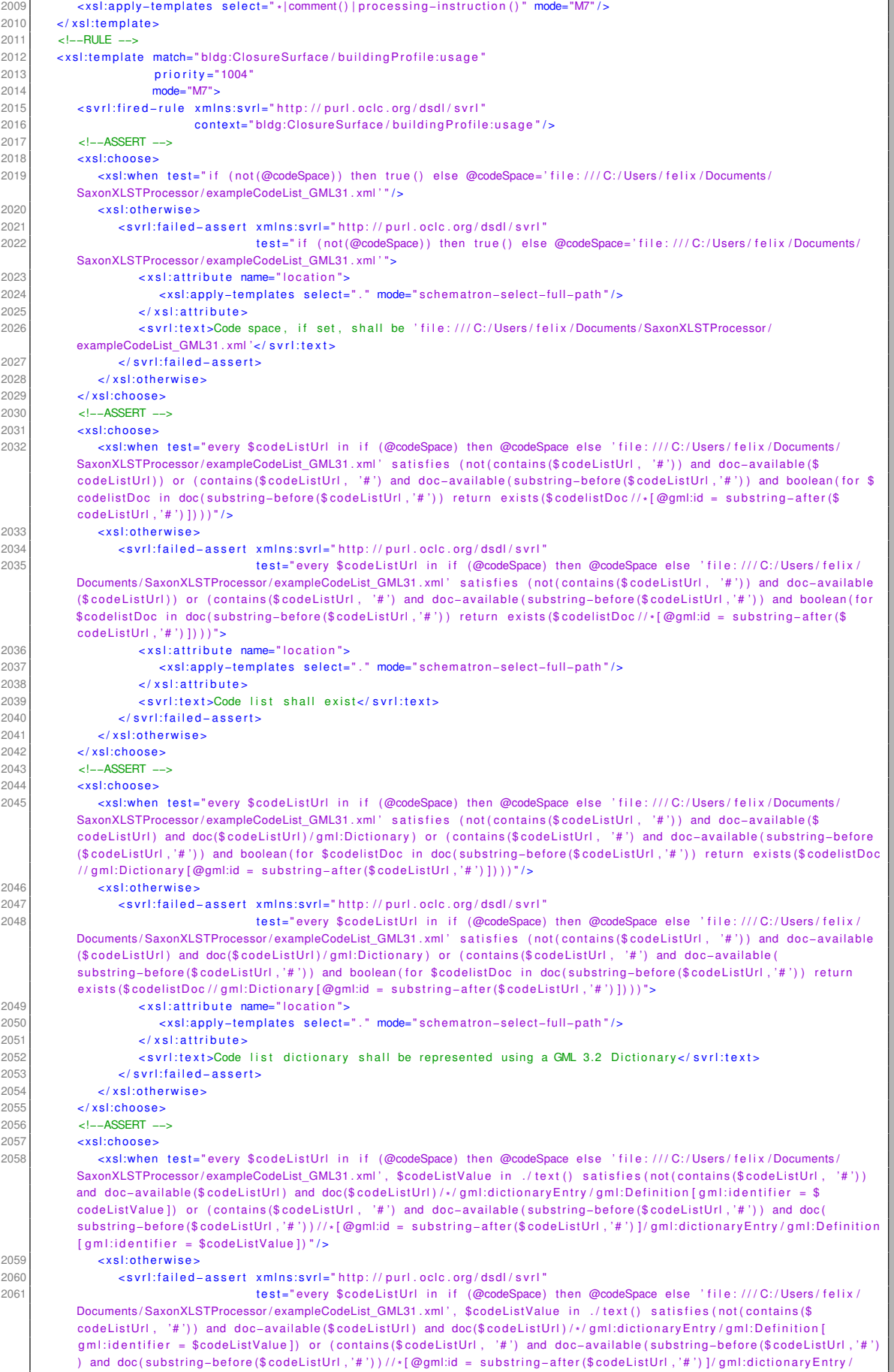

gml:Definition[gml:identifier = \$codeListValue])">

 $\overline{\phantom{a}}$ 

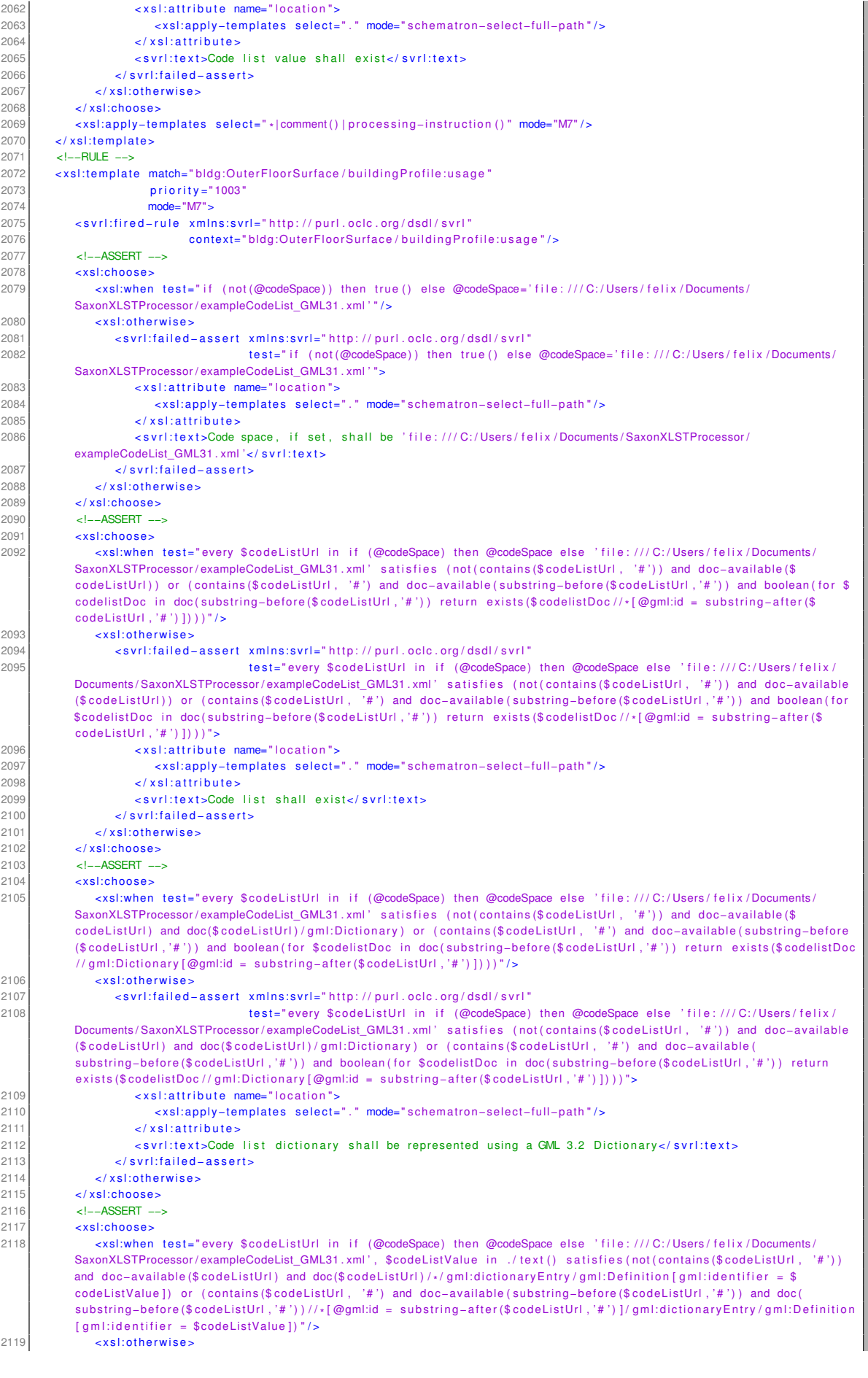

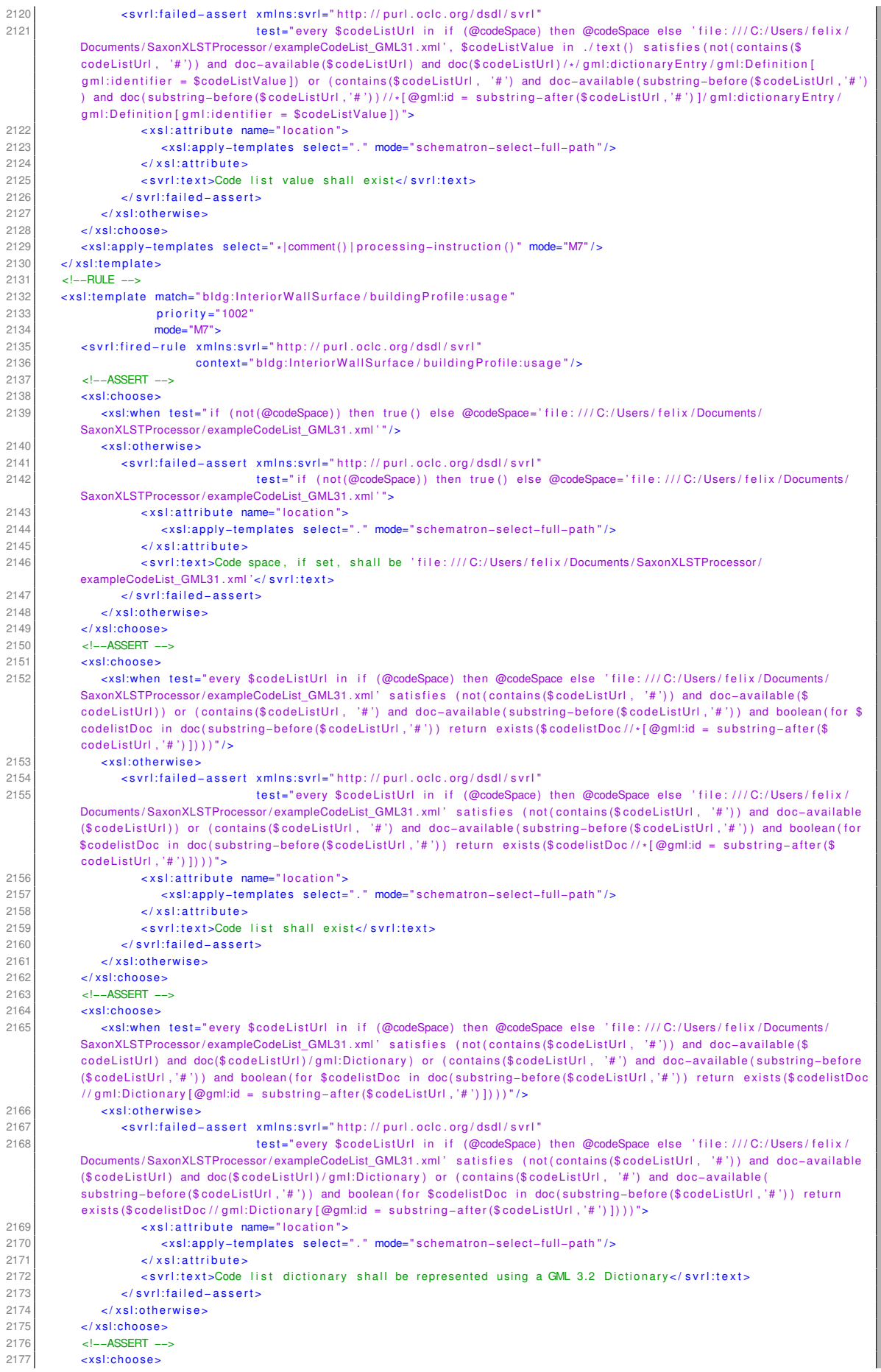
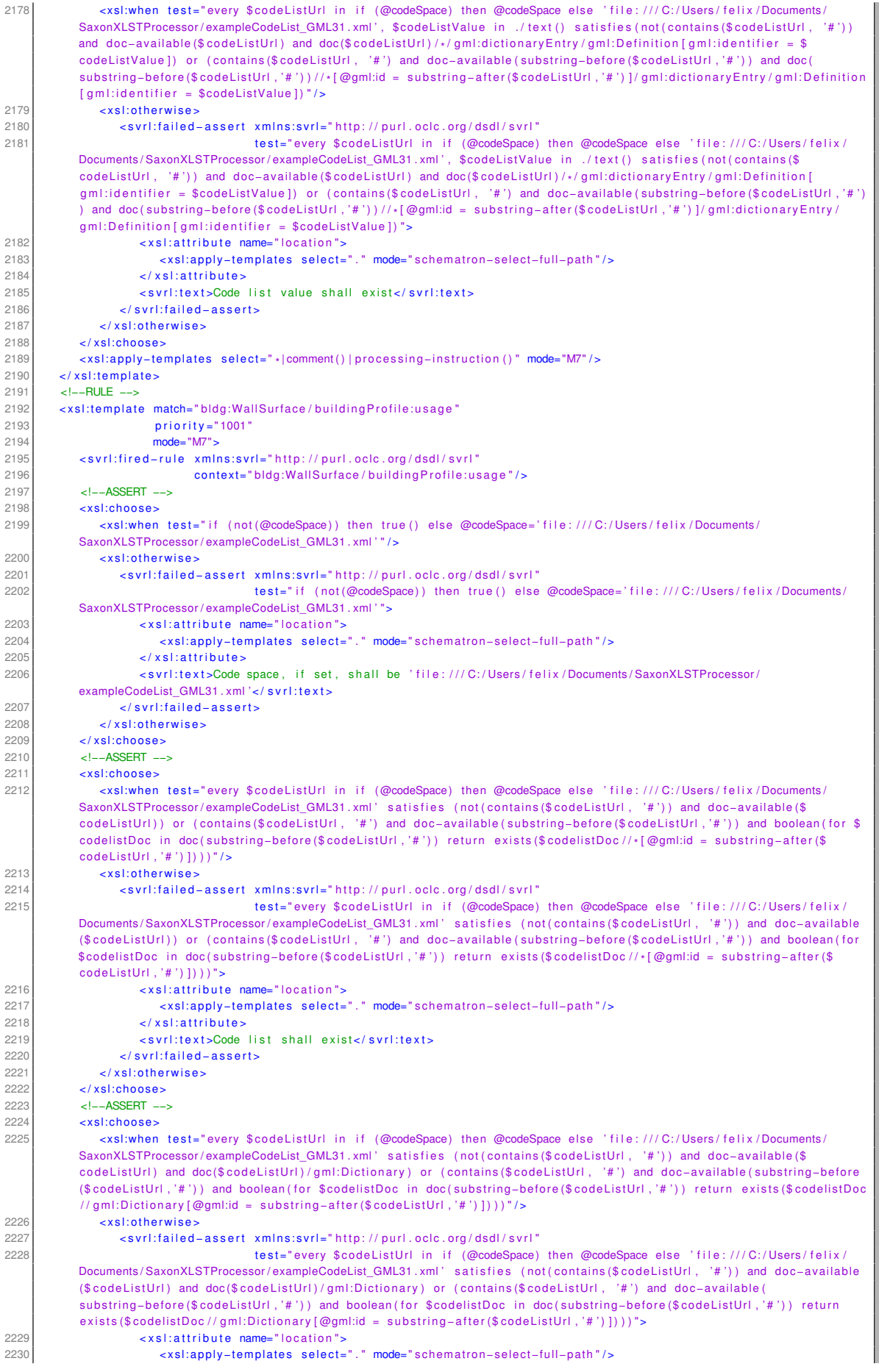

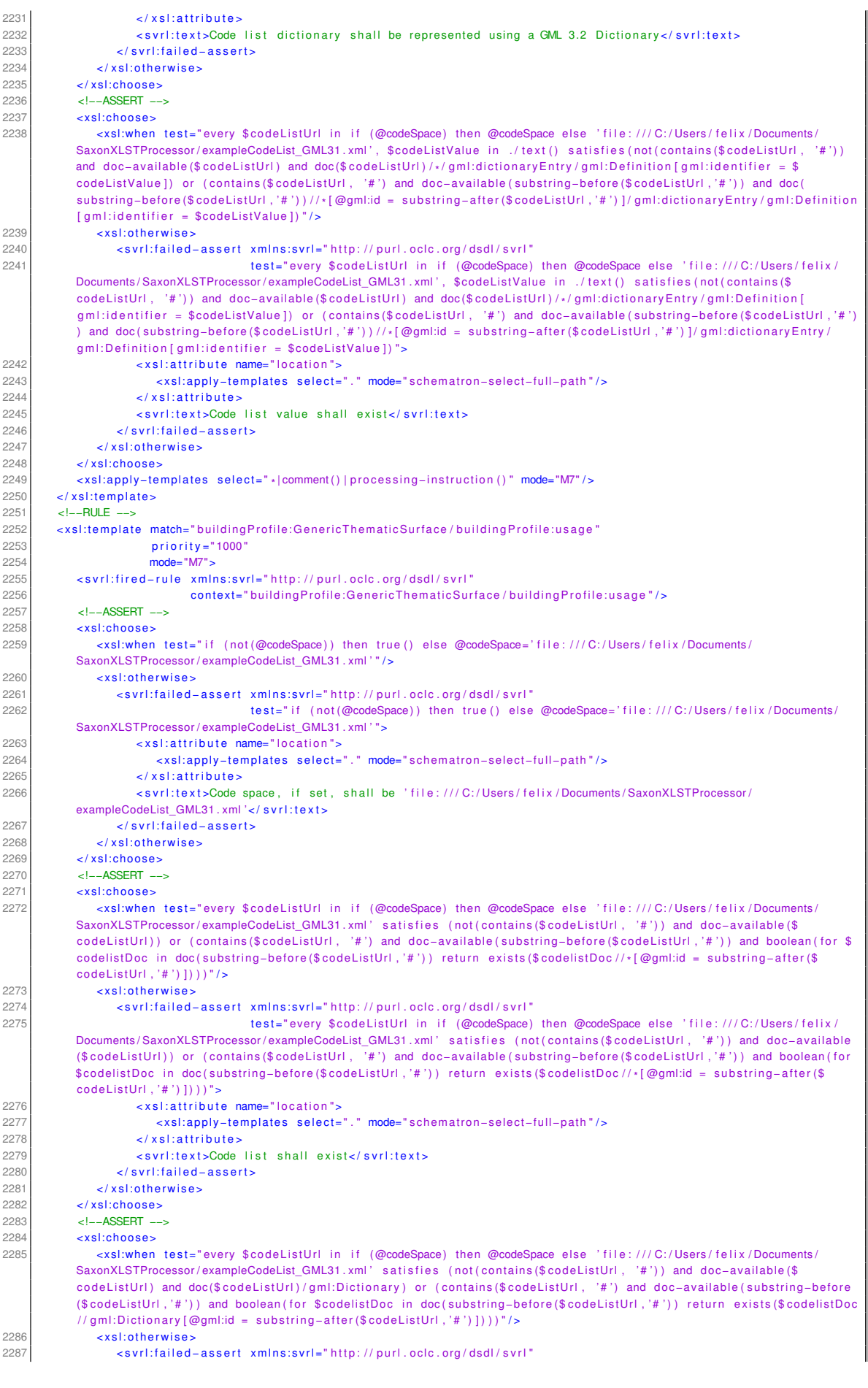

| 2288         | test="every \$codeListUrl in if (@codeSpace) then @codeSpace else 'file:///C:/Users/felix/                                                                                                    |
|--------------|----------------------------------------------------------------------------------------------------|
|              | Documents/SaxonXLSTProcessor/exampleCodeList GML31.xml' satisfies (not(contains(\$codeListUrl, '#')) and doc-available                                                                                                    |
|              | (\$codeListUrl) and doc(\$codeListUrl)/gml:Dictionary) or (contains(\$codeListUrl, '#') and doc-available(                                                                                                    |
|              | substring-before(\$codeListUrl,'#')) and boolean(for \$codelistDoc in doc(substring-before(\$codeListUrl,'#')) return                                                                                                    |
|              | exists (\$codelistDoc//gml:Dictionary [@gml:id = substring-after (\$codeListUrl, '#')])) ">                                                                                                    |
| 2289         | <xsl:attribute name="location"></xsl:attribute>                                                                                                    |
| 2290         | <xsl:apply-templates mode="schematron-select-full-path" select="."></xsl:apply-templates>                                                                                                    |
| 2291         |                                                                                                    |
| 2292         | <svrl:text>Code list dictionary shall be represented using a GML 3.2 Dictionary</svrl:text>                                                                                                    |
| 2293         | $\langle$ /svrl:failed-assert>                                                                                                    |
| 2294         | $\langle x s  :$ otherwises                                                                                                    |
| 2295         | $\langle x $ xsl:choose>                                                                                                    |
| 2296         | $<$ !--ASSERT -->                                                                                                    |
| 2297         | <xsl:choose></xsl:choose>                                                                                                    |
| 2298         | <xsl:when test="every \$codeListUrl in if (@codeSpace) then @codeSpace else 'file:///C:/Users/felix/Documents/&lt;/td&gt;&lt;/tr&gt;&lt;tr&gt;&lt;td&gt;&lt;/td&gt;&lt;td&gt;SaxonXLSTProcessor/exampleCodeList GML31.xml', \$codeListValue in ./text() satisfies(not(contains(\$codeListUrl, '#'))&lt;/td&gt;&lt;/tr&gt;&lt;tr&gt;&lt;td&gt;&lt;/td&gt;&lt;td&gt;and doc-available (\$codeListUrl) and doc(\$codeListUrl)/*/gml:dictionaryEntry/gml:Definition [gml:identifier = \$&lt;/td&gt;&lt;/tr&gt;&lt;tr&gt;&lt;td&gt;&lt;/td&gt;&lt;td&gt;codeListValue]) or (contains(\$codeListUrl, '#') and doc-available(substring-before(\$codeListUrl,'#')) and doc(&lt;/td&gt;&lt;/tr&gt;&lt;tr&gt;&lt;td&gt;&lt;/td&gt;&lt;td&gt;substring-before(\$codeListUrl,'#'))//*[@qml:id = substring-after(\$codeListUrl,'#')]/qml:dictionaryEntry/qml:Definition&lt;/td&gt;&lt;/tr&gt;&lt;tr&gt;&lt;td&gt;&lt;/td&gt;&lt;td&gt;&lt;math&gt;\lceil&lt;/math&gt; gml:identifier = \$codeListValue]) "></xsl:when> |
| 2299         | <xsl:otherwise></xsl:otherwise>                                                                                                    |
| 2300         | <svrl:failed-assert <="" td="" xmlns:svrl="http://purl.oclc.org/dsdl/svrl"></svrl:failed-assert>                                                                                                    |
| 2301         | test="every \$codeListUrl in if (@codeSpace) then @codeSpace else 'file:///C:/Users/felix/                                                                                                    |
|              | Documents/SaxonXLSTProcessor/exampleCodeList GML31.xml', \$codeListValue in ./text() satisfies(not(contains(\$                                                                                                    |
|              | codeListUrl, '#')) and doc-available(\$codeListUrl) and doc(\$codeListUrl)/*/gml:dictionaryEntry/gml:Definition[                                                                                                    |
|              | $gm!$ :identifier = \$codeListValue]) or (contains(\$codeListUrl, '#') and doc-available(substring-before(\$codeListUrl, '#')                                                                                                    |
|              | ) and doc(substring-before(\$codeListUrl,'#'))//*[@gml:id = substring-after(\$codeListUrl,'#')]/gml:dictionaryEntry/                                                                                                    |
|              | $gm!$ : Definition [gml:identifier = \$codeListValue]) ">                                                                                                    |
| 2302         | <xsl:attribute name="location"></xsl:attribute>                                                                                                    |
| 2303         | <xsl:apply-templates mode="schematron-select-full-path" select="."></xsl:apply-templates>                                                                                                    |
| 2304         | $\langle x $ x s  : attribute $>$                                                                                                    |
| 2305         | <svrl:text>Code list value shall exist</svrl:text>                                                                                                    |
| 2306         | $\langle$ /svrl:failed-assert>                                                                                                    |
| 2307         | $\langle x s  :$ otherwises                                                                                                    |
| 2308         | $\lt$ /xsl:choose>                                                                                                    |
| 2309         | <xsl:apply-templates mode="M7" select="* comment() processing-instruction()"></xsl:apply-templates>                                                                                                    |
| 2310         |                                                                                                    |
| 2311         | <xsl:template match="text()" mode="M7" priority="-1"></xsl:template>                                                                                                    |
| 2312         | <xsl:template match="@* node()" mode="M7" priority="-2"></xsl:template>                                                                                                    |
| 2313<br>2314 | <xsl:apply-templates mode="M7" select="* comment() processing-instruction()"></xsl:apply-templates><br>$\langle$ xsl:template>                                                                                                    |
| 2315         |                                                                                                    |
|              |                                                                                                    |

Listing A.3: validationScript.xsl

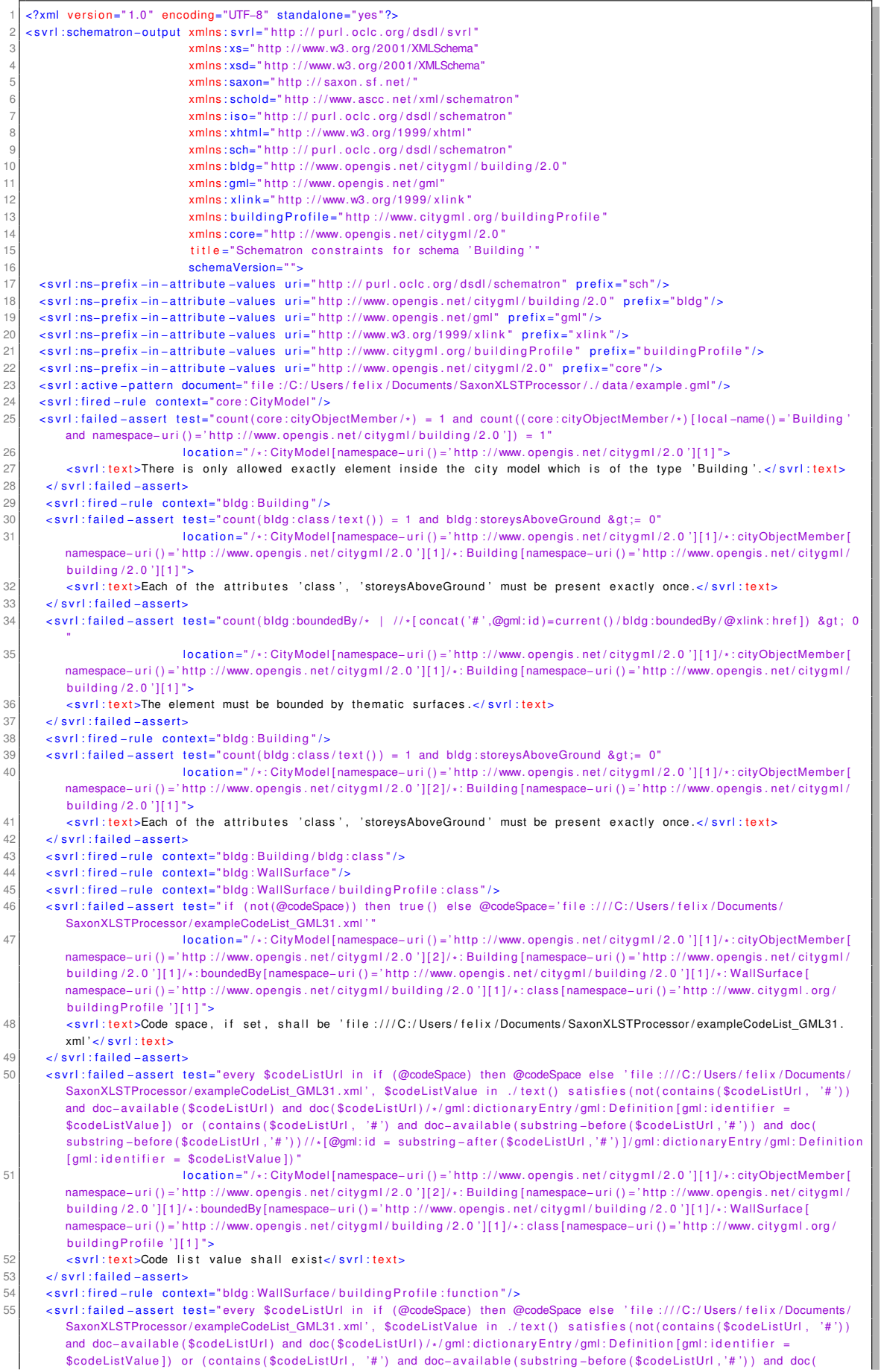

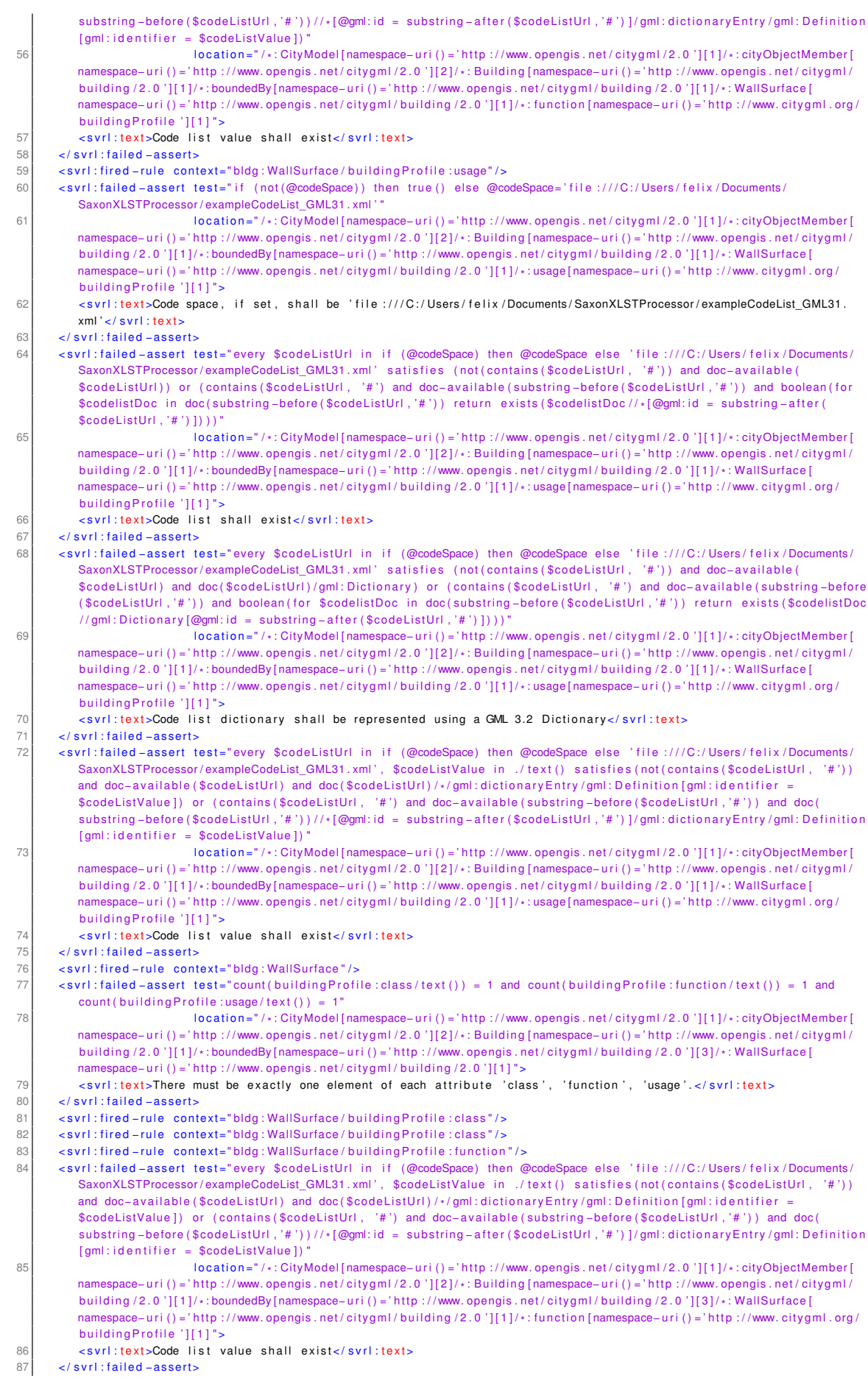

| 88 | <svrl:fired-rule context="bldg:WallSurface/buildingProfile:usage"></svrl:fired-rule>                                                                                                    |
|----|----------------------------------------------------------------------------------------------------|
| 89 | <svrl:fired=rule context="bldg:WallSurface"></svrl:fired=rule>                                                                                                    |
| 90 | <svrl:failed-assert <="" math="" test="count(buildingProfile:class/text()) = 1 and count(buildingProfile:function/text()) = 1 and&lt;/td&gt;&lt;/tr&gt;&lt;tr&gt;&lt;td&gt;&lt;/td&gt;&lt;td&gt;&lt;math&gt;count(building Profile:usage/text()) = 1"></svrl:failed-assert> |
| 91 | $localion=" /*: City Model [namespace-uri()='http://www. opengis.net/citygm1/2.0'][1]/*: cityObjectMember[$                                                                                                    |
|    | namespace-uri()='http://www.opengis.net/citygml/2.0'][2]/*:Building [namespace-uri()='http://www.opengis.net/citygml/                                                                                                    |
|    | building $(2.0)$ ][1]/*:boundedBy[namespace-uri()='http://www.opengis.net/citygml/building $(2.0)$ ][4]/*:WallSurface[                                                                                                    |
|    | namespace-uri()='http://www.opengis.net/citygml/building/2.0'][1]">                                                                                                    |
| 92 | <svrl:text>There must be exactly one element of each attribute 'class', 'function', 'usage'.</svrl:text>                                                                                                    |
| 93 | $\lt$ /svrl:failed-assert>                                                                                                    |
| 94 | <svrl:fired-rule context="bldg:WallSurface/buildingProfile:class"></svrl:fired-rule>                                                                                                    |
| 95 | <svrl:fired-rule context="bldg:WallSurface/buildingProfile:function"></svrl:fired-rule>                                                                                                    |
| 96 | <svrl:fired-rule context="bldg:WallSurface"></svrl:fired-rule>                                                                                                    |
| 97 | <svrl:fired-rule context="bldg:WallSurface/buildingProfile:class"></svrl:fired-rule>                                                                                                    |
| 98 | <svrl:fired-rule context="bldg: WallSurface/building Profile: function"></svrl:fired-rule>                                                                                                    |
| 99 | <svrl:fired-rule context="bldg:WallSurface/buildingProfile:usage"></svrl:fired-rule>                                                                                                    |
|    | 100                                                                                                    |
|    |                                                                                                    |

Listing A.4: validationReport.xml

B Gebäude-Profil CityGML 3.0

```
<?xml version="1.0" encoding="UTF-8"?><br><!-- CityGML profile for the 'Building' module -->
xx:schema xmlns="http://www.opengis.net/citygml/profiles/base/3.0" xmlns:xs="http://www.w3.org/2001/XMLSchema"<br>targetNamespace="http://www.opengis.net/citygml/profiles/base/3.0" elementFormDefault="qualified" attributeForm
      unqualified" version="3.0.0">
  <xs:import_namespace="http://www.opengis.net/citygml/building/3.0"_schemaLocation="./building.xsd"/>
  <xs:import namespace="http://www.citygml.org/profile/building/clearanceSpaceComputation" schemaLocation="./BuildingADE.
      xsd"\frac{1}{2} xs:schema>
```
## Listing B.1: BuildingProfile.xsd

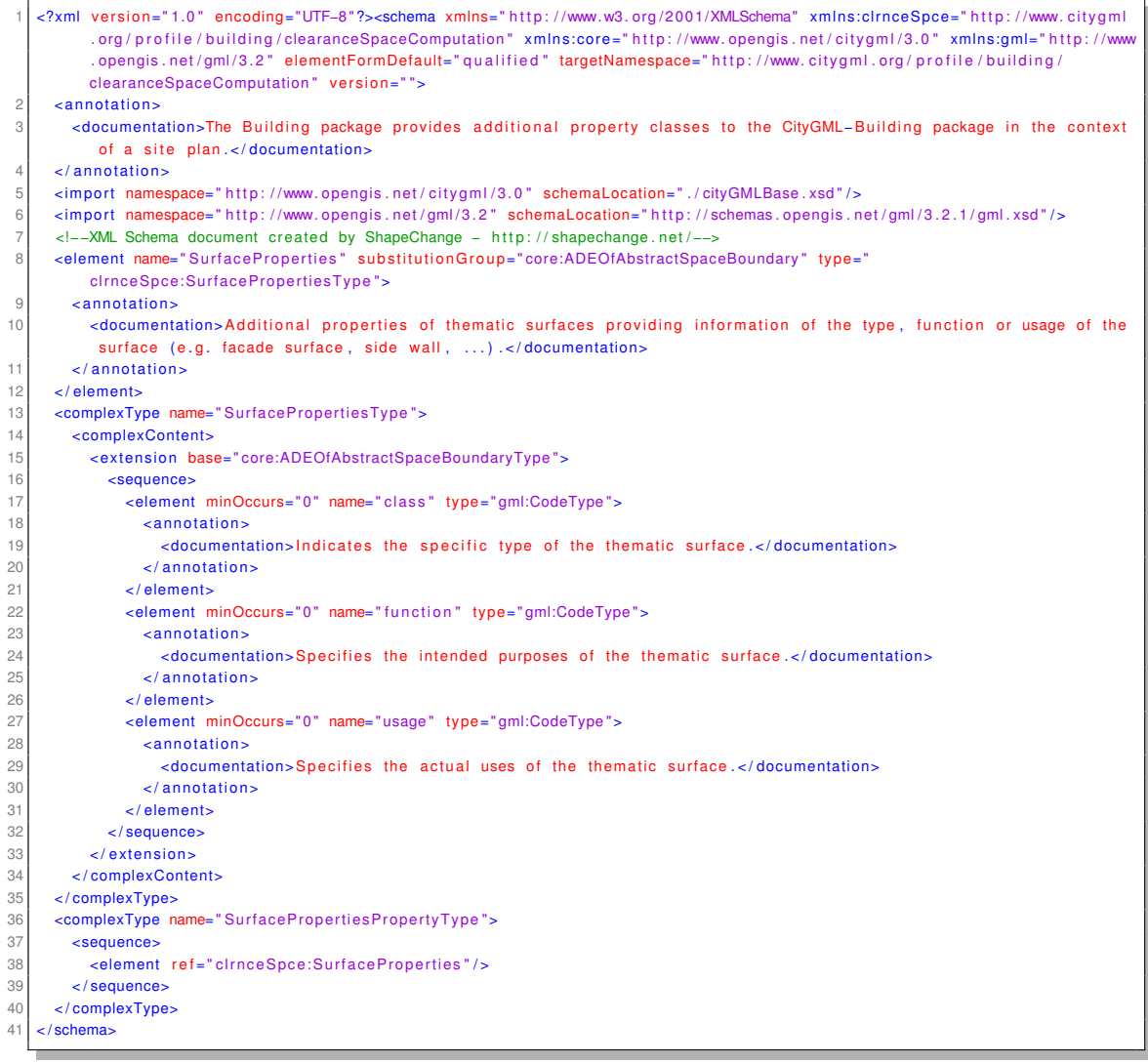

Listing B.2: BuildingADE.xsd

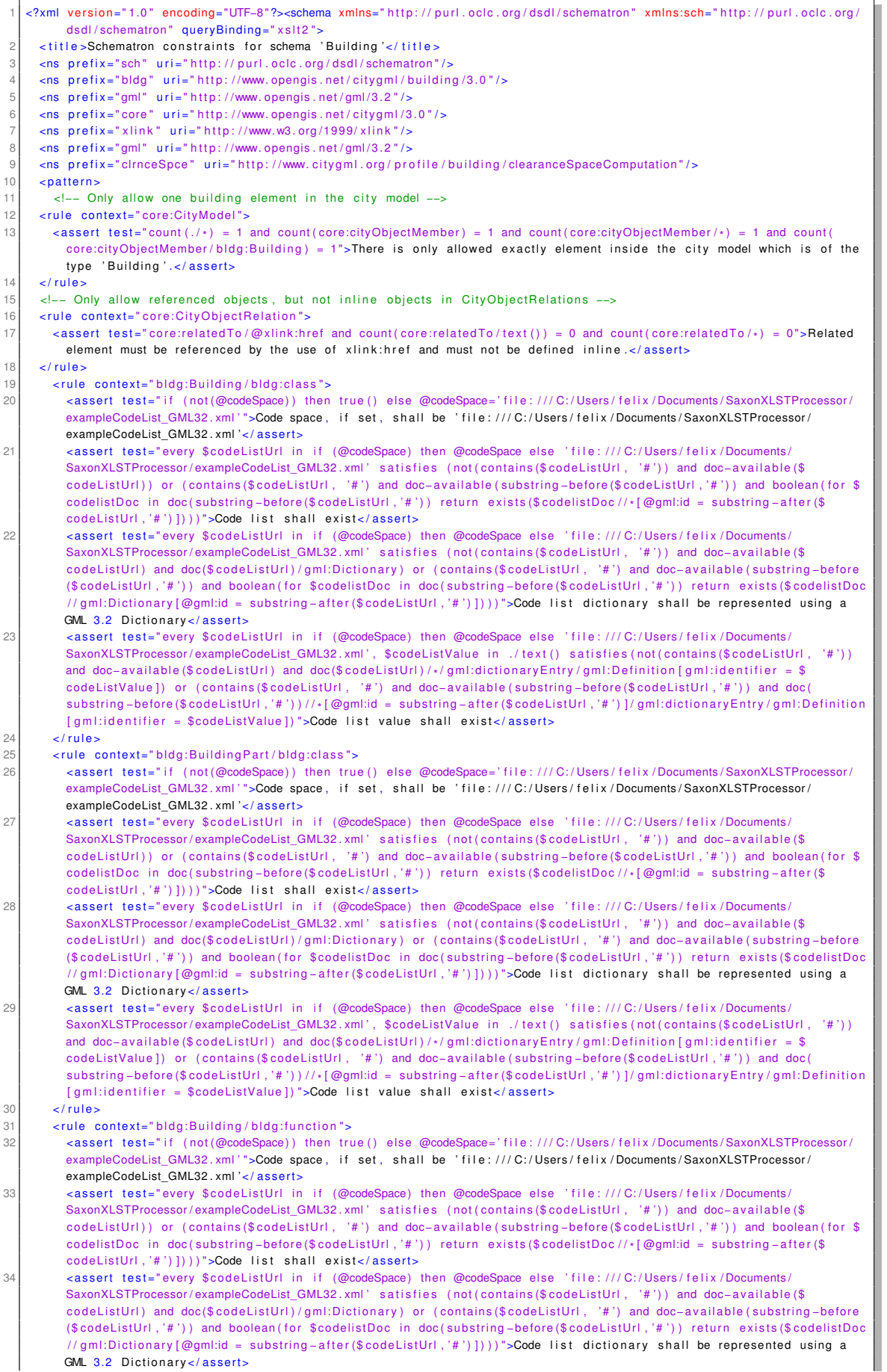

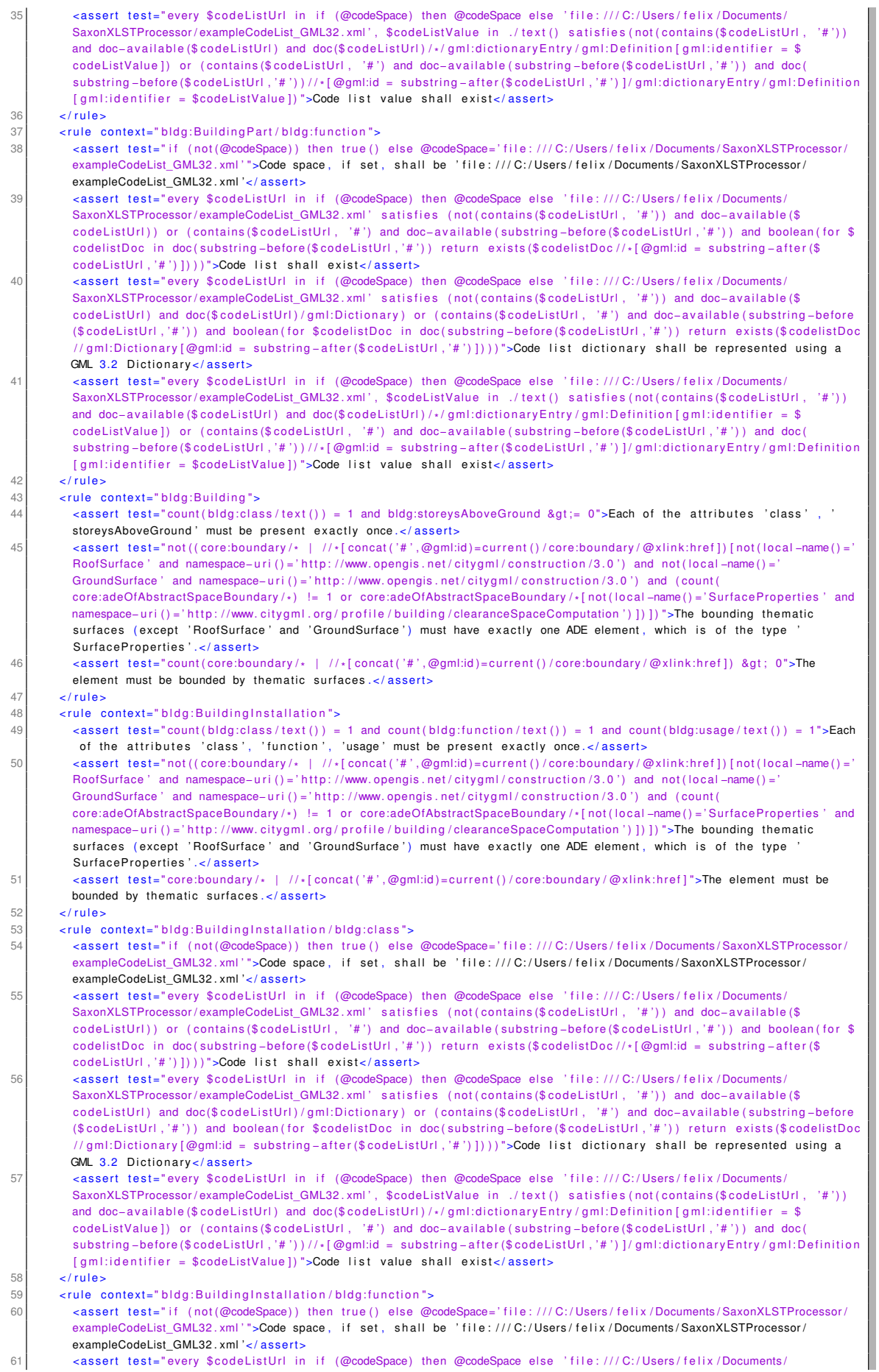

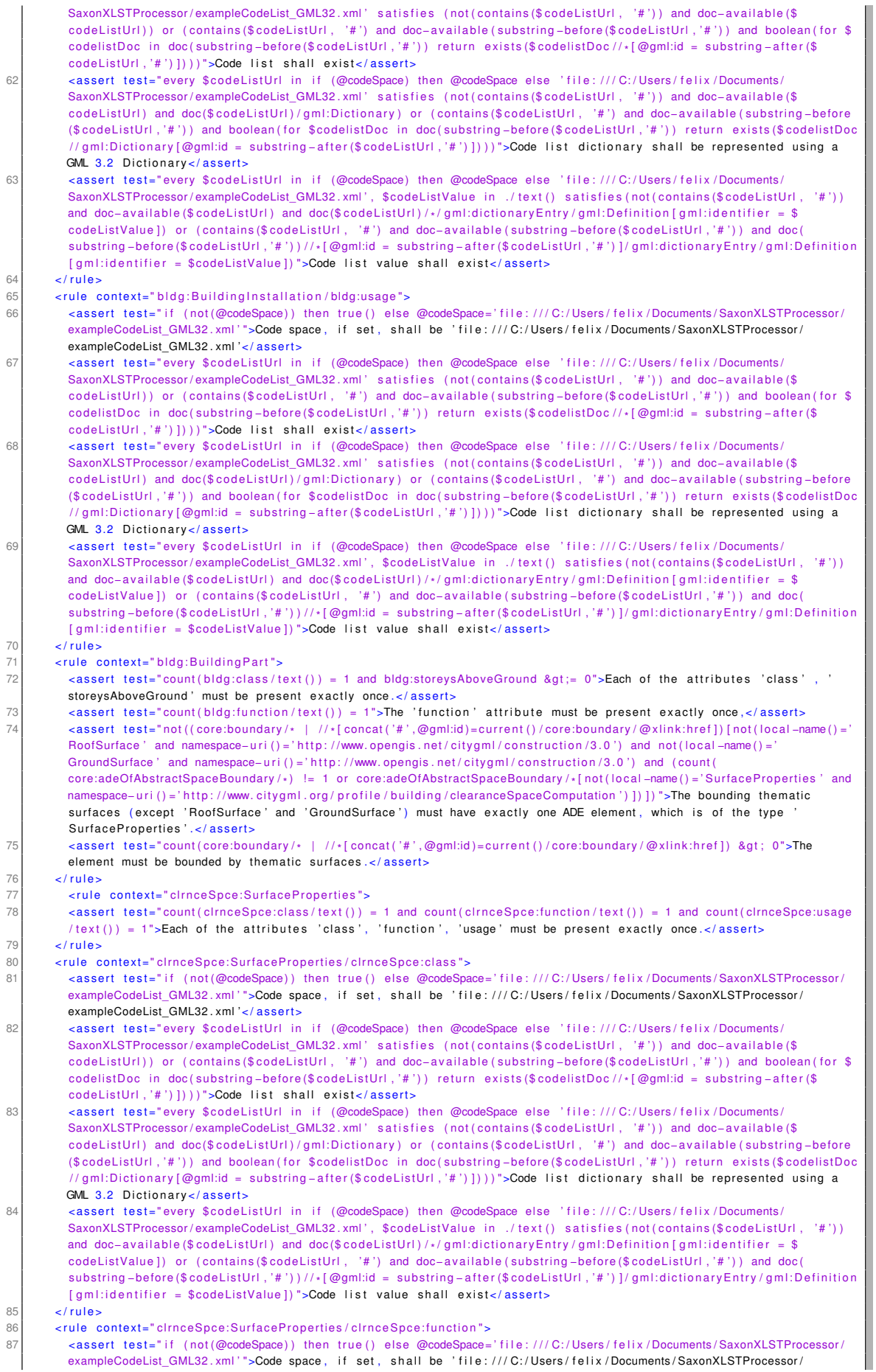

exampleCodeList\_GML32.xml'">Code space, if set, shall be 'file:///C:/Users/felix/Documents/SaxonXLSTProcessor/

|          | exampleCodeList GML32.xml'                                                                                                    |
|----------|----------------------------------------------------------------------------------------------------|
| 88       | <assert test="every \$codeListUrl in if (@codeSpace) then @codeSpace else 'file:///C:/Users/felix/Documents/&lt;/th&gt;&lt;/tr&gt;&lt;tr&gt;&lt;th&gt;&lt;/th&gt;&lt;td&gt;SaxonXLSTProcessor/exampleCodeList_GML32.xml' satisfies (not(contains(\$codeListUrl, '#')) and doc-available(\$&lt;/td&gt;&lt;/tr&gt;&lt;tr&gt;&lt;th&gt;&lt;/th&gt;&lt;td&gt;codeListUrl)) or (contains(\$codeListUrl, &lt;math&gt;'&lt;/math&gt;#') and doc-available(substring-before(\$codeListUrl,&lt;math&gt;'&lt;/math&gt;#')) and boolean(for \$&lt;/td&gt;&lt;/tr&gt;&lt;tr&gt;&lt;th&gt;&lt;/th&gt;&lt;td&gt;codelistDoc in doc(substring-before(\$codeListUrl,'#')) return exists(\$codelistDoc//*[@qml:id = substring-after(\$&lt;/td&gt;&lt;/tr&gt;&lt;tr&gt;&lt;th&gt;&lt;/th&gt;&lt;td&gt;codeListUrl, '#') ]) ) ">Code list shall exist</assert>                                                                                                    |
| 89       | <assert test="every \$codeListUrl in if (@codeSpace) then @codeSpace else 'file:///C:/Users/felix/Documents/&lt;/th&gt;&lt;/tr&gt;&lt;tr&gt;&lt;th&gt;&lt;/th&gt;&lt;th&gt;SaxonXLSTProcessor/exampleCodeList GML32.xml' satisfies (not(contains(\$codeListUrl, '#')) and doc-available(\$&lt;/th&gt;&lt;/tr&gt;&lt;tr&gt;&lt;th&gt;&lt;/th&gt;&lt;th&gt;codeListUrl) and doc(\$codeListUrl)/gml:Dictionary) or (contains(\$codeListUrl, '#') and doc-available(substring-before&lt;/th&gt;&lt;/tr&gt;&lt;tr&gt;&lt;th&gt;&lt;/th&gt;&lt;th&gt;&lt;math&gt;(\\$codelistUri, '#')&lt;/math&gt; and boolean(for &lt;math&gt;\\$codelistDoc&lt;/math&gt; in doc(substring-before(&lt;math&gt;\\$codelistUri, '#')&lt;/math&gt;) return exists(&lt;math&gt;\\$codelistDoc&lt;/math&gt;&lt;/th&gt;&lt;/tr&gt;&lt;tr&gt;&lt;th&gt;&lt;/th&gt;&lt;th&gt;//gml:Dictionary[@gml:id = substring-after(\$codeListUrl,'#')])))">Code list dictionary shall be represented using a</assert>                       |
|          | GML 3.2 Dictionary                                                                                                    |
| 90       | <assert test="every \$codeListUrl in if (@codeSpace) then @codeSpace else 'file:///C:/Users/felix/Documents/&lt;/th&gt;&lt;/tr&gt;&lt;tr&gt;&lt;th&gt;&lt;/th&gt;&lt;th&gt;SaxonXLSTProcessor/exampleCodeList GML32.xml', \$codeListValue in ./text() satisfies(not(contains(\$codeListUrl, '#'))&lt;/th&gt;&lt;/tr&gt;&lt;tr&gt;&lt;th&gt;&lt;/th&gt;&lt;th&gt;and doc-available (\$codeListUrl) and doc(\$codeListUrl)/*/gml:dictionaryEntry/gml:Definition[gml:identifier = \$&lt;/th&gt;&lt;/tr&gt;&lt;tr&gt;&lt;th&gt;&lt;/th&gt;&lt;th&gt;codeListValue]) or (contains(\$codeListUrl, '#') and doc-available(substring-before(\$codeListUrl,'#')) and doc(&lt;/th&gt;&lt;/tr&gt;&lt;tr&gt;&lt;th&gt;&lt;/th&gt;&lt;th&gt;substring-before(\$codeListUrl,'#'))//*[@gml:id = substring-after(\$codeListUrl,'#')]/gml:dictionaryEntry/gml:Definition&lt;/th&gt;&lt;/tr&gt;&lt;tr&gt;&lt;th&gt;&lt;/th&gt;&lt;td&gt;[gml:identifier = \$codeListValue]) ">Code list value shall exist</assert>     |
| 91       | $\langle$ /rule $\rangle$                                                                                                    |
| 92       | <rule context="clrnceSpce:SurfaceProperties/clrnceSpce:usage"></rule>                                                                                                    |
| 93       | <assert test="if (not(@codeSpace)) then true() else @codeSpace='file:///C:/Users/felix/Documents/SaxonXLSTProcessor/&lt;/td&gt;&lt;/tr&gt;&lt;tr&gt;&lt;th&gt;&lt;/th&gt;&lt;td&gt;exampleCodeList GML32.xml'">Code space, if set, shall be 'file:///C:/Users/felix/Documents/SaxonXLSTProcessor/</assert>                                                                                                    |
|          | exampleCodeList GML32.xml '                                                                                                    |
| 94       | <assert test="every \$codeListUrl in if (@codeSpace) then @codeSpace else 'file:///C:/Users/felix/Documents/&lt;/th&gt;&lt;/tr&gt;&lt;tr&gt;&lt;th&gt;&lt;/th&gt;&lt;th&gt;SaxonXLSTProcessor/exampleCodeList GML32.xml' satisfies (not(contains(\$codeListUrl, '#')) and doc-available(\$&lt;/th&gt;&lt;/tr&gt;&lt;tr&gt;&lt;th&gt;&lt;/th&gt;&lt;th&gt;codeListUrl)) or (contains(\$codeListUrl, '#') and doc-available(substring-before(\$codeListUrl,'#')) and boolean(for \$&lt;/th&gt;&lt;/tr&gt;&lt;tr&gt;&lt;th&gt;&lt;/th&gt;&lt;td&gt;codelistDoc in doc(substring-before(\$codeListUrl,'#')) return exists(\$codelistDoc//*[@gml:id = substring-after(\$&lt;/td&gt;&lt;/tr&gt;&lt;tr&gt;&lt;th&gt;&lt;/th&gt;&lt;th&gt;codeListUrl, '#') ]) ) ">Code list shall exist</assert>                                                                                                    |
| 95       | <assert test="every \$codeListUrl in if (@codeSpace) then @codeSpace else 'file:///C:/Users/felix/Documents/&lt;/th&gt;&lt;/tr&gt;&lt;tr&gt;&lt;th&gt;&lt;/th&gt;&lt;th&gt;SaxonXLSTProcessor/exampleCodeList GML32.xml' satisfies (not(contains(\$codeListUrl, '#')) and doc-available(\$&lt;/th&gt;&lt;/tr&gt;&lt;tr&gt;&lt;th&gt;&lt;/th&gt;&lt;th&gt;codeListUrl) and doc(\$codeListUrl)/gml:Dictionary) or (contains(\$codeListUrl, '#') and doc-available(substring-before&lt;/th&gt;&lt;/tr&gt;&lt;tr&gt;&lt;th&gt;&lt;/th&gt;&lt;th&gt;&lt;math&gt;(\\$codelistUrl, '#'))&lt;/math&gt; and boolean(for \$codelistDoc in doc(substring-before(\$codeListUrl,'#')) return exists(\$codelistDoc&lt;/th&gt;&lt;/tr&gt;&lt;tr&gt;&lt;th&gt;&lt;/th&gt;&lt;td&gt;//gml:Dictionary[@gml:id = substring-after(\$codeListUrl,'#')])))">Code list dictionary shall be represented using a</assert>                                                                                                    |
|          | GML 3.2 Dictionary                                                                                                    |
| 96       | <assert test="every \$codeListUrl in if (@codeSpace) then @codeSpace else 'file:///C:/Users/felix/Documents/&lt;/th&gt;&lt;/tr&gt;&lt;tr&gt;&lt;th&gt;&lt;/th&gt;&lt;td&gt;SaxonXLSTProcessor/exampleCodeList GML32.xml', \$codeListValue in ./text() satisfies(not(contains(\$codeListUrl, '#'))&lt;/td&gt;&lt;/tr&gt;&lt;tr&gt;&lt;th&gt;&lt;/th&gt;&lt;th&gt;and doc-available (\$codeListUrl) and doc(\$codeListUrl)/*/gml:dictionaryEntry/gml:Definition [gml:identifier = \$&lt;/th&gt;&lt;/tr&gt;&lt;tr&gt;&lt;th&gt;&lt;/th&gt;&lt;th&gt;codeListValue]) or (contains(\$codeListUrl, '#') and doc-available(substring-before(\$codeListUrl,'#')) and doc(&lt;/th&gt;&lt;/tr&gt;&lt;tr&gt;&lt;th&gt;&lt;/th&gt;&lt;th&gt;substring-before (\$codeListUrl,'#'))//* [@qml:id = substring-after (\$codeListUrl,'#')]/qml:dictionaryEntry/qml:Definition&lt;/th&gt;&lt;/tr&gt;&lt;tr&gt;&lt;th&gt;&lt;/th&gt;&lt;th&gt;[gml:identifier = \$codeListValue]) ">Code list value shall exist</assert> |
| 97       |                                                                                                    |
| 98<br>99 | $\langle$ pattern><br>                                                                                                    |
|          |                                                                                                    |

Listing B.3: schematron\_building\_profile\_citygml3.0.sch

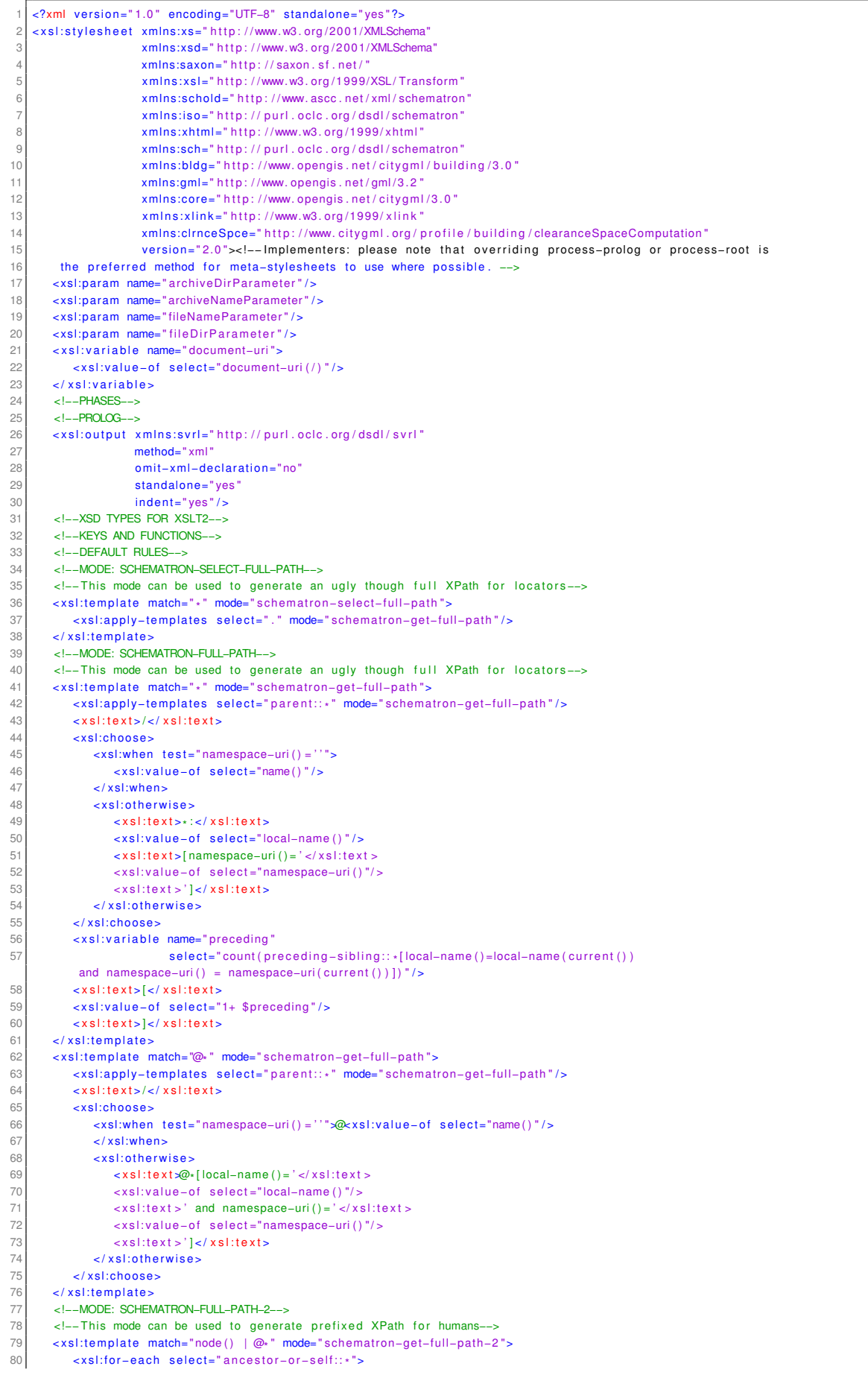

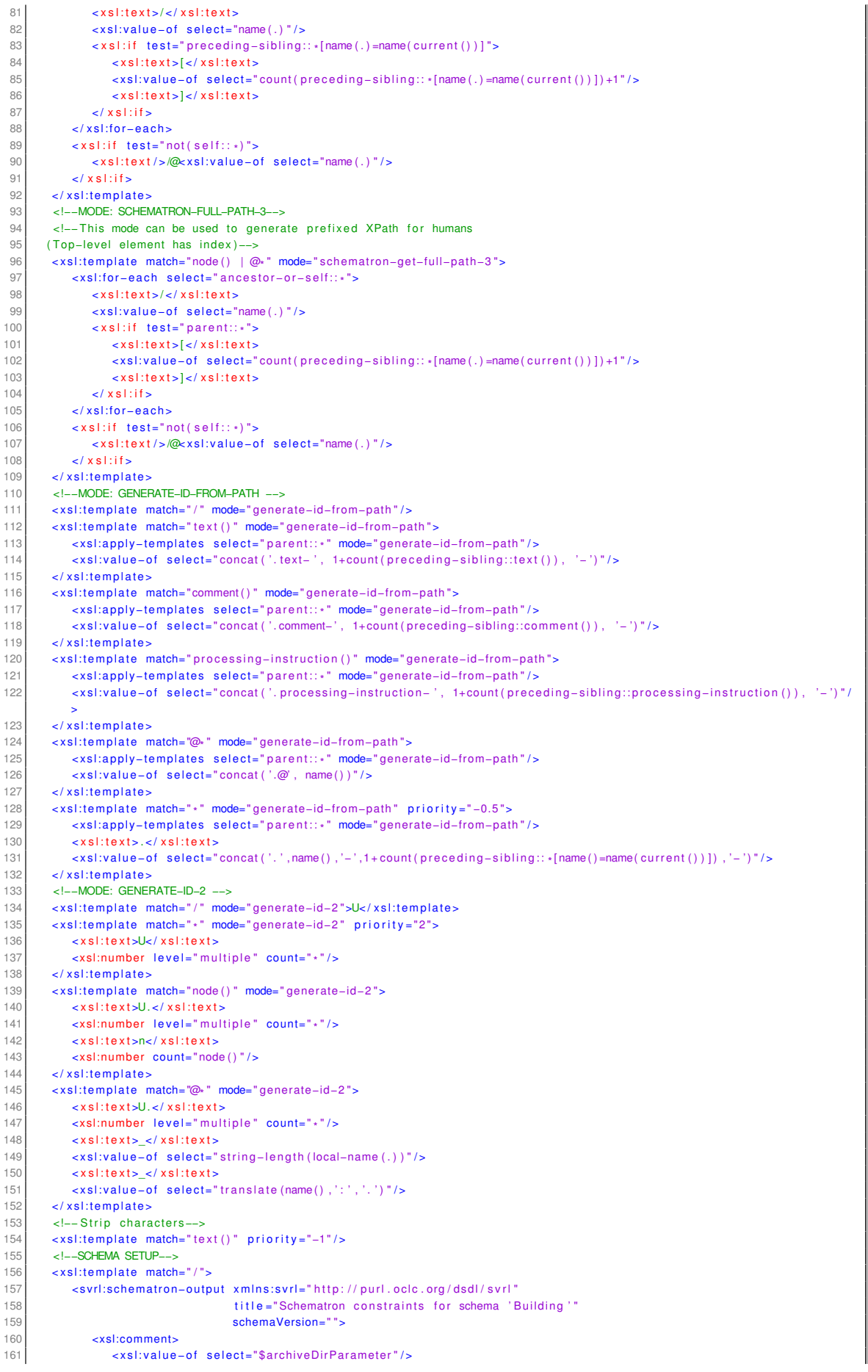

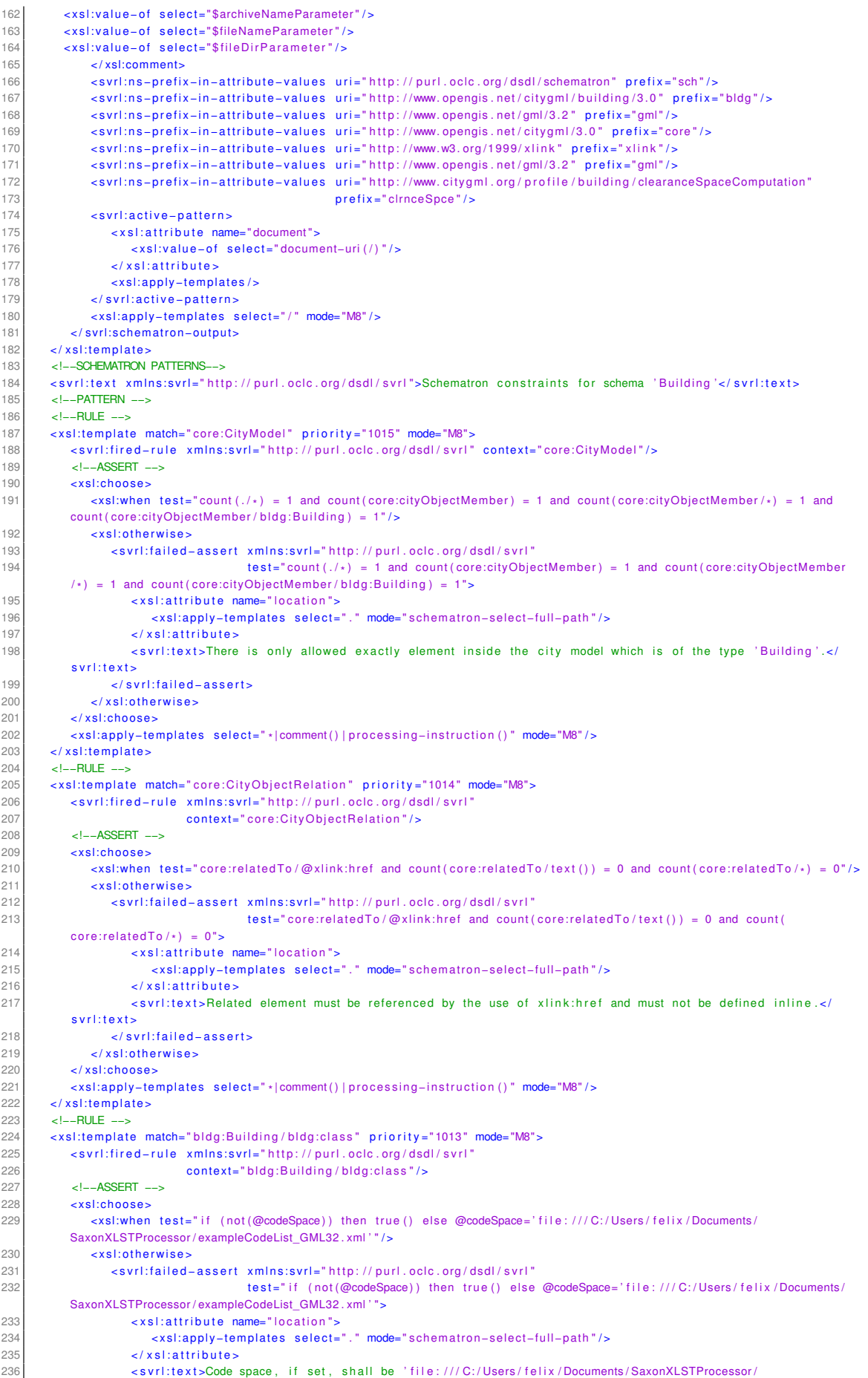

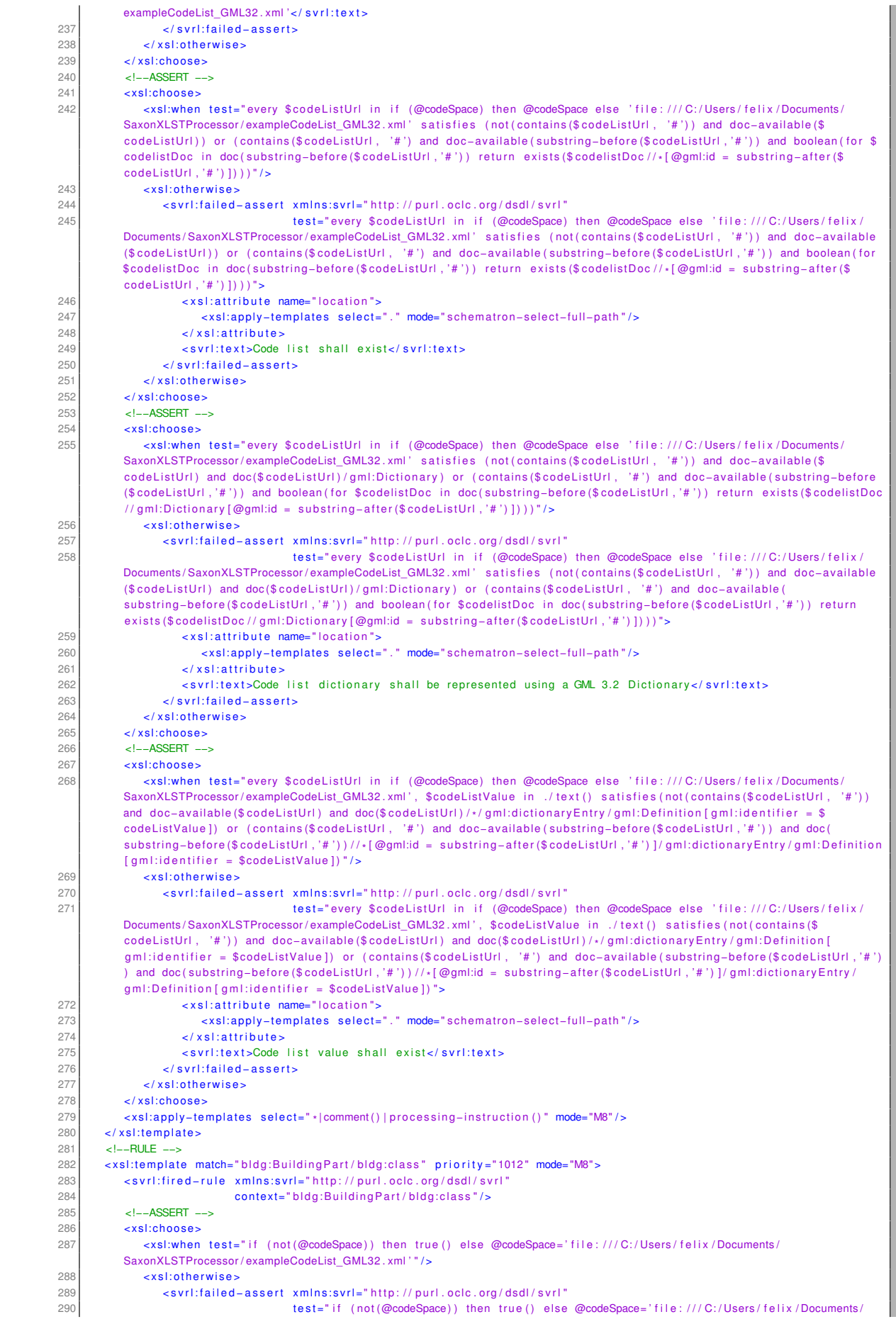

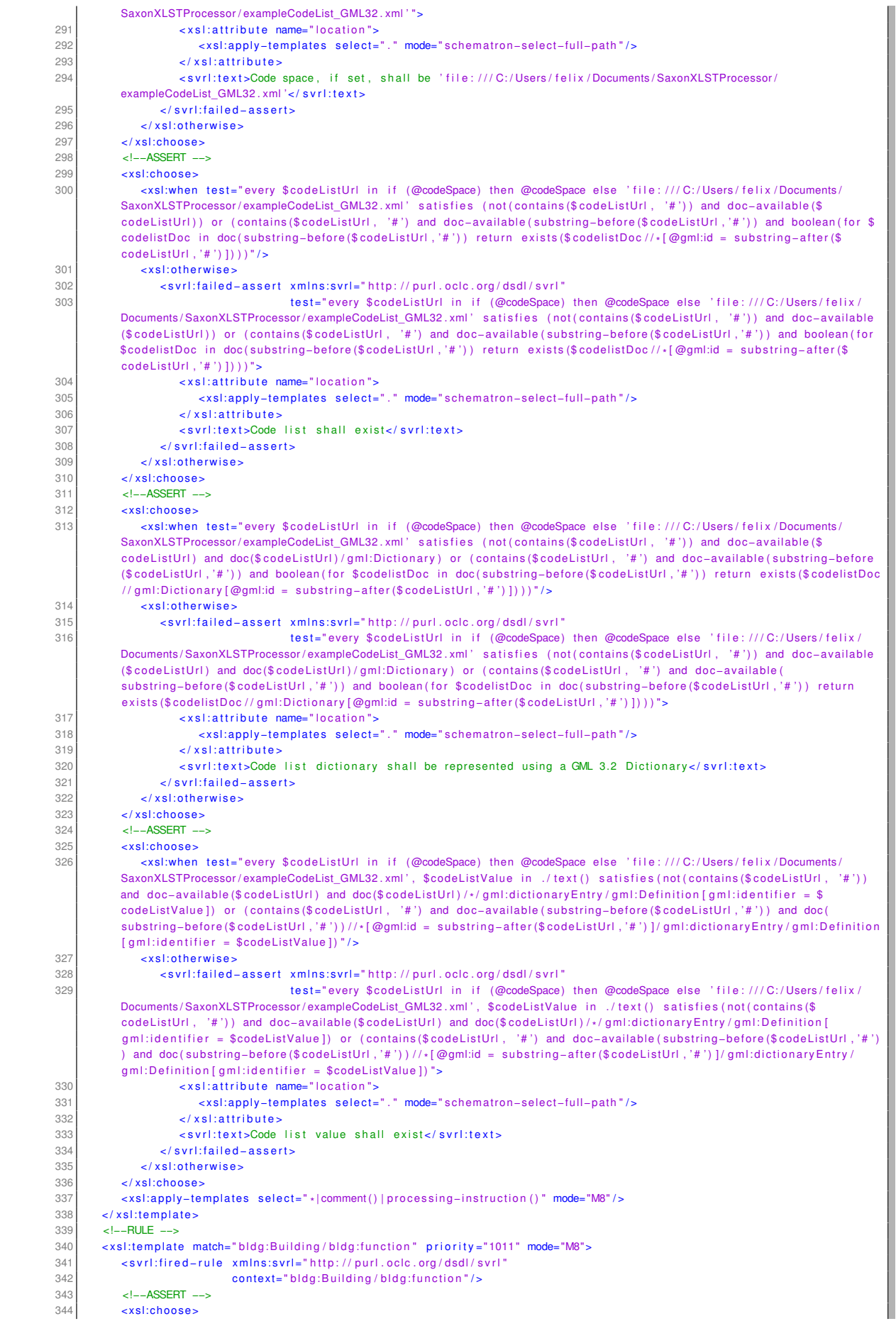

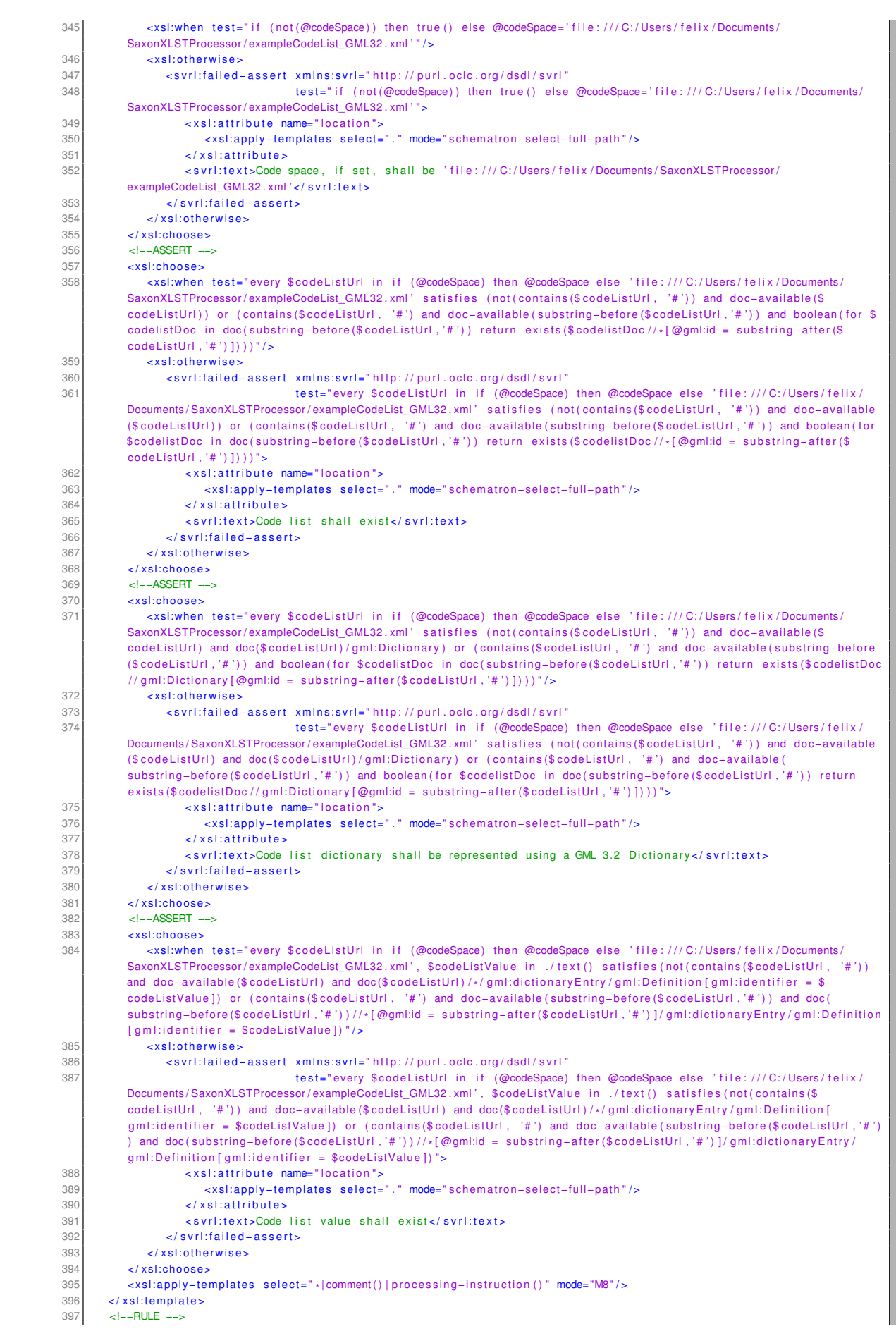

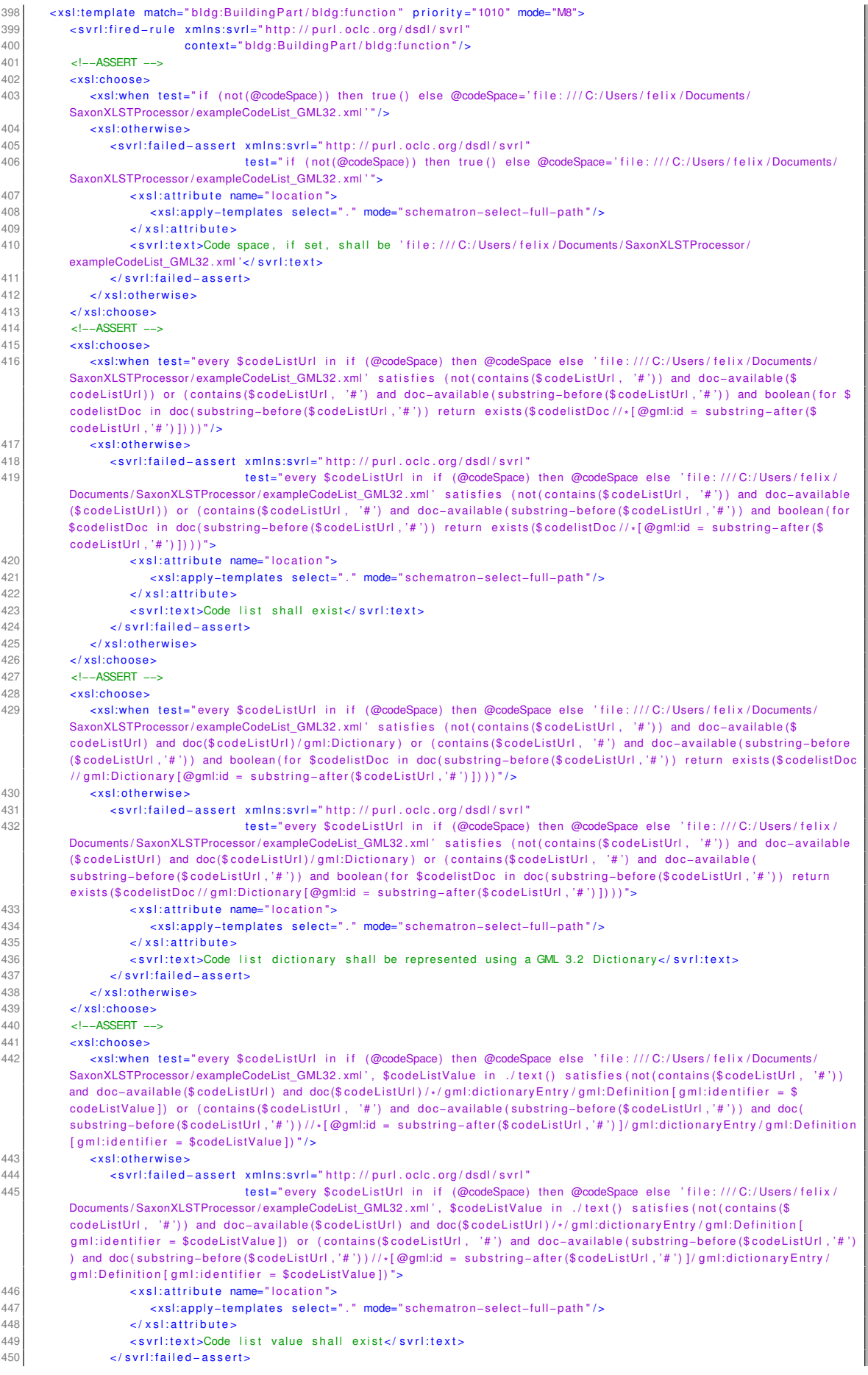

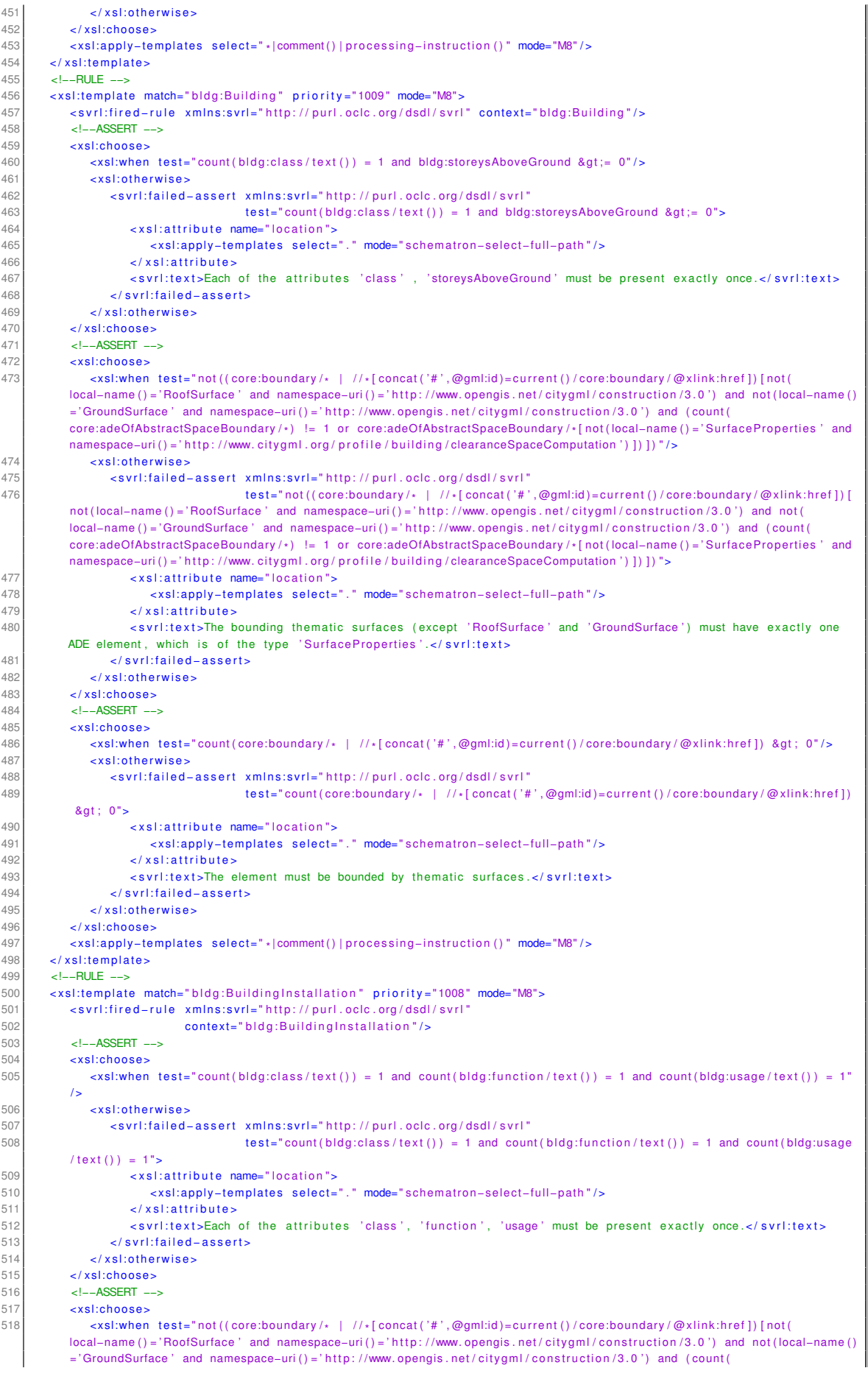

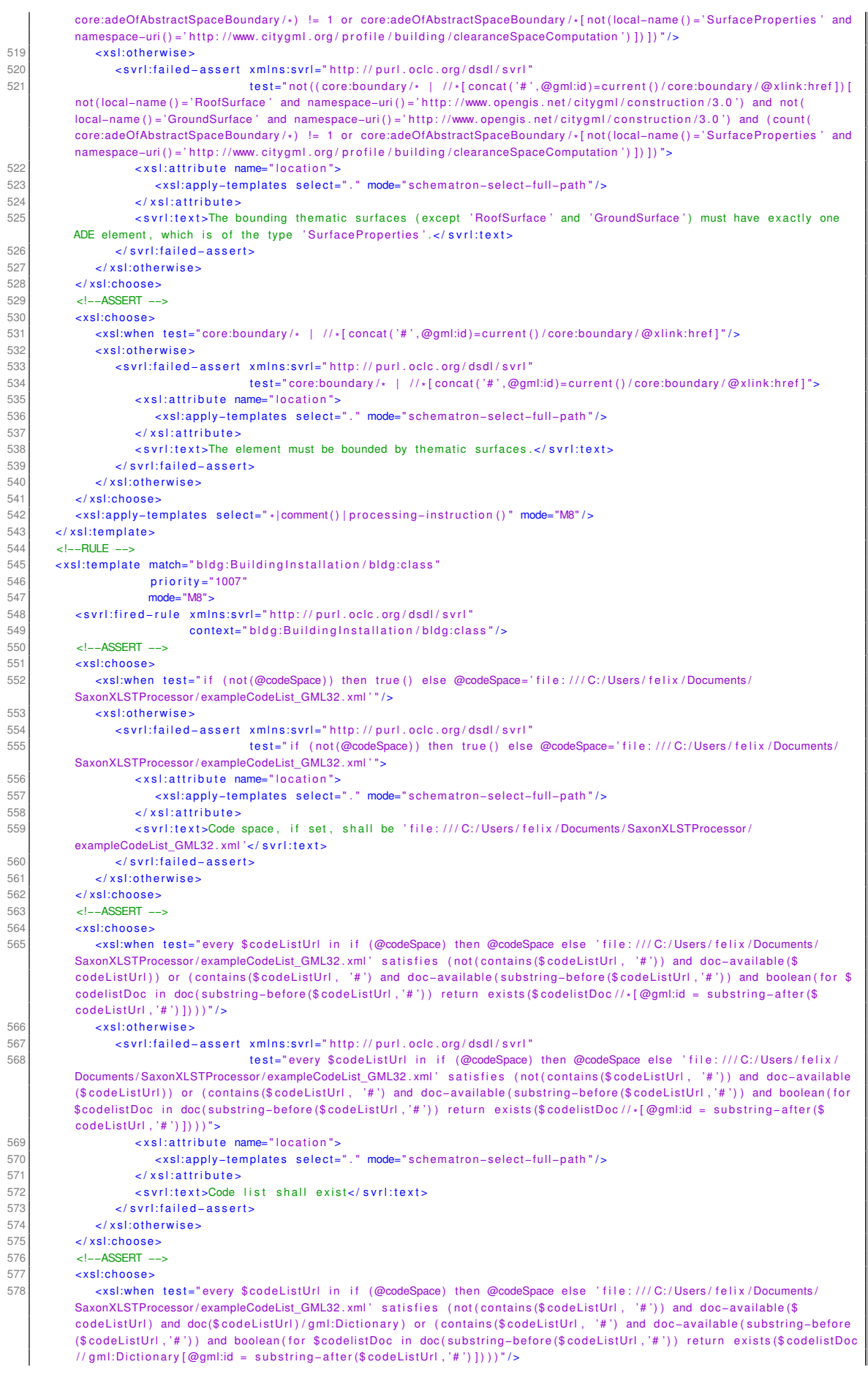

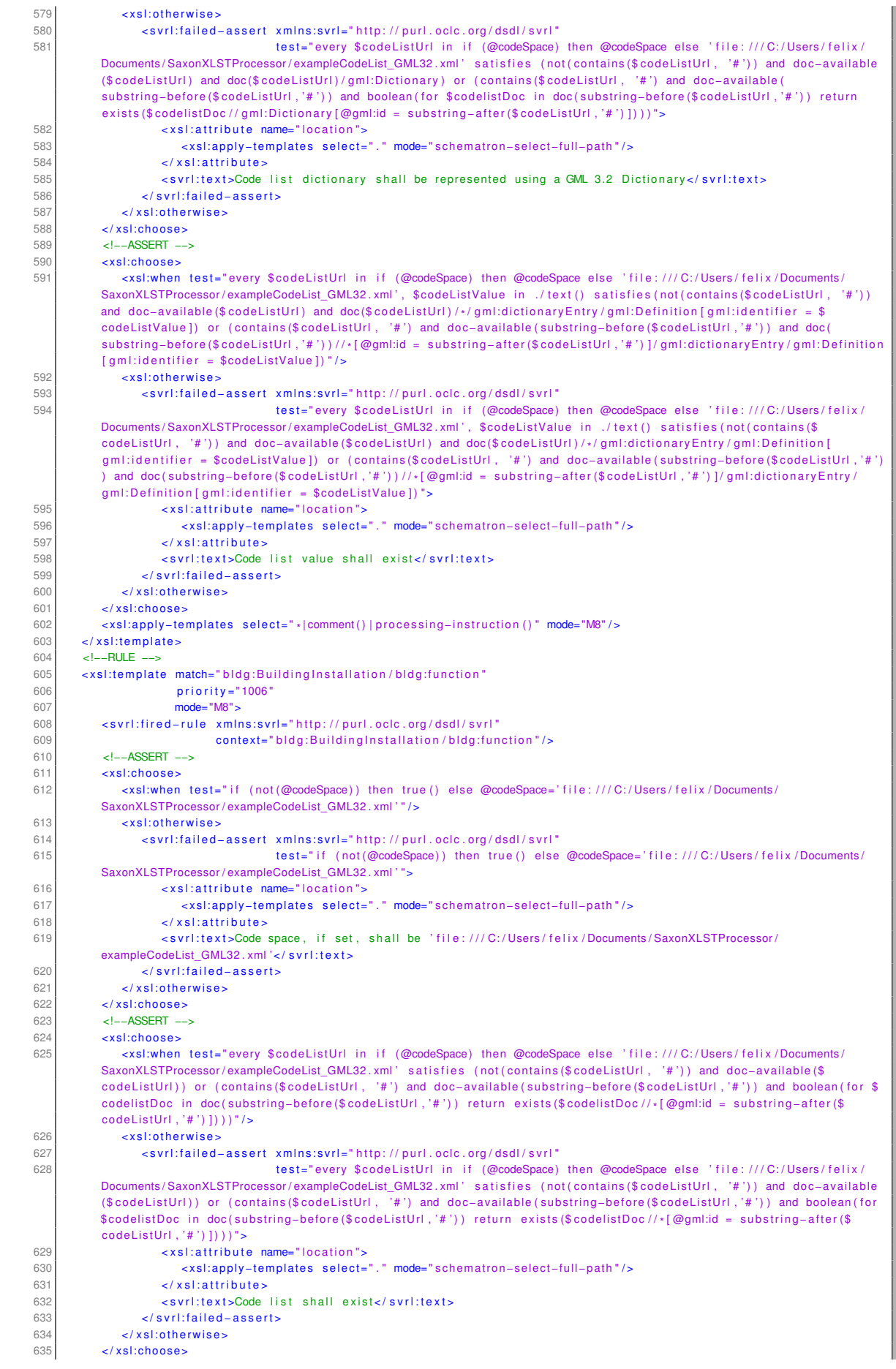

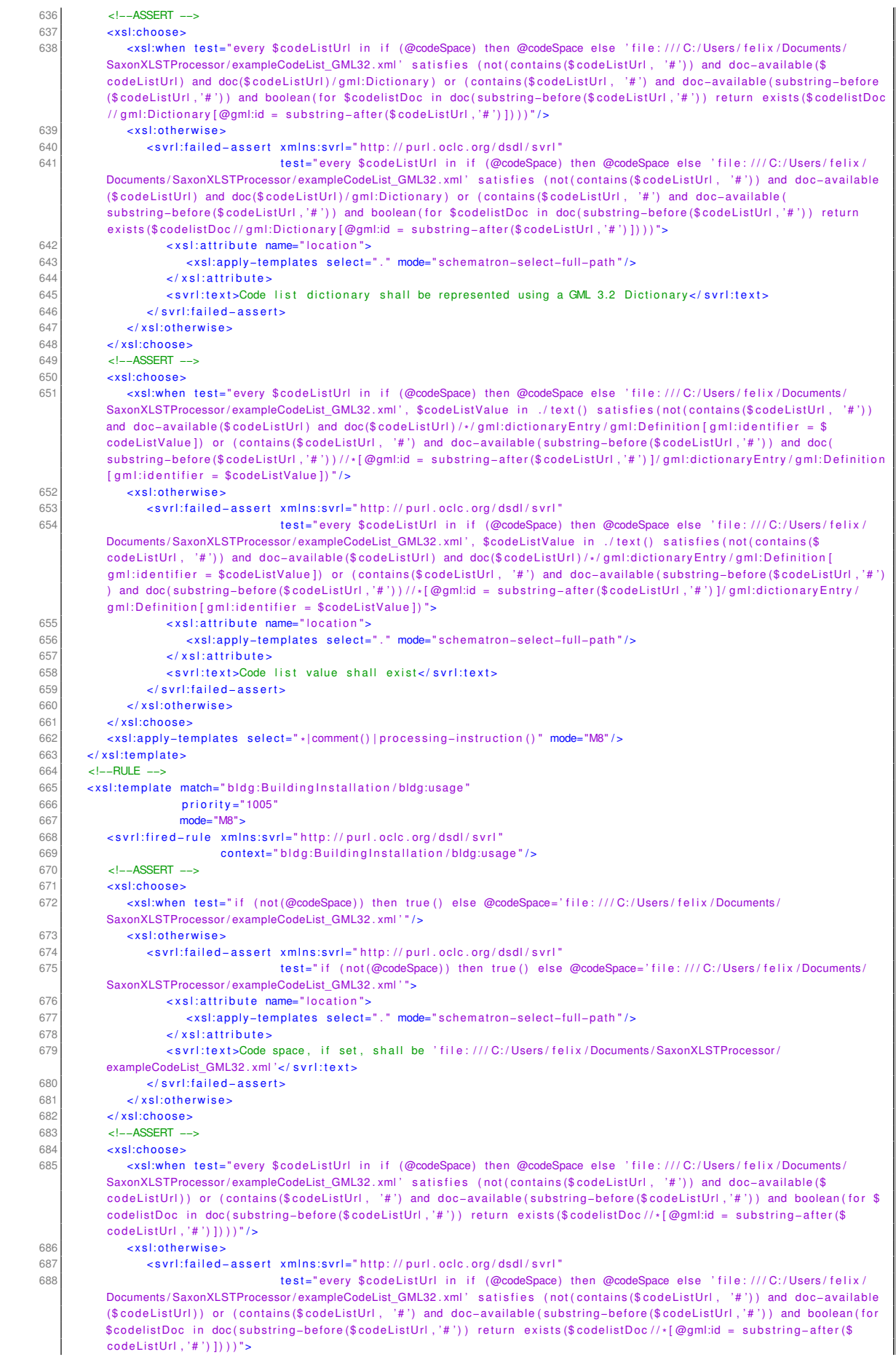

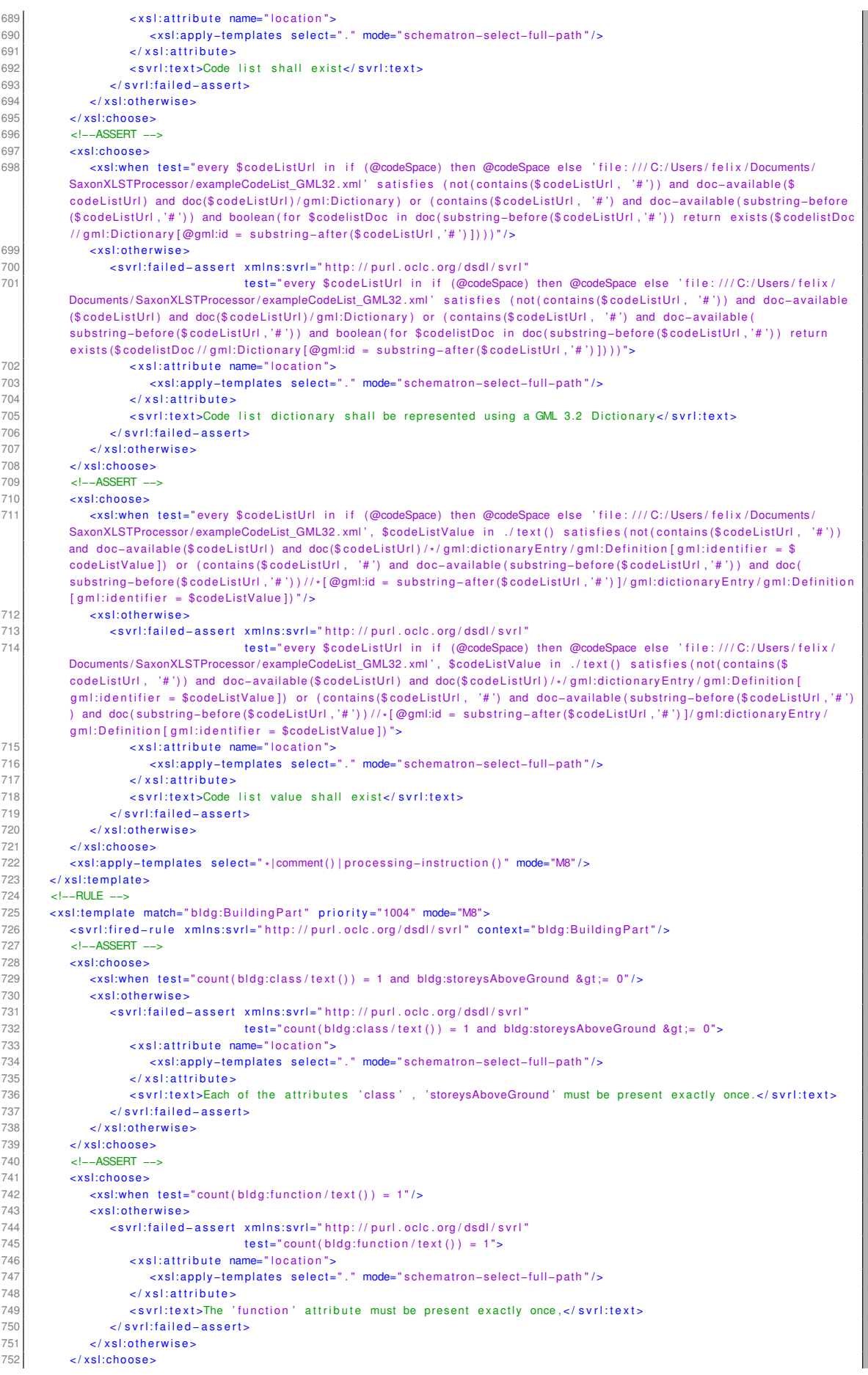

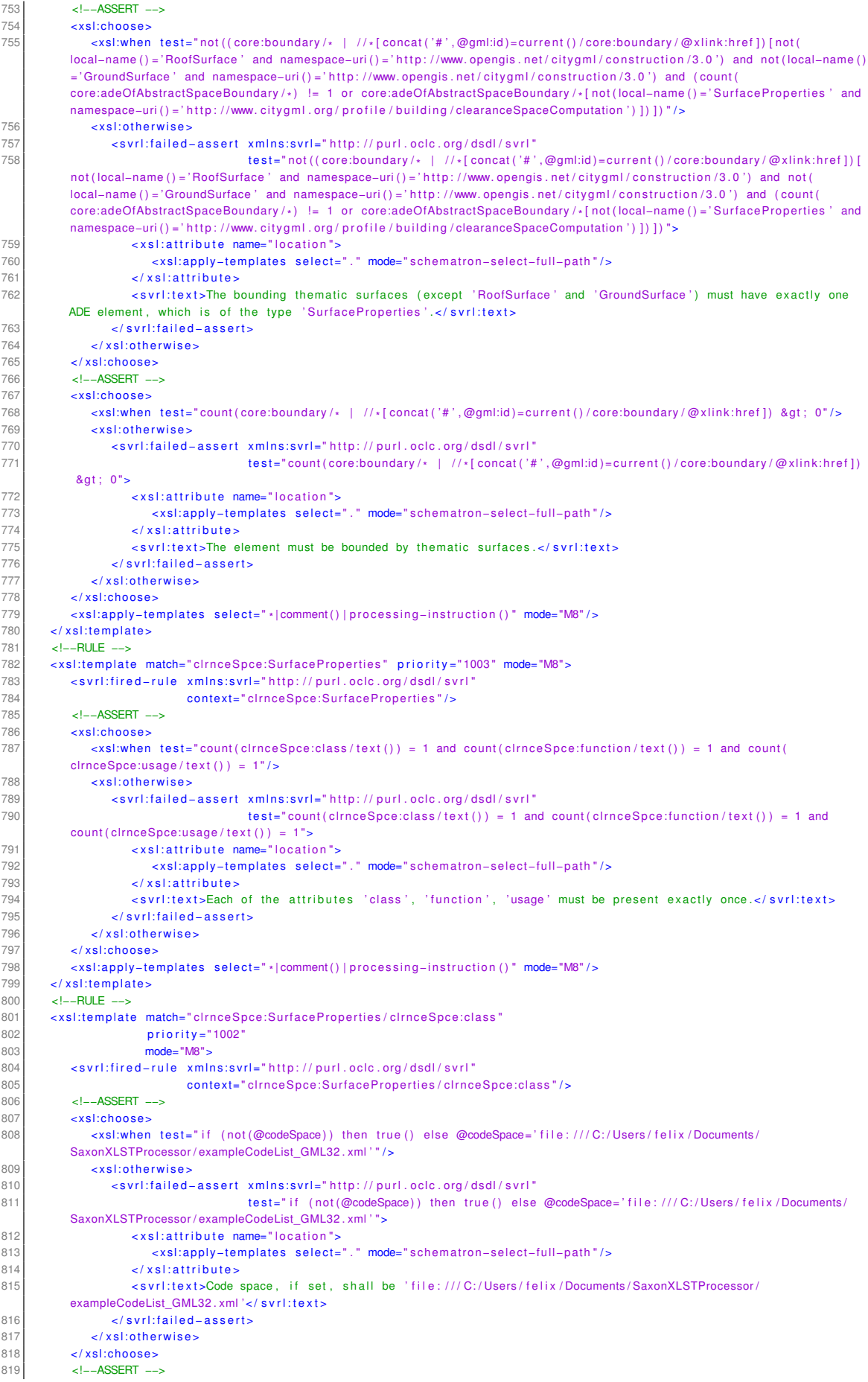

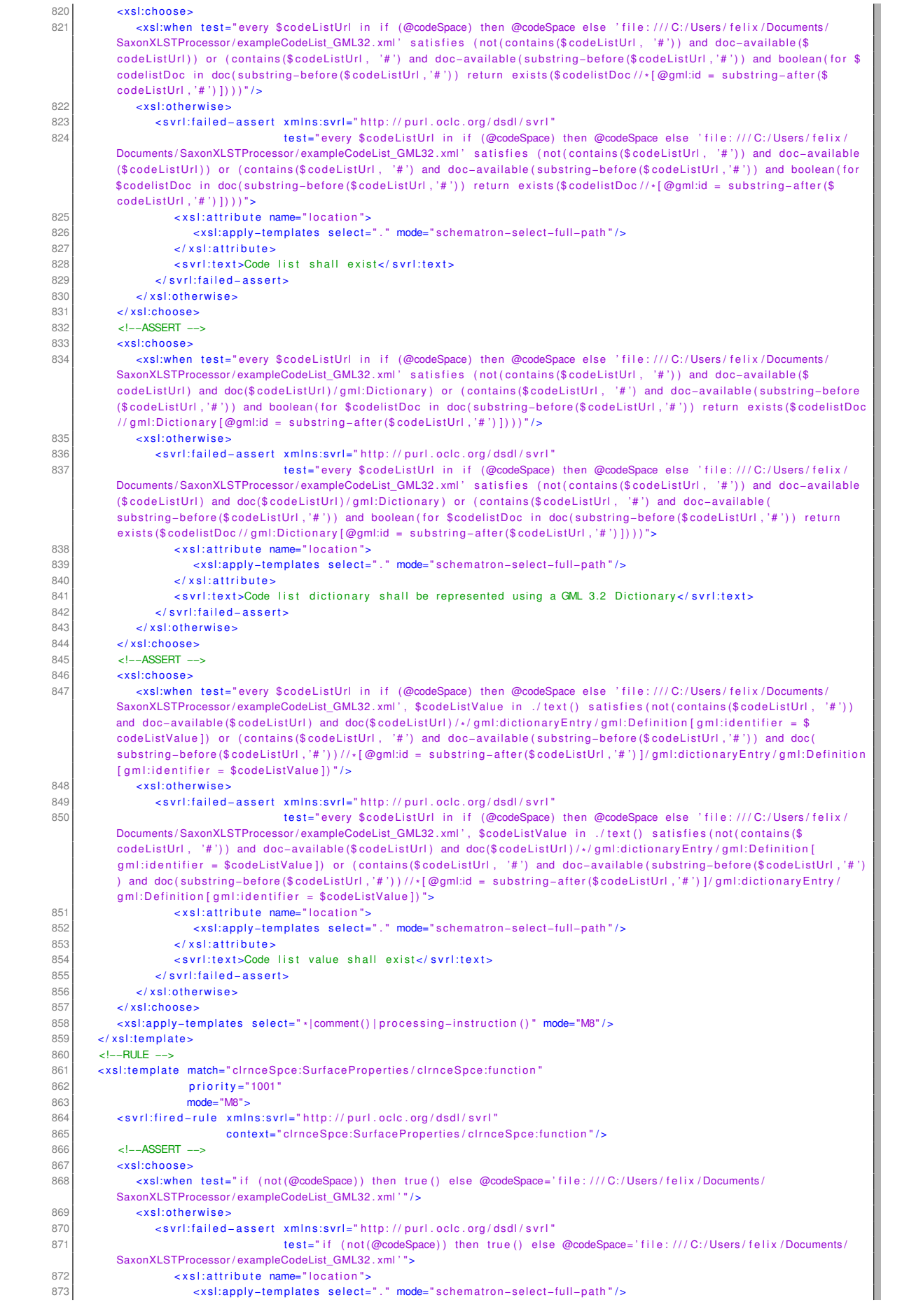

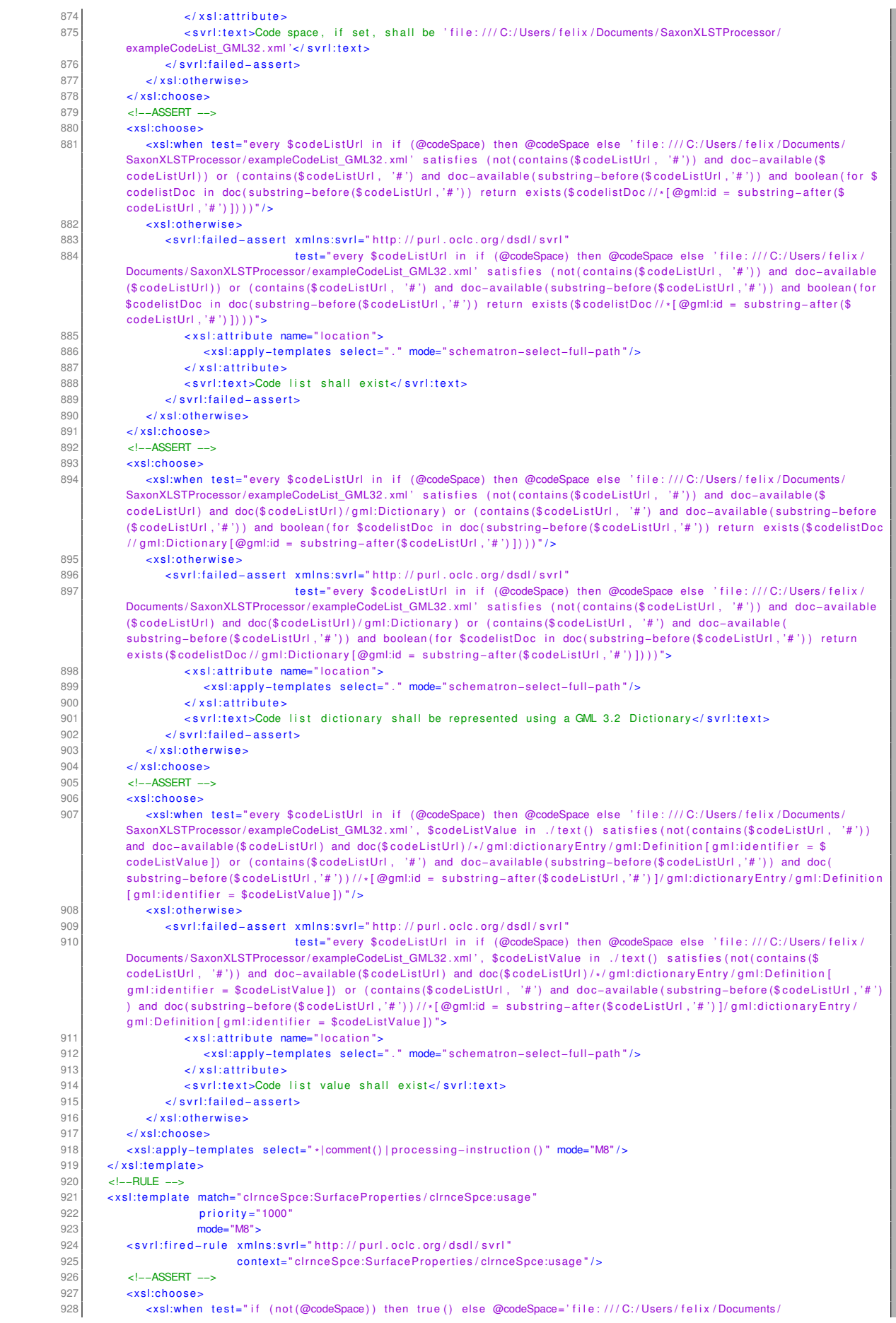

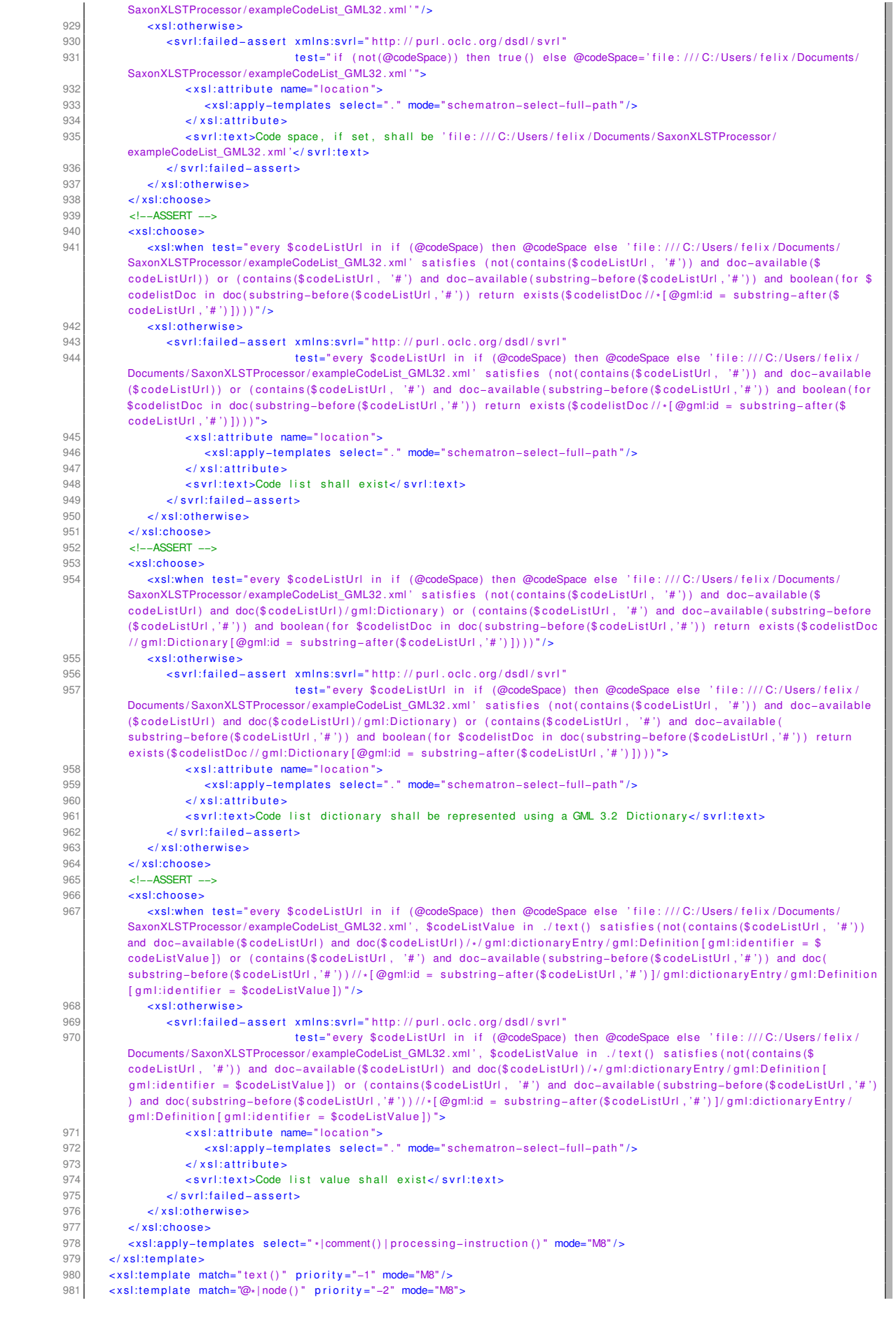

982 / sl:apply-templates select="\*|comment()|processing-instruction()" mode="M8"/>

983 </xsl:template>

984 | </ **xsl:stylesheet>** 

Listing B.4: validationScriptCityGML3.0.xsl

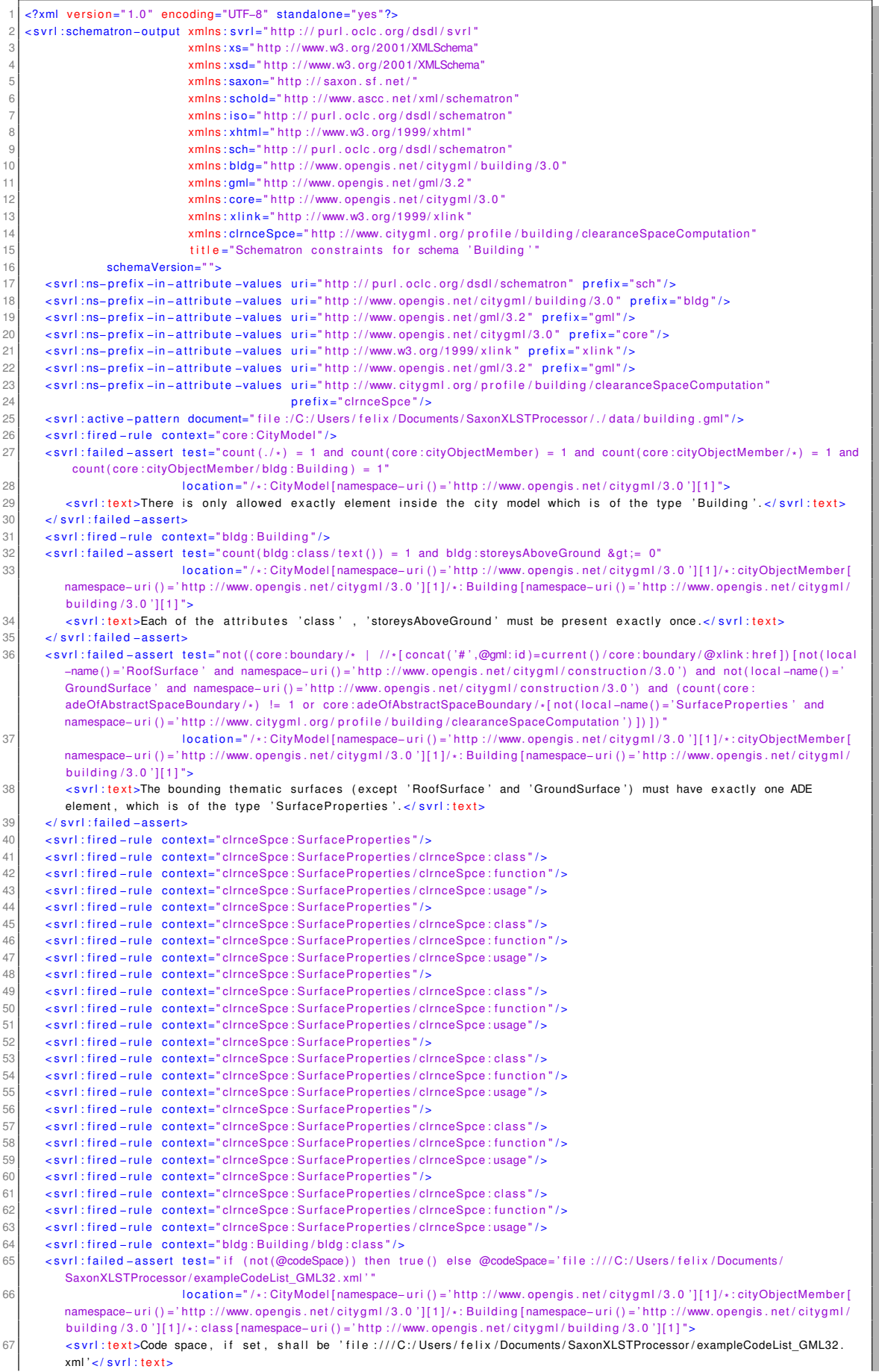

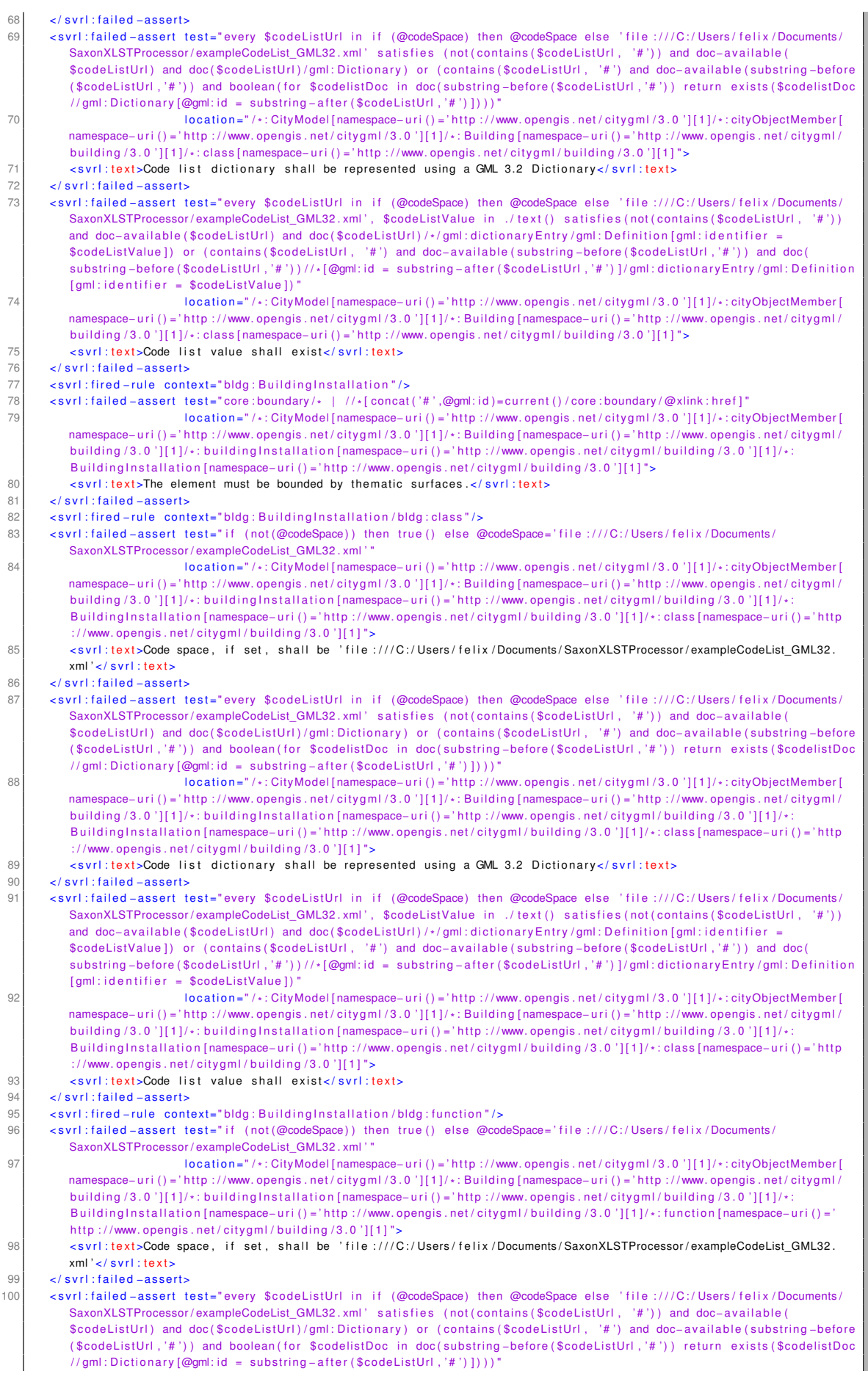

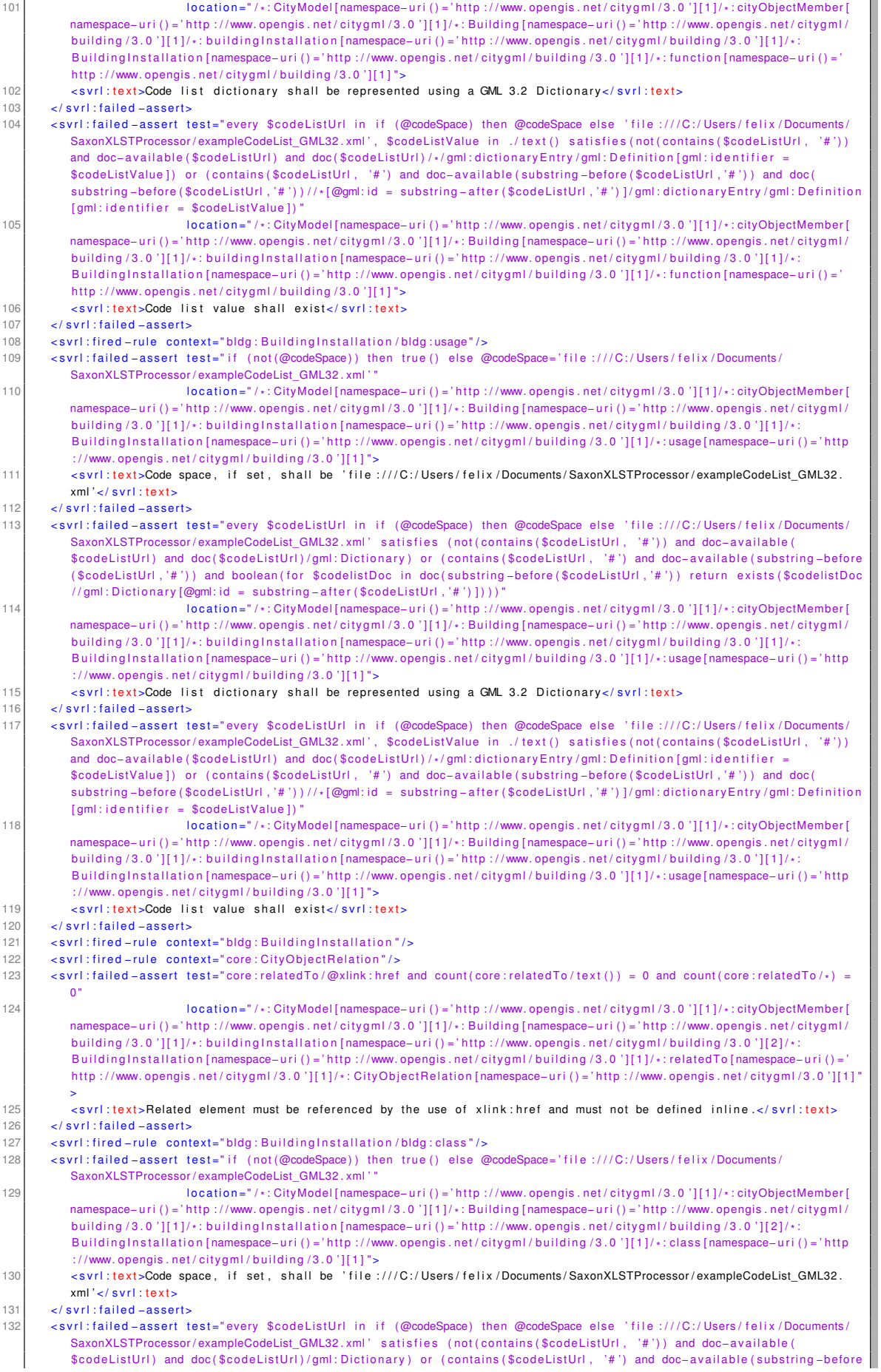

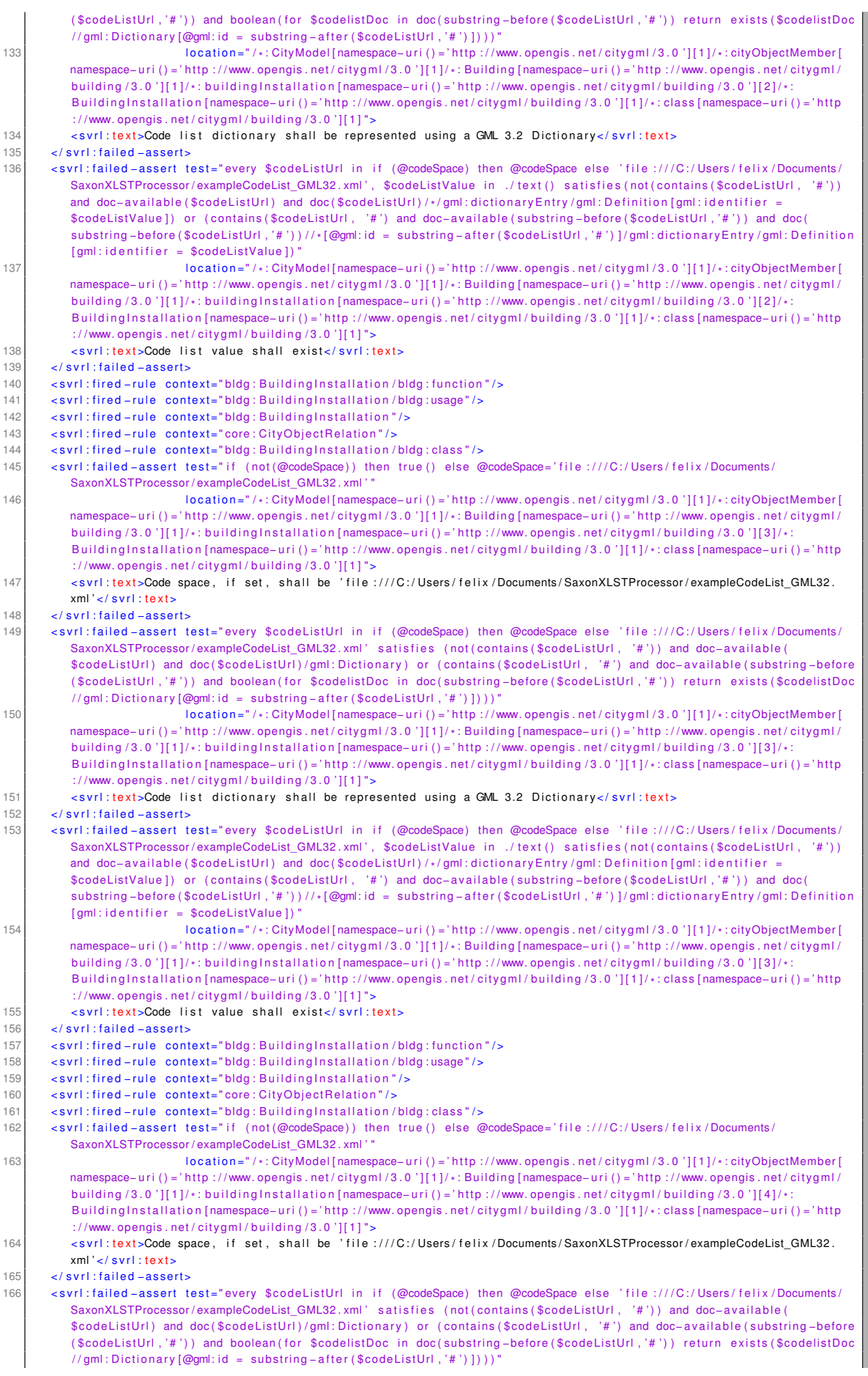

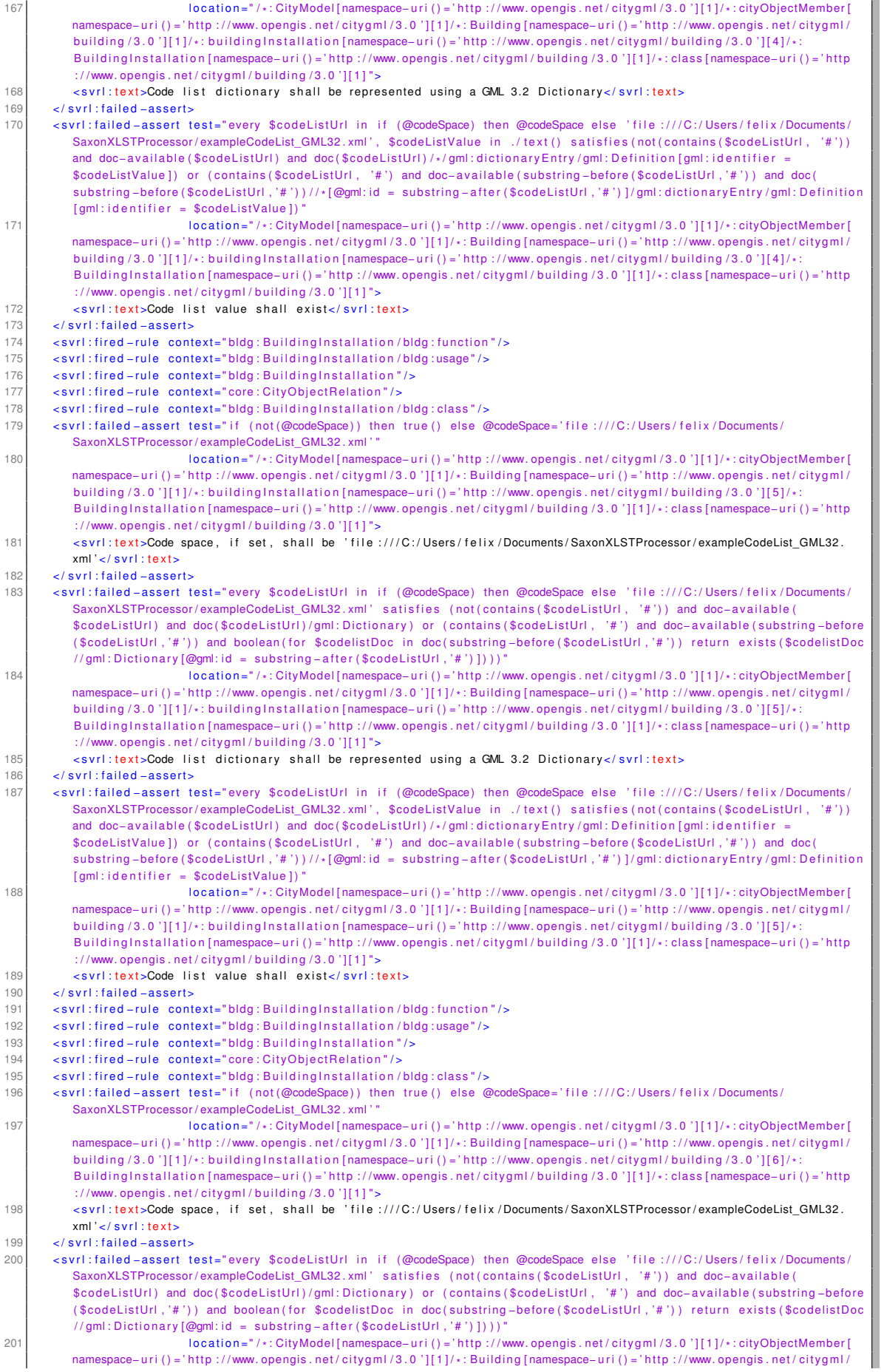

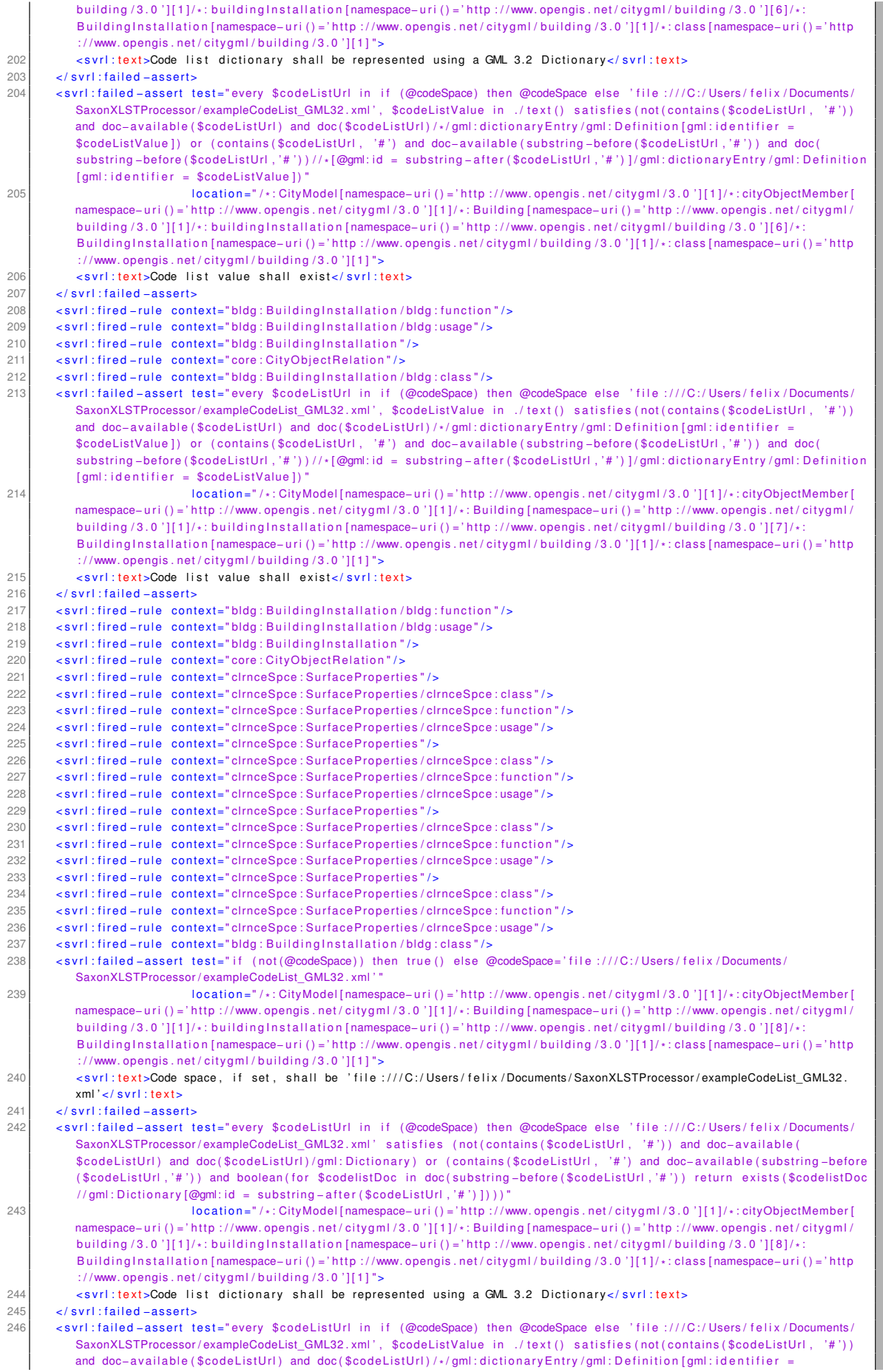

|     | \$codeListValue]) or (contains(\$codeListUrl, '#') and doc-available(substring-before(\$codeListUrl,'#')) and doc(<br>substring-before (\$codeListUrl,'#'))//* $[@qm]:id =$ substring-after (\$codeListUrl,'#')]/gml:dictionaryEntry/gml:Definition |
|-----|----------------------------------------------------------------------------------------------------|
|     | [aml:identifier = \$codeListValue])"                                                                                                    |
| 247 | $location="/*: CityModel[namespace-uri()='http://www.opengis.net/citygm/3.0'][1]/*: cityObjectMember[$                                                                                                    |
|     | namespace-uri()='http://www.opengis.net/citygml/3.0'][1]/*:Building[namespace-uri()='http://www.opengis.net/citygml/                                                                                                    |
|     | building $(3.0)$ ][1]/*: building Installation [namespace-uri () = 'http://www.opengis.net/citygml/building $(3.0)$ ][8]/*:                                                                                                    |
|     | Building Installation [namespace-uri () = 'http://www.opengis.net/citygml/building/3.0'][1]/*:class [namespace-uri () = 'http                                                                                                    |
|     | ://www.opengis.net/citygml/building/3.0'][1]">                                                                                                    |
| 248 | <svrl:text>Code list value shall exist</svrl:text>                                                                                                    |
| 249 | $\langle$ svrl: failed $-$ assert $>$                                                                                                    |
| 250 | <svrl:fired-rule context="bldg: BuildingInstallation/bldg: function"></svrl:fired-rule>                                                                                                    |
| 251 | <svrl:fired-rule context="bldg: Building Installation / bldg: usage"></svrl:fired-rule>                                                                                                    |
| 252 |                                                                                                    |
|     |                                                                                                    |

Listing B.5: validationReportCityGML3.0.xml
C SiteplanADE Objektartenkatalog

# Feature Catalogue Siteplan ADE

# Inhaltsverzeichnis

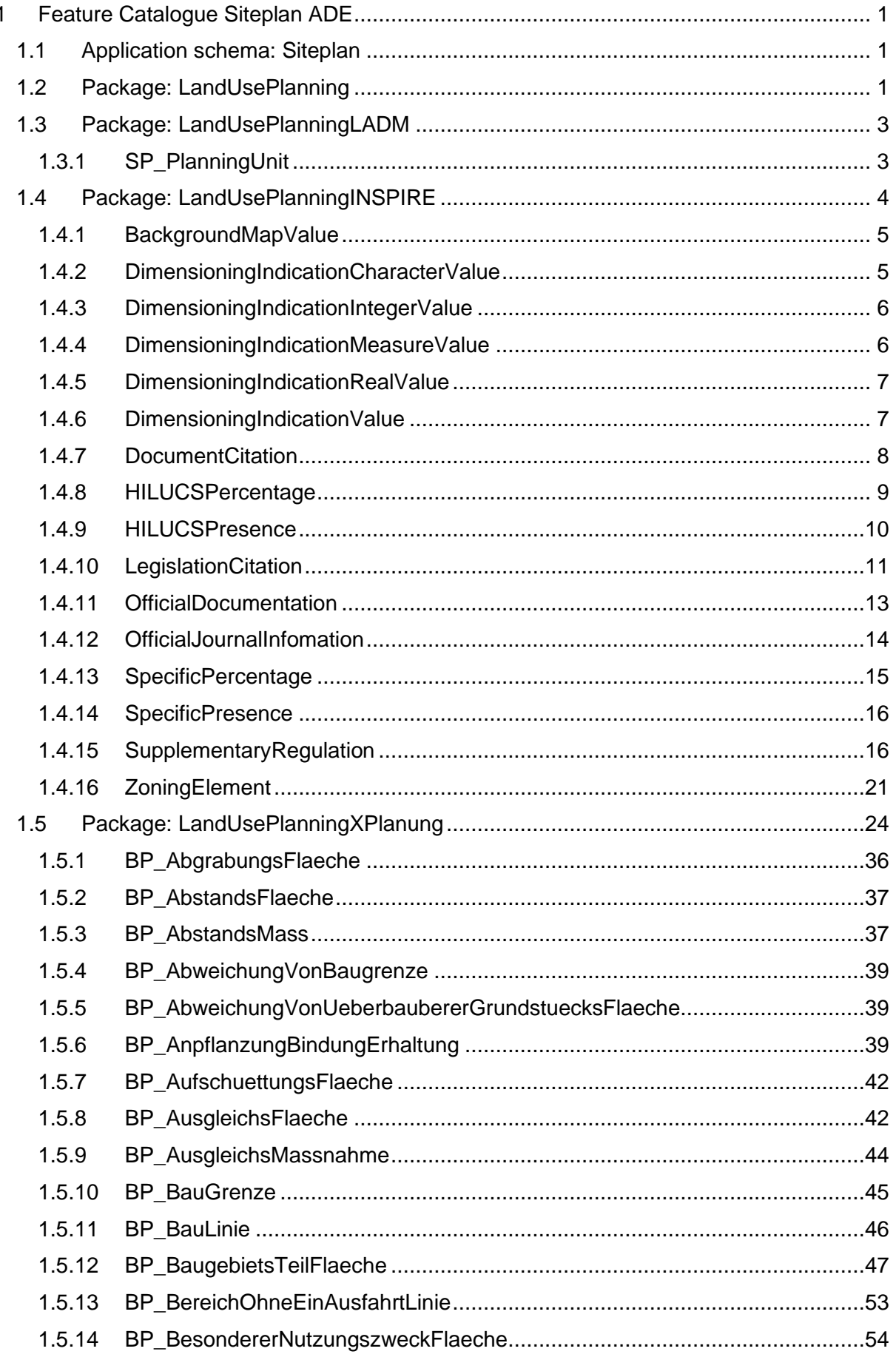

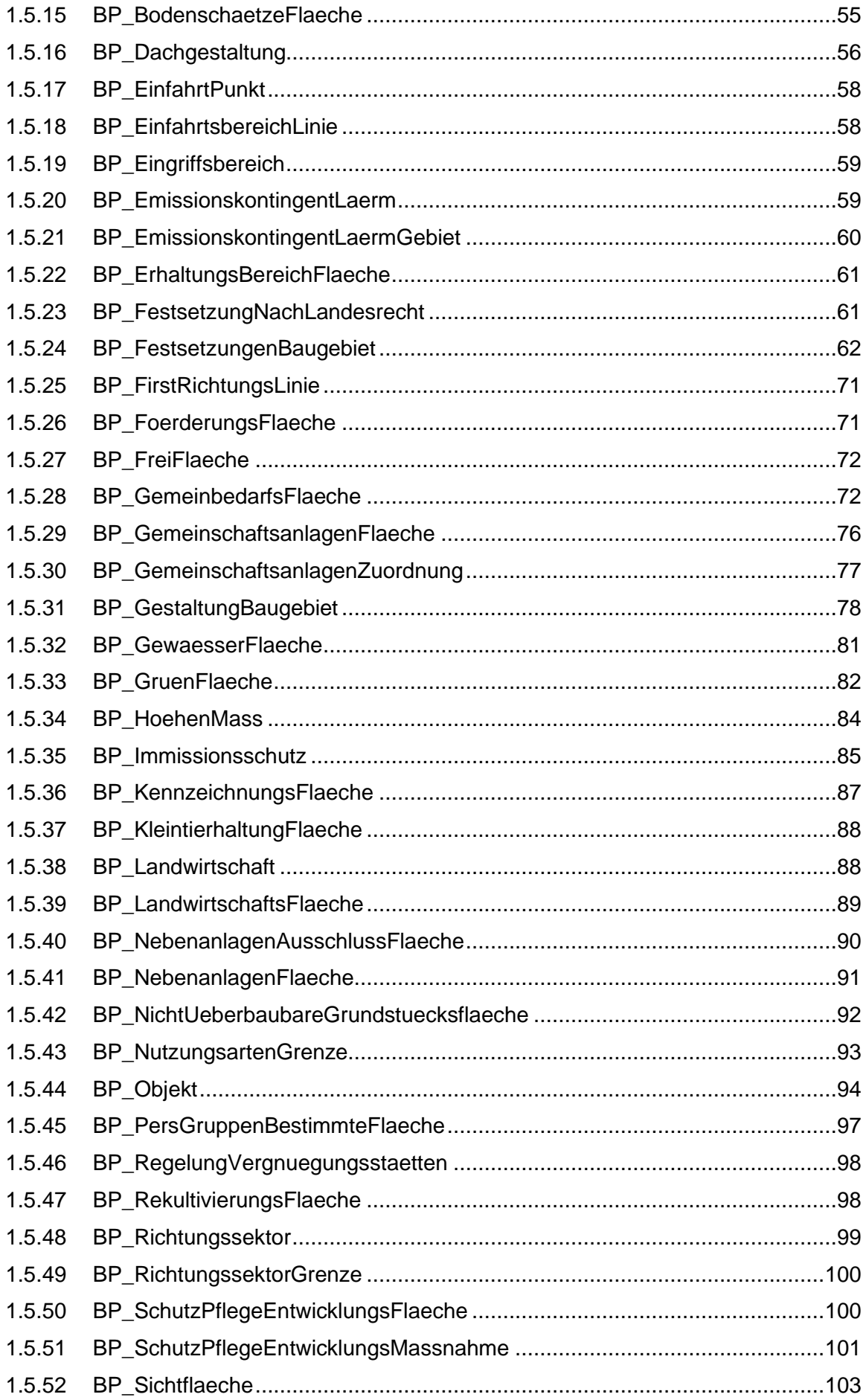

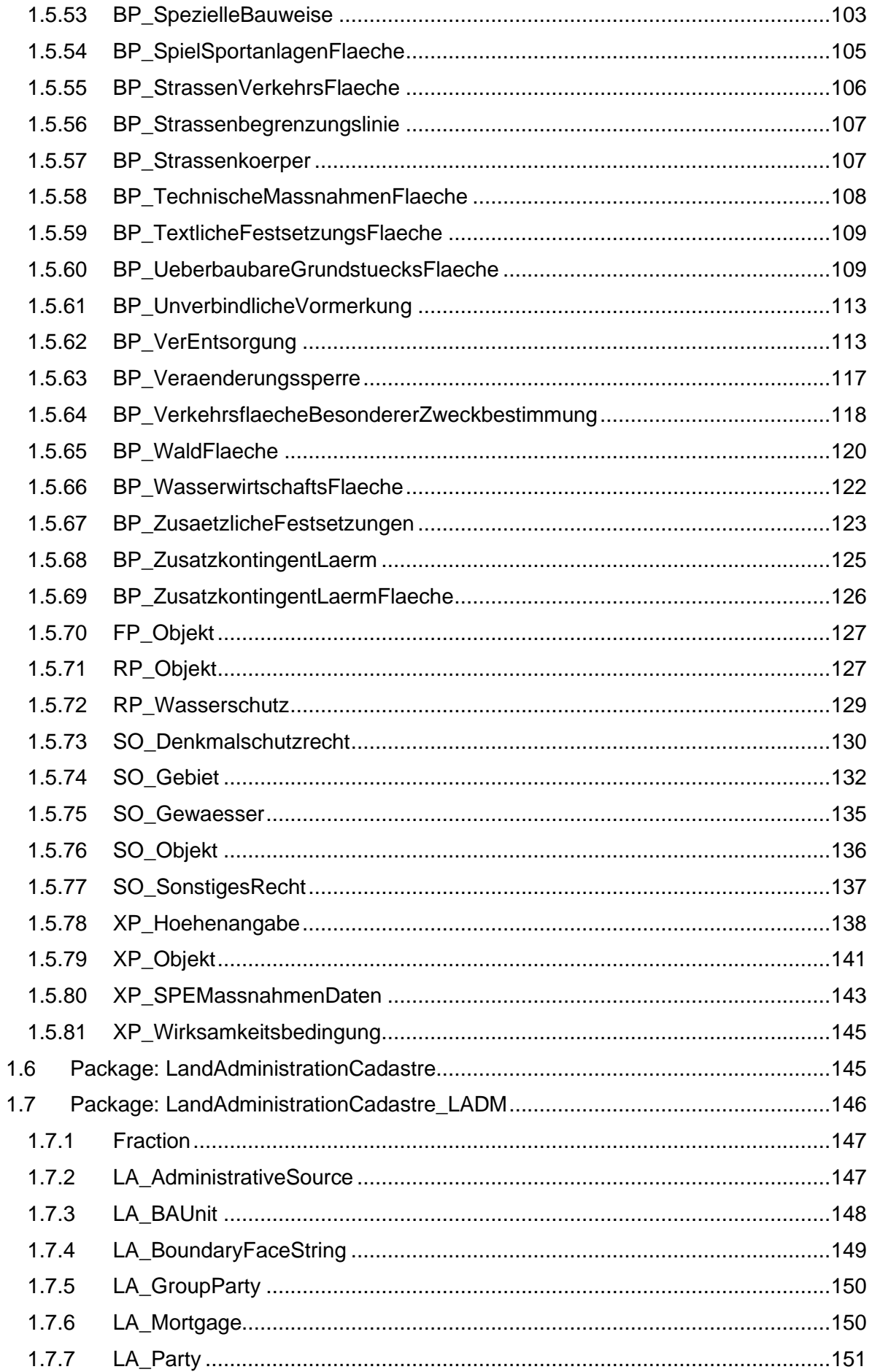

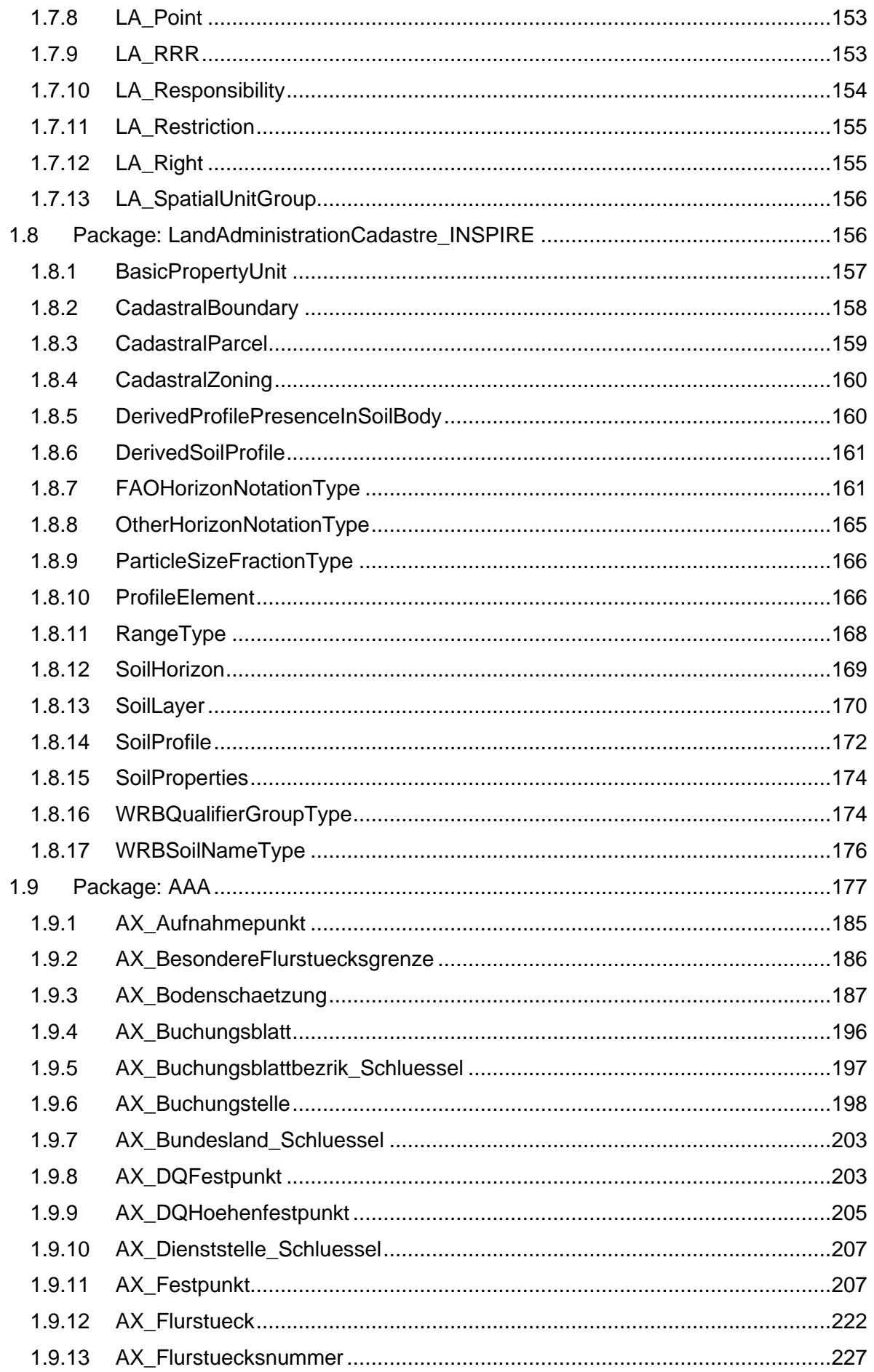

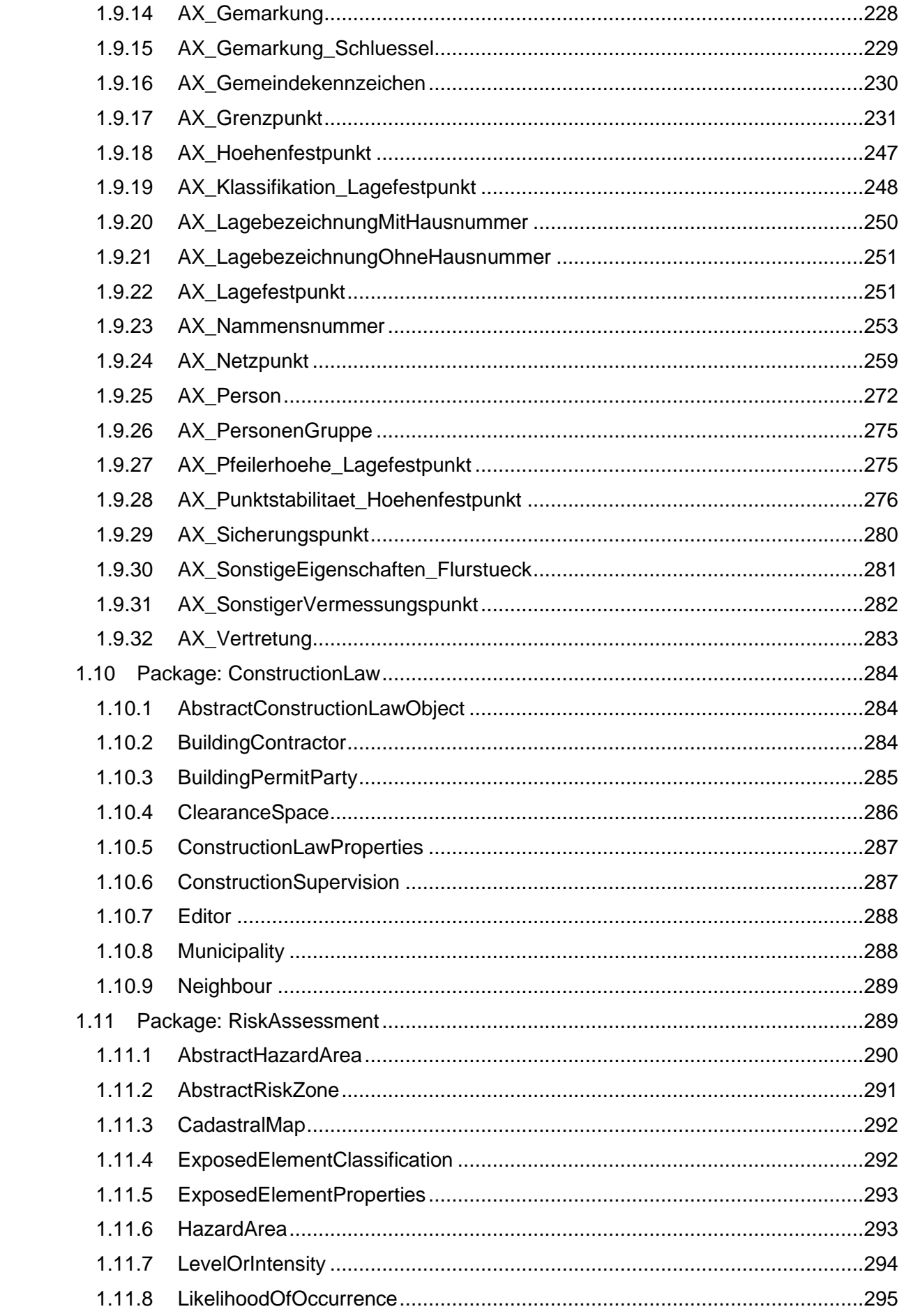

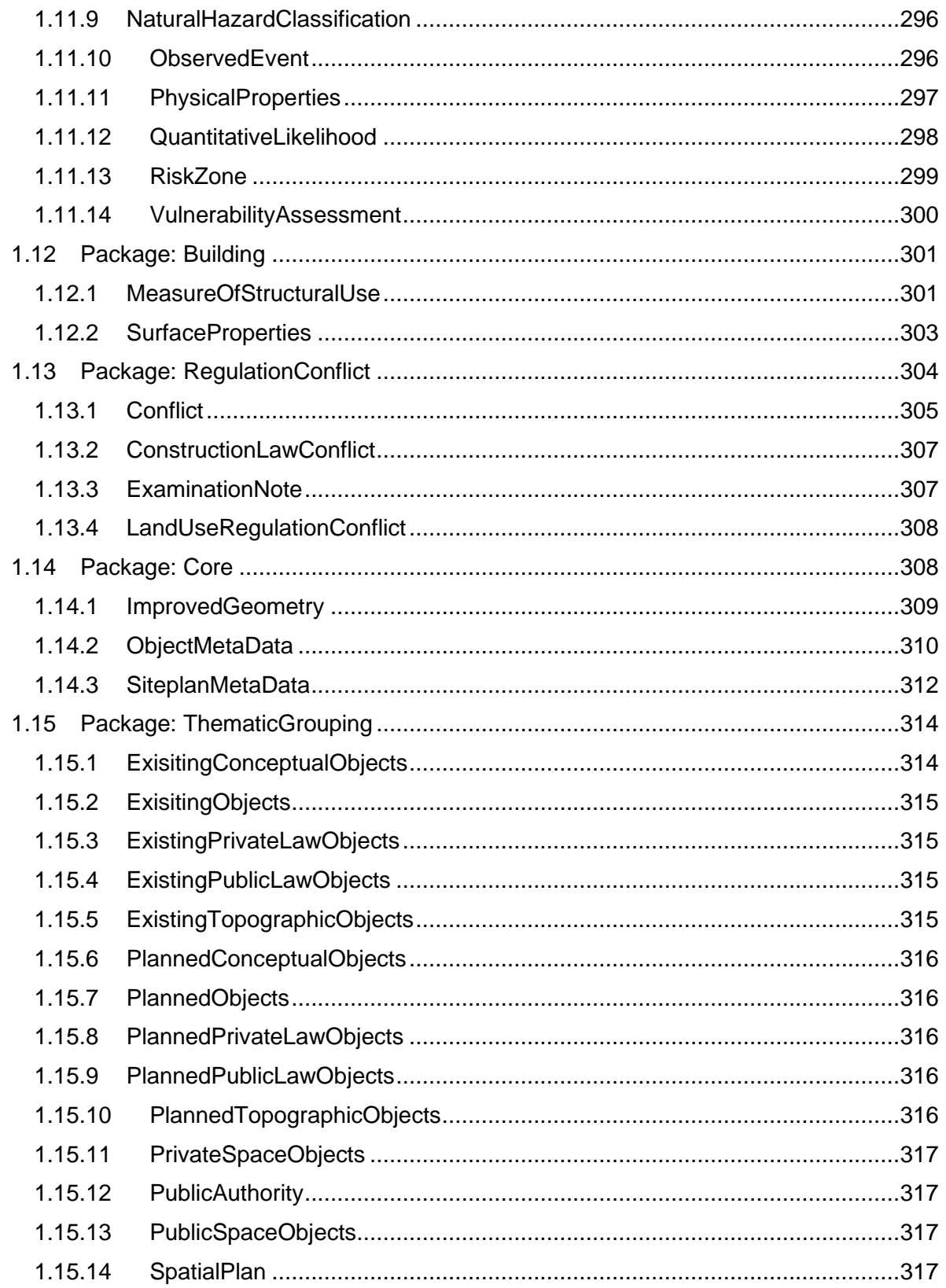

# 1 Feature Catalogue Siteplan ADE

#### **Version:**

1.0.0

#### **Date:**

2021-01-18T18:04:52.3306994+01:00

#### **Scope:**

Digital 3D site plan.

#### **Responsible organisation:**

Technische Universität München

#### 1.1 Application schema: Siteplan

#### **Definition:**

The Siteplan application schema provides classes to model a 3D representation of a site plan.

#### **Sub-package:**

Package: Building

Package: ConstructionLaw

Package: Core

Package: LandAdministrationCadastre

Package: LandUsePlanning

Package: RegulationConflict

Package: RiskAssessment

Package: ThematicGrouping

## 1.2 Package: LandUsePlanning

#### **Definition:**

The LandUsePlanning package provides classes on different levels, i.e. from international to national scope, to represent objects of the spatial plans.

#### **Sub-package:**

Package: LandUsePlanningINSPIRE

Package: LandUsePlanningLADM

Package: LandUsePlanningXPlanung

#### **Parent package:**

Application schema: Siteplan

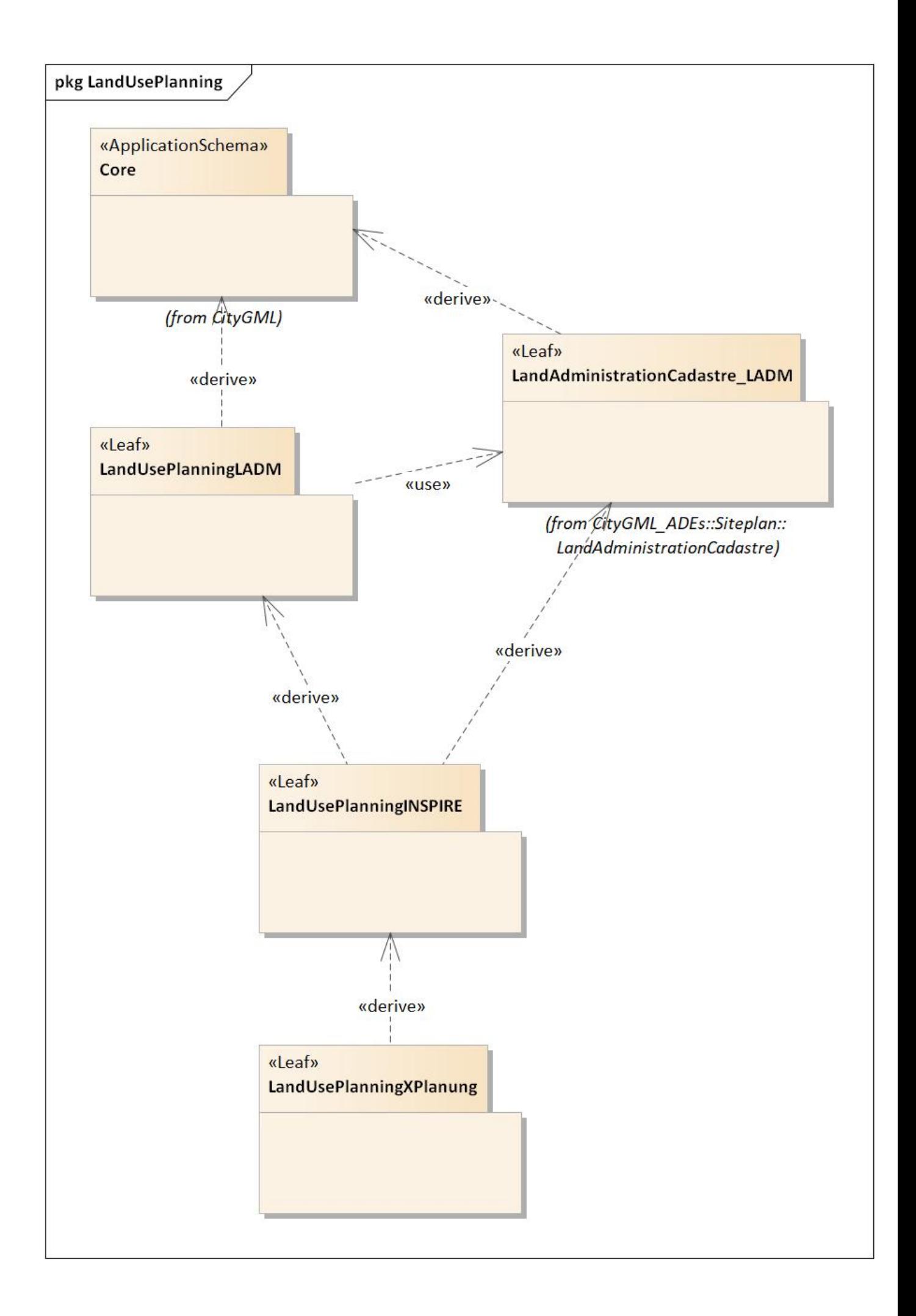

*Diagram 1 - LandUsePlanning*

## 1.3 Package: LandUsePlanningLADM

#### **Parent package:**

Package: LandUsePlanning

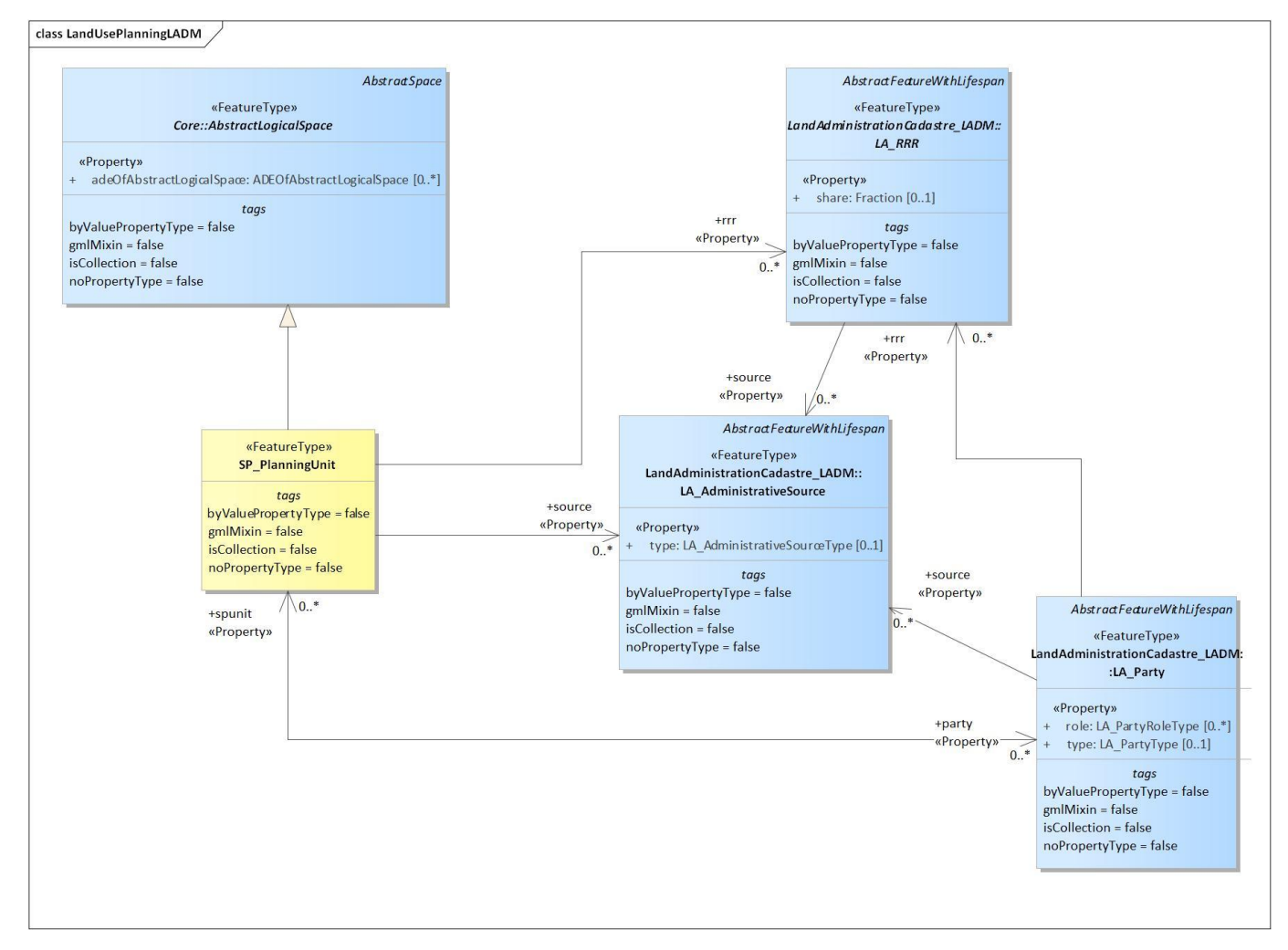

*Diagram 2 - LandUsePlanningLADM*

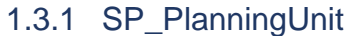

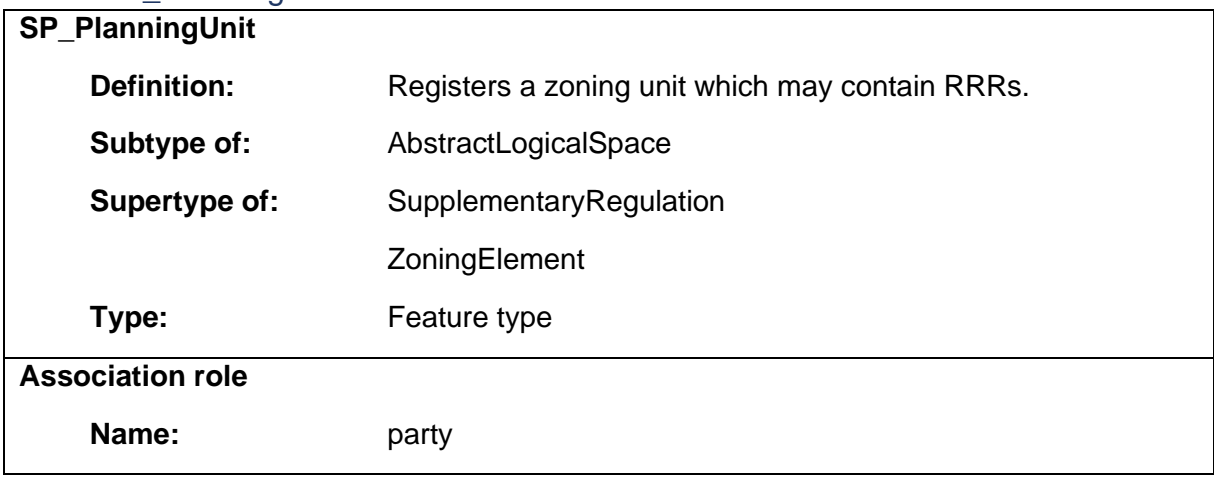

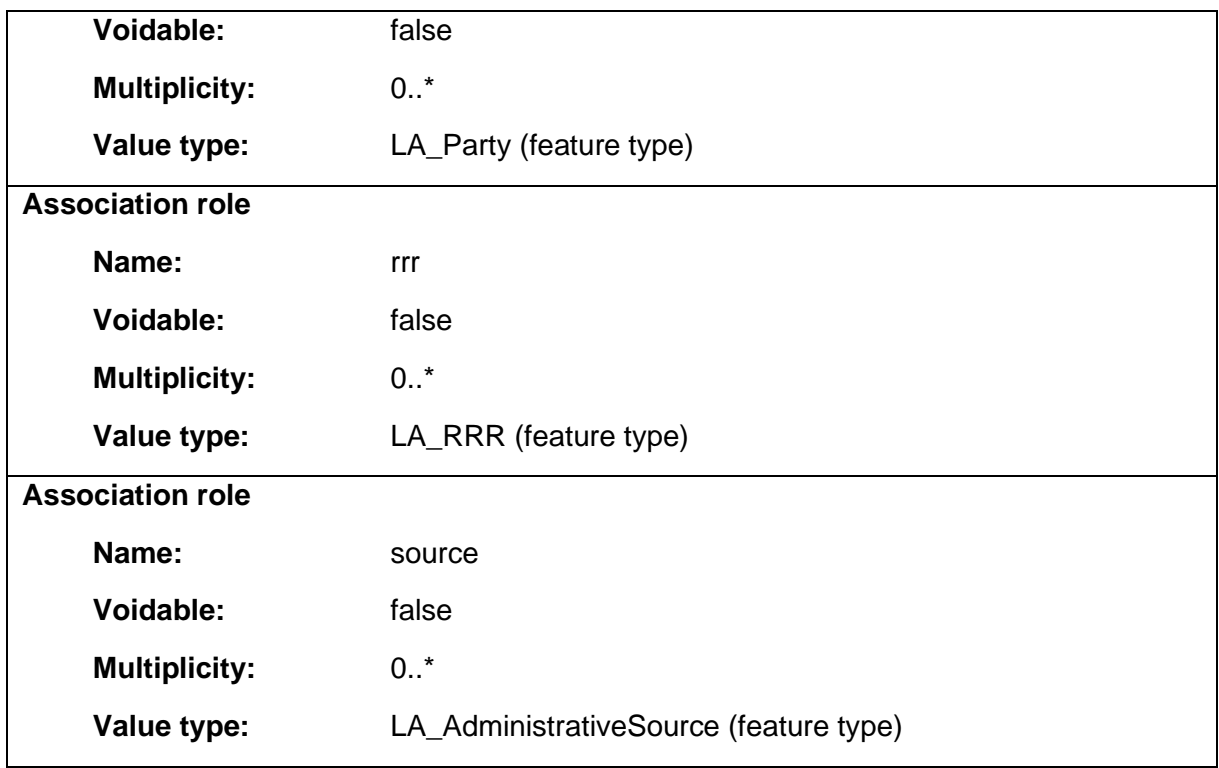

# 1.4 Package: LandUsePlanningINSPIRE

#### **Parent package:**

Package: LandUsePlanning

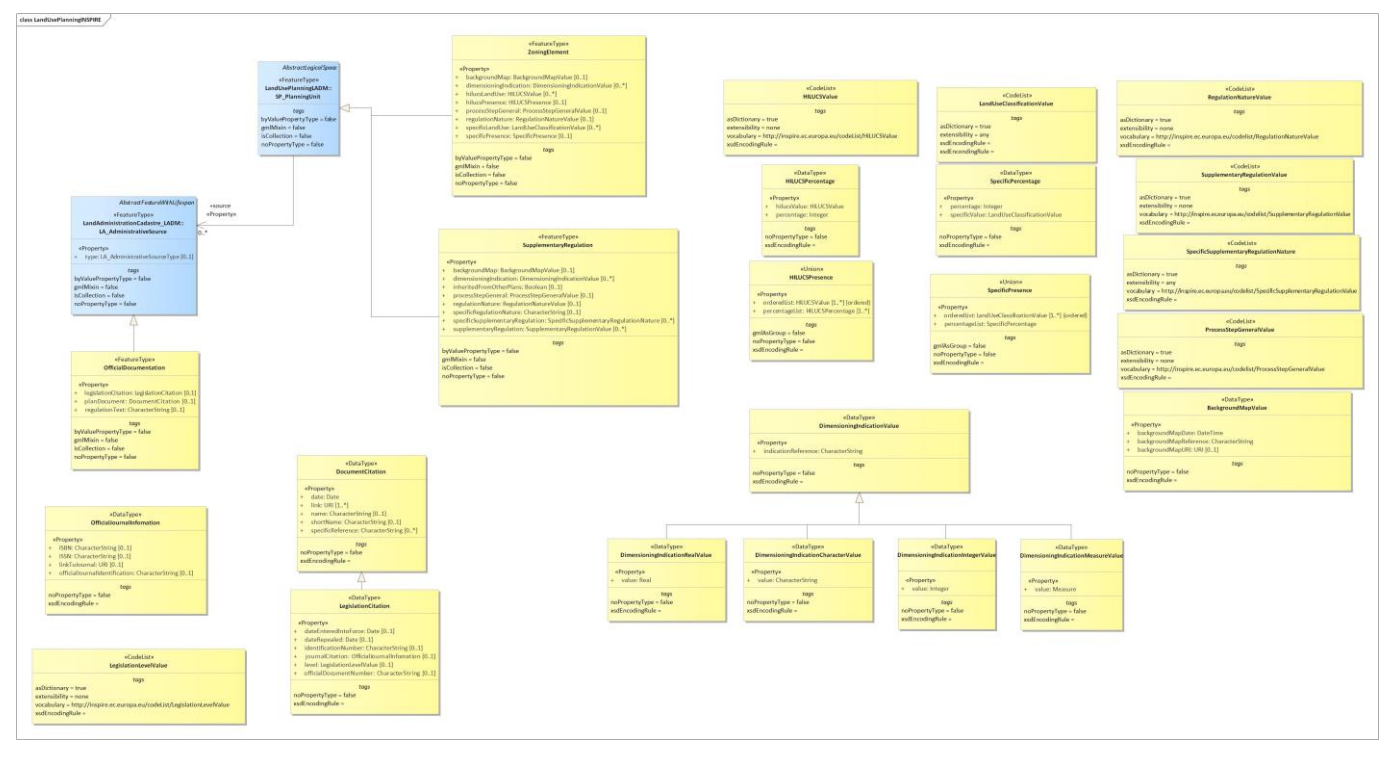

*Diagram 3 - LandUsePlanningINSPIRE*

#### 1.4.1 BackgroundMapValue

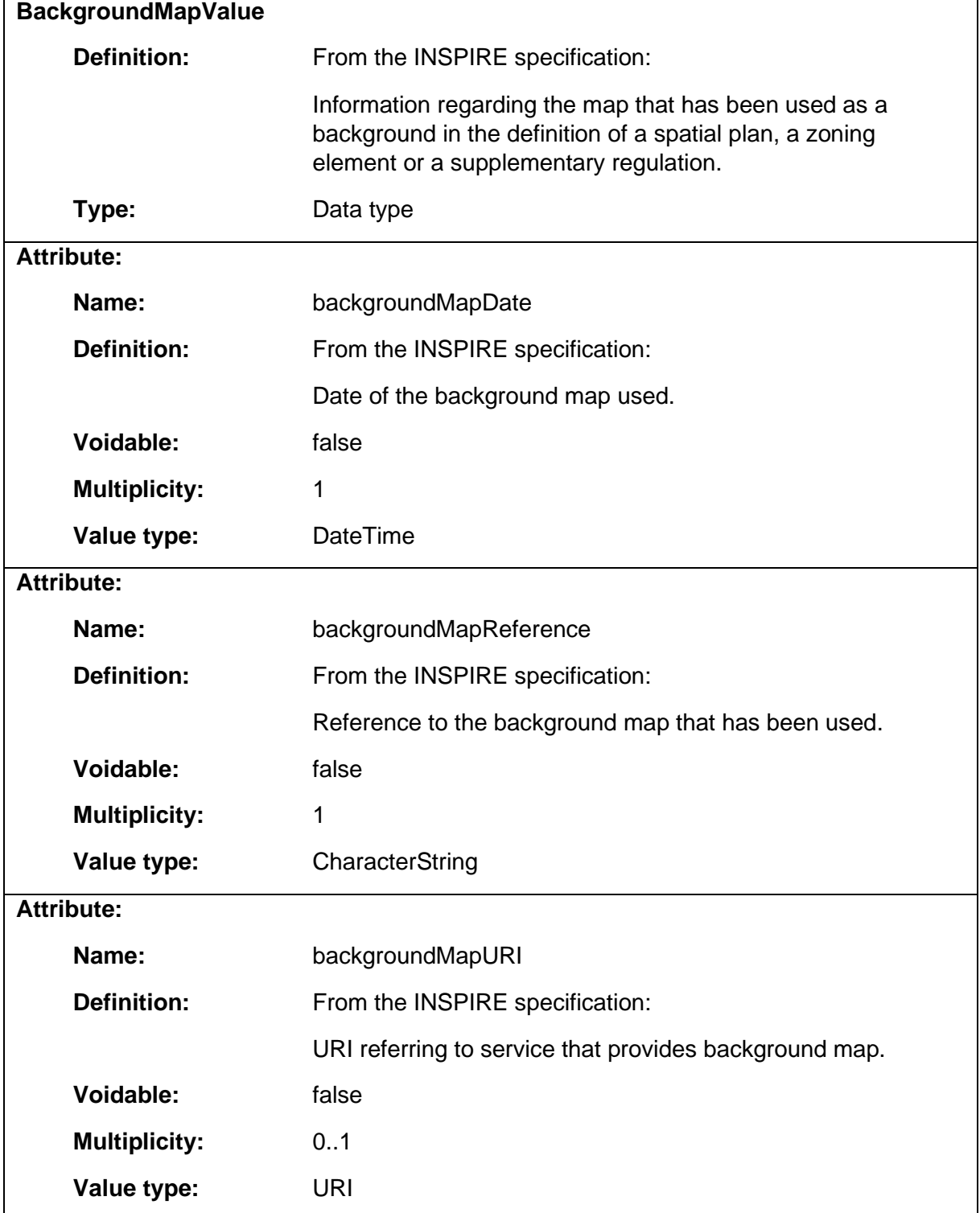

#### 1.4.2 DimensioningIndicationCharacterValue

**DimensioningIndicationCharacterValue**

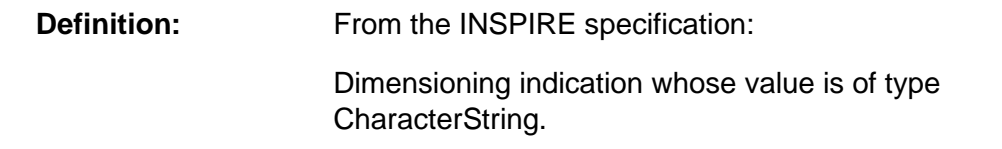

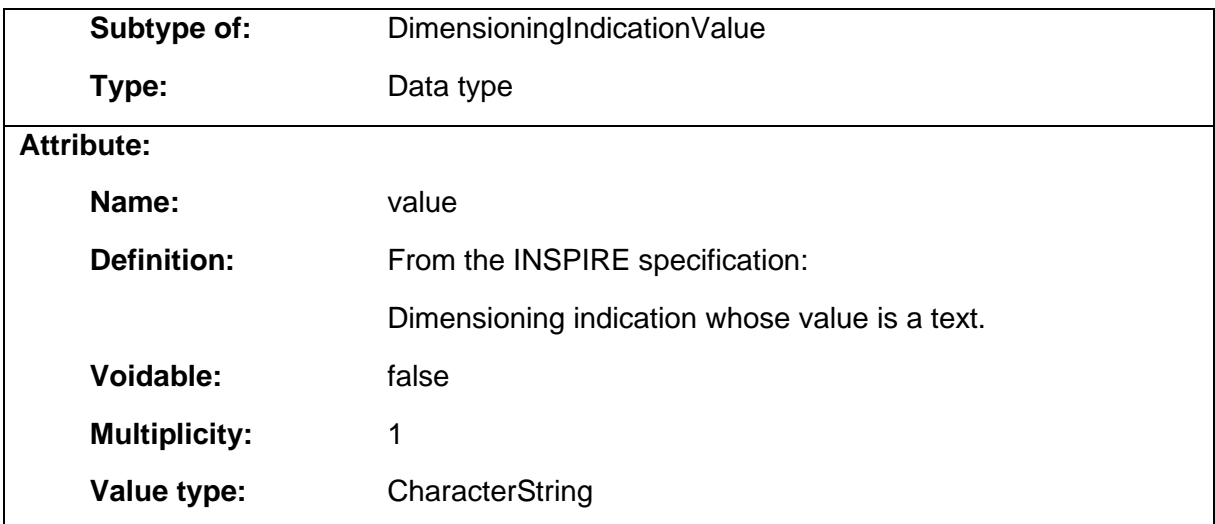

# 1.4.3 DimensioningIndicationIntegerValue

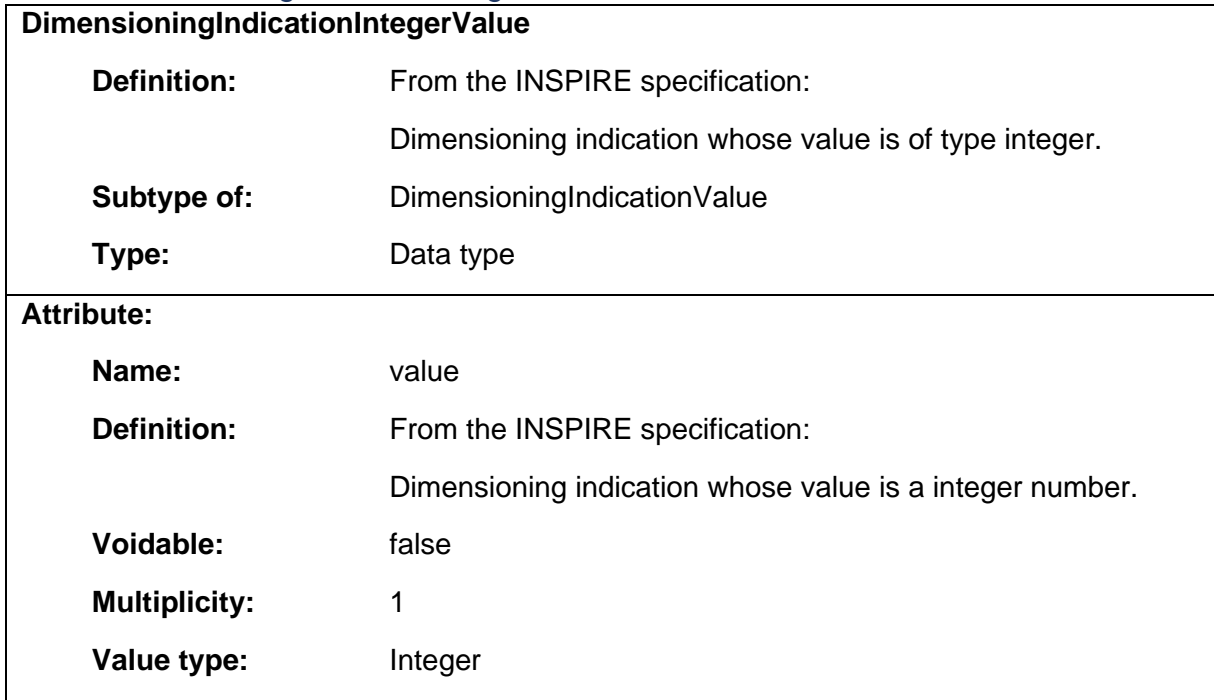

#### 1.4.4 DimensioningIndicationMeasureValue

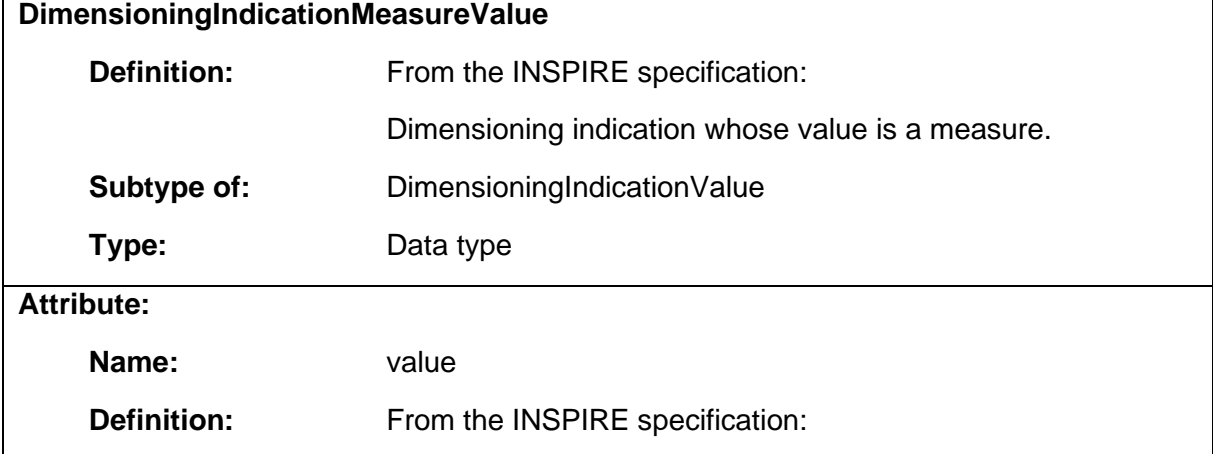

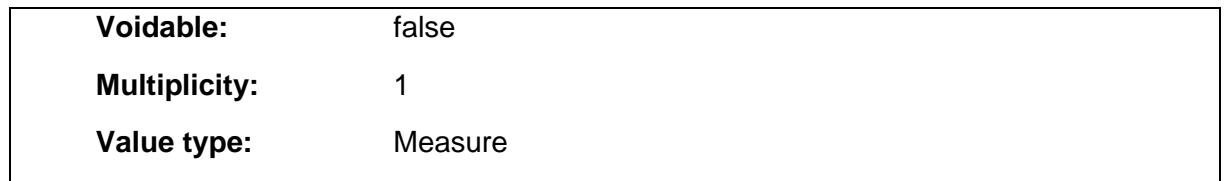

# 1.4.5 DimensioningIndicationRealValue

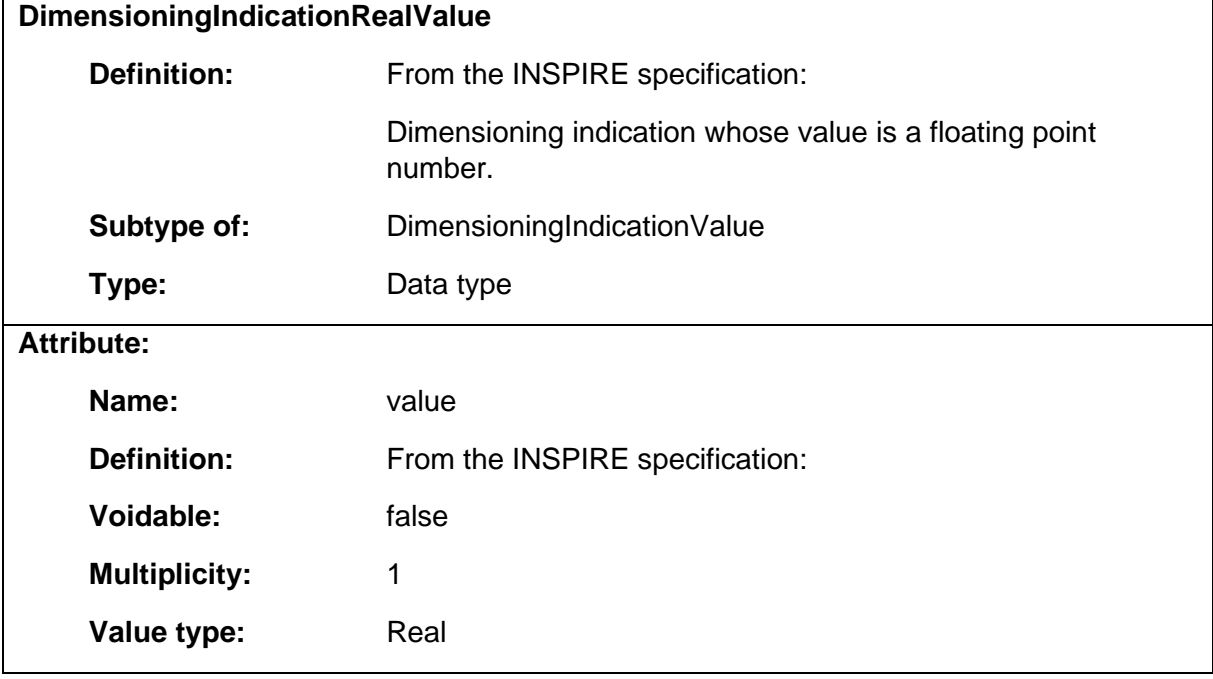

### 1.4.6 DimensioningIndicationValue

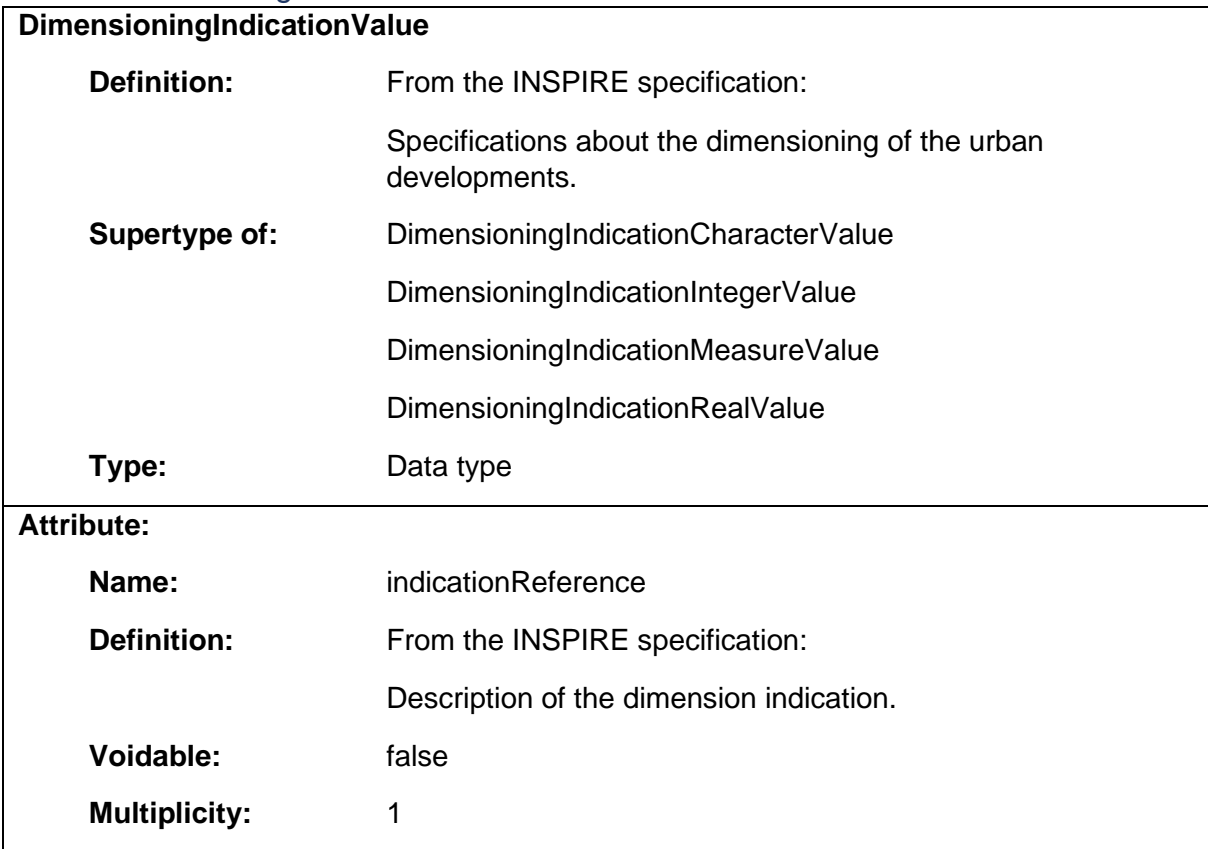

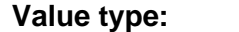

## **CharacterString**

## 1.4.7 DocumentCitation

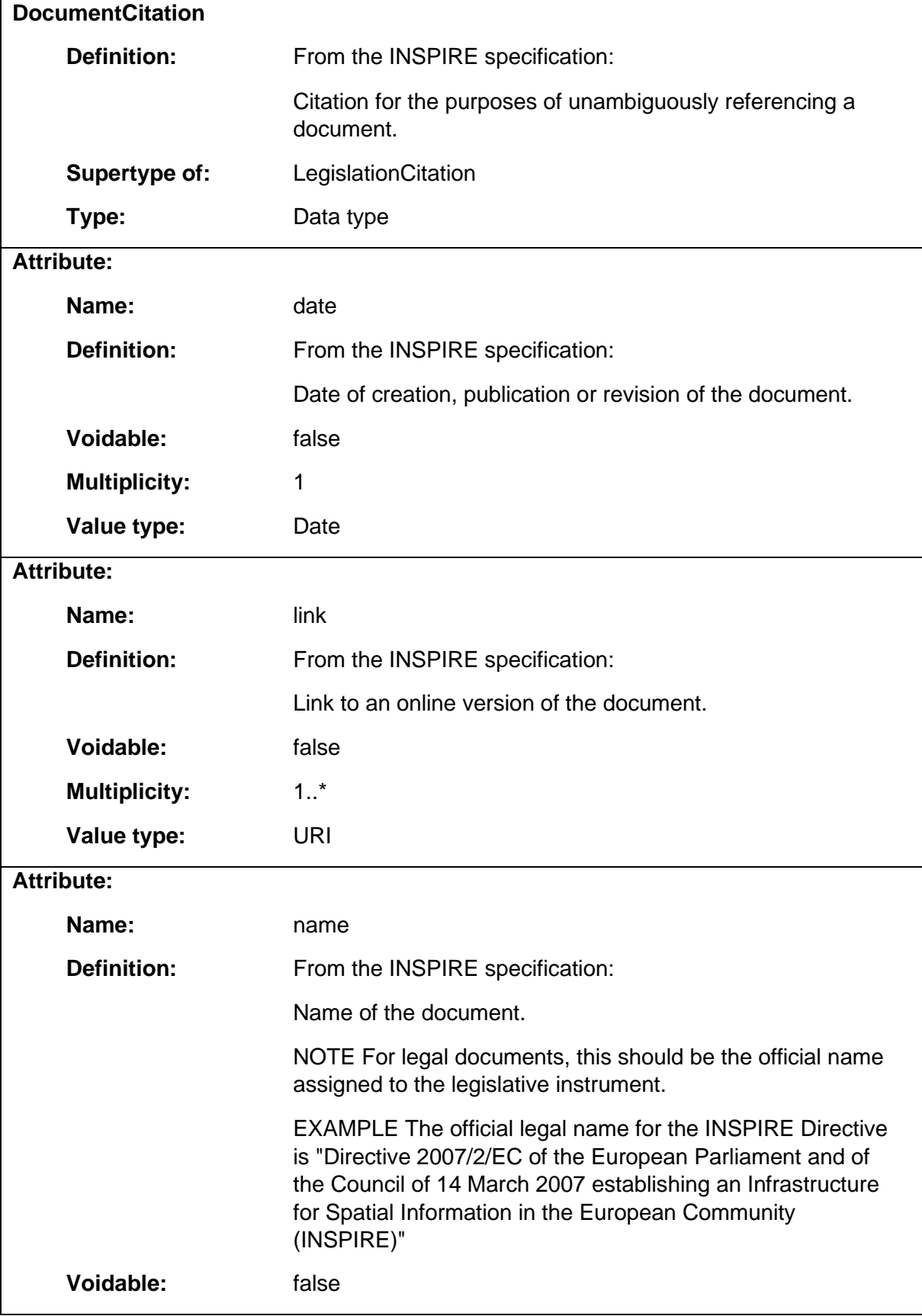

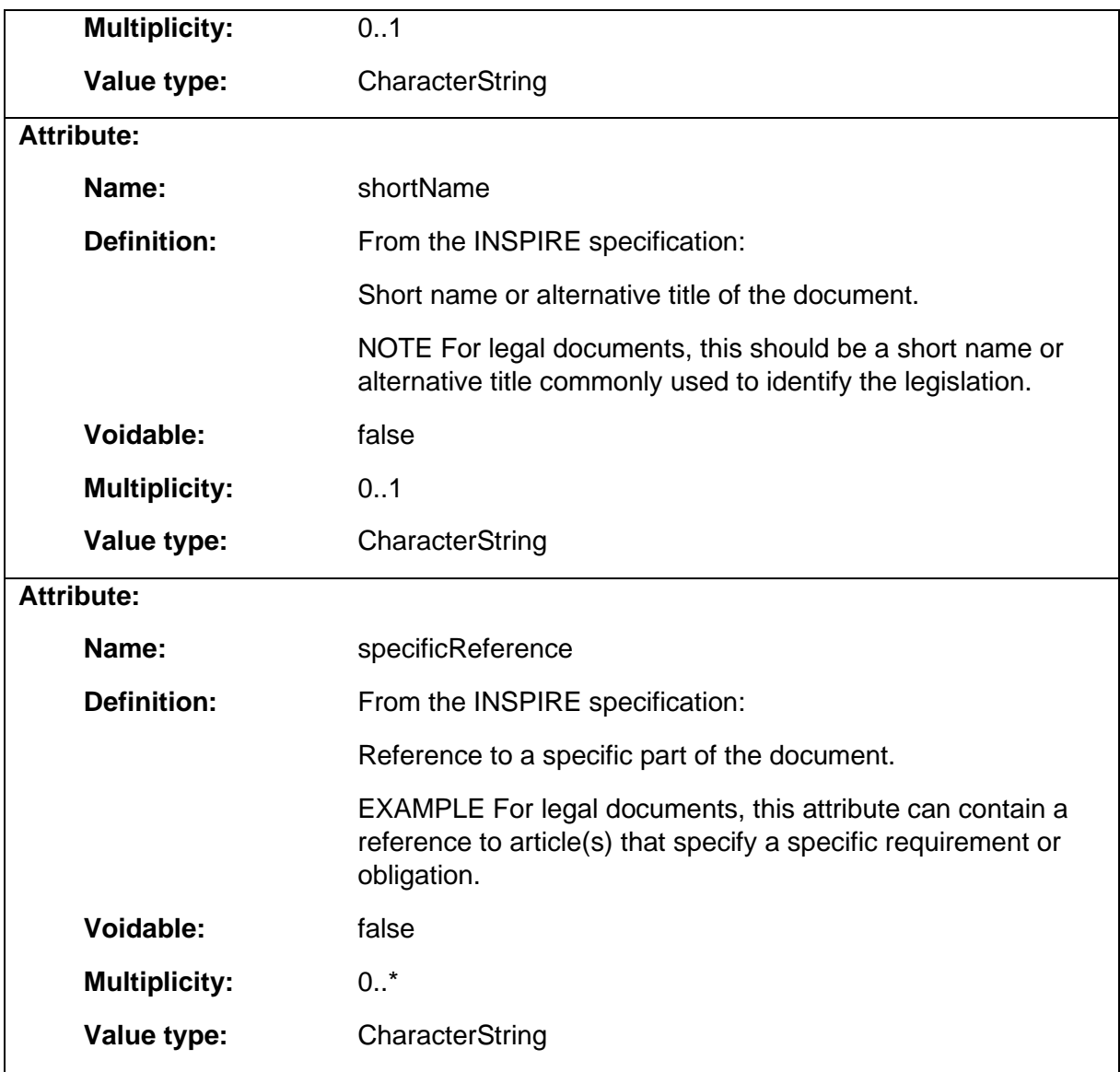

## 1.4.8 HILUCSPercentage

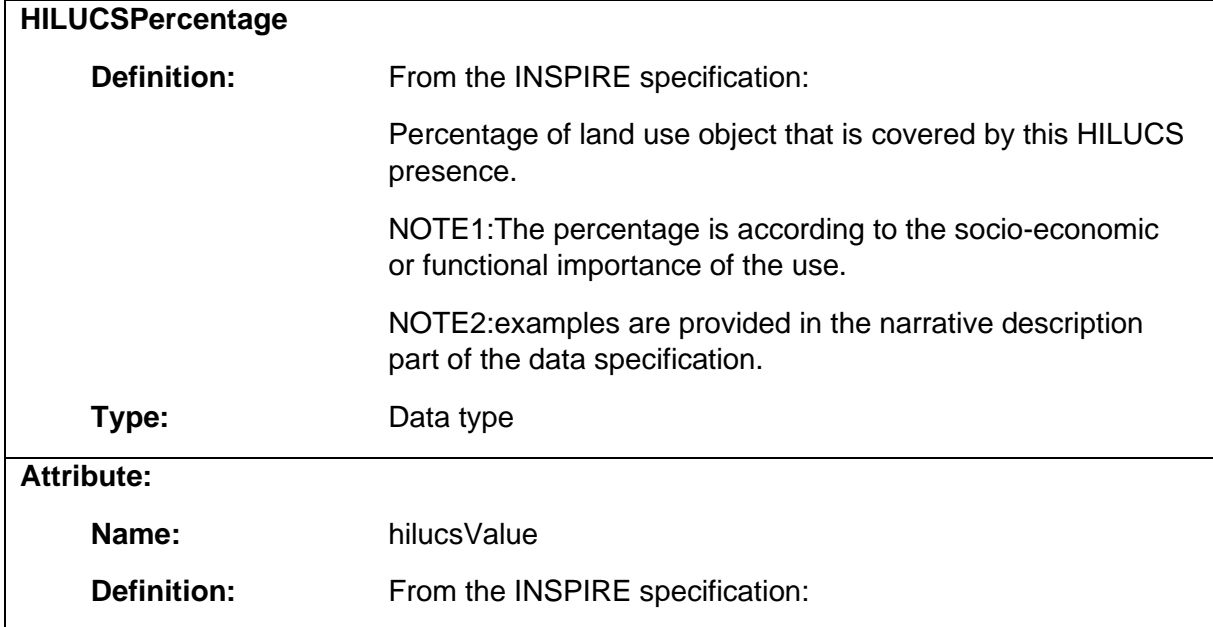

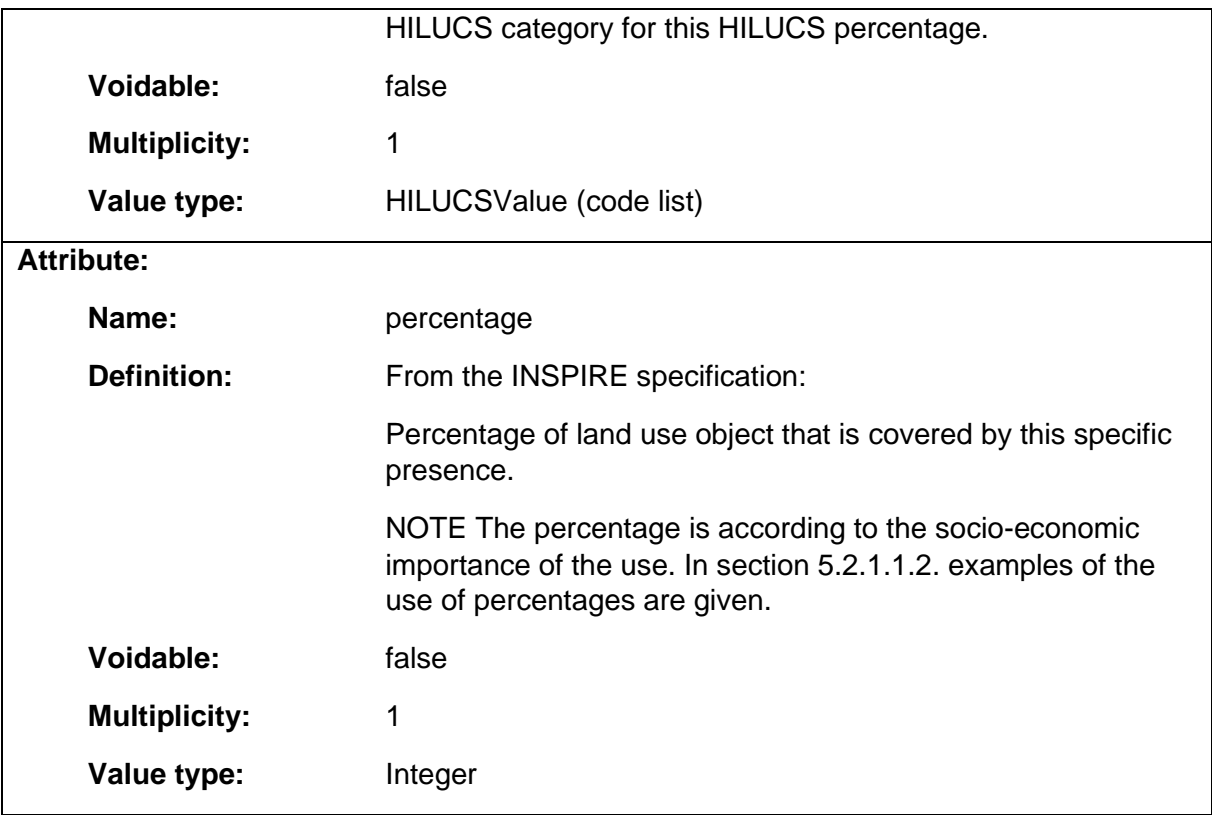

## 1.4.9 HILUCSPresence

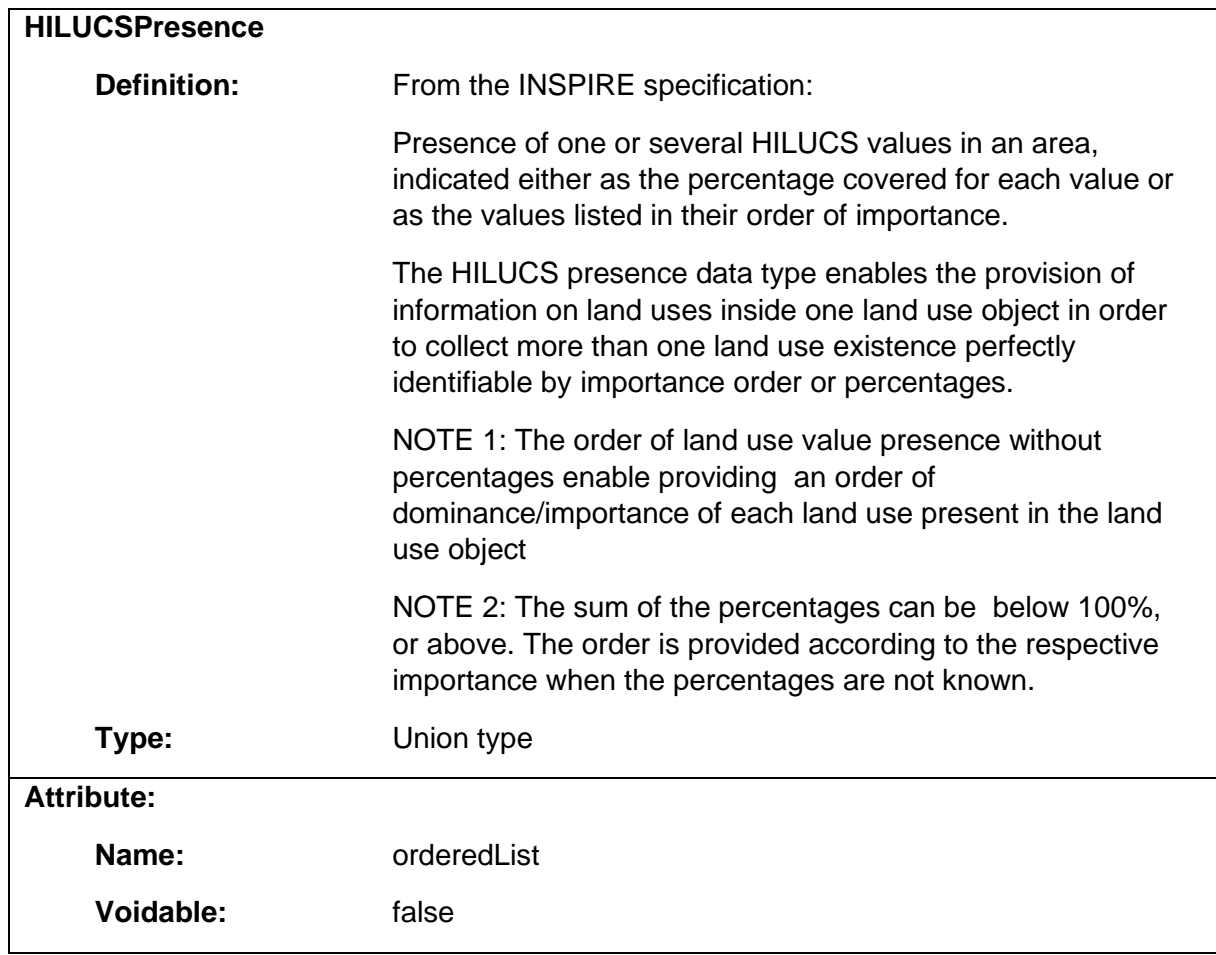

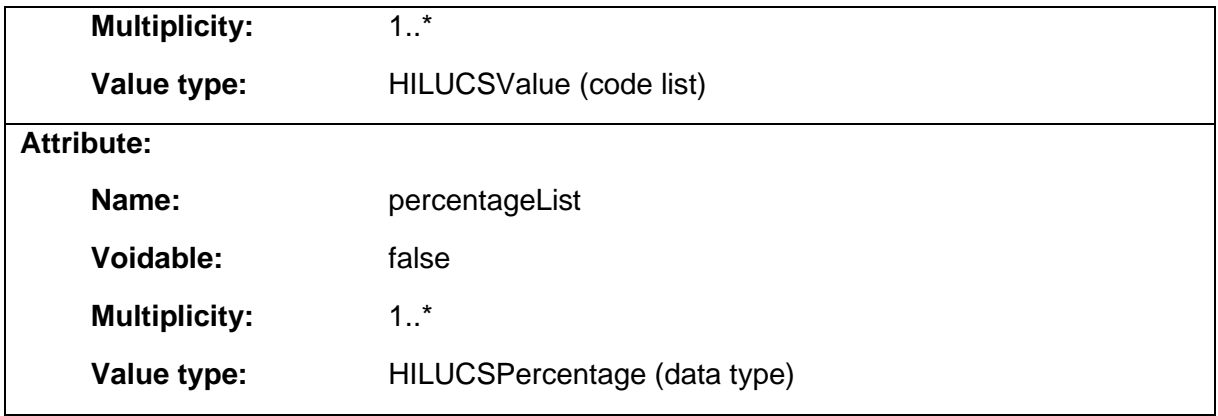

# 1.4.10 LegislationCitation

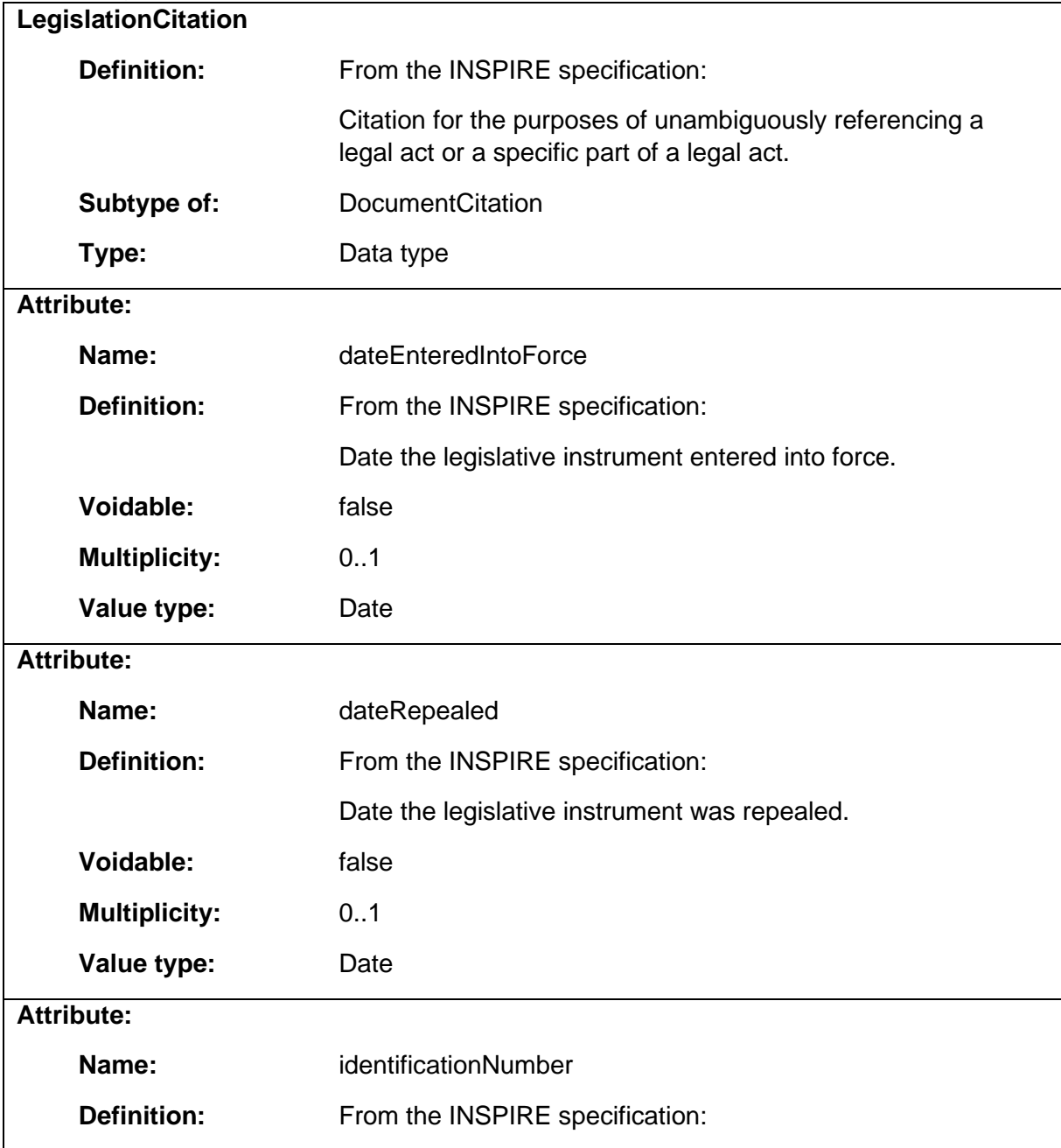

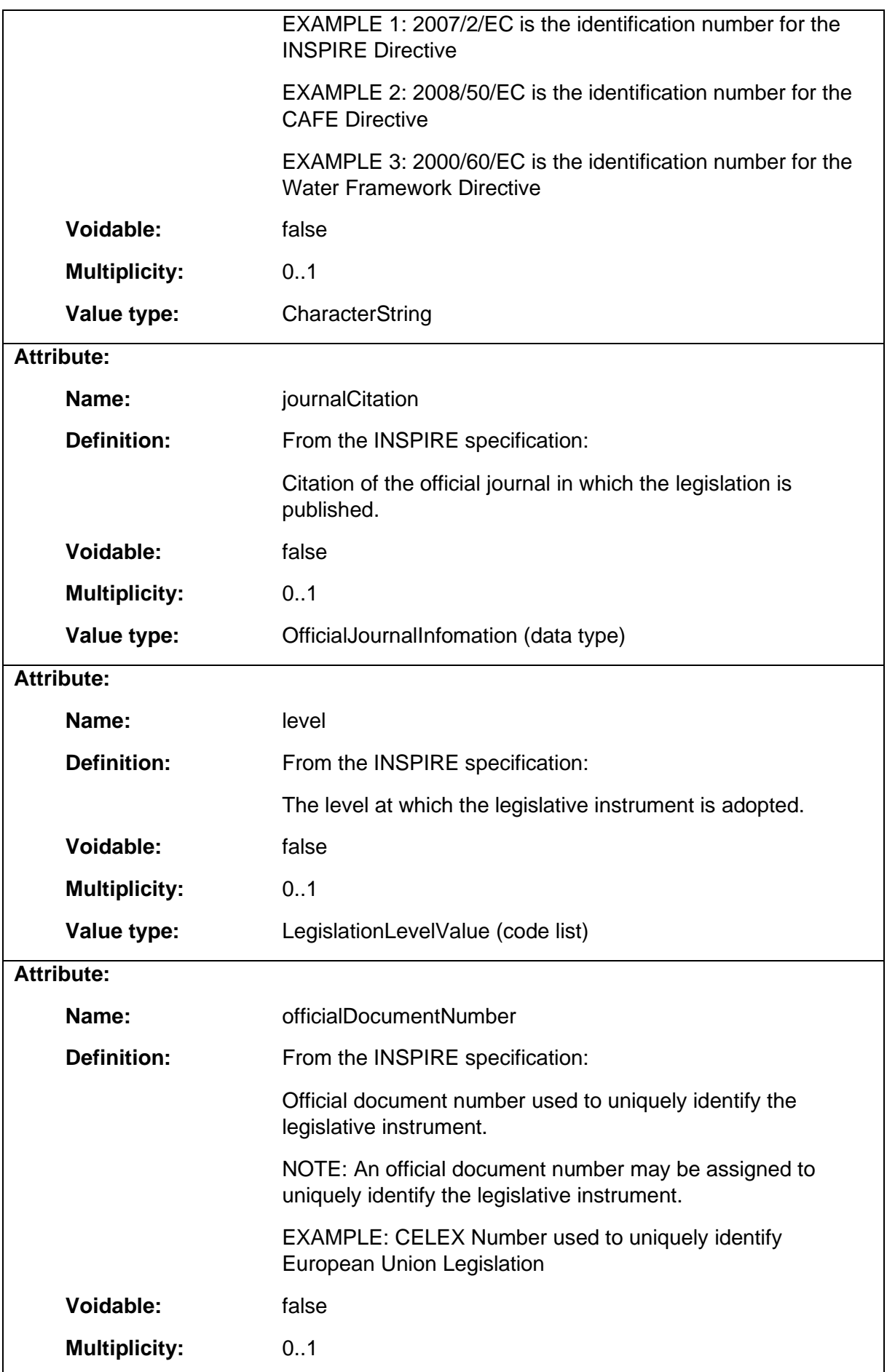

# **Value type:** CharacterString

# 1.4.11 OfficialDocumentation

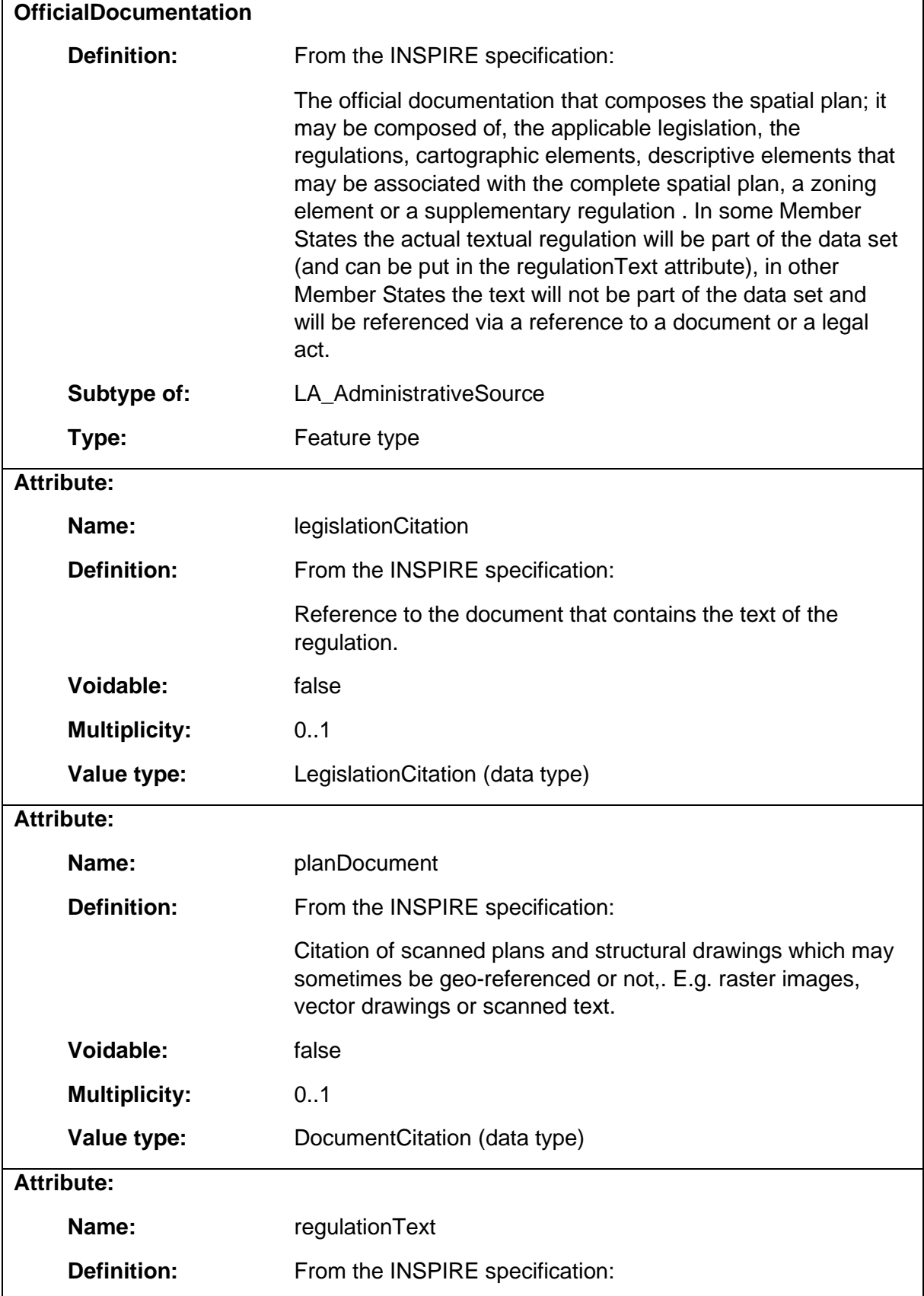

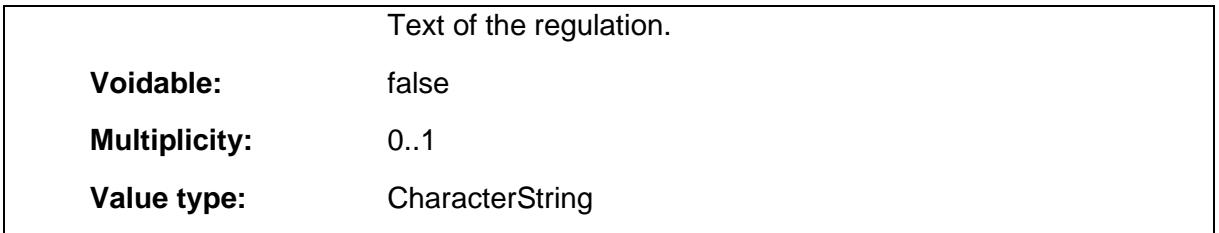

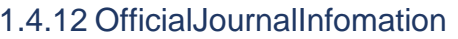

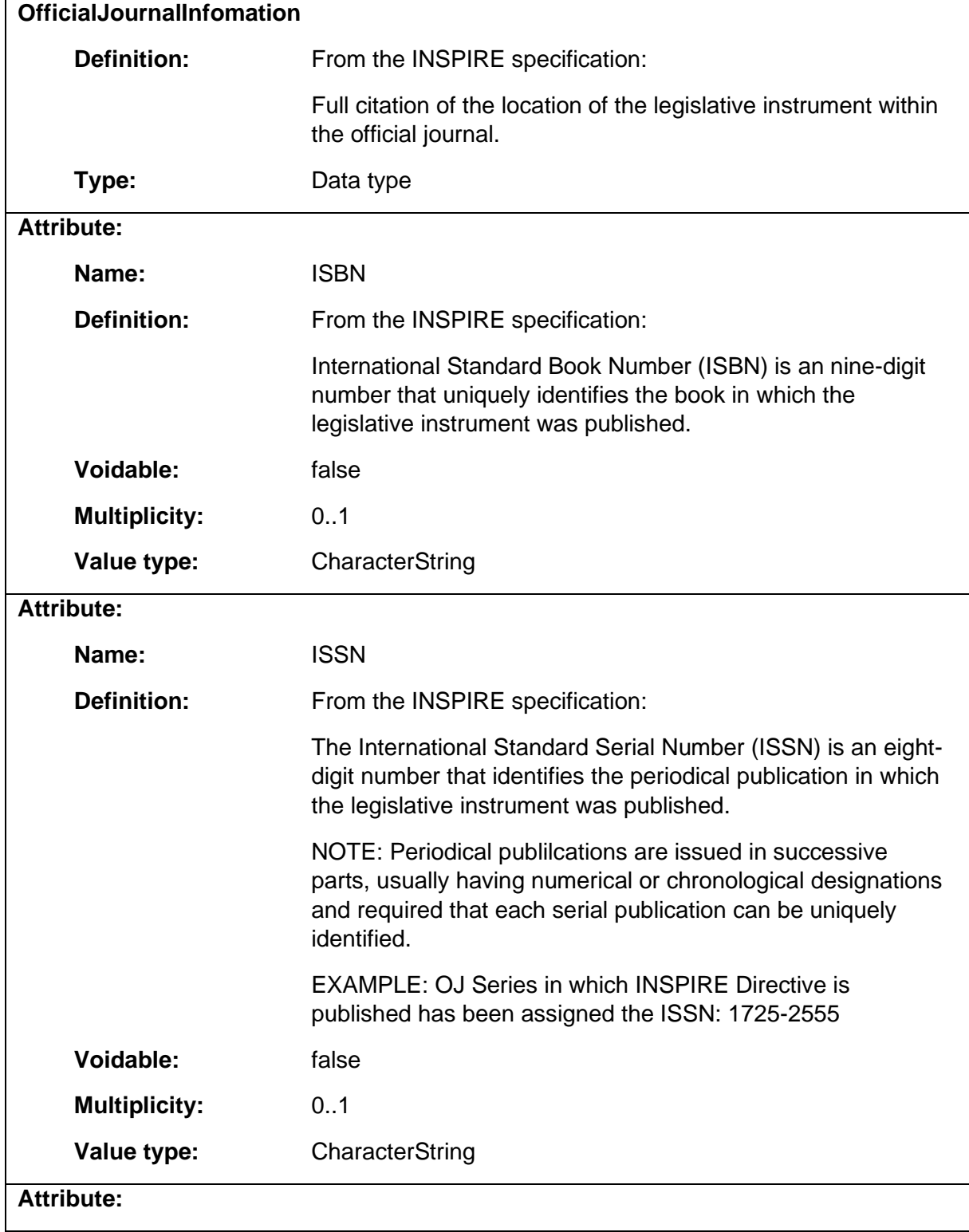

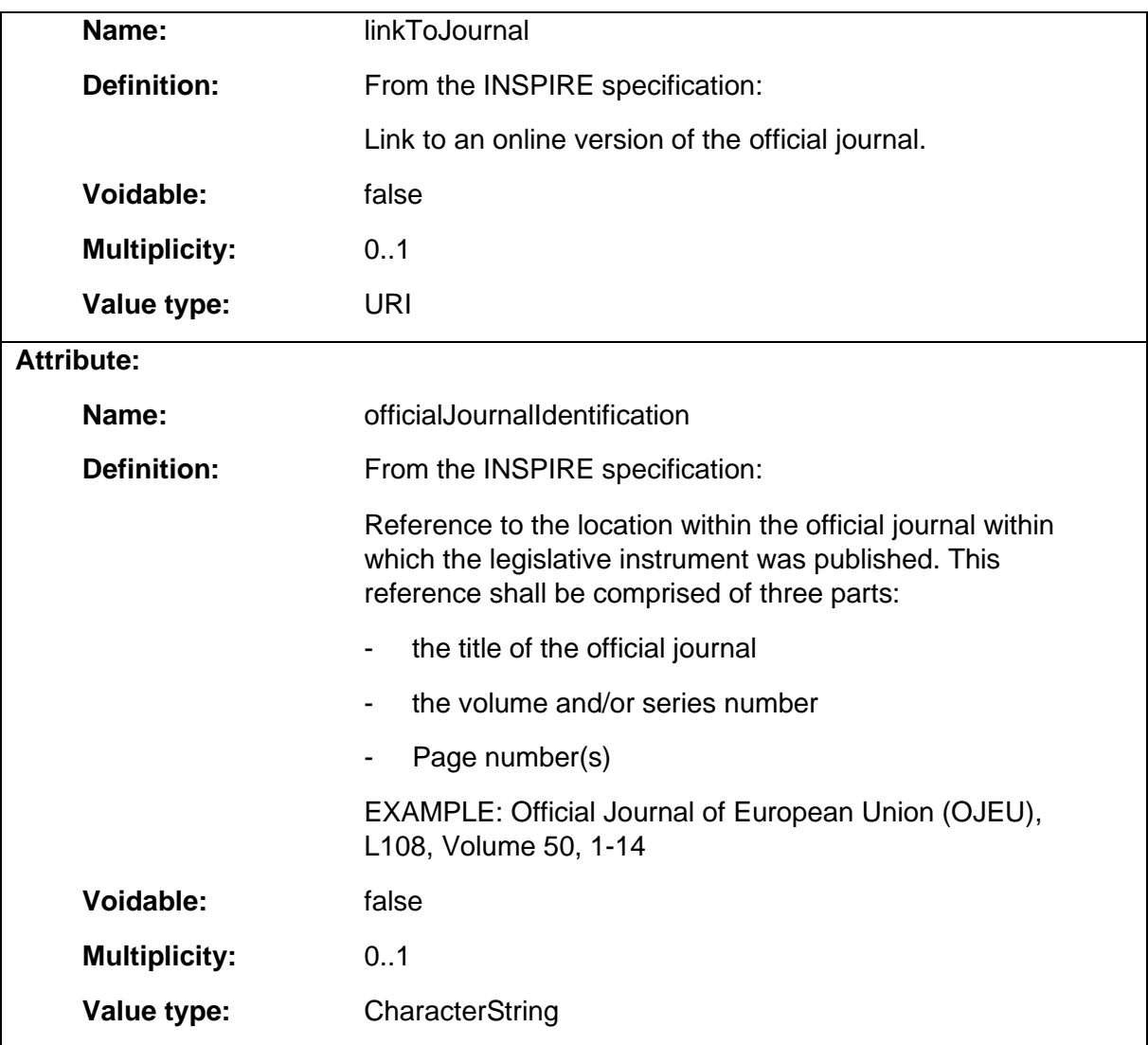

# 1.4.13 SpecificPercentage

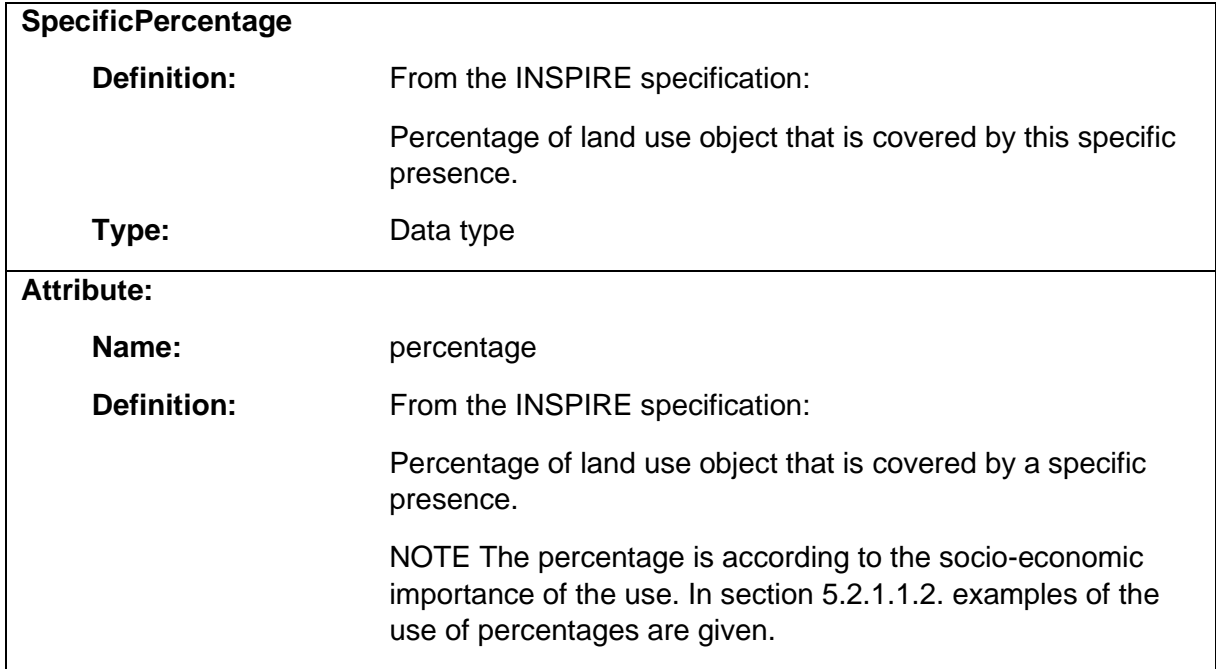

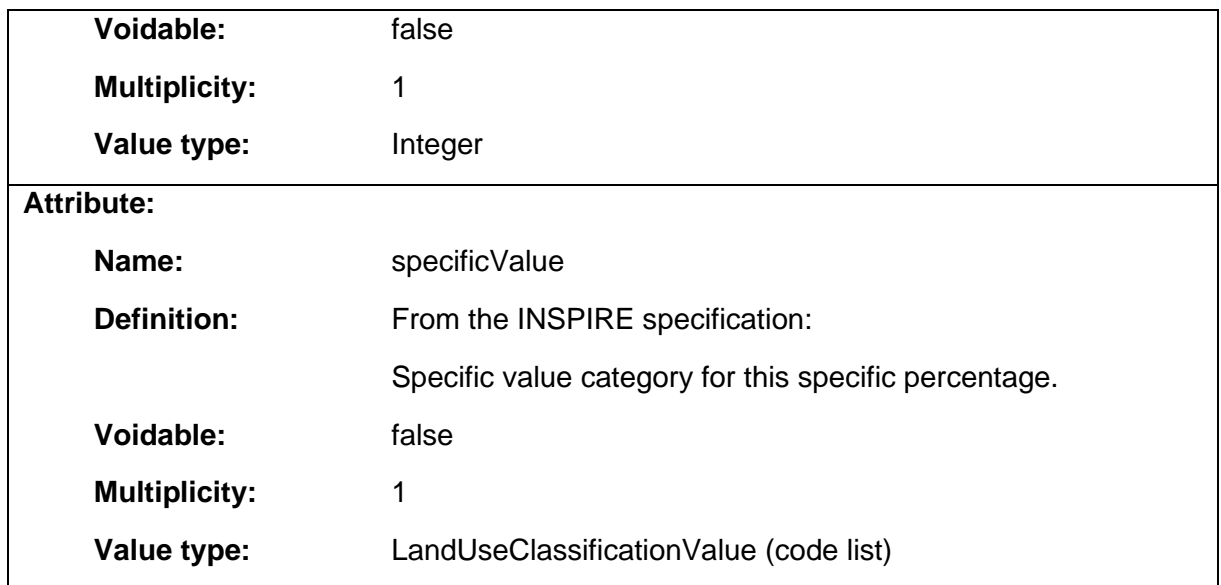

## 1.4.14 SpecificPresence

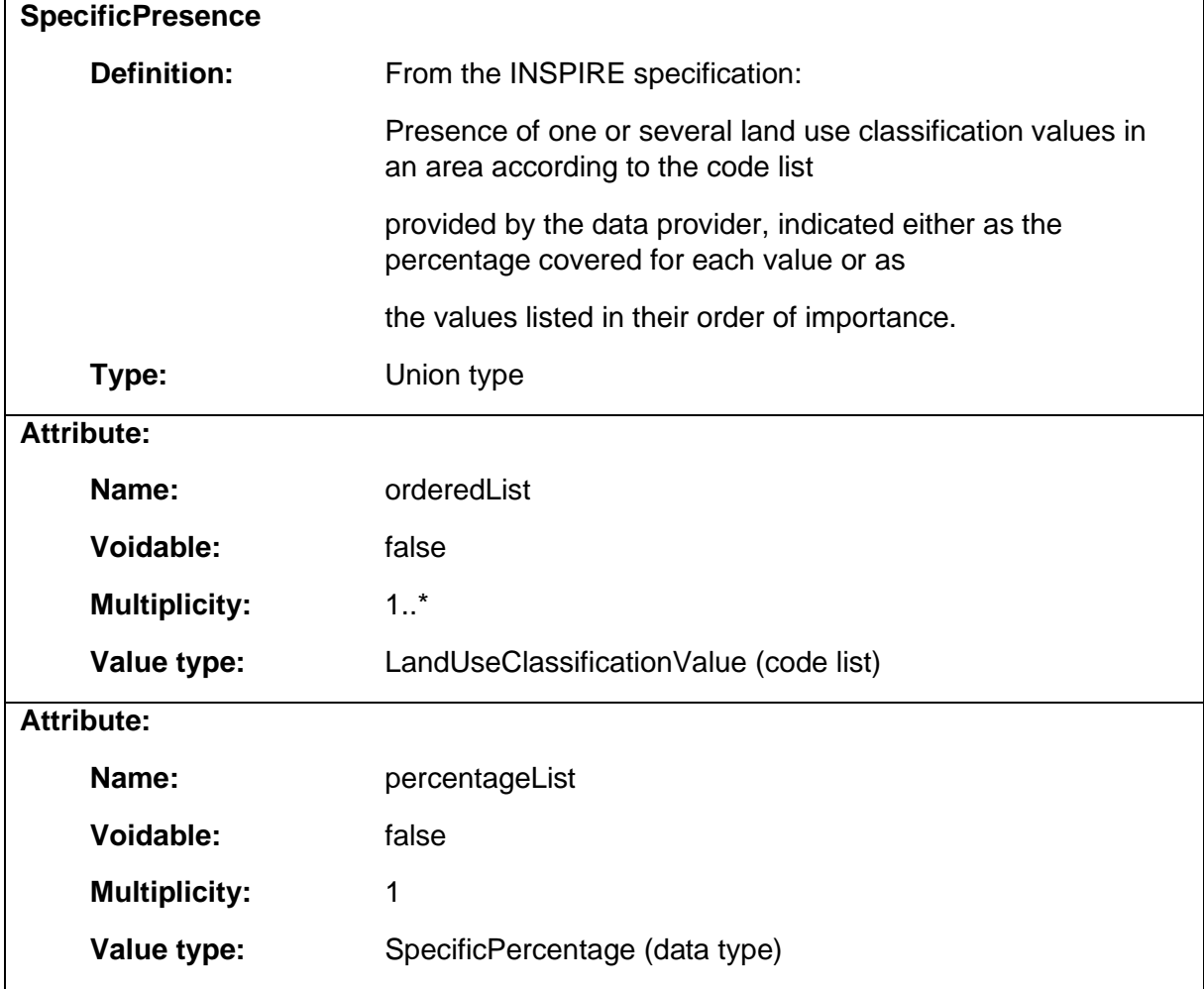

## 1.4.15 SupplementaryRegulation

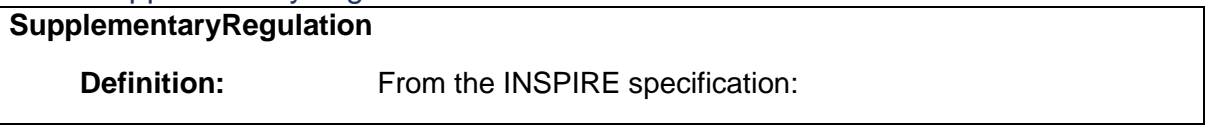

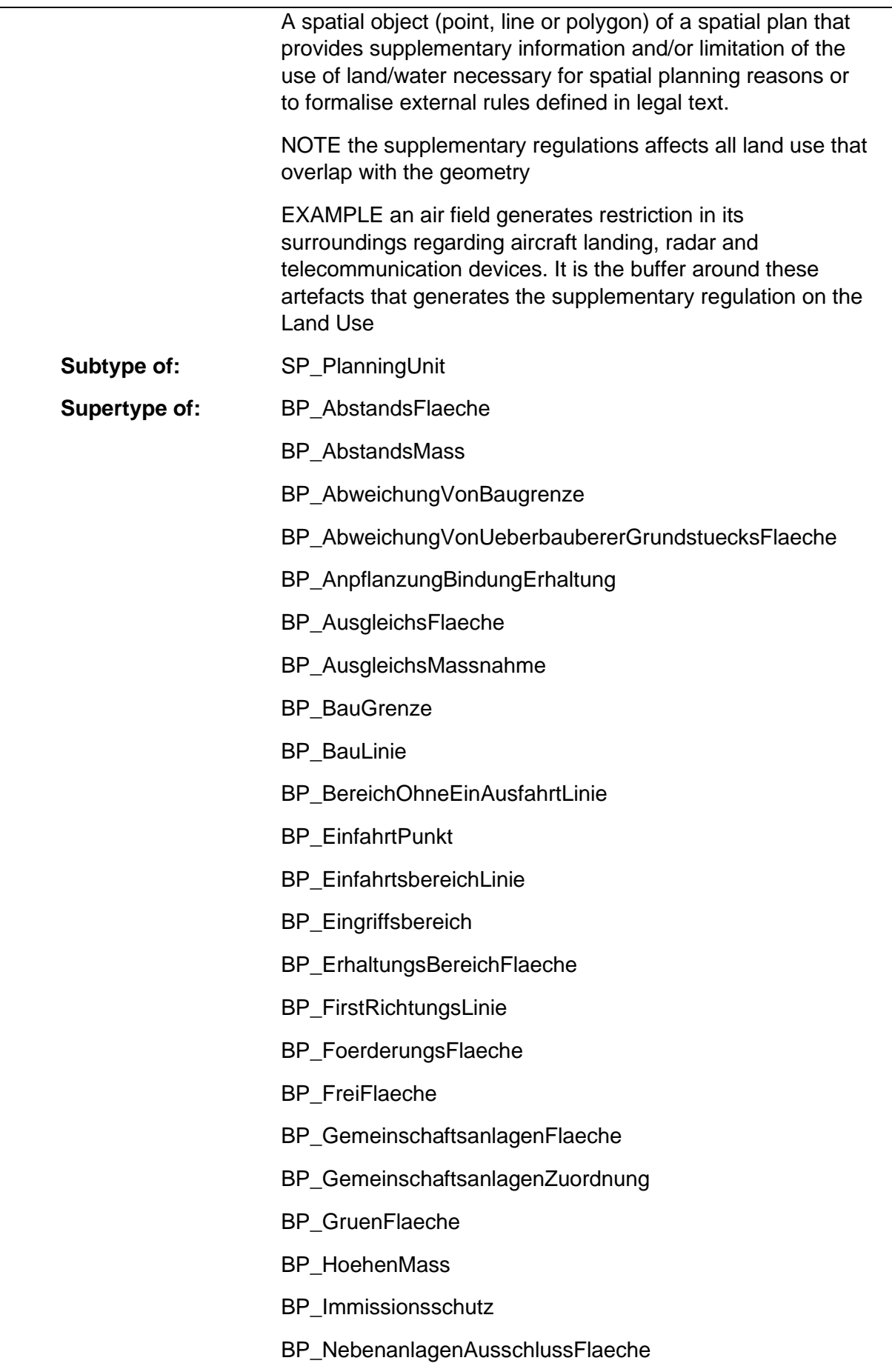

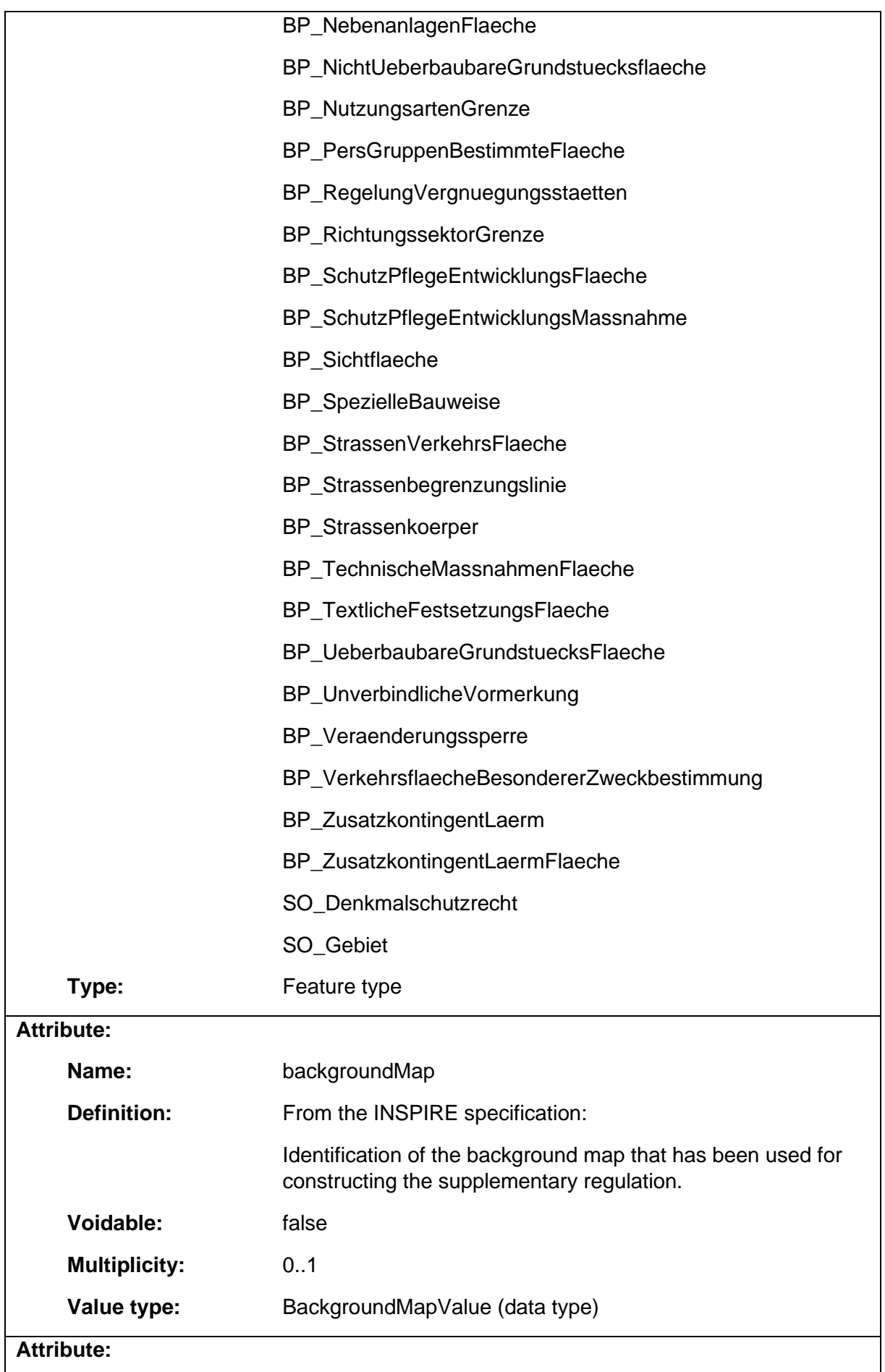

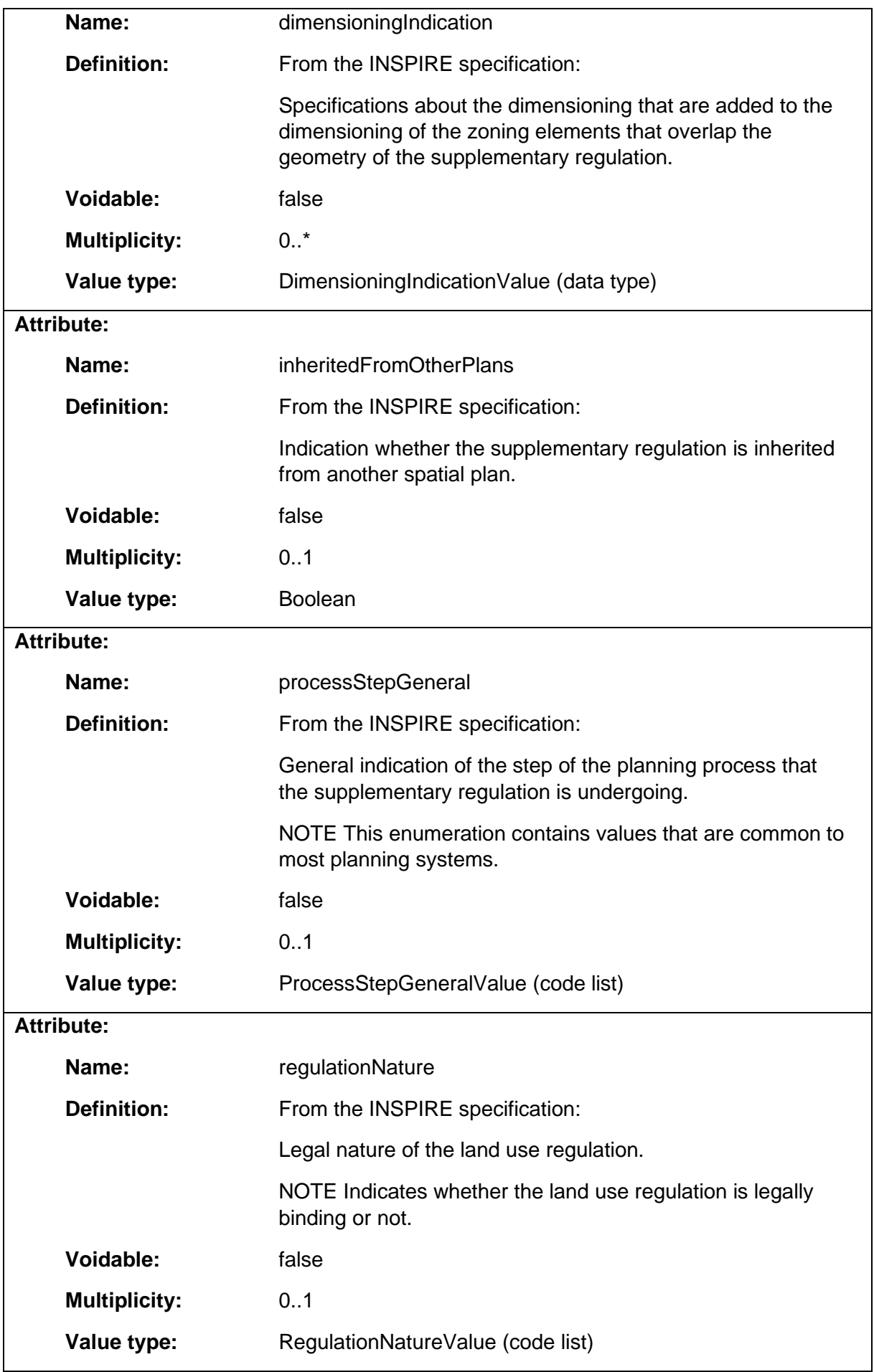

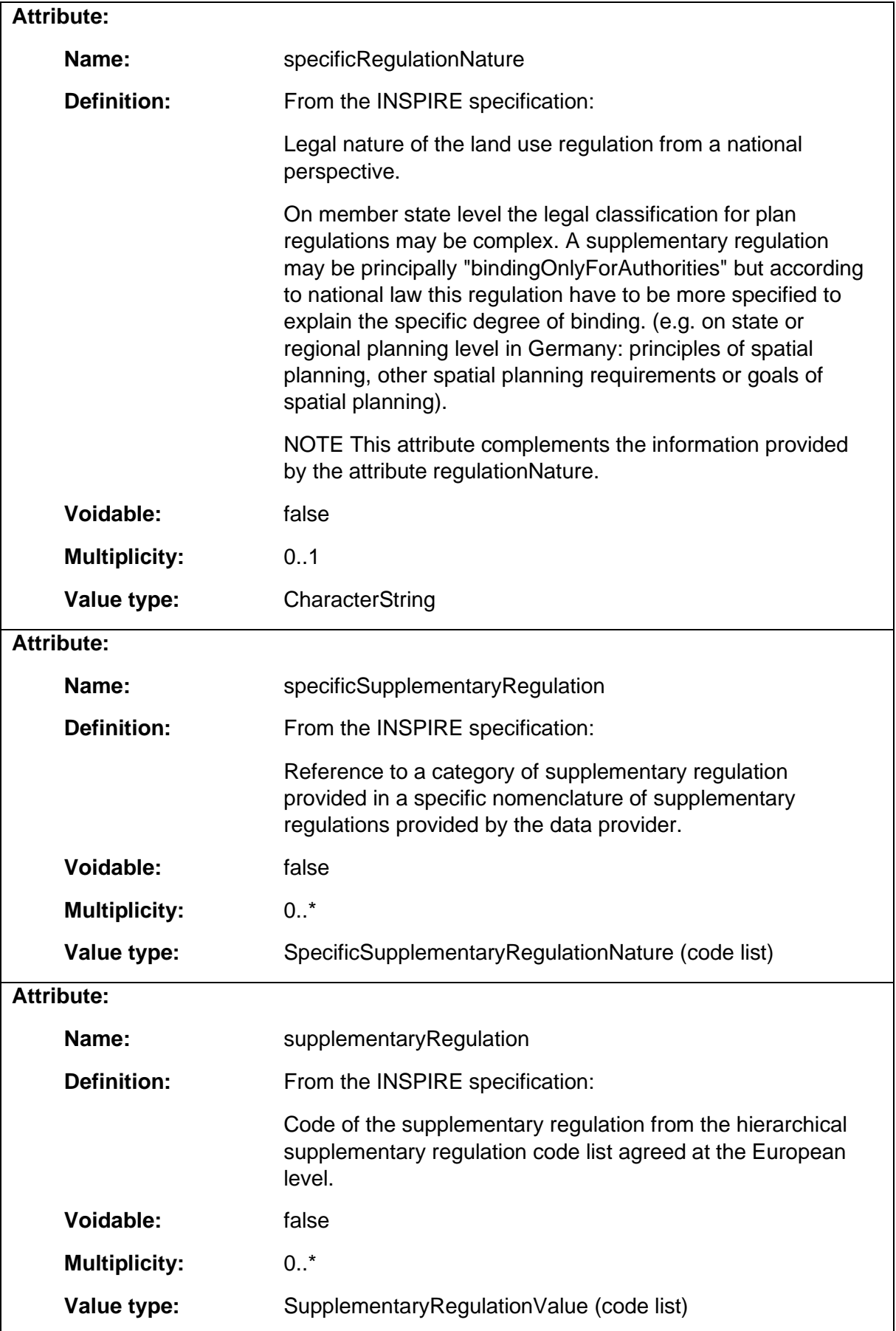

# 1.4.16 ZoningElement

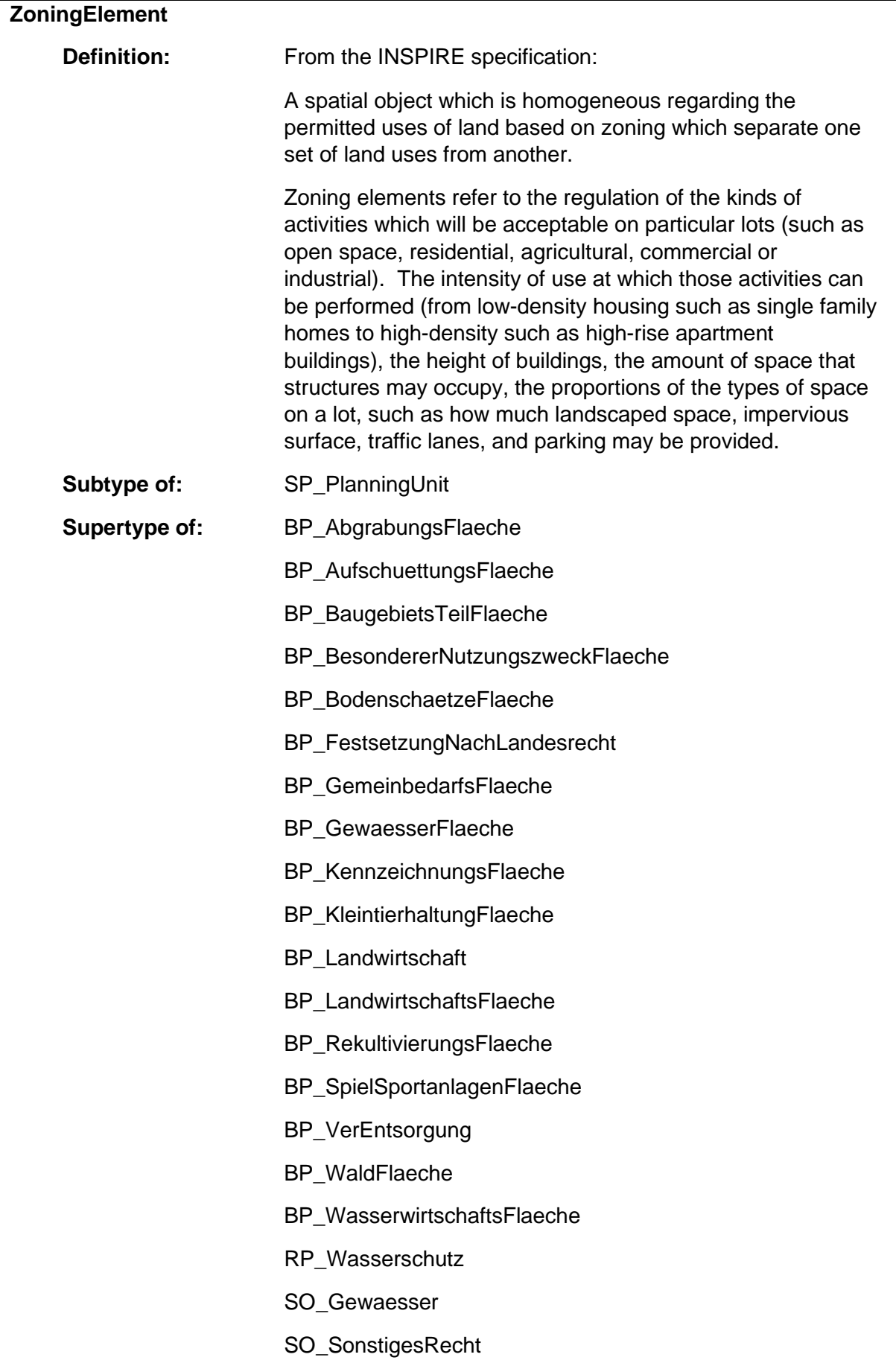

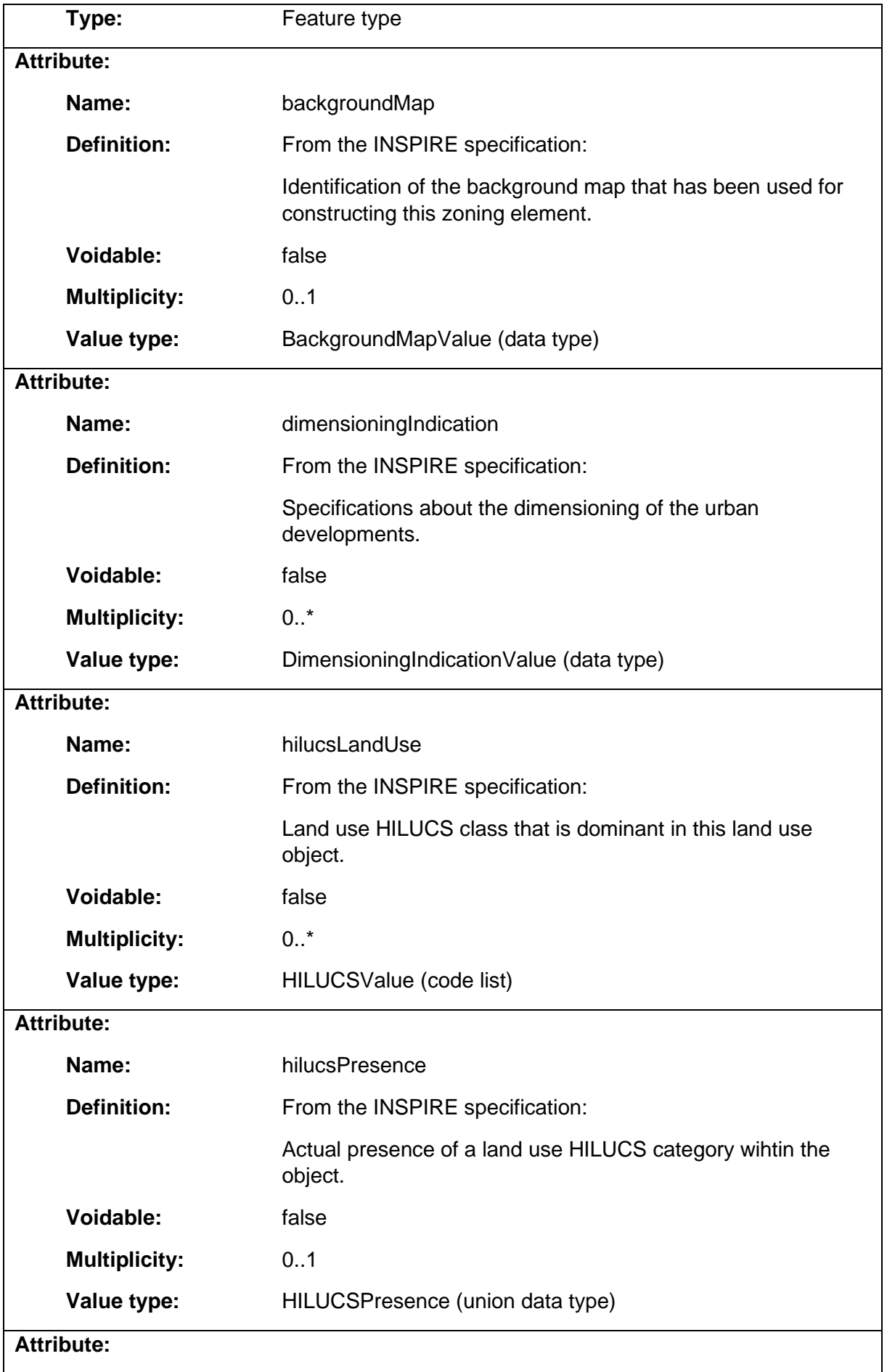

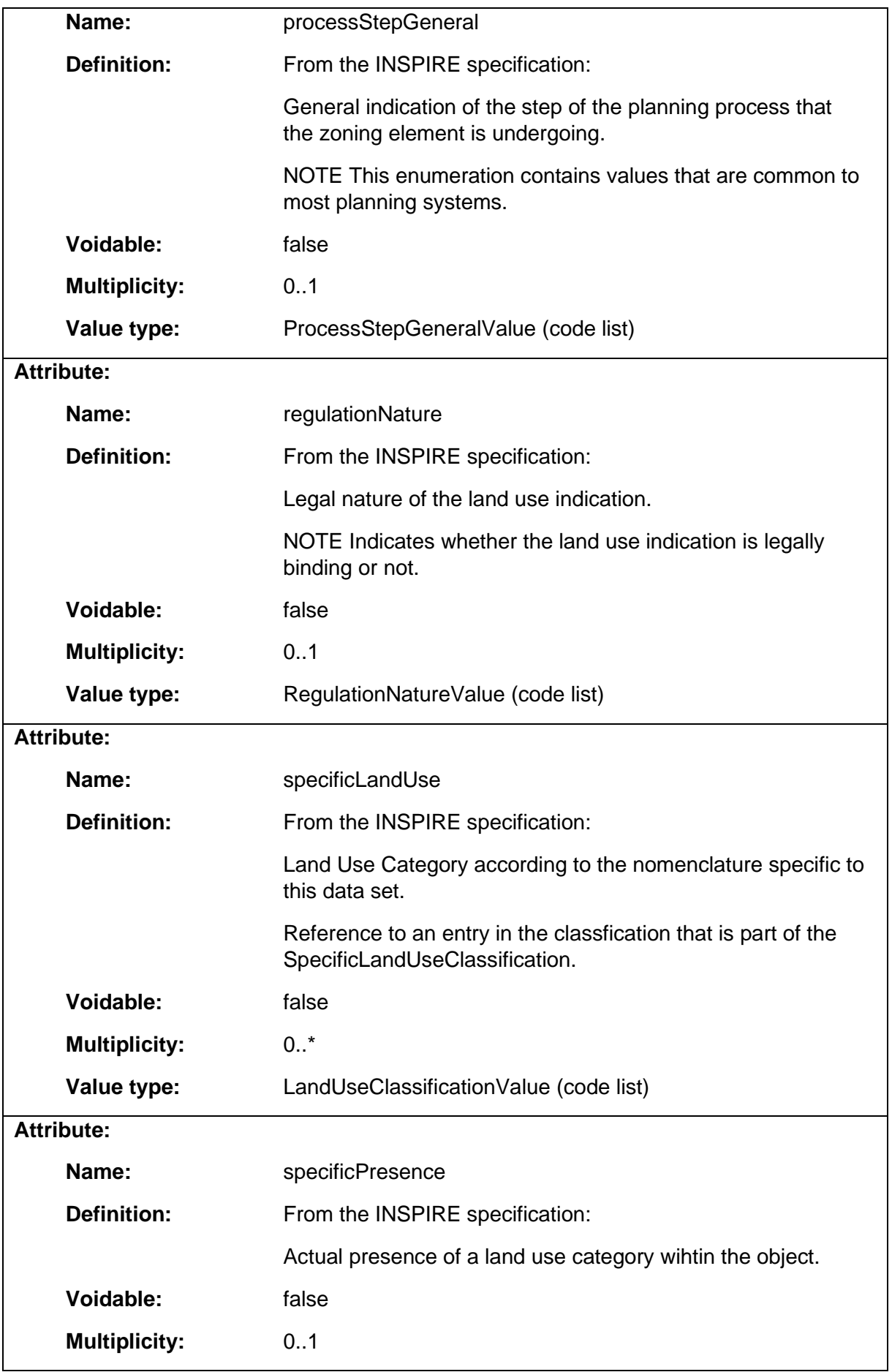

# 1.5 Package: LandUsePlanningXPlanung

## **Parent package:**

Package: LandUsePlanning

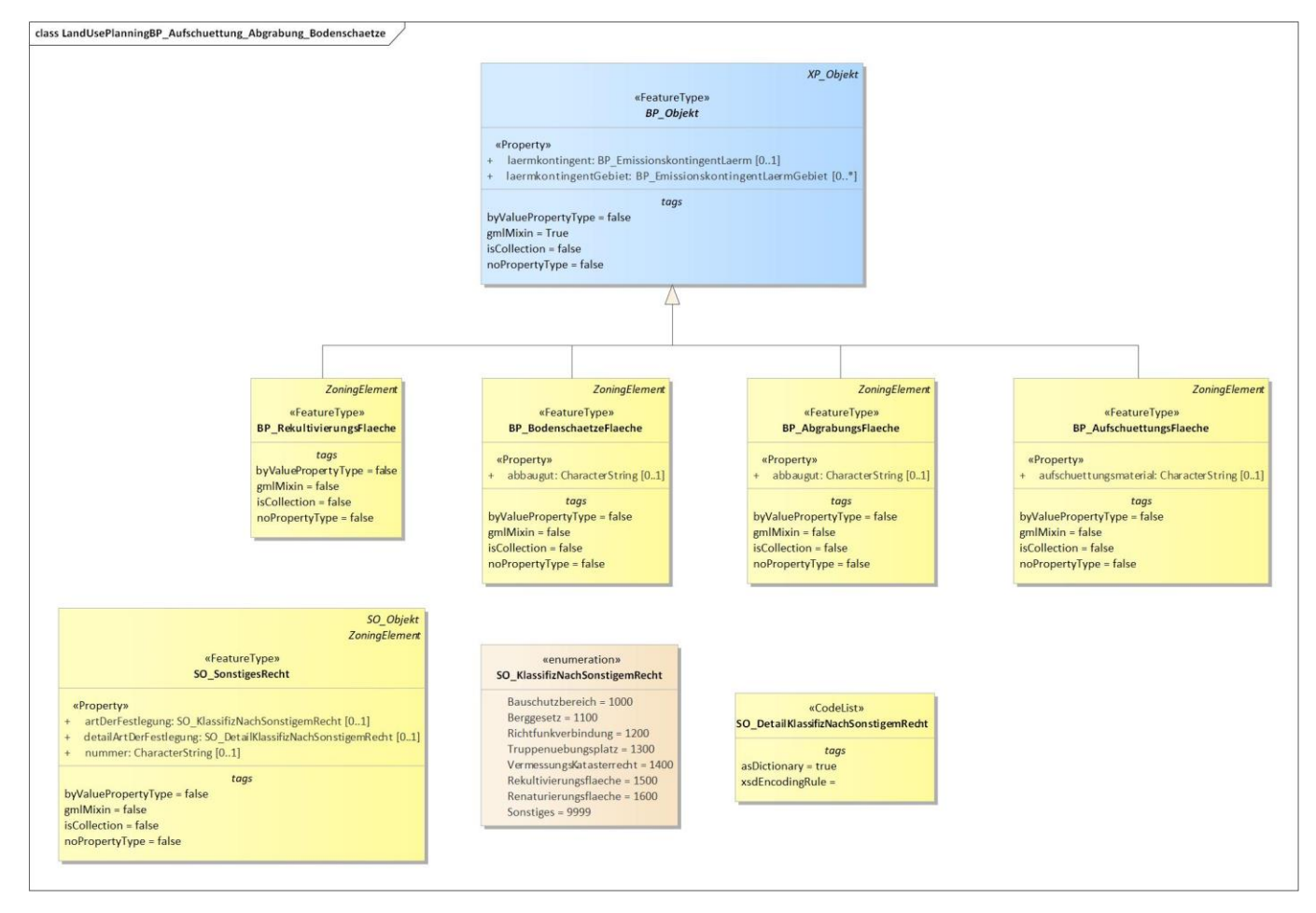

*Diagram 4 - LandUsePlanningBP\_Aufschuettung\_Abgrabung\_Bodenschaetze*

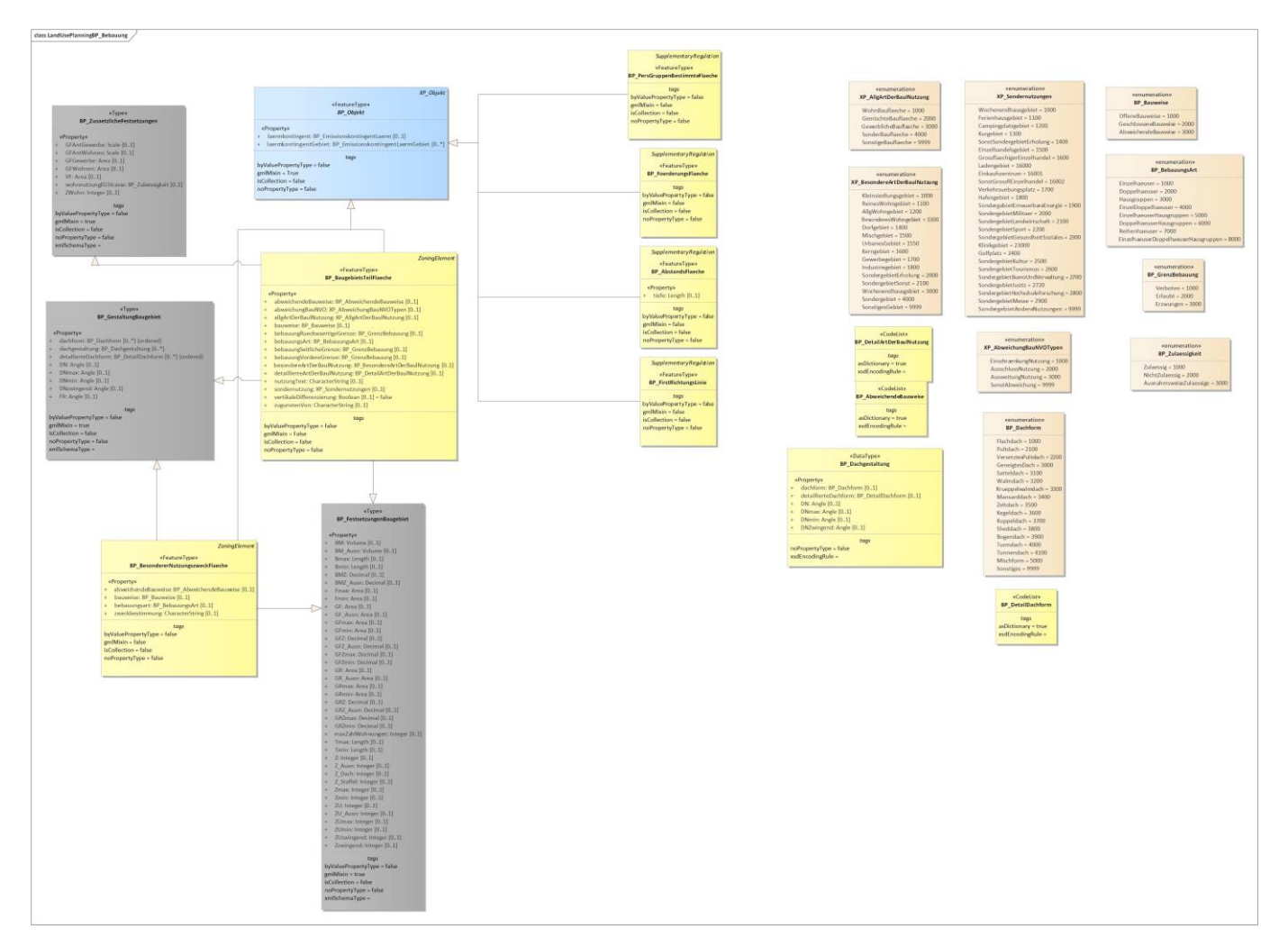

*Diagram 5 - LandUsePlanningBP\_Bebauung*

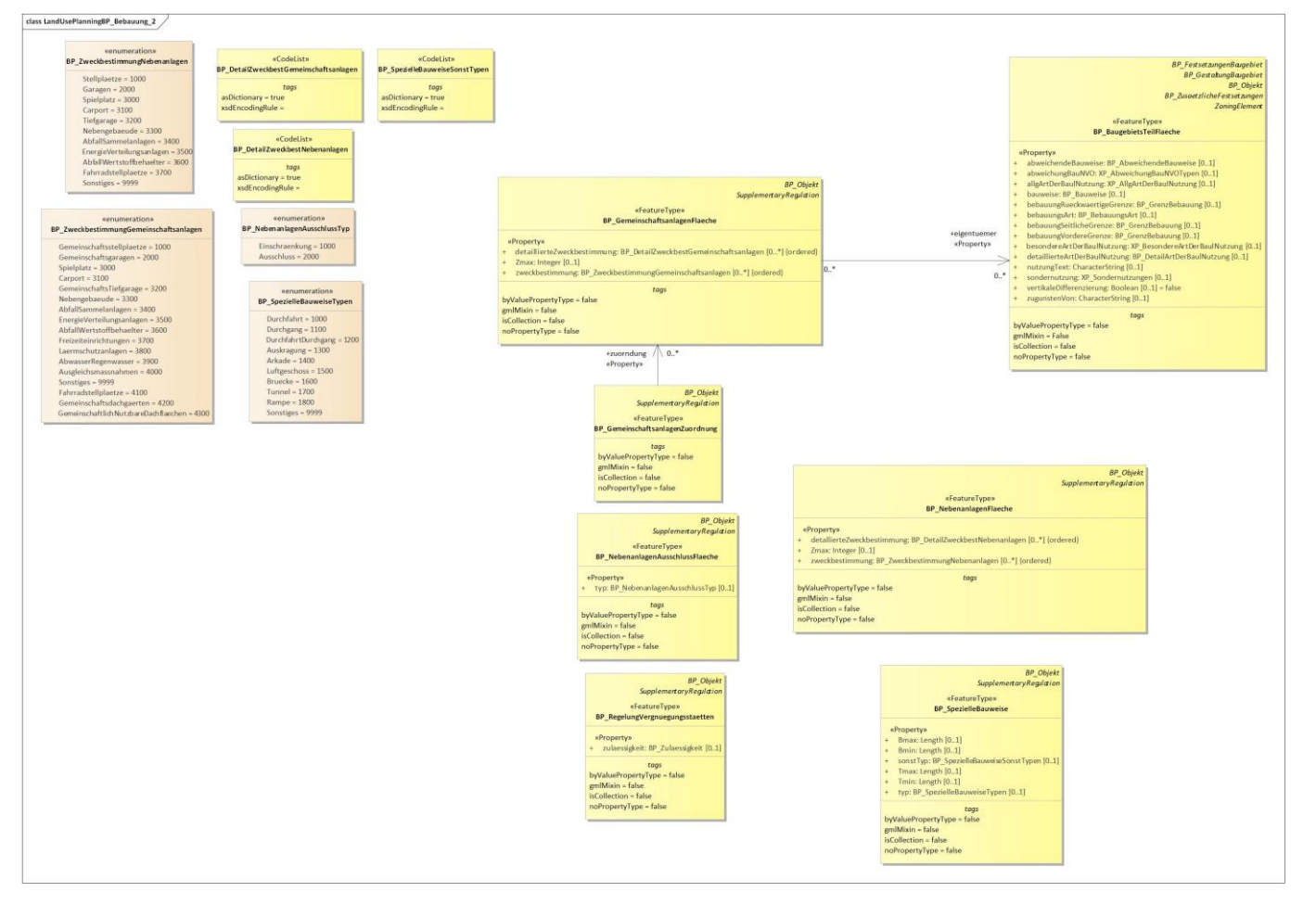

*Diagram 6 - LandUsePlanningBP\_Bebauung\_2*

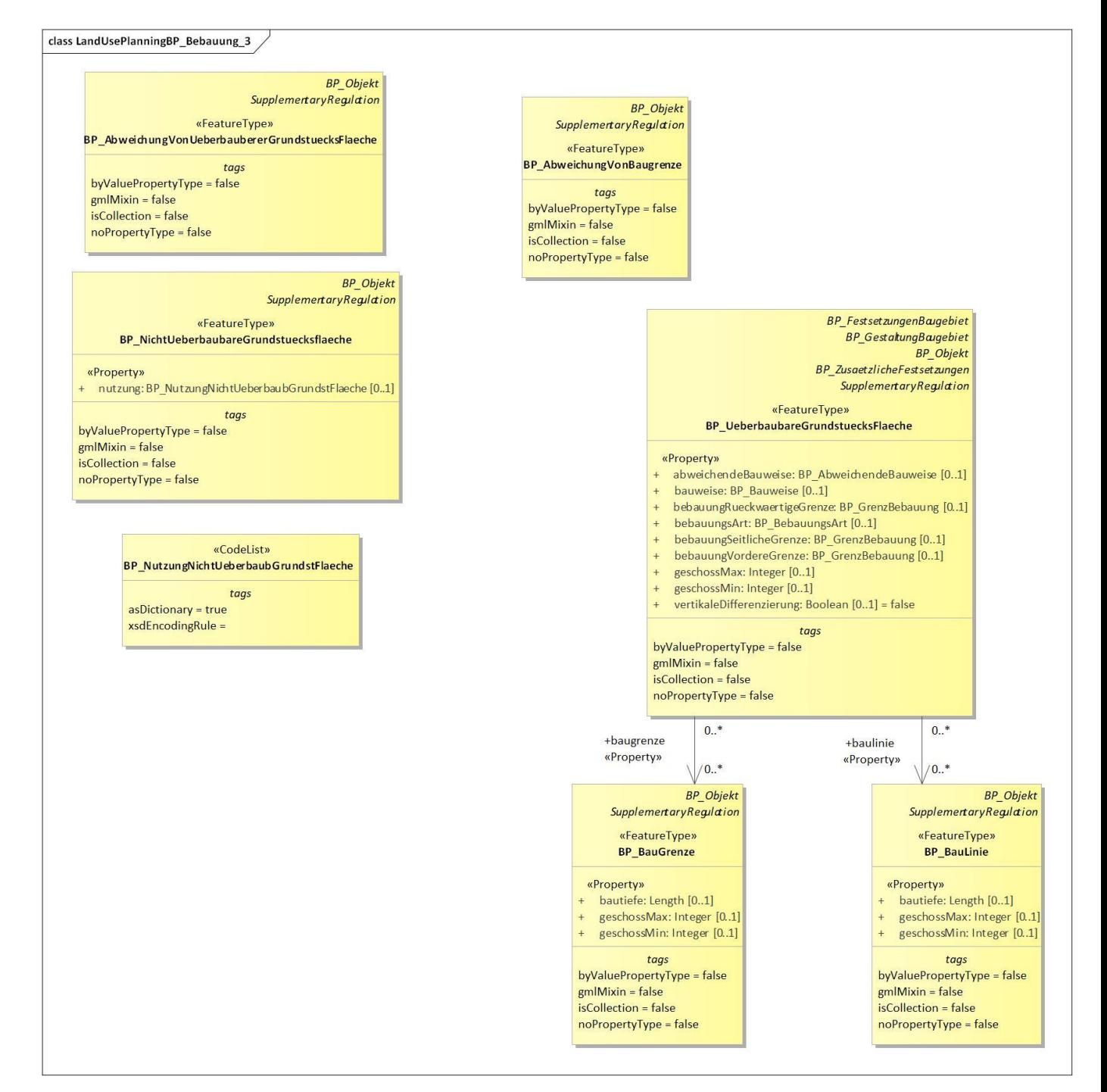

*Diagram 7 - LandUsePlanningBP\_Bebauung\_3*

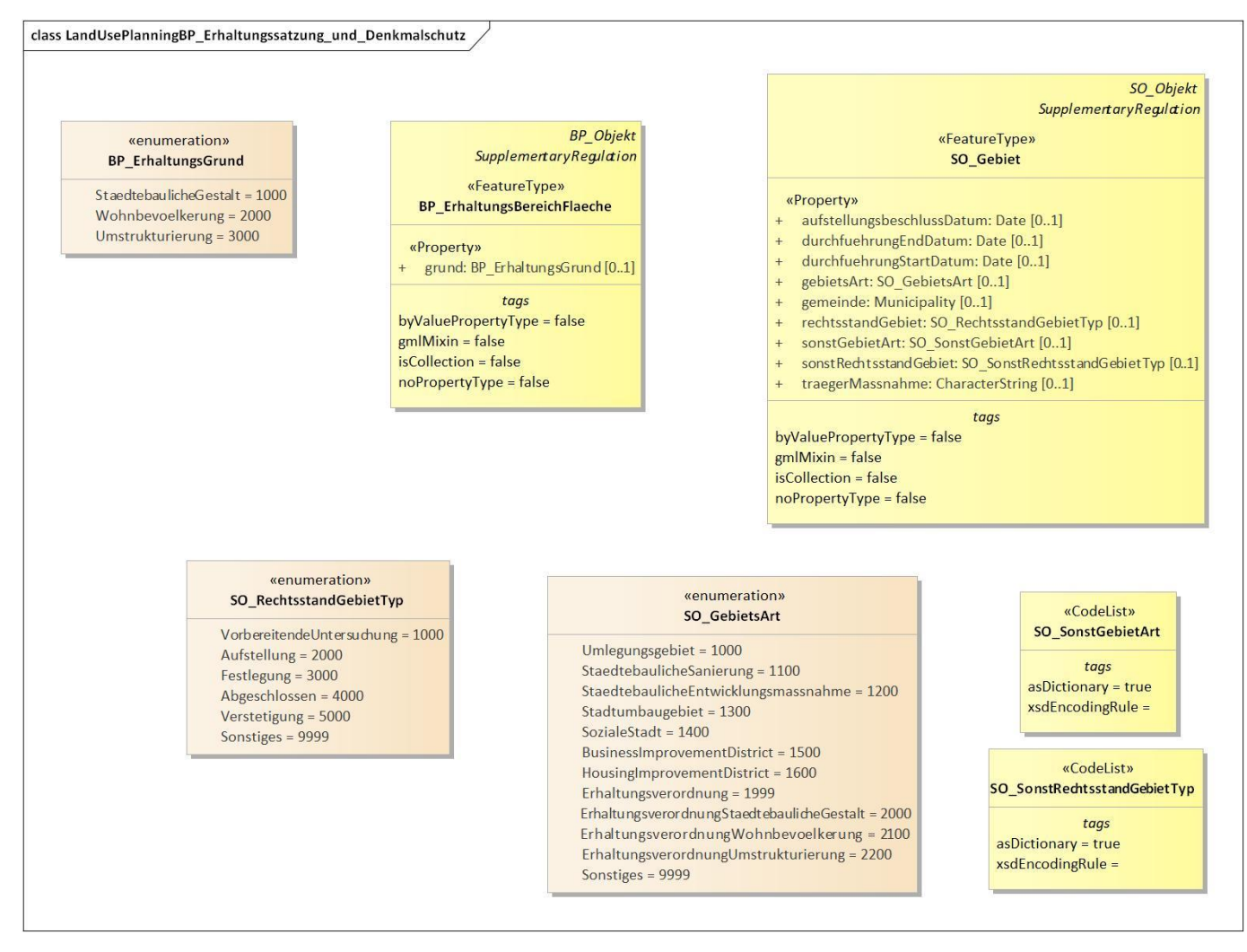

*Diagram 8 - LandUsePlanningBP\_Erhaltungssatzung\_und\_Denkmalschutz*
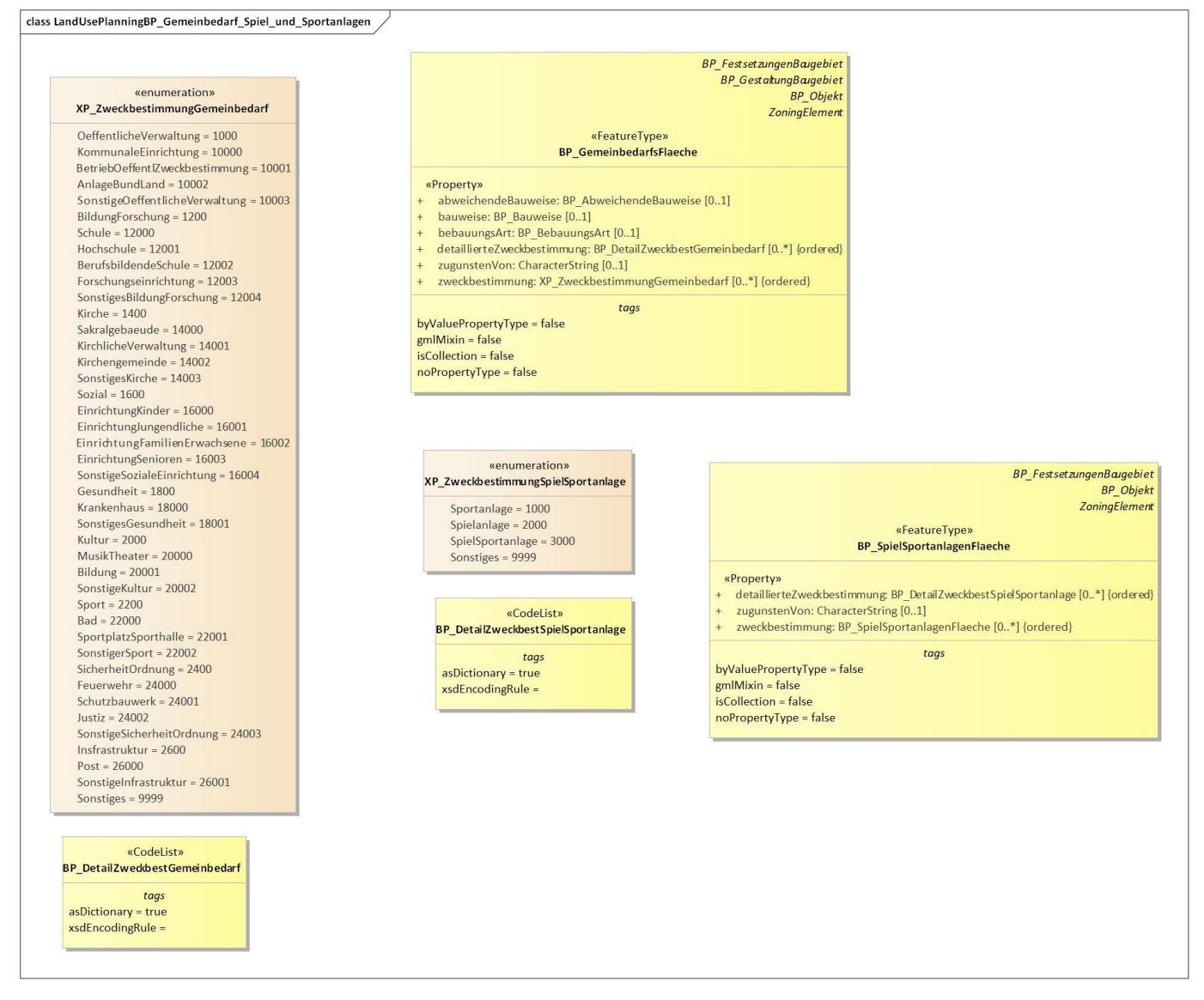

*Diagram 9 - LandUsePlanningBP\_Gemeinbedarf\_Spiel\_und\_Sportanlagen*

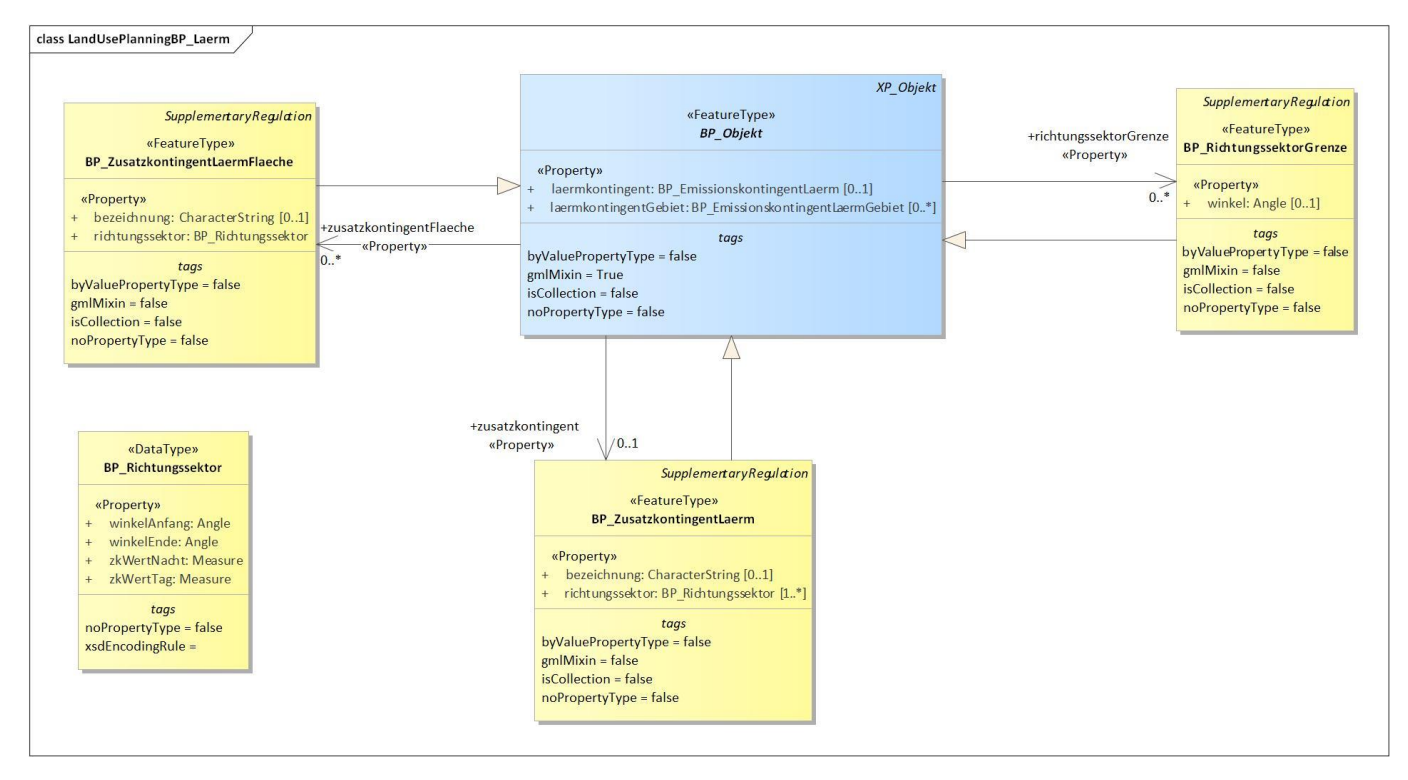

*Diagram 10 - LandUsePlanningBP\_Laerm*

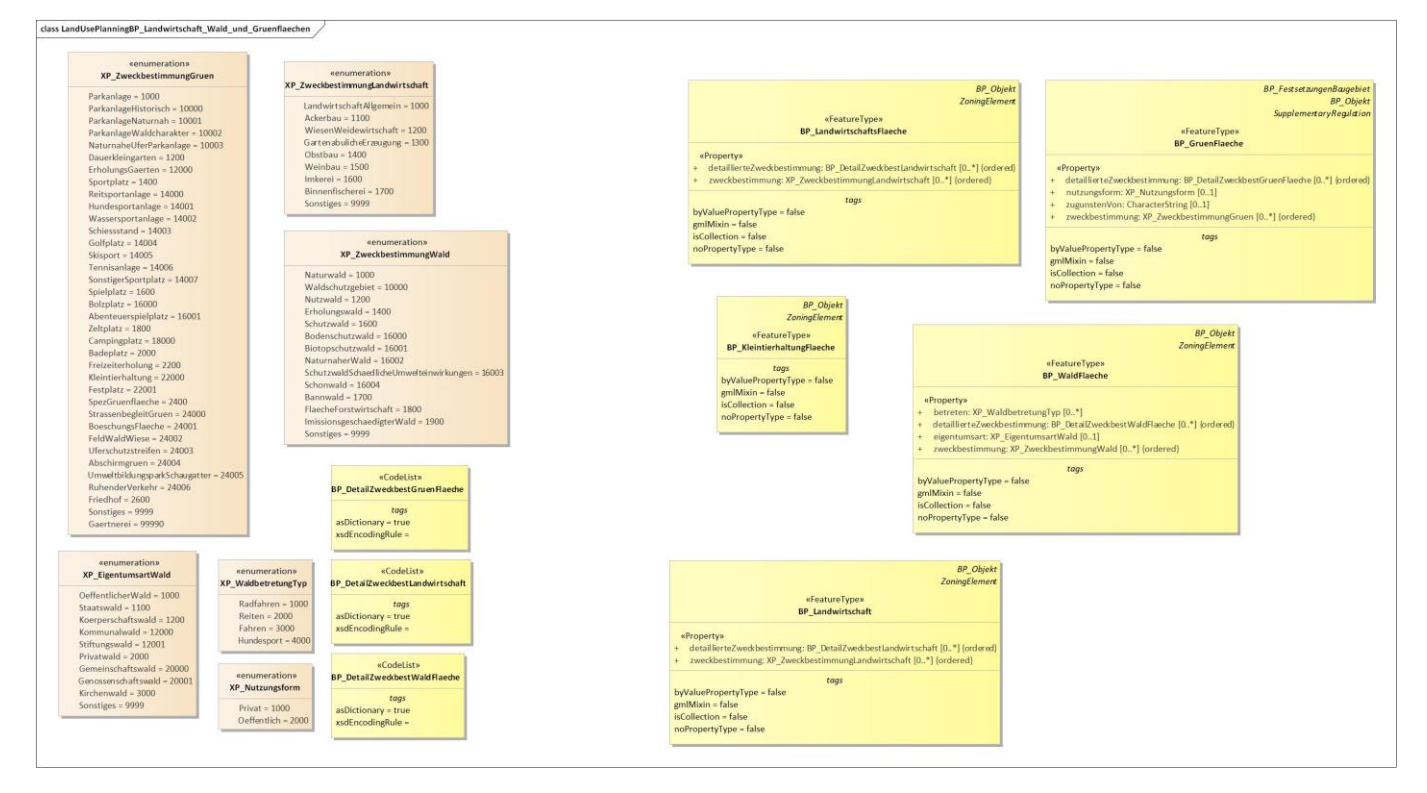

*Diagram 11 - LandUsePlanningBP\_Landwirtschaft\_Wald\_und\_Gruenflaechen*

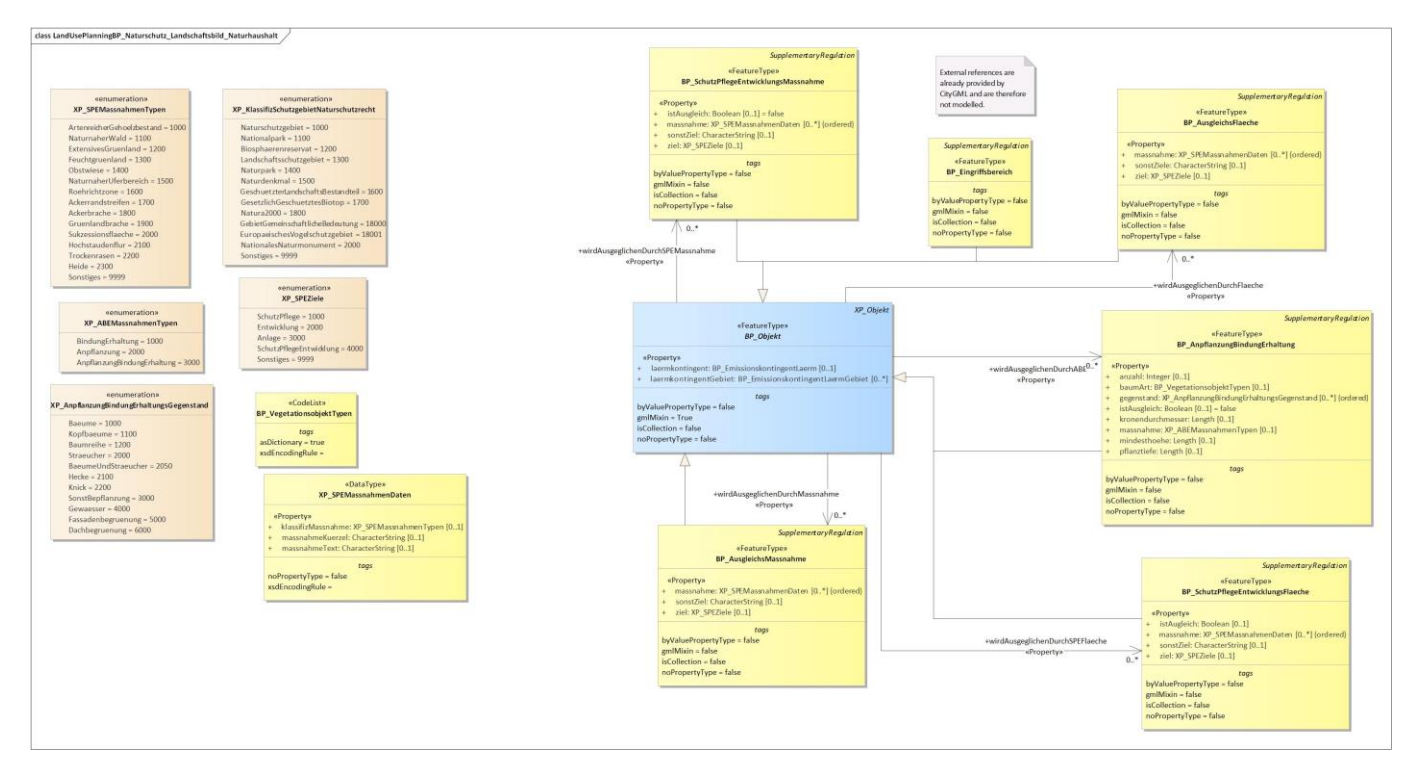

*Diagram 12 - LandUsePlanningBP\_Naturschutz\_Landschaftsbild\_Naturhaushalt*

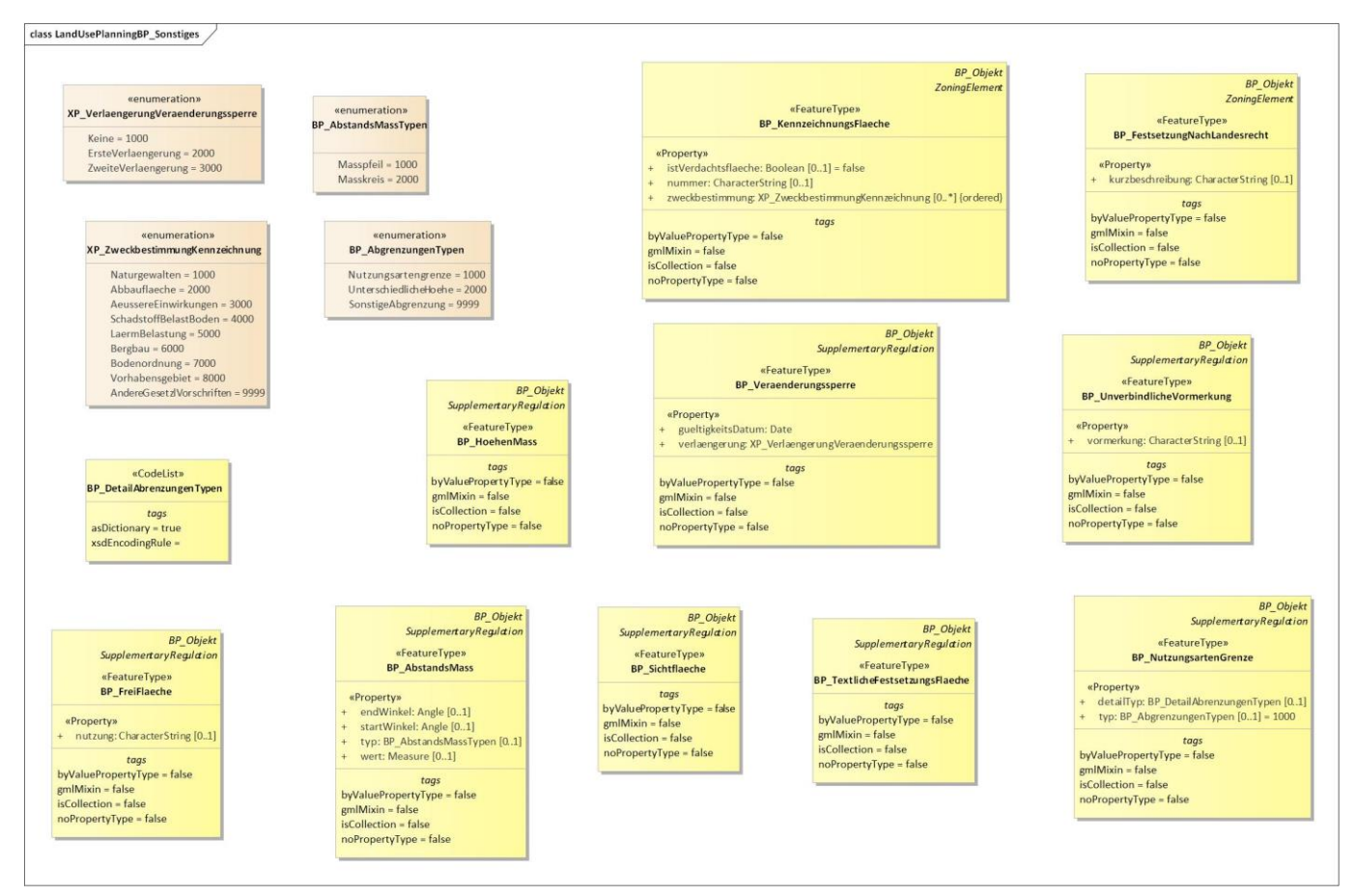

*Diagram 13 - LandUsePlanningBP\_Sonstiges*

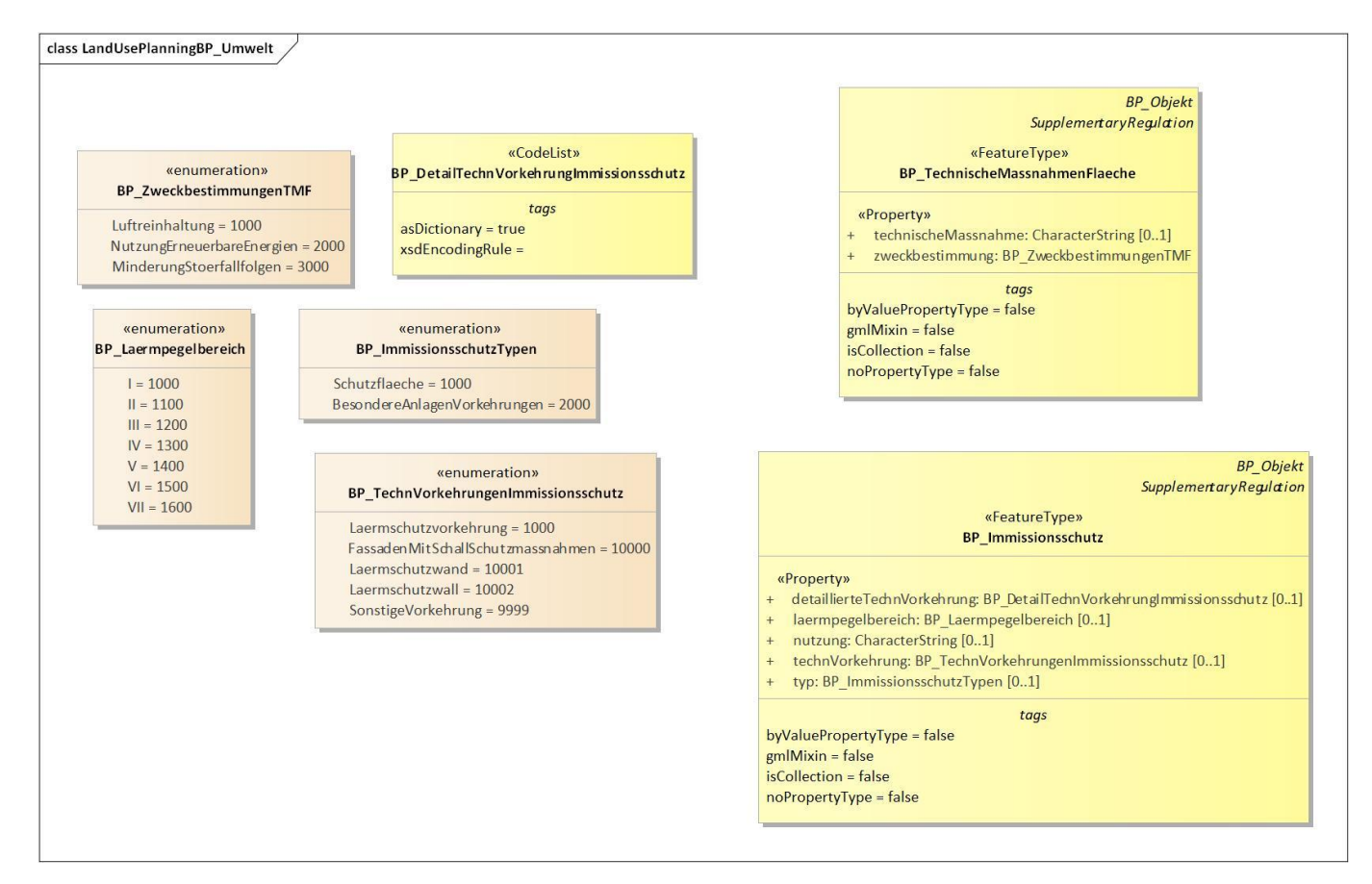

*Diagram 14 - LandUsePlanningBP\_Umwelt*

#### class LandUsePlanningBP\_Ver\_und\_Entsorgung

«enumeration» XP\_ZweckbestimmungVerEntsorgung

Elektrizitaet = 1000 Hochspannungsleitung = 10000 TrafostationUmspannwerk = 10001 Solarkraftwerk = 10002 Windkraftwerk = 10003 Geothermiekraftwerk = 10004 Elektrizitaetswerk = 10005 Wasserkraftwerk = 10006 BiomasseKrafwerk = 10007 Kabelleitung = 10008 Niederspannungsleitung = 10009 Leitungsmast =  $10010$  $Gas = 1200$ Ferngasleitung = 12000 Gaswerk = 12001 Gasbehaelter = 12002 Gasdruckregler = 12003 Gasstation = 12004 Gasleitung = 12005  $Erdoel = 1300$ Erdoelleitung = 13000 Bohrstelle = 13001 Erdoelpumpstation = 13002 Oeltank = 13003 Waermeversorgung = 1400 Blockheizkraftwerk = 14000 Fernwaermeleitung = 14001 Fernheizwerk = 14002  $Wasser = 1600$ Wasserwerk =  $16000$ Wasserleitung = 16001 Wasserspeicher = 16002 Brunnen =  $16003$ Pumpwerk =  $16004$  $Quelle = 16005$ Abwasser = 1800 Abwasserleitung = 18000 Abwasserrueckhaltebecken = 18001 Abwasserpumpwerk = 18002 Klaeranlage = 18003 AnlageKlaerschlamm = 18004 Sonstige Ab wasser Behandlungsanlage = 18005 SalzOderSoleleitungen = 18006 Regenwasser = 2000 RegenwaserRueckhaltebecken = 20000 Niederschlagswasserleitungen = 20001 Abfallentsorgung = 2200 Muellumladestation = 22000 Muellbeseitigungsanlage = 22001 Muellsortieranlage = 22002 Recyclinghof = 22003 Ablagerung = 2400 Erdaushubdeponie = 24000 Bauschuttdeponie = 24001 Hausmuelldeponie = 24002 Sondermuelldeponie = 24003 StillgelegteDeponie = 24004 RekultivierteDeponie = 24005 Telekommunikation = 2600 Fernmeldeanlage = 26000 Mobilfunkanlage = 26001 Fernmeldekabel = 26002 ErneuerbareEnergien = 2800 KraftWaermeKopplung = 3000 Sonstiges = 9999 Produktenleitung = 999990

#### «CodeList» BP\_DetailZweckbestVerEntsorgung tags asDictionary = true xsdEncodingRule =

BP\_FestsetzungenBaugebiet **BP** Objekt ZoningElement

«FeatureType» **BP\_VerEntsorgung** 

#### «Property»

- detaillierteZweckbestimmung: BP\_DetailZweckbestVerEntsorgung [0..\*] {ordered}  $+$
- textlicheErgaenzung: CharacterString [0..1]
- zugunstenVon: CharacterString [0..1]
- zweckbestimmung: XP ZweckbestimmungVerEntsorgung [0..\*] {ordered}  $\ddot{+}$

tags

byValuePropertyType = false gmlMixin = false isCollection = false

noPropertyType = false

*Diagram 15 - LandUsePlanningBP\_Ver\_und\_Entsorgung*

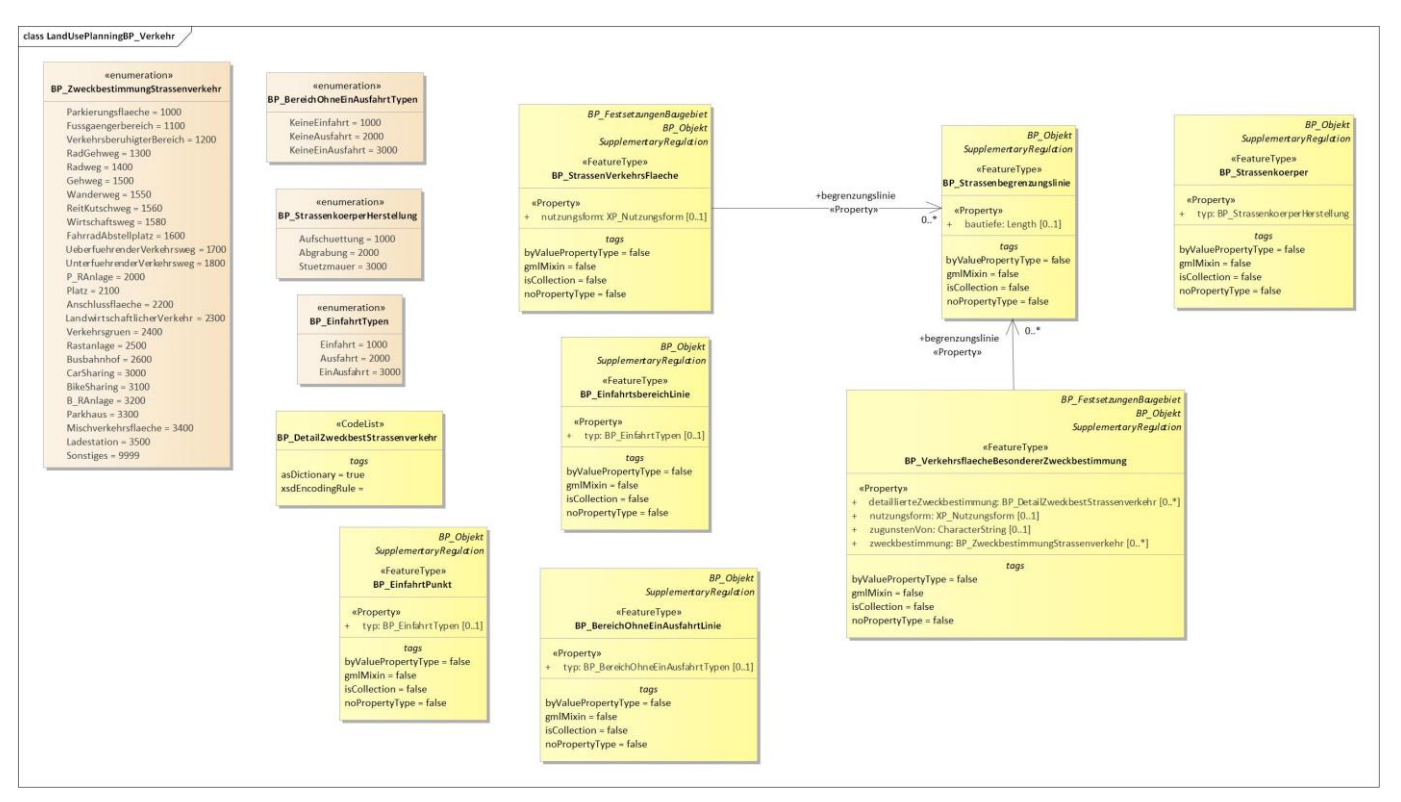

*Diagram 16 - LandUsePlanningBP\_Verkehr*

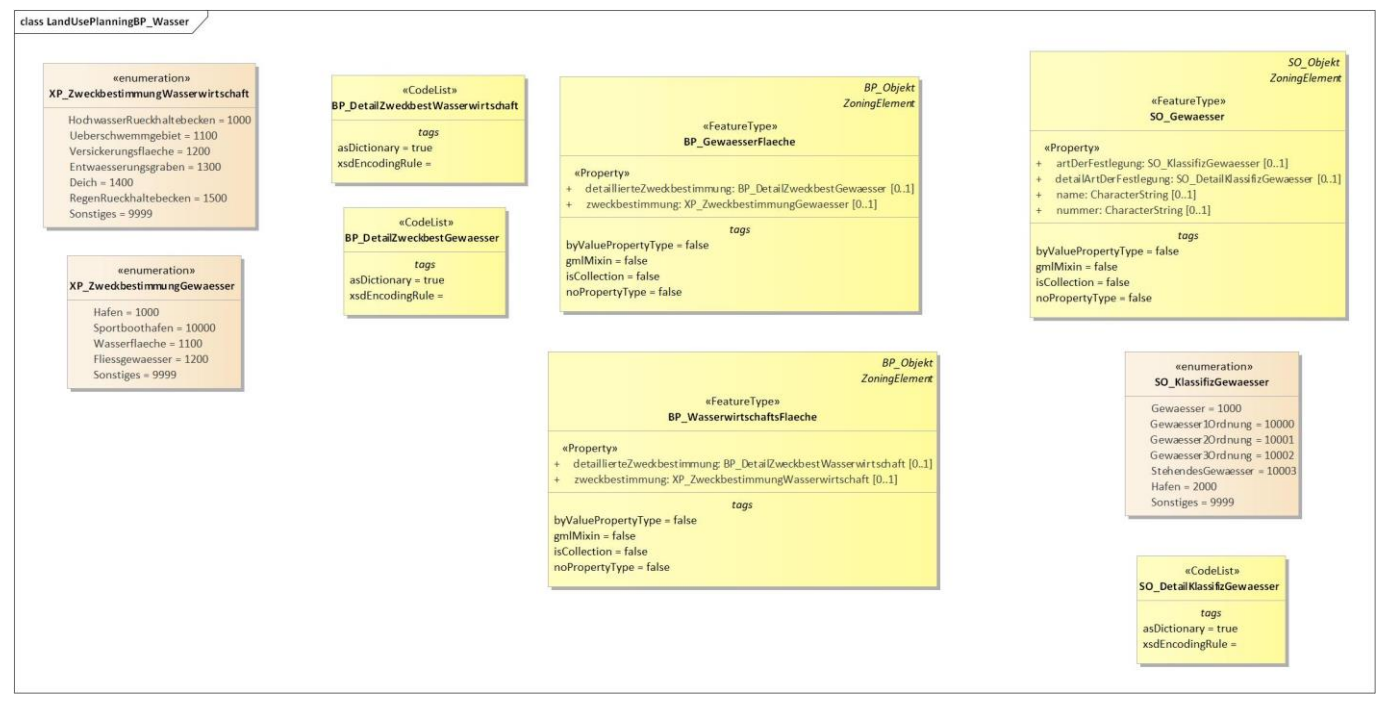

*Diagram 17 - LandUsePlanningBP\_Wasser*

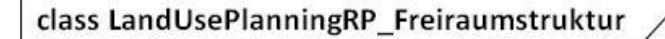

#### «enumeration» RP\_WasserschutzTypen

Wasserschutzgebiet = 1000 Grundwasserschutz = 2000 Grundwasservorkommen = 2001 Gewaesserschutz = 2002 Trinkwasserschutz = 3000 Trinkwassergewinnung = 4000 Oberflaechenwasserschutz = 5000 Heilquelle = 6000 Wasserversorgung = 7000 SonstigerWasserschutz = 9999

«enumeration» RP\_WasserschutzZonen

> $Zone1 = 1000$  $Zone2 = 2000$  $Zone3 = 3000$

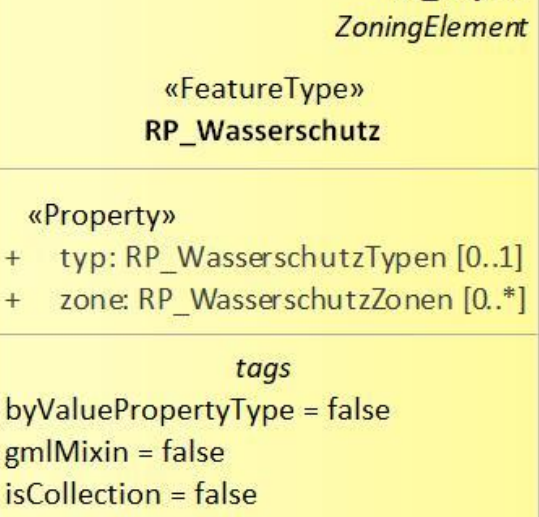

RP\_Objekt

noPropertyType = false

*Diagram 18 - LandUsePlanningRP\_Freiraumstruktur*

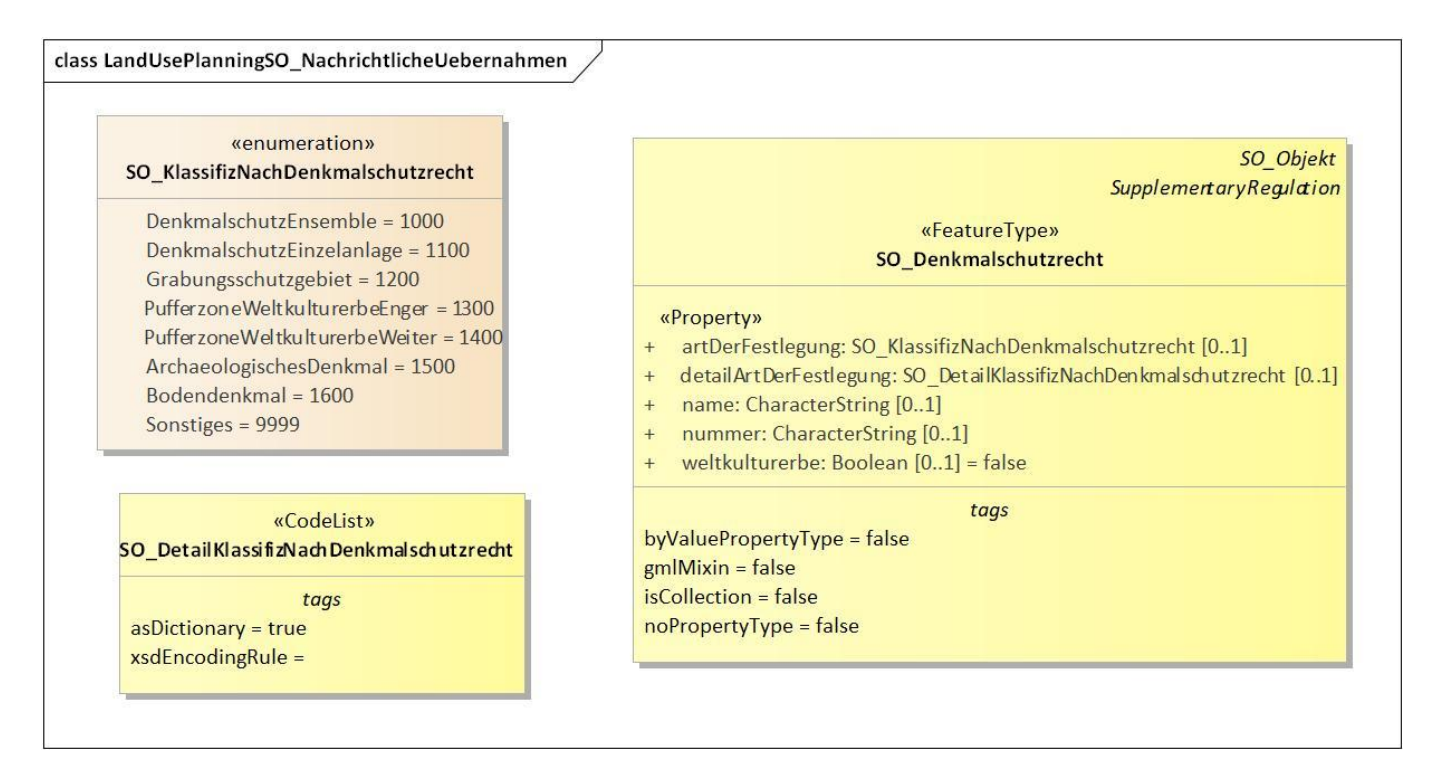

*Diagram 19 - LandUsePlanningSO\_NachrichtlicheUebernahmen*

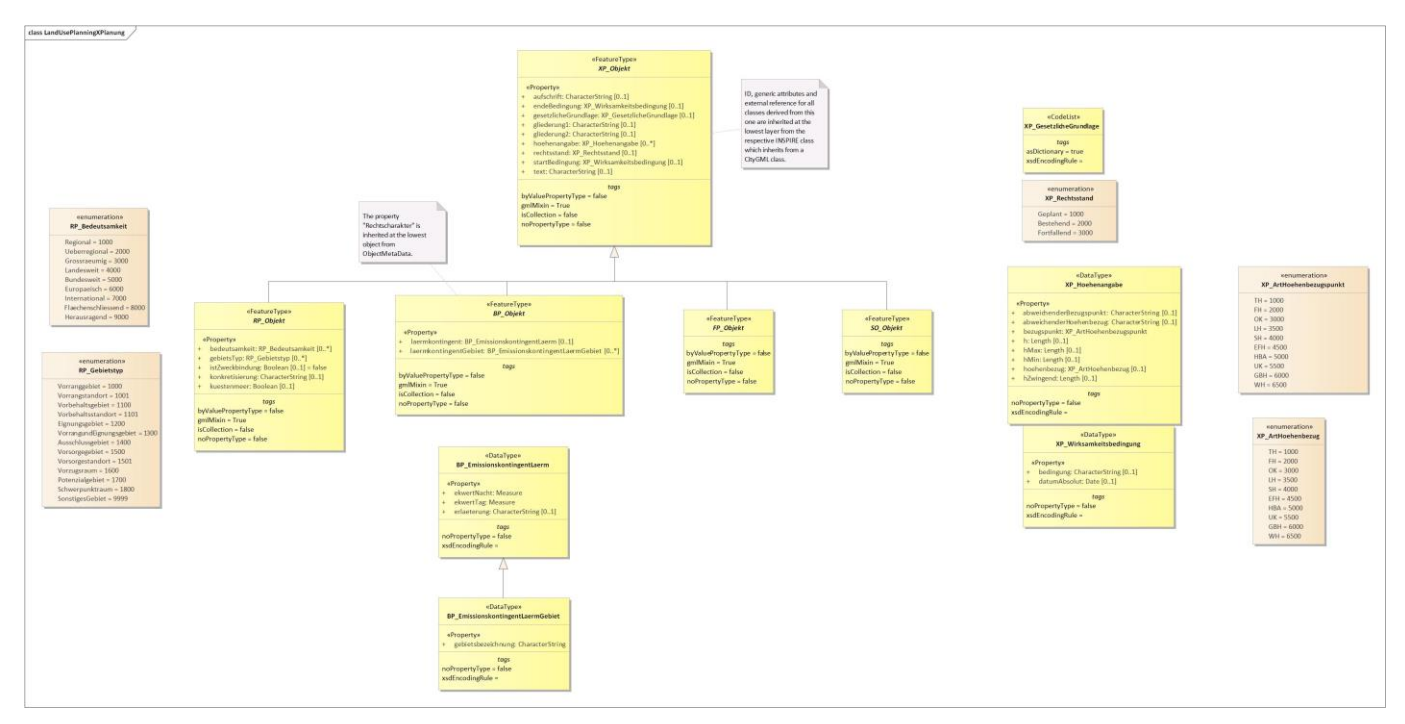

*Diagram 20 - LandUsePlanningXPlanung*

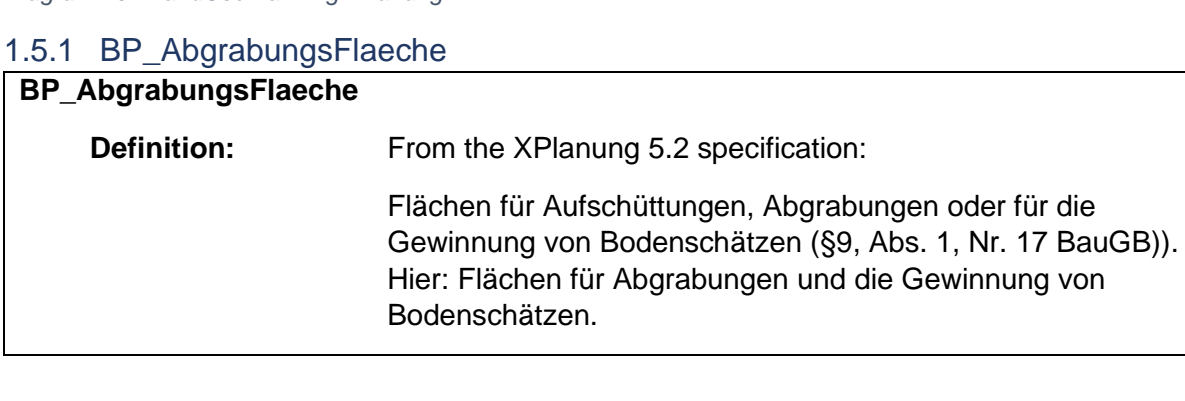

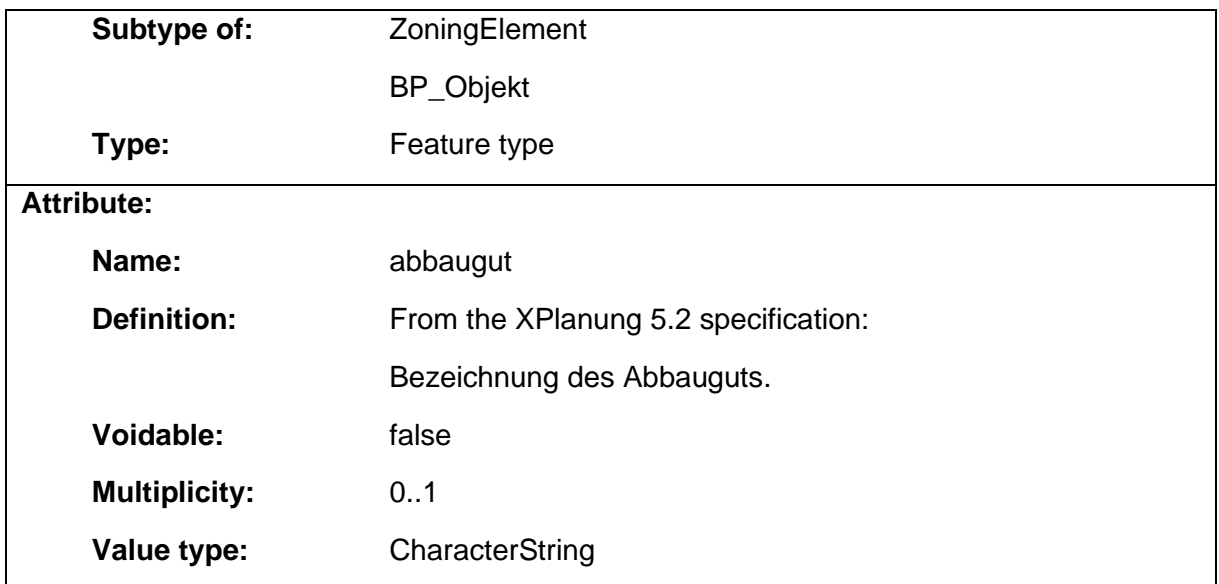

### 1.5.2 BP\_AbstandsFlaeche

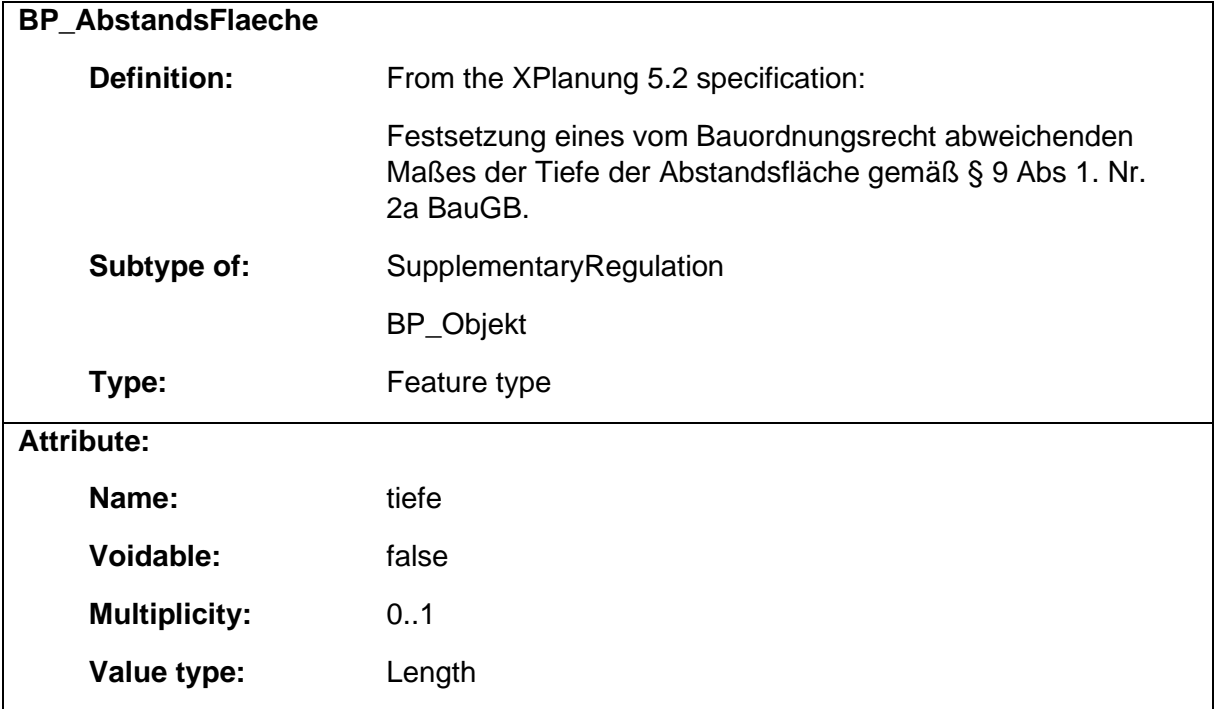

### 1.5.3 BP\_AbstandsMass

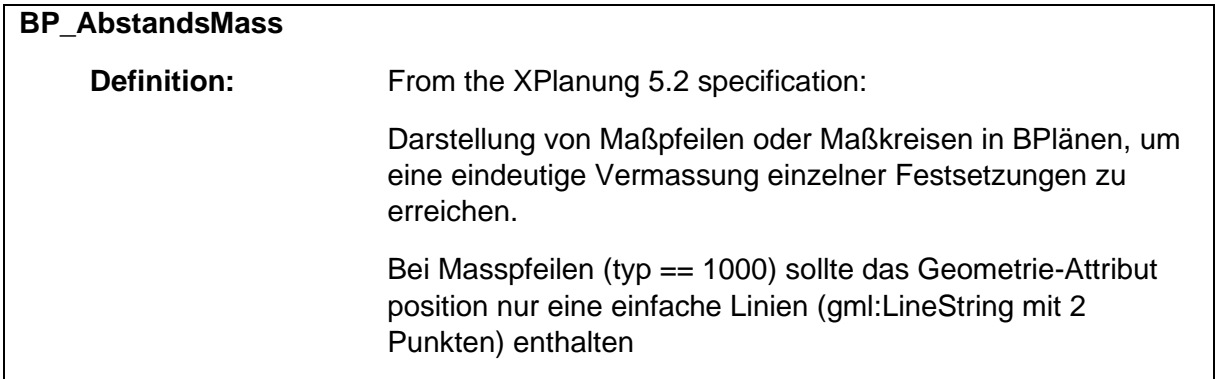

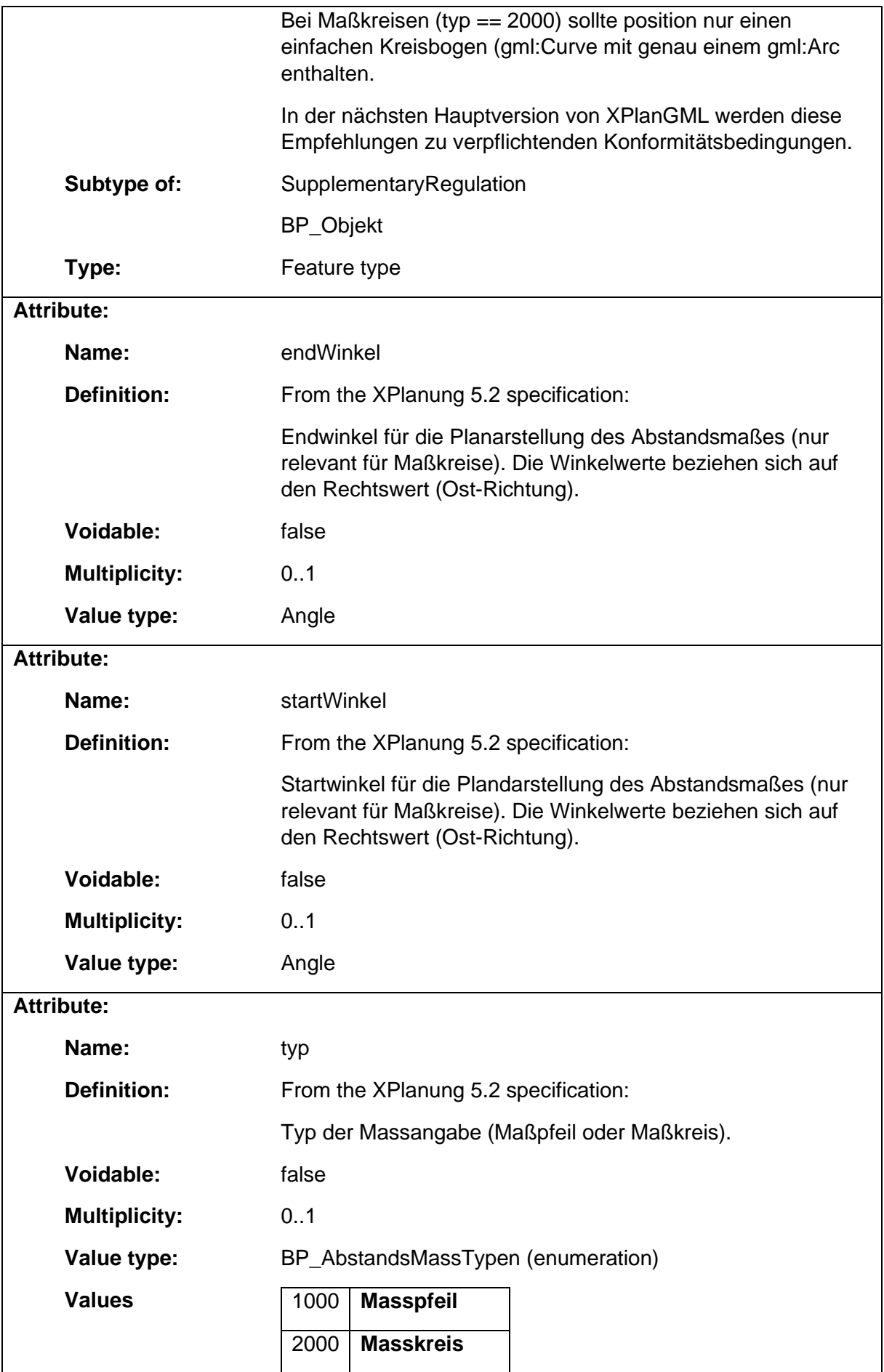

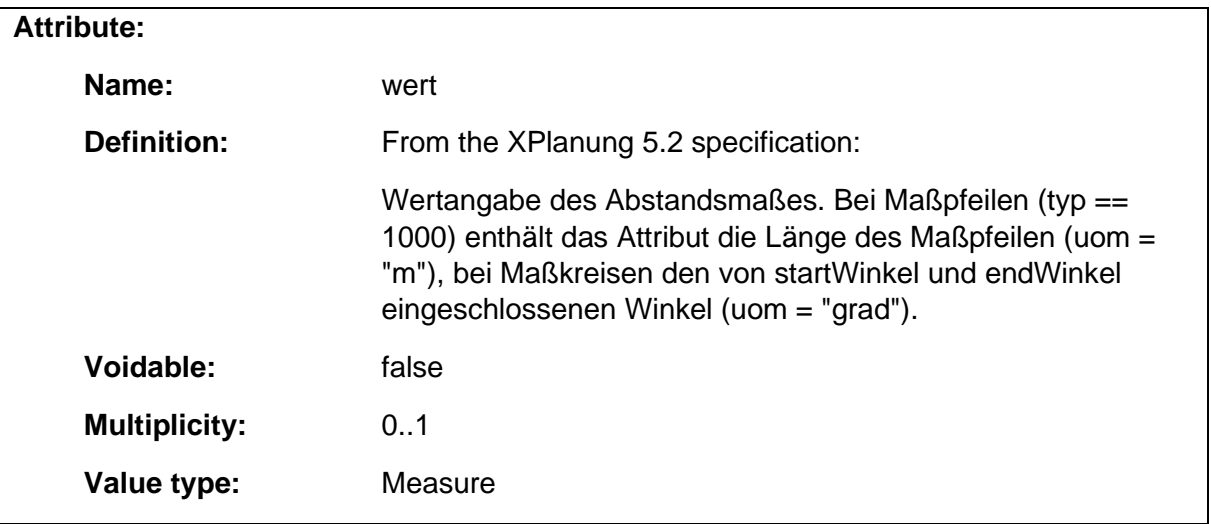

### 1.5.4 BP\_AbweichungVonBaugrenze

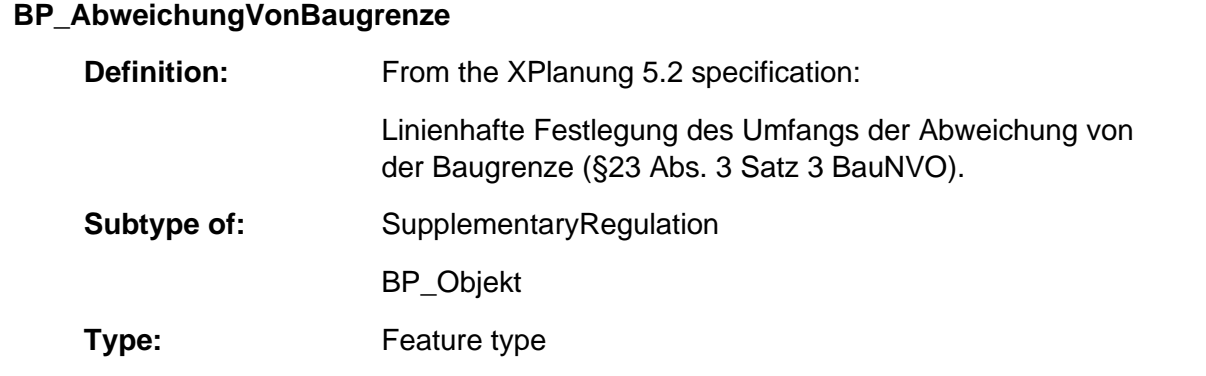

### 1.5.5 BP\_AbweichungVonUeberbaubererGrundstuecksFlaeche

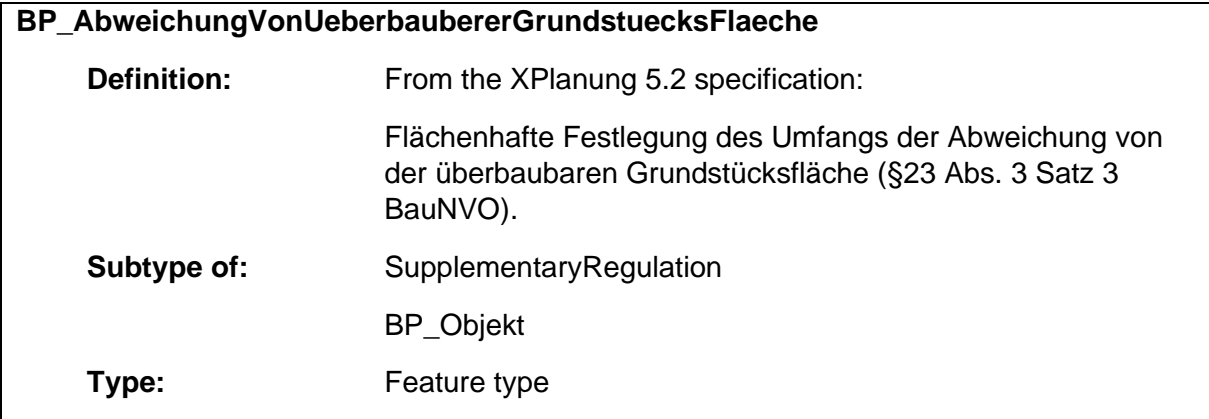

#### 1.5.6 BP\_AnpflanzungBindungErhaltung

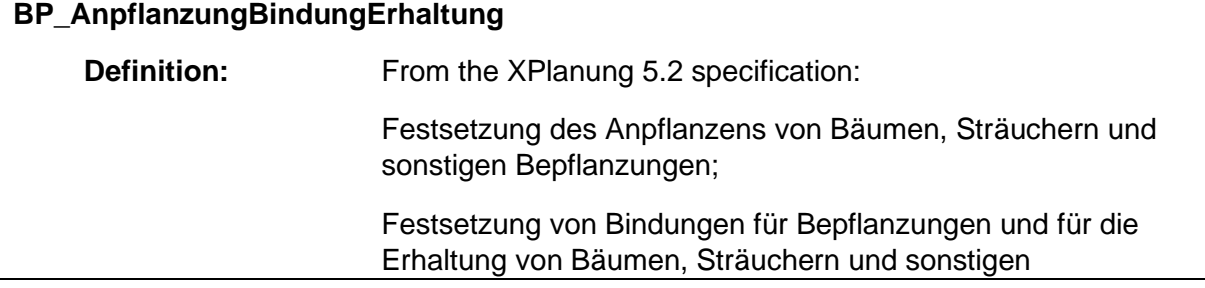

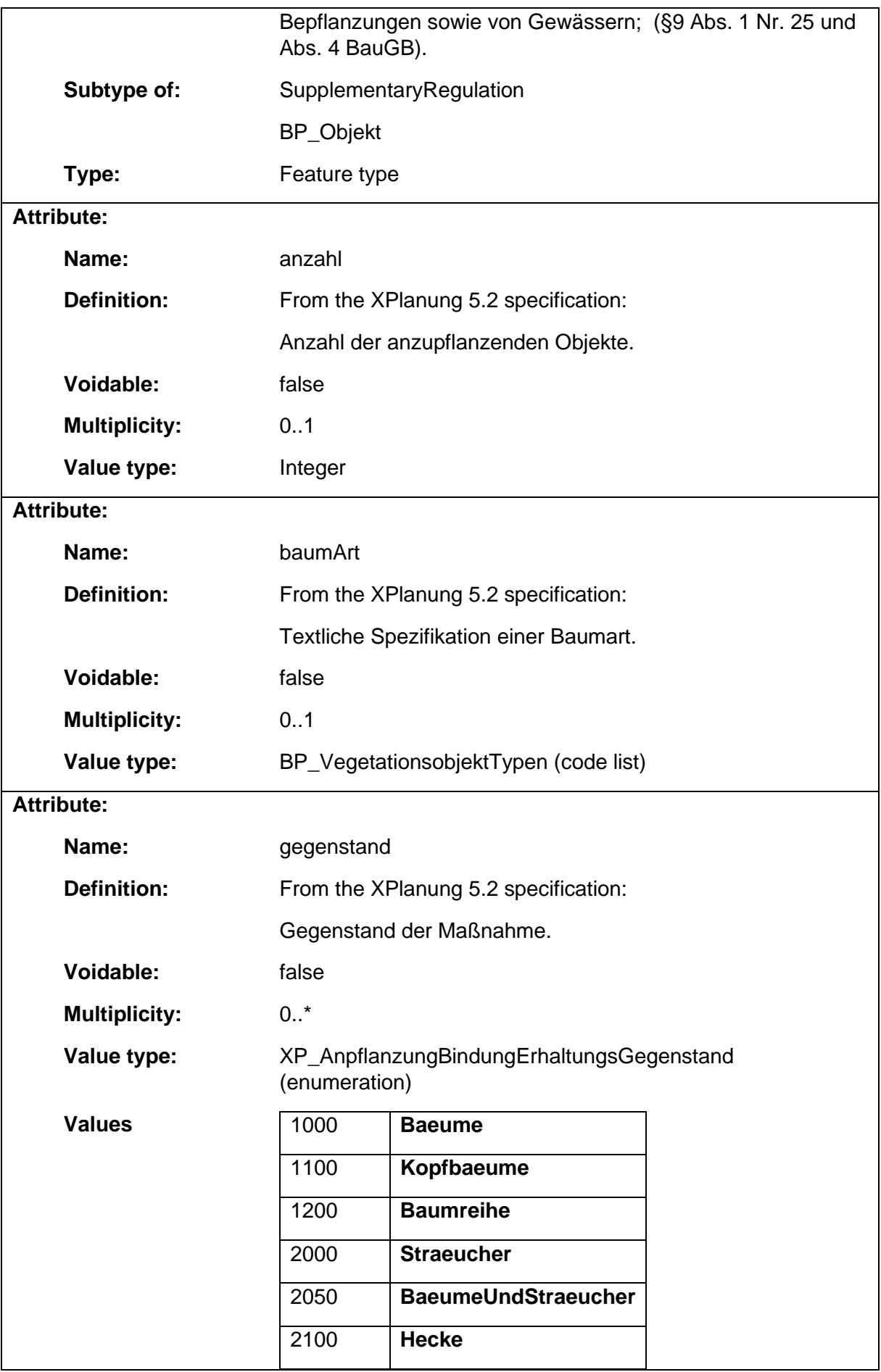

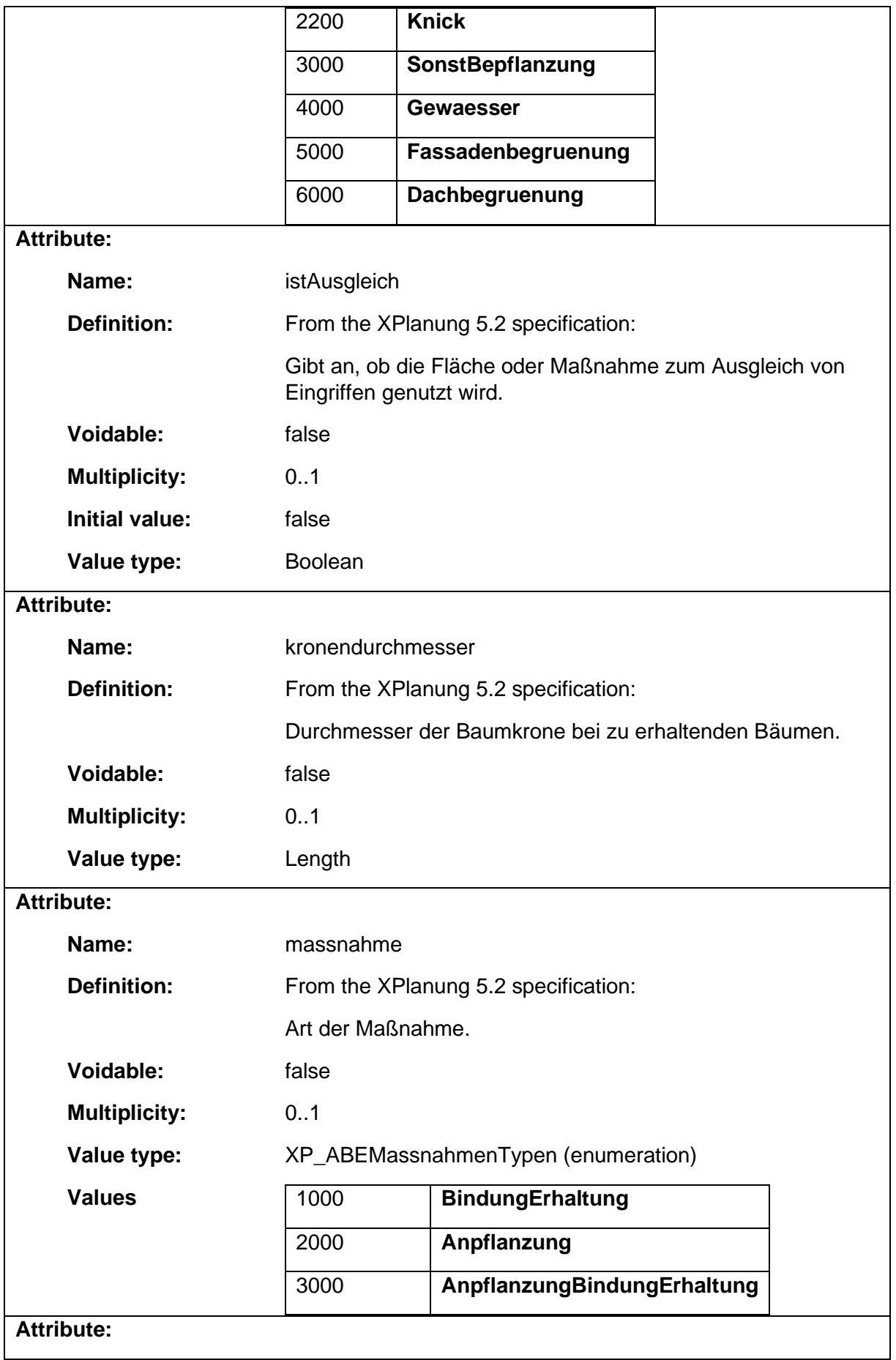

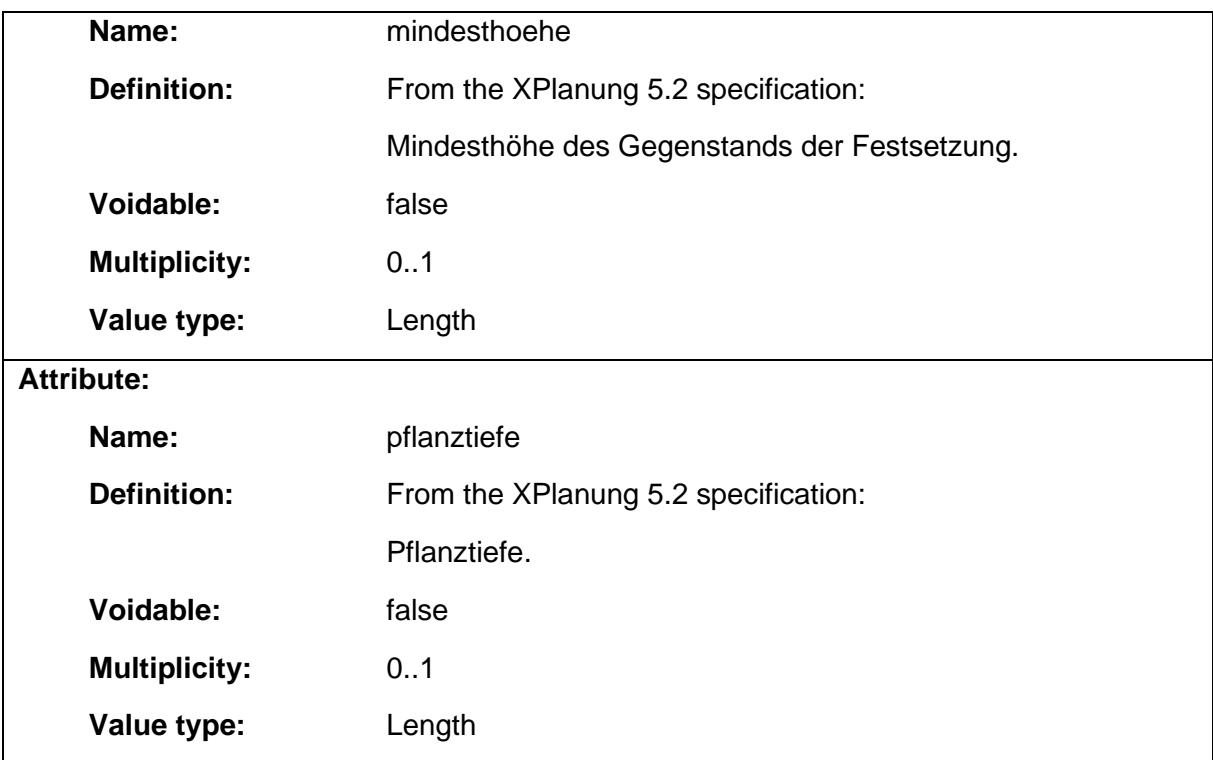

### 1.5.7 BP\_AufschuettungsFlaeche

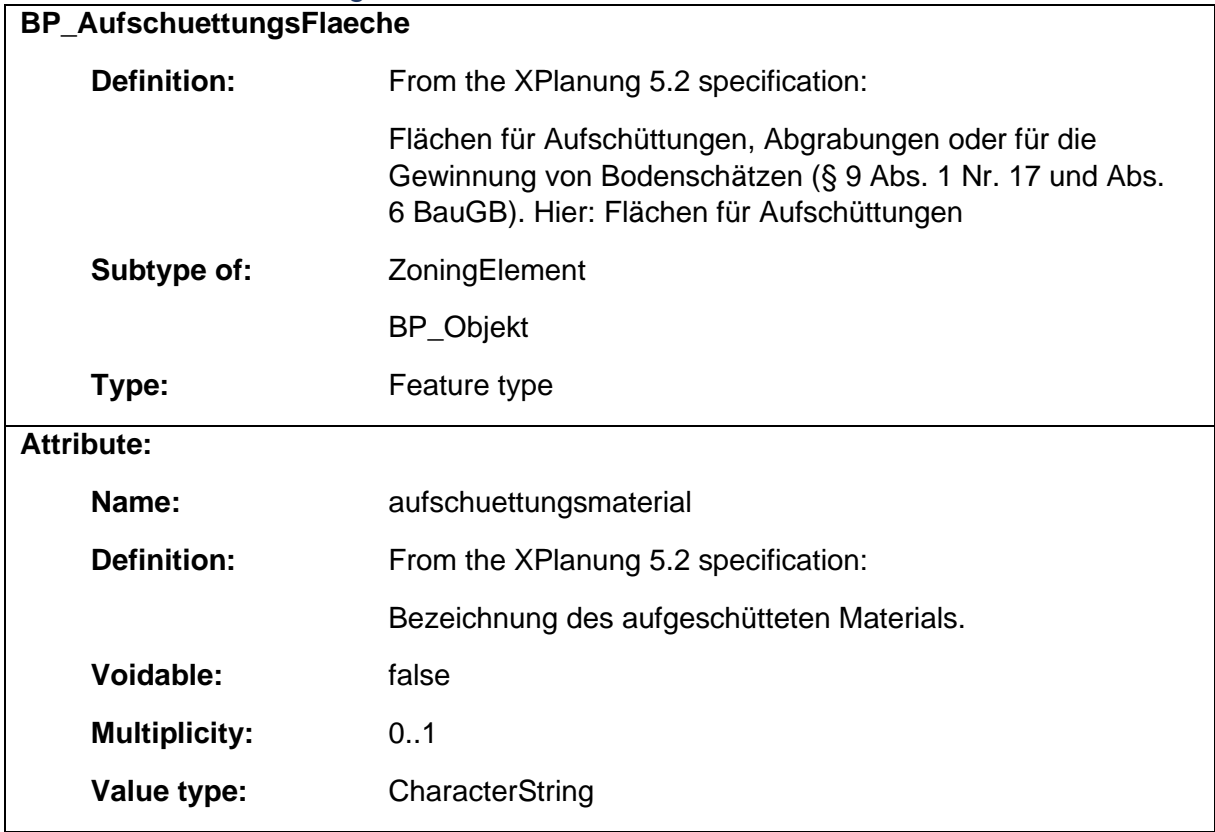

### 1.5.8 BP\_AusgleichsFlaeche

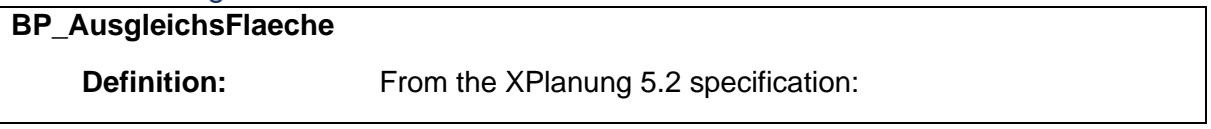

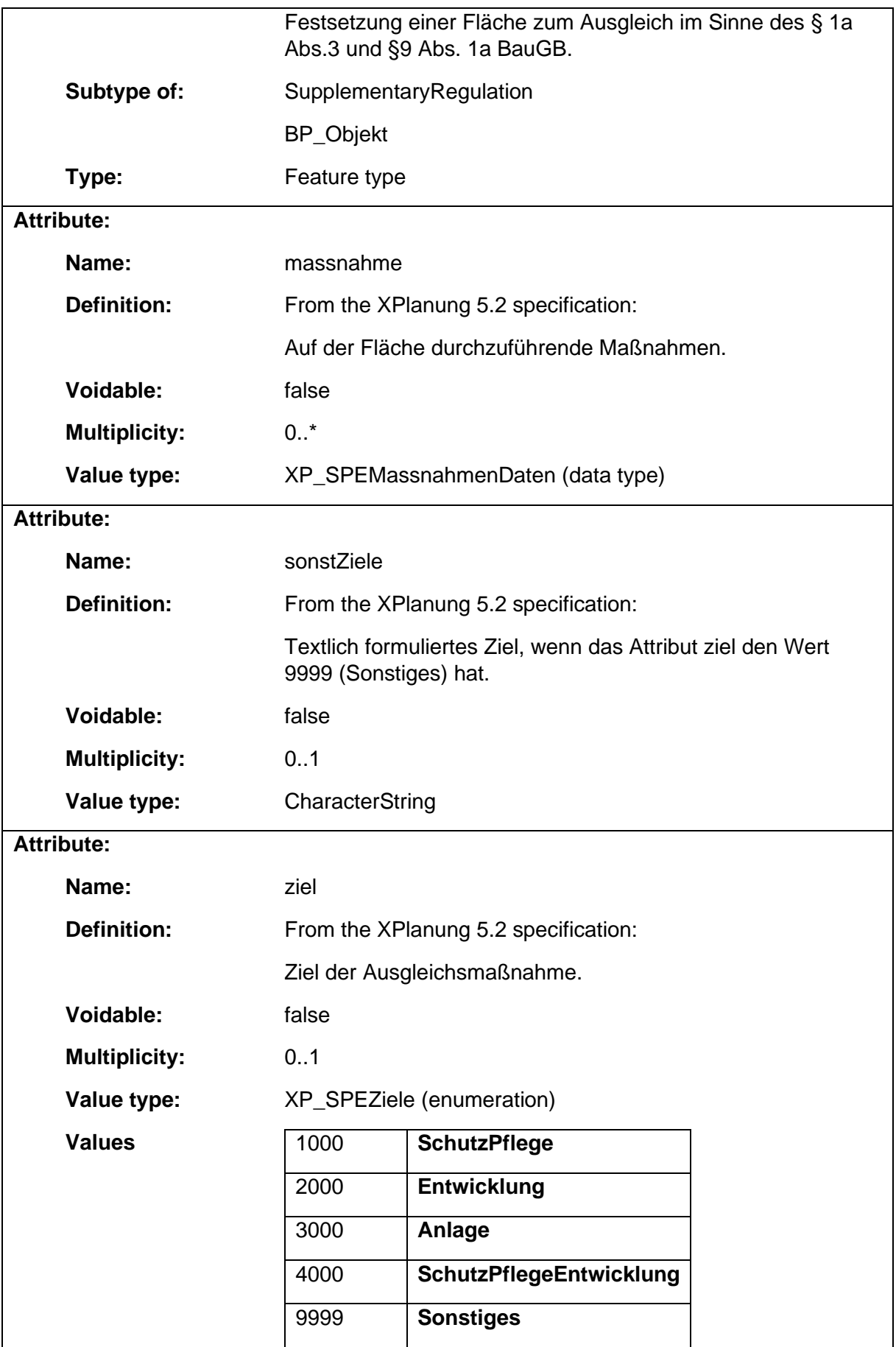

### 1.5.9 BP\_AusgleichsMassnahme

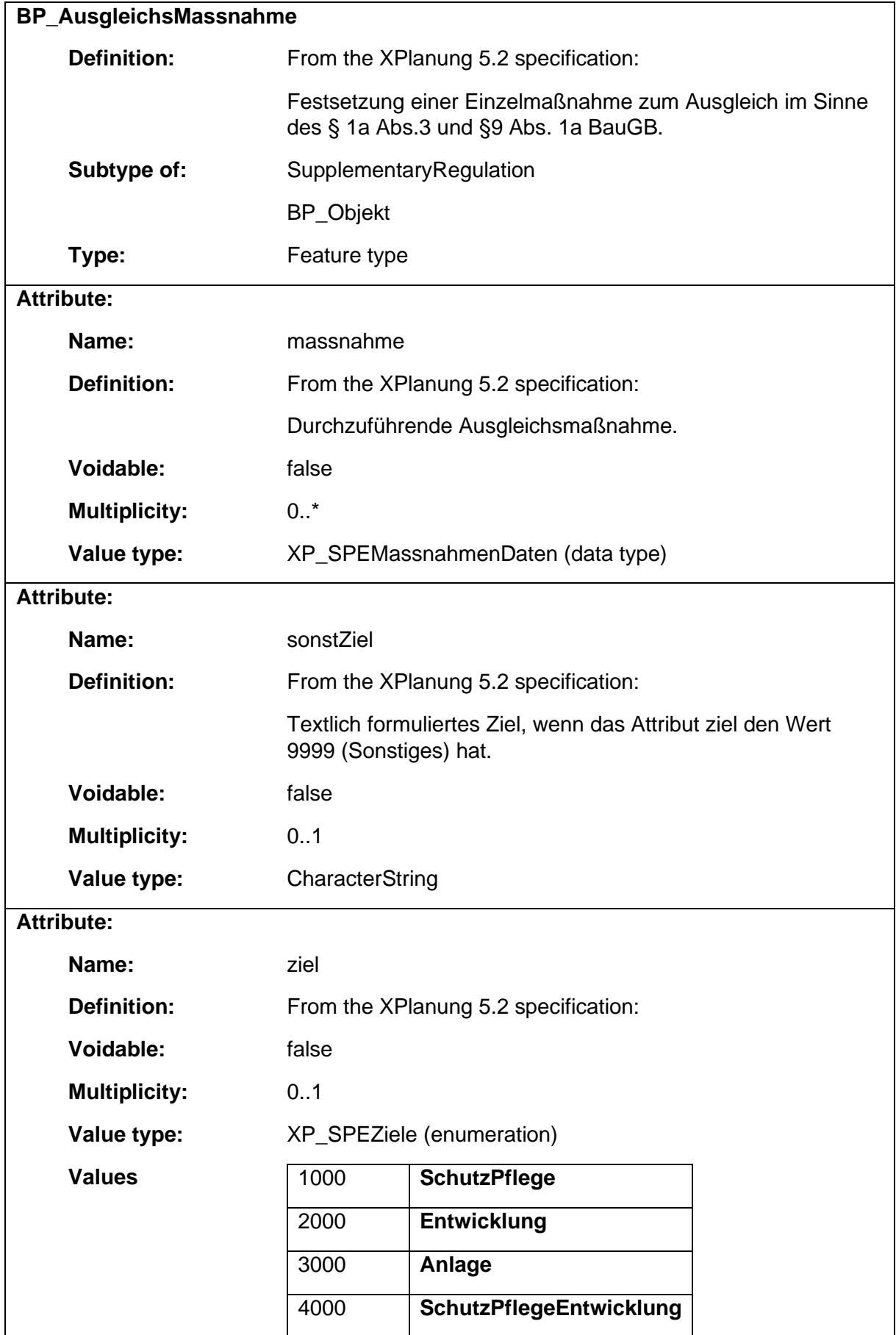

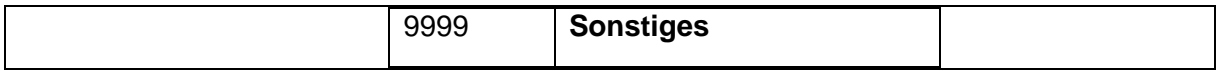

#### 1.5.10 BP\_BauGrenze

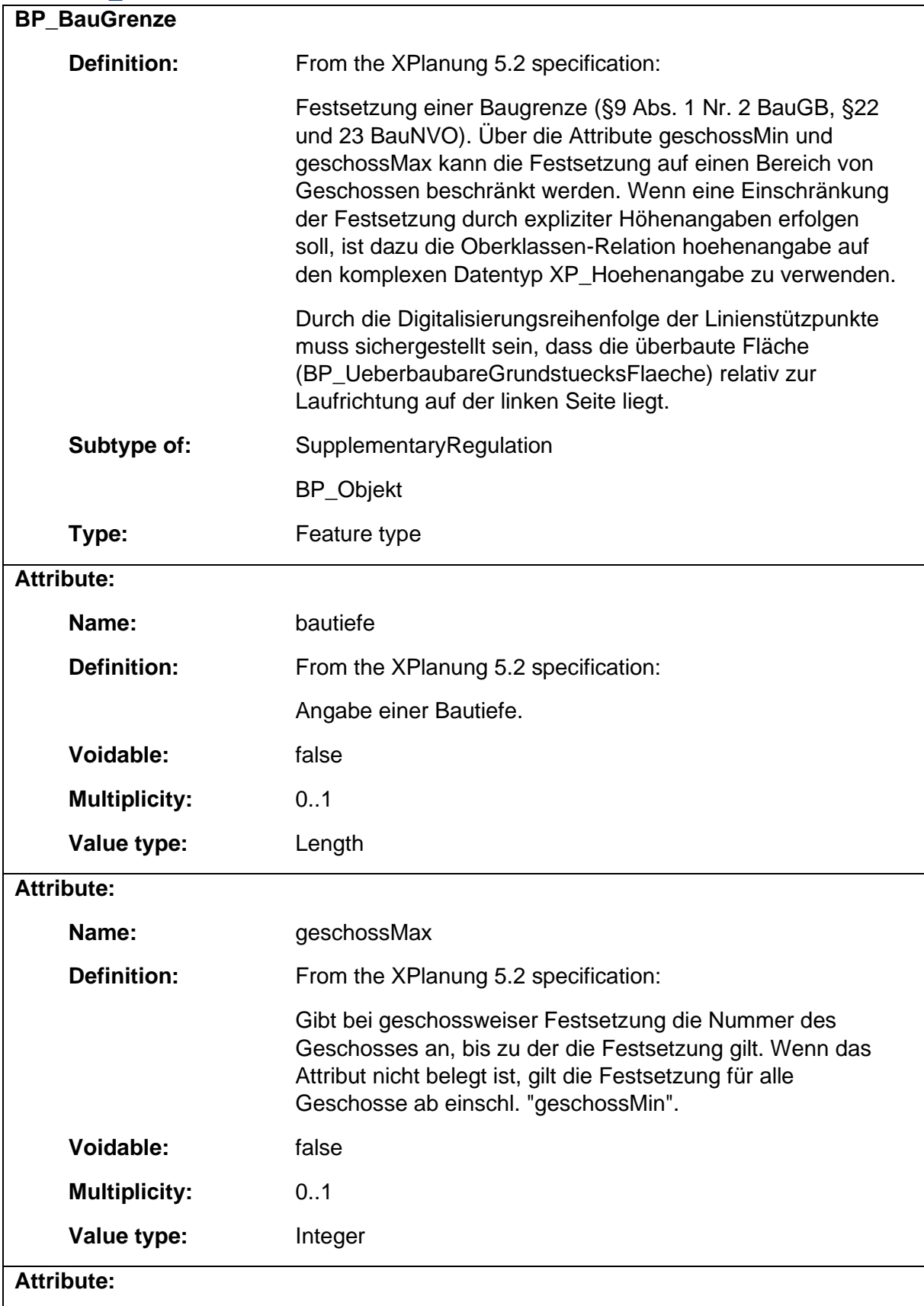

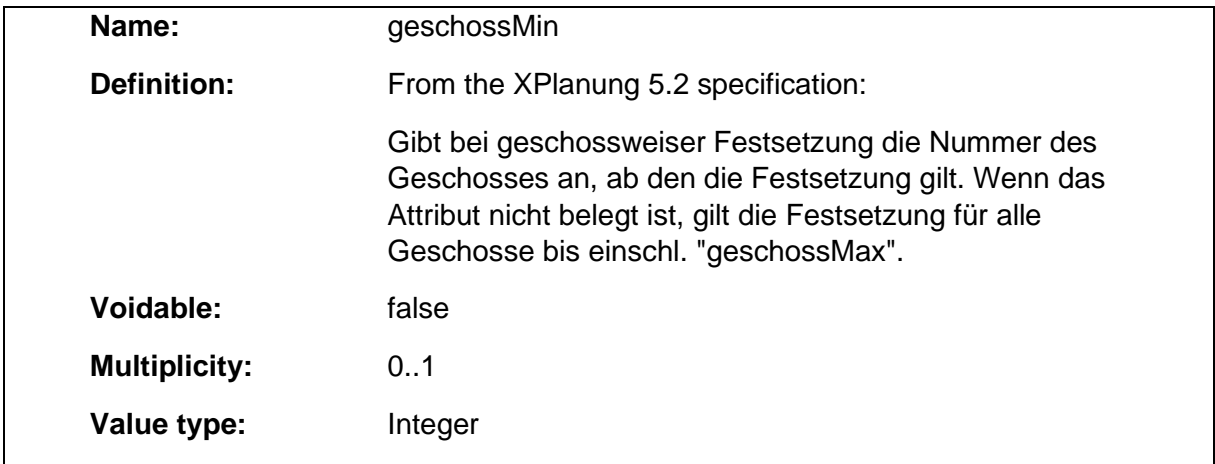

#### 1.5.11 BP\_BauLinie

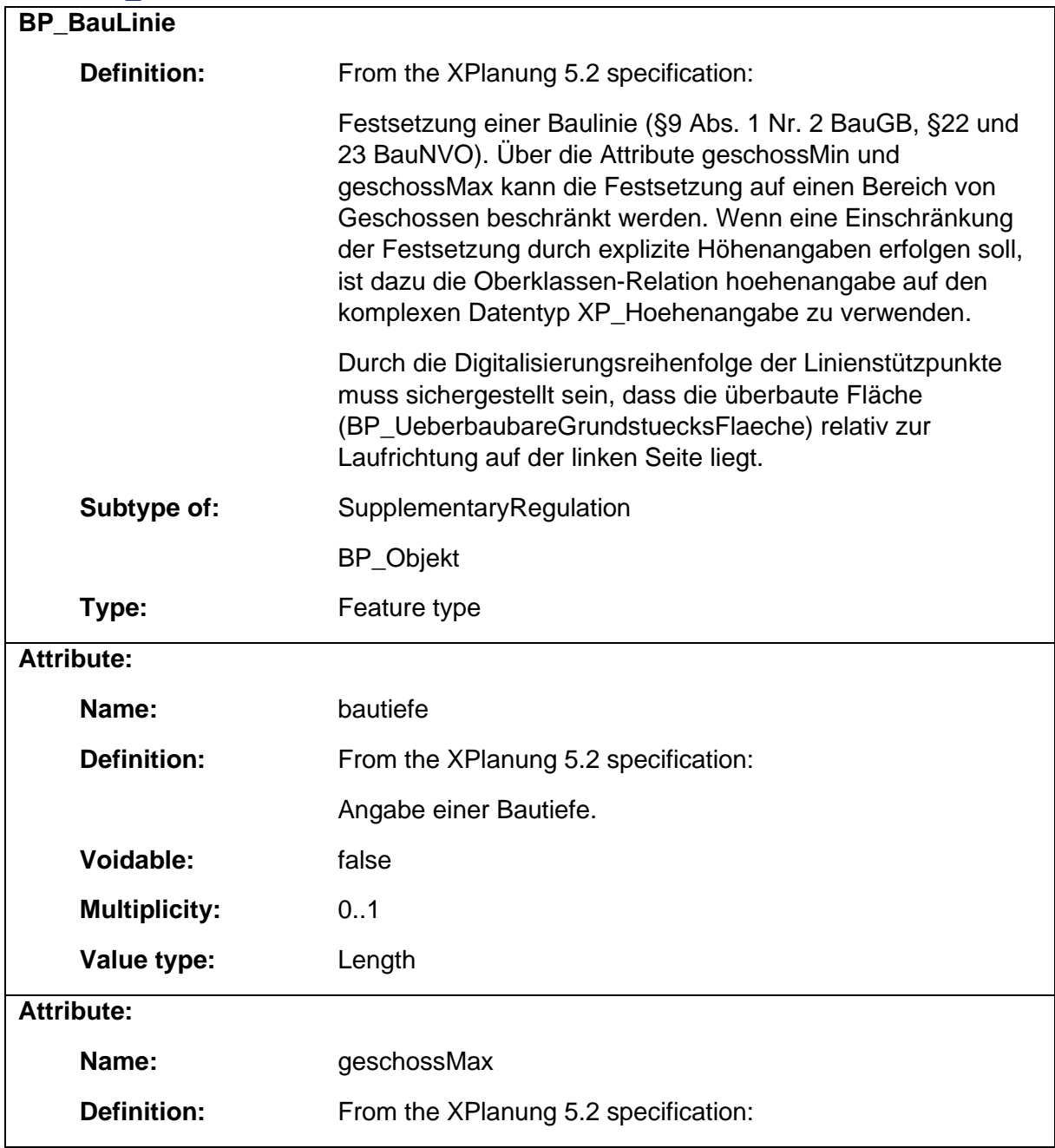

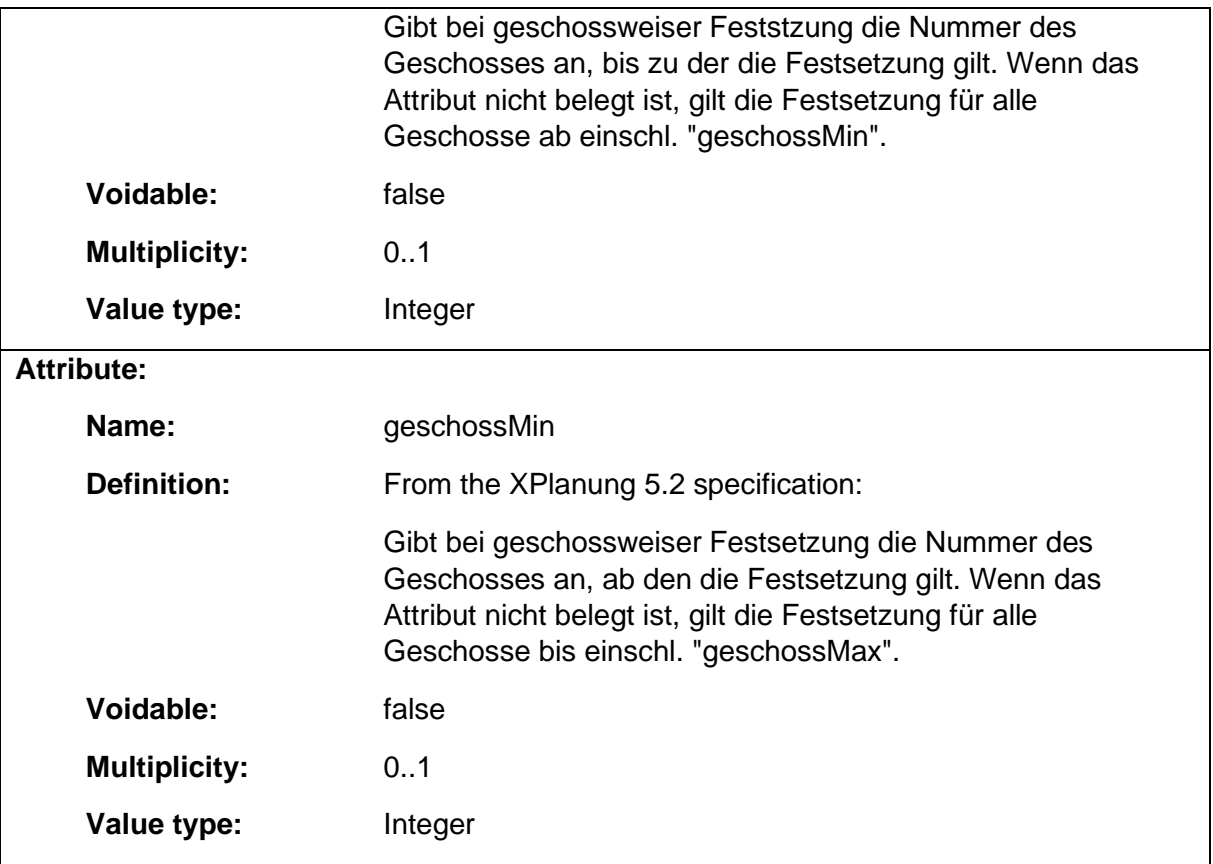

### 1.5.12 BP\_BaugebietsTeilFlaeche

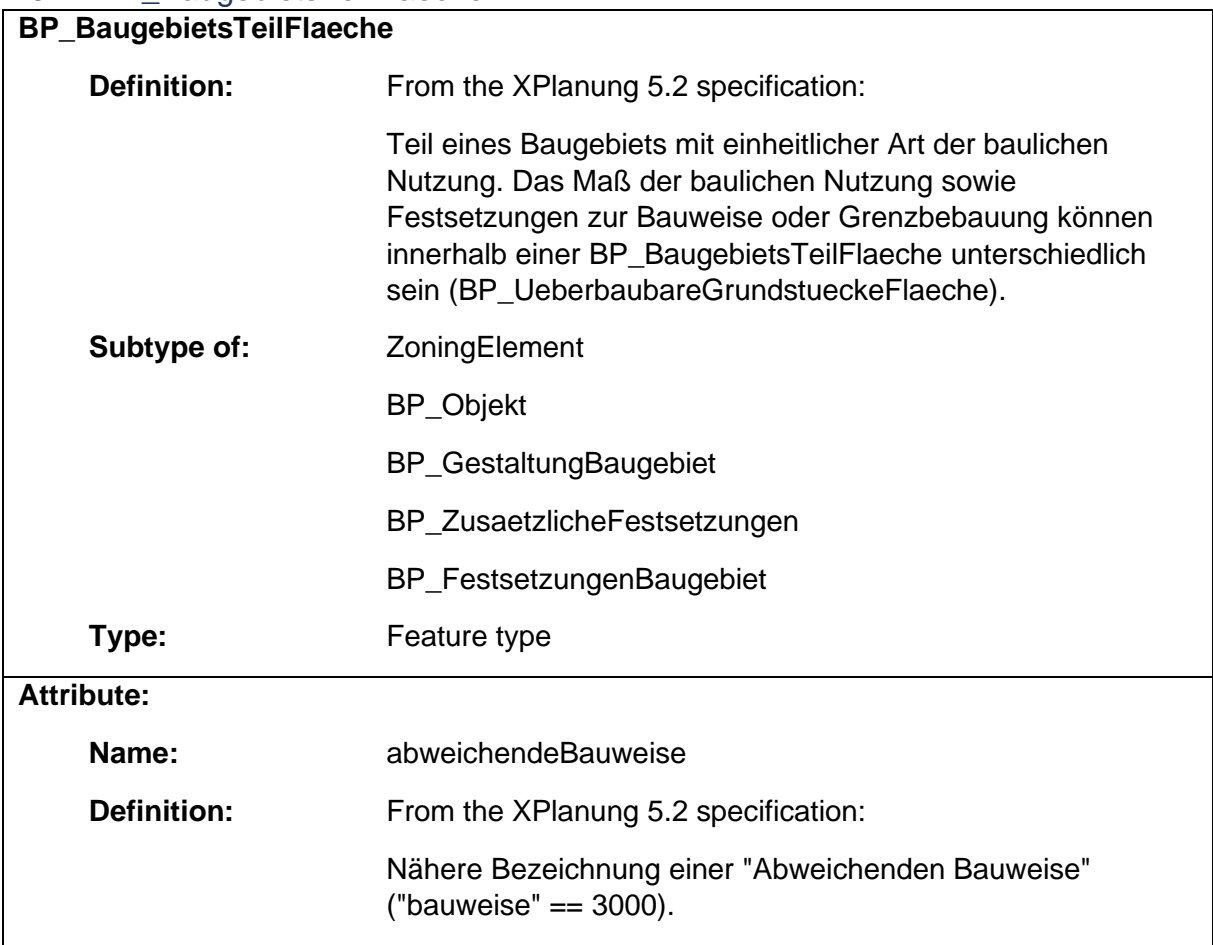

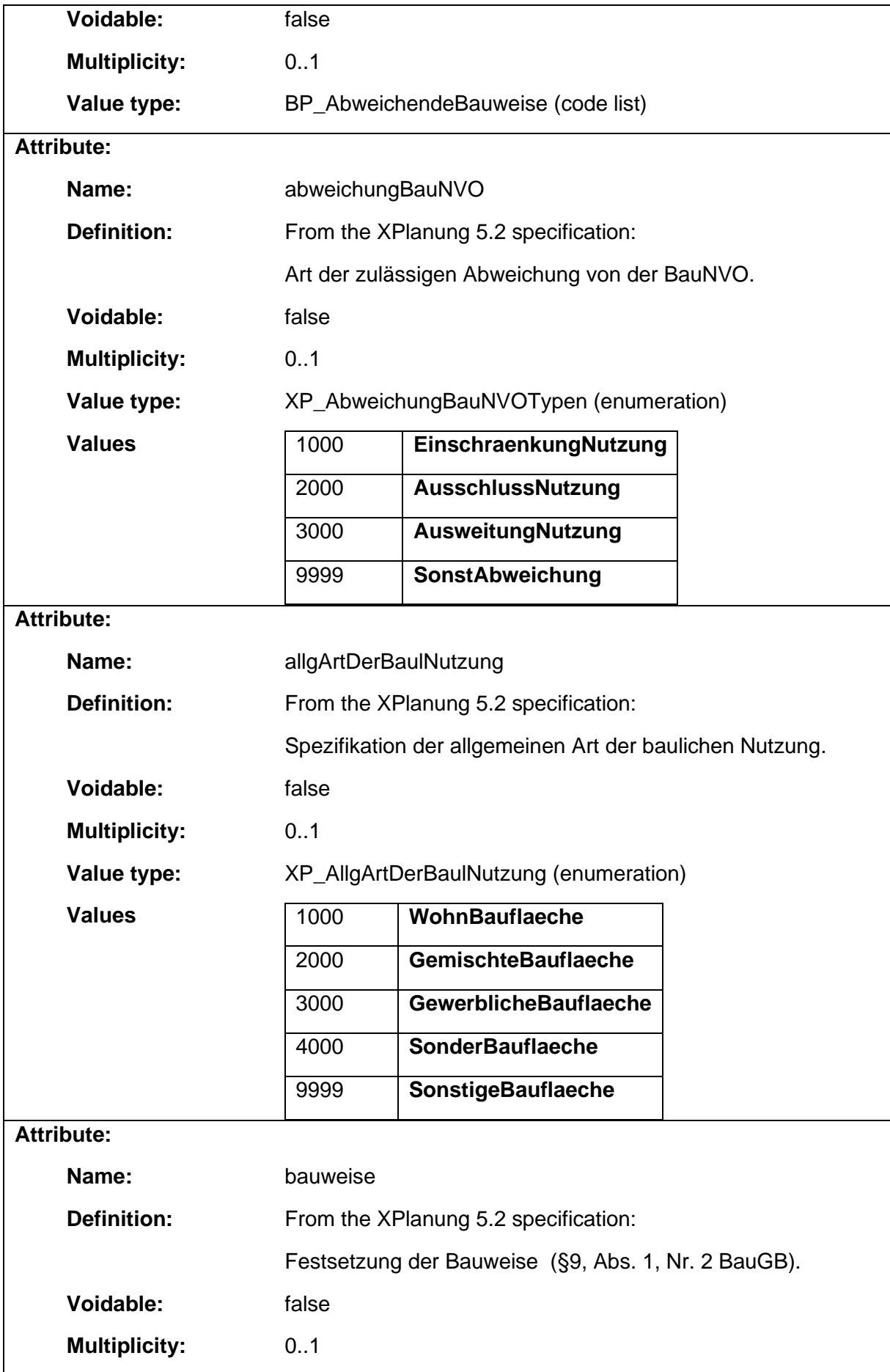

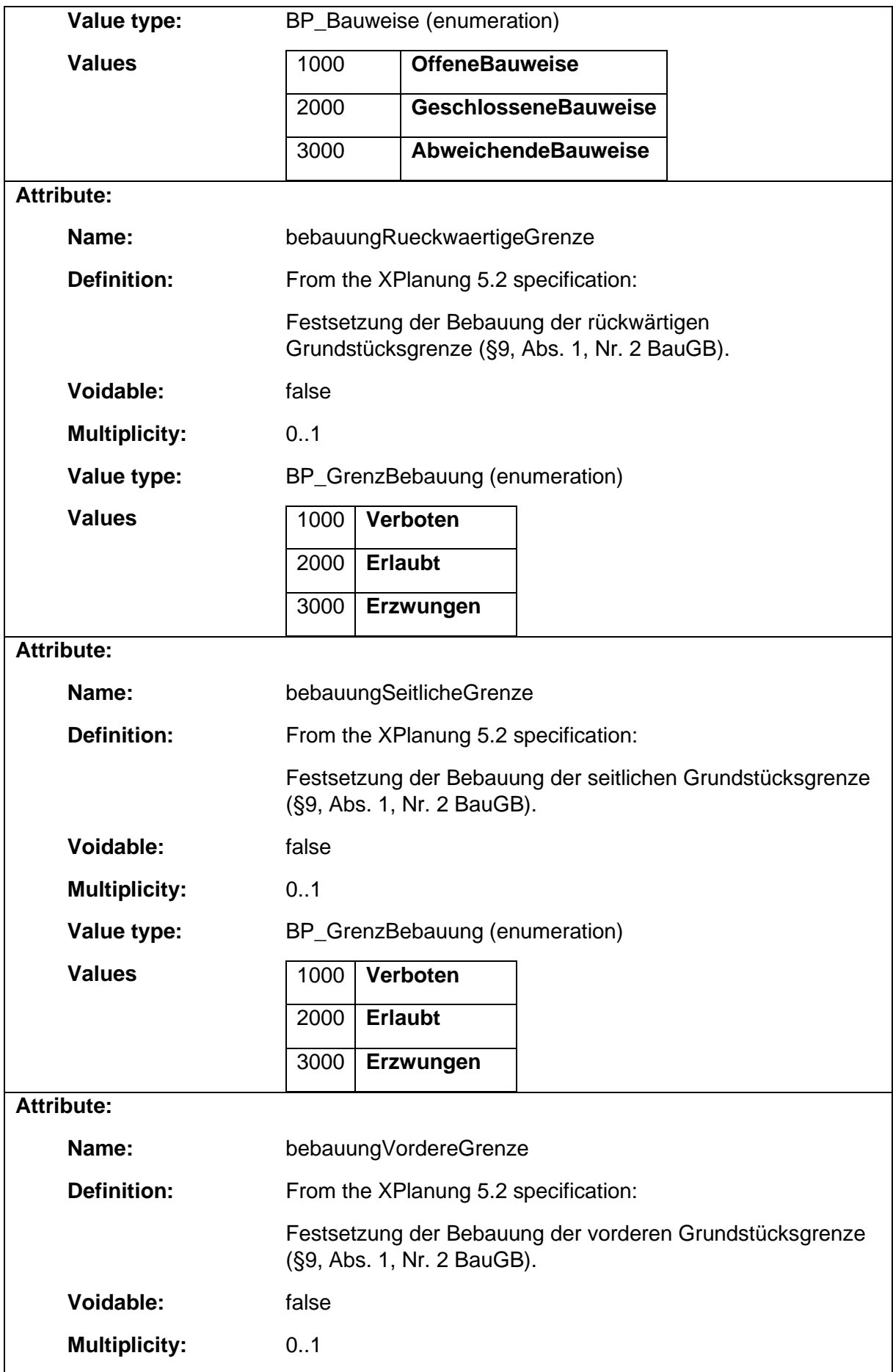

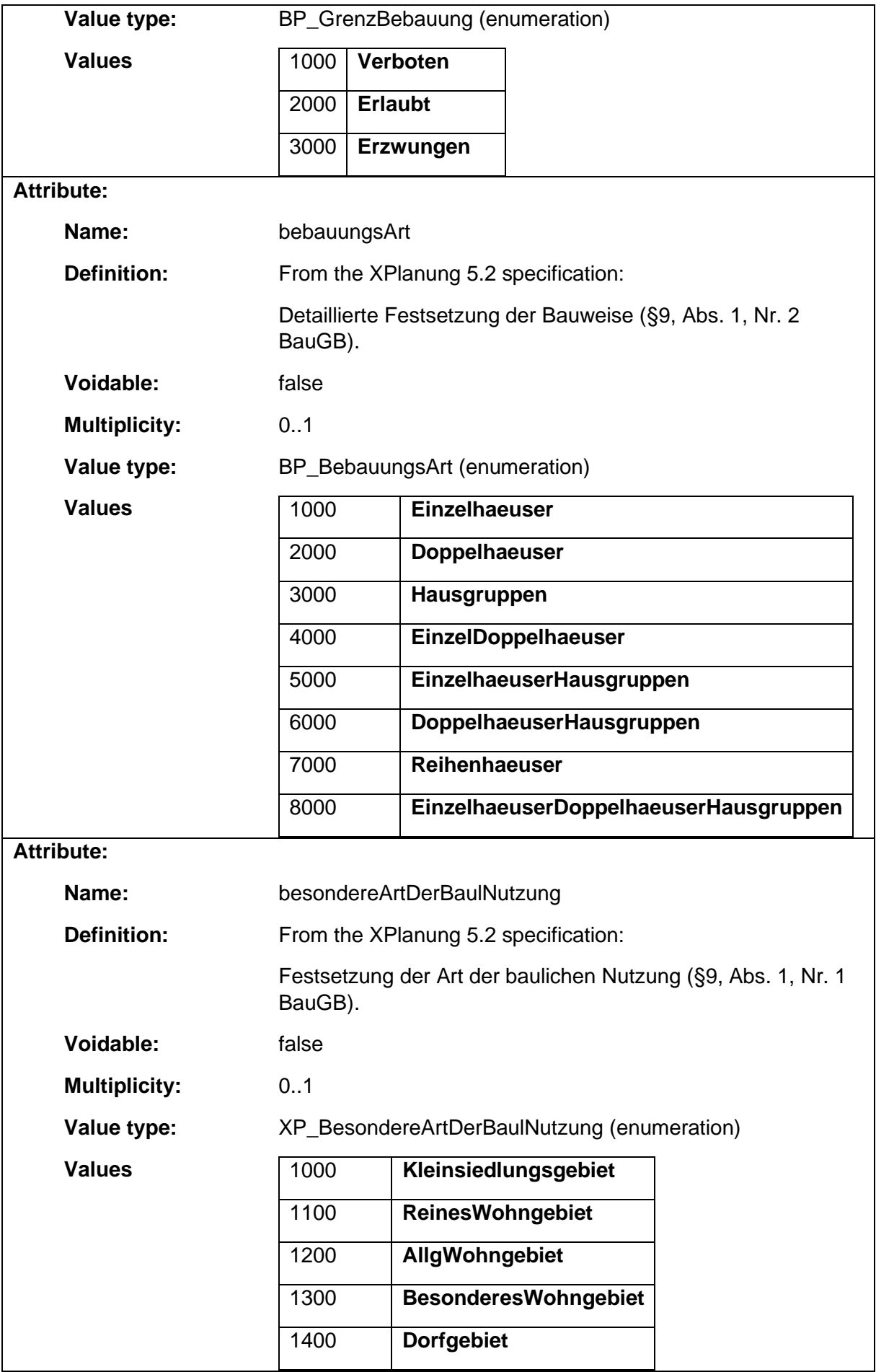

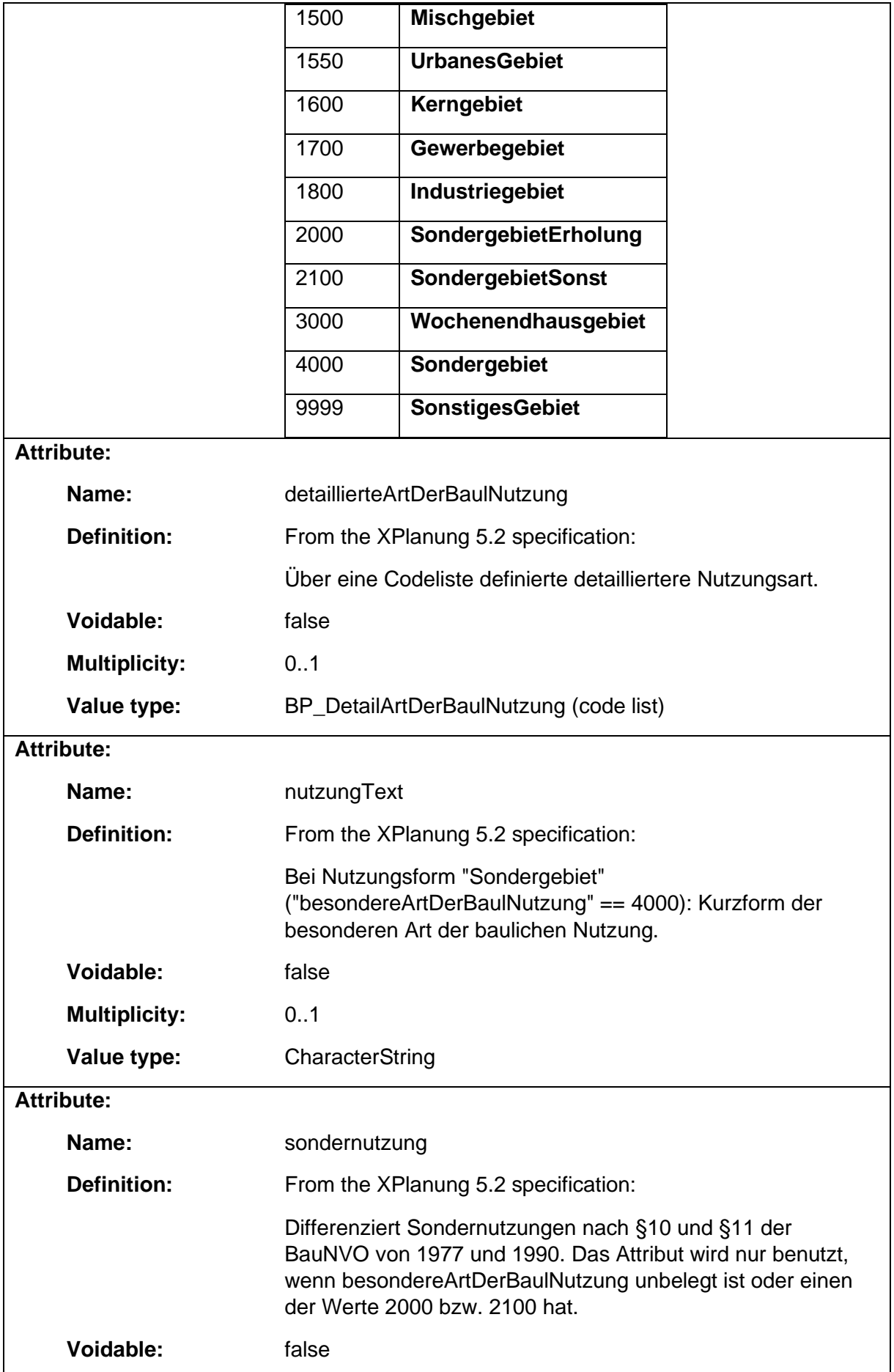

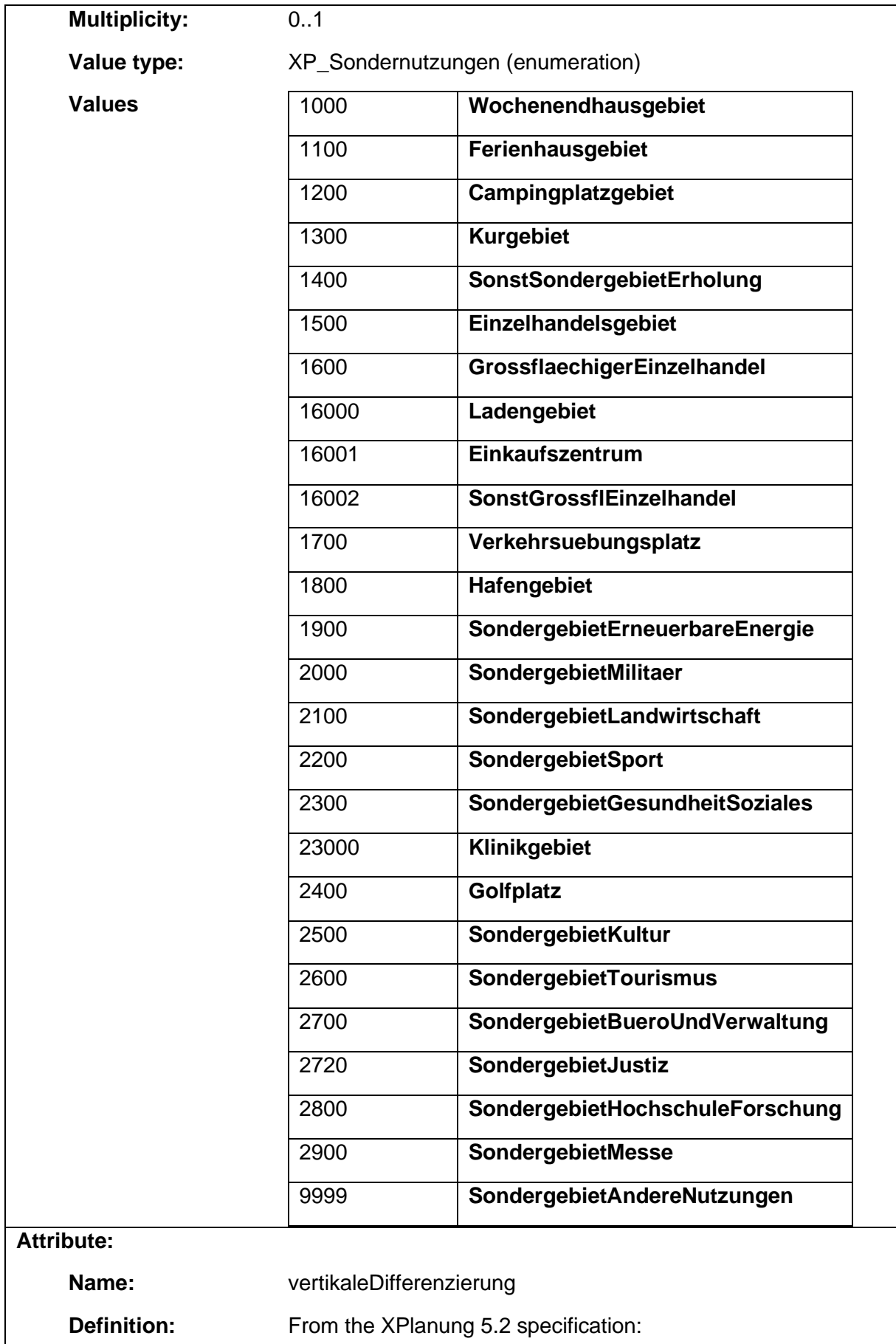

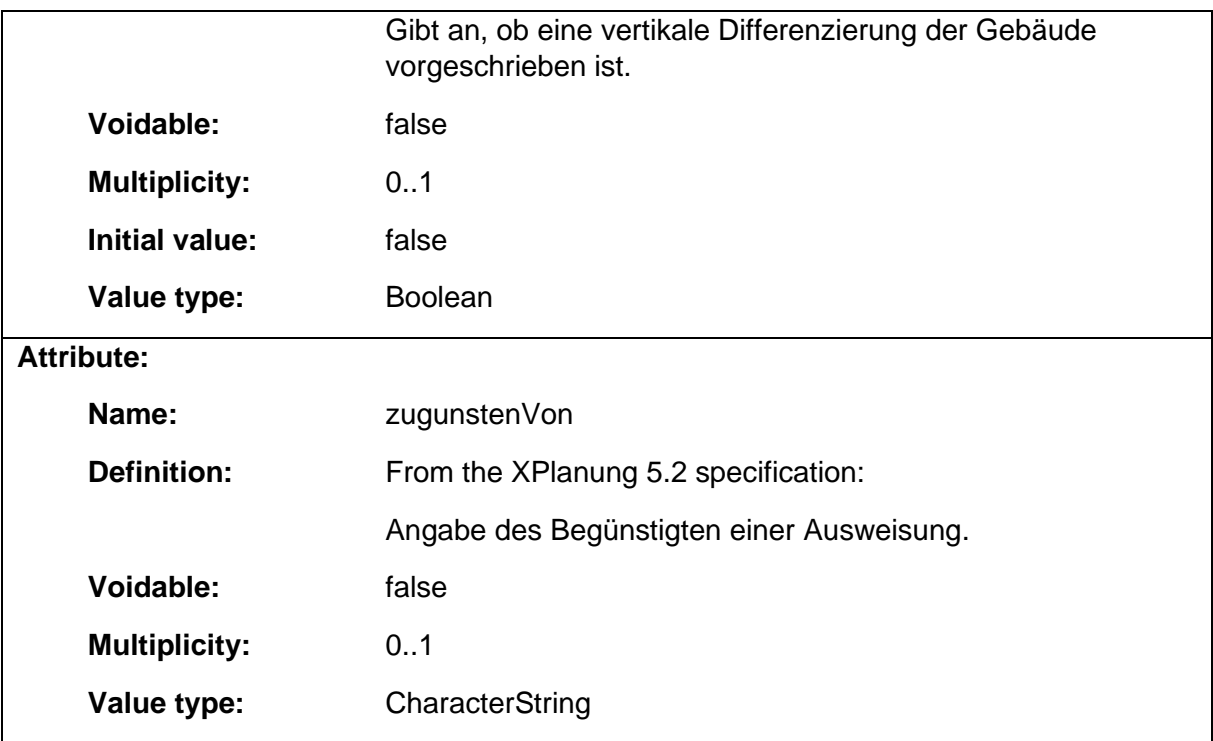

### 1.5.13 BP\_BereichOhneEinAusfahrtLinie

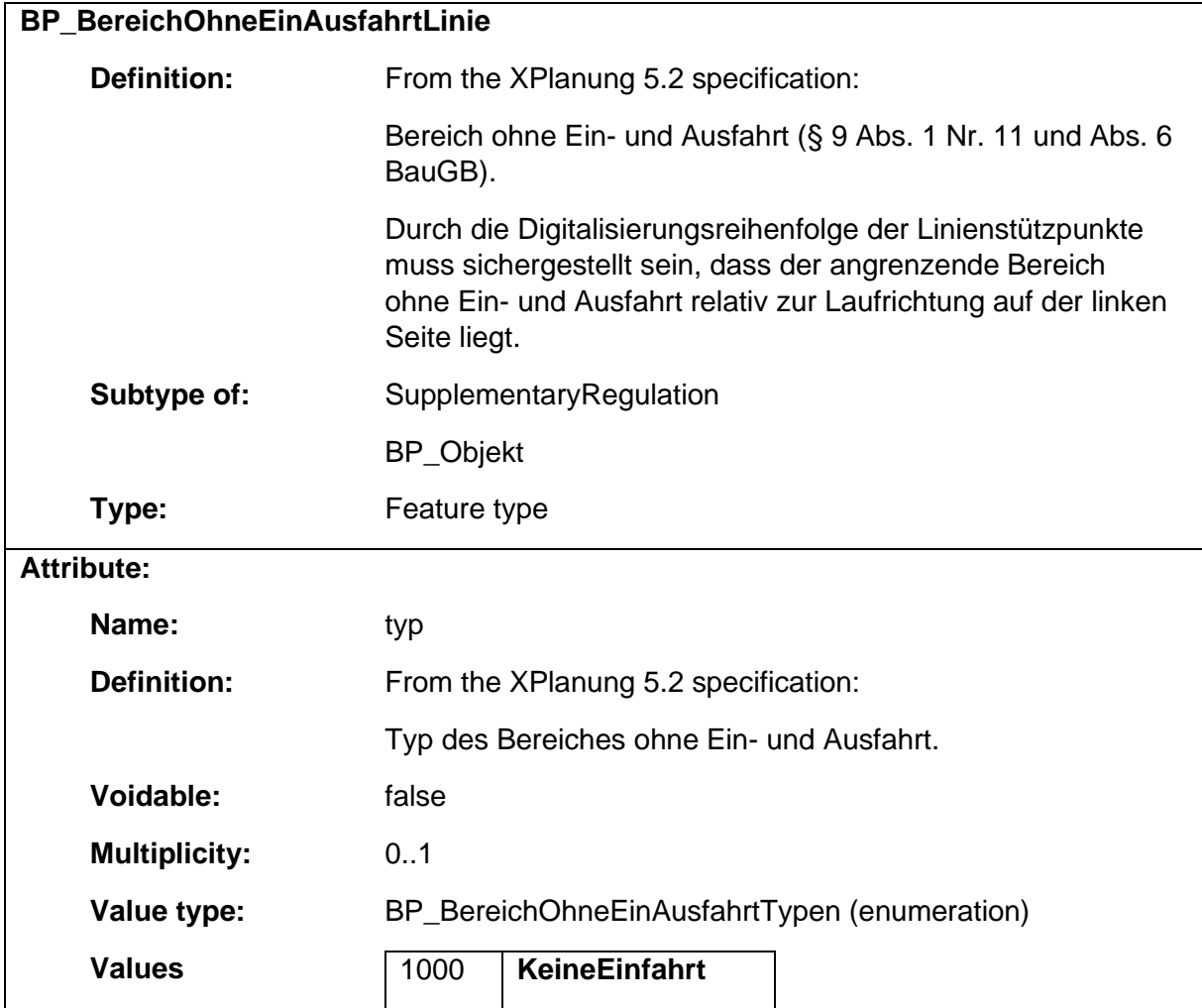

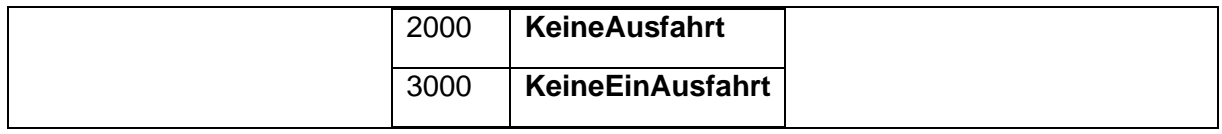

# 1.5.14 BP\_BesondererNutzungszweckFlaeche

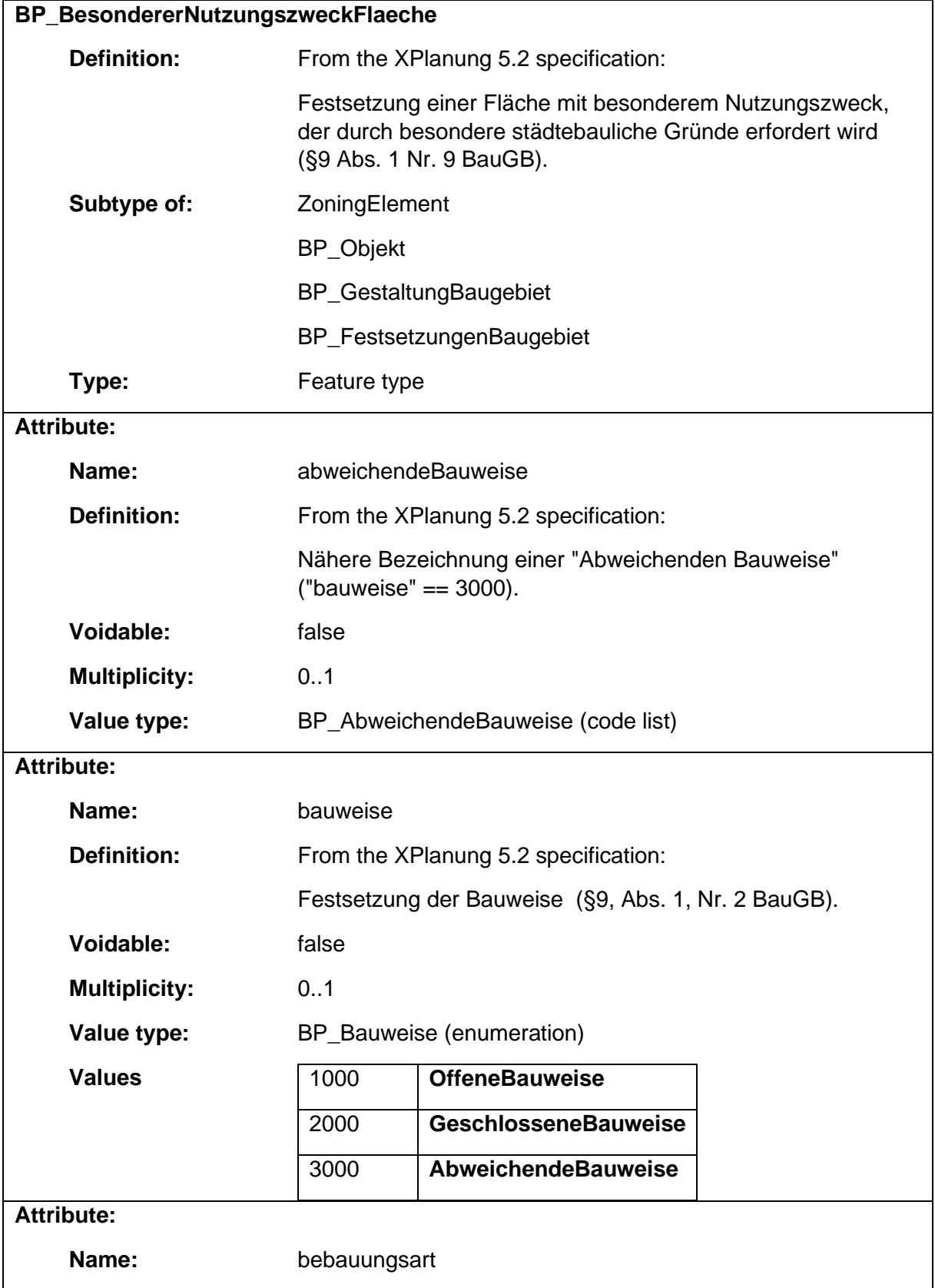

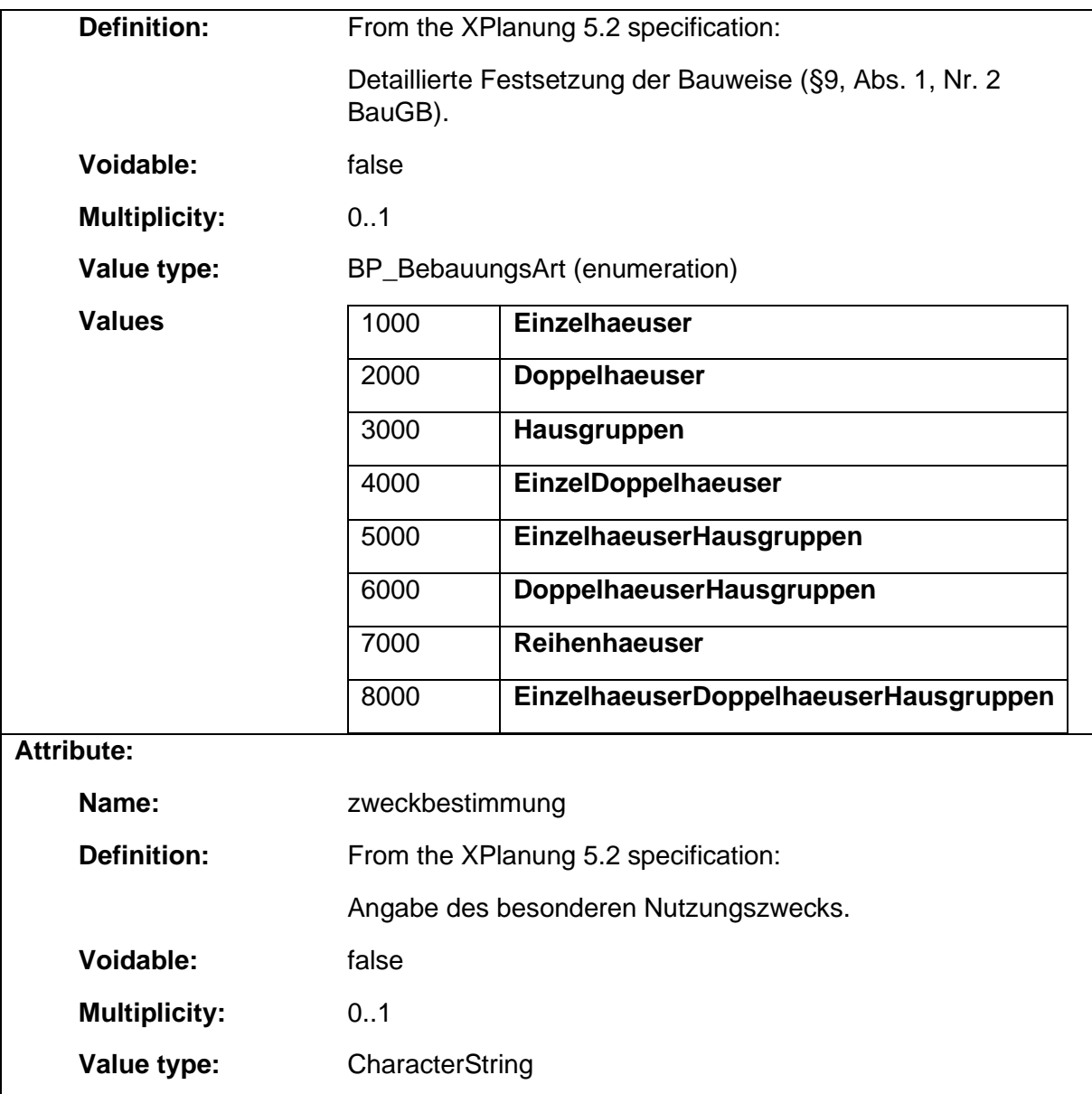

#### 1.5.15 BP\_BodenschaetzeFlaeche

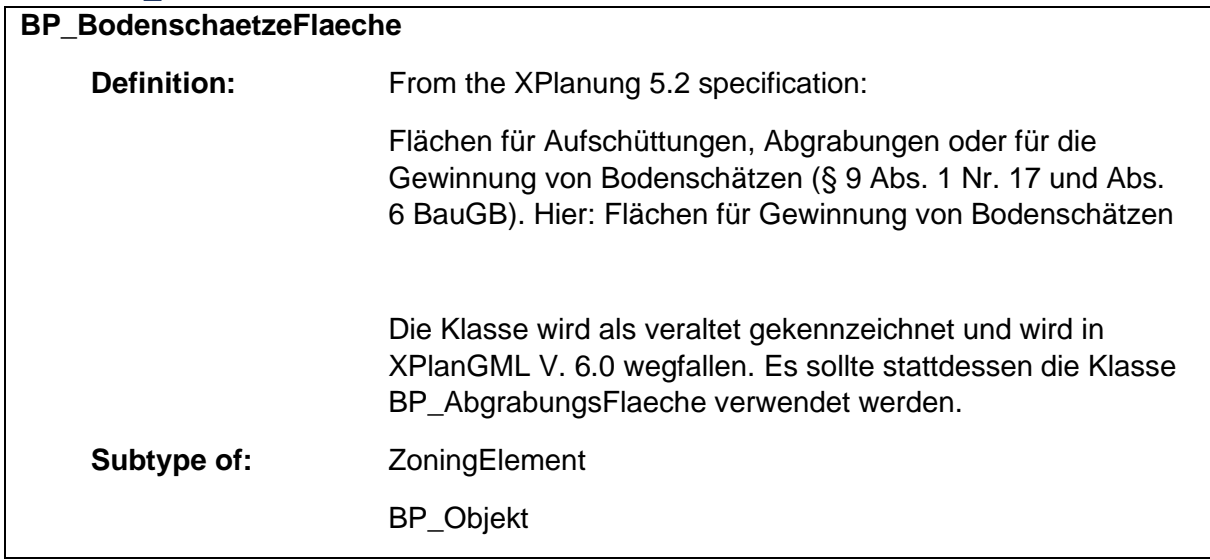

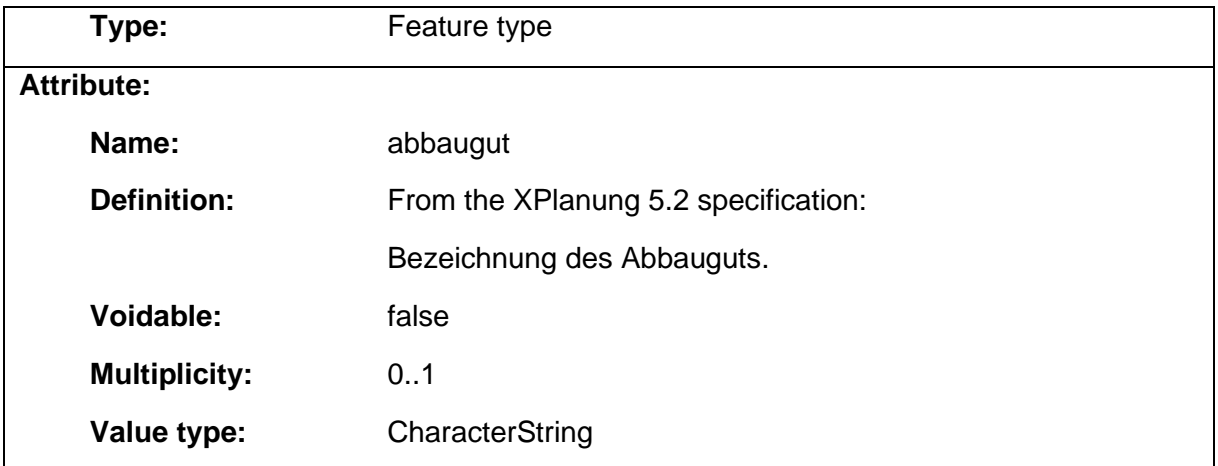

### 1.5.16 BP\_Dachgestaltung

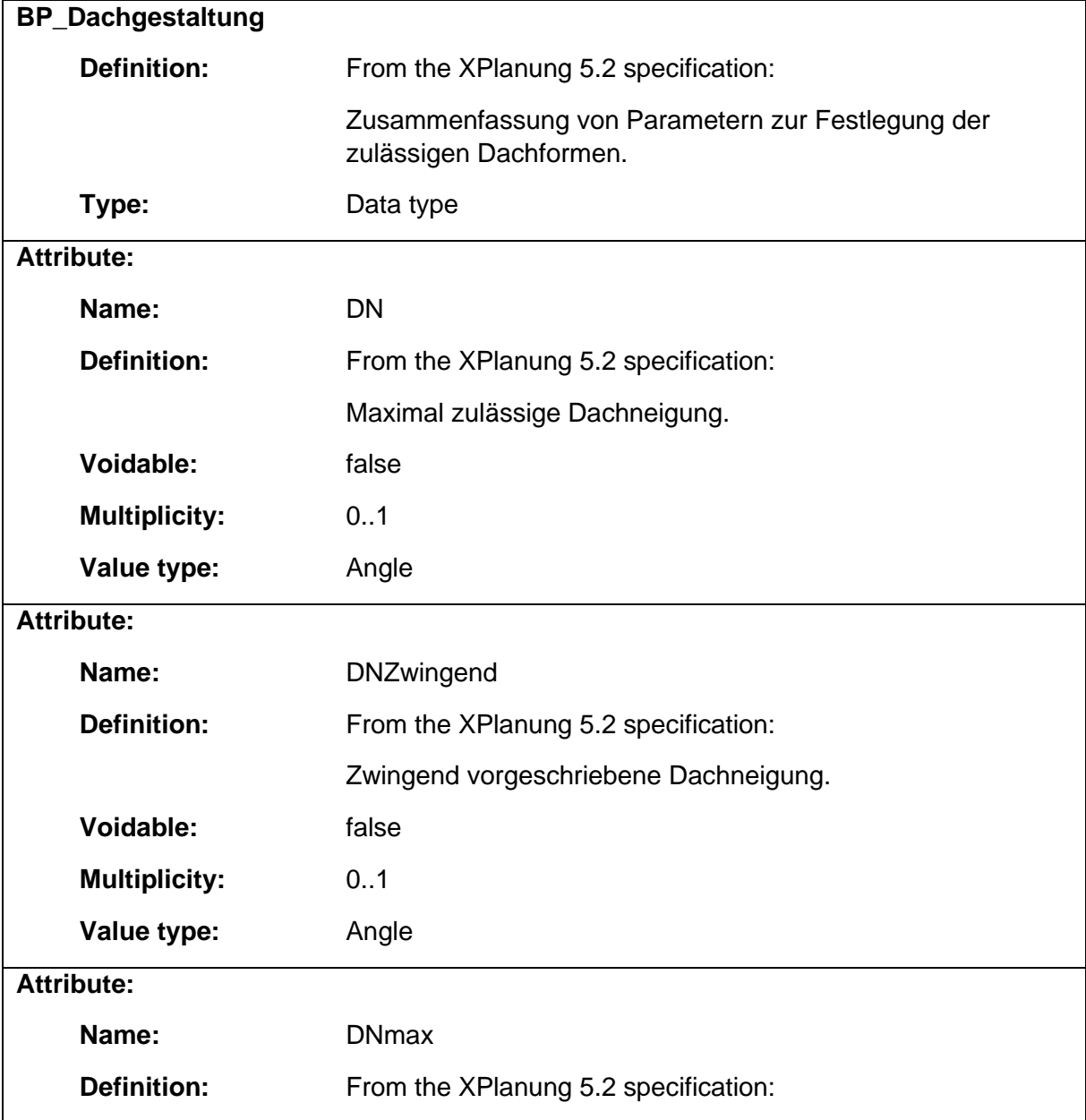

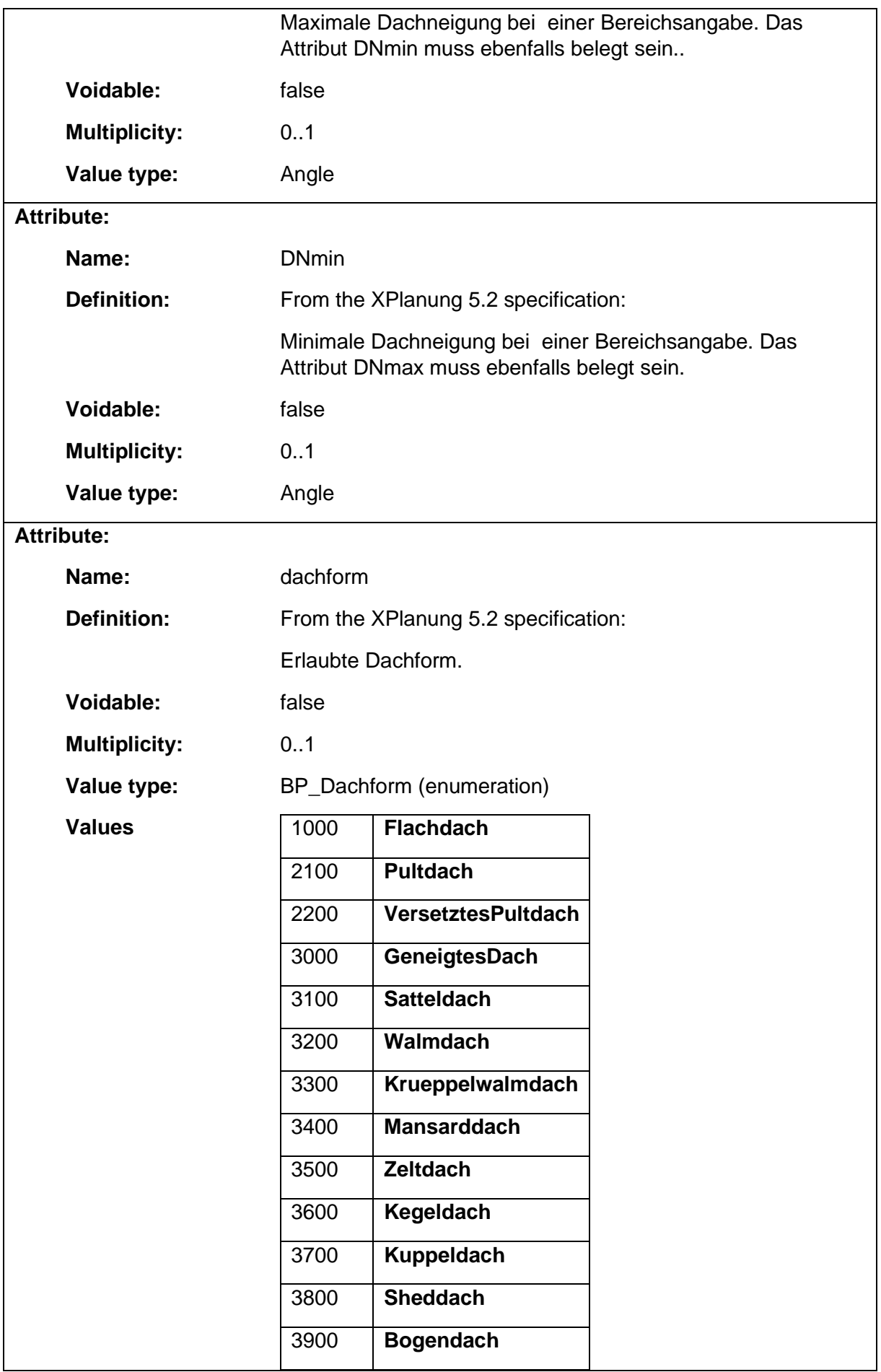

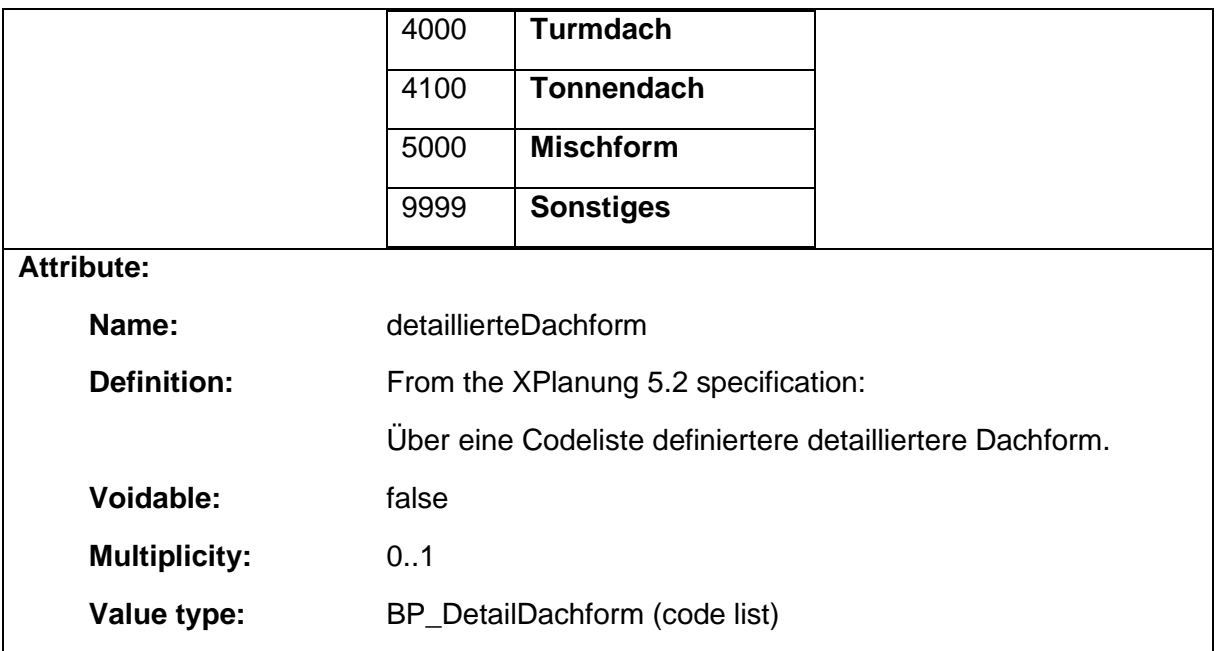

### 1.5.17 BP\_EinfahrtPunkt

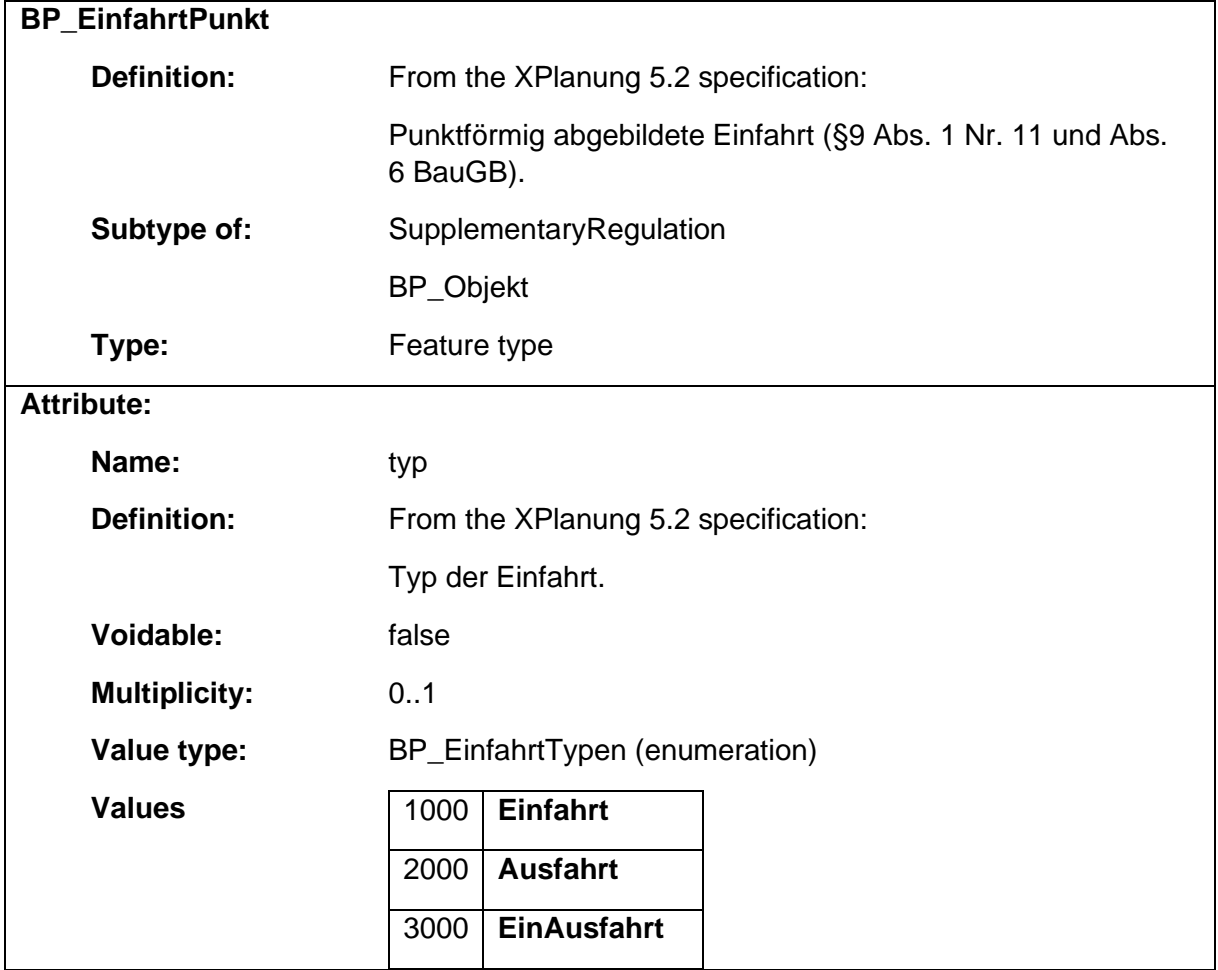

#### 1.5.18 BP\_EinfahrtsbereichLinie

**BP\_EinfahrtsbereichLinie**

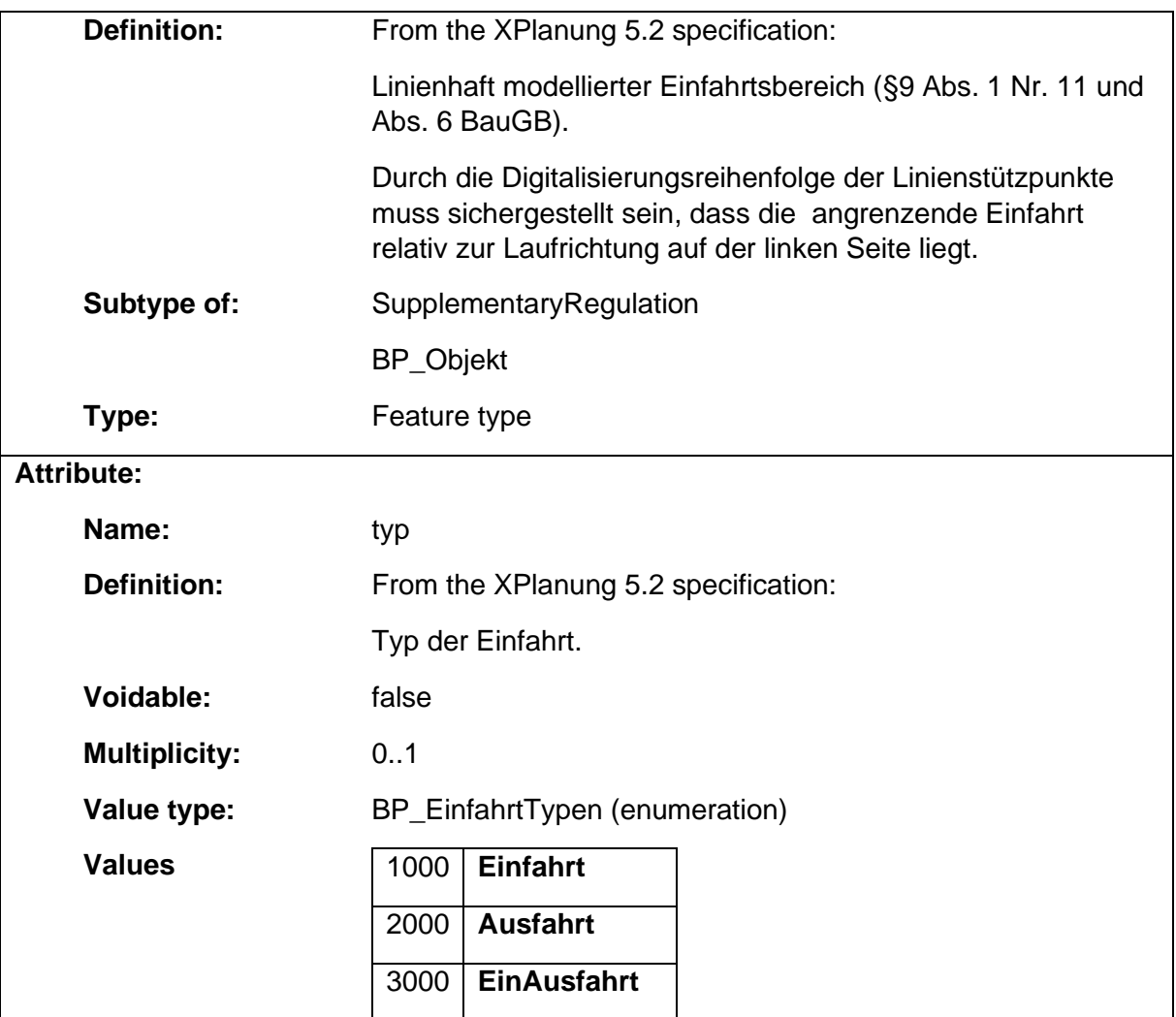

#### 1.5.19 BP\_Eingriffsbereich

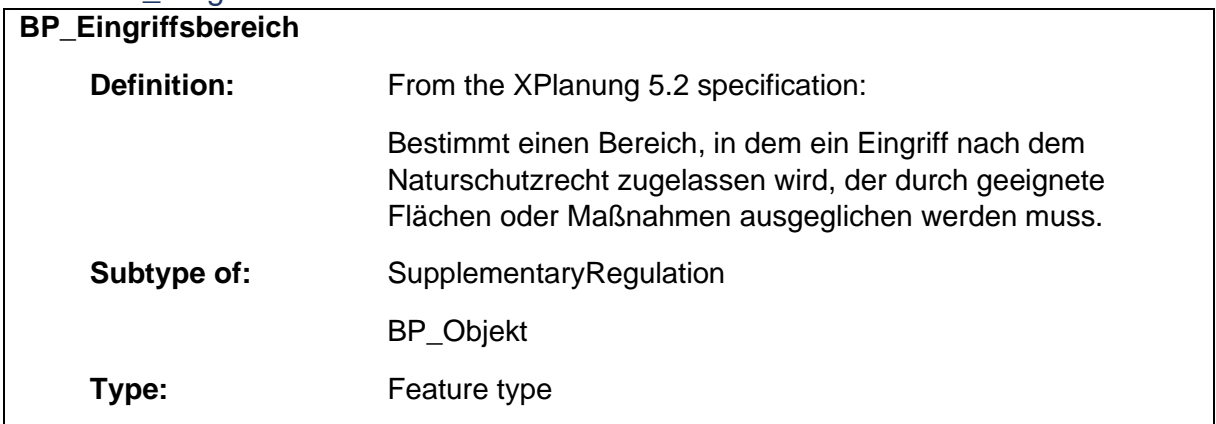

# 1.5.20 BP\_EmissionskontingentLaerm

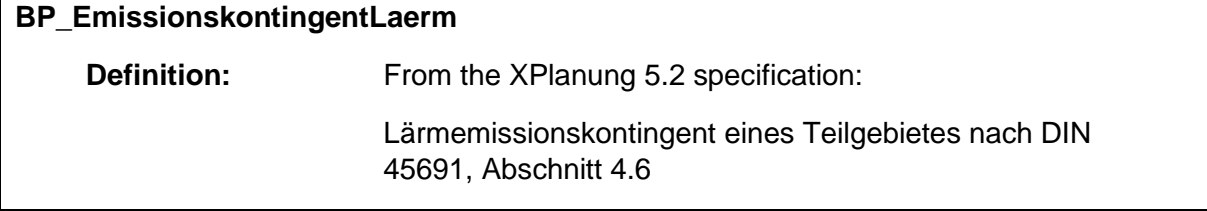

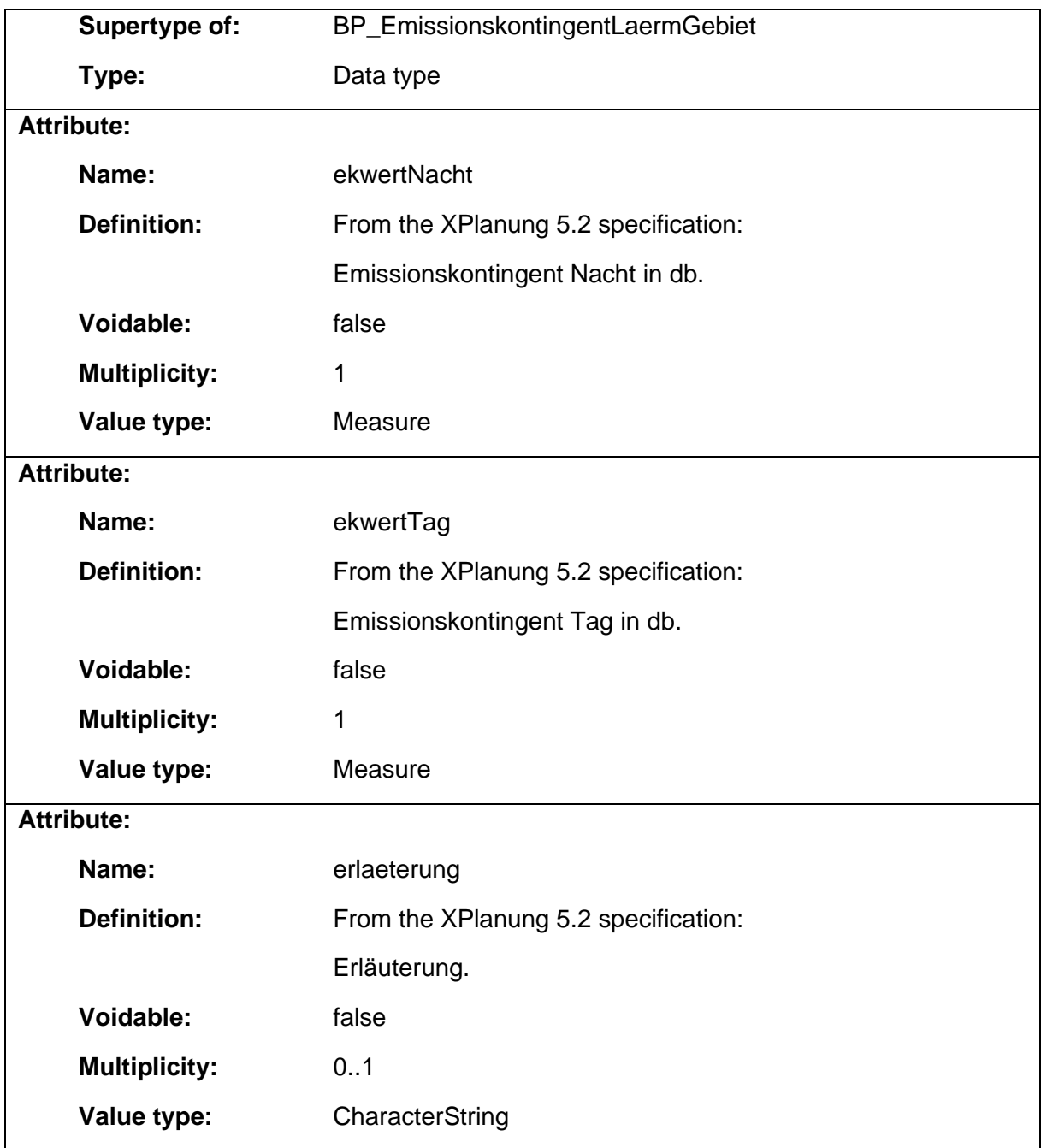

# 1.5.21 BP\_EmissionskontingentLaermGebiet

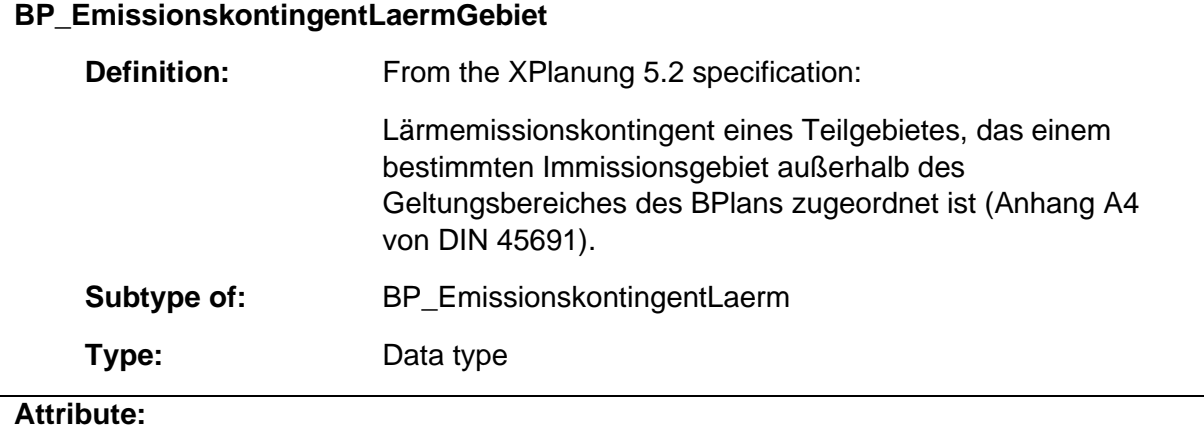

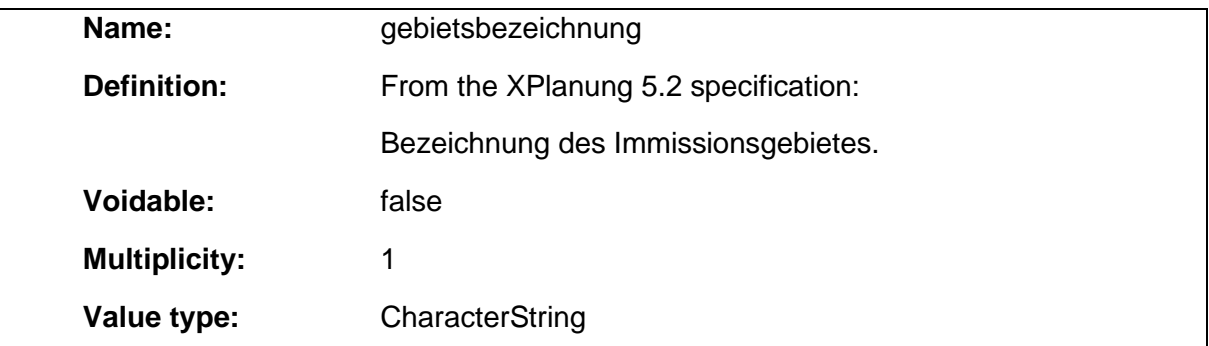

# 1.5.22 BP\_ErhaltungsBereichFlaeche

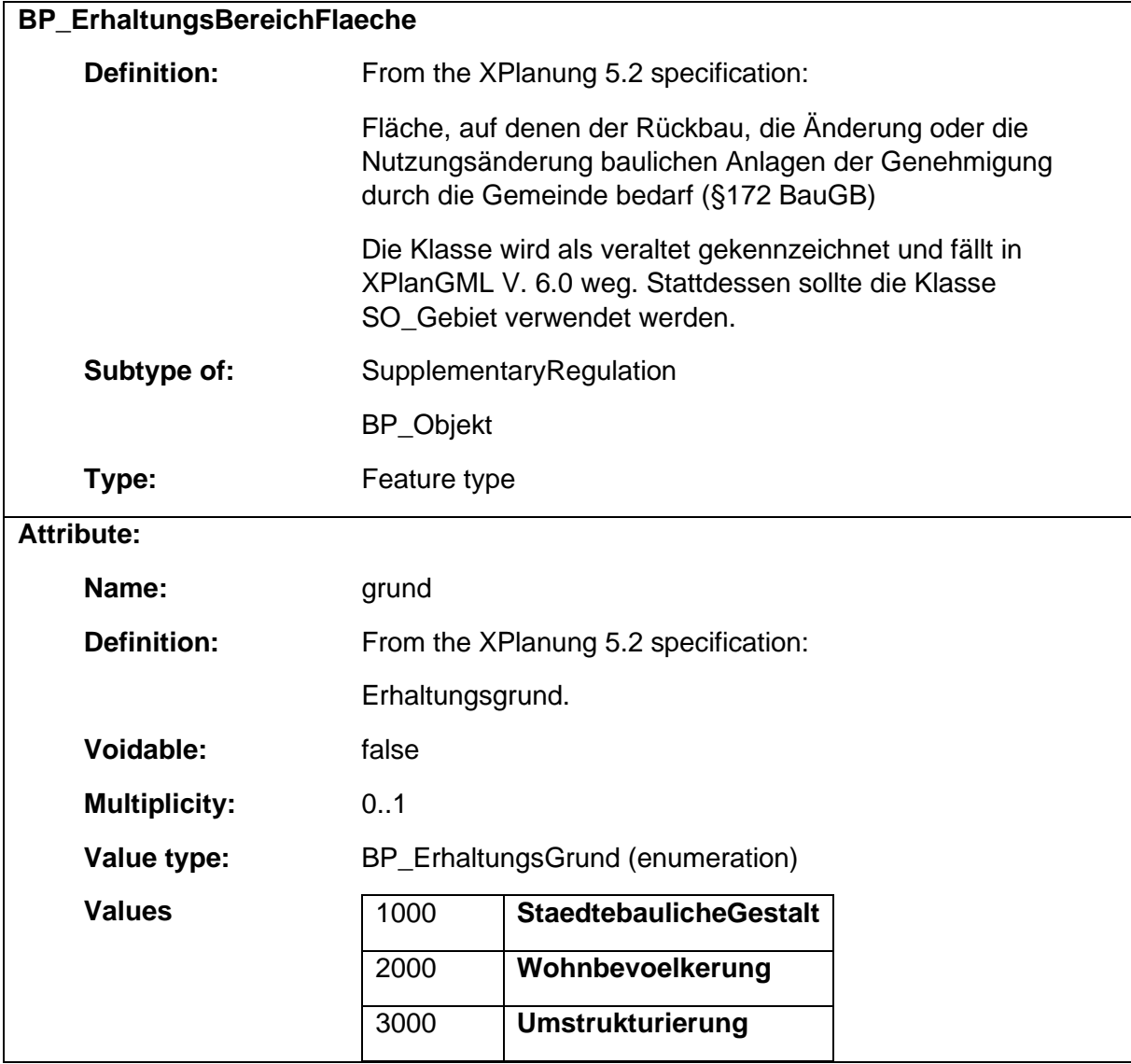

# 1.5.23 BP\_FestsetzungNachLandesrecht<br> **BP\_FestsetzungNachLandesrecht**

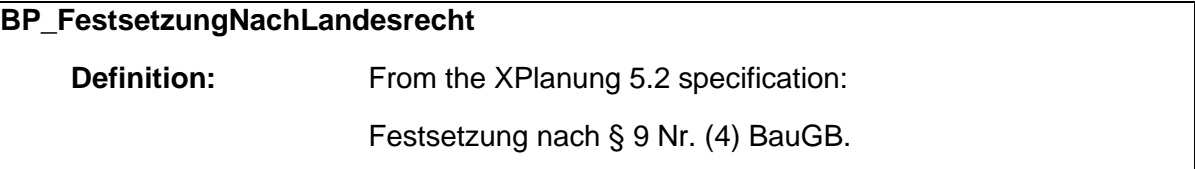

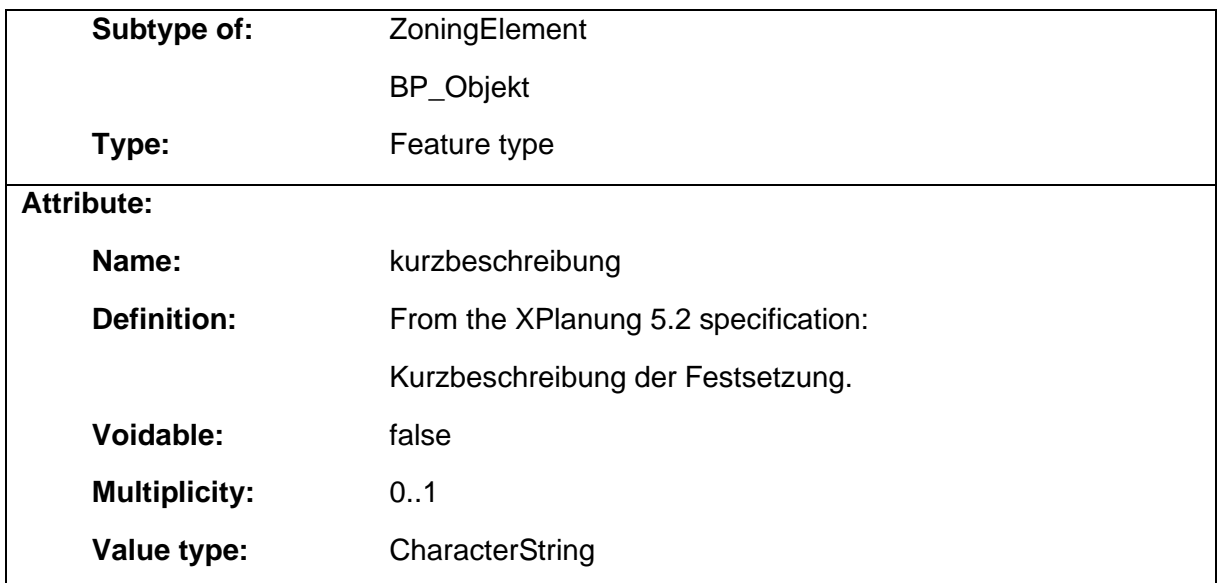

### 1.5.24 BP\_FestsetzungenBaugebiet

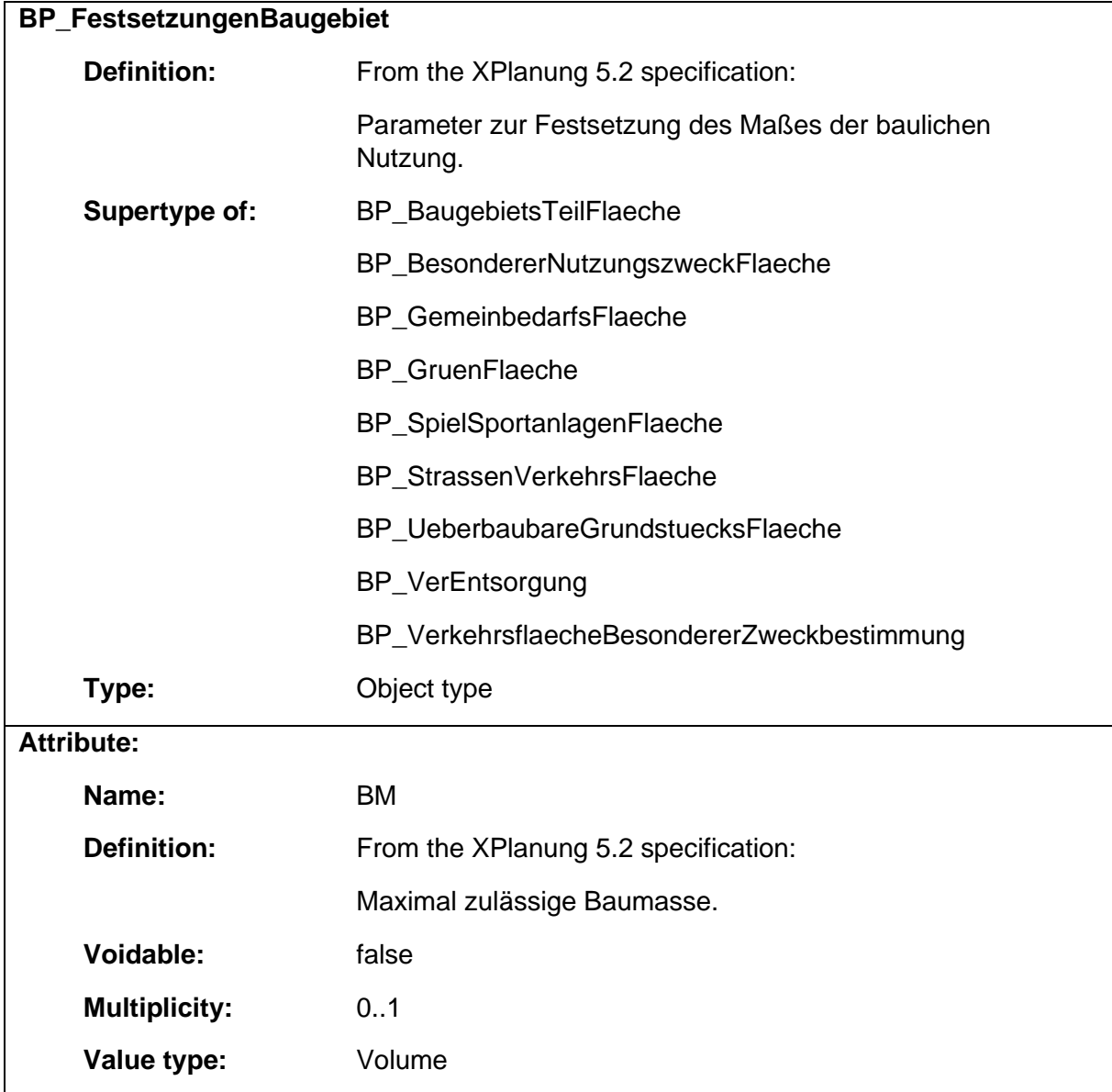

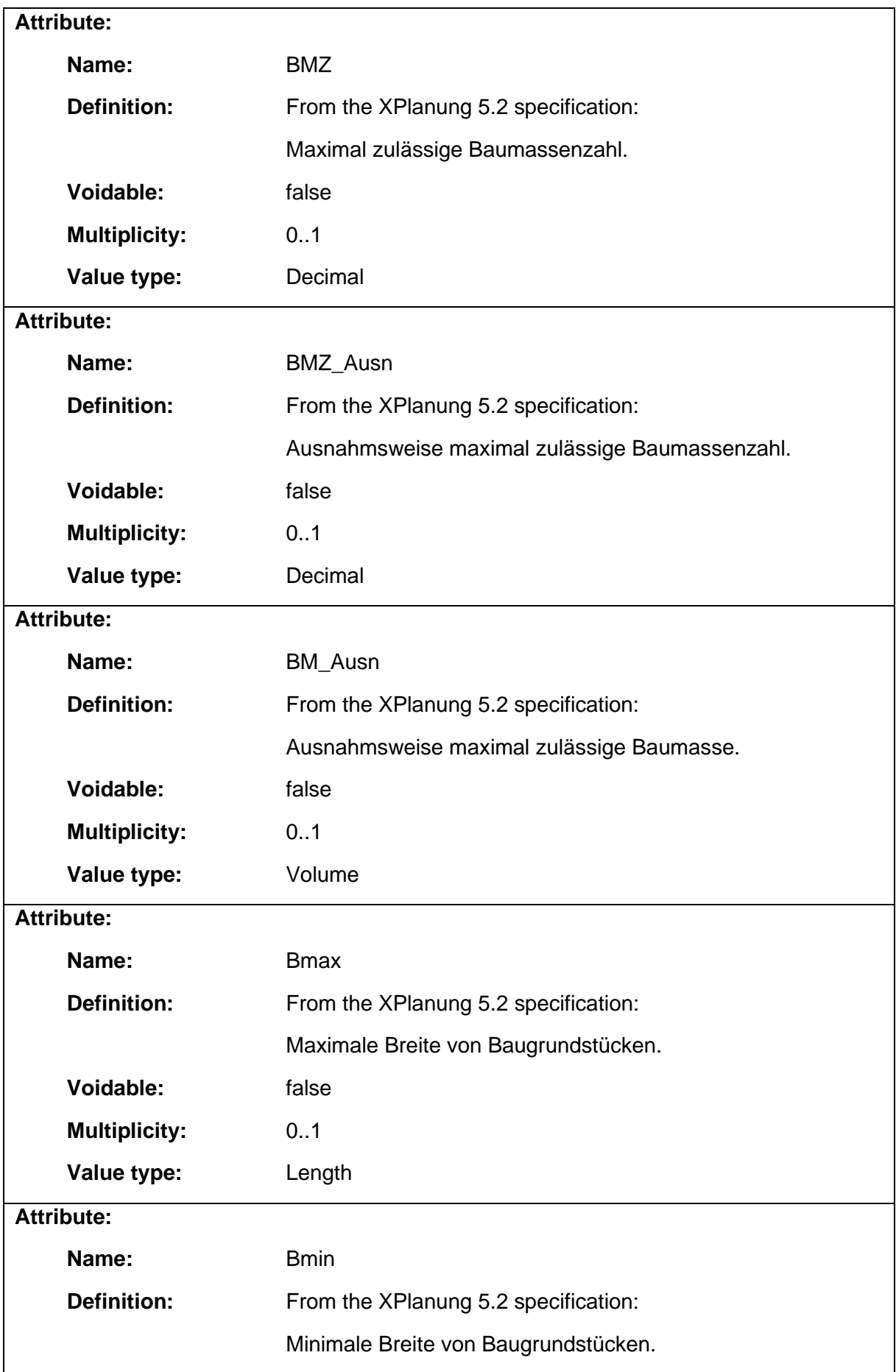

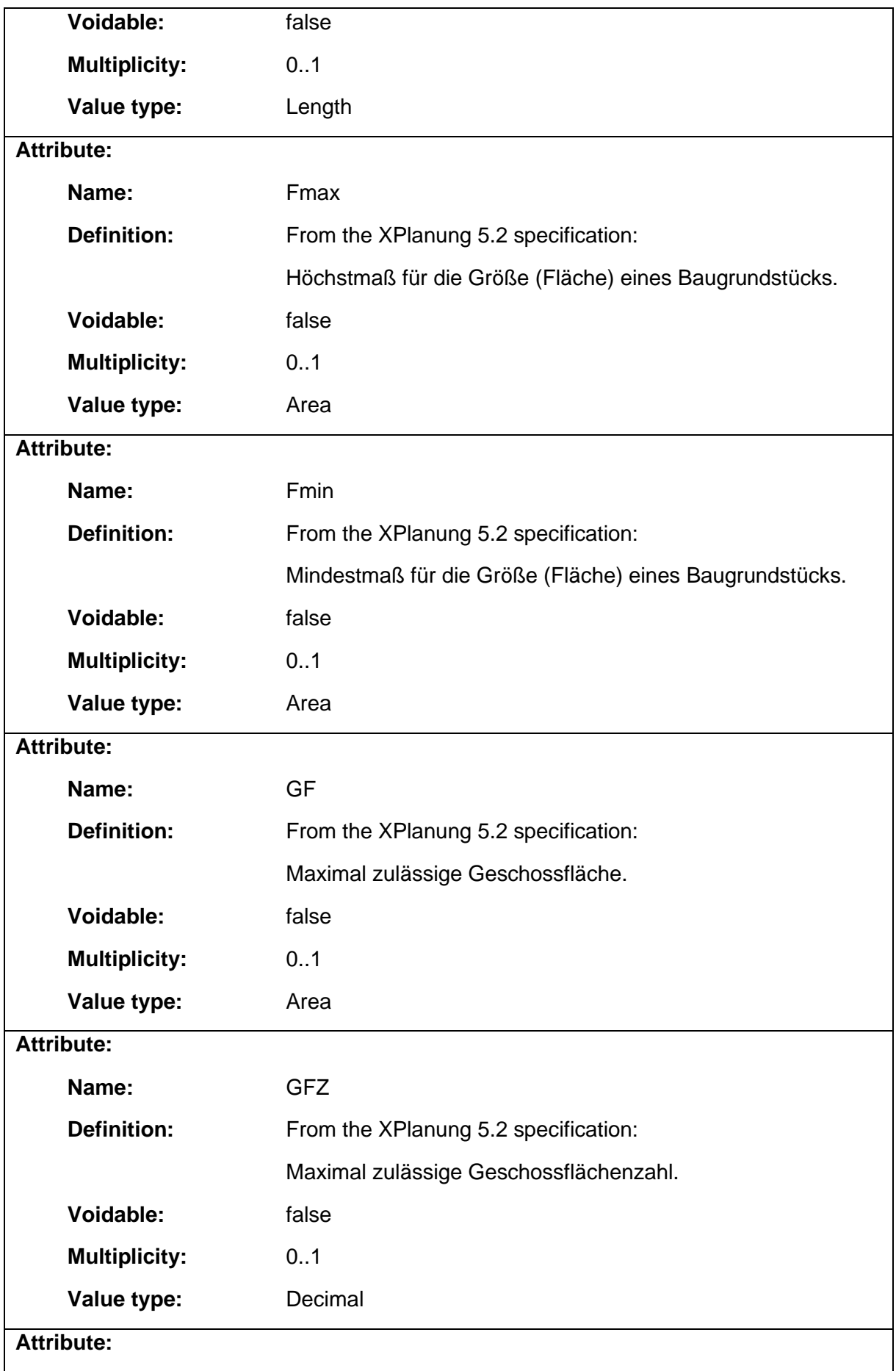
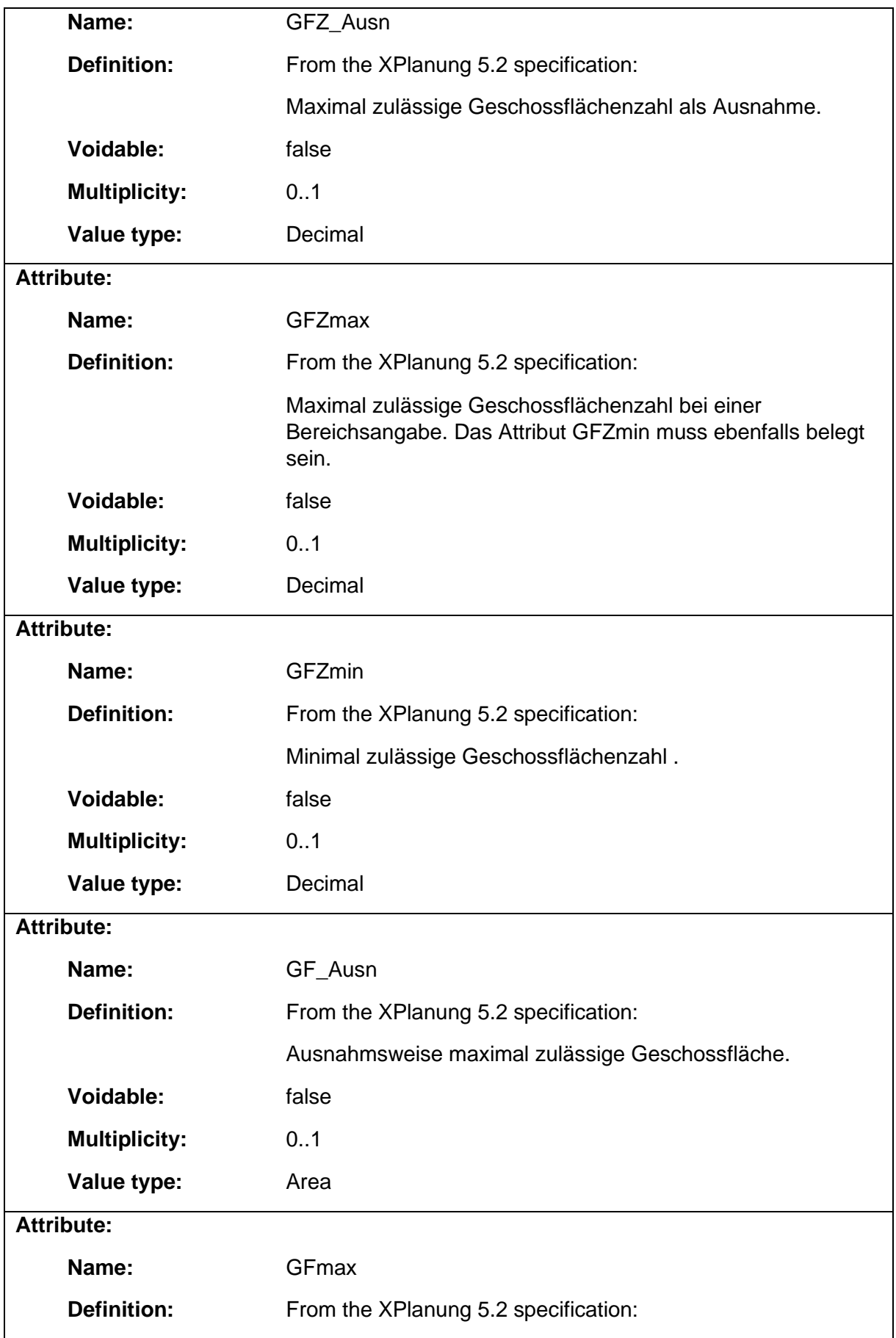

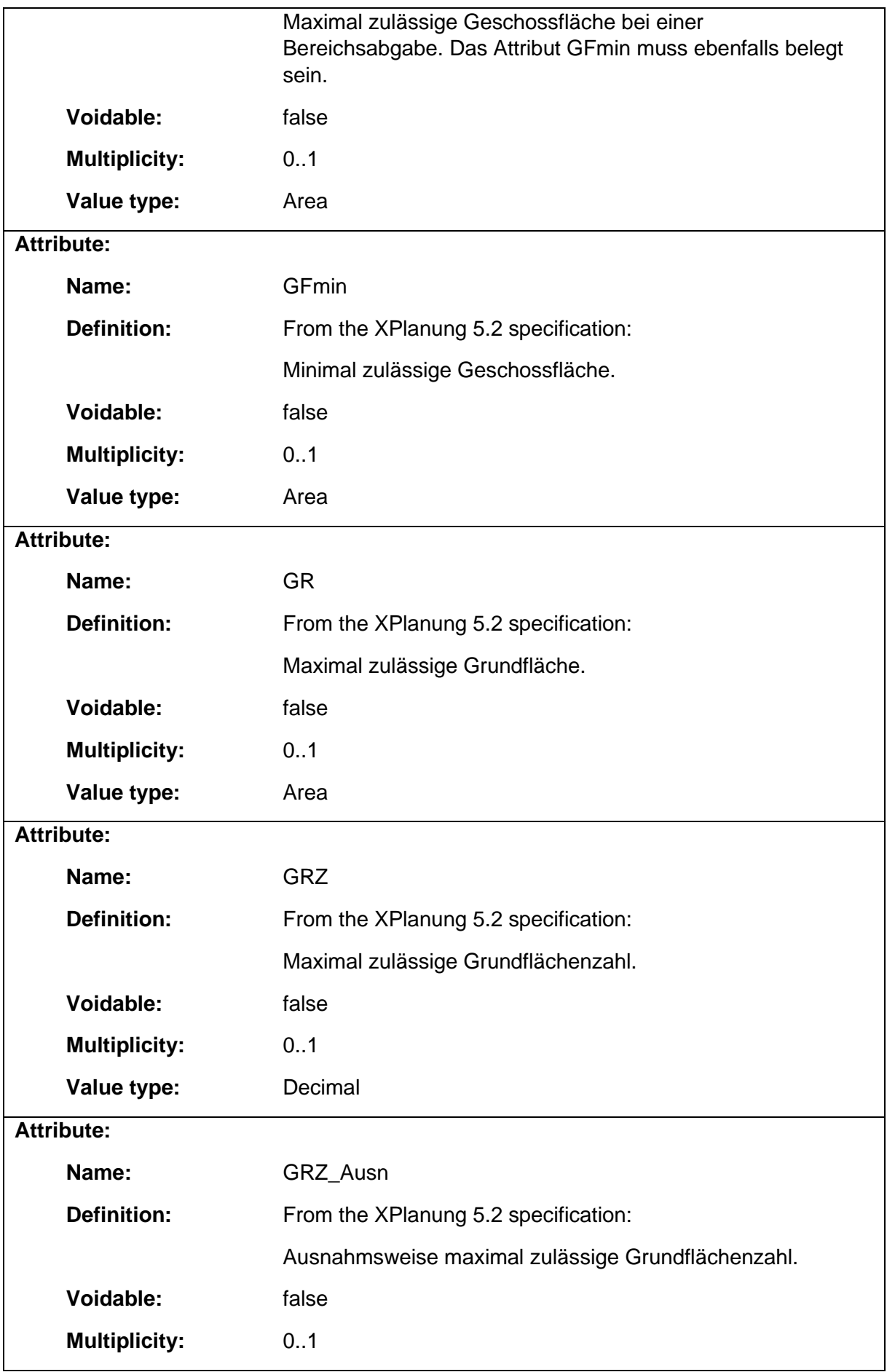

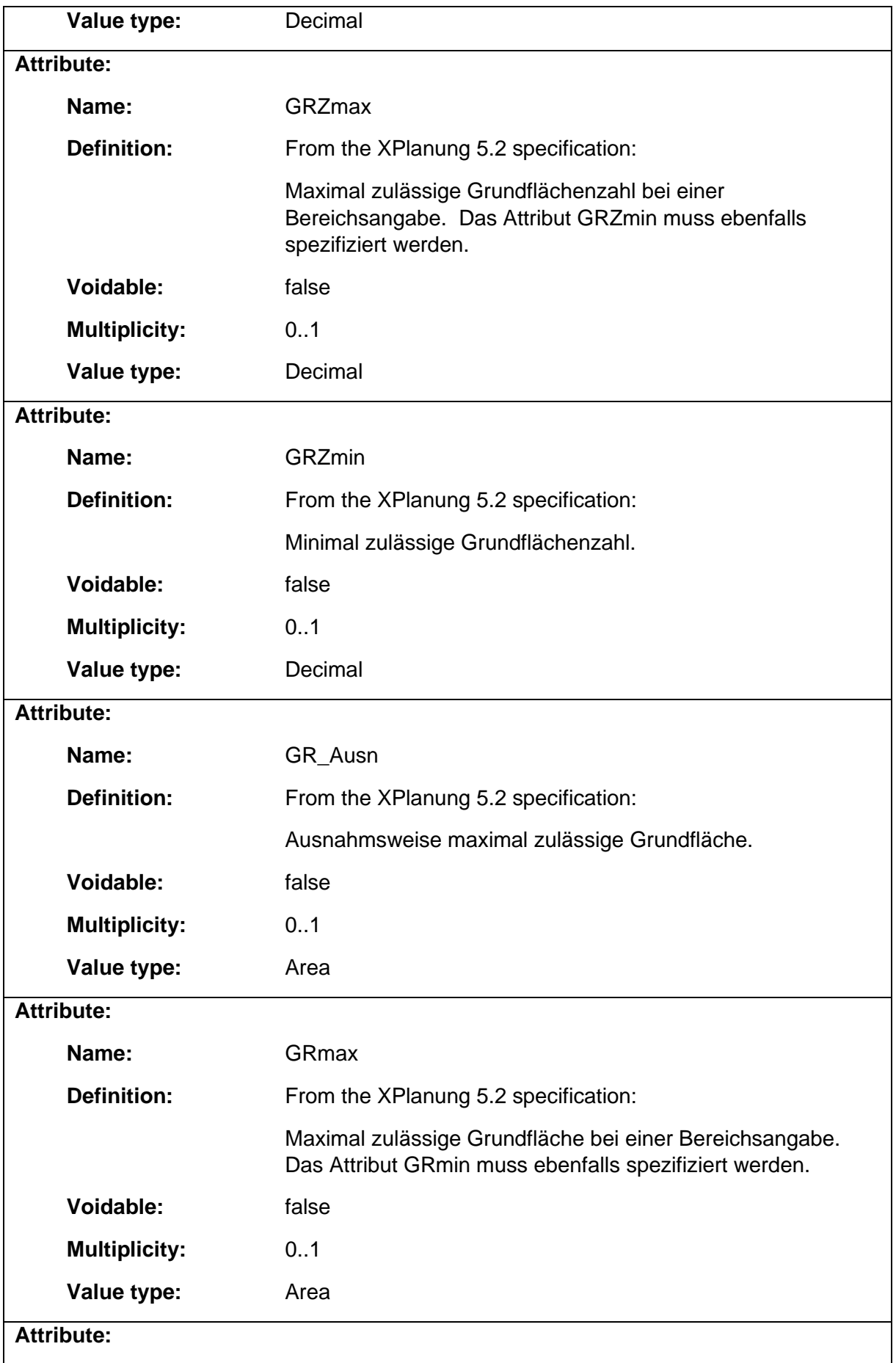

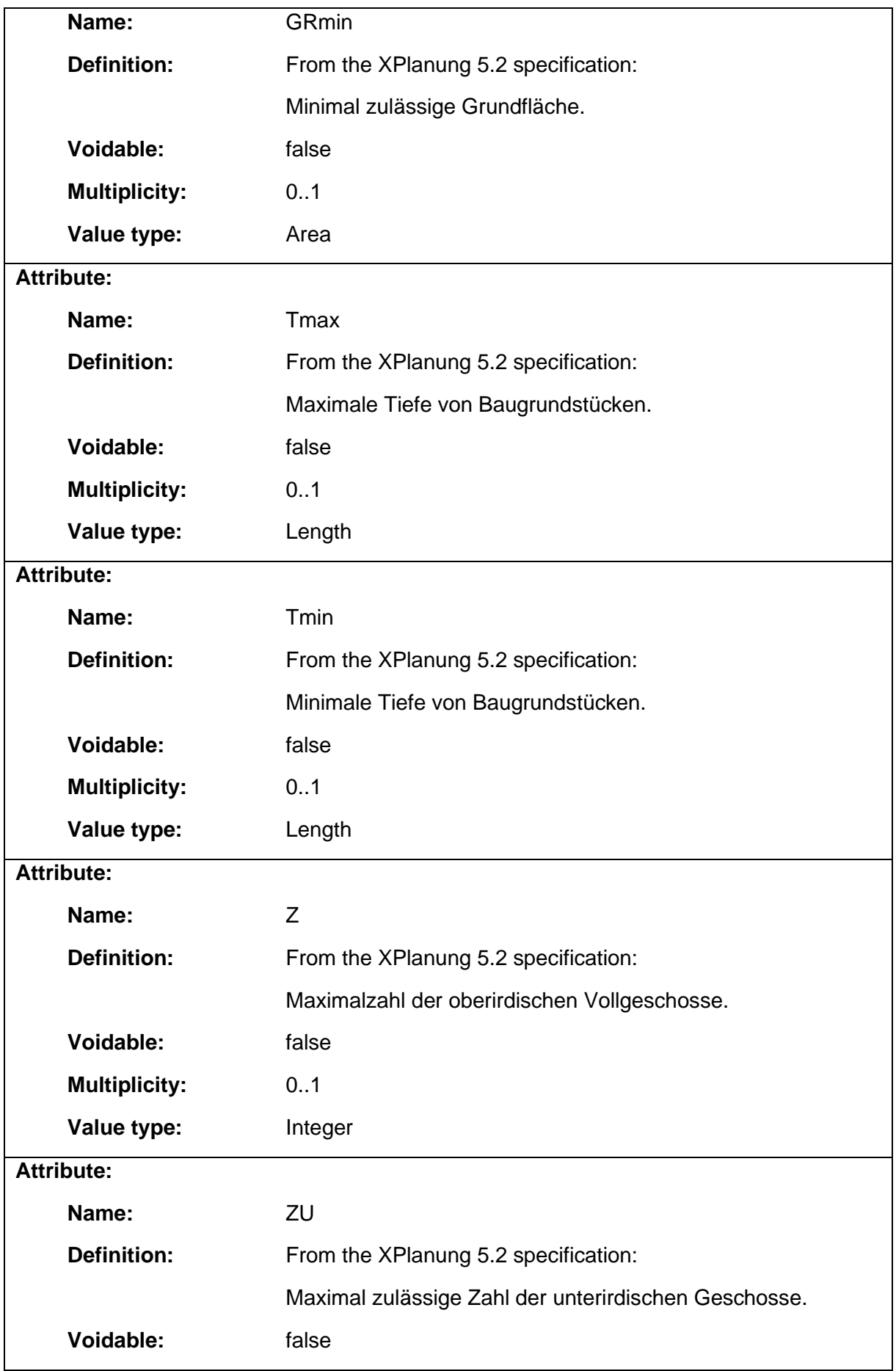

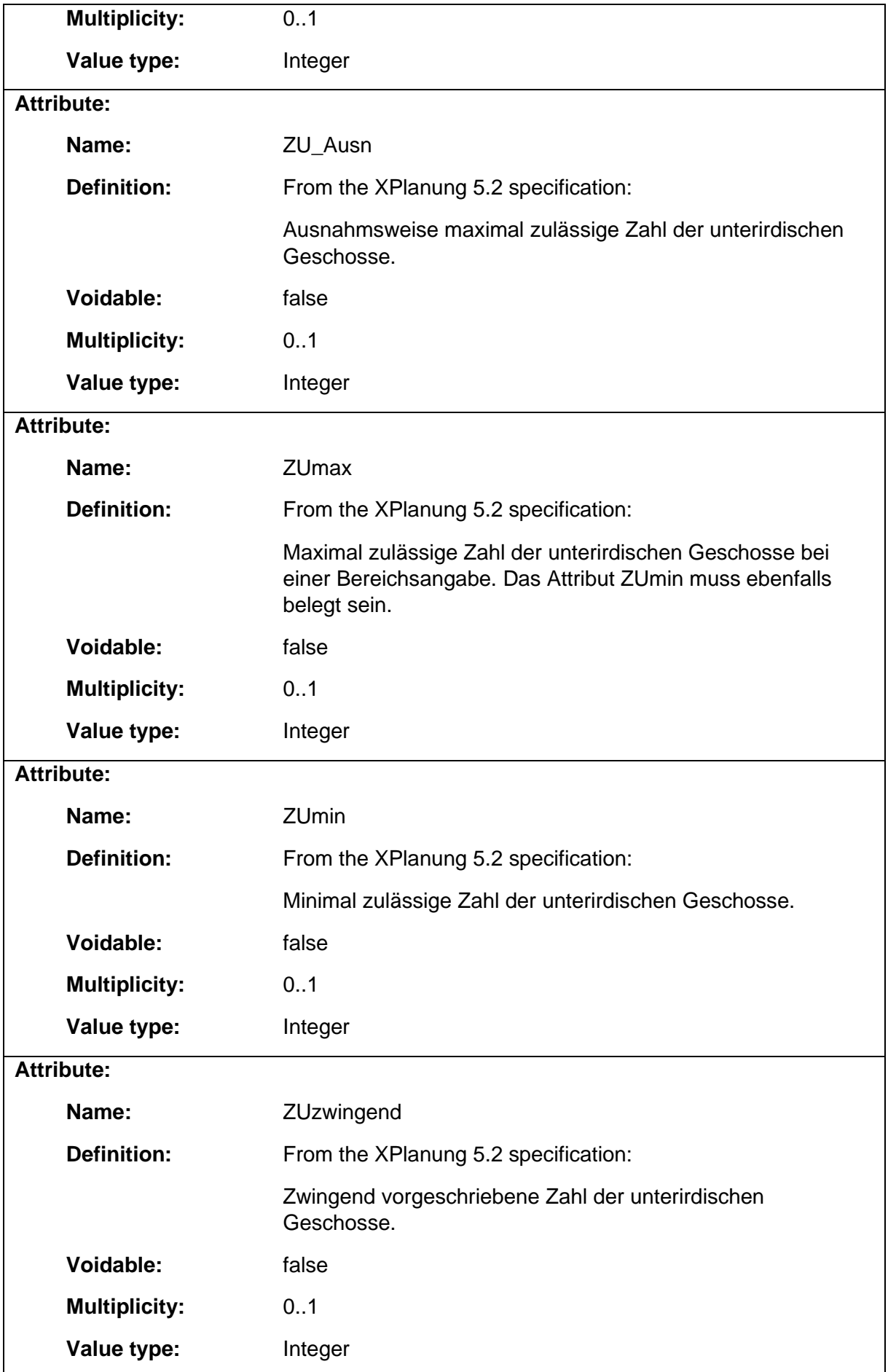

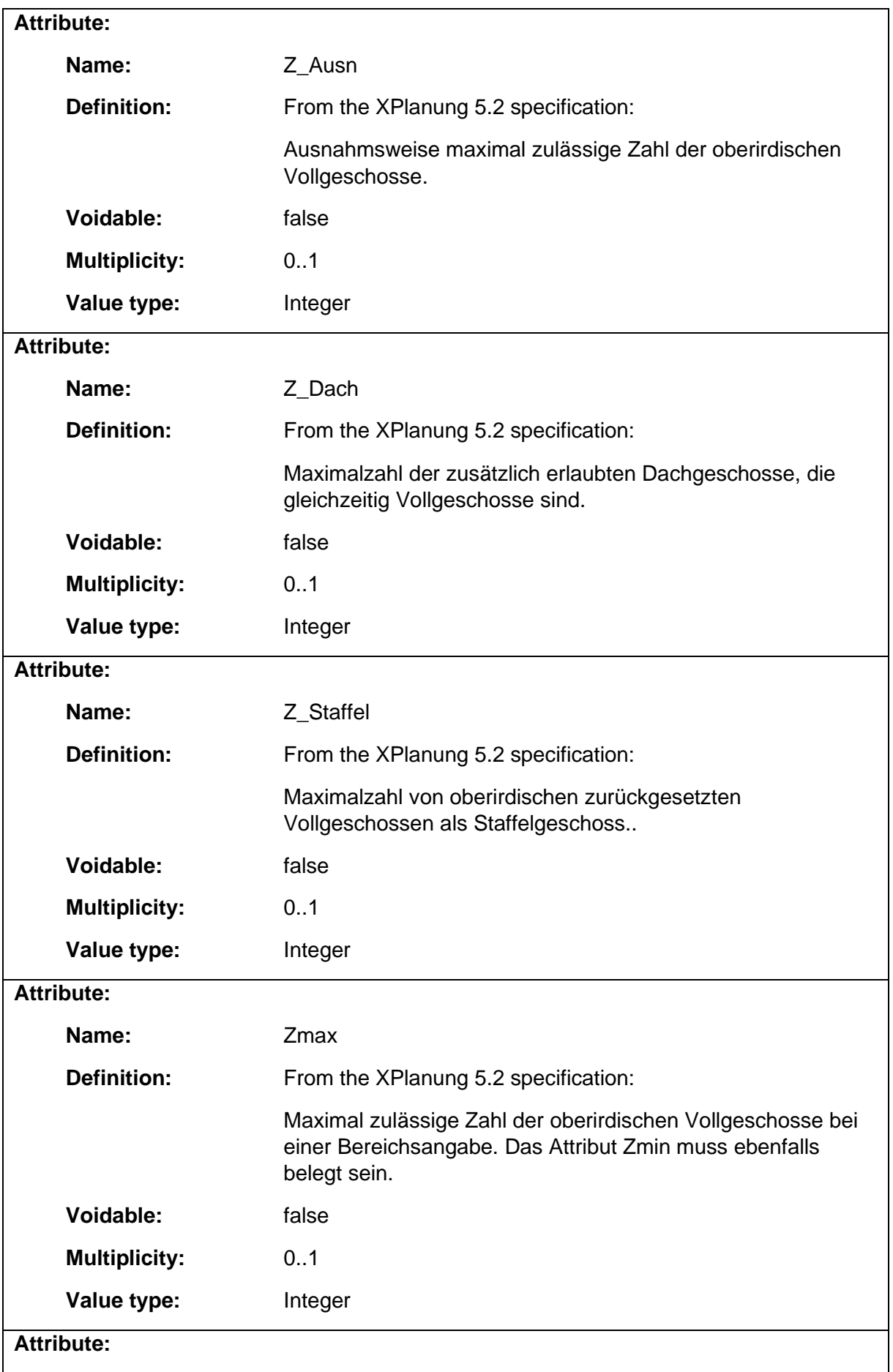

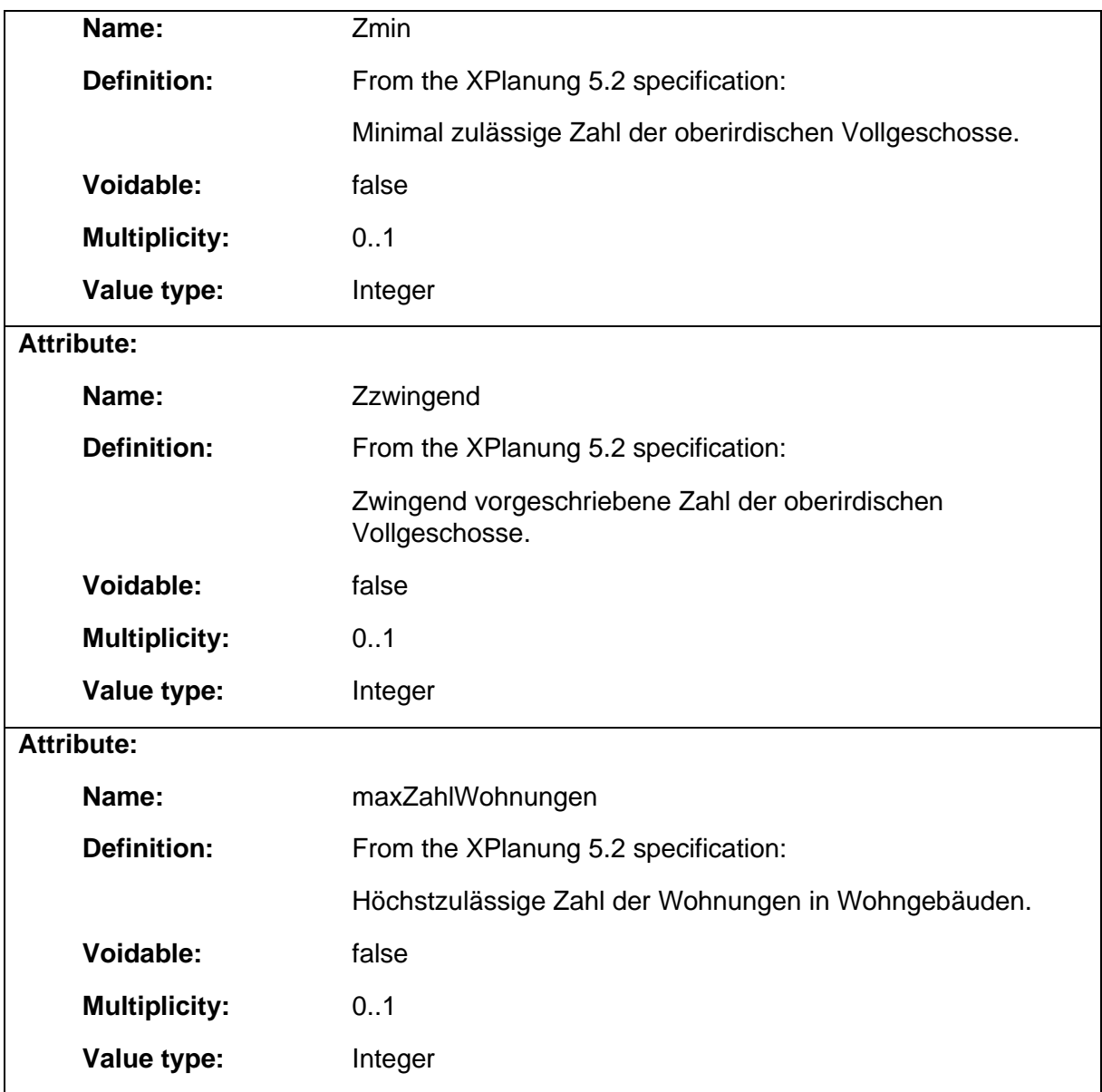

# 1.5.25 BP\_FirstRichtungsLinie

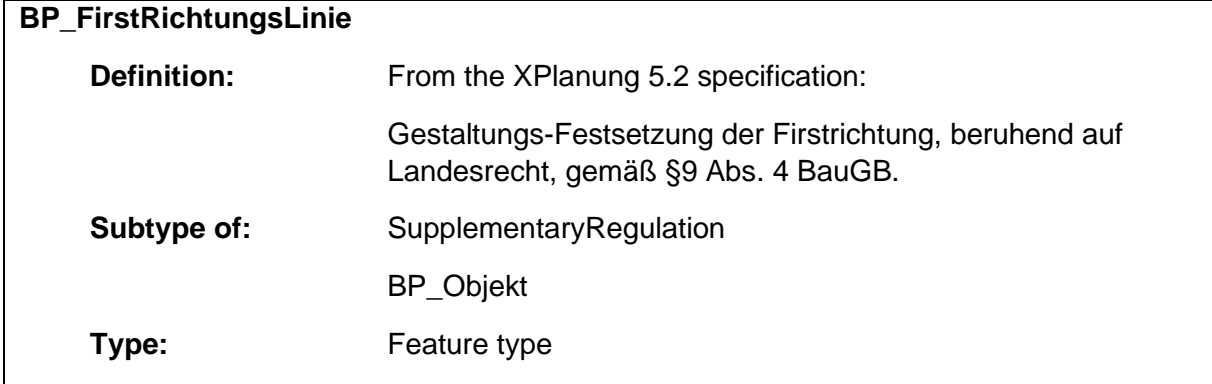

### 1.5.26 BP\_FoerderungsFlaeche

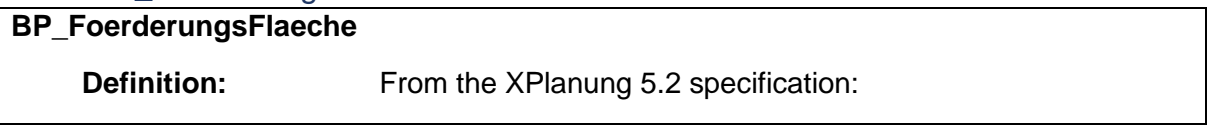

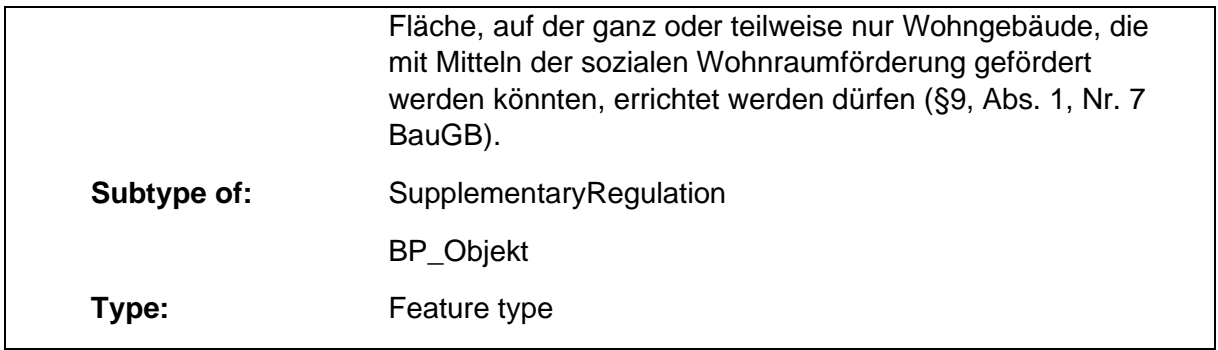

### 1.5.27 BP\_FreiFlaeche

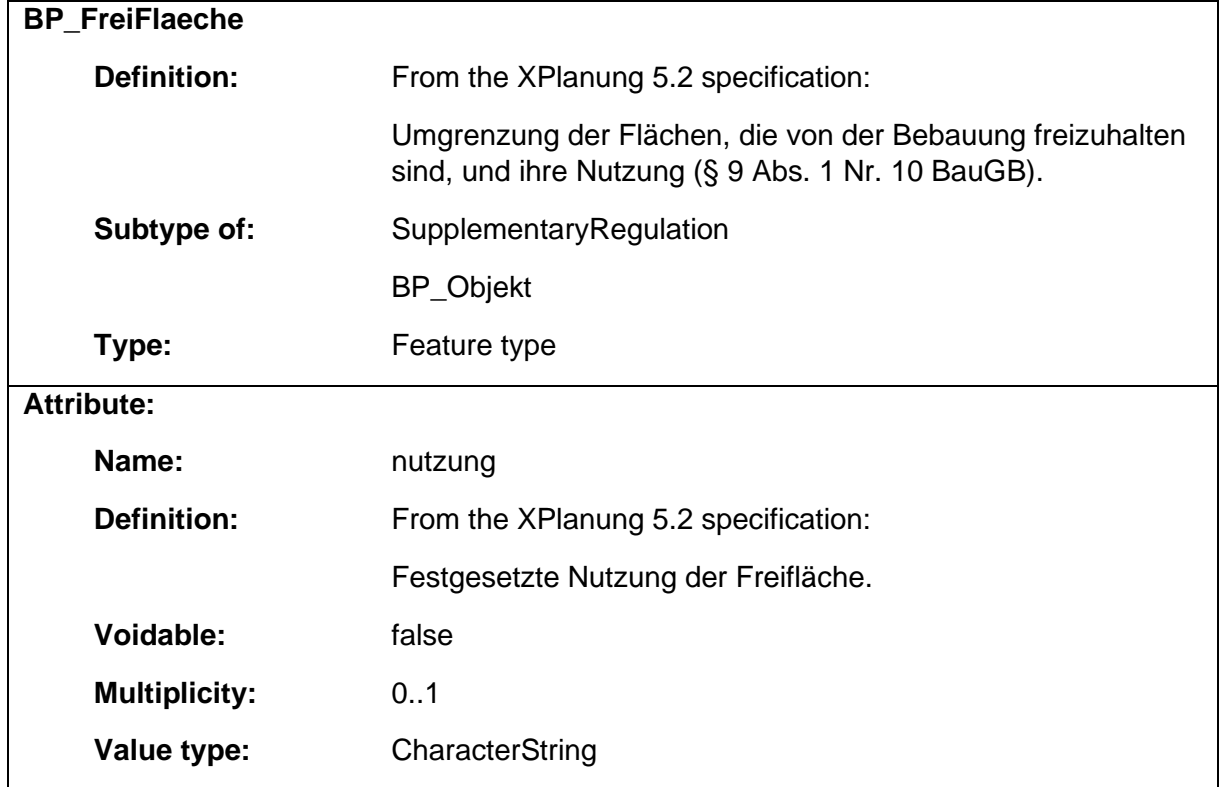

### 1.5.28 BP\_GemeinbedarfsFlaeche

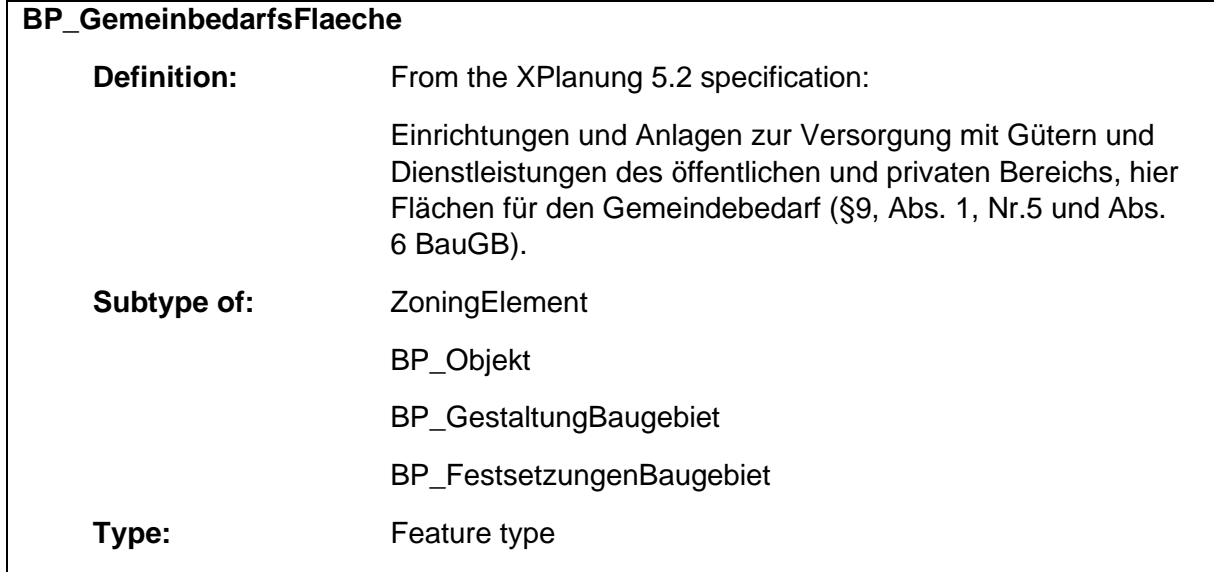

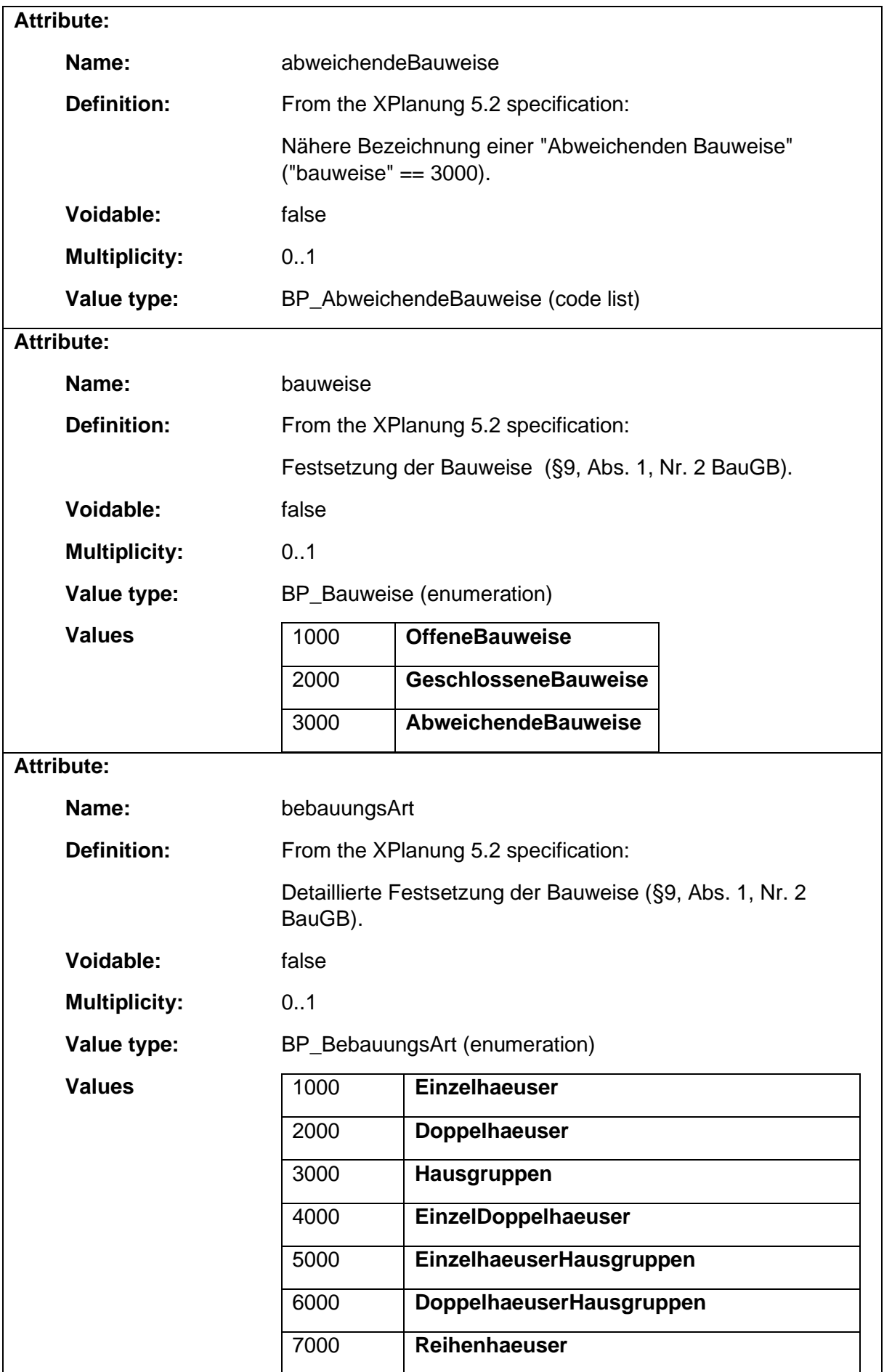

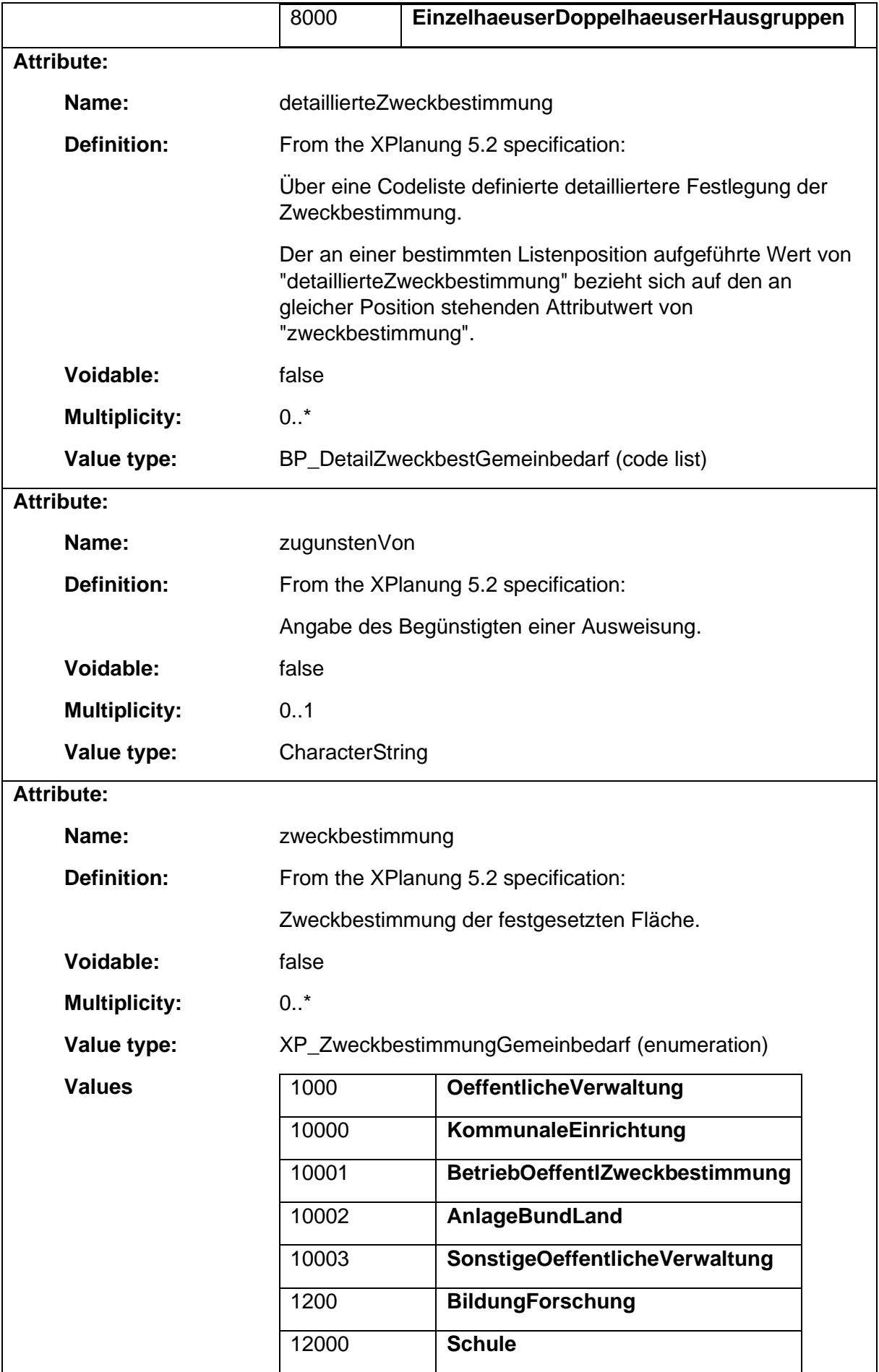

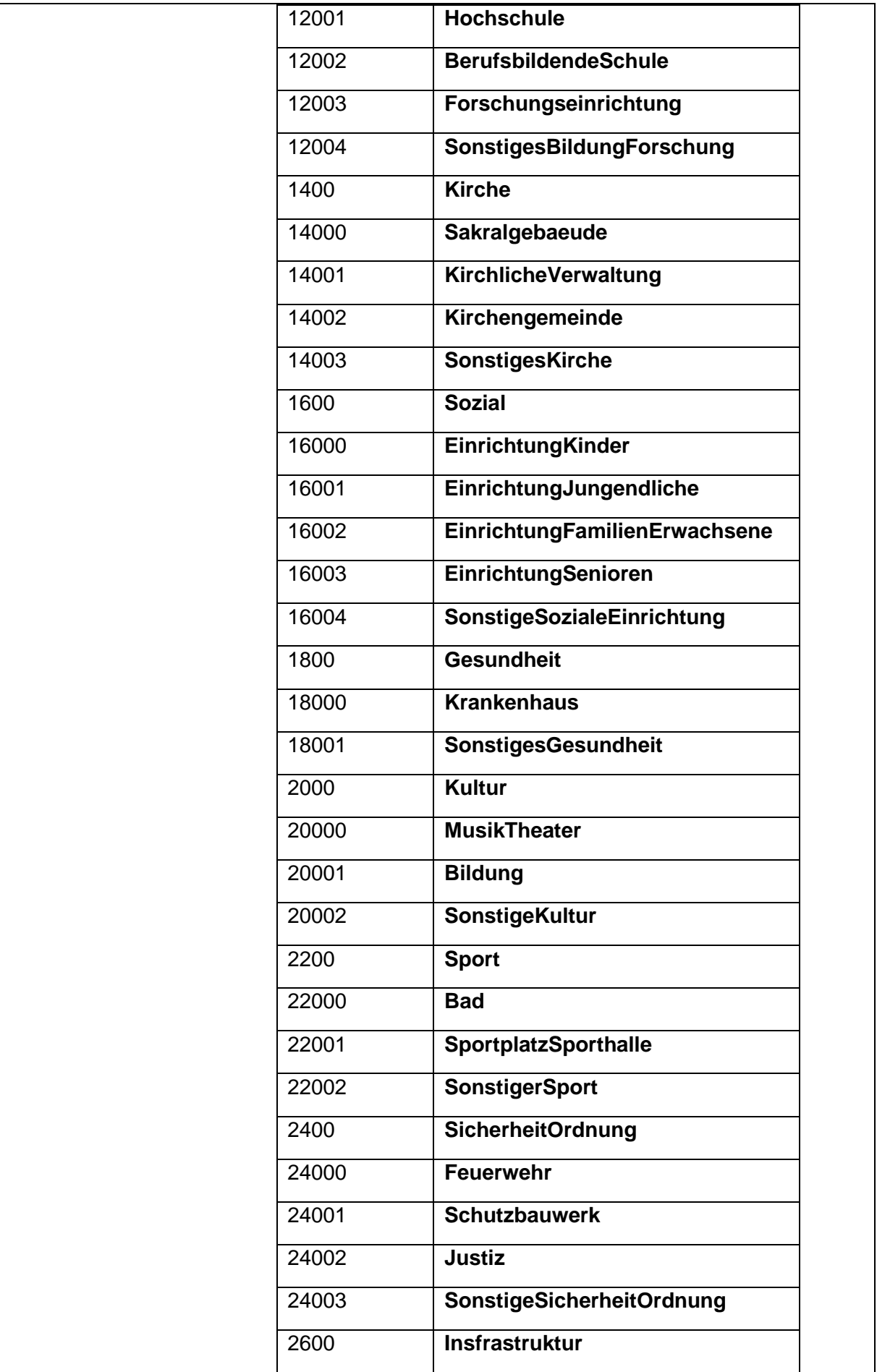

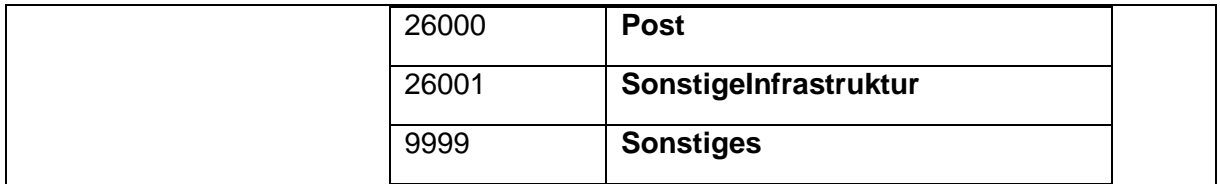

#### 1.5.29 BP\_GemeinschaftsanlagenFlaeche

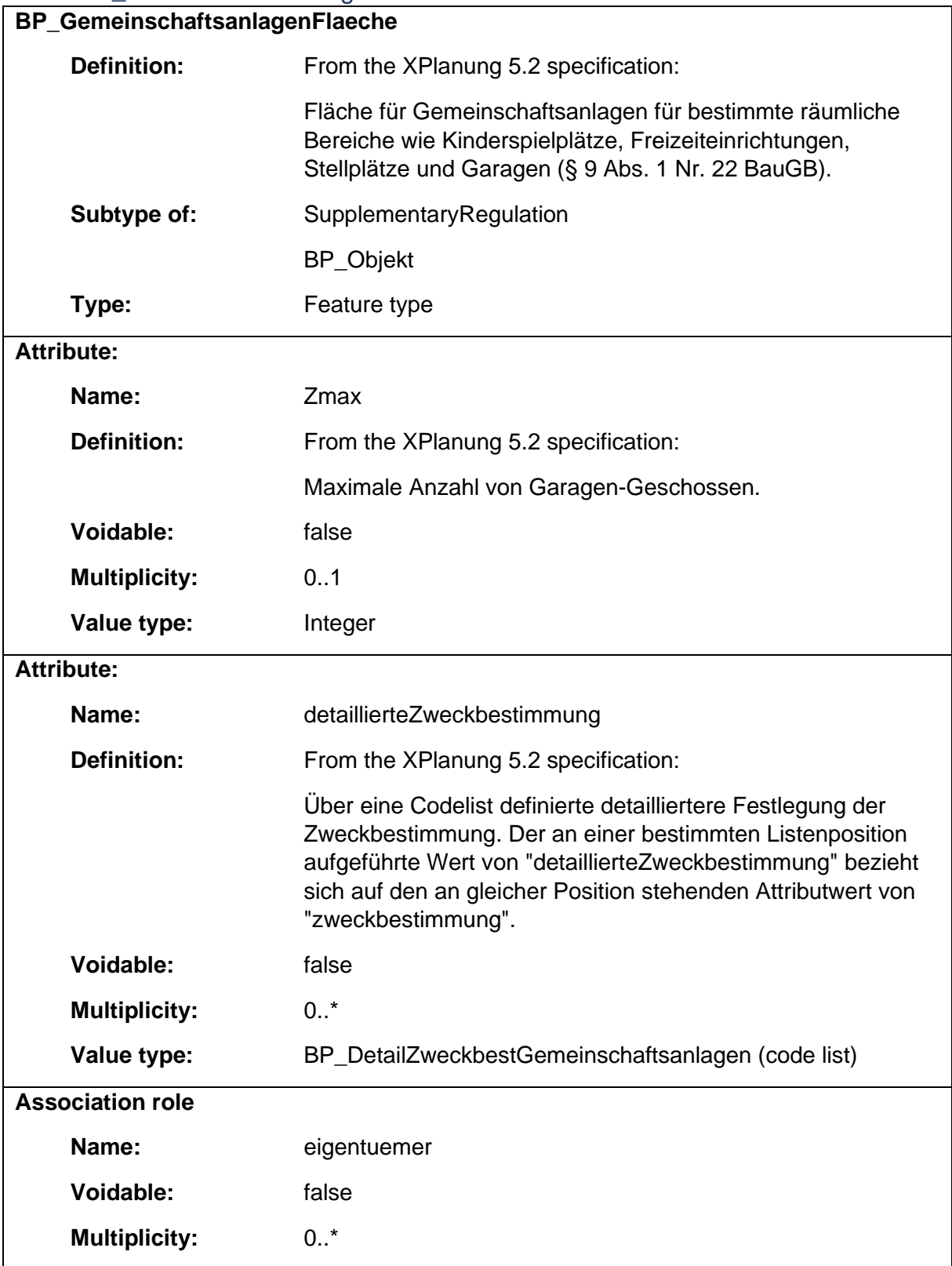

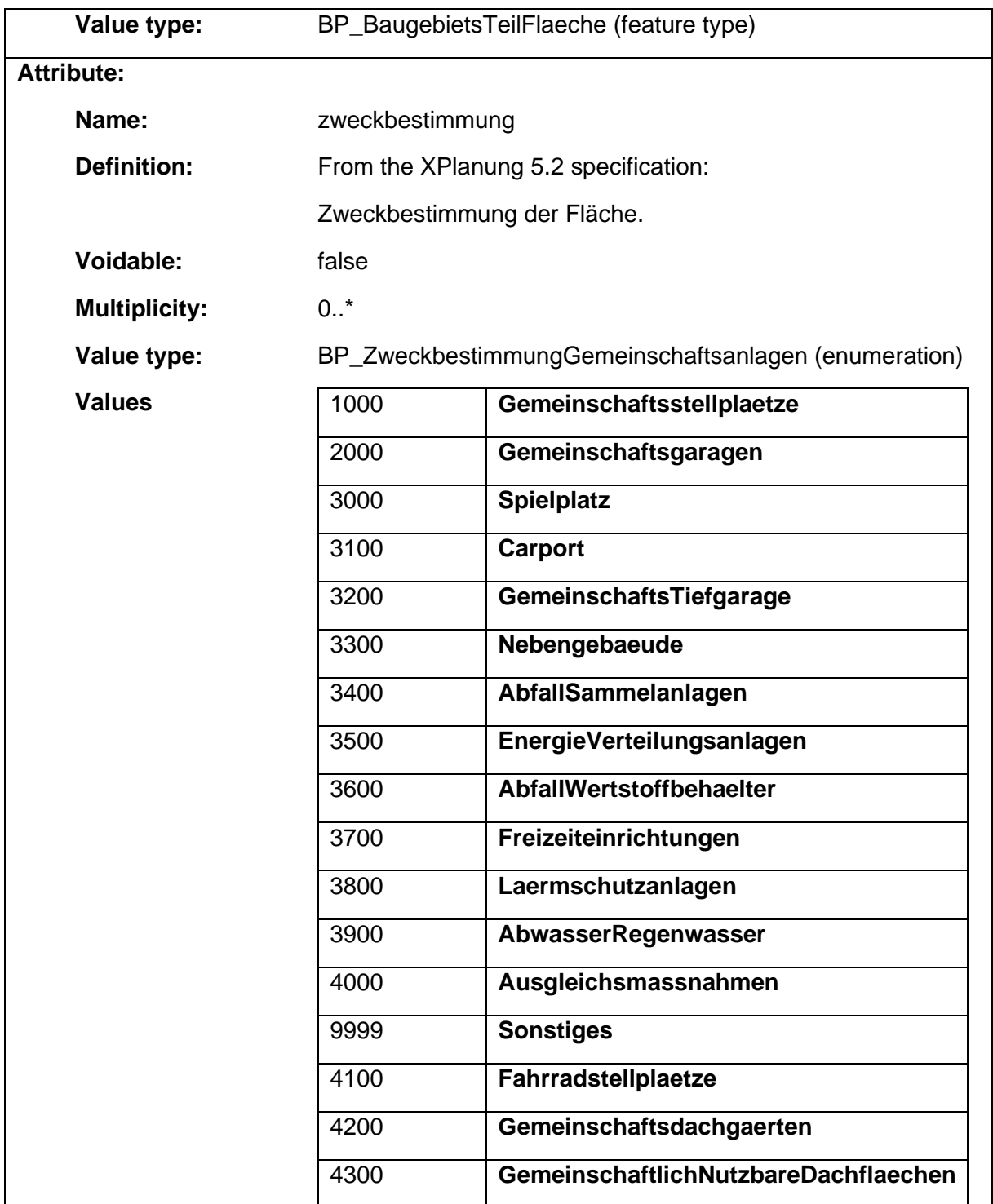

## 1.5.30 BP\_GemeinschaftsanlagenZuordnung

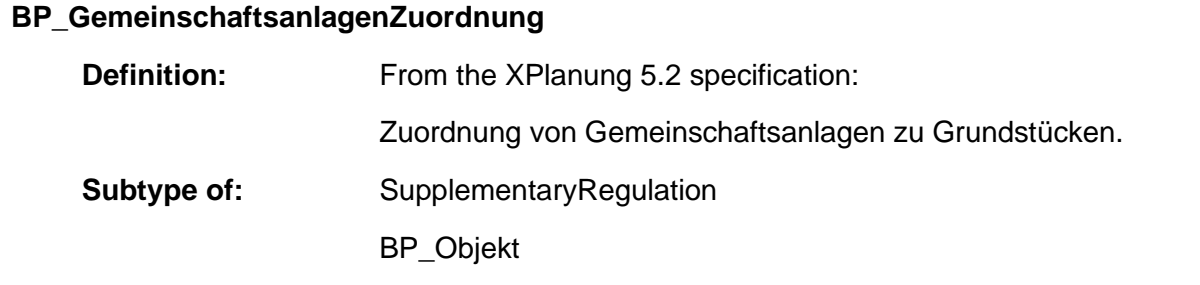

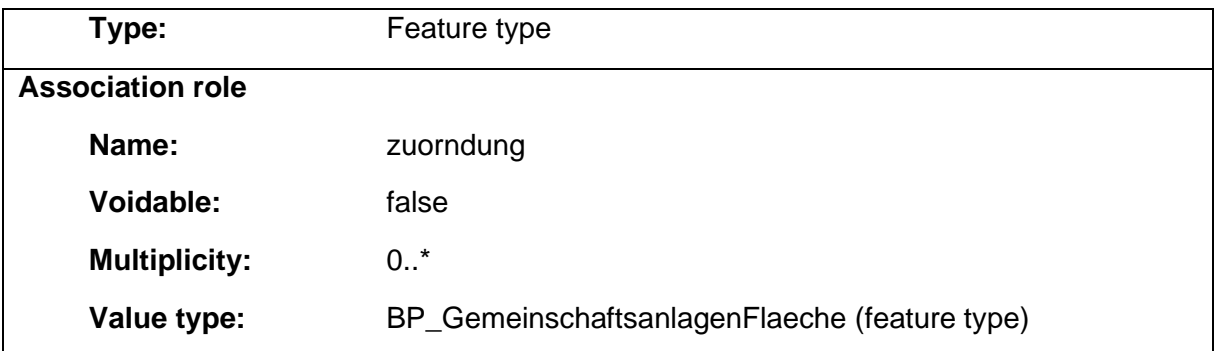

# 1.5.31 BP\_GestaltungBaugebiet

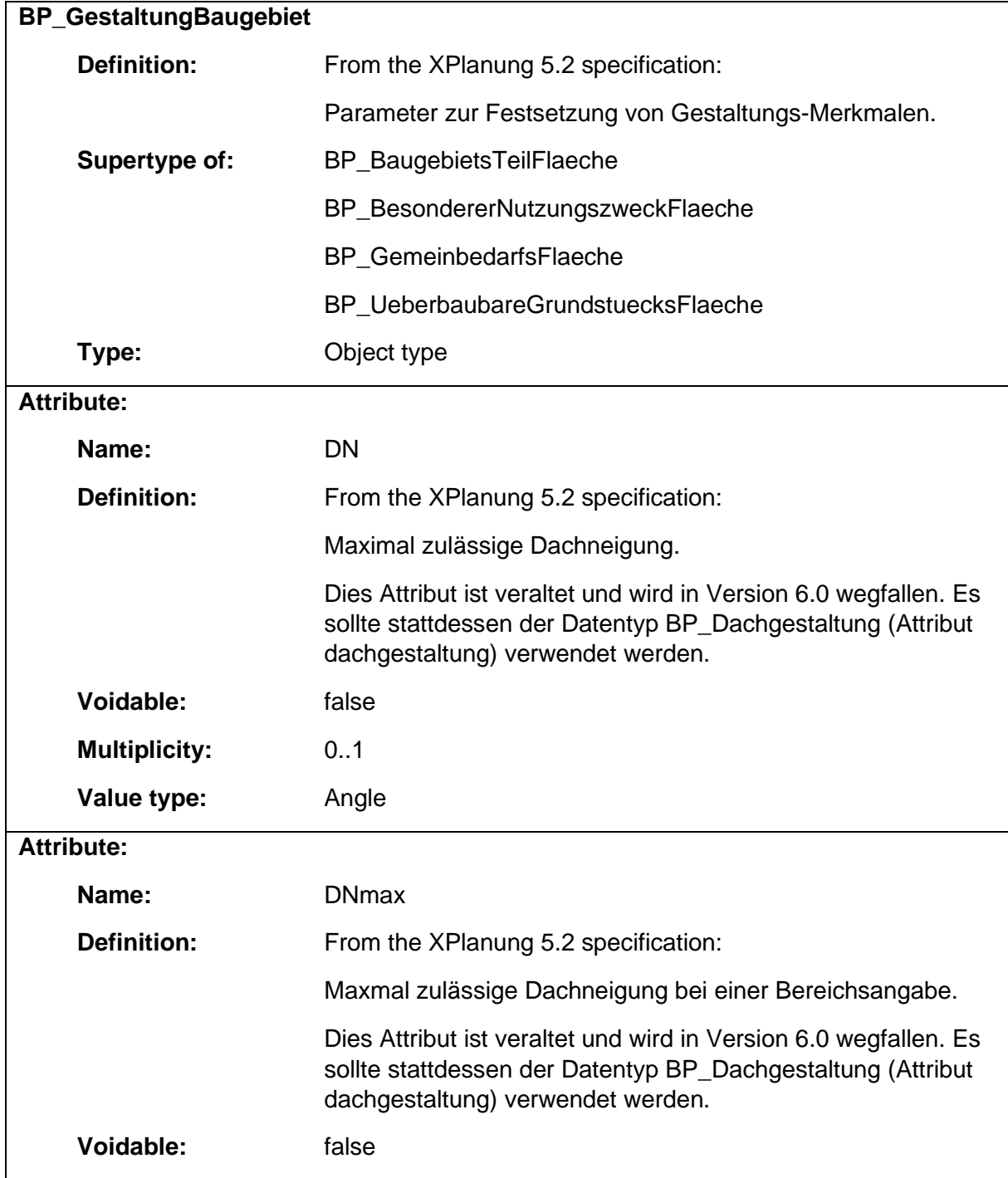

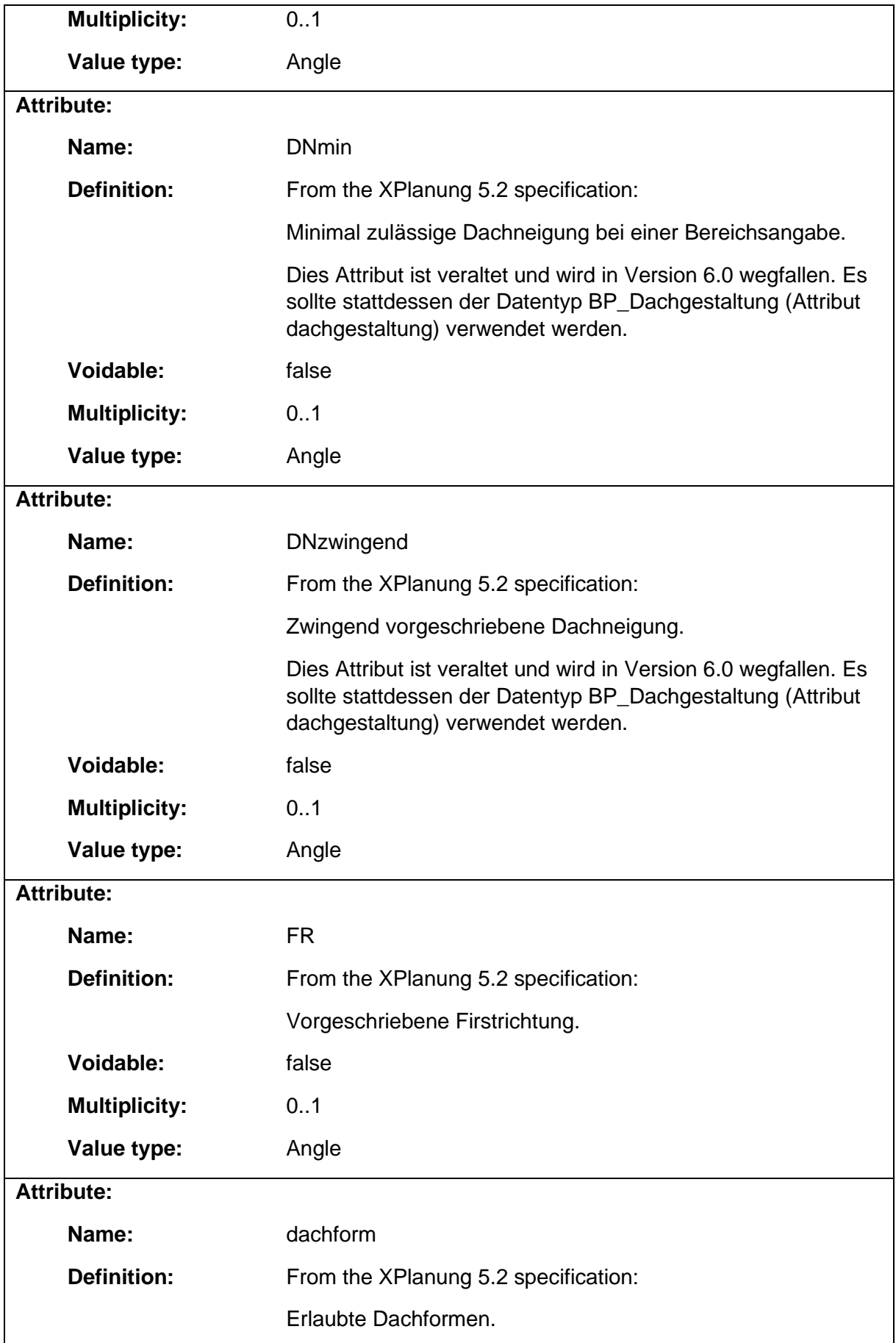

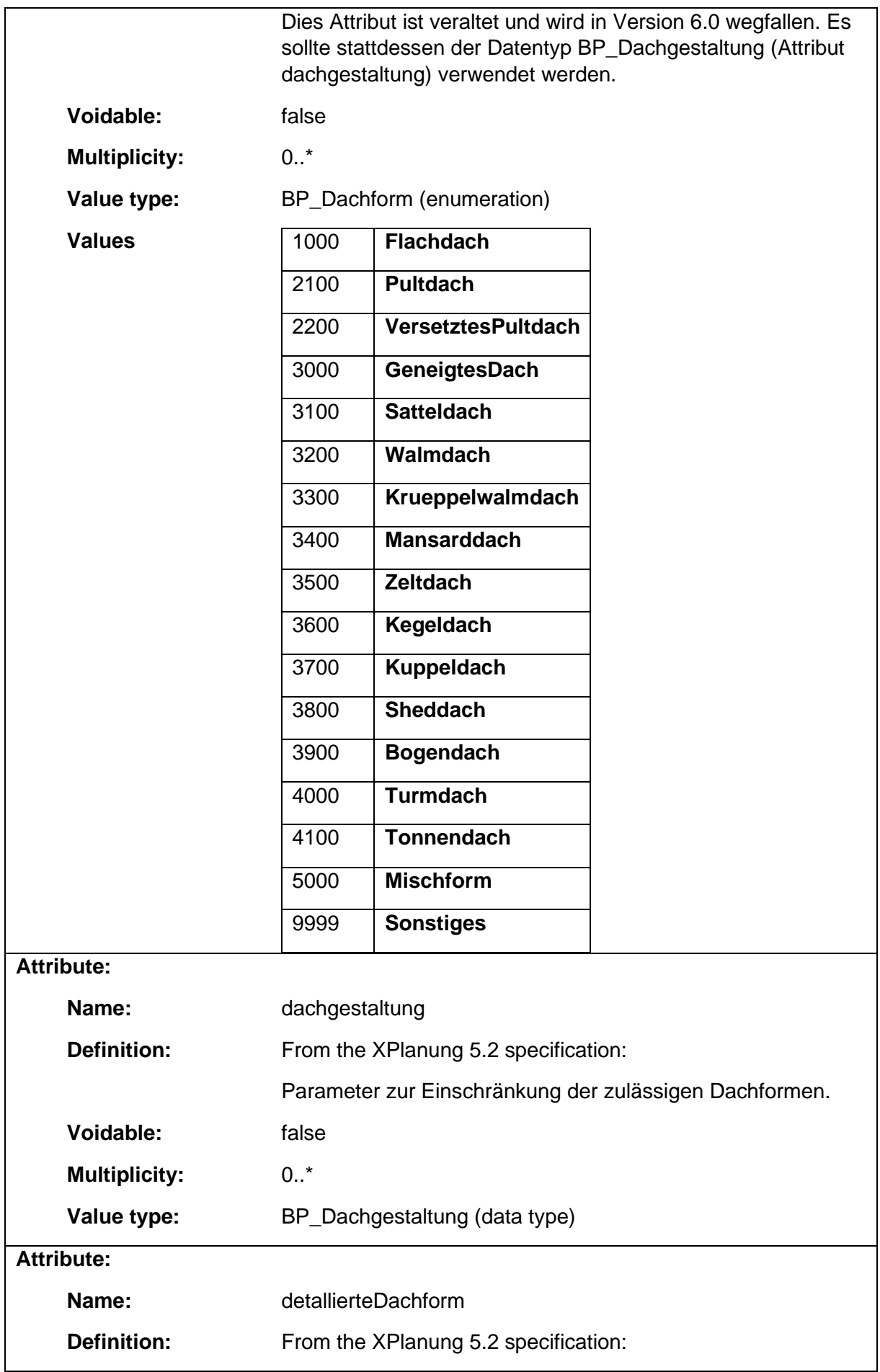

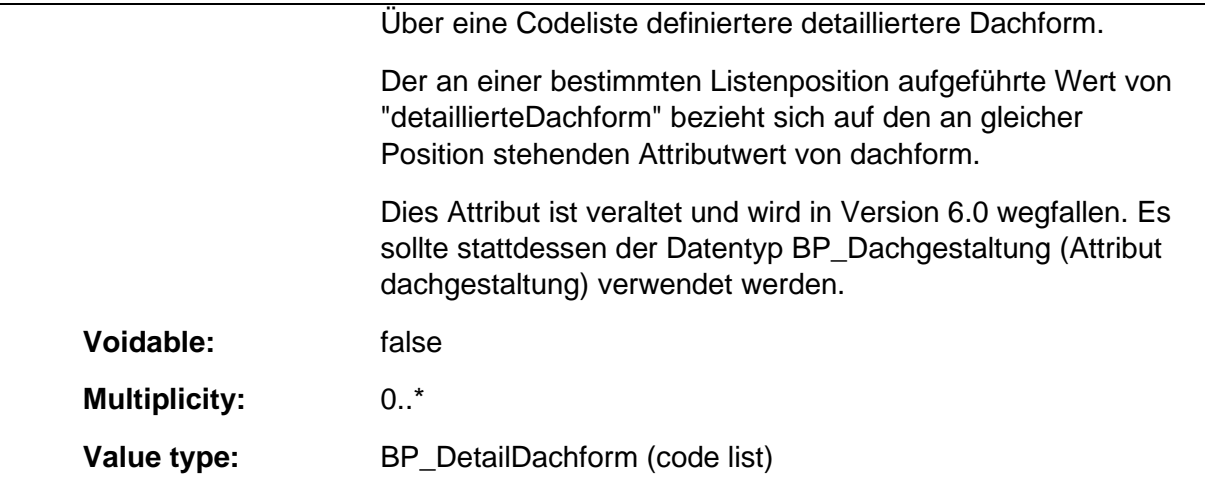

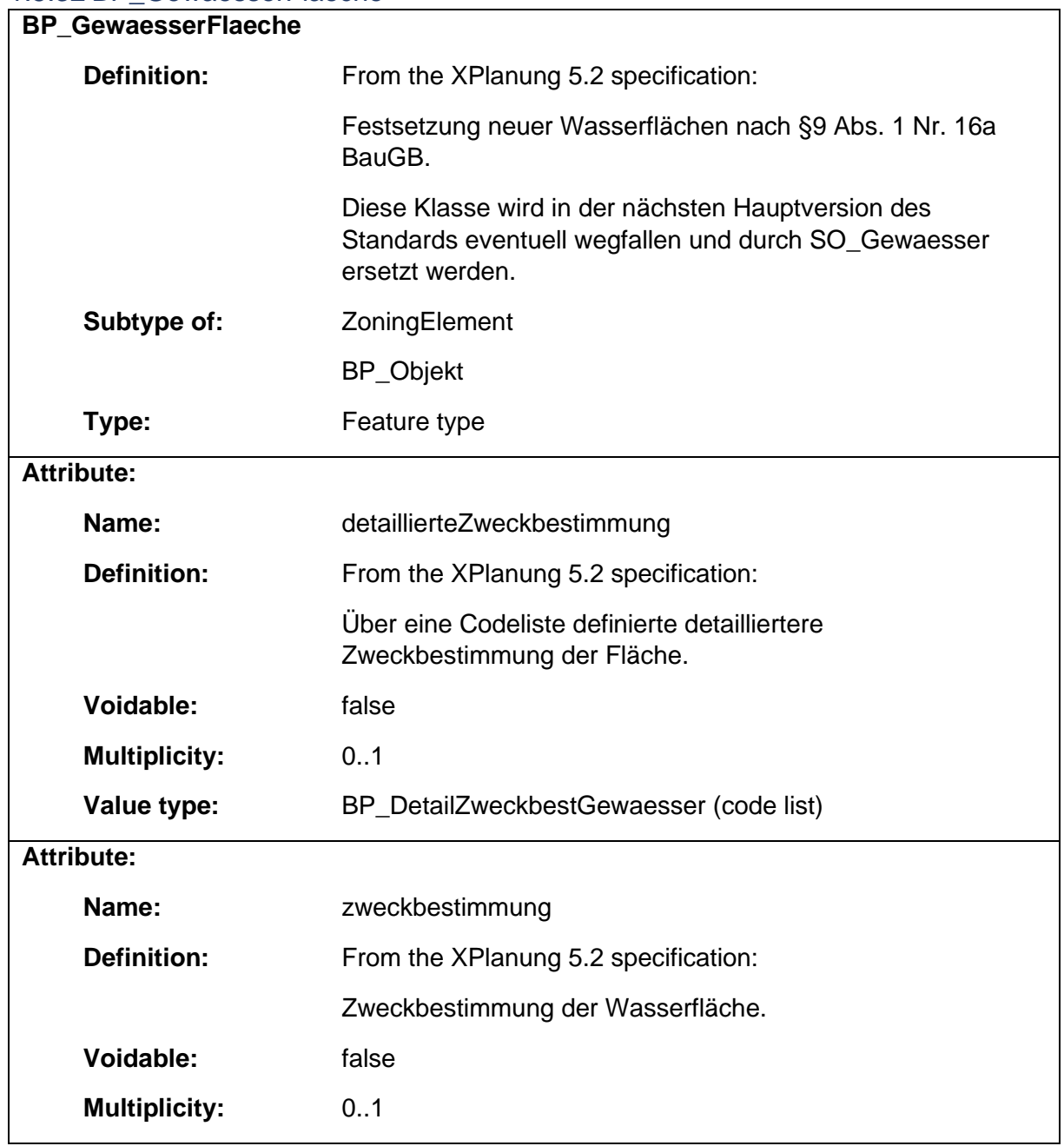

#### 1.5.32 BP\_GewaesserFlaeche

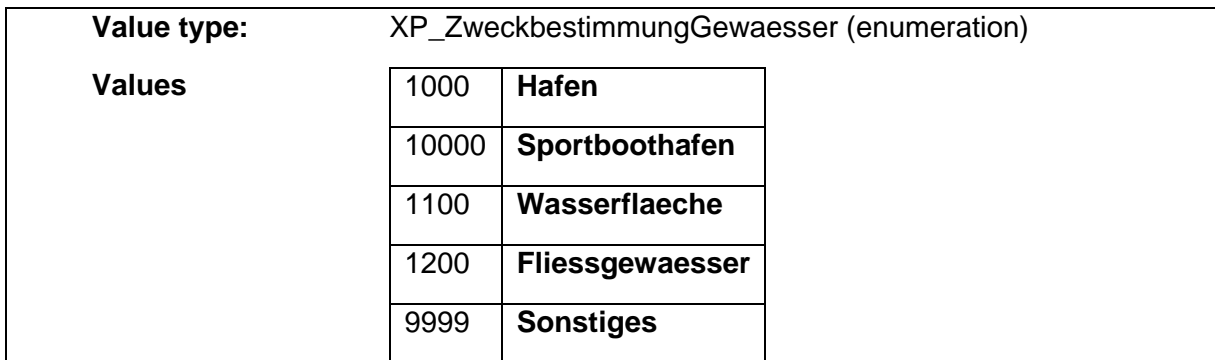

#### 1.5.33 BP\_GruenFlaeche

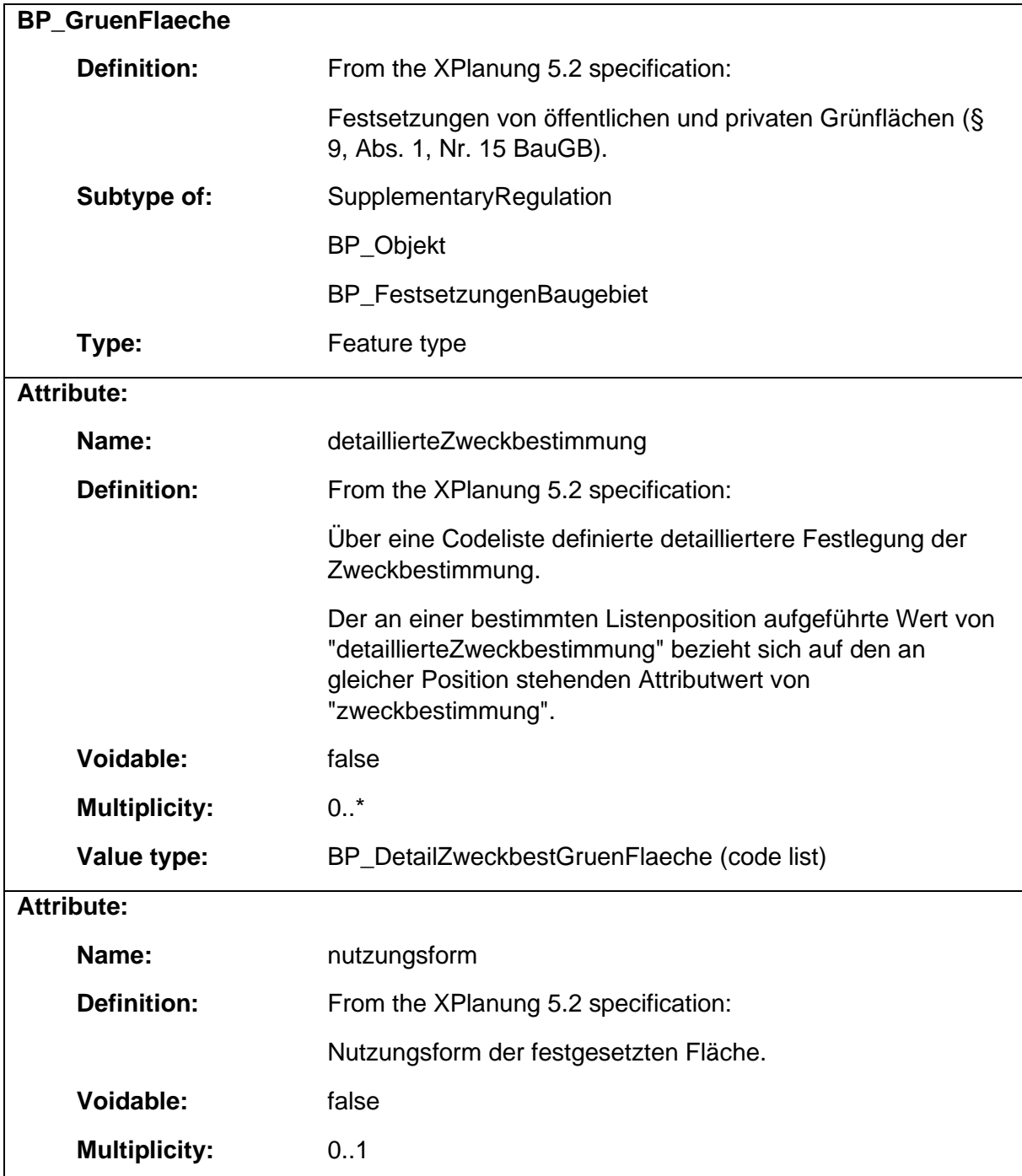

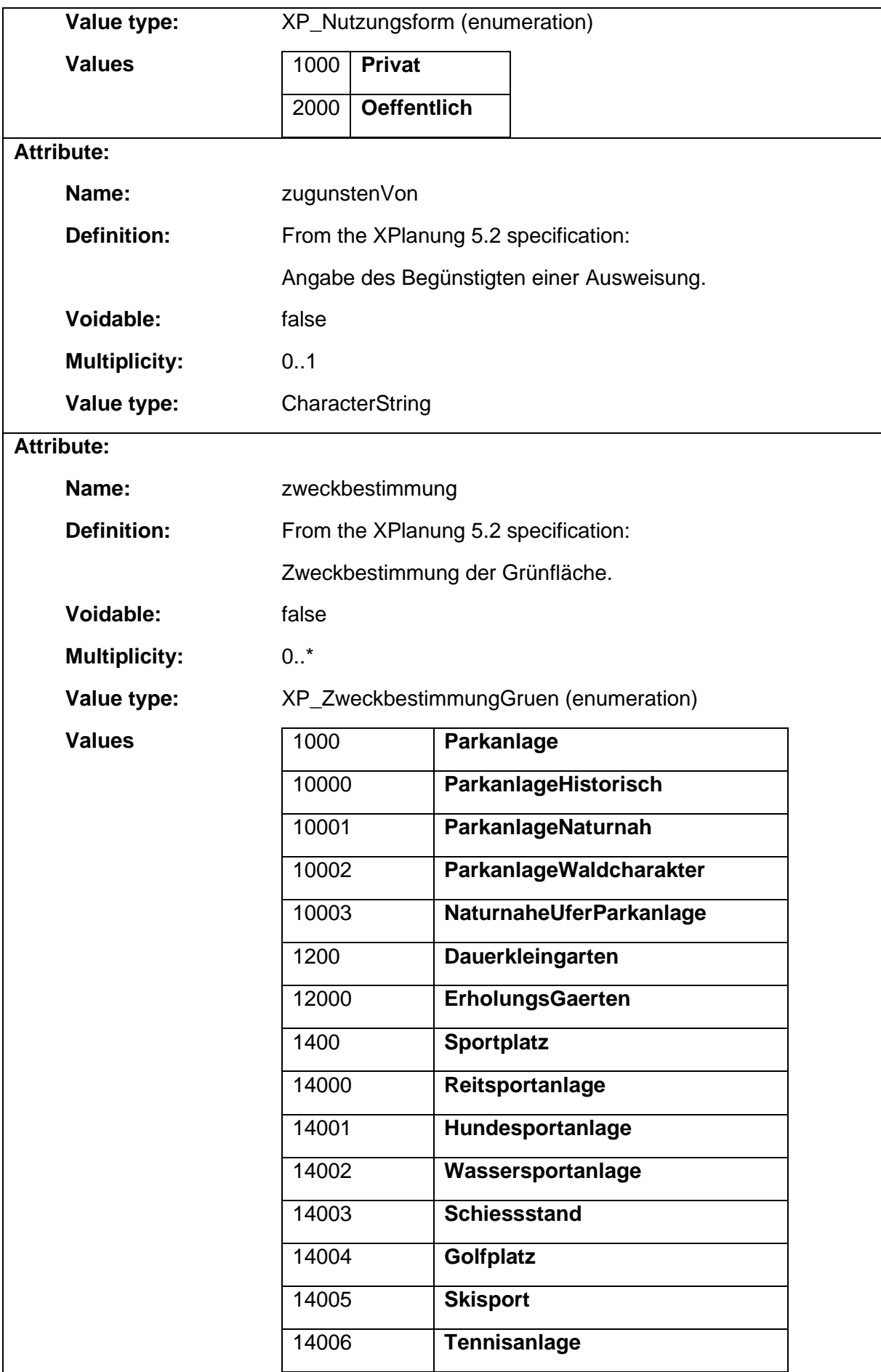

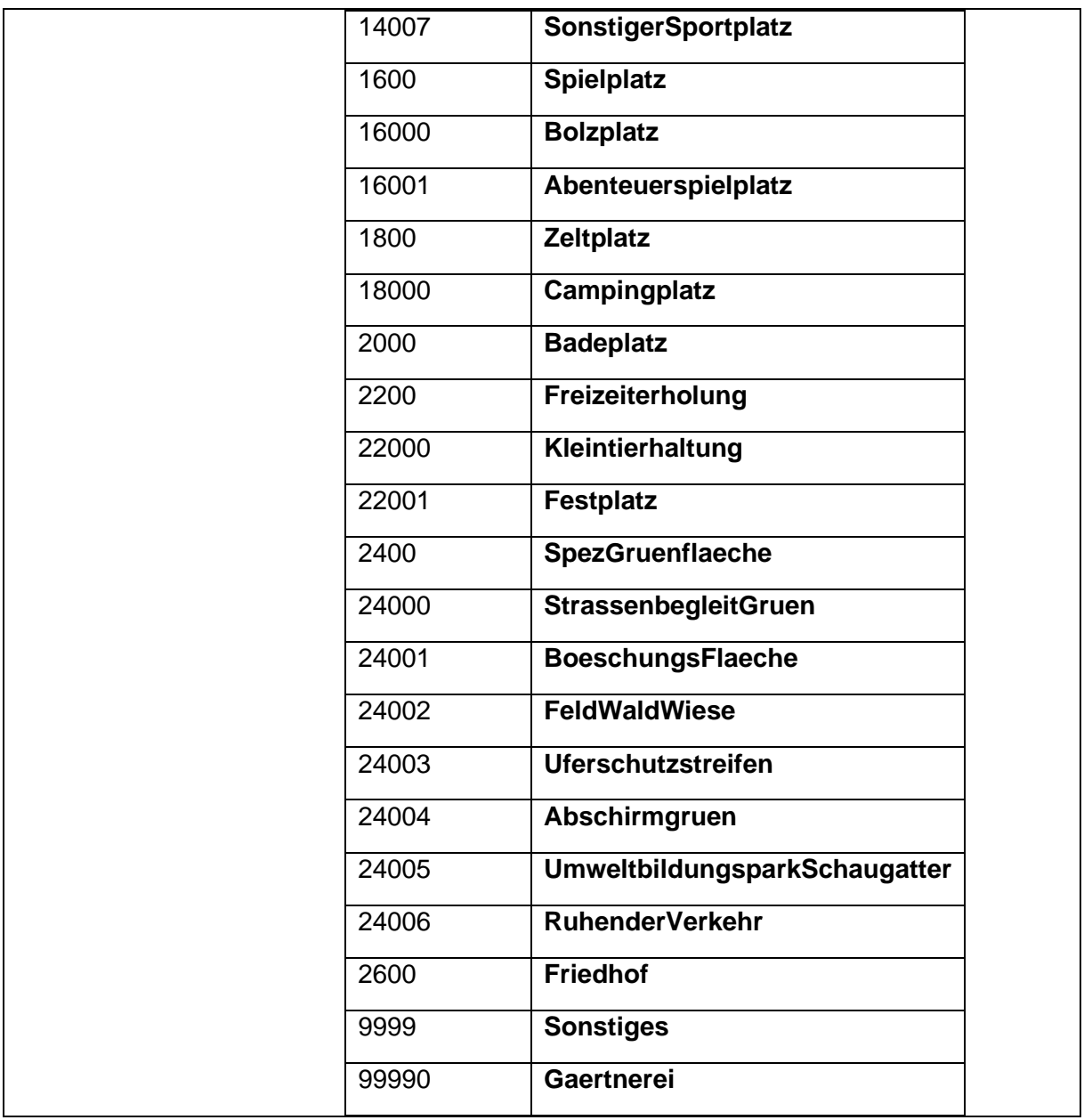

### 1.5.34 BP\_HoehenMass

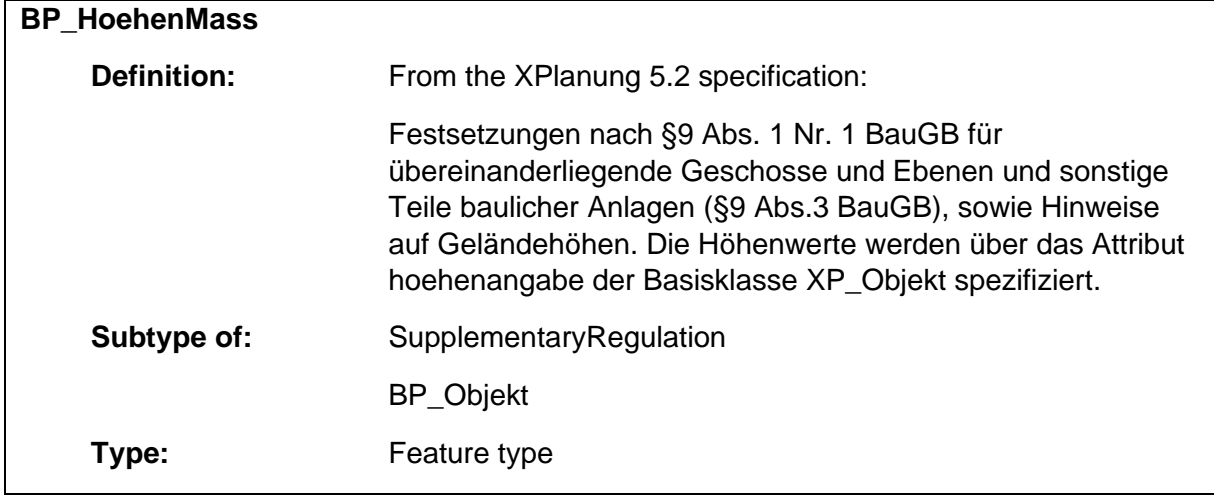

### 1.5.35 BP\_Immissionsschutz

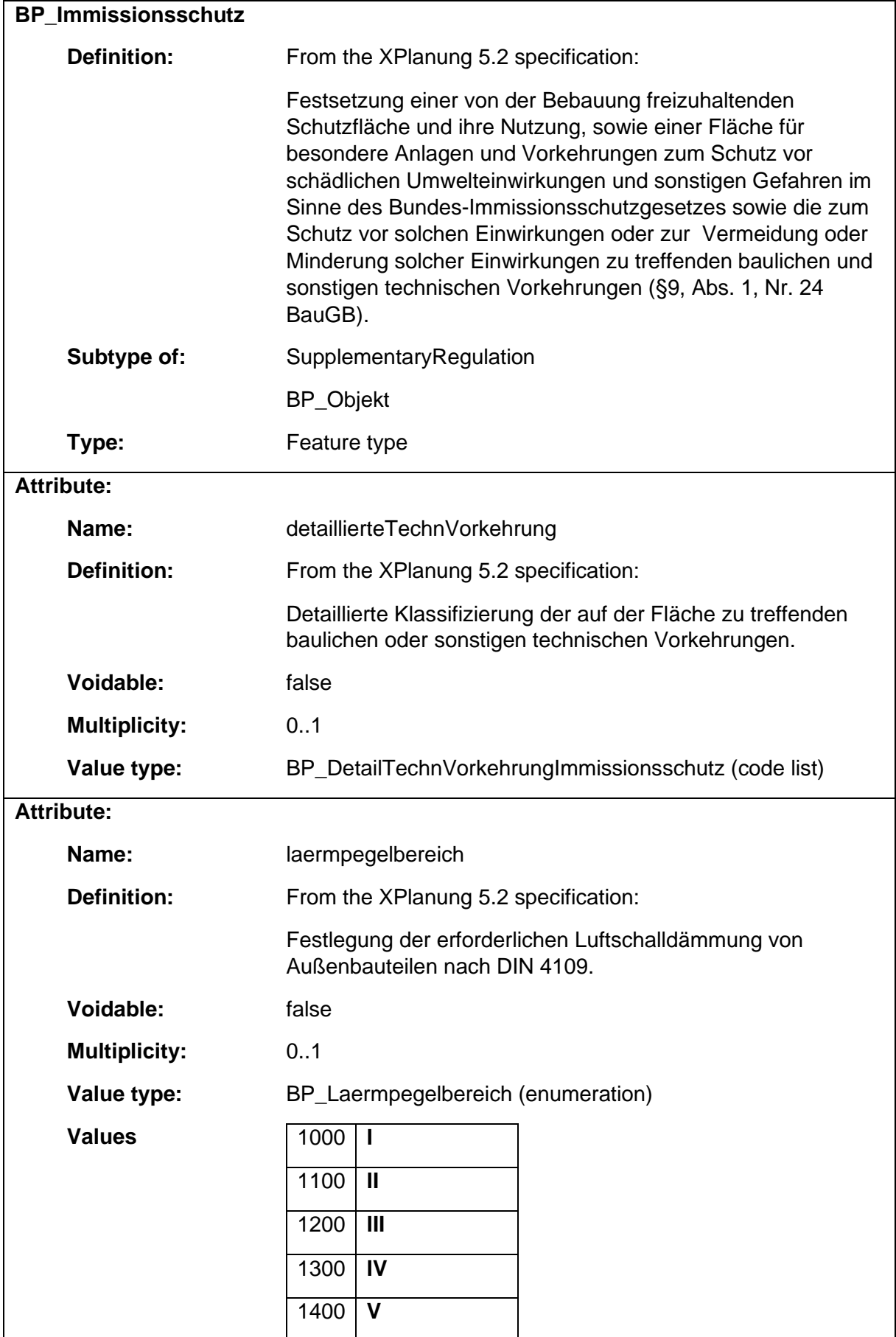

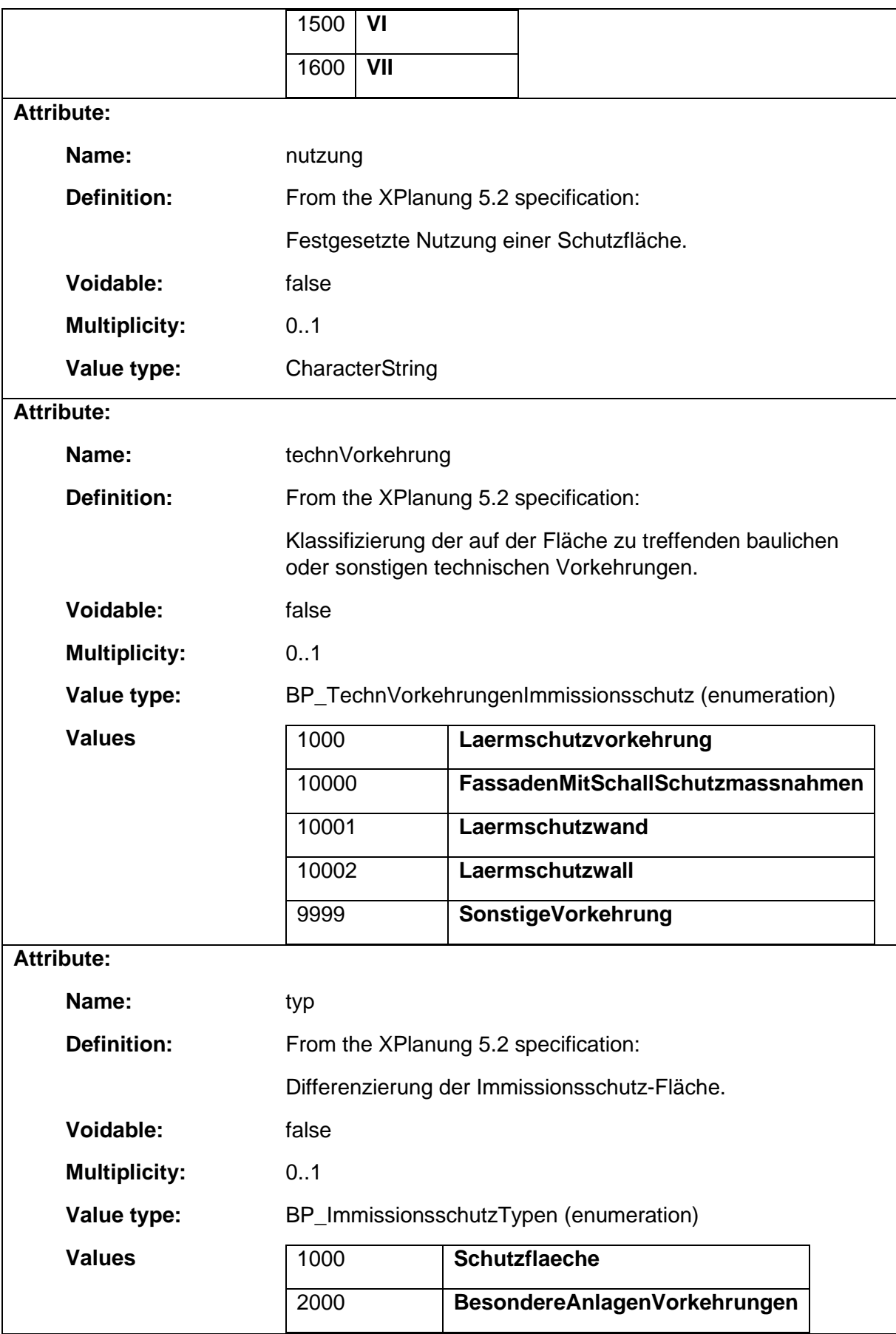

# 1.5.36 BP\_KennzeichnungsFlaeche

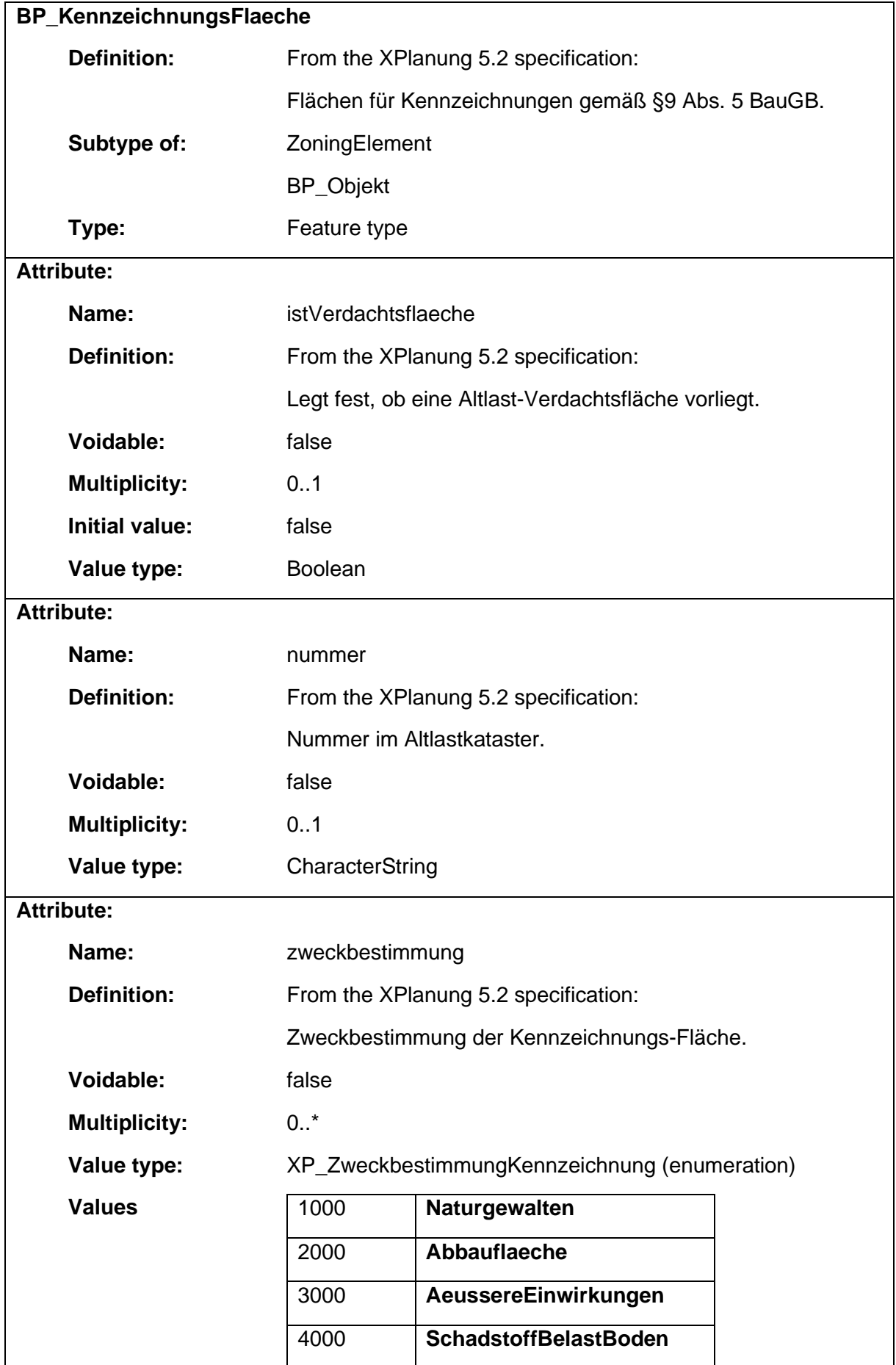

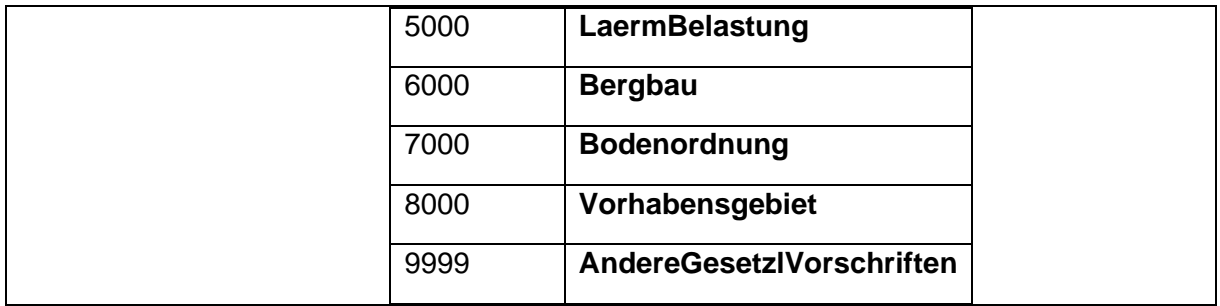

# 1.5.37 BP\_KleintierhaltungFlaeche

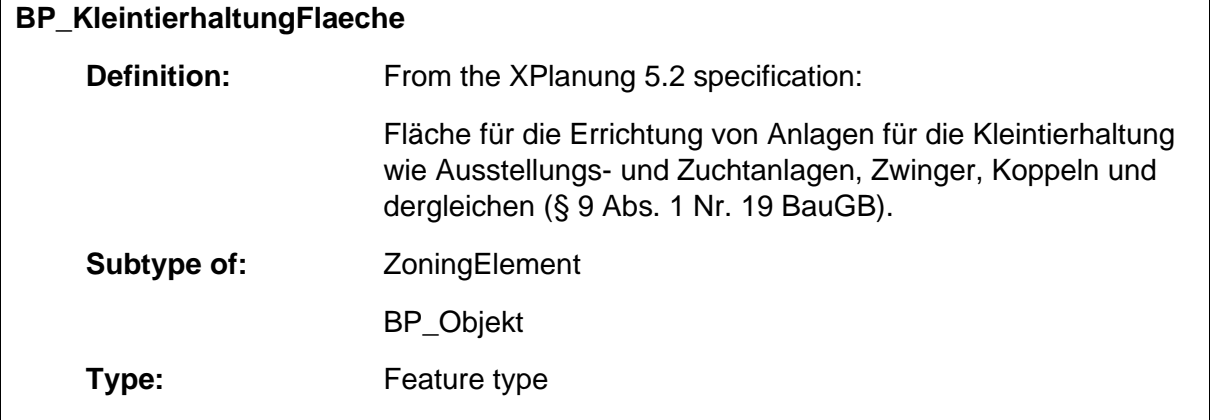

## 1.5.38 BP\_Landwirtschaft

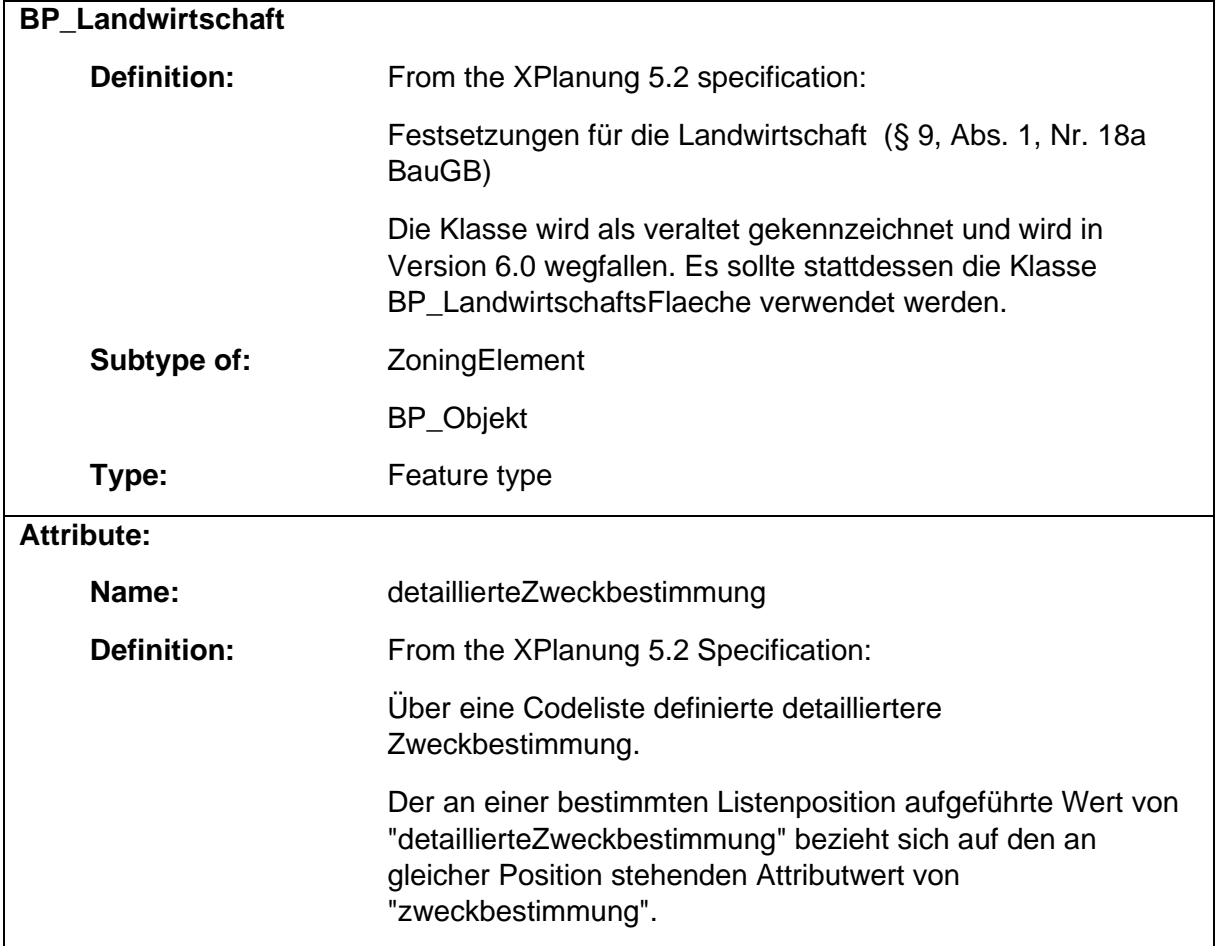

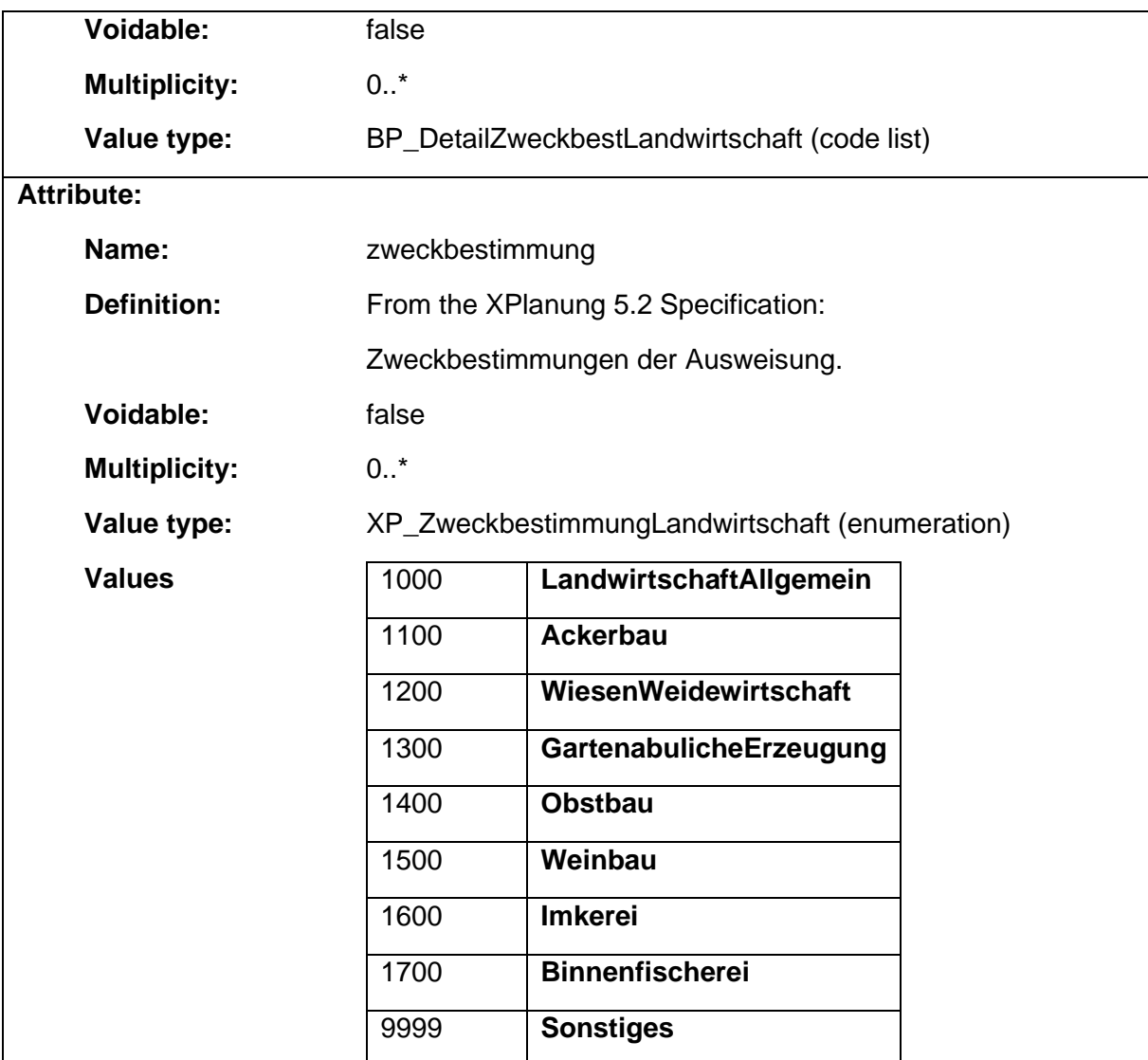

#### 1.5.39 BP\_LandwirtschaftsFlaeche

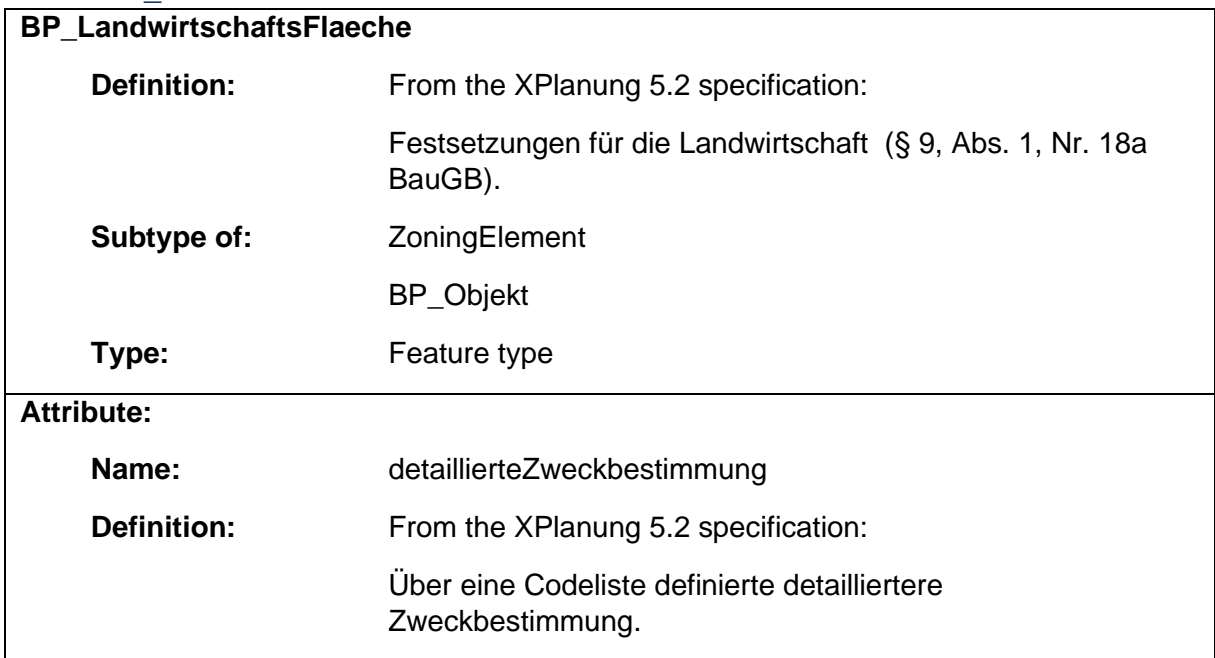

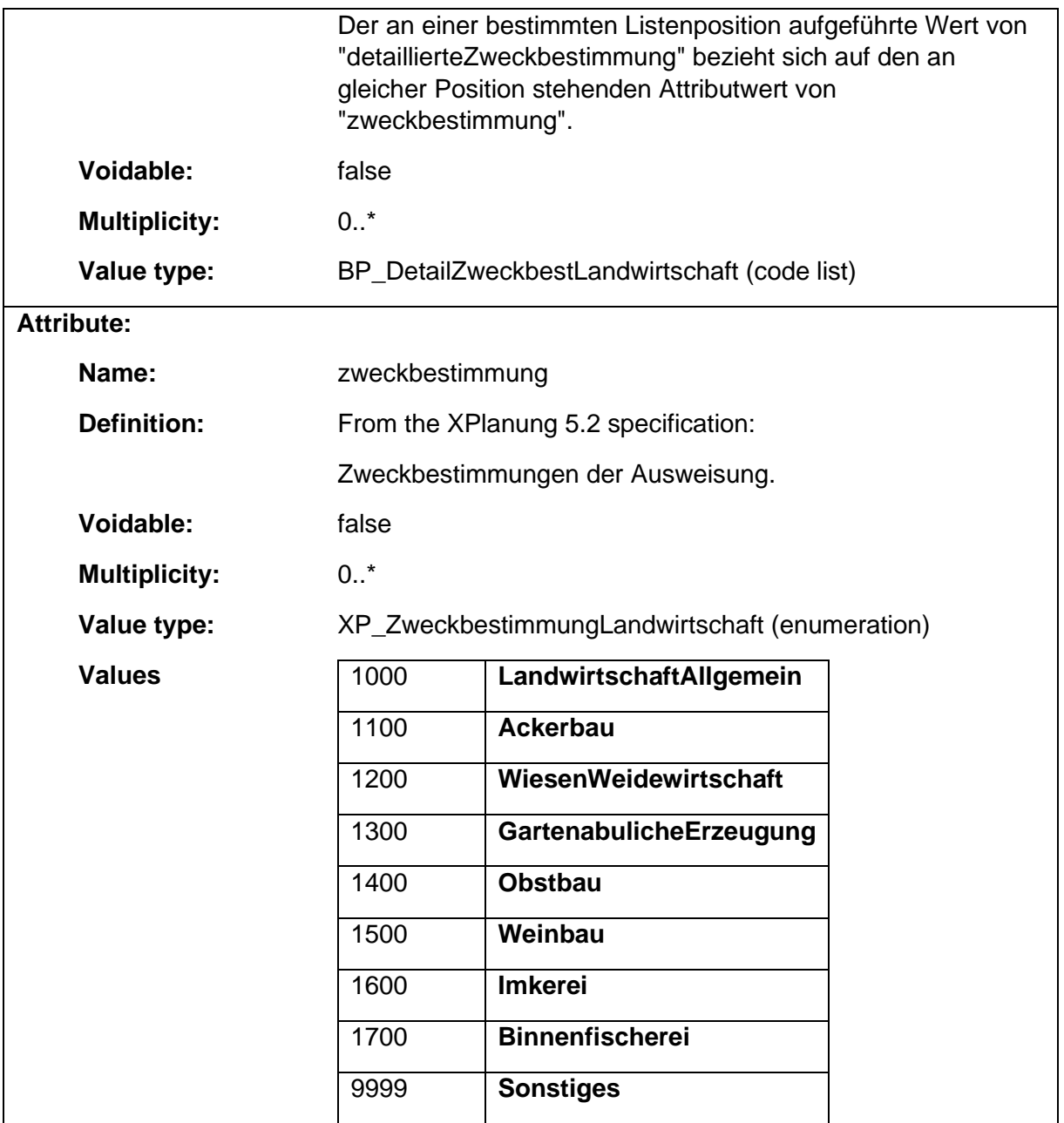

# 1.5.40 BP\_NebenanlagenAusschlussFlaeche

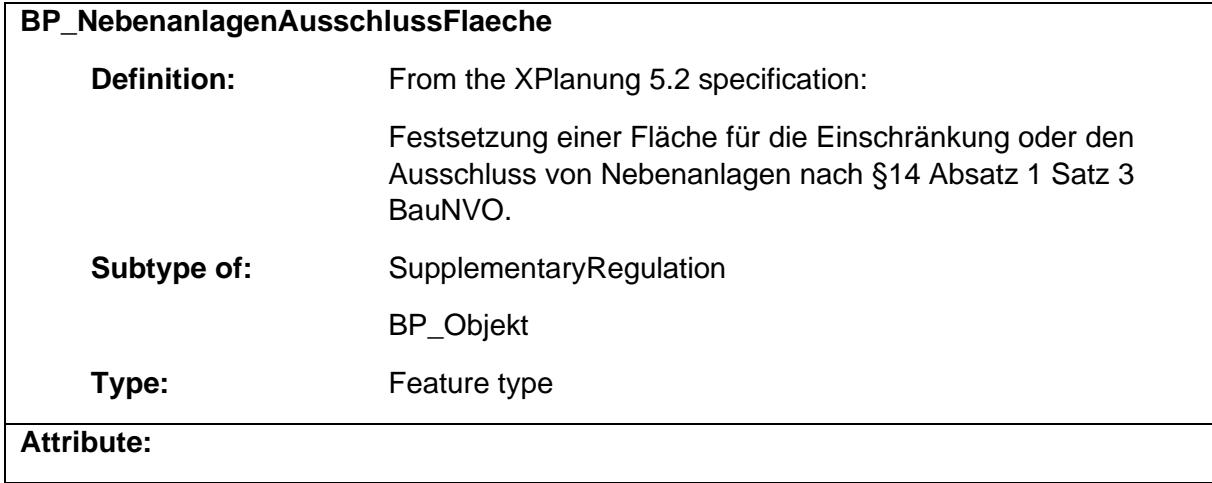

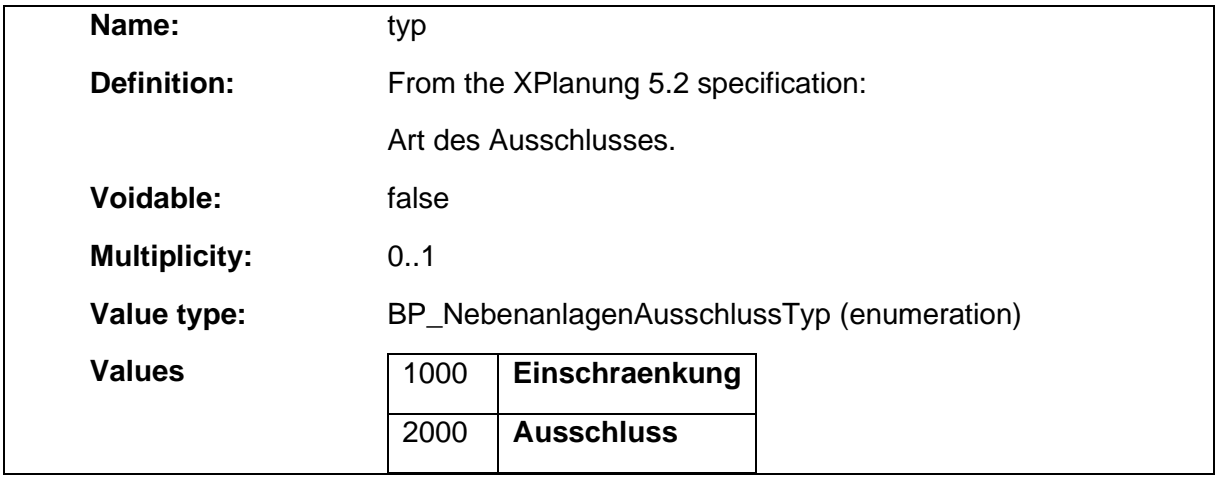

# 1.5.41 BP\_NebenanlagenFlaeche

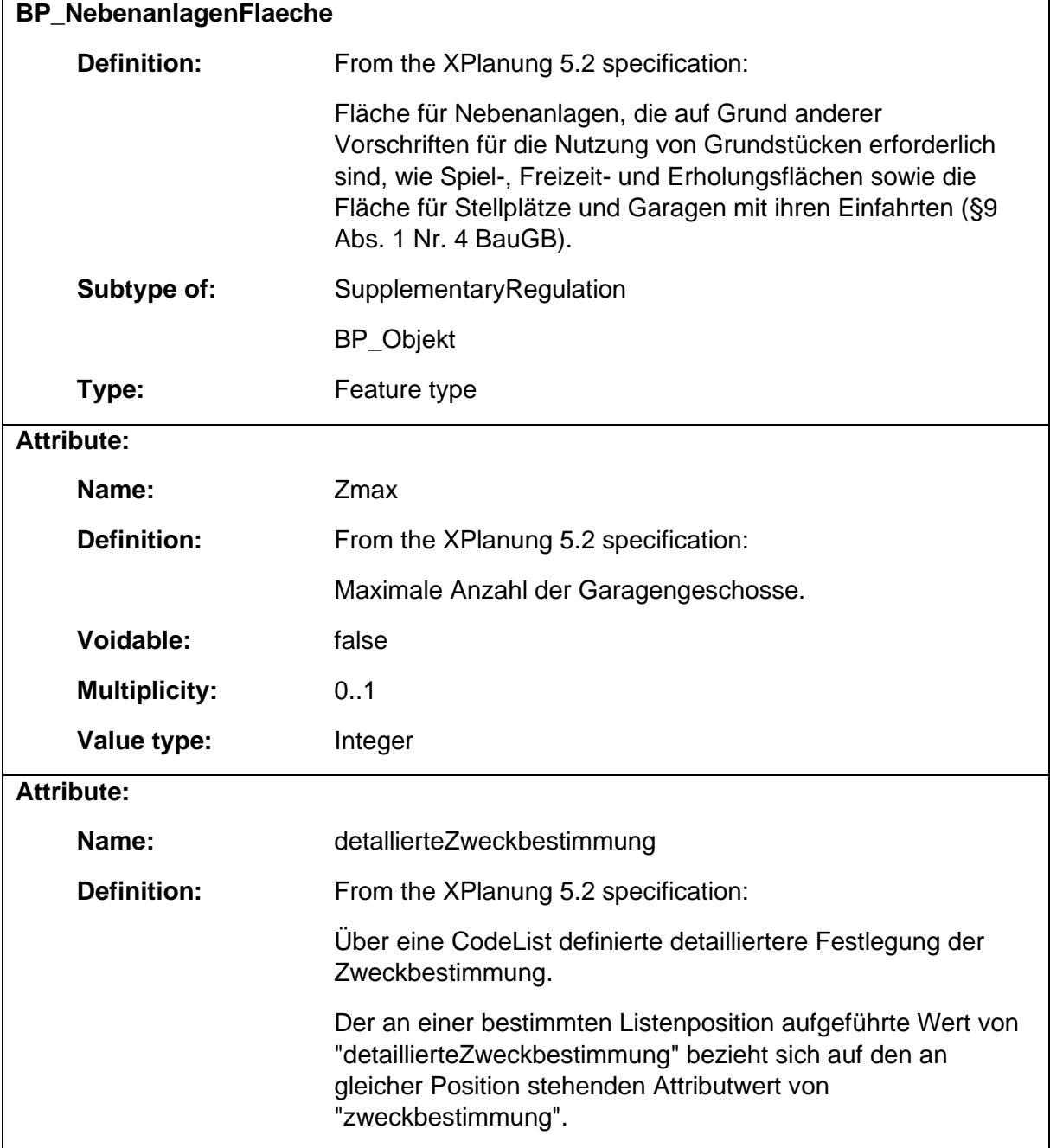

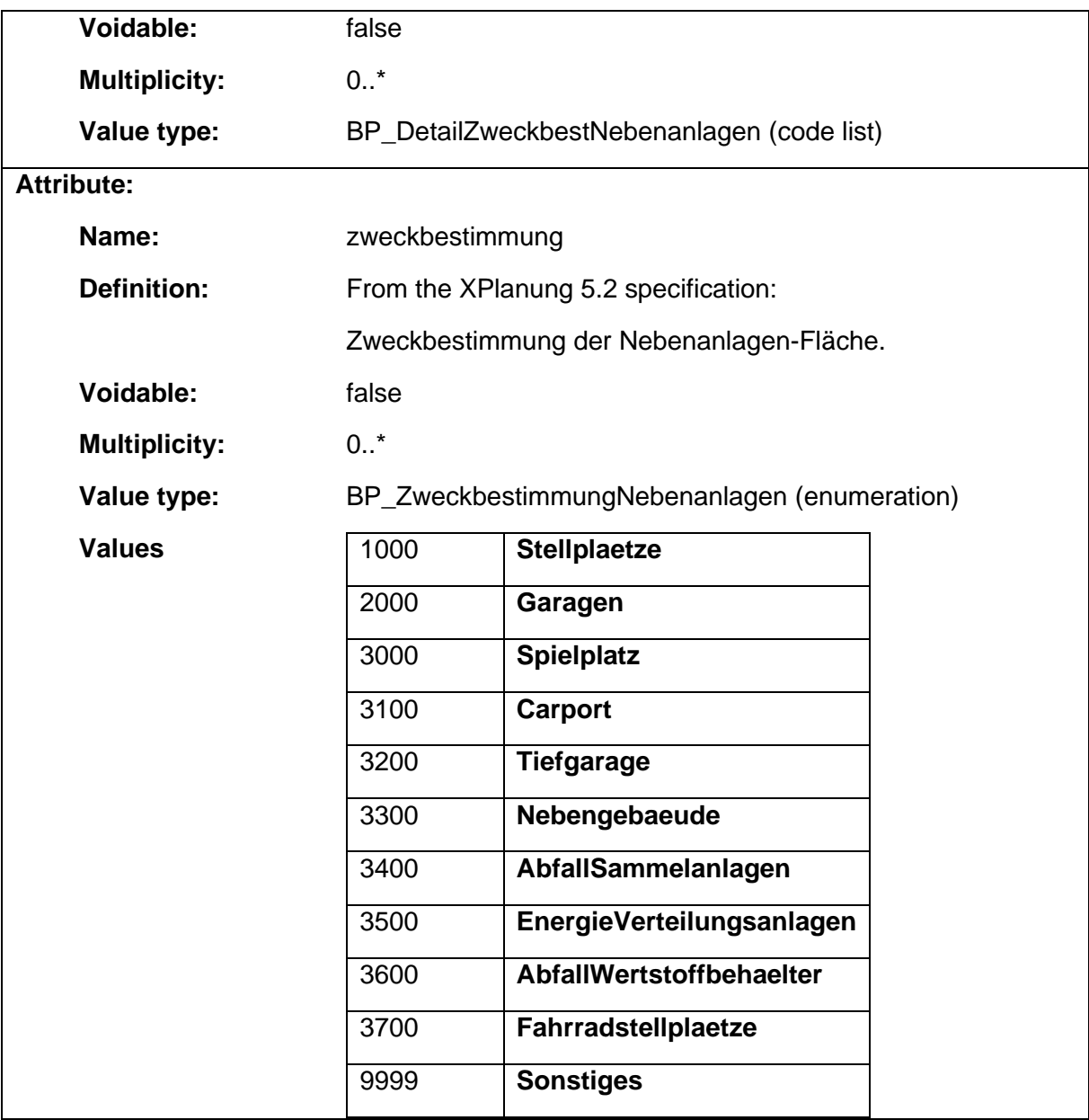

### 1.5.42 BP\_NichtUeberbaubareGrundstuecksflaeche

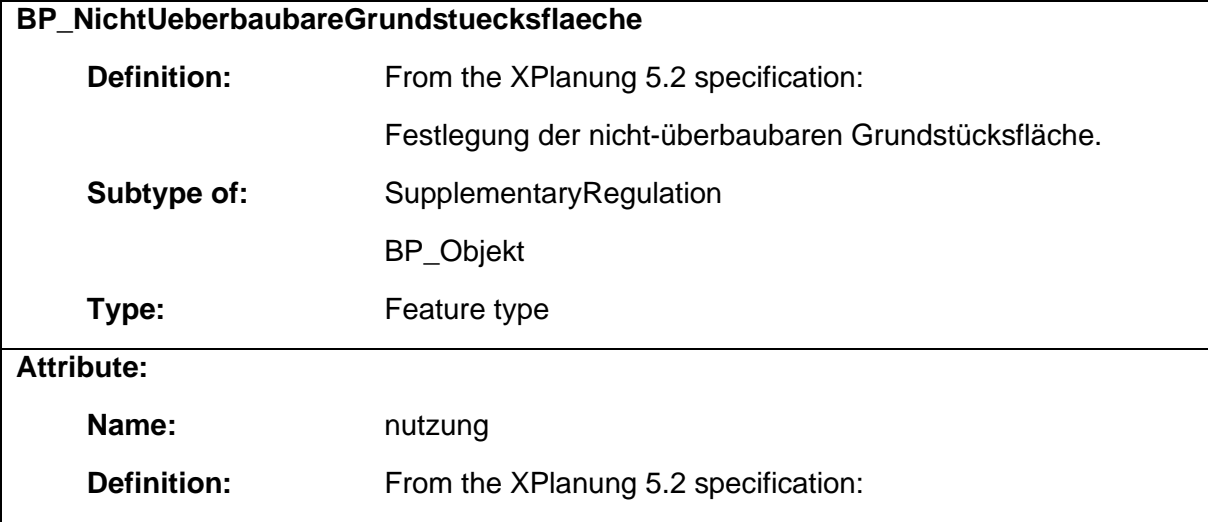

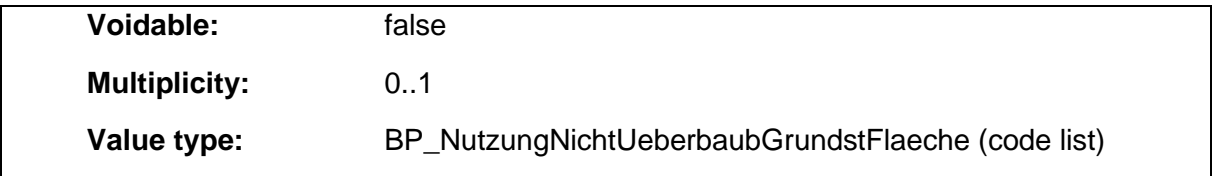

## 1.5.43 BP\_NutzungsartenGrenze

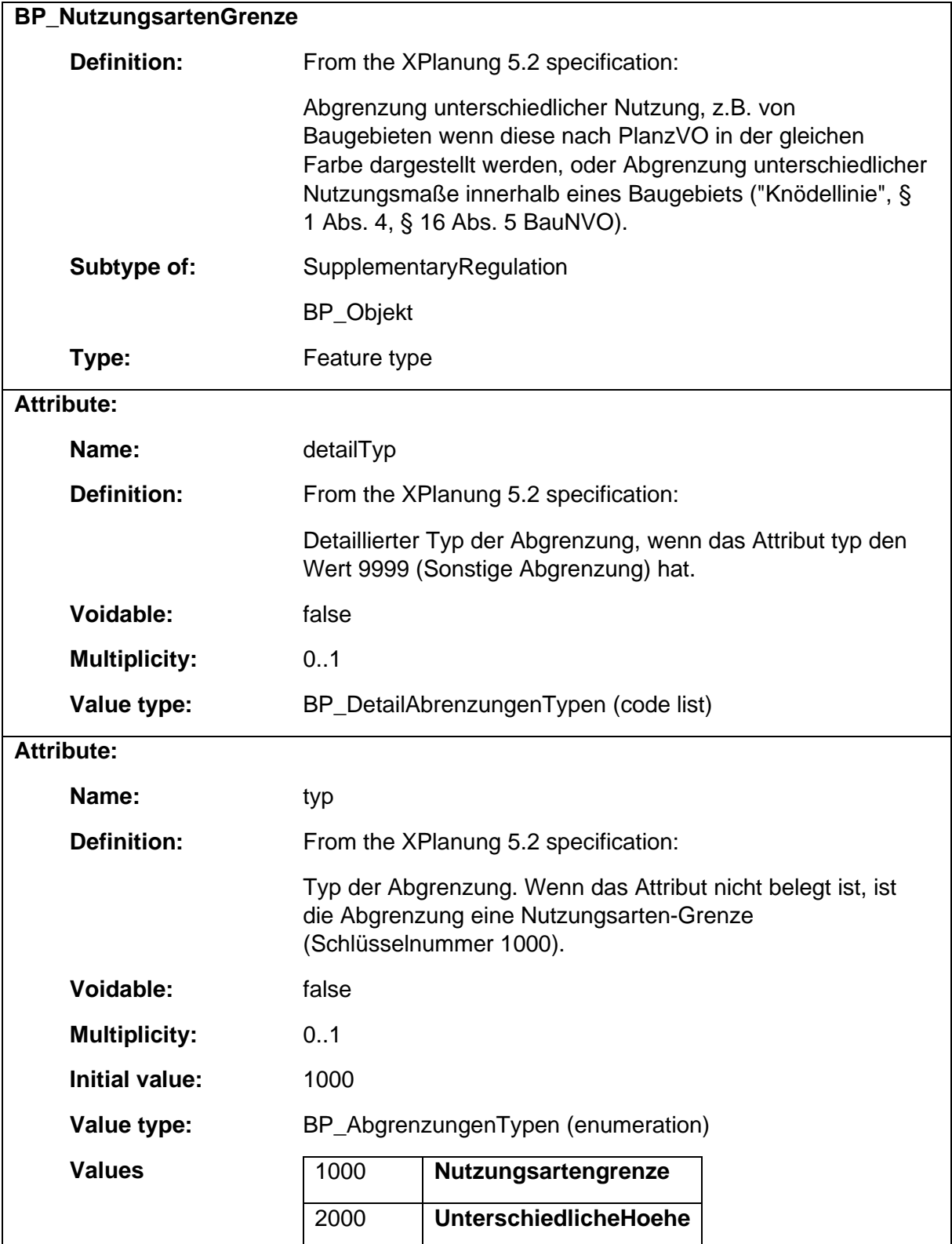

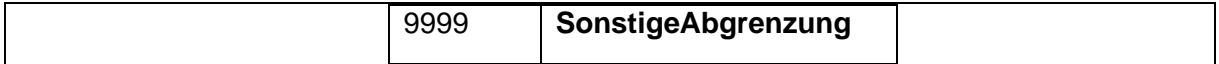

#### 1.5.44 BP\_Objekt

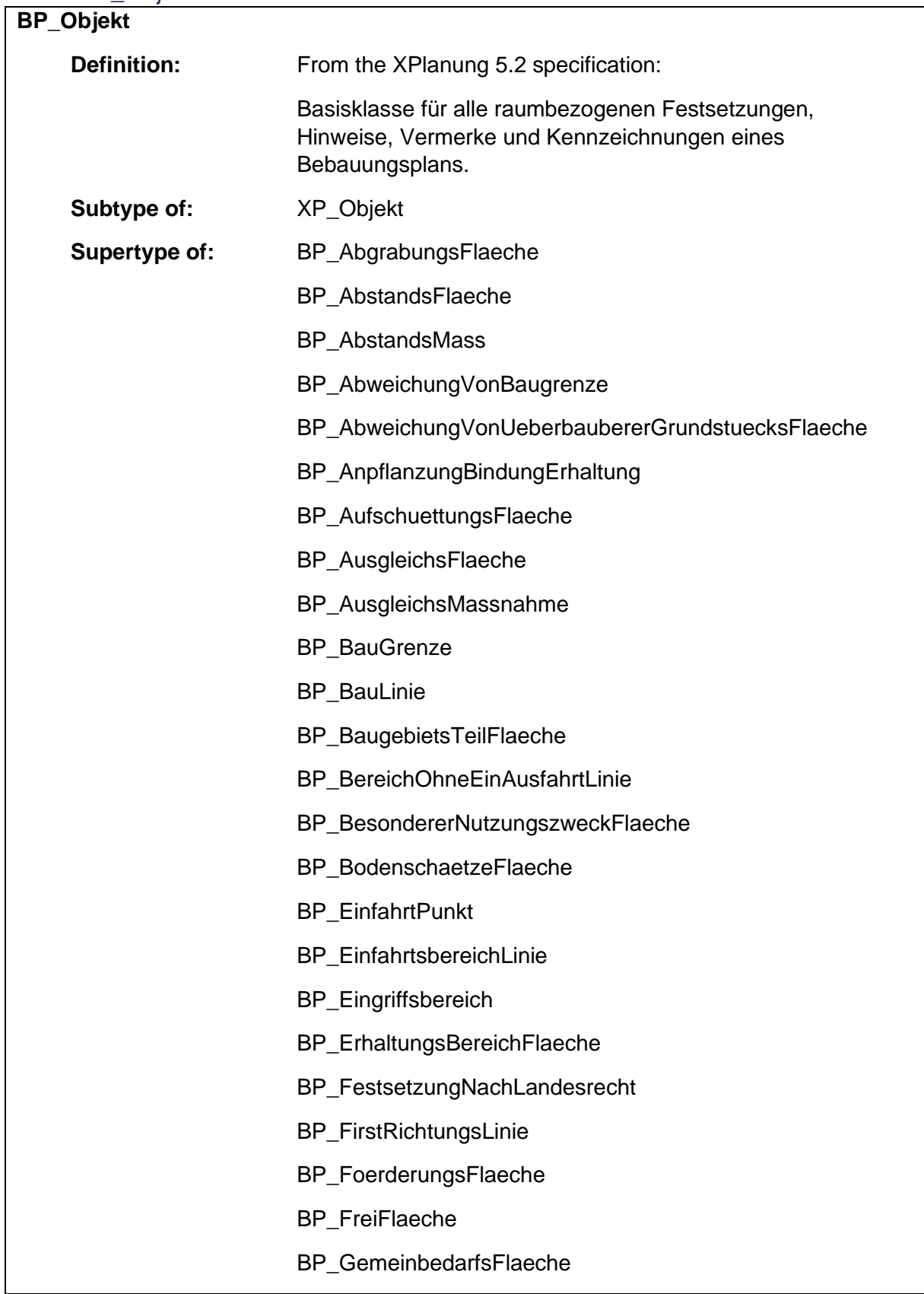

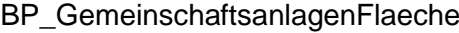

- BP\_GemeinschaftsanlagenZuordnung
- BP\_GewaesserFlaeche
- BP\_GruenFlaeche
- BP\_HoehenMass
- BP\_Immissionsschutz
- BP\_KennzeichnungsFlaeche
- BP\_KleintierhaltungFlaeche
- BP\_Landwirtschaft
- BP\_LandwirtschaftsFlaeche
- BP\_NebenanlagenAusschlussFlaeche
- BP\_NebenanlagenFlaeche
- BP\_NichtUeberbaubareGrundstuecksflaeche
- BP\_NutzungsartenGrenze
- BP\_PersGruppenBestimmteFlaeche
- BP\_RegelungVergnuegungsstaetten
- BP\_RekultivierungsFlaeche
- BP\_RichtungssektorGrenze
- BP\_SchutzPflegeEntwicklungsFlaeche
- BP\_SchutzPflegeEntwicklungsMassnahme
- BP\_Sichtflaeche
- BP\_SpezielleBauweise
- BP\_SpielSportanlagenFlaeche
- BP\_StrassenVerkehrsFlaeche
- BP\_Strassenbegrenzungslinie
- BP\_Strassenkoerper
- BP\_TechnischeMassnahmenFlaeche
- BP\_TextlicheFestsetzungsFlaeche
- BP\_UeberbaubareGrundstuecksFlaeche
- BP\_UnverbindlicheVormerkung
- BP\_VerEntsorgung
- BP\_Veraenderungssperre

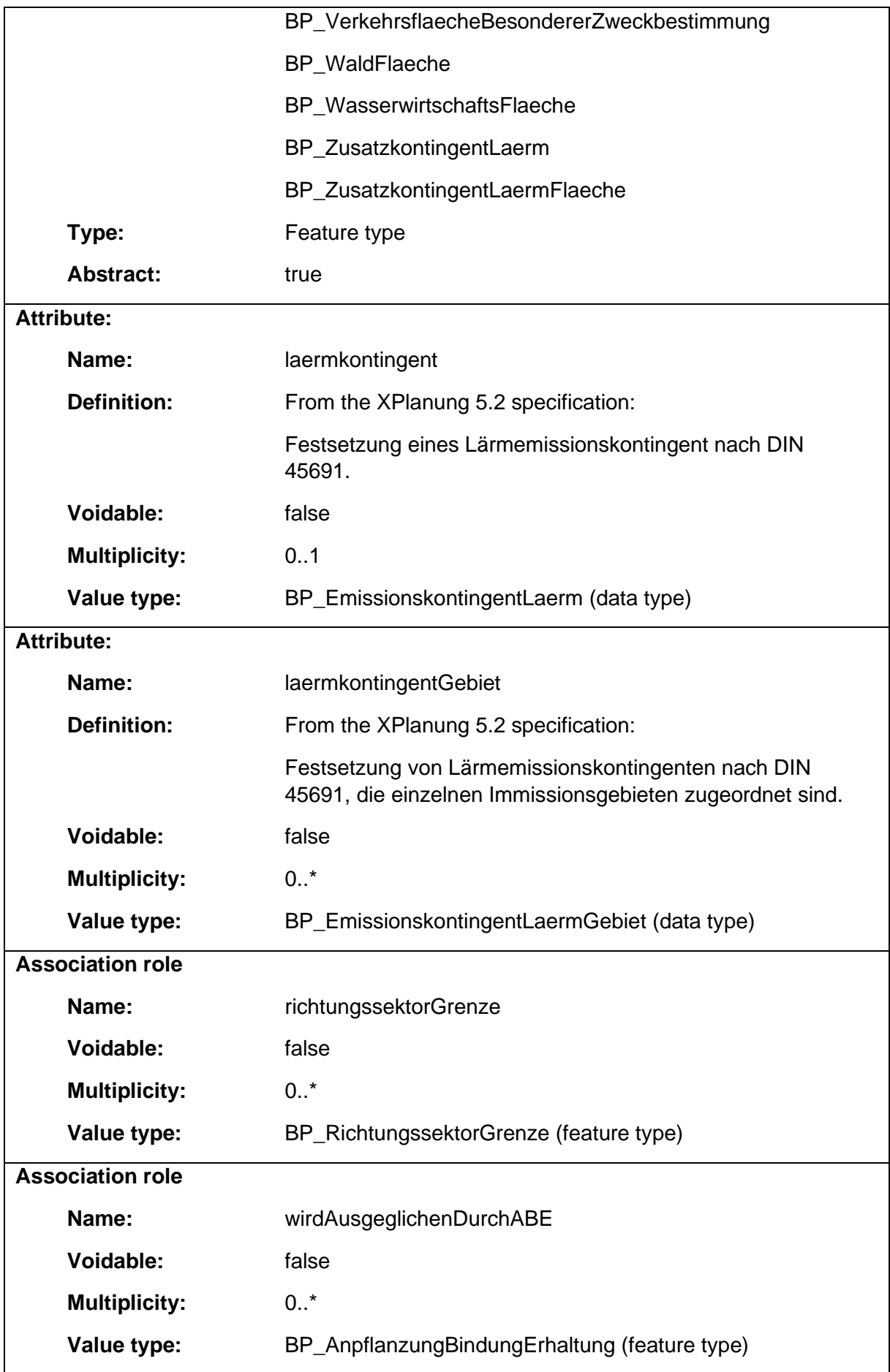

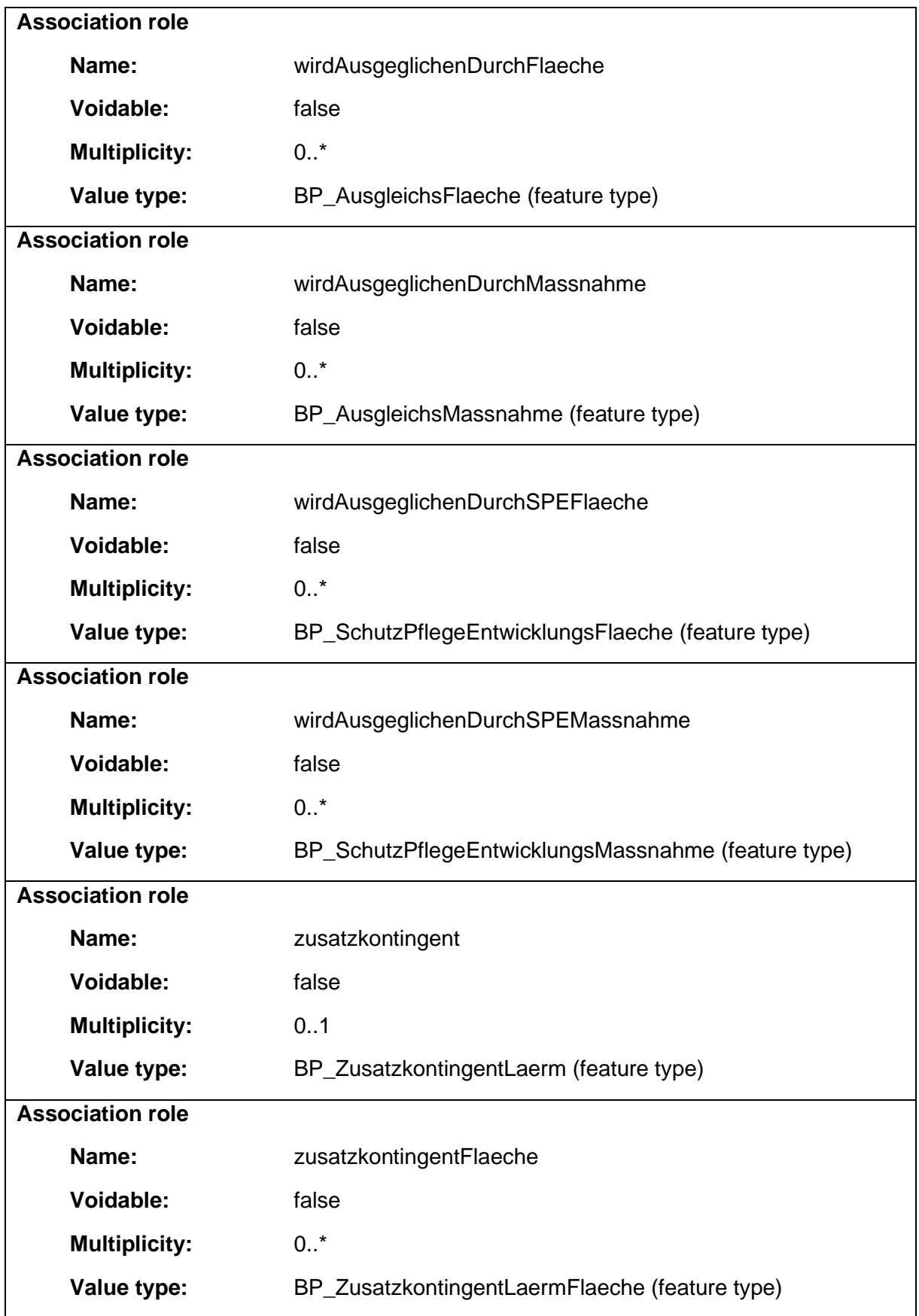

#### 1.5.45 BP\_PersGruppenBestimmteFlaeche

**BP\_PersGruppenBestimmteFlaeche**

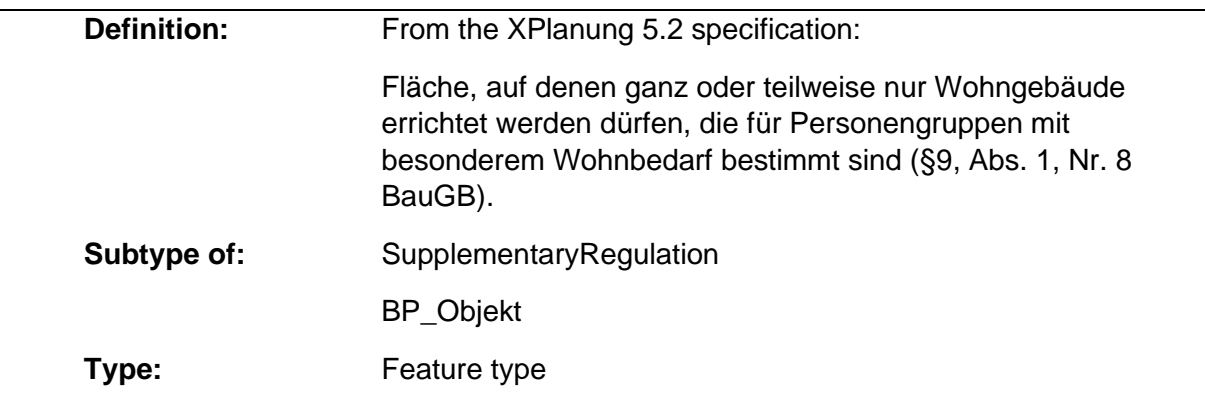

## 1.5.46 BP\_RegelungVergnuegungsstaetten

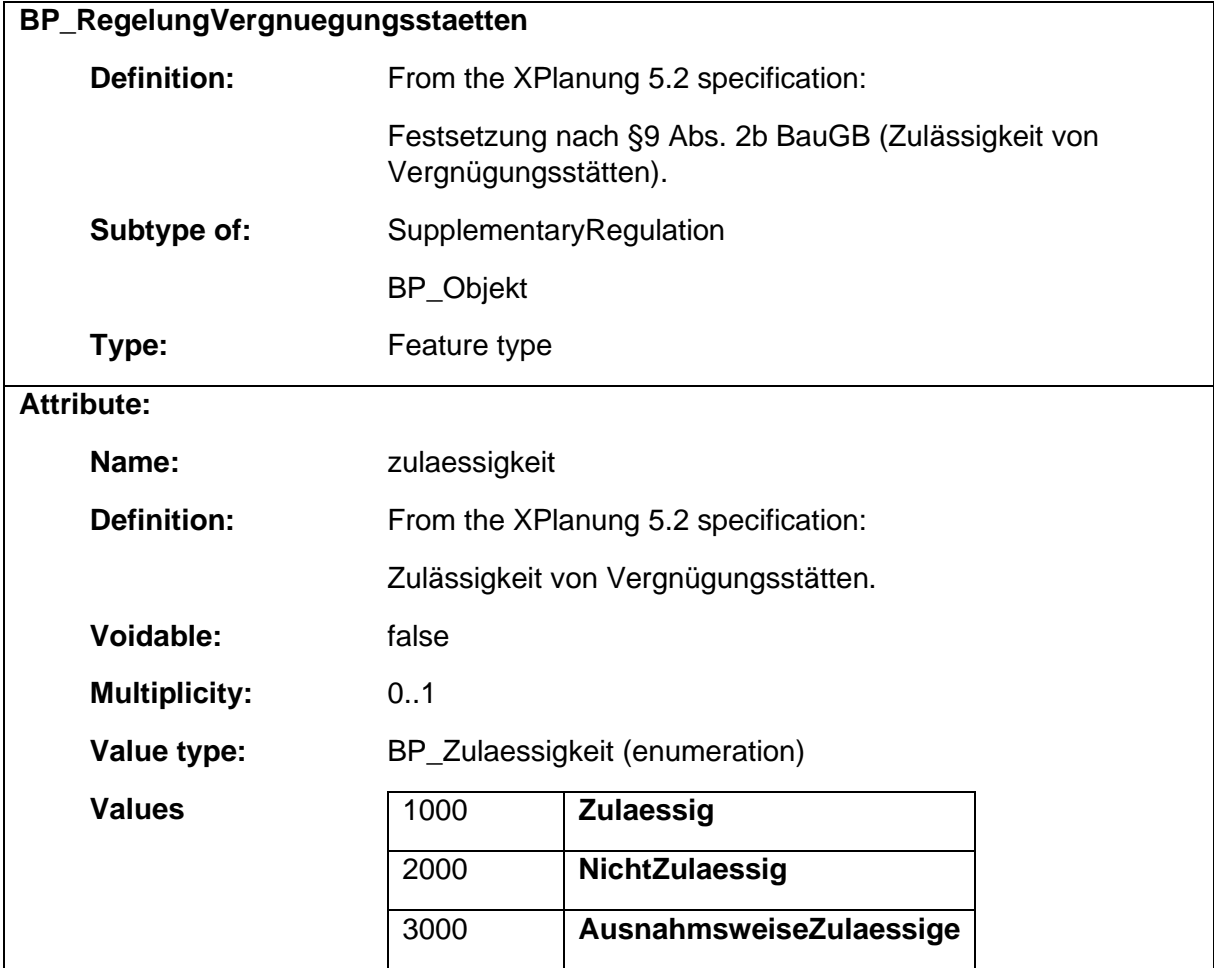

### 1.5.47 BP\_RekultivierungsFlaeche

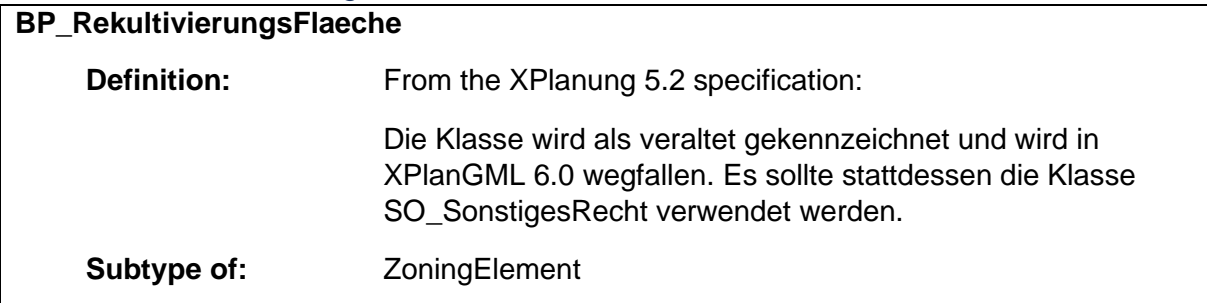

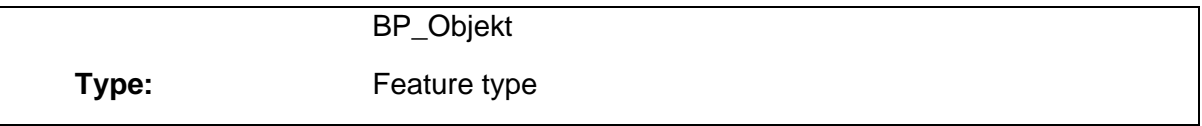

# 1.5.48 BP\_Richtungssektor **BP\_Richtungssektor Definition:** From the XPlanung 5.2 specification: **Type:** Data type **Attribute: Name:** winkelAnfang **Definition:** From the XPlanung 5.2 specification: **Voidable:** false **Multiplicity:** 1 **Value type:** Angle **Attribute: Name:** winkelEnde **Definition:** From the XPlanung 5.2 specification: **Voidable:** false **Multiplicity:** 1 **Value type:** Angle **Attribute: Name:** zkWertNacht **Definition:** From the XPlanung 5.2 specification: **Voidable:** false **Multiplicity:** 1 **Value type:** Measure **Attribute: Name:** zkWertTag **Definition:** From the XPlanung 5.2 specification: **Voidable:** false **Multiplicity:** 1 **Value type:** Measure

## 1.5.49 BP\_RichtungssektorGrenze

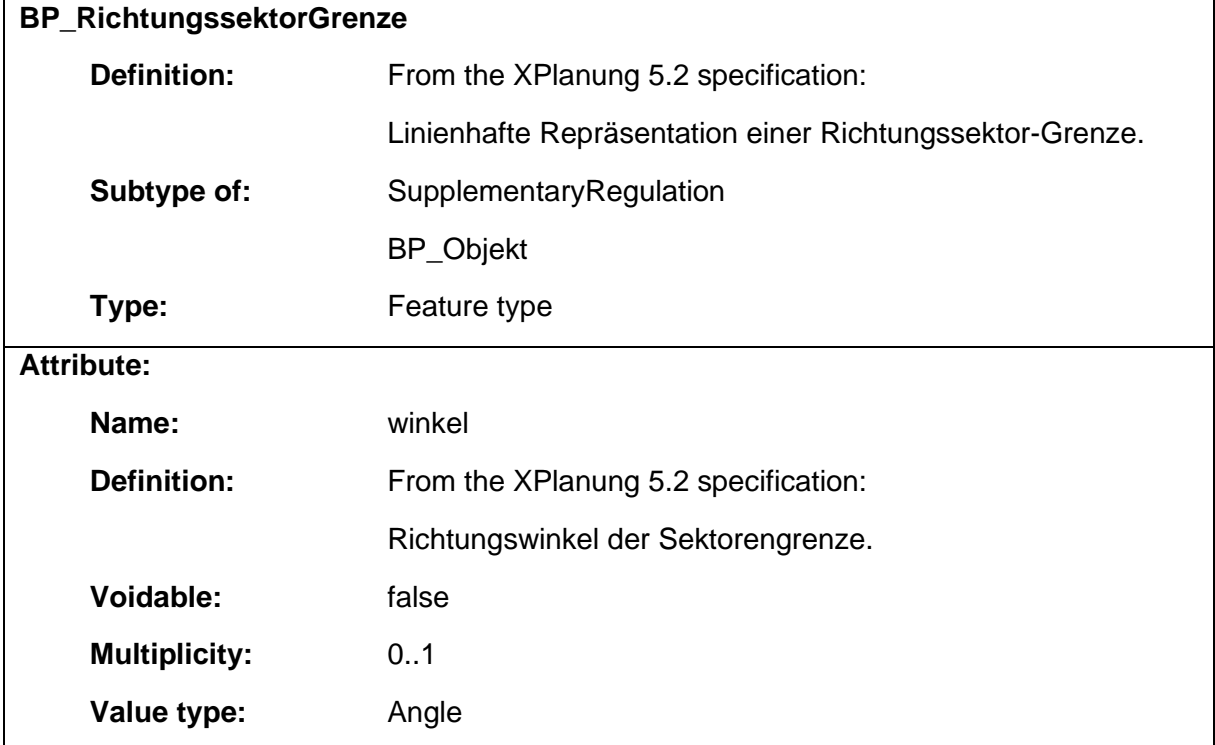

## 1.5.50 BP\_SchutzPflegeEntwicklungsFlaeche

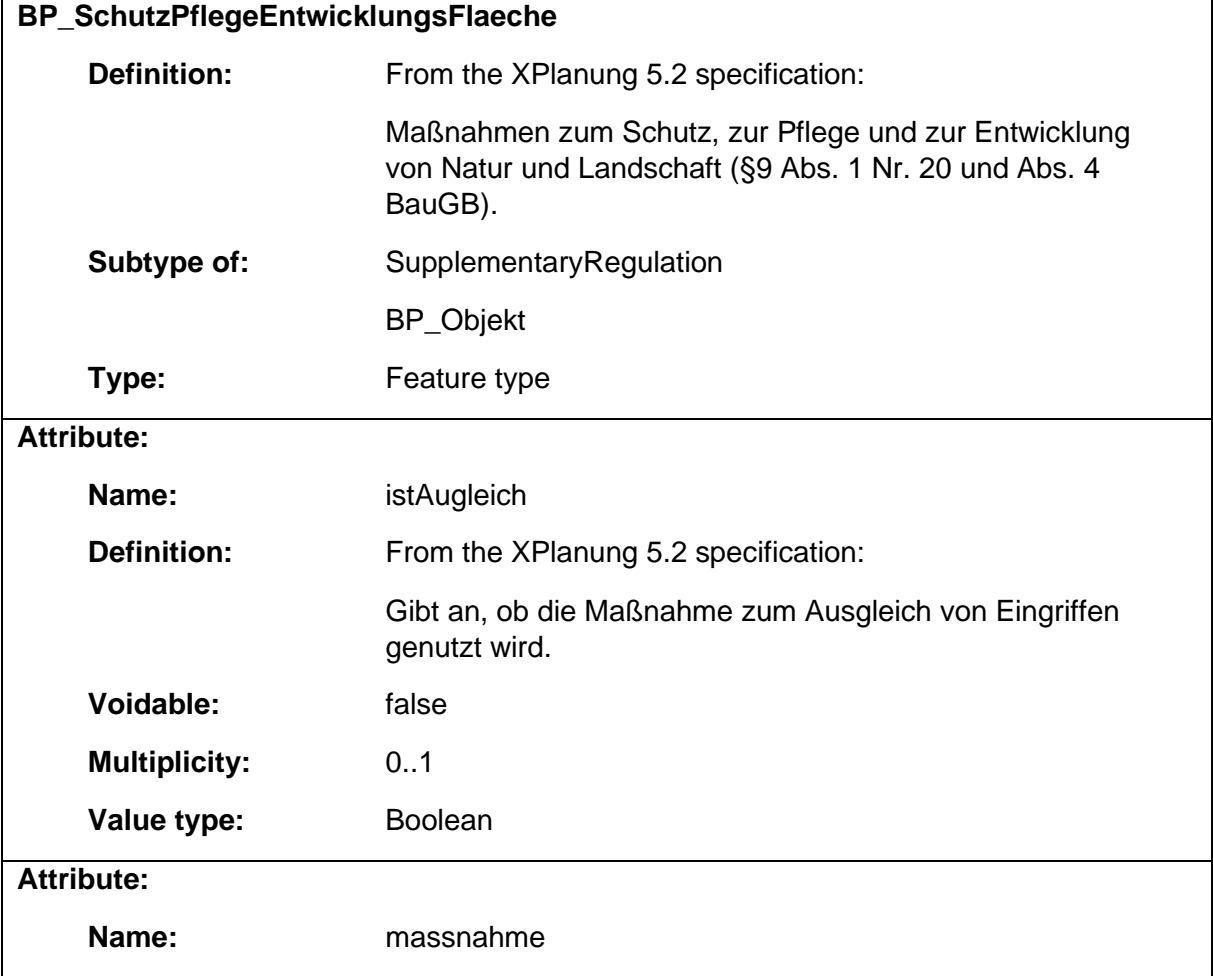
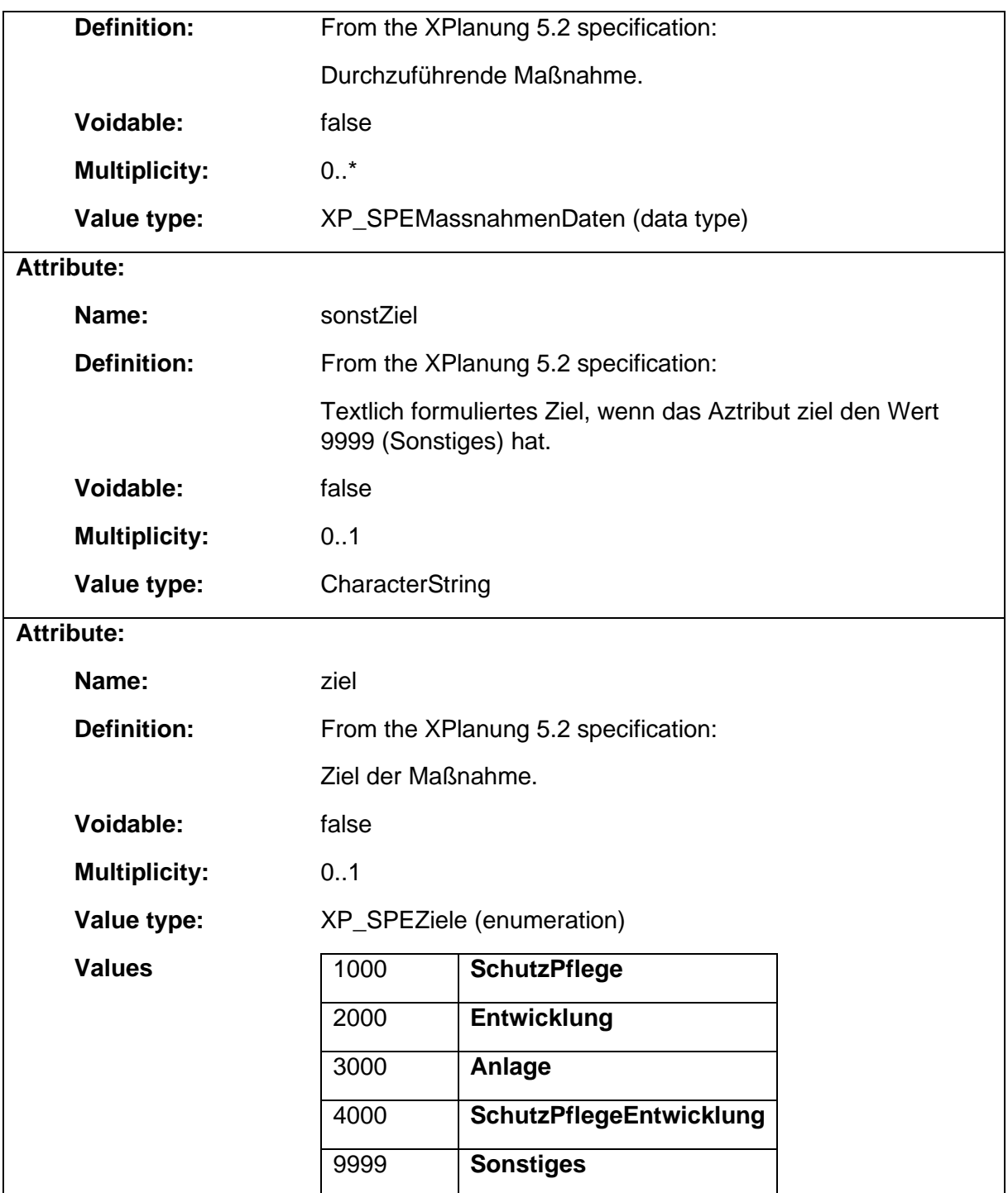

# 1.5.51 BP\_SchutzPflegeEntwicklungsMassnahme

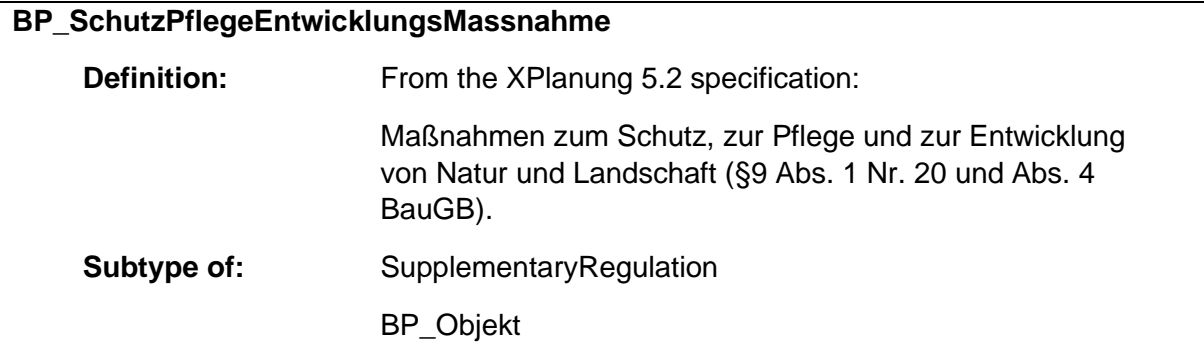

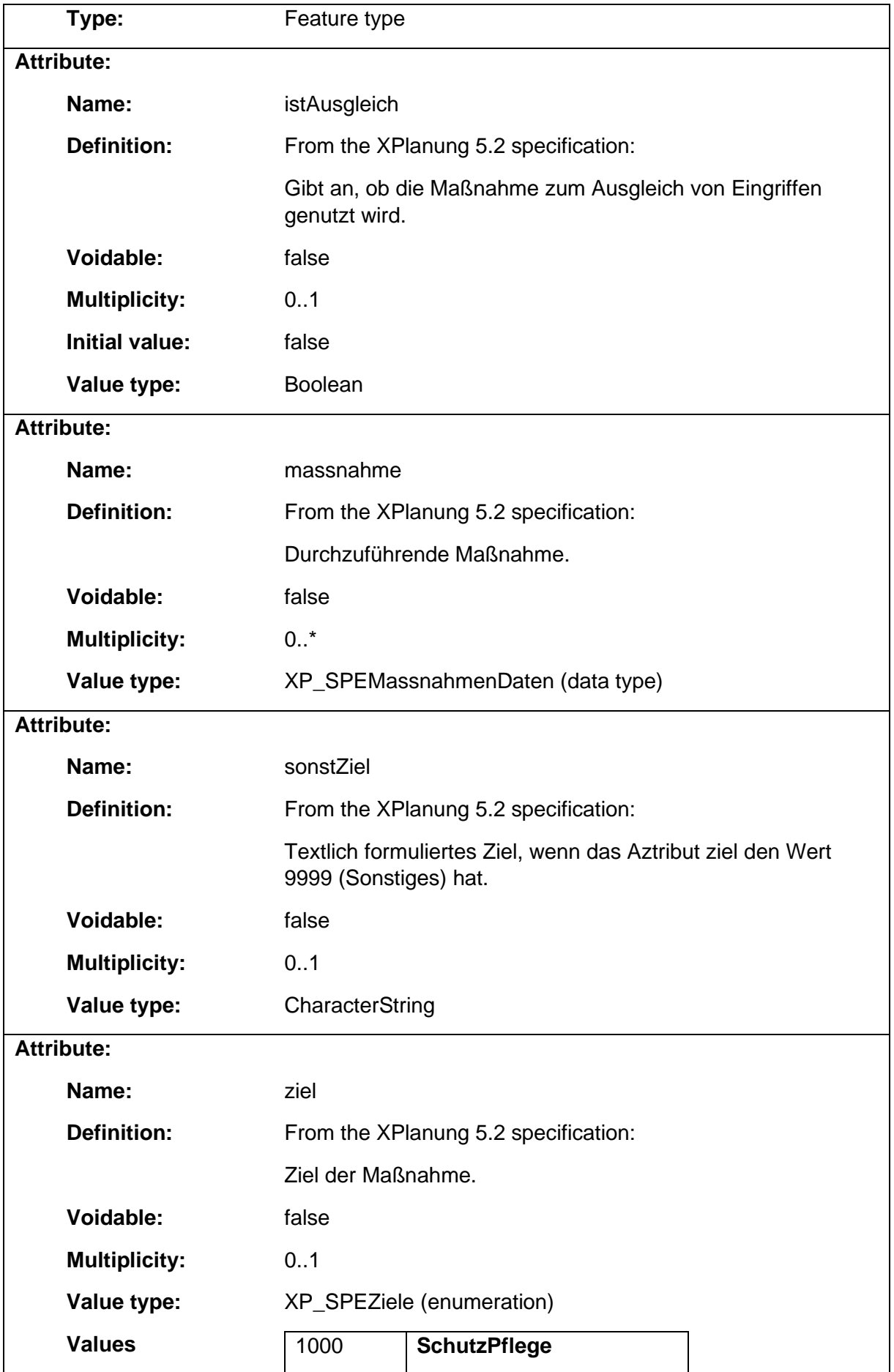

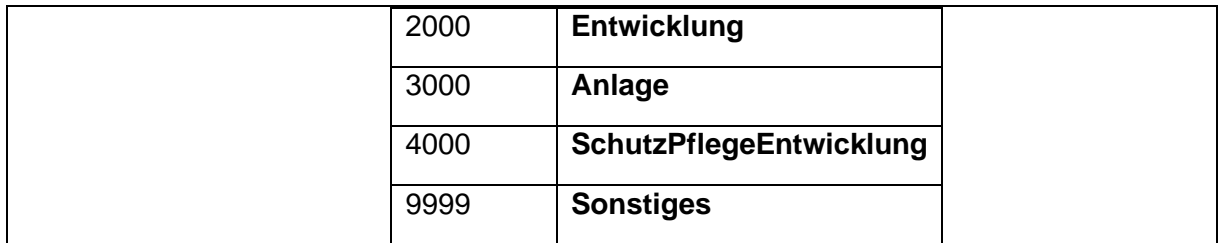

### 1.5.52 BP\_Sichtflaeche

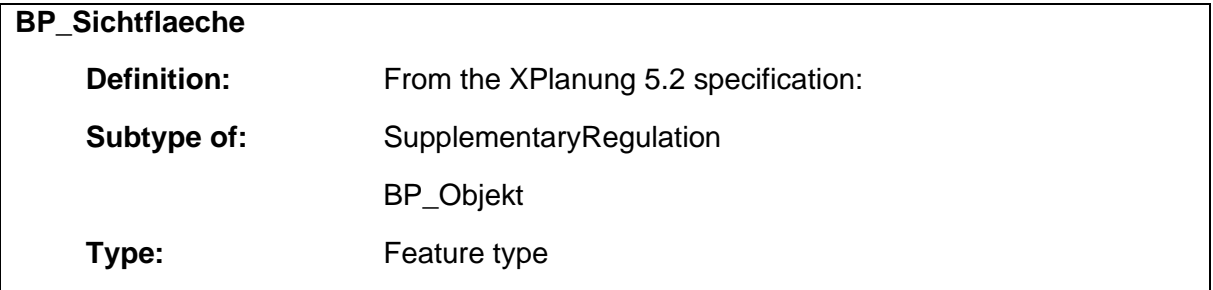

# 1.5.53 BP\_SpezielleBauweise

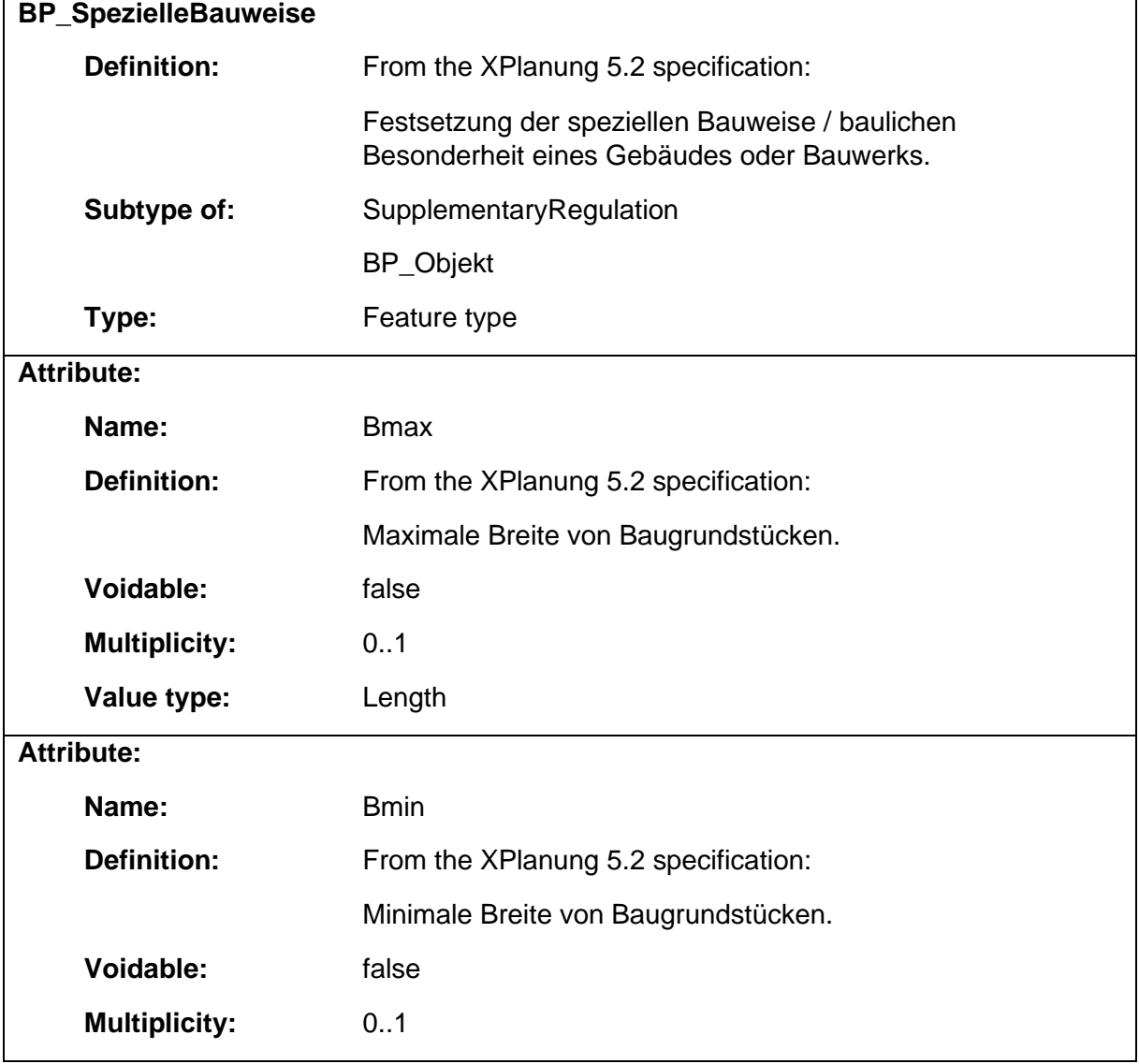

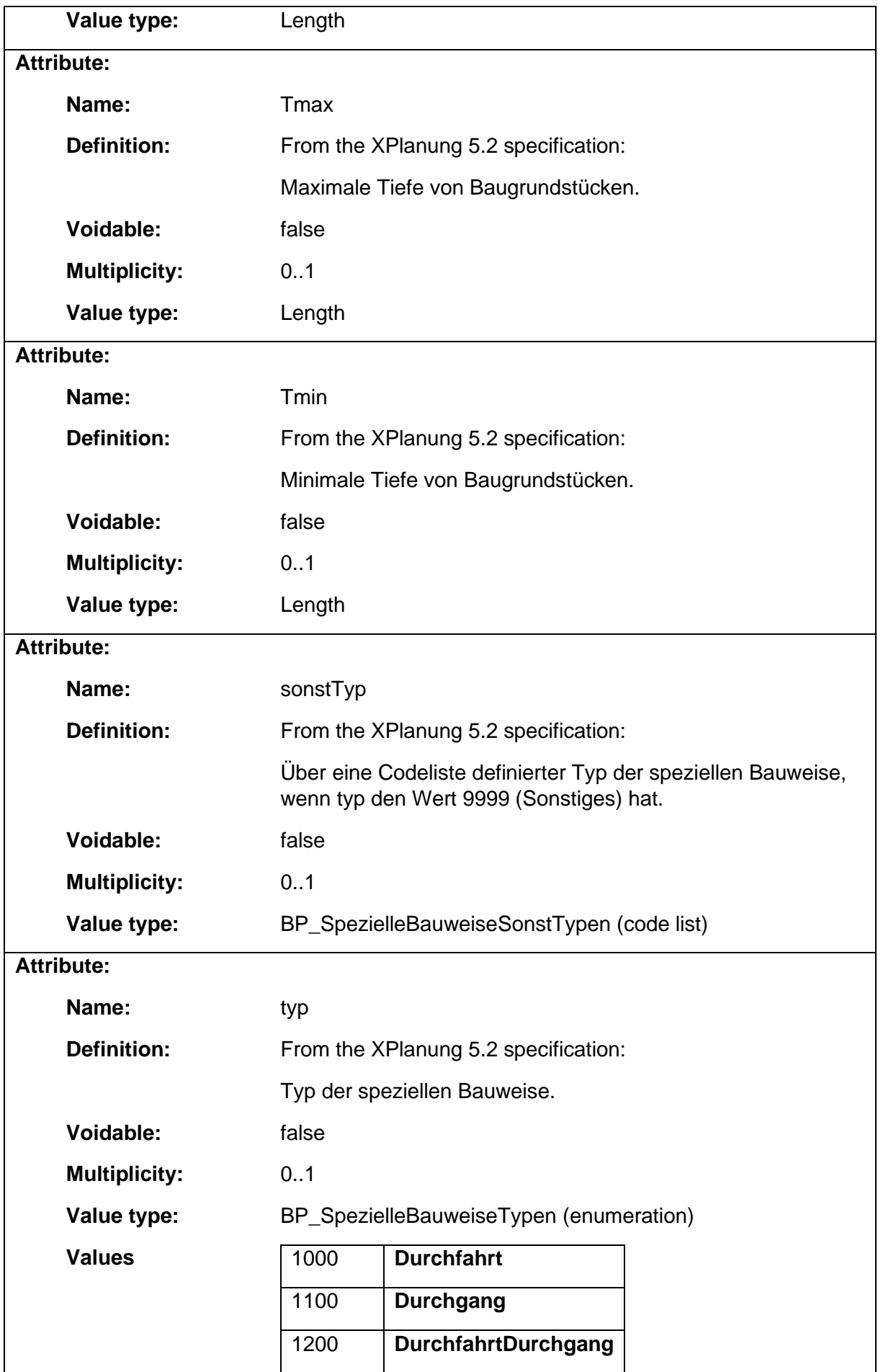

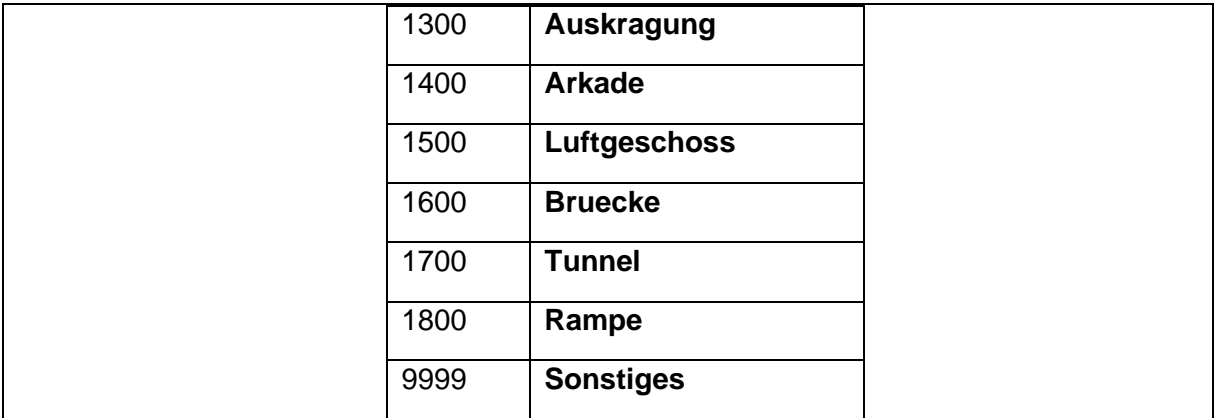

### 1.5.54 BP\_SpielSportanlagenFlaeche

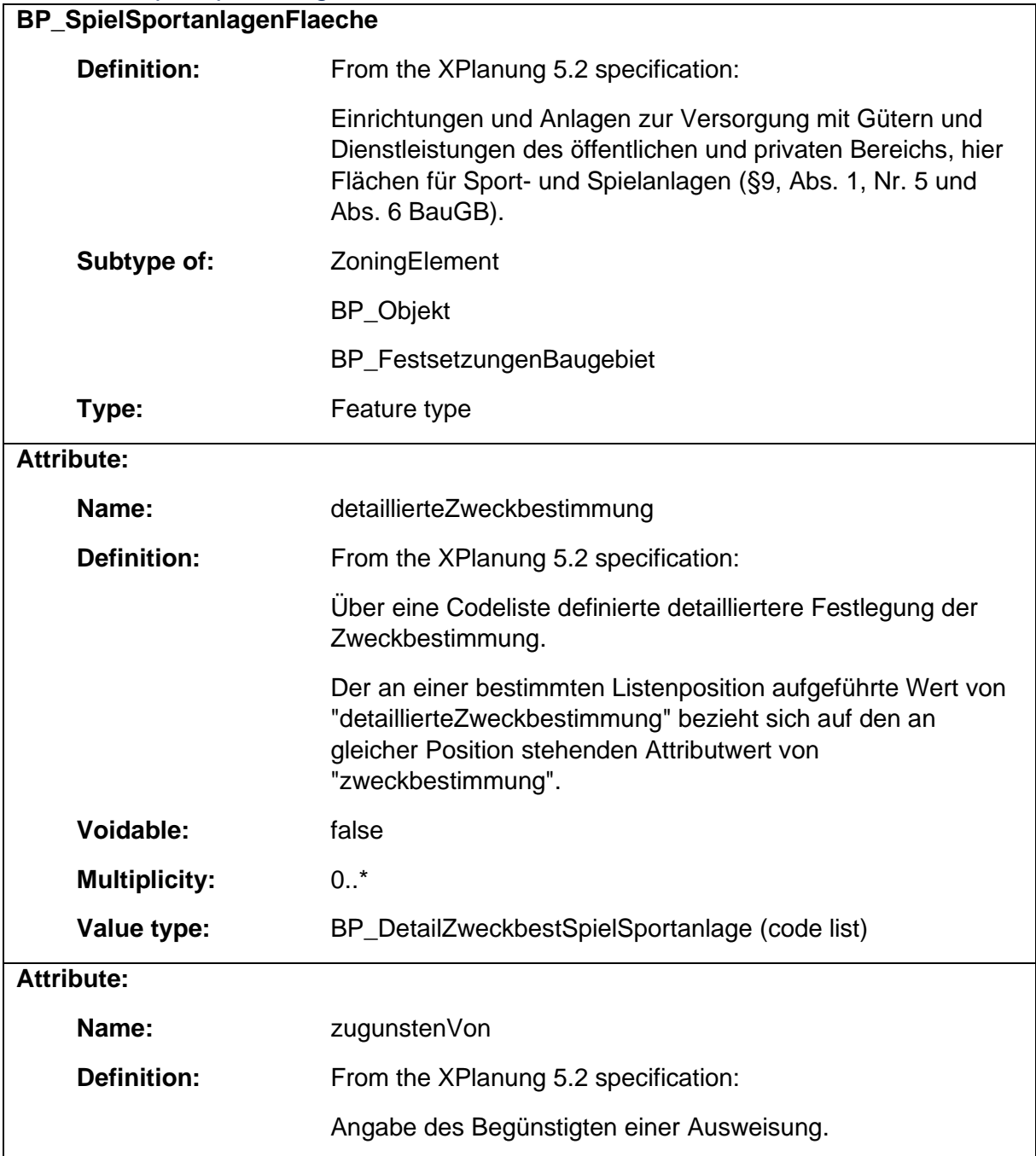

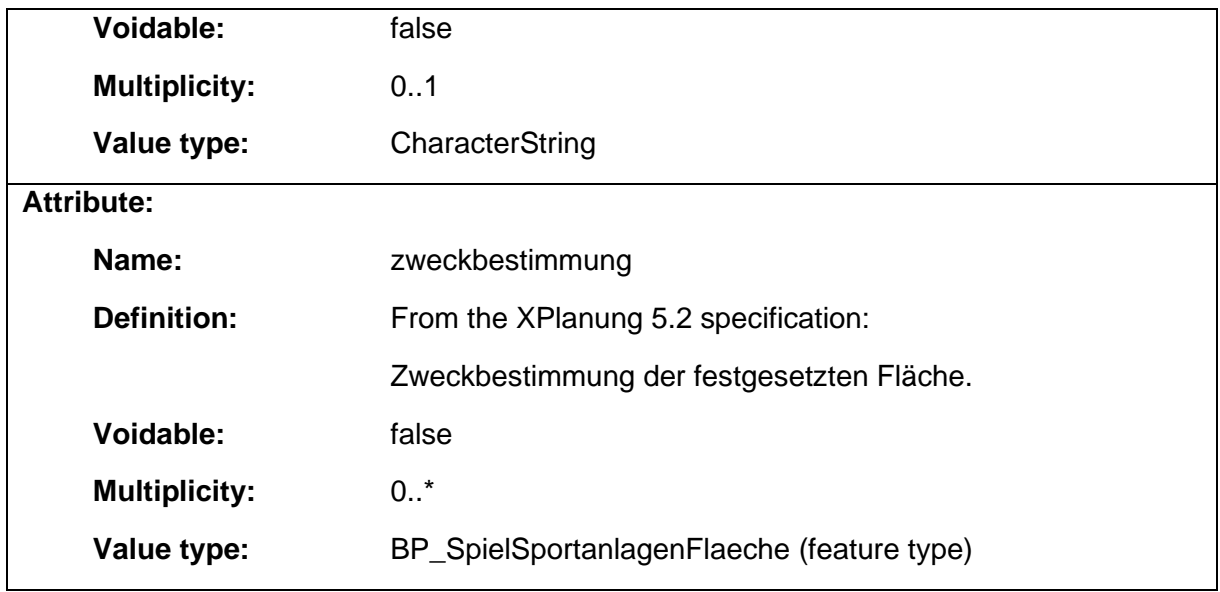

### 1.5.55 BP\_StrassenVerkehrsFlaeche

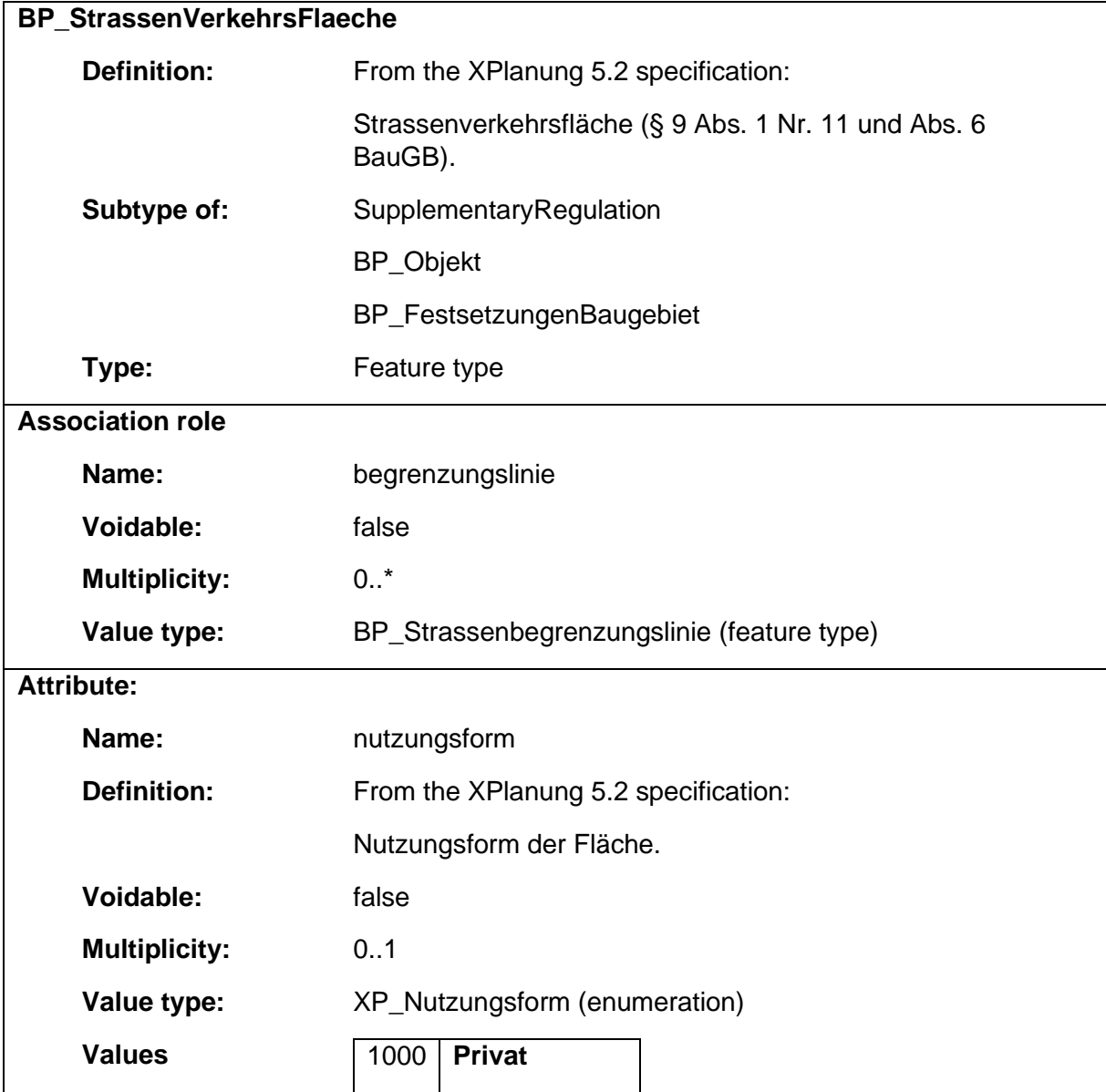

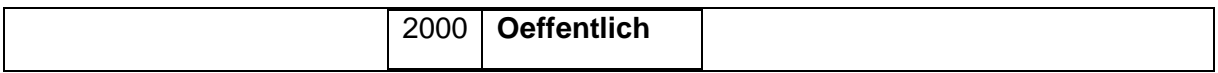

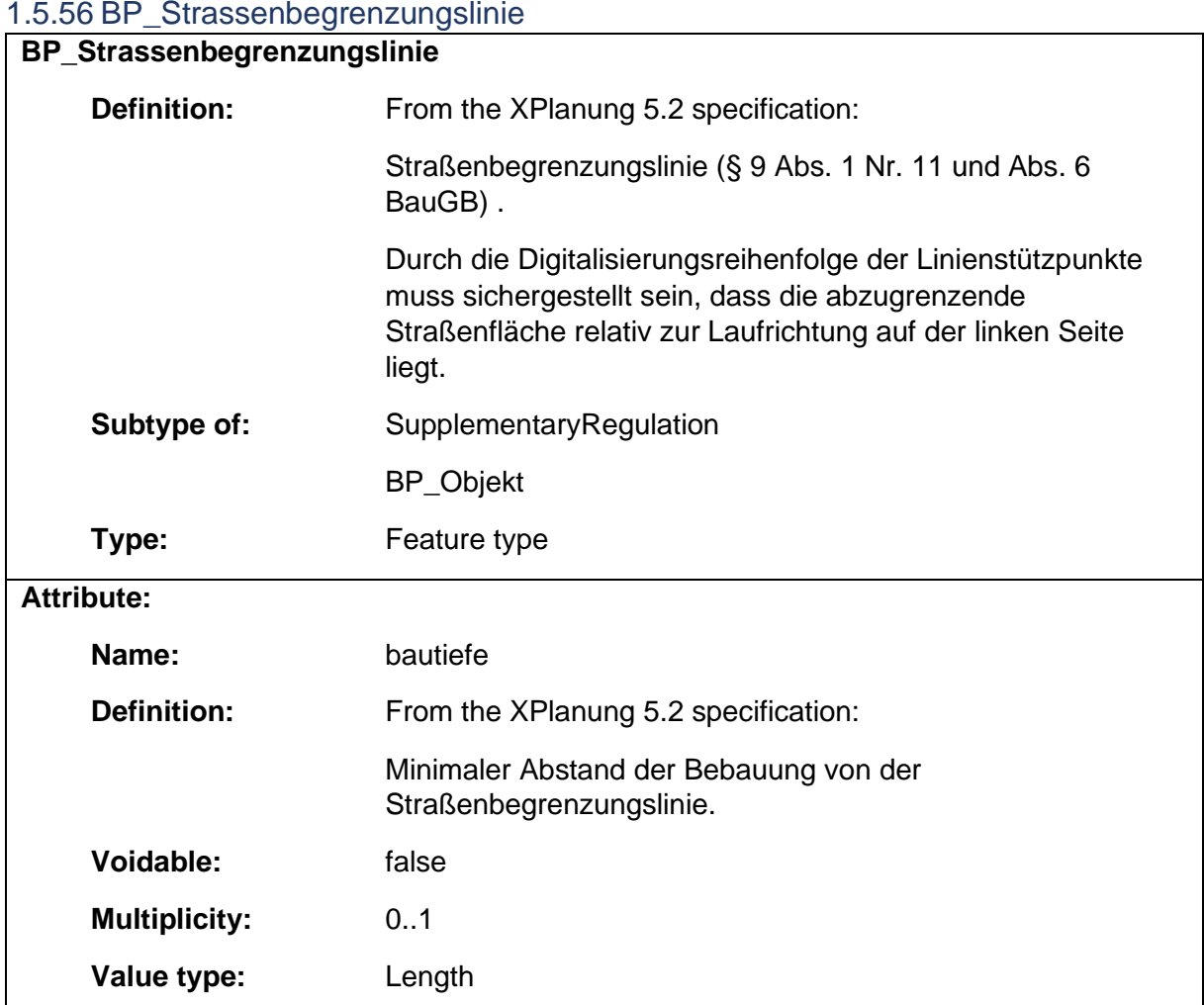

#### 1.5.56 BP\_Strassenbegrenzungslinie

### 1.5.57 BP\_Strassenkoerper

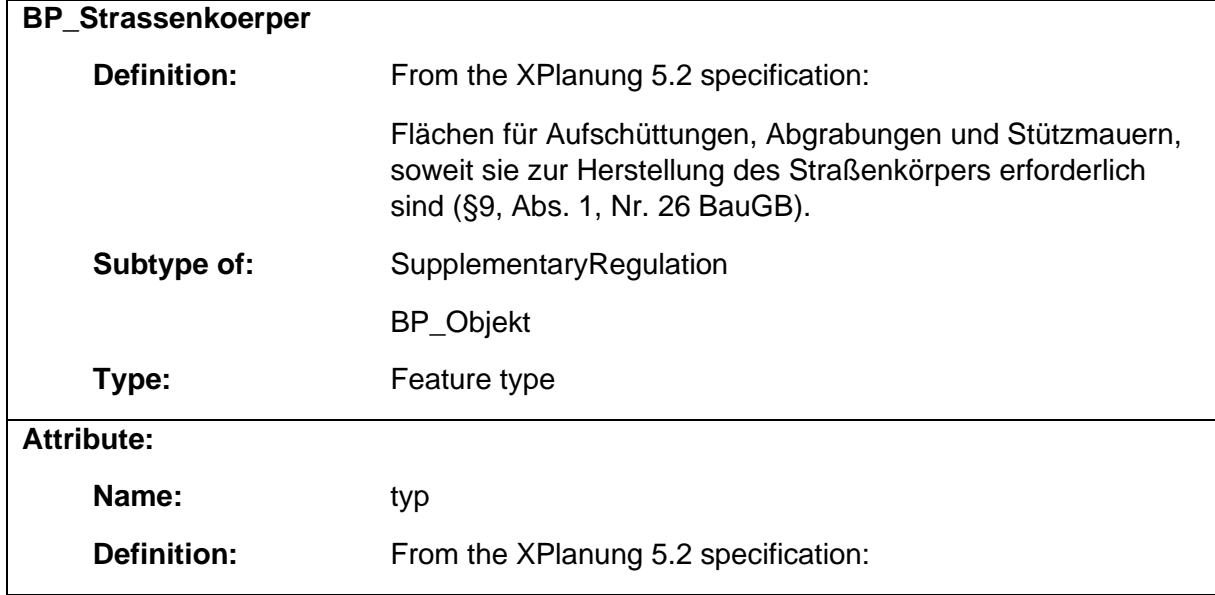

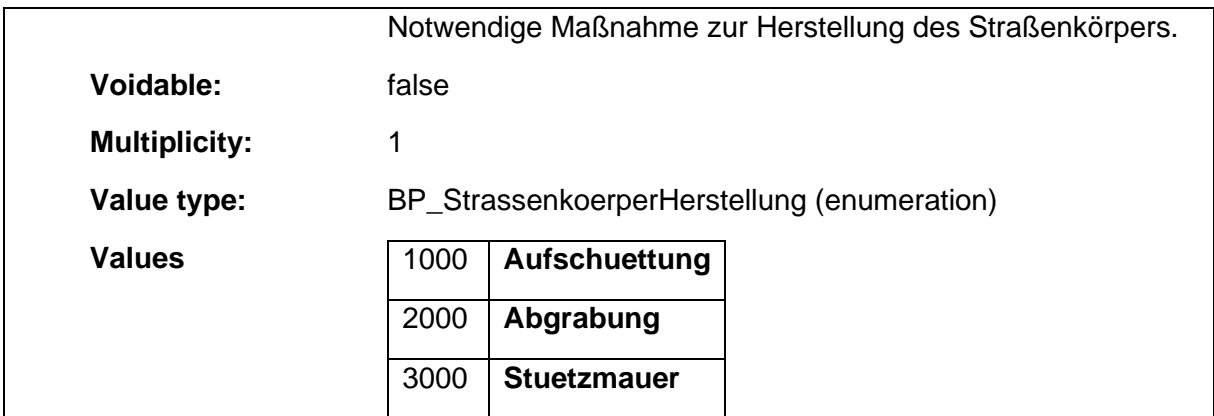

### 1.5.58 BP\_TechnischeMassnahmenFlaeche

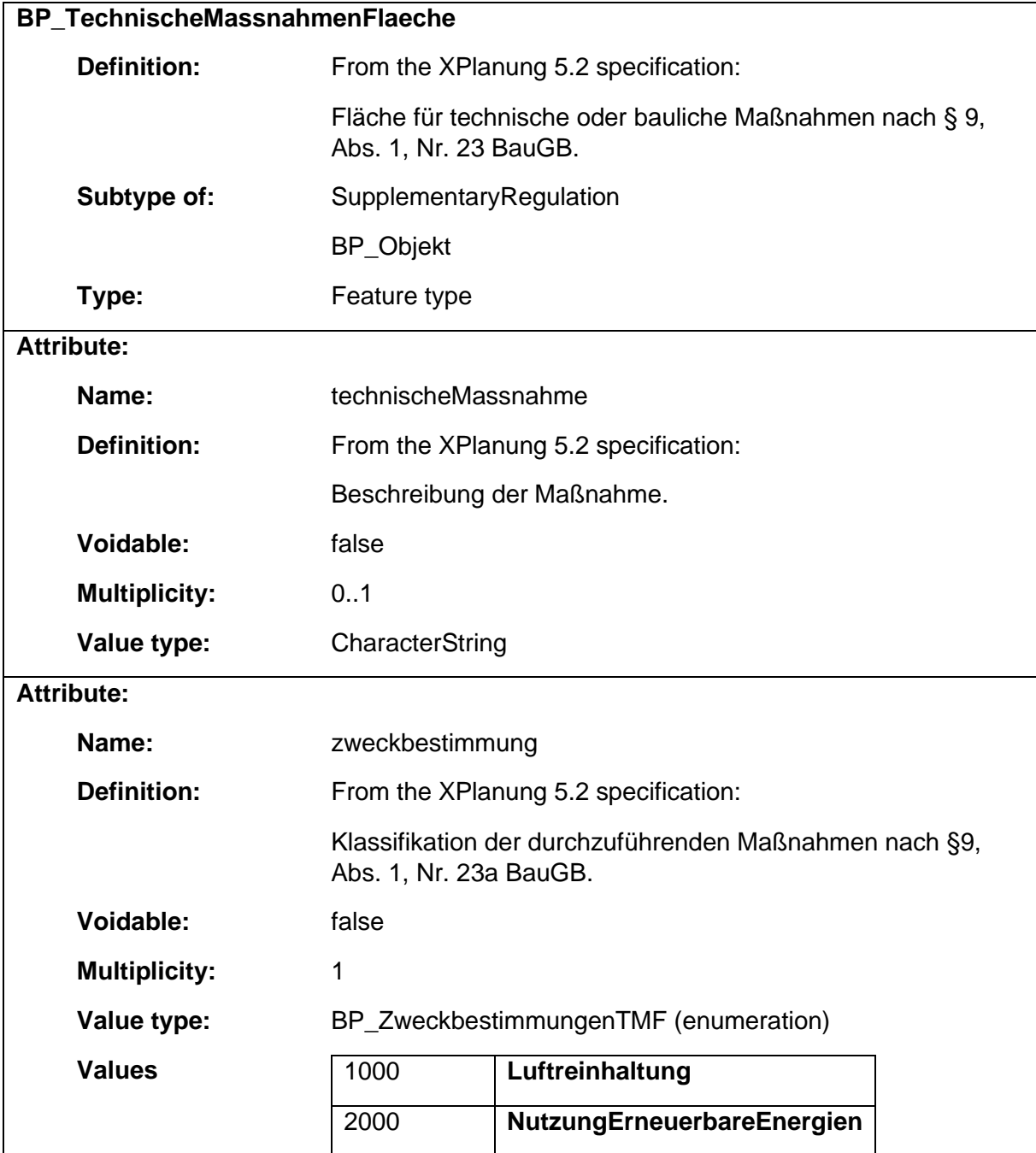

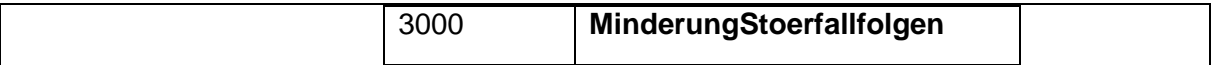

# 1.5.59 BP\_TextlicheFestsetzungsFlaeche **BP\_TextlicheFestsetzungsFlaeche Definition:** From the XPlanung 5.2 specification: Bereich, in dem bestimmte Textliche Festsetzungen gültig sind, die über die Relation "refTextInhalt" (Basisklasse BP\_Objekt) spezifiziert werden. **Subtype of:** SupplementaryRegulation BP\_Objekt **Type:** Feature type

#### 1.5.60 BP\_UeberbaubareGrundstuecksFlaeche

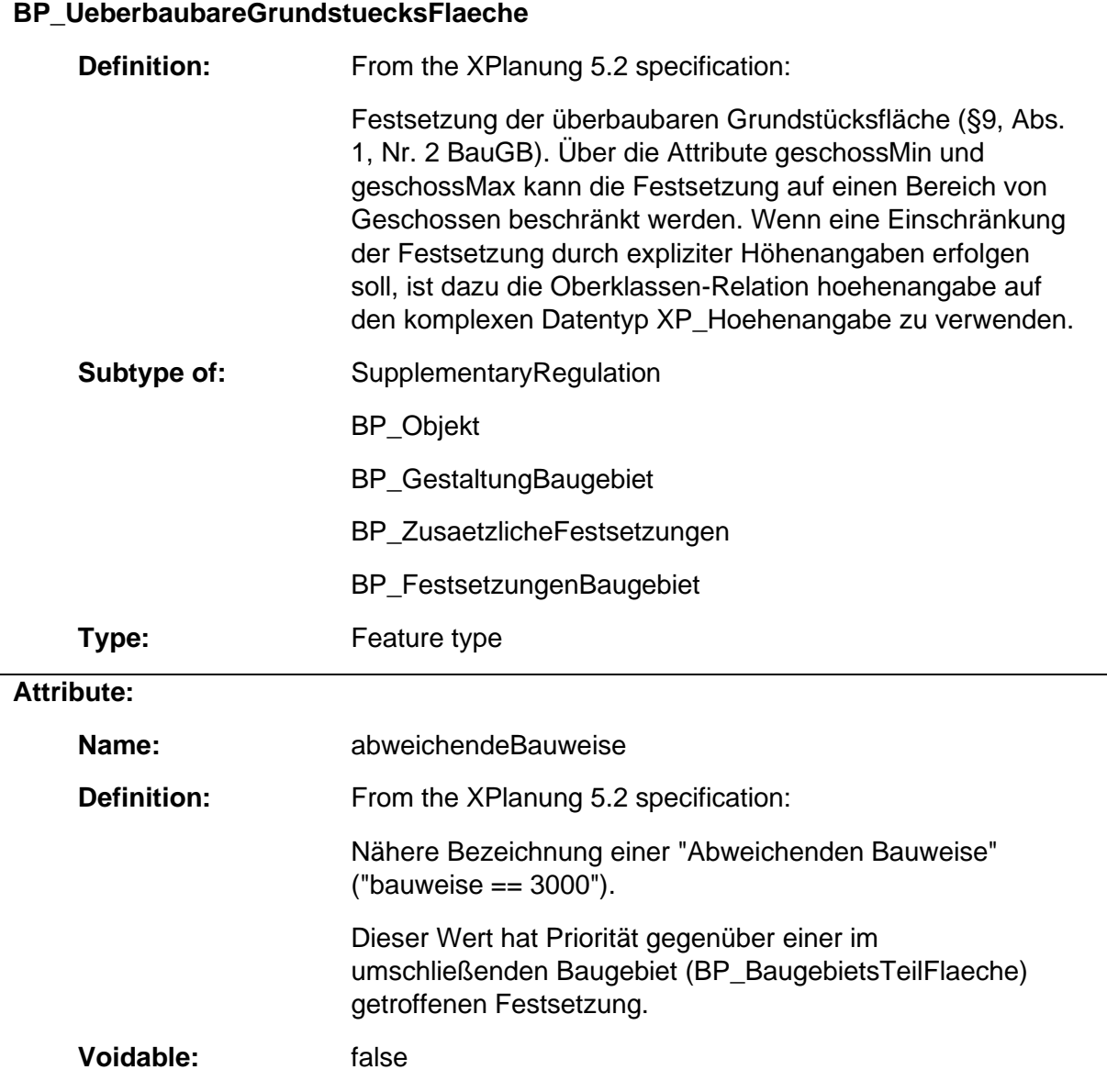

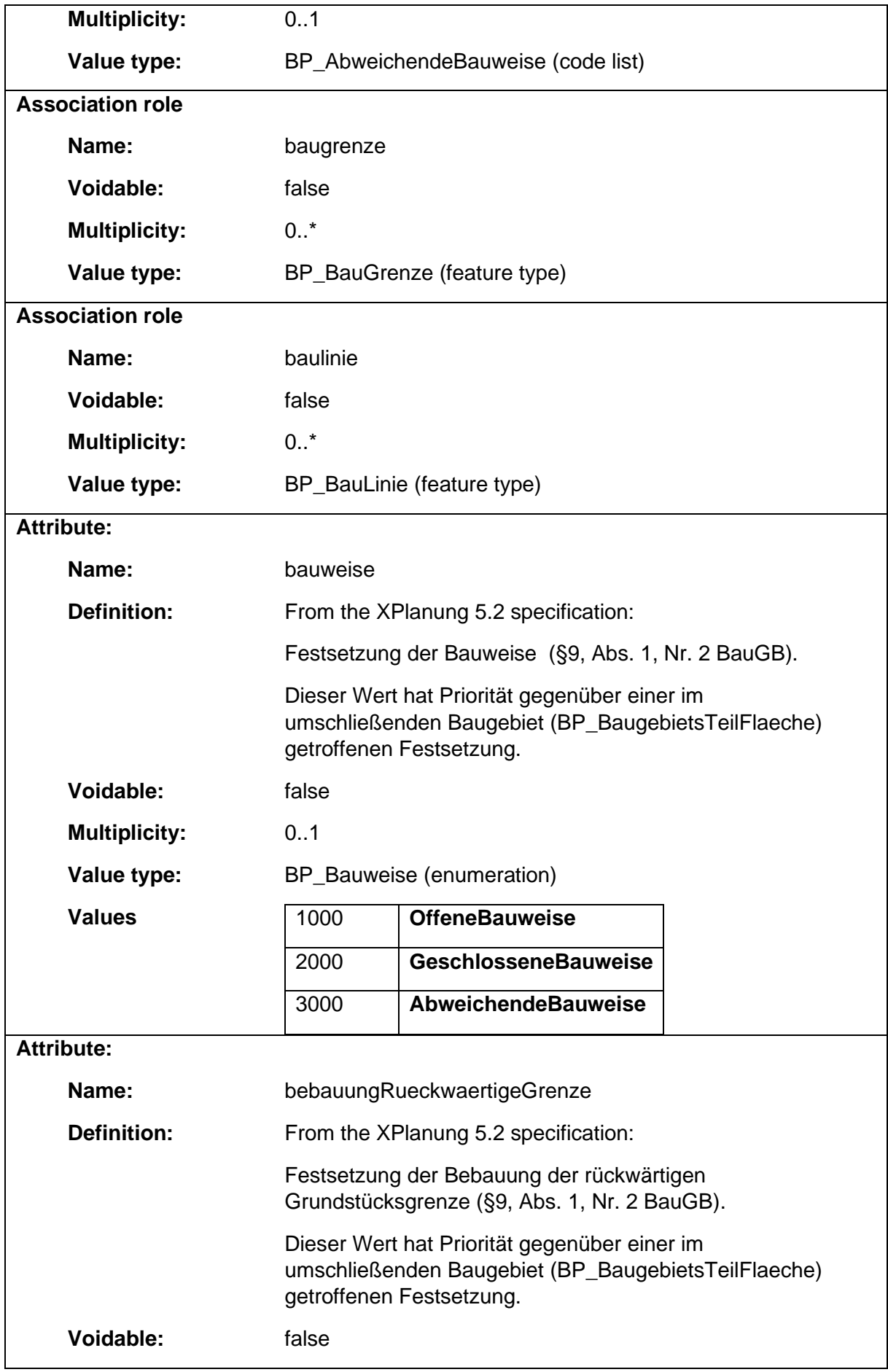

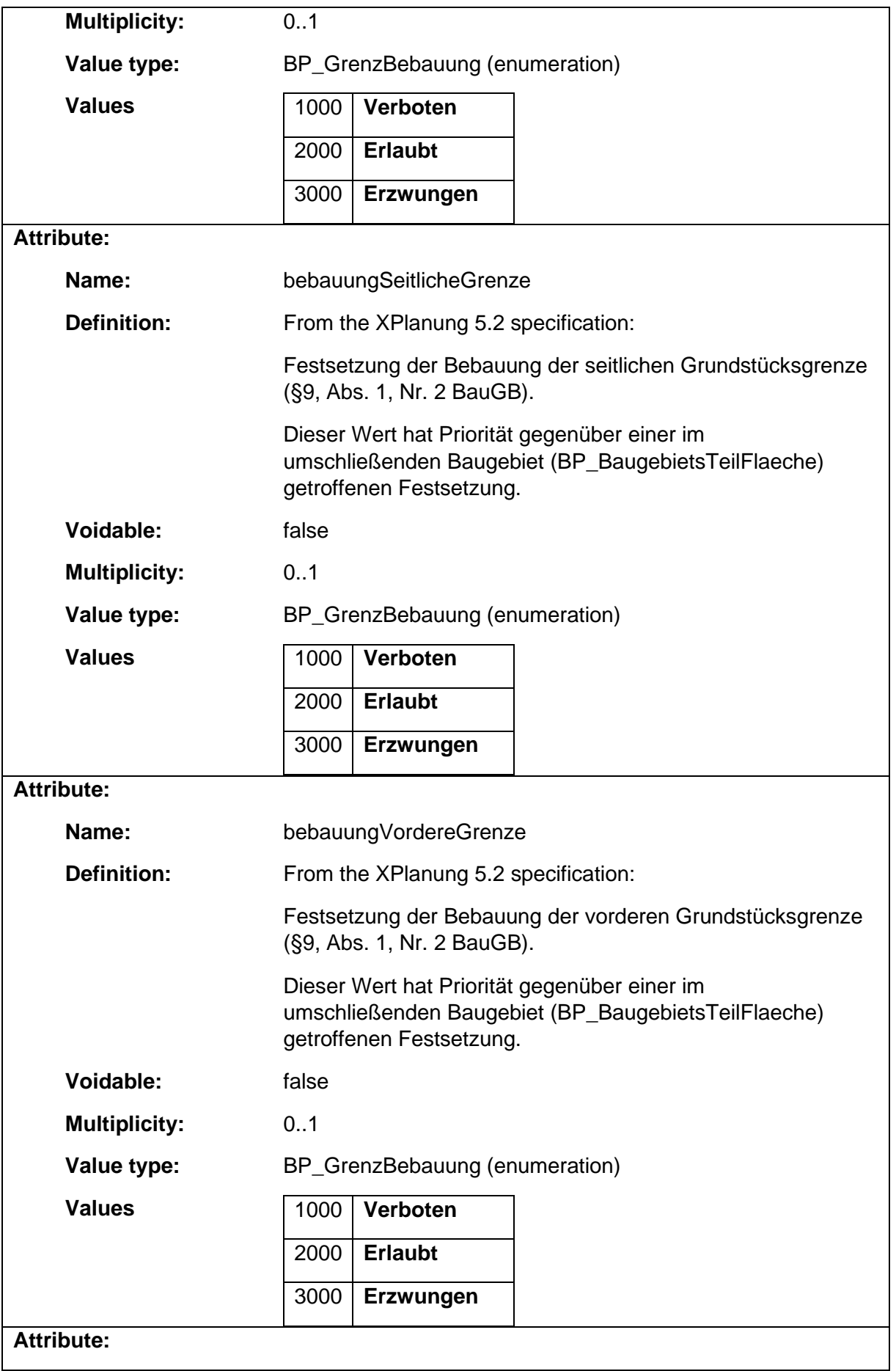

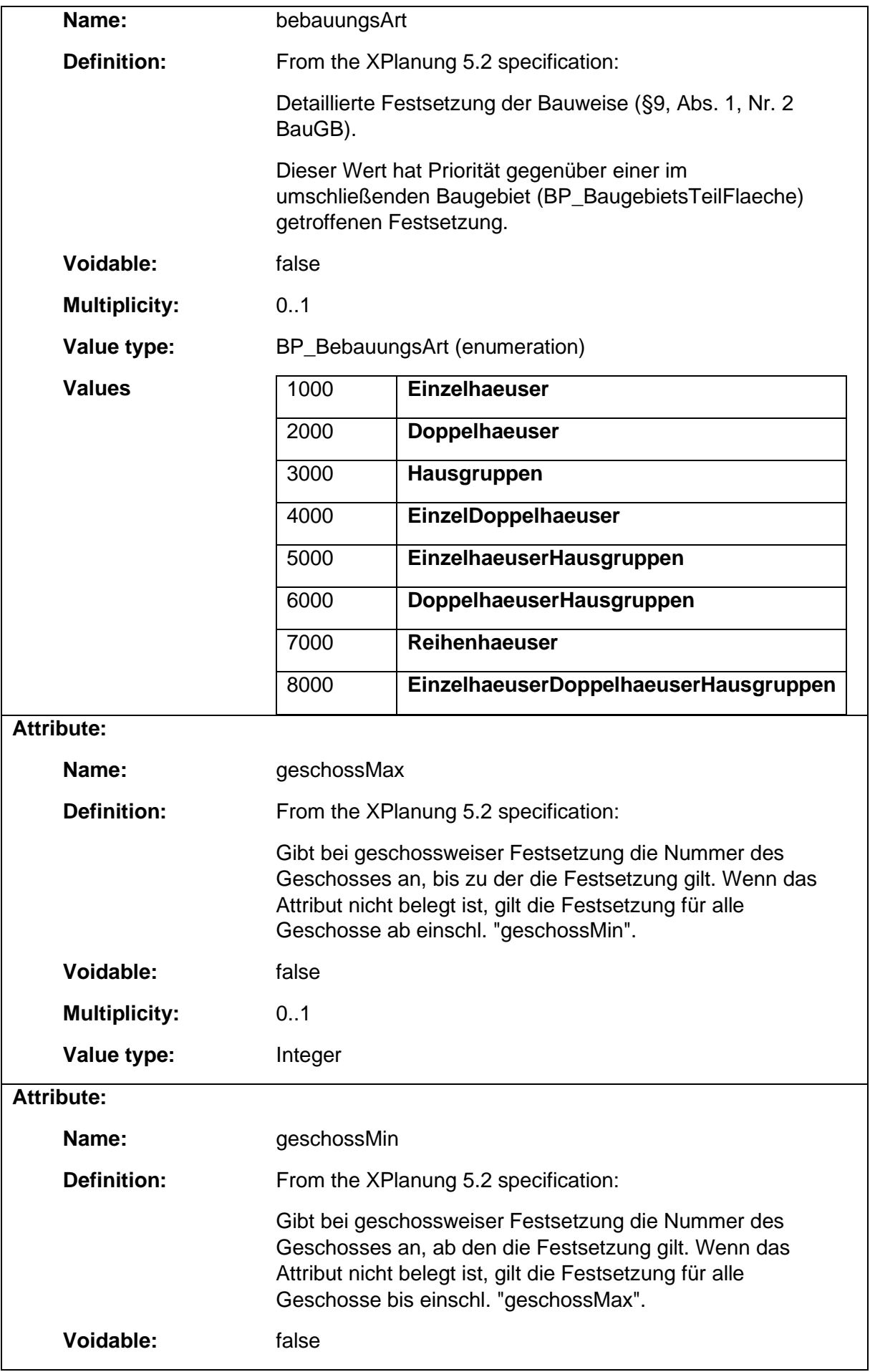

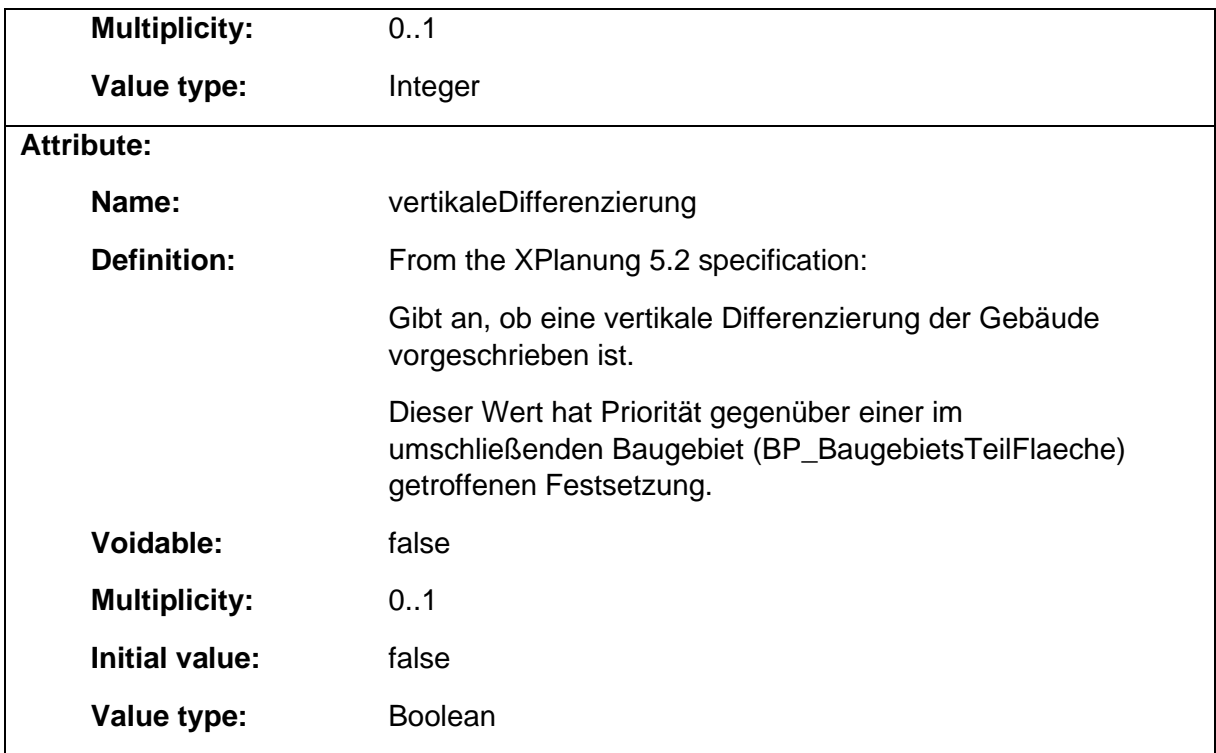

## 1.5.61 BP\_UnverbindlicheVormerkung

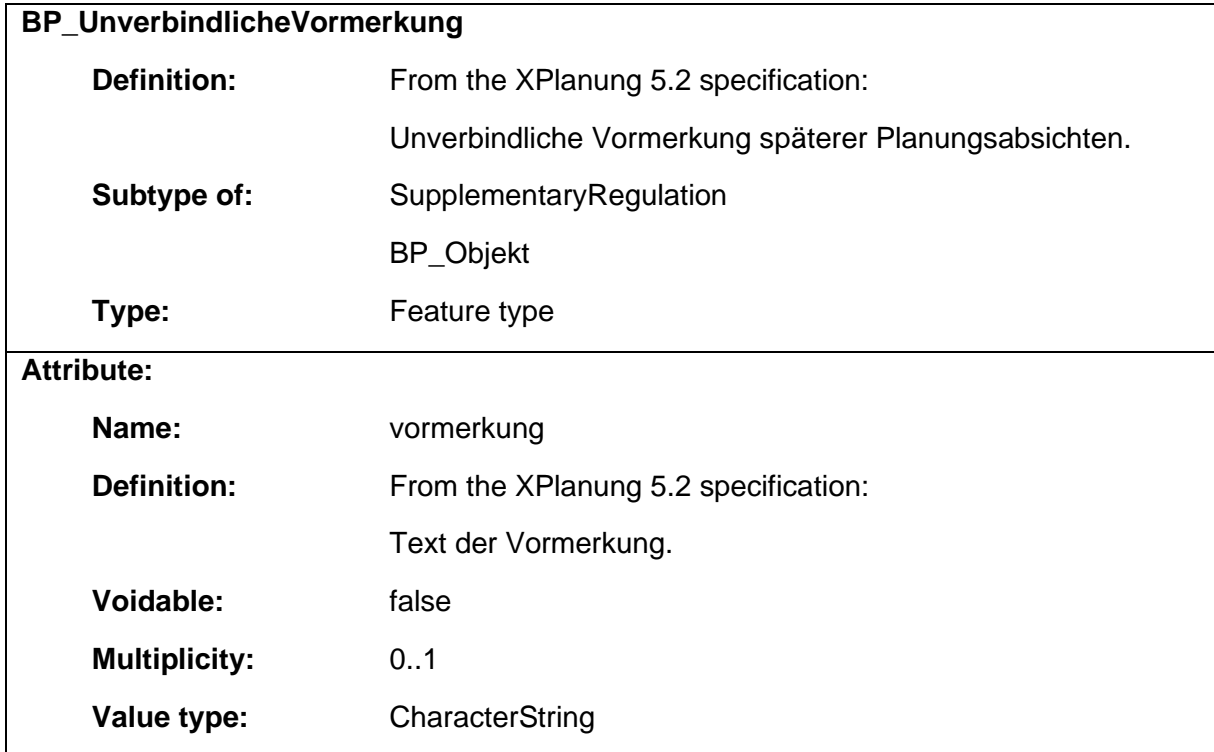

# 1.5.62 BP\_VerEntsorgung

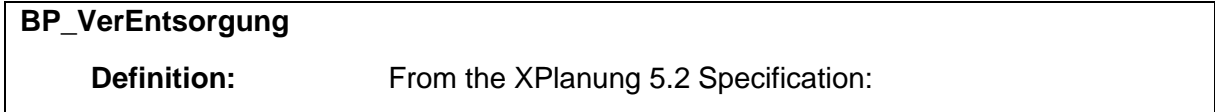

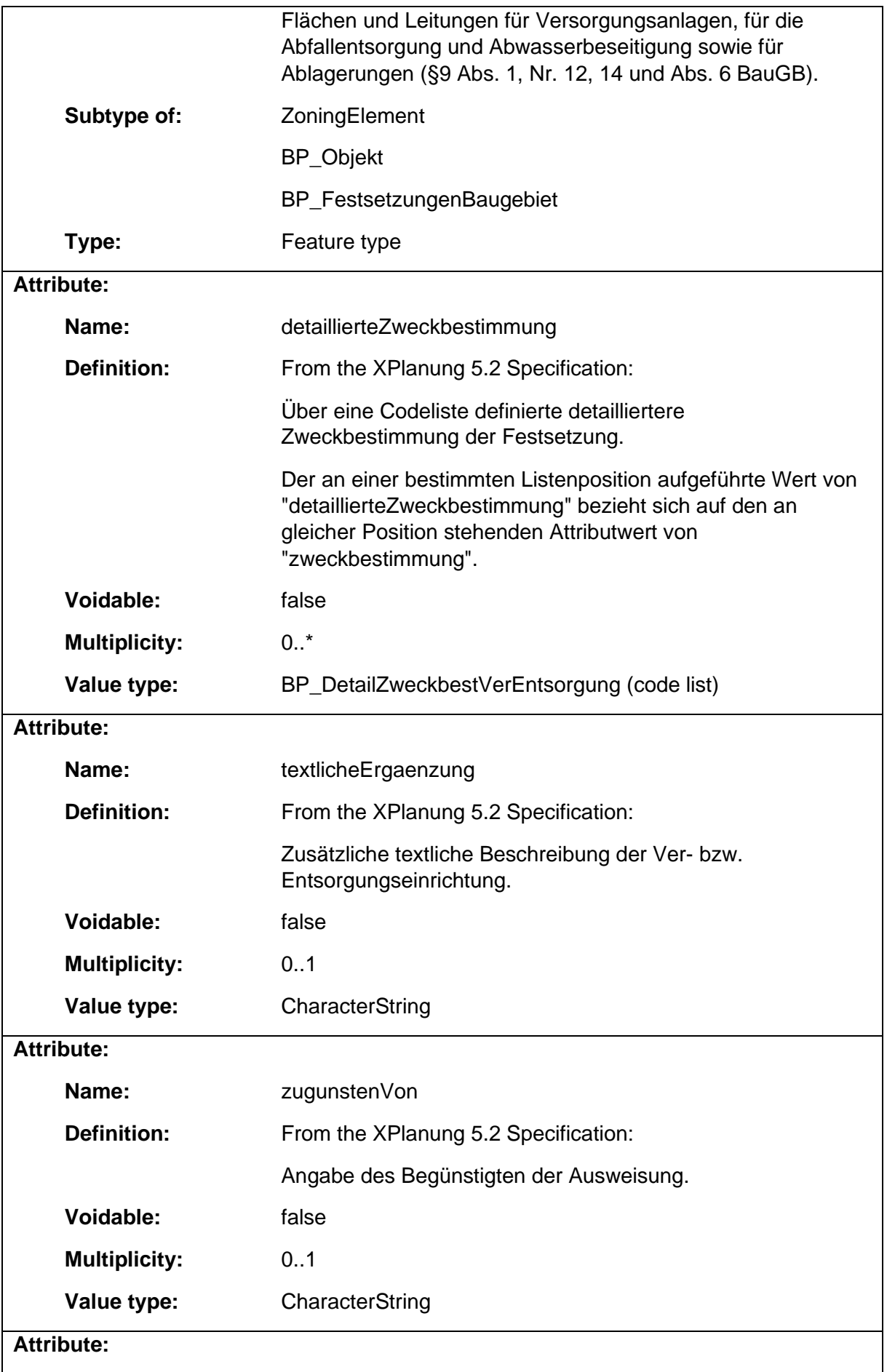

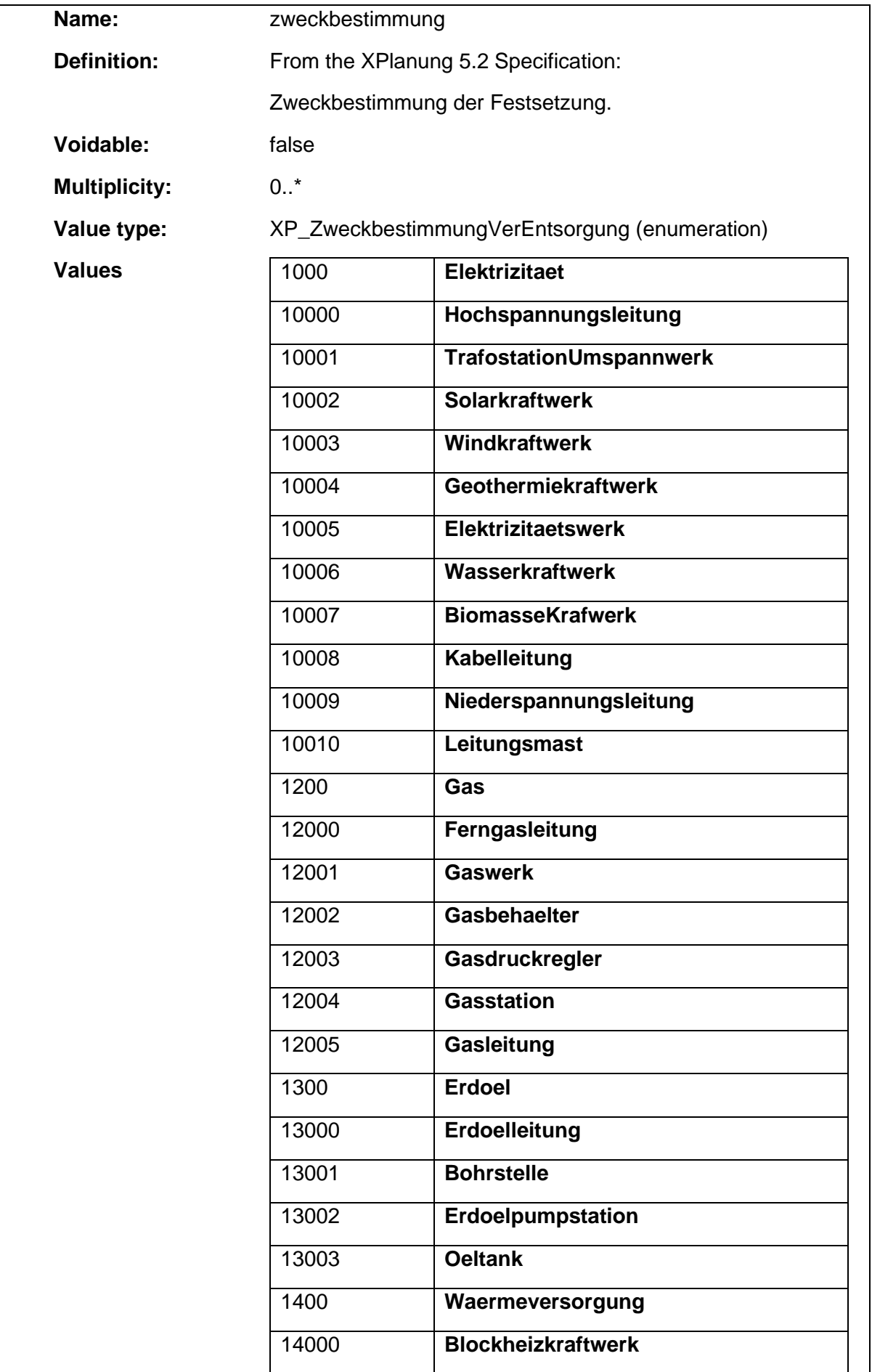

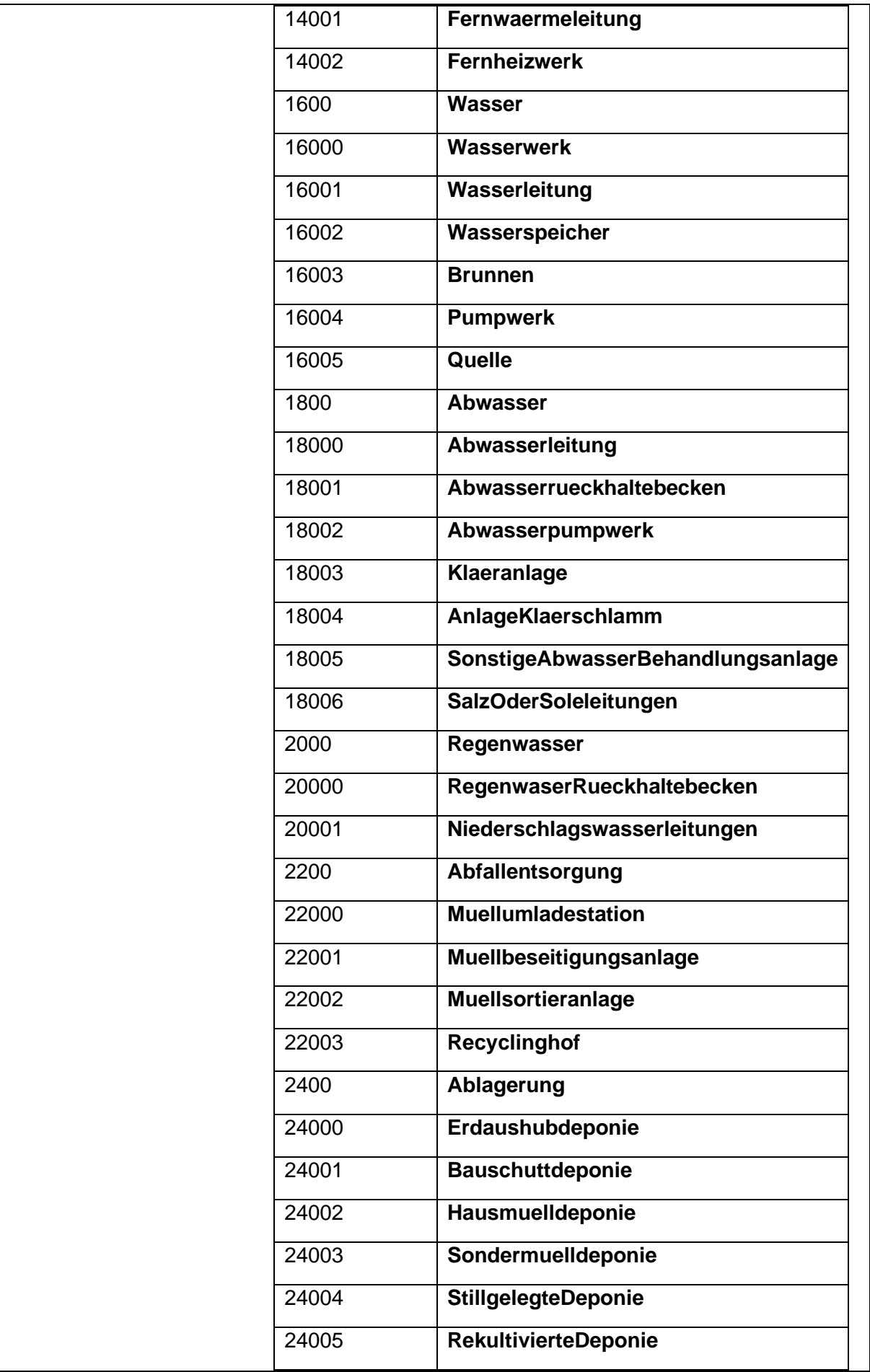

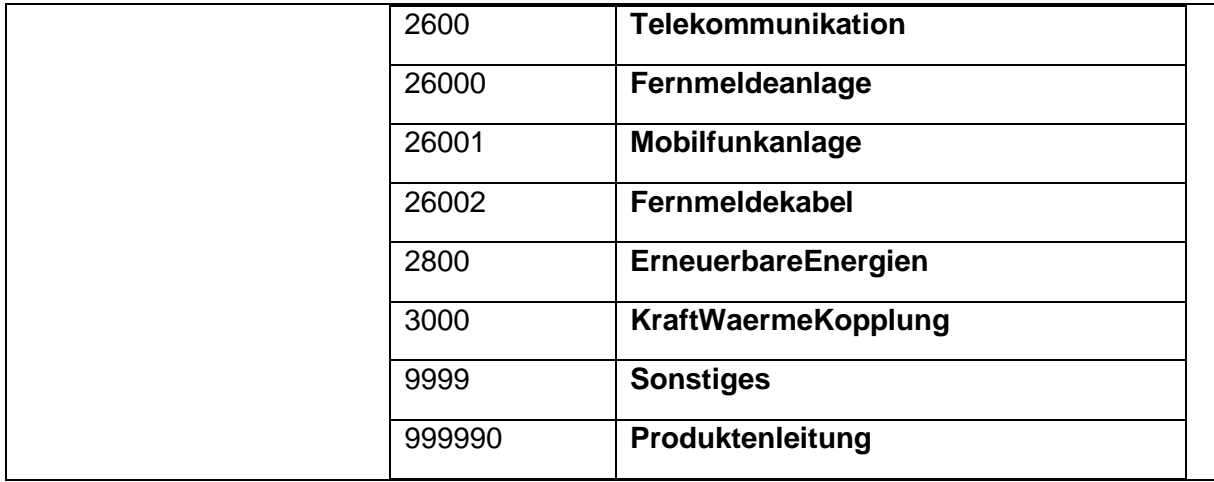

### 1.5.63 BP\_Veraenderungssperre

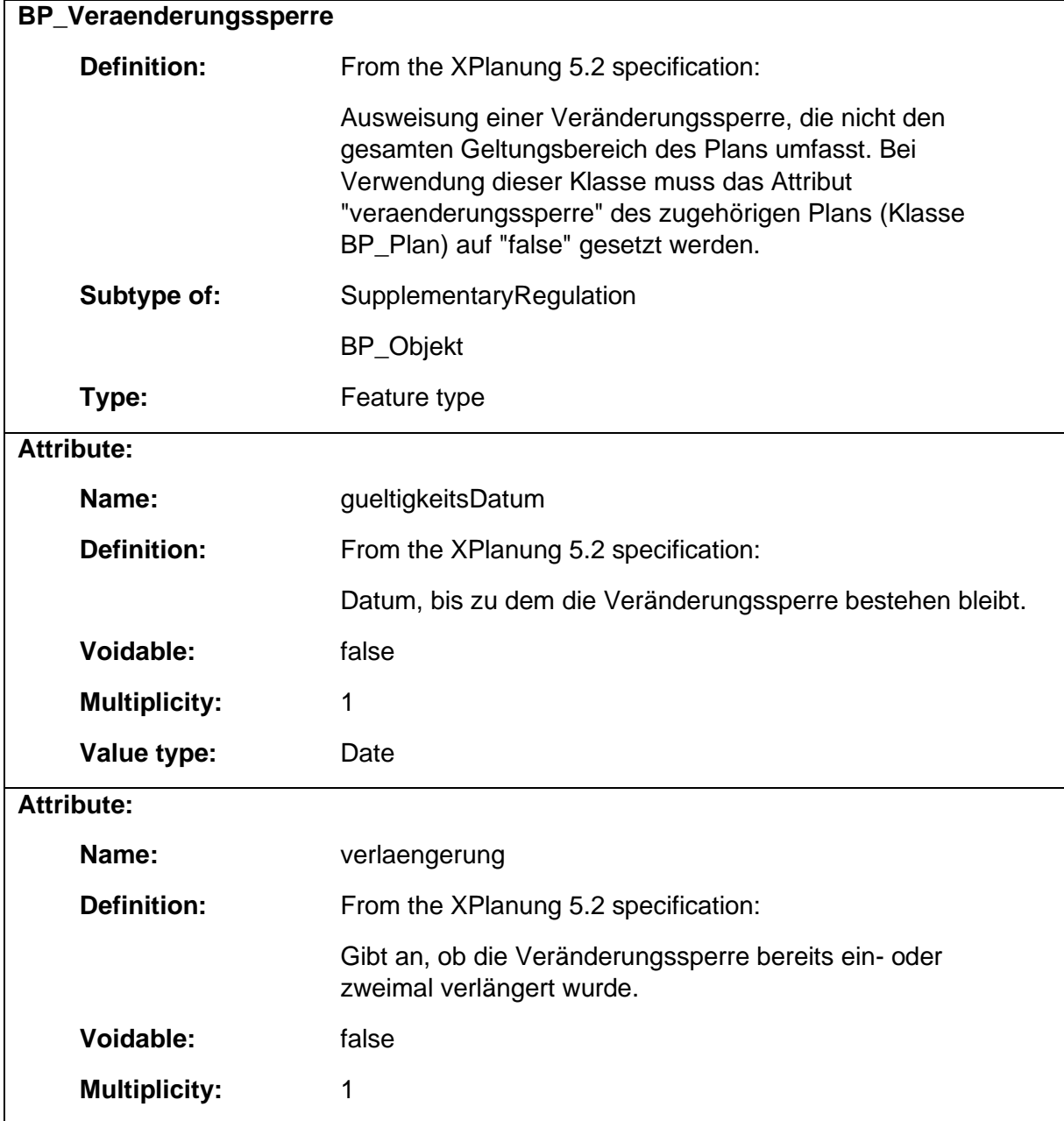

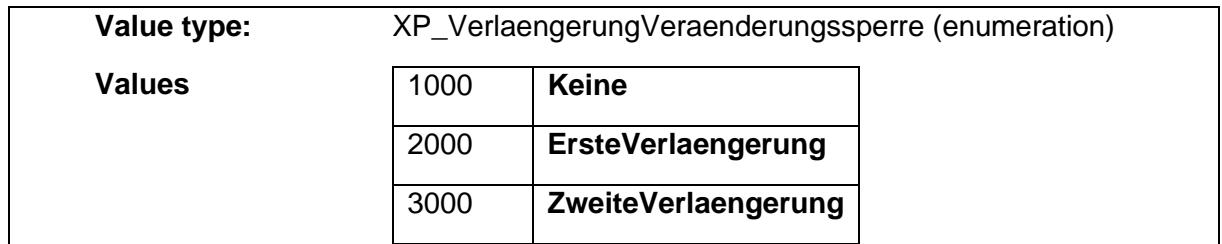

### 1.5.64 BP\_VerkehrsflaecheBesondererZweckbestimmung

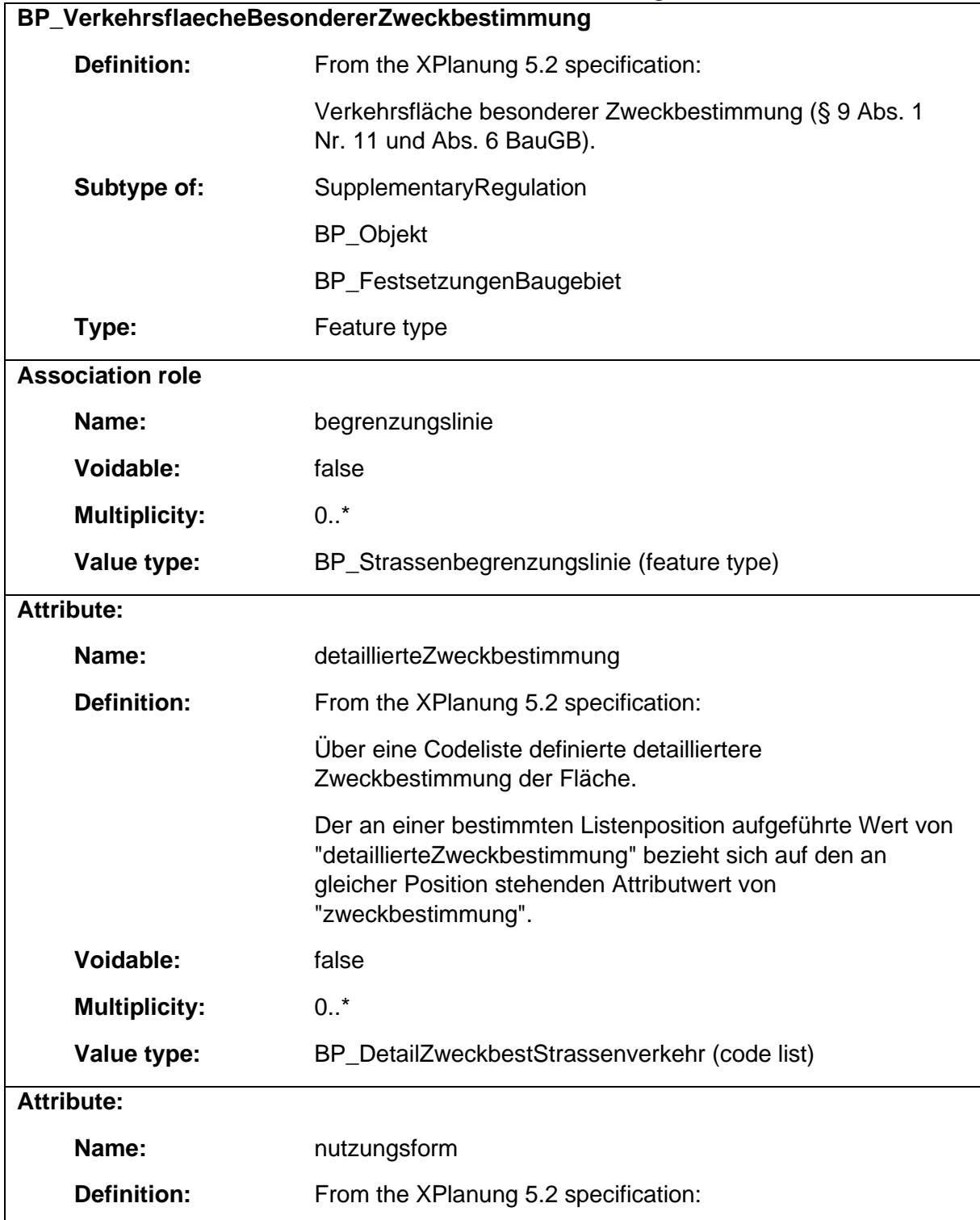

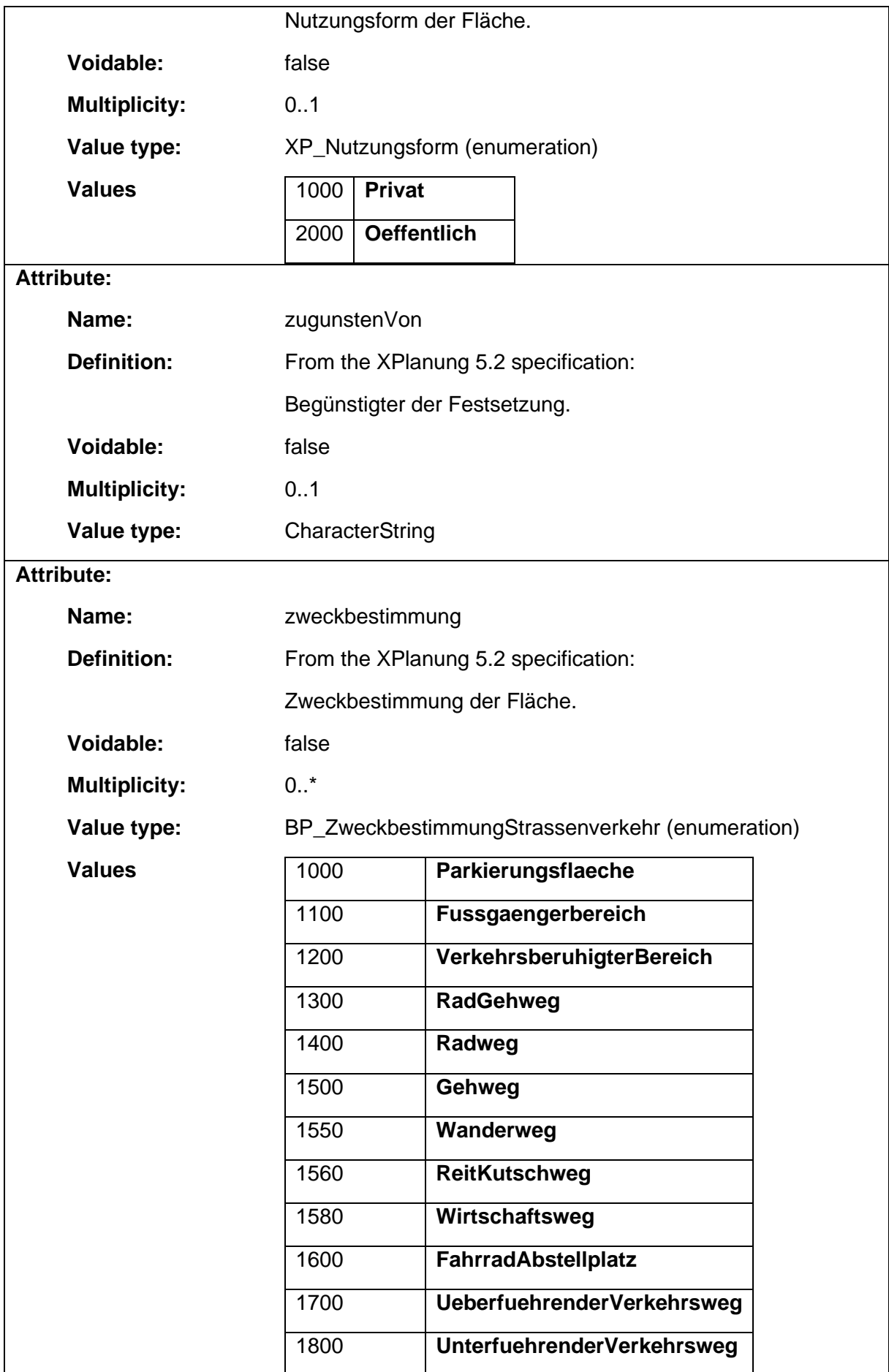

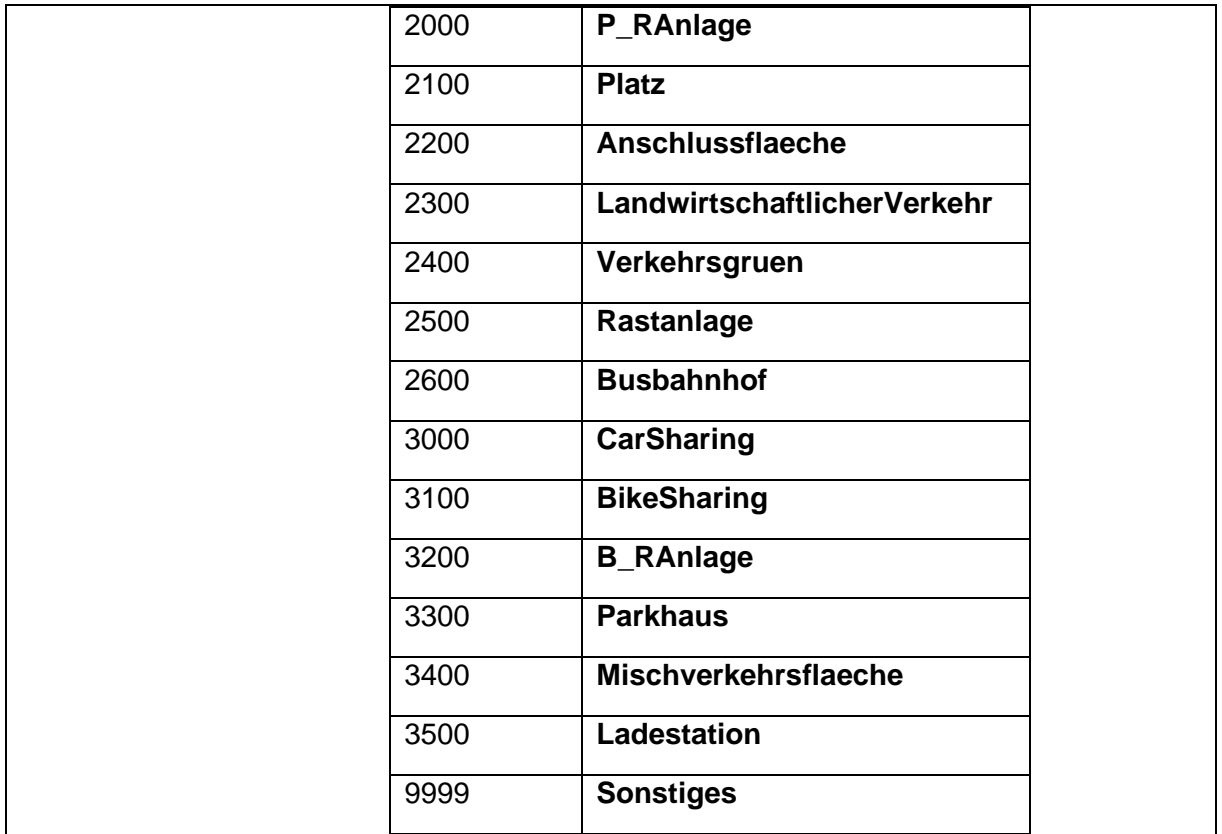

#### 1.5.65 BP\_WaldFlaeche

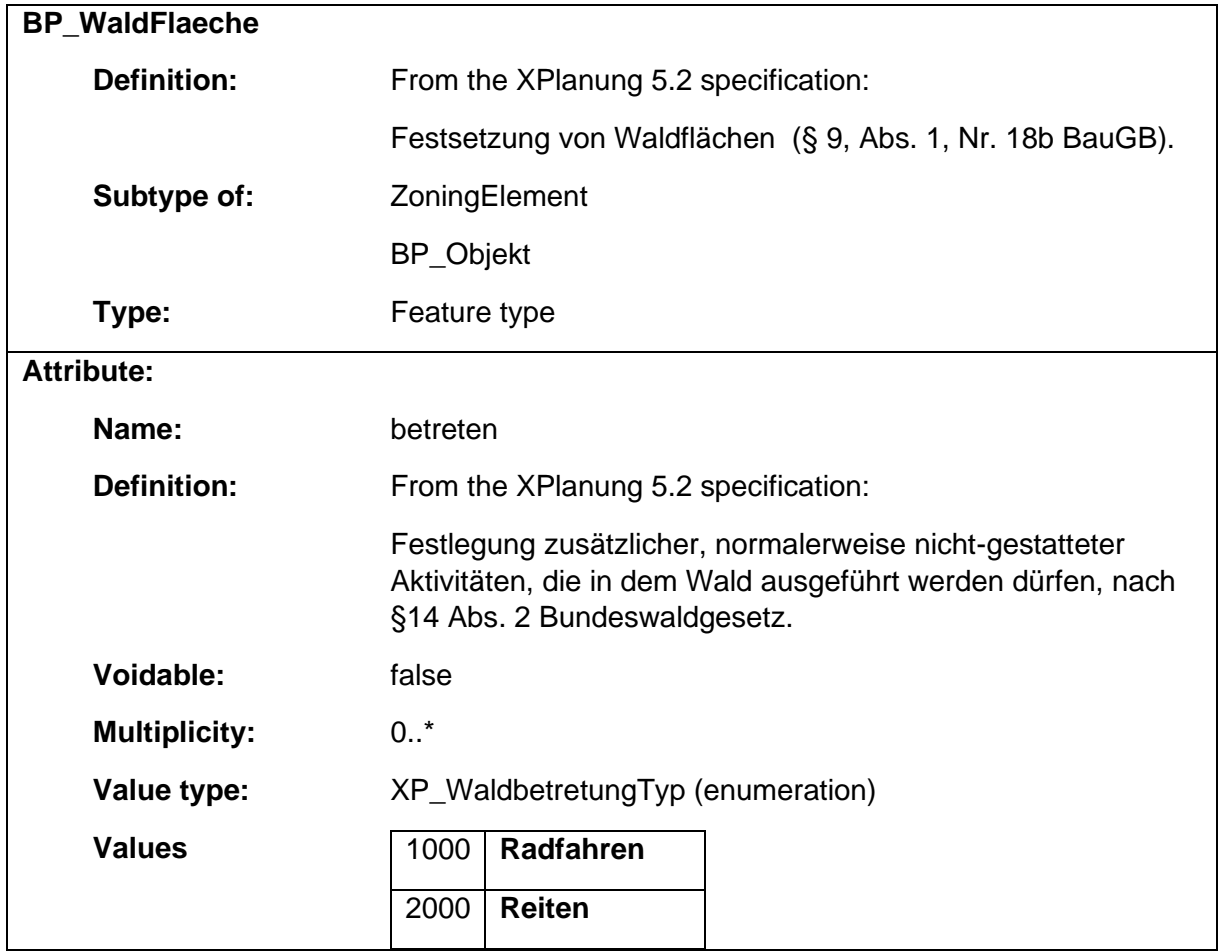

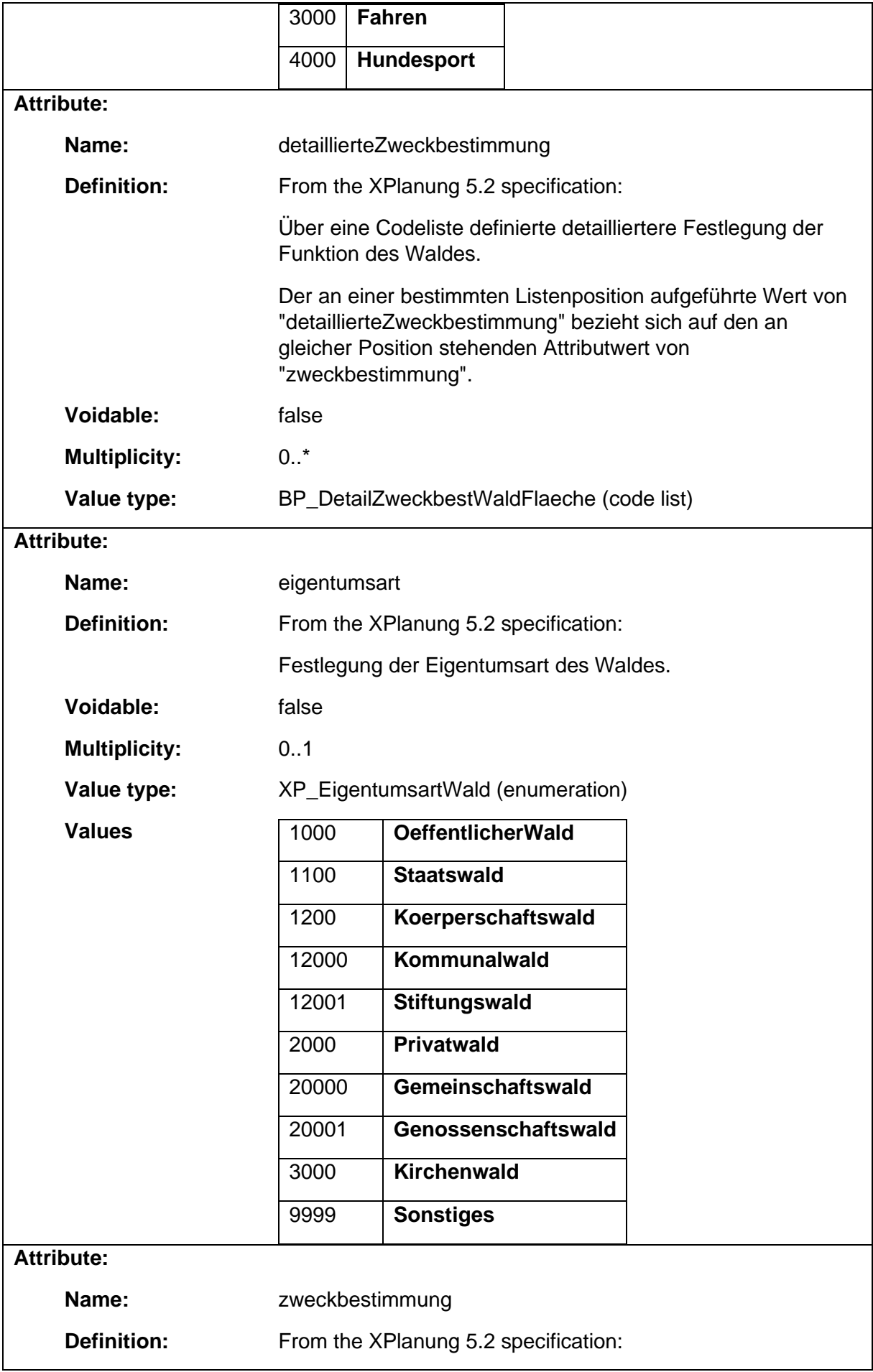

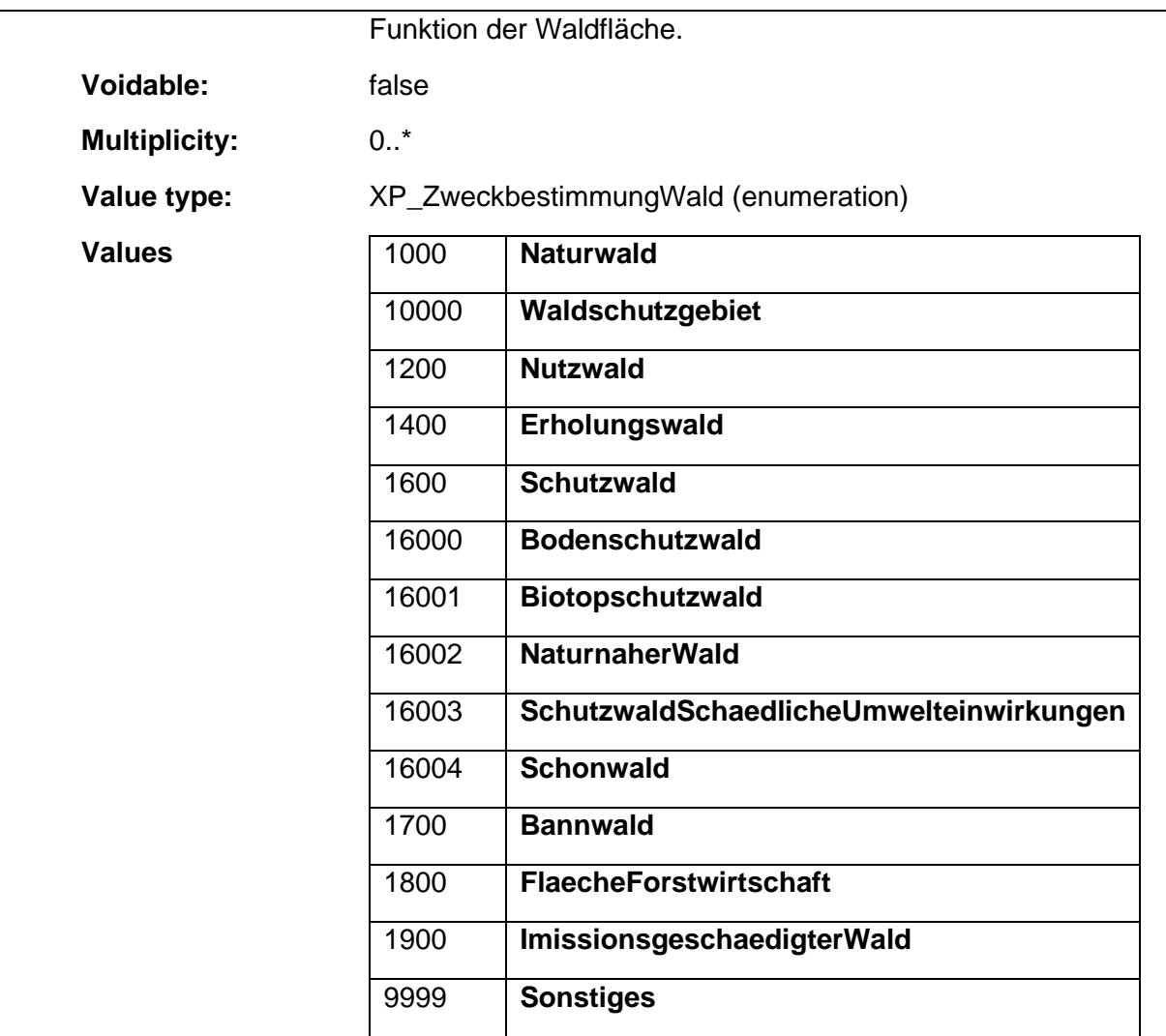

### 1.5.66 BP\_WasserwirtschaftsFlaeche

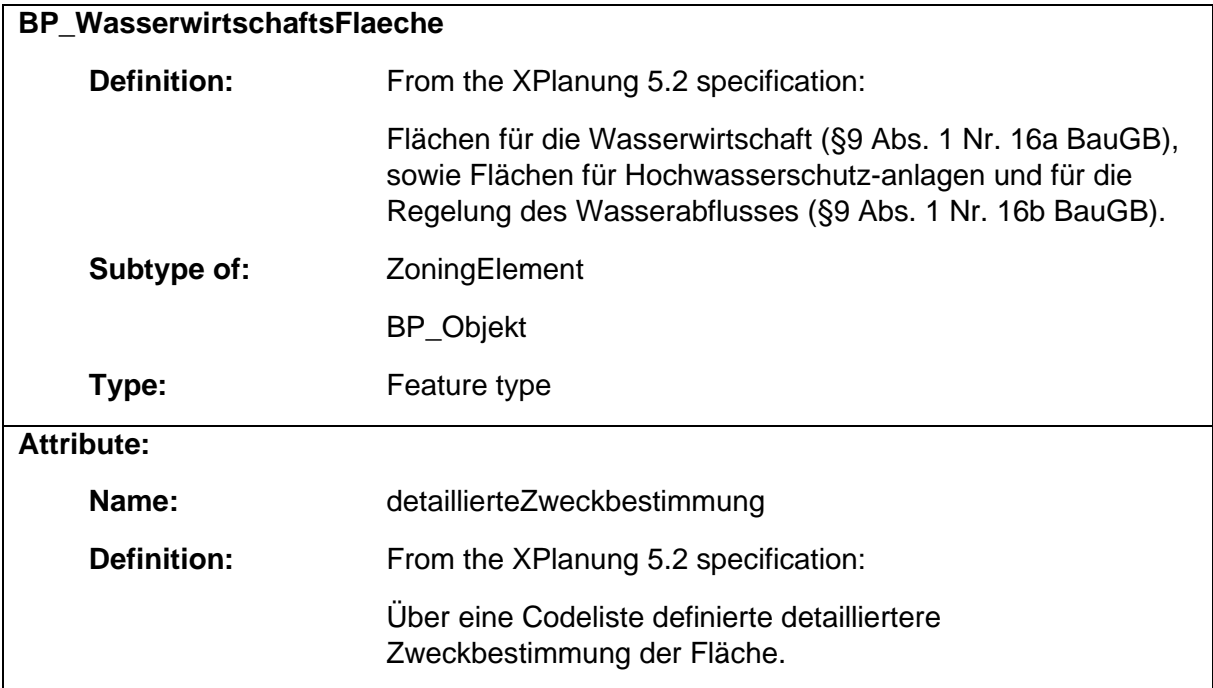

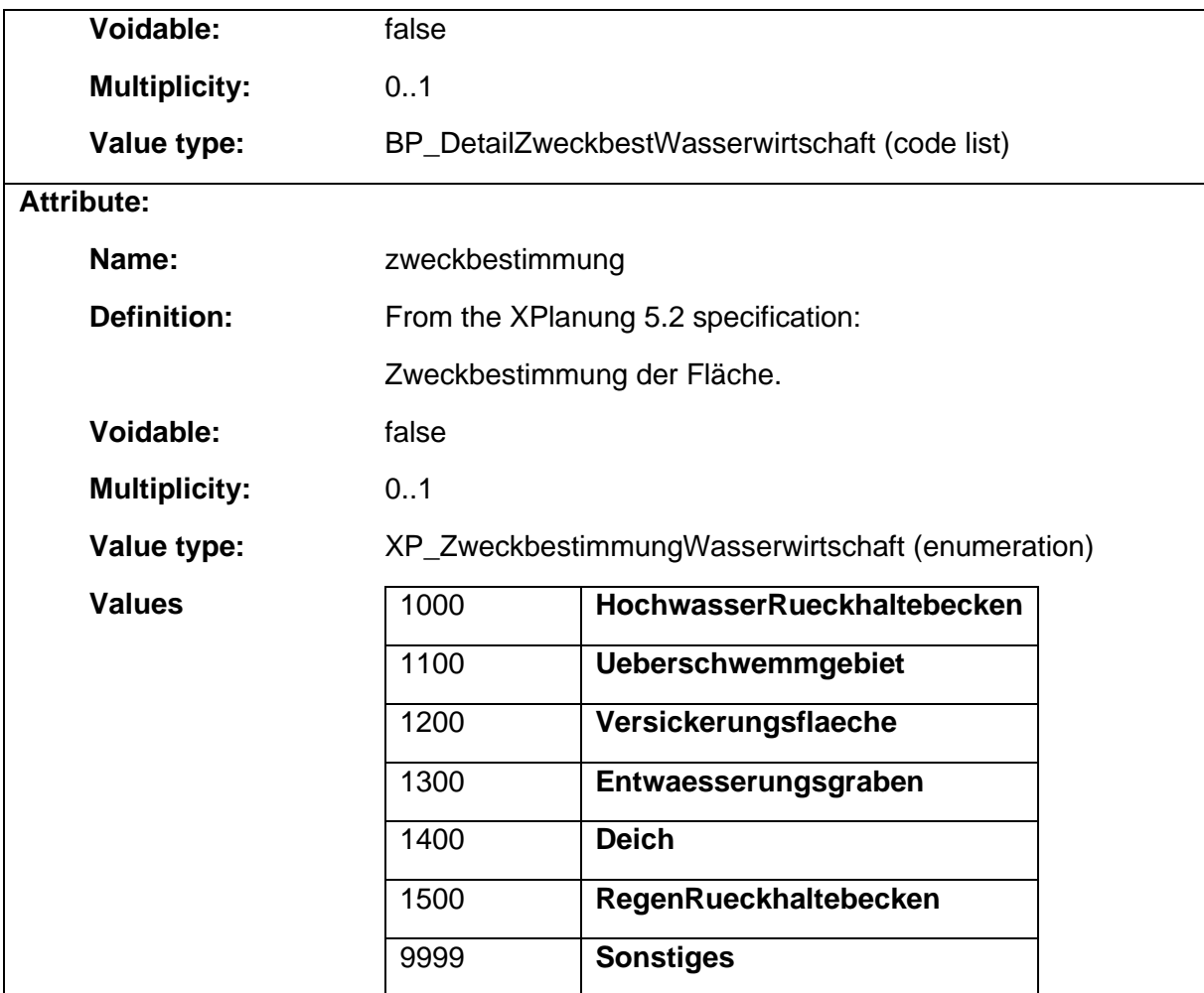

### 1.5.67 BP\_ZusaetzlicheFestsetzungen

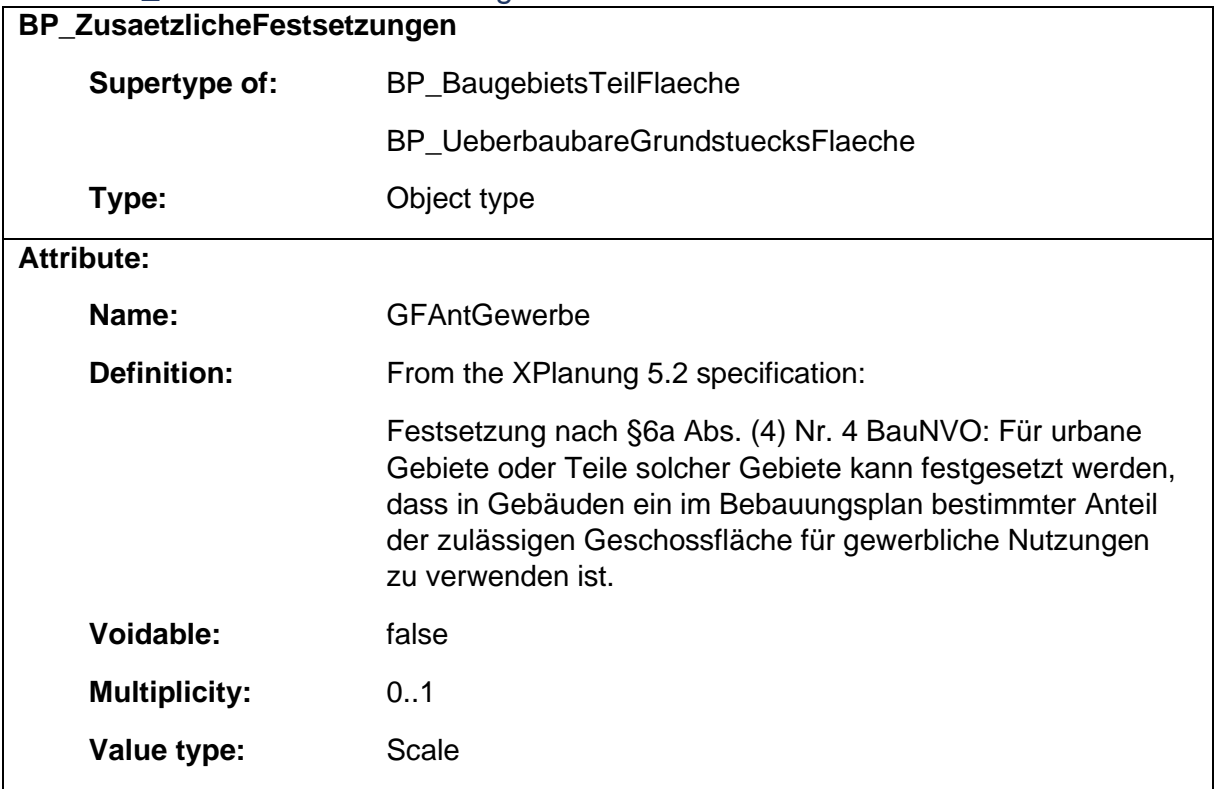

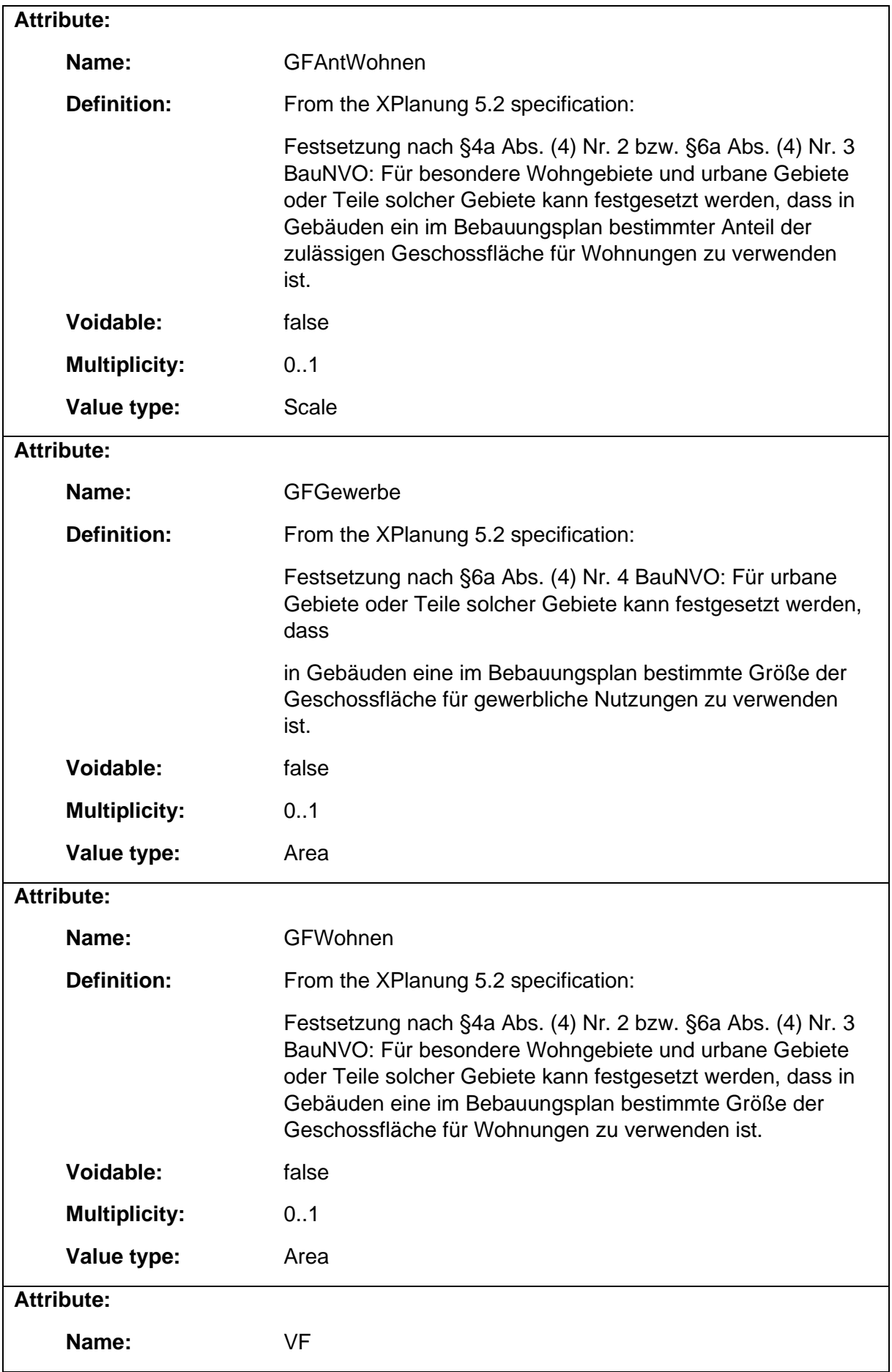

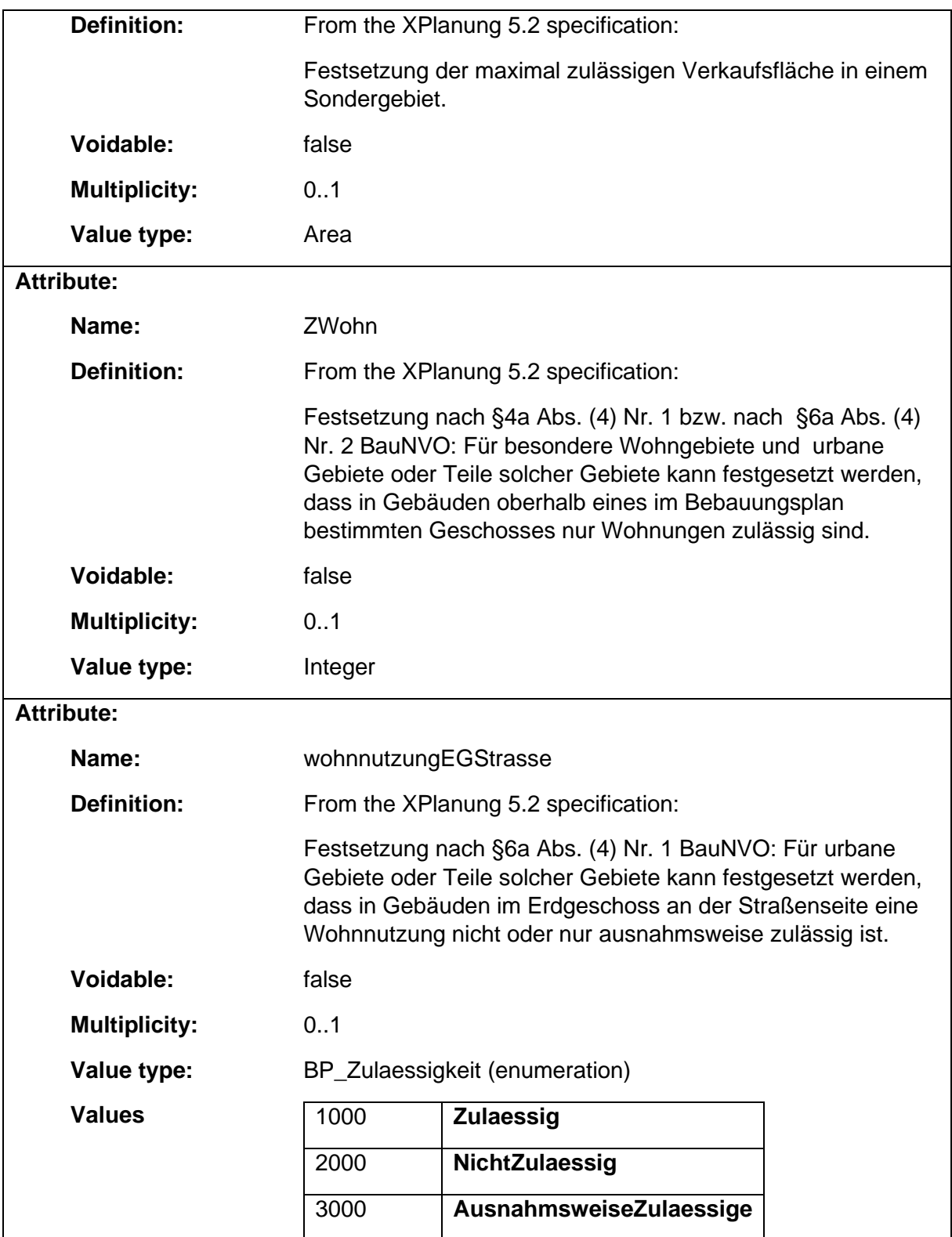

# 1.5.68 BP\_ZusatzkontingentLaerm

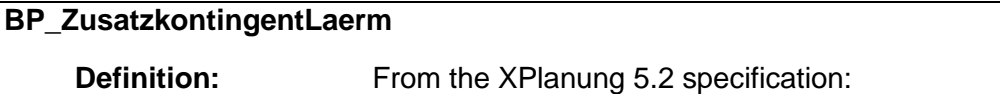

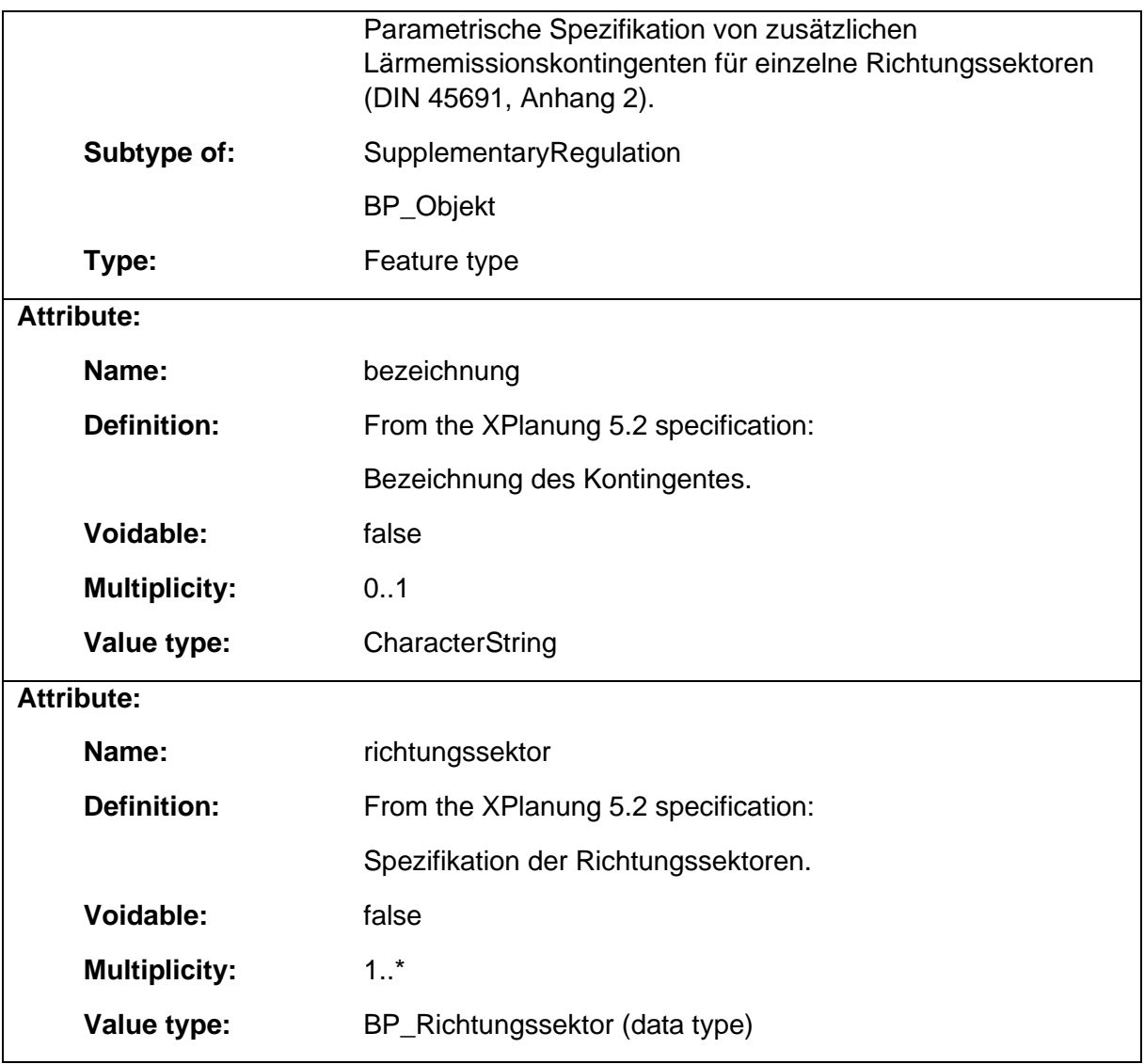

# 1.5.69 BP\_ZusatzkontingentLaermFlaeche

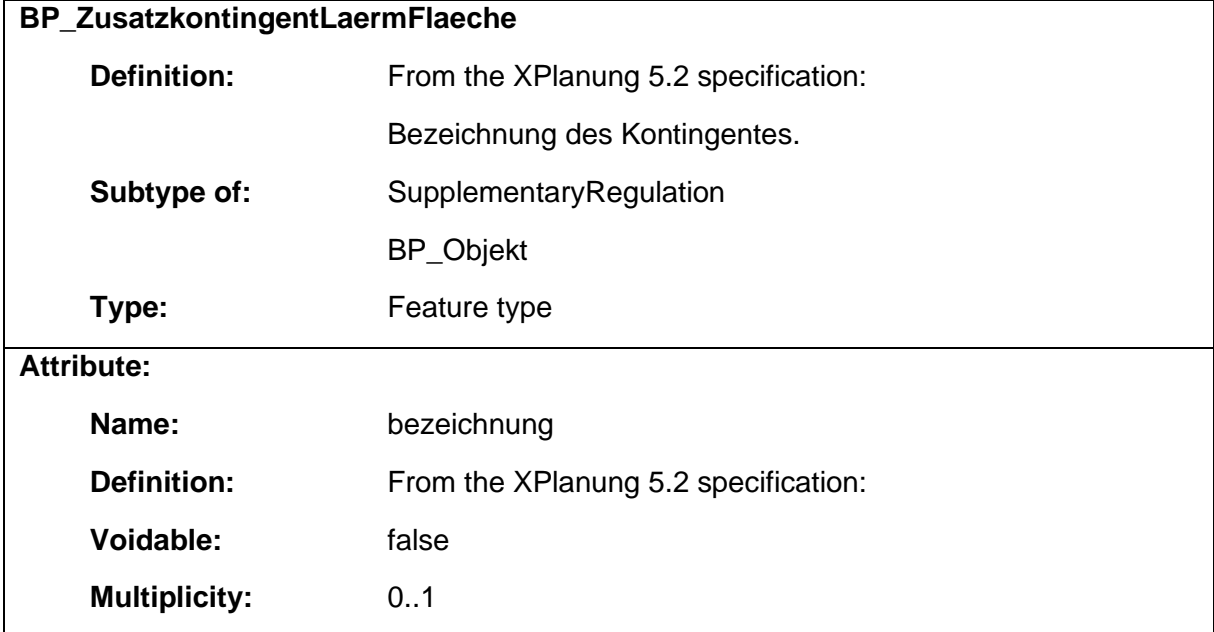

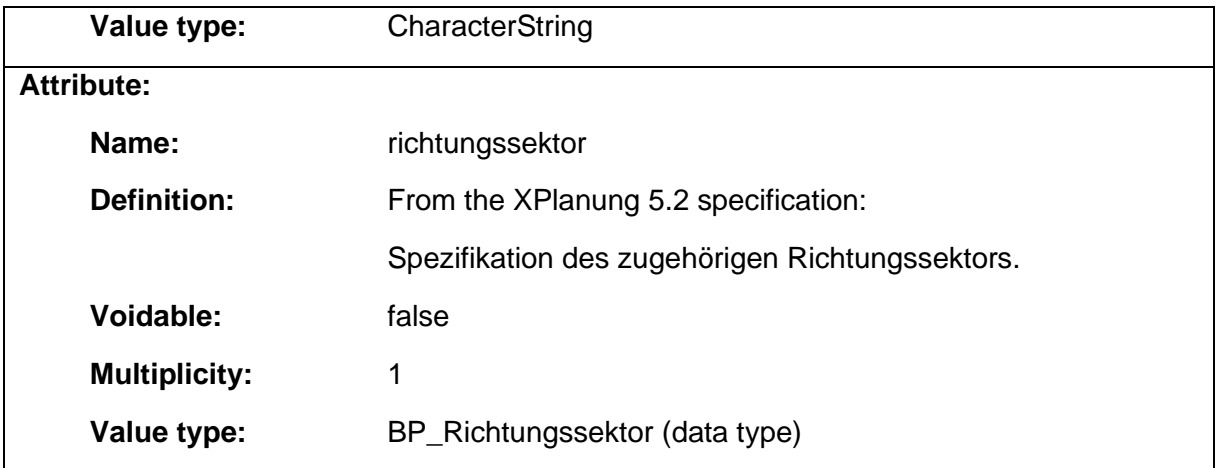

### 1.5.70 FP\_Objekt

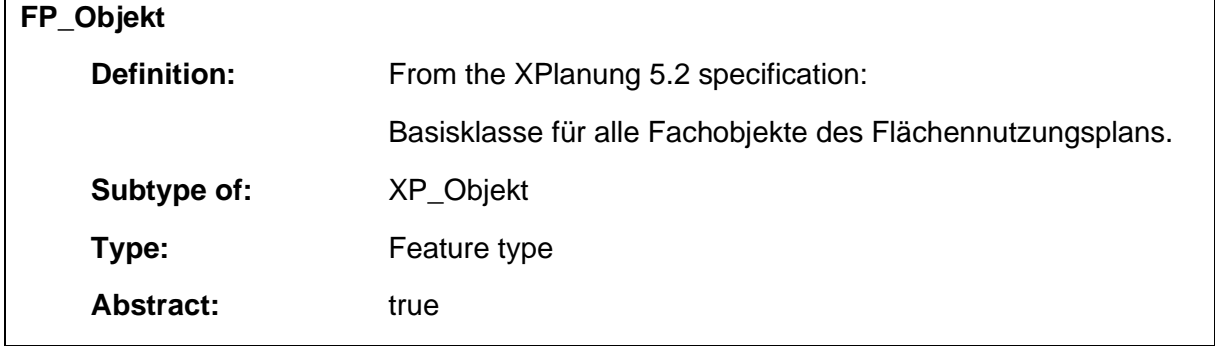

### 1.5.71 RP\_Objekt

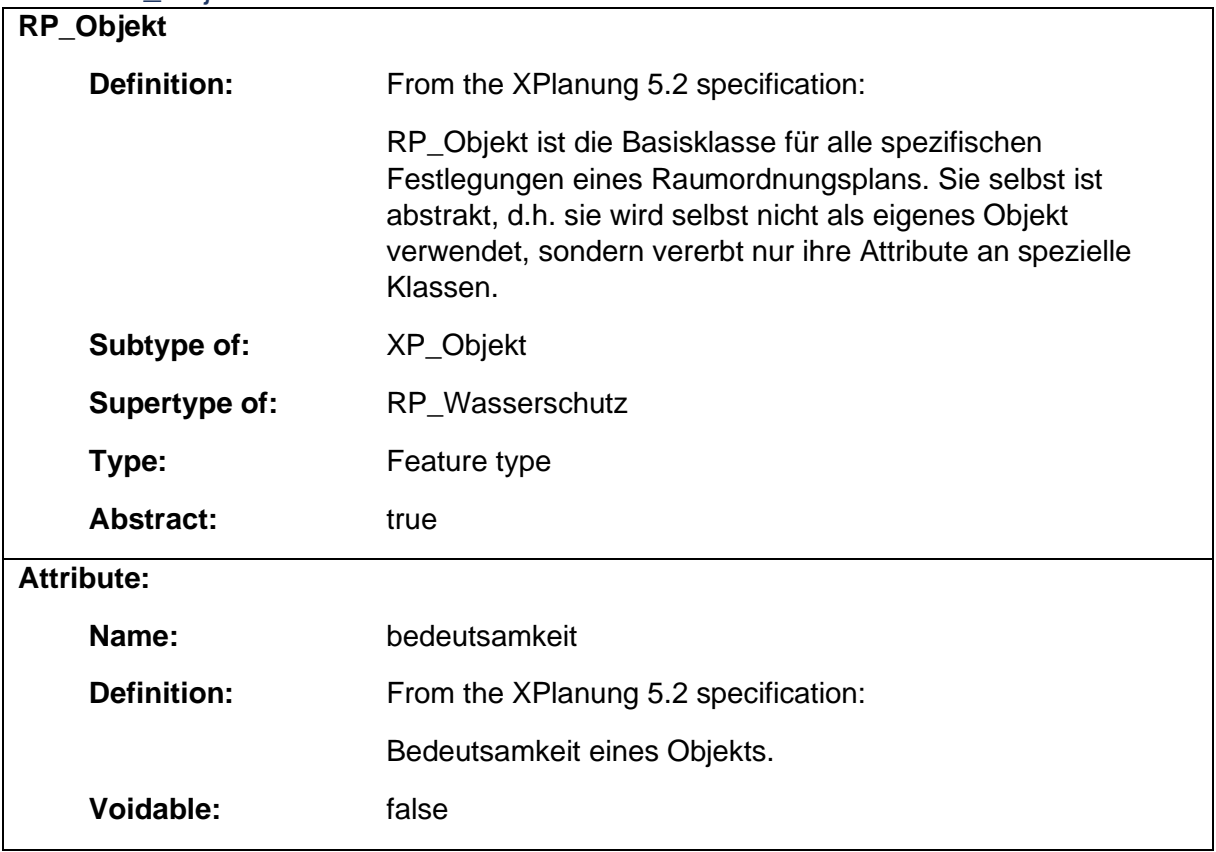

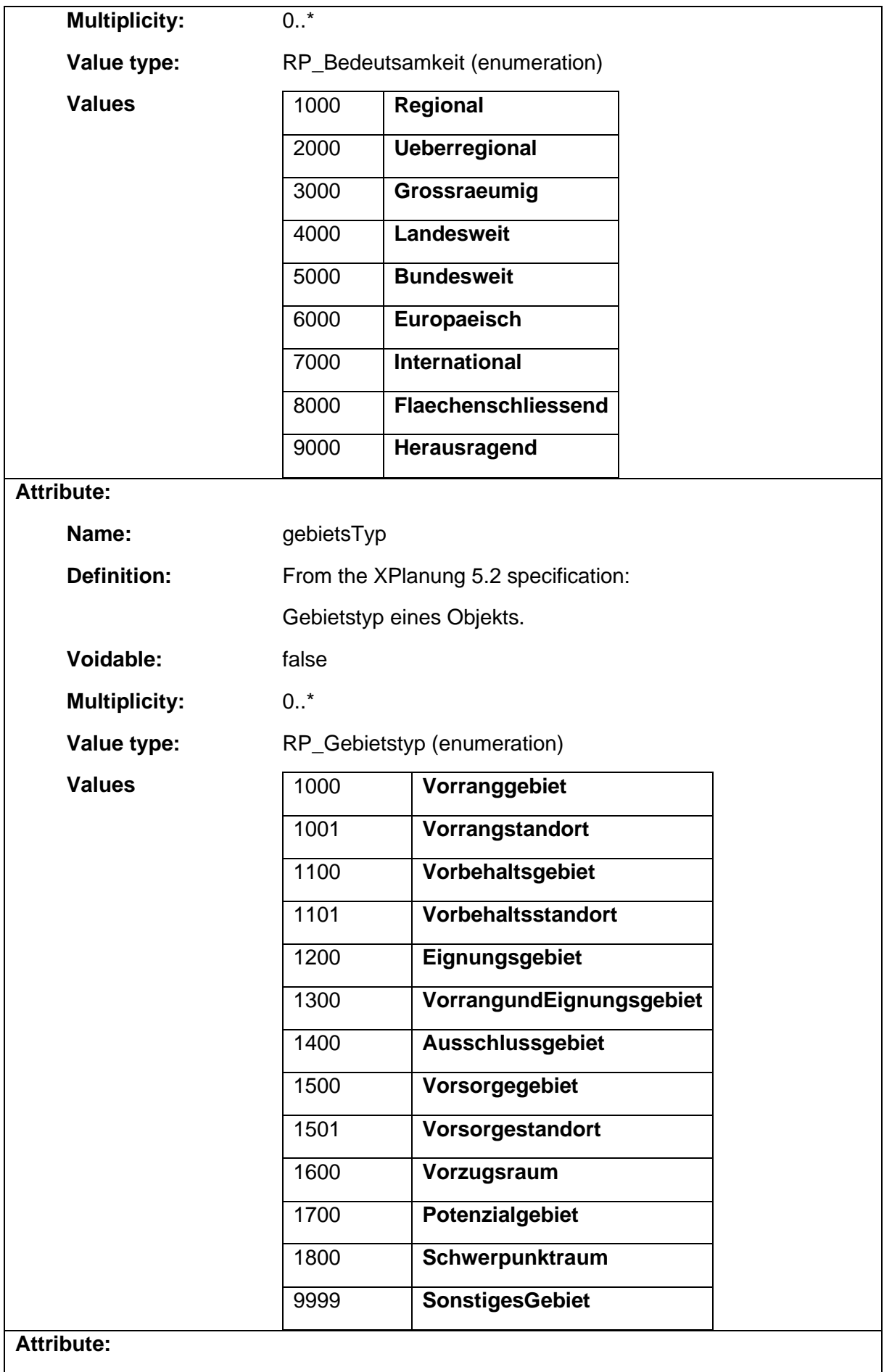

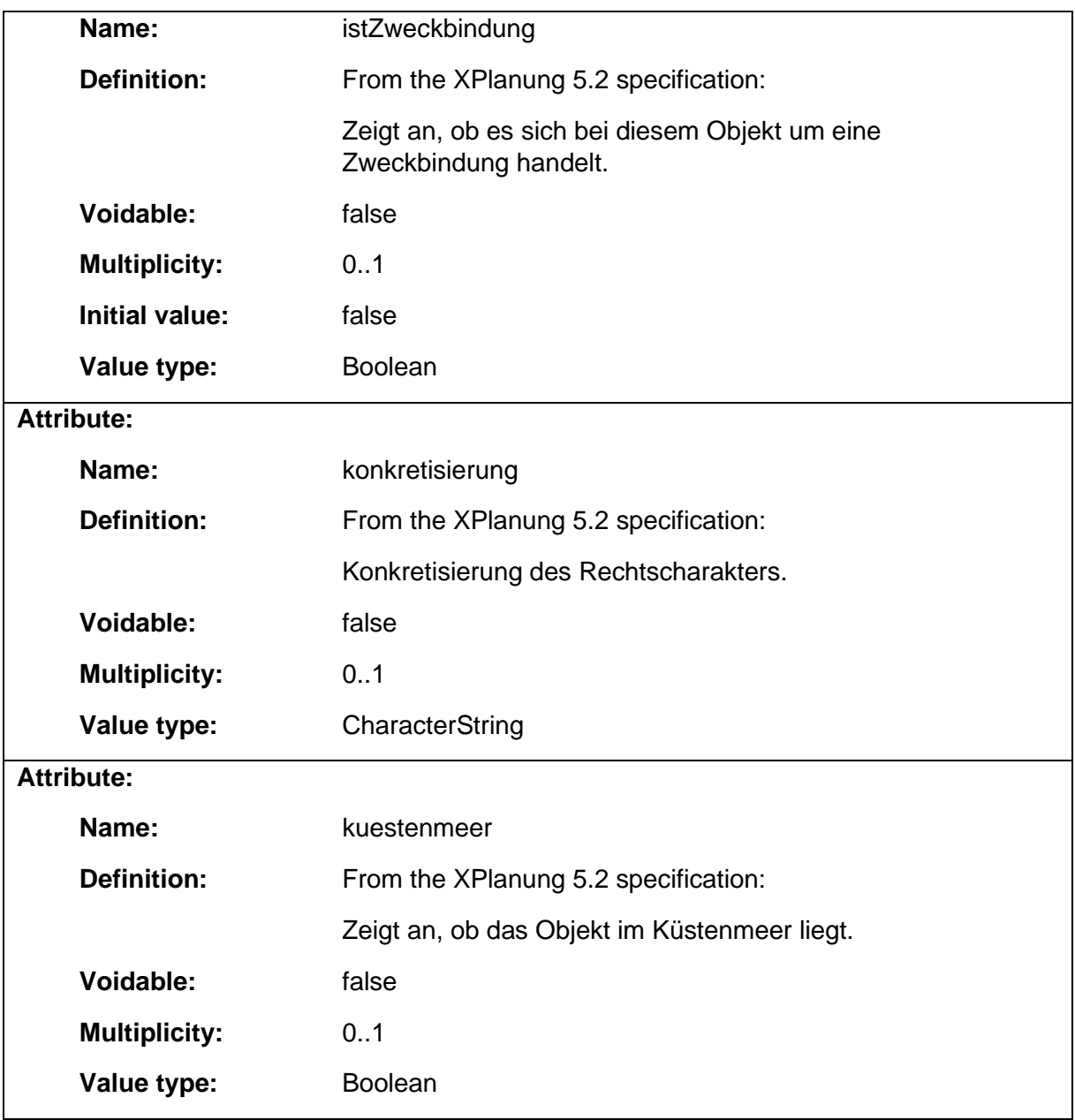

### 1.5.72 RP\_Wasserschutz

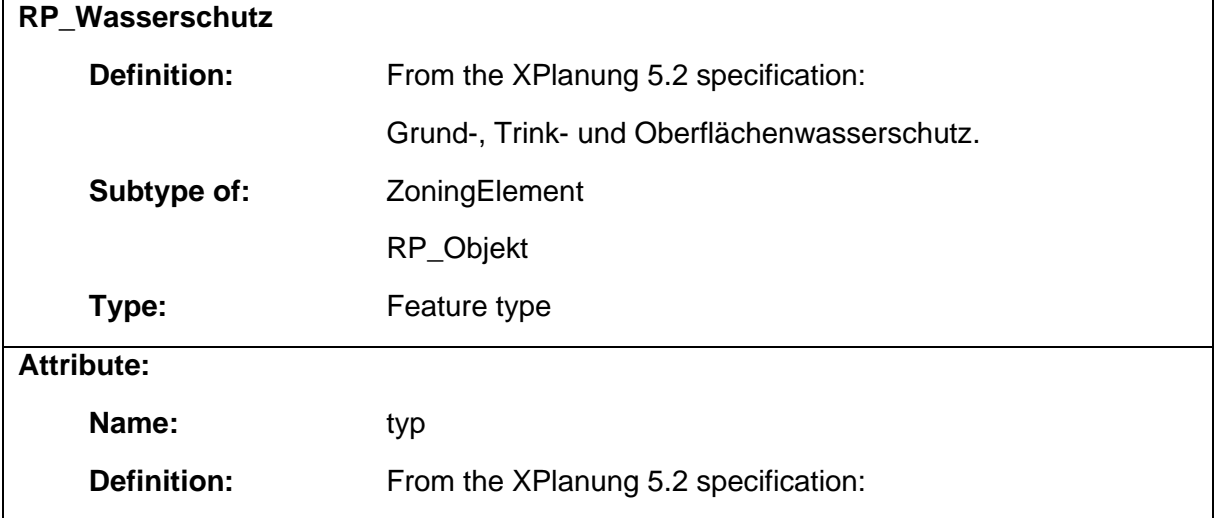

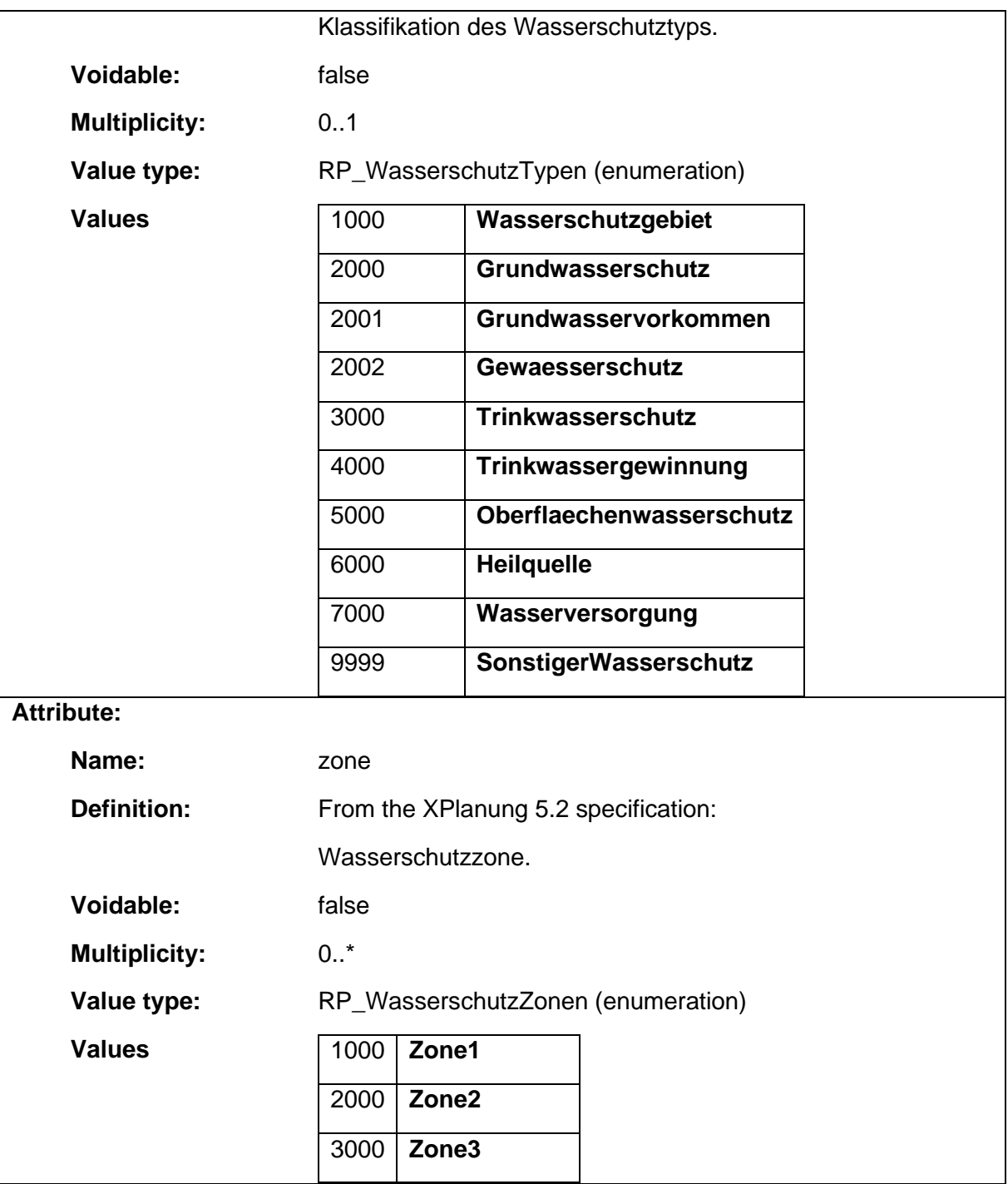

#### 1.5.73 SO\_Denkmalschutzrecht

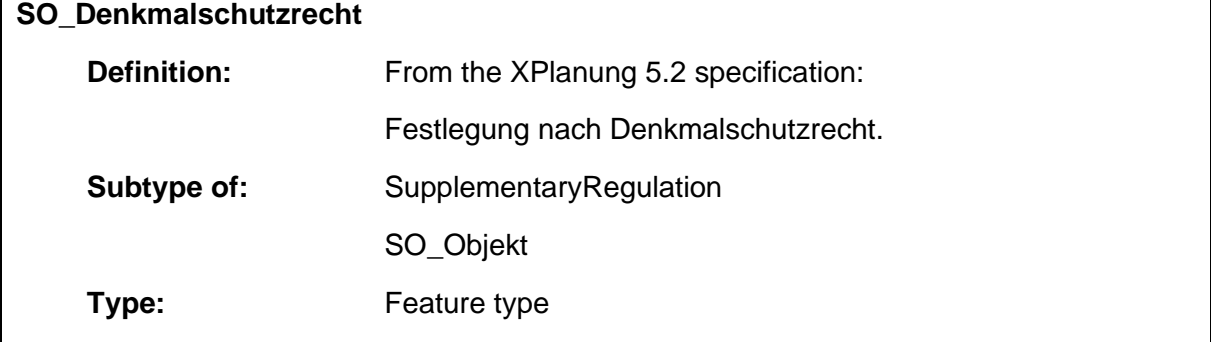

 $\overline{\phantom{a}}$ 

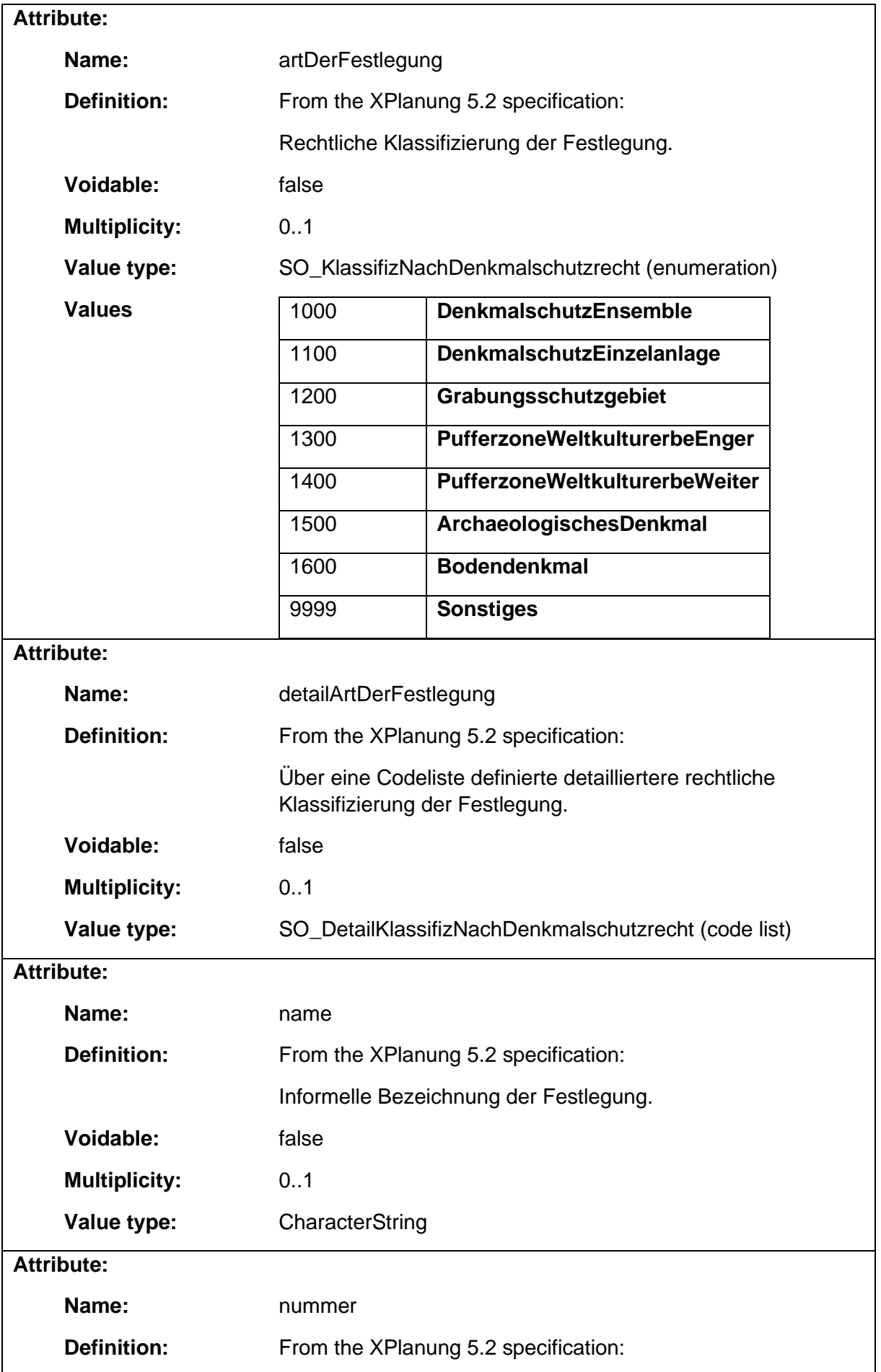

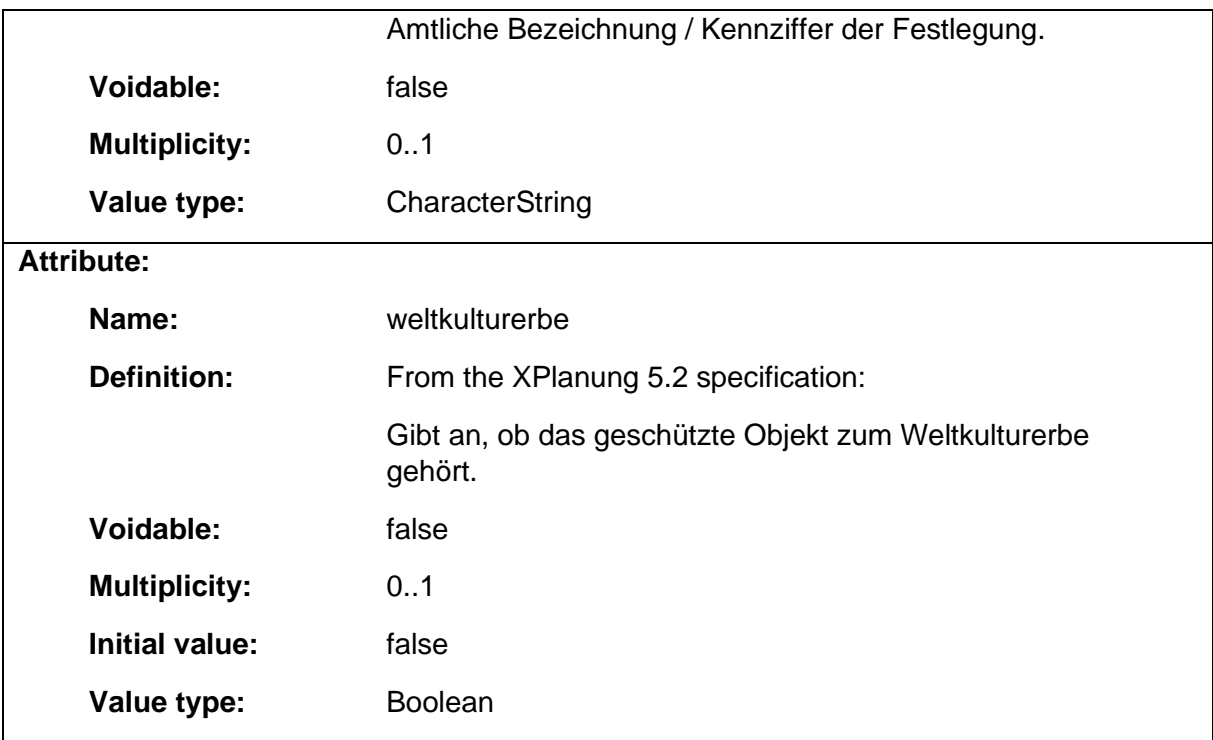

### 1.5.74 SO\_Gebiet

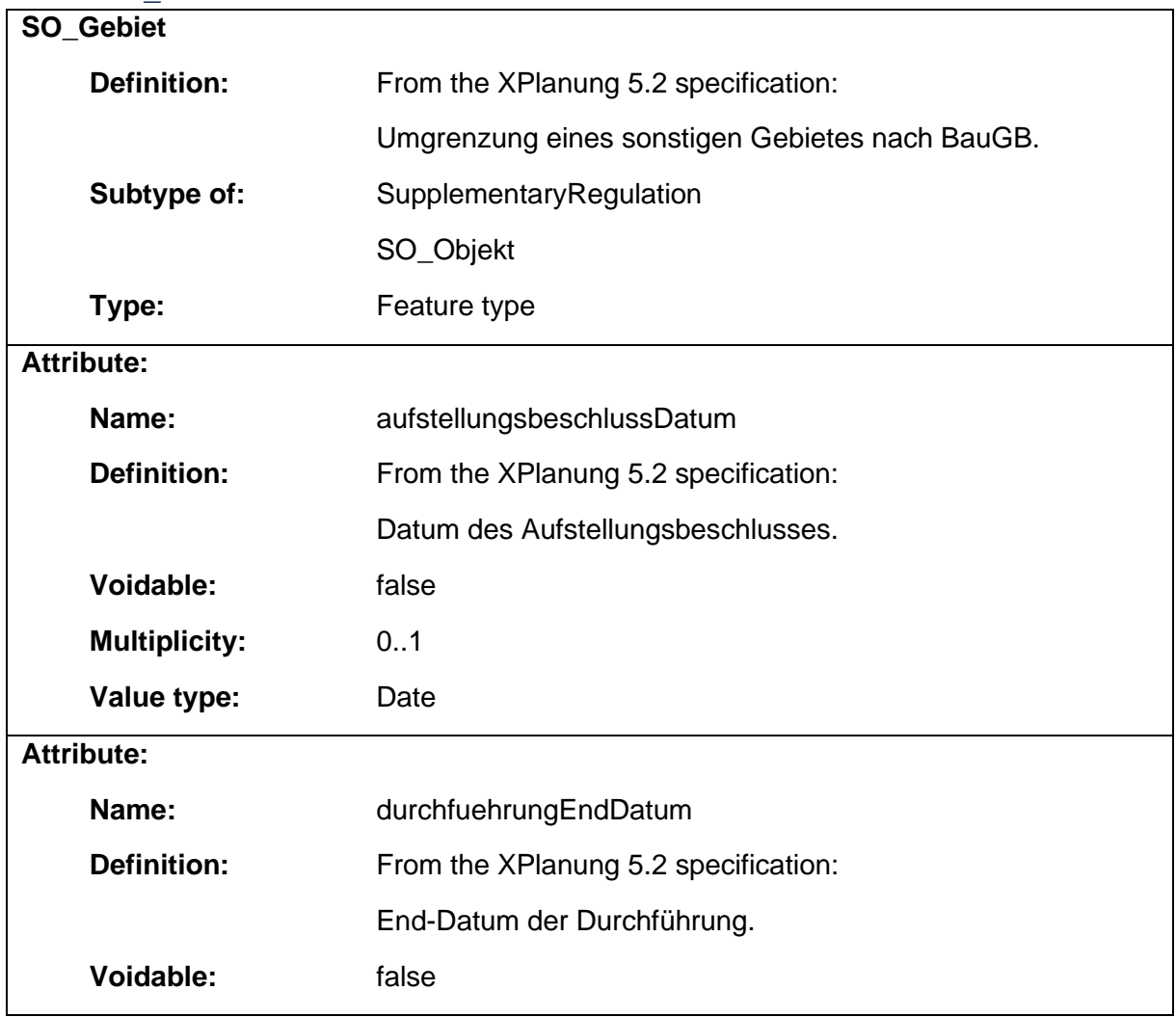

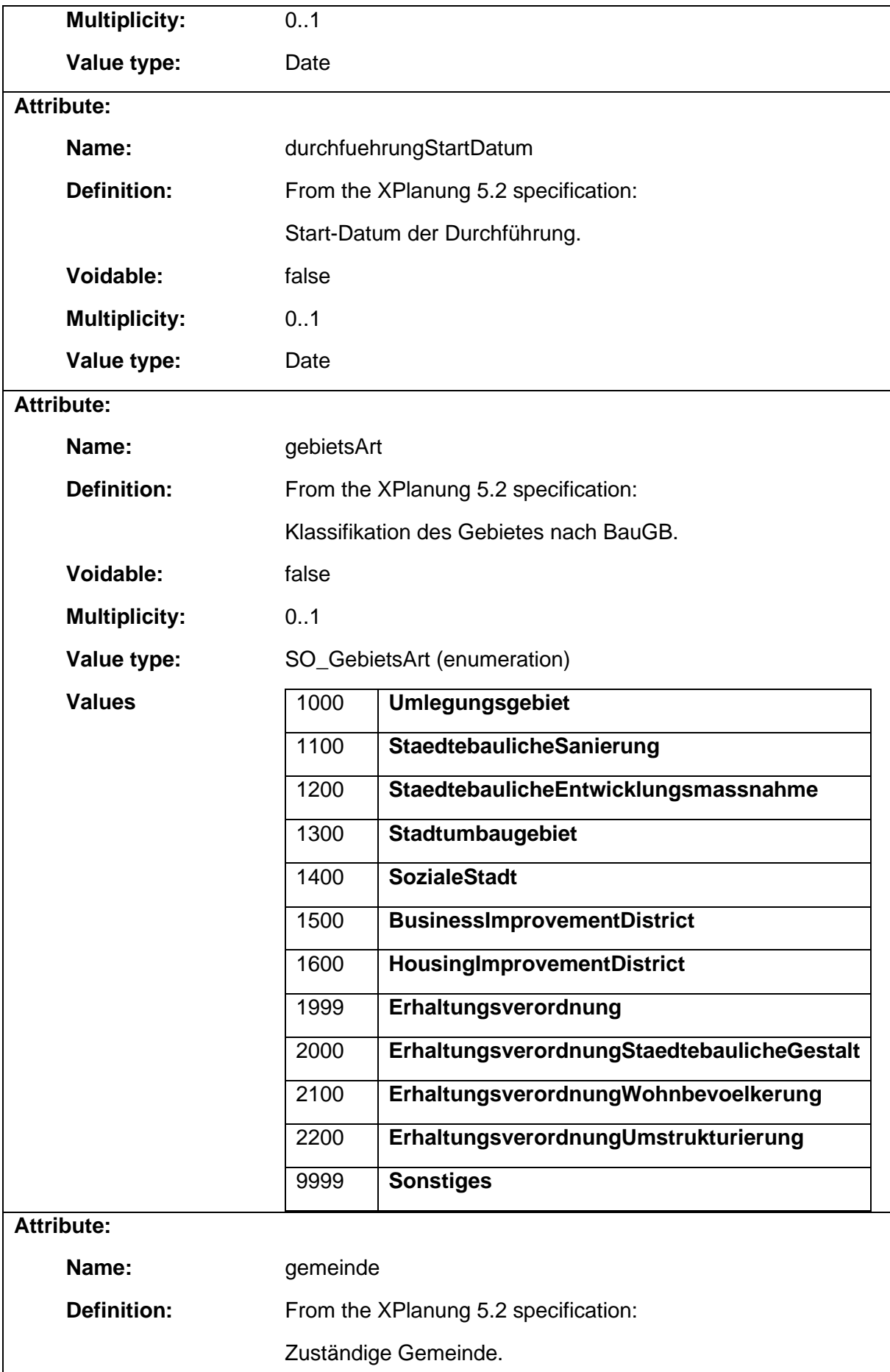

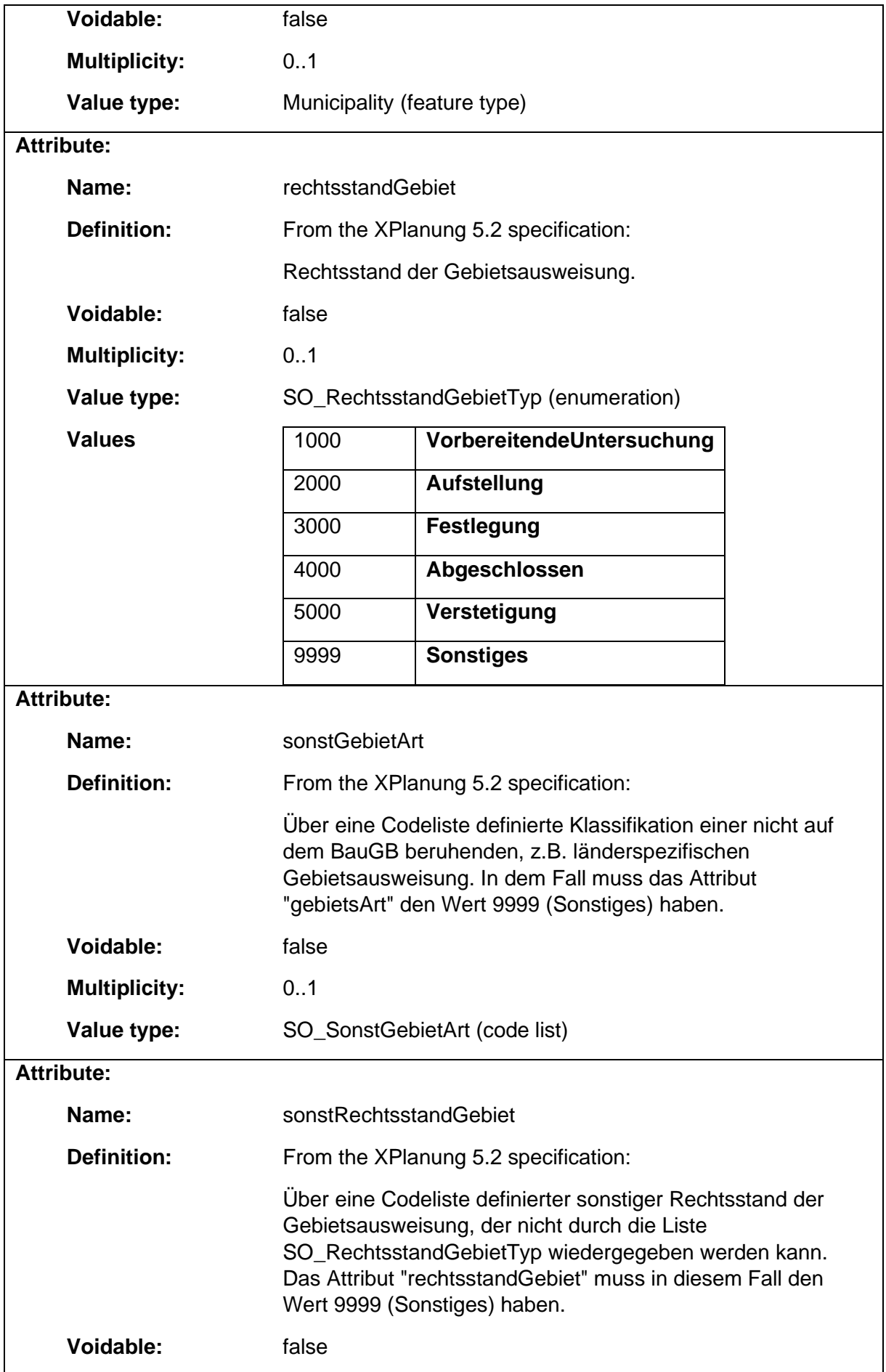

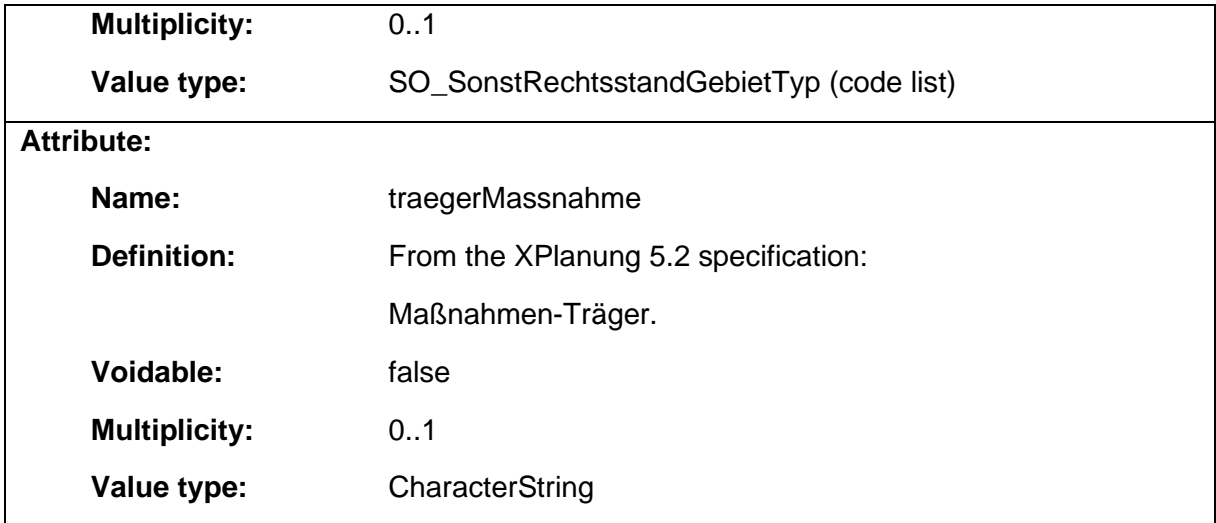

### 1.5.75 SO\_Gewaesser

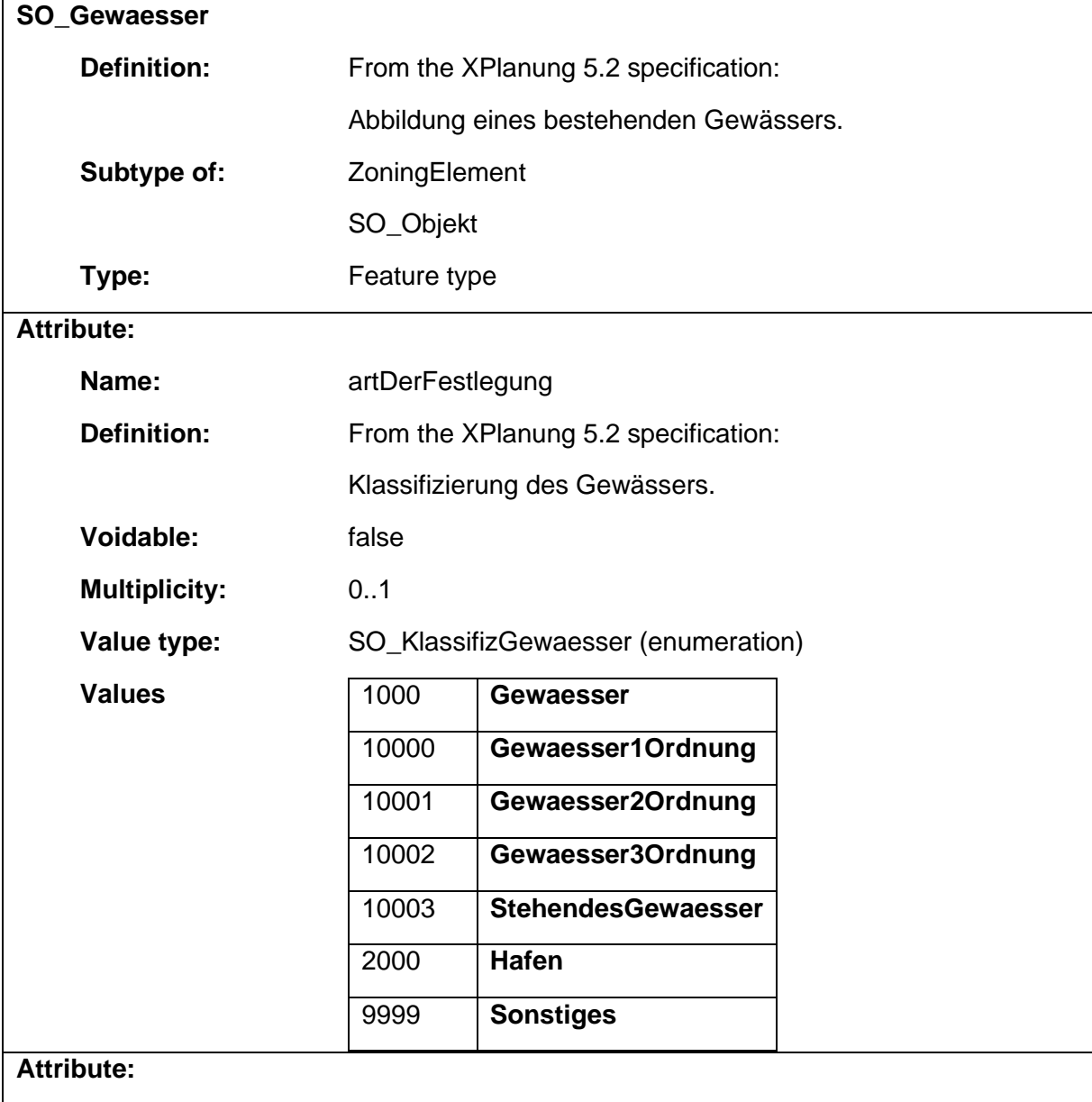

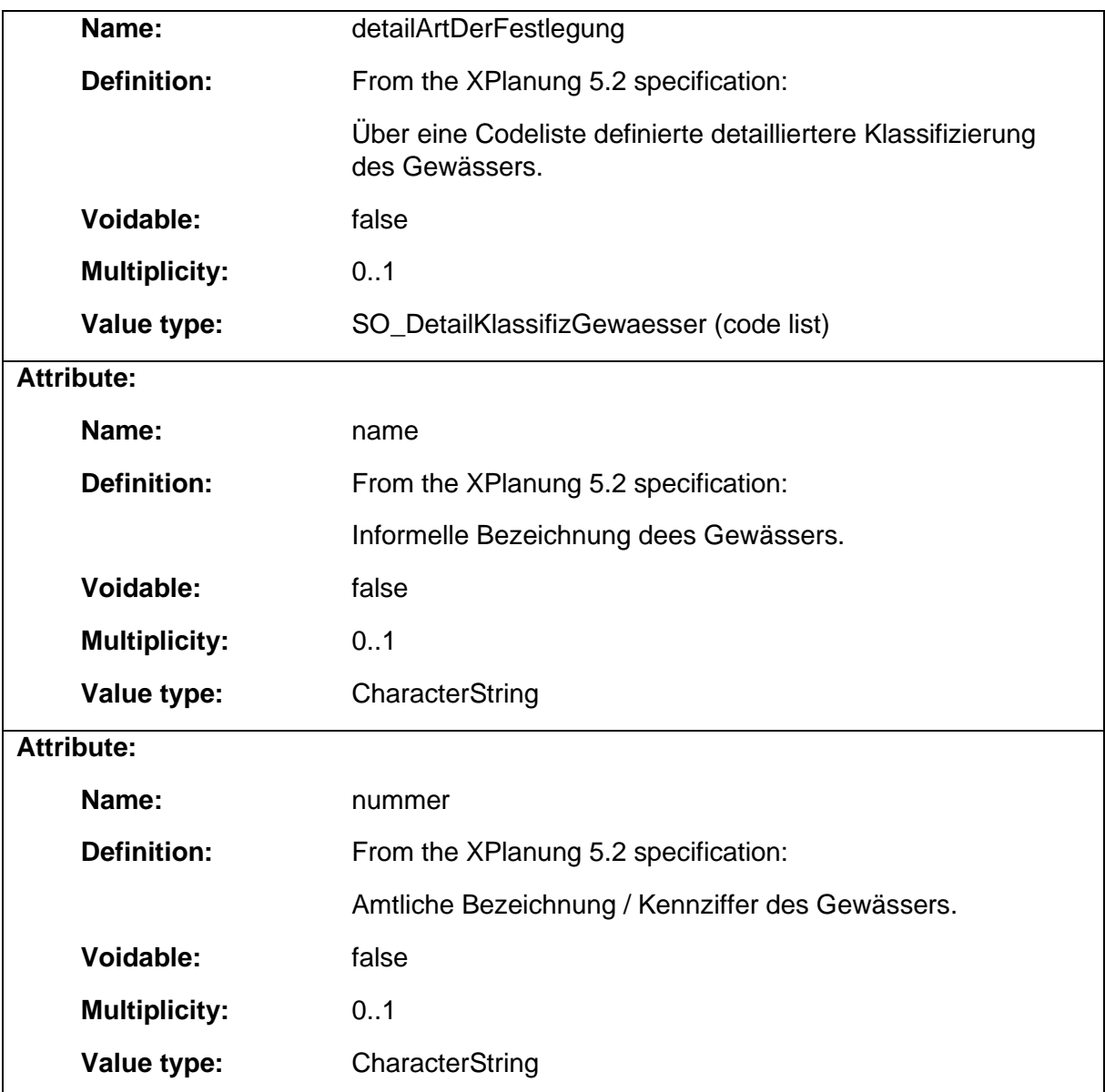

#### 1.5.76 SO\_Objekt

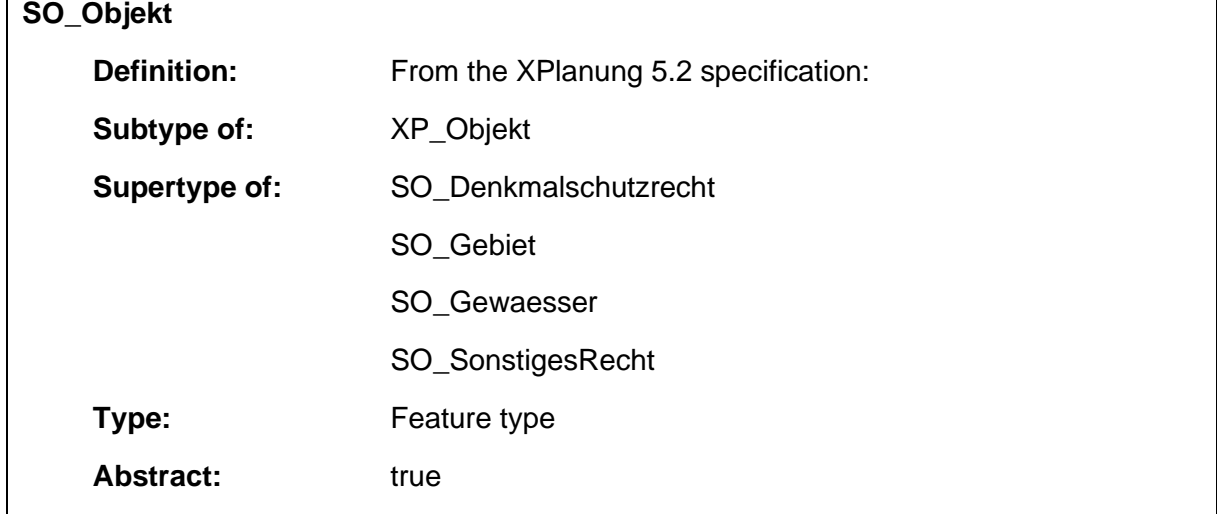
## 1.5.77 SO\_SonstigesRecht

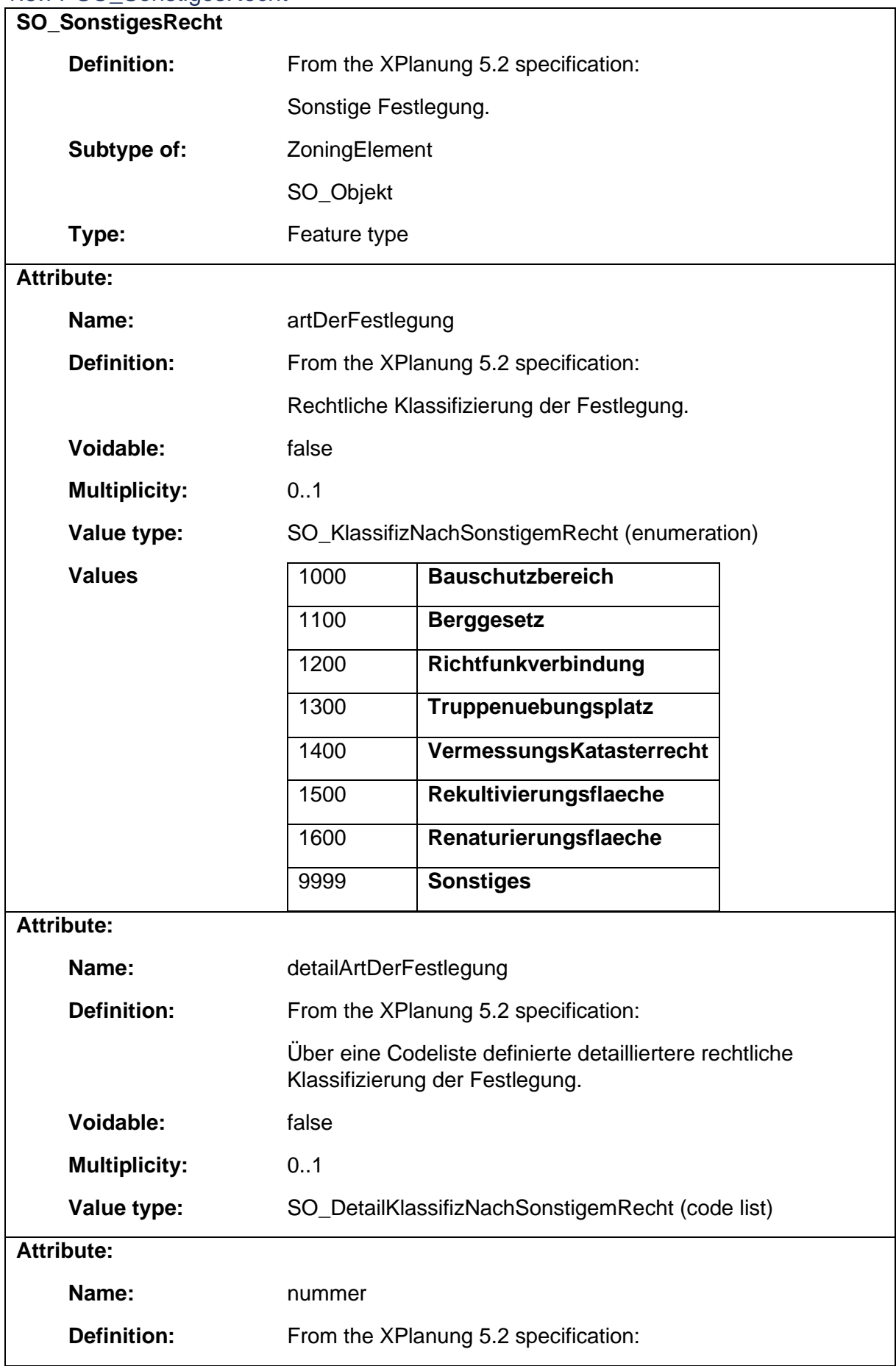

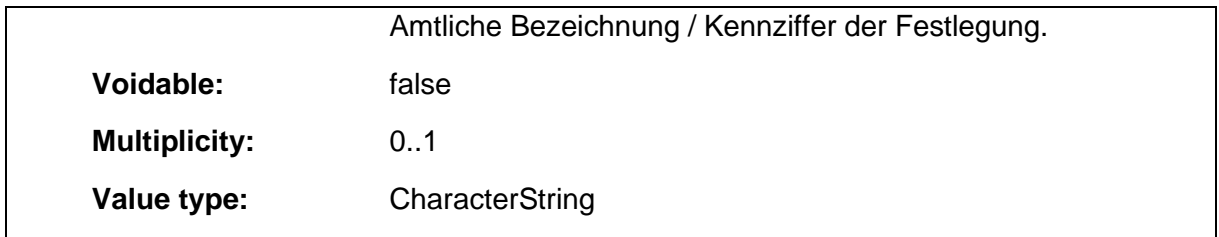

# 1.5.78 XP\_Hoehenangabe

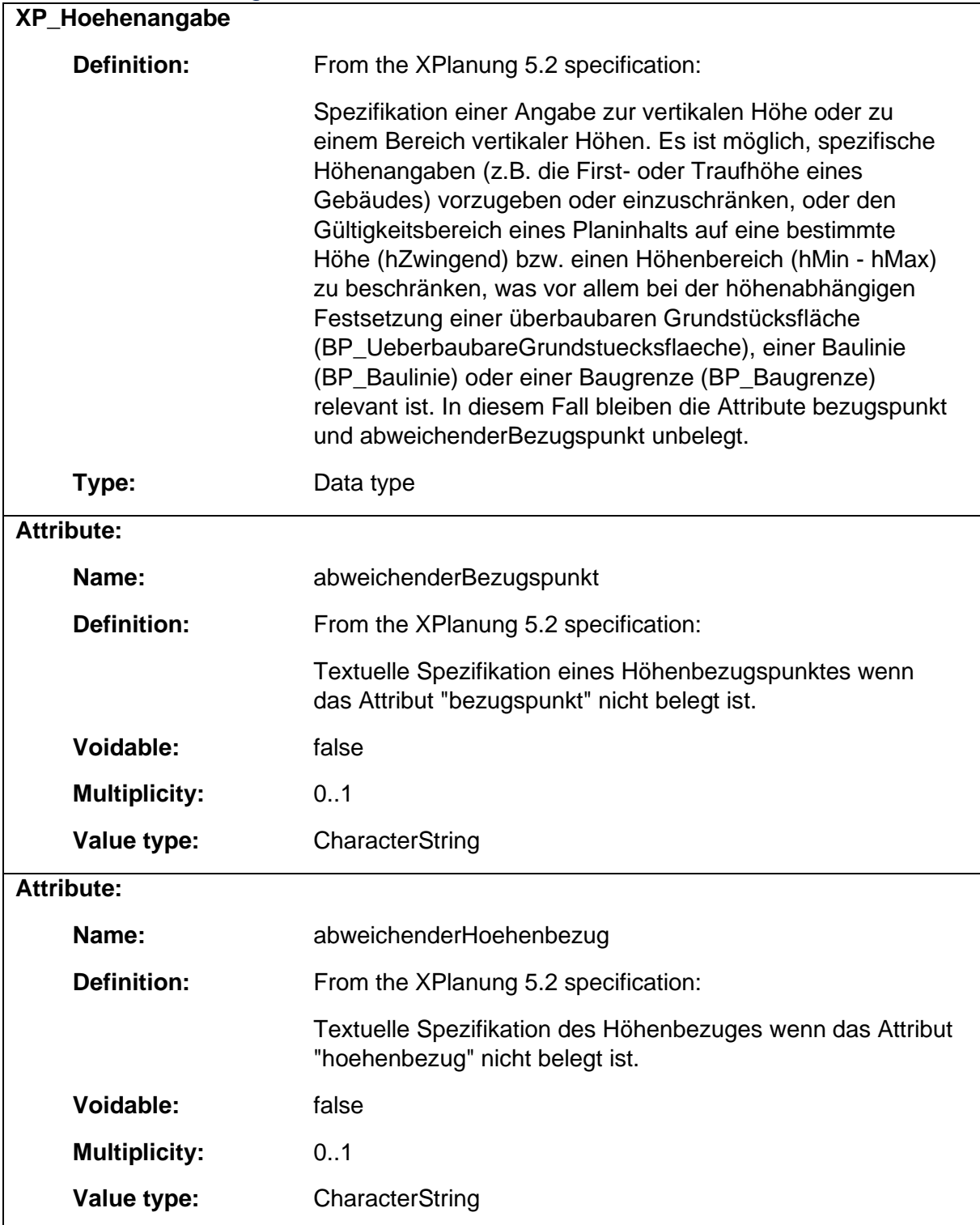

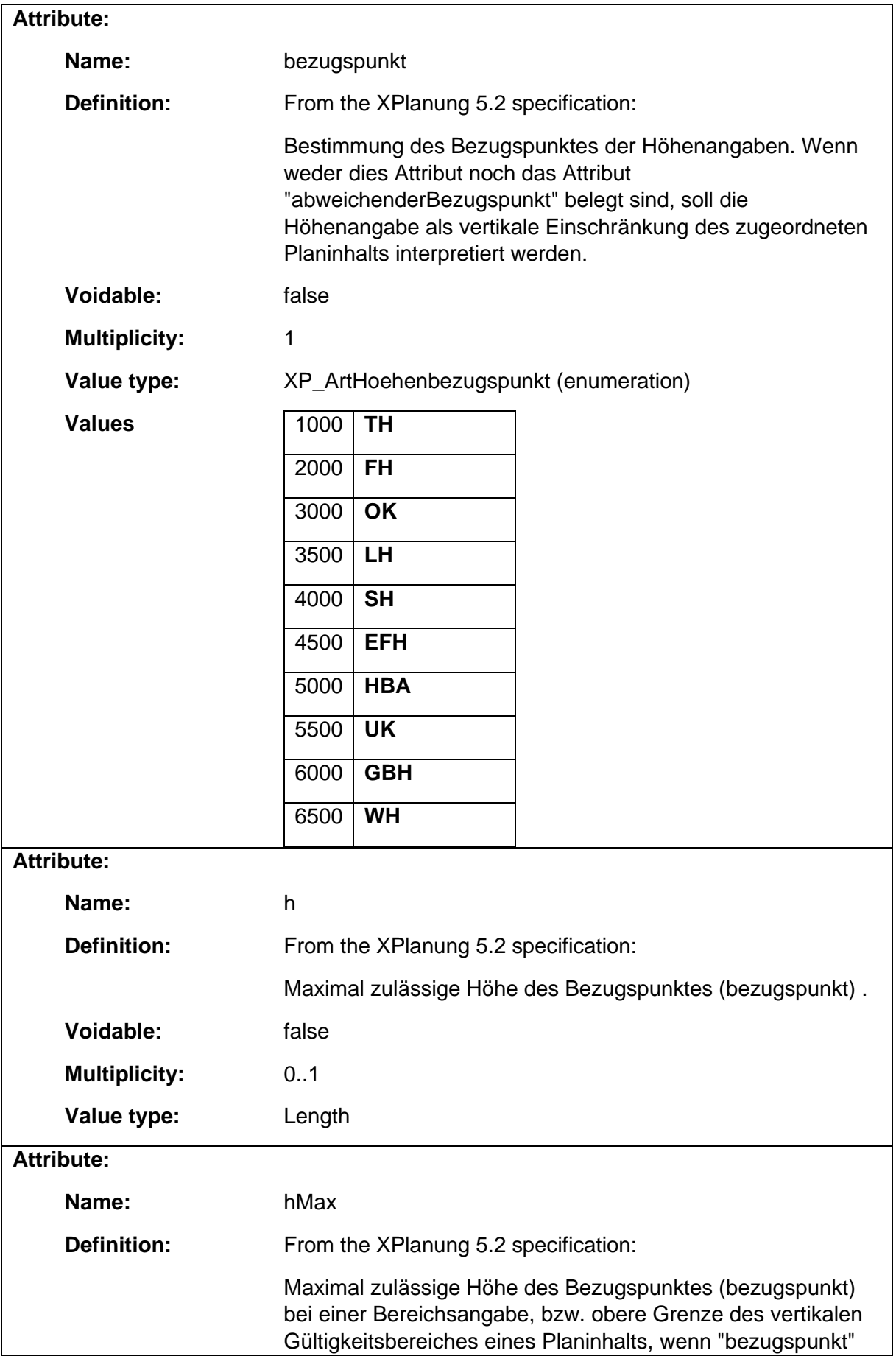

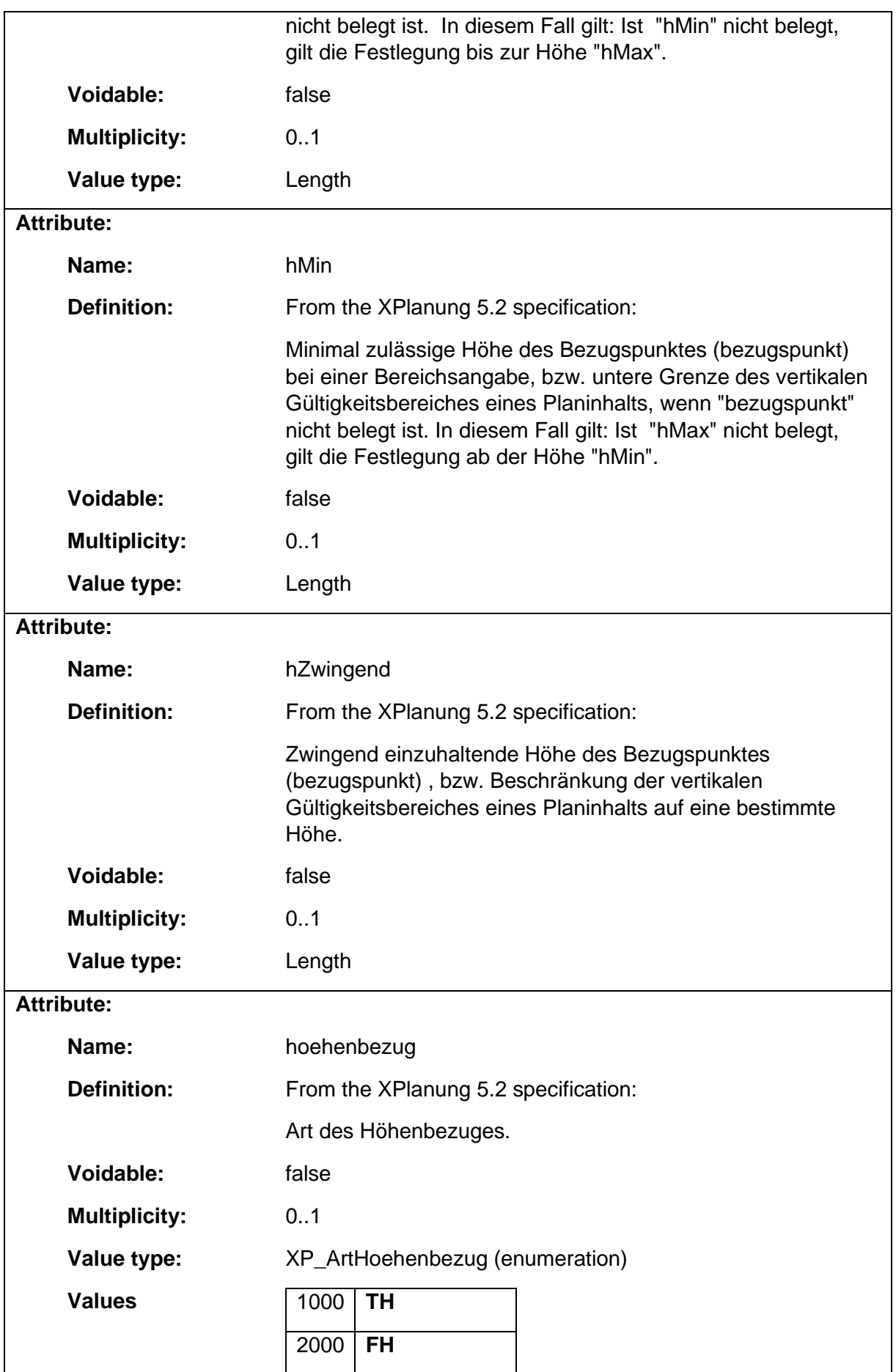

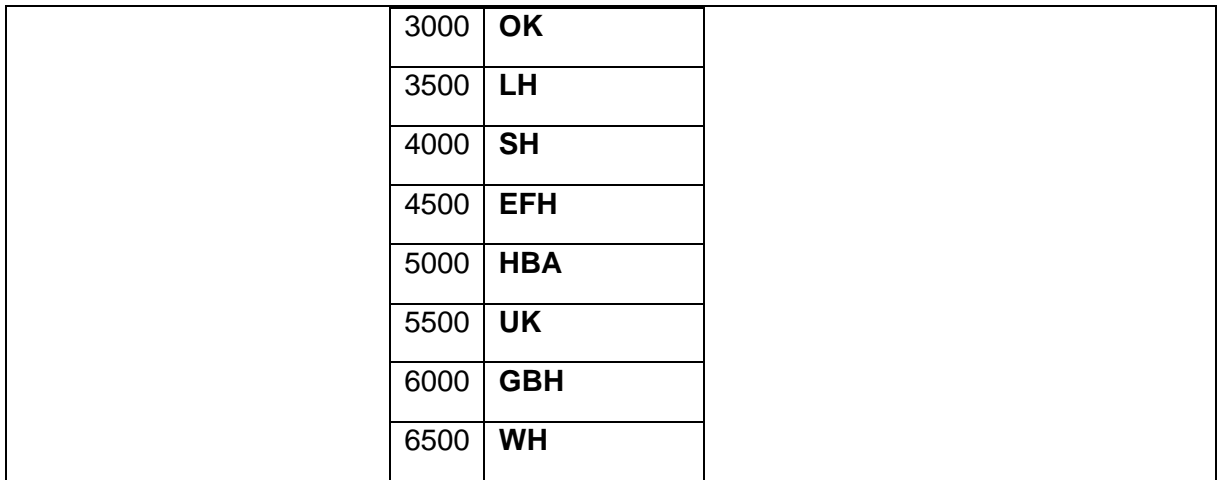

#### 1.5.79 XP\_Objekt

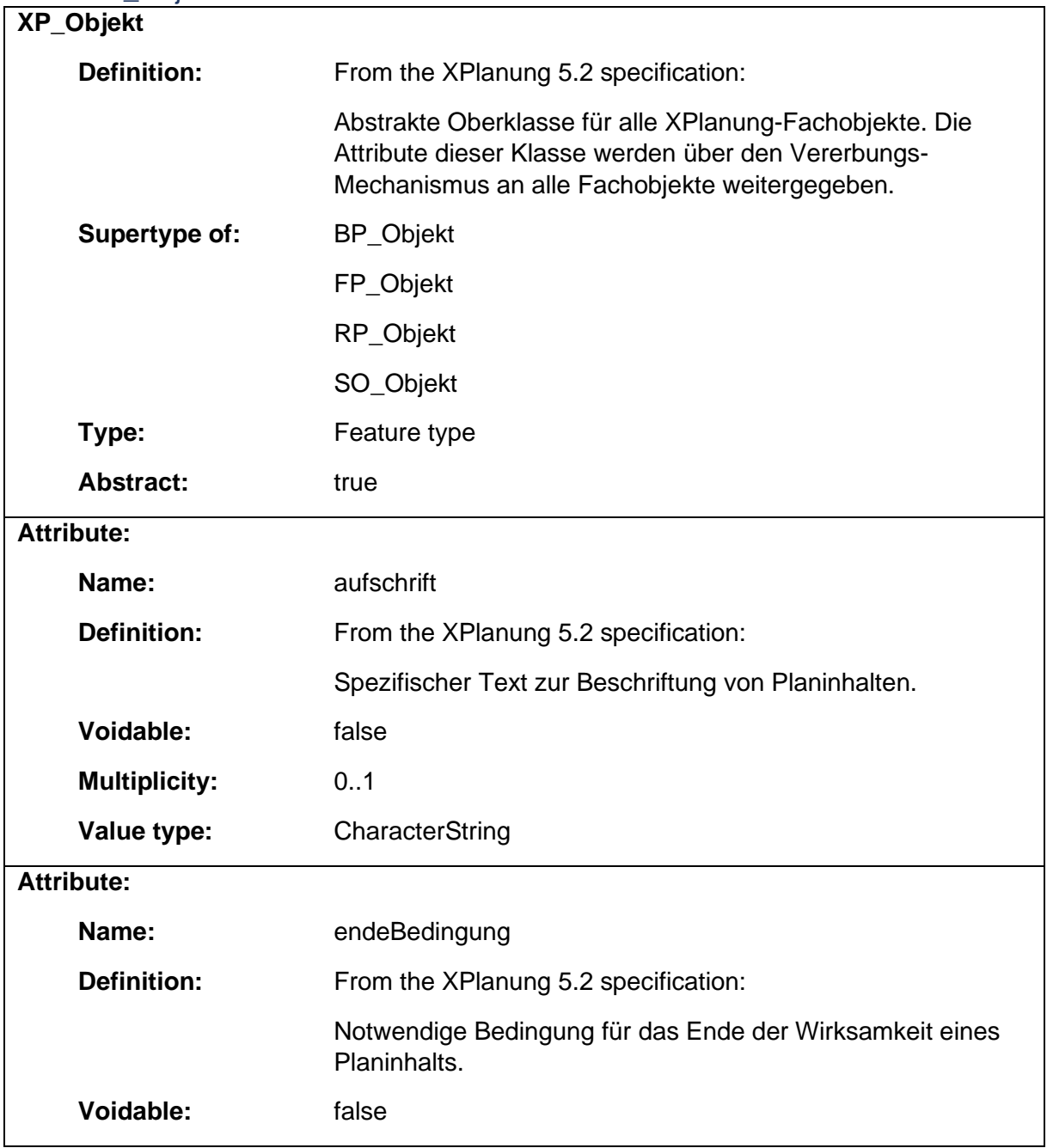

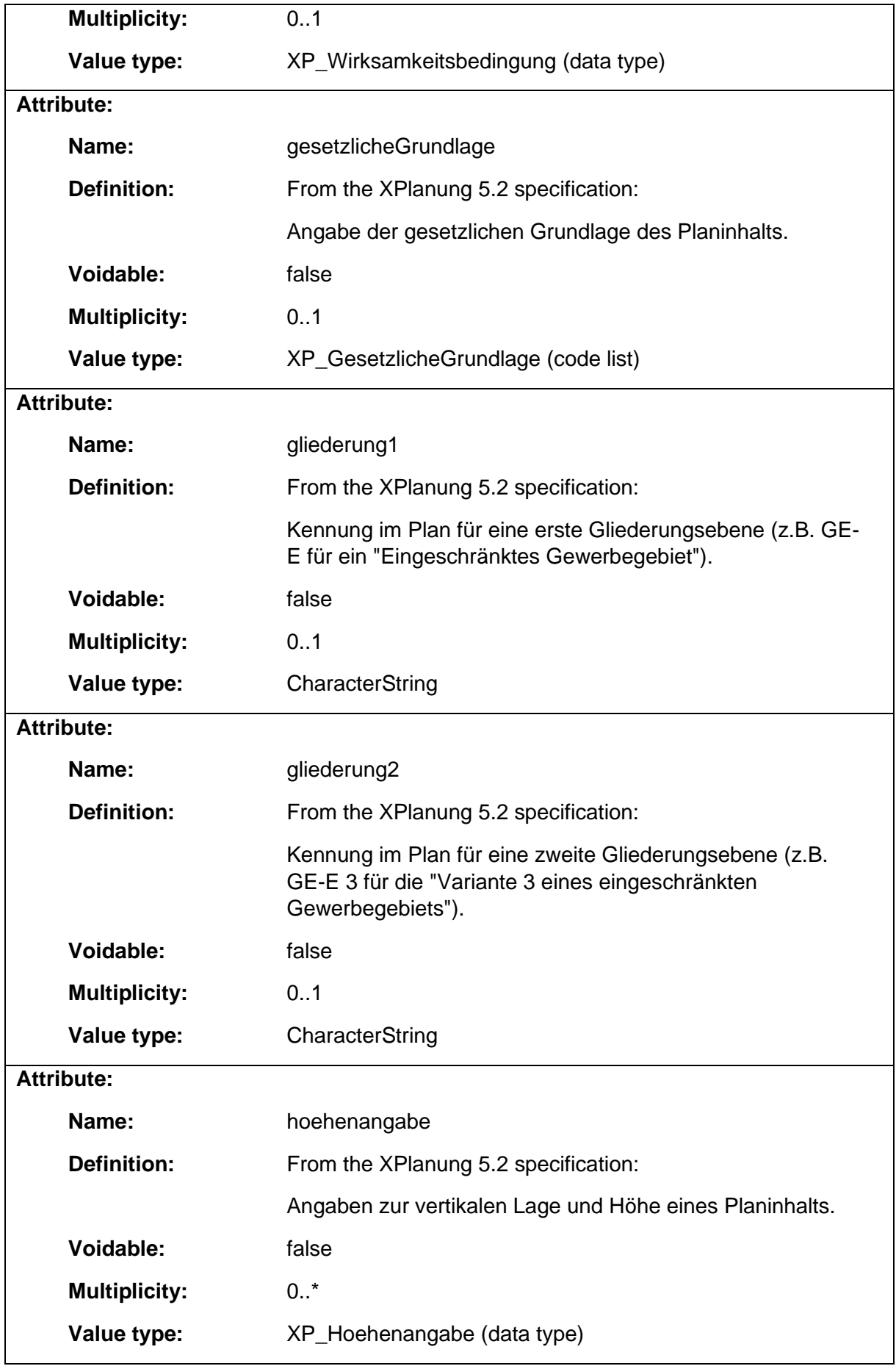

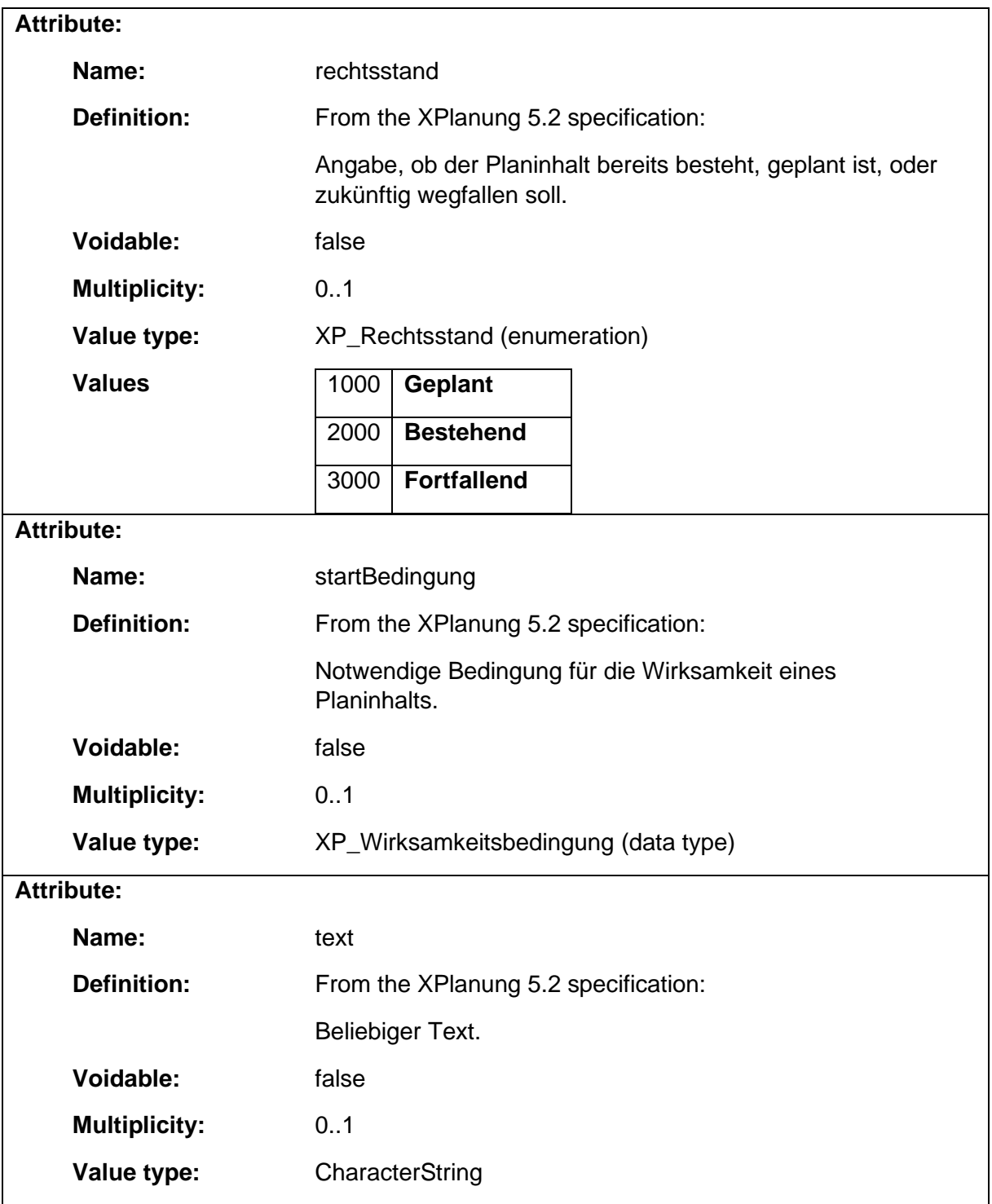

### 1.5.80 XP\_SPEMassnahmenDaten

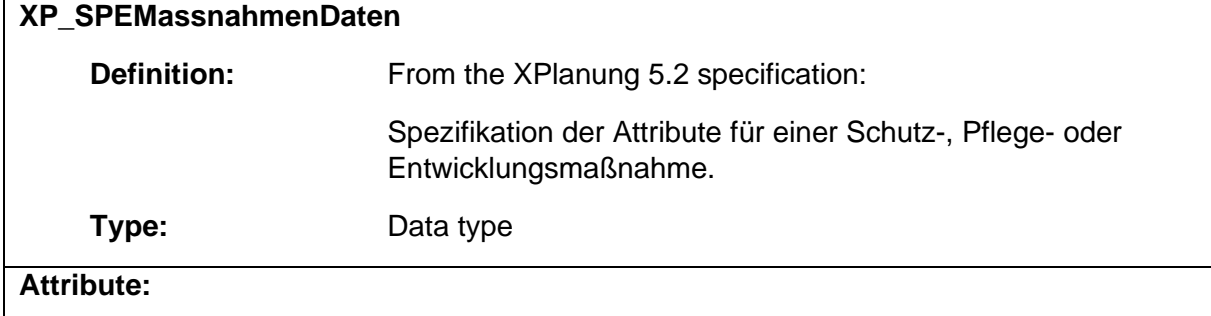

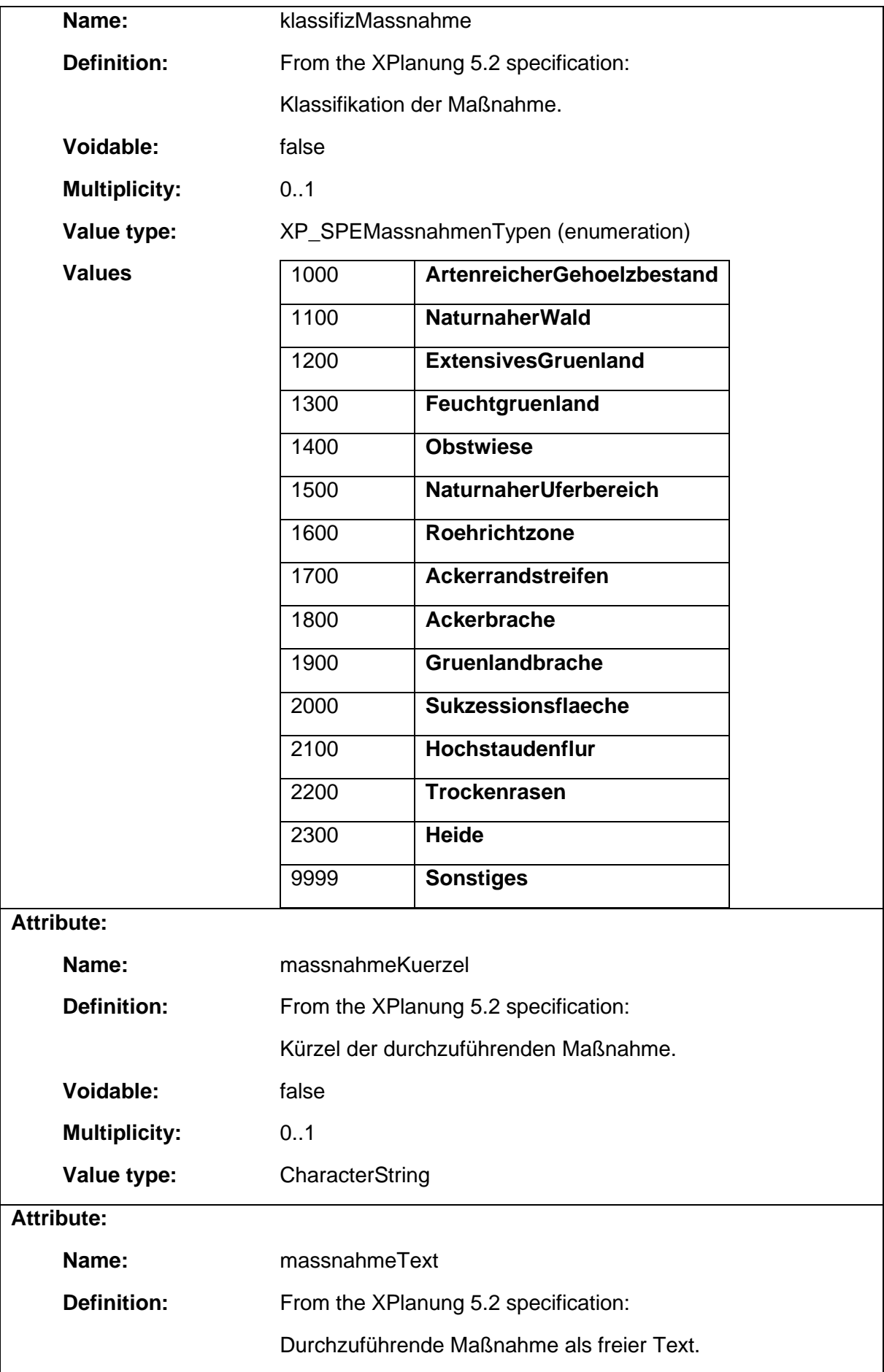

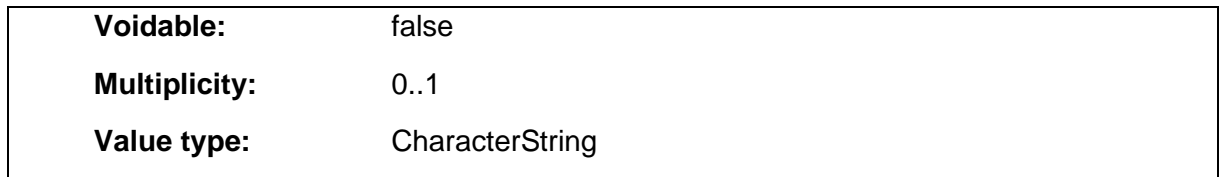

#### 1.5.81 XP\_Wirksamkeitsbedingung

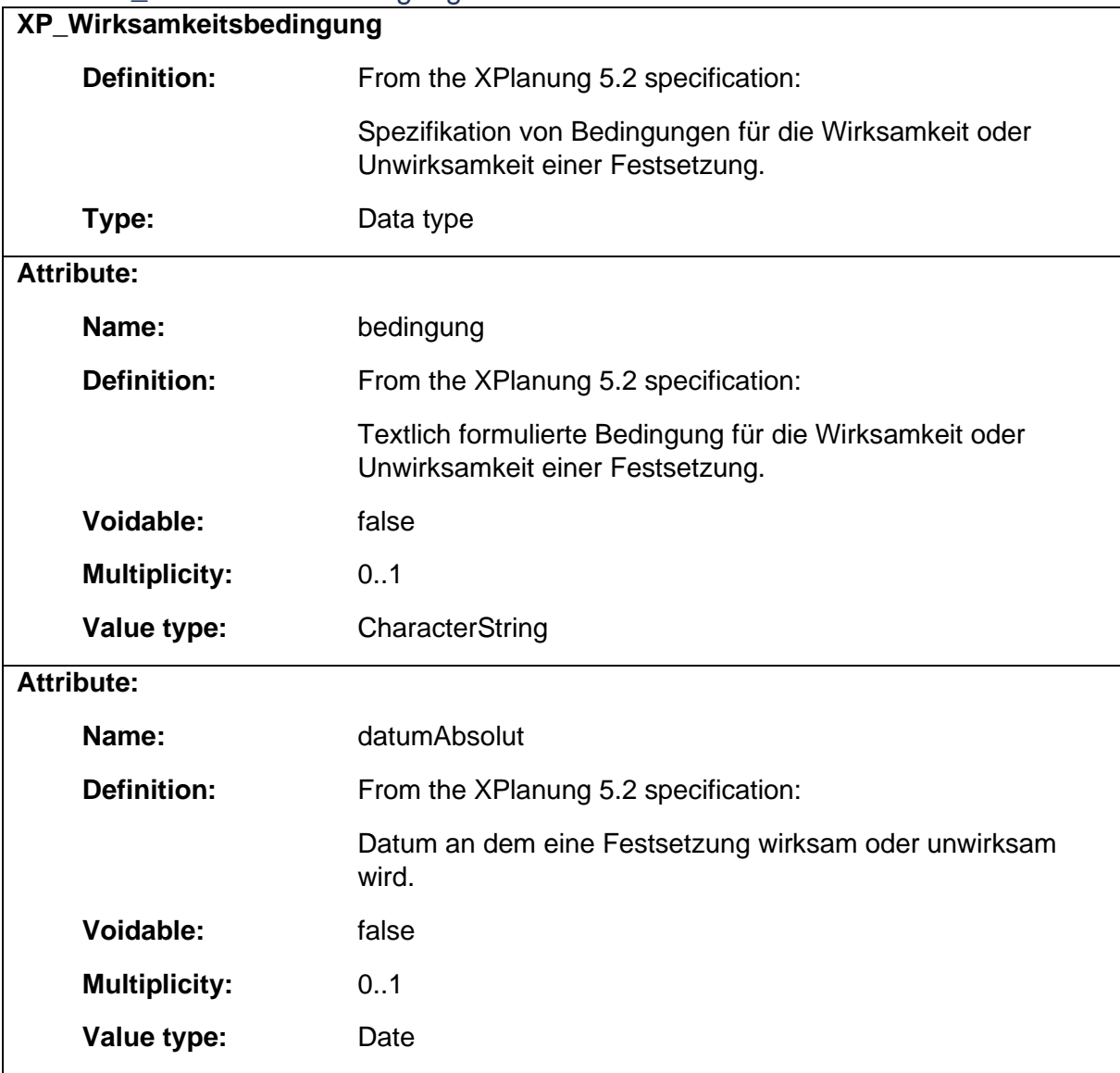

### 1.6 Package: LandAdministrationCadastre

### **Definition:**

The LandAdministrationCadastre package provides classes on different levels, i.e. from international to national scope, to represent objects of the cadastre.

#### **Sub-package:**

Package: AAA

Package: LandAdministrationCadastre\_INSPIRE

Package: LandAdministrationCadastre\_LADM

#### **Parent package:**

Application schema: Siteplan

#### **Diagram(s):**

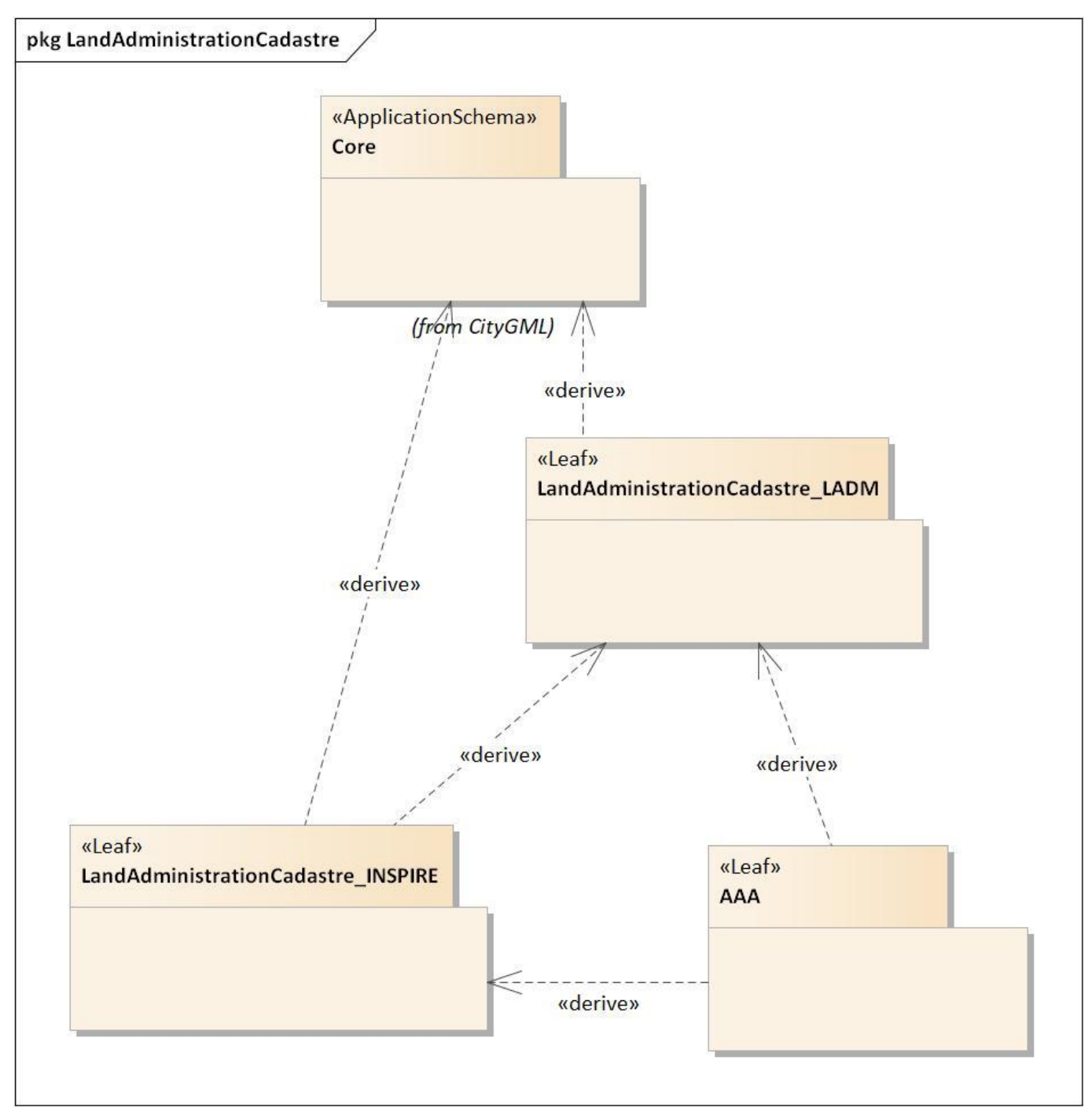

*Diagram 21 - LandAdministrationCadastre*

### 1.7 Package: LandAdministrationCadastre\_LADM **Parent package:**

Package: LandAdministrationCadastre

**Diagram(s):**

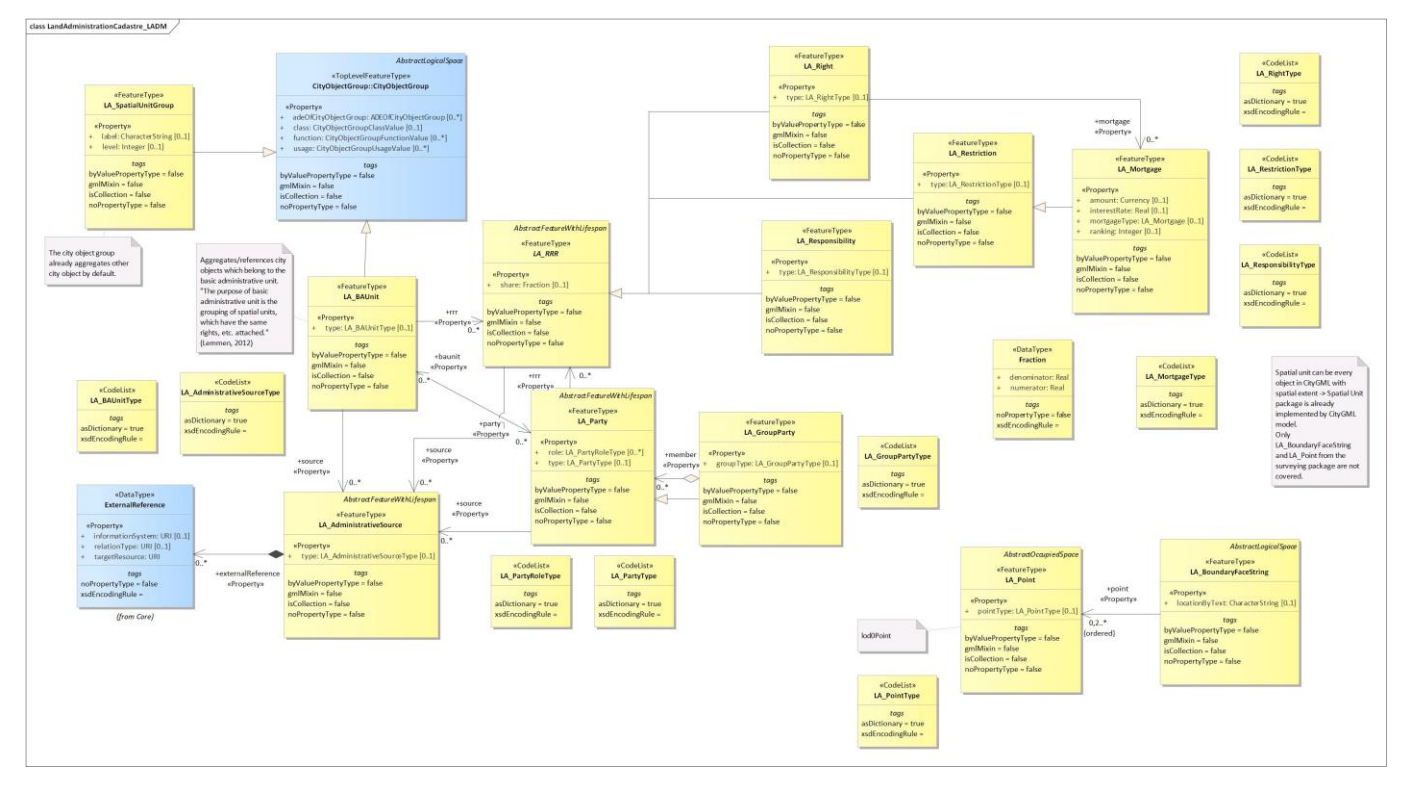

*Diagram 22 - LandAdministrationCadastre\_LADM*

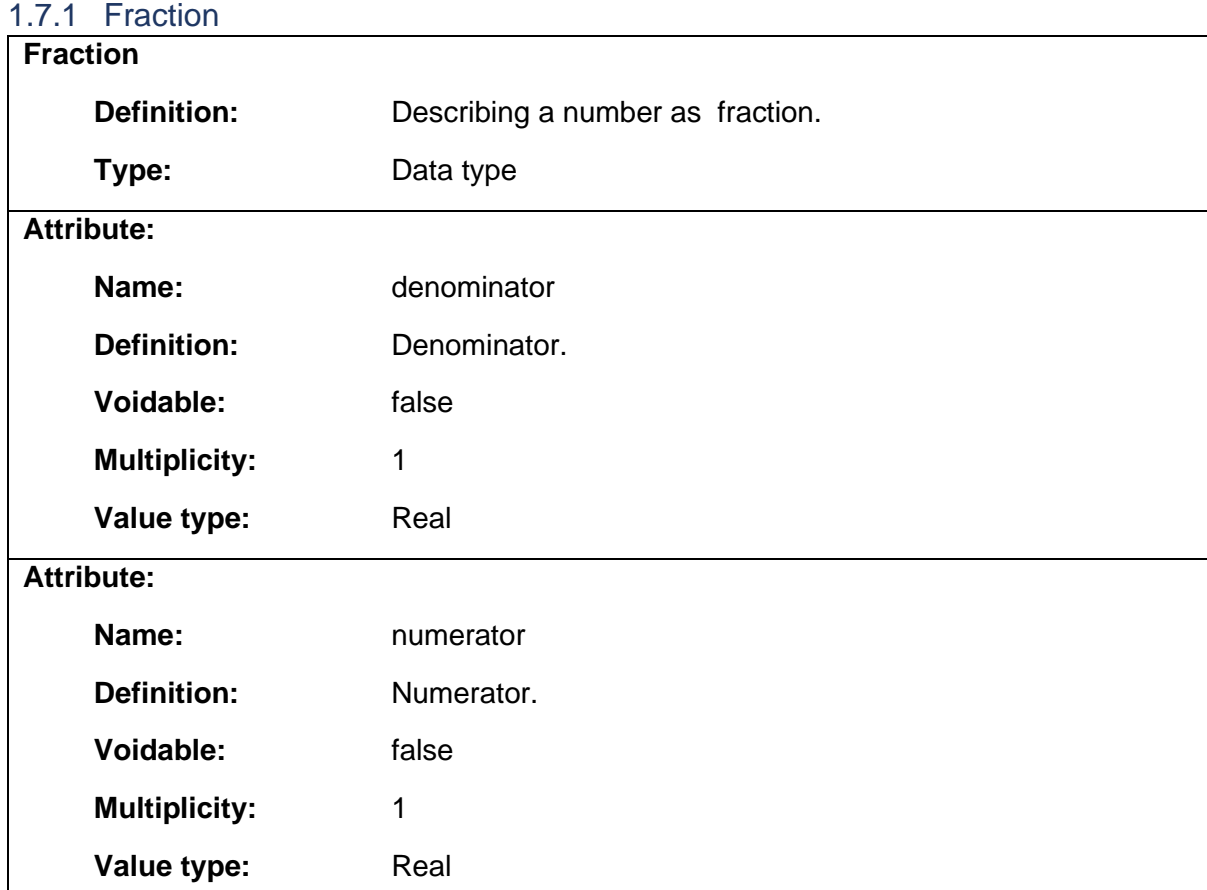

## 1.7.2 LA\_AdministrativeSource

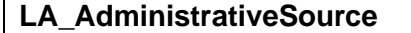

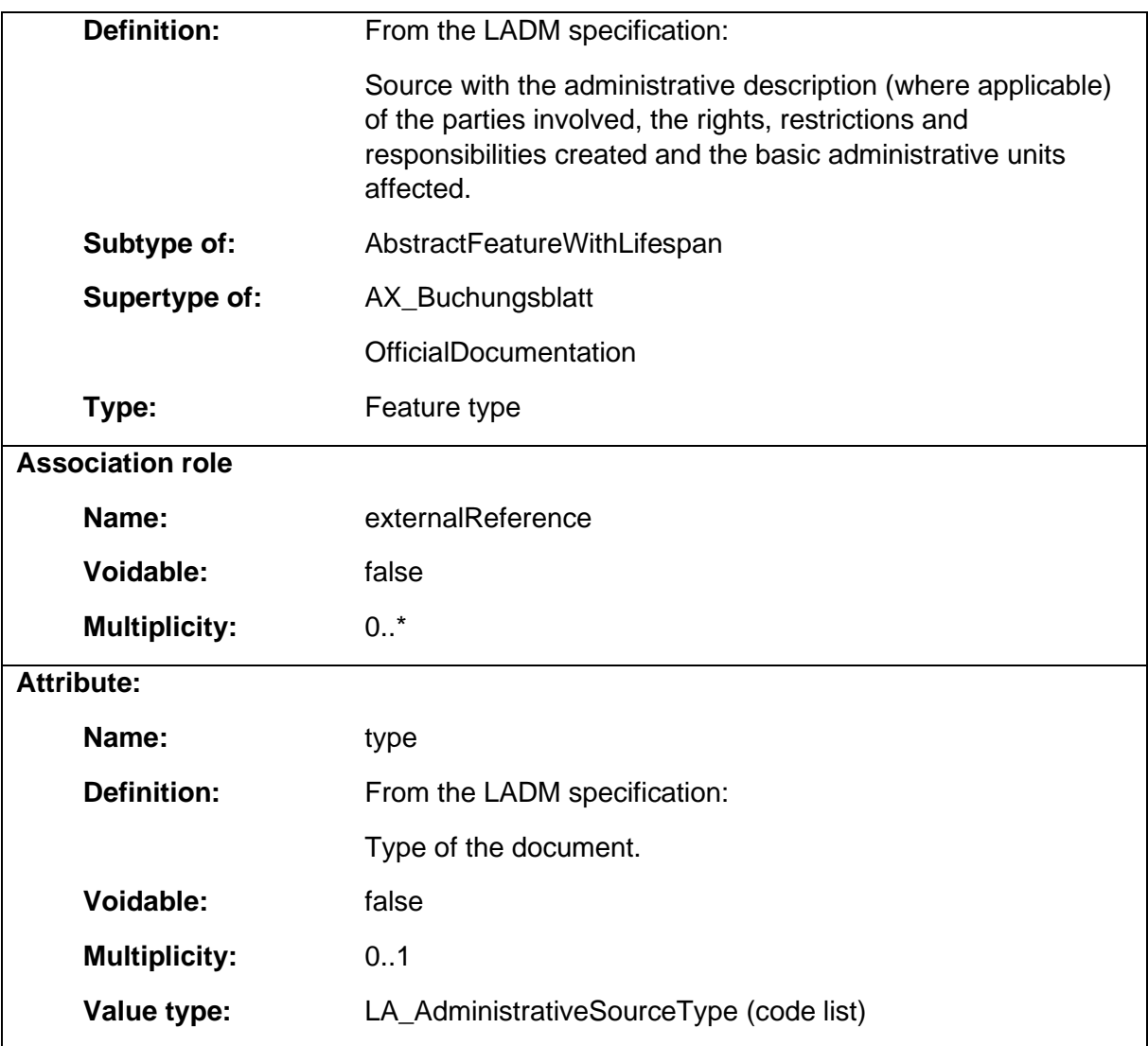

## 1.7.3 LA\_BAUnit

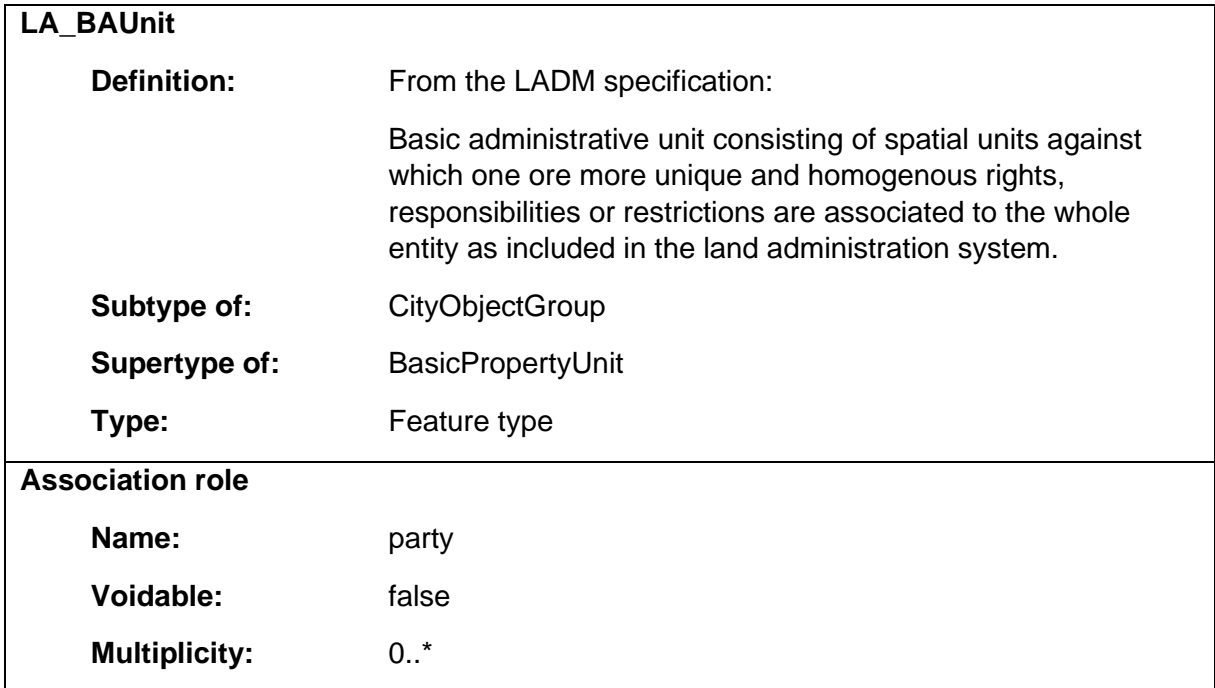

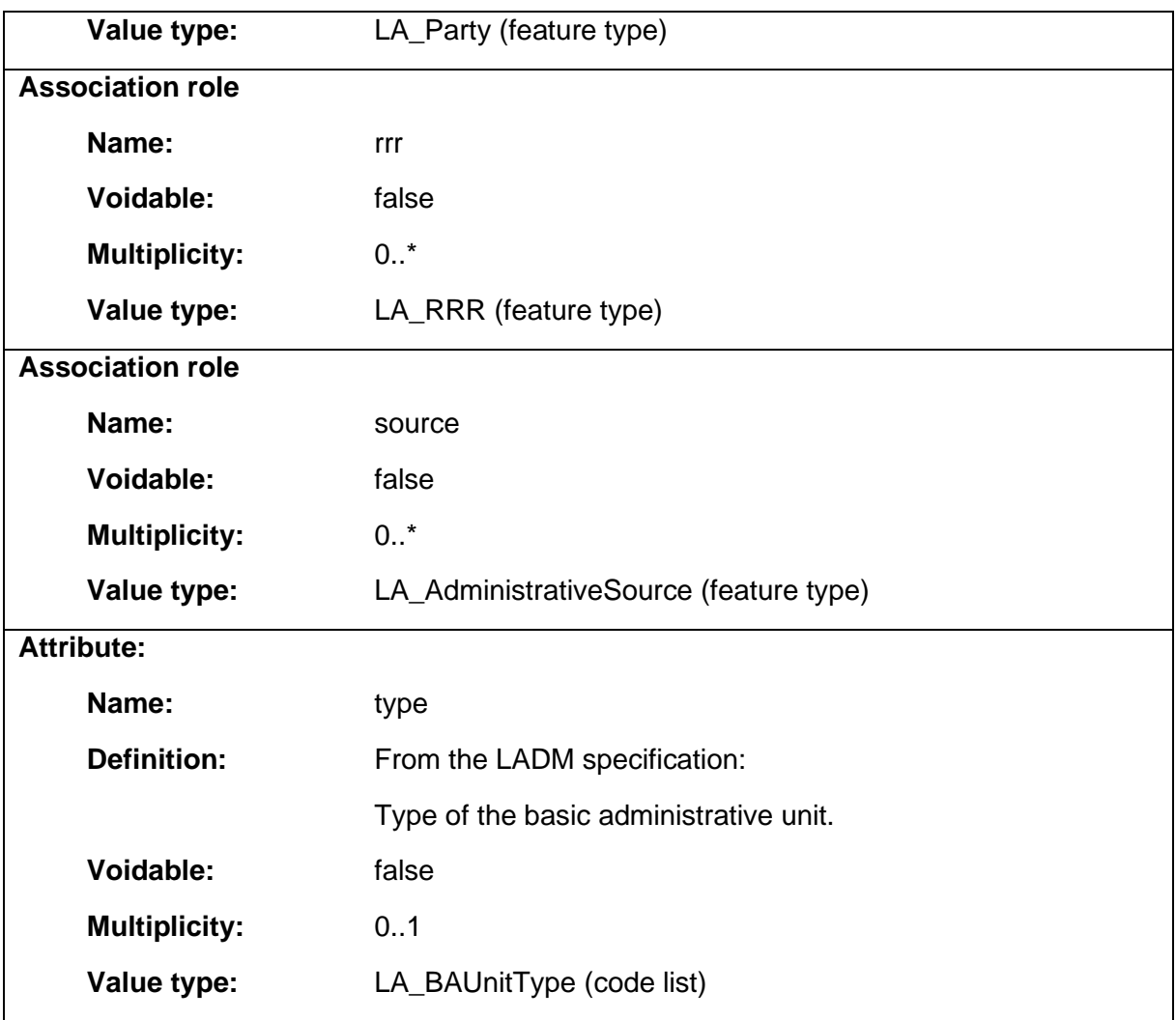

### 1.7.4 LA\_BoundaryFaceString

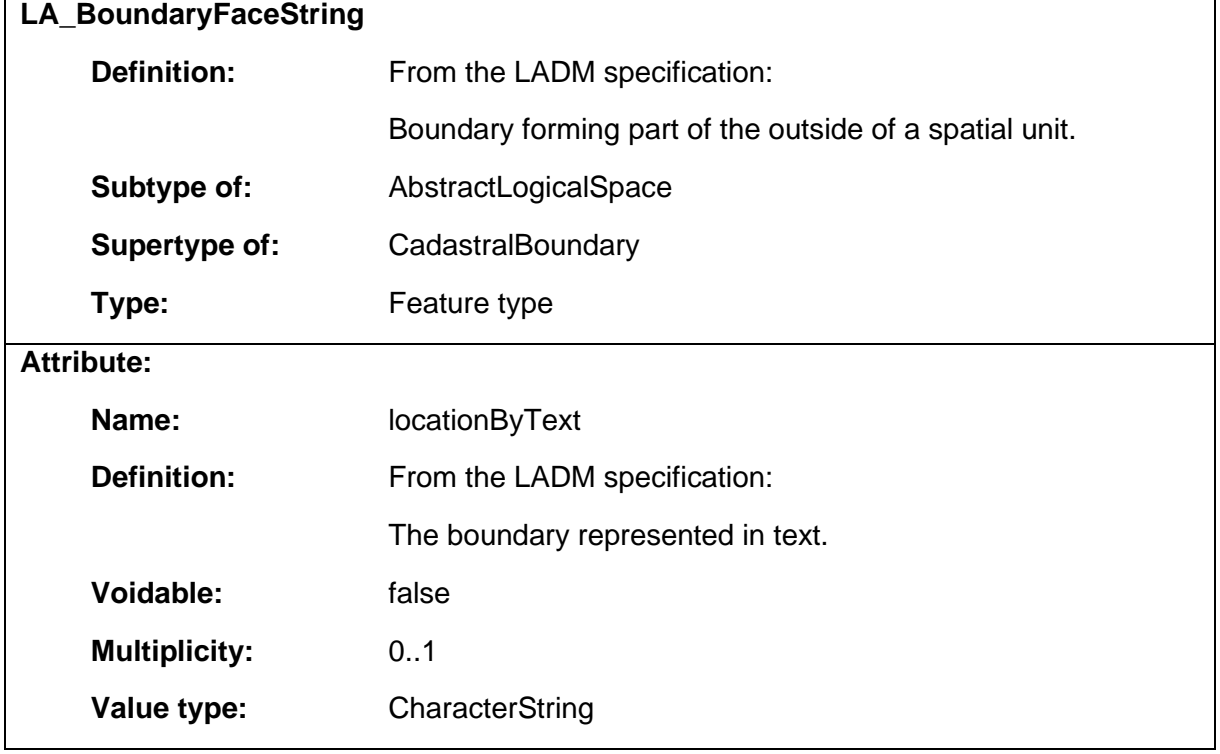

٦

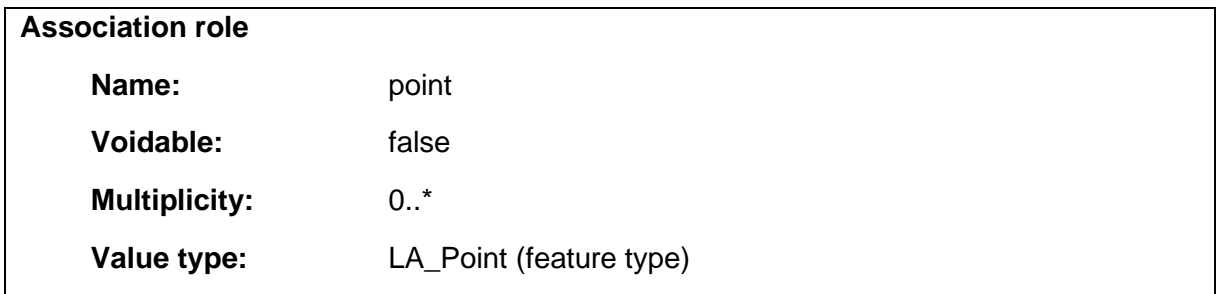

# 1.7.5 LA\_GroupParty

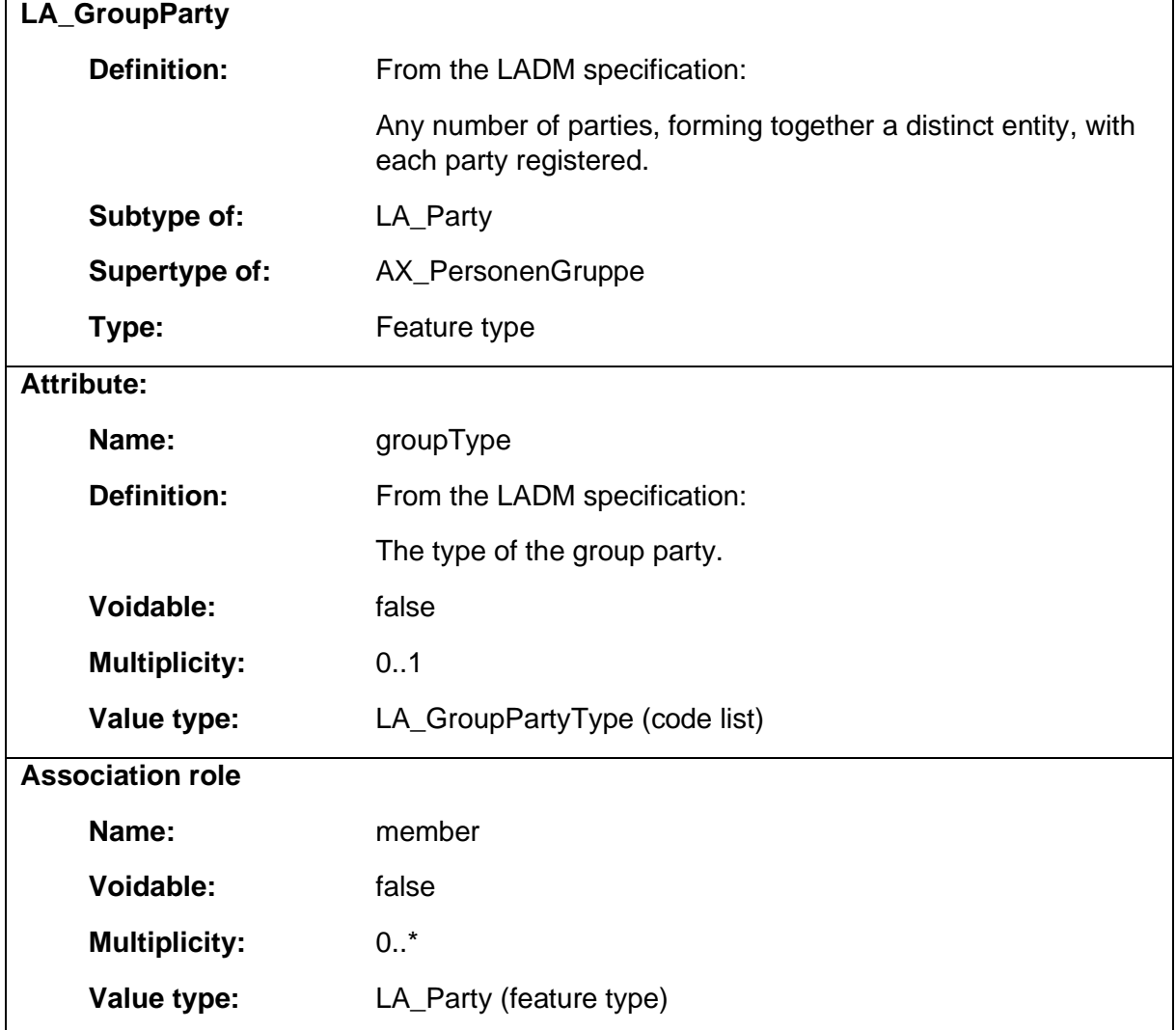

## 1.7.6 LA\_Mortgage

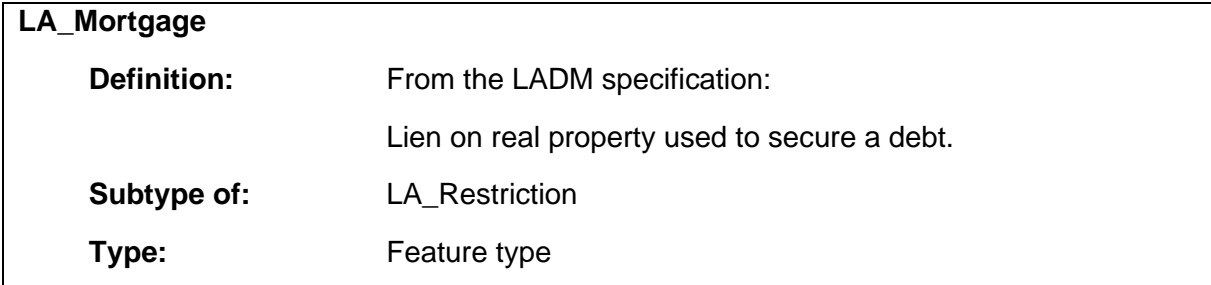

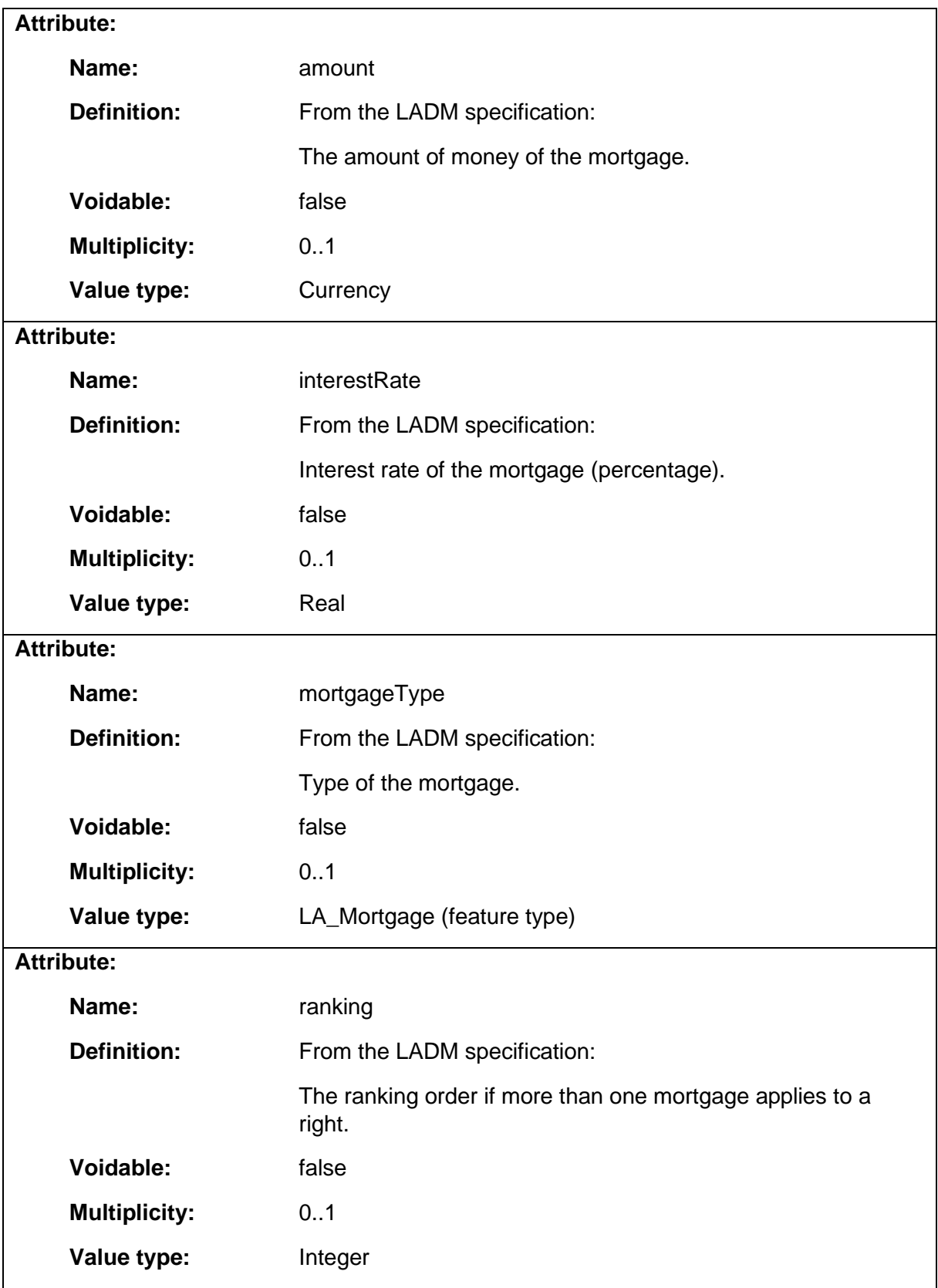

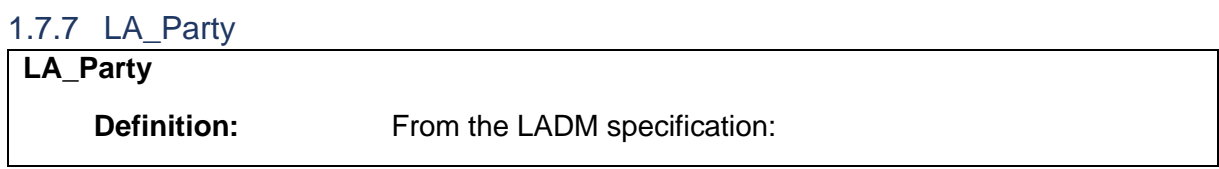

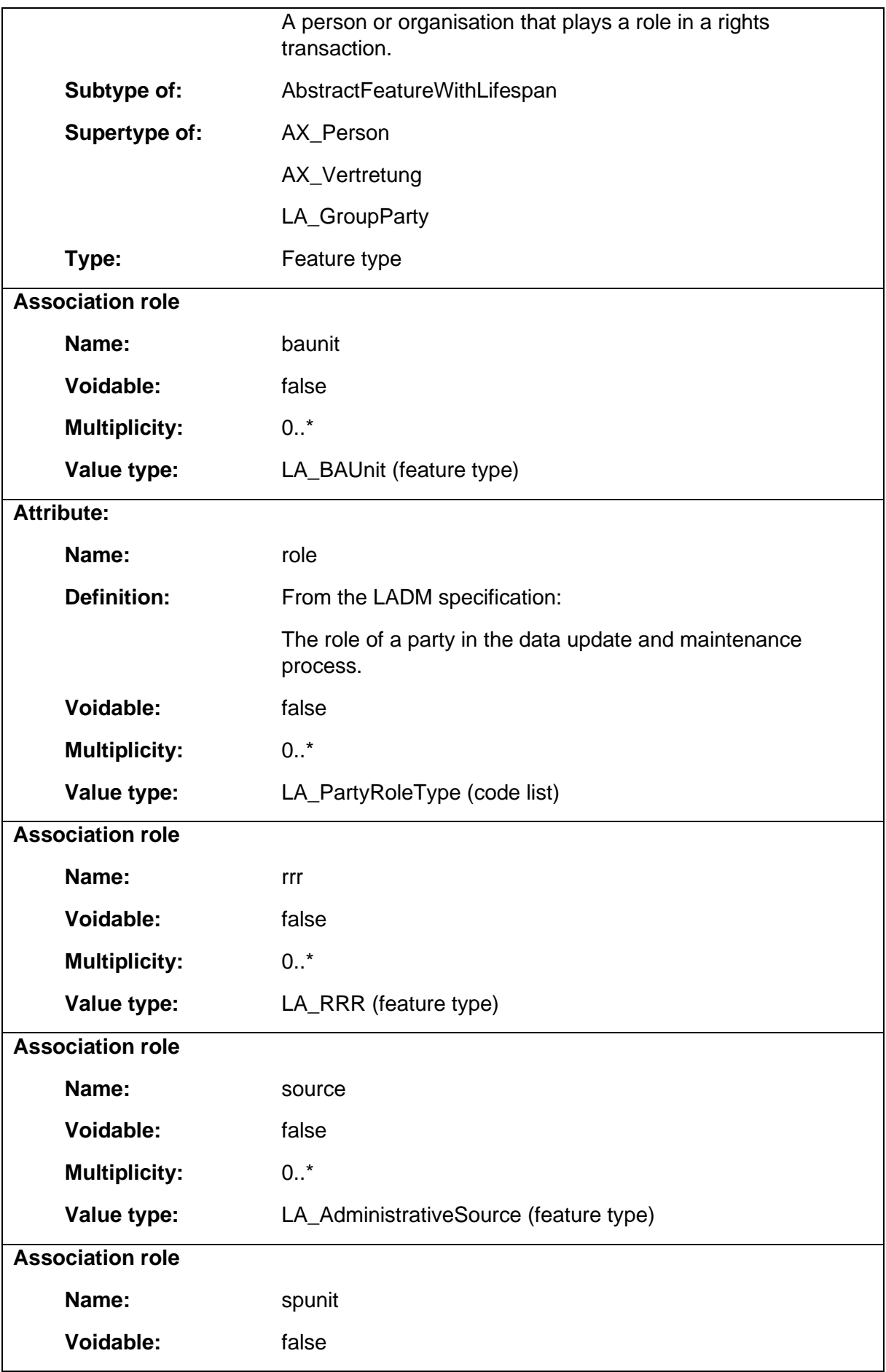

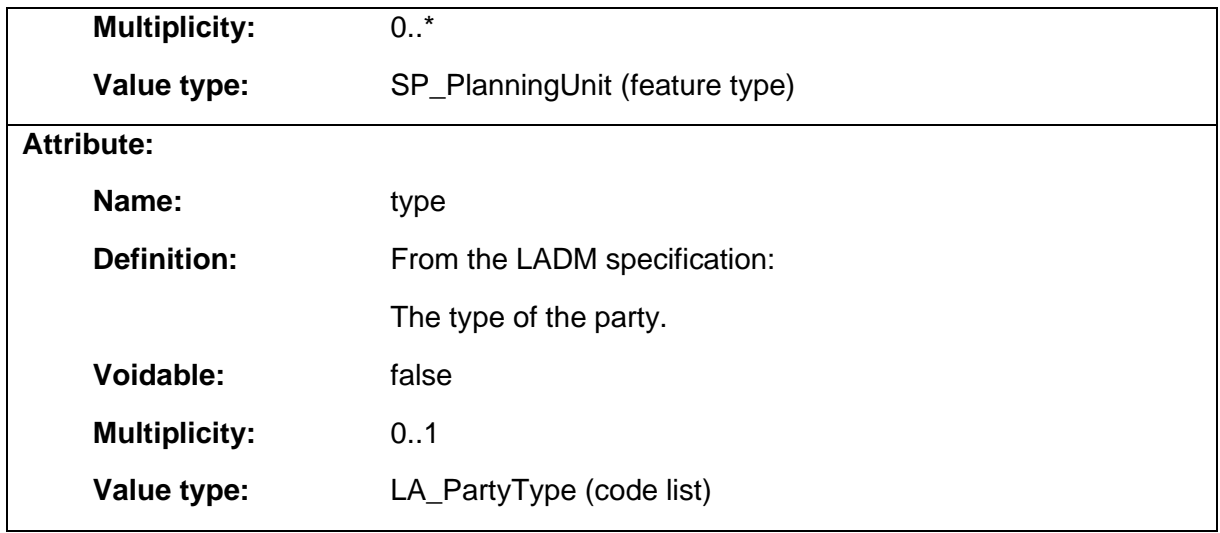

### 1.7.8 LA\_Point

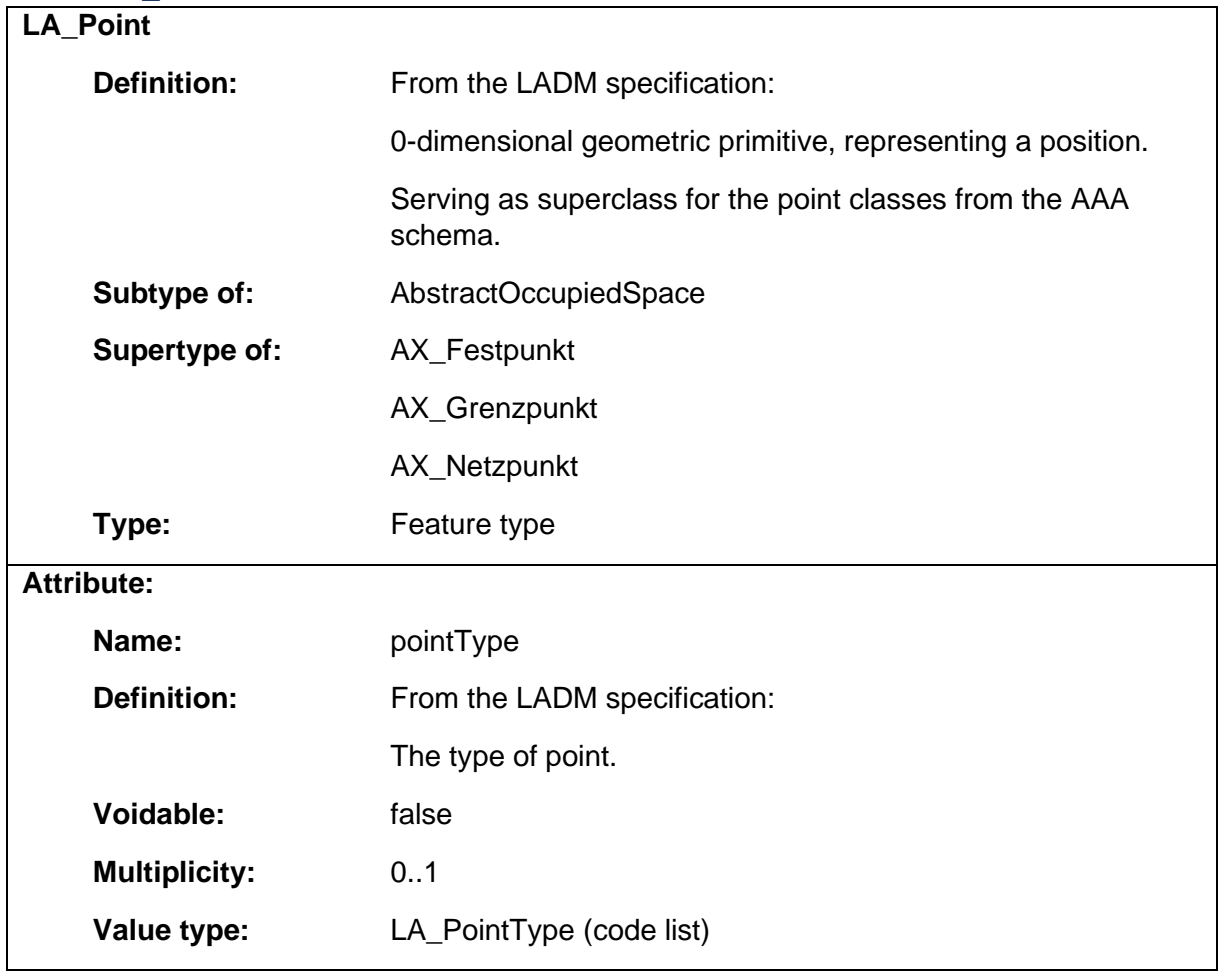

### 1.7.9 LA\_RRR

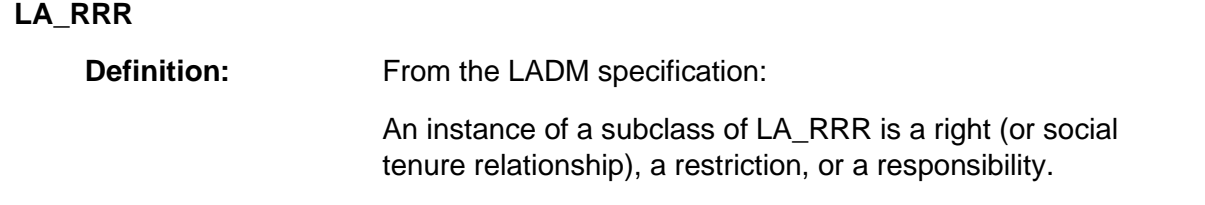

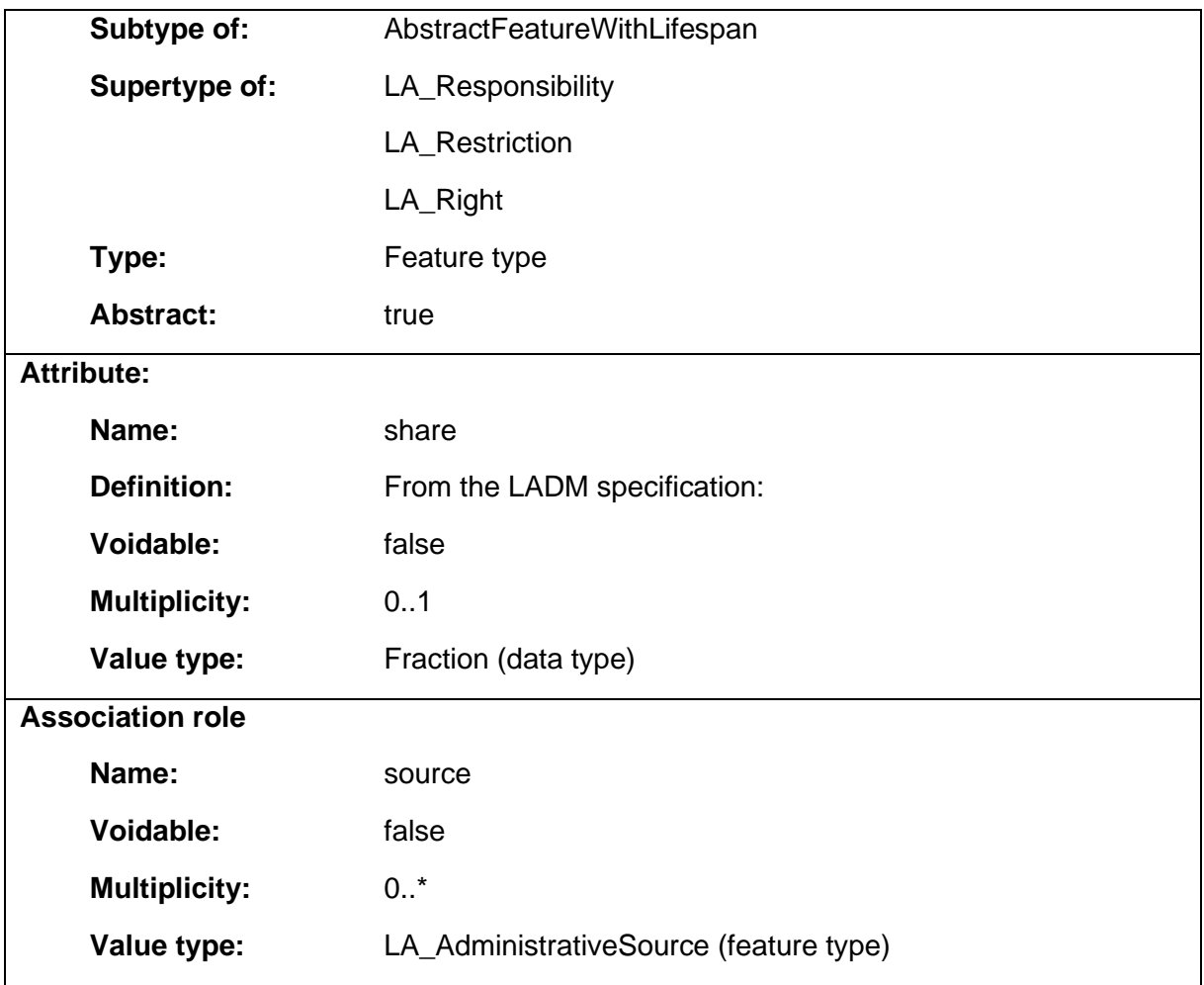

# 1.7.10 LA\_Responsibility

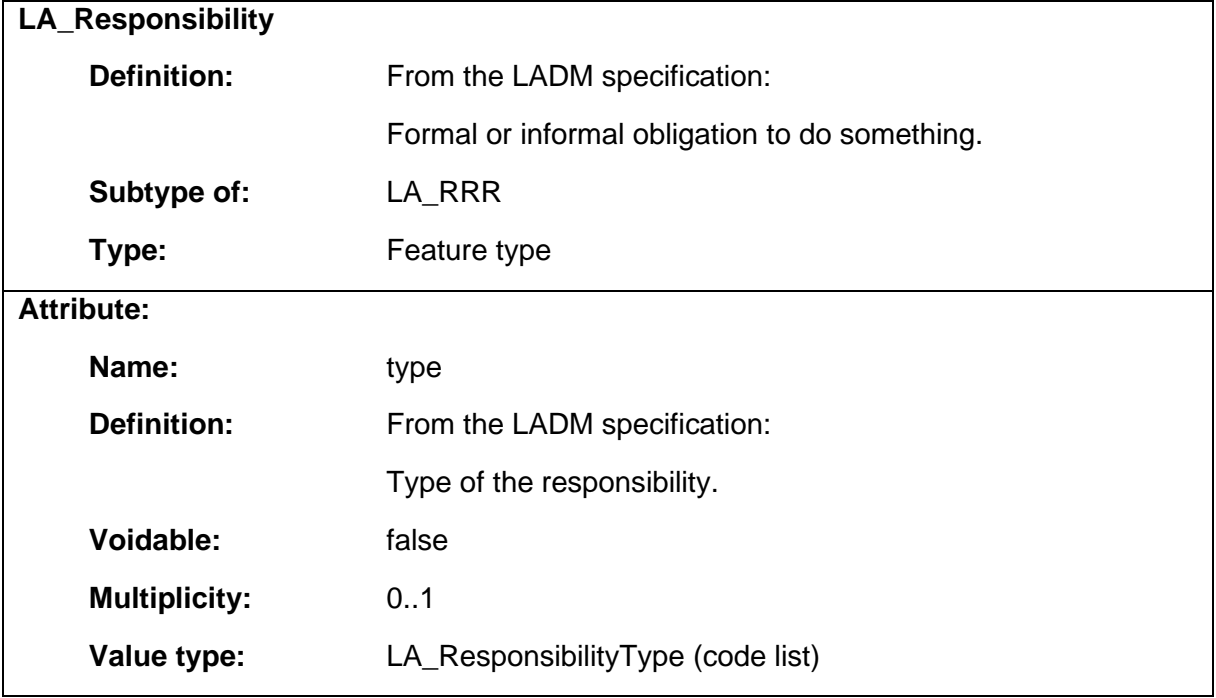

### 1.7.11 LA\_Restriction

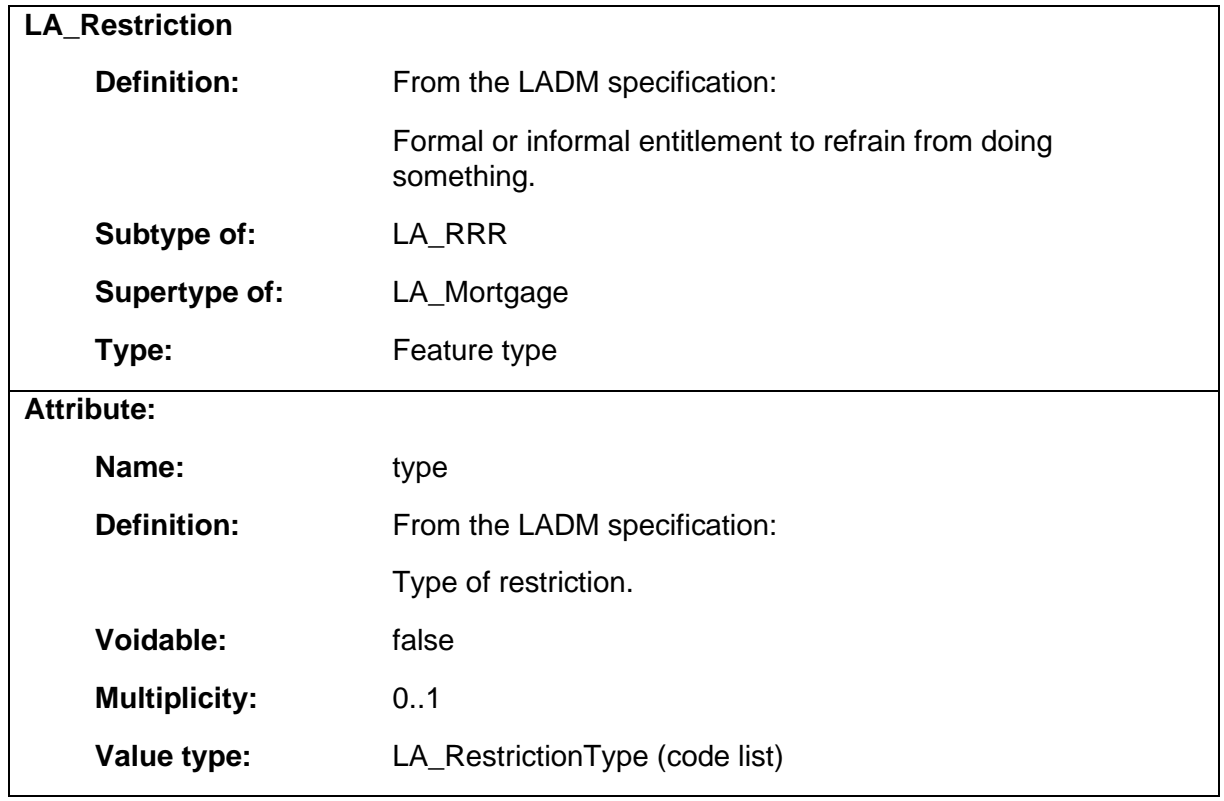

### 1.7.12 LA\_Right

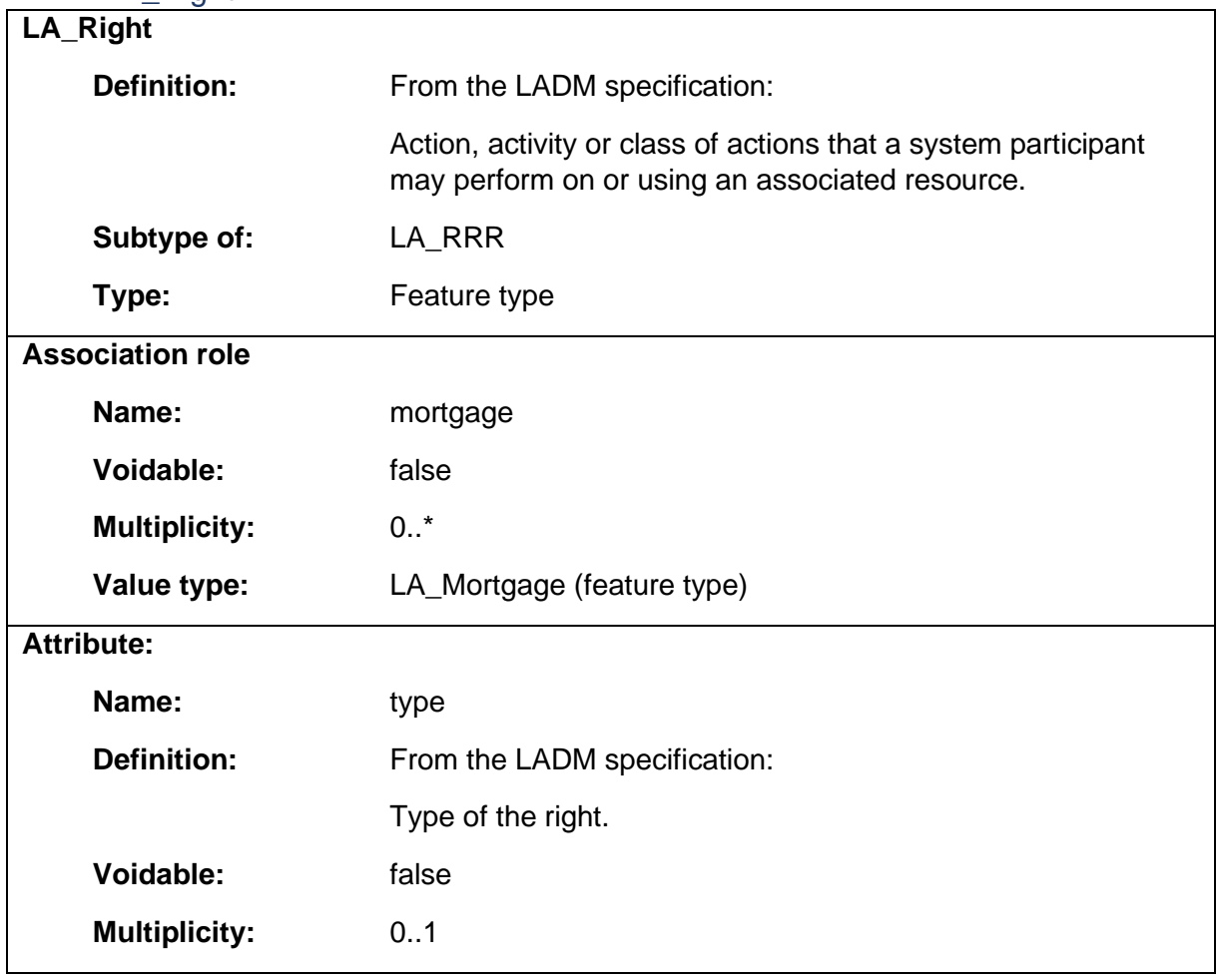

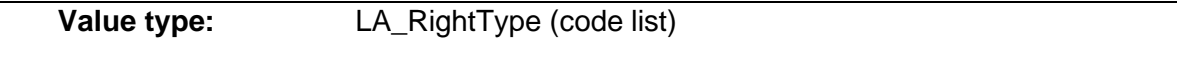

# 1.7.13 LA\_SpatialUnitGroup

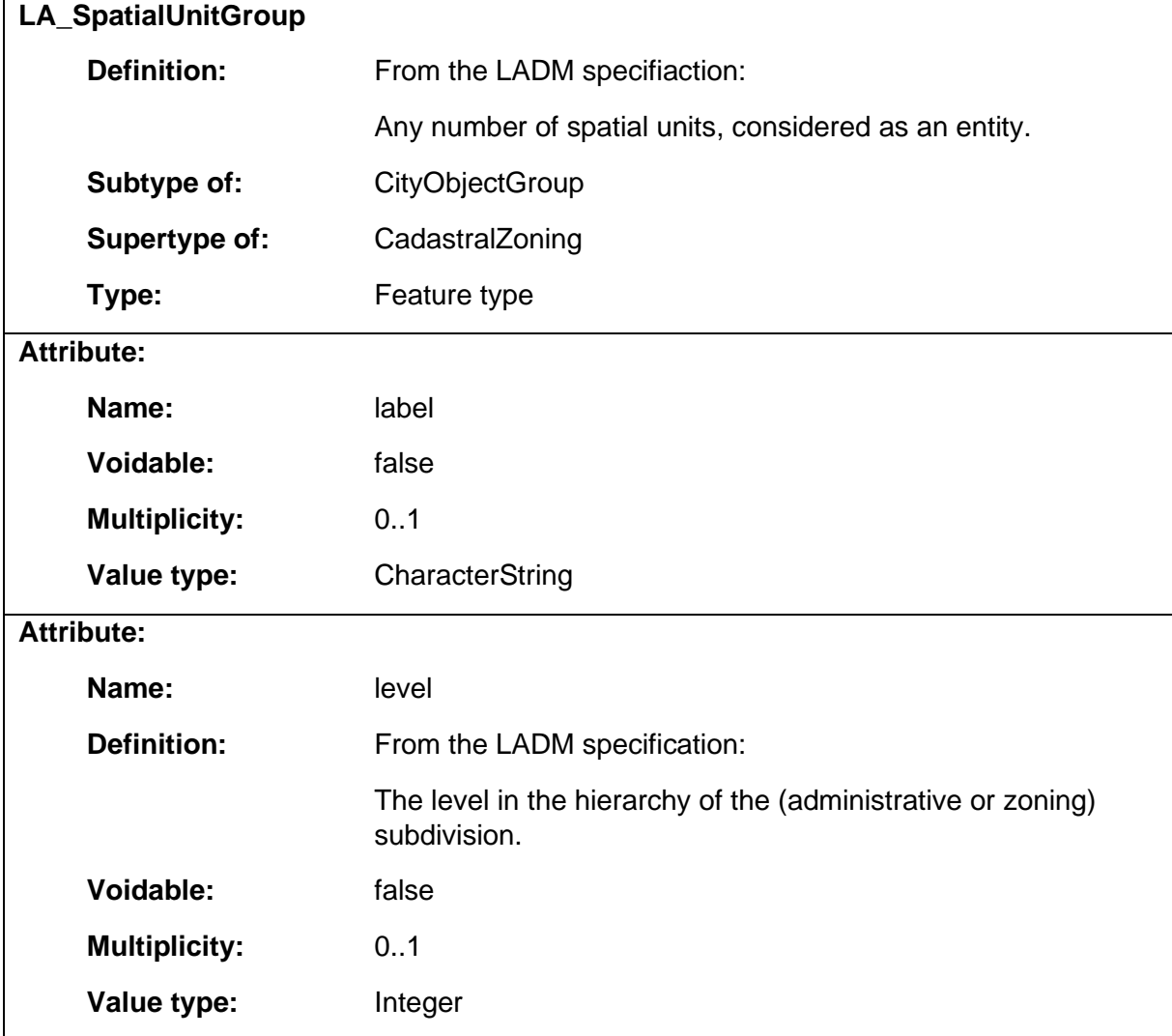

# 1.8 Package: LandAdministrationCadastre\_INSPIRE

# **Parent package:**

Package: LandAdministrationCadastre

## **Diagram(s):**

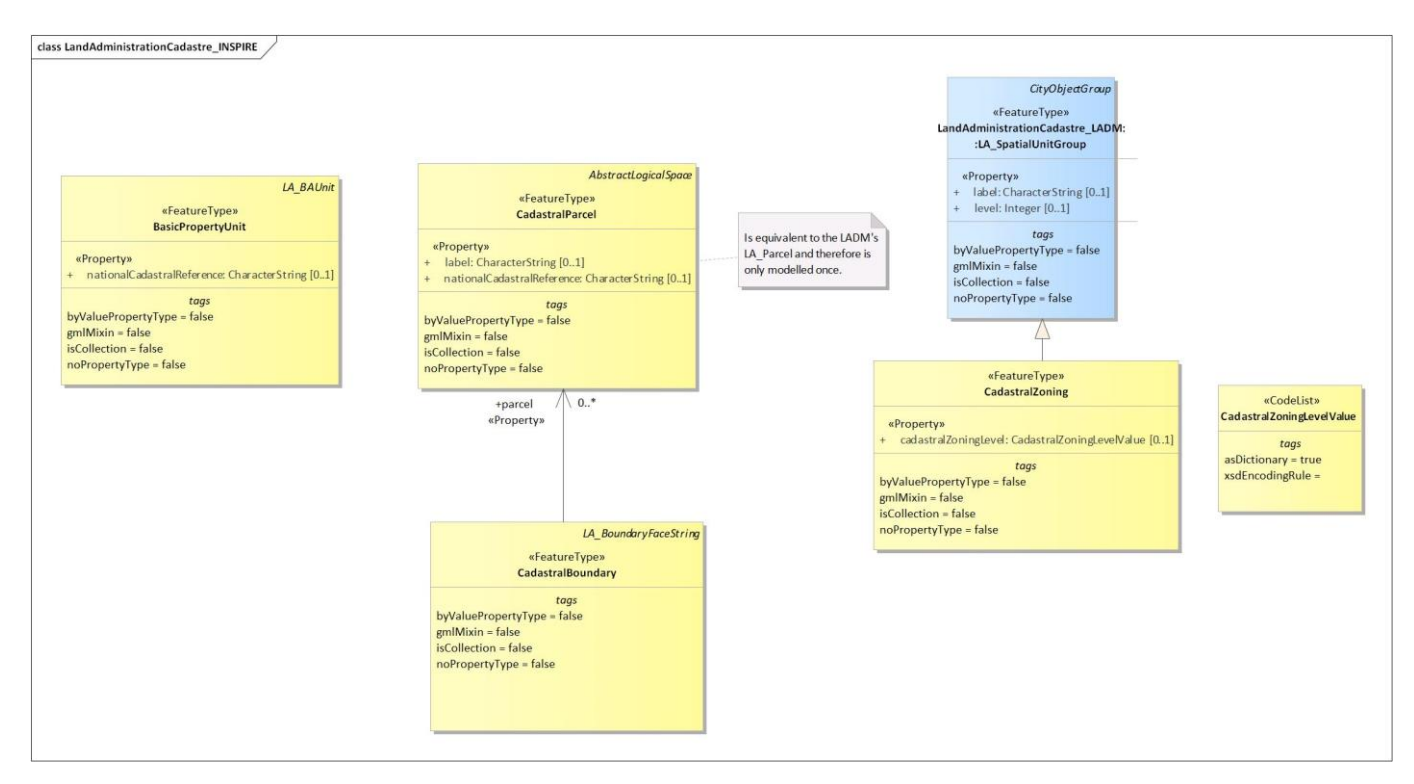

*Diagram 23 - LandAdministrationCadastre\_INSPIRE*

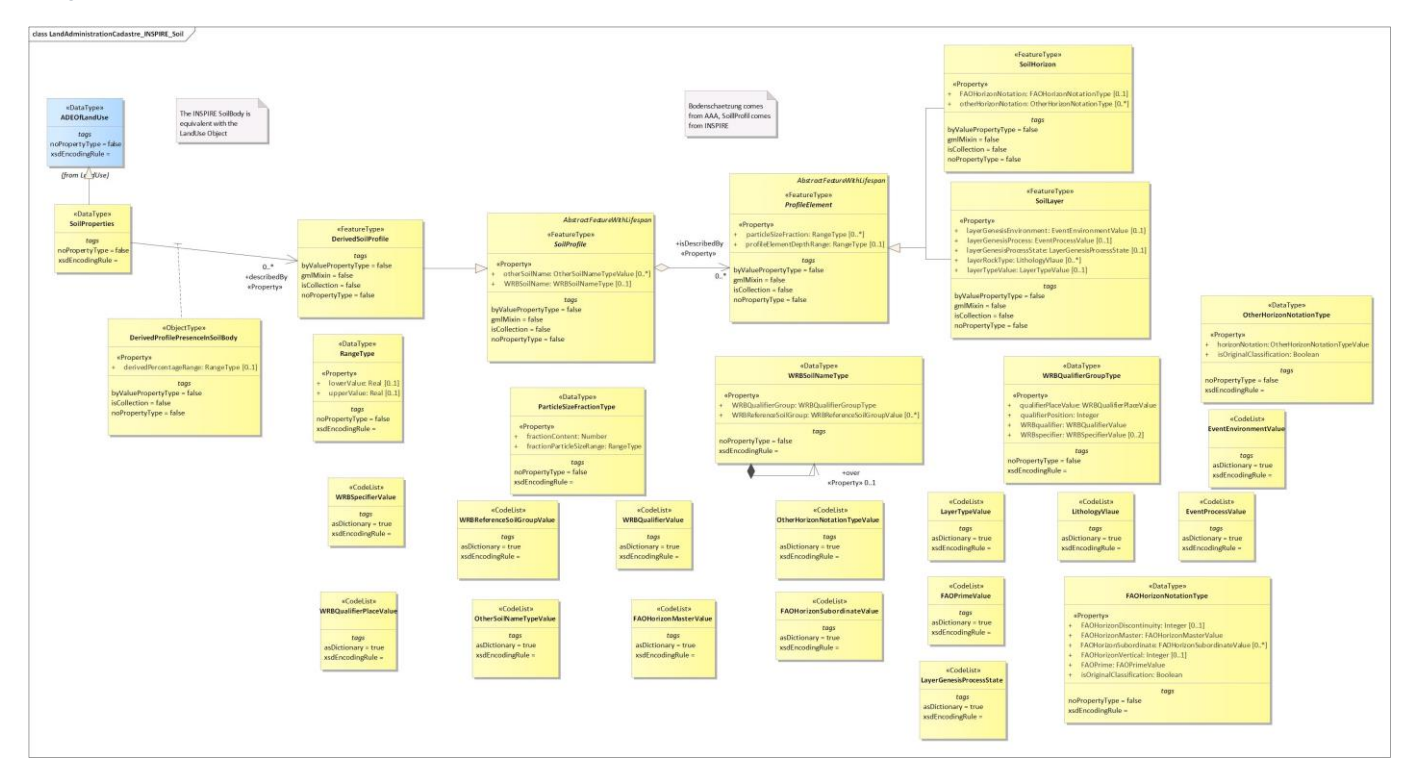

*Diagram 24 - LandAdministrationCadastre\_INSPIRE\_Soil*

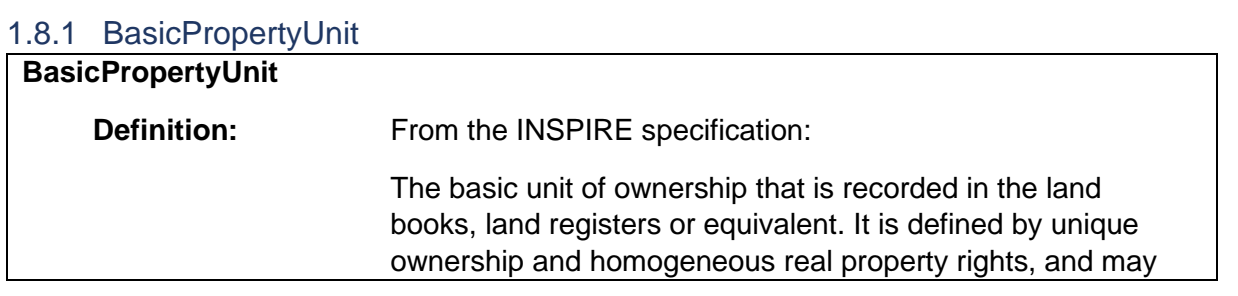

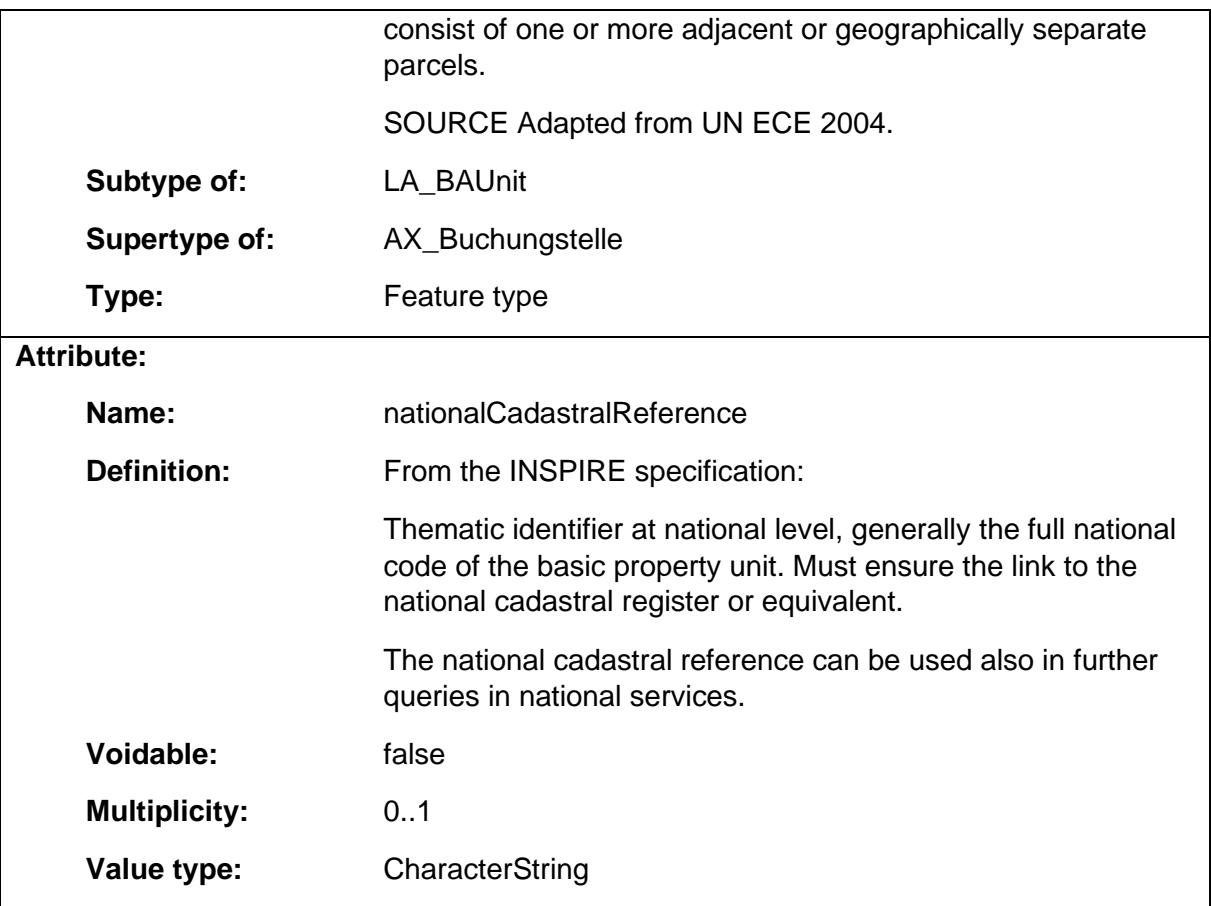

# 1.8.2 CadastralBoundary

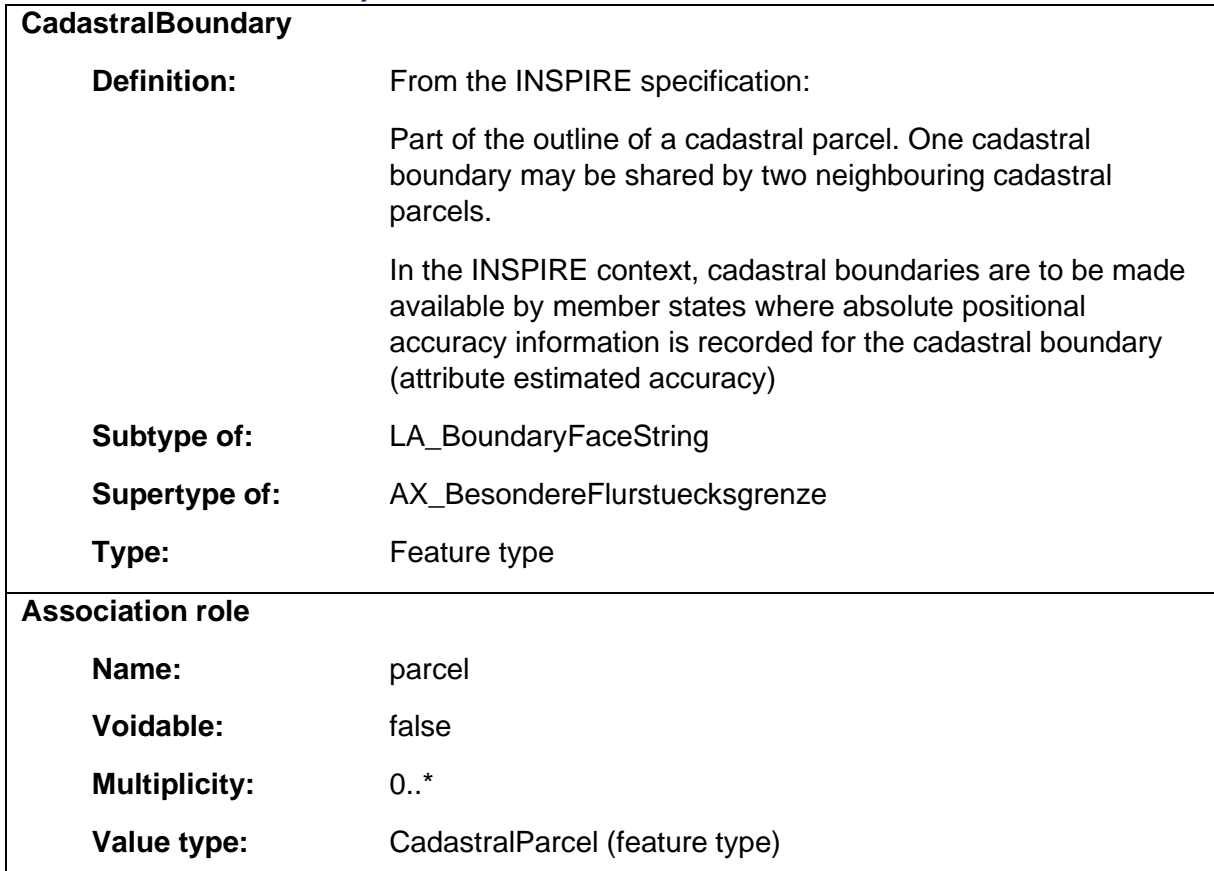

### 1.8.3 CadastralParcel

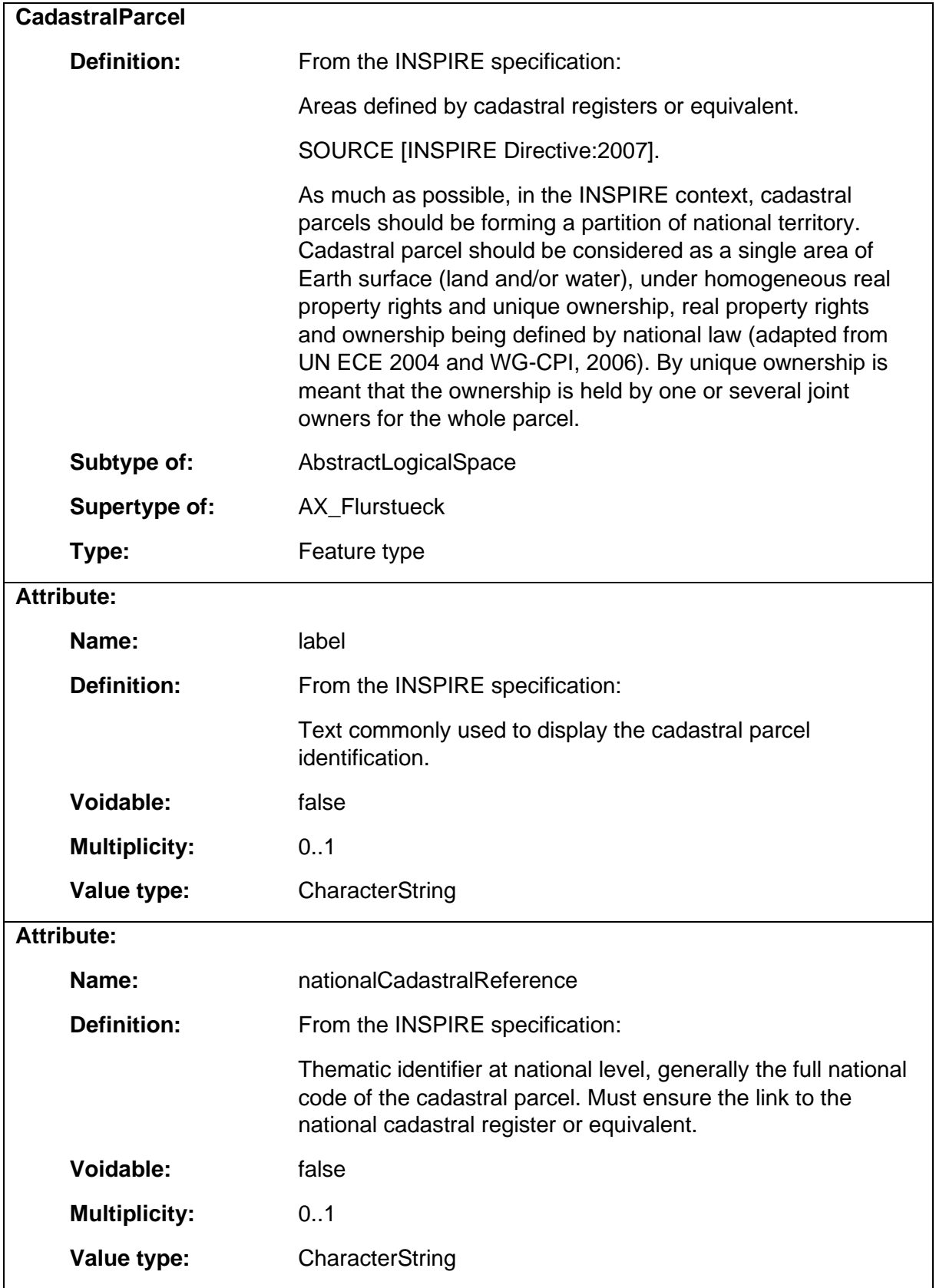

# 1.8.4 CadastralZoning

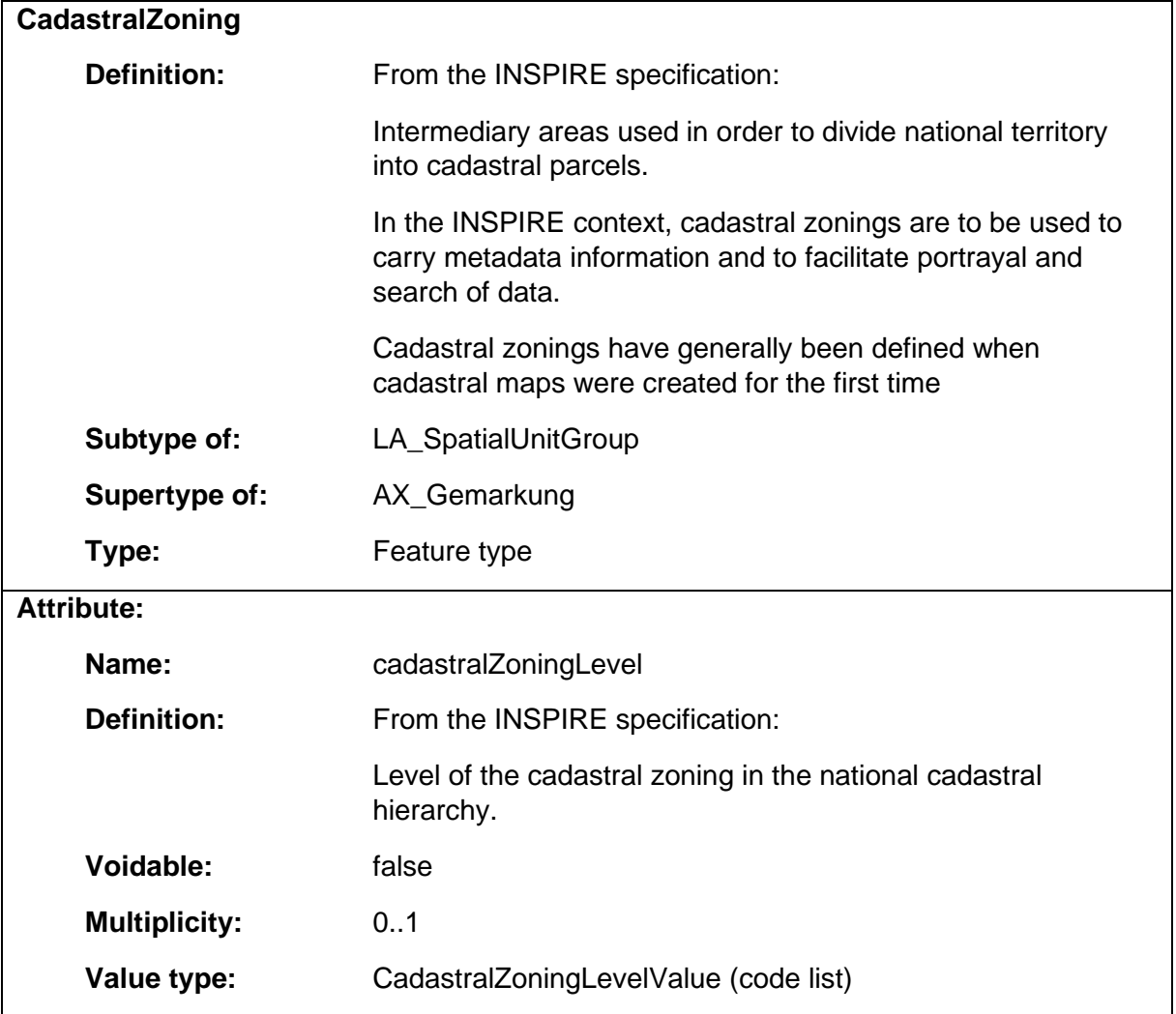

# 1.8.5 DerivedProfilePresenceInSoilBody

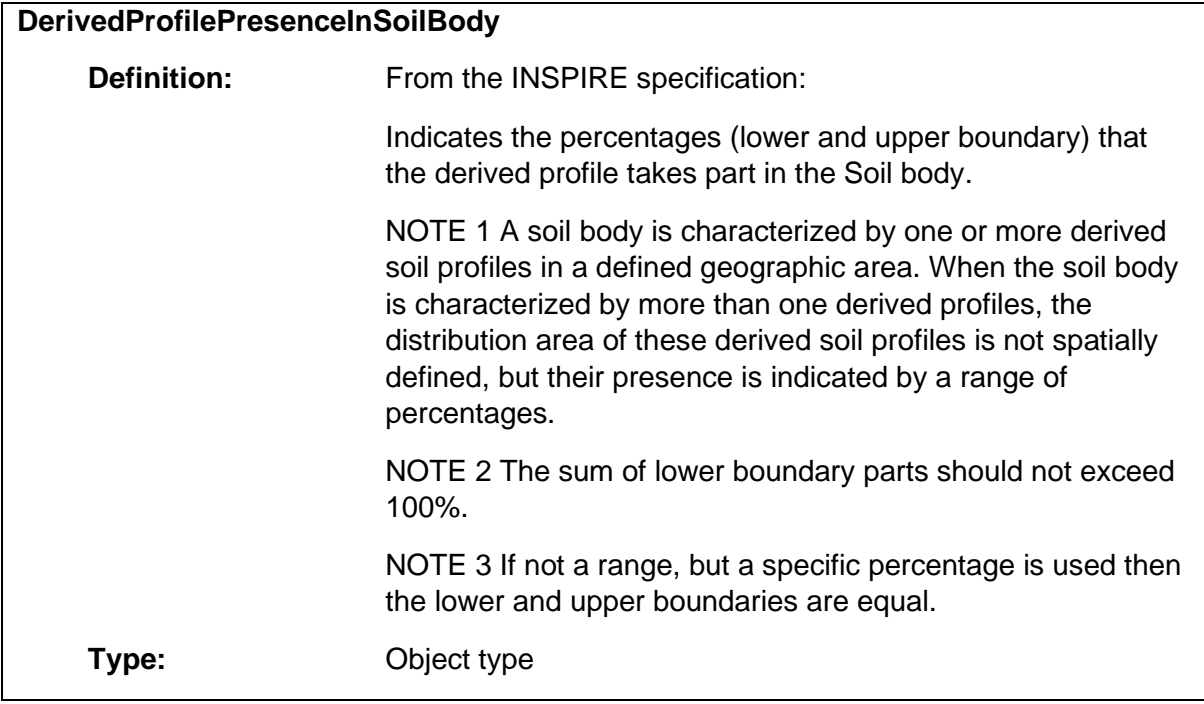

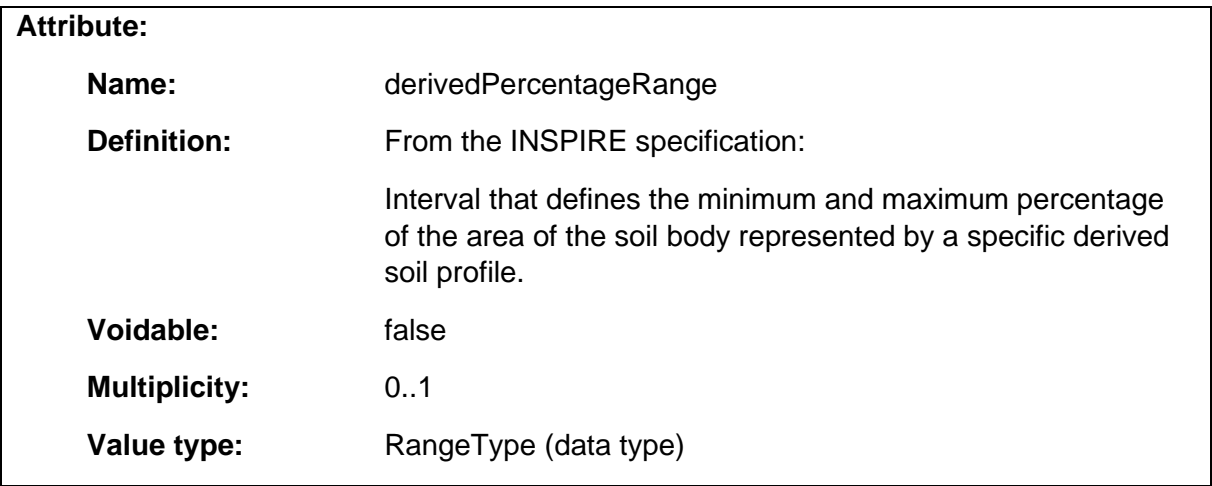

# 1.8.6 DerivedSoilProfile

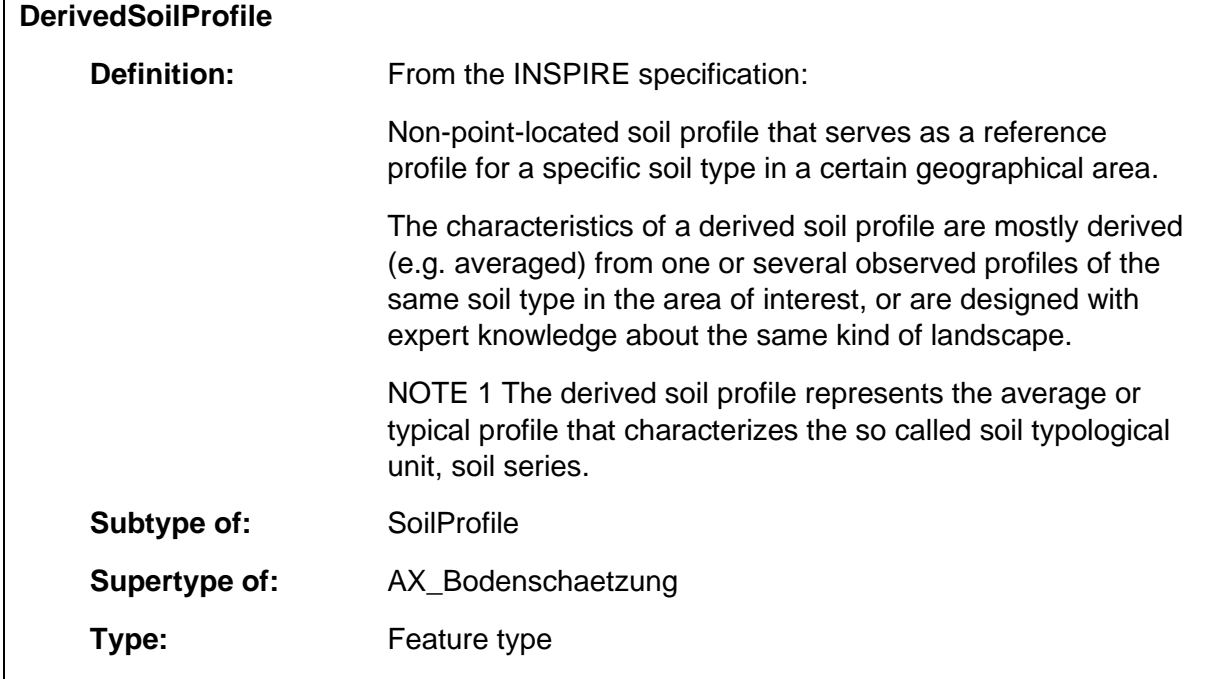

# 1.8.7 FAOHorizonNotationType

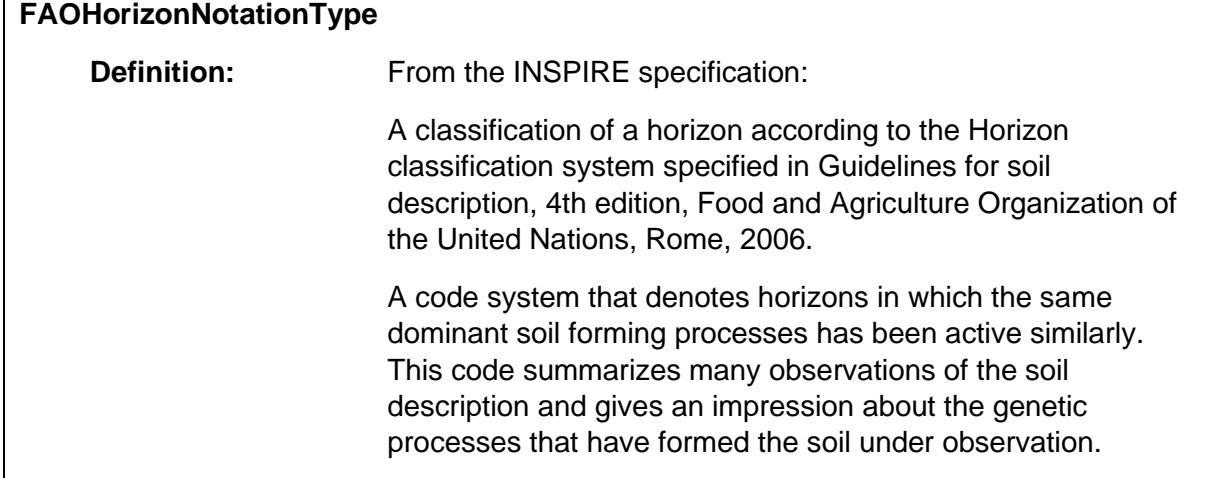

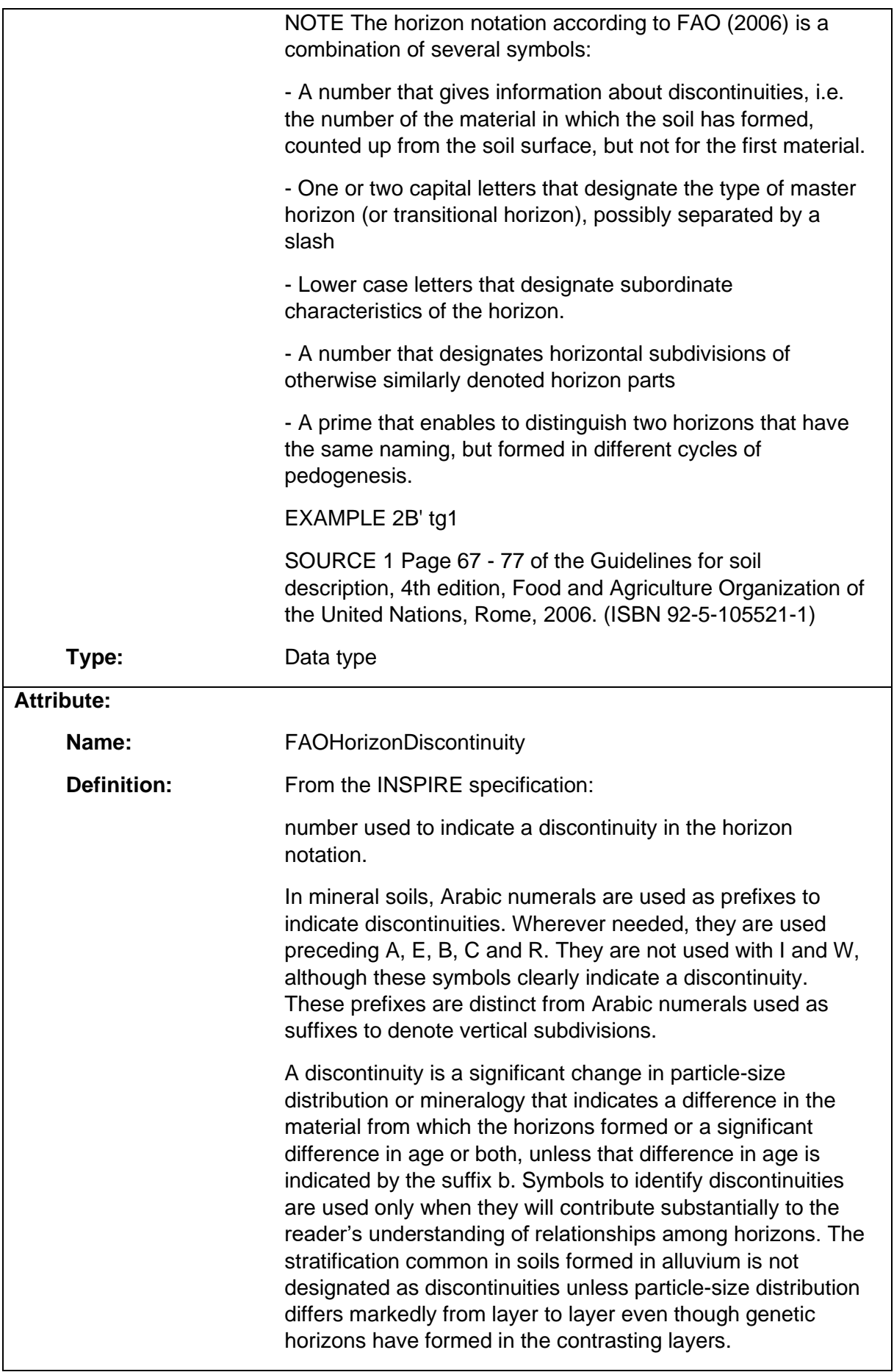

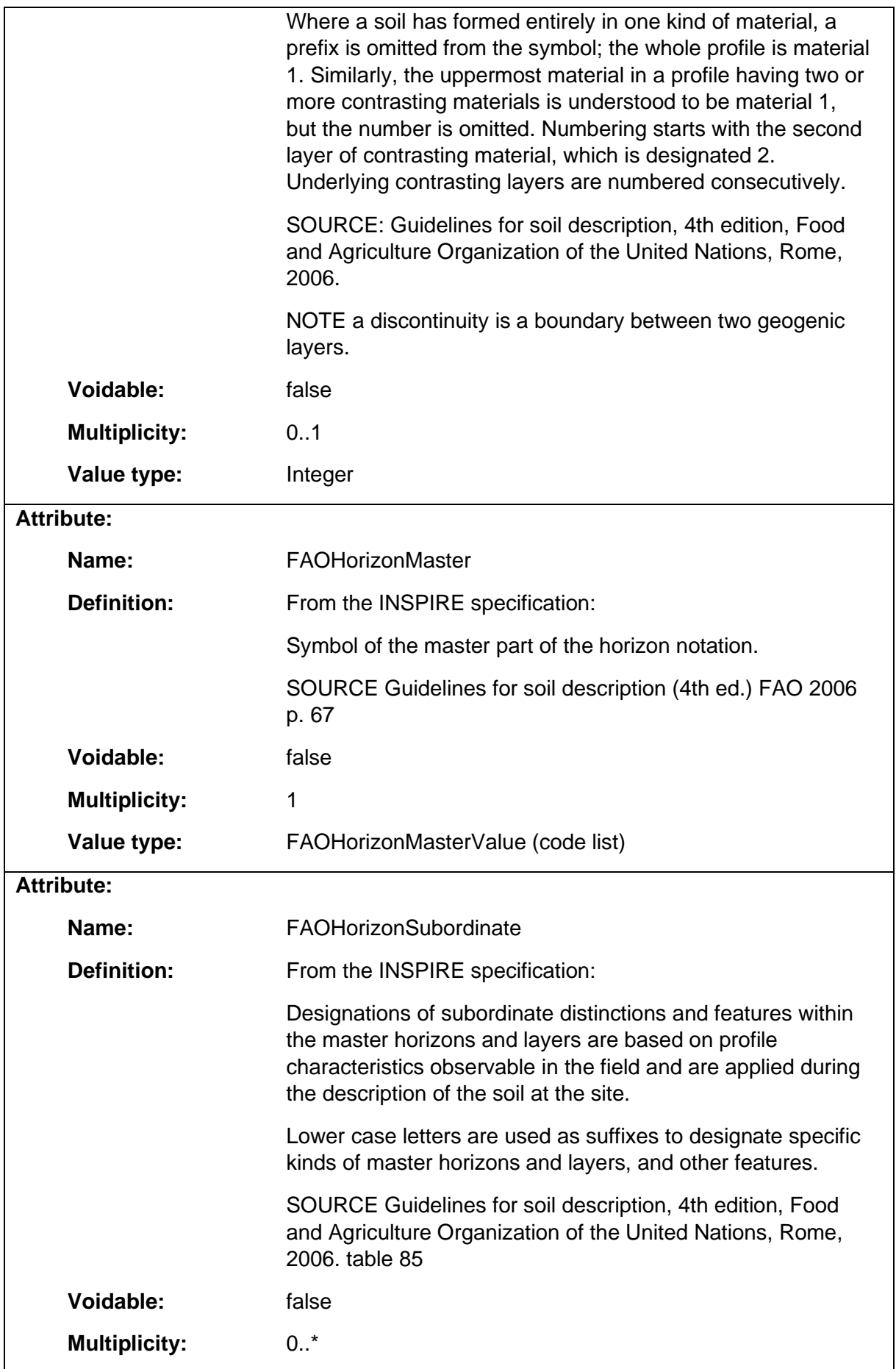

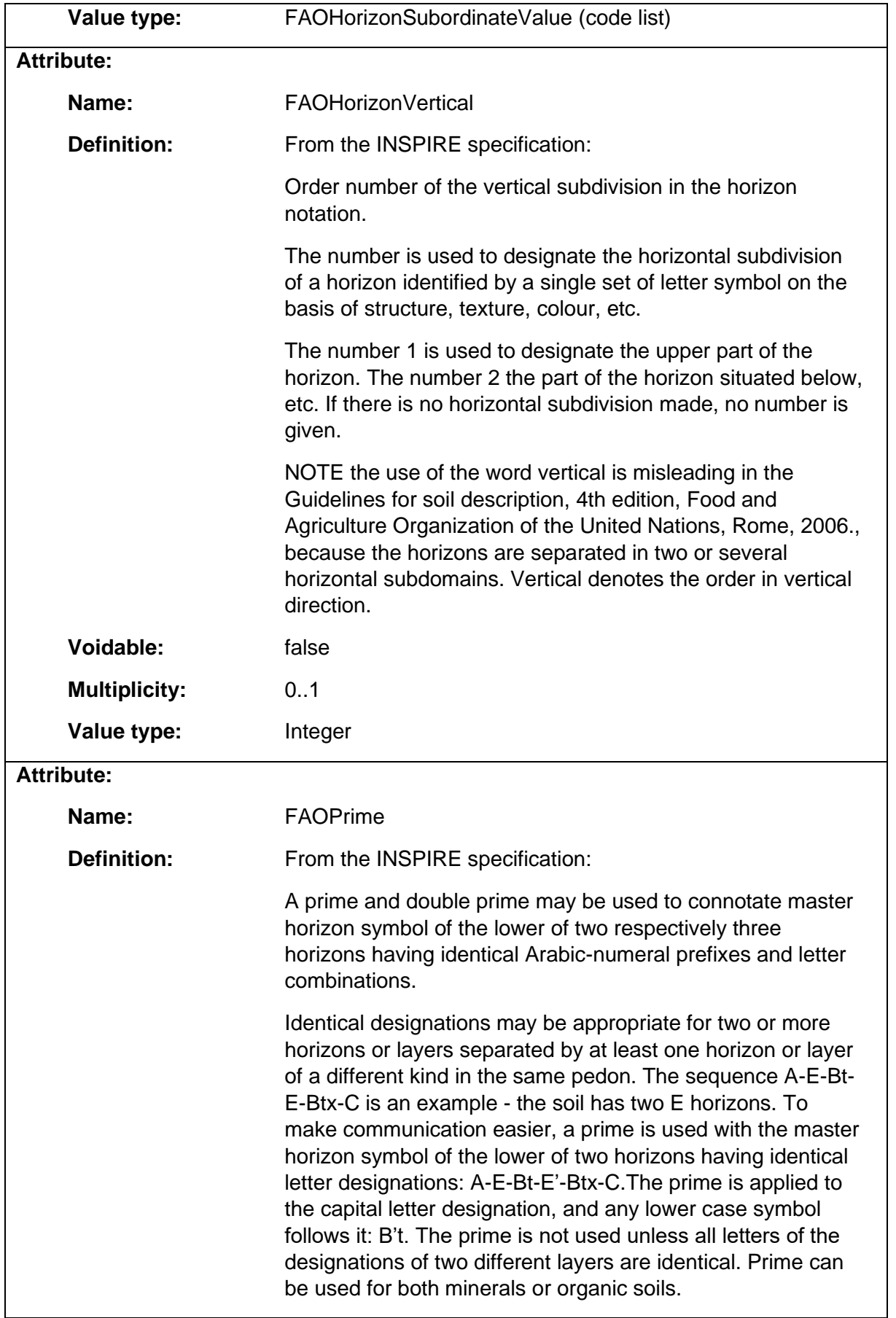

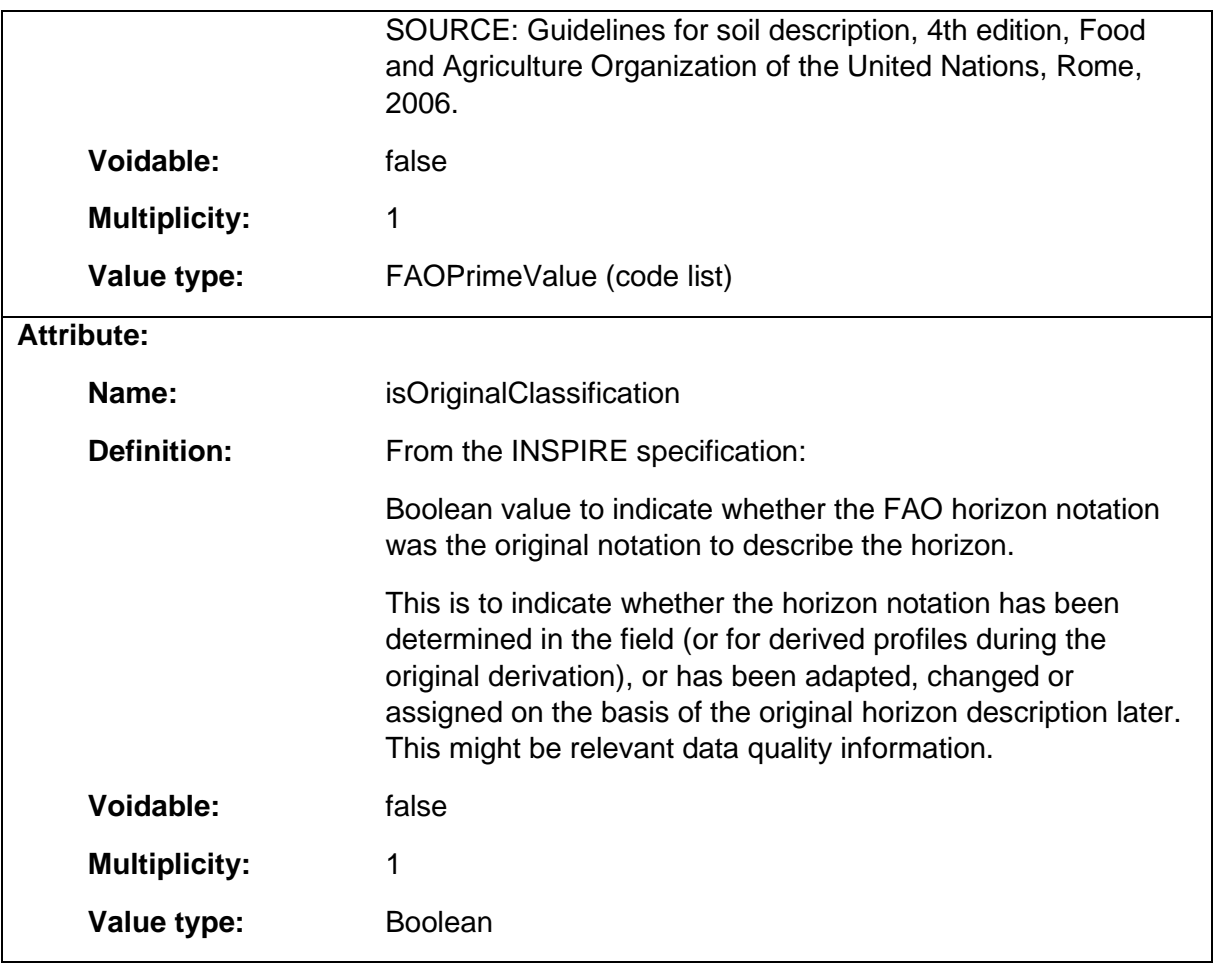

### 1.8.8 OtherHorizonNotationType

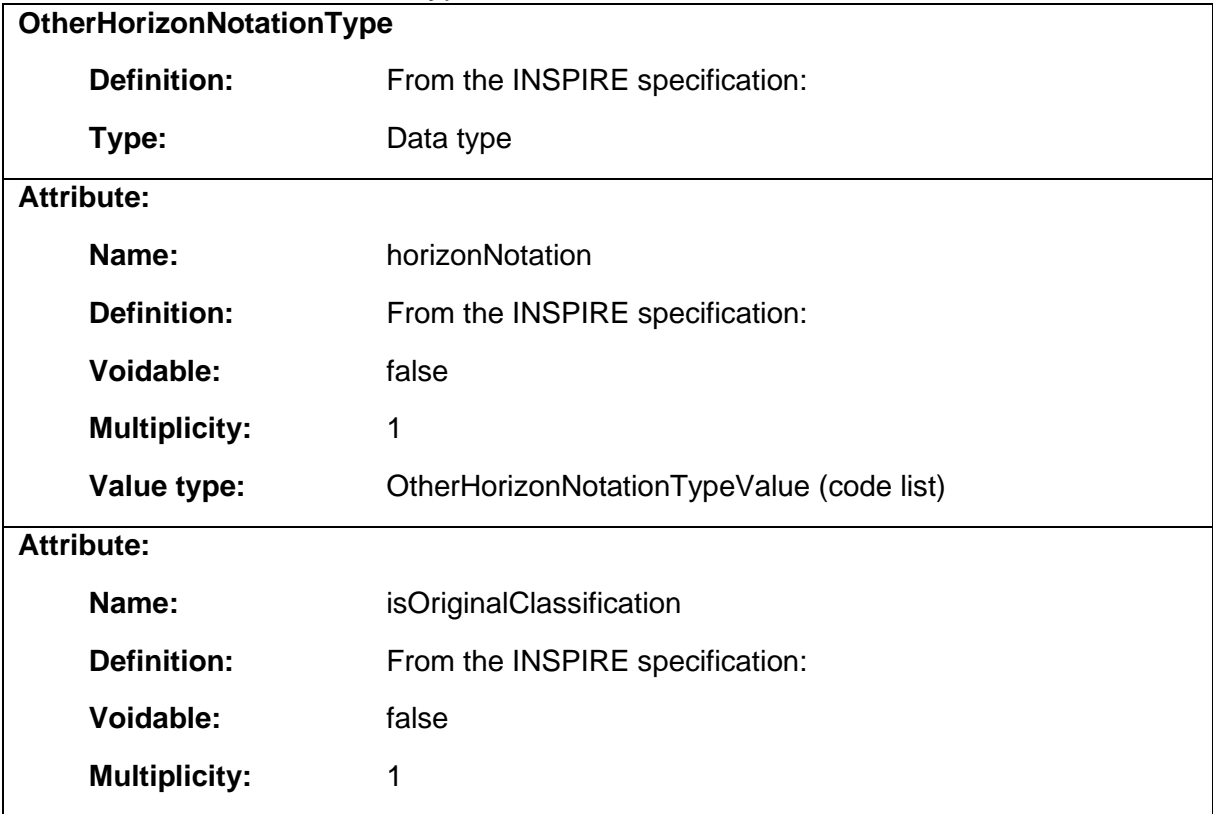

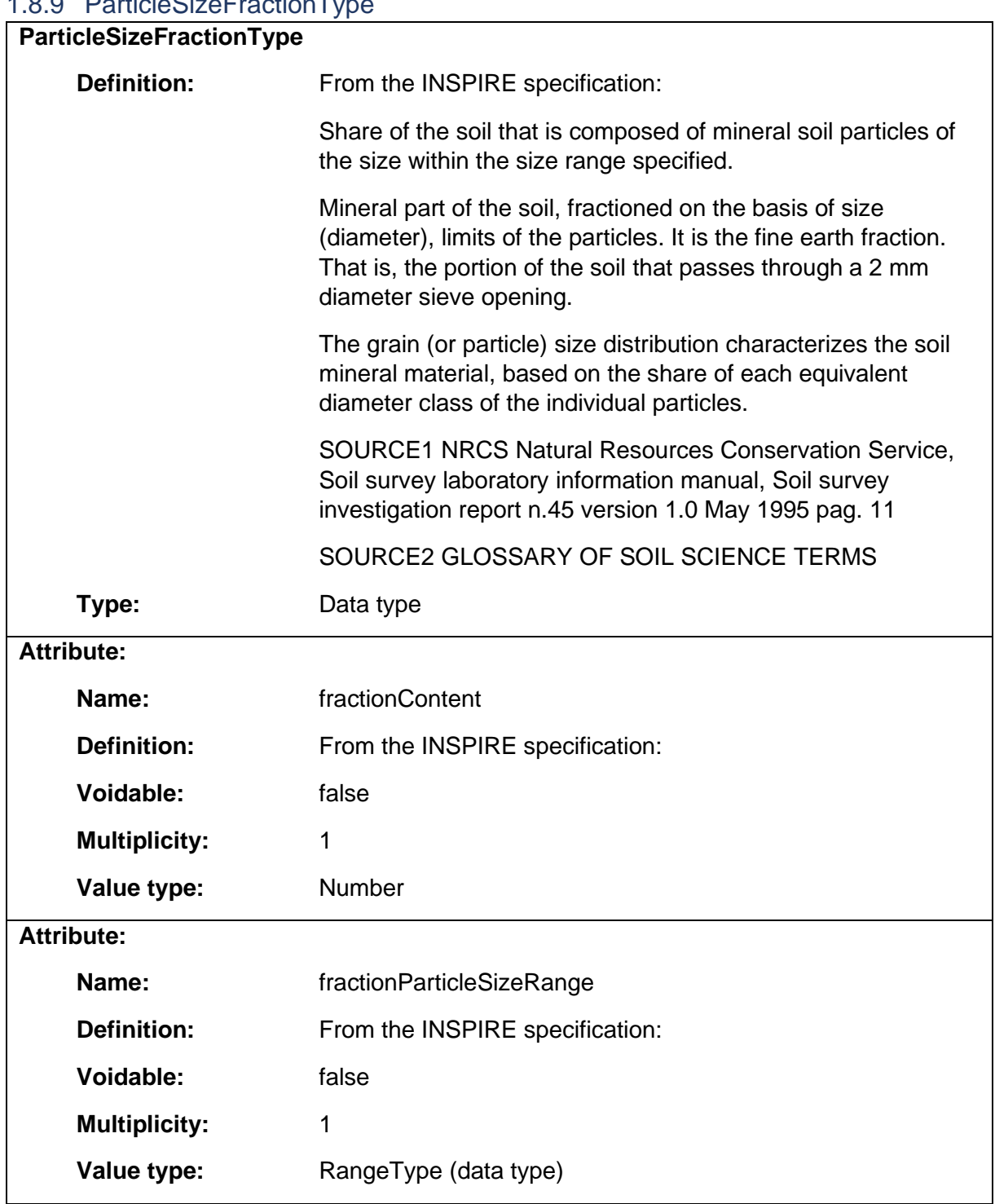

## 1.8.9 ParticleSizeFractionType

## 1.8.10 ProfileElement

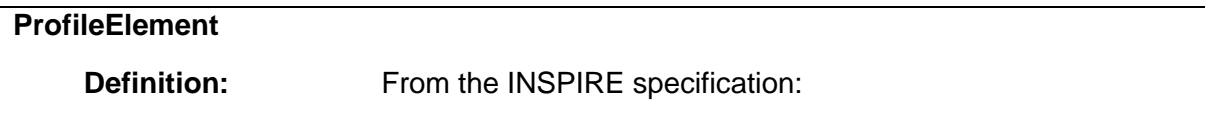

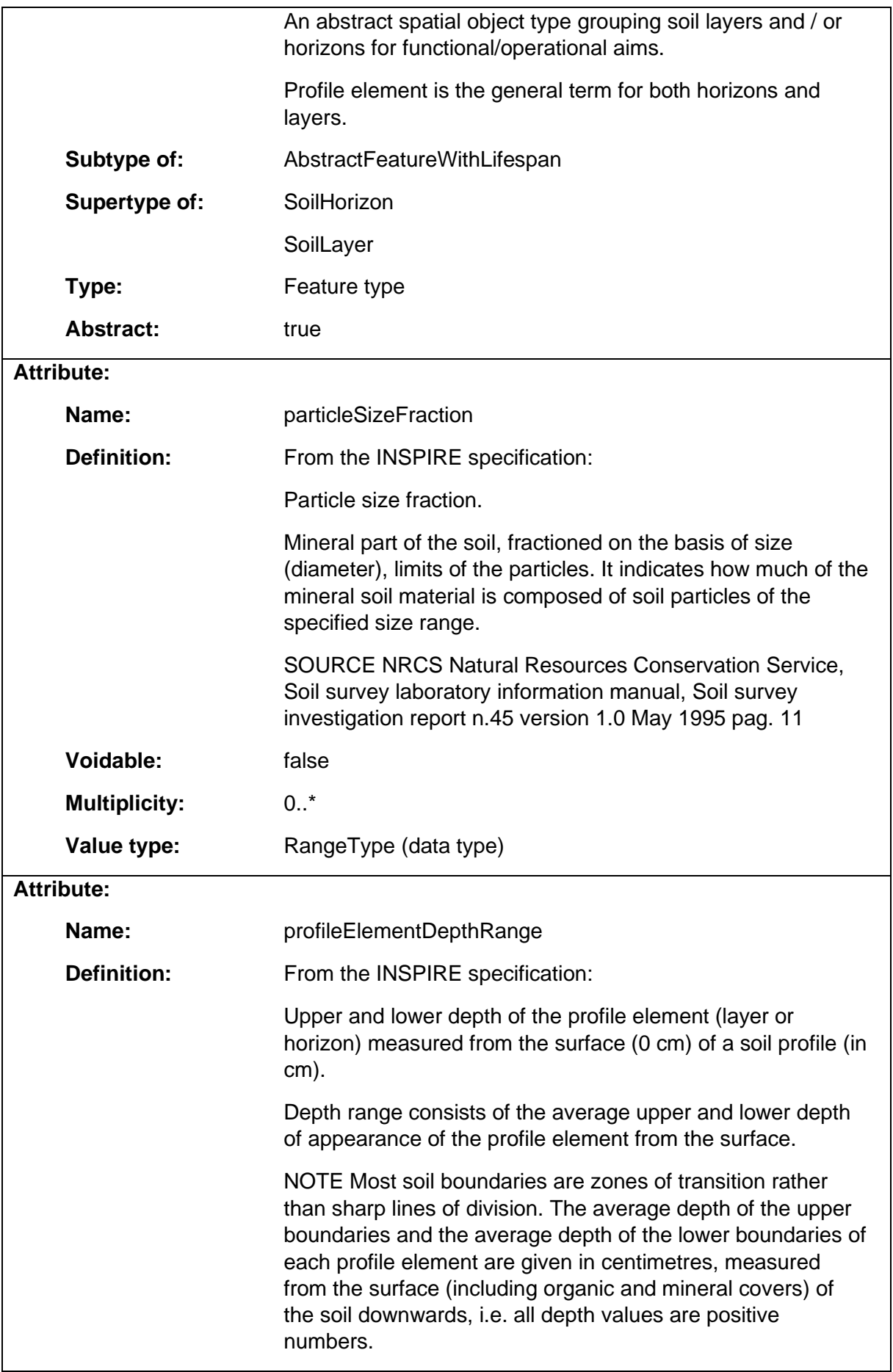

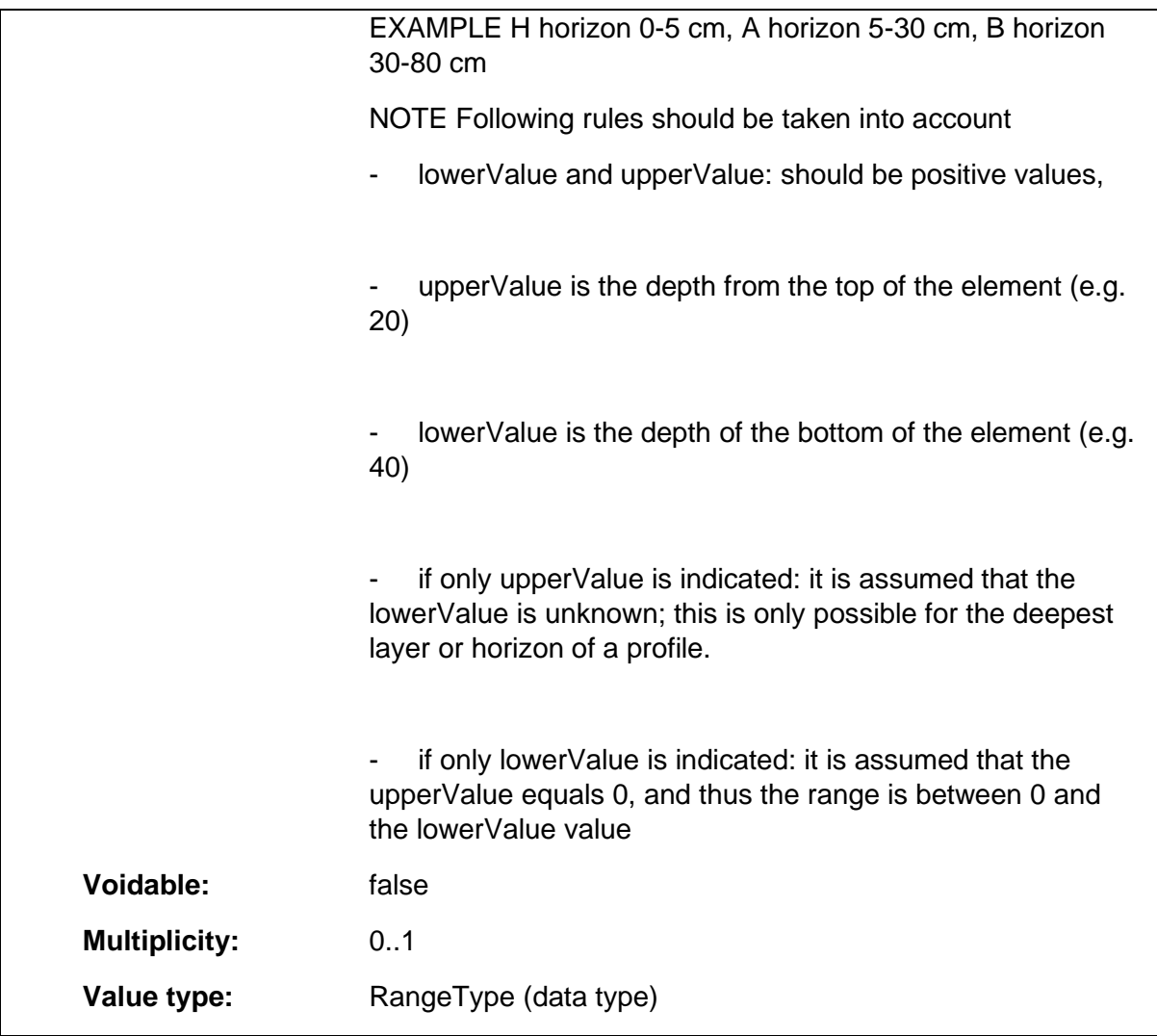

## 1.8.11 RangeType

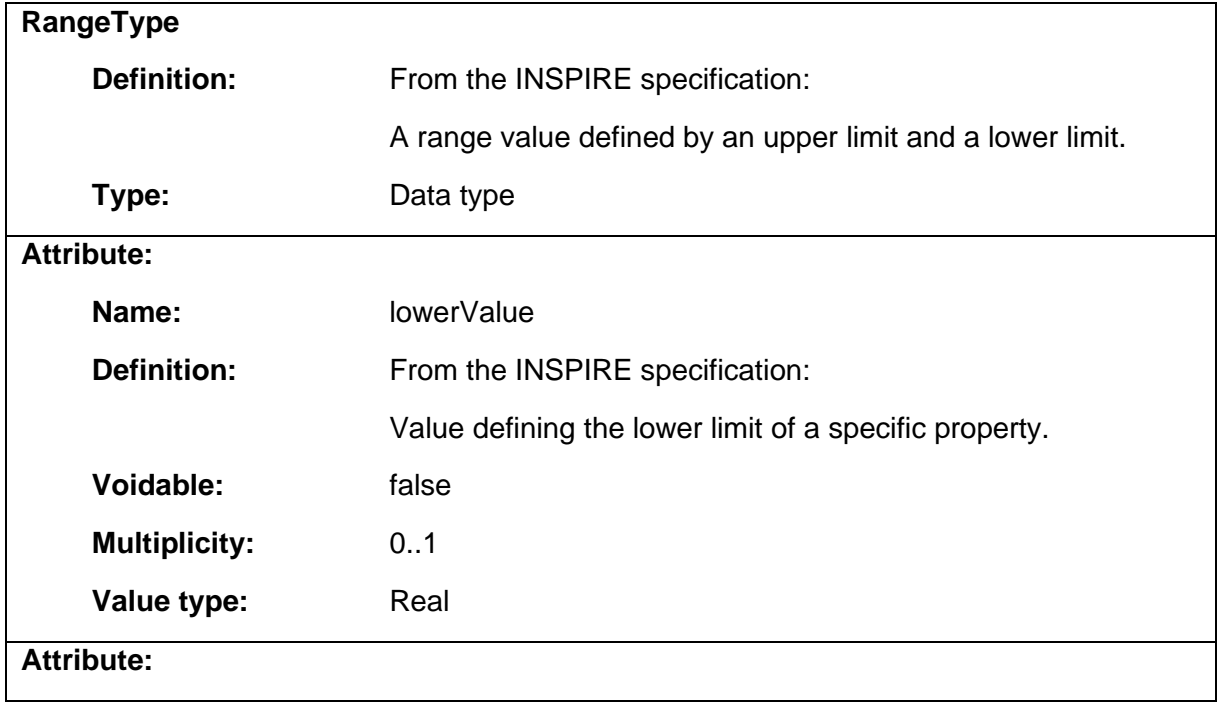

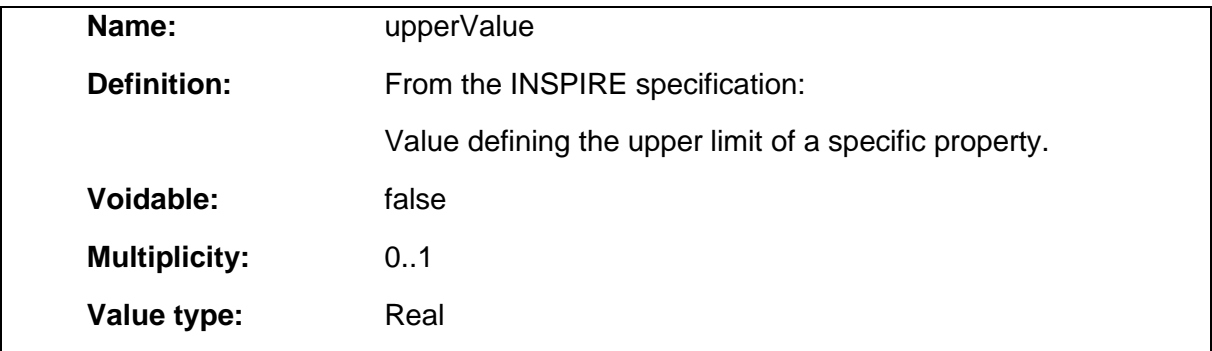

## 1.8.12 SoilHorizon

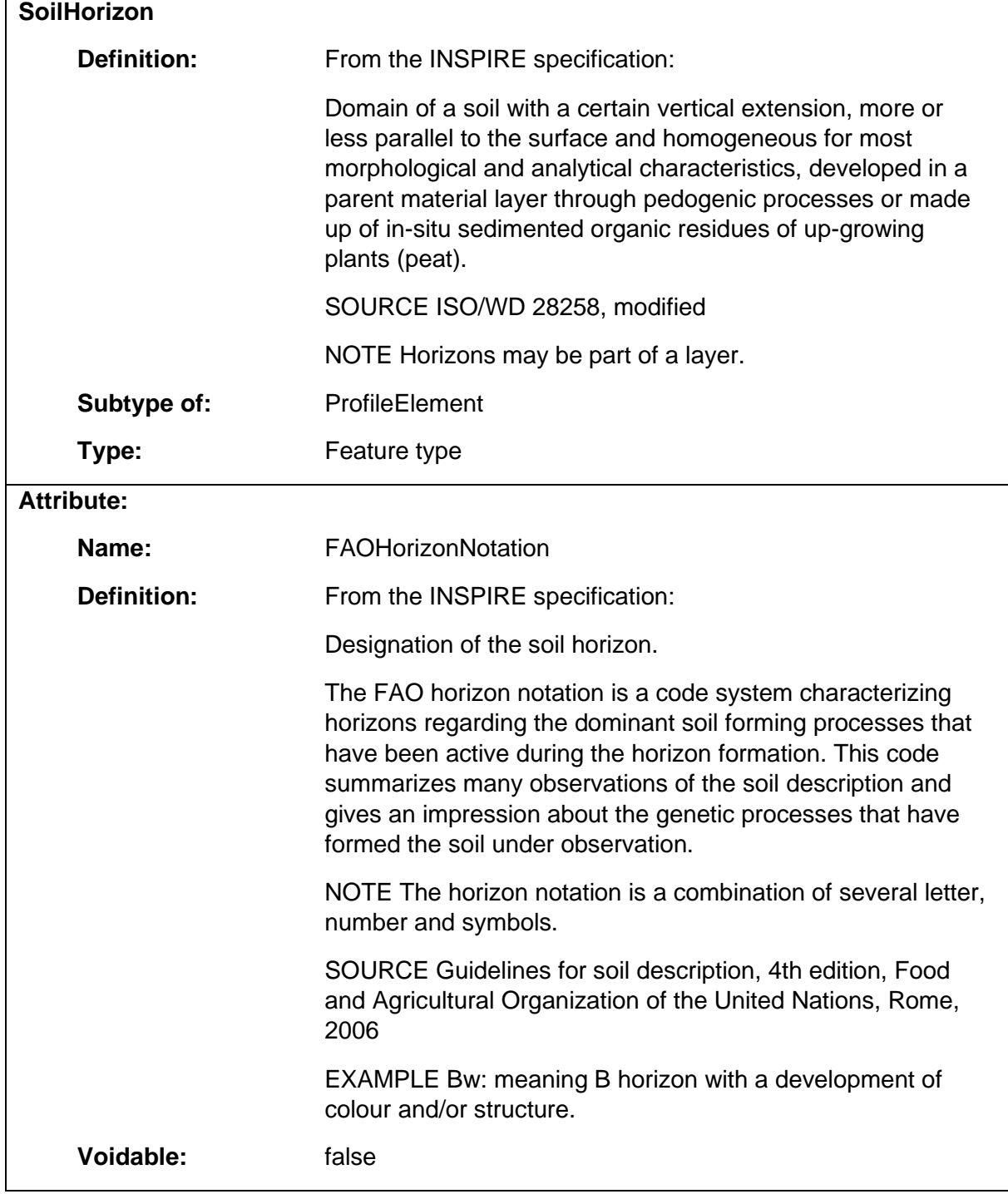

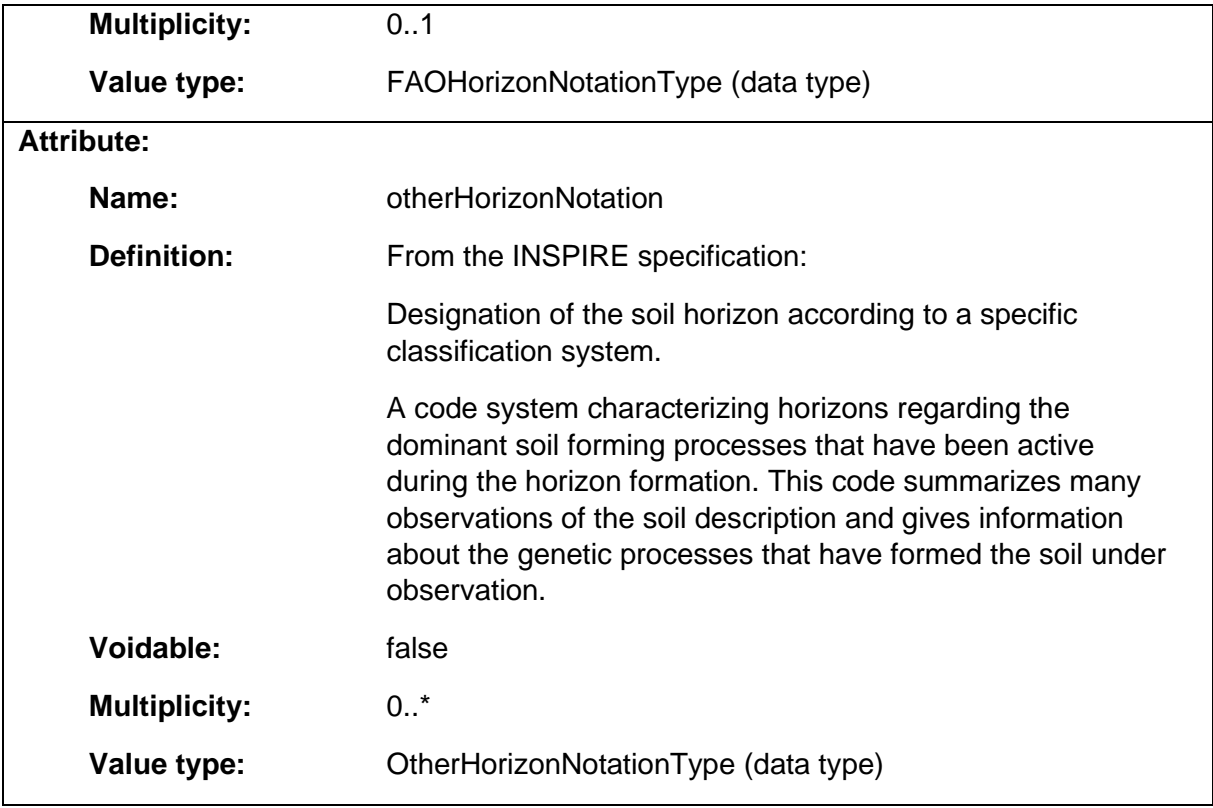

#### 1.8.13 SoilLayer

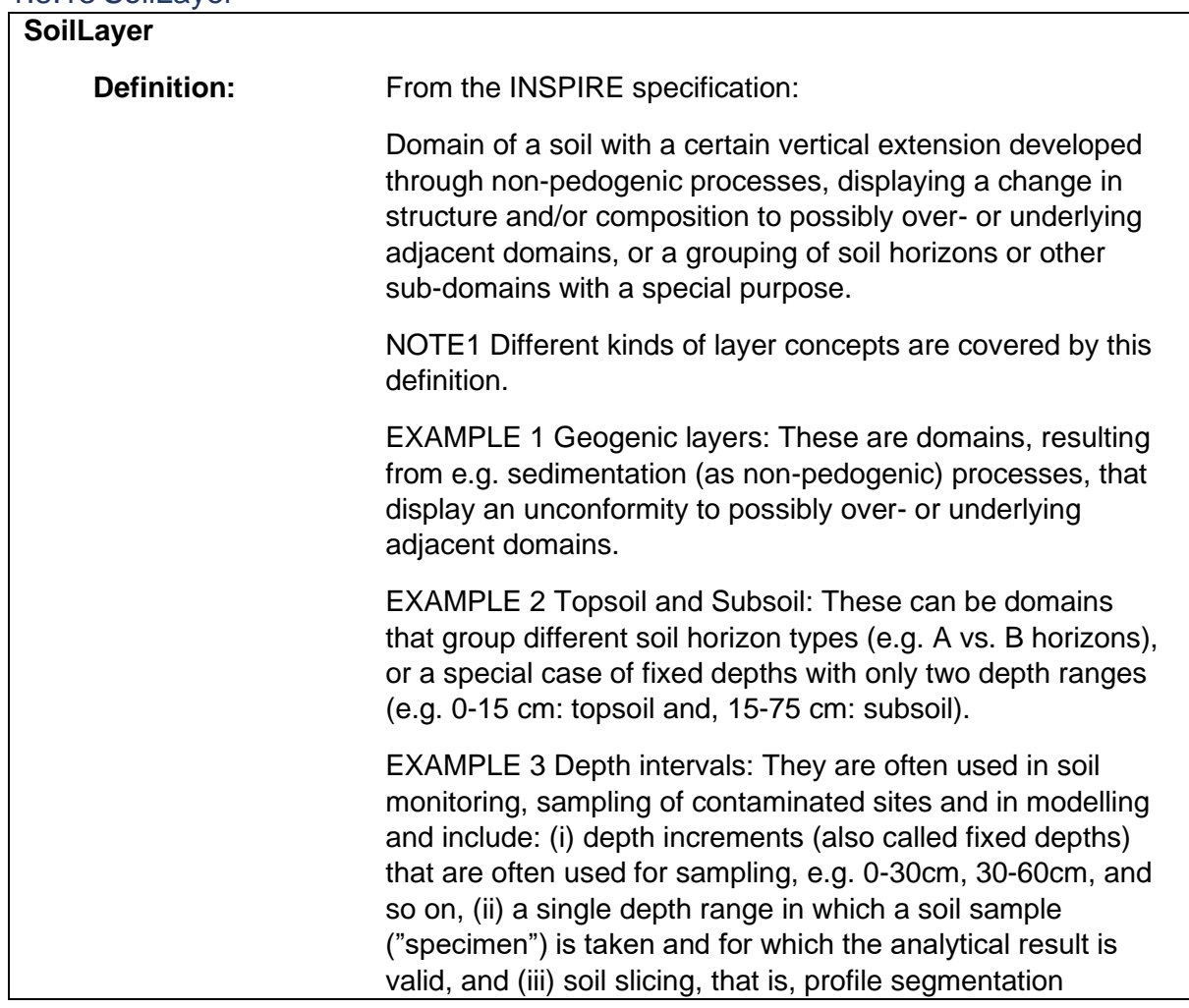

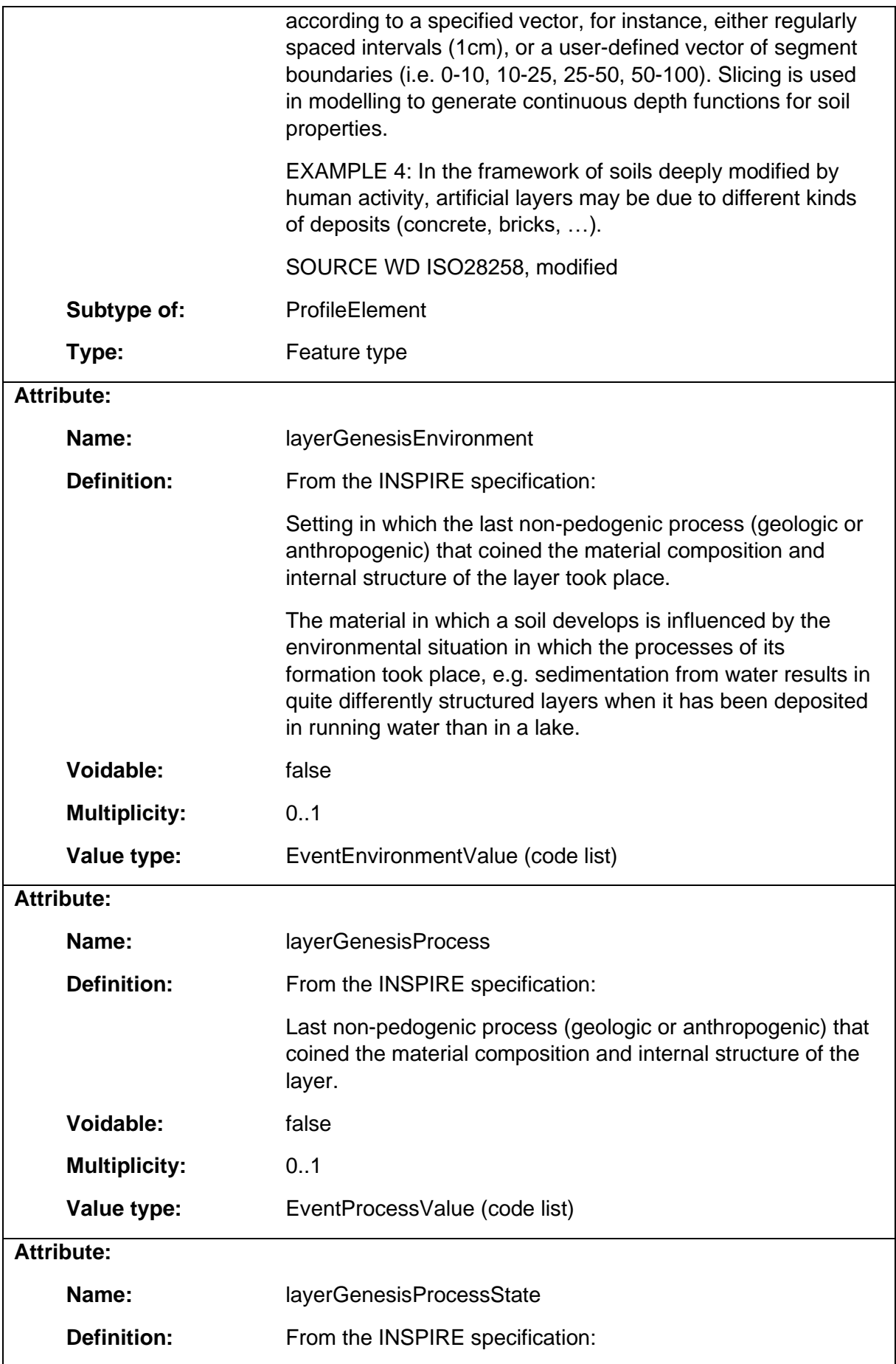

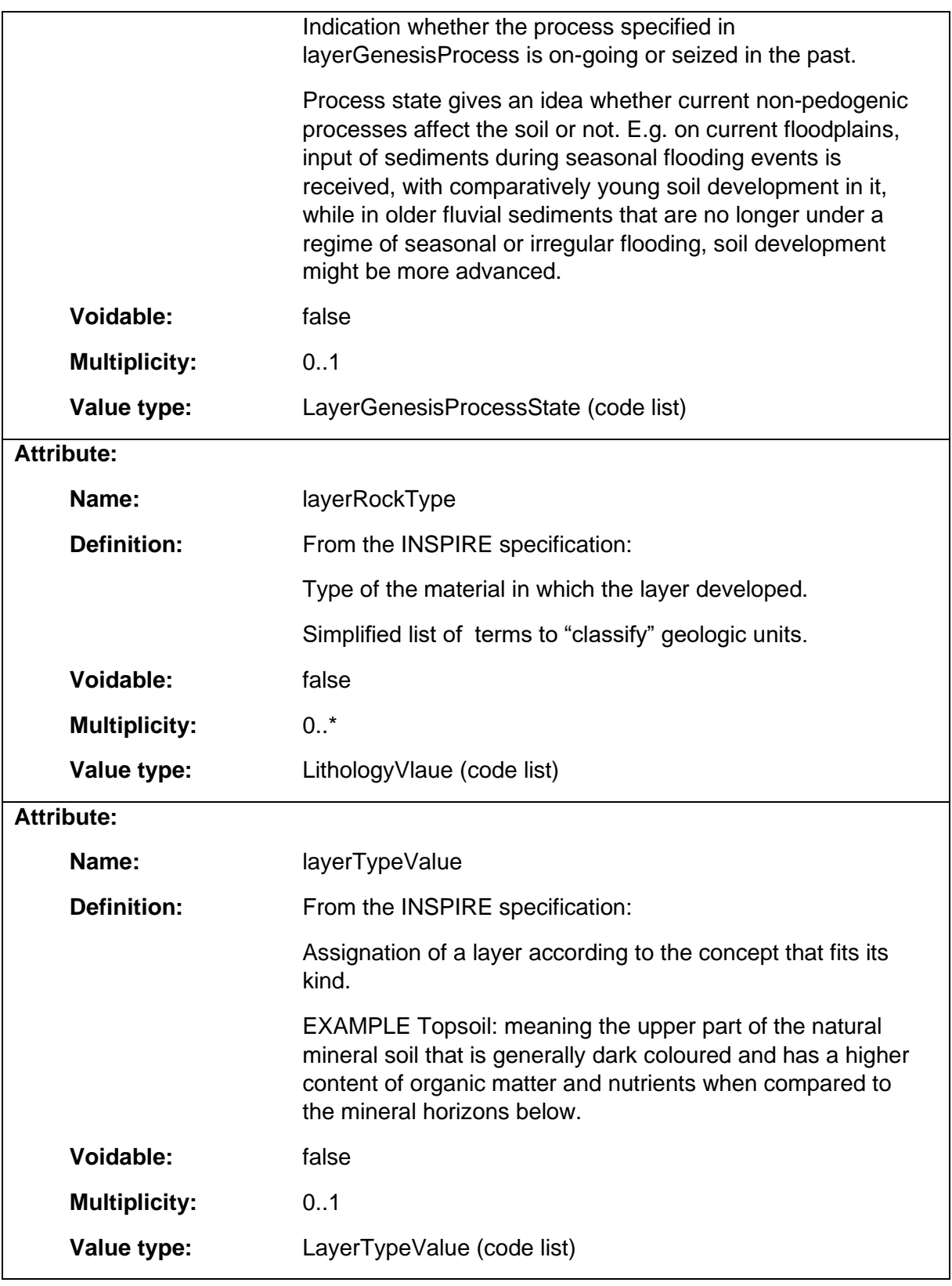

### 1.8.14 SoilProfile

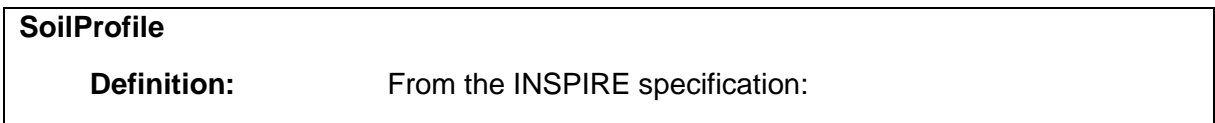
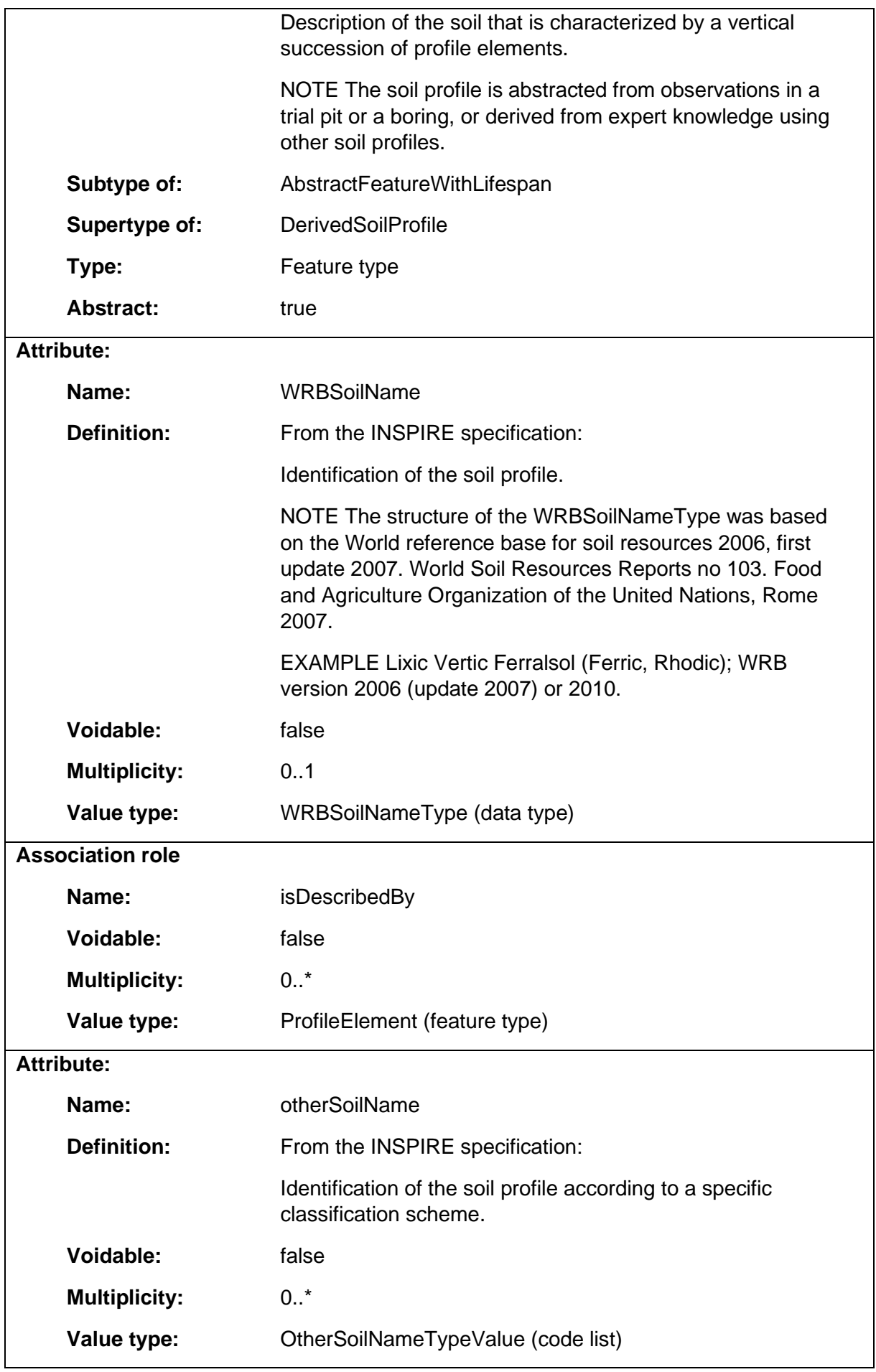

# 1.8.15 SoilProperties

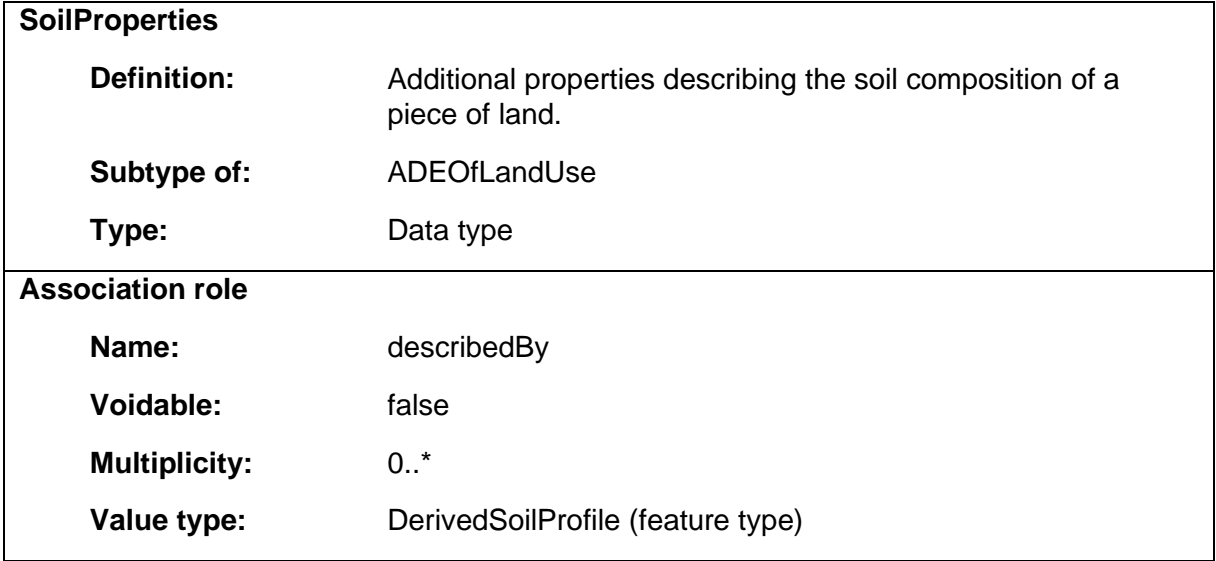

## 1.8.16 WRBQualifierGroupType

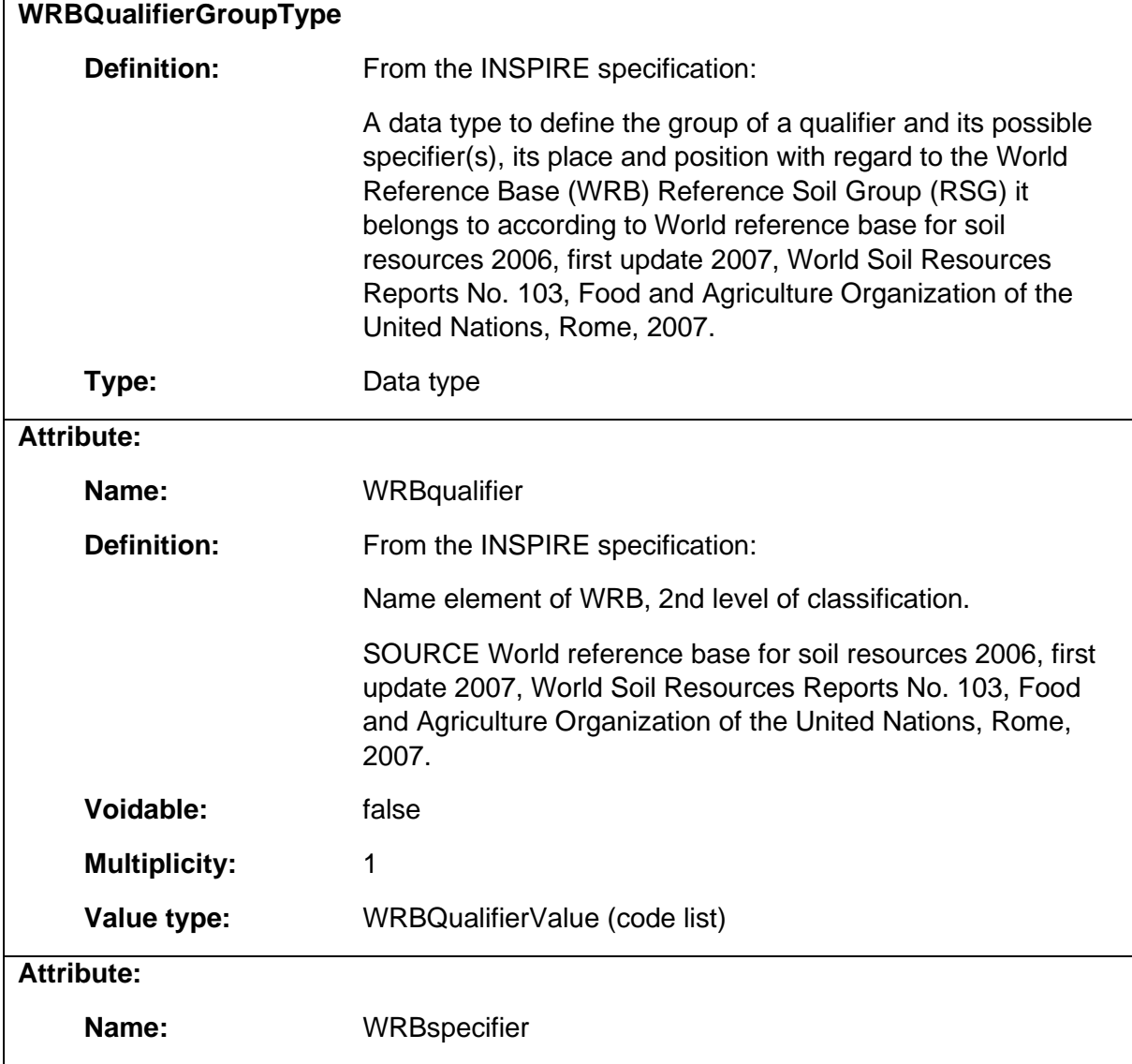

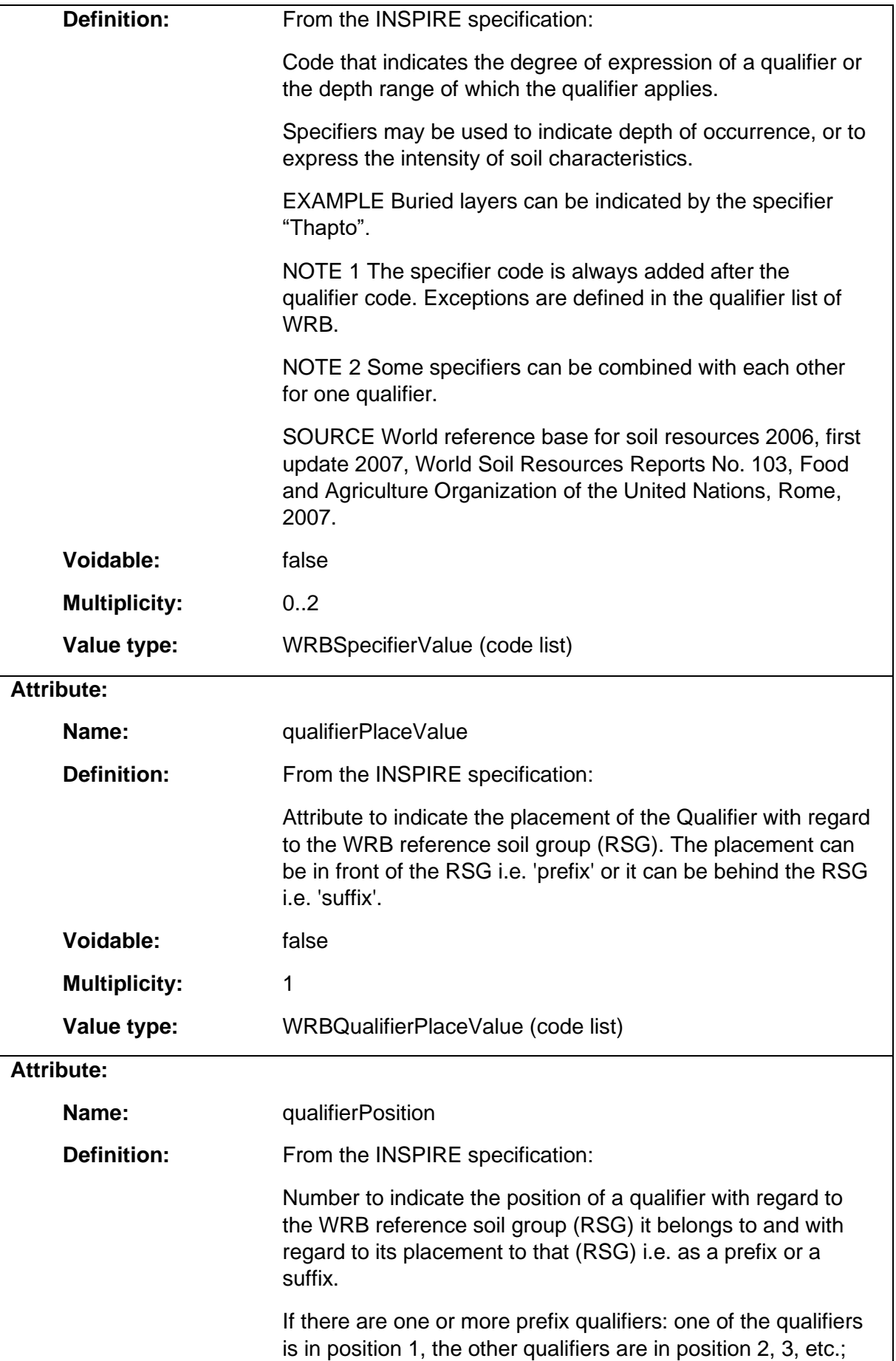

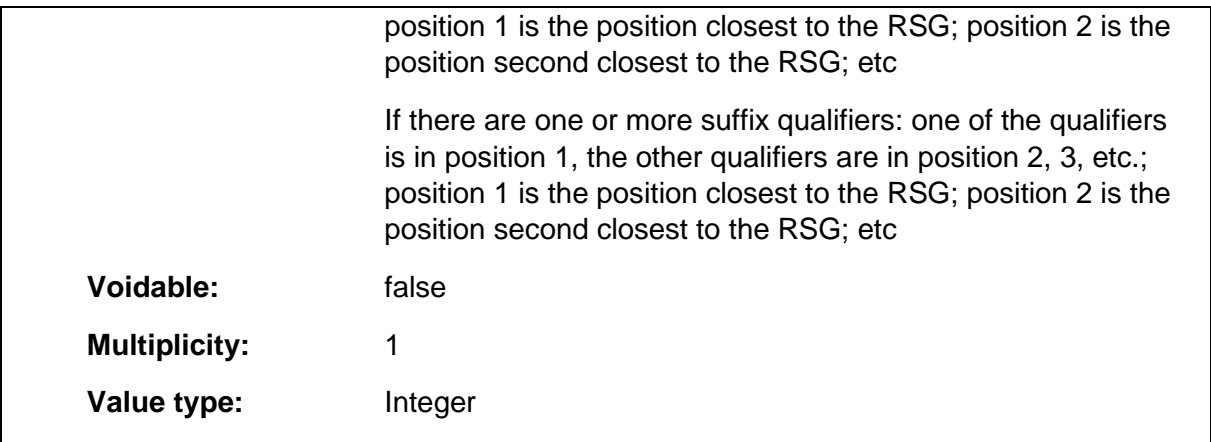

### 1.8.17 WRBSoilNameType

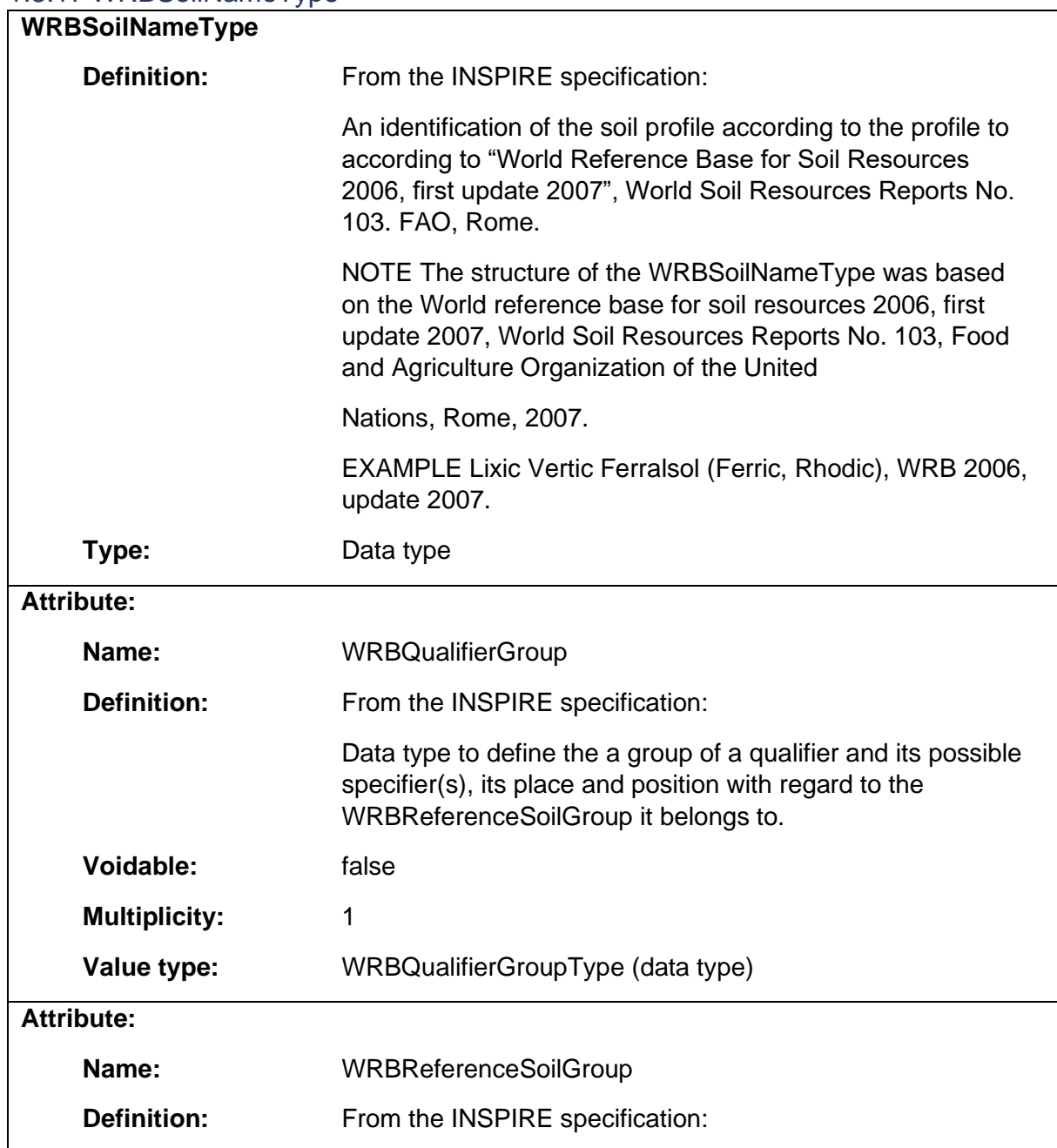

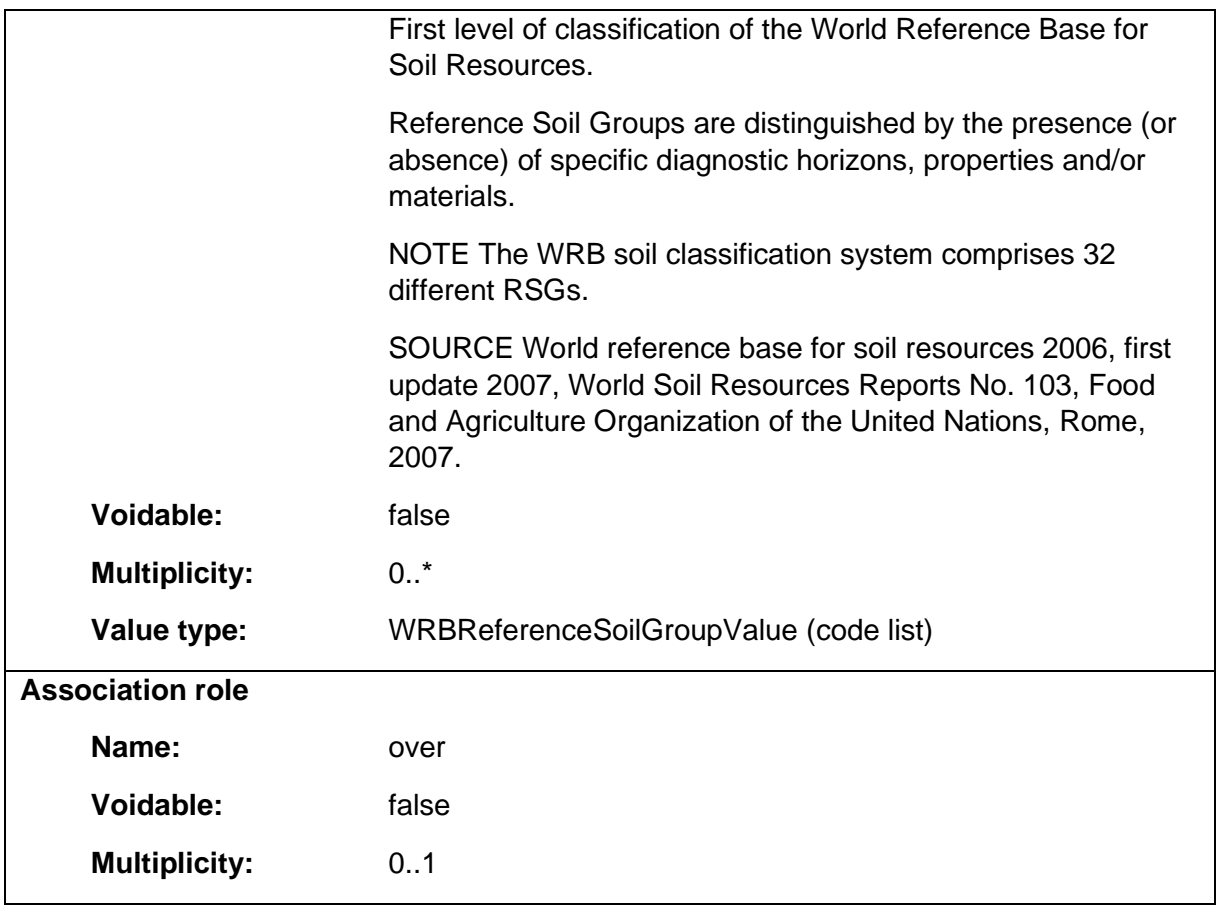

### 1.9 Package: AAA

### **Parent package:**

Package: LandAdministrationCadastre

### **Diagram(s):**

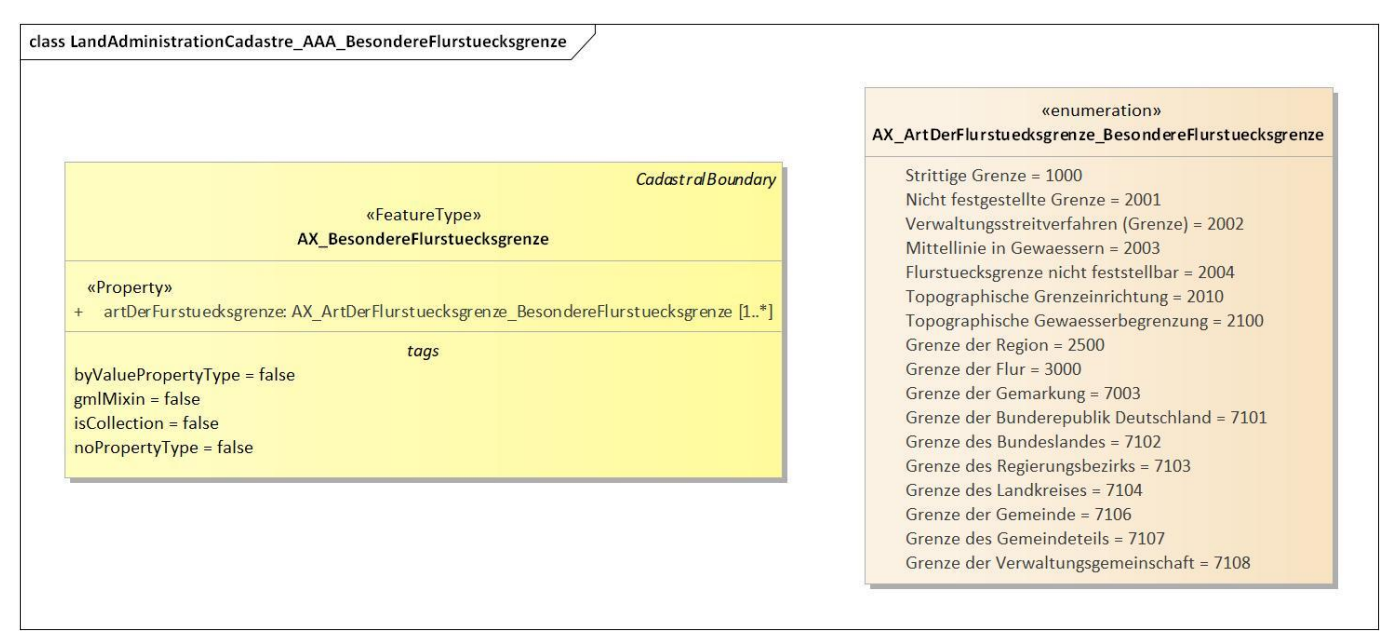

*Diagram 25 - LandAdministrationCadastre\_AAA\_BesondereFlurstuecksgrenze*

### class LandAdministrationCadastre\_AAA\_Bodenschaetzung

#### «FeatureTyne» AX\_Bodenschaetzung

### «Property»

- ackerzahlOderGruenlandzahl: CharacterString [0..1]
- 
- acker<br>aniOderGruenlandzahl: CharacterString [0..1]<br>bodenart: AX\_Bodenart\_Bodenschaetzung<br>bodenstufe: AX\_Bodenstufe [0..1]<br>bodenzahlOderGruenlandgrundzahl: CharacterString [0..1]<br>entstehungsart: AX\_Ethstehungsart [0..\*]<br>jah

DerivedSoil Profile

- 
- 
- 
- munatones and communicative courses<br>the foldens characteristic process constigued and constant constant constant constants<br>of systems and constant constant constants of the system of the system<br>standard constants and const tags
- 

### byValuePropertyType = false byvaluerropertyType =<br>gmlMixin = false<br>isCollection = false<br>noPropertyType = false

#### numeration AX\_Entstehungsart

Diluvium (D) = 1000<br>Diluvium, Alluvium (DAI) = 1100 Diluvium, Alluvium (DAI) = 1100<br>Diluvium, Alluvium (DAI) = 1100<br>Diluvium, Alluvium (DAI) = 1100<br>Diluvium, Löß (DLÖ) = 1200<br>Diluvium, Löß (DLÖ) = 1200<br>Diluvium, Verwitterung (DV) = 1300<br>Diluvium, grob, steinig (Dg) = 1400<br> Los, binwinn, protoncoma (LOV) = 2120<br>
LGB, Alluvium (LGAI) = 2200<br>
LGB, Alluvium (LGAI) = 2200<br>
LGB, Verwitterung, [(Lov) = 2300<br>
LGB, Verwitterung, grob, steinig (LGVg) = 2310<br>
LGB, Verwitterung, grob, steinig (LGVg) = Alluvium, grob, steinig, Löß (Alglië) = 3420<br>Alluvium, grob, steinig, Löß (Alglië) = 3420<br>Alluvium, Moor (AlMa) = 3500<br>Alluvium, Moor (AlMa) = 3610<br>Moor, Alluvium (MoAl) = 3620<br>Mergel (Me) = 3700 Verwitterung (V) =  $4000$ Verwitterung (V) = 4100<br>Verwitterung, Diluvium (VD) = 4100<br>Verwitterung, Diluvium, grob, steinig (VDg) = 4110<br>Verwitterung, Alluvium, (VAI) = 4200<br>Verwitterung, Alluvium, grob, steinig (VAIg) = 4210<br>Verwitterung, Löß (VLö Verwitterung, Löß (VLG) = 4300<br>
Verwitterung, grob, steinig (Vg) = 4400<br>
Verwitterung, grob, steinig, Dikwium (Vg5) = 4410<br>
Verwitterung, grob, steinig, Löß (VgLö) = 4420<br>
Verwitterung, grob, steinig, Alluvium (VgA) = 443

Sand  $(S) = 1100$ Anlehmiger Sand (SI) = 1200 Antehmiger Sand (SI) = 1200<br>Lehmiger Sand (SI) = 2100<br>Stark lehmiger Sand (SL) = 2200<br>Lehm (L) = 3100<br>Sandiger Lehm (sL) = 3200<br>Ton (T) = 4100<br>Schwerer Lehm (LT) = 4200 Moor  $(Mo) = 5000$ Sand mit Moor (SMo) = 6110<br>Lehmiger Sand mit Moor (SMo) = 6120<br>Lehmi mit Moor (LMo) = 6130<br>Ton mit Moor (LMo) = 6140<br>Ton mit Moor (TMo) = 6140 Moor mit Sand (MoS) =  $6210$ Moor mit lehnigem Sand (Mols) = 6220<br>Moor mit lehnigem Sand (Mols) = 6220<br>Moor mit lehni (Mol.) = 6230<br>Moor mit Ton (MolT) = 6240<br>Sand auf standigem Sand (S/SL) = 7100<br>Sand auf standigem lehni (S/sL) = 7110<br>Sand auf Lehni Sand auf Lehm (S/L) = 7120<br>
Sand auf schwerem Lehm (S/LT) = 7130<br>
Sand auf schwerem Lehm (S/LT) = 7130<br>
Anlehmiger Sand auf an singem Lehm (S/SL) = 7200<br>
Anlehmiger Sand auf Lehm (S/L) = 7210<br>
Anlehmiger Sand auf Lehm (S/ Stark lehmiger Sand auf Ton (SL/T) = 7400<br>Stark lehmiger Sand auf schweren lehm (SL/T) = 7410<br>Stark lehmiger Sand auf schweren lehm (SL/1) = 7420<br>Ton auf stand auf Sand (SL/S) = 7420<br>Ton auf stark lehmigen Sand (T/SL) = 7 Lehm auf iehnigem Sand (L/S) = 7/100<br>Lehm auf sand (L/S) = 7710<br>Lehm auf Sand (L/S) = 7720<br>Sandiger Lehm auf Sand (sl/S) = 7800<br>Sandiger Lehm auf Sand (sl/S) = 7800<br>Sandiger Lehm auf Tan (sl/L) = 8120<br>Sand auf Moor (S/Mo) Sandiger lehm aut Ton (sl/1) = 7820<br>
Sandi auf Moor (S/Mo) = 8110<br>
Lehmiger Sand auf Moor (IS/Mo) = 8120<br>
Lehmiger Sand auf Moor (IS/Mo) = 8120<br>
Lehmiger Sand (Mo/S) = 8120<br>
Ton auf Moor (T/Mo) = 8140<br>
Moor auf Sand (Mo/S Felsen und Lehm (Fel-1) = 9220<br>Sand auf lehmigem Sand (S/IS) = 9310<br>Anlehmiger Sand auf Mergel (S/Me) = 9320<br>Lehmiger Sand auf Mergel (S/Me) = 9350<br>Lehmiger Sand auf Mergel (IS/Me) = 9360<br>Lehmiger Sand mit Mergel (ISMe) = Lehmiger Sand mit Mergel (ISMe) = 9370<br>Lehmiger Sand mit Moor auf Mergel (ISMo/Me) = 9380<br>Anlehmiger Sand mit Moor (SIMo) = 9390<br>Lehm auf Mergel (I/Me) = 9410<br>Lehm mit Moor auf Mergel (IJMo/Me) = 9420<br>Schwerer Lehm auf Mo For an weiger (T/weig-9440)<br>Moor auf Mergel (Mo/Me) = 9450<br>Moor mit Lehm auf Mergel (MoL/Me) = 9460<br>Moor mit Mergel (MoMe) = 9470<br>LößDiluvium (LöD) = 9480<br>AlluviumDiluvium (AlD) = 9490

«enumeration»

AX Bodenart Bodenschaetzung

#### kenumeration AX Wasserverhaeltnisse

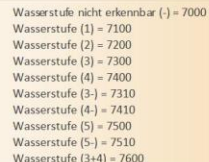

### «enumeration» AX\_Nutzungsart\_Bodenschaetzung

Ackerland (A) =  $1000$ <br>Acker-Grünland (AGr) =  $2000$ <br>Grünland (Gr) =  $3000$ <br>Grünland-Acker =  $4000$ 

### «enumeration»<br>AX\_Bodenstufe

Bodenstufe (I) = 2100 ouensuer († 1712)<br>Bodenstufe (III) = 2300<br>Bodenstufe (III) = 2300<br>Bodenstufe Misch- und Schichtböden sowie künstlich veränderte Böden († = 2400) Bodenstufe (II+III) = 3100 Bodenstufe ("(III)") = 3200<br>Bodenstufe (IV) = 3300

### «enumeration»<br>AX\_Klimastufe

Klimastufe nicht erkennbar (-) = 6000 Nimasture Branche resember ( $q = 6000$ <br>
Klimasture Branche ( $q = 6100$ <br>
Klimasture  $7,9^{\circ}$ -7,0° C (b) = 6200<br>
Klimasture 6,9° - 5,7° C (c) = 6300<br>
Klimasture 5,6° C und darunter (d) = 6400

#### enumeratic AX Zustandsstufe

Zustandsstufe  $(1)$  = 1100 Zustandsstufe (1) = 1100<br>Zustandsstufe (2) = 1200<br>Zustandsstufe (3) = 1300<br>Zustandsstufe (4) = 1400<br>Zustandsstufe (6) = 1500<br>Zustandsstufe (6) = 1600 Zustandsstufe  $(7) = 1700$ 

Zustandsstufe Misch- und Schichtböden sowie künstlich veränderte Böden (-) = 1800

#### «enumeration» AX\_SonstigeAngaben\_Bodenschaetzung

Nass, zu viel Wasser (Wa+) = 1100 Nass, zu viel Wasser (Wa+) = 1100<br>Trocken, zu wenig Wasser (Wa-) = 1200<br>Besonders günsitge Wasser verhältnisse (Wa gt) = 1300<br>Rieselwasser, künstliche Bewässerung (RiWa) = 1400<br>Unbedingtes Wiesenland (W) = 2100<br>Streuwiese Acker-Hackrain (Hack) = 2400 Grünland-Hackrain (Hack) = 2500 Grünland-Hackrain (Hack) = 2500<br>Garten (G) = 2600<br>Neukultur (N) = 3000<br>Tiefkultur = 4000<br>Geringsland (Ger) = 5000<br>Nachschätzung erforderlich = 9000

*Diagram 26 - LandAdministrationCadastre\_AAA\_Bodenschaetzung*

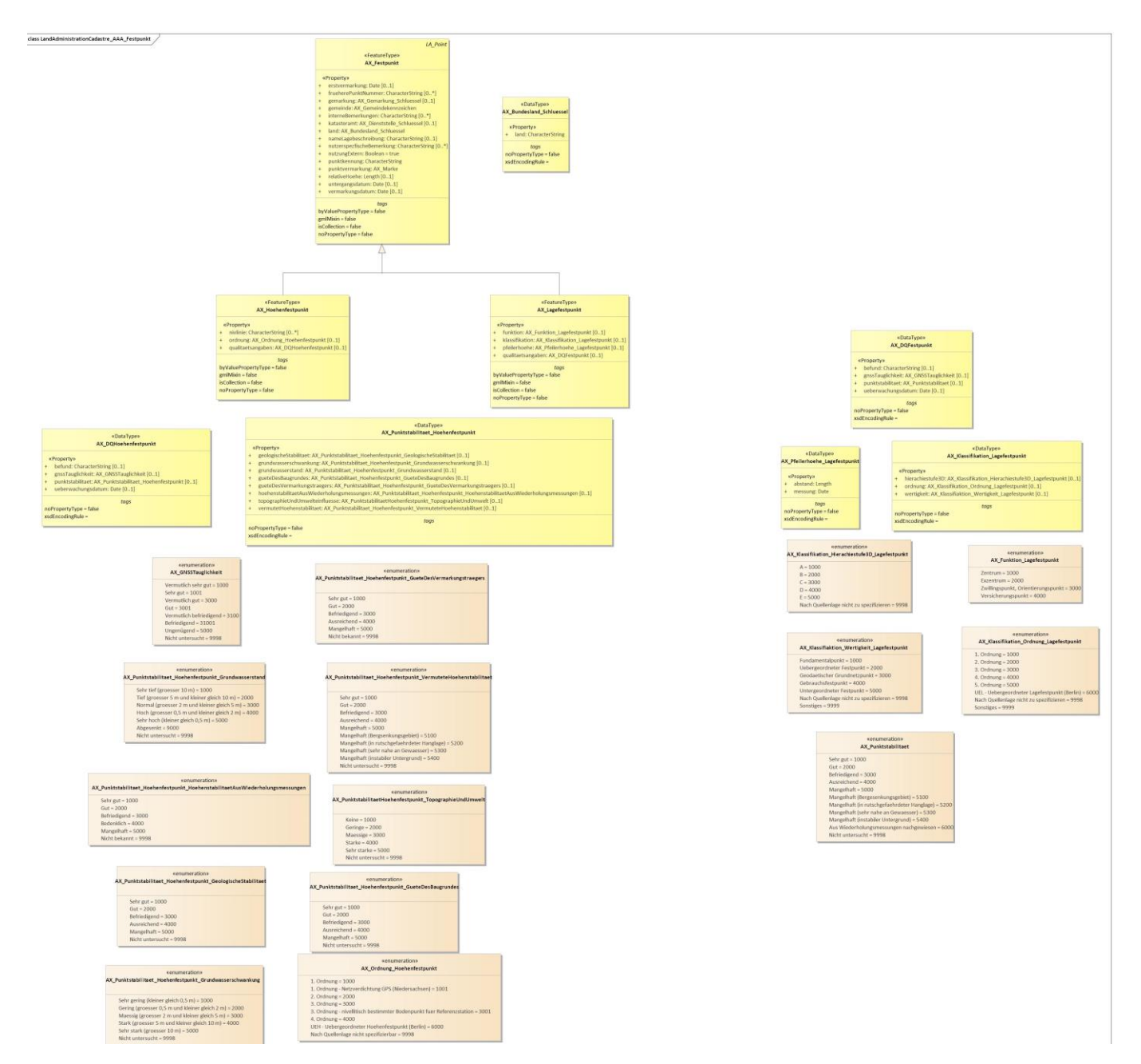

*Diagram 27 - LandAdministrationCadastre\_AAA\_Festpunkt*

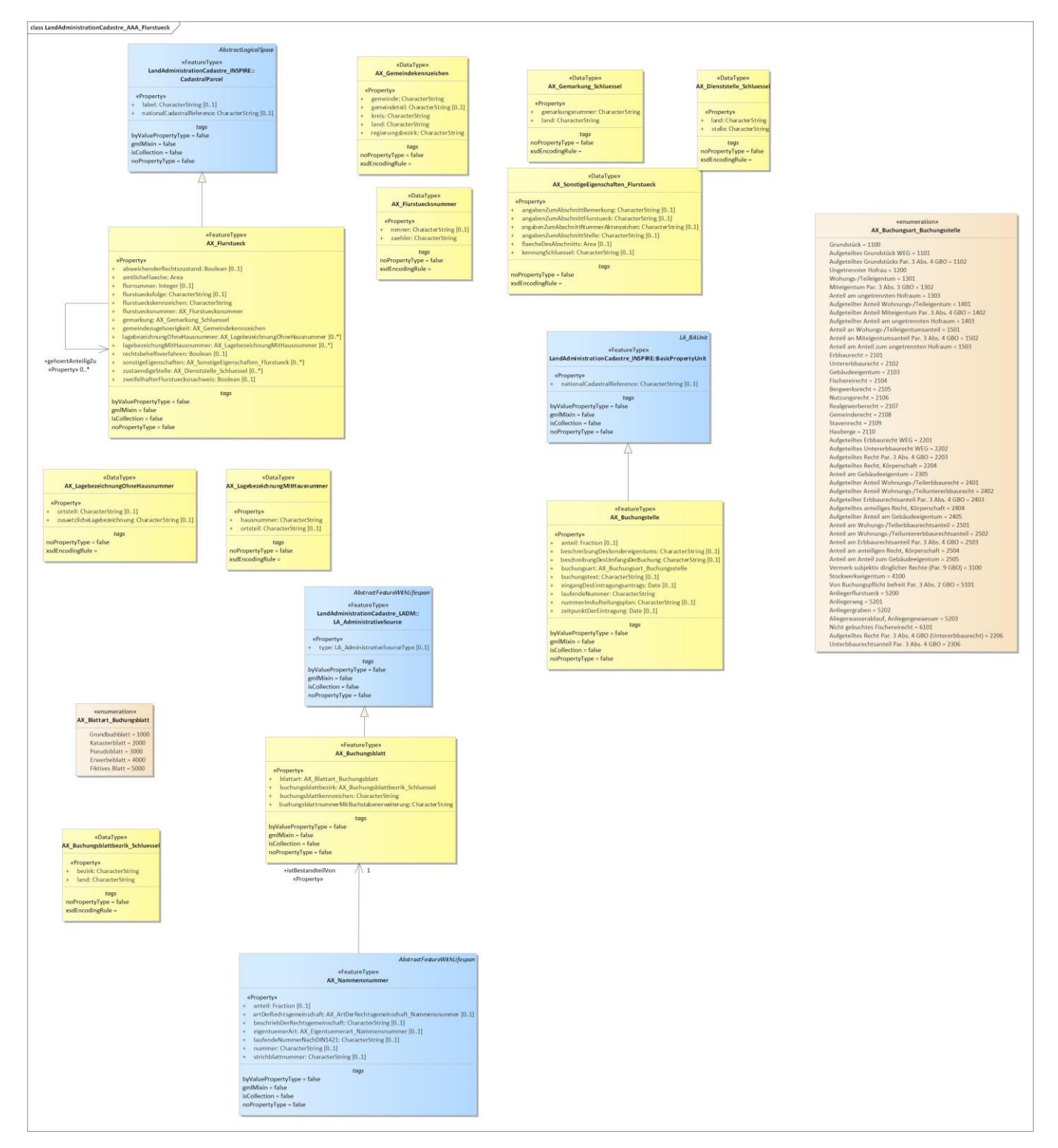

*Diagram 28 - LandAdministrationCadastre\_AAA\_Flurstueck*

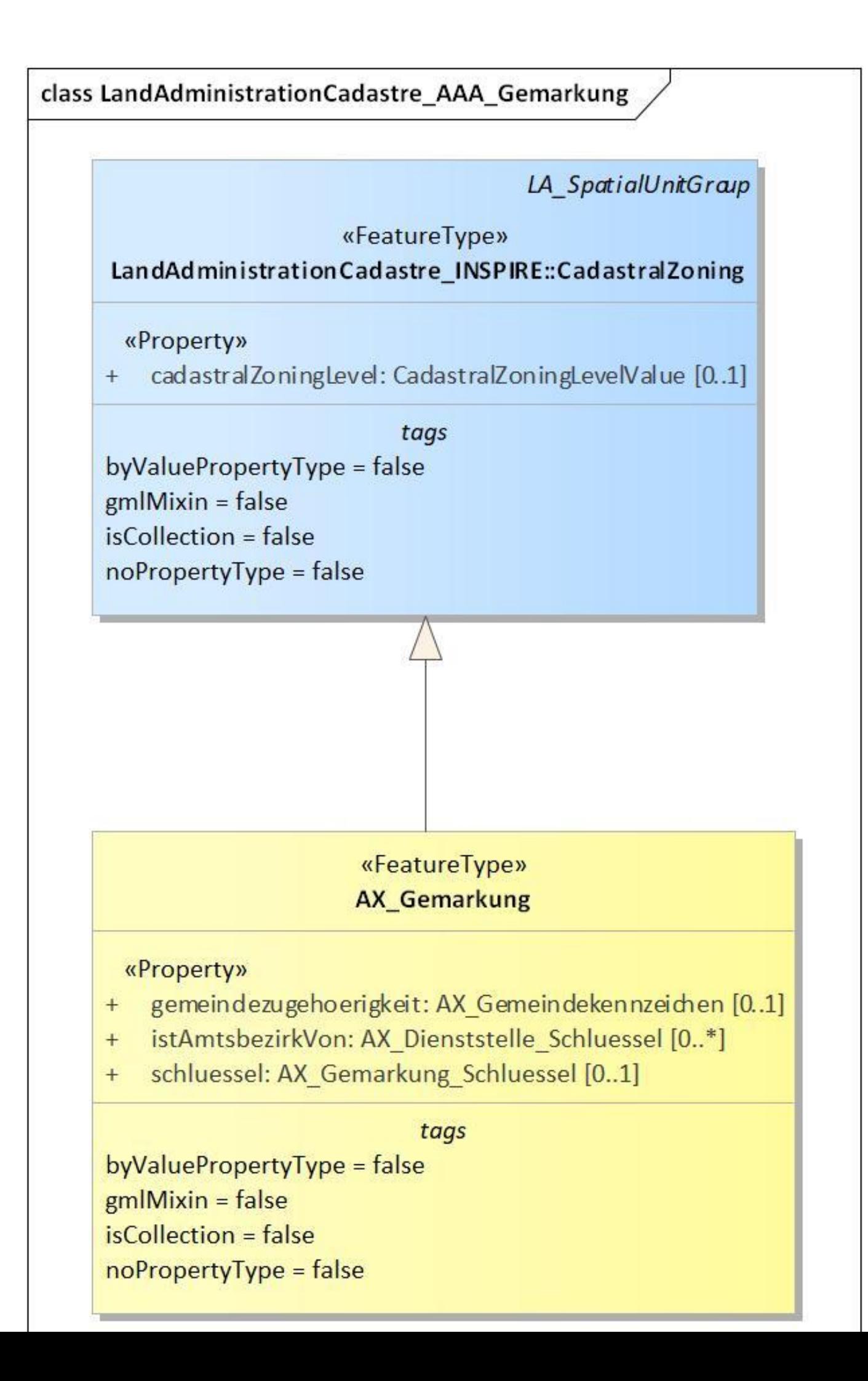

*Diagram 29 - LandAdministrationCadastre\_AAA\_Gemarkung*

### ass LandAdministrationCadastre\_AAA\_Grenzpunkt

# LA Point «FeatureType» AX\_Grenzpunkt  $\begin{aligned} & \text{\textbf{@Property}} \\ &+\quad \text{abmarkung: AX\_Market} \\ &+\quad \text{augsestteAbmarkung: AX\_Dienststelle\_Schluessel [0..1] } \\ &+\quad \text{bemerikungZurAbmarkung: AX\_BemerikungZurAbmarkung_Grenzpunkt [0..1] } \\ &+\quad \text{besonefelunktummer: CharacterString [0..1] } \\ &+\quad \text{festgestellerGrenzpunkt: CharacterString [0..1] } \\ &+\quad \text{fstugedePerAugseestetachAbmarkung: AX\_GruendeDerAugseestetenAbmark[0..1] } \\ &+\quad \text{horitbreihunding: CharacterString [0..1] } \\ &+\quad \text{p$ «Property» taas byValuePropertyType = false<br>gmlMixin = false<br>isCollection = false<br>noPropertyType = false +zeigtAuf<br>«Property» 0..1 «enumeration» AX\_GruendeDerAusgesetztenAbmarkung\_Grenzpunkt Grenzpunkt durch bauliche Anlage ausreichend gekennzeichnet = 1000<br>Grenzpunkt liegt innerhalb einer baulichen Anlage = 2000<br>Grenzpunkt liegt innerhalb einer baulichen Anlage = 2000<br>Grenzpunkt liegt innerhalb eines Baugebi orenzpunkt liegt innerhalb eines Baugebietes = 4000<br>Grenzpunkt liegt innerhalb oder an einem Gewaeser = 5000<br>Keine Abharktung aufgrund von anderweitigen Hindernissen = 6000<br>Abmarkung wuerde unzumutbare Schaeden verursachen «enumeration» AX\_BemerkungZurAbmarkung\_Grenzpunkt Abmarkung unterirdisch gesichert = 1000<br>Abmarkung exzentrisch gesichert = 2000<br>Abmarkung uterirdisch und exzentrisch gesichert = 3000<br>Ohne unterirdische oder exzentrische Sicherung = 4000 wenumeration»<br>AX\_Horizontfreiheit\_Grenzpunkt Uneingeschraenkt = 1000 Eingeschraenkt = 2000<br>Nicht geeignet = 3000

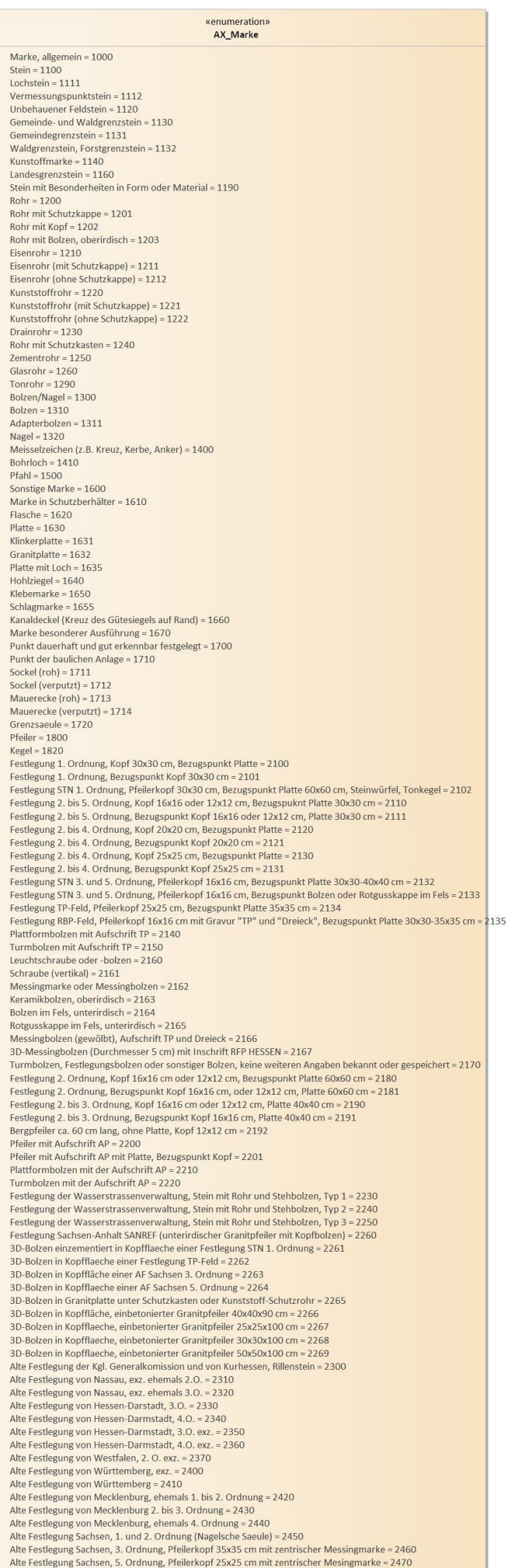

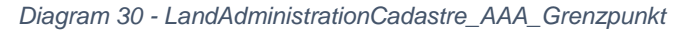

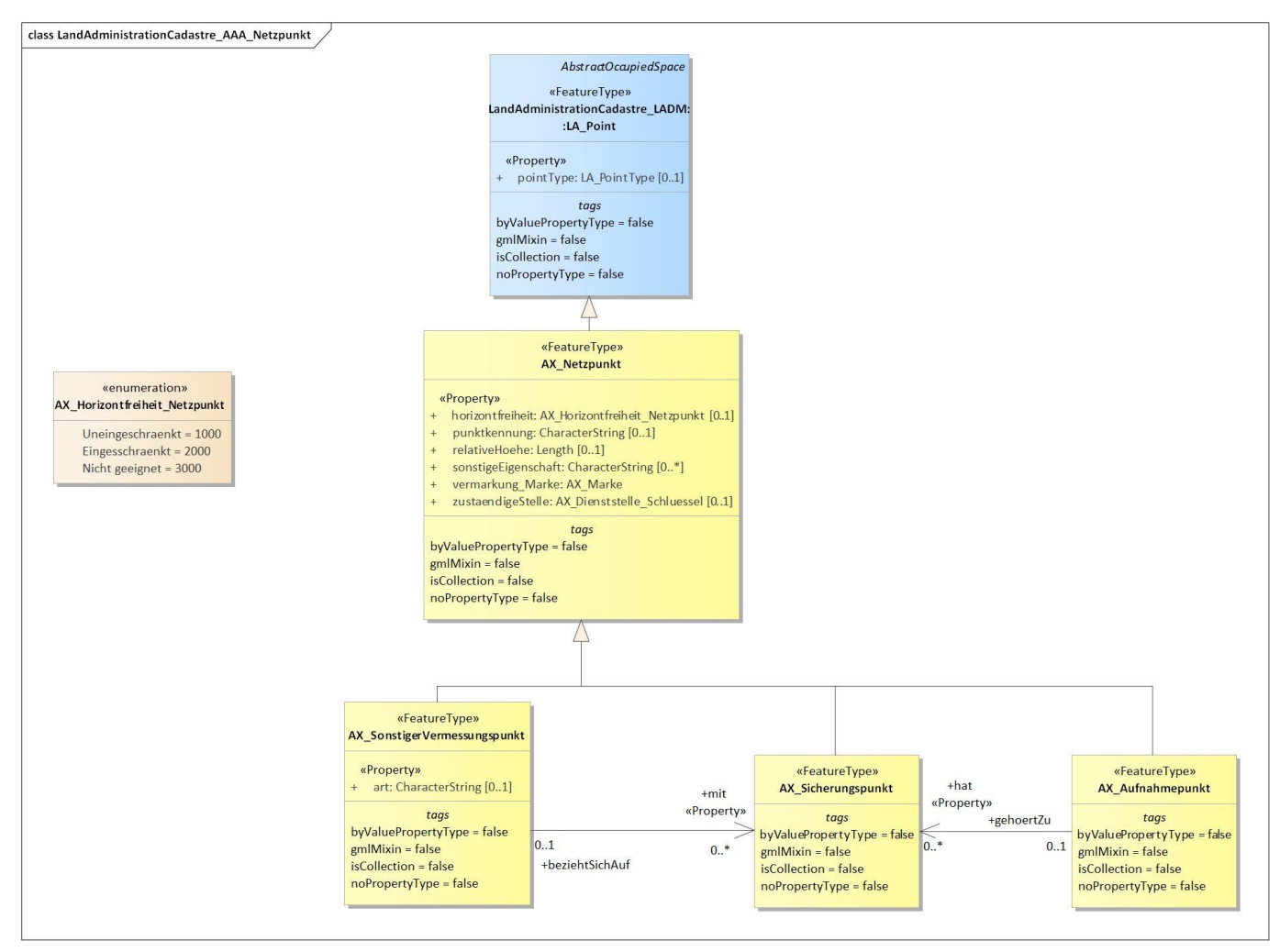

*Diagram 31 - LandAdministrationCadastre\_AAA\_Netzpunkt*

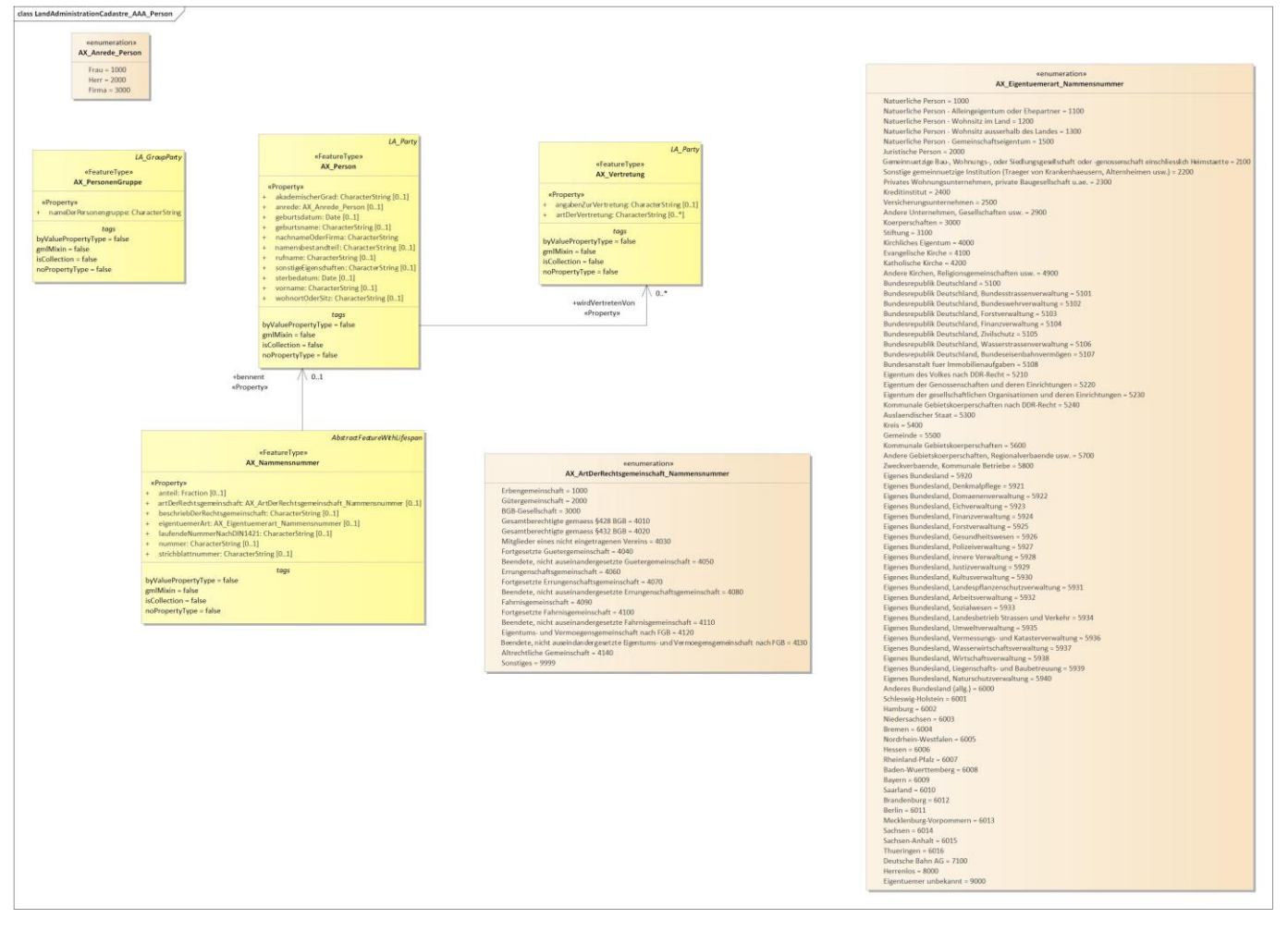

*Diagram 32 - LandAdministrationCadastre\_AAA\_Person*

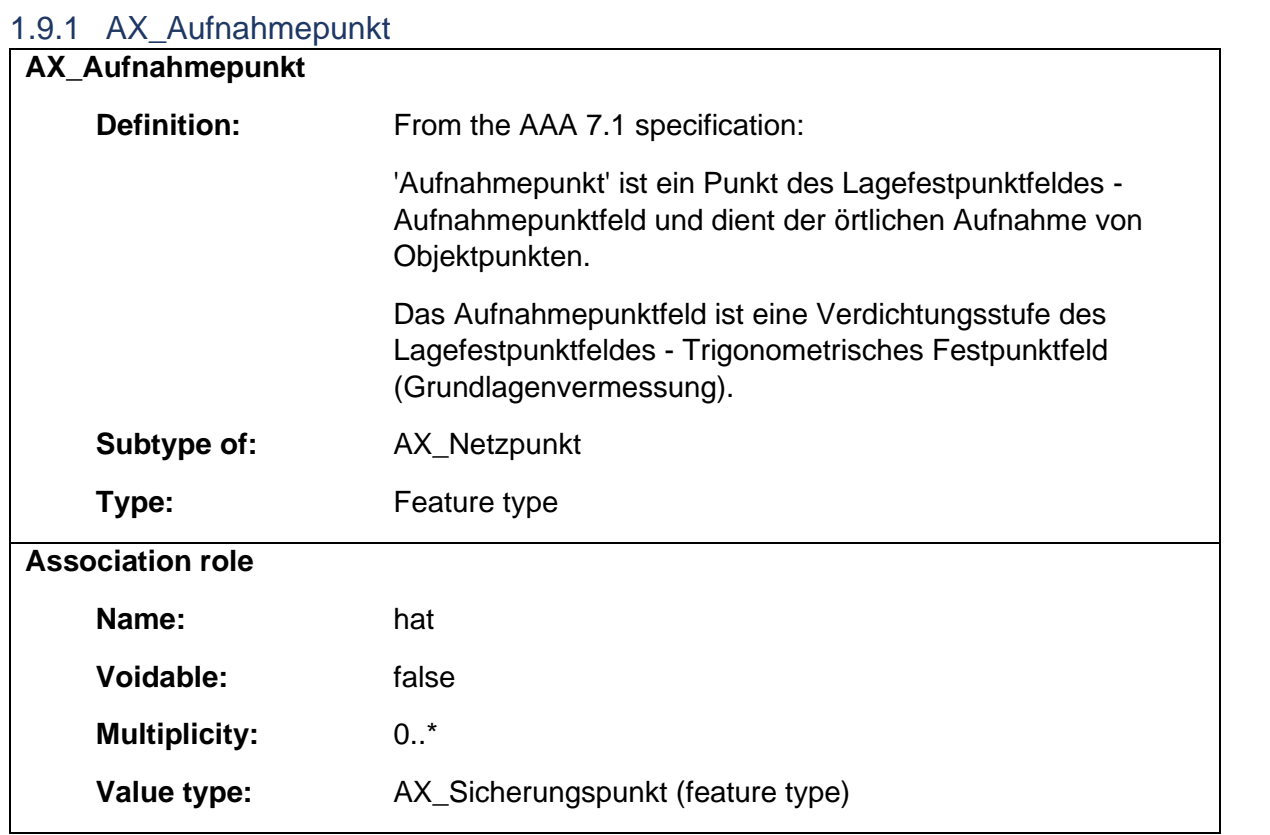

## 1.9.2 AX\_BesondereFlurstuecksgrenze

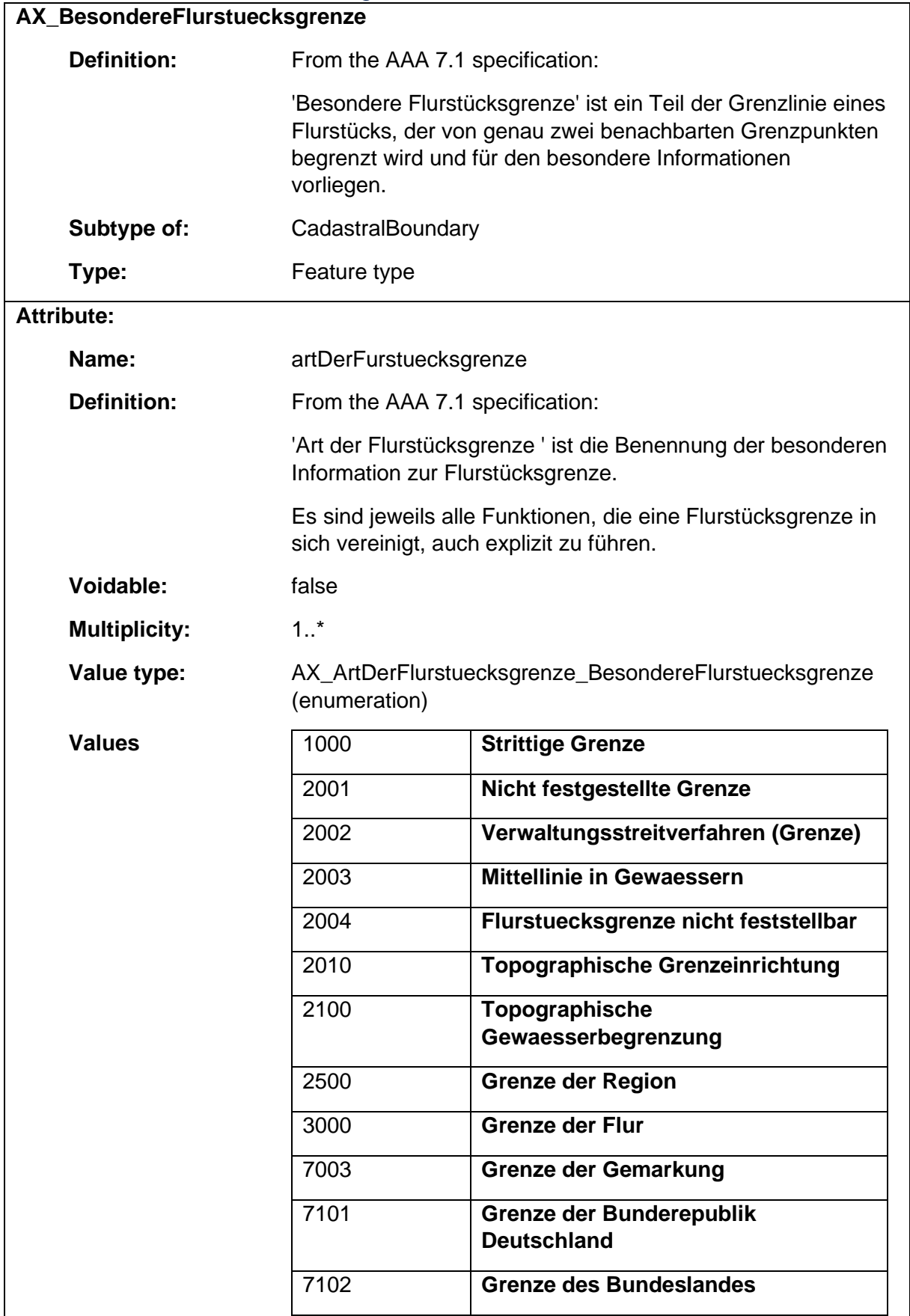

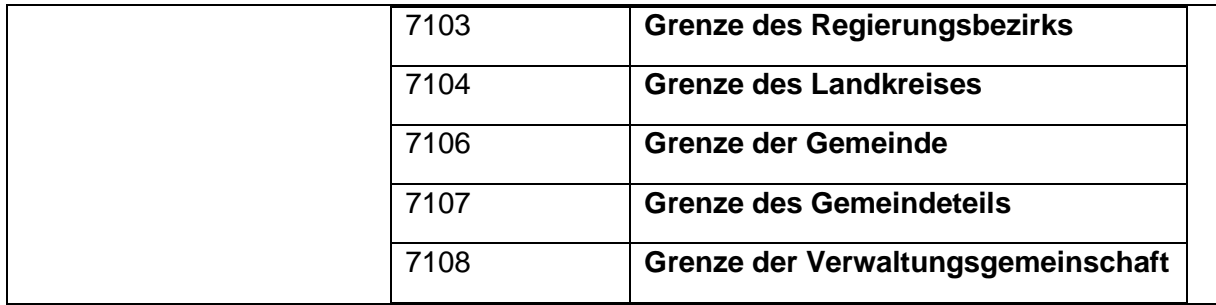

### 1.9.3 AX\_Bodenschaetzung

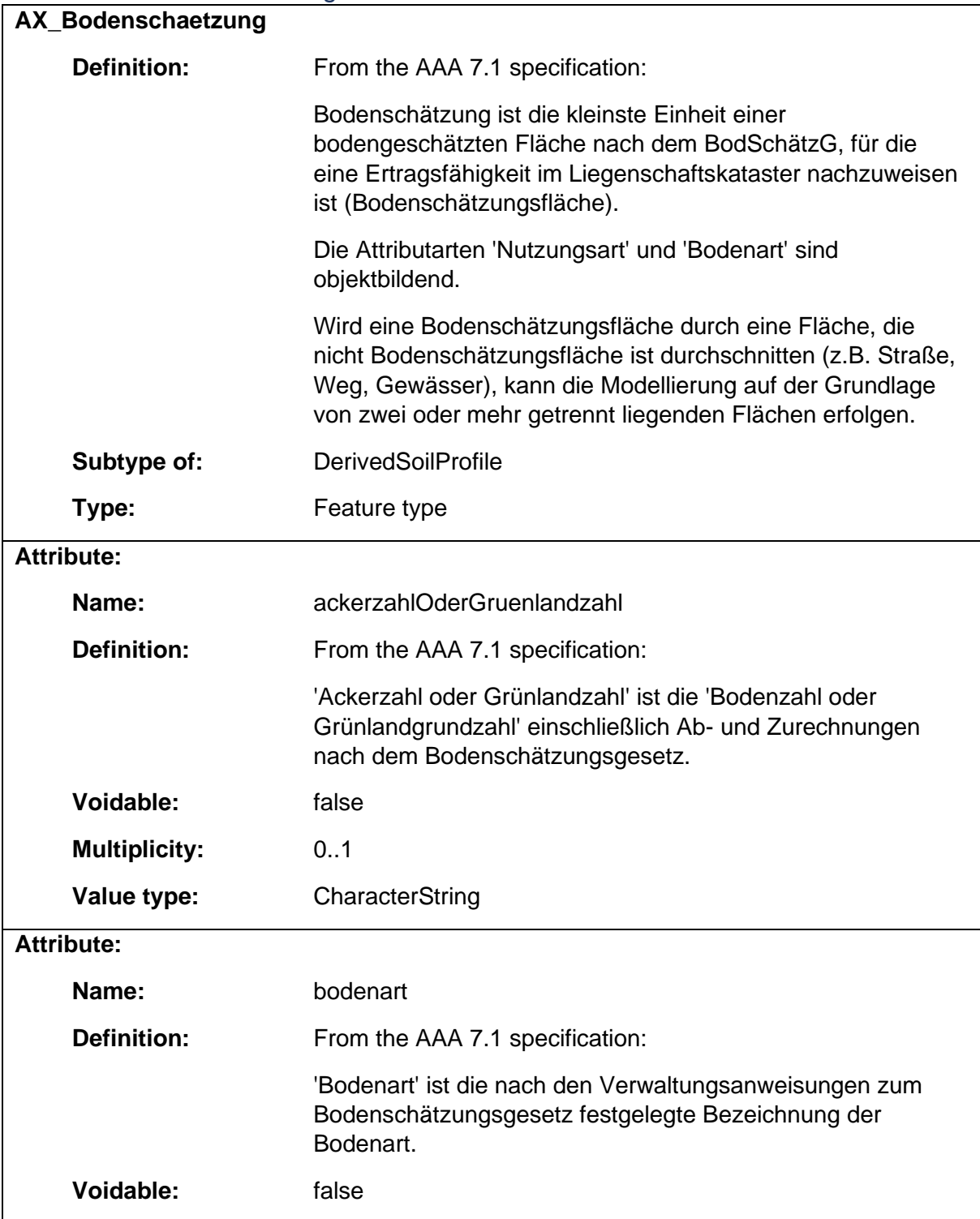

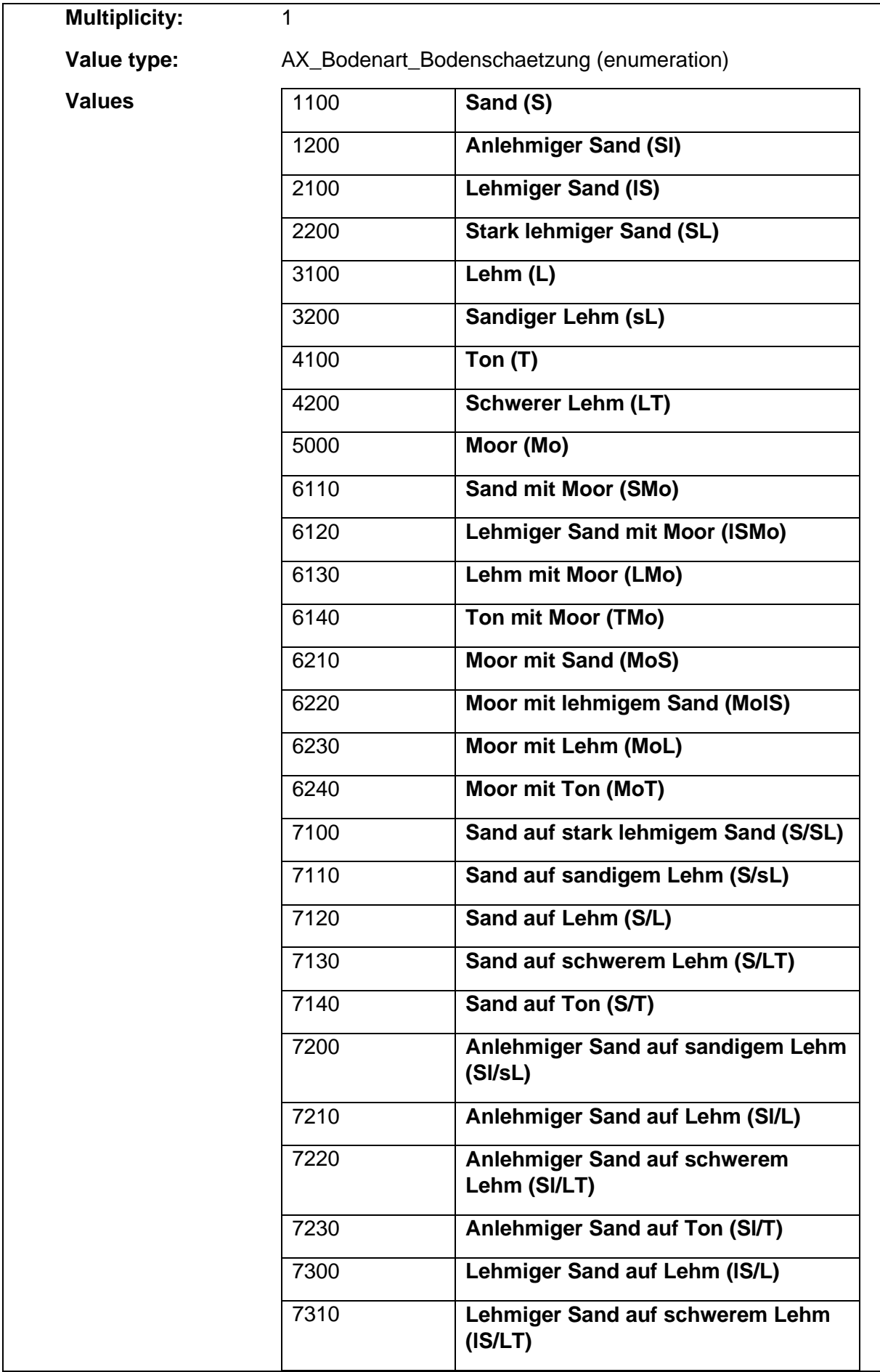

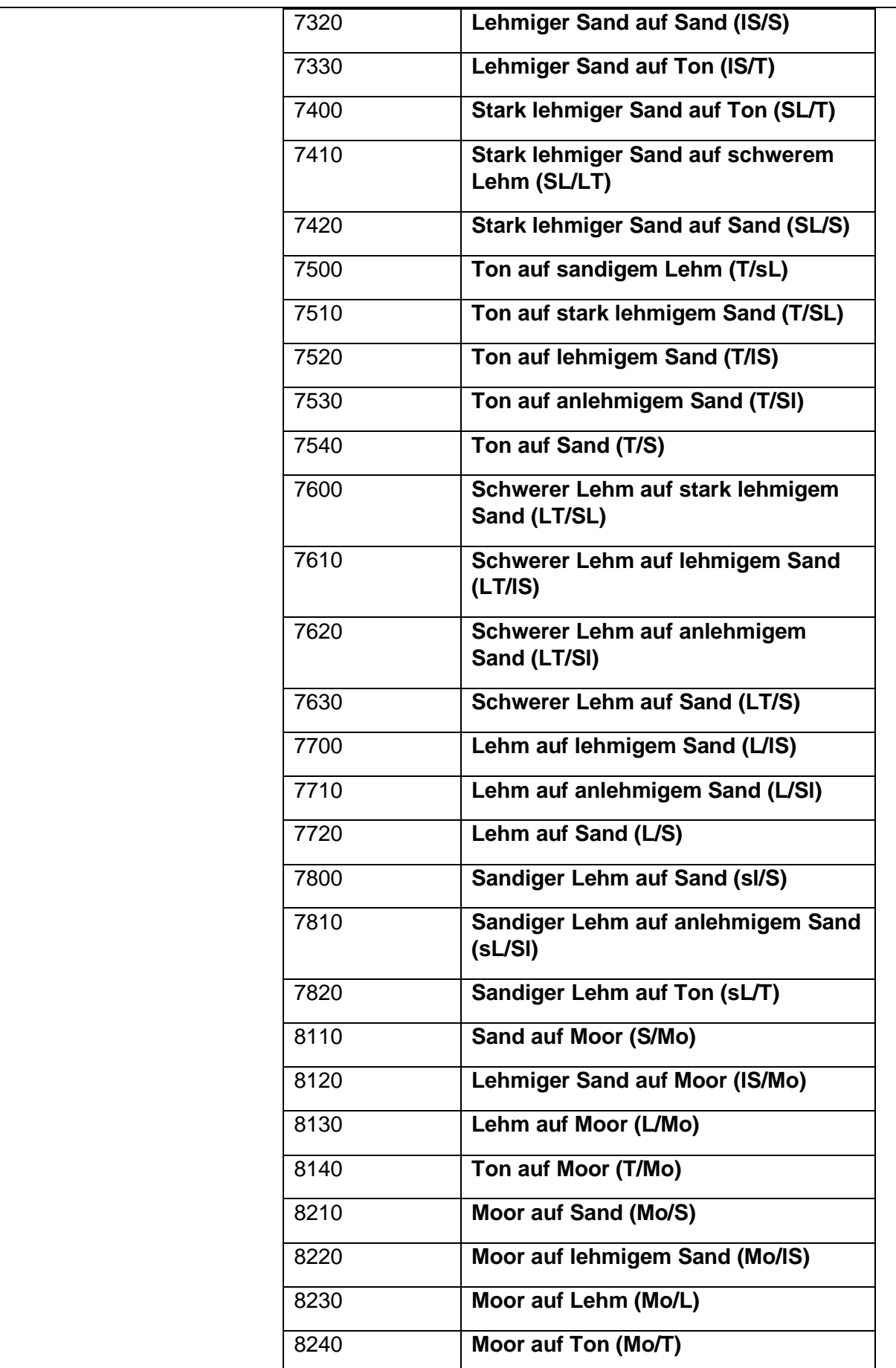

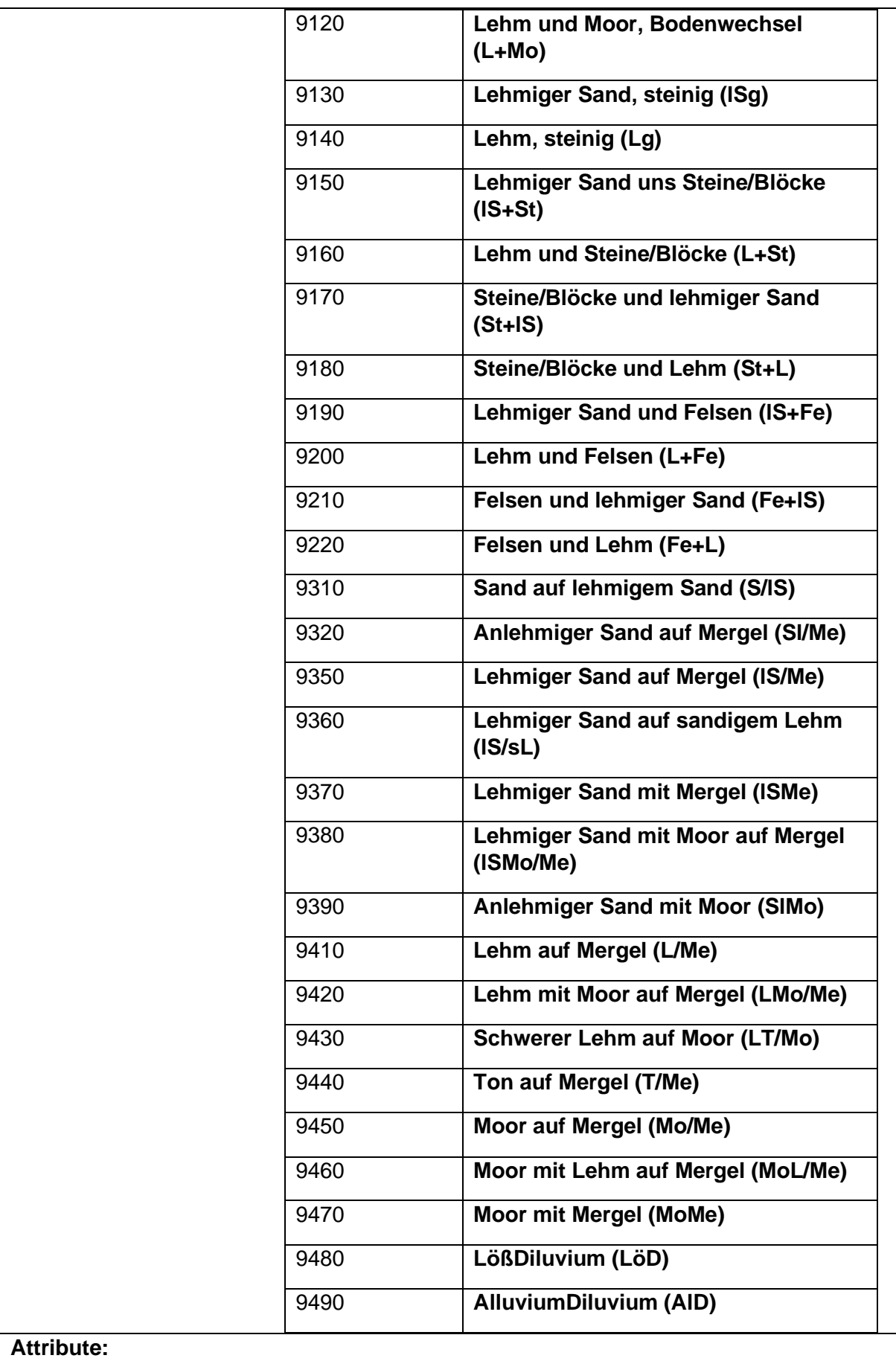

**Name:** bodenstufe

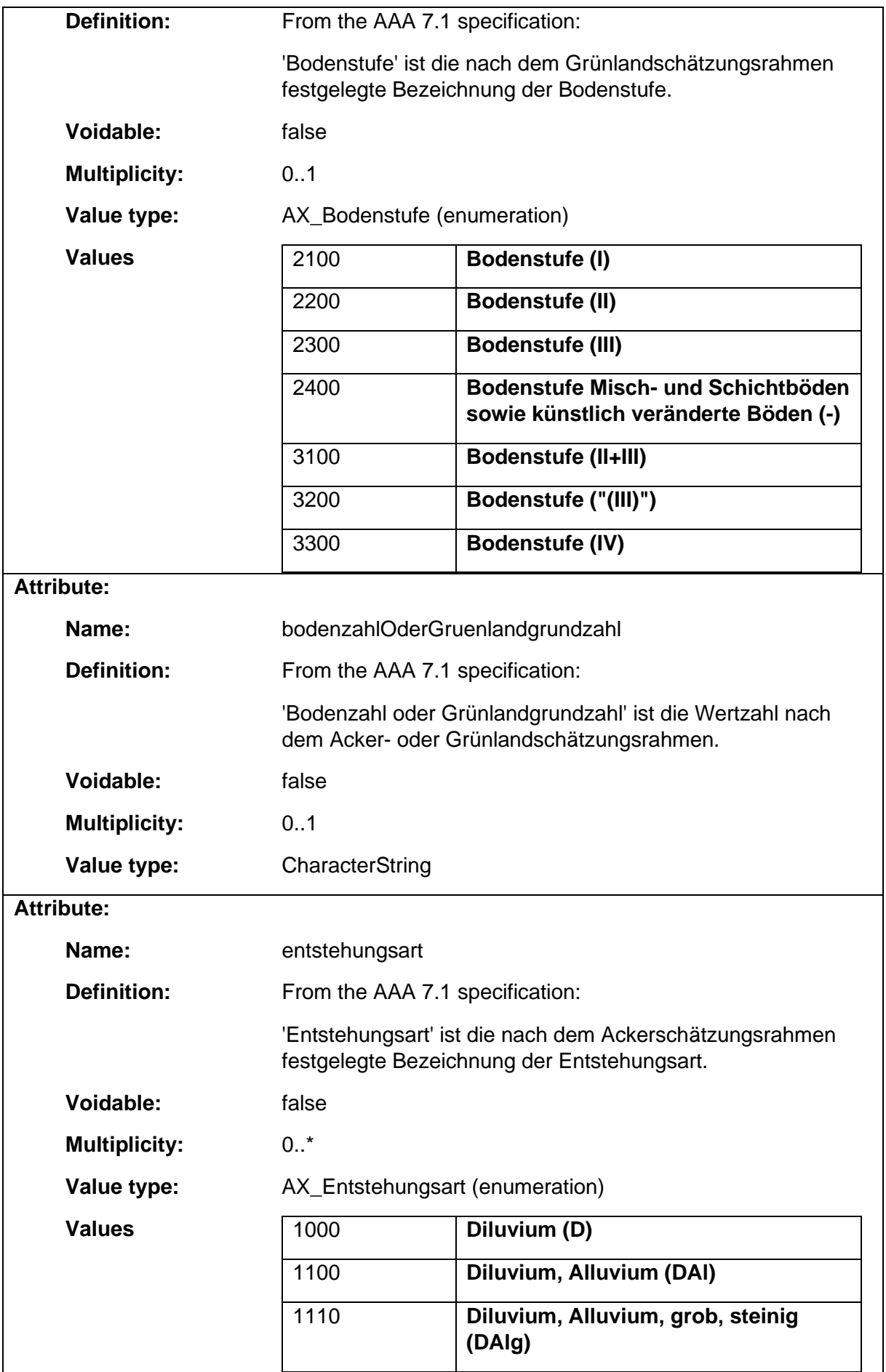

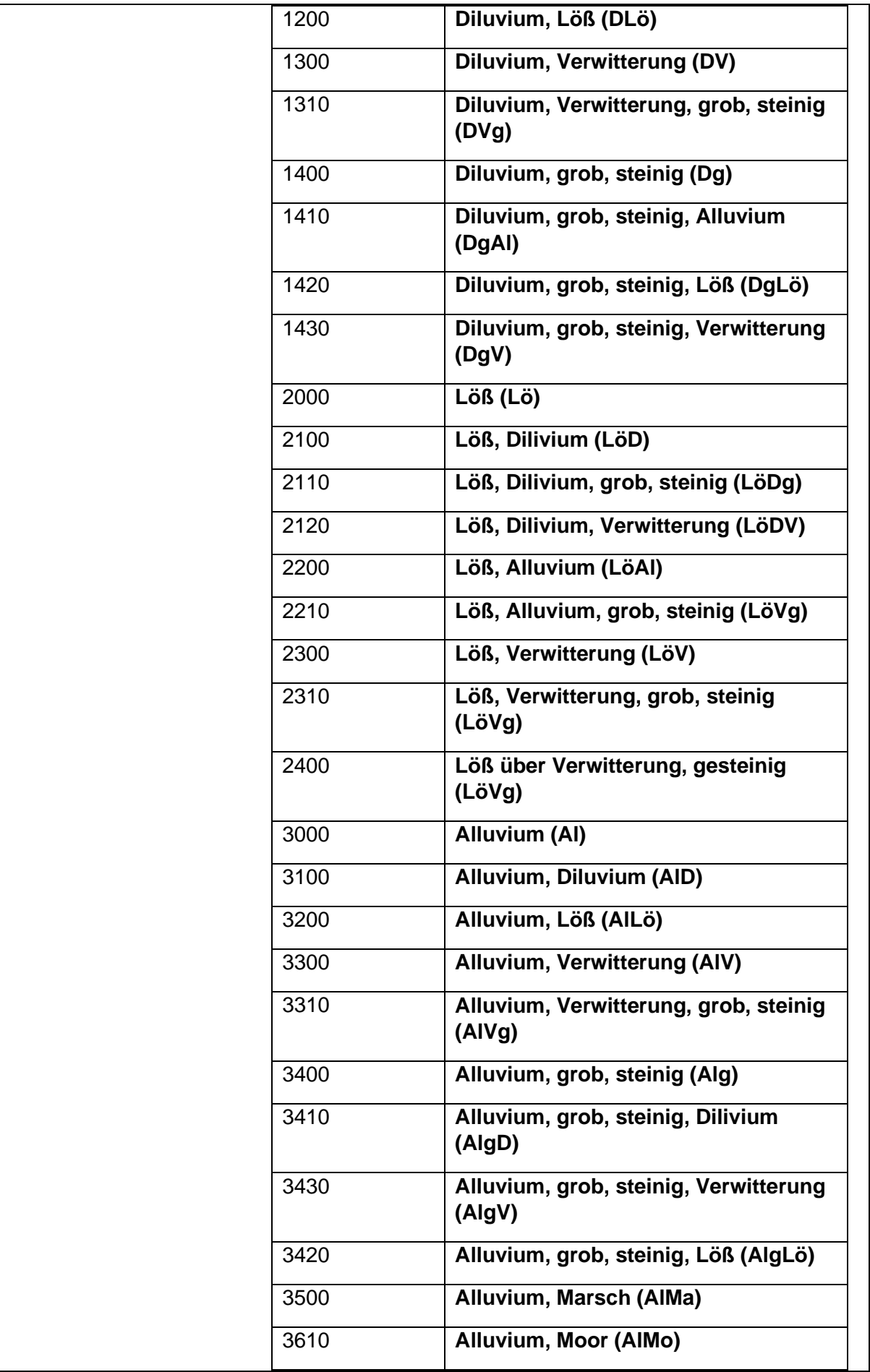

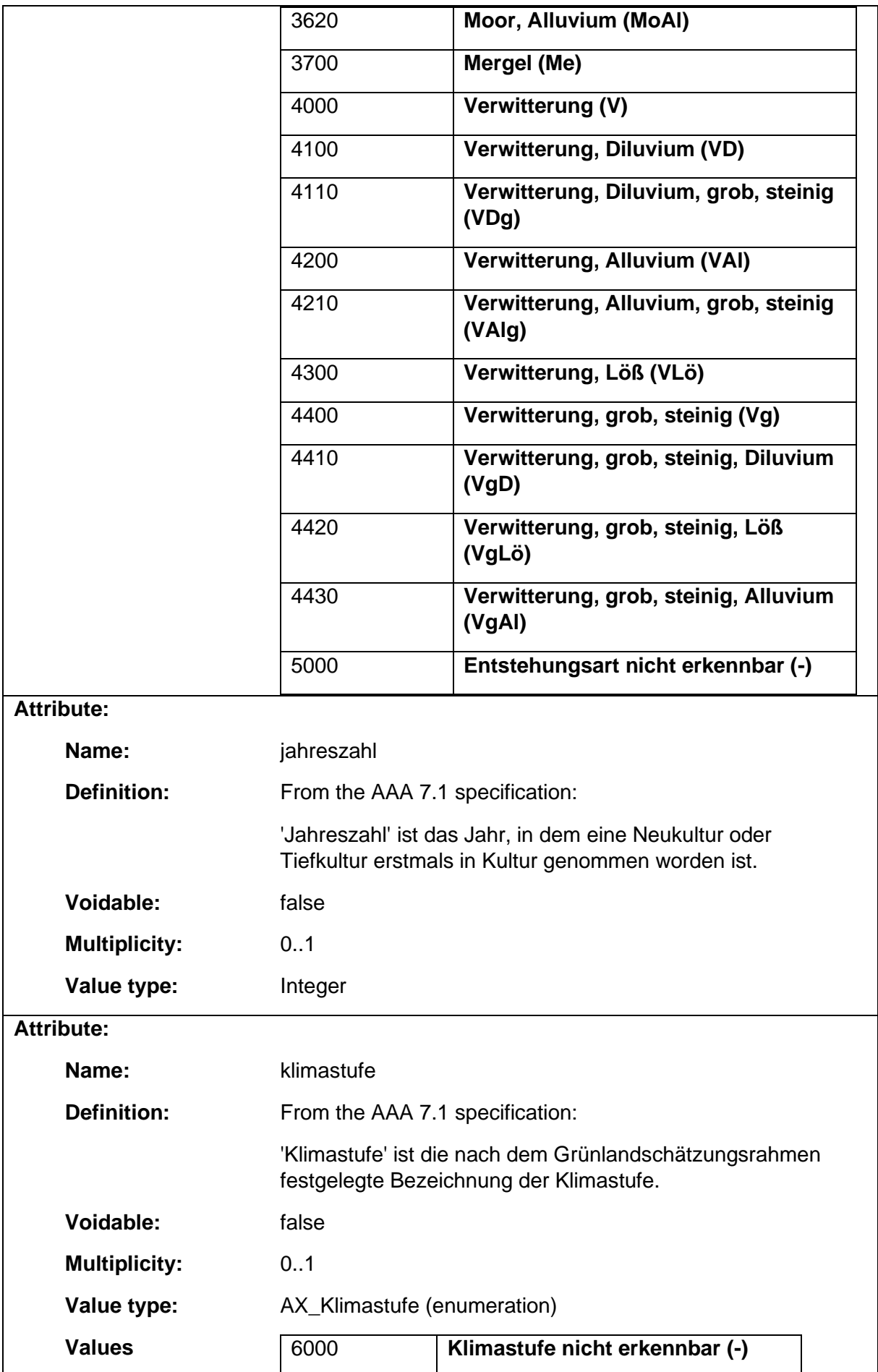

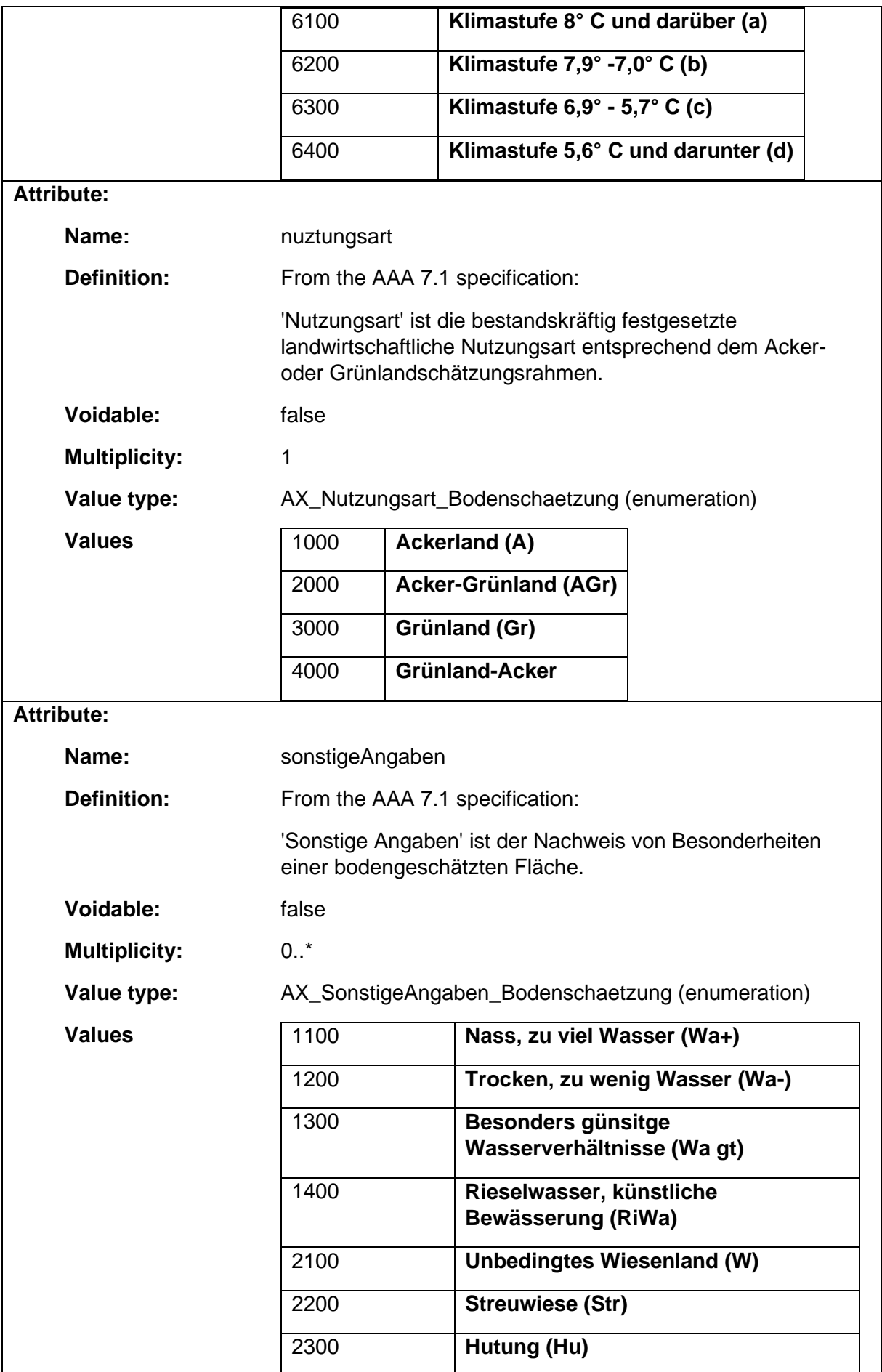

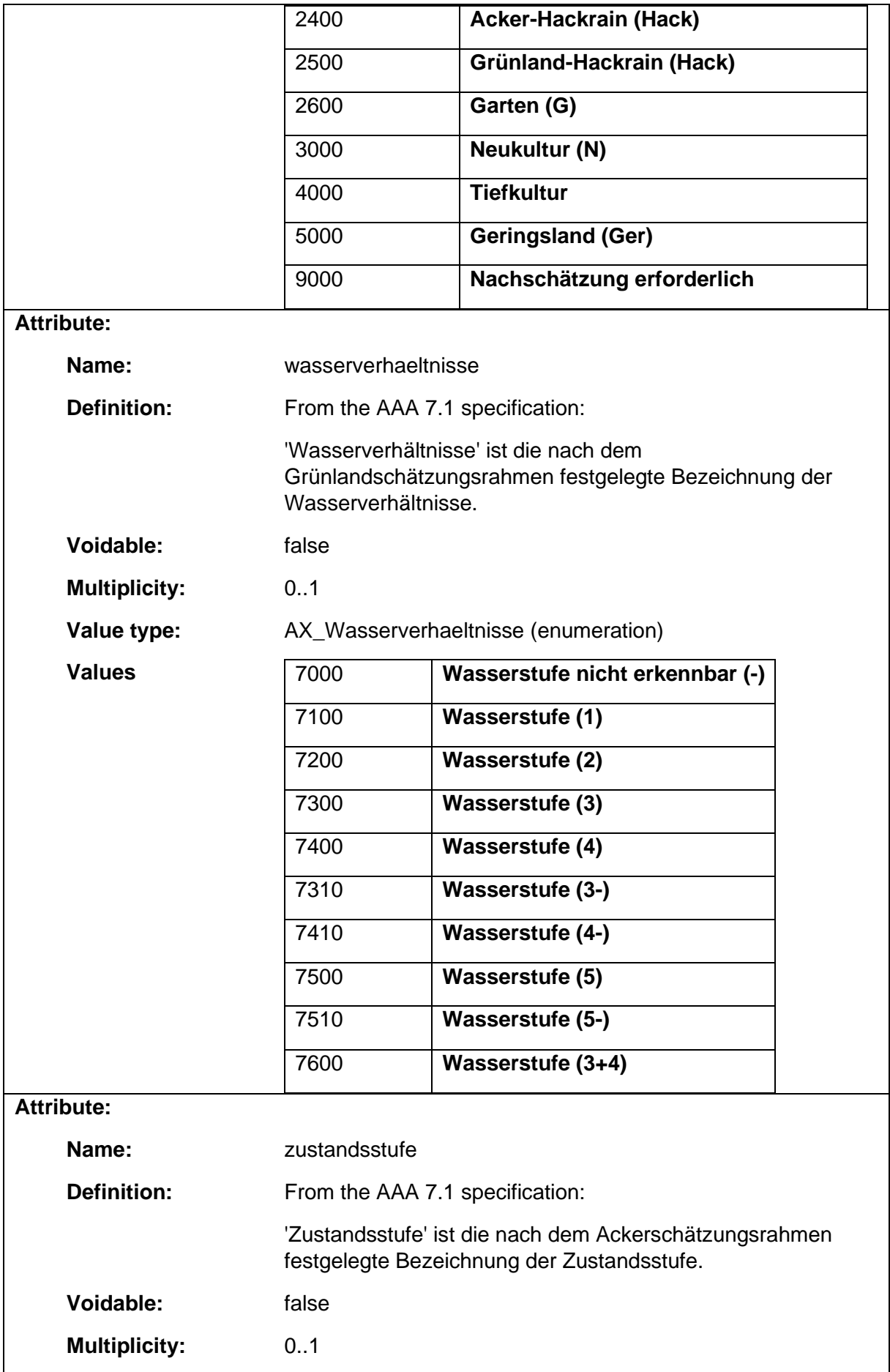

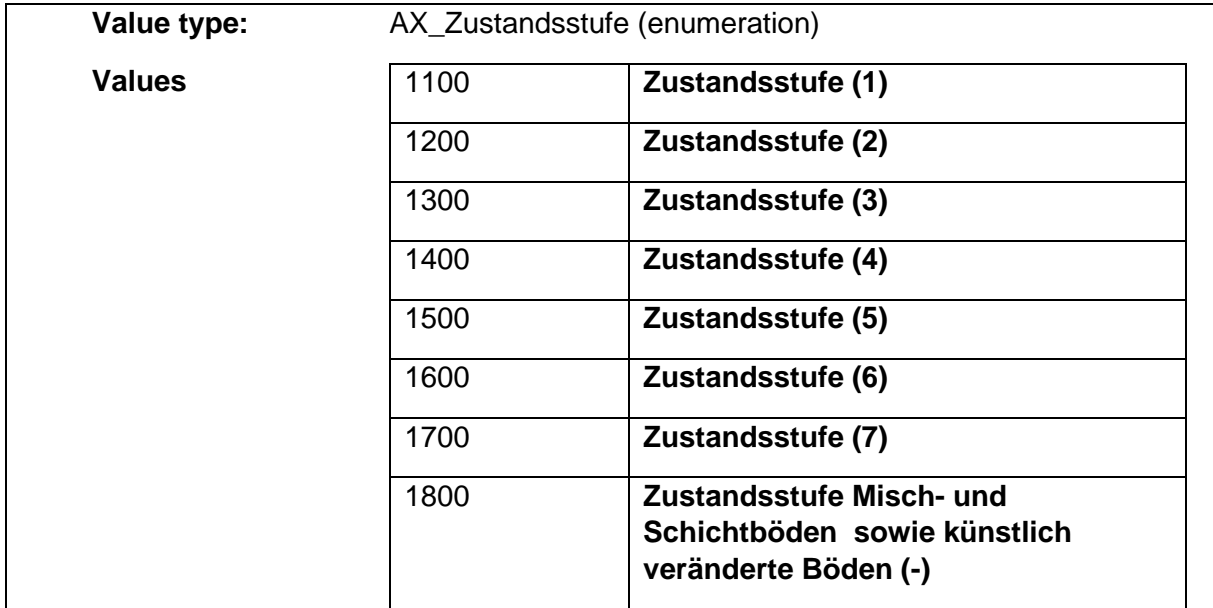

# 1.9.4 AX\_Buchungsblatt

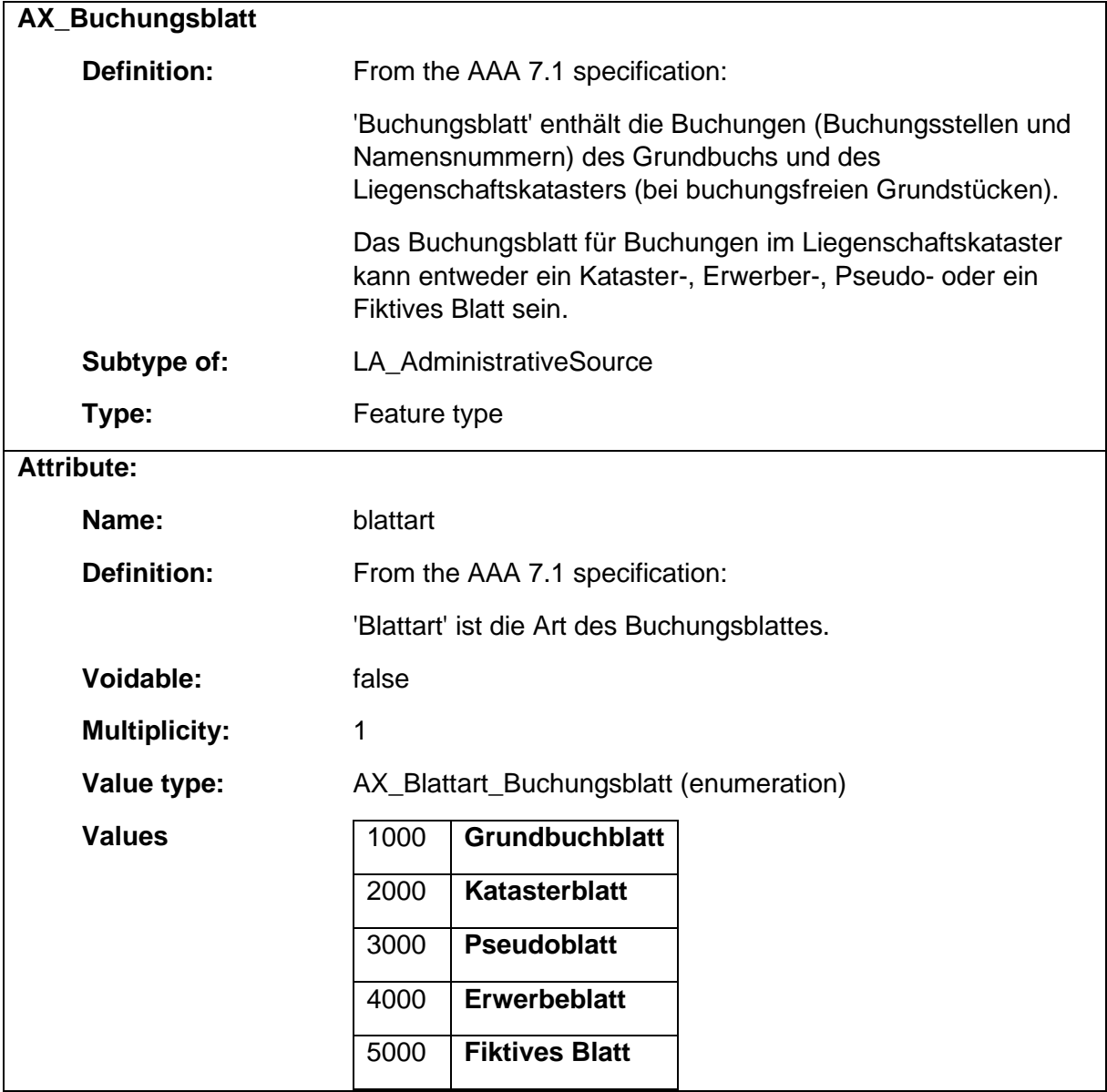

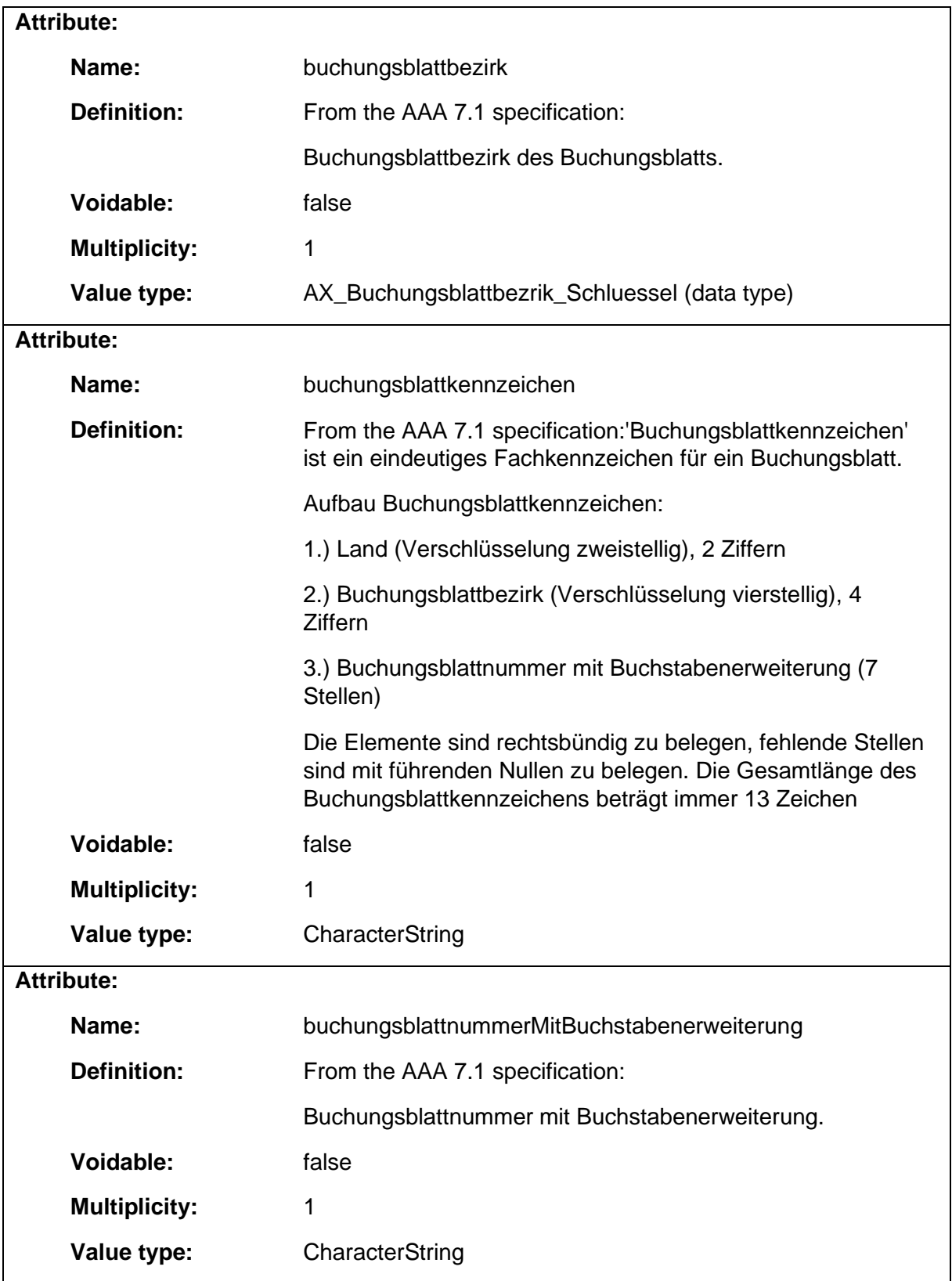

# 1.9.5 AX\_Buchungsblattbezrik\_Schluessel

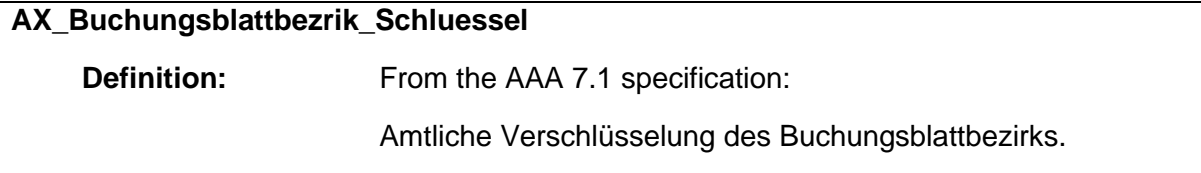

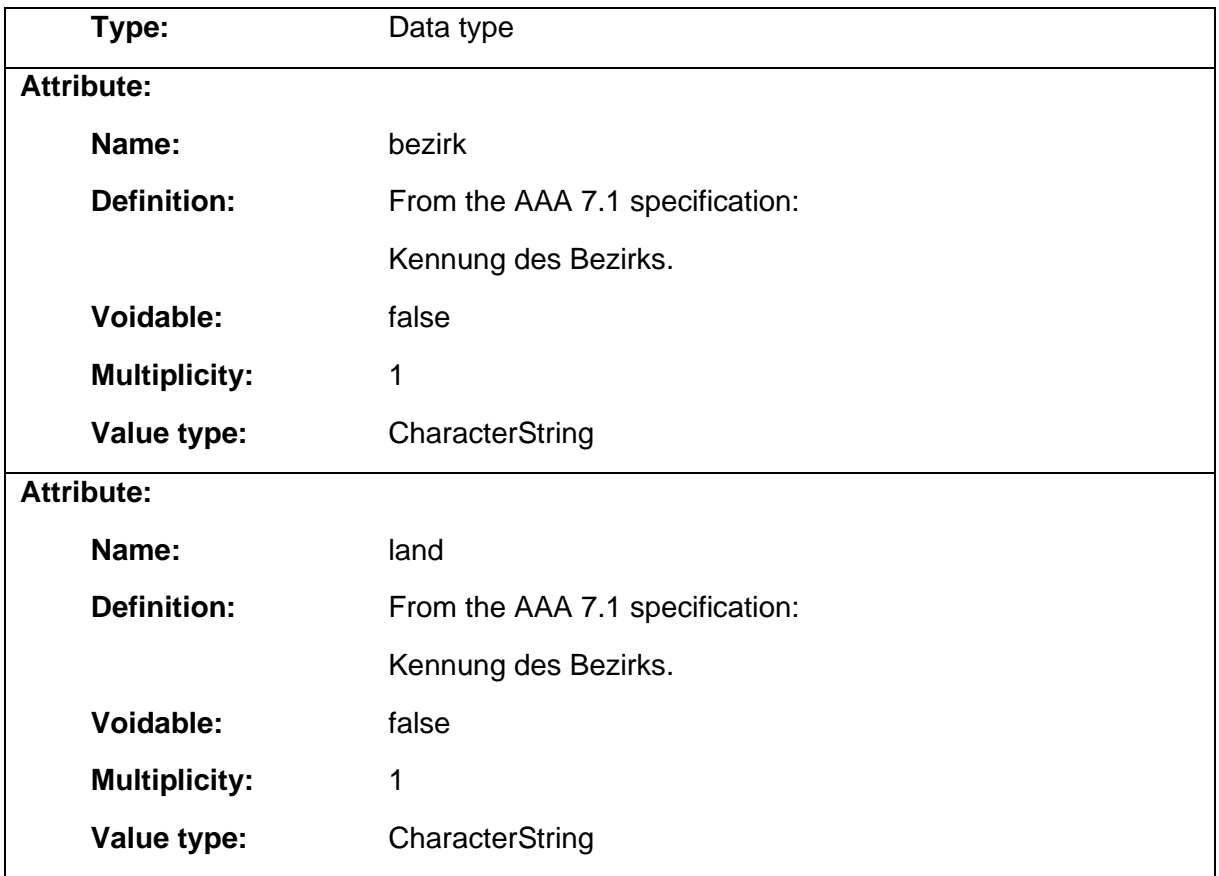

# 1.9.6 AX\_Buchungstelle

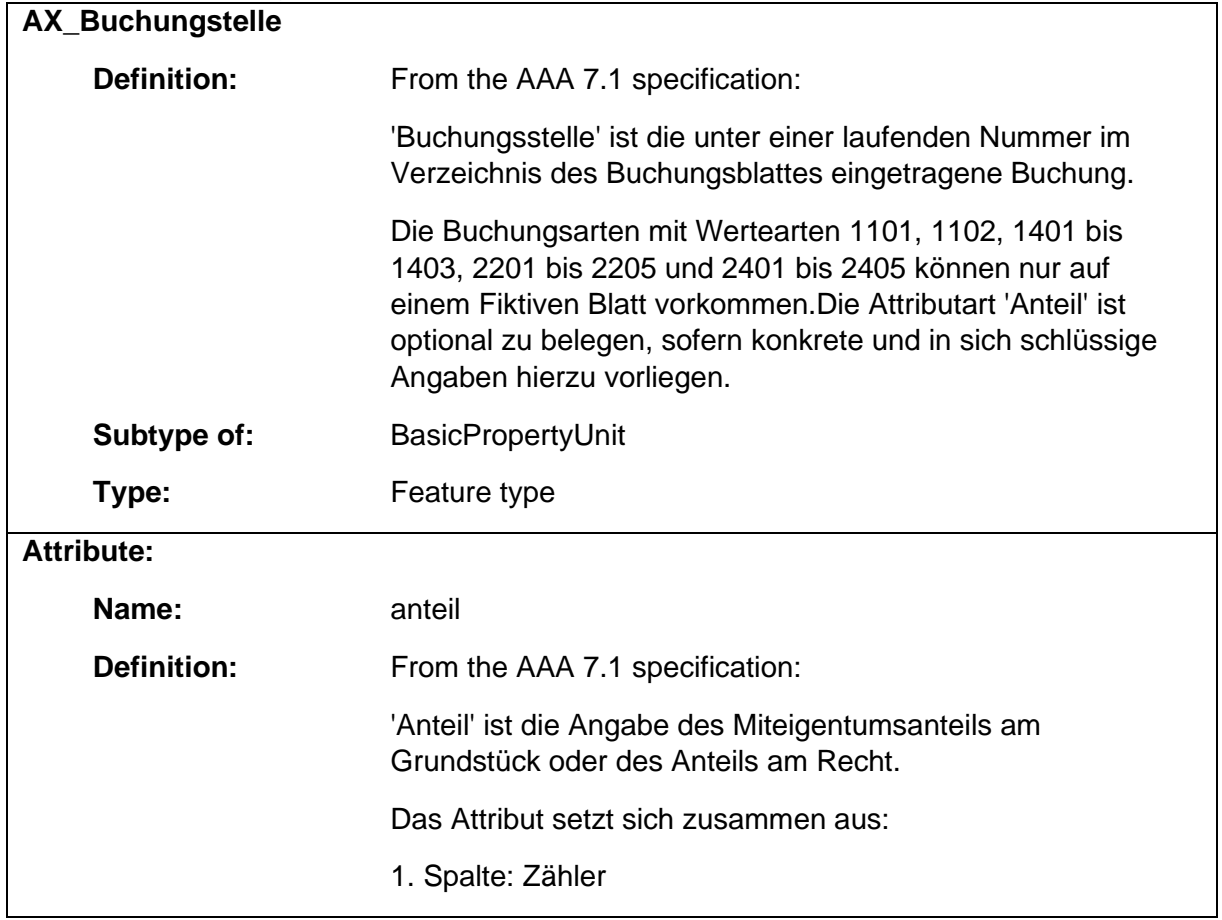

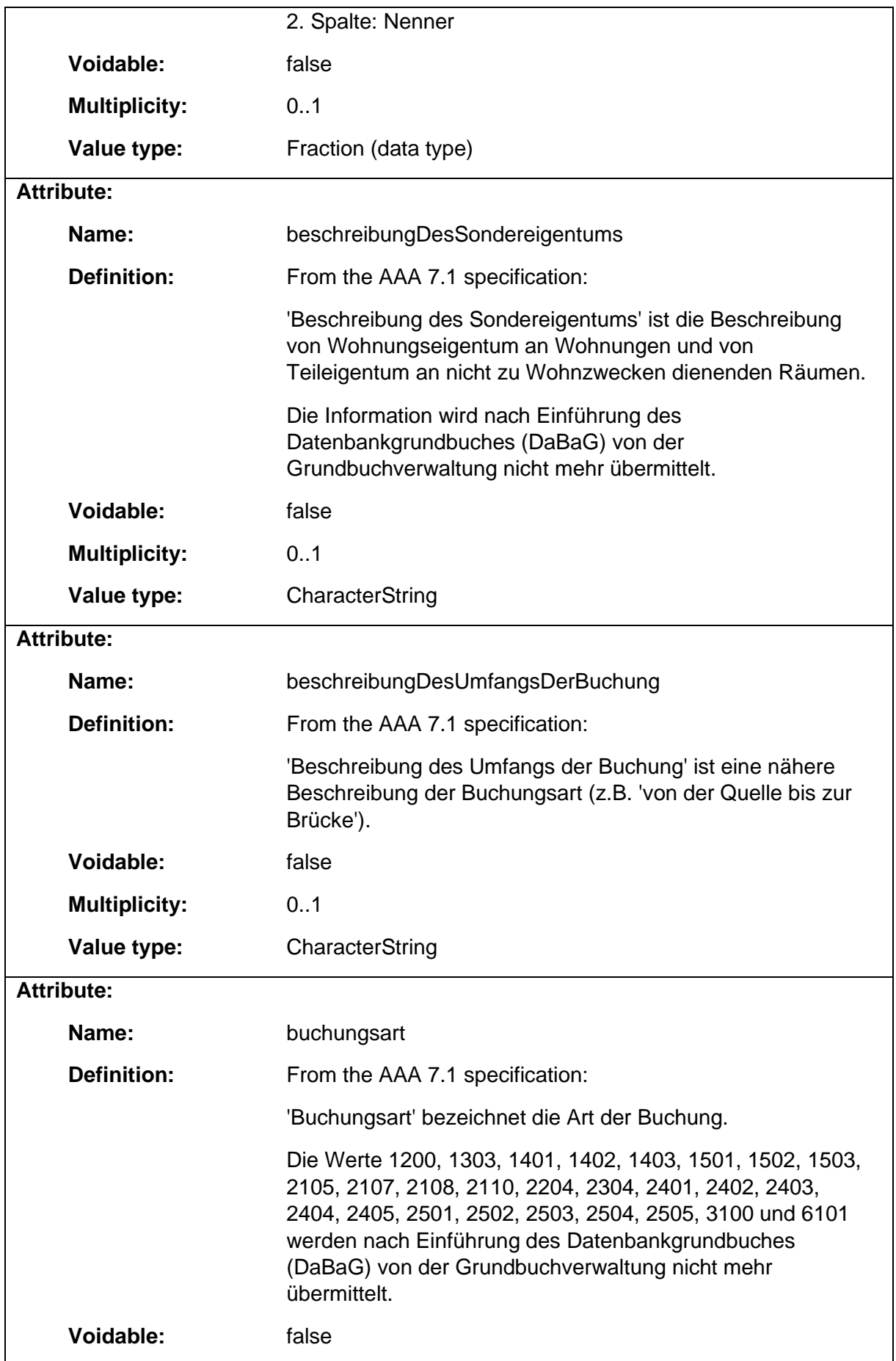

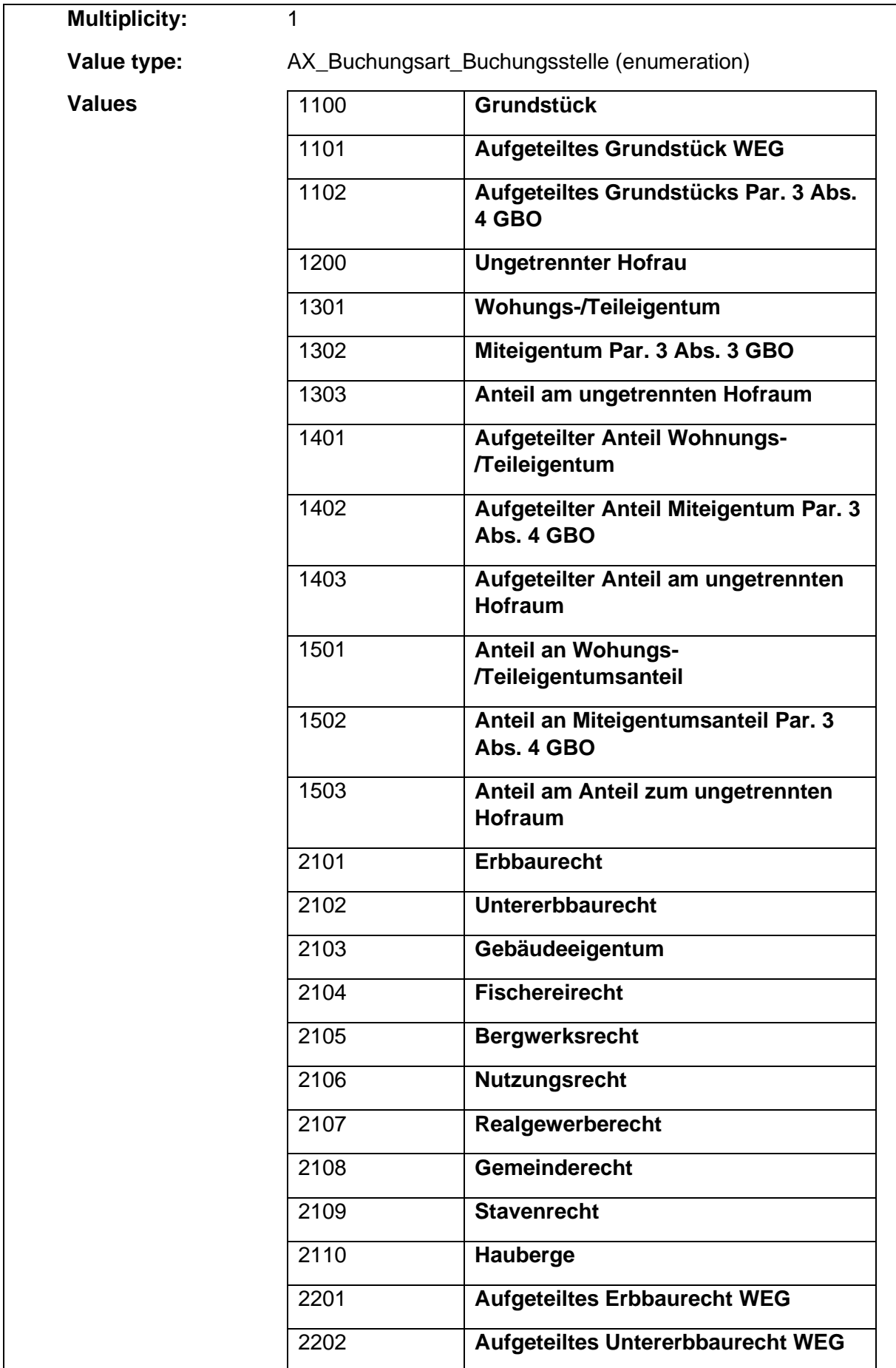

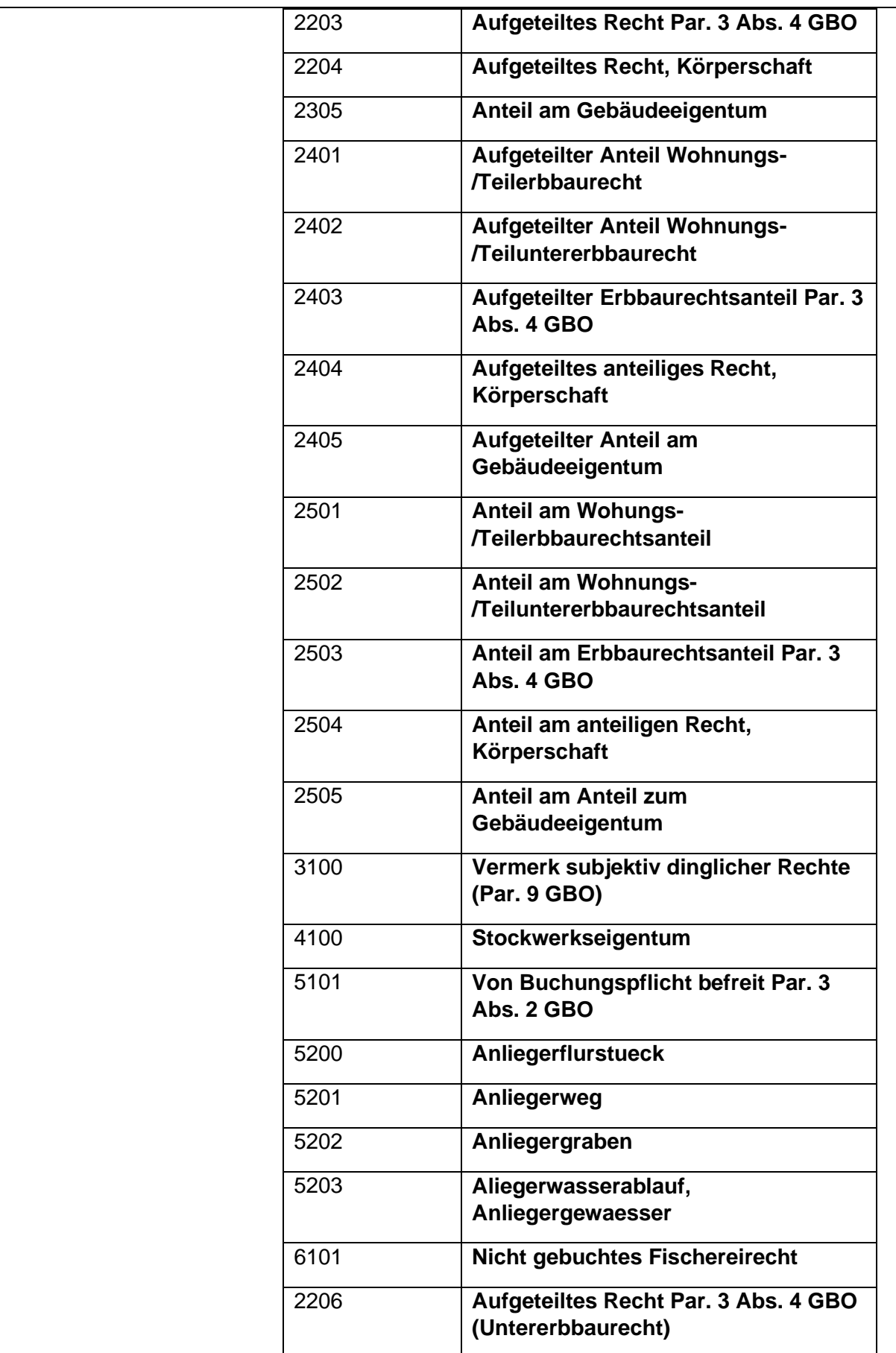

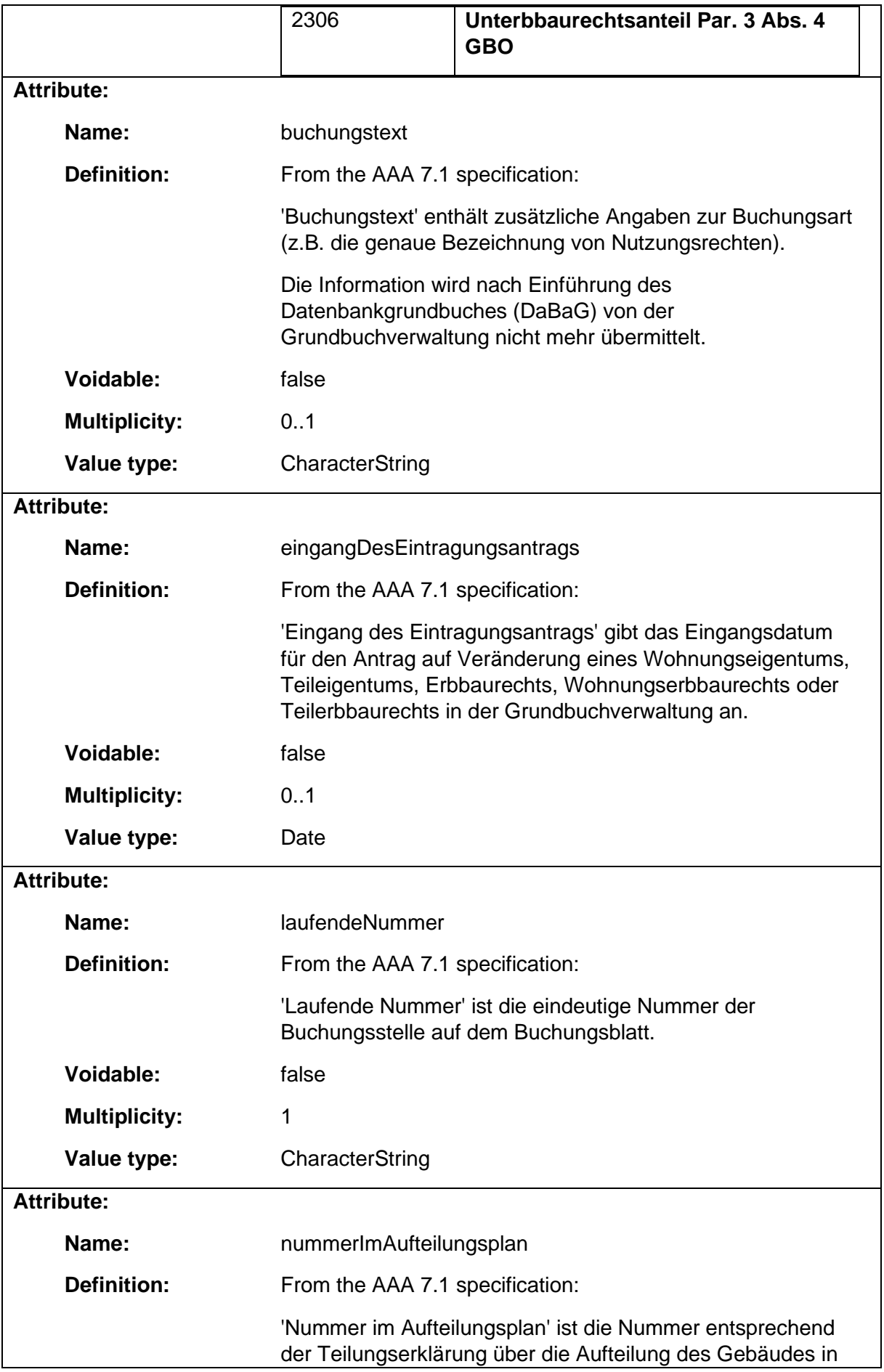

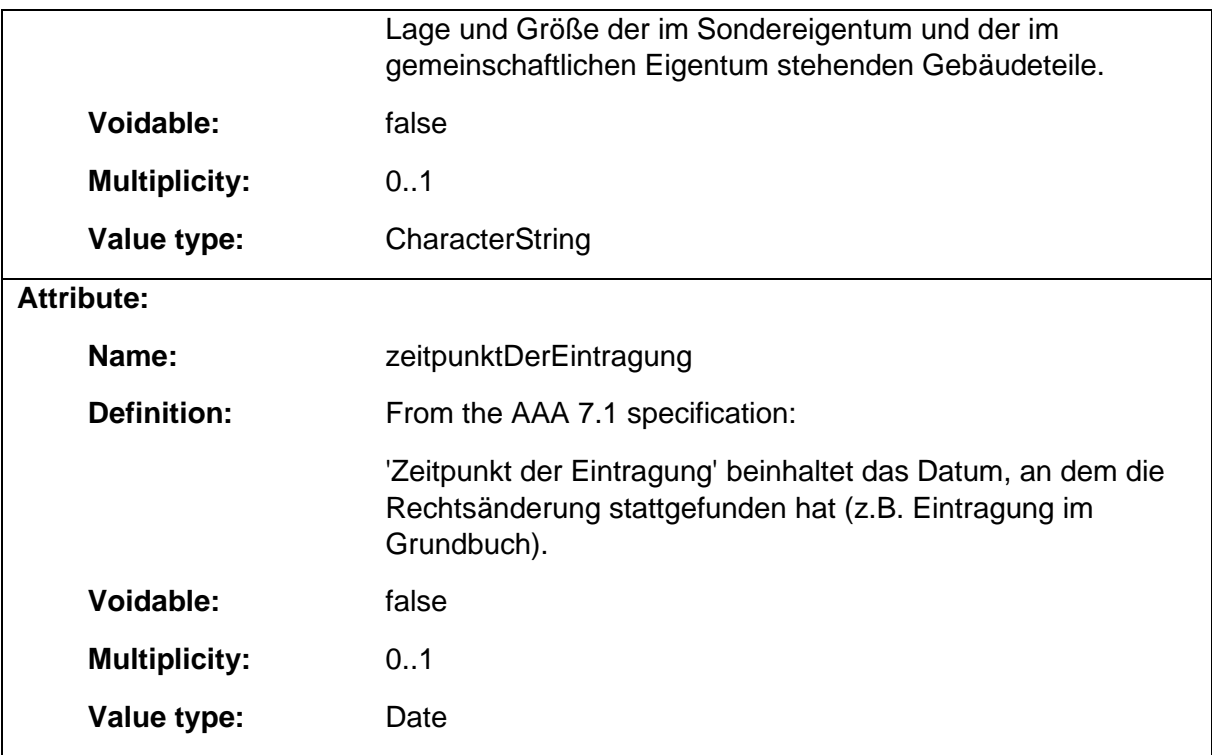

# 1.9.7 AX\_Bundesland\_Schluessel

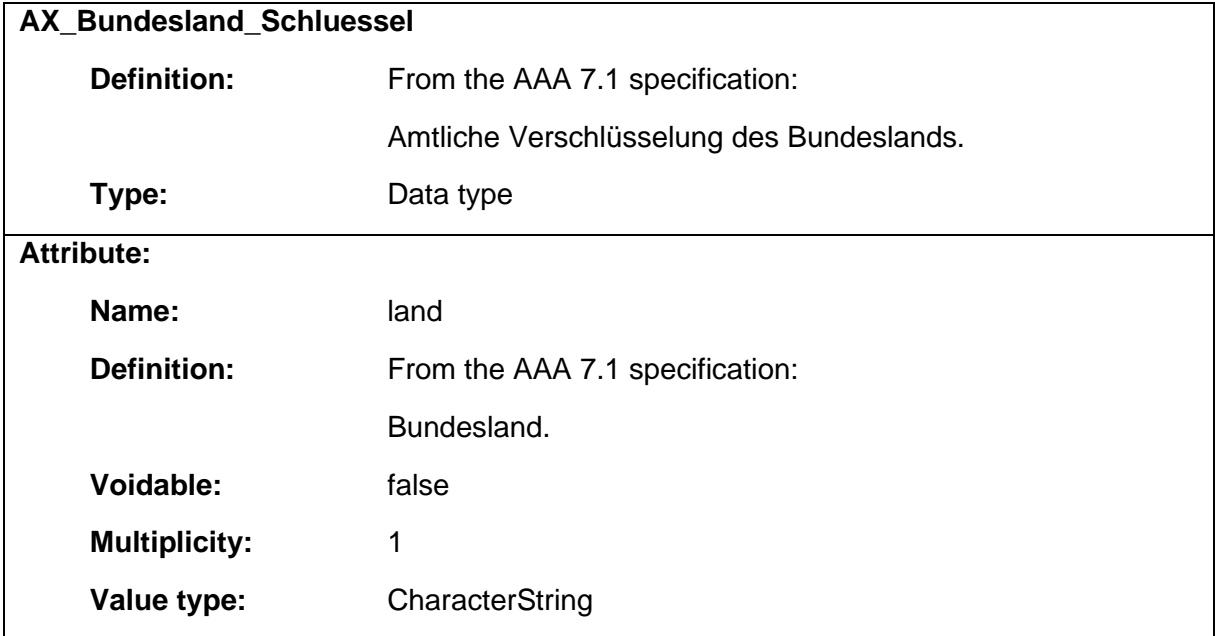

## 1.9.8 AX\_DQFestpunkt

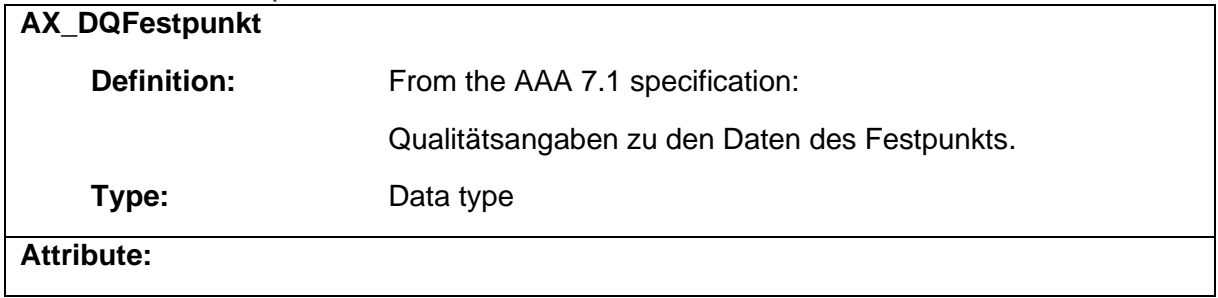

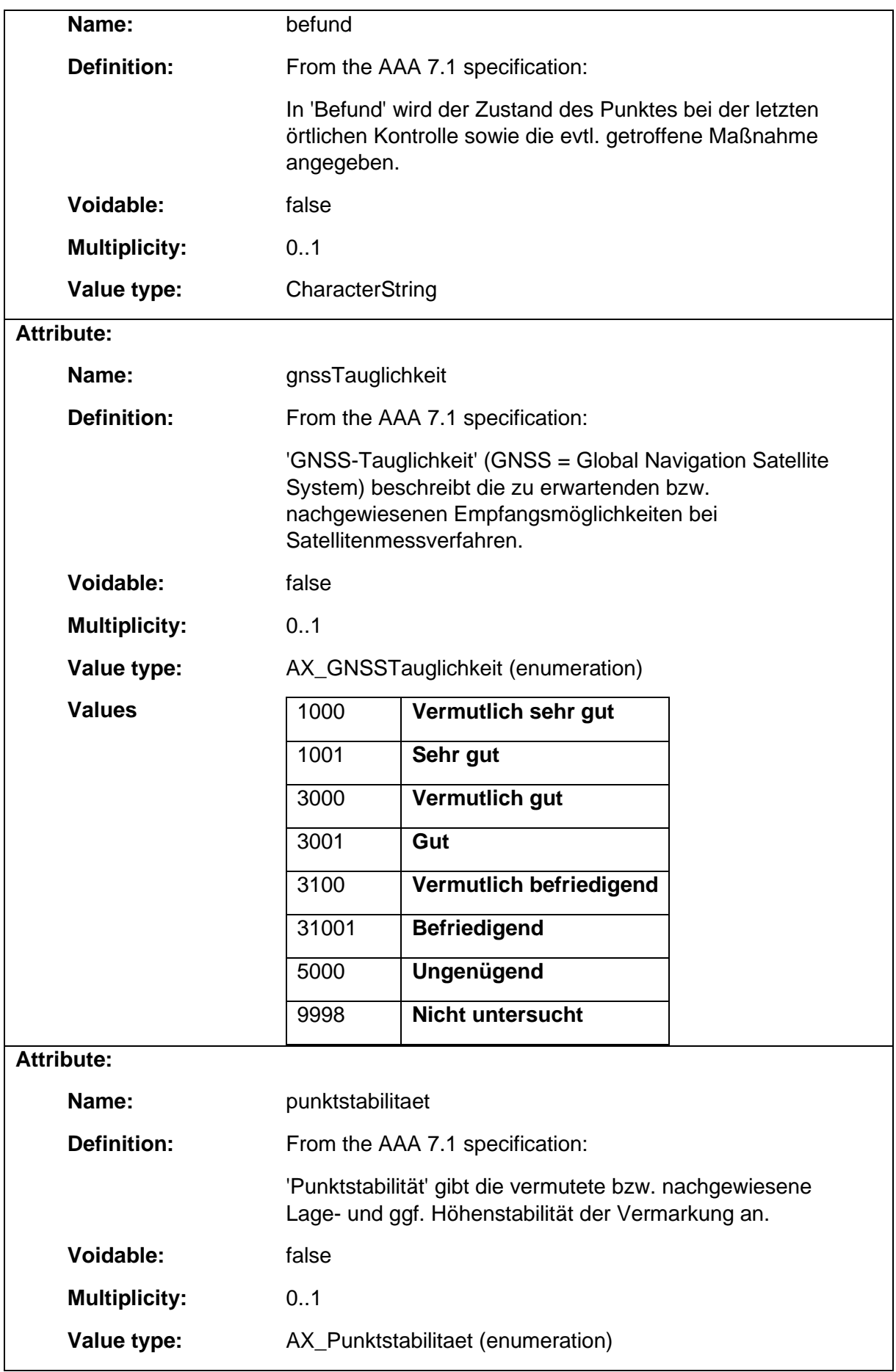

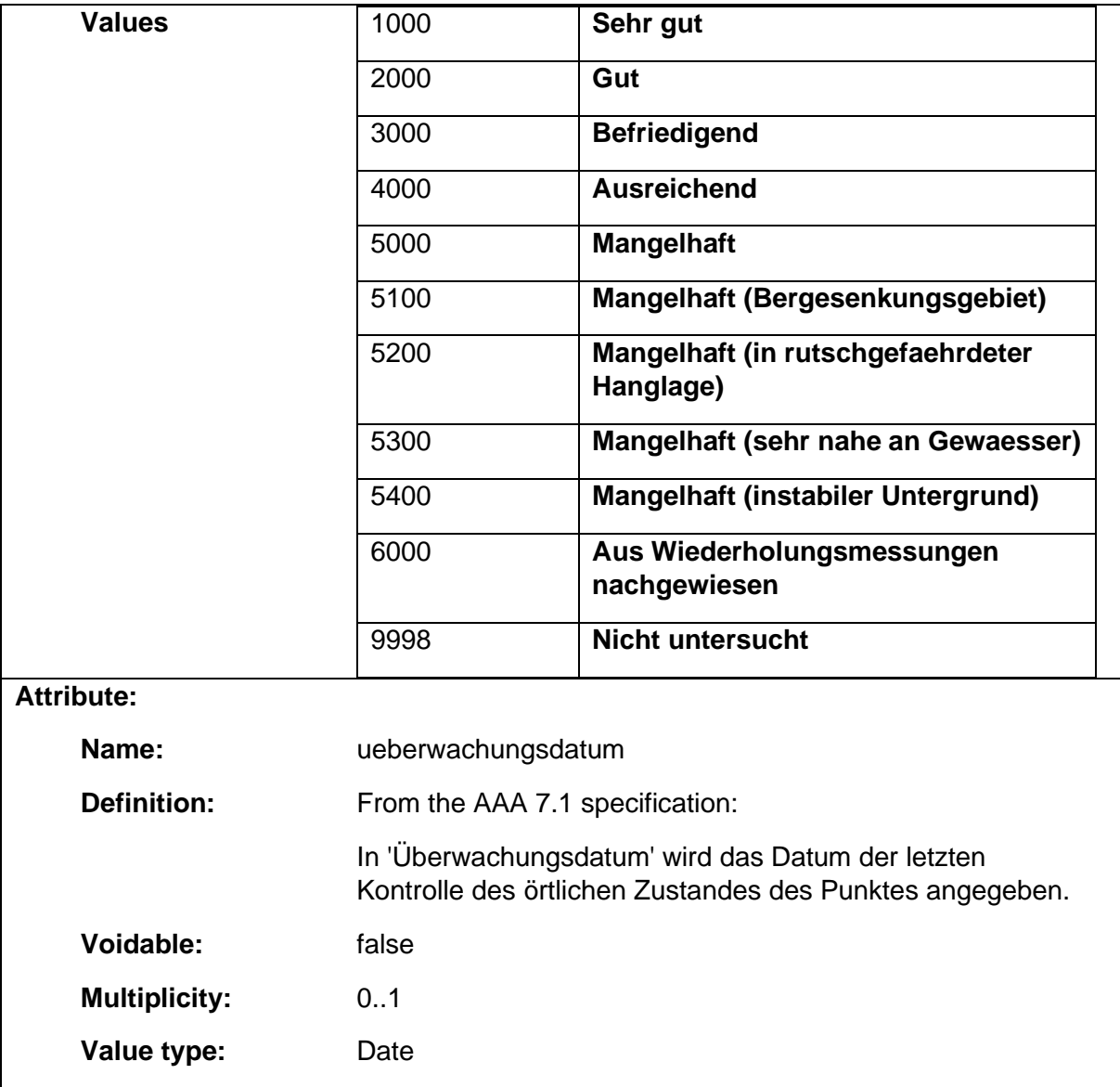

### 1.9.9 AX\_DQHoehenfestpunkt

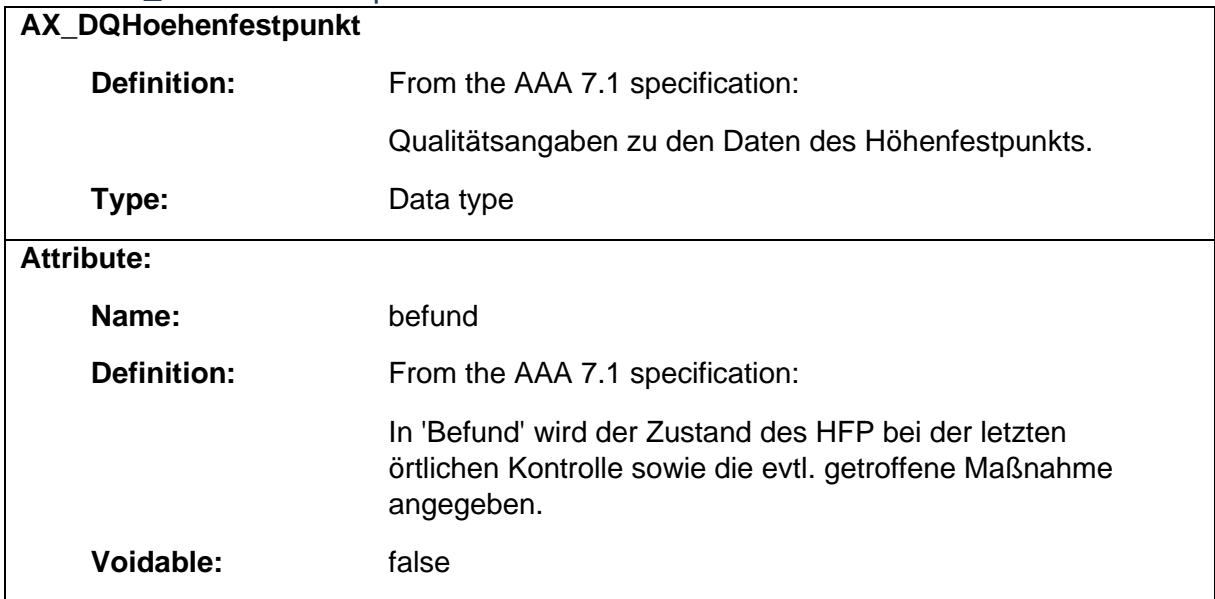

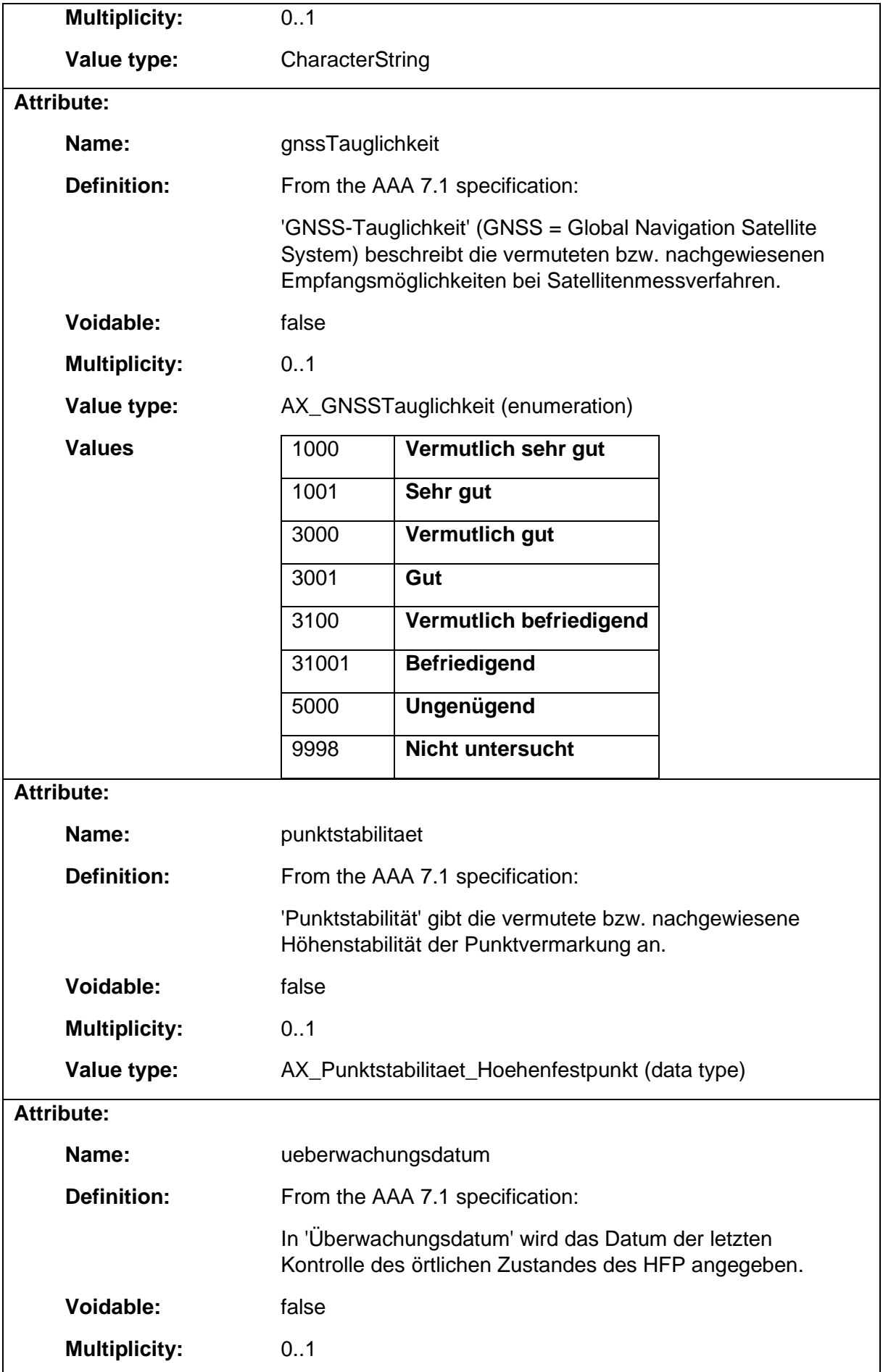

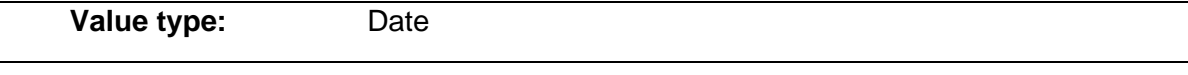

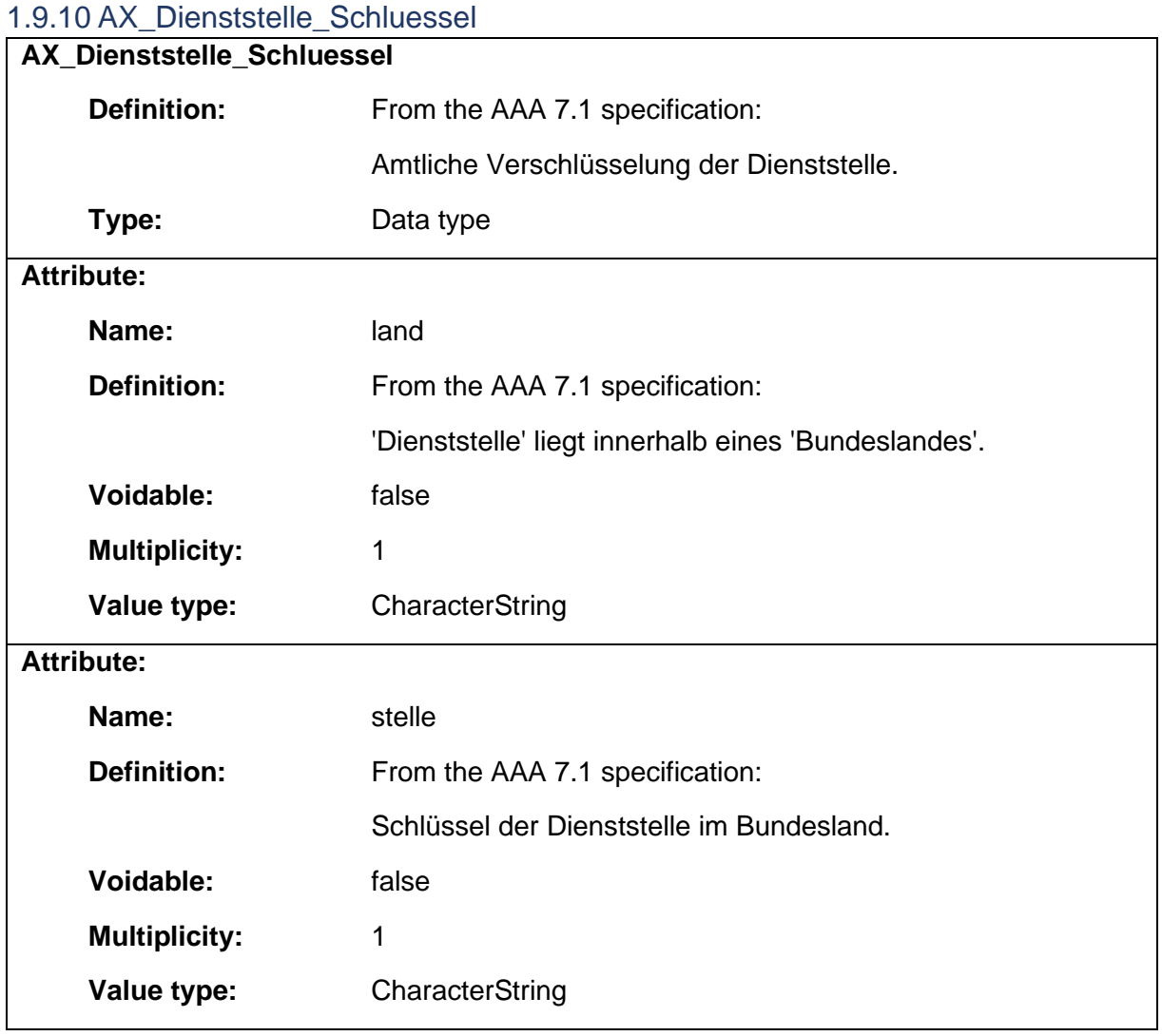

## 1.9.11 AX\_Festpunkt

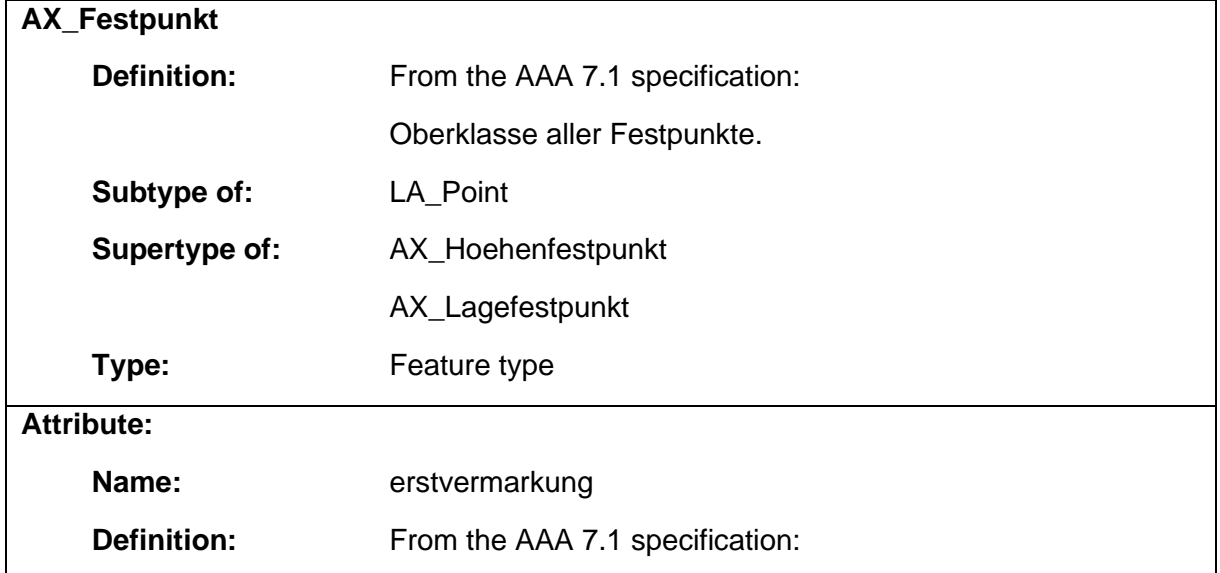

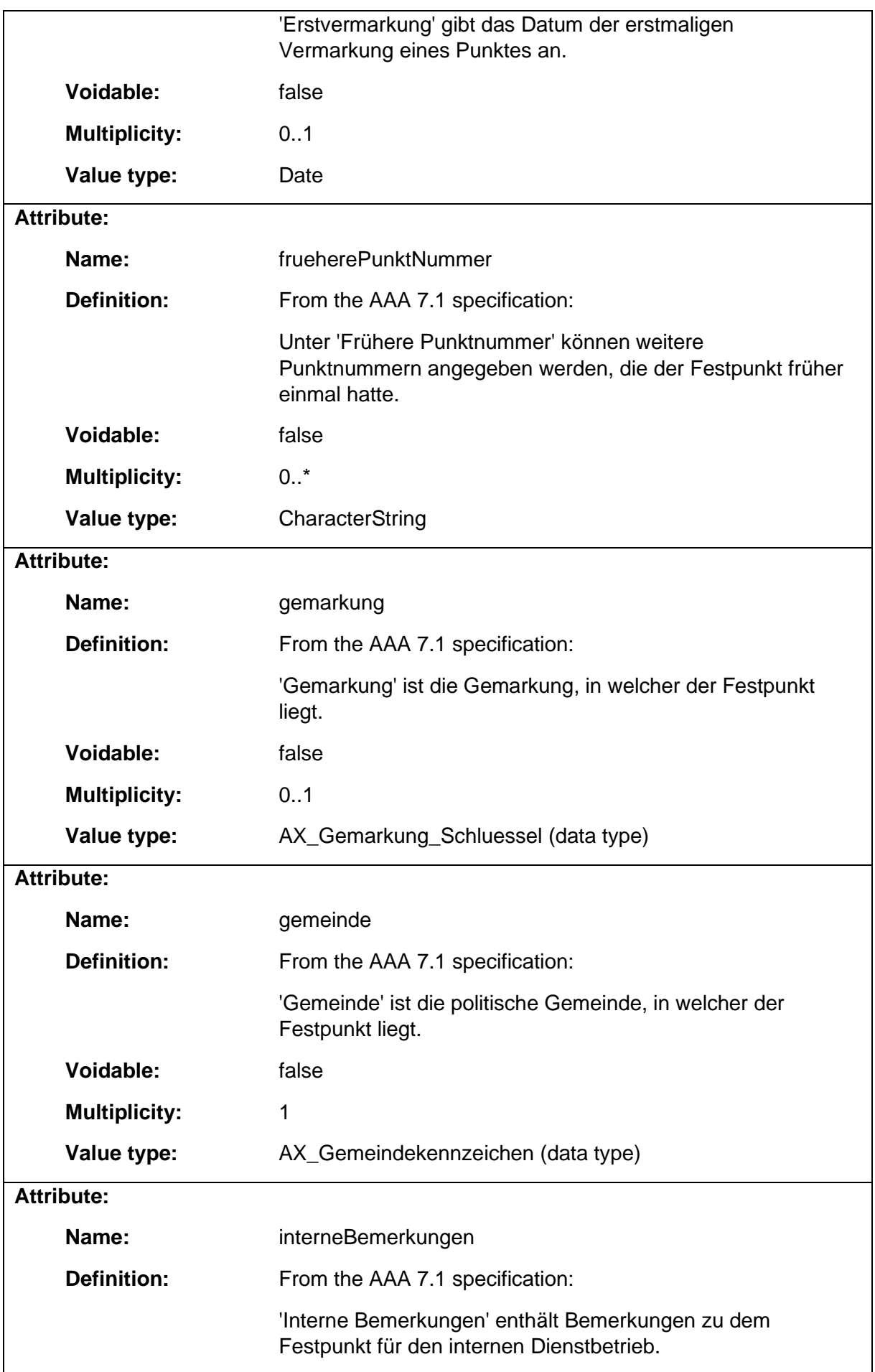
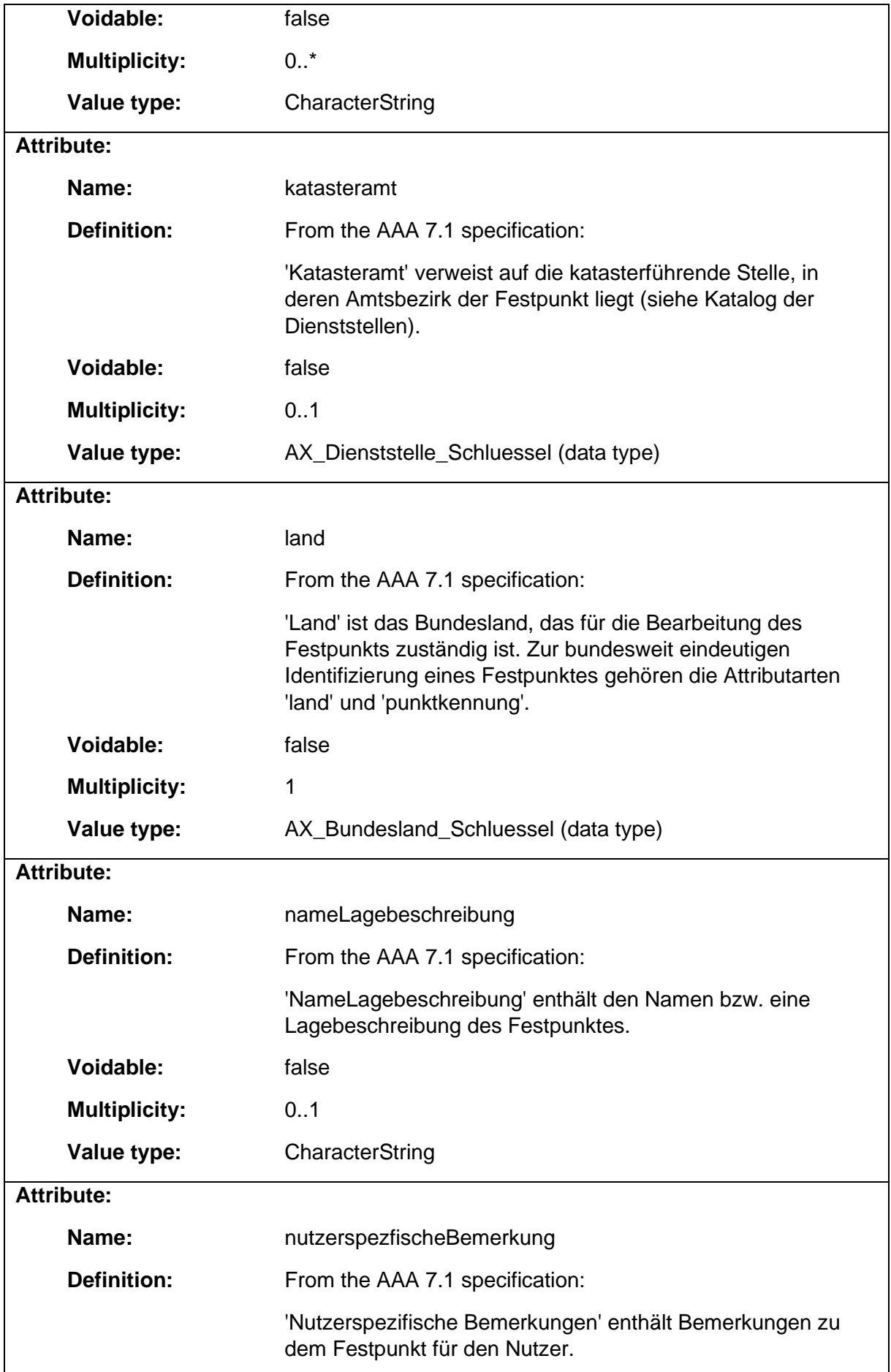

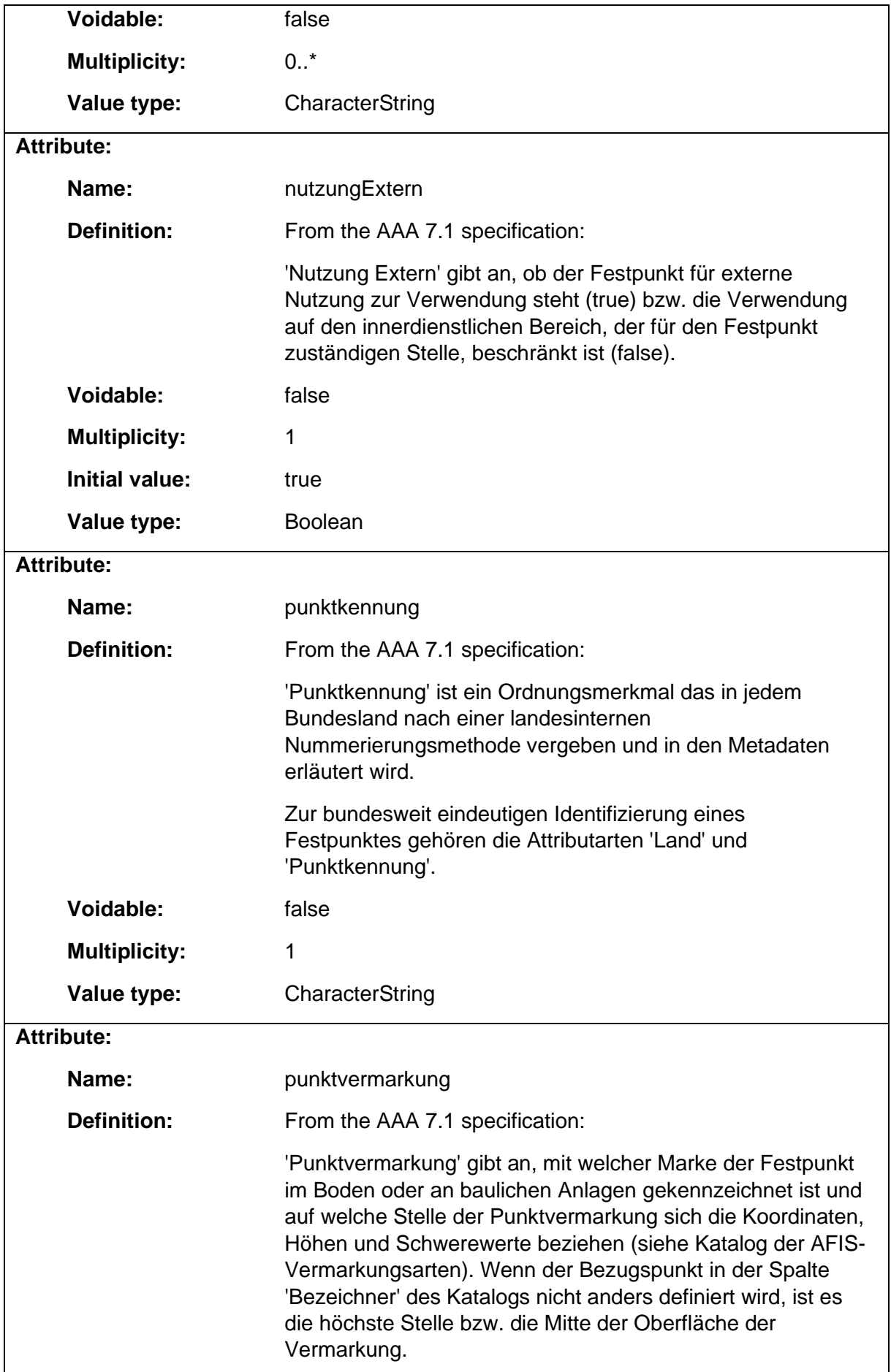

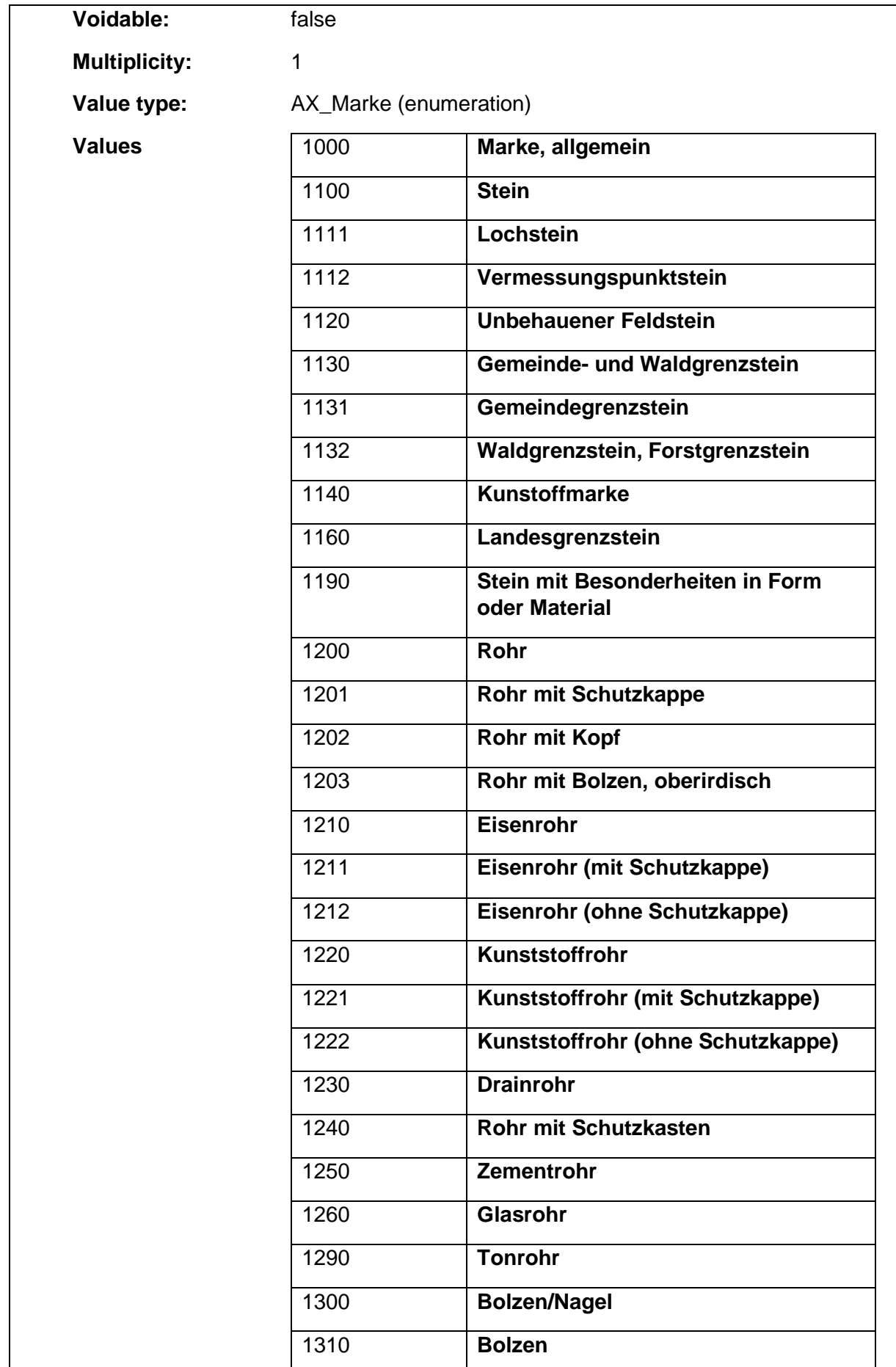

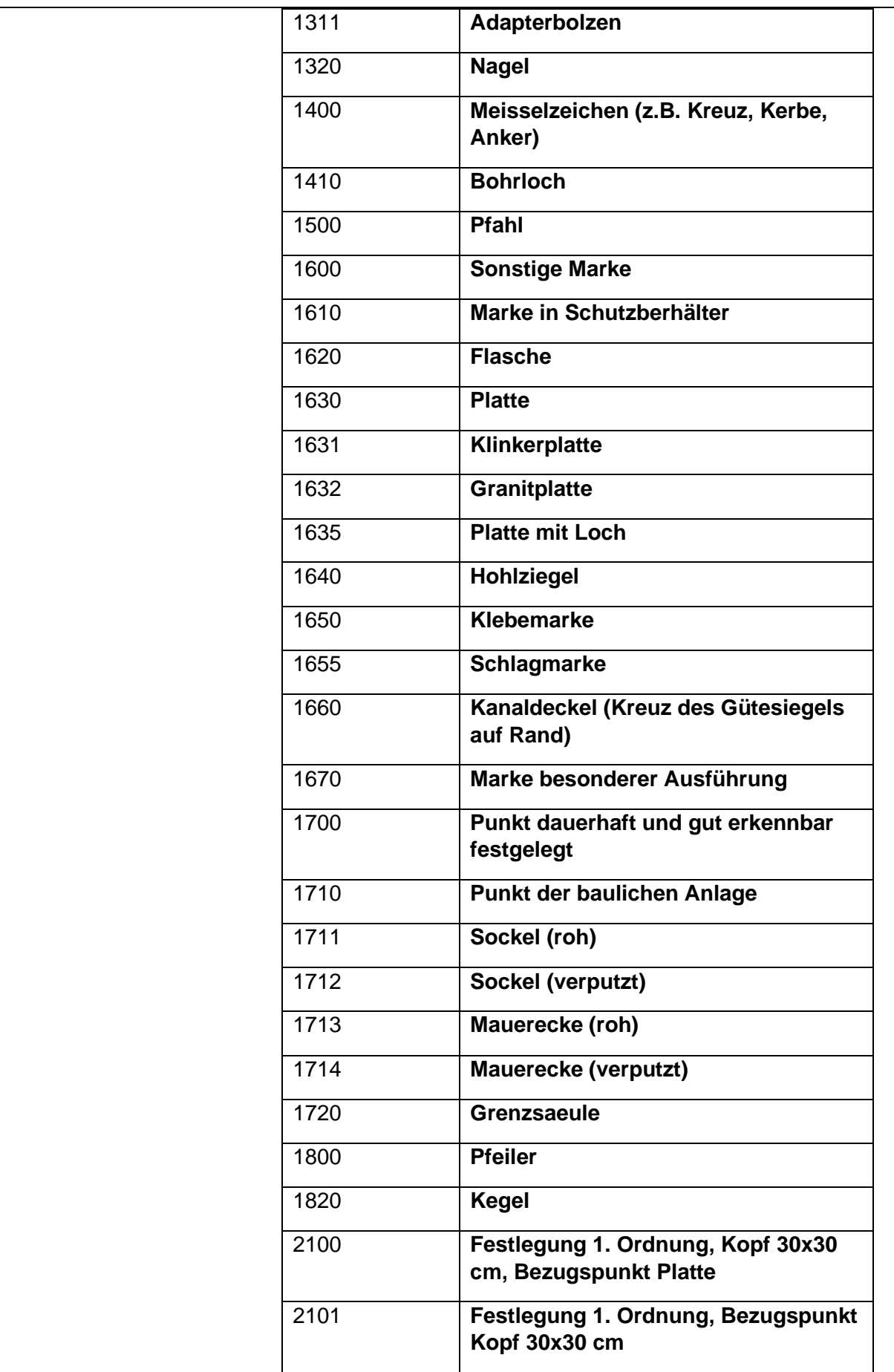

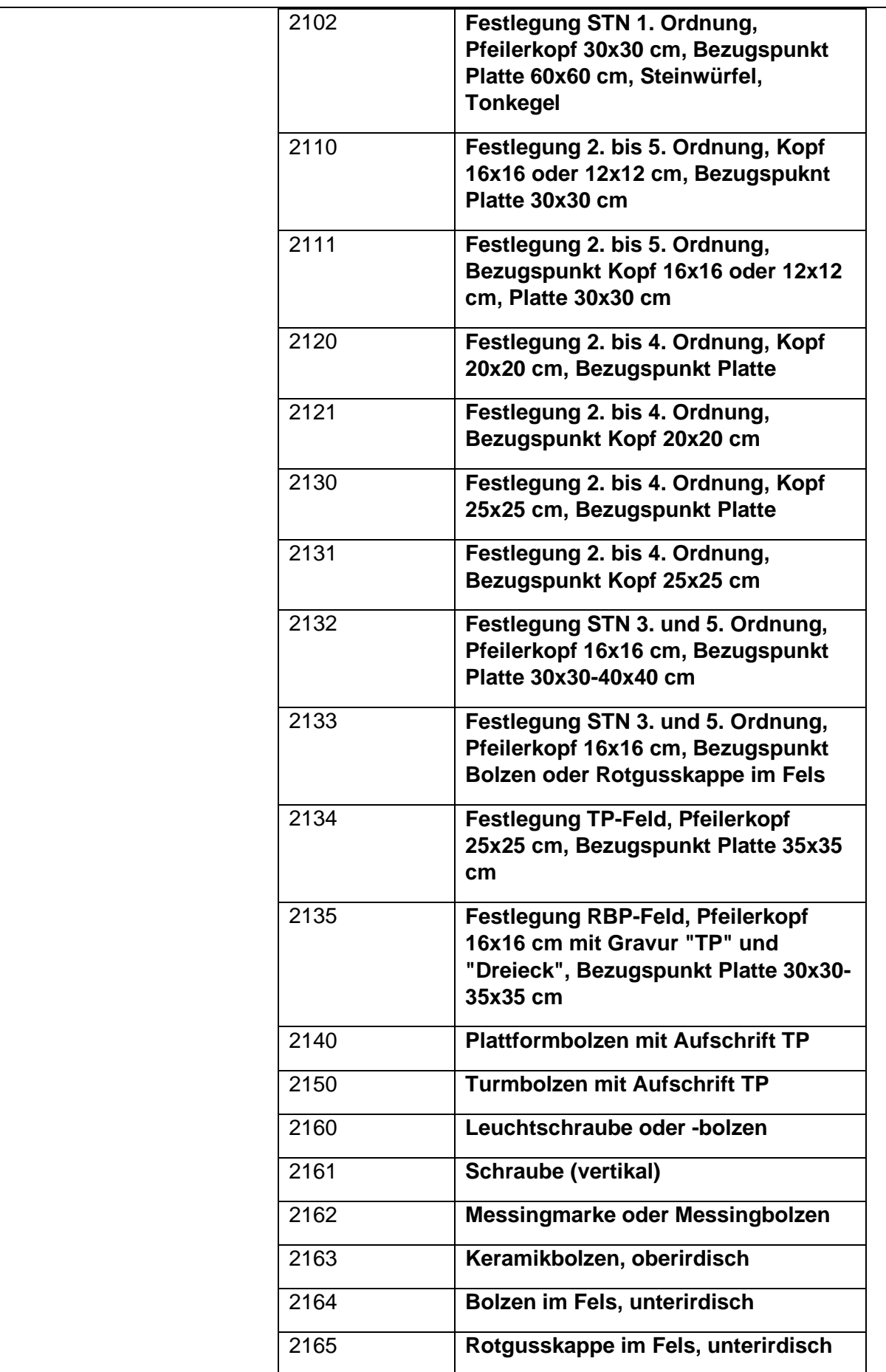

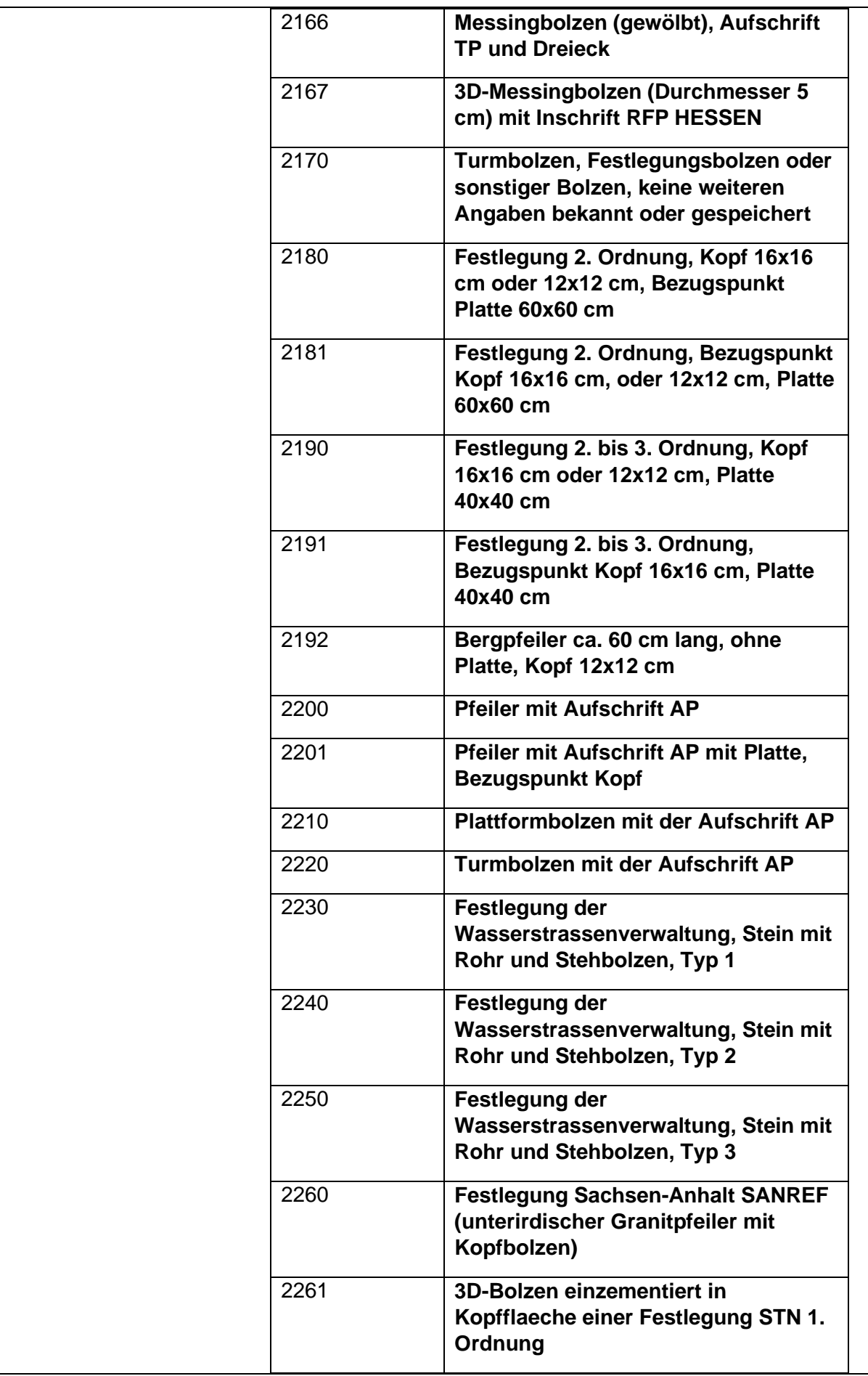

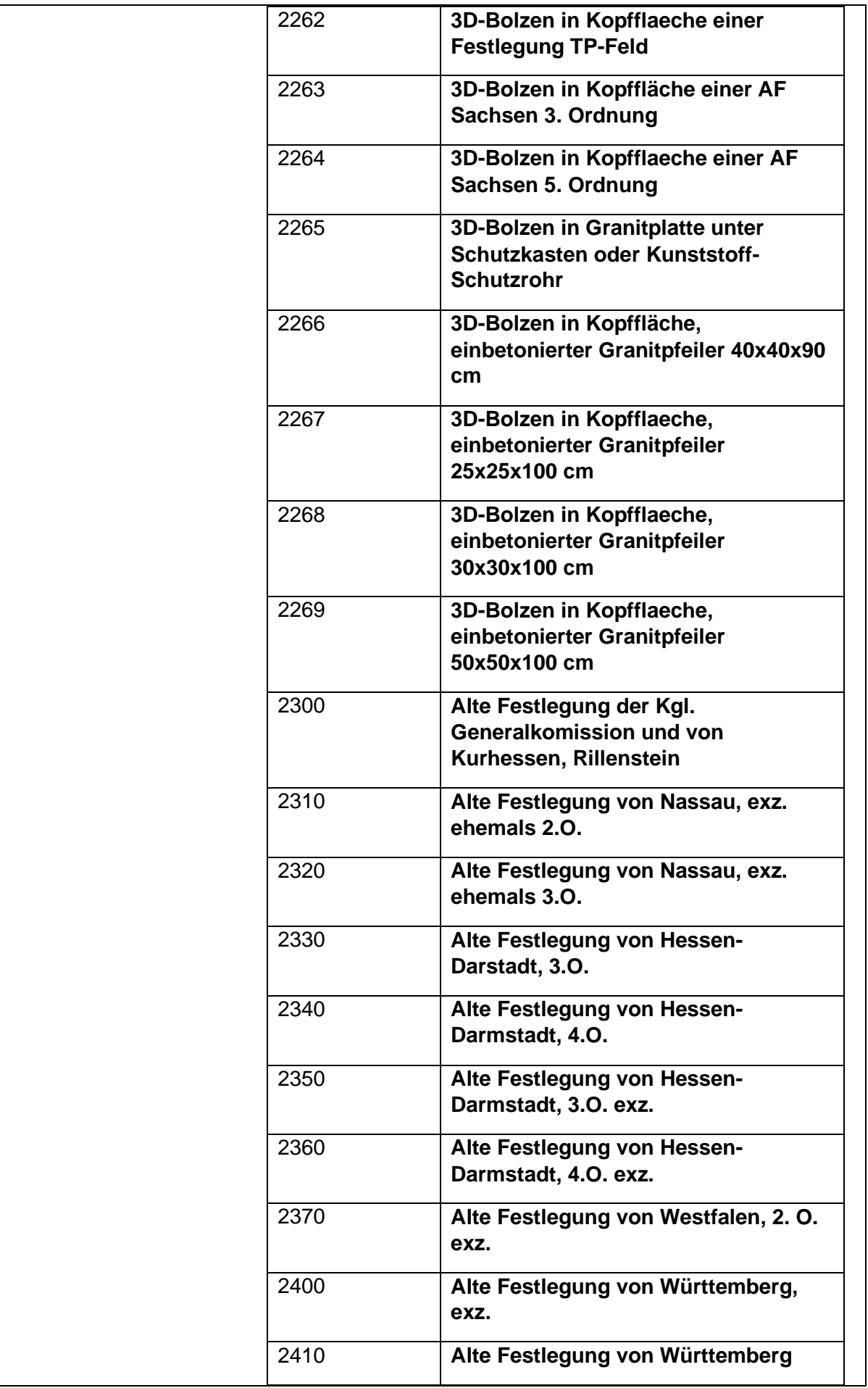

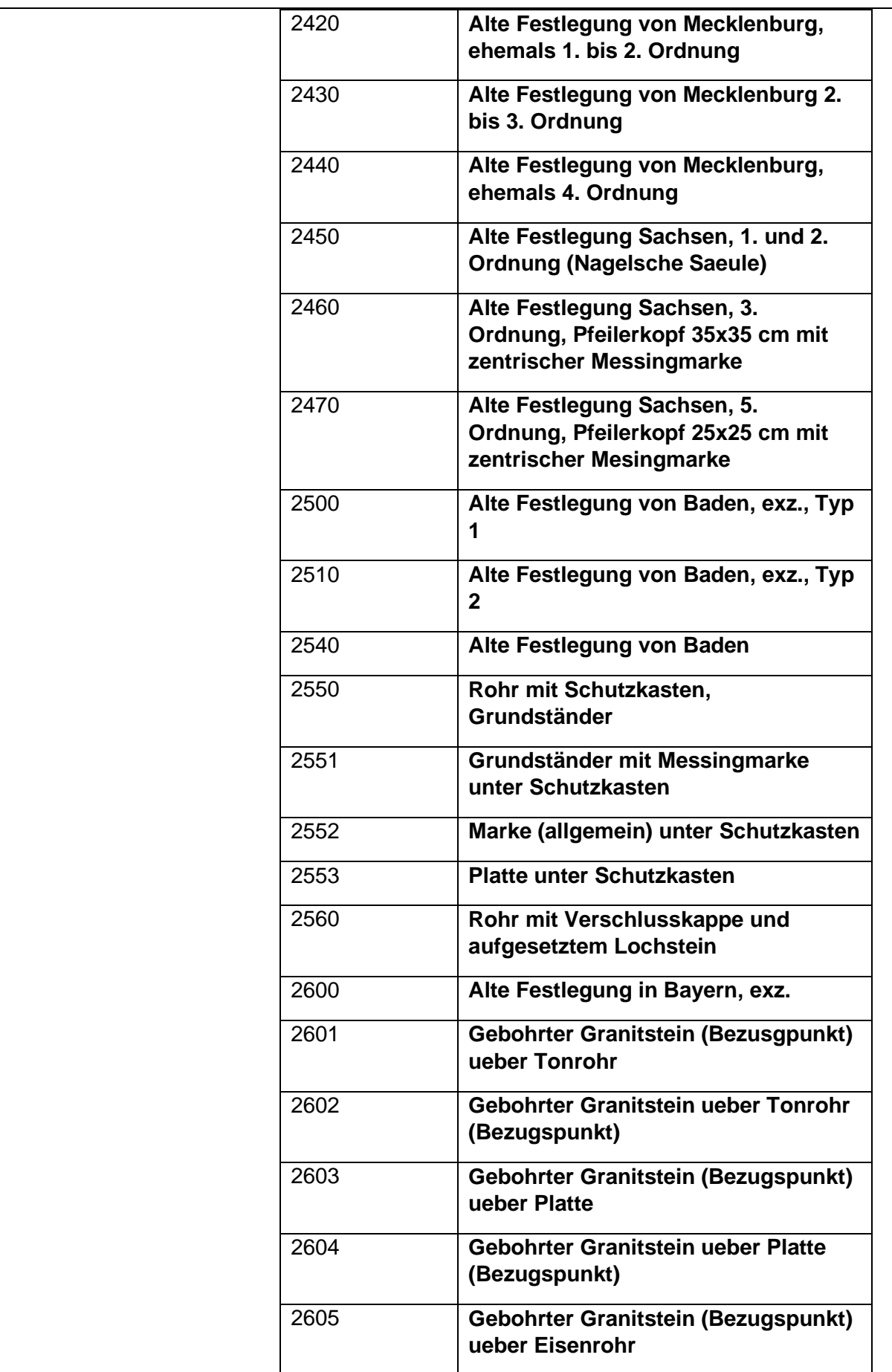

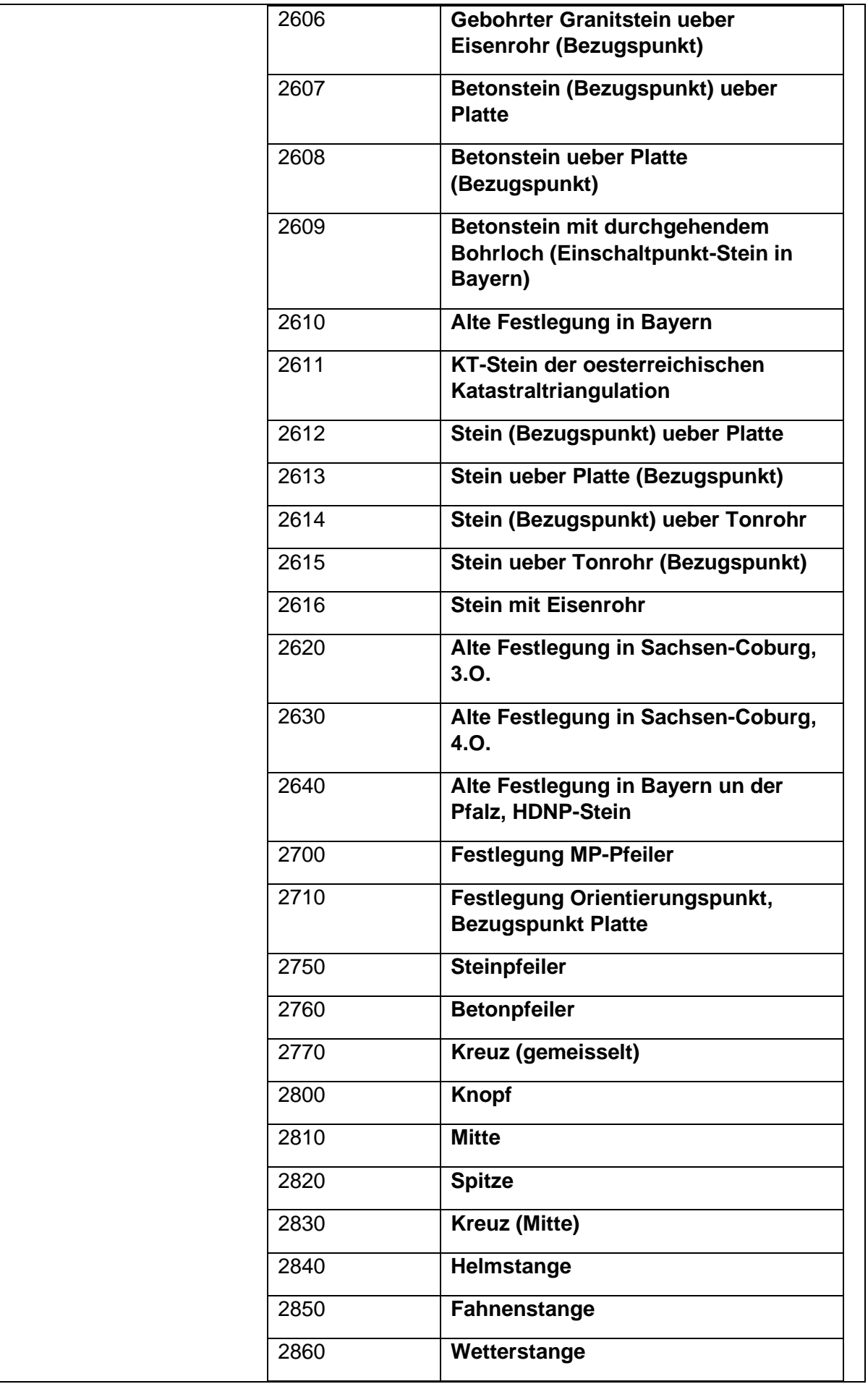

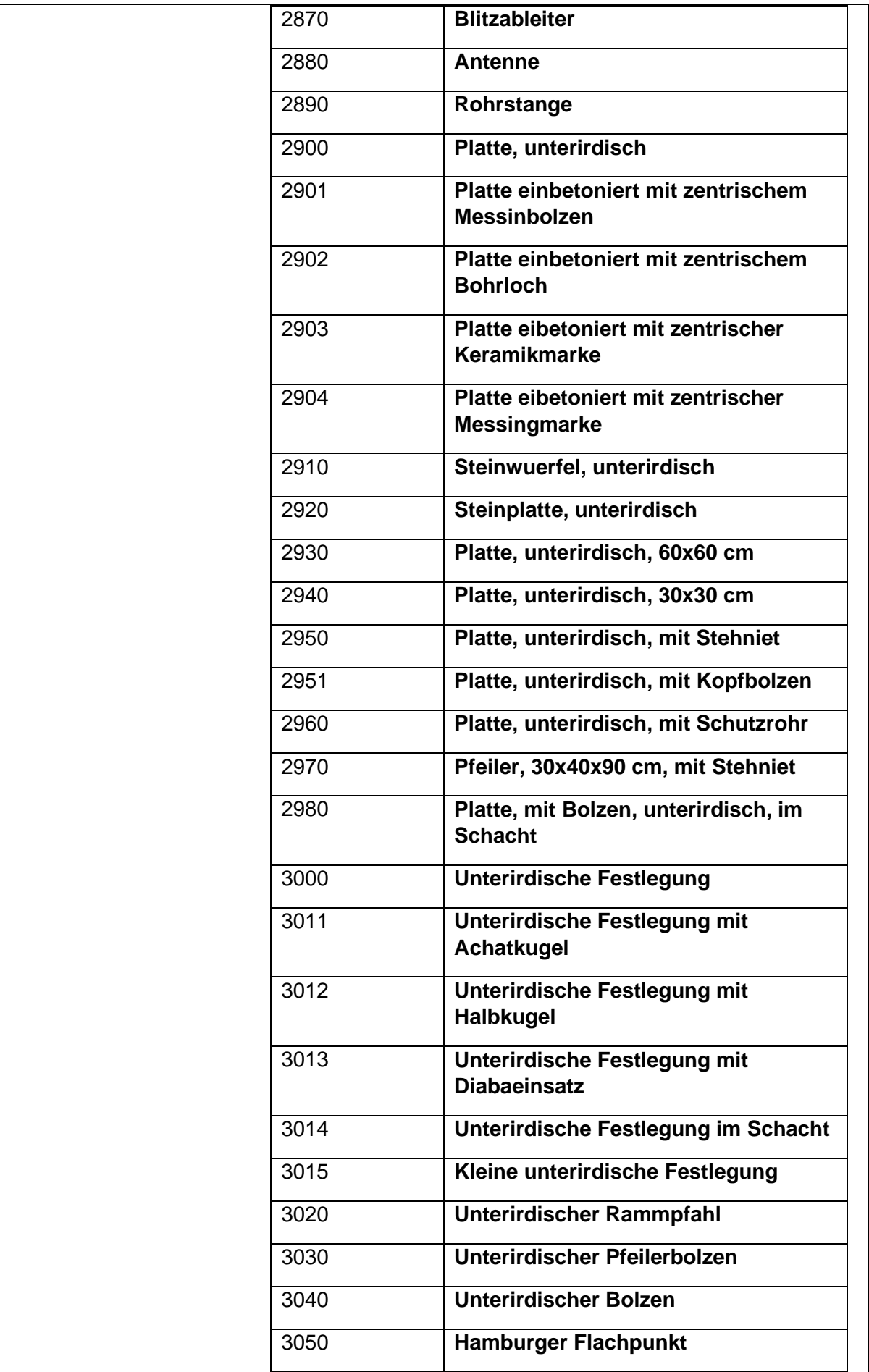

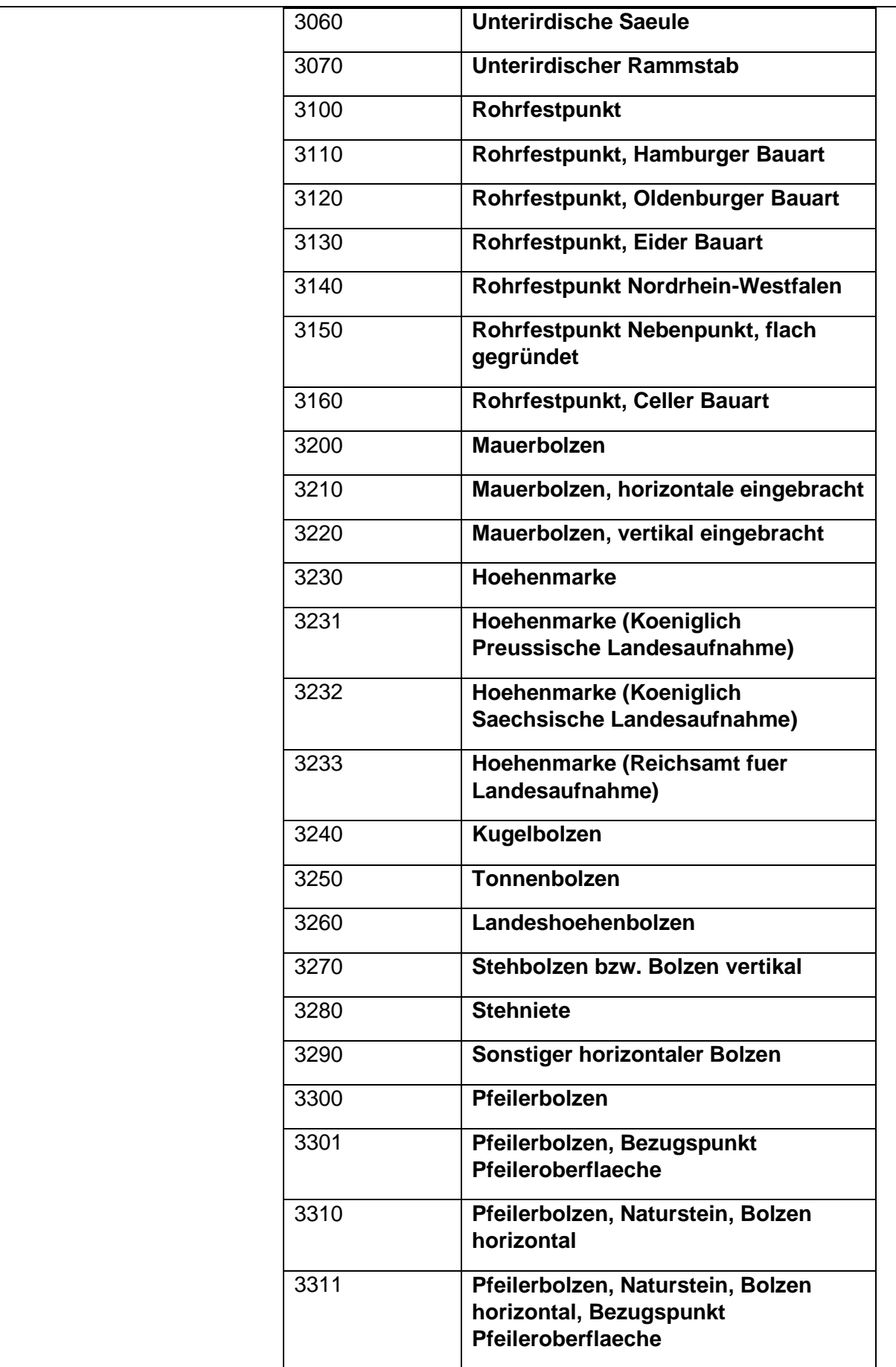

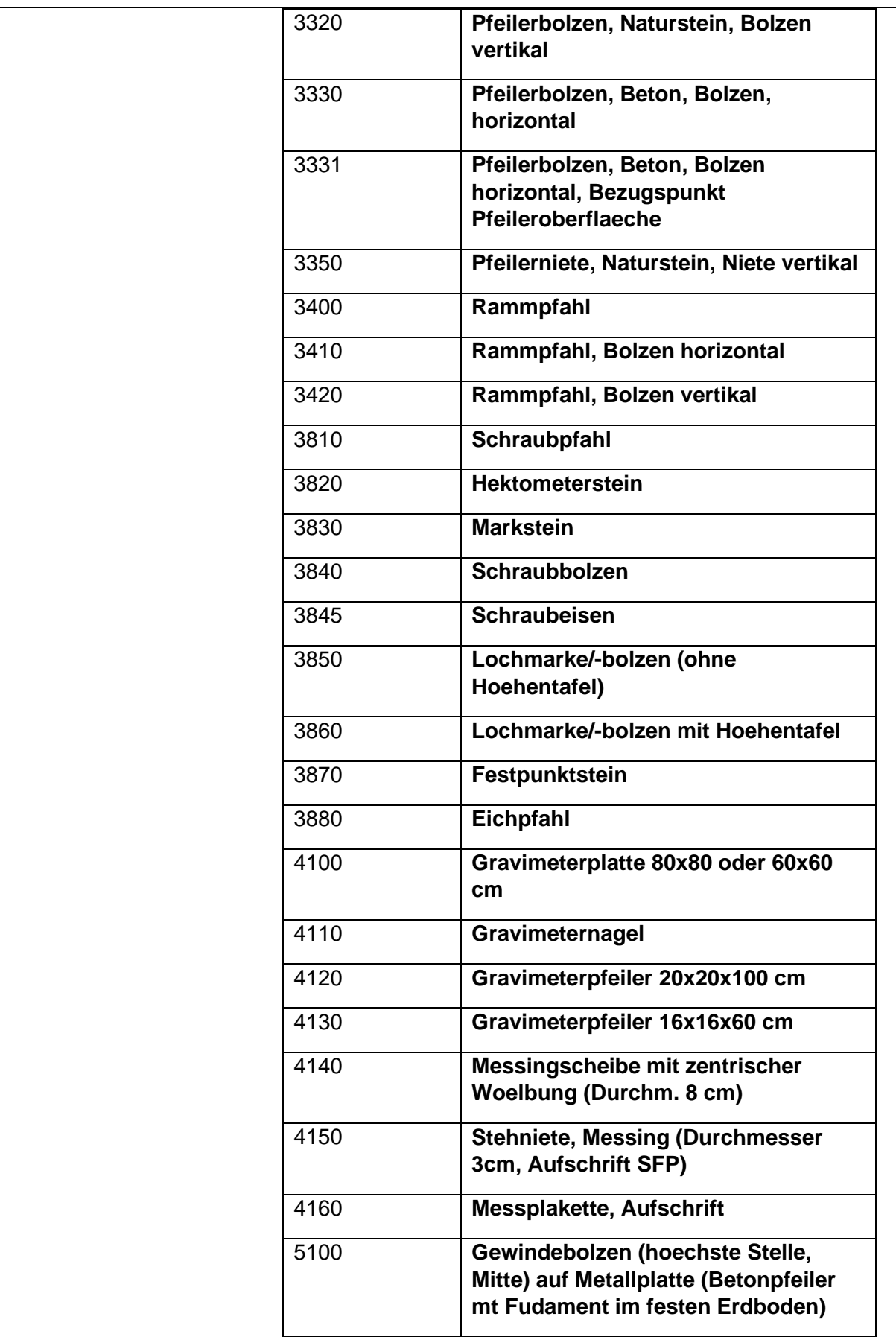

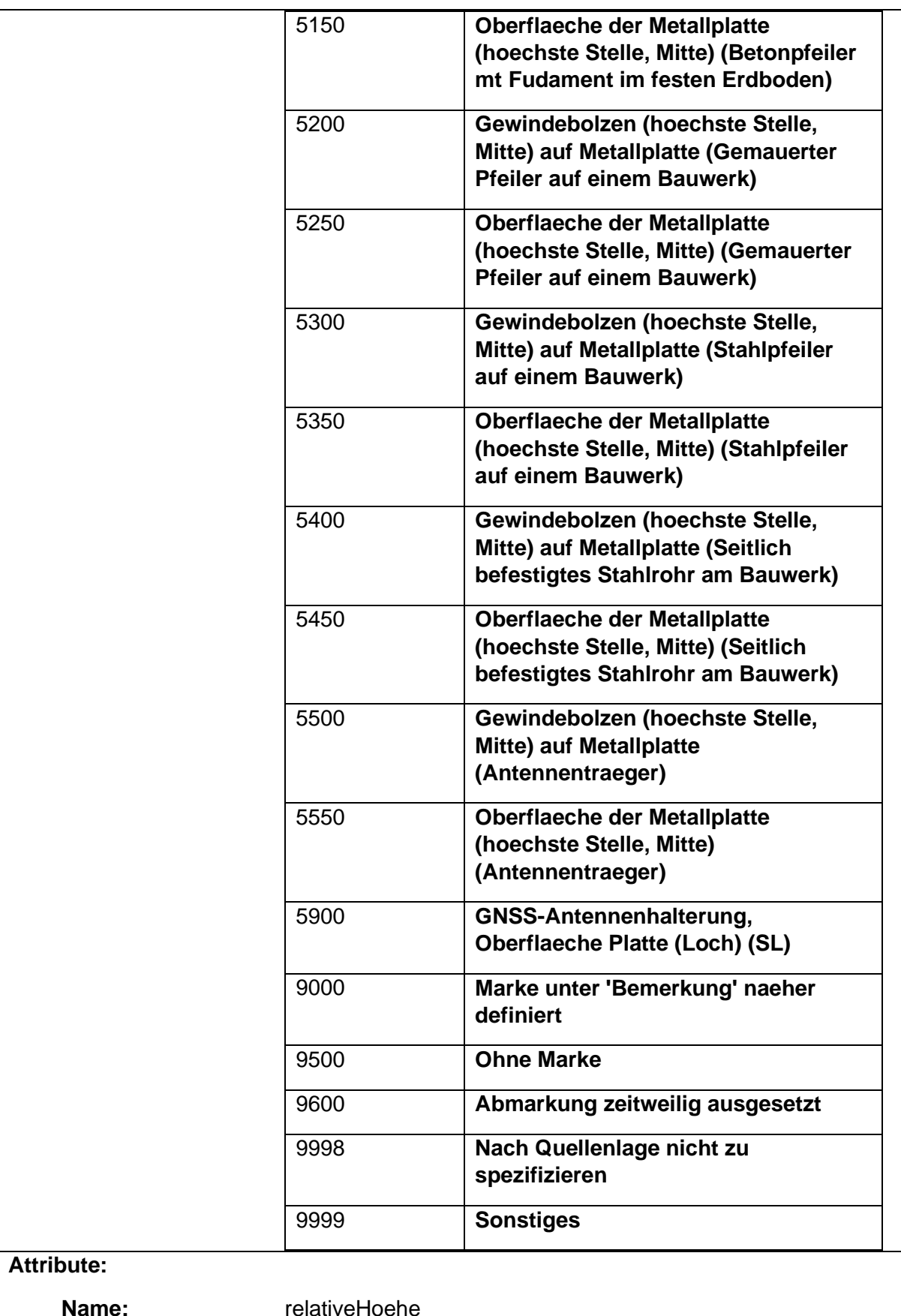

**Name:** relativeHoehe

**Definition:** From the AAA 7.1 specification:

'Relative Höhe' gibt den Höhenunterschied in Meter an, um welchen der Höhenbezugspunkt der Vermarkung oberhalb

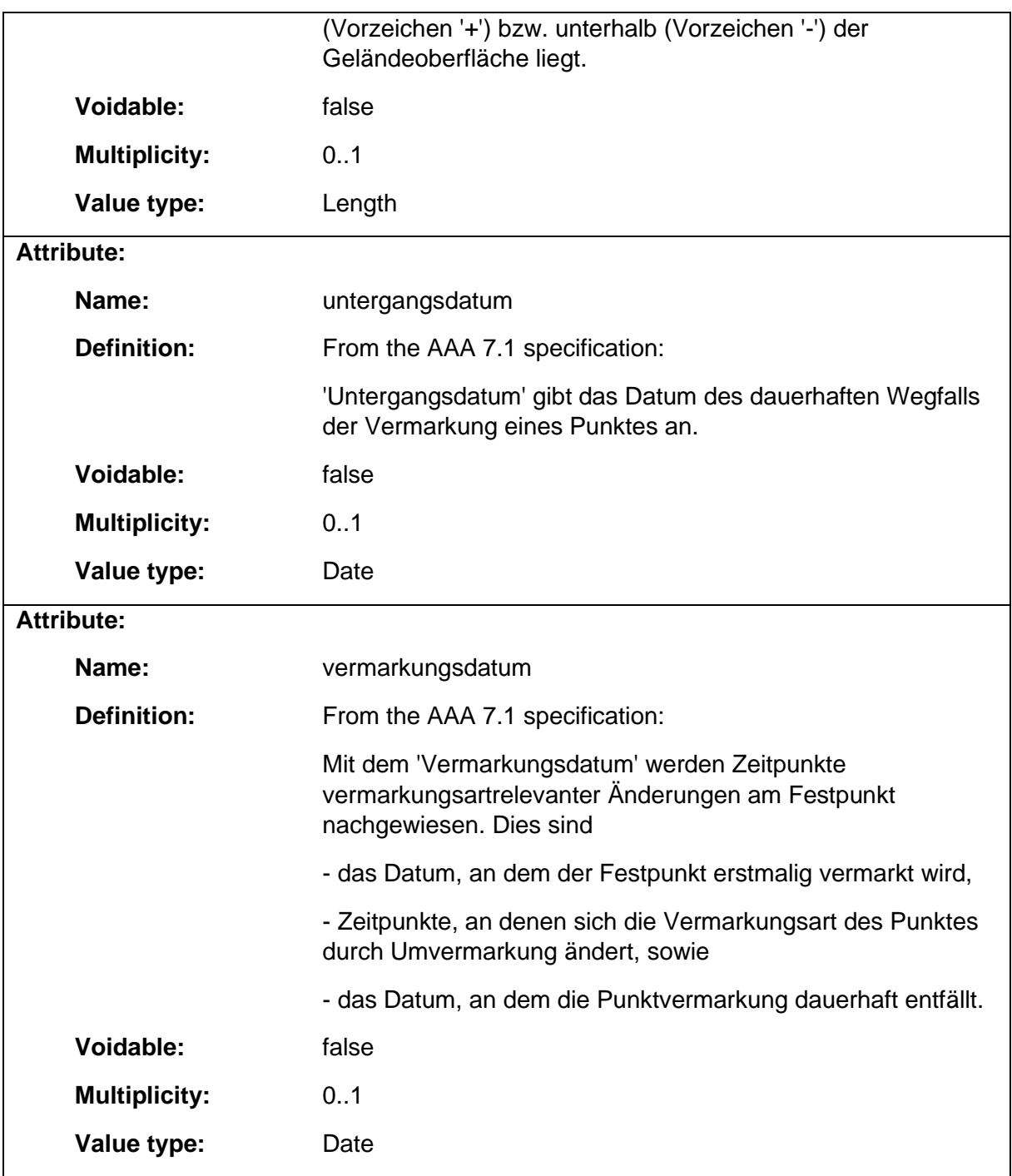

## 1.9.12 AX\_Flurstueck

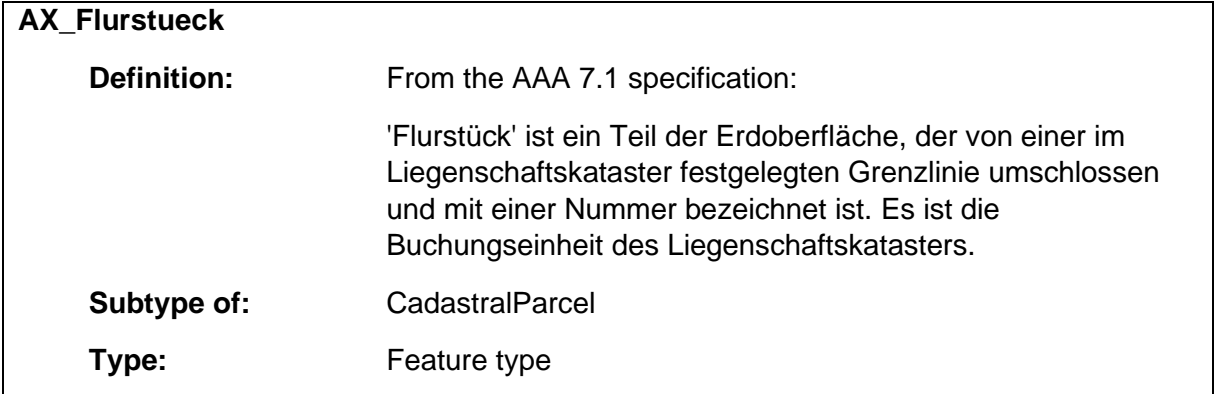

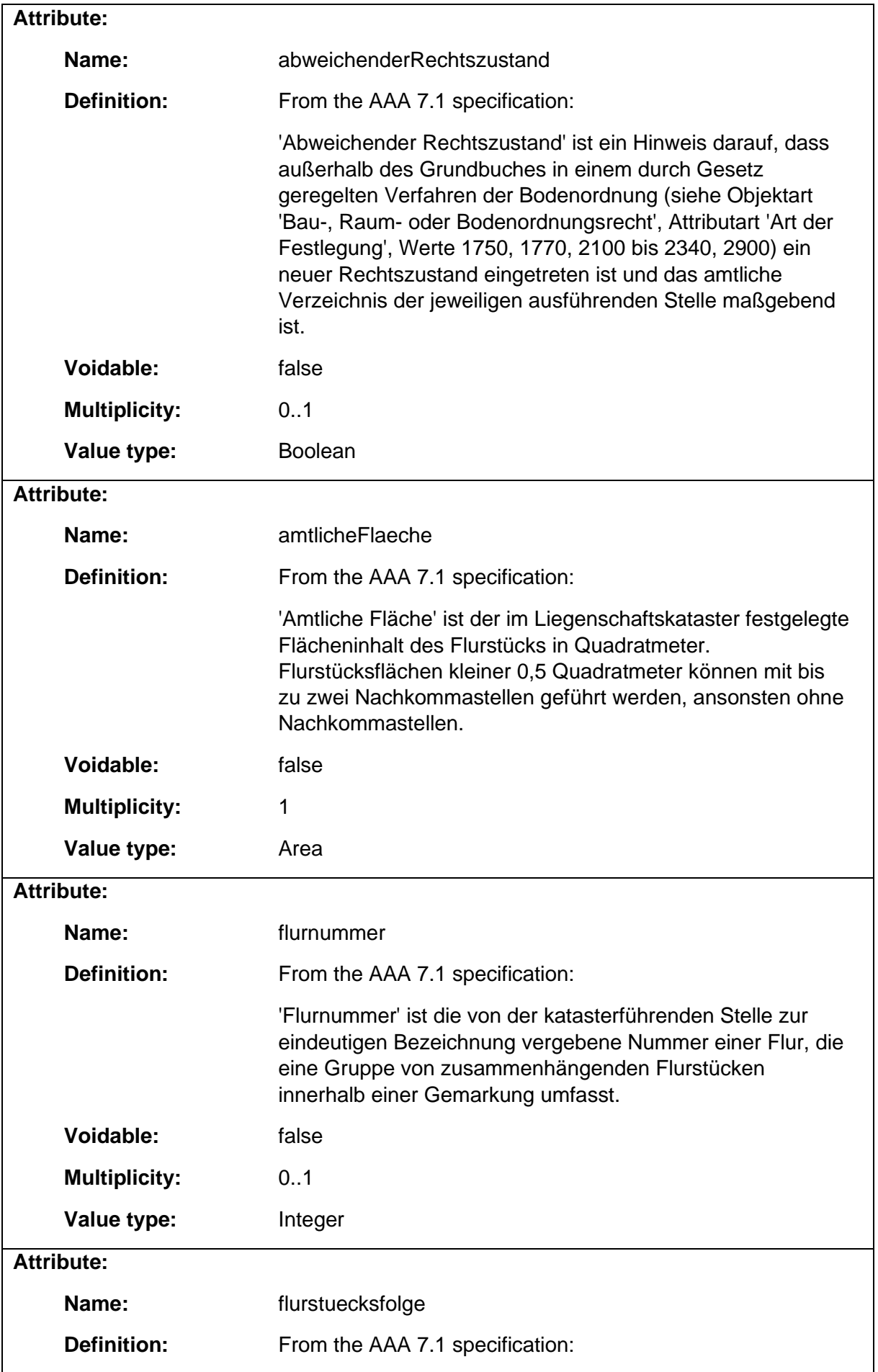

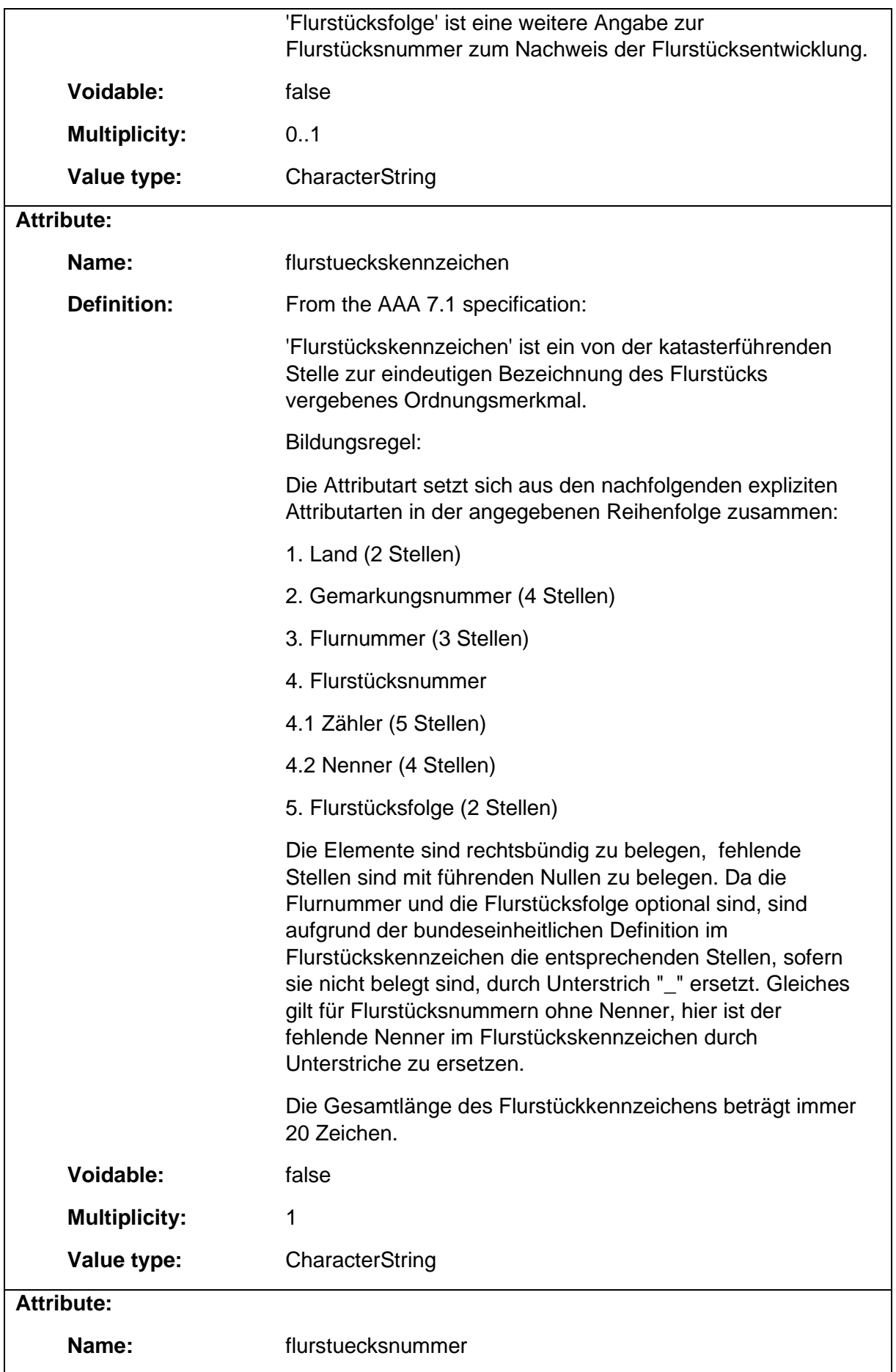

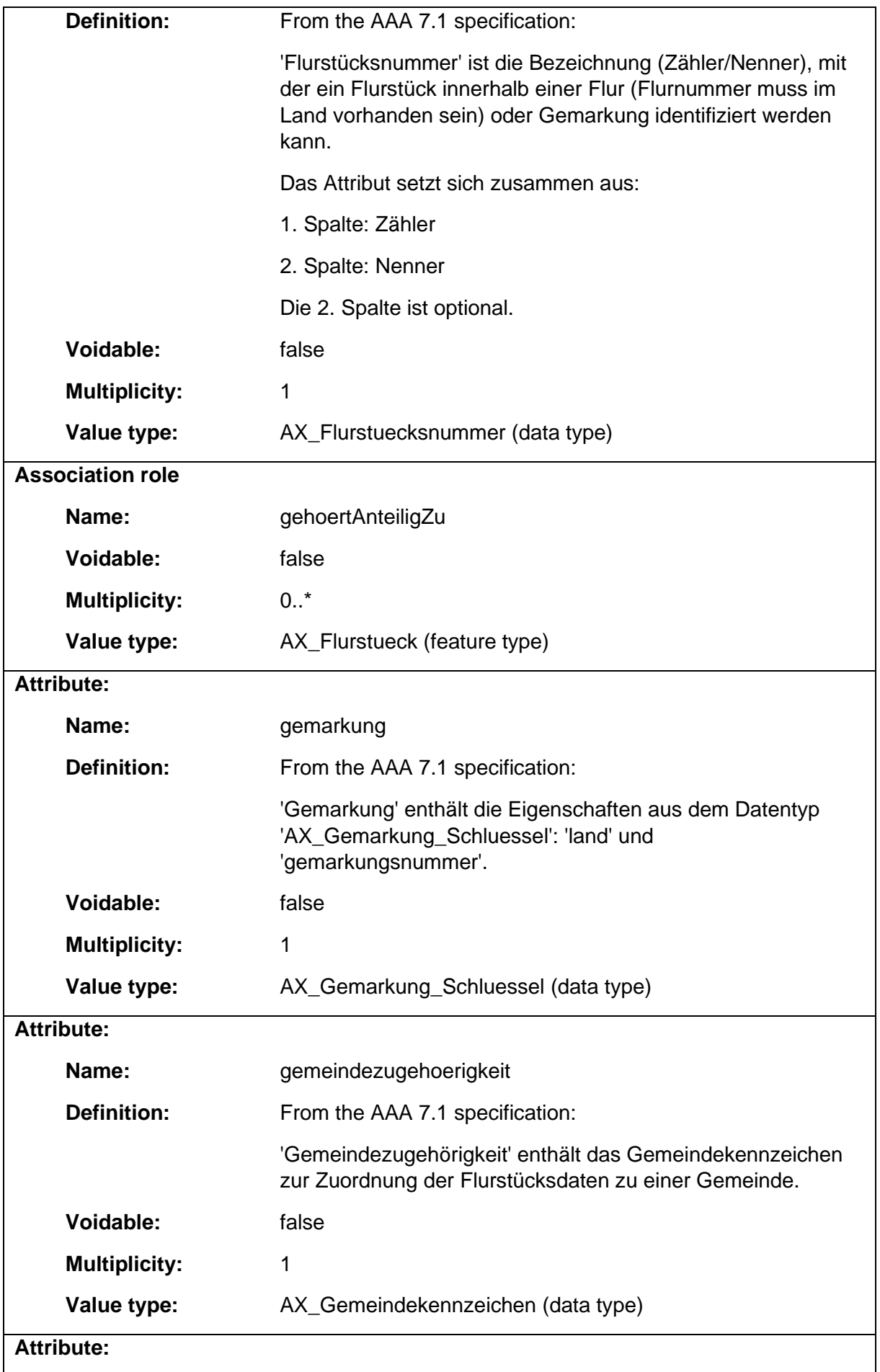

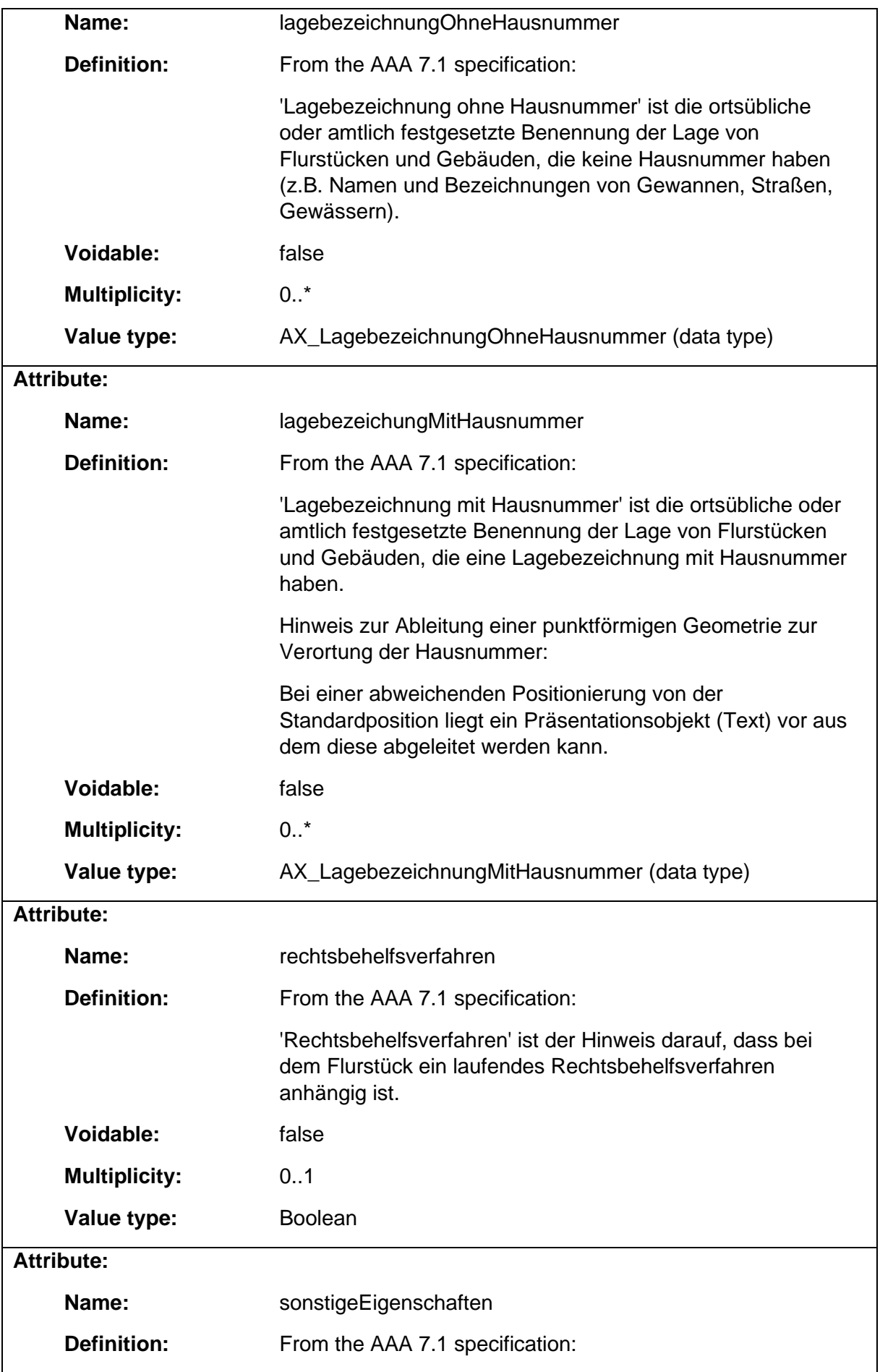

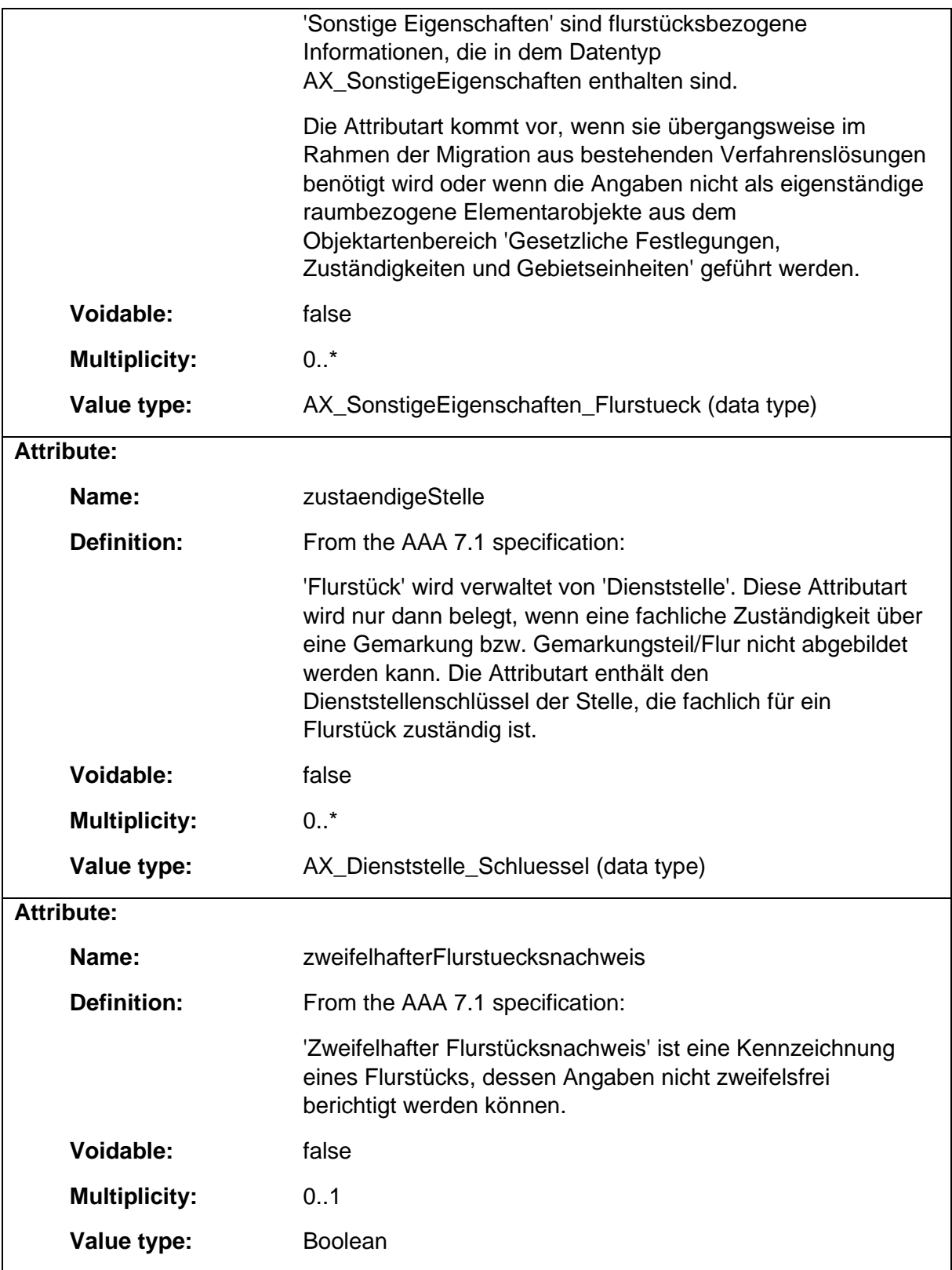

### 1.9.13 AX\_Flurstuecksnummer

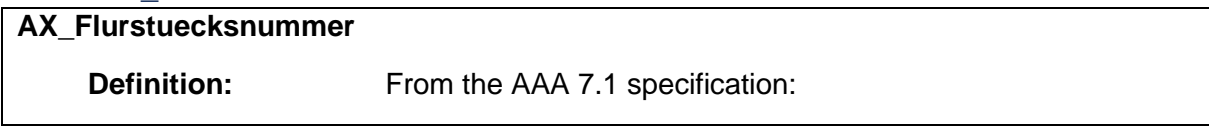

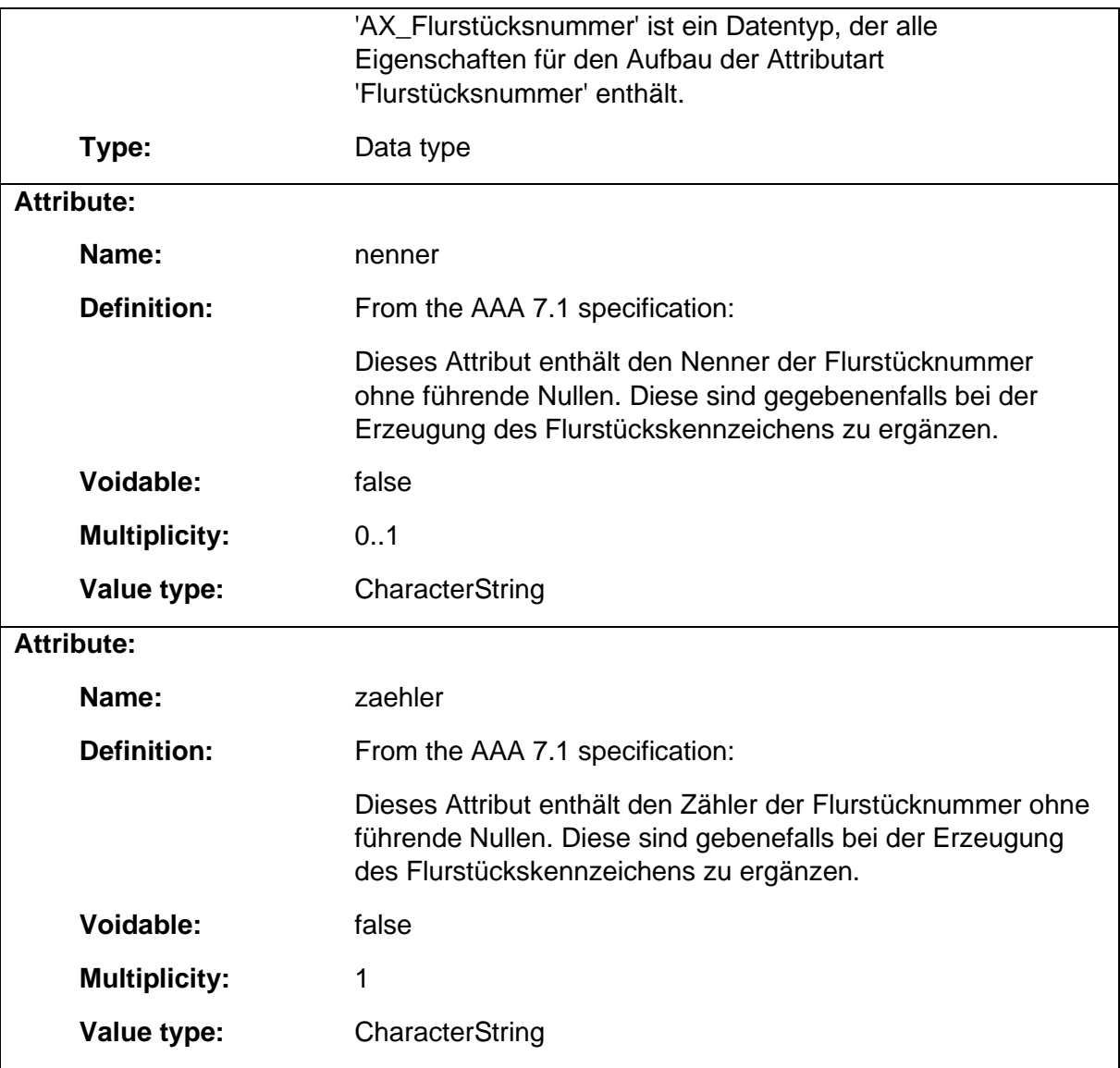

### 1.9.14 AX\_Gemarkung

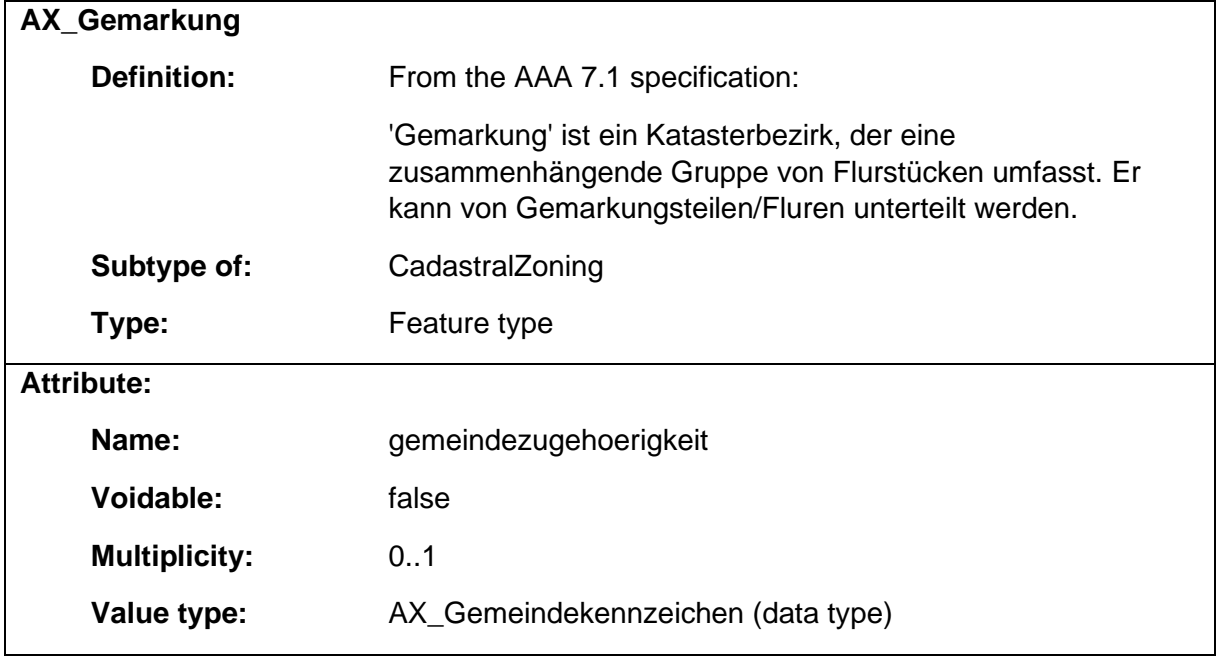

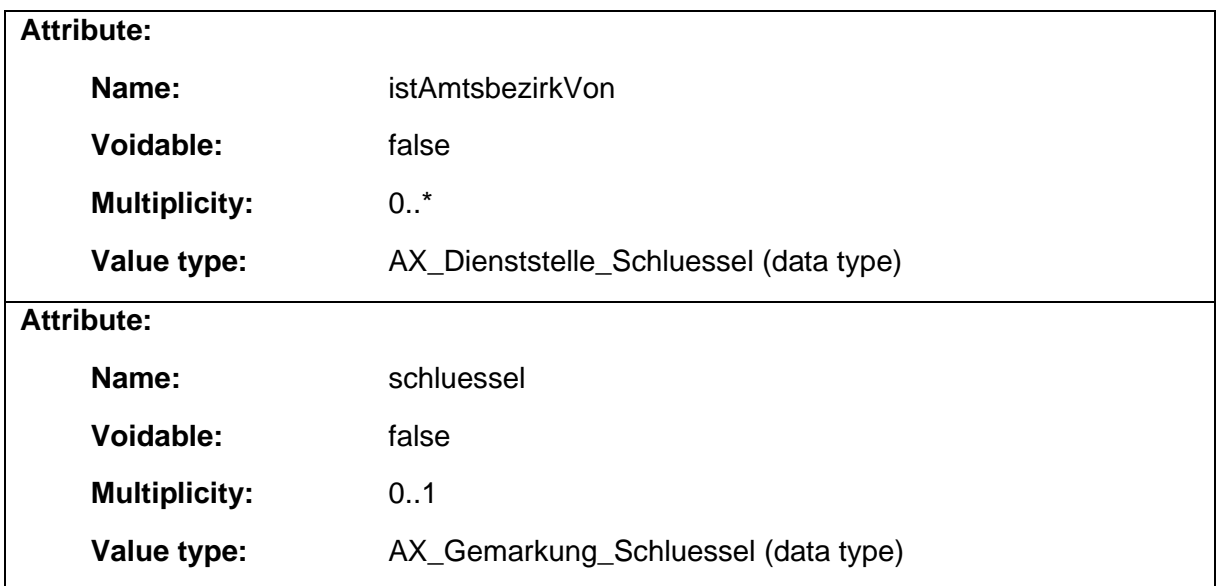

# 1.9.15 AX\_Gemarkung\_Schluessel

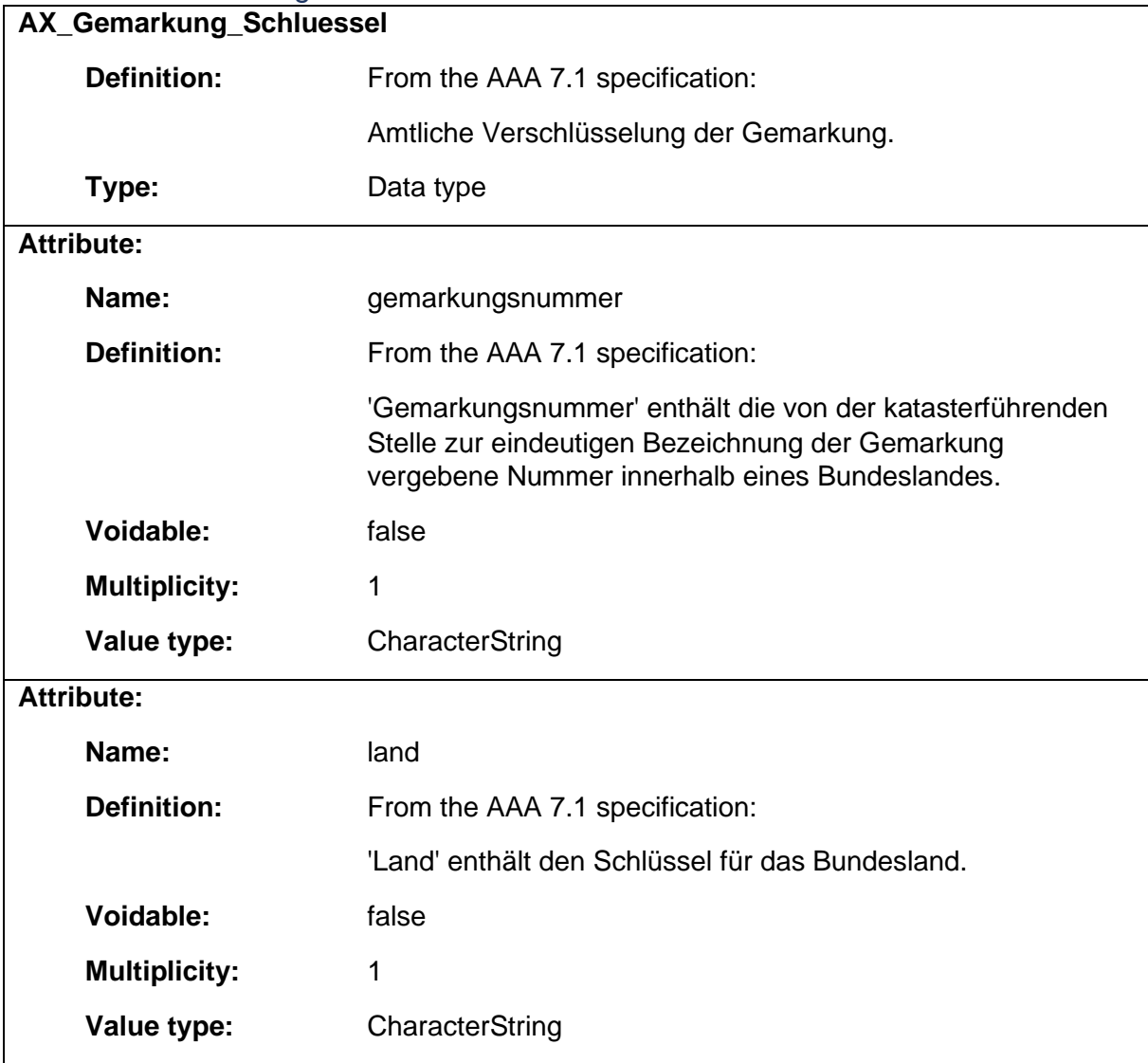

## 1.9.16 AX\_Gemeindekennzeichen

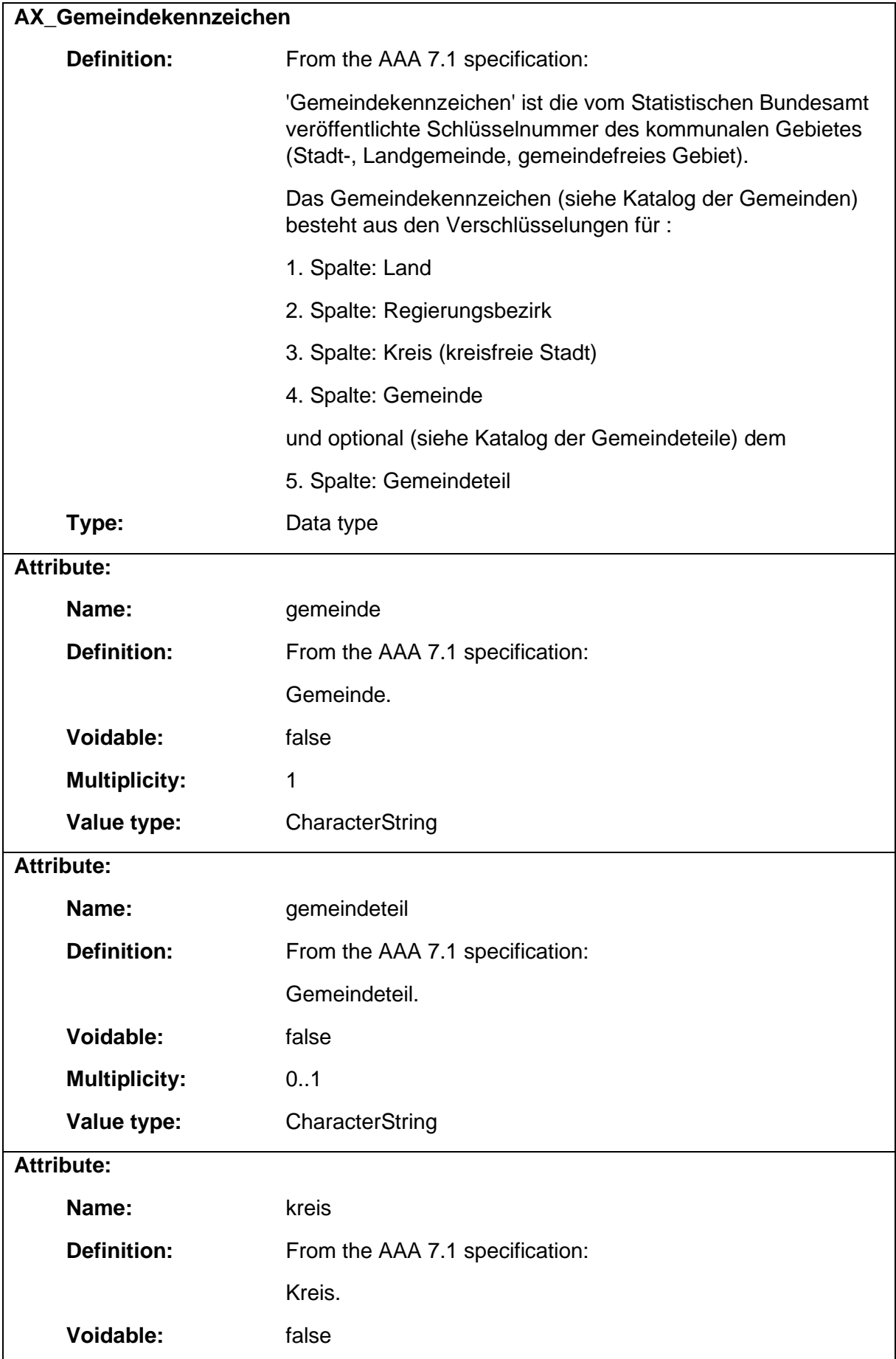

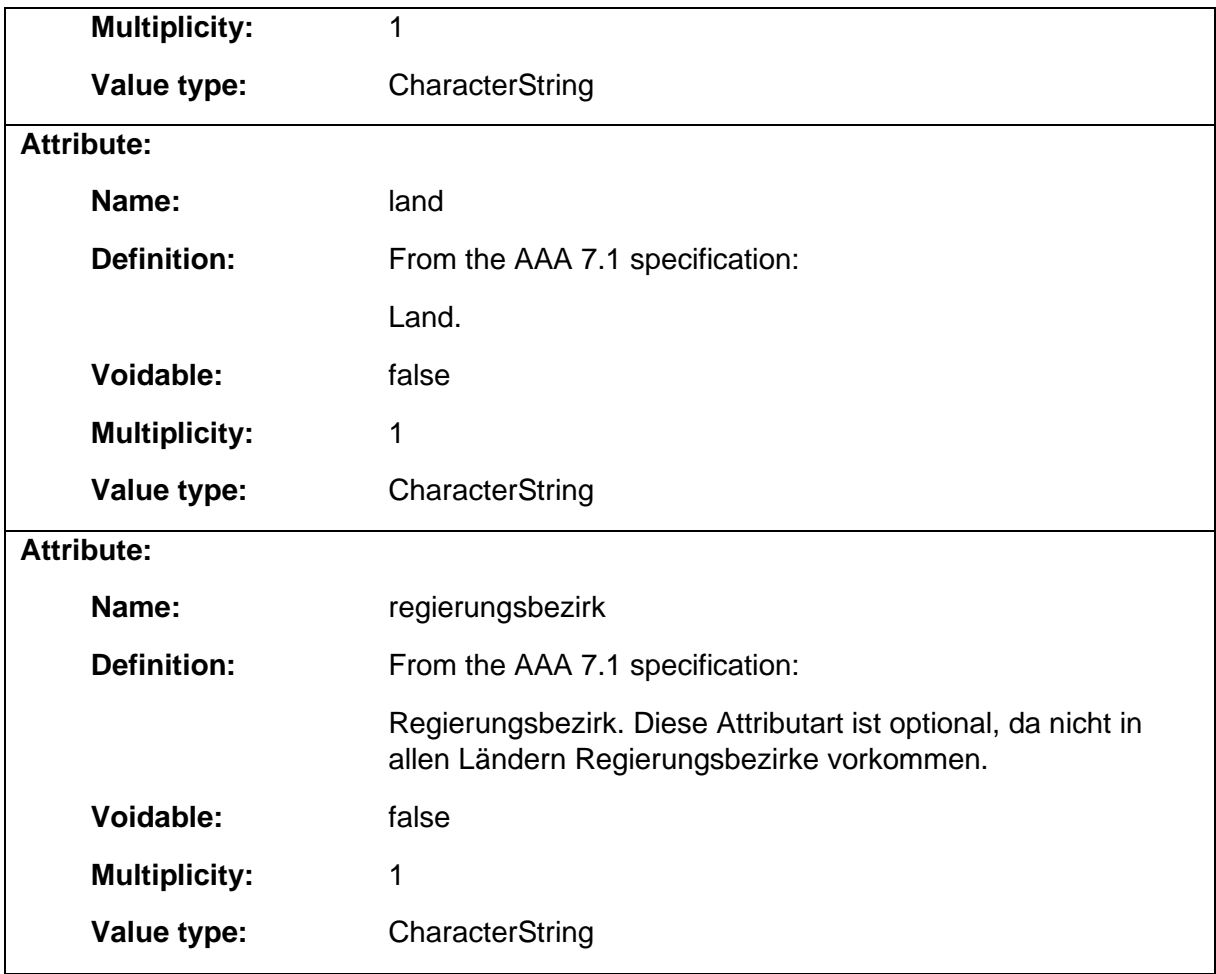

### 1.9.17 AX\_Grenzpunkt

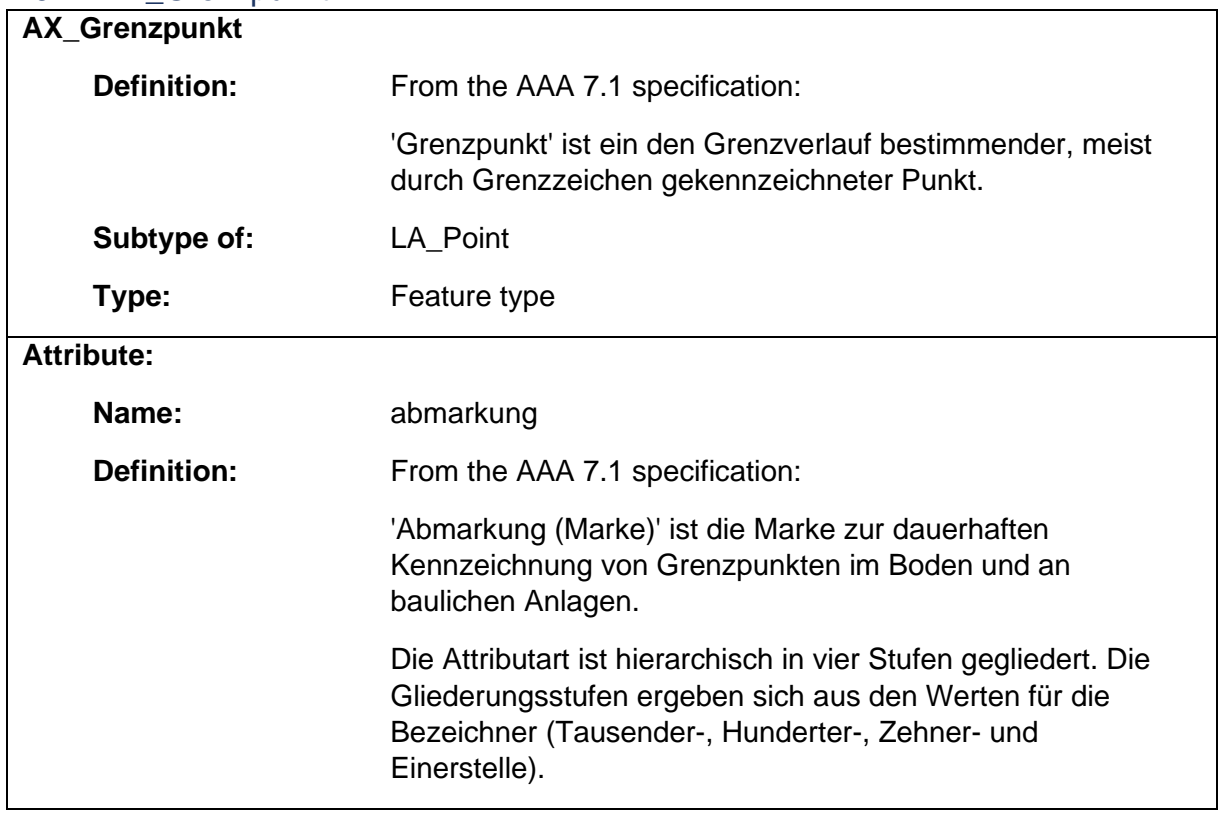

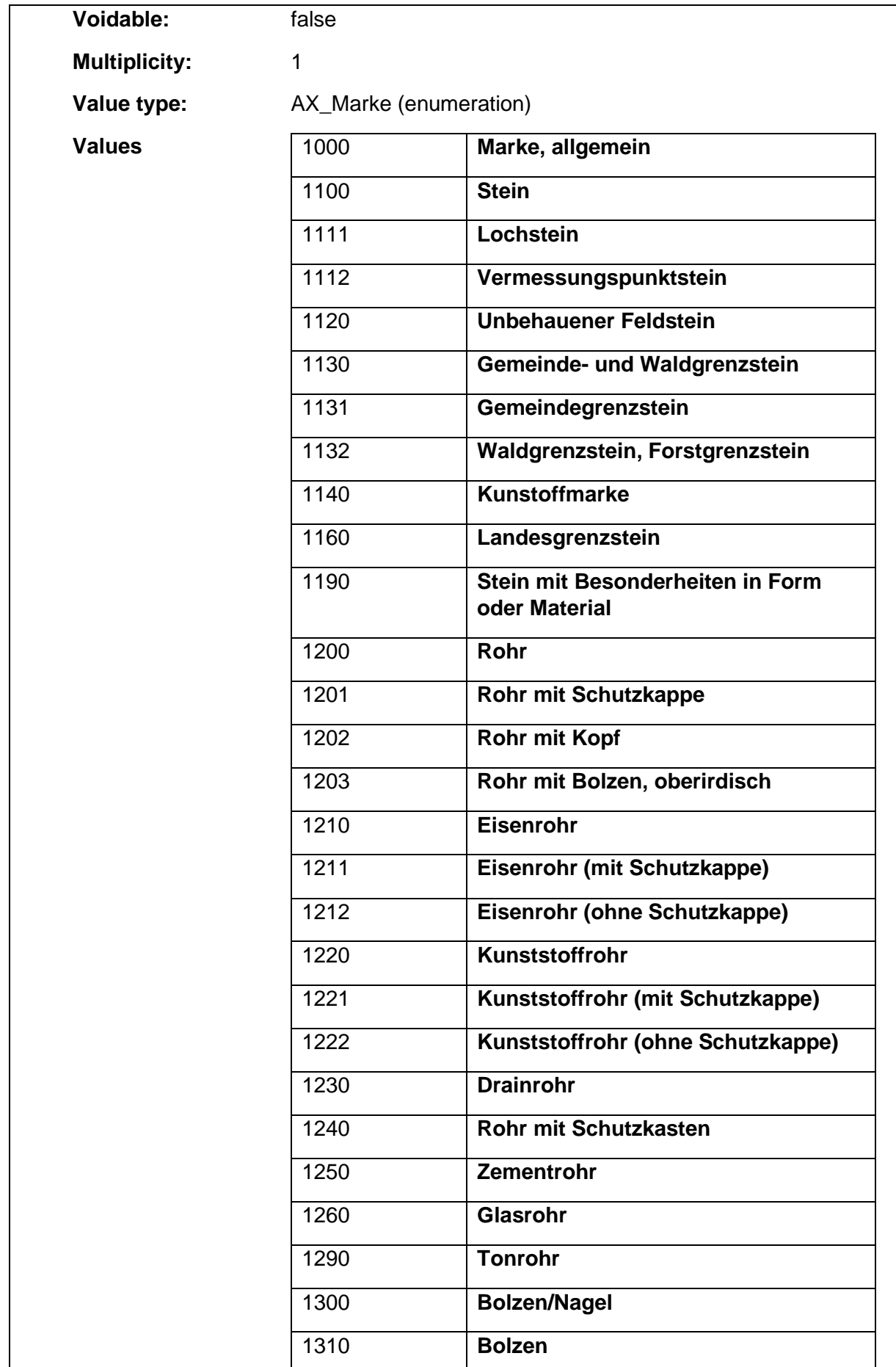

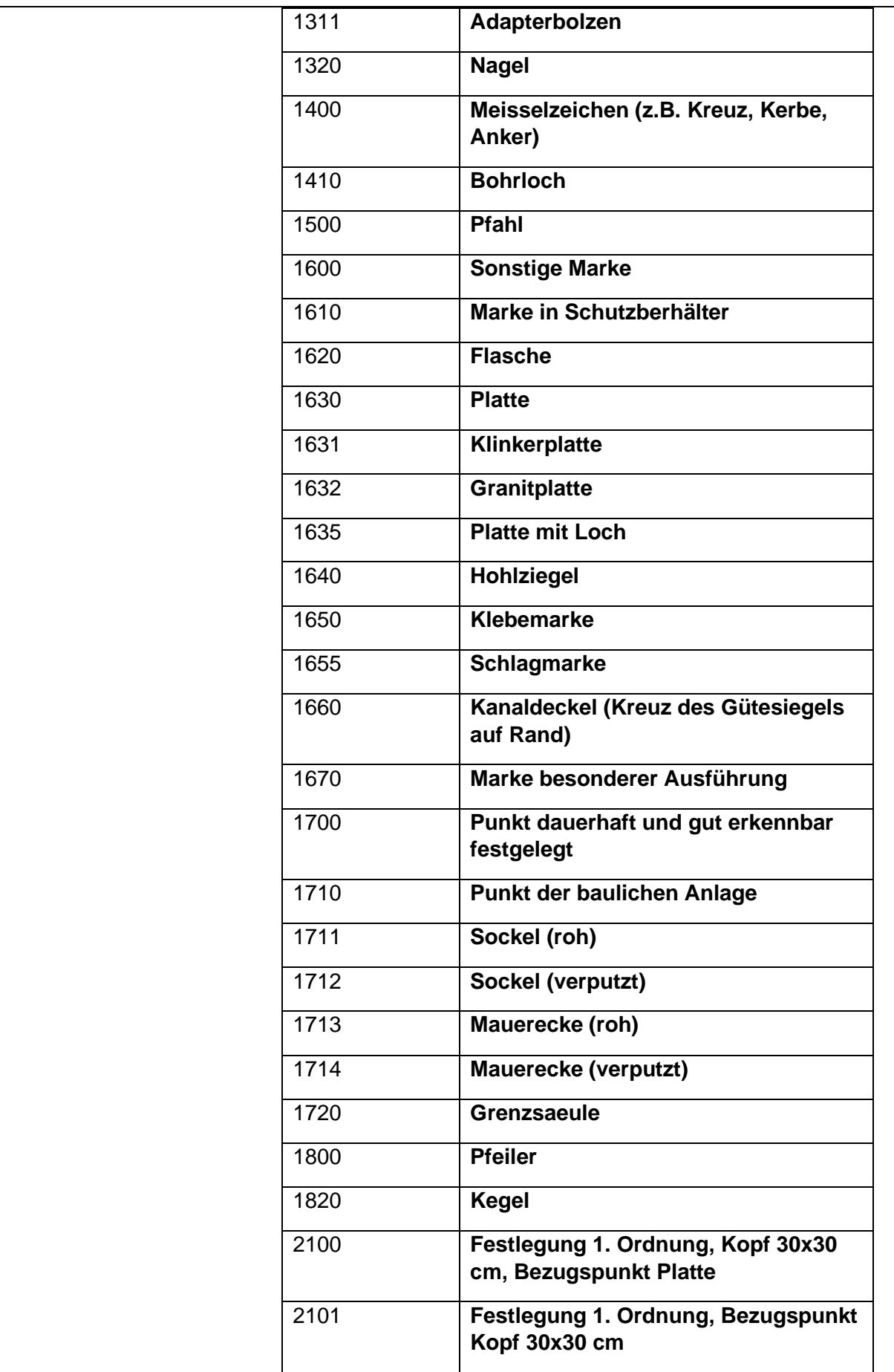

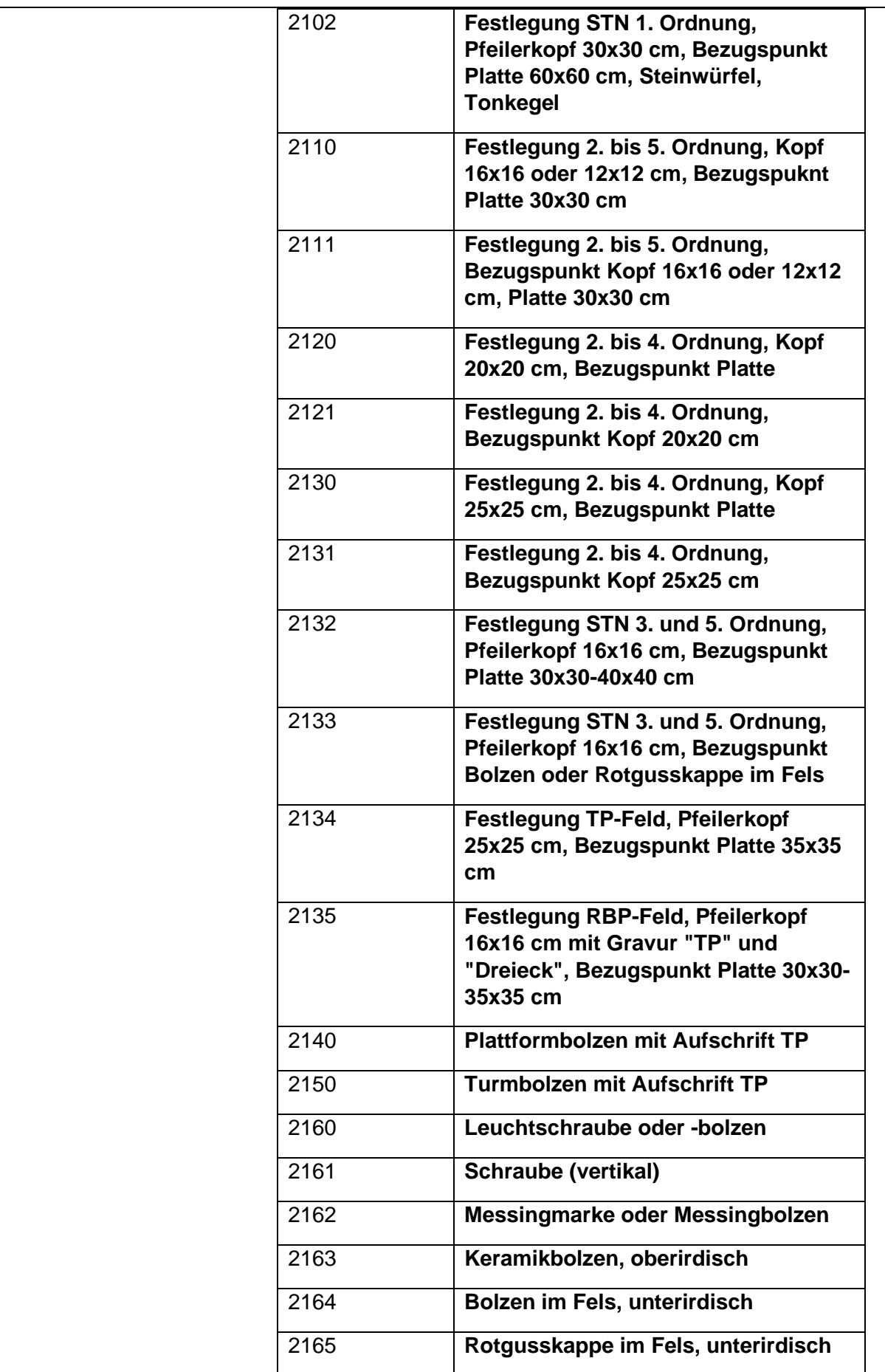

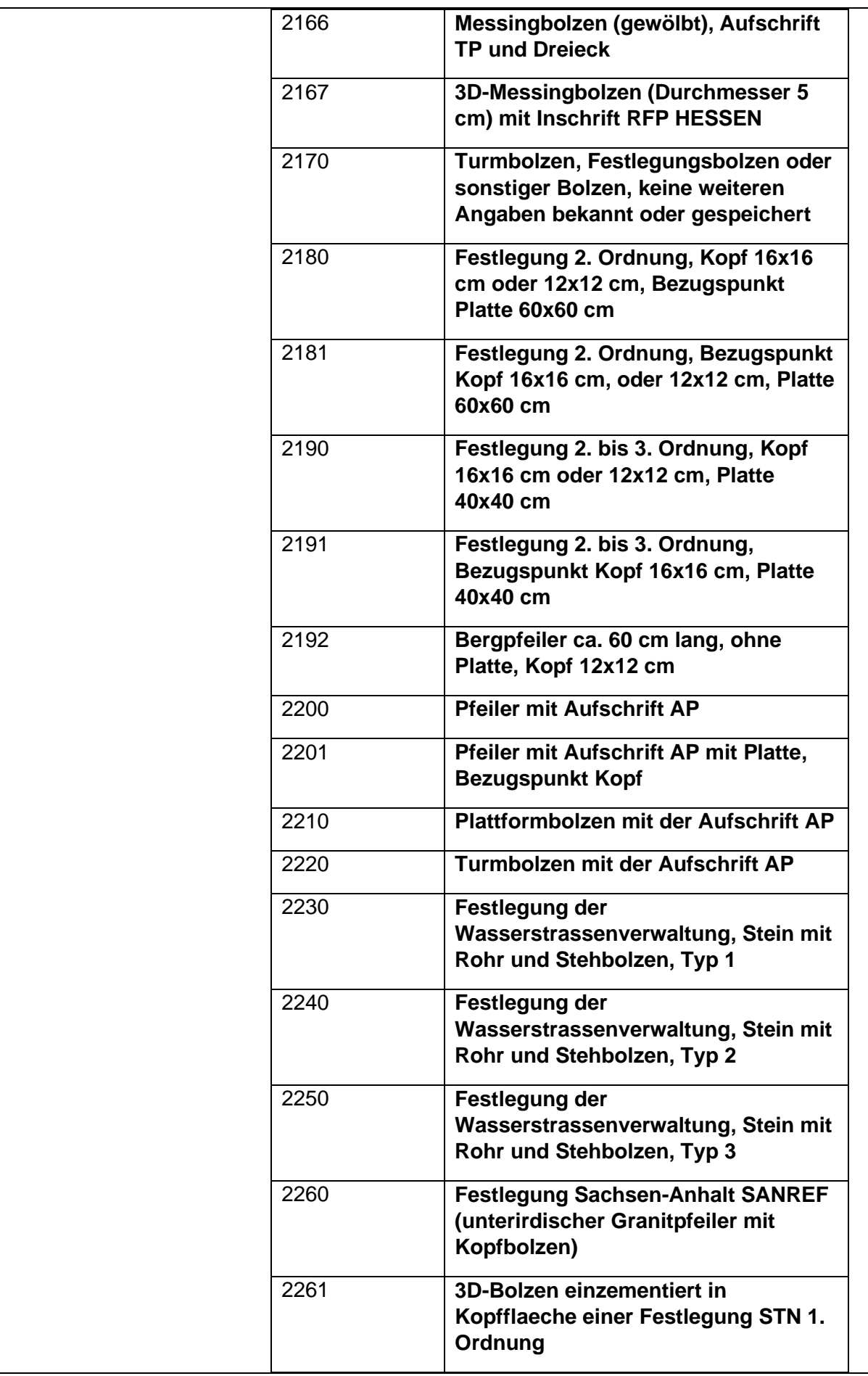

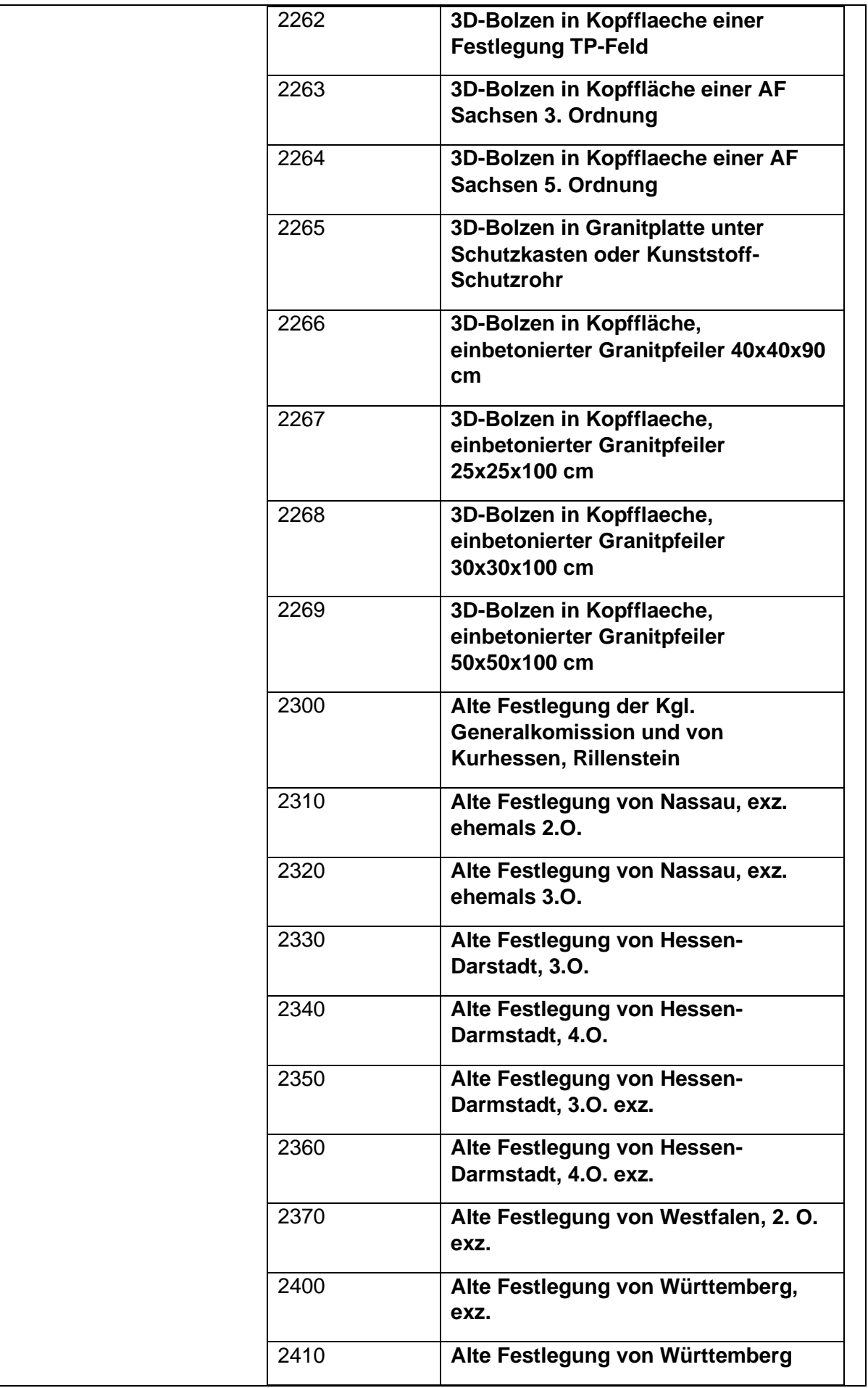

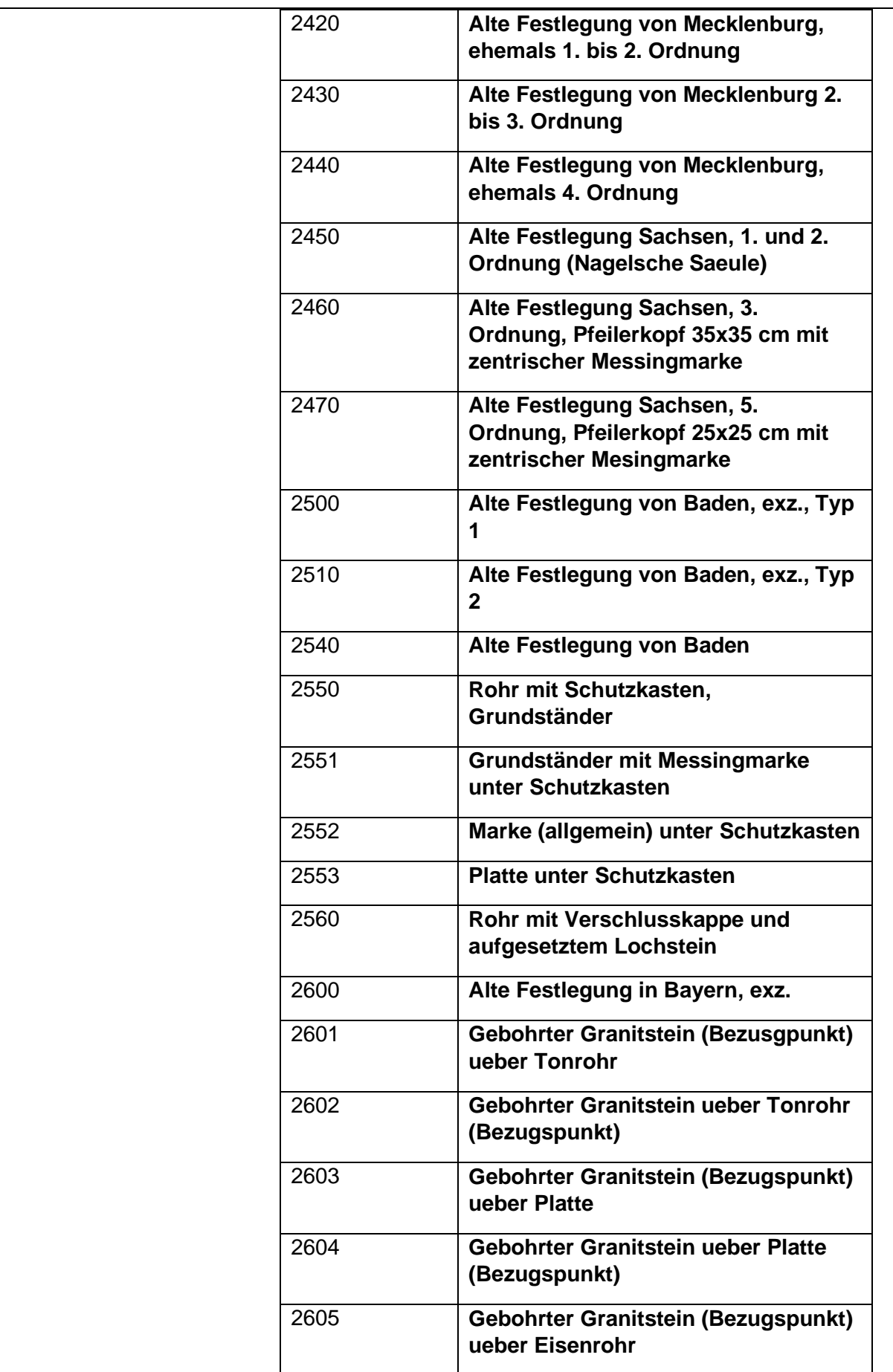

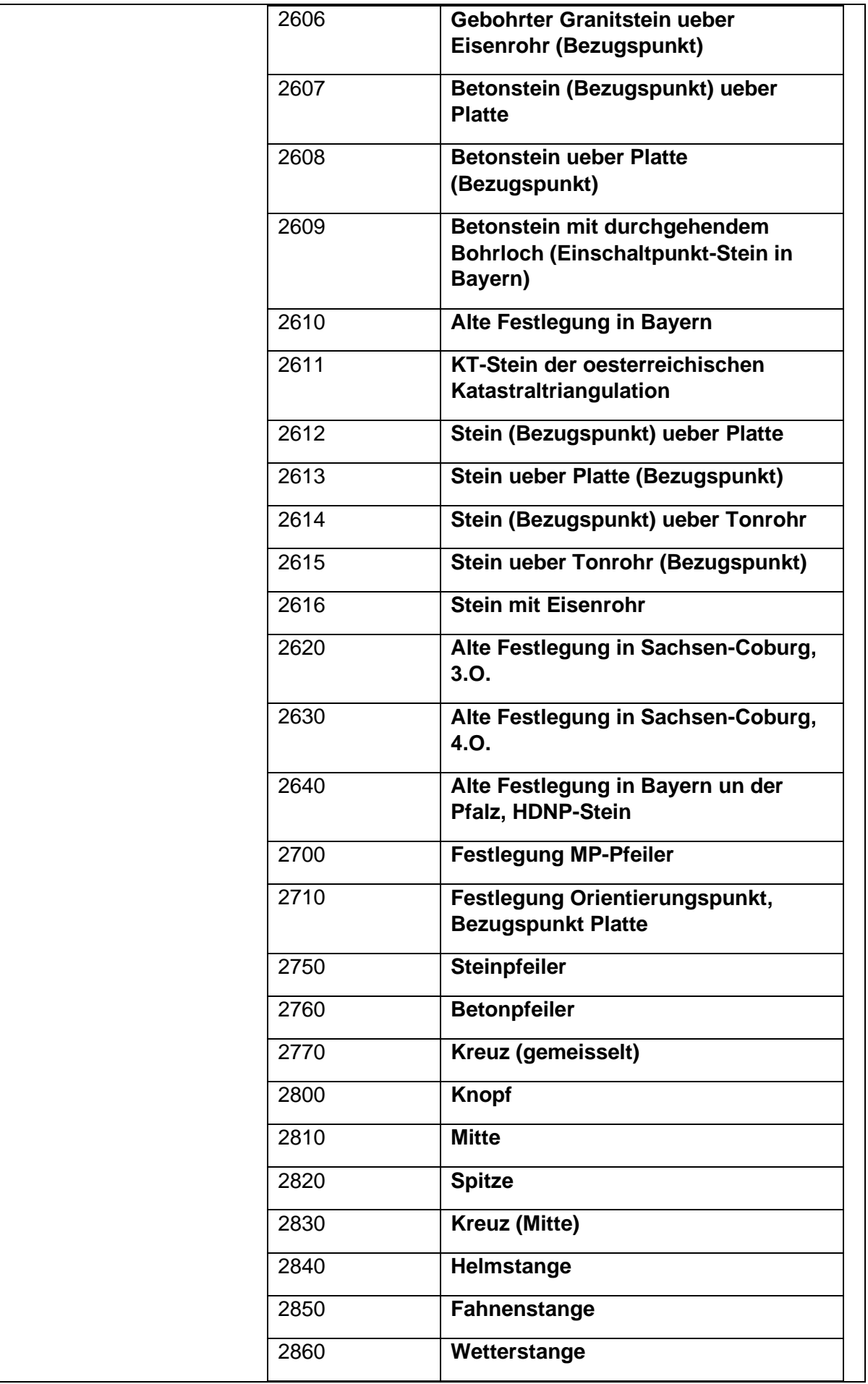

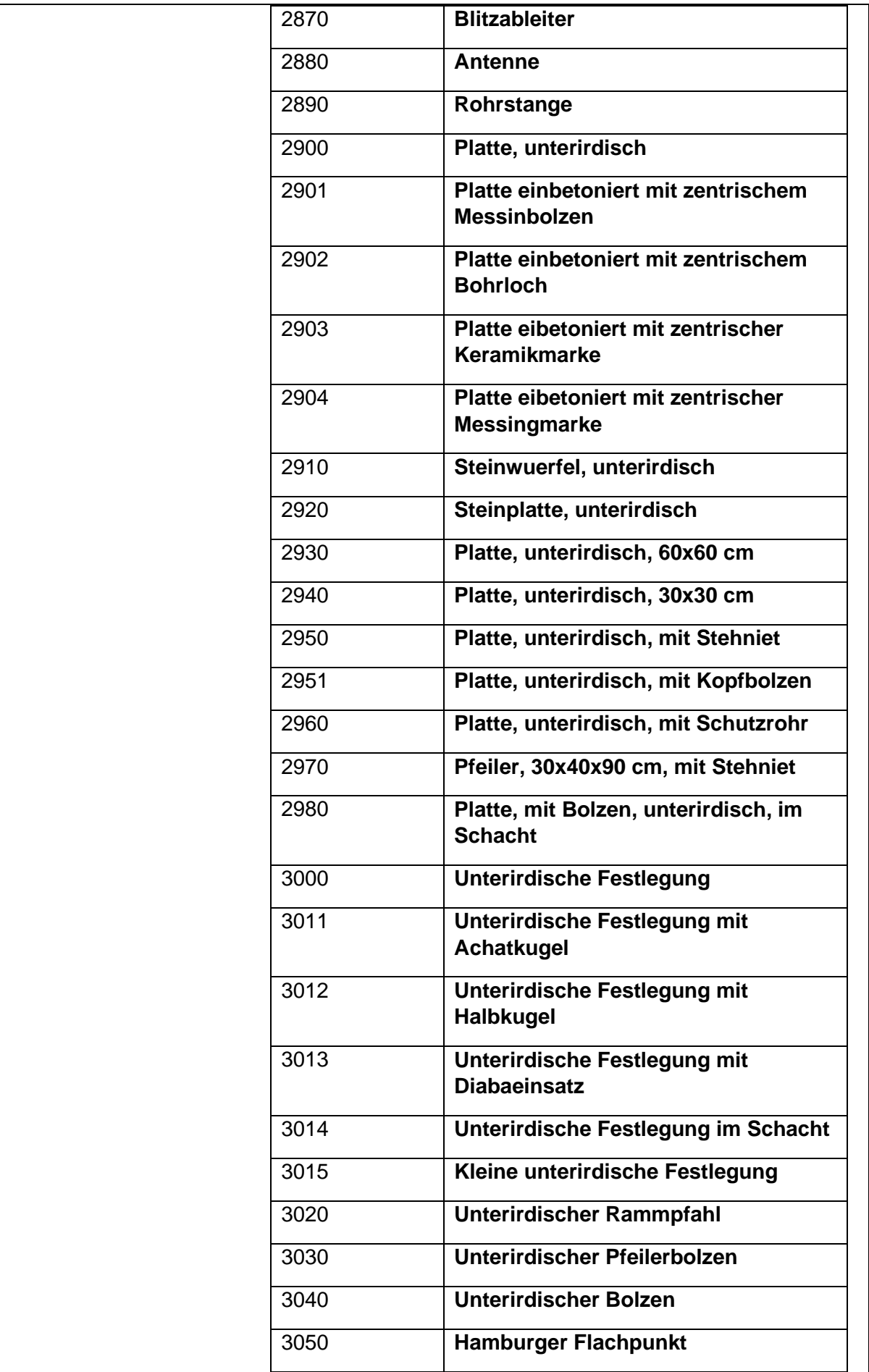

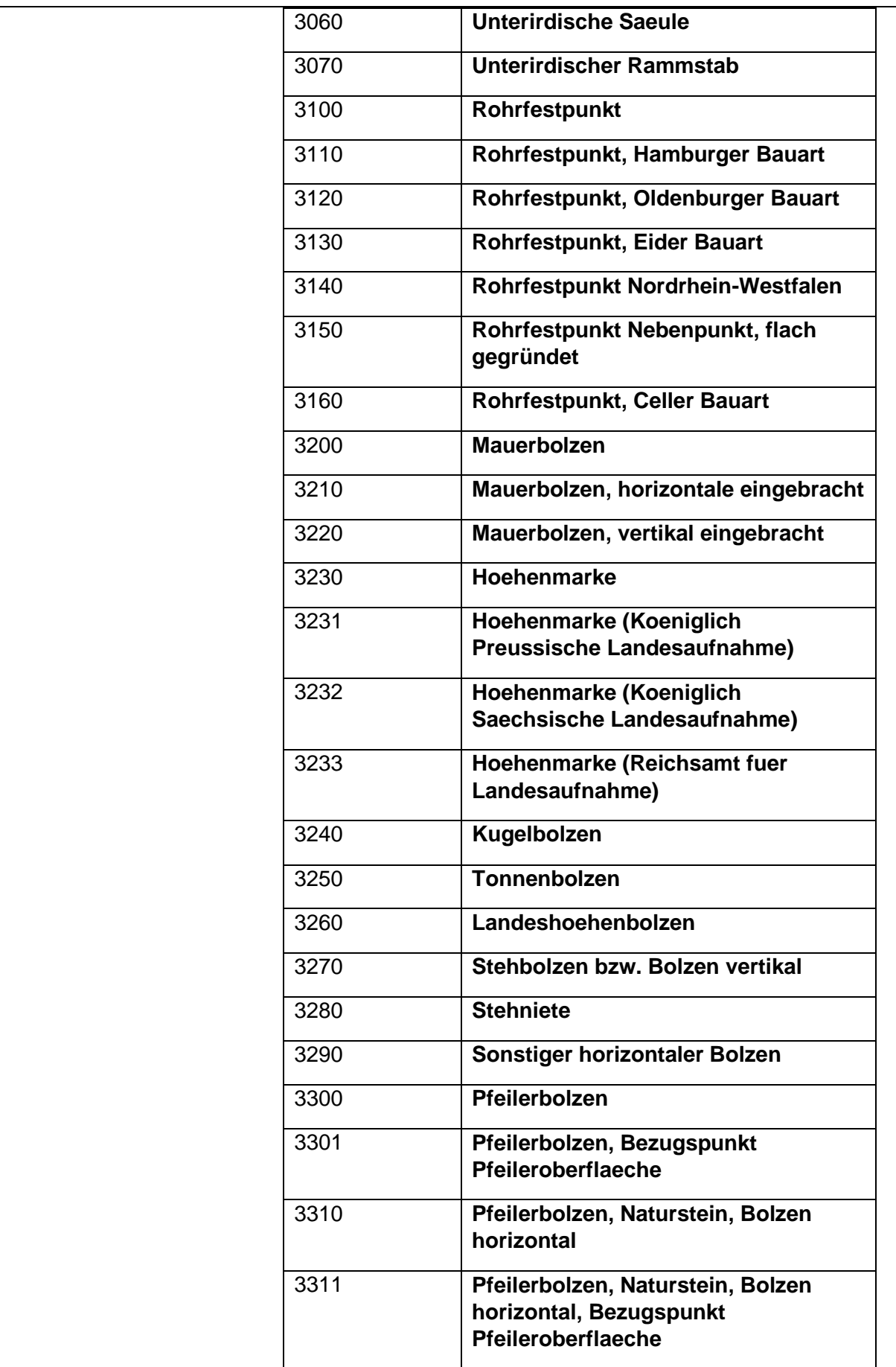

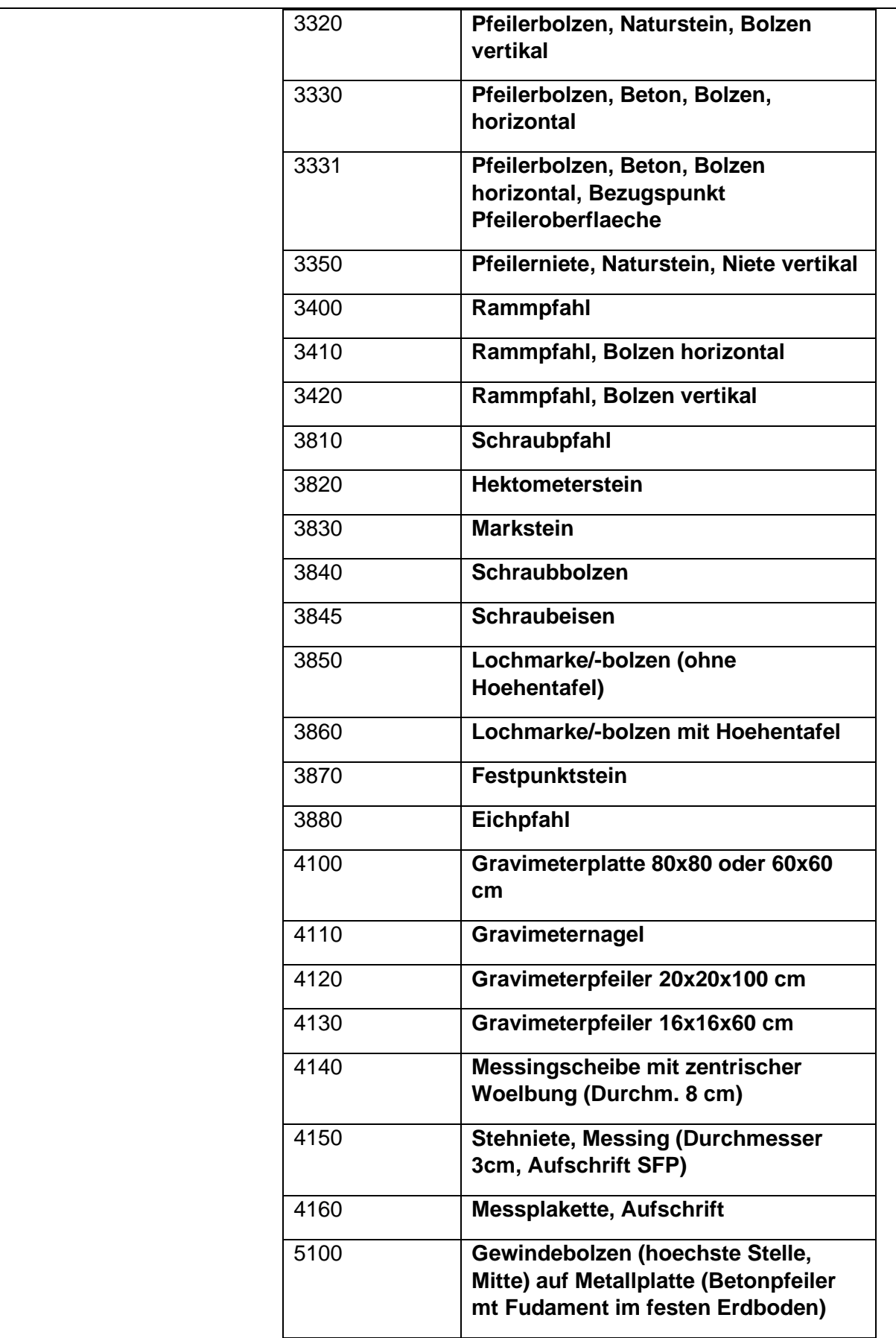

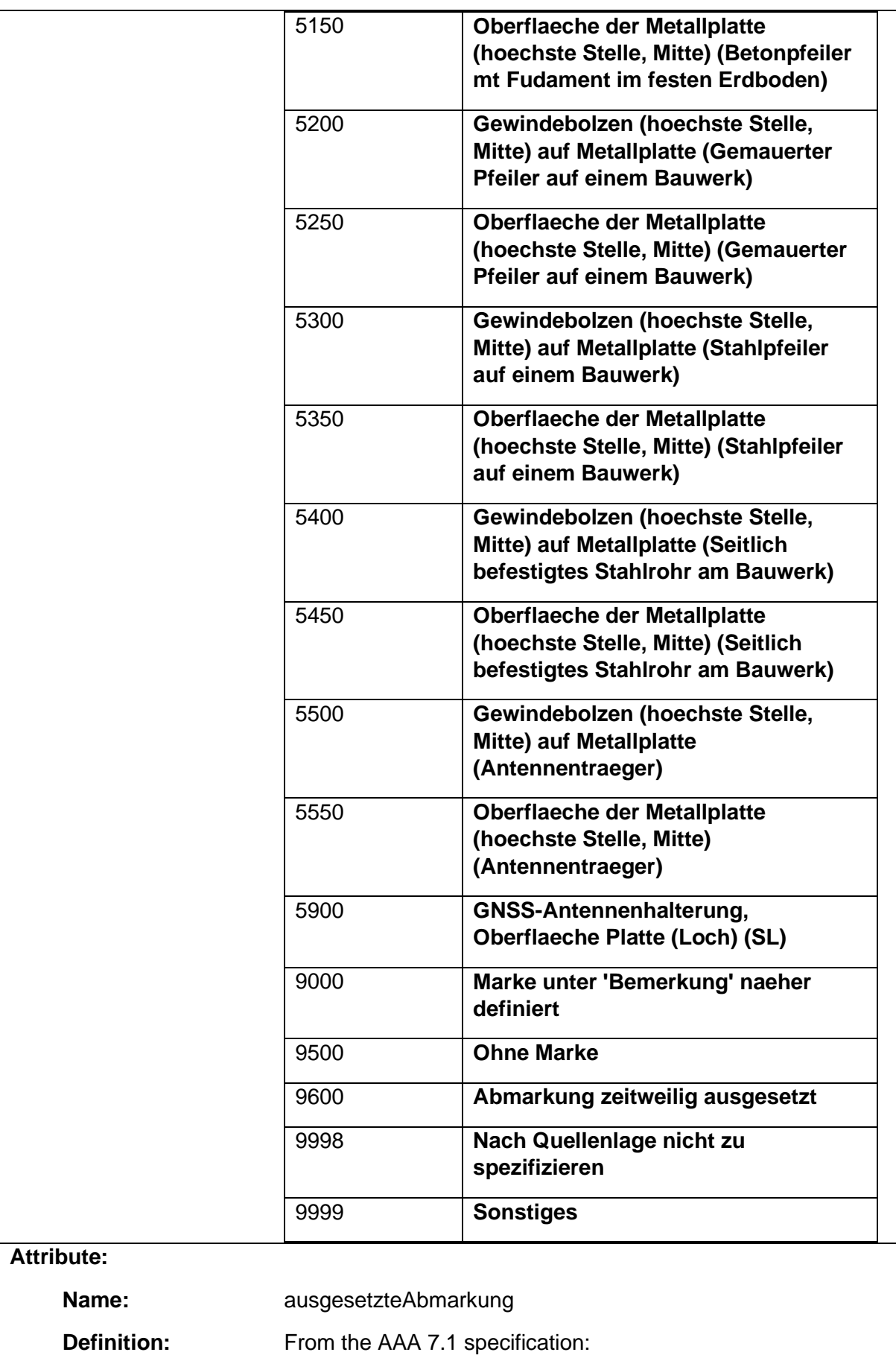

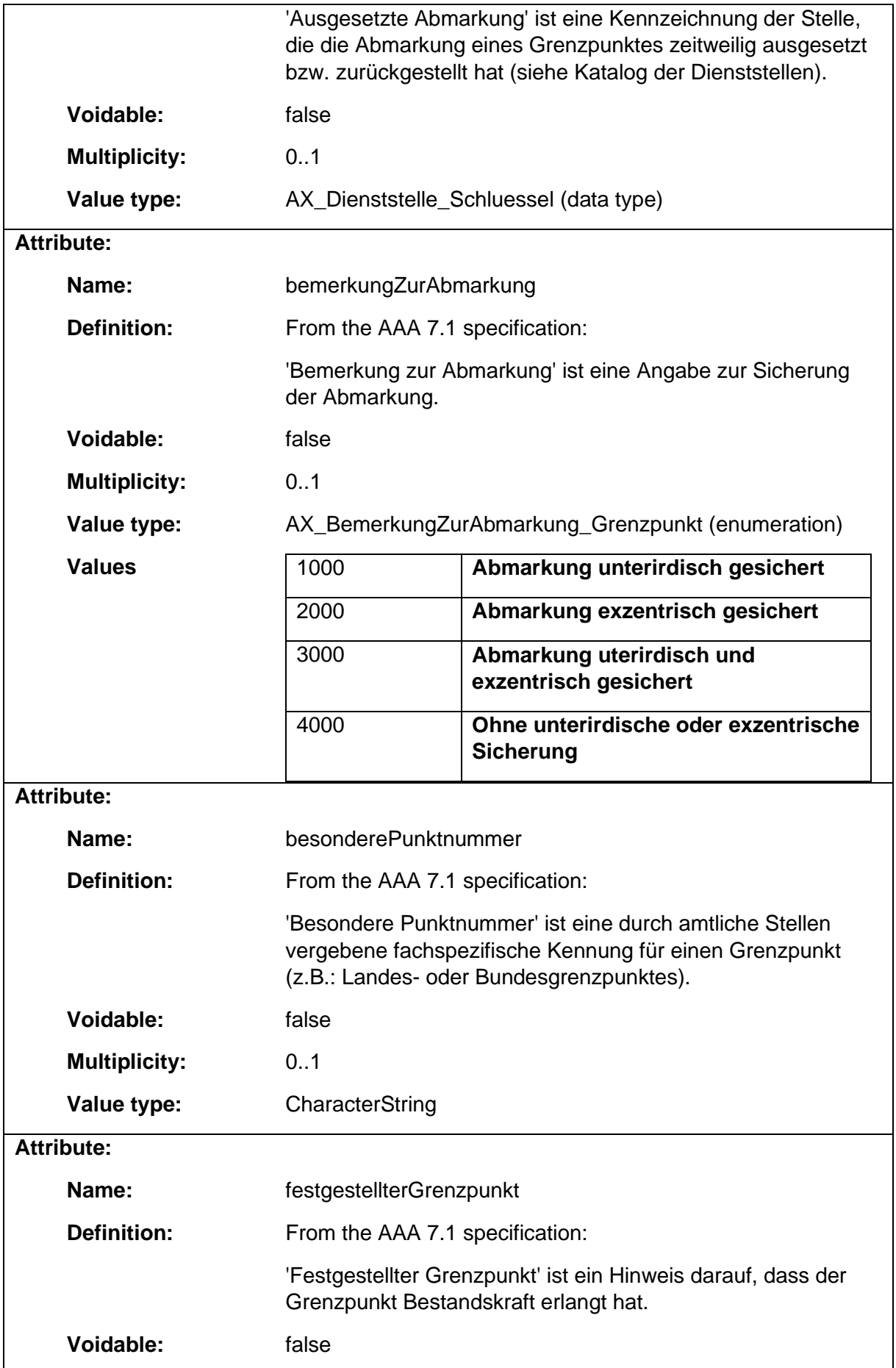

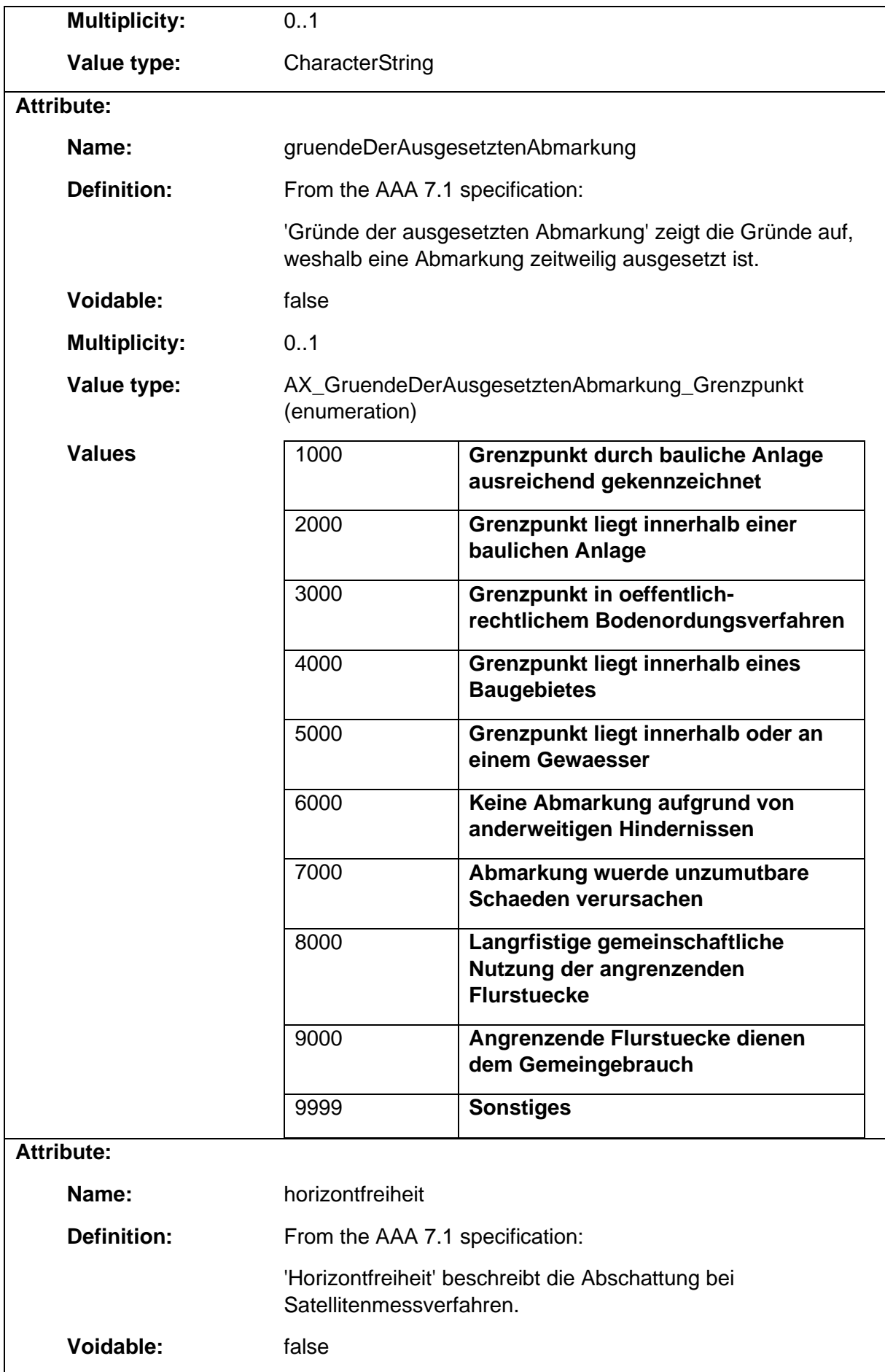
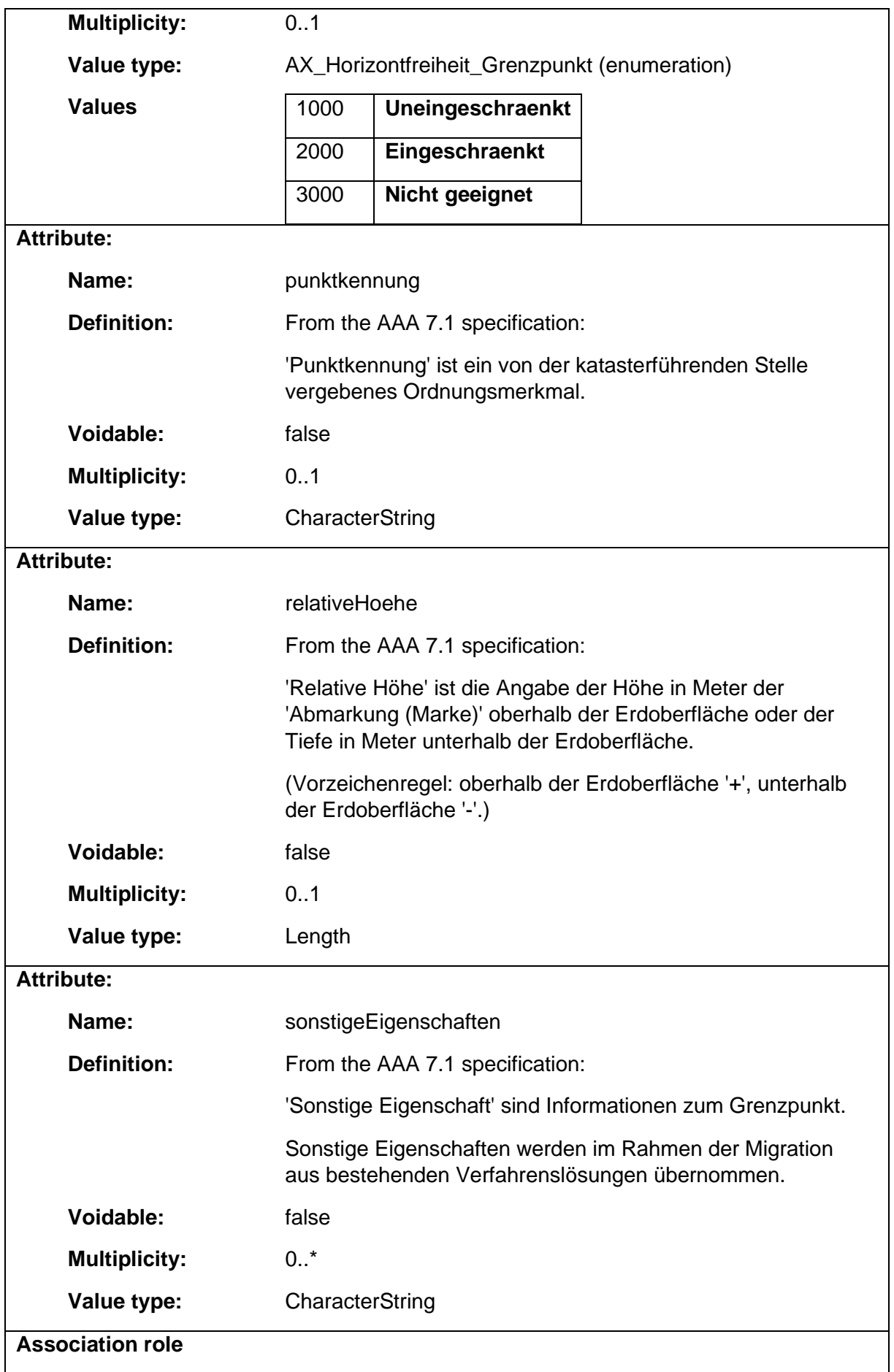

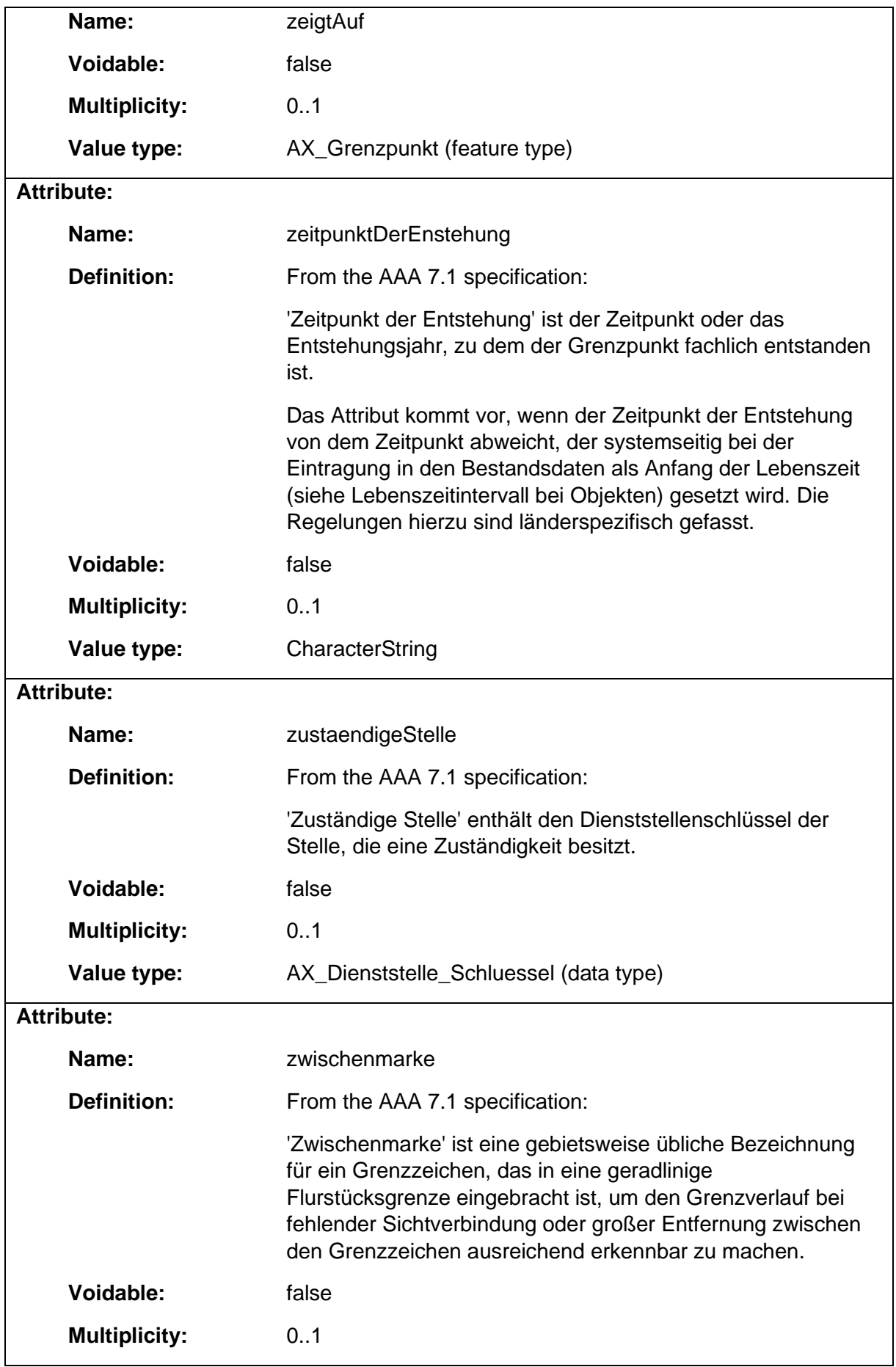

# 1.9.18 AX\_Hoehenfestpunkt

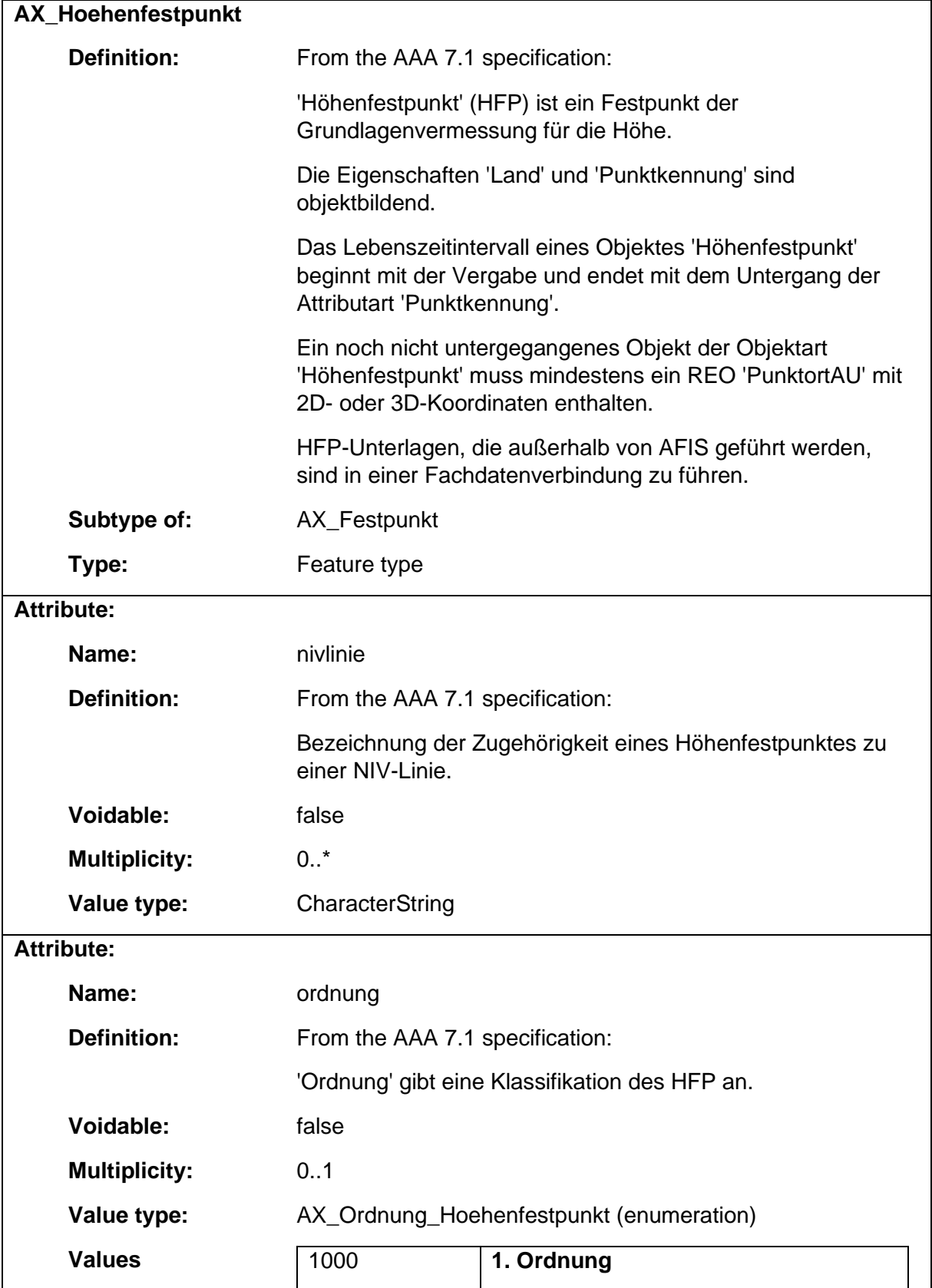

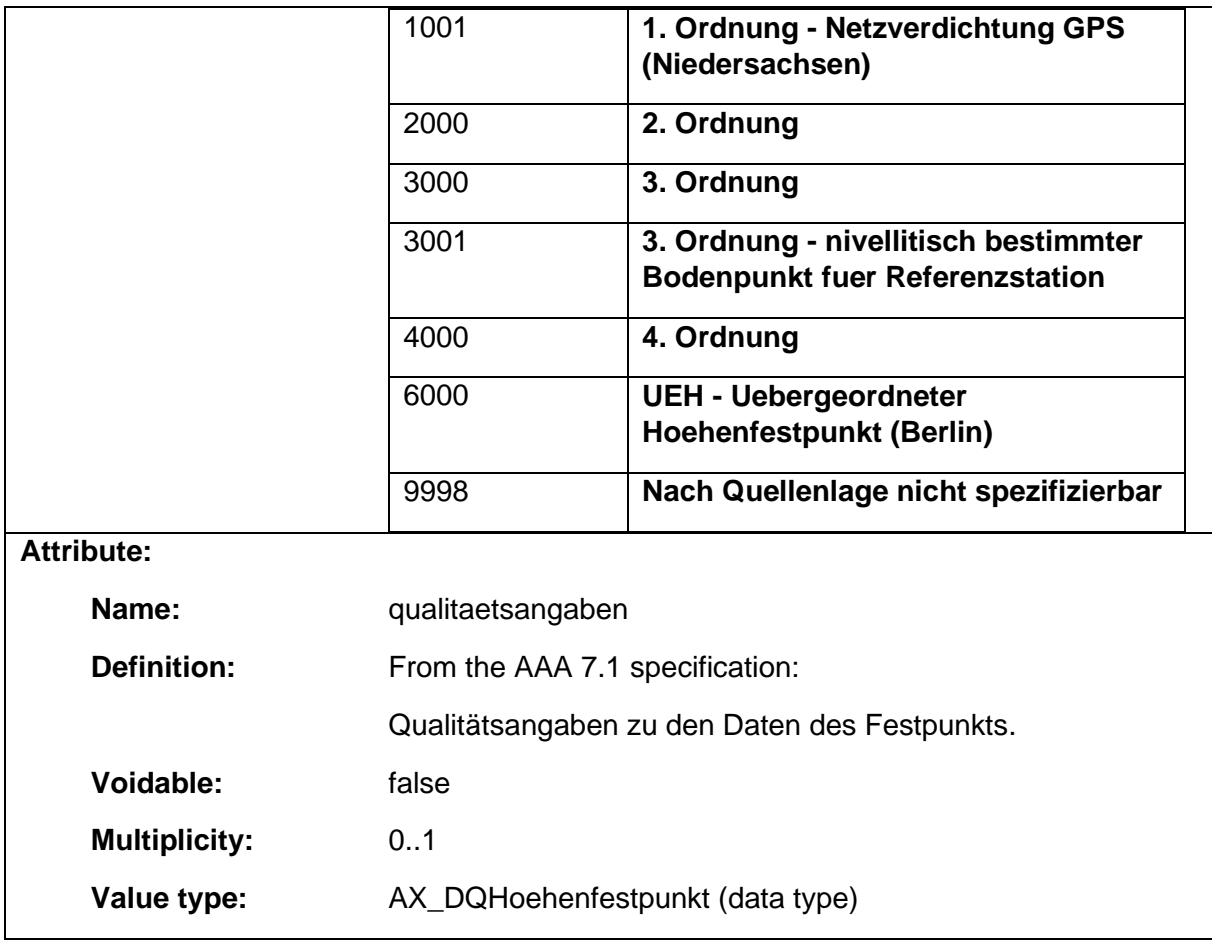

### 1.9.19 AX\_Klassifikation\_Lagefestpunkt

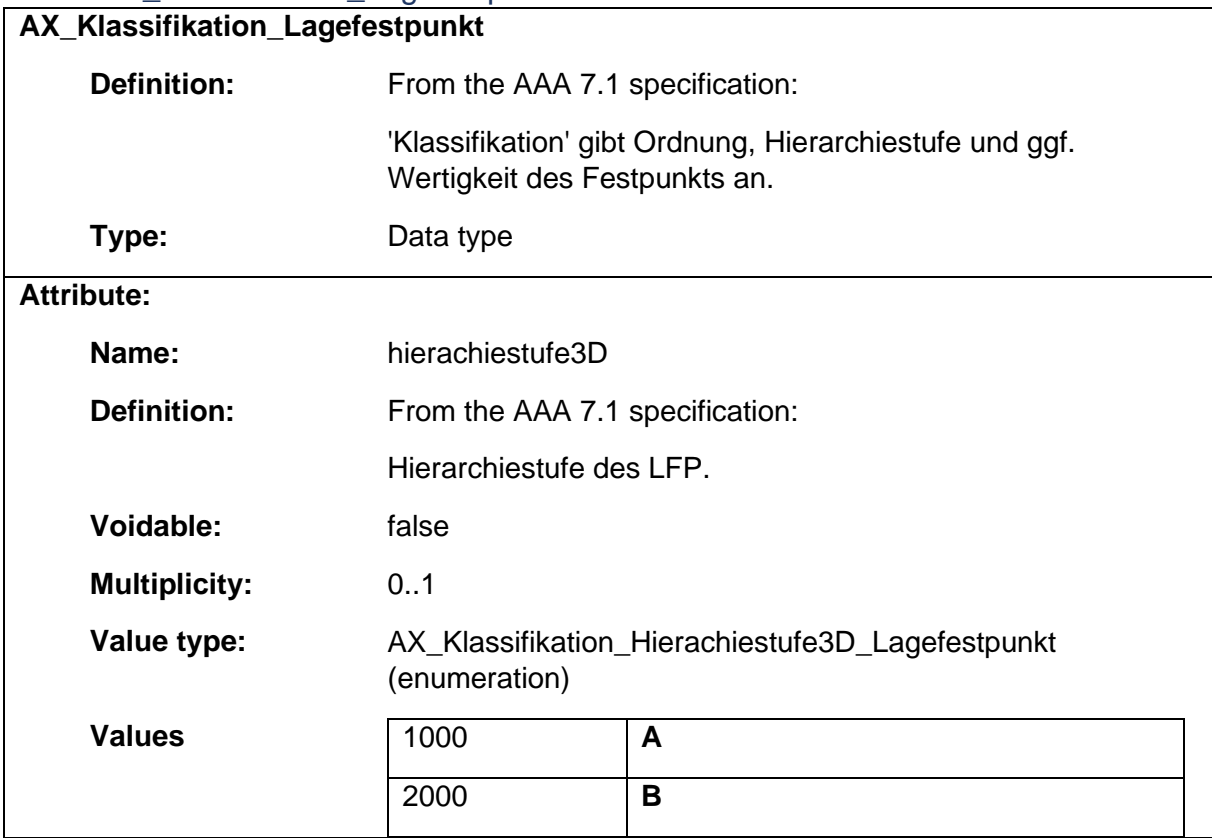

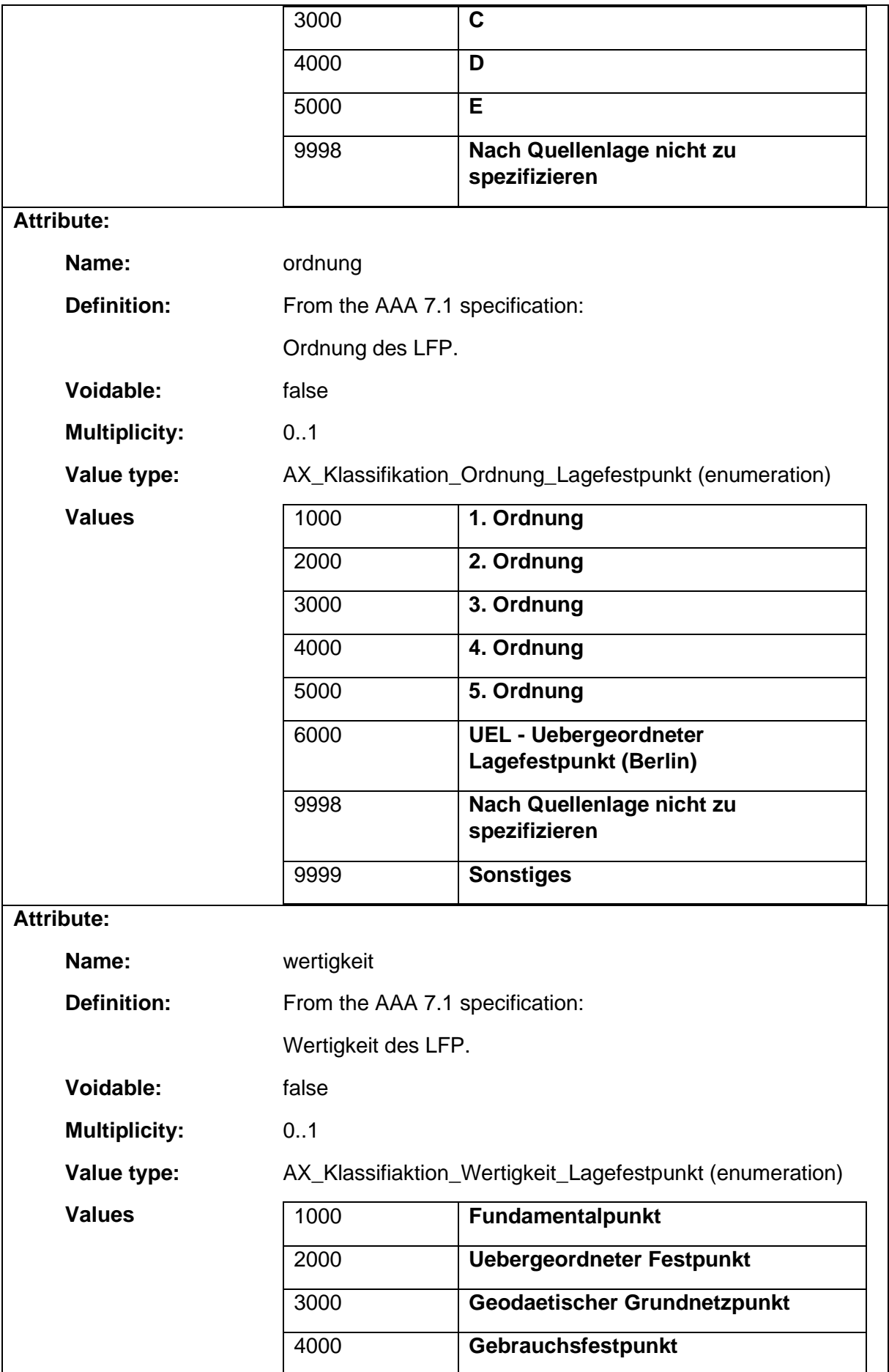

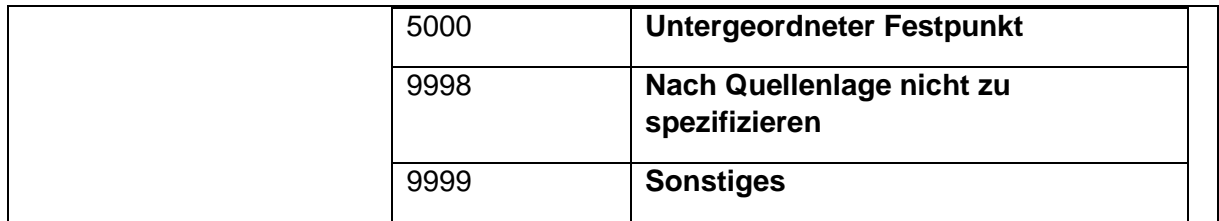

# 1.9.20 AX\_LagebezeichnungMitHausnummer

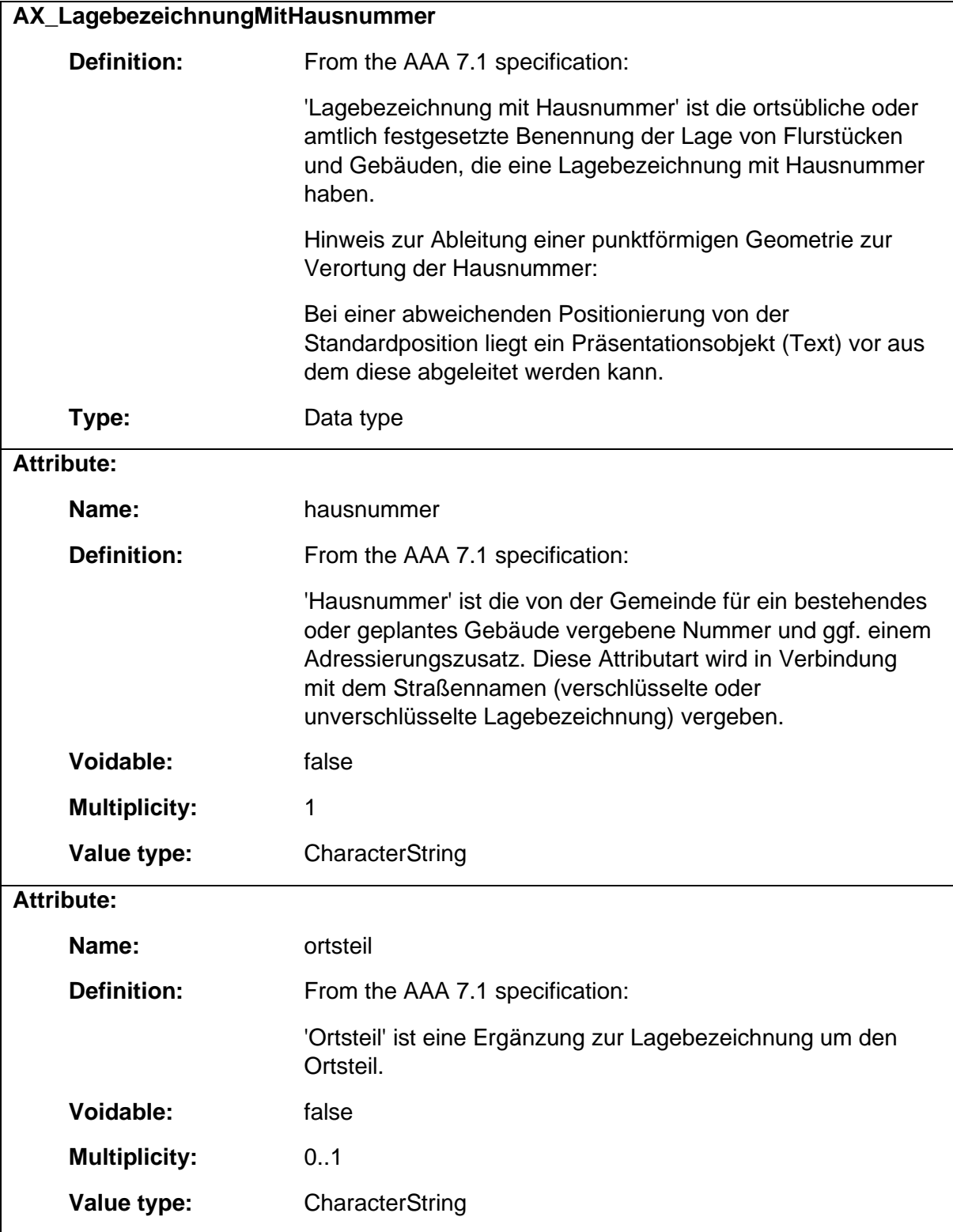

# 1.9.21 AX\_LagebezeichnungOhneHausnummer

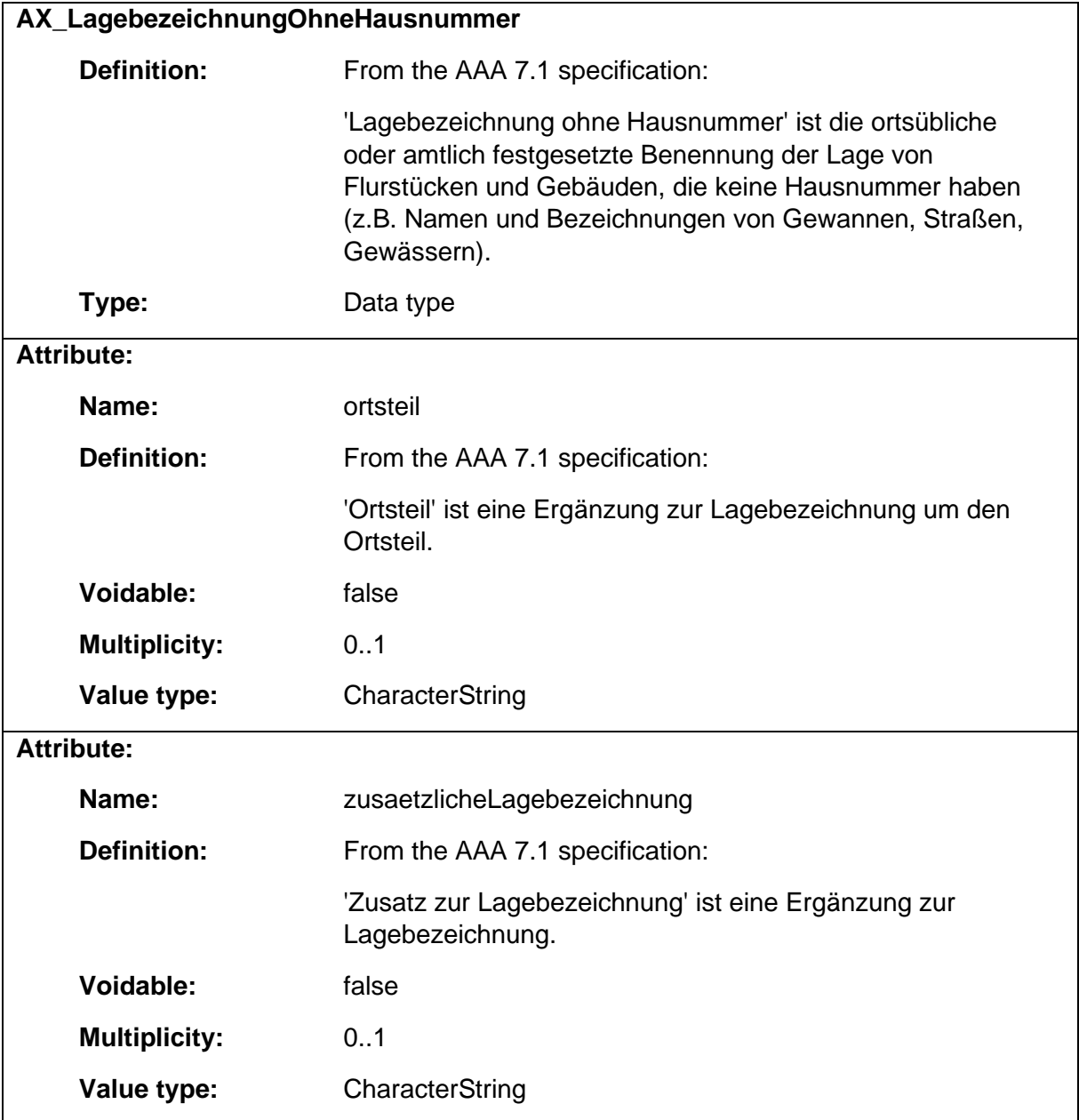

### 1.9.22 AX\_Lagefestpunkt

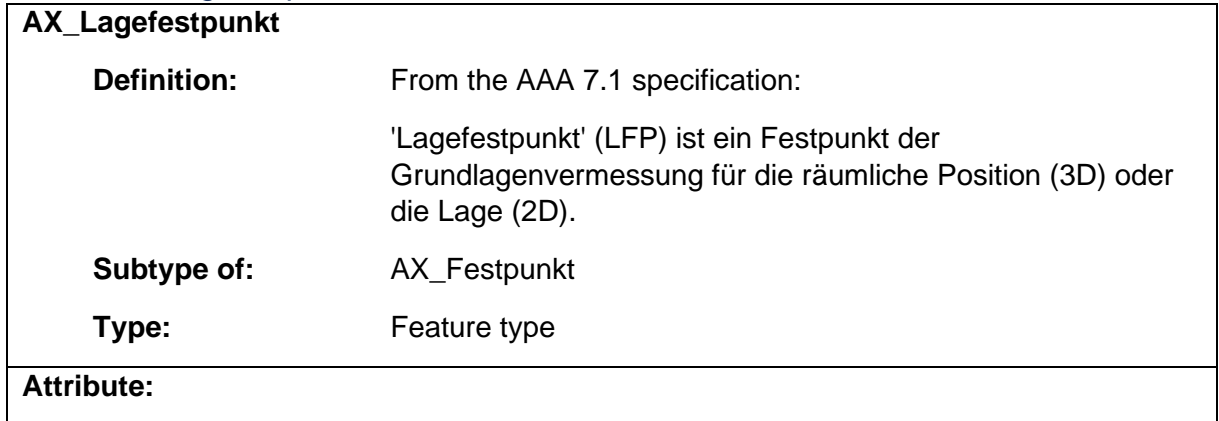

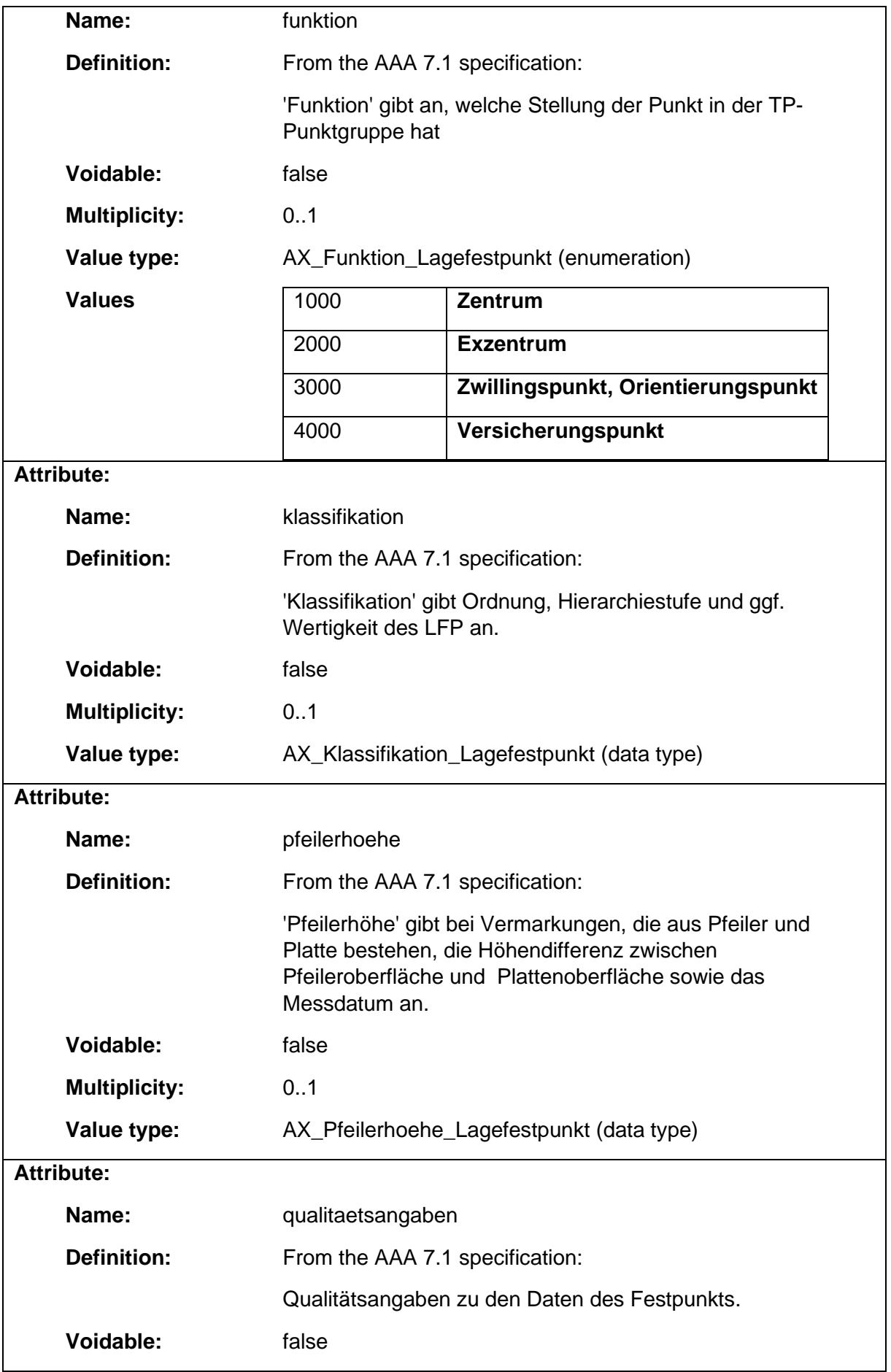

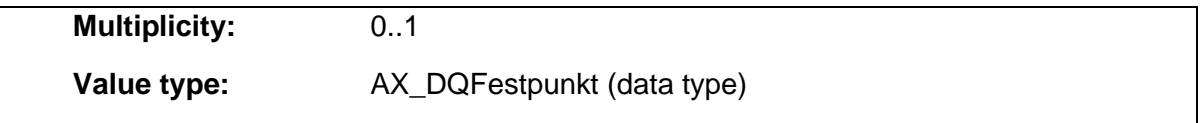

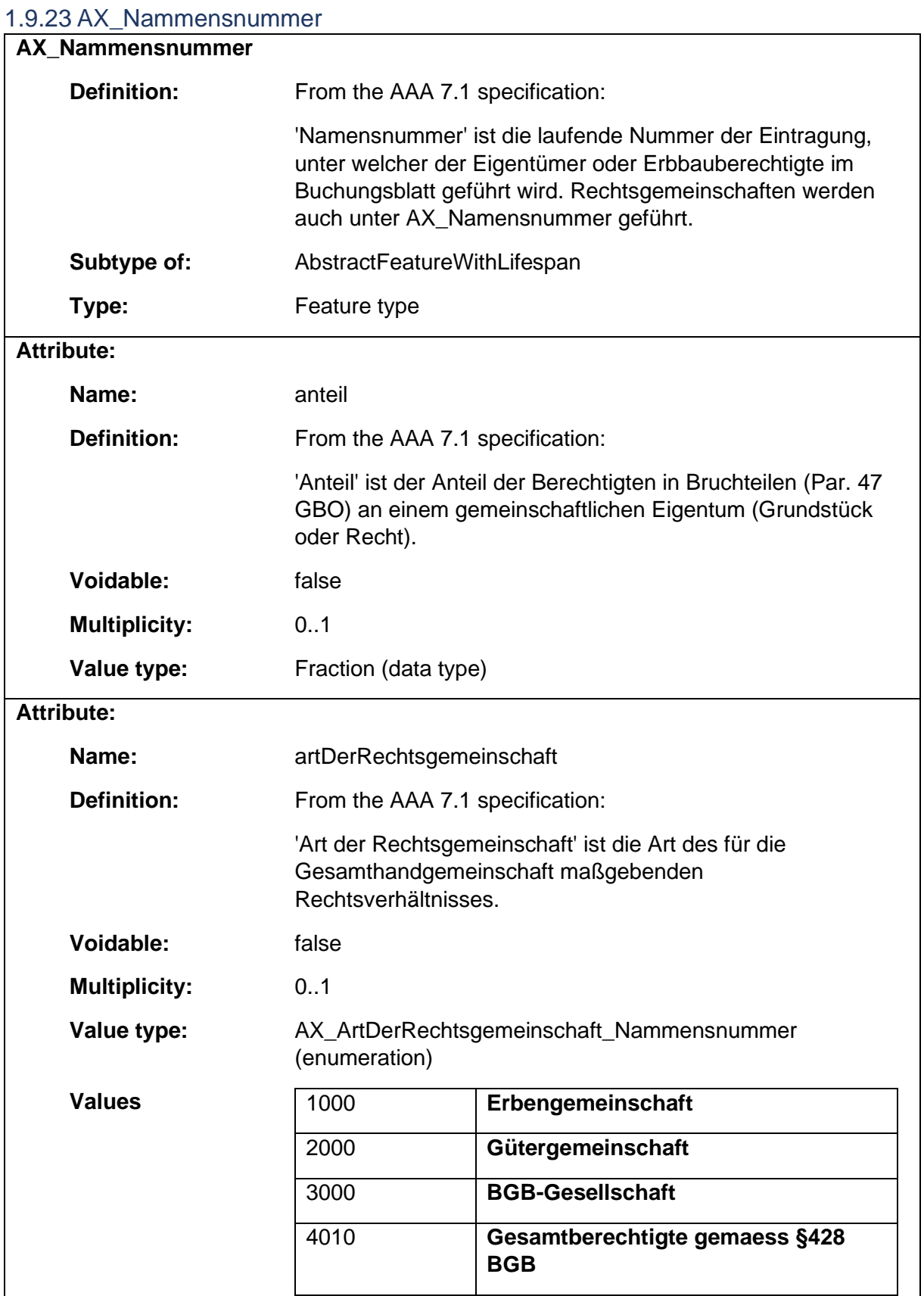

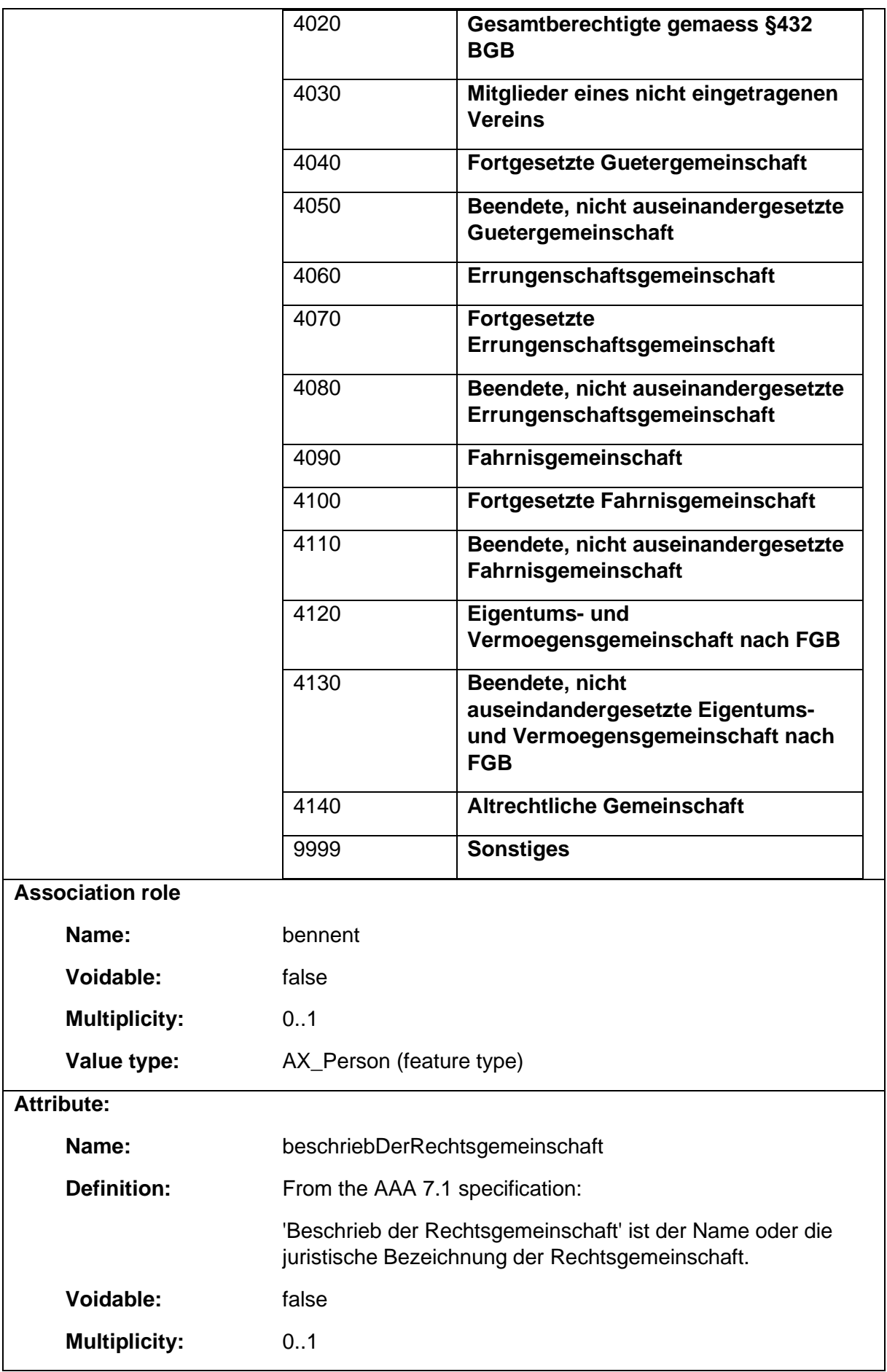

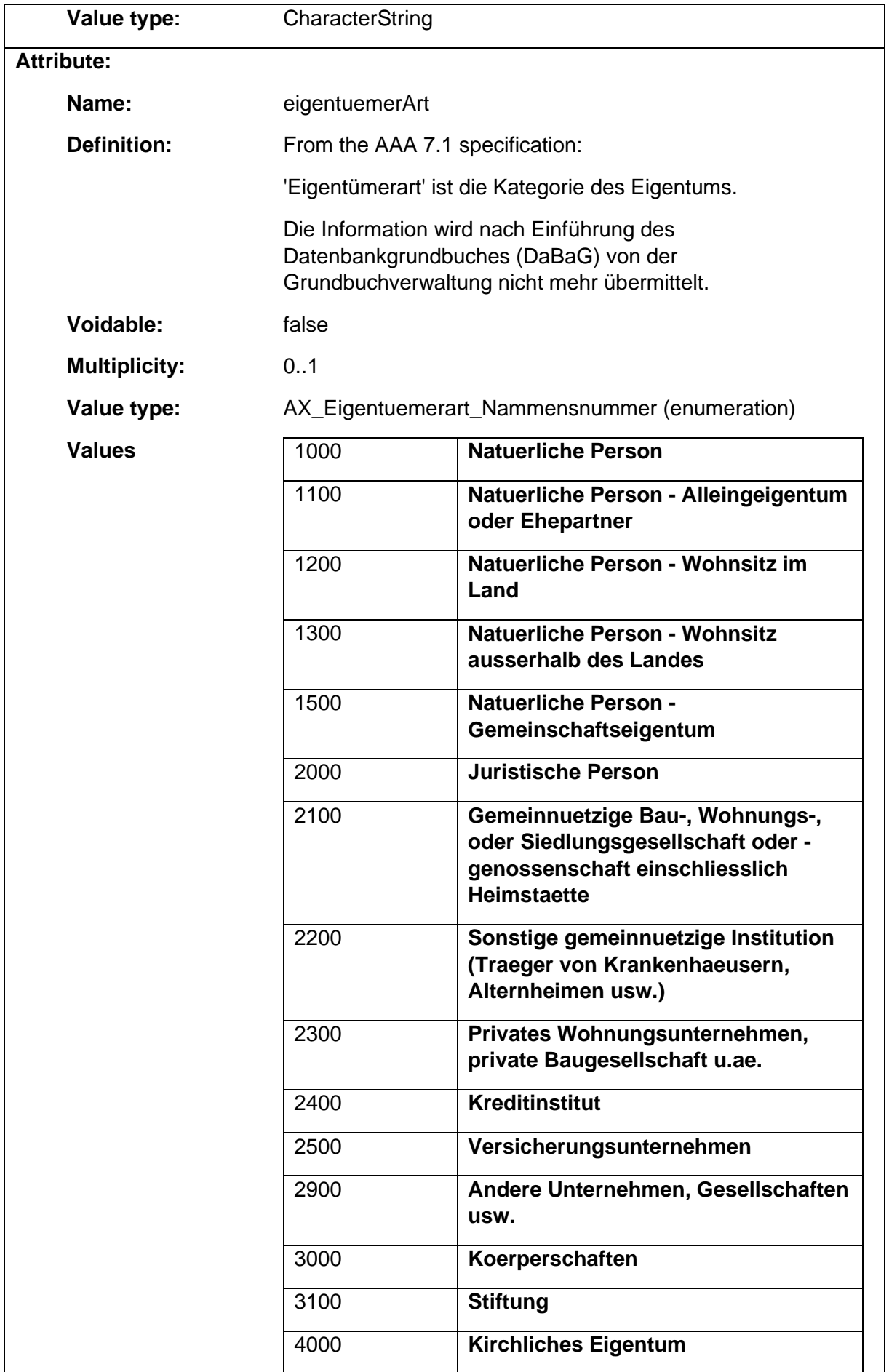

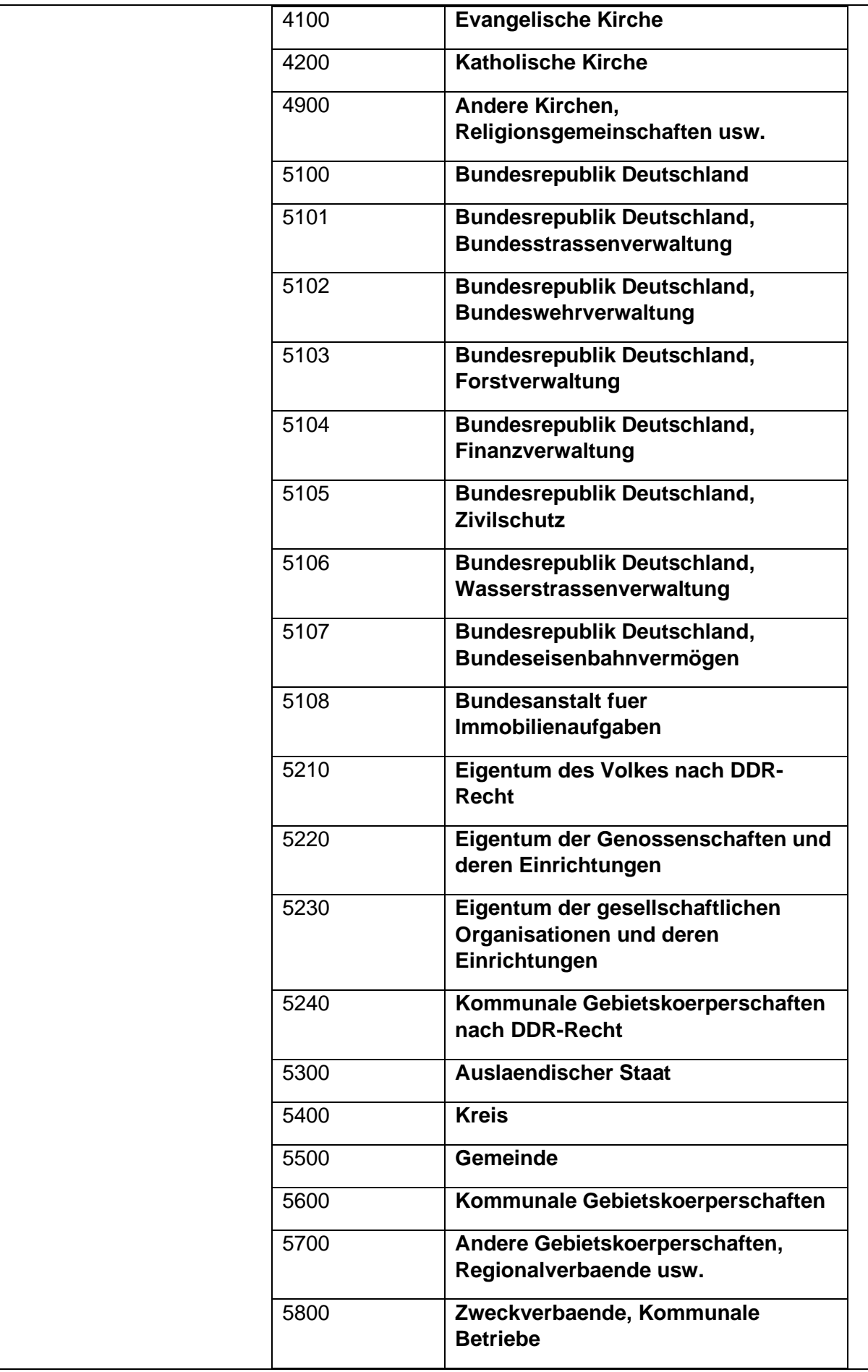

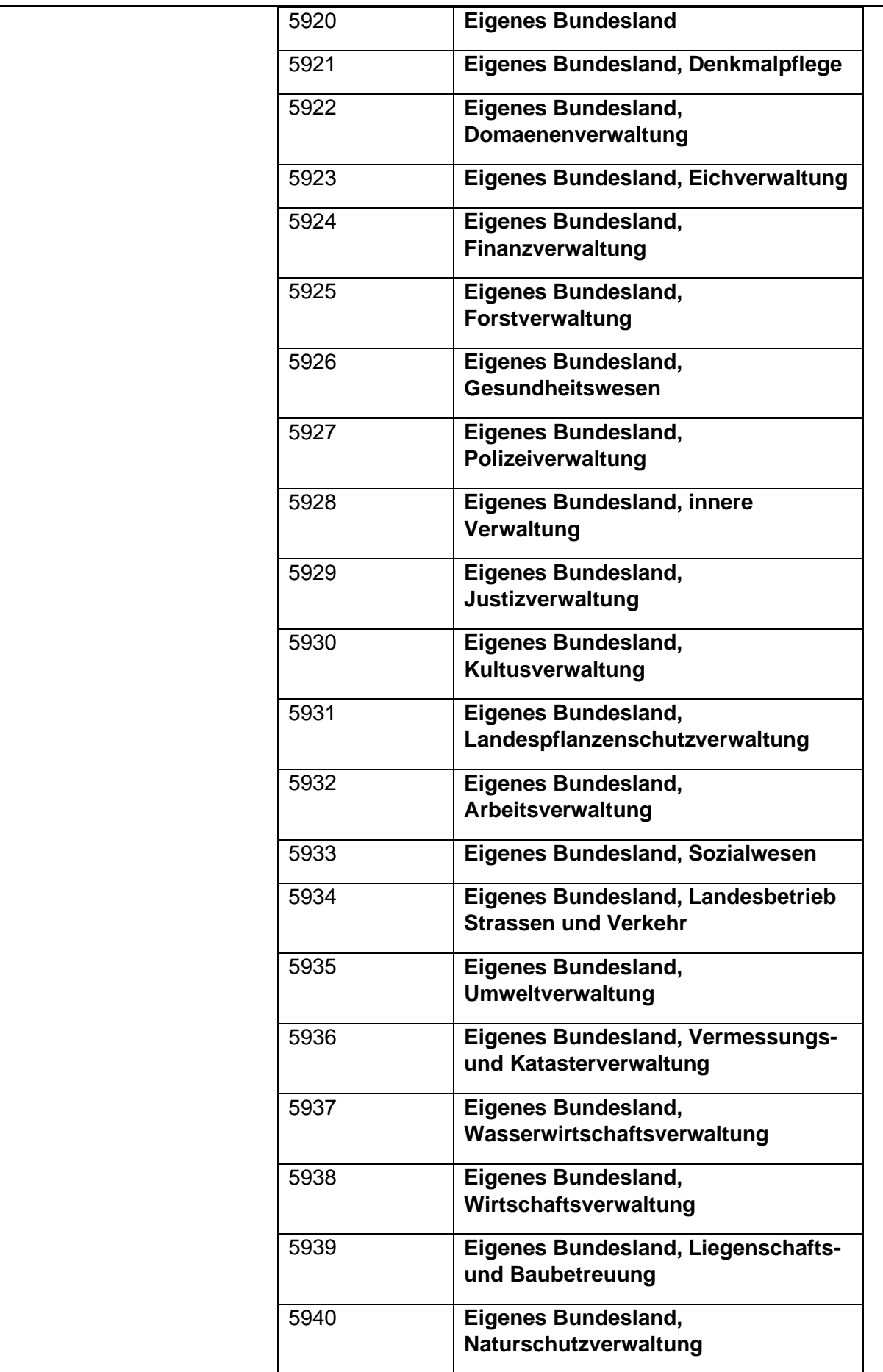

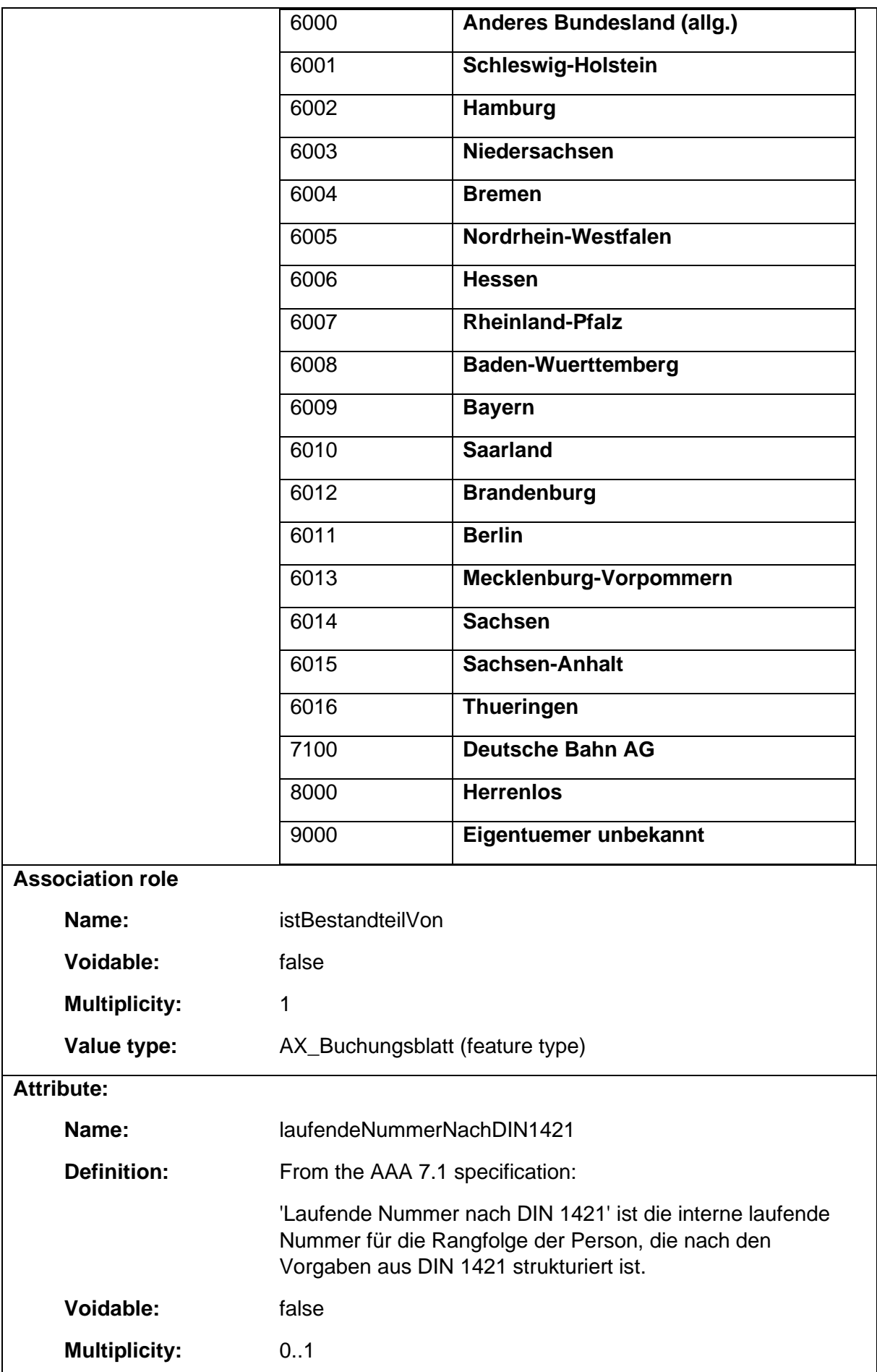

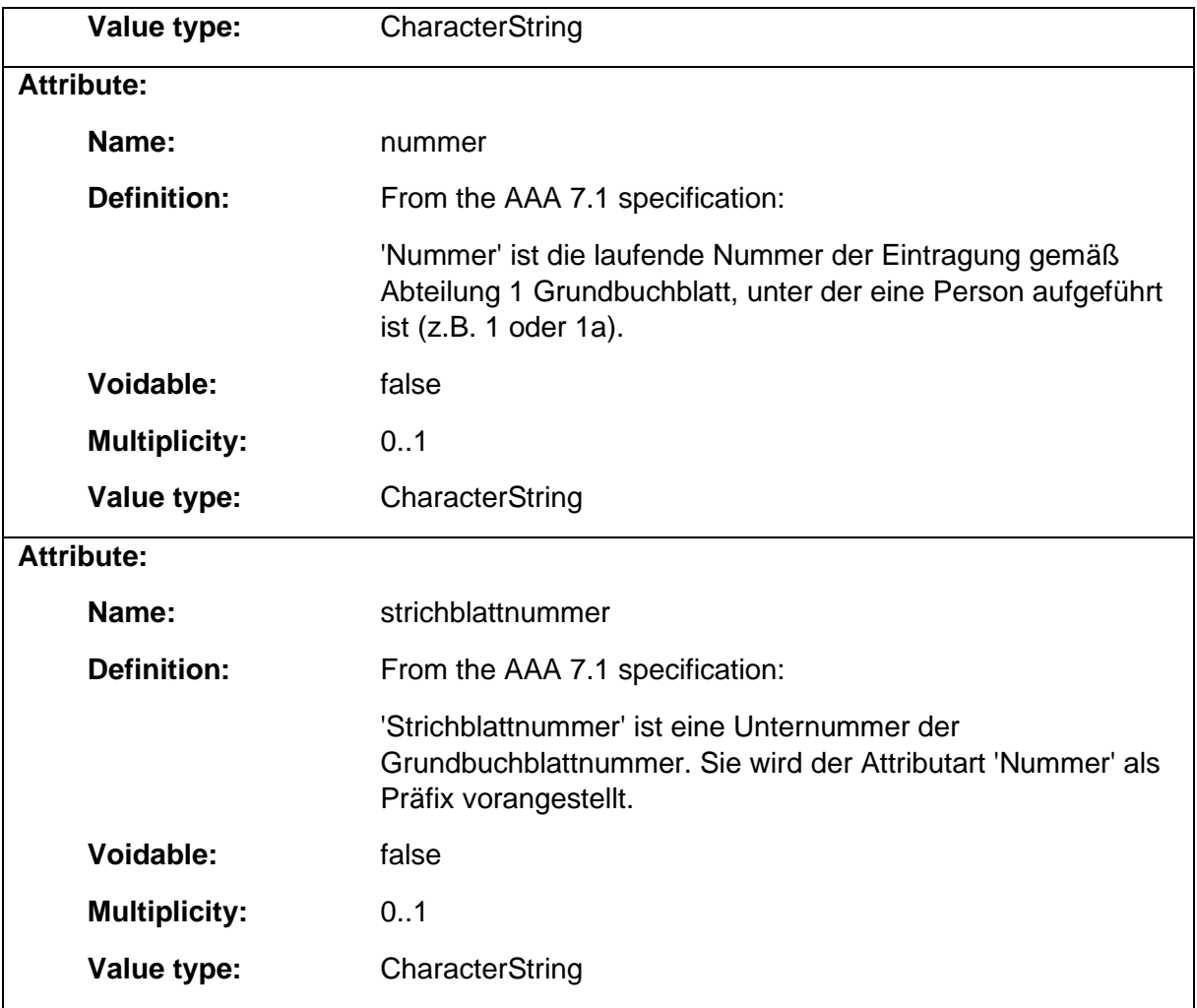

### 1.9.24 AX\_Netzpunkt

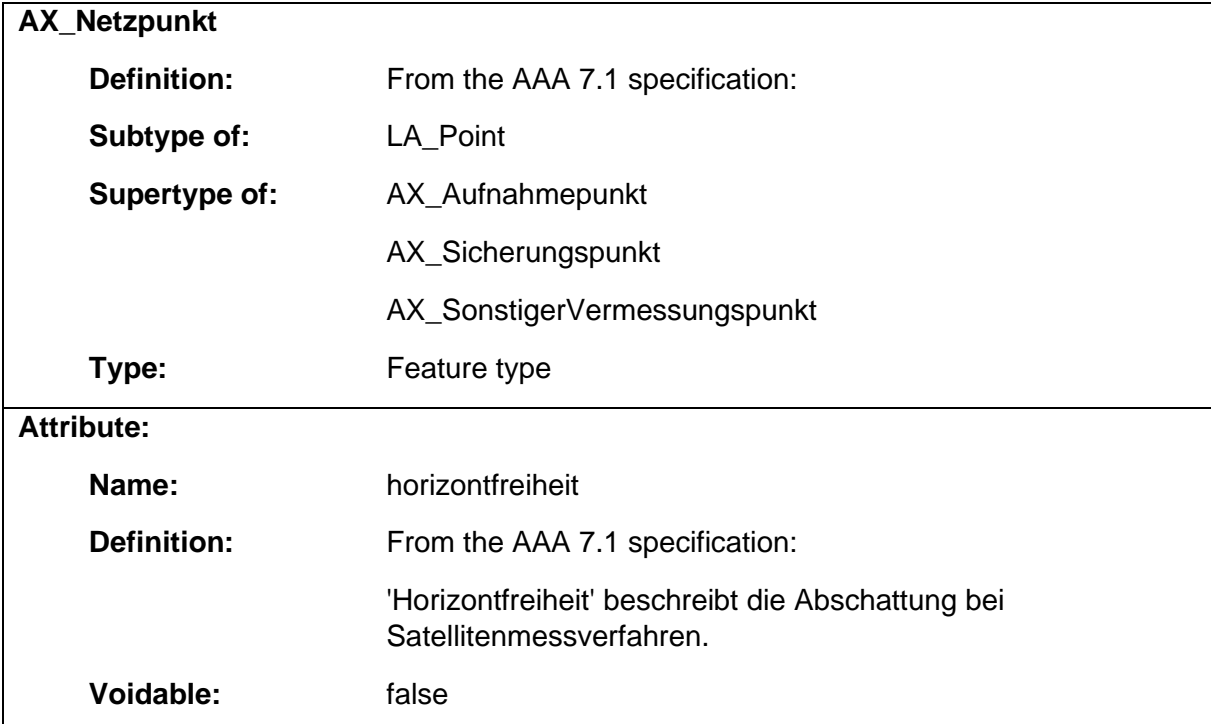

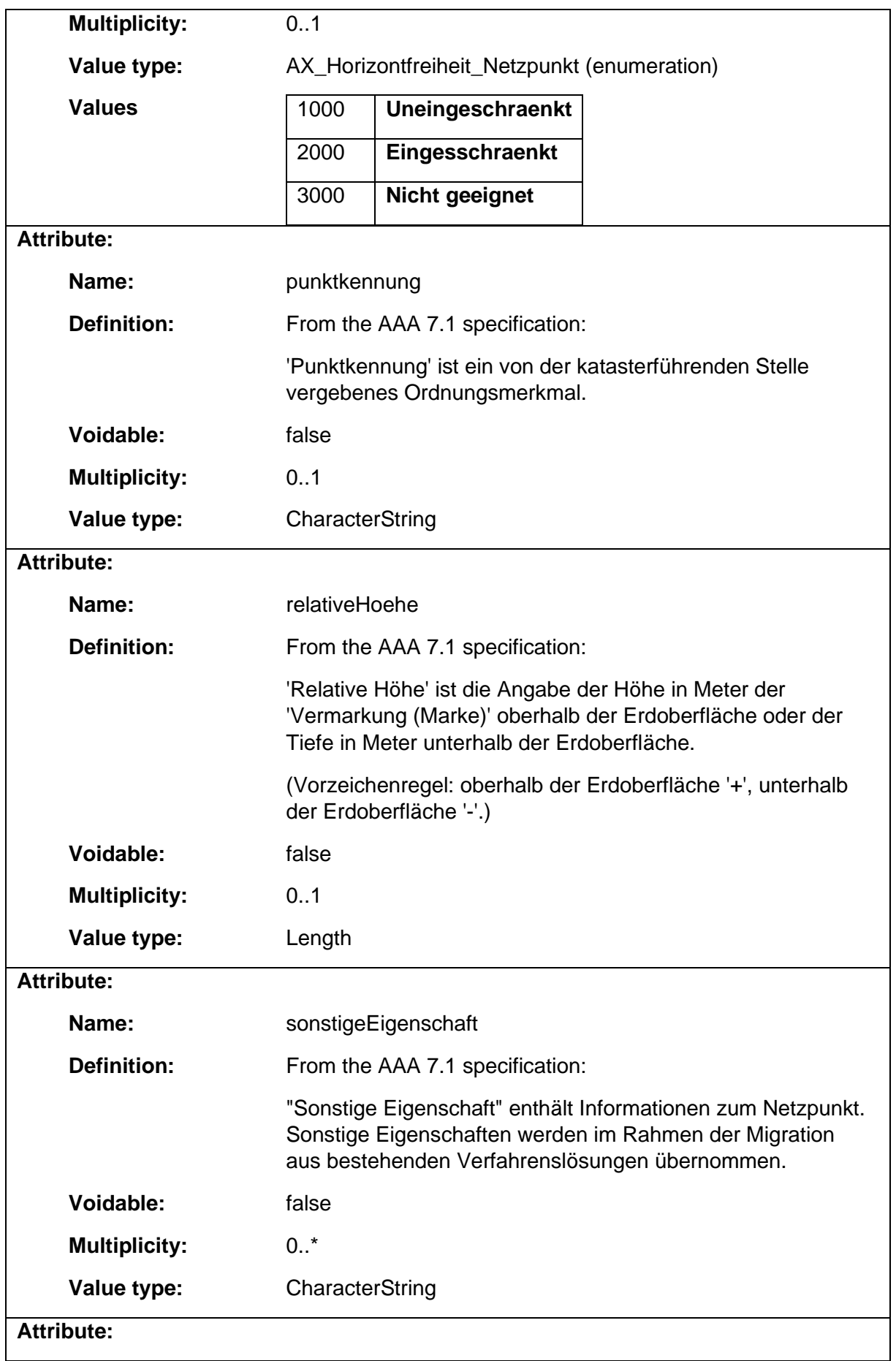

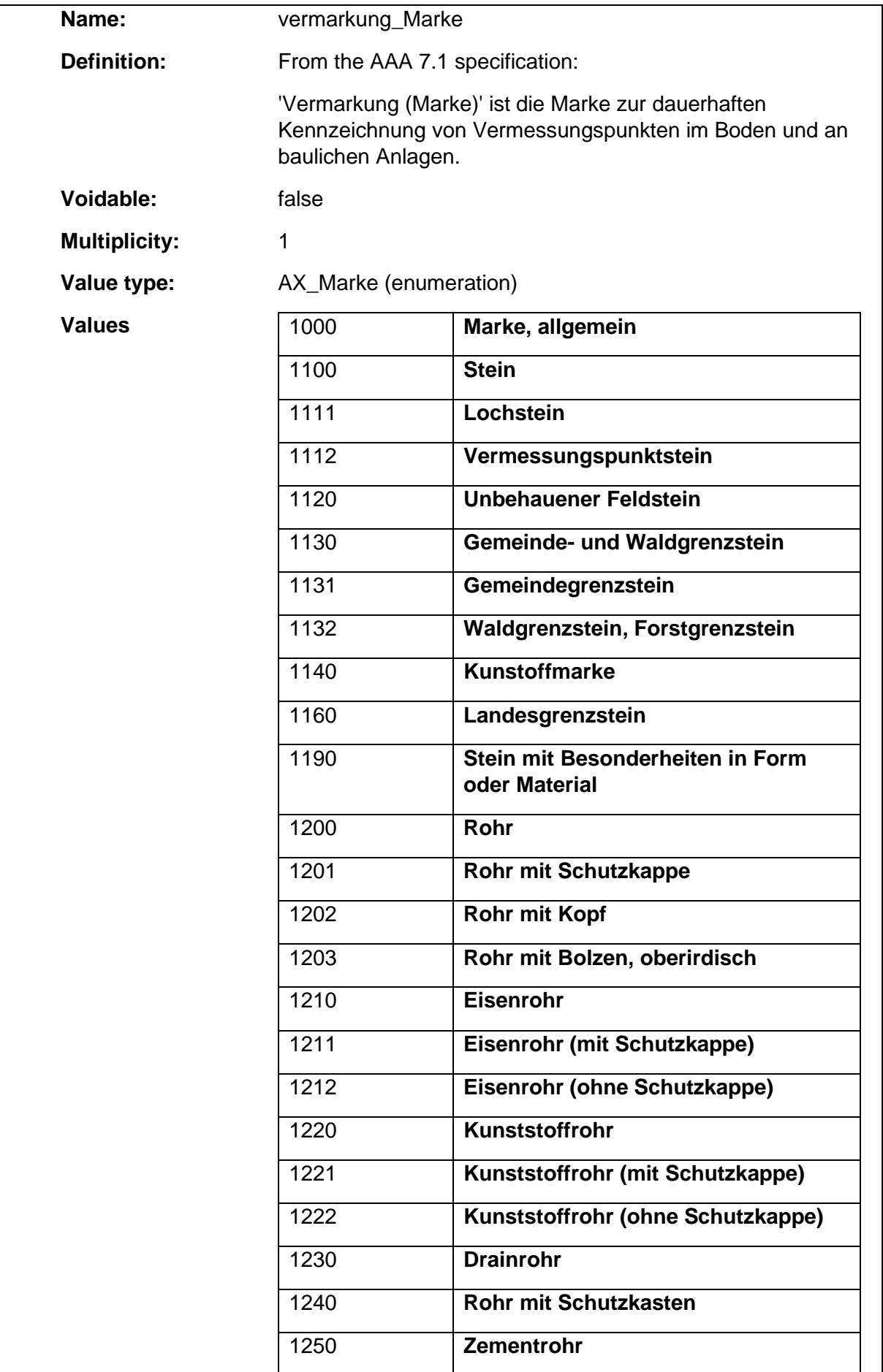

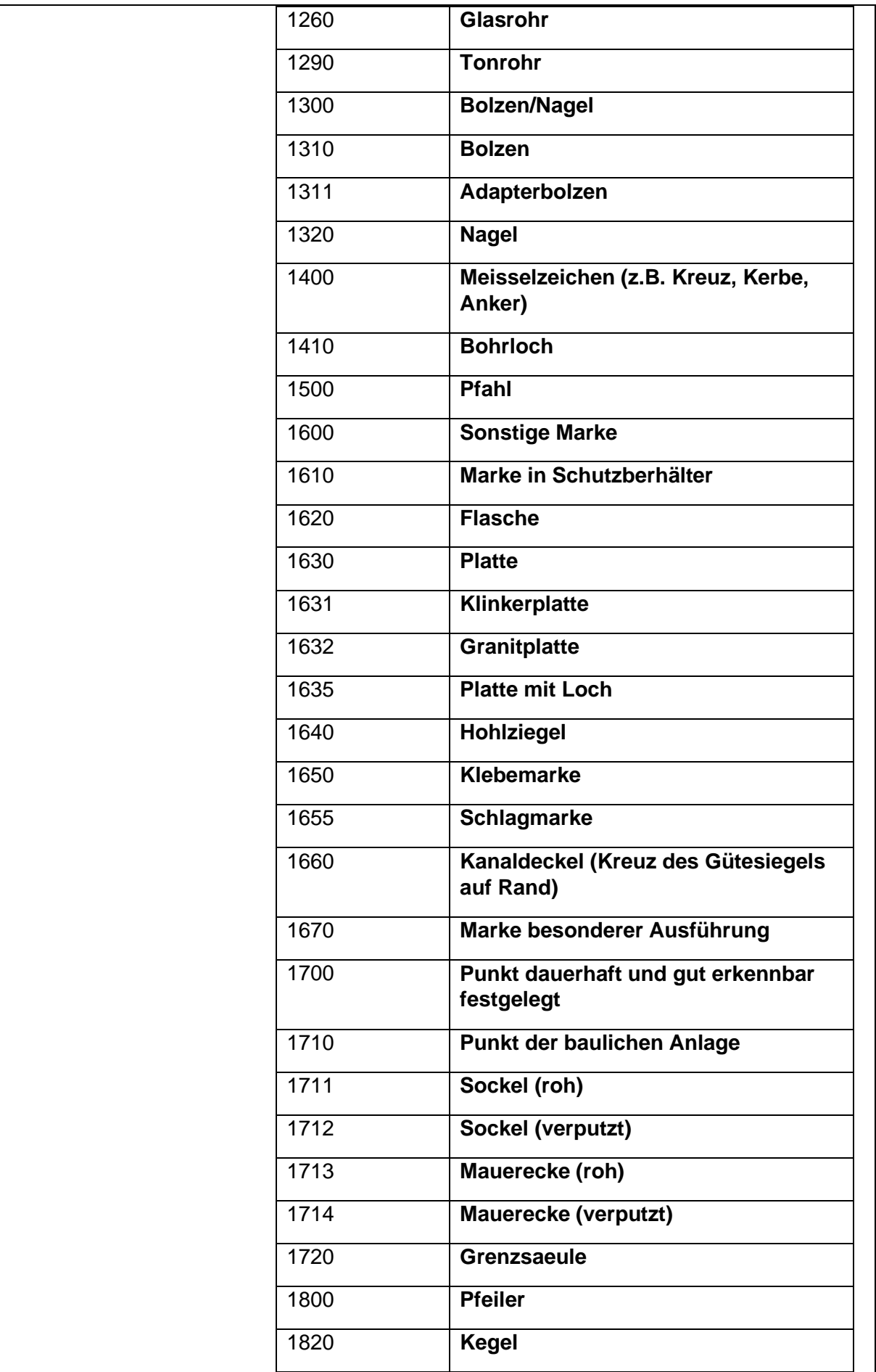

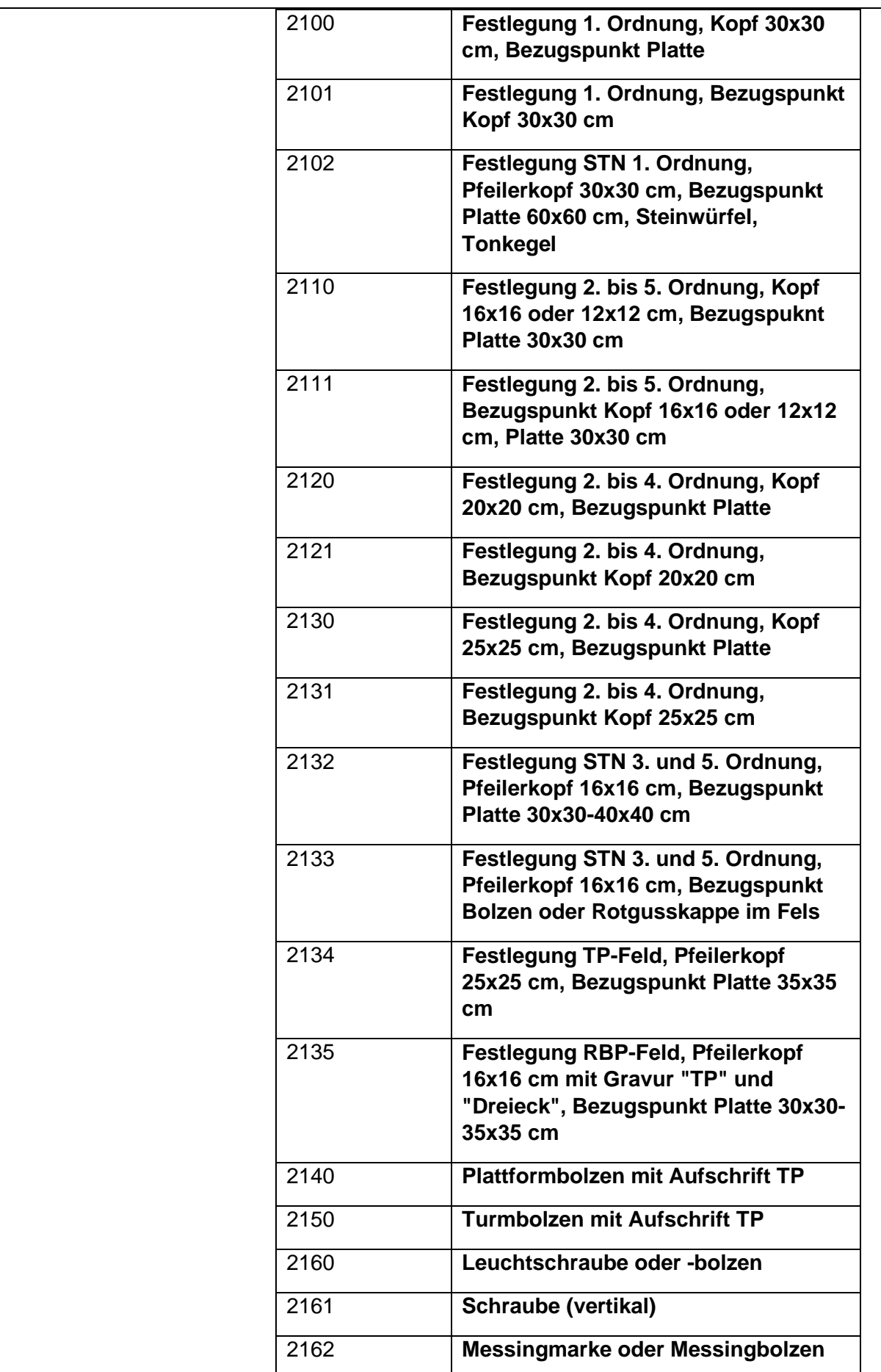

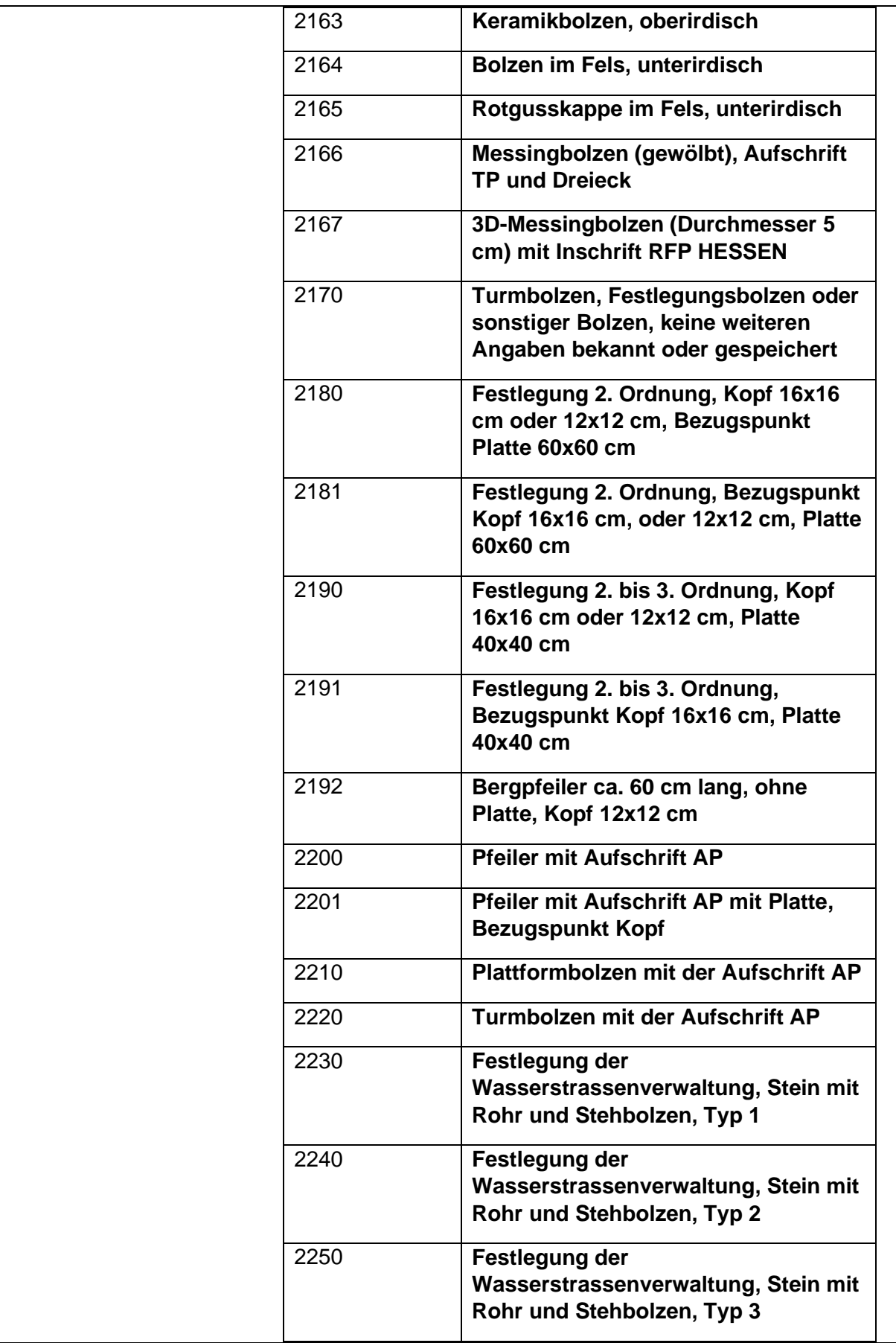

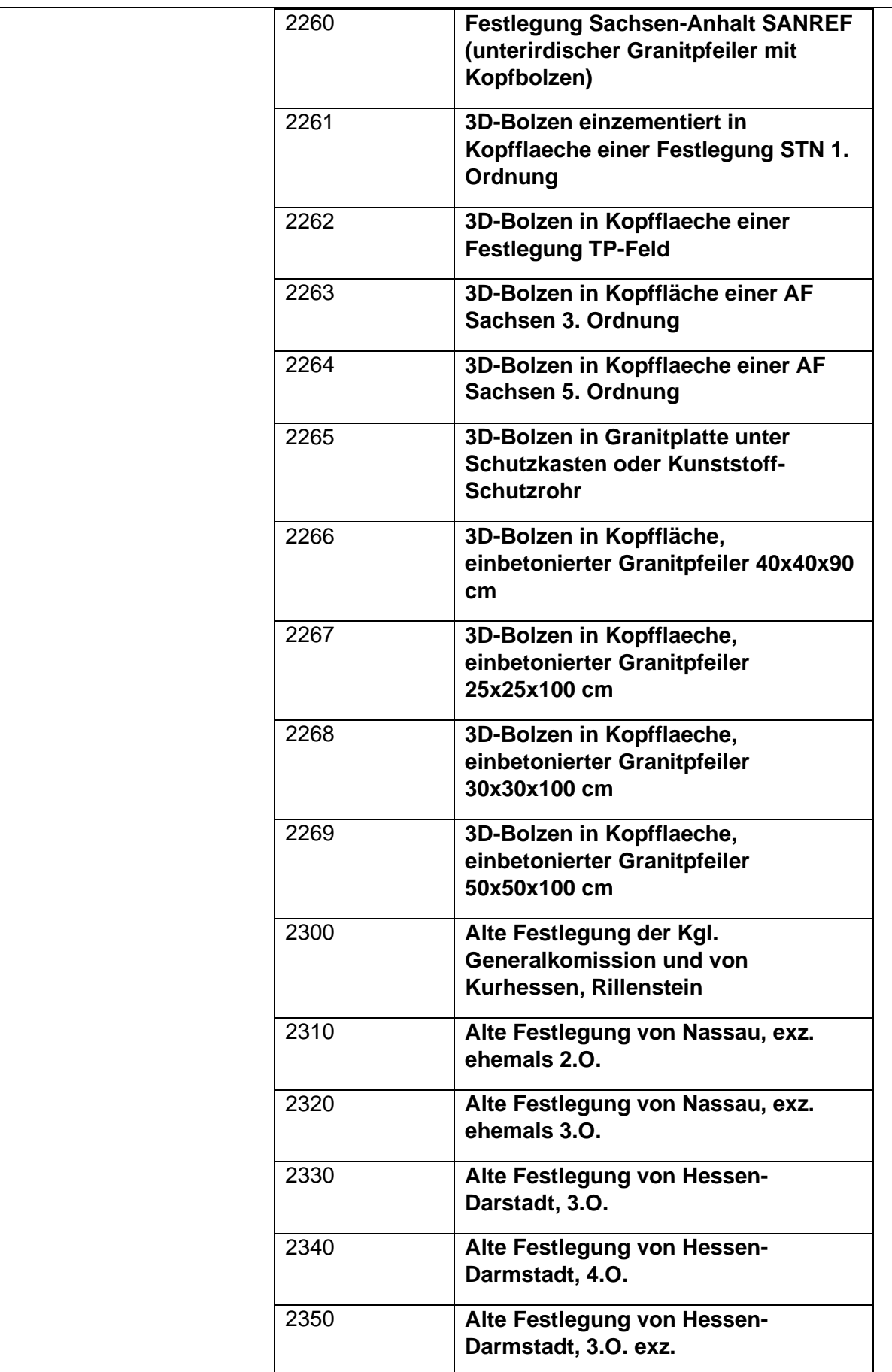

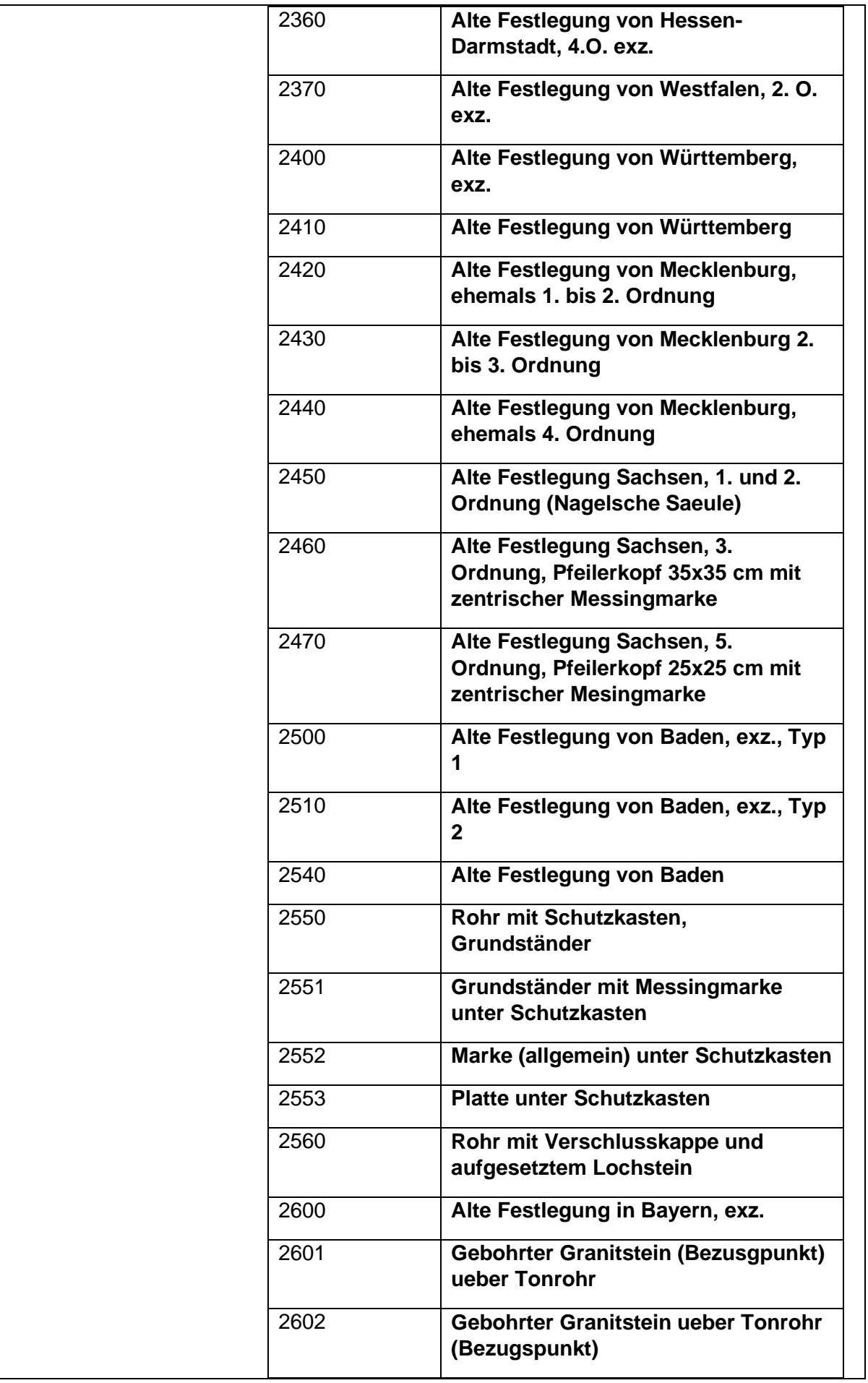

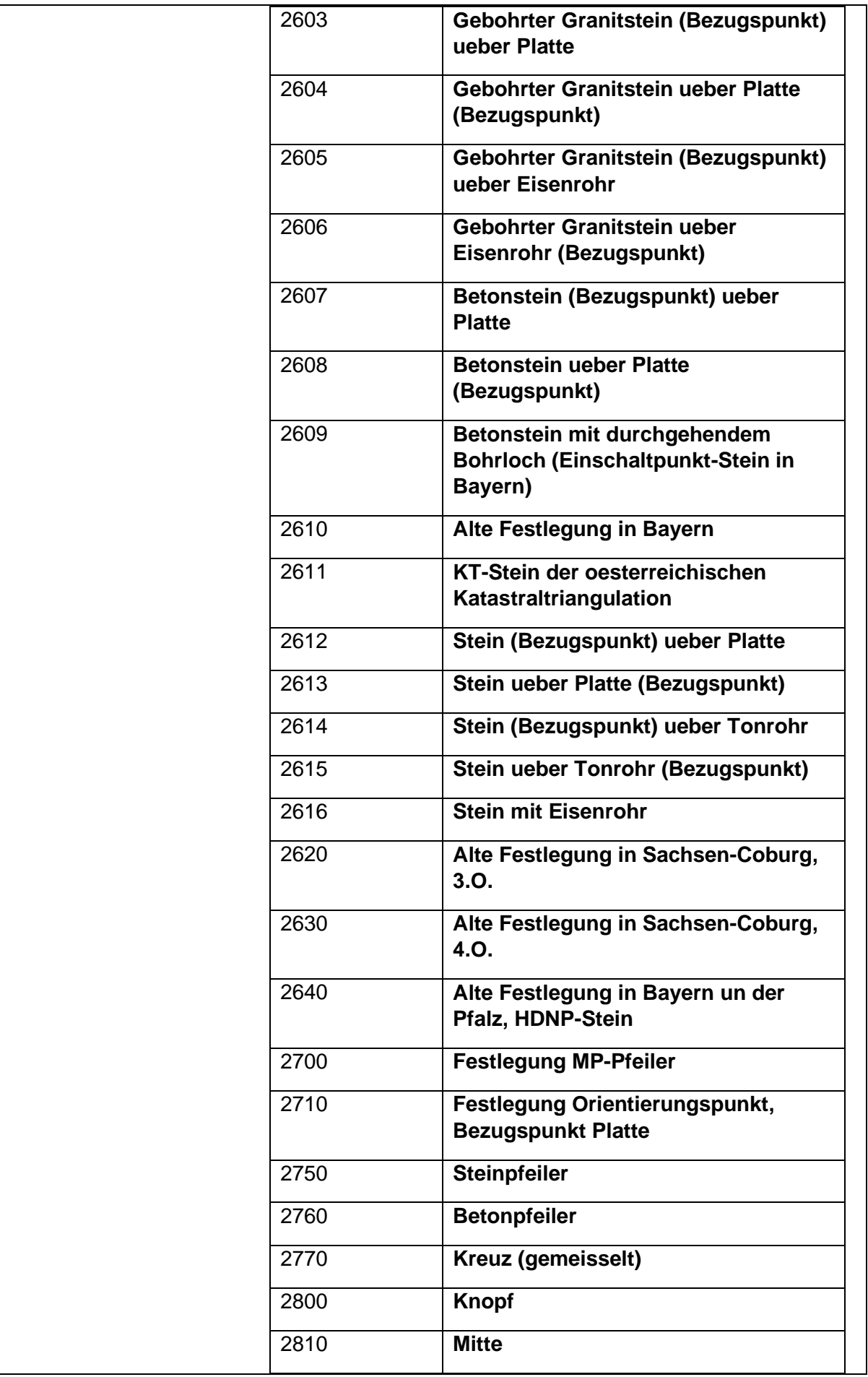

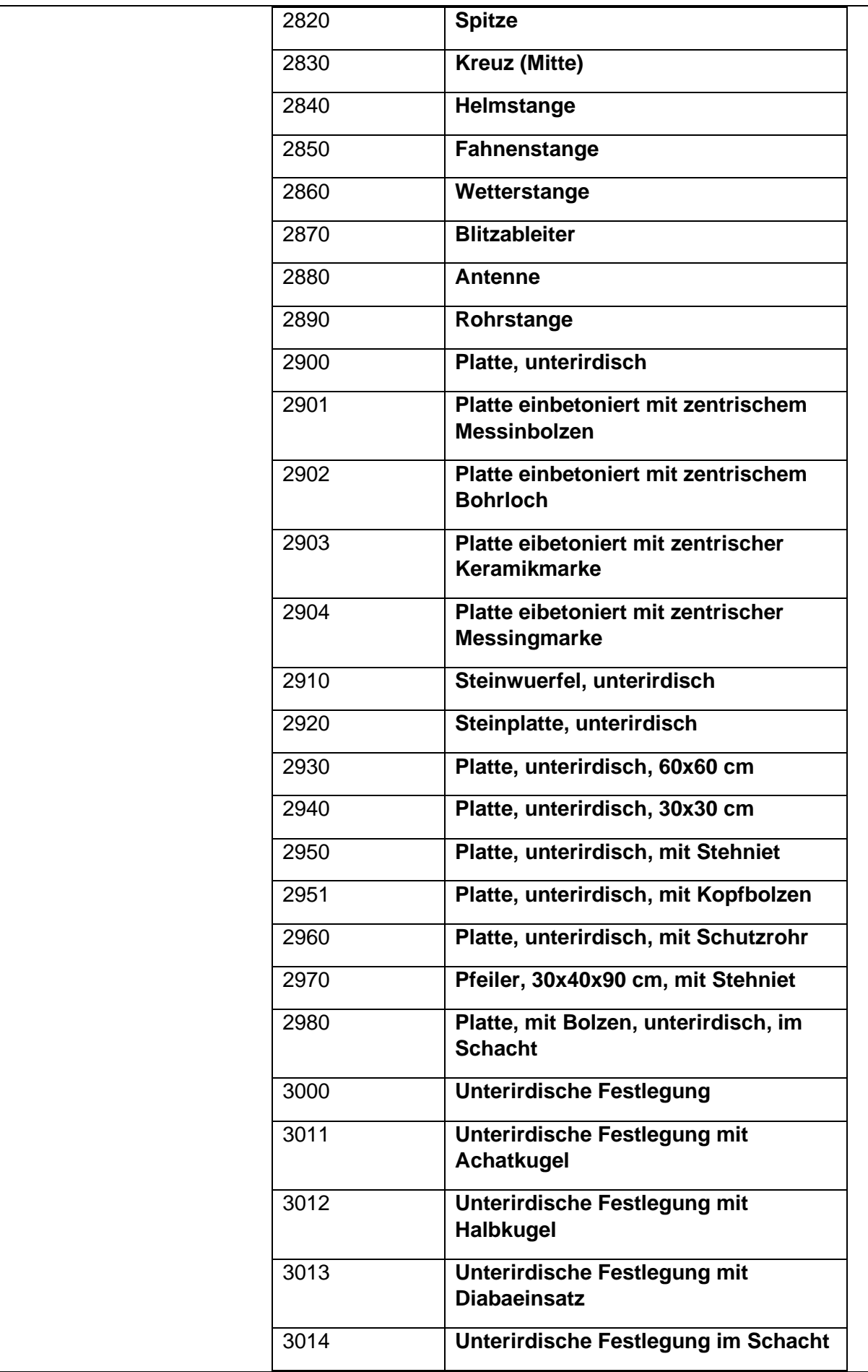

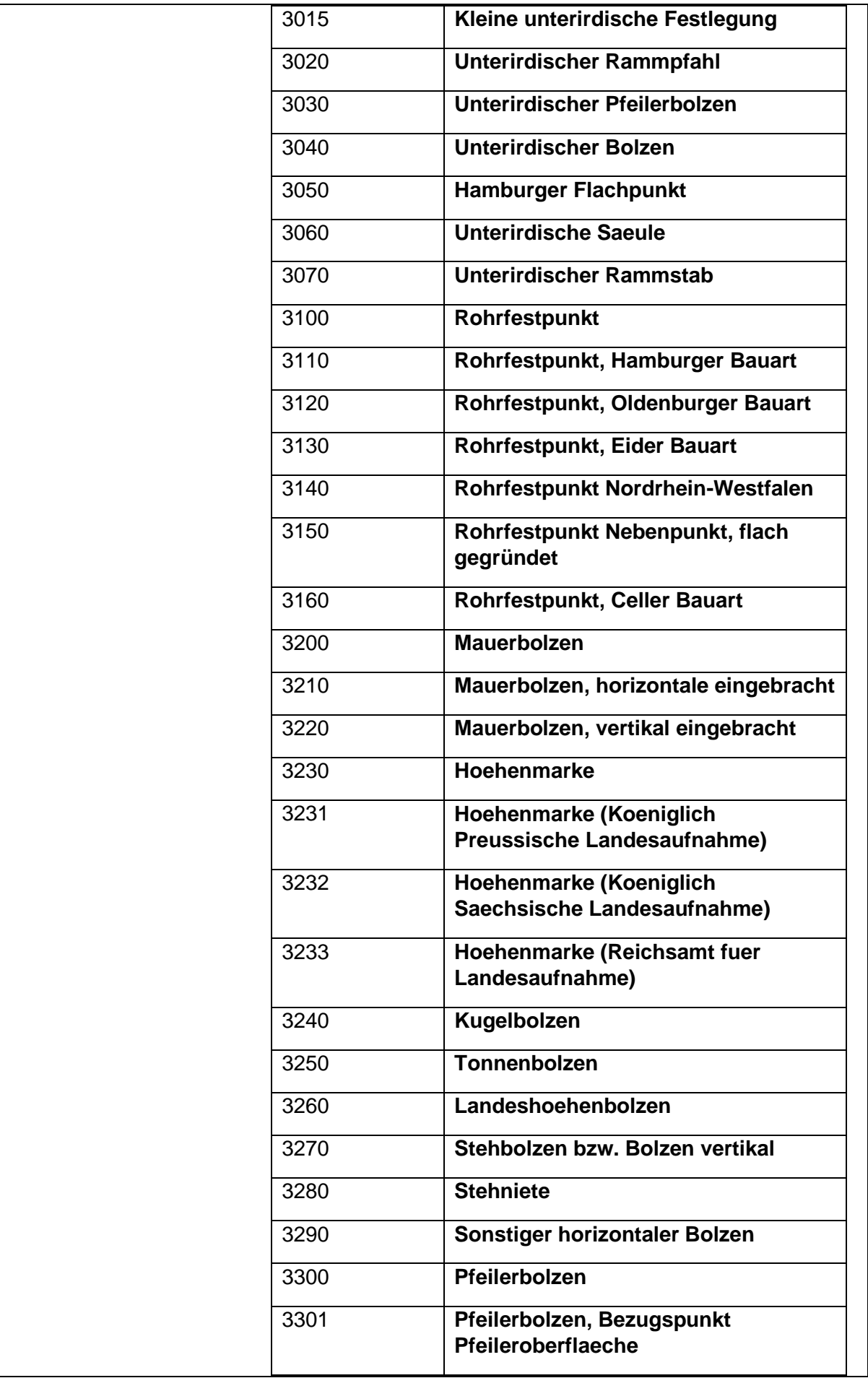

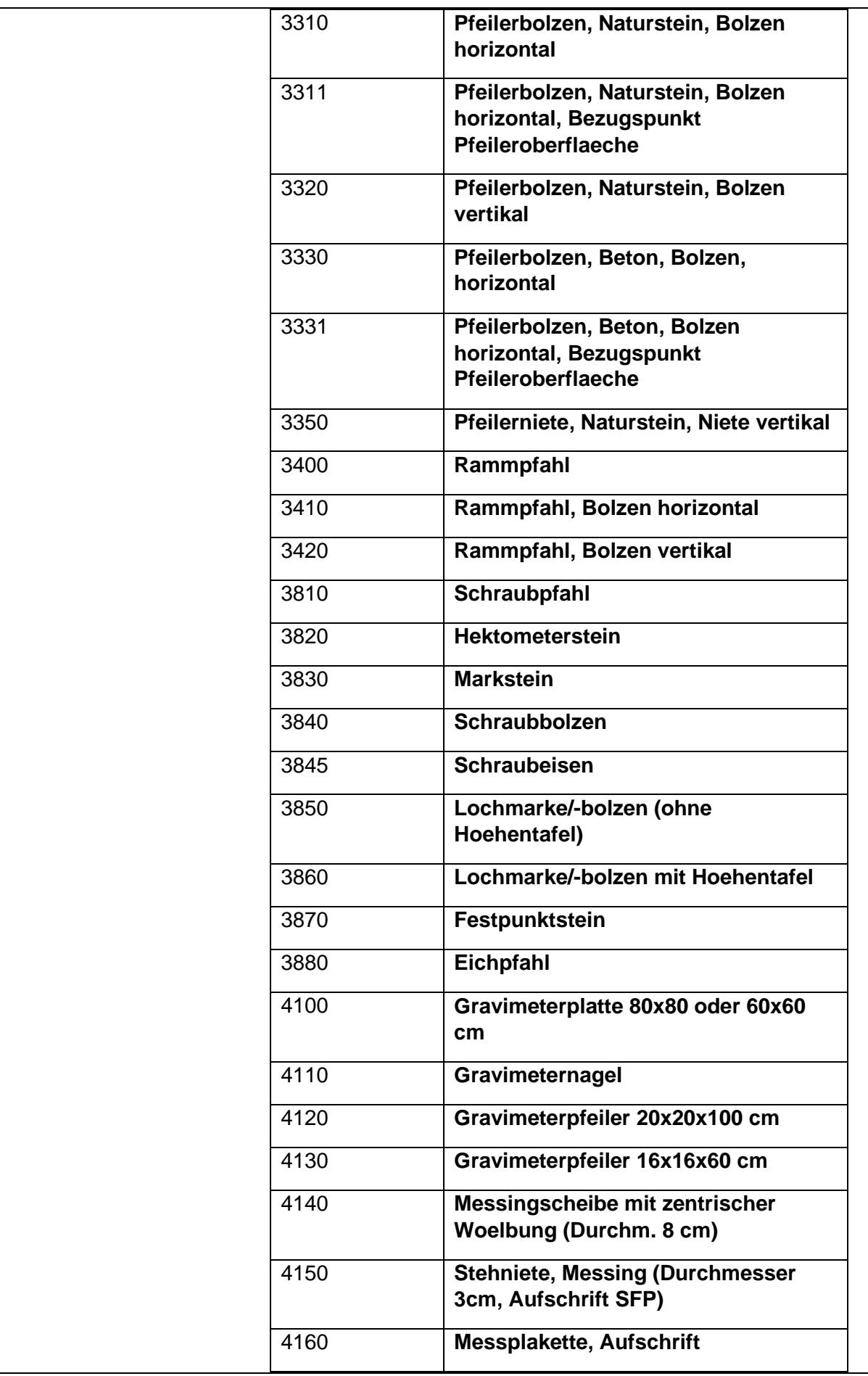

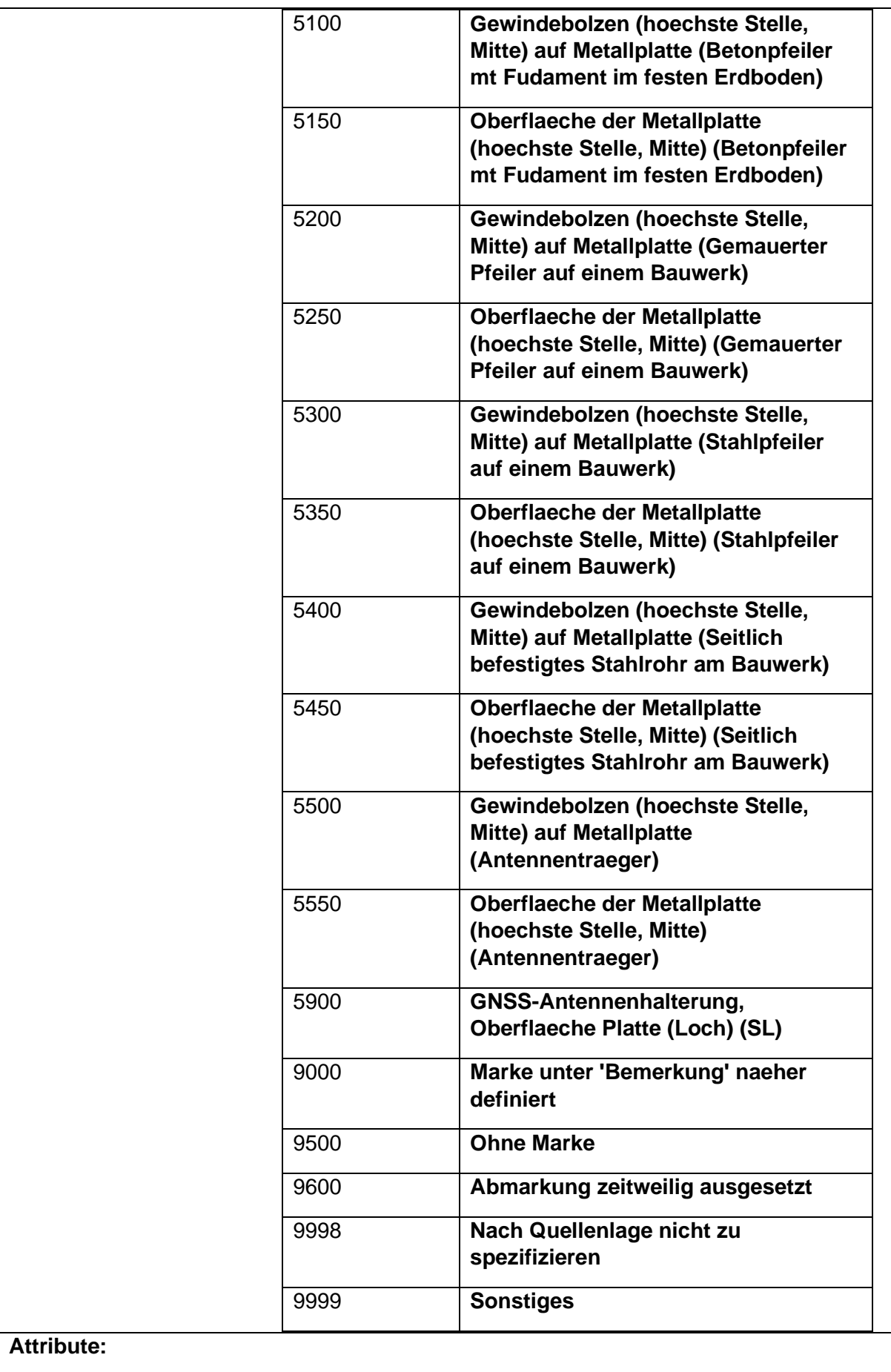

**Name:** zustaendigeStelle

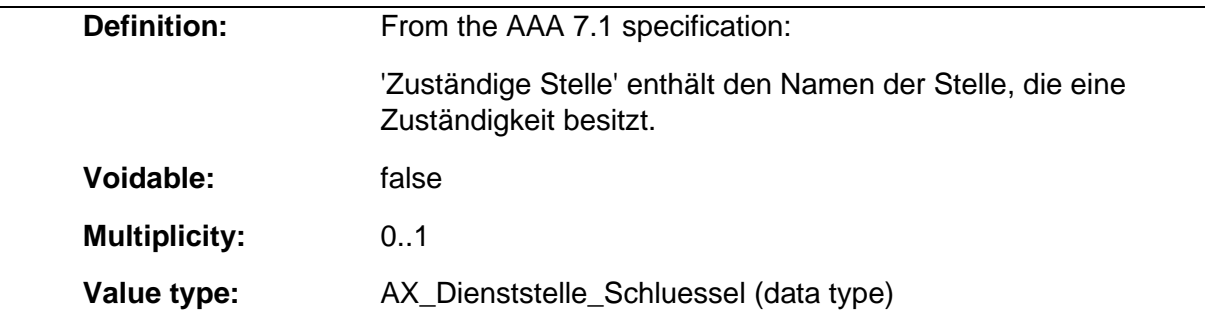

#### 1.9.25 AX\_Person

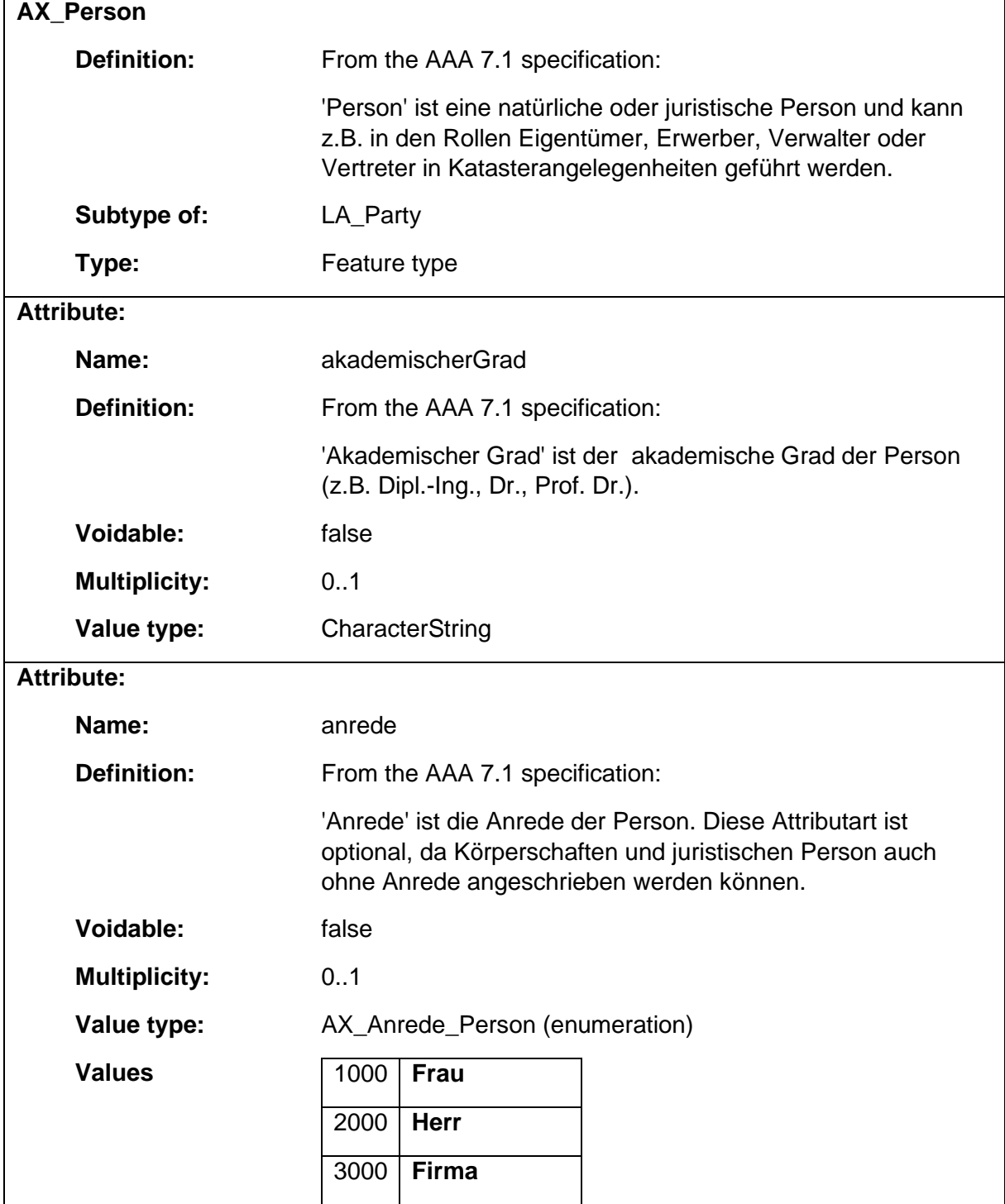

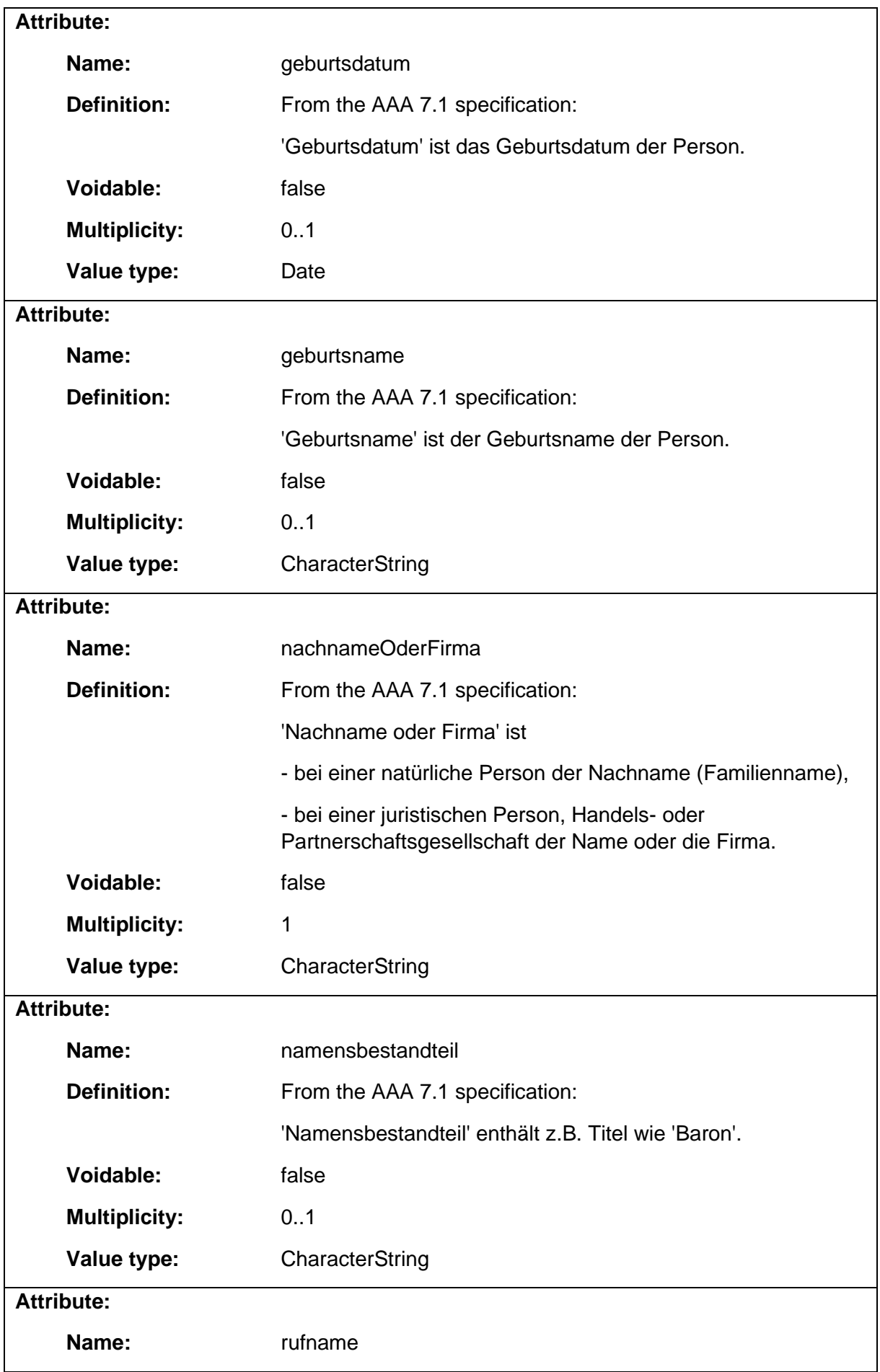

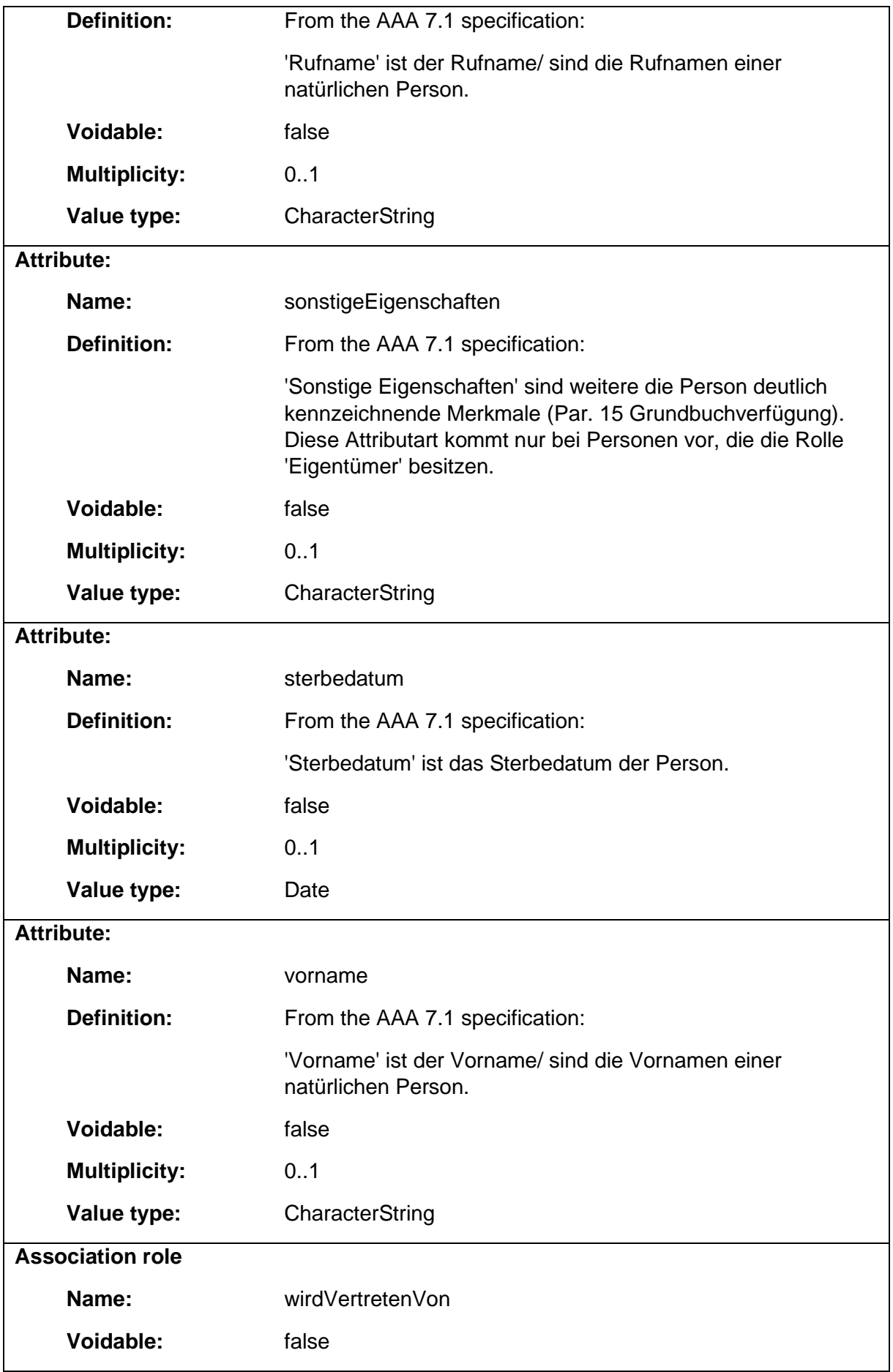

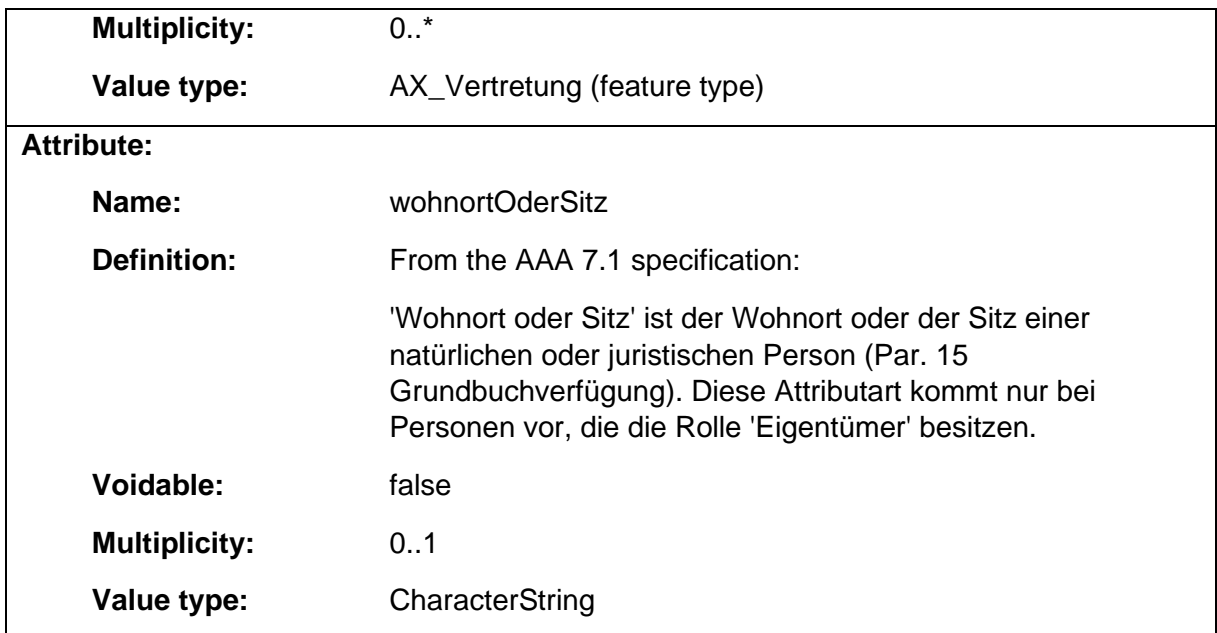

# 1.9.26 AX\_PersonenGruppe

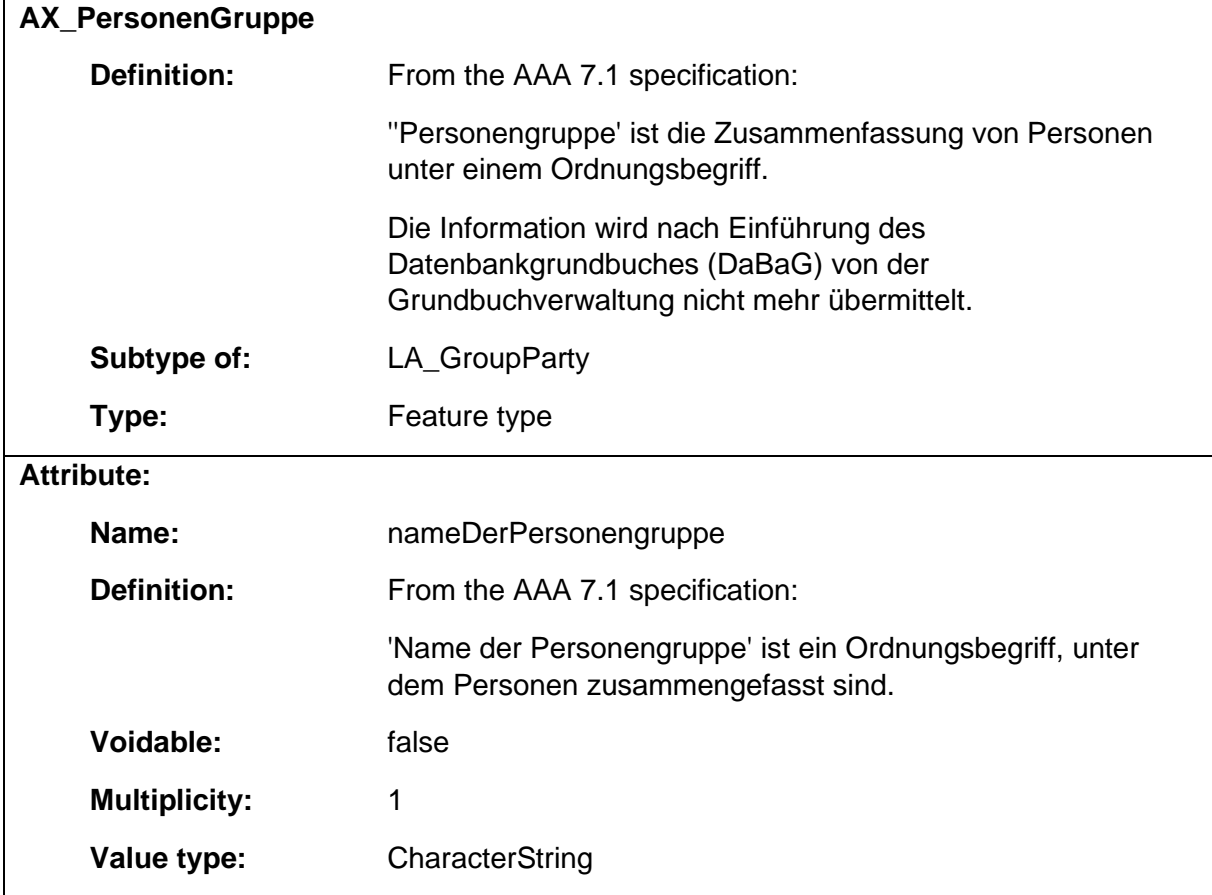

# 1.9.27 AX\_Pfeilerhoehe\_Lagefestpunkt

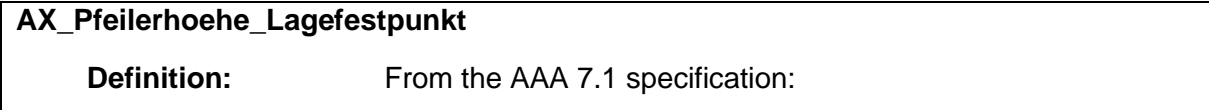

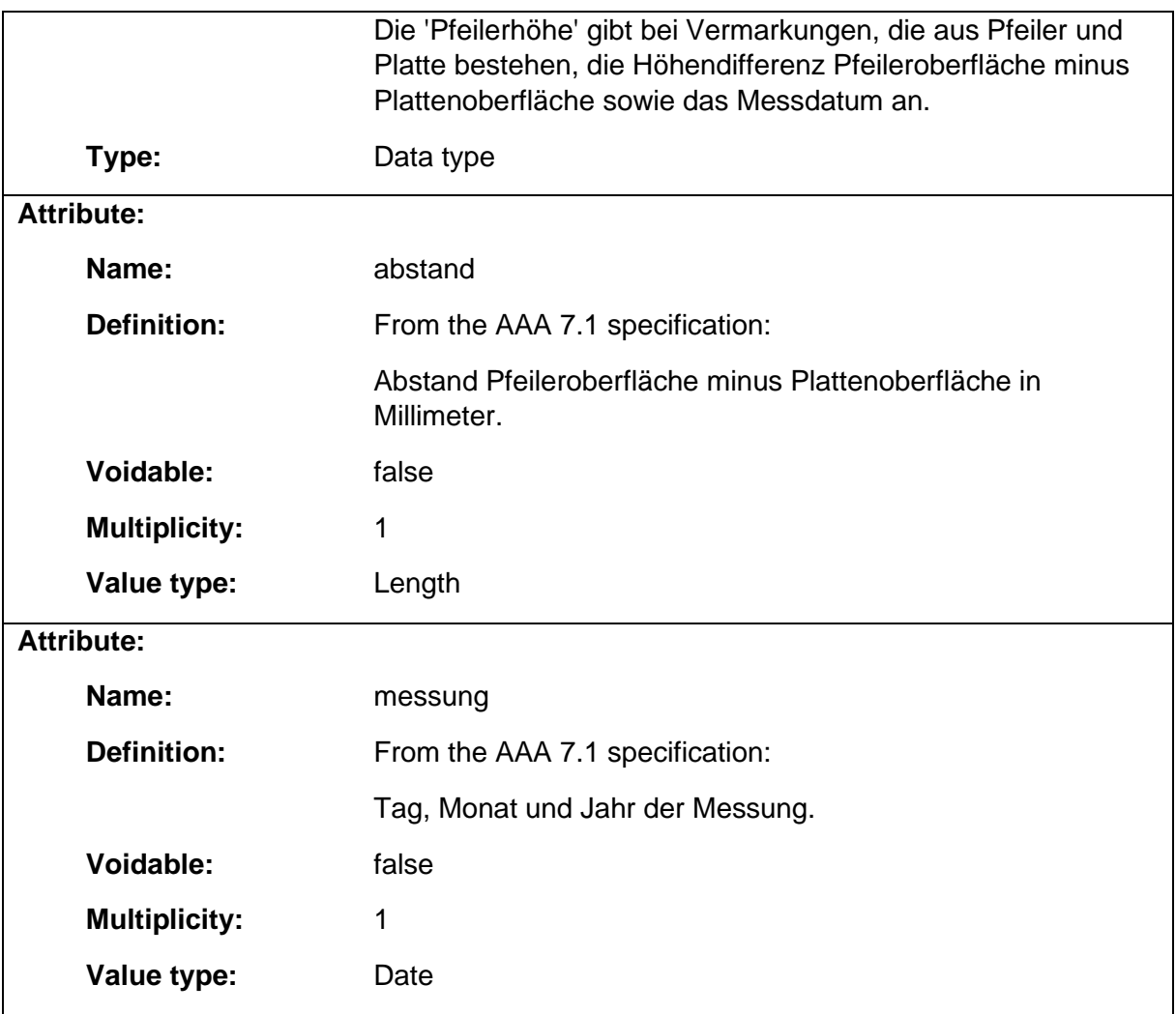

### 1.9.28 AX\_Punktstabilitaet\_Hoehenfestpunkt

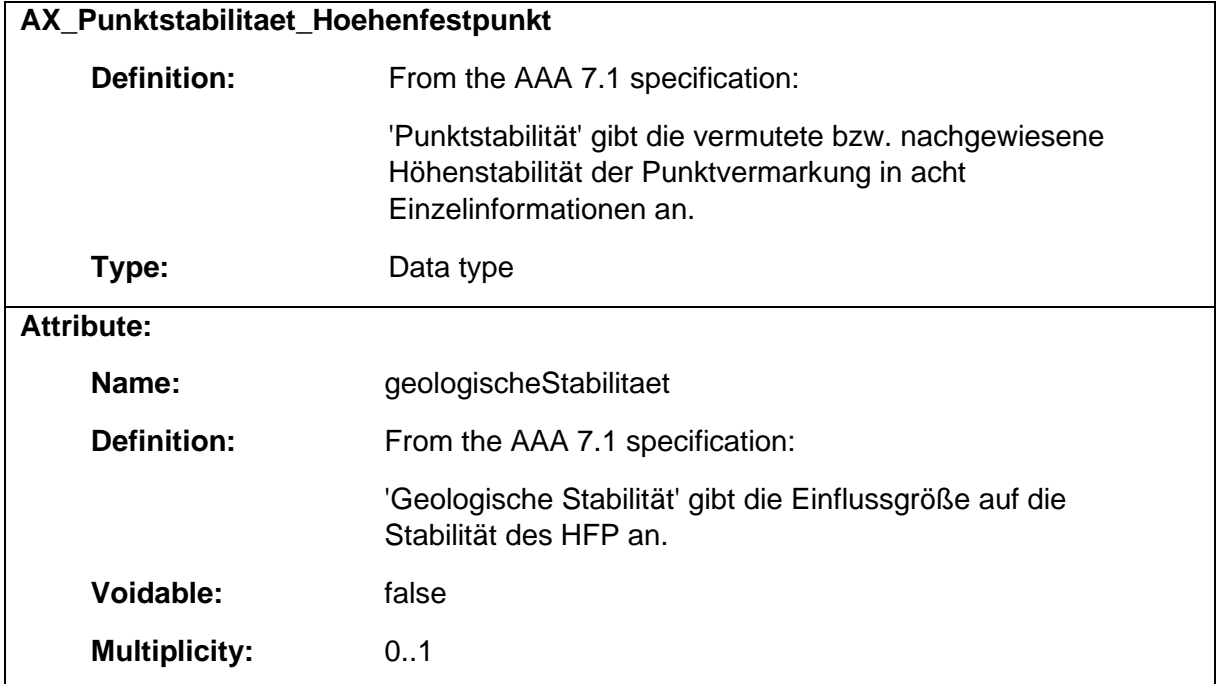

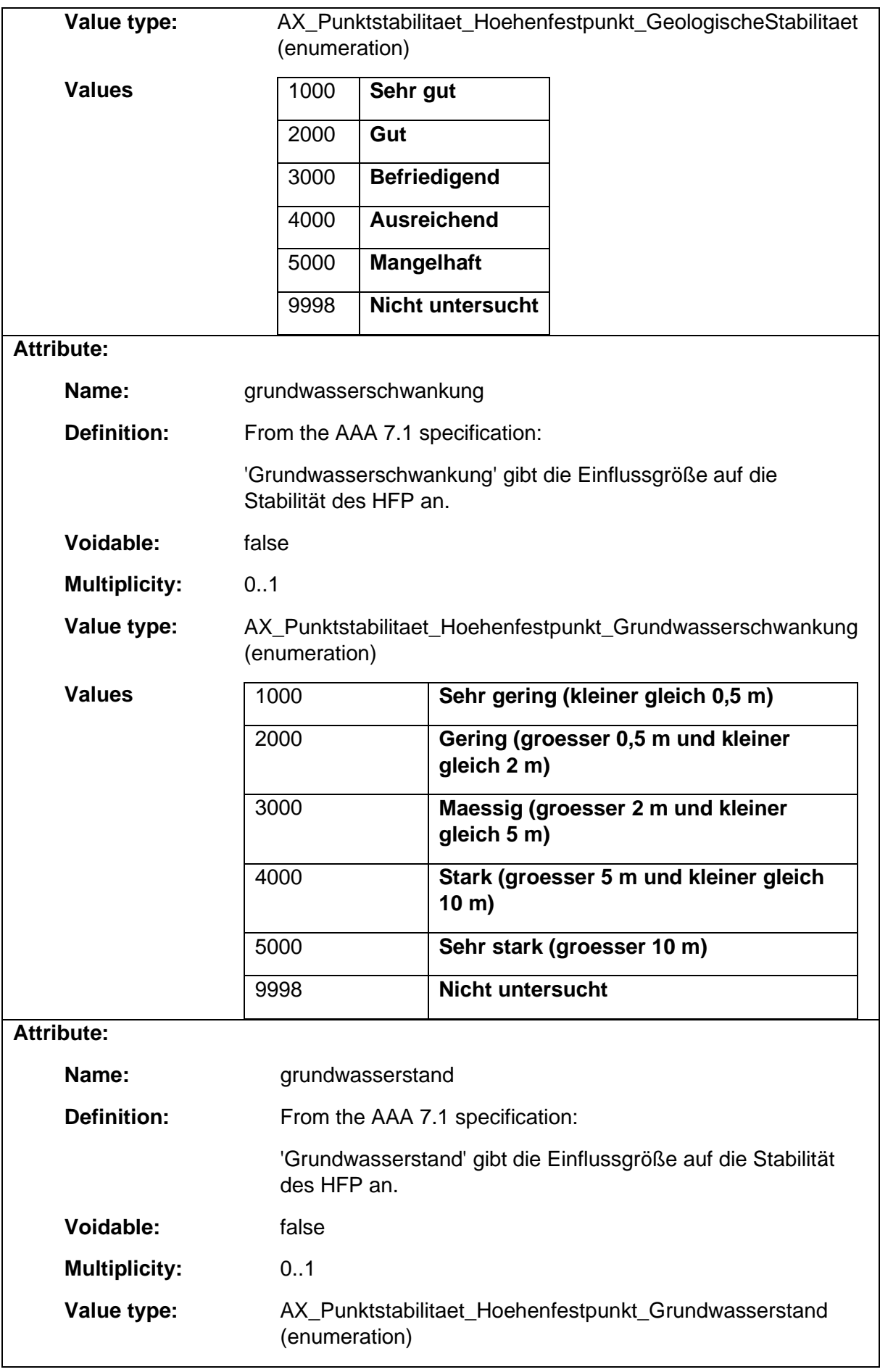

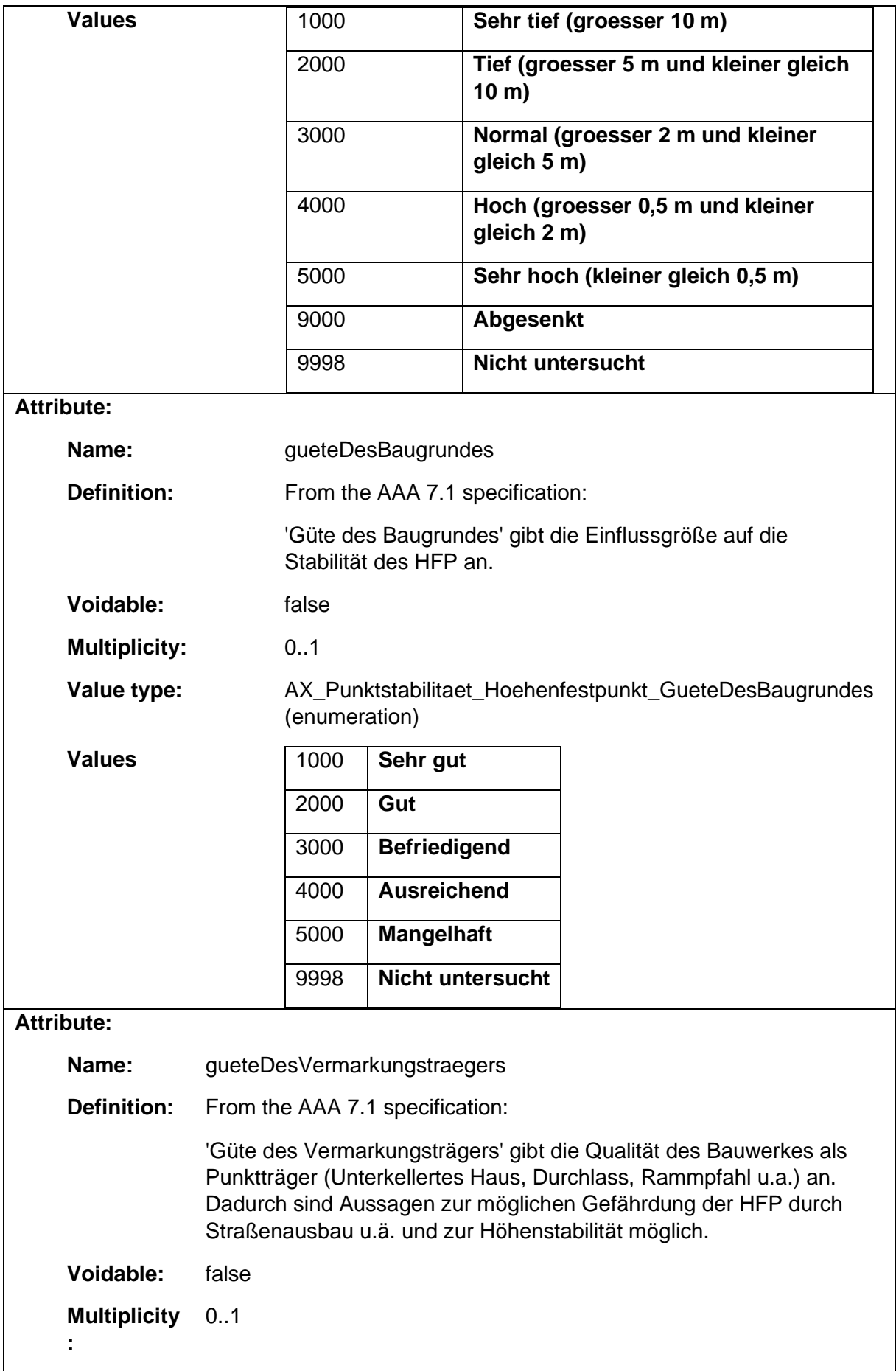

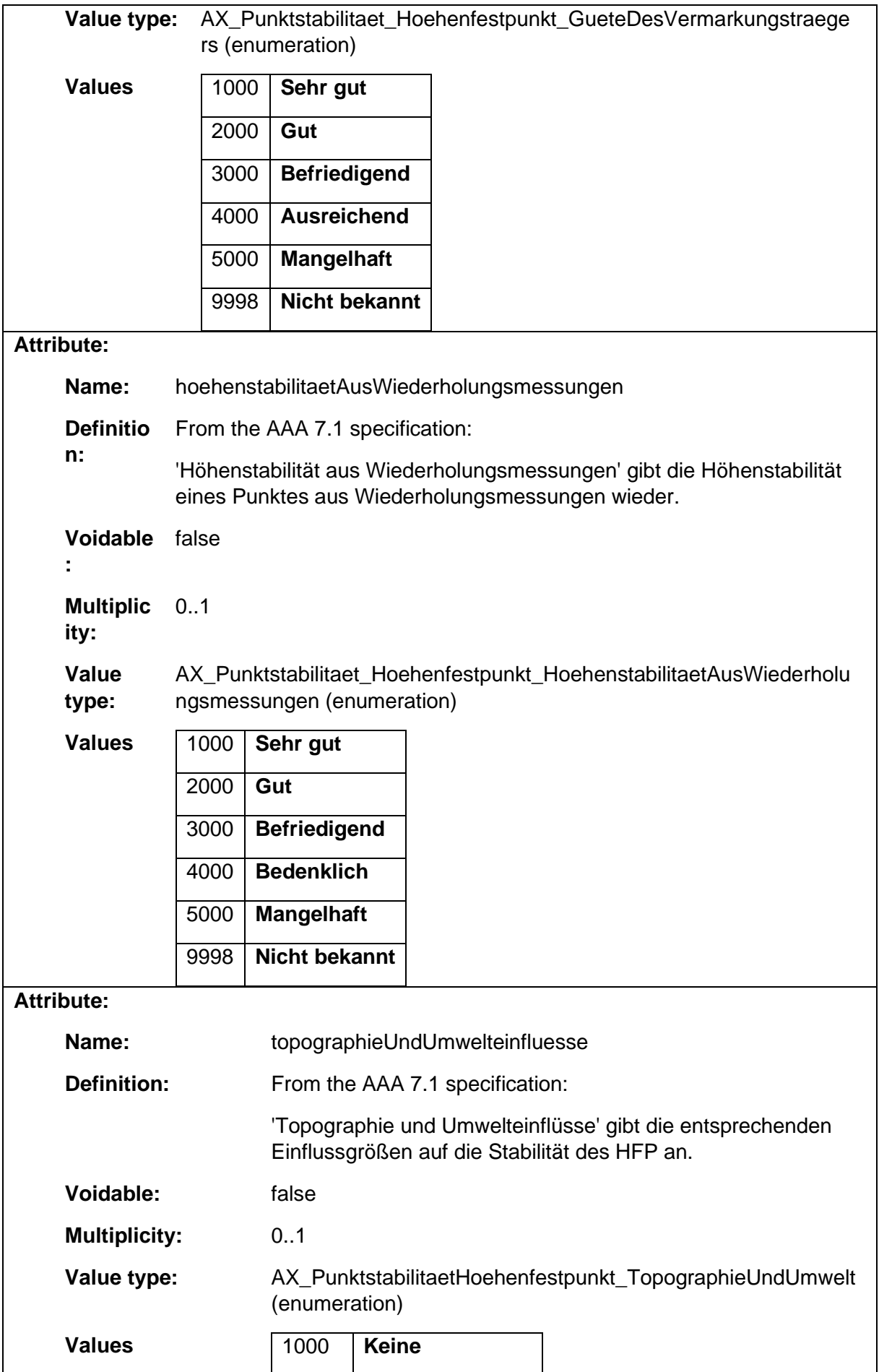

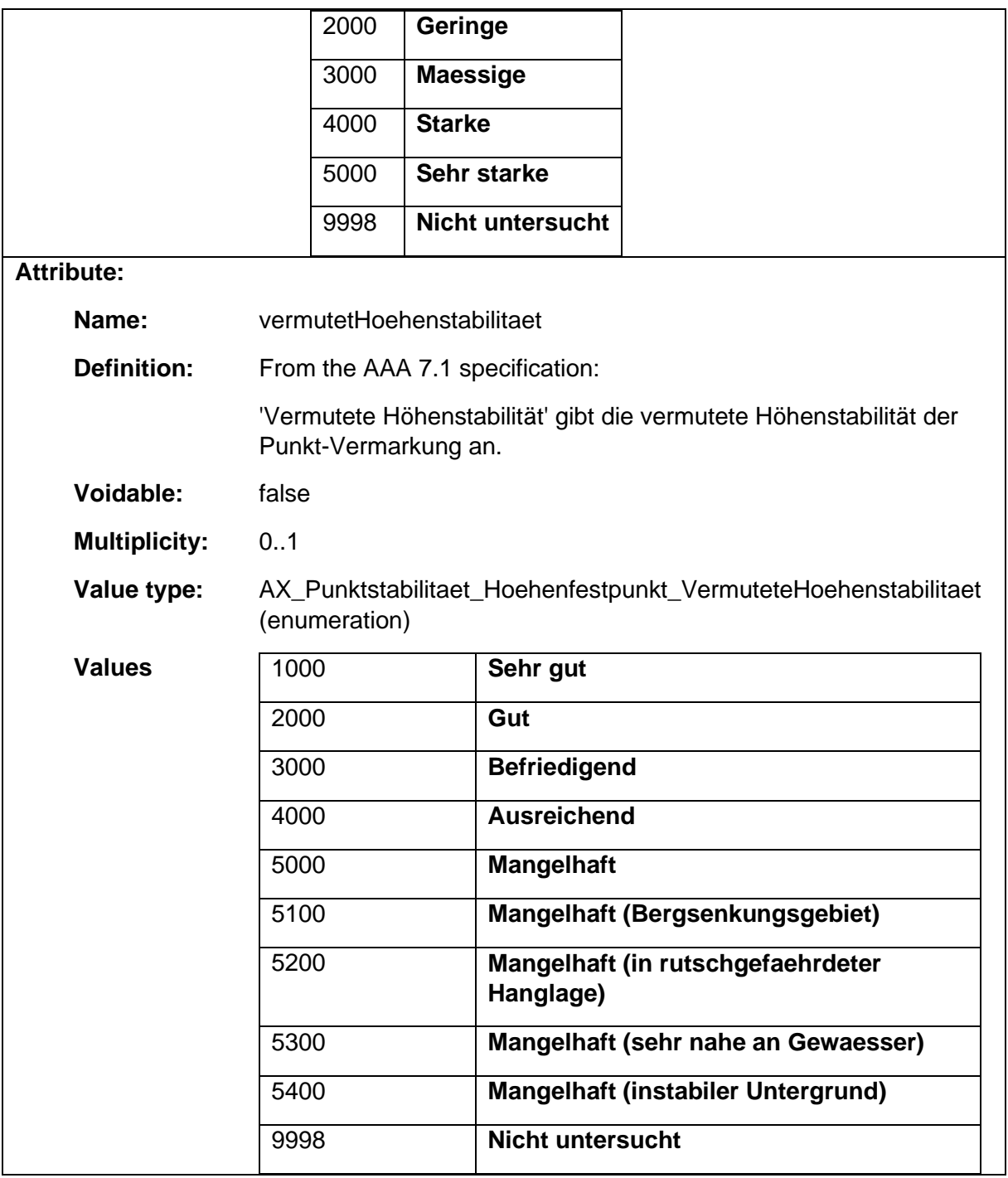

### 1.9.29 AX\_Sicherungspunkt

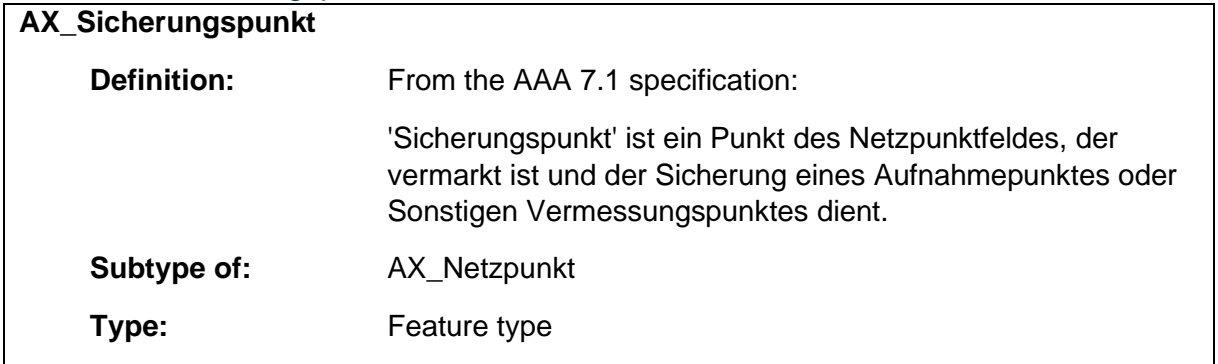
# 1.9.30 AX\_SonstigeEigenschaften\_Flurstueck

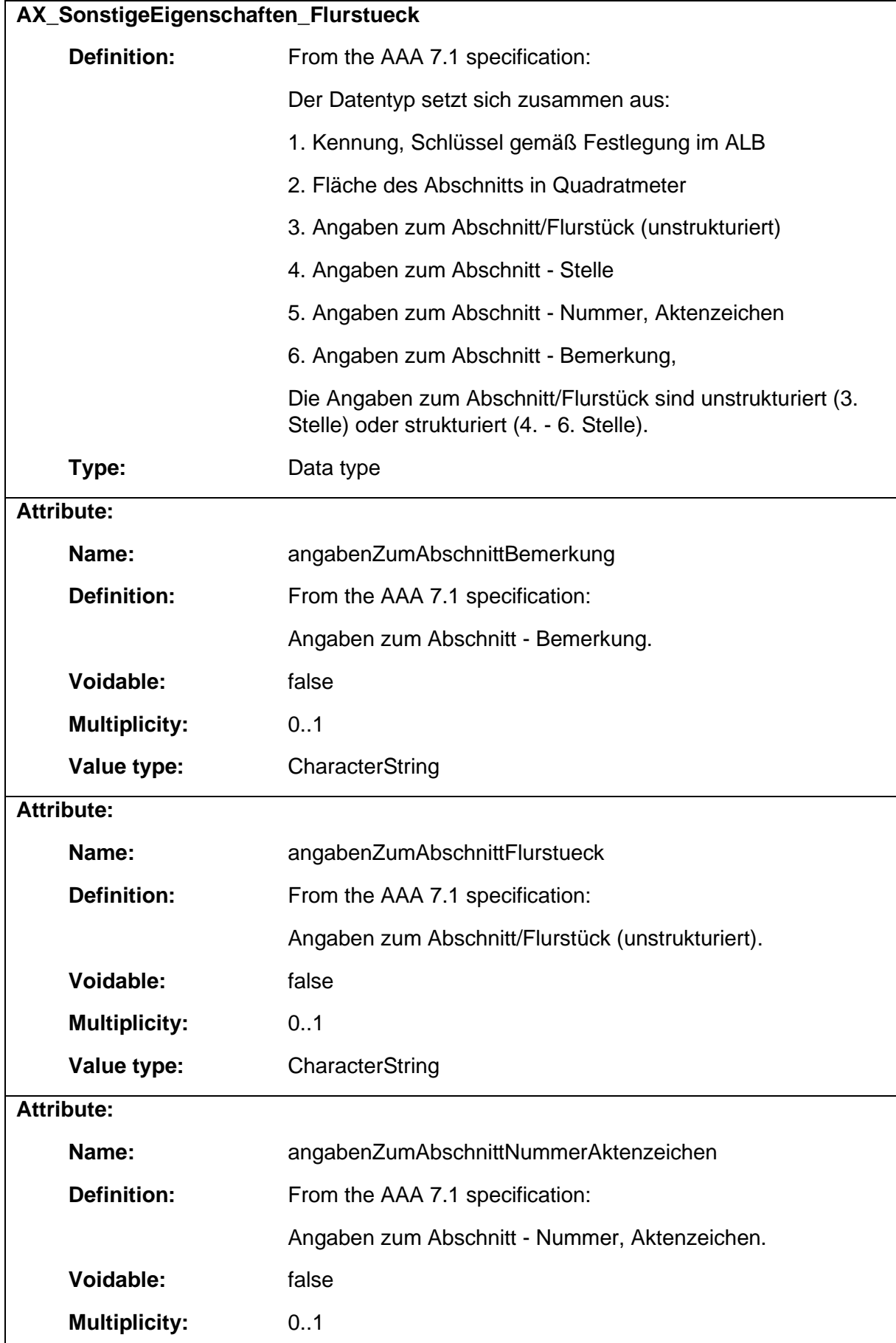

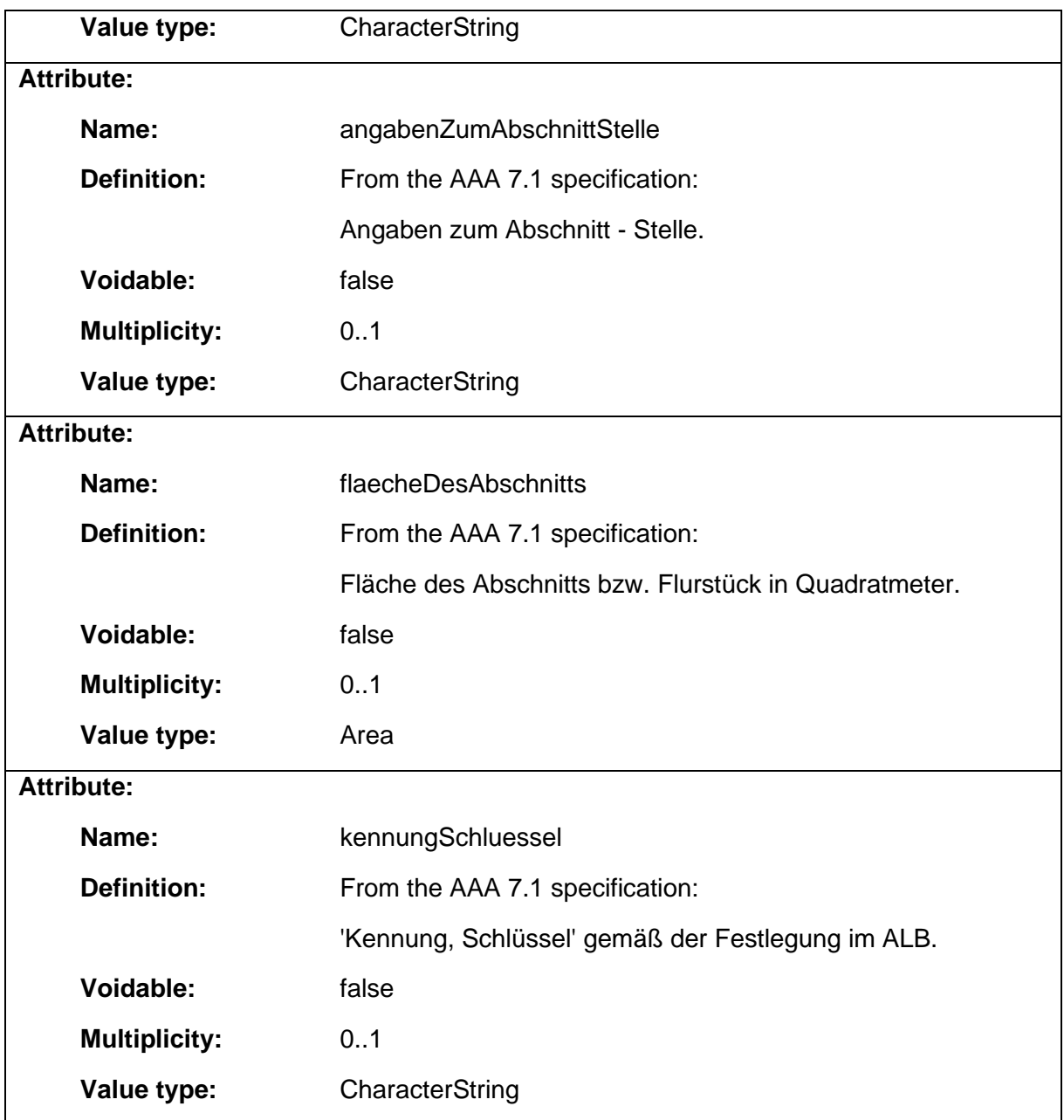

# 1.9.31 AX\_SonstigerVermessungspunkt

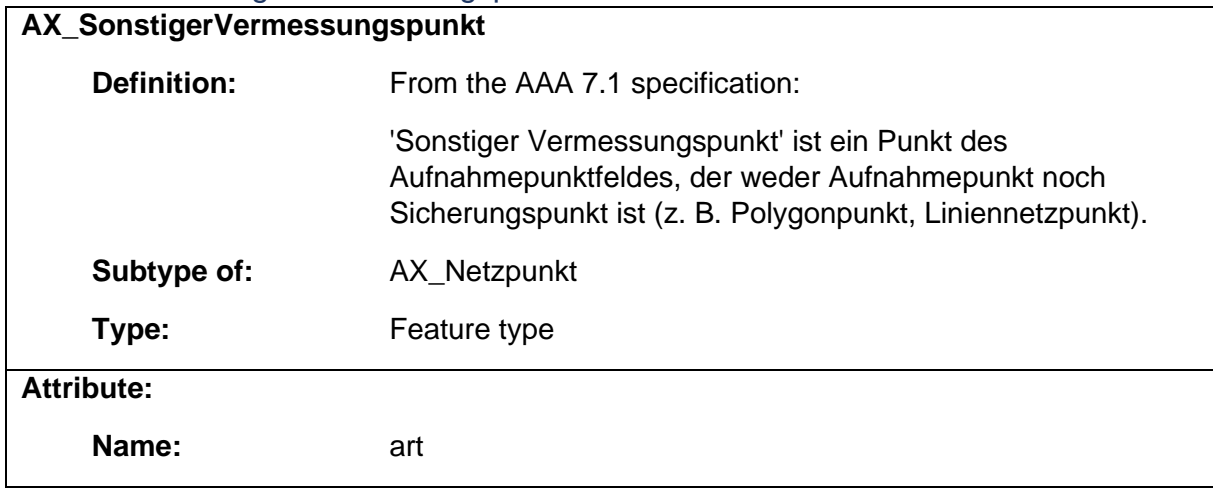

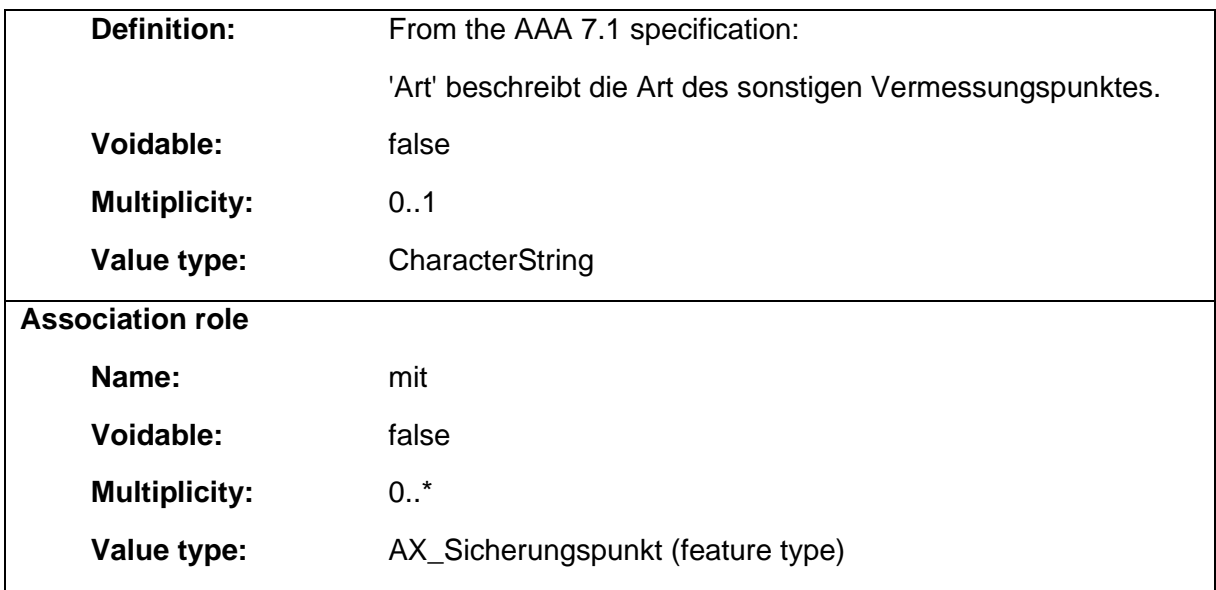

### 1.9.32 AX\_Vertretung

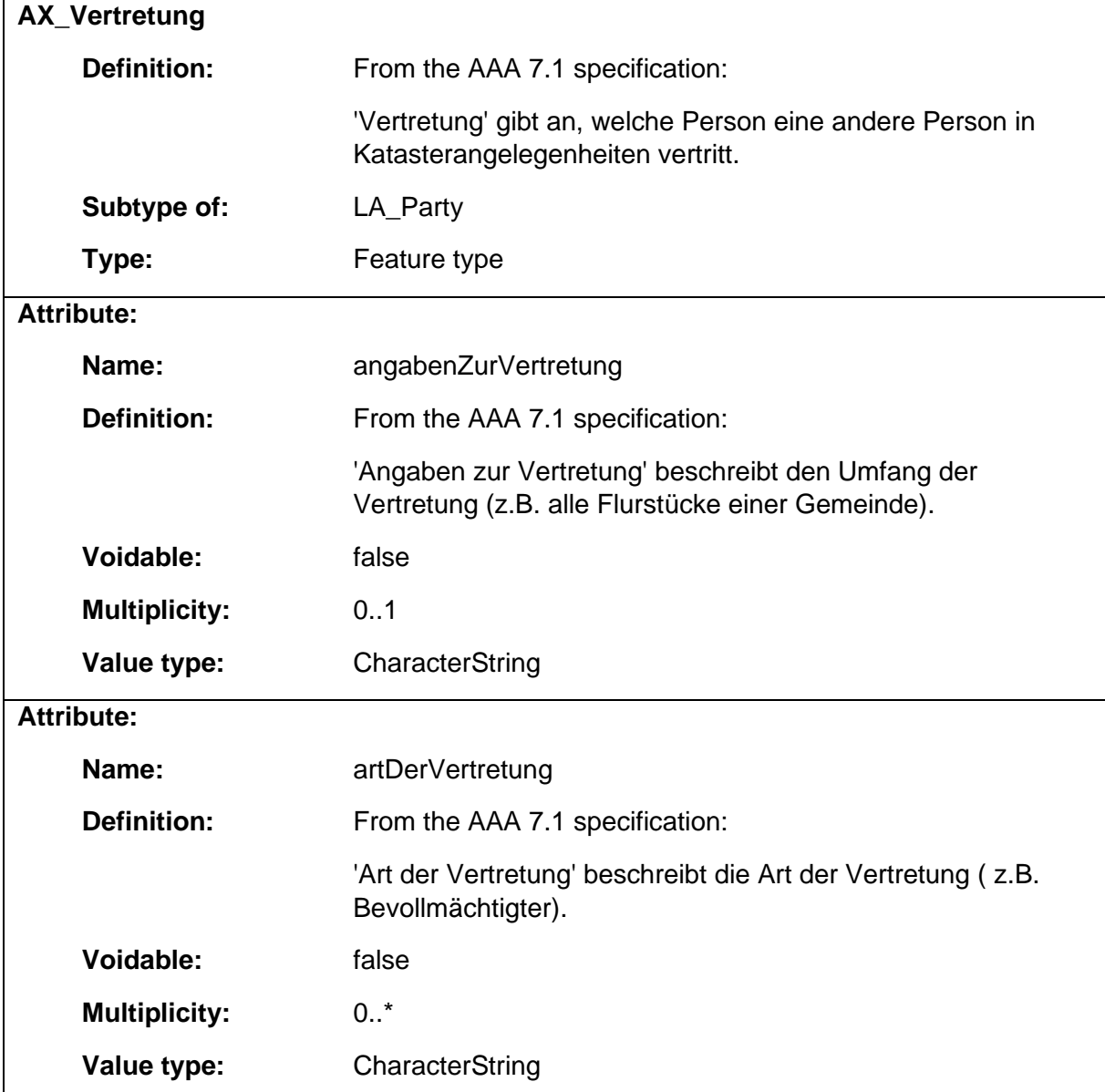

# 1.10 Package: ConstructionLaw

#### **Definition:**

The package ConstructionLaw provides classes abstracting objects in the context of construction law.

#### **Parent package:**

Application schema: Siteplan

#### **Diagram(s):**

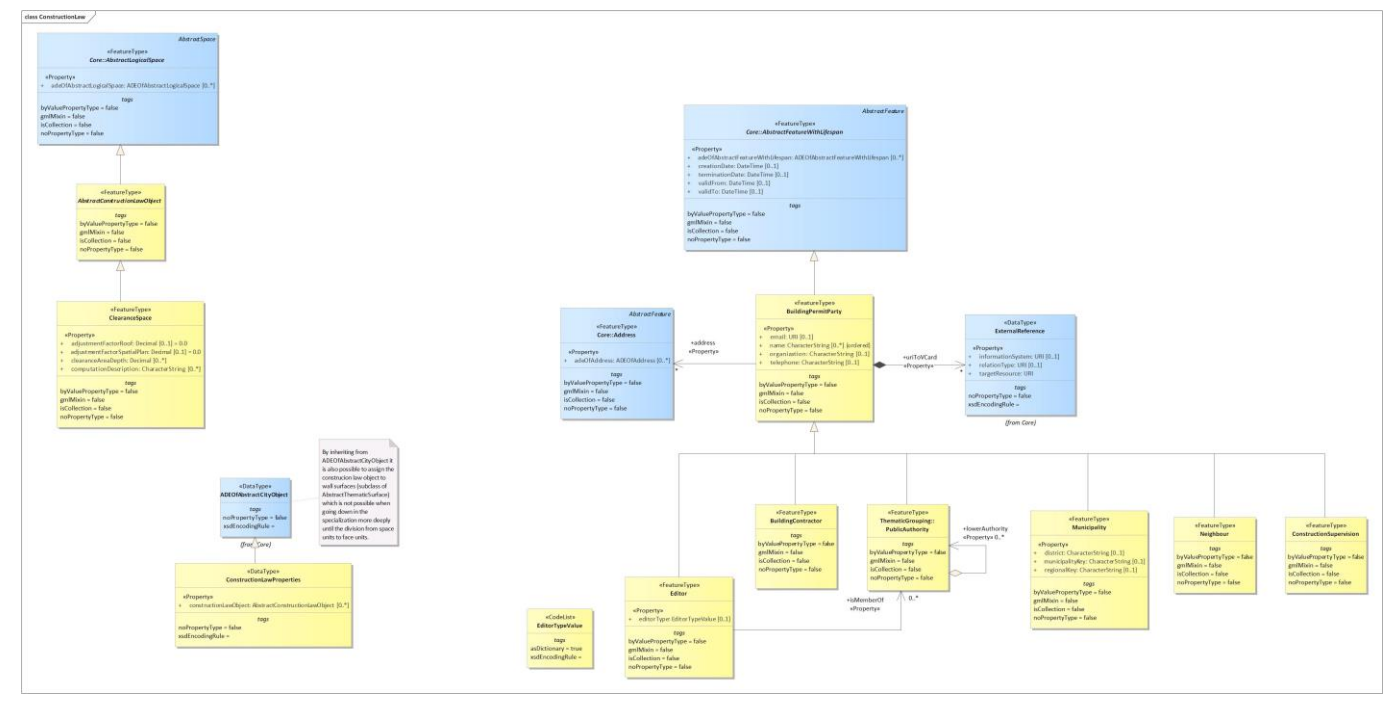

*Diagram 33 - ConstructionLaw*

### 1.10.1 AbstractConstructionLawObject

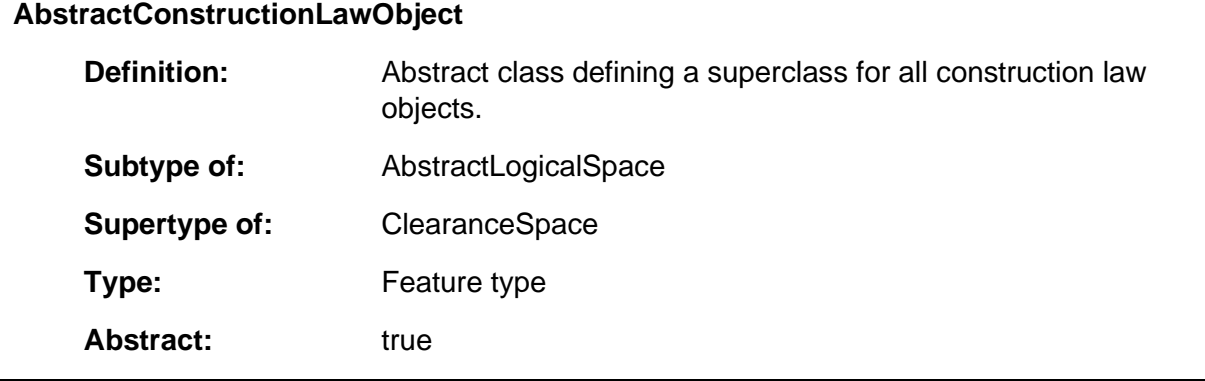

#### 1.10.2 BuildingContractor **BuildingContractor**

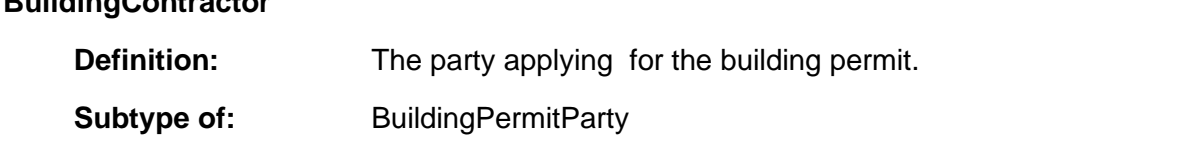

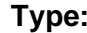

# Feature type

# 1.10.3 BuildingPermitParty

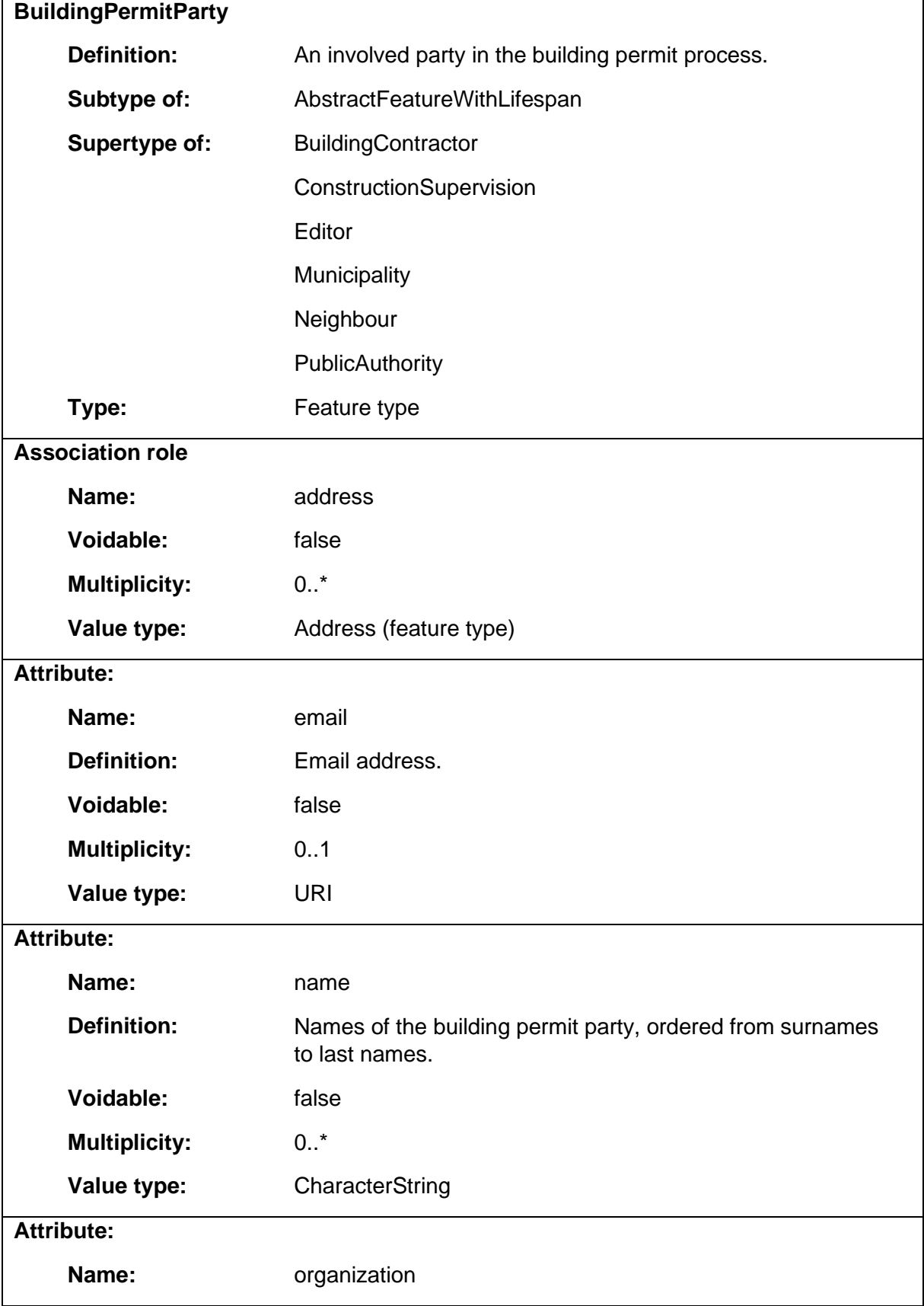

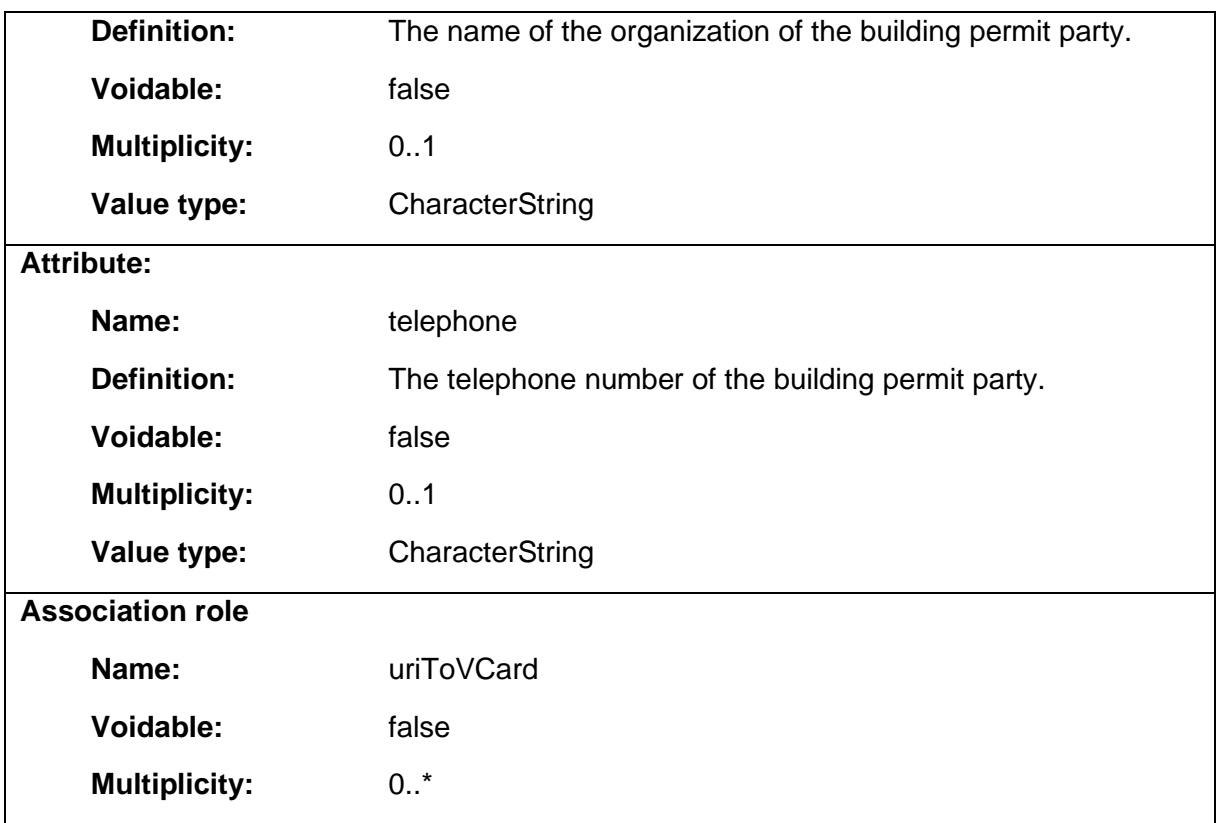

# 1.10.4 ClearanceSpace

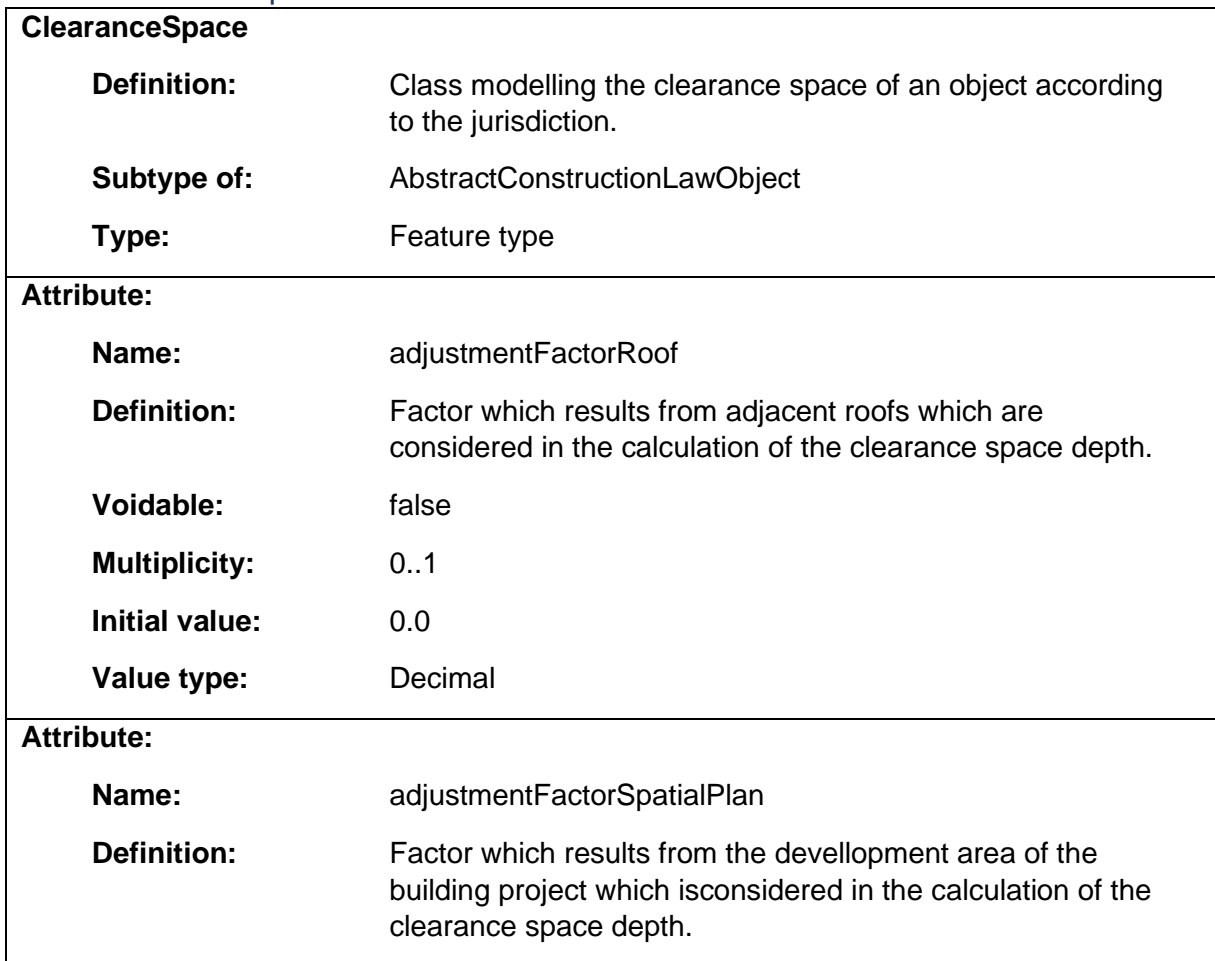

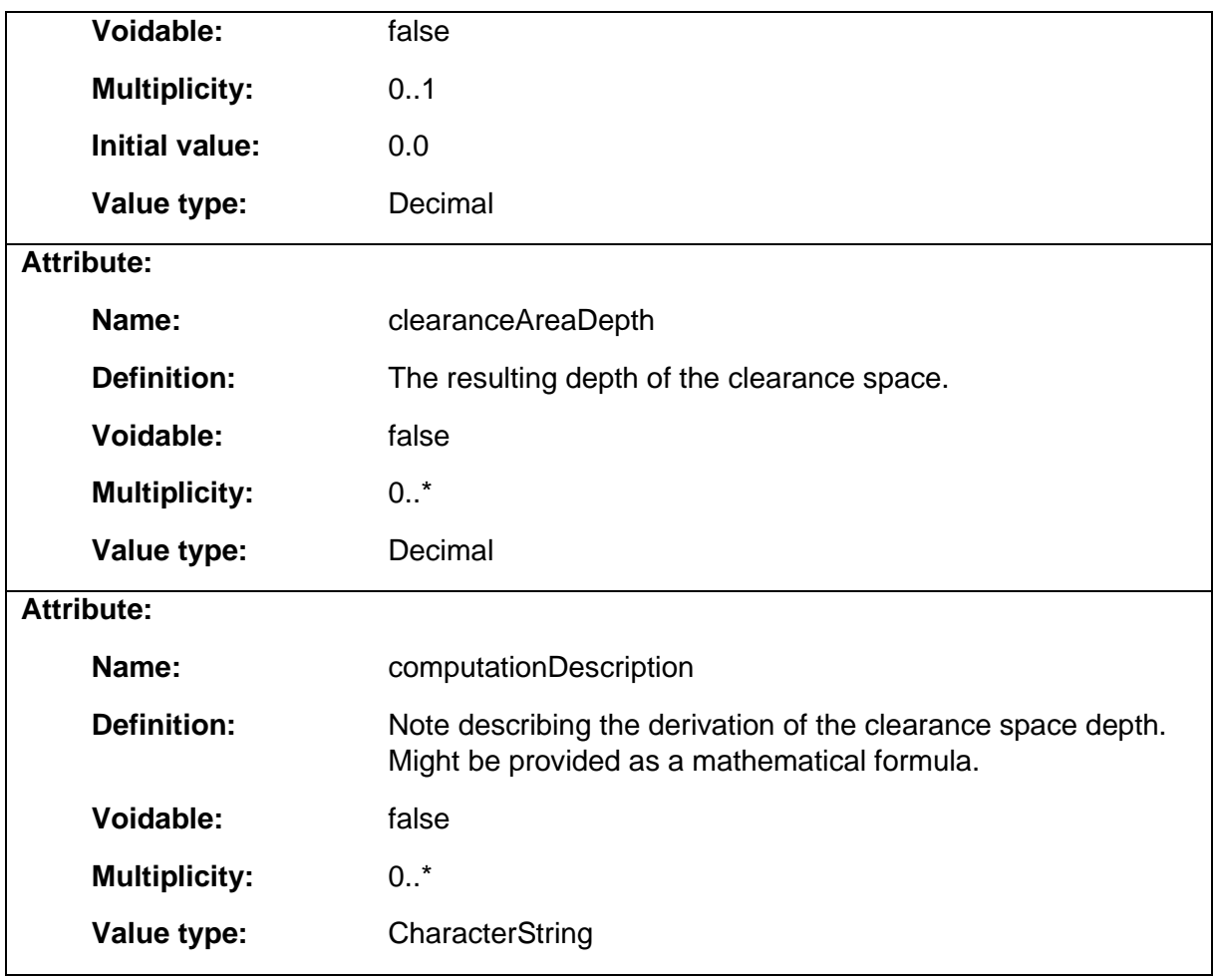

# 1.10.5 ConstructionLawProperties

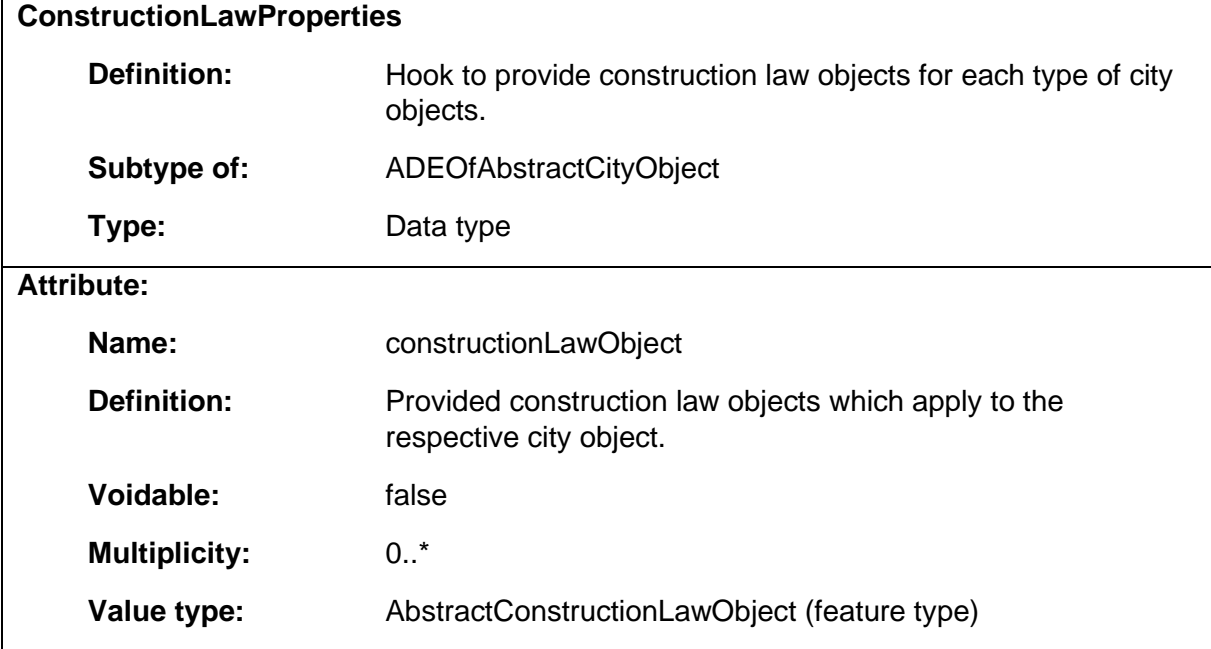

#### 1.10.6 ConstructionSupervision

**ConstructionSupervision**

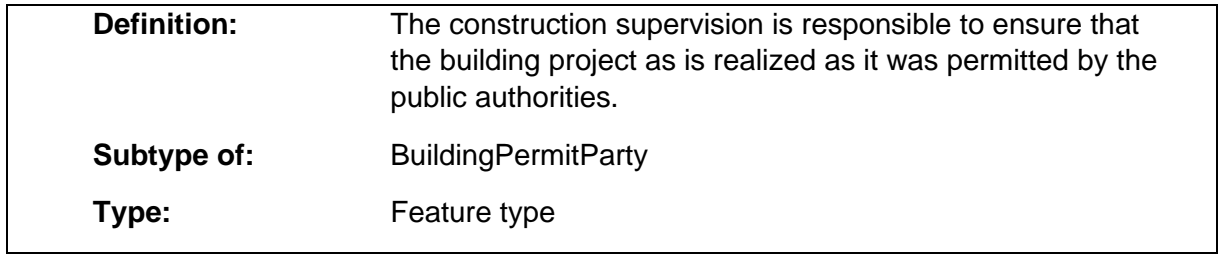

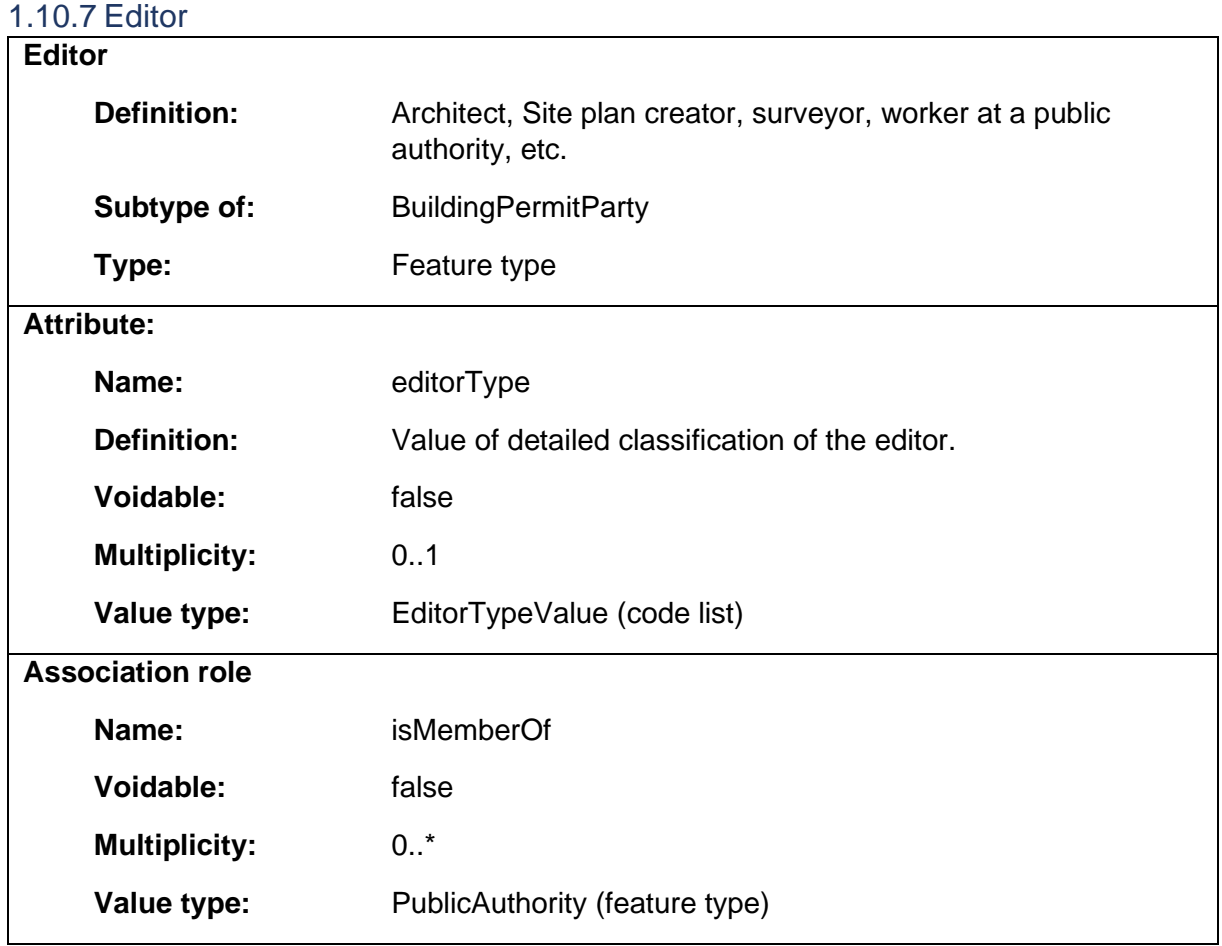

# 1.10.8 Municipality

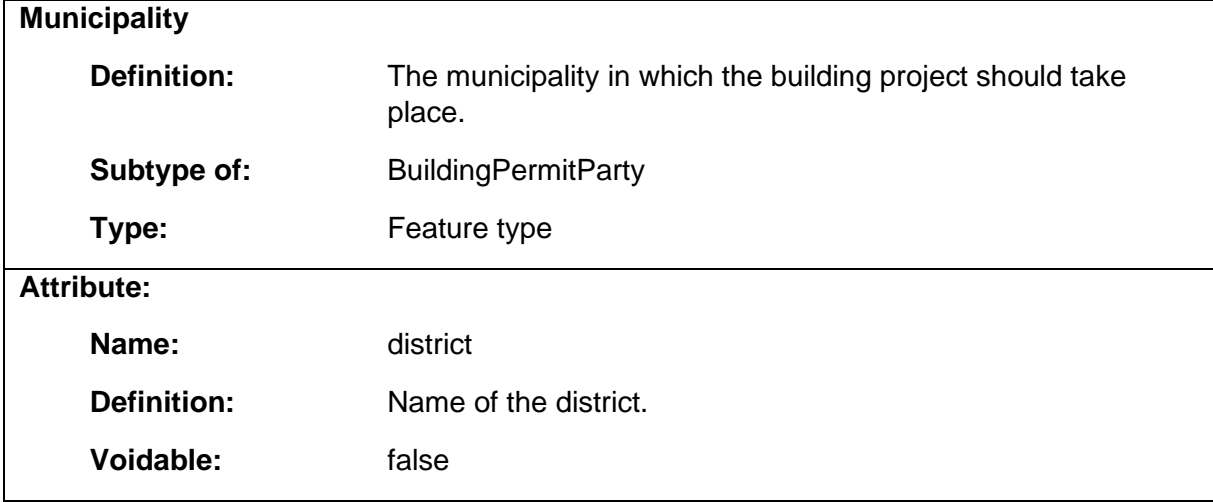

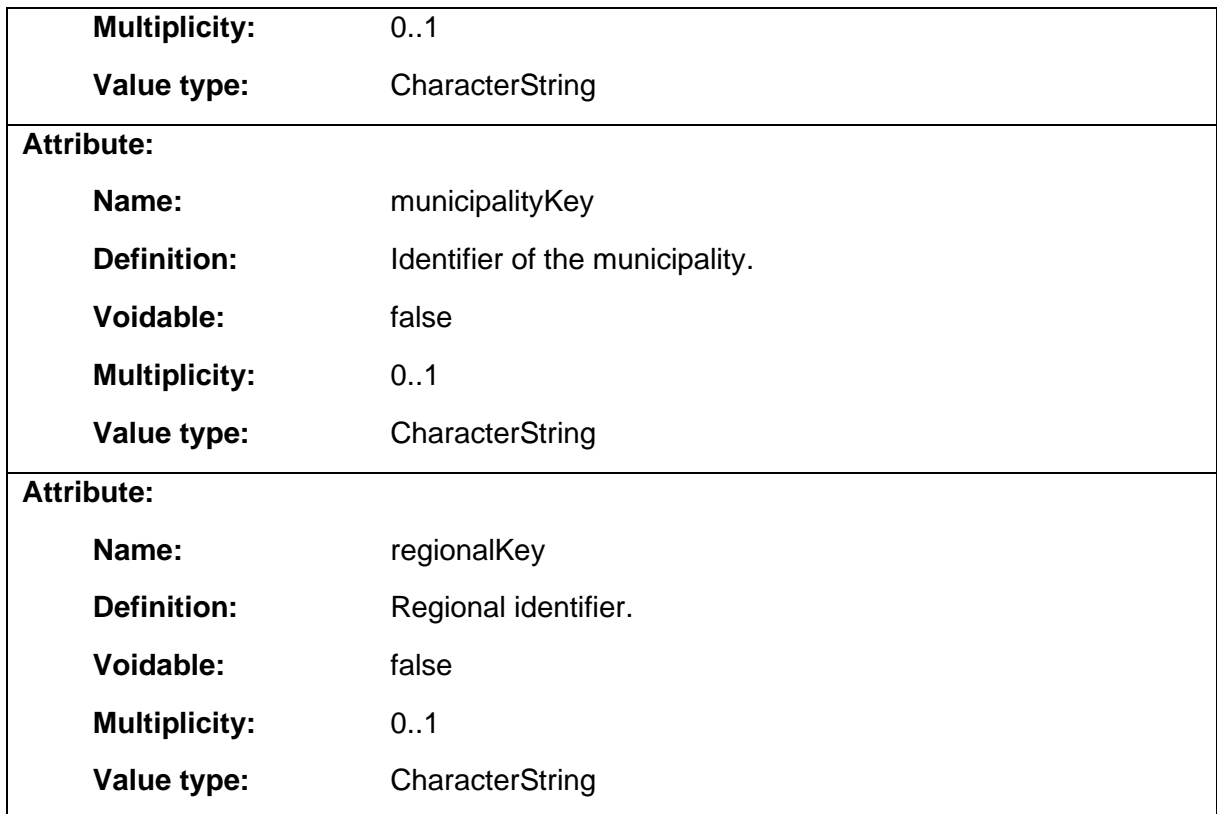

### 1.10.9 Neighbour

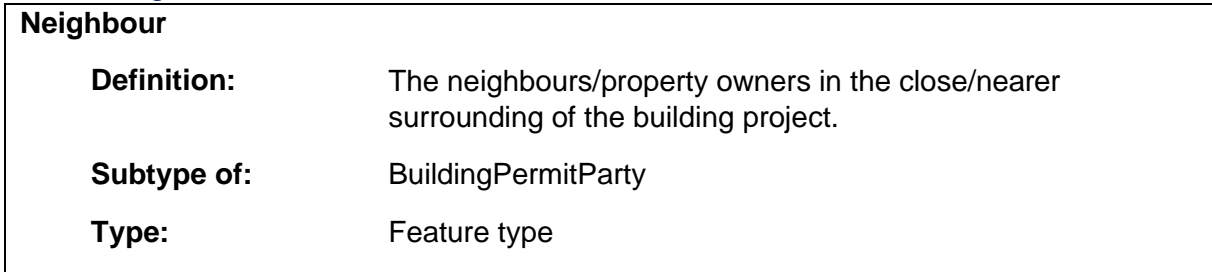

#### 1.11 Package: RiskAssessment **Definition:**

The RiskAssessment package provides classes to represent hazardous zones and physical properties of spatial features (might be used for valuation of real estate properties or insurance premiums).

# **Parent package:**

Application schema: Siteplan

#### **Diagram(s):**

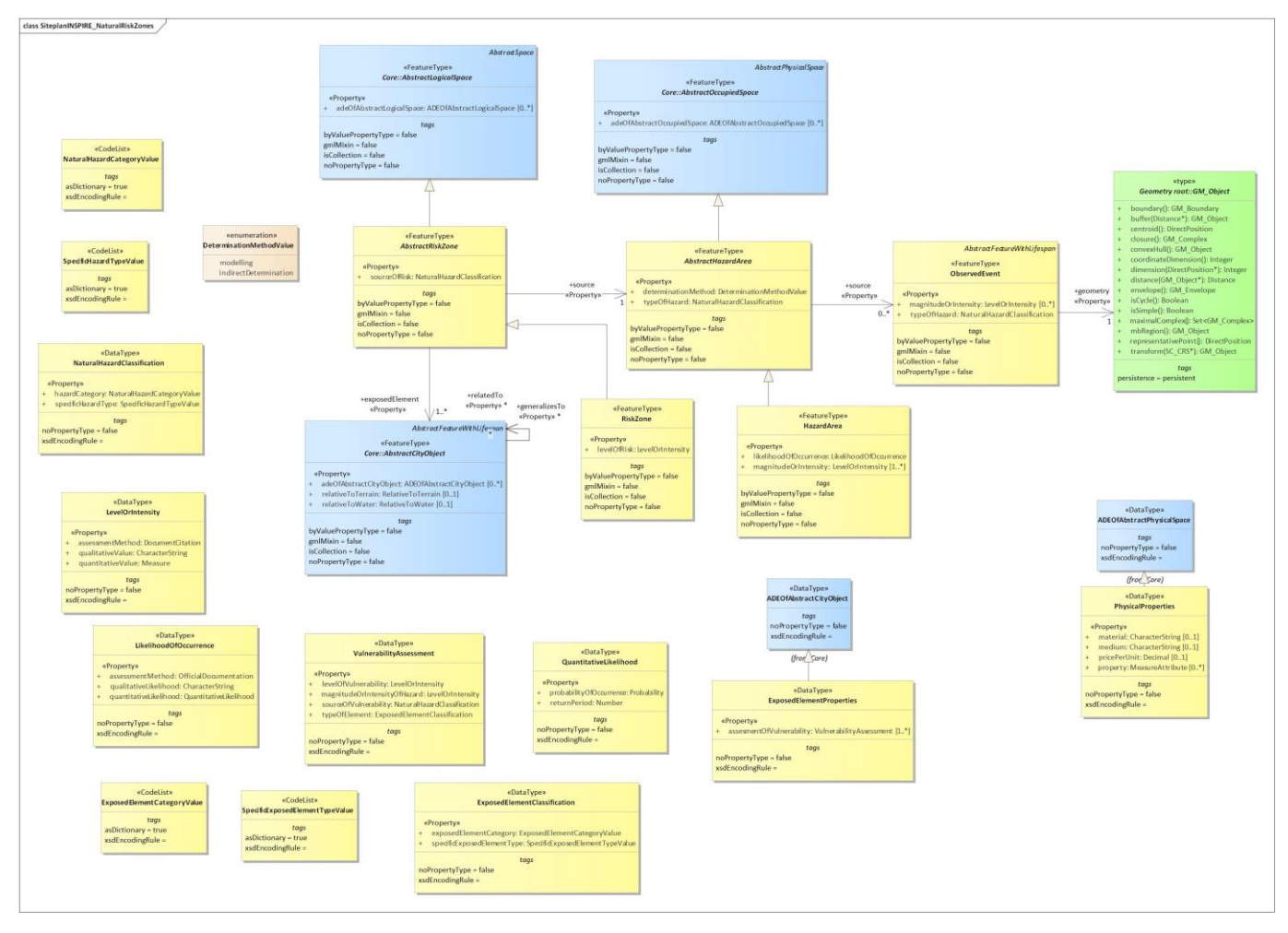

*Diagram 34 - SiteplanINSPIRE\_NaturalRiskZones*

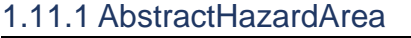

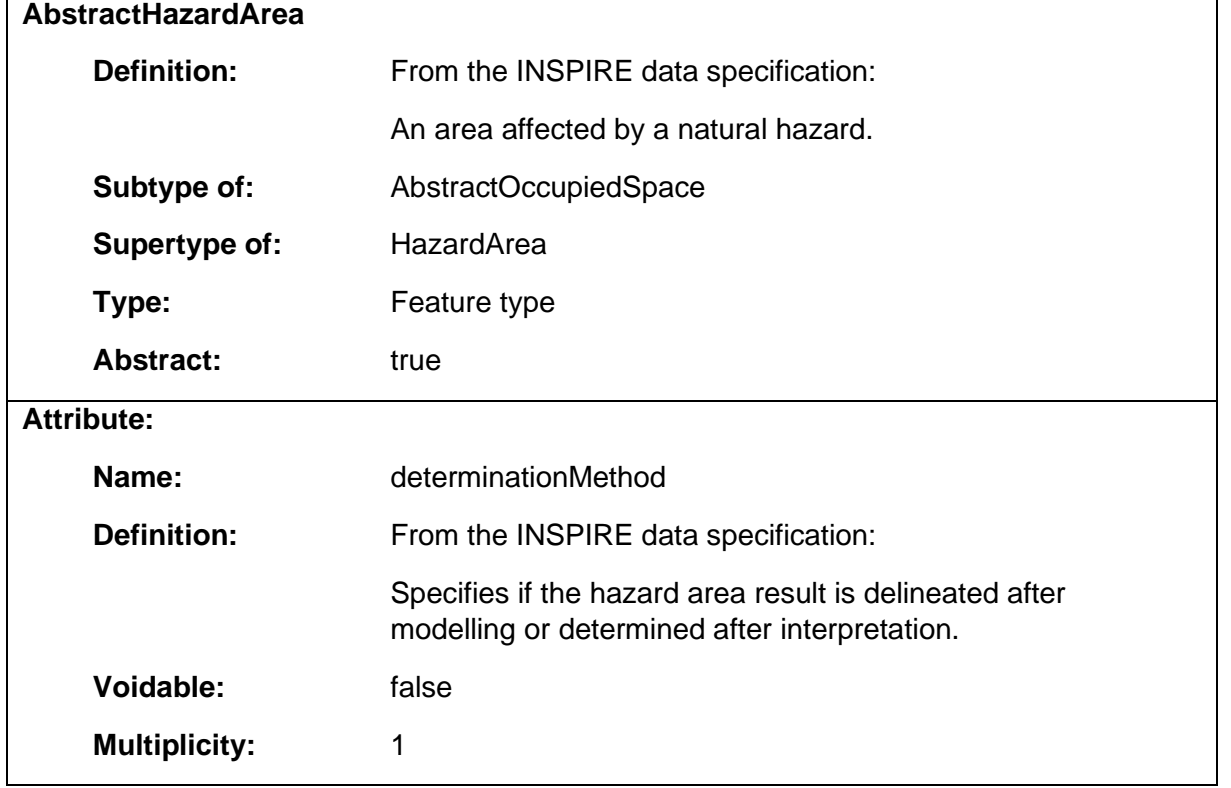

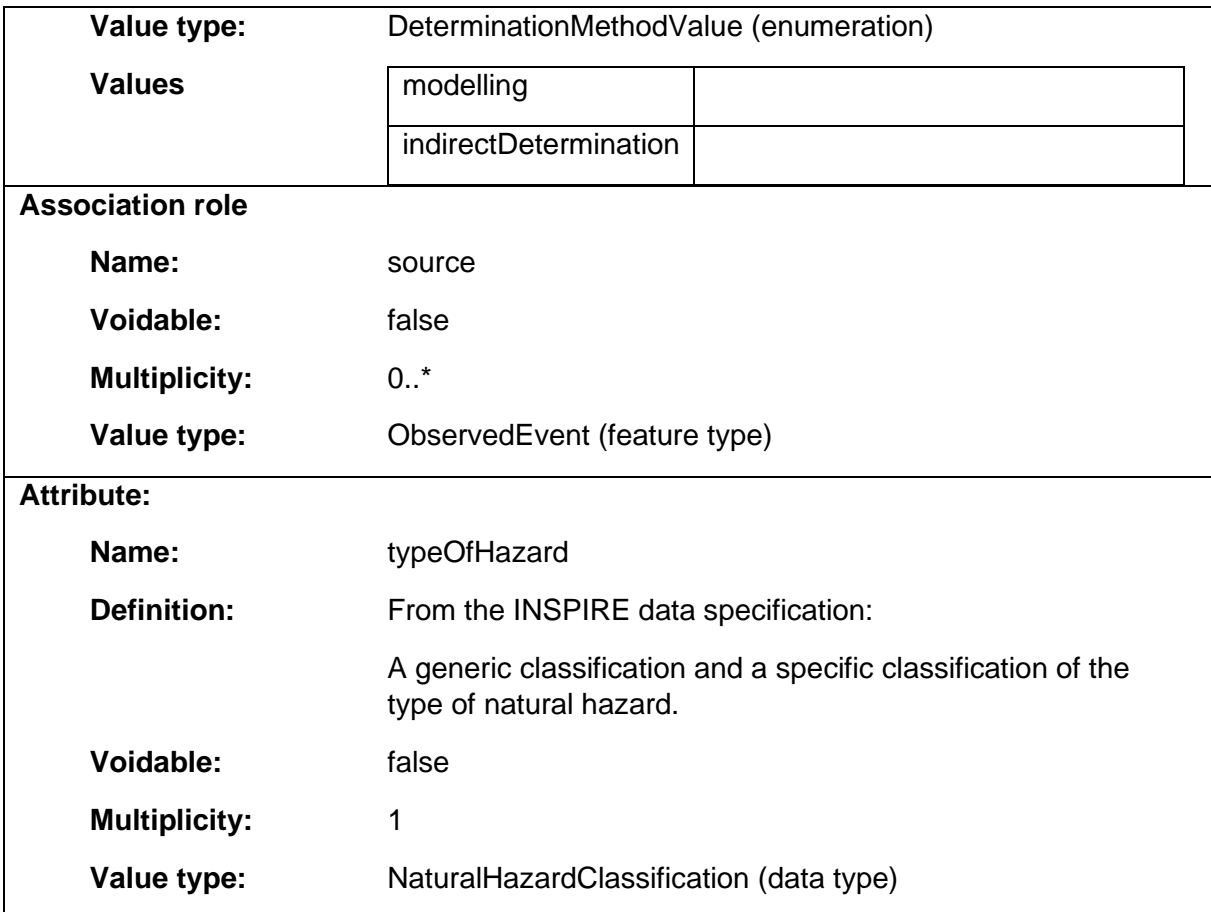

## 1.11.2 AbstractRiskZone

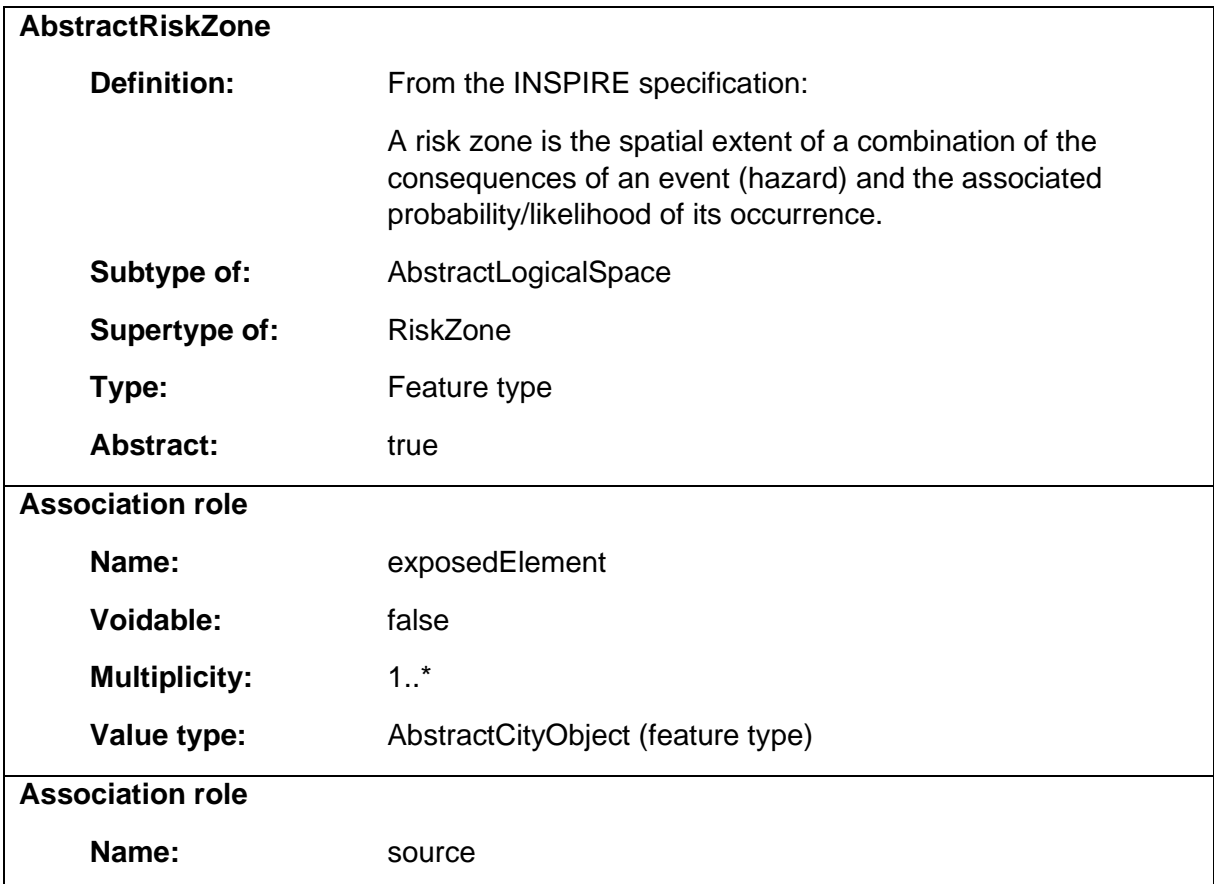

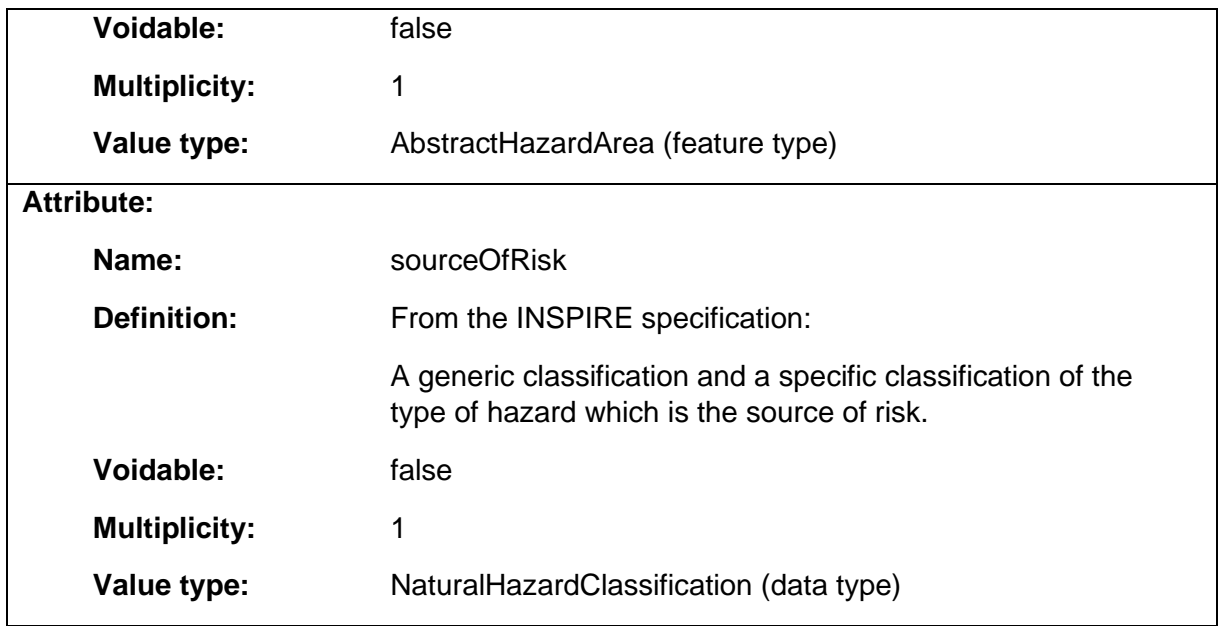

# 1.11.3 CadastralMap

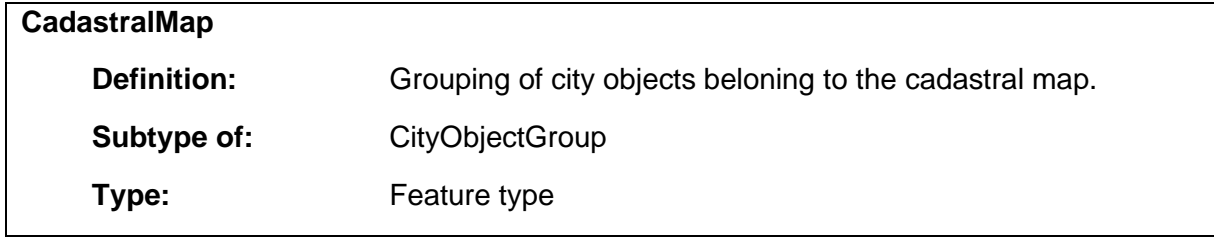

# 1.11.4 ExposedElementClassification

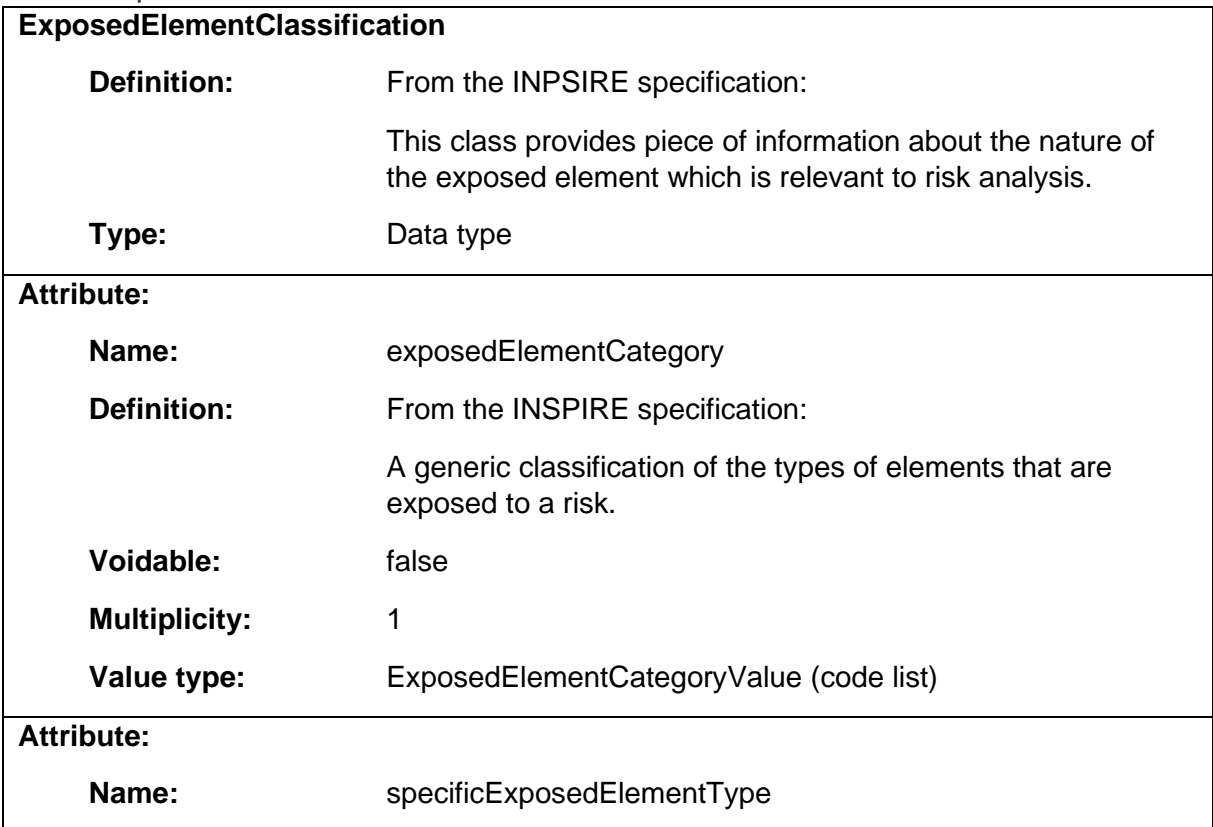

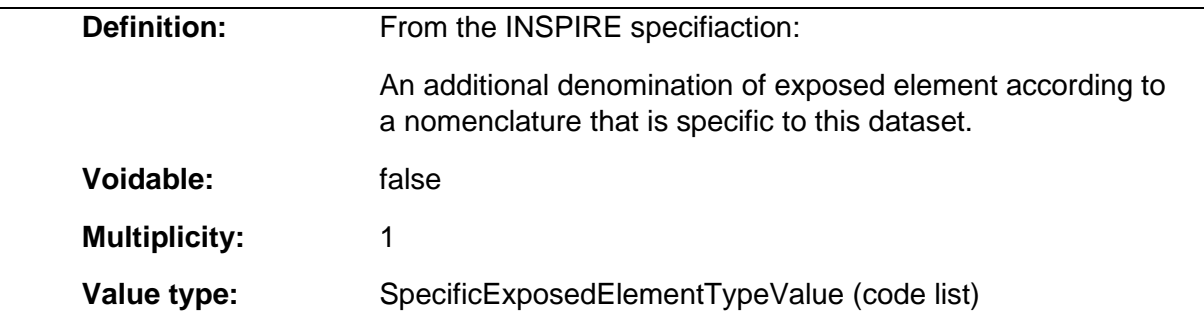

# 1.11.5 ExposedElementProperties

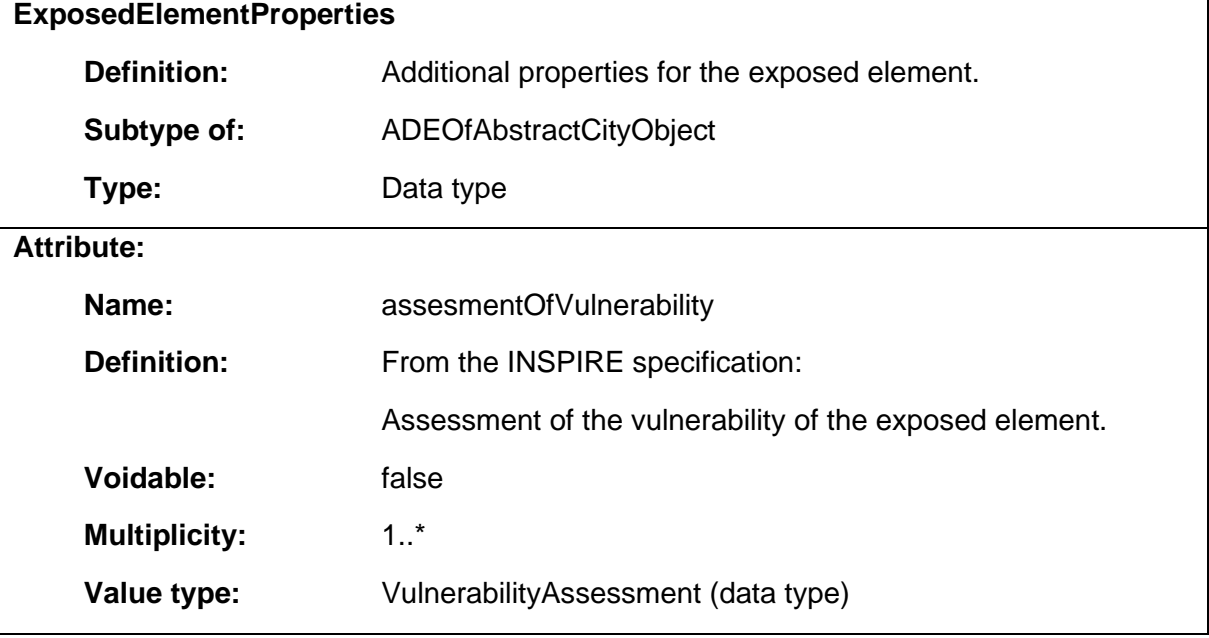

### 1.11.6 HazardArea

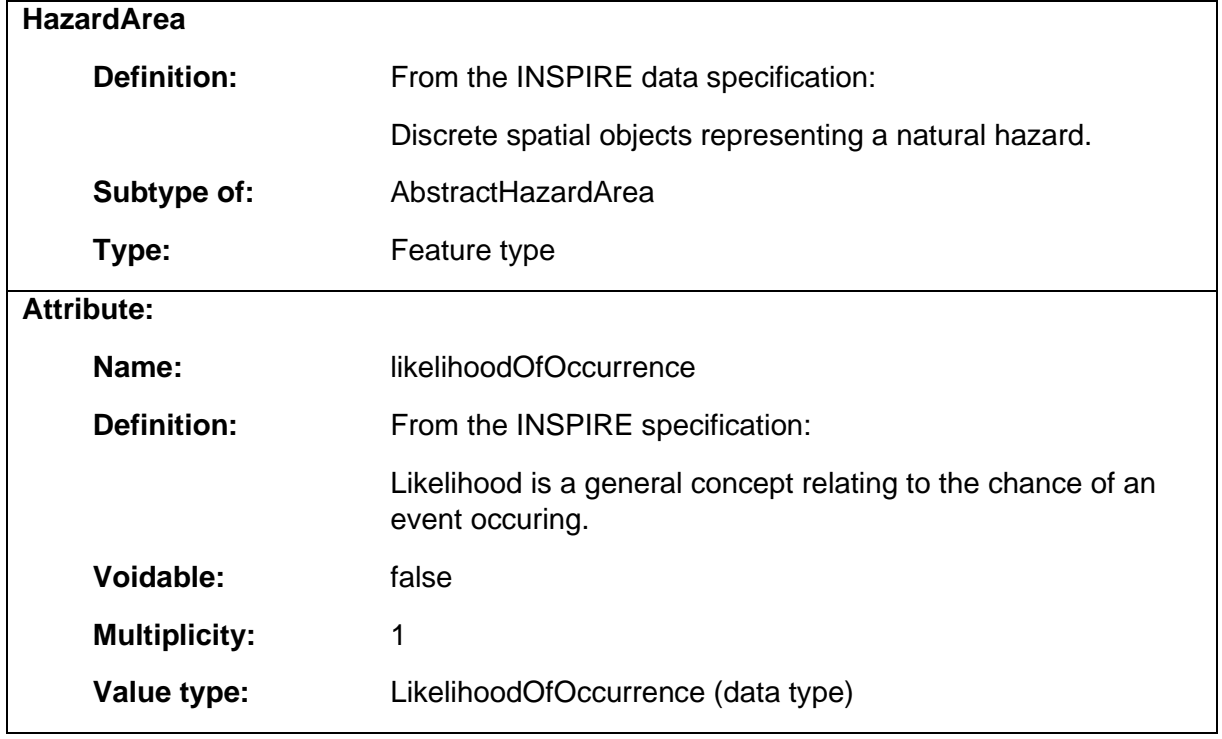

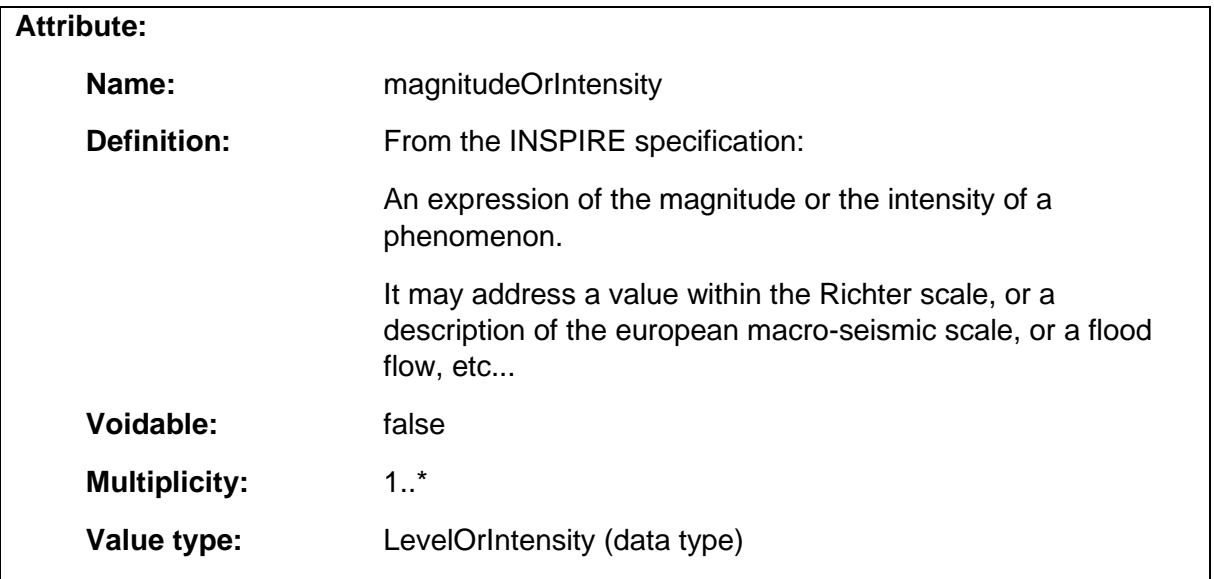

# 1.11.7 LevelOrIntensity

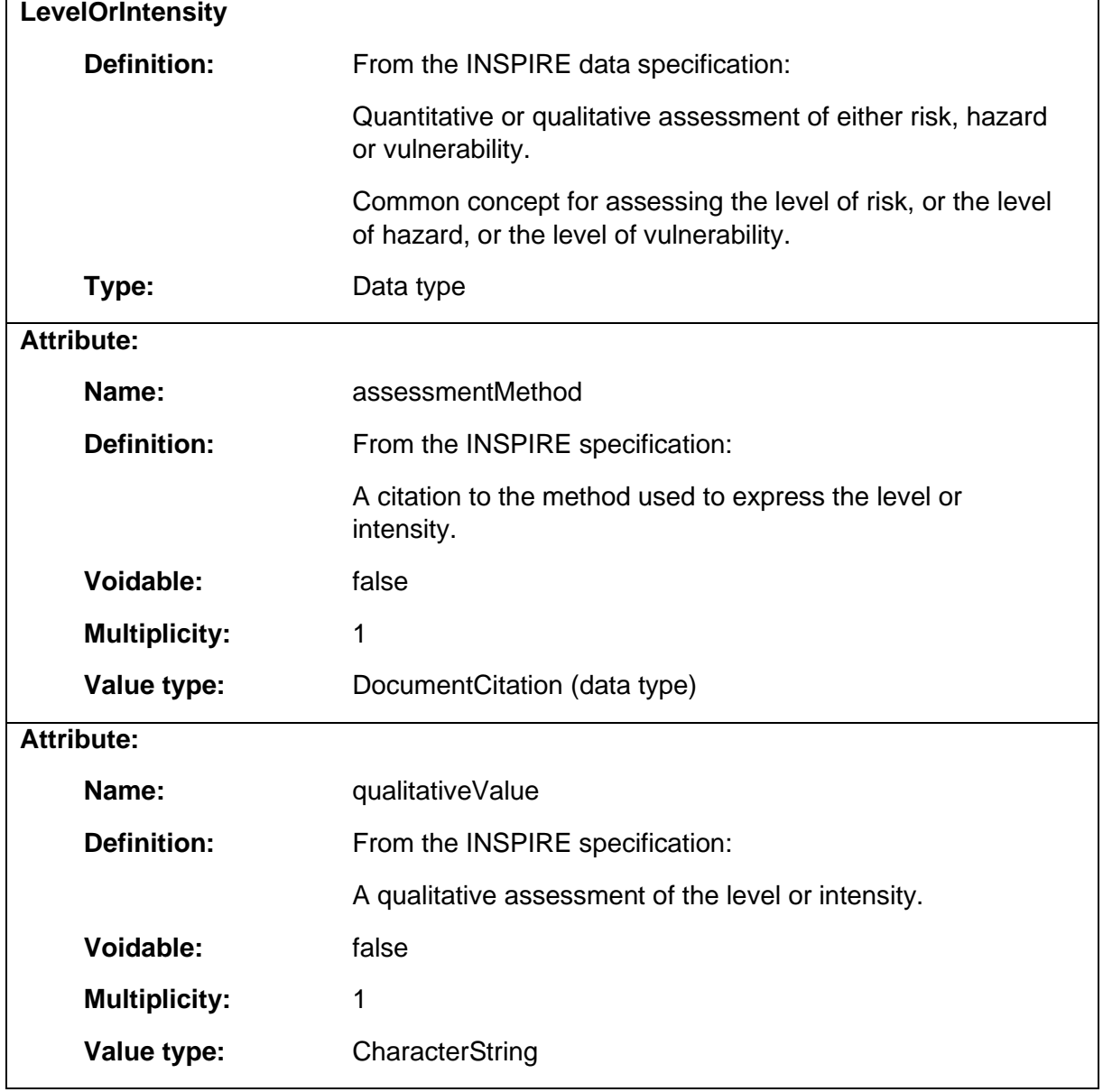

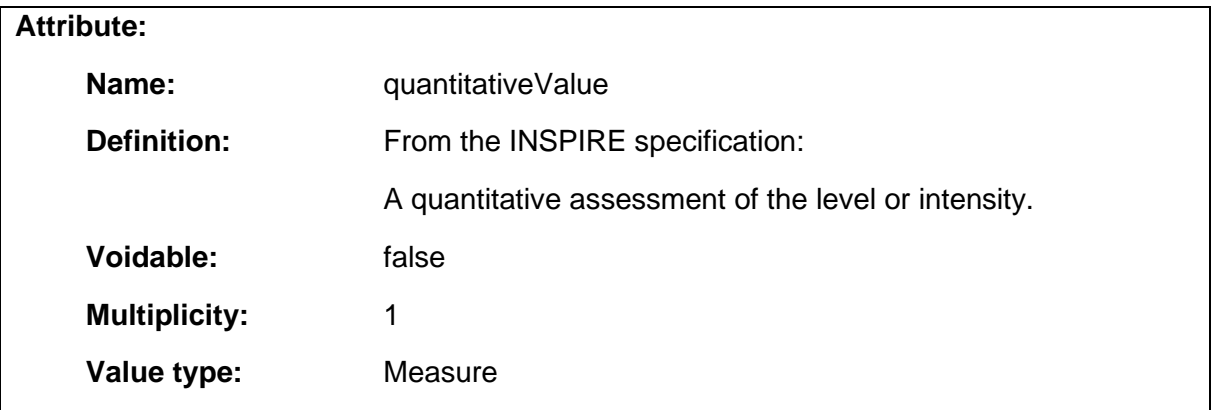

### 1.11.8 LikelihoodOfOccurrence

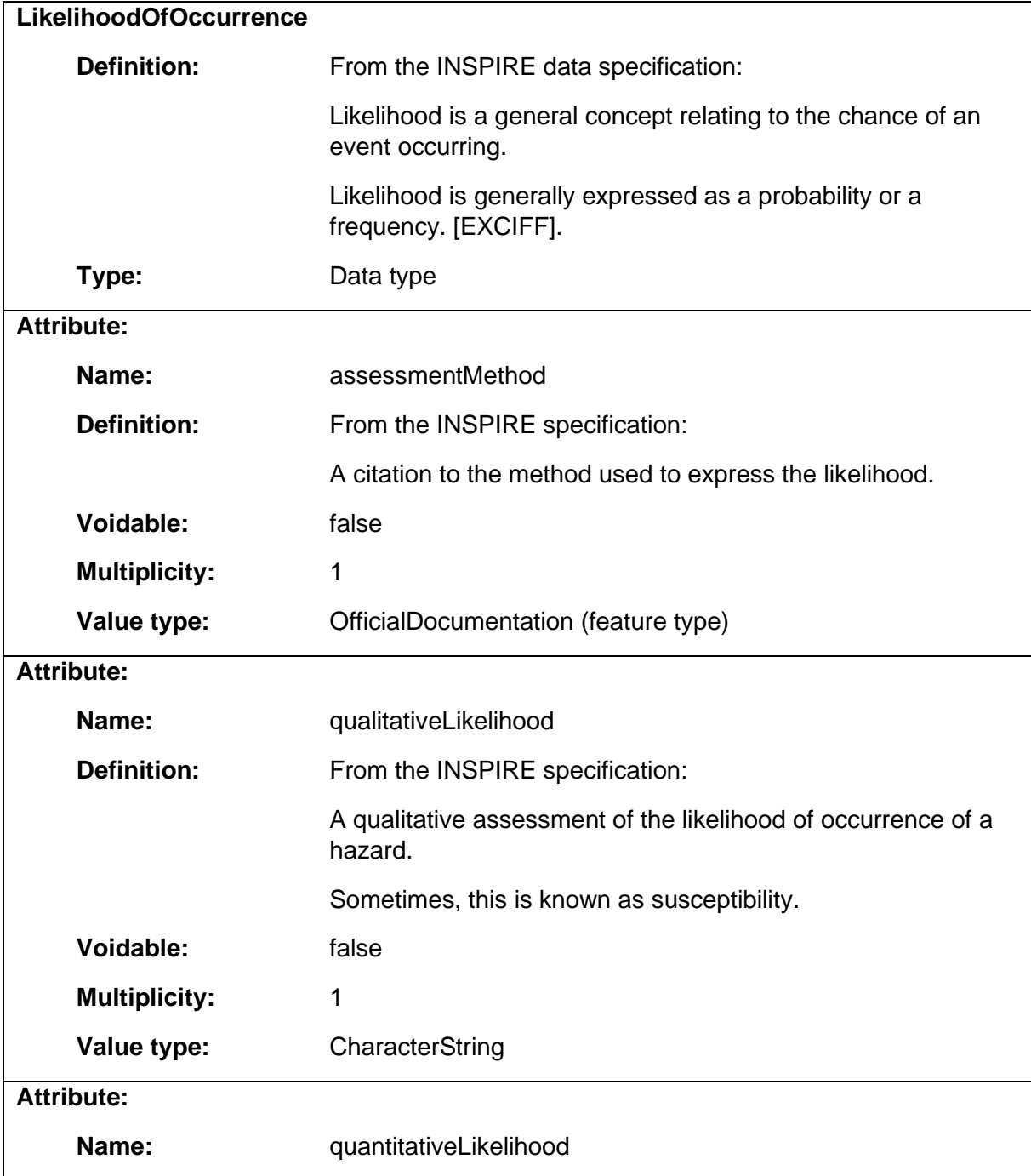

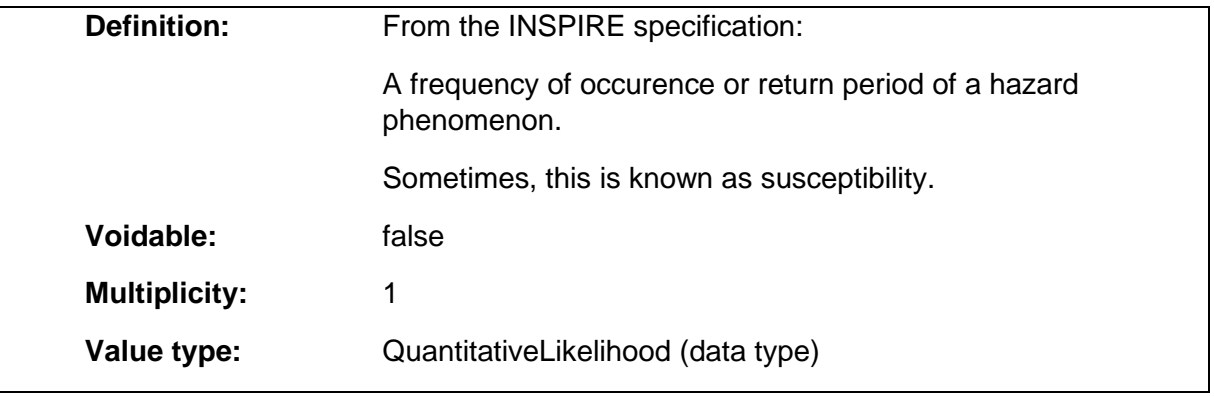

#### 1.11.9 NaturalHazardClassification

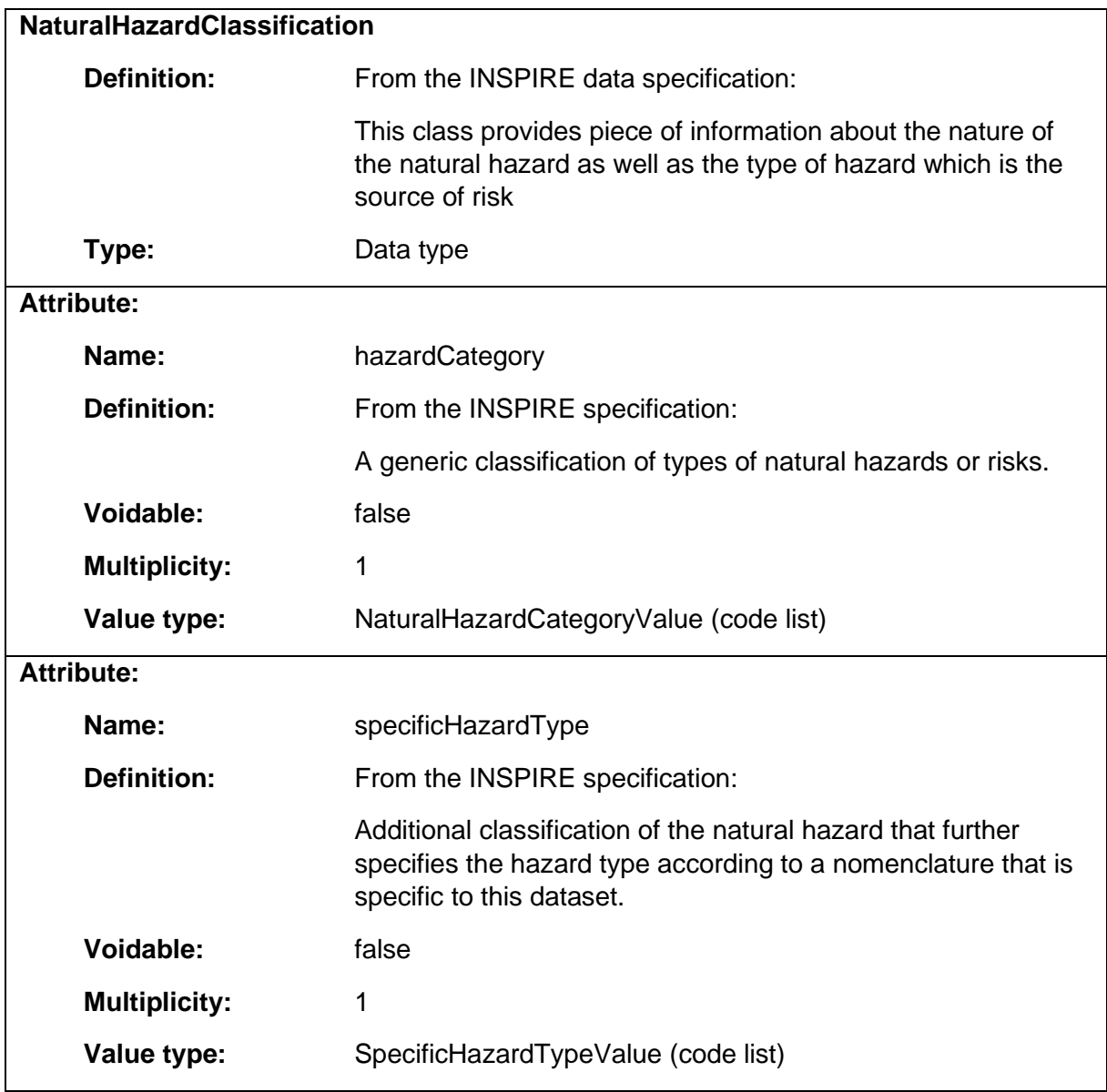

# 1.11.10 ObservedEvent

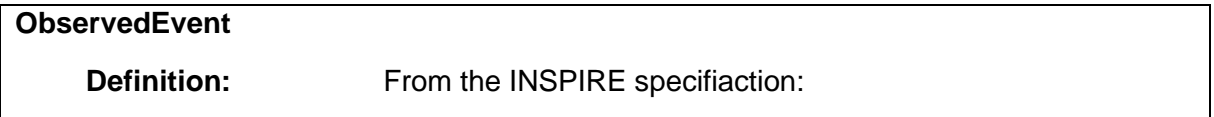

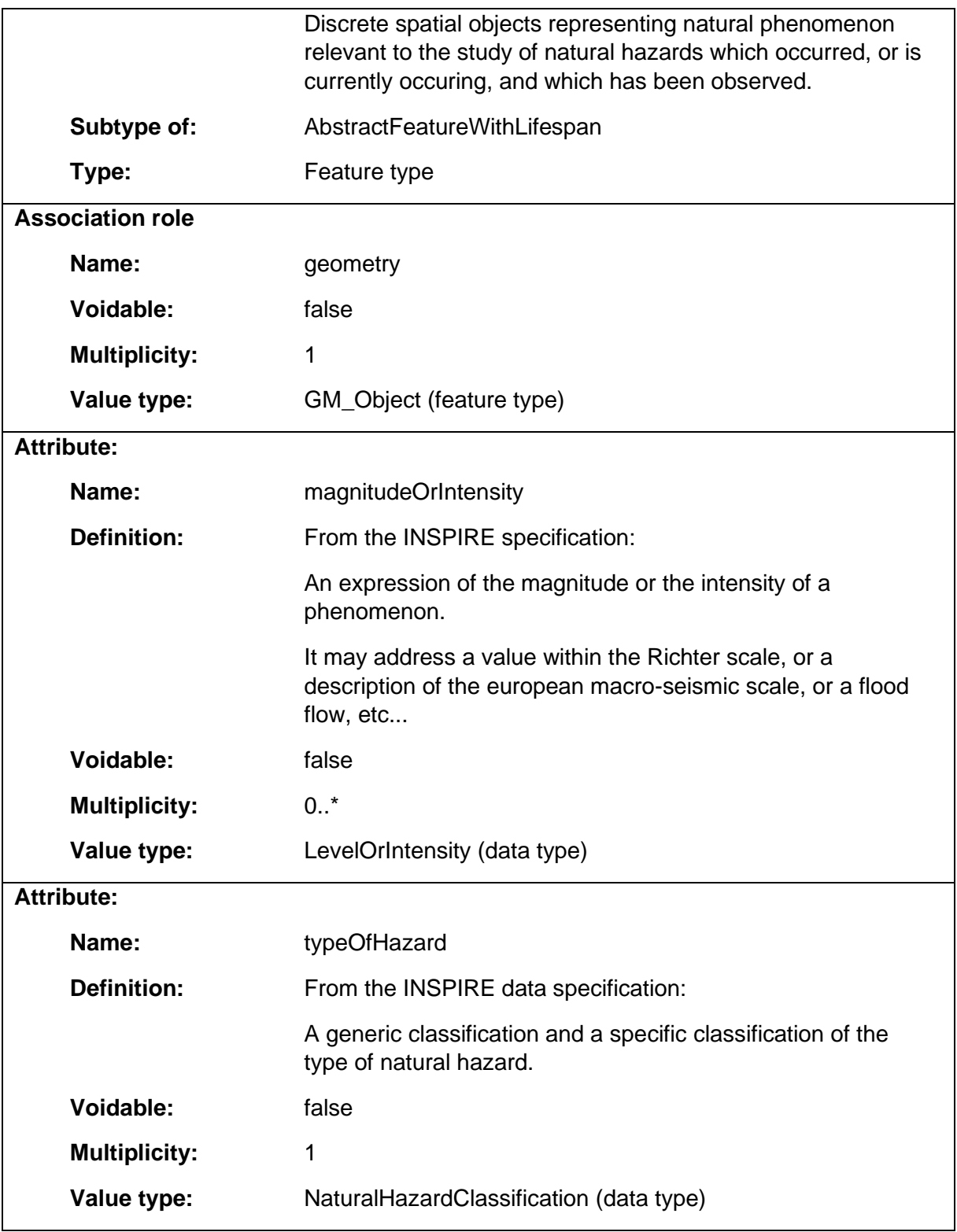

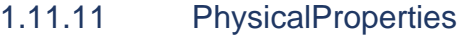

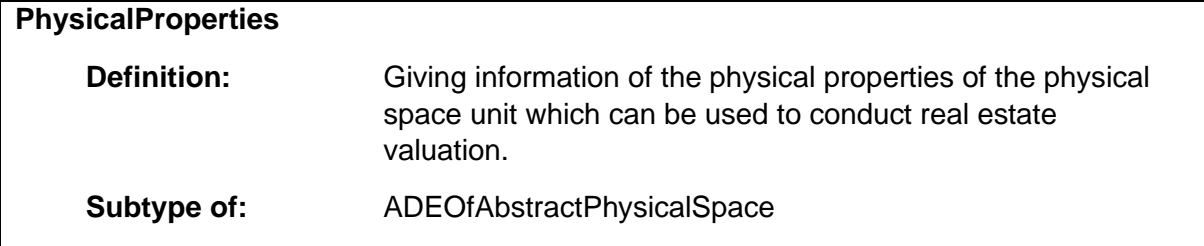

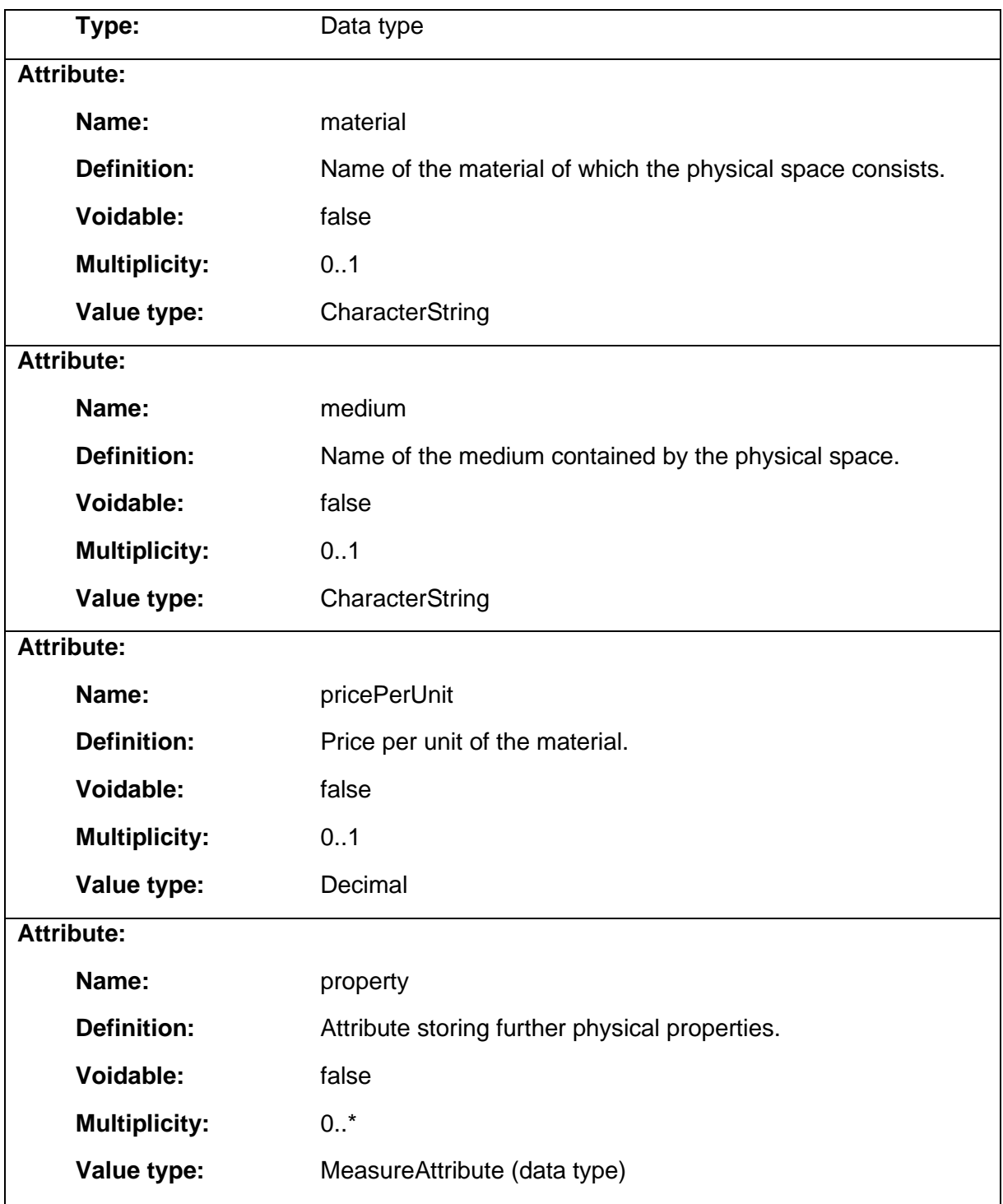

# 1.11.12 QuantitativeLikelihood

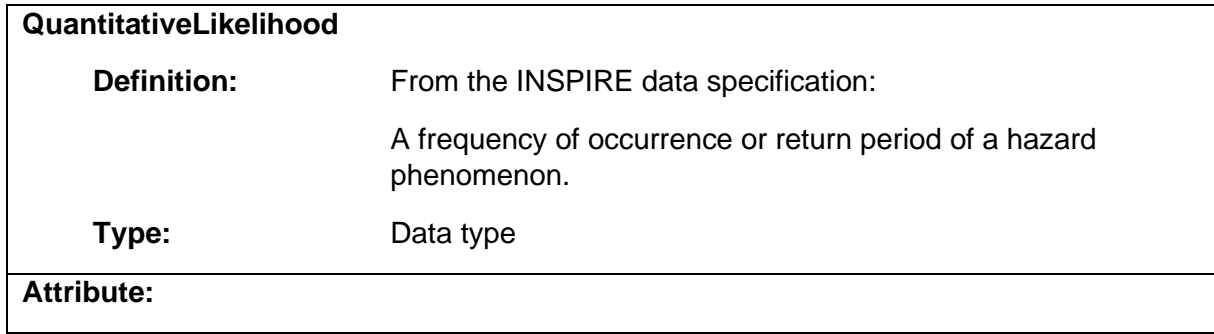

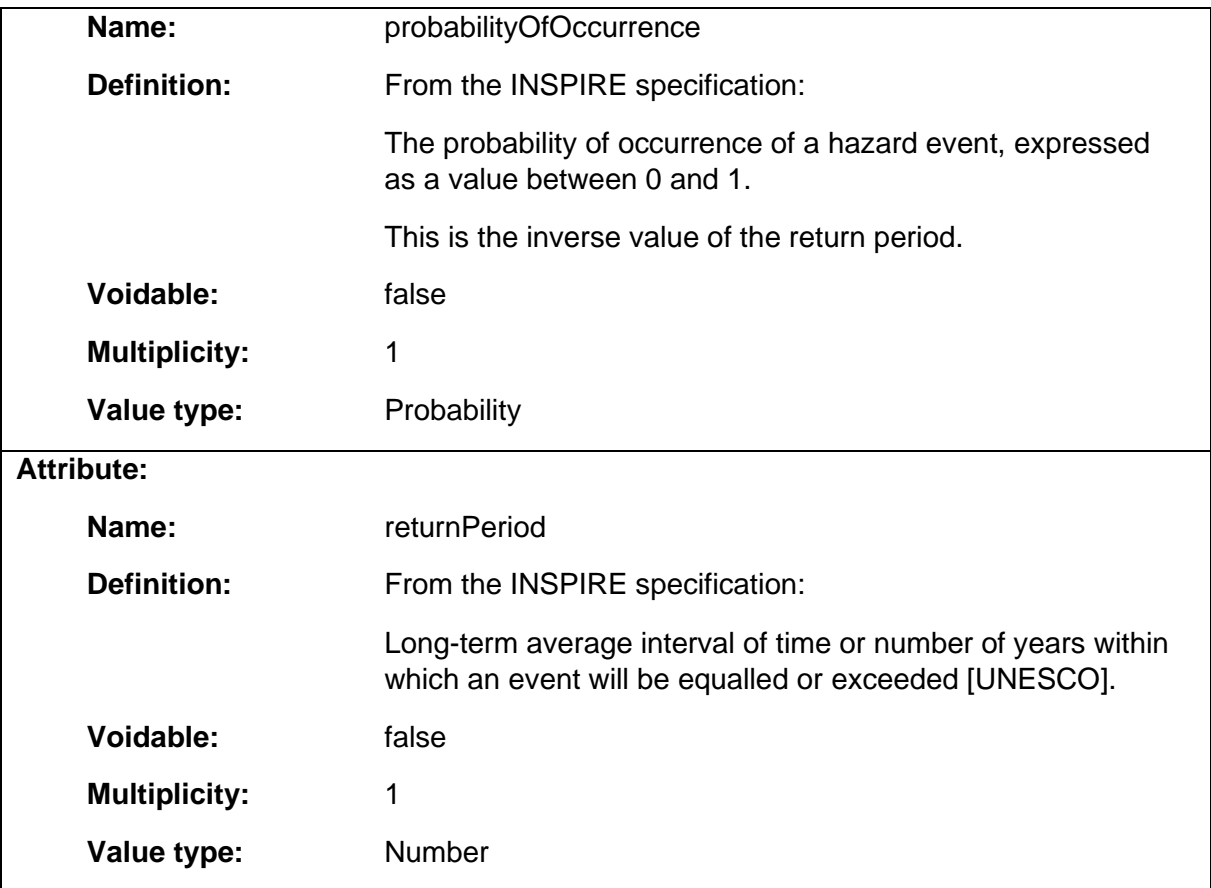

#### 1.11.13 RiskZone

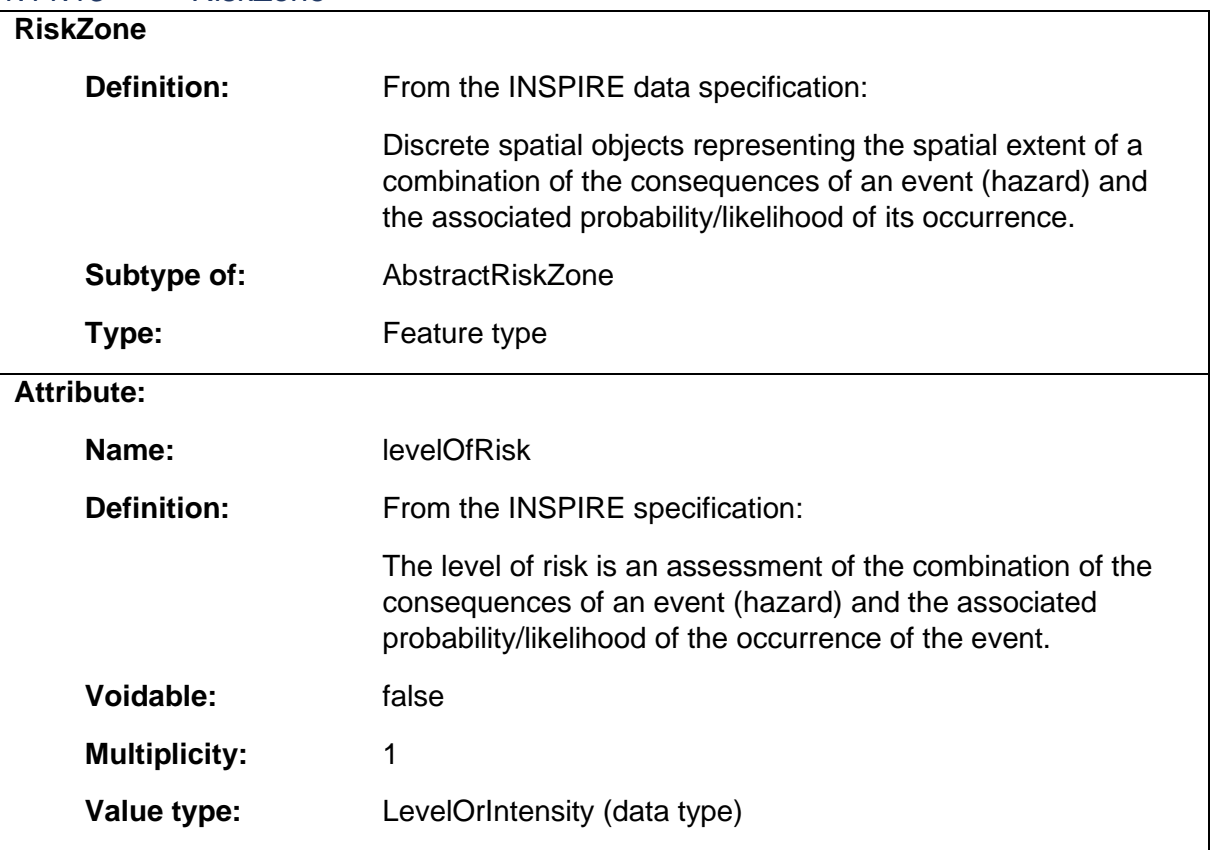

1.11.14 VulnerabilityAssessment

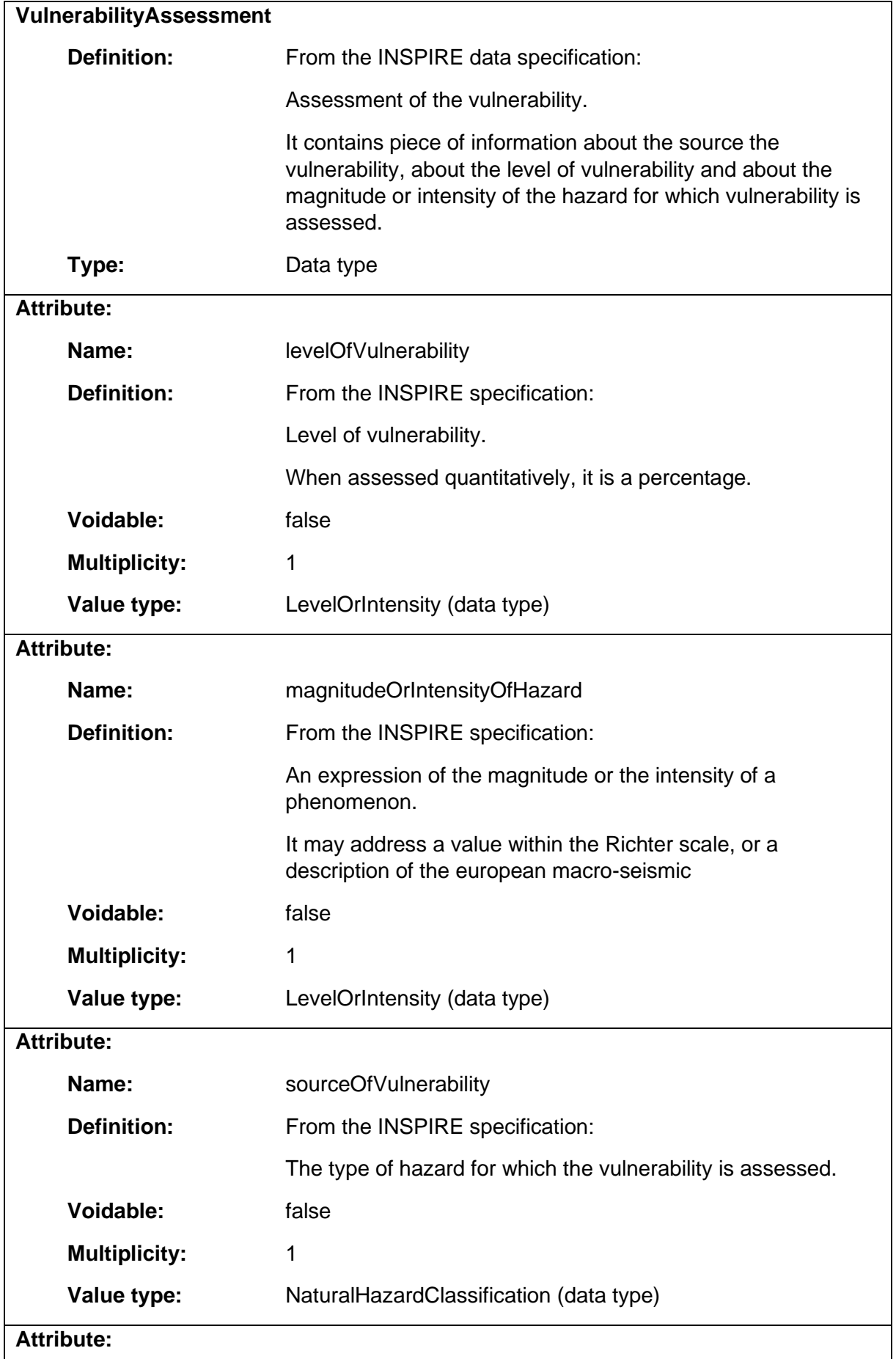

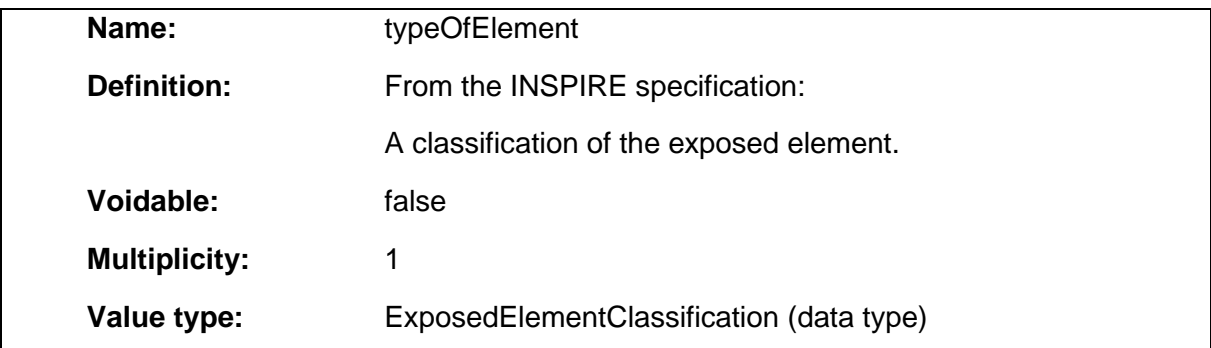

## 1.12 Package: Building

#### **Definition:**

The Building package provides additional property classes to the CityGML-Building package in the context of a site plan.

#### **Parent package:**

Application schema: Siteplan

#### **Diagram(s):**

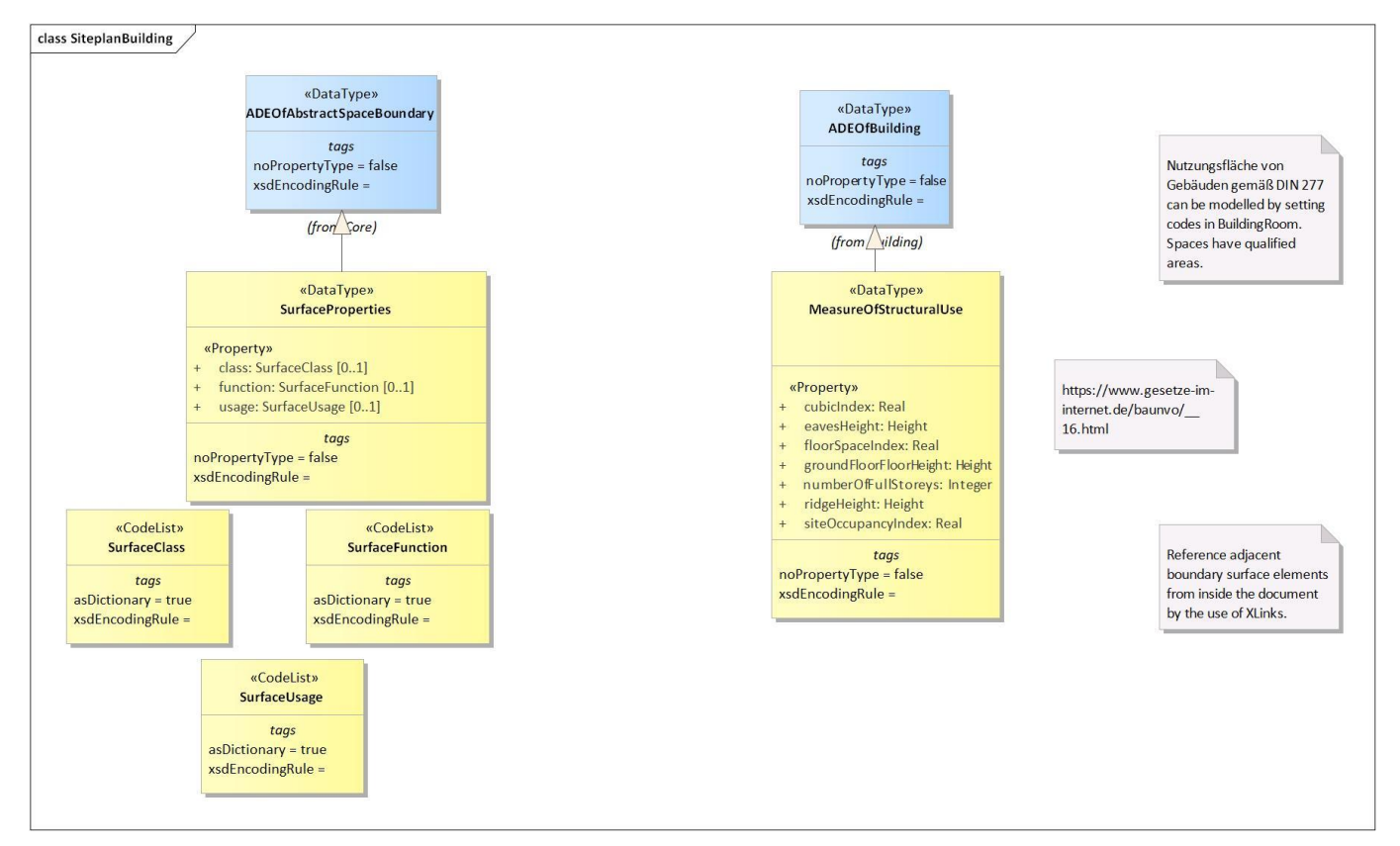

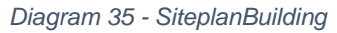

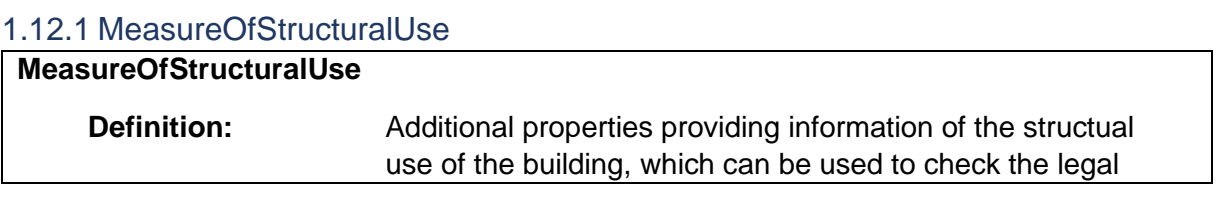

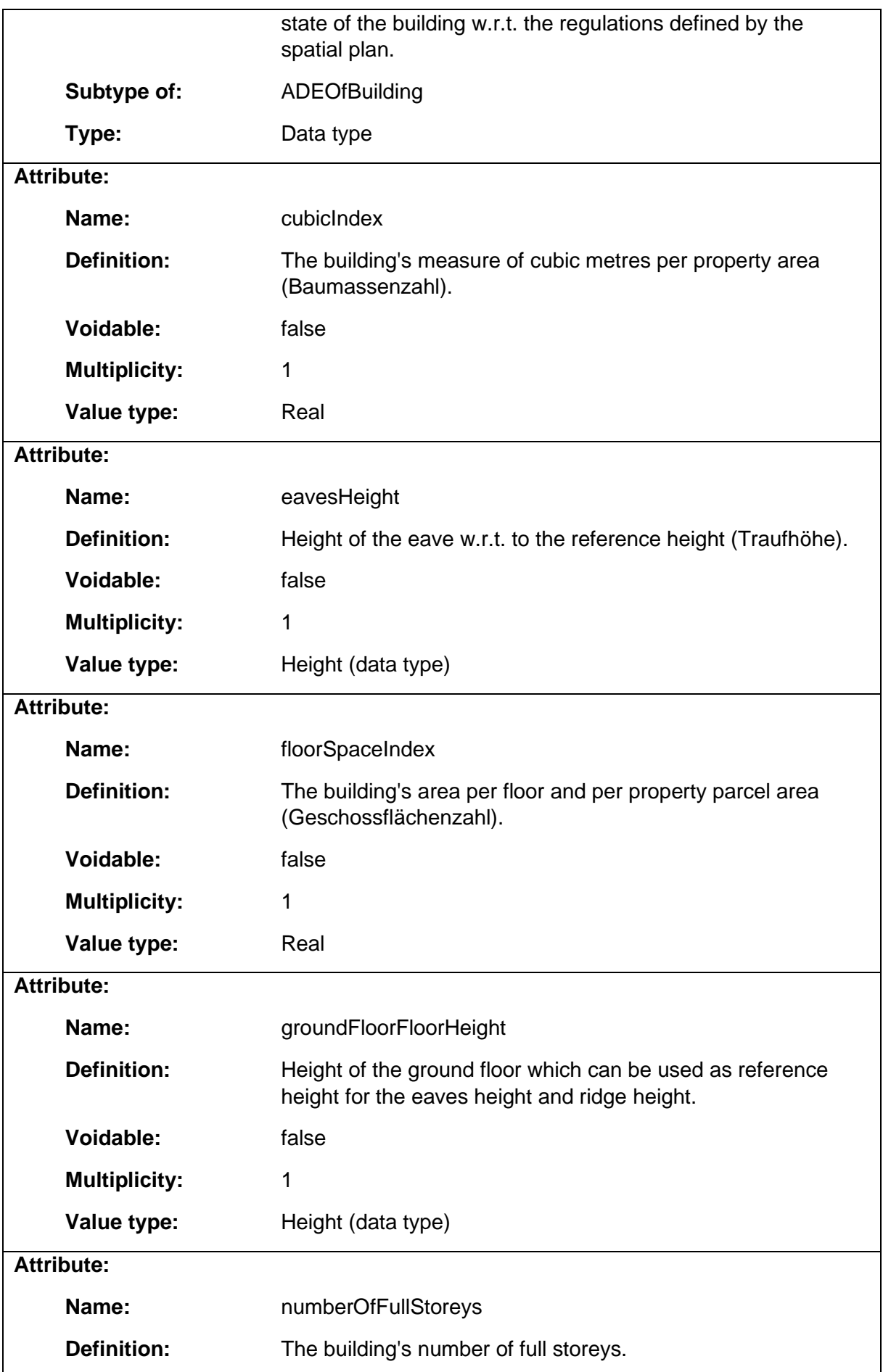

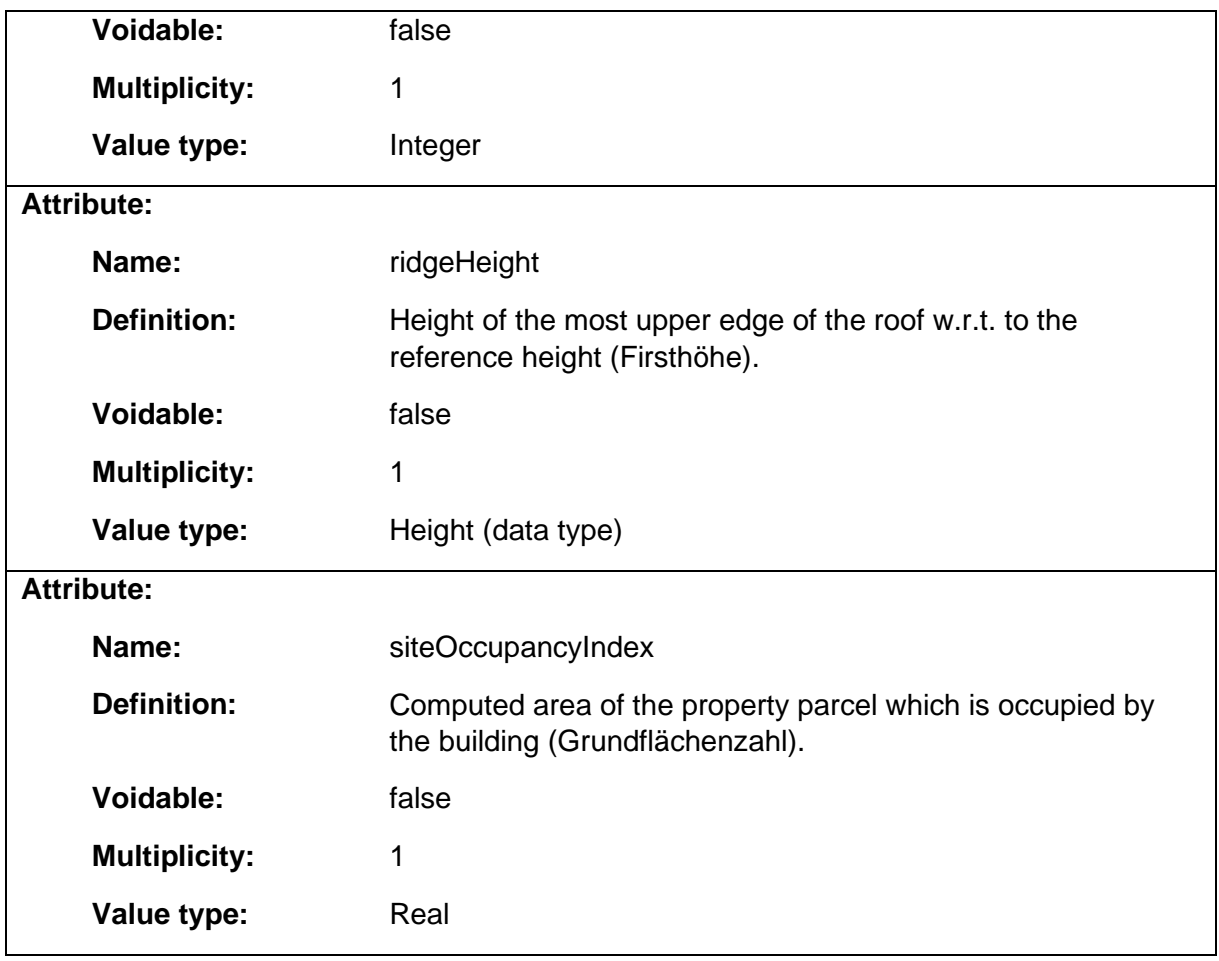

## 1.12.2 SurfaceProperties

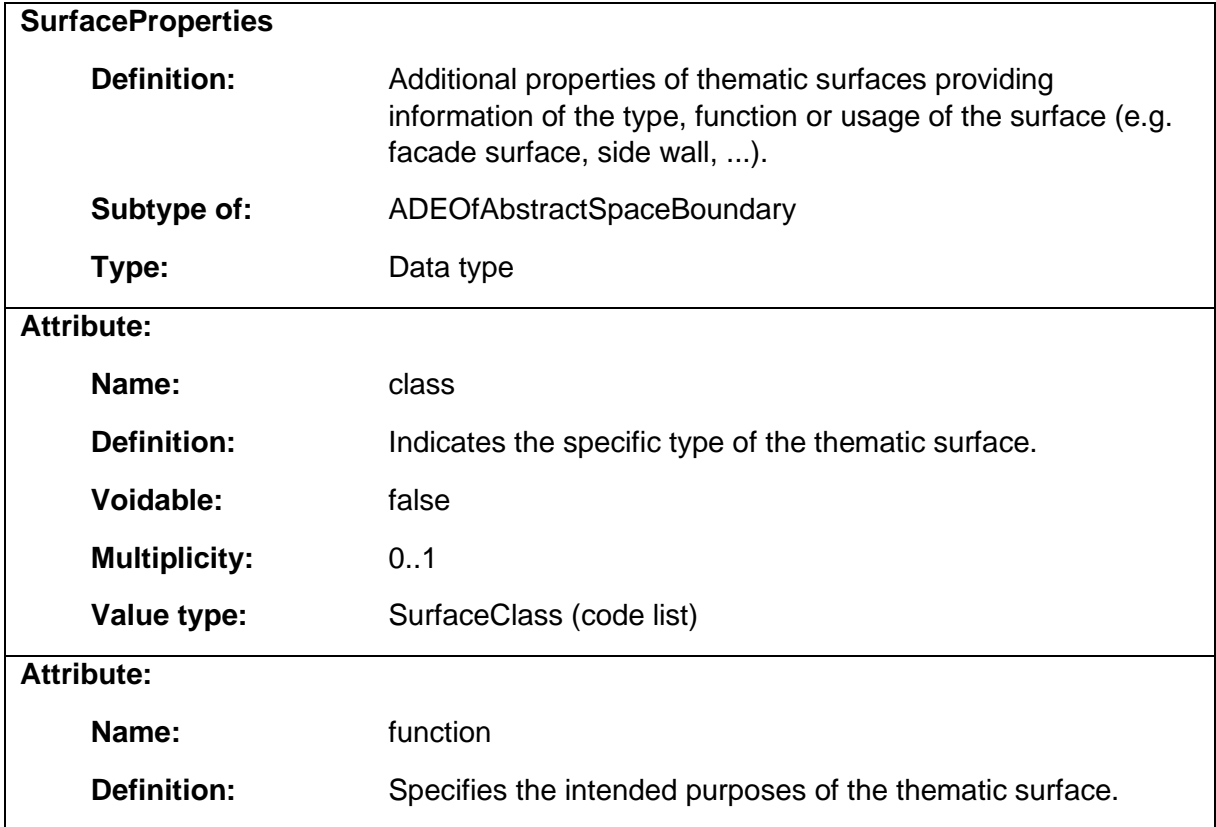

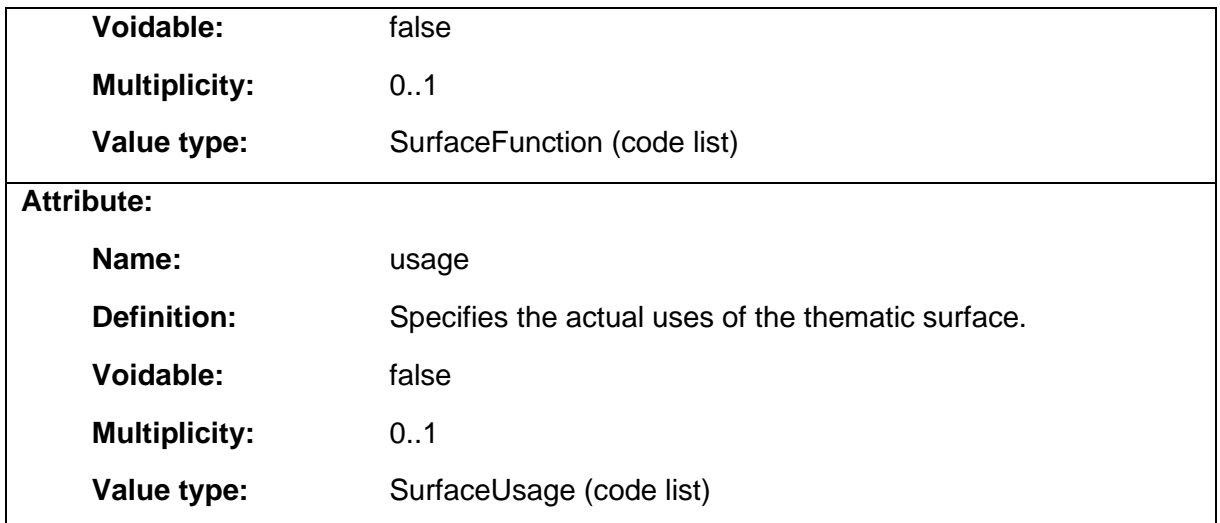

# 1.13 Package: RegulationConflict

#### **Definition:**

The RegulationConflict package provides the classes to represent a conflict between spatial features and legal regulations.

### **Parent package:**

Application schema: Siteplan

### **Diagram(s):**

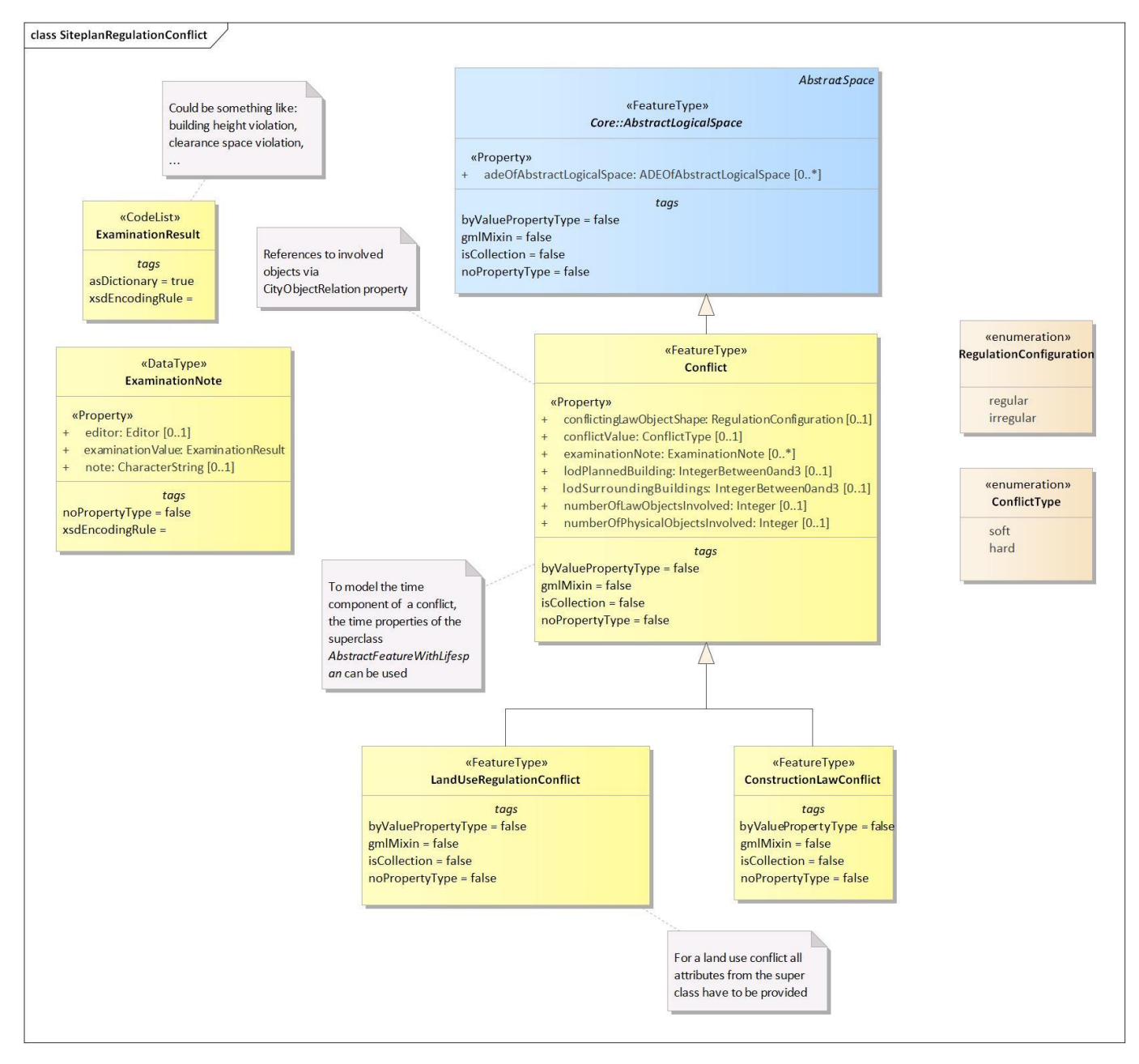

*Diagram 36 - SiteplanRegulationConflict*

#### 1.13.1 Conflict

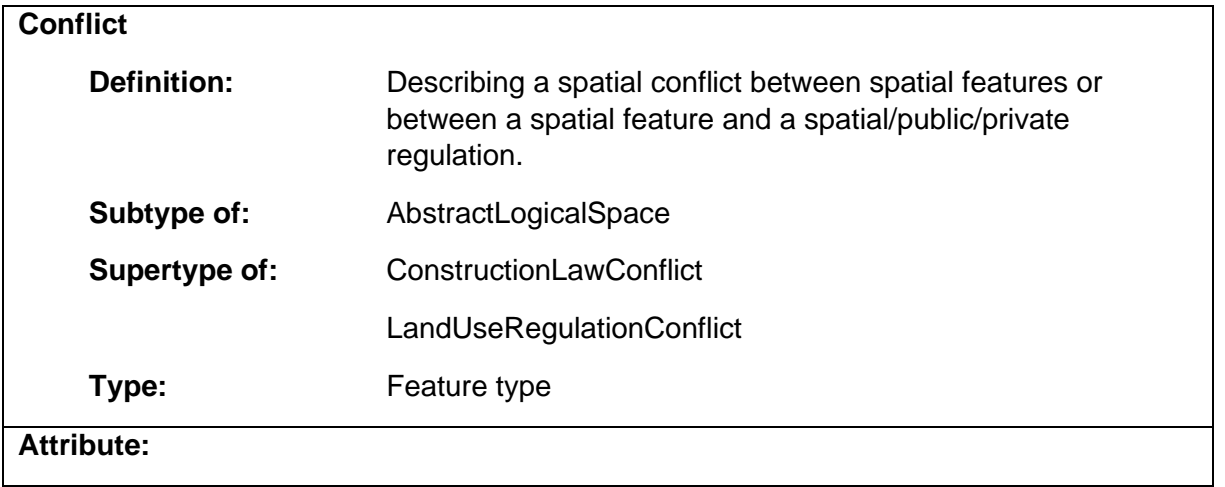

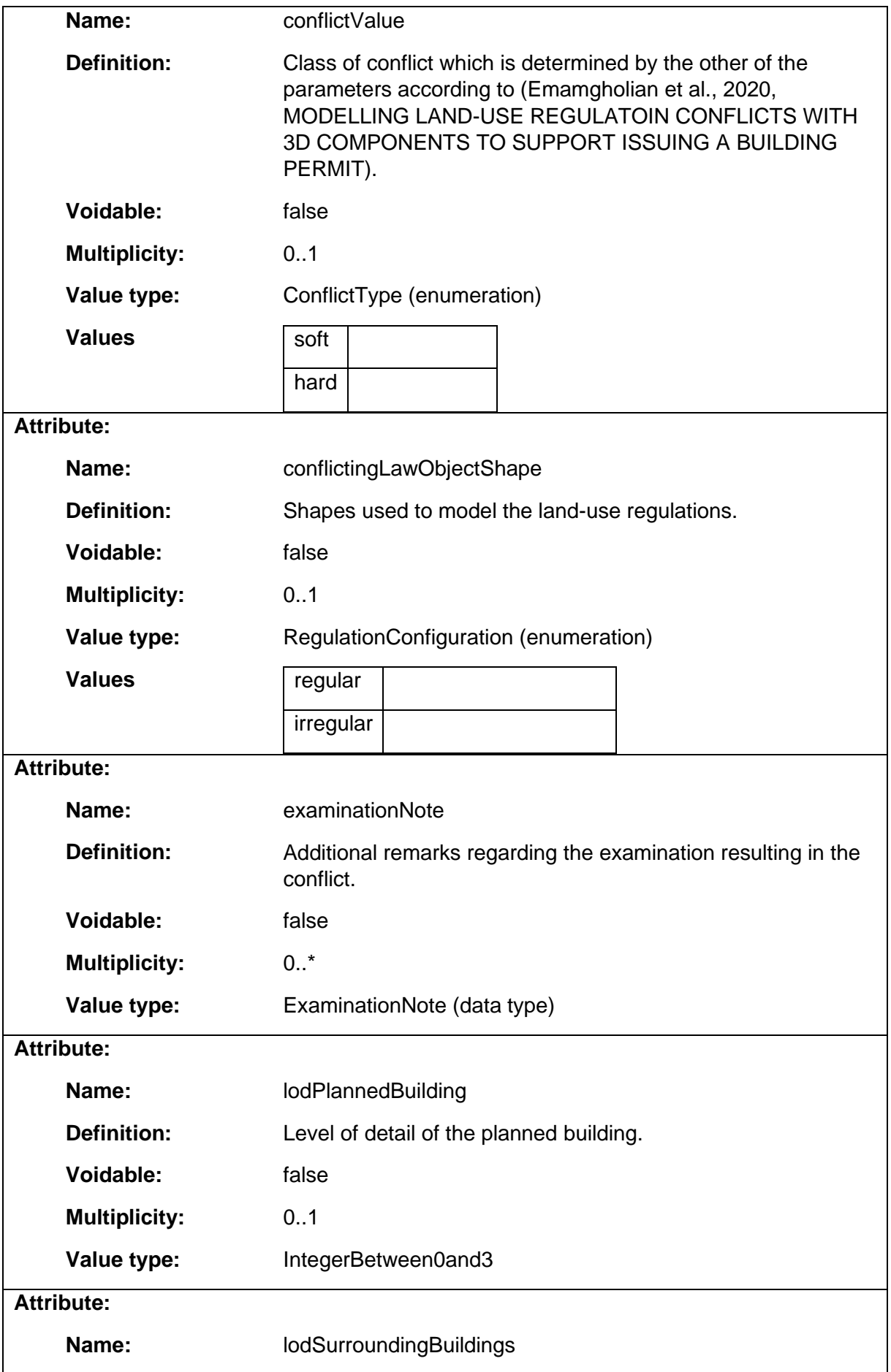

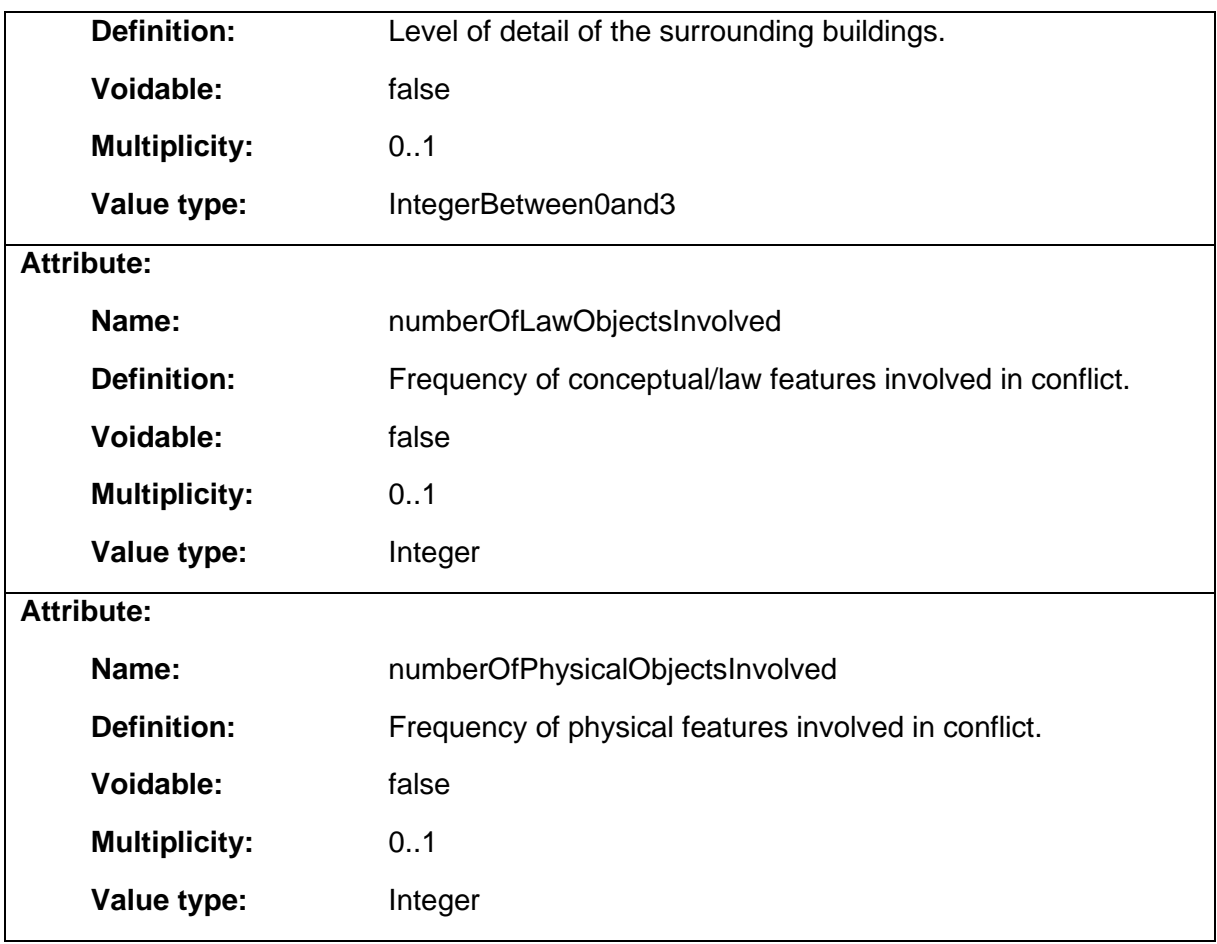

## 1.13.2 ConstructionLawConflict

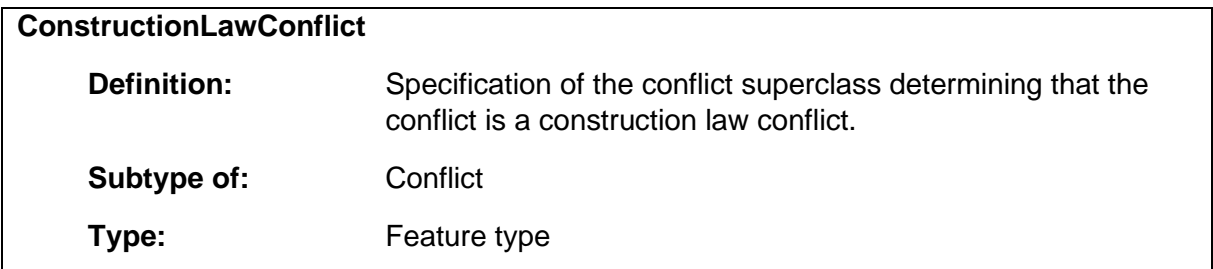

### 1.13.3 ExaminationNote

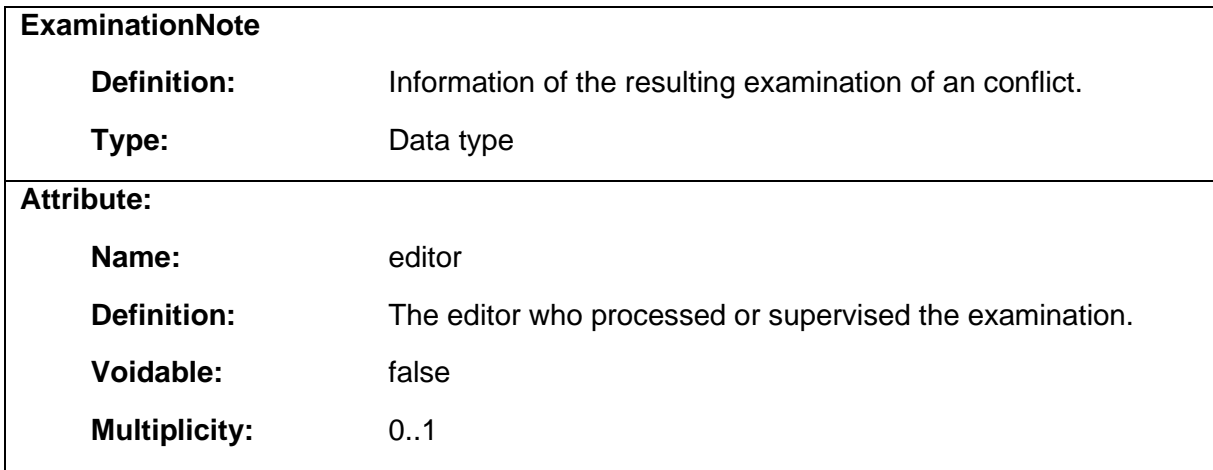

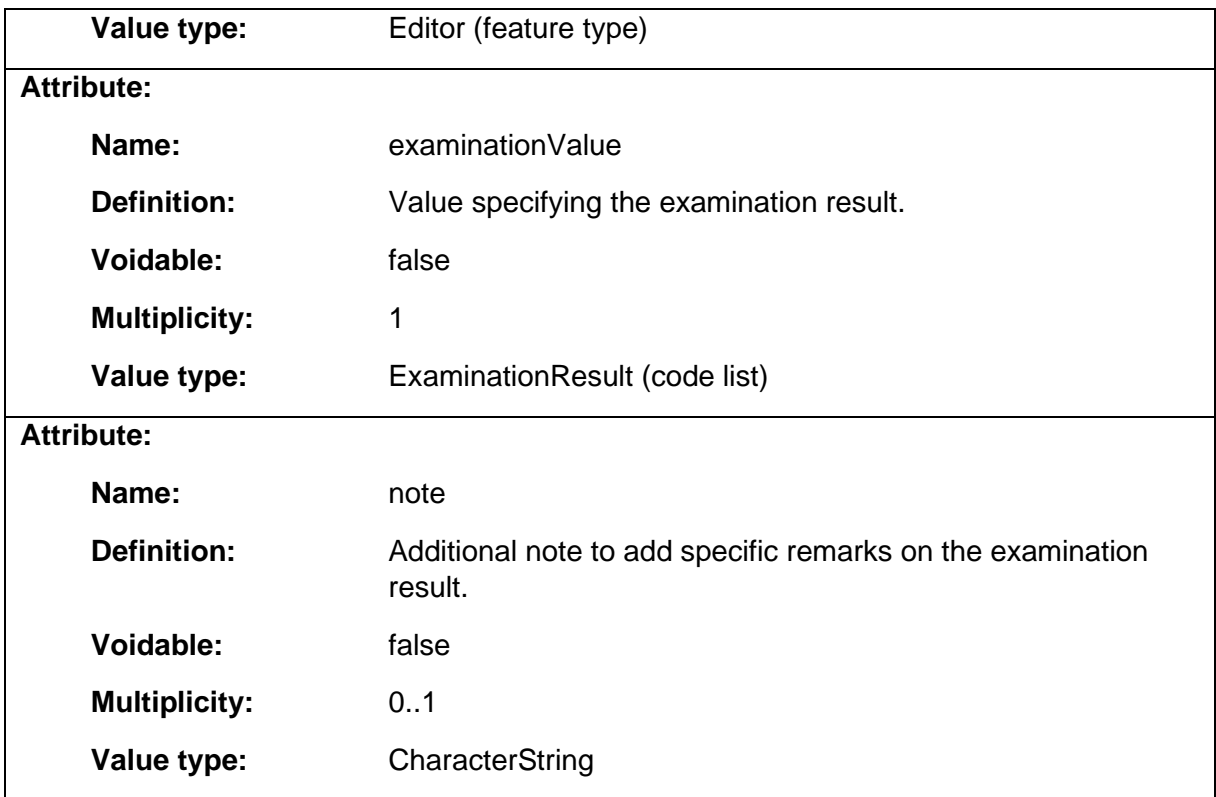

### 1.13.4 LandUseRegulationConflict

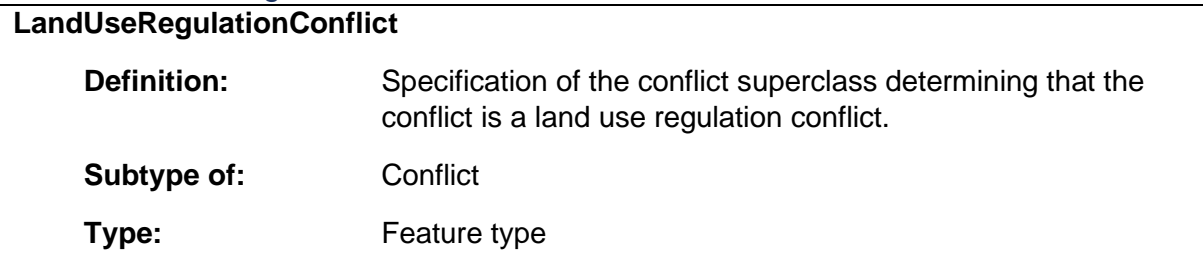

# 1.14 Package: Core

### **Definition:**

The package Core adds properties to the standard classes of the CityGML Core module.

#### **Parent package:**

Application schema: Siteplan

#### **Diagram(s):**

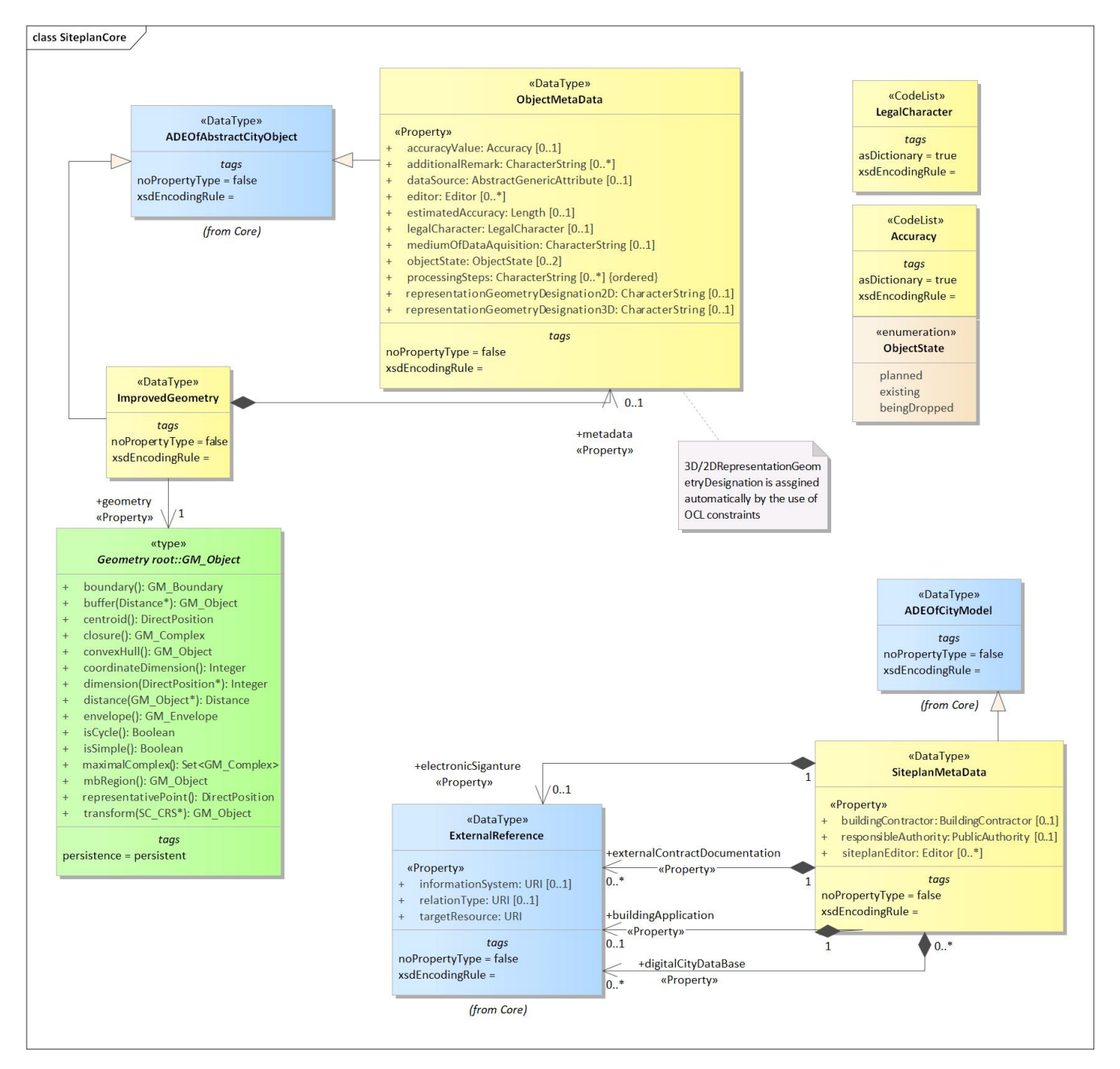

*Diagram 37 - SiteplanCore*

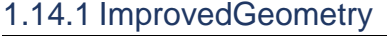

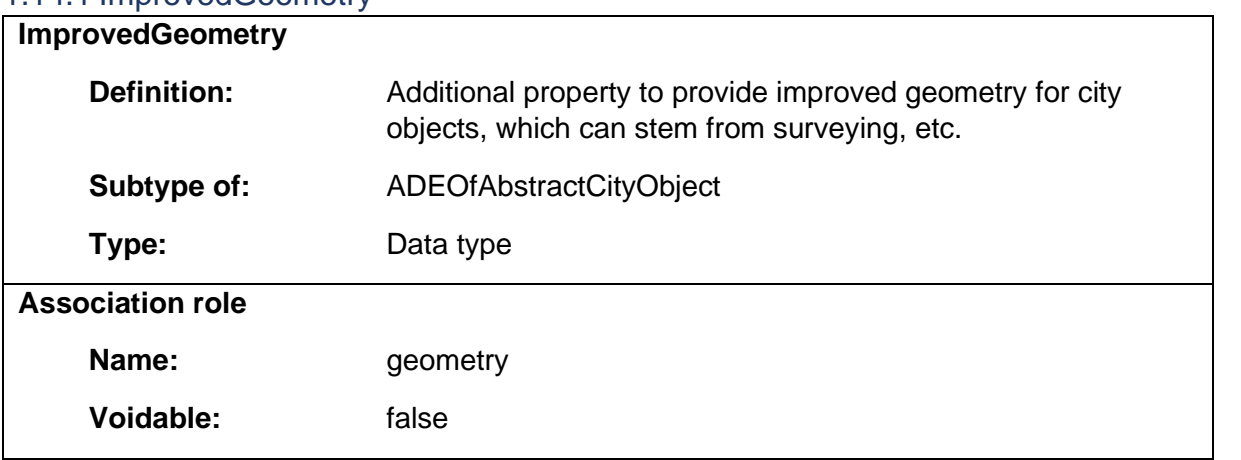

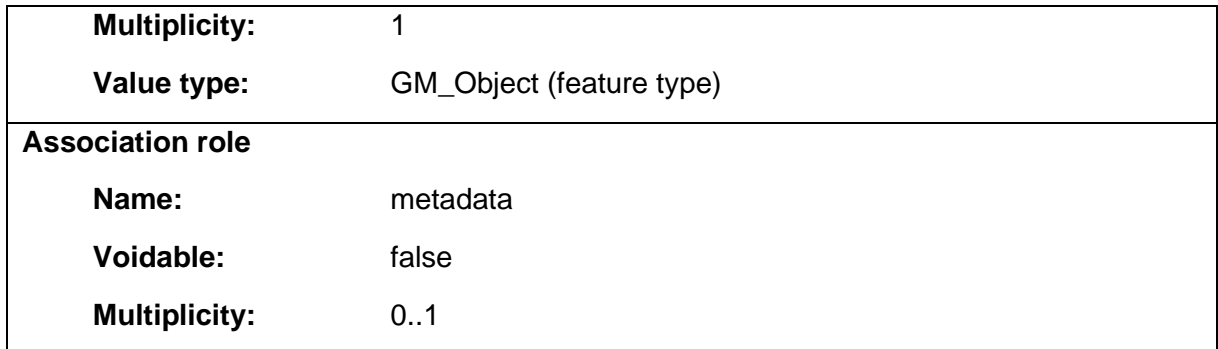

# 1.14.2 ObjectMetaData

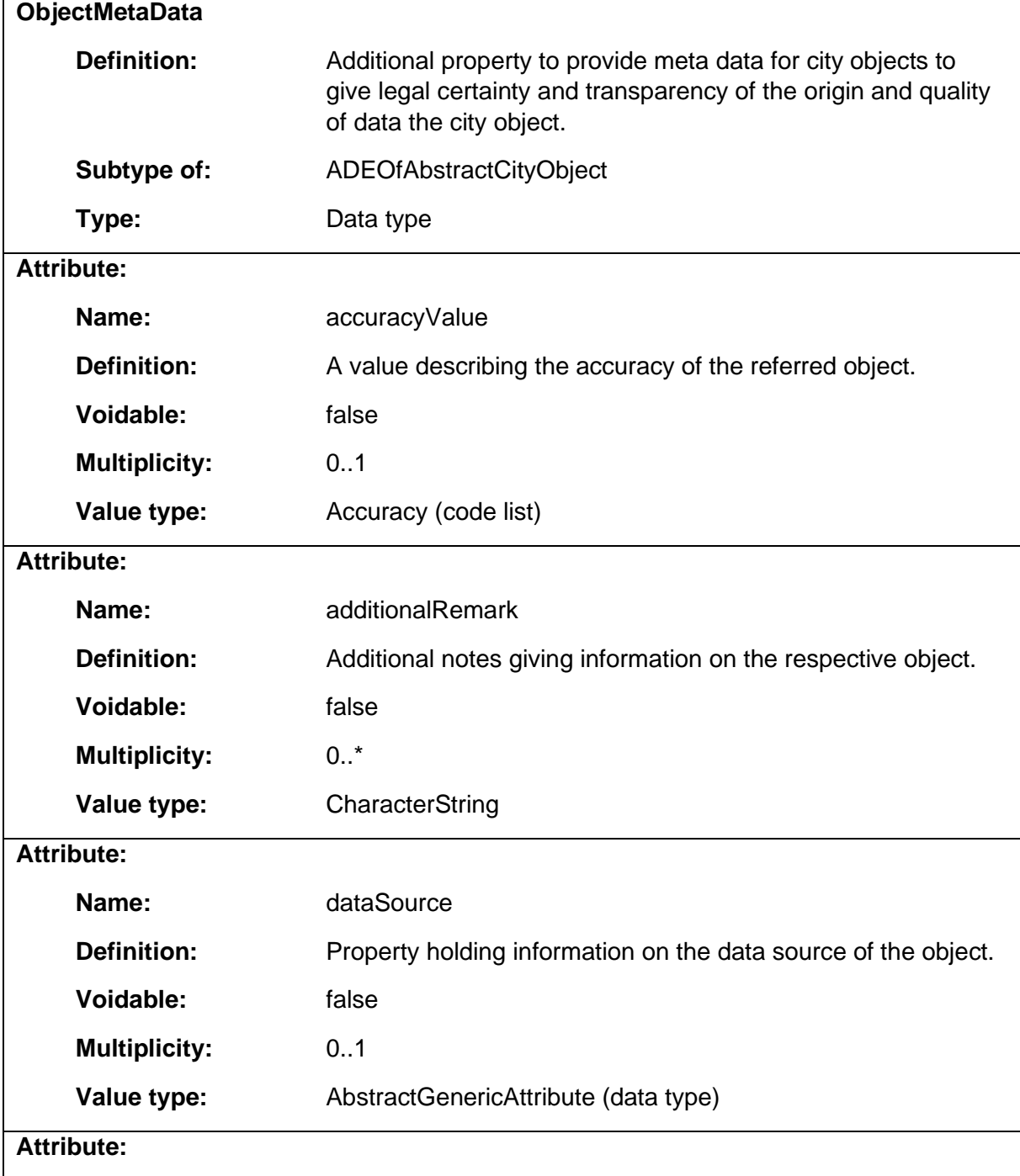

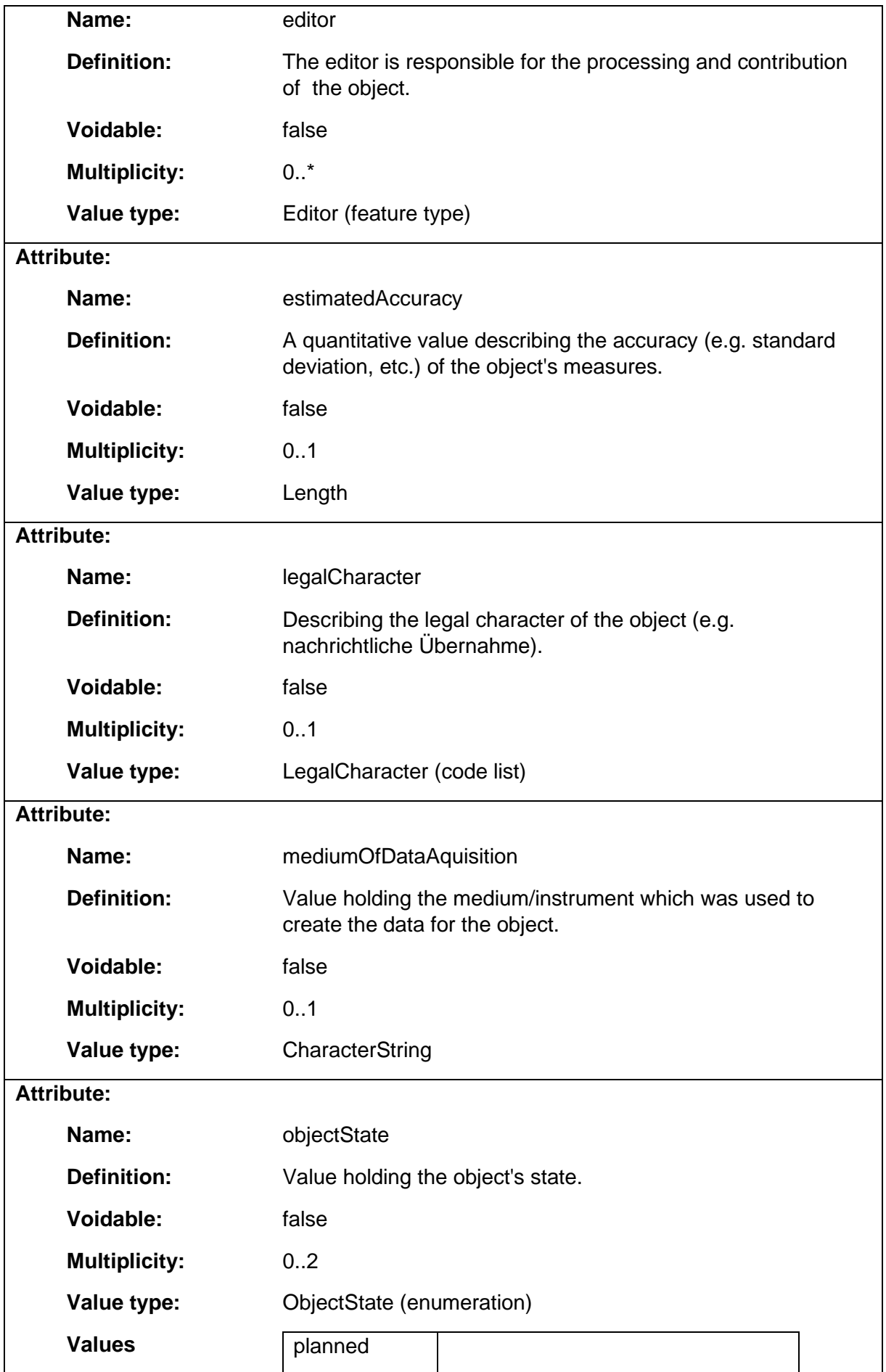

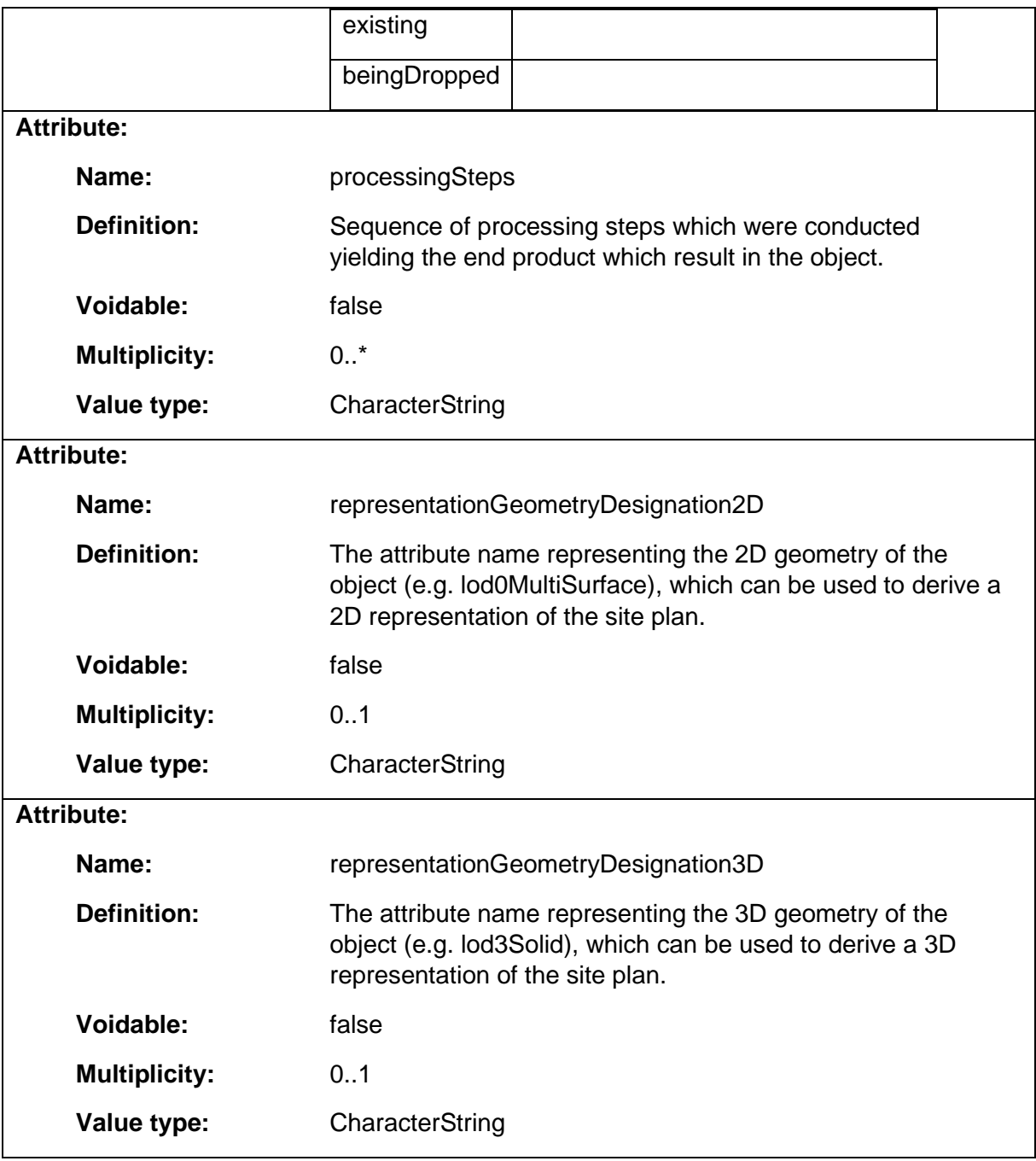

# 1.14.3 SiteplanMetaData

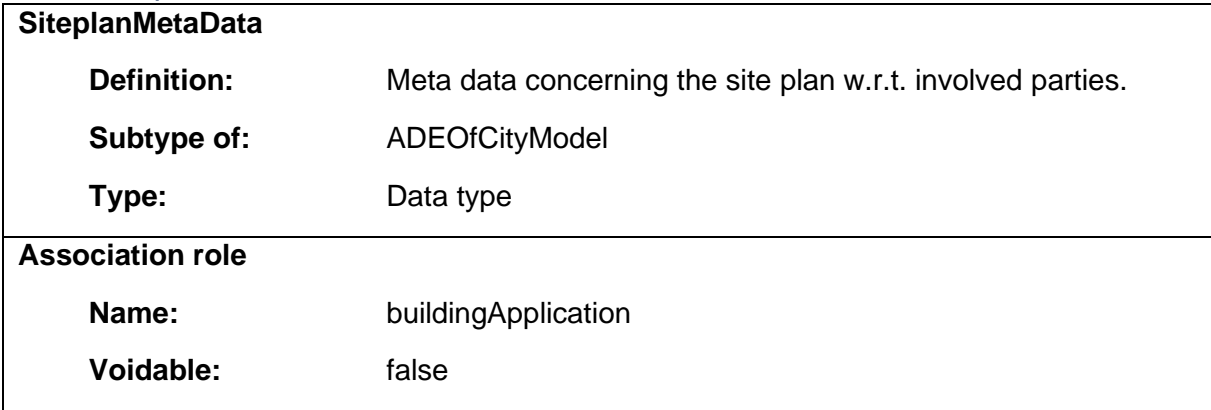

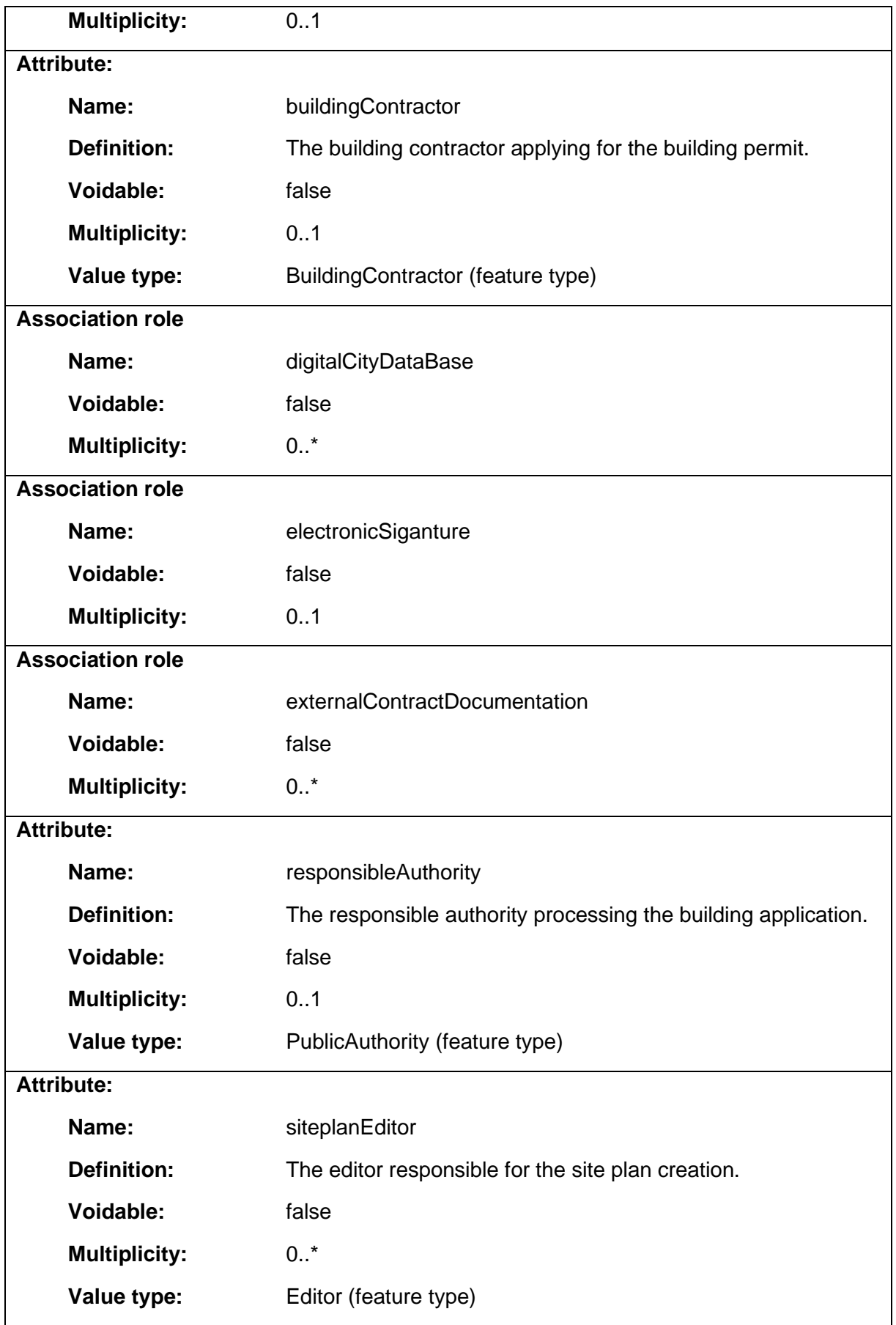

# 1.15 Package: ThematicGrouping

#### **Definition:**

The ThematicGrouping package provides classes for the logical aggregation of site plan objects into specified thematic groupings.

#### **Parent package:**

Application schema: Siteplan

#### **Diagram(s):**

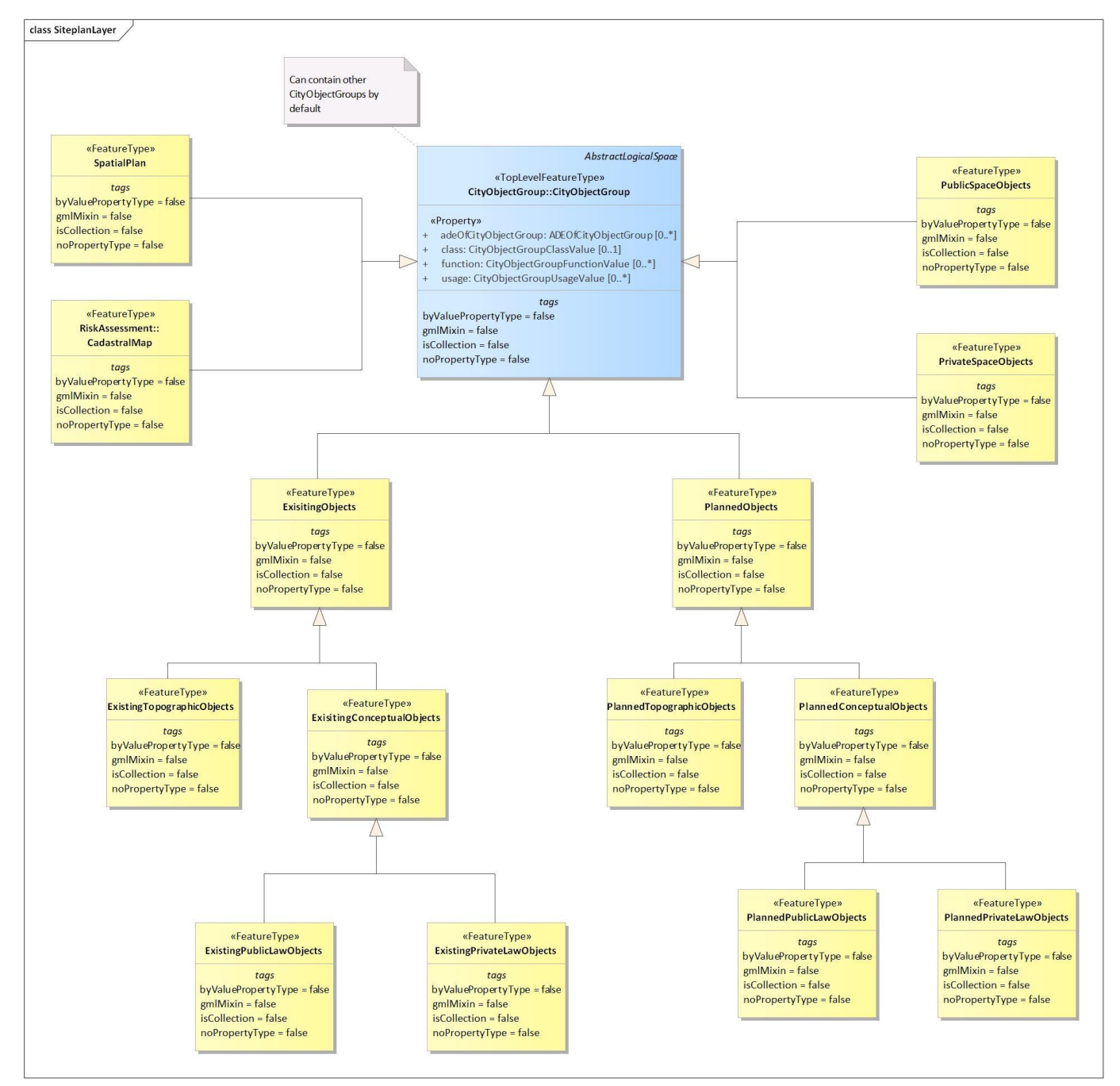

*Diagram 38 - SiteplanLayer*

#### 1.15.1 ExisitingConceptualObjects **ExisitingConceptualObjects**

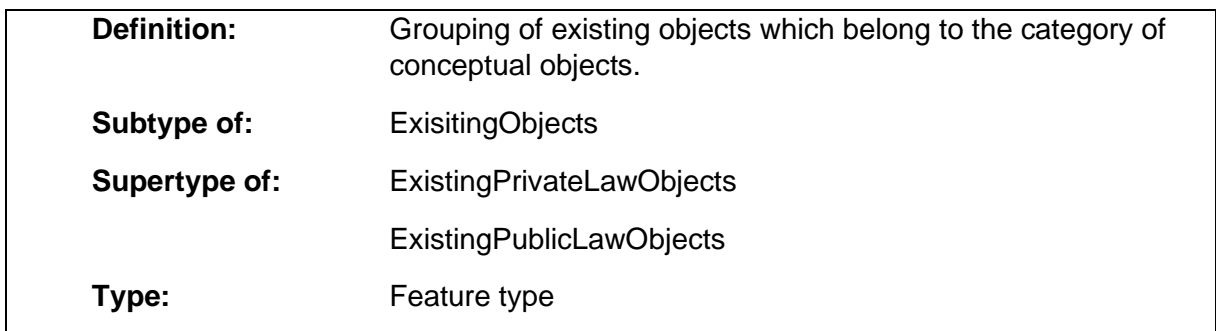

# 1.15.2 ExisitingObjects

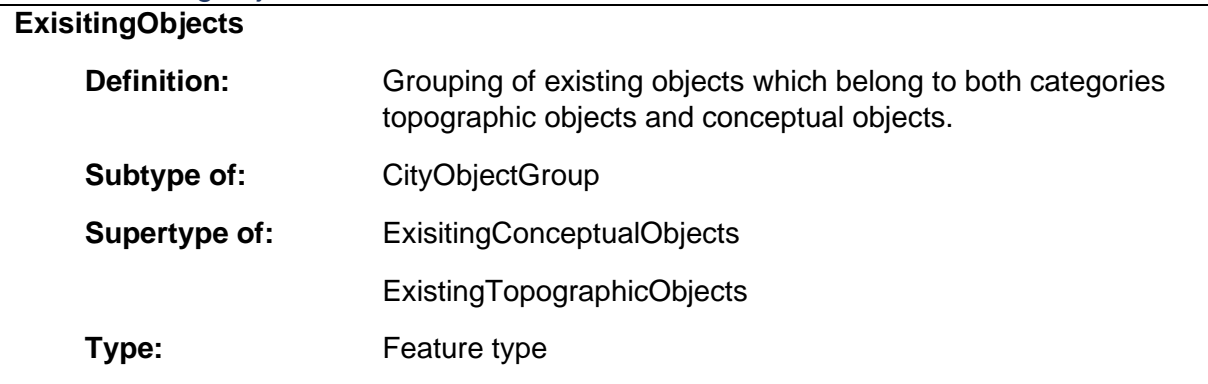

### 1.15.3 ExistingPrivateLawObjects

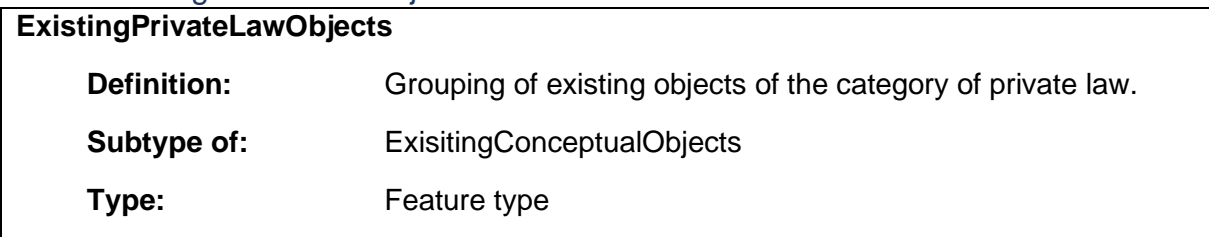

# 1.15.4 ExistingPublicLawObjects

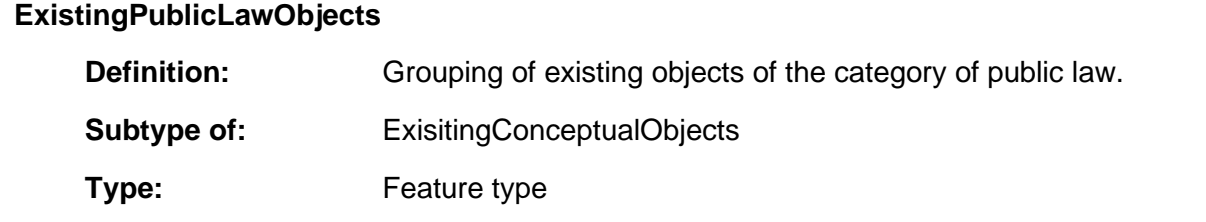

# 1.15.5 ExistingTopographicObjects

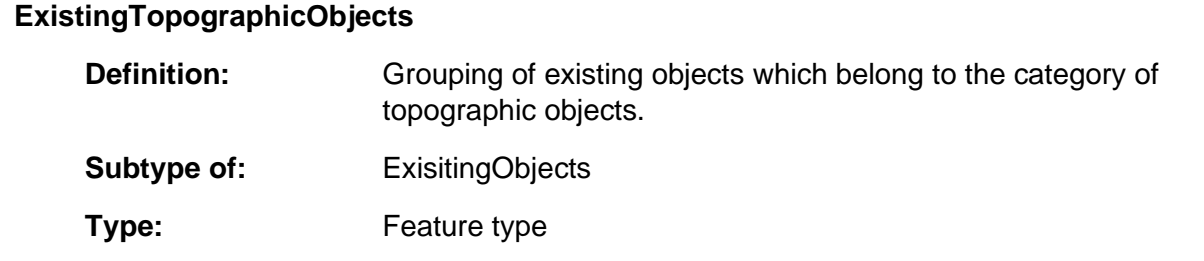

# 1.15.6 PlannedConceptualObjects

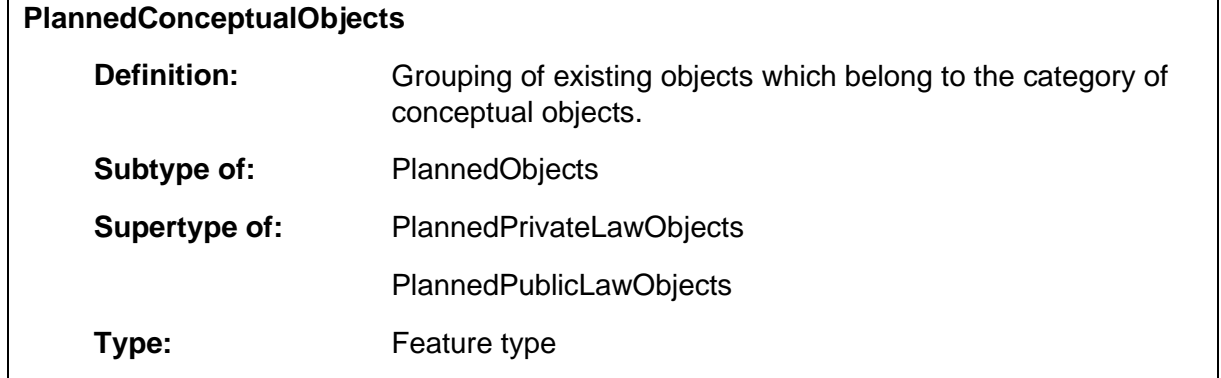

# 1.15.7 PlannedObjects

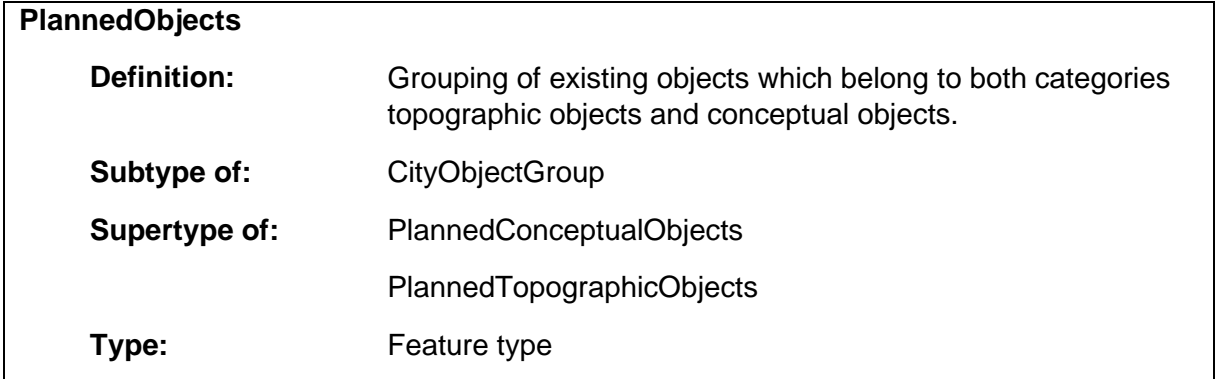

# 1.15.8 PlannedPrivateLawObjects

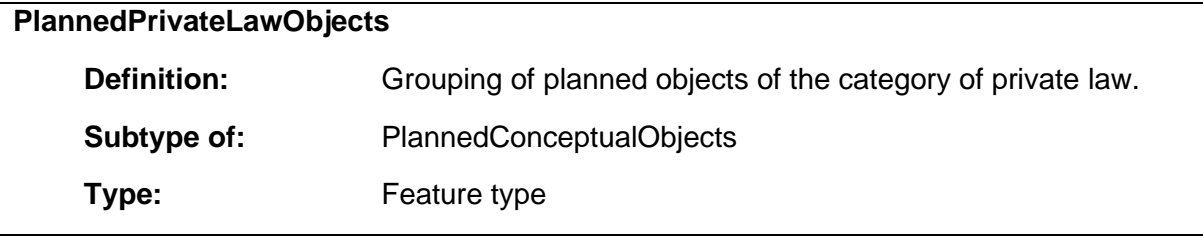

### 1.15.9 PlannedPublicLawObjects

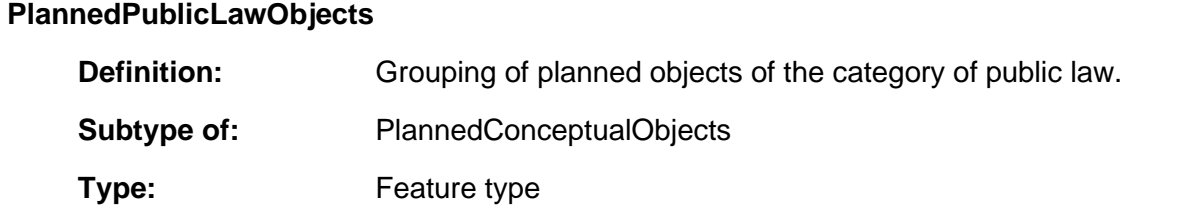

# 1.15.10 PlannedTopographicObjects

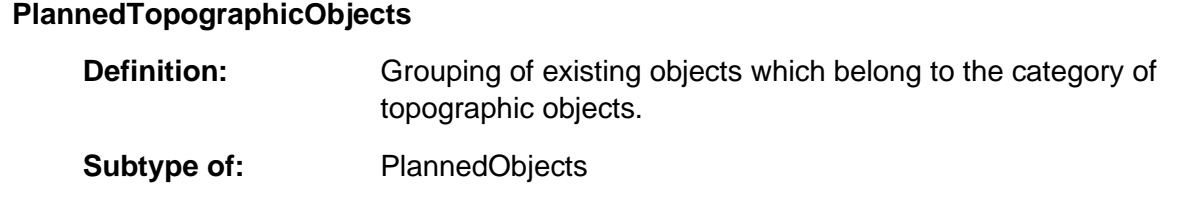
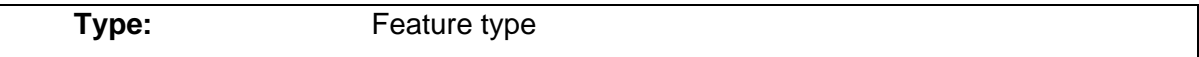

# 1.15.11 PrivateSpaceObjects

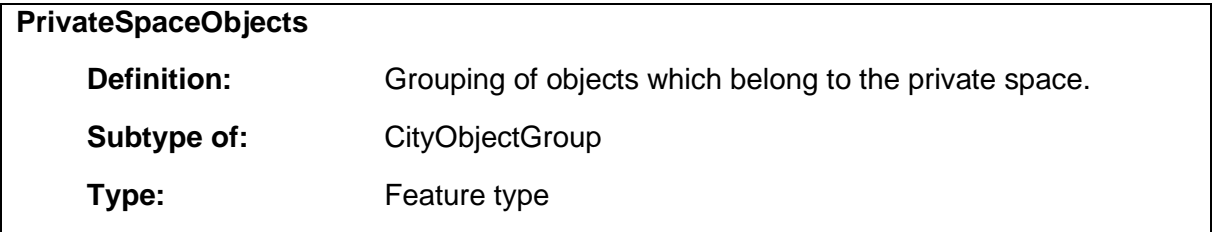

# PublicAuthority  $1.15.12$ <br>**PublicA**

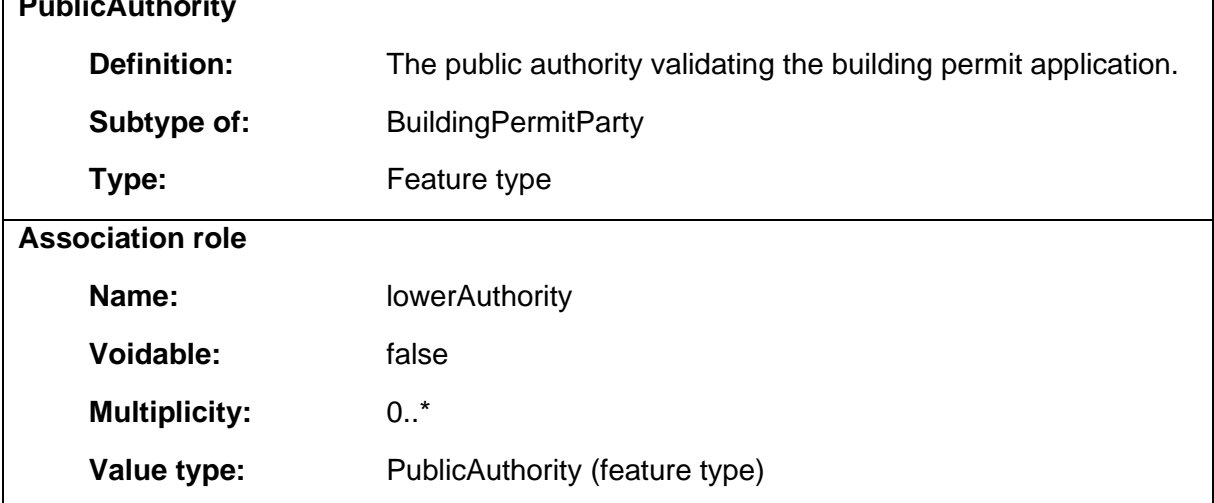

# 1.15.13 PublicSpaceObjects

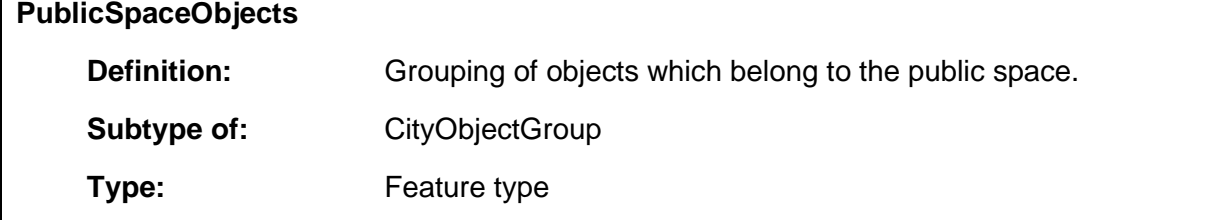

# 1.15.14 SpatialPlan

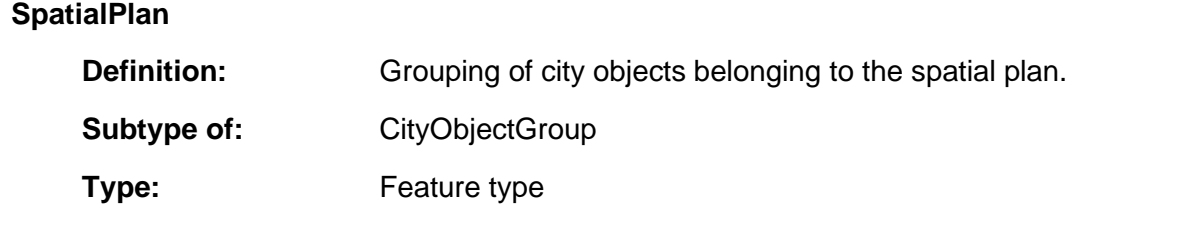

D Python Dokumentation zum Algorithmus der Abstandsflächenberechnung

# **Clearance Space Computation**

**Felix Müller**

**Jan 24, 2021**

# **CONTENTS:**

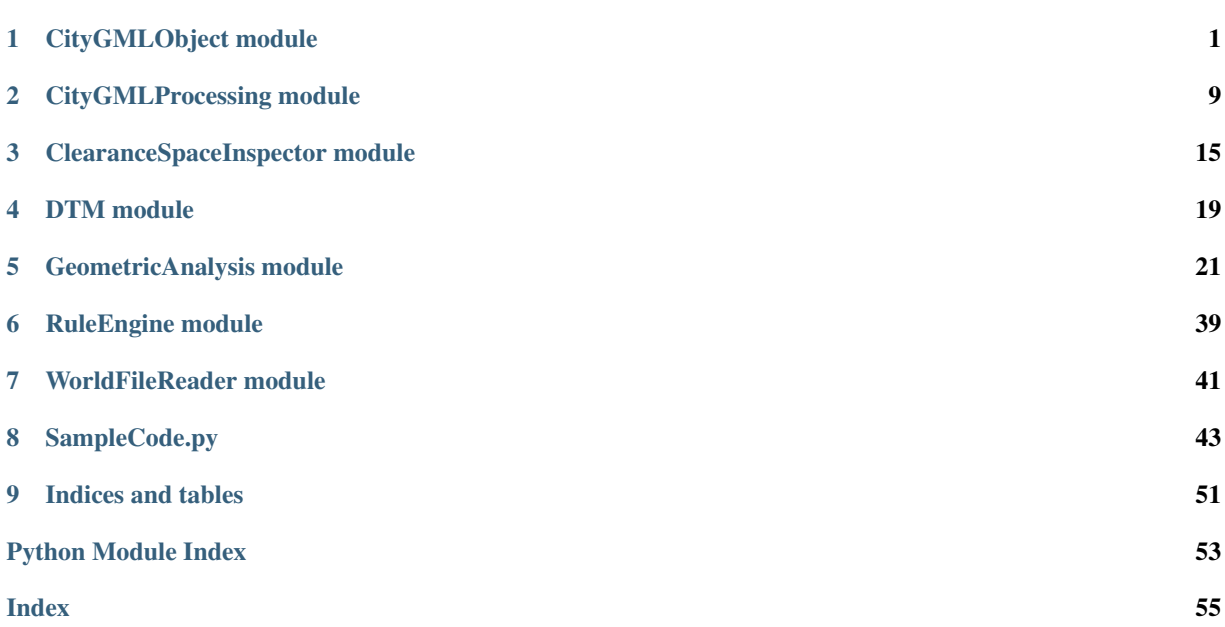

# **CHAPTER**

# **ONE**

# **CITYGMLOBJECT MODULE**

# **class** CityGMLObject.**Building**

Bases: CityGMLObject.CityGMLObject

Class representing the CityGML class *Building*.

# **storeysAboveGround**

Number defining the count of storeys above ground.

### Type float

# **walls**

List of WallSurface objects composing the building.

Type list(*WallSurface*)

# **roofs**

List of RoofSurface objects composing the building.

Type list(*RoofSurface*)

#### **buildingInstallations**

List of BuildingInstallation objects composing the building.

Type list(*BuildingInstallation*)

# **outerCeilings**

List of OuterCeilingSurface objects composing the building.

Type list(*OuterCeilingSurface*)

#### **outerFloors**

List of OuterFloorSurface objects composing the building.

Type list(*OuterFloorSurface*)

# **closureSurfaces**

List of *ClosureSurface* objects composing the building.

Type list(*ClosureSurface*)

# **genericSurfaces**

List of GenericThematicSurfaces objects composing the building.

# Type list(GenericThematicSurfaces)

#### **groundSurfaces**

List of GroundSurface objects composing the building.

Type list(*GroundSurface*)

#### **buildingParts**

List of BuildingPart objects composing the building.

Type list(*BuildingPart*)

# **clearanceSpace**

Clearance space of the building (union of the clearance surfaces of all building components).

Type ClearanceSurface

# **buildingClearanceSpace**()

Computes and returns a union of all clearance spaces contained by any building components representing the clearance space of the building.

Returns Geometric union of all clearance spaces contained by the building components in the x y plane.

Return type shapely.geometry.polygon.Polygon

Note: Under particular configurations the return type might be of the type *shapely.geometry.multipolygon.MultiPolygon*.

#### **getComponents**()

Returns the list of all building components. Building installations are not unpacked.

Returns List of the contained SurfacePartsContainer objects.

Return type list(*SurfacePartsContainer*)

#### **unpackedComponentsAsList**()

Returns the list of all surface part containers of the building. Building installations are unpacked to their surface part containers.

Returns List of the contained SurfacePartsContainer objects.

#### Return type list(*SurfacePartsContainer*)

**class** CityGMLObject.**BuildingInstallation**(*identifier*)

Bases: CityGMLObject.CityGMLObject

Class representing the CityGML class *BuildingInstallation*.

#### **surfaceContainers**

List of SurfacePartsContainer objects composing the building installtion instance.

Type list(SurfacePartsContainers)

# **aggregatedBuildingInstallations**

List of BuildingInstallation objects which are adjacent and secondary building installations.

#### Type list(*BuildingInstallation*)

#### **getComponents**()

Returns a list of *SurfacePartsContainer* objects composing the building installtion instance. The components of the aggregated building installations are included.

Returns List of the contained SurfacePartsContainer objects.

Return type list(*SurfacePartsContainer*)

#### **getSurfaceParts**()

Returns a list of the contained BuildingSurfacePart objects. Each SurfacePartsContainer object is unpacked to its surface parts.

Returns List of the contained BuildingSurfacePart objects.

Return type list(*BuildingSurfacePart*)

# **class** CityGMLObject.**BuildingPart**

Bases: CityGMLObject.Building

Class representing the CityGML class *BuildingPart*.

**class** CityGMLObject.**BuildingSurfacePart**(*identifier*, *polygon*)

Bases: CityGMLObject.Surface

Subclass of Surface for the representation of surface parts contained by a SurfacePartsContainer.

#### **roofEdges**

List of dictionaries holding a list of adjacent edges and a reference to the adjacent RoofSurface object.

**Type** list(dict("edges": list( $[tuple(x0, y0, z0), tuple(x1, y1, z1)]$ ), "roof": RoofSurface))

#### **clearanceSpaceSurfaces**

List containing the resulting clearance space surfaces.

Type list(ClearanceSpaceSurface)

**class** CityGMLObject.**CityGMLObject**

Bases: object

Base class for the representation of CityGML objects in the context of a clearance space computation.

# **id**

Unique identifier.

Type str

# **parent**

Parent object for the hierarchical representation of relationships between CityGML objects.

# Type *CityGMLObject*

# **adjacentObjects**

List of spatially adjacent objects.

Type list(*SurfacePartsContainer*)

### **classCode**

Representation of the CityGML class code.

Type str

# **functionCode**

Representation of the CityGML function code.

Type str

# **usageCode**

Representation of the CityGML usage code.

Type str

### **objectRelations**

List of object relations between the CityGML objects.

Type list(*ObjectRelation*)

# **referenceChildsWithParent**(*childs*)

Recursive method to reference the child objects with their parent objects.

Parameters **childs** (CityGMLObject) – List of the contained CityGMLObject instances provided by the parent object.

Returns

#### Return type None.

**class** CityGMLObject.**ClearanceSurface**(*identifier*, *polygon*)

Bases: CityGMLObject.Surface, CityGMLObject.CityGMLObject

Class representing the clearance surface of building components.

# **clearanceDepth**

Depth of the clearance surface in meters.

Type float

#### **computationDescription**

Text describing the used equations to compute the depth of the clearance surface.

Type str

**adjustmentFactorRoof**

Value of the adjustment factor depending on the slope of adjacent roofs.

Type float

### **adjustmentFactorSpatialPlan** Value of the adjustment factor depending on the location in the spatial plan.

# Type float

**class** CityGMLObject.**ClosureSurface**(*identifier*)

Bases: CityGMLObject.ThematicBuildingSurfacePartsContainer

Class representing the CityGML thematic surface class *ClosureSurface*.

**class** CityGMLObject.**ClosureSurfacePart**(*identifier*, *polygon*) Bases: CityGMLObject.BuildingSurfacePart

Class representing a surface part/member of the CityGML thematic surface class *ClosureSurface*.

**class** CityGMLObject.**Door**(*identifier*) Bases: CityGMLObject.SurfacePartsContainer

Class representing the CityGML thematic surface class *Door*.

**class** CityGMLObject.**DoorSurfacePart**(*identifier*, *polygon*) Bases: CityGMLObject.Surface

Class representing a surface part/member of the CityGML thematic surface class *Door*.

**class** CityGMLObject.**GenericThematicSurface**(*identifier*) Bases: CityGMLObject.ThematicBuildingSurfacePartsContainer

Class representing the CityGML thematic surface class *GenericThematicSurface*.

**class** CityGMLObject.**GenericThematicSurfacePart**(*identifier*, *polygon*) Bases: CityGMLObject.BuildingSurfacePart

Class representing a surface part/member of the CityGML thematic surface class *GenericThematicSurface*.

**class** CityGMLObject.**GroundSurface**(*identifier*) Bases: CityGMLObject.ThematicBuildingSurfacePartsContainer

Class representing the CityGML thematic surface class *GroundSurface*.

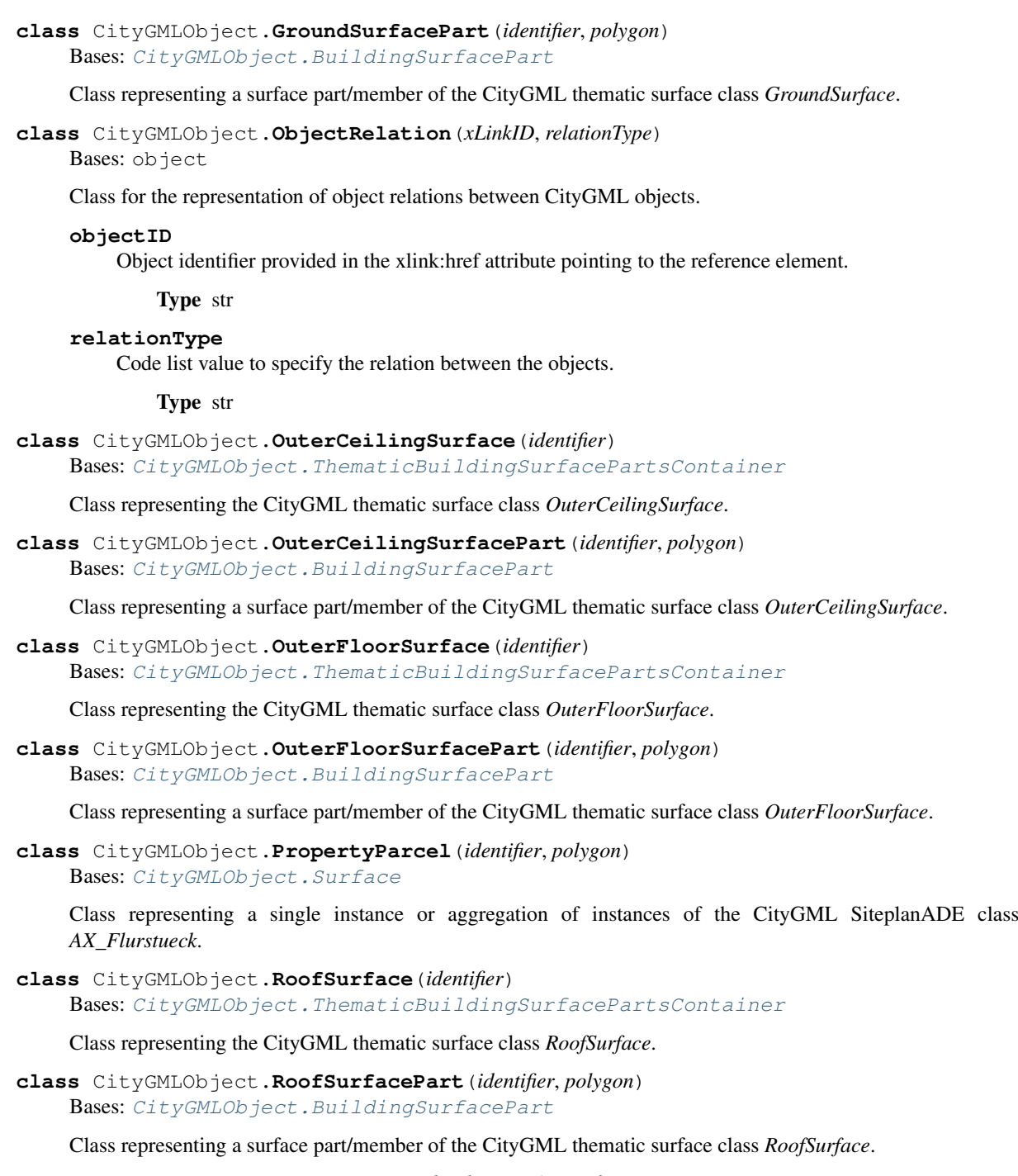

**class** CityGMLObject.**SpatialPlan**(*developmentAreas*, *factorDictionary*) Bases: object

Class representing the CityGML SiteplanADE object *SpatialPlan*.

# **developmentAreas**

List of SpatialPlanDevelopmentArea objects contained by the spatial plan in which the building is located.

Type list(*SpatialPlanDevelopmentArea*)

#### **developmentAreaFactors**

Dictionary holding the clearance space adjustment factors. The format is e.g.:

```
spatialPlanFactors = {
   "öffentlicheVerkehrsfläche": 0.2,
   "öffentlicheWasserfläche": 0.2,
   "öffentlicheGrünfläche": 0.2,
   "Kleinsiedlungsgebiet": 0.4,
   "reinesWohngebiet": 0.4,
   "allgemeinesWohngebiet": 0.4,
   "besonderesWohngebiet": 0.4,
   "Dorfgebiet": 0.4,
   "Mischgebiet": 0.4,
   "urbanesGebiet": 0.4,
   "Kerngebiet": 0.4,
   "Gewerbegebiet": 0.2,
   "Industriegebiet": 0.2,
   "Sondergebiet": 0.4
   };
```
#### Type dict(str : float)

**class** CityGMLObject.**SpatialPlanDevelopmentArea**(*identifier*, *polygon*, *areaType*) Bases: CityGMLObject.Surface

Class representing the CityGML SiteplanADE class *ZoningElement*, *SupplementaryRegulation* or *BP\_Baugebietsteilflaeche*.

#### **areaType**

Text defining the type of the development area.

Type str

**class** CityGMLObject.**Surface**(*identifier*, *polygon*) Bases: CityGMLObject.CityGMLObject

Subclass of  $CityGMLOD$  ject for the representation of thematic surface parts.

# **geometry**

Planar polygon geometry defining the surface.

Type shapely.geometry.polygon.Polygon

# **class** CityGMLObject.**SurfacePartsContainer**(*identifier*)

Bases: CityGMLObject.CityGMLObject

Class acting as container for instances of BuildingSurfacePart. The usageCode is defaulted to "relevantForClearanceSpace".

### **surfaceParts**

List surface parts composing the thematic surface (which acts as a container/aggregator class).

#### Type list(*BuildingSurfacePart*)

#### **clearanceSpaceSurfaces**

List containing the resulting clearance space surfaces.

Type list(ClearanceSpaceSurface)

# **getSurfaceParts**()

Returns a list of the contained BuildingSurfacePart objects.

Returns List of the contained BuildingSurfacePart objects.

Return type list(*BuildingSurfacePart*)

**class** CityGMLObject.**ThematicBuildingSurfacePartsContainer**(*identifier*) Bases: CityGMLObject.SurfacePartsContainer

Subclass of  $SurfacePartsContainer$  for the representation of thematic surfaces of the CityGML standard

acting as container of instances of BuildingSurfacePart.

**doors**

List of *Door* objects contained by the thematic surface.

Type list(*Door*)

**windows**

List of Window objects contained by the thematic surface.

Type list(*Window*)

**class** CityGMLObject.**WallSurface**(*identifier*) Bases: CityGMLObject.ThematicBuildingSurfacePartsContainer

Class representing the CityGML thematic surface class *WallSurface*.

**class** CityGMLObject.**WallSurfacePart**(*identifier*, *polygon*) Bases: CityGMLObject.BuildingSurfacePart

Class representing a surface part/member of the CityGML thematic surface class *WallSurface*.

**class** CityGMLObject.**Window**(*identifier*) Bases: CityGMLObject.SurfacePartsContainer

Class representing the CityGML thematic surface class *Window*.

**class** CityGMLObject.**WindowSurfacePart**(*identifier*, *polygon*) Bases: CityGMLObject.Surface

Class representing a surface part/member of the CityGML thematic surface class *Window*.

**Clearance Space Computation**

# **CHAPTER**

# **CITYGMLPROCESSING MODULE**

CityGMLProcessing.**dissolveThematicObjects**(*thematicObjects*, *surfacePartsContainerConstructor*, *surfacePartConstructor*, *doorSurfaceDesignation='Door'*, *windowSurfaceDesig-*

*nation='Window'*, *objectType='WallSurface'*)

Converts the specified CityGML objects from DOM elements to an internal representation and returns them in a list.

### Parameters

- **thematicObjects** (xml.dom.minicompat.NodeList) List of DOM elements of the type specified in objectType that will be reconstructed.
- **surfacePartsContainerConstructor** (class) Constructor of CityGMLObject.SurfacePartsContainer or any subclass of CityGMLObject.SurfacePartsContainer.
- **surfacePartConstructor** (class) Constructor of CityGMLObject. BuildingSurfacePart or any subclass of CityGMLObject. BuildingSurfacePart.
- **doorSurfaceDesignation** (str, optional) Due to the difference between the spatial concept between CityGML 2.0 and CityGML 3.0 also the desgination of door surfaces differ between the CityGML versions. The default is doorWindowTag-Names["doorSurfaceTagName"].
- **windowSurfaceDesignation** (str, optional) Due to the difference between the spatial concept between CityGML 2.0 and CityGML 3.0 also the desgination of door surfaces differ between the CityGML versions. The default is doorWindowTag-Names["windowSurfaceTagName"].
- **objectType** (str, optional) Name of the object type (according to the CityGML classes) that is currently processed. The default is "WallSurface".

Returns objects – List of reconstructed CityGML objects.

Return type list(*CityGMLObject.SurfacePartsContainer*)

#### CityGMLProcessing.**extractCityObjectRelations**(*relatedToElements*)

Extracts the xlink:href attributes and relation types from the DOM elements and returns them as a list of CityGM-LObject.ObjectRelation objects.

Parameters relatedToElements (list (xml.dom.minidom.Element)) – List of DOM elements of the type <core:relatedTo>.

Returns objectRelations – List of object relations.

Return type list(*CityGMLObject.ObjectRelation*)

# **Clearance Space Computation**

#### CityGMLProcessing.**extractCoords**(*geometryElement*)

Extracts the positions of the GML geometry.

Parameters geometryElement (xml.dom.minidom.Element) - GML DOM element holding the geometry properties.

Returns List of coordinate tuples.

**Return type** list(tuple(x, y, z))

#### CityGMLProcessing.**extractElement**(*parentElement*, *element='Building'*)

Extracts the building model from the CityGML instance document and instantiates a internal building representation.

#### Parameters

- **parentElement** (xml.dom.minidom.Element) Parent element containing the wanted element.
- **element** (str, optional) Name of the element to extract from parentElement. The default is "Building".

Returns Internal representation of the building of the CityGML document.

# Return type *CityGMLObject.Building*

#### CityGMLProcessing.**extractGeometry**(*element*)

Extracts and returns the geometry of the DOM Element element which is assumed to be of the type <gml:surfaceMember> holding exactly ONE polygon geometry.

Parameters **element** (xml.dom.minidom.Element) – DOM element containing GML geometry.

#### Returns

- **listOfPositionsExterior** (*list(tuple(x, y, z)*)) List of the positions of the exterior ring of the geometry (polygon) as list of coordinate tuples.
- listOfInteriorRings (*list(list(tuple(x, y, z)))*) List of the interior rings of the geometry (polygon). Each interior ring is a list of coordinate tuples.
- *polygonID* The gml:id of the polygon geometry.

#### CityGMLProcessing.**extractPosFromPosElements**(*posElList*)

Extracts and returns the positions from a list of  $\leq$ gml:pos> elements.

- Parameters **posEllist** (xml.dom.minicompat.NodeList) List of DOM elements of the type <gml:pos>.
- Returns List of coordinate tuples.

**Return type** list(tuple(x, y, z))

CityGMLProcessing.**extractPosFromPosListElement**(*posListElement*, *srsDimension=3*, *tuple-Separator=' '*, *coordinateSeparator=' '*)

Exrtracts and returns the coordinates from the <gml:posList> posListElement.

#### Parameters

- **posListElement** (xml.dom.minidom.Element) <gml:posList> element containing the coordinates.
- **srsDimension** (int, optional) Dimension of the coordinate system. The default is 3.
- **tupleSeparator** (str, optional) Separator used to distinguish the coordinate tuples. The default is "".
- **coordinateSeparator** (str, optional) Separator used to distinguish the coordinate within the tuple. The default is "".

Returns List of coordinate tuples.

# **Return type** list(tuple(x, y, z))

#### CityGMLProcessing.**extractSurfaceMembers**(*surfaceMembers*, *memberList*)

Recursive function storing surface member instances which are contained or referenced surfaceMember in the global array memberList.

# Parameters

- **surfaceMembers** (xml.dom.minicompat.NodeList) List of DOM elements of the type <gml:surfaceMember>.
- **memberList**  $(llist)$  Reference to global list to store the surface members in it.

#### Returns

# Return type None.

CityGMLProcessing.**extractThematicSurfaces**(*parentElement*, *namespace*, *elementName*) Extracts the thematic CityGML classes from parentElement and returns a list for of each of the thematic subclasses of ThematicSurfacePartsContainer.

#### Parameters

- **parentElement** (xml.dom.minidom.Element) Parent element containing the thematic DOM elements from the CityGML document.
- **namespace** (str) XML namespace which should be used to extract the elements matching the local node name of elementName.
- **elementName**  $(str)$  Local node name neglecting the namespace prefix.

Returns List of nodes matching namespace and elementName.

Return type xml.dom.minicompat.NodeList

CityGMLProcessing.fillingSurfaceTagNamesCityGML3 = {'doorSurfaceTagName': 'DoorSurface', Dictionary containing the designations for door and window surfaces of CityGML 3.0. It may be set as the global doorWindowTagNames by calling setNamespacesAndCityGMLVersion().

CityGMLProcessing.**findElementInChilds**(*children*, *localChildName*, *number=None*, *names-*

*pace='\*'*)

Returns the first *n* childs. *n* is specified by 'number'. 'localChildName' is the node name without namespace prefix. By default number is None, which means all children will be extracted

#### **Parameters**

- **children** (xml.dom.minicompat.NodeList) A DOM element's child nodes.
- **localChildName**  $(s \, t)$  The node name without namespace prefix specifying the node type to search for.
- **number** (int, optional) Number of child nodes to return. The default is None, which means all children matching the local name localChildName and XML namespace namespace.
- **namespace** (str, optional) Defines the namespace the nodes, which are searched for, belong to. The default is "\*", which means all namespace are considered.

Returns List of *n* elements meeting the conditions of the input parameters.

Return type list(xml.dom.minidom.Element)

#### CityGMLProcessing.**getDescriptionFromDictionary**(*url*, *codeValue*)

#### CityGMLProcessing.**getElementChildNodes**(*element*)

Returns only child nodes of the type xml.dom.minidom.Element.

Parameters element (xml.dom.minidom.Element) – Element from which the child nodes should be extracted.

Returns List of child nodes of the type xml.dom.minidom.Element.

Return type list(xml.dom.minidom.Element)

CityGMLProcessing.**getFirstOfAType**(*childsOfCurrentNode*, *namespace*, *nodeName*)

Returns the first element that matches the nodeName from the list childsOfCurrentNode.

#### Parameters

- **childsOfCurrentNode** (xml.dom.minicompat.NodeList) List of child nodes.
- **namespace**  $(str)$  XML namespace to match the node name.
- **nodeName**  $(str)$  Local node name without namespace prefix.

Returns The first node that matches the namespace and local node name.

Return type xml.dom.minidom.Node

#### CityGMLProcessing.**getThematicBuildingSurfacePartsContainers**(*parentElement*, *namespace='\*'*)

Extracts the thematic CityGML classes from parentElement and returns a list for of each of the thematic subclasses of ThematicSurfacePartsContainer.

#### Parameters

- **parentElement** (xml.dom.minidom.Element) Parent element containing the thematic DOM elements from the CityGML document.
- **namespace** (str, optional) Defines the namespace of the CityGML elements. The default is '\*'.

#### Returns

- wallSurfaces (*list(CityGMLObject.WallSurface)*) List of CityGMLObject. WallSurface objects.
- **roofSurfaces** (*list(CityGMLObject.RoofSurface*)) List of CityGMLObject. RoofSurface objects.
- groundSurfaces (*list(CityGMLObject.GroundSurface)*) List of CityGMLObject. GroundSurface objects.
- outerFloors (*list(CityGMLObject.OuterFloorSurface)*) List of CityGMLObject. OuterFloorSurface objects.
- outerCeilings (*list(CityGMLObject.OuterCeilingSurface*)) List of CityGMLObject. OuterCeilingSurface objects.
- closureSurfaces (*list(CityGMLObject.ClosureSurface)*) List of CityGMLObject. ClosureSurface objects.
- genericThematicSurfaces (*list(CityGMLObject.GenericThematicSurface)*) List of CityGMLObject.GenericThematicSurface objects.

#### CityGMLProcessing.**hasOrientableSurface**(*member*)

Returns true if member contains a <gml:OrientableSurface> element.

Parameters member (xml.dom.minidom.Element) – DOM element to inspect.

Returns Returns true if a descendant is of the type <gml:OrientableSurface>.

#### Return type bool

CityGMLProcessing.openingTagNamesCityGML2 = {'doorSurfaceTagName': 'Door', 'windowSurface Dictionary containing the designations for door and window surfaces of CityGML 2.0. It may be set as the global doorWindowTagNames by calling setNamespacesAndCityGMLVersion().

#### CityGMLProcessing.**parseCoordinates**(*text*, *separator=' '*)

Extracts coordinates from a text string by the use of the specified separator and additionally transforms them with the provided transformation parameters transformationParams.

#### Parameters

- **text**  $(str)$  Text containing the coordinates.
- **separator** (str, optional) Separator to divide text in the single coordinate values. The default is " ".

#### Returns

- x trans (*float*) Parsed and transformed x coordinate.
- y\_trans (*float*) Parsed and transformed y coordinate.
- z\_trans (*float*) Parsed and transformed z coordinate.

#### CityGMLProcessing.**removeChildsFromParent**(*elementList*)

Removes each element in elementList from its parent node and the DOM.

Parameters elementList (xml.dom.minicompat.NodeList) - List of DOM elements to remove from the DOM.

#### Returns

Return type None.

#### CityGMLProcessing.**resolveCodeListElement**(*codeListElements*)

Returns the description for the code value provided in the first entry of codeListElements.

Parameters codeListElements (list (xml.dom.minidom.Element)) – List of DOM elements holding code list values.

Returns codeDescription – Description for the corresponding code list value.

Return type str

CityGMLProcessing.**setNamespacesAndCityGMLVersion**(*domObject*)

Sets the required namespaces and CityGML version for the extraction from the CityGML document.

Note: It is necessary to have an inline profile within the instance document for the function to work.

Parameters domObject (xml.dom.minidom.Document) – Document object of the instance document of the building model.

Returns

Return type None.

# CityGMLProcessing.**solveXLink**(*e*, *element\_id*)

Returns the element with element\_id that is referenced by e's xlink:href atrtibute.

#### Parameters

- **e** (xml.dom.minidom.Element) Element that holds the xlink:href attribute referencing an element.
- **element\_id**  $(str)$  XPointer syntax to reference the element via the gml:id attribute.

Returns The element that was referenced by the xlink:href atrtibute in e.

Return type xml.dom.minidom.Element

CityGMLProcessing.**transformationParams = [1.0, 0.0, 0.0, 0.0, 1.0, 0.0, 0.0]** Transformation parameters for the geo-referencing matrix. The the building coordinates are transformed from the local CRS (coordinate reference system) to the global CRS as follows:

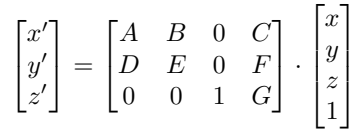

The transformationParams stores the parameters as follows: [A, B, C, D, E, F, G]

# **CHAPTER**

# **THREE**

# **CLEARANCESPACEINSPECTOR MODULE**

**class** ClearanceSpaceInspector.**ClearanceSpaceInspector**(*spatialPlan*, *propertyParcel*, *building*, *digitalTerrain-Model*, *buildingTICs*)

Bases: object

Inspector class to conduct a clearance space analysis on a building.

#### **spatialPlan**

The spatial plan in whose development areas the inspected building is located.

Type *CityGMLObject.SpatialPlan*

# **propertyParcel**

The property parcel on which the building is/will be errected.

Type *CityGMLObject.PropertyParcel*

# **building**

The building which should be inspected on clearance spaces.

Type *CityGMLObject.Building*

#### **digitalTerrainModel**

The digital terrain model in the near surrounding of the building as coordinate tuples of the grid points with the corresponding height values.

**Type** tuple(list([x, y]), list(z))

## **buildingTICs**

The terrain intersection curves of the building.

Type list(shapely.geometry.linestring.LineString)

```
__setClearanceSpaceDepth(rule='(buildingClass == "buildingClass1" or buildingClass ==
                               "buildingClass2") and storeysAboveGround <= 3', value=3.0)
```
Evaluates rule and sets value as the global clearance space depth if the rule evaluation yields a positive result (=true).

#### Parameters

- **rule** (str, optional) A rule defined by law privileging certain buildings with a default clearance space depth. The default is '(buildingClass == "buildingClass1" or buildingClass  $=$  "buildingClass2") and storeysAboveGround  $\leq$  3'.
- **value** (float, optional) Value for the default clearance space depth in meters. The default is 3.0.

#### Returns

Return type None.

#### **\_\_setSpatialPlanAdjustmentFactor**()

Sets the clearance space adjustment factor based on the development area in which the building is located.

#### Returns

#### Return type None.

#### **calculateClearanceSpace**(*component*)

Function that is called for the clearance space computation if a clearance space for a building component is required.

Parameters **component** (CityGMLObject.ThematicBuildingSurfacePartsContainer) – Component for which the clearance spaces will be computed.

# Returns

#### Return type None.

**clearanceSpace**(*surfacePart*, *buildingTICs*, *digitalTerrainModel*, *depthAdjustmentFactor=0.4*, *clearanceSpaceDepth=None*, *minimumClearanceSpaceDepth=3.0*)

Method computing the clearance space surface for the surface part of a building component. The clearance space surface computation is conducted for each line segment of the surface part.

#### **Parameters**

- **surfacePart** (CityGMLObject.BuildingSurfacePart) Surface part requiring a clearance space surface.
- **buildingTICs** (list(shapely.geometry.linestring.LineString)) The terrain intersection curves of the building.
- **digitalTerrainModel** (tuple(list([x, y]), list(z))) The digital terrain model in the near surrounding of the building as coordinate tuples of the grid points with the corresponding height values.
- **depthAdjustmentFactor** (float, optional) Factor applied on the computed clearance space depth. The default is 0.4.
- **clearanceSpaceDepth** (float, optional) Universal clearance space depth, which results from the evaluation in  $setClearanceSpaceDepth$ . The default is None.
- **minimumClearanceSpaceDepth** (float, optional) Lower threshold of the measure of a clearance space depth in meters. The default is 3.0.

#### Returns

#### Return type None.

#### **inspectBuilding4ClearanceSpaces**()

Starts the inspection on clearance spaces.

# Returns

#### Return type None.

#### **privilegeComponents**()

Inspects the building's components on privileged components which will be excluded from the clearance space computation.

#### Returns

Return type None.

#### **recursiveInspection**(*obj*)

Recursive method deciding for each object component if there will be a clearance space computation.

- Parameters obj (CityGMLObject.CityGMLObject) Current object whose components will be examined on requirement of a clearance space.
- Returns Required due to the recursive call of recursiveInspection so that there is not called the clearance space calculation on the building instance or building installation instance.

#### Return type bool

#### **setClearanceSpaceConfiguration**(*rule=None*)

Sets the rule which will be forwarded to the private method  $\_setClearanceSpaceDepth()$ . Calls the private \_\_setSpatialPlanAdjustmentFactor() method.

**Parameters rule** (str, optional) – A rule defining the constraints for a general clearance space depth. The default is None.

Returns

#### Return type None.

#### **setConsequenceFunction**(*func*)

Method to set the function which will be conducted if a clearance space is required.

Parameters func (function) – Function which will conduct the clearance space computation.

Returns

Return type None.

#### **setDefaultAdjustmentFactor**(*value=0.4*)

Sets the default adjustment factor for the clearance space depth.

**Parameters value** (float, optional) – Default adjustment factor which will be multplied with the clearance space depth. The default is 0.4.

Returns

Return type None.

#### **setMinimumClearanceSpaceDepth**(*value=3.0*)

Sets the minimum threshold of the clearance space depth.

Parameters **value** (float, optional) – Minimum threshold in meters concerning the clearance space depth. The default is 3.0.

Returns

#### Return type None.

#### **setRuleEngine**(*ruleEngine*)

Method to set the clearance space inspector's rule engine.

Parameters ruleEngine (RuleEngine.RuleEngine) - Rule engine examining a decision tree which defines the constraints which must be met to make a clearance space obligatory.

Returns

Return type None.

**Clearance Space Computation**

# **CHAPTER**

# **FOUR**

# **DTM MODULE**

# DTM.**createTIN**(*points*, *clippingObject=None*)

Creates a triangulated irregular network (TIN) from the input points and cuts out the clipping geometry. The clipping is conducted in 2D.

# Parameters

- **points** (list(shapely.geometry.point.Point)) Points which are used to generate the TIN.
- **clippingObject** (shapely.geometry.polygon.Polygon, optional) Polygon which is used to cut out areas from the TIN. The default is None.

Returns List of polygons (triangles) defining the TIN.

Return type list(shapely.geometry.polygon.Polygon)

# DTM.**dtmPointsAsGridPoints**(*dtmPoints*)

Separates 3D points in 2D positions and z values.

Parameters dtmPoints (list (shapely.geometry.point.Point)) – 3D points.

#### Returns

- $list([x, y])$  List of 2D positions of the input points.
- $list(z)$  List of z value of the input points.

#### DTM.**readDTM**(*filename*, *clippingPolygon*)

Reads a DTM from a ASCII-XYZ file and returns points inside of the clipping geometry clippingPolygon. The spatial filtering is conducted only in 2D (1st and 2nd coordinate components).

#### Parameters

- **filename**  $(str)$  Path to the ASCII xyz.-file. The file should not contain a heading with column designation.
- **clippingPolygon** (shapely.geometry.polygon.Polygon) Polygon geometry which is used to only filter points which are inside of the polygon.

Returns List of points filtered by the clipping polygon.

Return type list(shapely.geometry.point.Point)

#### DTM.**readDTMAsDataPoints**(*filename*, *clippingPolygon*)

Reads a DTM from a ASCII-XYZ file and returns points inside of the clipping geometry clippingPolygon. The spatial filtering is conducted only in 2D (1st and 2nd coordinate components).

Parameters

- **filename**  $(str)$  Path to the ASCII xyz.-file. The file should not contain a heading with column designation.
- **clippingPolygon** (shapely.geometry.polygon.Polygon) Polygon geometry which is used to only filter points which lay inside of the polygon.

# Returns

- *numpy.ndarray* 2D array containing the x (1st column) y (2nd column) positions of the DTM.
- *numpy.ndarray* Array containing the z values to the corresponding data positions.

# DTM.**render**(*axis*, *polygons*) Renders a TIN.

# Parameters

- **axis** (matplotlib.axes.\_subplots.Axes3DSubplot) Axis used for rendering.
- **polygons** (list(shapel.geometry.polygon.Polygon)) TIN triangles.

# Returns

Return type None.

# **CHAPTER**

# **GEOMETRICANALYSIS MODULE**

GeometricAnalysis.**aggregateBuildingInstallations**(*buildingInstallations*)

Aggregates adjacent building installations if they are of different order, i.e. a primary building installation aggregated a secondary building installation.

Parameters **buildingInstallations** (*list(CityGMLObject.* BuildingInstallation)) – List of the building installation objects.

# Returns

Return type None.

# GeometricAnalysis.**aggregateSurfaces**(*surfaces*)

Conducts a union operation in the x y plane of the surfaces provided as polygons. Only considers polygons with non-zero area.

Parameters **surfaces** (list(shapely.geometry.polygon.Polygon)) – List of polygon geometries.

Returns u – Union of all polygons with non-zero area.

Return type shapely.geometry.polygon.Polygon

GeometricAnalysis.**checkAdjacency**(*object0*, *object1*, *buffer=0.05*)

Checks if there is an adjacency between object0 and object1.

# Parameters

- **object0** (CityGMLObject.SurfacePartsContainer or CityGMLObject.BuildingInstallation) – Object for which the the adjacency is checked.
- **object1** (CityGMLObject.SurfacePartsContainer or CityGMLObject.BuildingInstallation) – Candidate object to be checked if it is adjacent to object0.
- **buffer** (float, optional) Tolerance value in meters. The default is 0.05.

Returns Adjacent surface parts belonging to object1.

Return type list(*CityGMLObject.BuildingSurfacePart*)

GeometricAnalysis.**checkEdgeAdjacency**(*polygonA*, *polygonB*, *distanceBuffer=0.5*, *tolerance-ForAngle=1*)

Conducts an adjacency analysis between two polygons on line segment level.

# Parameters

• **polygonA** (list (tuple(x, y [, z]))) – List of coordinate tuples of describing the exterior ring of the polygon.

- **polygonB** (list (tuple  $(x, y \mid, z))$ ) List of coordinate tuples of describing the exterior ring of the polygon.
- **distanceBuffer** (float, optional) Tolerance value for edge distance in meters. The default is 0.5.
- **toleranceForAngle** (TYPE, optional) Tolerance value for edge parallelity in degrees. The default is 1.

Returns adjacentEdges – List of lists containing the coodinate tuples of the edge.

**Return type** list([tuple(x, y [, z]), tuple(x, y [, z])])

# GeometricAnalysis.**component2PointCollection**(*obj*)

Extracts the points from all geometries contained by  $\circ \circ \circ$  and returns them as a list.

Parameters **obj** (CityGMLObject.SurfacePartsContainer or CityGMLObject. BuildingInstallation) – Object to extract the point from its geometries.

**Returns** List of points contained by  $\circ$ b<sub>j</sub>.

Return type list(numpy.ndarray)

GeometricAnalysis.**componentSlope**(*component*) Returns the mean slope of the component where each surface part is weighted by its contributing area.

Parameters **component** (CityGMLObject.SurfacePartsContainer) – Ine mean slope of the component where each surface part is weighted by its contributing area.<br> **Instance of component** (CityGMLObject.SurfacePartsContainer) - Instance of :py:class`CityGMLObject.SurfacePartsContainer` or of **Inneters component** (CityGMLObject.SurfacePartsContainer`.cpy:class`CityGMLObject.SurfacePartsContainer`.

Returns slopeAngle – Mean slope angle in degrees.

#### Return type float

# GeometricAnalysis.**computeHeightAdjustment**(*surfacePart*, *edge*)

Returns the clearance space depth adjustment of adjacent roofs, i.e the height of the roof multiplied with the height adjustment factor for adjacent roofs.

#### **Parameters**

- **surfacePart** (CityGMLObject.BuildingSurfacePart) Inspected surface part where edge is part of requiring a clearance space surface.
- **edge** (list(tuple(x,  $y$ ,  $z$ )) with length = 2) List of two coordinate tuples defining an edge.

Returns adjustment – Bias from the adjacent roof which will be added to clearance space depth.

#### Return type float

GeometricAnalysis.**computeLineIntersection3D**(*pA*, *vecA*, *pB*, *vecB*, *epsilon=1e-05*)

Computes the intersection point between two lines. If it exists it returns a tuple containing the intersection point, the type of intersection as a string and the scale factors in x, where  $x[0]$  is the scale factor for vA and  $x[1]$  is the scale factor for vB.

# Parameters

- **pA** (numpy.ndarray) Start point of lineA.
- **vecA** (numpy.ndarray) Direction vector from start point to end point of lineA.
- **pB** (numpy.ndarray) Start point of lineB.
- **vecB** (numpy.ndarray) Direction vector from start point to end point of lineB.
- **epsilon** (float, optional) Error tolerance in meters. The default is 10\*\*-5.

#### Returns

- *numpy.ndarray* Intersection point.
- *str* Type of intersection in text form.
- **x** (*numpy.ndarray*) Scale factors in x, where  $x[0]$  is the scale factor for  $vA$  and  $x[1]$  is the scale factor for vB.

#### GeometricAnalysis.**createDTMBuffer**(*buildingComponents*, *bufVal=4.0*)

Creates a 2D buffer around the building to extract points from the digital terrain model (DTM).

#### Parameters

- **buildingComponents** (list(CityGMLObject.SurfacePartsContainer)) – List of the building components.
- **bufVal** (float, optional) Buffer value in meters. The default is 4.0.

#### Returns

- buildingXYProjection (*shapely.geometry.polygon.Polygon*) A 2D union (polygon) of the building components projected on the x y plane.
- buildingDTMBuffer (*shapely.geometry.polygon.Polygon*) Buffered buildingXYProjection by the value of bufVal.

# GeometricAnalysis.**createTopologies**(*building*)

Analyses the building components on spatial adjacency to other building components and adds the references of adjacent objects to CityGMLObject.CityObject.adjacentObjects resulting in a graph structure of the builiding.

Parameters **building** (CityGMLObject.Building) – Building object.

#### Returns

#### Return type None.

# GeometricAnalysis.**distanceAlongAxis\_Component**(*obj*, *vector*)

Returns the length of obj projected on the axis defined by vector. Vector should be normalized. Polygon is a shapely geometry.

# Parameters

- **obj** (CityGMLObject.SurfacePartsContainer or CityGMLObject. BuildingInstallation) – Object whose length is computed.
- **vector** (numpy.ndarray) Normalized projection axis vector.

Returns dmax – Length of component projected along the projection axis vector.

#### Return type float

#### GeometricAnalysis.**distanceAlongAxis\_SurfacePart**(*polygon*, *vector*)

Returns a list of lengths of polygon projected on the axis defined by vector. Vector should be normalized. Polygon is a shapely geometry.

#### **Parameters**

- **polygon** (shapely.geometry.polygon.Polygon) Polygon object.
- **vector** (numpy.ndarray) Normalized projection axis vector.
- Returns projectedDistances List of lengths of polygon along the projection axis defined by vector.

# Return type list(float)

# **Clearance Space Computation**

GeometricAnalysis.**distanceAlongProjectionAxis**(*refP*, *dirVec*, *p*)

Returns the distance between the reference point  $r \in \mathbb{FP}$  and point p projected on the projection axis defined by dirVec.

#### Parameters

- **refP**  $(llist(fload))$  List containing the coordinates of the reference point.
- **dirVec** (numpy.ndarray) Projection axis vector.
- **p** (numpy.ndarray) List containing the coordinates of the point.

#### Returns d – The projected distance.

#### Return type float

GeometricAnalysis.**distanceBetweenLines**(*pointA*, *vecA*, *pointB*)

Copmutes the distances between to lines.

#### Parameters

- **pointA** (numpy.ndarray) Point on lineA.
- **vecA** (numpy.ndarray) Not normalized direction vector of the lineA.
- **pointB** (numpy.ndarray) Point on lineB.

Returns Distance between the to lines.

#### Return type float

GeometricAnalysis.**distancePoint2Plane**(*normalVec*, *referencePlanePoint*, *point*)

Copmutes the distance of point to the plane defined by the plane normal normalVec and the plane point refrencePlanePoint.

# Parameters

- **normalVec** (numpy.ndarray) Not normalized plane normal vector.
- **referencePlanePoint** (tuple(x, y, z)) Coordinate tuple.
- **point**  $(tuple(x, y, z))$  Coordinate tuple.

Returns Returns the signed distance from point to the plane.

#### Return type float

GeometricAnalysis.**extractGeometriesFromComponent**(*obj*)

Returns a list of geometries contained by obj.

Parameters **obj** (CityGMLObject.SurfacePartsContainer) – Instance :py:class`CityGMLObject.SurfacePartsContainer` or of any subclass of :py:class`CityGMLObject.SurfacePartsContainer`.

Returns geometries – List of shapely polygons.

Return type list(shapely.geometry.polygon.Polygon)

GeometricAnalysis.**findAdjacentRoofPartsAbove**(*componentSurfacePart*, *angleToler-*

*ance=2.0*)

Finds the roofs from the list of adjacent roofs which are relevant for component SurfacePart, i.e. finds roofs which are at least partly above the component.

#### Parameters

• **componentSurfacePart** (CityGMLObject.BuildingSurfacePart) – **ExamponentSurfacePart** (CityGMLObject.BuildingSurfacePart) -<br>Instance of :py:class`CityGMLObject.BuildingSurfacePart` or of any subclass of component SurfacePart (CityGMLOb Instance of :py:class`CityGMLObject.Building<br>:py:class`CityGMLObject.BuildingSurfacePart`.

• **angleTolerance** (float, optional) – Tolerance value in degrees. The default is 2.0.

# Returns

#### Return type None.

GeometricAnalysis.**findClosestDistance2PropertyBoundary**(*obj*, *propertyParcel*)

Returns the minimum distance of a component  $\circ$ b i to the property boundary propertyParcel. The component is assumed to be located inside of the property boundary.

#### Parameters

- **obj** (CityGMLObject.SurfacePartsContainer) The building component that is analyzed.
- **propertyParcel** (CityGMLObject.PropertyParcel) The property parcel of the building.

**Returns** The closeest distance between  $\circ$  b  $\dot{}$  and the property boundary.

#### Return type float

GeometricAnalysis.**findPlaneNormal**(*polygon*)

Returns the polygon plane normal vector.

**Parameters polygon** (list (tuple(x, y, z))) – List of coordinate tuples describing the exterior ring of the polygon.

Returns  $n$  – Polygon face normal vector not normalized.

Return type numpy.ndarray

GeometricAnalysis.**findPropertyBoundarySegments\_ONRelation**(*component*, *property-Parcel*, *propertyBound-*

*aryBuffer=0.1*)

Returns the line segment/s which are touched by the component/building projected on the x y plane. It is assumed that the building is inside of the property boundary and at most is touching a part of the boundary.

#### Parameters

- **component** (CityGMLObject.SurfacePartsContainer) Building component containing surface parts that is inspected on topolgical relations w.r.t. propertyBoundary.
- **propertyParcel** (CityGMLObject.PropertyParcel) Property parcel of the building.
- **propertyBoundaryBuffer** (TYPE, optional) Tolerance value in meters. The default is 10\*\*-1.

Returns List of property border line segments, each stored as list of coordinate tuples.

**Return type** list(list(tuple(x, y)))

GeometricAnalysis.**genericCheck**(*obj*, *checkingFunction*)

Generic checking function to return the function value of checkingFunction.

# Parameters

- $\mathbf{obj}(any) \mathbf{Object}$  of any type.
- **checkingFunction** (*function*) Function that takes as input parameter the provided obj.

Returns Returns the function value of checkingFunction. The return value can be of any type.

#### Return type Any

GeometricAnalysis.**genericExceedsThresholds**(*checkingFunctions*, *obj*, *negativeConsequenceFunc=None*, *positiveConsequence-Func=None*)

Conducts tests on component which are provided as list of testing functions. If any function returns true the function returns true (i.e. it is a logical 'or' expression).

### Parameters

- **checkingFunctions** (list(functions)) Functions applied on obj returning a boolean value as result.
- **obj**  $(object)$  Object that is the parameter for the functions in checking Functions.
- **negativeConsequenceFunc** (funnction, optional) Function that is applied on  $\overline{obj}$  if the checking result is negative (=false). The default is None.
- **positiveConsequenceFunc** (TYPE, optional) Function that is applied on obj if the checking result is positive (=true). The default is None.

Returns Returns true if any of the checking functions returns true. Returns false otherwise.

#### Return type bool

GeometricAnalysis.**geometricOperation**(*obj*, *objFunction*, *otherObj*)

Performs the function : py:attr`objFunction` called by  $\circ$ b $\dot{\circ}$  with  $\circ$ therOb $\dot{\circ}$ ect as function parameter.

#### Parameters

- **obj** (shapely.geometry) Geometry object.
- **objFunction** (*function*) A function that is called by obj.
- **otherObj** (shapely.geometry) Object as input argument for :py:attr`objFunction`.

Returns Returns the function return value, which can be of any type.

#### Return type Any

GeometricAnalysis.**getClearanceSpaceDepthAdjustmentFactor**(*surfacePartLineSegment*,

*clearanceSpaceDirection*, *devAreaOf-Building*, *property-Parcel*, *spatialPlan*, *defaultAdjustmentFactor=0.4*, *publicSpaces-Rule='targetType in ["öffentlicheVerkehrsfläche", "öffentlicheGrünfläche", "öffentlicheWasserfläche"]'*, *developmentAreaRule='areaType in ["urbanesGebiet", "Kerngebiet"]'*)

Returns the adjustment factor for the computation of the clearacen space depth based on the spatial configuration w.r.t. the public spaces and adjacent development areas.

# Parameters

• **surfacePartLineSegment** (list(numpy.ndarray) with length = 2) – Inspected line segment of a surface part that rewuires a clearance space surface.

- **clearanceSpaceDirection** (numpy.ndarray) Normalized direction vector of the extent of the clearance space surface, i.e. the plane normal of the surface part.
- **devAreaOfBuilding**  $(str)$  Development area type of the building.
- **propertyParcel** (CityGMLObject.PropertyParcel) Property parcel of the building.
- **spatialPlan** (CityGMLObject.SpatialPlan) Spatial plan for the region of the building.
- **defaultAdjustmentFactor** (float, optional) Default adjustment factor. The default is 0.4.
- **publicSpacesRule** (str, optional) A rule against which the building's spatial configuration will be checked w.r.t. public spaces. The default is 'targetType in ["öffentlicheVerkehrsfläche", "öffentlicheGrünfläche", "öffentlicheWasserfläche"]'.
- **developmentAreaRule** (TYPE, optional) A rule against which the building's spatial configuration will be checked w.r.t. development areas. The default is 'areaType in ["urbanesGebiet", "Kerngebiet"]'.
- Returns depthAdjustmentFactor The appropriate adjustment factor which yield the rules of the spatial configuration of the building.

#### Return type float

GeometricAnalysis.**getComponentByIDRelationAndType**(*element*, *relationType*, *object-Types=<class 'object'>*)

Returns the components which are referenced by the CityGMLObject.ObjectRelation instances in element.objectRelations with the specified relation types relationType and of types contained in objectTypes.

#### Parameters

- **element** (CityGMLObject.SurfacePartsContainer or CityGMLObject.BuildingInstallation) – Object from which the related objects are extracted and returned.
- **relationType**  $(str)$  Code list value describing the relation type.
- **objectTypes** (tuple(class0, class1, ..), optional) Tuple of types/classes to search for in element.objectRelations. The default is (object).
- Returns components List of components matching the relation type relation Type and object types defined in objectTypes.

Return type list(*CityGMLObject.SurfacePartsContainer* or *CityGMLObject.BuildingInstallation*)

GeometricAnalysis.**getDevelopmentAreaTypeOfBuilding**(*building*, *spatialplan*) Returns the type of development area in which building is located.

#### Parameters

- **building** (CityGMLObject.Building) Building object.
- **spatialplan** (CityGMLObject.SpatialPlan) Spatial plan object.

Returns Returns CityGMLObject. SpatialPlanDevelopmentArea.areaType of the development area in which building is located.

Return type str

### **Clearance Space Computation**

GeometricAnalysis.**getLengthProjectionVectorsOfAdjacentObjects**(*adjacentObjects*) Returns length projection vectors of adjacent surface parts.

> Parameters **adjacentObjects** (list(CityGMLObject.SurfacePartsContainer)) – List of adjacent building components.

> Returns projectionVectors – List of projection vectors to project the length of geometries on the vector and calculate the projected length.

Return type list(numpy.ndarray)

GeometricAnalysis.**getVerticalBoundsOfComponent**(*obj*) Returns the lower and upper bounds of the  $\circ$ bj's extent.

> Parameters obj (CityGMLObject.SurfacePartsContainer or CityGMLObject. BuildingInstallation) – Object to extract the vertical bounds of its spatial extent.

#### Returns

- **z** min (*float*) Lower bound of the components extent.
- z\_max (*float*) Upper bound of the components extent.

GeometricAnalysis.**heightAdjustmentFactorAdjacentRoofs**(*roof*, *normalVectorInspectedSurfacePart*, *rules=['roofInclination > 70.0: 1.0', 'roofInclination > 45.0 or lengthRatio > 0.5: 0.333', 'default: 0.0']*)

Returns the adjustment factor depending on the roof configuration.

### Parameters

- **roof** (CityGMLObject.RoofSurface) The roof comes from the component's surface part edge that is currently inspected.
- **normalVectorInspectedSurfacePart** (numpy.ndarray) The plane normal vector of the inspected surface part (not necessarily normalized).
- **rules** (list (str), optional) Set of rules which are evaluated considering the roof configuration providing the resulting value. The default is ["roofInclination > 70.0: 1.0", "roofInclination > 45.0 or lengthRatio > 0.5: 0.333", "default: 0.0"].

Returns Adjustment factor for the summation of the roof height.

#### Return type float

GeometricAnalysis.**isDirected2CertainDevelopmentAreaTypes**(*surfacePartLineSegment*,

*surfacePartNormal*,

*propertyParcel*, *spa-*

*tialplan*, *targets*)

Returns the target towards which the surface part normal is directed the most. The concerned measure is the measure of line overlap.

#### Parameters

- **surfacePartLineSegment** (list(numpy.ndarray) with length = 2) Inspected line segment of a surface part that rewuires a clearance space surface.
- **surfacePartNormal** (numpy.ndarray) Normalized plane normal of the surface part.
- **propertyParcel** (CityGMLObject.PropertyParcel) Property parcel of the building.
- **spatialPlan** (CityGMLObject.SpatialPlan) Spatial plan for the region of the building.
- targets  $(list(str))$  List of strings defining the development area types.
- Returns targetTypes List of strings which are extracted from the development areas from the spatial plan.

Return type None or list(str)

GeometricAnalysis.**isNotOnPropertyBoundary**(*obj*, *propertyParcel*, *buffer=0.1*)

Returns true if  $\circ$ b  $\dot{\circ}$  has not any components which intersect with the property boundary.

# Parameters

- **obj** (CityGMLObject.SurfacePartsContainer or CityGMLObject. BuildingInstallation) – Instance of either the one or the other type.
- **propertyParcel** (CityGMLObject.PropertyParcel) Property parcel of the building.
- **buffer** (foat, optional) Tolerance value in meters. The default is 10<sup>\*\*</sup>-1.

**Returns** Returns true if no component of  $\circ$ b intersects with the property boundary, false oterhwise.

#### Return type bool

#### GeometricAnalysis.**isRelevantSurfacePart**(*surfacePart*)

Checks if surfacePart is considered relevant for the clearance space computation. Returns false if surfacePart is inside of the convex hull of another surface part of the containing CityGMLObject. SurfacePartsContainer and does not have an areal extent inside of the containing other surface part.

Parameters **surfacePart** (CityGMLObject.BuildingSurfacePart) – Surface part that is checked on relevance.

Returns Returns true if the surface part is considered relevant for the clearance space computation.

#### Return type bool

GeometricAnalysis.**lineOverlap**(*line0*, *line1*)

Returns the overlap in percentage of line1 w.r.t. line0. It must be takedn care of that line0 has extent in the x y plane.

#### Parameters

- **line0** (list (numpy.ndarray) with length = 2) Line segment described by start and end point.
- **line1** (list (numpy.ndarray) with length =  $2$ ) Line segment described by start and end point.

Returns Percentage of line overlap w.r.t. the length of line0.

Return type float

GeometricAnalysis.**lineSegmentTopology**(*lStart*, *lEnd*, *n*, *buildingTICs*, *lineArray*)

For the input line defined by start point  $1 \text{Start}$  and end point  $1 \text{End}$  it is computed the positions to retrieve the height from the digital terrain model (DTM). It is analyzed if the line is inside or outside of the polygon enclosed by the terrain intersection curves (TIC). For parts of the line which are located inside of the TIC enclosed area the start and end point of line part are projected on the corresponding TIC which yields the position for the height from the DTM. For parts of line located outside of the TIC polygon the line part is returned as it is.

#### Parameters

• **1Start** (numpy.ndarray) – Start point of the line.

- **1End** (numpy.ndarray) End point of the line.
- **n** (numpy.ndarray) Normalized plane normal vector of the surface part which the line defined by lStart and lEnd belongs to.
- **buildingTICs** (list(shapely.geometry.linestring.LineString)) List of line strings representing the building TICs.
- **lineArray** (list (list (numpy.ndarray))) (Reference to) empty list to be filled with lists containing the positions of line segment parts.

# Returns

#### Return type None.

#### GeometricAnalysis.**linesOverlap**(*l0*, *l1*)

Returns true if the lines overlap, false otherwise.

# Parameters

- **10** (list (numpy.ndarray) with lenght  $= 2$ ) Line segment described by start and end point.
- **11** (*list* (numpy.ndarray) with lenght  $= 2$ ) Line segment described by start and end point.

Returns True if the lines overlap, false otherwise.

#### Return type bool

### GeometricAnalysis.**meanDirection**(*points*)

Calculates the x y direction of greatest extent of the point collection points by evaluating the covariance matrix on eigenvectors.

Parameters **points** (list (numpy.ndarray)) – List containing arrays containing the coordinates for each point.

#### Returns

- **meanPoint** (*list(float*)) Point described by the averaged x y components of points.
- meanDir (*numpy.ndarray*) 2D vector of the direction of greatest variance of the point collection points.

#### GeometricAnalysis.**meanNormalVector**(*surfaces*)

Returns the normalized mean normal vector of the list of surface parts computed by weighting the normal vectors by the area of the contributing surface parts.

Parameters **surfaces** (list(CityGMLObject.BuildingSurfacePart)) – List a of the contributing surface parts.<br> **uneters surfaces** (list(CityGMLObject.BuildingSurfacePart)) - List<br>
of instances of :py:class`CityGMLObject.BuildingSurfacePart` or any subclass of **nmeters surfaces** (*list* (CityGMLObject)<br>of instances of :py:class`CityGMLObject.B<br>:py:class`CityGMLObject.BuildingSurfacePart`.

Returns meanVector – Normalized mean normal vector of the set of surface parts.

#### Return type numpy.ndarray

#### GeometricAnalysis.**objectPolygonCrossing**(*polygon*, *obj*)

Analyses if it exists an geometrical topological crossing between polygon and obj. For this, polygon and  $\phi$  object are transformed to the base which aligns the 1st and 2nd axis with the plane defined by polygon, with a 3rd axis parallel to the face normal of polygon.

#### Parameters

• **polygon** (shapely.geometry.polygon.Polygon) – Polygon object.
• **obj** (Any type of shapely geometry allowing direct access to the coords attribute.) – Geometry object.

Returns Returns true if there is a crossing between polygon and obj, false otherwise.

### Return type bool

### GeometricAnalysis.**objectPolygonIntersection**(*polygon*, *obj*)

Analyses if it exists an geometrical topological intersection between  $polyqon$  and  $obj$ . For this,  $polyqon$ and  $\phi$  is are transformed to the base which aligns the 1st and 2nd axis with the plane defined by  $\phi$ olygon, with a 3rd axis parallel to the face normal of polygon.

### Parameters

- **polygon** (shapely.geometry.polygon.Polygon) Polygon object.
- **obj** (Any type of shapely geometry allowing direct access to the coords attribute.) Geometry object.

Returns Returns true if there is an intersection, false otherwise.

### Return type bool

### GeometricAnalysis.**openedUpwards**(*hullPolygon*, *differencePolygon*)

Checks if the original polygon which was used to derive hullPolygon and differencePolygon is concave with upward orientation. Returns true if the differencePolygon has a parallel edge to:py:attr:*hullPolygon* which has a zero distance and the cross product of the edge vector and e\_z returns a vector with positive y value.

### Parameters

- **hullPolygon** (shapely.geometry.polygon.Polygon) Convex hull of the original polygon. Polygon points should be ordered counter-clockwise according to the right-hand-rule.
- differencePolygon (shapely.geometry.polygon.Polygon) The geometric difference operation between the convex hull of the original polygon and the original polygon.

Returns Returns true if the concavity is oriented upwards, false otherwise.

### Return type bool

GeometricAnalysis.**orderPointsAlongProjectionAxis**(*func*, *refPoint*, *projectionAxis*, *points*) Orders the points along the projection axis projectionAxis according to the distance from the reference Point refPoint.

### **Parameters**

- **func** (*function*) Function returning a value used for the sorting.
- **refPoint** (list(x, y, [, z])) List containing the coordinates of the reference point.
- **projectionAxis** (numpy.ndarray) Projection axis vector on which the distances are projected.
- **points** (list (numpy.ndarray)) List of points.

Returns points – Ordered point list.

Return type list(numpy.ndarray)

GeometricAnalysis.**pointInList**(*sequence*, *point*, *tol=1e-07*)

Returns true if the difference between point and any entry of sequence is smaller than the tolerance defined by tol.

### Parameters

- **sequence** (list ((numpy.ndarray)) List containing unique entries.
- **point** (numpy.ndarray) Object to check if a similiar entry already exists in sequence.
- **tol** (float, optional) Tolearance value for the measure of similarity. The default is  $10**-7$ .

Returns Returns true if point is already in sequence, false otherwise.

### Return type bool

GeometricAnalysis.**pointList2TICs**(*orderedPointCollection*, *surfacePolygon*)

Turns the the terrain intersection points orderedPointCollection of the surface defined by surfacePolygon into a set of line strings.

#### Parameters

- **orderedPointCollection** (*list (numpy.ndarray)*) Ordered list of terrain intersection points.
- **surfacePolygon** (shapely.geometry.polygon.Polygon) Polygon geometry of the thematic surface part intersection the terrain.

Returns ticLineStrings – List containing the terrain intersection curves for surfacePolygon.

Return type list(shapely.geometry.linestring.LineString)

GeometricAnalysis.**pointOnLineSegment**(*pA*, *vecA*, *p*, *epsilon=1e-05*)

Checks if point  $p$  lays on the line segment defined by  $pA$  and  $vecA$ .

### Parameters

- **pA** (numpy.ndarray) Reference point of the line segment (start point).
- **vecA** (numpy.ndarray) Direction vector of the line segment derived by the vector difference of start and end point of the line (not normalized).
- **p** (numpy.ndarray) Point that is analyzed.
- **epsilon** (float, optional) Error tolerance in meters. The default is 10\*\*-5.

#### Returns

- p (*numpy.ndarray*) Intersection point, i.e. the input point p.
- $\bf{x}$  (*list(float*) with lenght = 2) Scaling factors for the line equations in vector format. p is considered to be a line equation with zero vector as direction vector.

### GeometricAnalysis.**polygonArea**(*pointList*)

Returns the area of the polygon.

**Parameters point List** (*list* (tuple(x, y, z))) – Point list of coordinate tuples describing the outer ring of the polygon.

Returns area – Area enclosed by the exterior ring described by pointList.

Return type float

GeometricAnalysis.**porchLengthRatioViolation**(*obj*, *rule='(dPorch / dWalls) > (1.0 / 3.0)'*) Finds the length ratio of  $\circ$ b i with respect to the adjacent walls and returns true if the ratio exceeds the threshold rule rule.

### Parameters

- **obj** (CityGMLObject.BuildingInstallation) Building installation of the type 'porch'.
- **rule** (str, optional) Rule defining the length ratio between the porch and the adjacent wall. The default is '(dPorch / dWalls)  $> (1.0 / 3.0)$ '.

Returns Returns true if the rule evaluation is positive, false otherwise.

Return type bool

GeometricAnalysis.**porchPropertyBoundaryDistanceViolation**(*obj*, *propertyParcel*, *rule='distance > 2.0'*)

Checks if the porch exceeds the minimum distance to the property boundary.

### Parameters

- **obj** (CityGMLObject.BuildingInstallation) The porch that is analyzed.
- **propertyParcel** (CityGMLObject.PropertyParcel) The property parcel of the building.
- **rule** (str, optional) Rule defining the violation. The default is 'distance > 2.0'.
- Returns The rule is evaluated with the closest distance that is found between the porch and the property parcel.

#### Return type bool

GeometricAnalysis.**privilegeBuildingInstallation**(*buildingInstallation*, *propertyParcel*) Finds the line segments on which the building is errected if exising and sets the usage code of the building installation side walls to "privileged". if they meet the constraints.

#### Parameters

- **buildingInstallation** (CityGMLObject.BuildingInstallation) Building installation object.
- **propertyParcel** (CityGMLObject.PropertyParcel) The property parcel of the building.

### Returns

### Return type None.

GeometricAnalysis.**privilegeBuildingPart**(*buildingPart*, *digitalTerrainModel*, *propertyParcel*, *ruleTargets="target in ['garage']"*, *ruleThresh-*

*old='h <= 3.0'*)

Sets all components of buildingPart to "privileged", if the building part class code a target type and exceeding the threshold.

### Parameters

- **buildingPart** (CityGMLObject.BuildingPart) Building part object.
- **digitalTerrainModel** (tuple(list([x, y]), list(z))) The digital terrain model in the near surrounding of the building as coordinate tuples of the grid points with the corresponding height values.
- **propertyParcel** (CityGML) Property parcel of the building.
- **ruleTargets** (str, optional) Rule defining required function code values of nuildingPart. The default is "target in ['garage']".
- **ruleThreshold** (TYPE, optional) Rule defining the constraints that have to be met to privilege the building part. The default is " $h \le 3.0$ ".

### Returns

### Return type None.

GeometricAnalysis.**privilegeComponent**(*component*, *propertyParcel*)

Sets the usage code to "privileged" if the component is located on a property boundary line segment.

### Parameters

- **component** (CityGMLObject.SurfacePartsContainer) Component that is checked if it can be neglected for the purpose of clearance space computation.
- **propertyParcel** (CityGMLObject.PropertyParcel) The property parcel of the building.

### Returns

### Return type None.

### GeometricAnalysis.**projectPoint2Plane**(*normalVector*, *planePoint*, *point*)

Conducts a projection of the point point on the plane which is defined by normalVector and planePoint. The projection is the intersection point of the line equation in vector format with the plane. The reference point for the line equation is point, the direction vector is the normalized plane normal vector normalVector. The intersection point is the then

$$
P_{projected} = P + d \cdot \vec{n}
$$

With *d* the signed distance of point to the plane and *n* as normalVector.

#### Parameters

- **normalVector** (numpy.ndarray) Normal vector of the plane (not necessarily normalized).
- **planePoint**  $(tuple(x, y, z))$  Reference point on the plane.
- **point** (numpy.ndarray) Point to project on the plane.

Returns projectedPoint – Projected point on the plane.

### Return type numpy.ndarray

#### GeometricAnalysis.**projectPolygon**(*poly*, *M=None*)

Projects poly on the plane defined by poly. The first to axis lay in the polygon plane, the third axis is parallel to the plane normal vector.

### Parameters

- **poly** (shapely.geometry.polygon.Polygon) Polygon object.
- **M** (numpy.ndarray, optional) 3x3 transformation matrix. The default is None.

### Returns

- M (*numpy.ndarray*) 3x3 transformation matrix derived by the polygon geometry of poly.
- *shapely.geometry.polygon.Polygon* Transformed polygon in the new base.

GeometricAnalysis.**propertyBoundaryConstructionLineStrings**(*building*, *propertyPar-*

*cel*) Returns the line segments of the property boundary on which there are located building components.

### Parameters

- **building** (CityGMLObject.Building) Building object.
- **propertyParcel** (CityGMLObject.PropertyParcel) Property parcel of the building.

Returns List of shapely LineStrings.

Return type list(shapely.geometry.linestring.LineString)

GeometricAnalysis.**protrusionViolation**(*obj*, *rule='protrusion > 1.6'*, *targetTypes=<class 'object'>*)

Returns true if obj exceeds the given protrusion threshold w.r.t its adjacent objects. Can be used for porches as well as for structural components like cornices, or roof overhangs, etc.

### Parameters

- **obj** (CityGMLObject.SurfacePartsContainer or CityGMLObject. BuildingInstallation) – Inspected object.
- **rule** (str, optional) Rule defining the constraints to violate the protrusion threshold. The default is 'protrusion > 1.6'.
- **targetTypes** (tuple(class0, class1, ..), optional) Tuple of types to to search for in the list of adjacent objects of  $\circ b$  j. The default is (object).

Returns Returns true if the protrusion rule evaluation yields a positive result (=true).

#### Return type bool

GeometricAnalysis.**removeDuplicates**(*objectList*, *func*)

Removes duplicate ojects from the list objectList.

### Parameters

- **objectList**  $(list(\text{any}))$  List containg entries of any type.
- **func** (*function*) Function to compare two objects returning true if the checks conducted in func yield the result of identical objects.

Returns objectList – List without duplicate objects.

### Return type list(any)

GeometricAnalysis.**roofConstructionLengthRatio**(*roof*, *normalVector=None*)

Returns the ratio of the accumulated length of the list of adjacent roof constructions w.r.t. to the length of the roof. The projection direction vector on which the coordinates are projected is computed by means of the normal vector of the inspected wall surface.

#### **Parameters**

- **roof** (CityGMLObject.RoofSurface) A roof that is adjacent to a wall surface.
- **normalVector** (numpy.ndarray, optional) The plane normal vector of the inspected surface part (not necessarily normalized). The default is None.

Returns Ratio of the length of the roof constructions w.r.t. the roof.

### Return type float

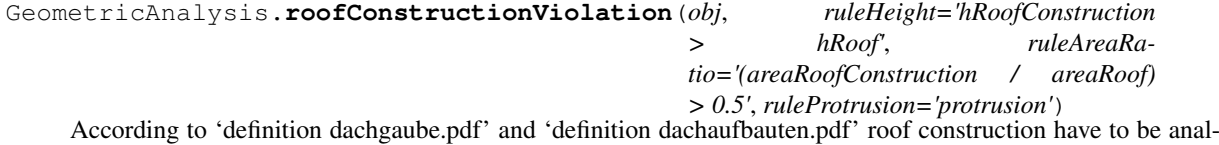

ysed if they are indiviudal components or secondary elements which are part of the roof. The criteria are the height, the areal ratio and if there is a protrusion which is exceeding the roof.

#### **Parameters**

- **obj** (CityGMLObject.BuildingInstallation) Building installtion classified as roof construction.
- **ruleHeight** (str, optional) Rule to define a threshold for the height roof constructions w.r.t. to the roof. The default is "hRoofConstruction > hRoof".
- **ruleAreaRatio** (TYPE, optional) Rule to define a threshold for the area of roof constructions w.r.t to the area of the roof. The default is "(areaRoofConstruction / areaRoof)  $> 0.5$ ".
- **ruleProtrusion** (TYPE, optional) Rule to define a threshold for the protrusion of roof constructions from the exterior walls w.r.t the roof. The default is "protrusion".

Returns Returns true if any rules are violated.

### Return type bool

```
GeometricAnalysis.setAll2Relevant(obj)
```
Sets all obj components usage code to "relevantForClearanceSpace" except surfaces which have explicetly the usage code "notRelevantForClearanceSpace".

Parameters **obj** (CityGMLObject.SurfacePartsContainer) – Instance of e"notRelevantForClearanceSpace".<br>**uneters obj** (CityGMLObject.SurfacePartsContainer) - Instance of<br>the class :py:class`CityGMLObject.SurfacePartsContainer` or of any subclass of **meters obj** (CityGMLObject.SurfaceP<br>the class :py:class`CityGMLObject.SurfacePar<br>:py:class`CityGMLObject.SurfacePartsContainer`.

#### Returns

Return type None.

GeometricAnalysis.**terrainIntersectionCurve**(*componentList*, *dtmPoints*)

Copmutes the terrain intersection curves (TIC) for each of the components in componentList.

### Parameters

- **componentList** (list(CityGMLObject.SurfacePartsContainer)) Buidling components for which the terrain intersection is computed.
- **dtmPoints** (list(shapely.geometry.point.Point)) Points defining the digital terrain model (DTM).

Returns buildingTIC – List containing the TICs of the building.

Return type list(shapely.geometry.linestring.LineString)

GeometricAnalysis.**ticIntersection**(*line*, *M*, *surfacePartPolygon\_newBase*, *ticList*) Copmutes the intersection of line with any of the terrain intersection curves (TIC) of the building.

#### Parameters

- **line** (list (tuple(x, y, z)) with lenght =  $2$ ) List of two coordinate tuples defining a line.
- $M$  (numpy.ndarray) 3x3 transformation matrix to transform the TICs into the new base defined by the plane of the surface part from which the line segment line comes.
- **surfacePartPolygon\_newBase** (shapely.geometry.polygon.Polygon) Transformed surface part polygon which line is part of.
- **ticList** (list(shapely.geometry.linestring.LineString)) List of the building's terrain intersection curves.

Returns linePartitions – Line partitions cut by the TICs returned as list of lists containing the start and end point of each line partition.

Return type list(list(numpy.ndarray))

GeometricAnalysis.**tinInsidePolygon**(*points*, *clipper*)

GeometricAnalysis.**transformObjectGeometries**(*obj*, *T*)

Returns a list of transformed polygons of an object.

### Parameters

- **obj** (CityGMLObject.SurfacePartsContainer) Instance of ters<br>
obj (CityGMLObject.SurfacePartsContainer) - Instance of<br>:py:class`CityGMLObject.SurfacePartsContainer` or of any subclass of • obj (CityGMLObject.SurfacePartsContainer`.py:class`CityGMLObject.SurfacePartsContainer`.py:class`CityGMLObject.SurfacePartsContainer`.
- **T** (numpy.ndarray) 3x3 transformation matrix.

Returns List of transformed polygons.

Return type list(shapely.geometry.polygon.Polygon)

GeometricAnalysis.**transformPoints**(*mappingMatrix*, *points*)

Returns a list of transformed points. 'points' is a list of coordinate tuples of the form  $[(x, y], z], \ldots$ .

### Parameters

- **mappingMatrix** (numpy.ndarray) Transformation mattrix to perfom the transformation of the points in points.
- **points** (list (tuple(x, y, z))) List of coordinate tuples.

Returns newCoordRep – List of arrays containing the points in the new coordinate representation.

Return type list(np.ndarray)

GeometricAnalysis.**transformationMatrix**(*baseVectorsS0*, *baseVectorsS1*)

Returns a transformation matrix to transform points from System S0 to System S1.

#### **Parameters**

- **baseVectorsS0** (list (numpy.ndarray)) Lists of base vectors ordered according to their axis indices, starting from i=0.
- **baseVectorsS1** (list (numpy.ndarray)) Lists of base vectors ordered according to their axxis indices, starting from i=0.

Returns Transformation matrix for the transformation from System S0 to System S1.

### Return type np.ndarray

GeometricAnalysis.**uniteSurfaces**(*listOfSurfacePartsContainers*, *bufferValue=1.0*)

Computes a union as well as a buffered union of the provided :py:class`CityGMLObject.SurfacePartsContainer` objects in listOfSurfacePartsContainer.

### **Parameters**

- **listOfSurfacePartsContainers** (list(CityGMLObject. SurfacePartsContainer)) – List of :py:class`CityGMLObject.SurfacePartsContainer` objects.
- **bufferValue** (float, optional) Buffer value for the amount of buffering of polygonUnion. The default is 1.0.

### Returns

- polygonUnion (*shapely.geometry.polygon.Polygon*) Union of all the geometries contained in the listOfSurfacePartsContainer.
- polygonUnionBuffer (*shapely.geometry.polygon.Polygon*) Buffered union of all the geometries contained in the listOfSurfacePartsContainer.

### GeometricAnalysis.**virtualTIC**(*lineSegment*, *n*, *buildingTICs*, *gridPoints*, *gridValues*)

Returns the height of the start and end point of the line segment lineSegment. If the line is within the area enclosed by the terrain intersection curves (TIC) buildingTICs the height value at the TIC s used. If the line is located outside of the enclosed area of the buidling TIC the height value is interpolated from the digital terrain model (DTM).

### Parameters

- **lineSegment** (list([x, y, z]) with length = 2) List containing list holding the points of the line.
- **n** (numpy.ndarray) Not normalized plane normal vector of the polygon to which lineSegment belongs.
- **buildingTICs** (list(shapely.geometry.linestring.LineString)) List of line strings representing the building TICs.
- **gridPoints**  $(list([x, y]))$  List of 2D positions of the DTM.
- **gridValues** (*list* (float)) List containing the height values for the corresponding 2D positions in gridPoints.

Returns Line representing lineSegment projected on the DTM.

Return type shapely.geometry.linestring.LineString

### **CHAPTER**

# **RULEENGINE MODULE**

**class** RuleEngine.**RuleEngine**(*operations*, *decisionTreeDOMObject*) Bases: object

Rule engine class to which walks through a decision tree based on the result of a set of function which are conducted at each node.

### **operations**

A dicitionary containing the operations which are called at each node. The format is e.g.:

```
functionPool_RuleEngine = {
    "func0": lambda obj: isinstance(obj, citygmlobj.BuildingPart),
    "func1": function_from_the_same_module,
    "operation0": externalModule.function_from_external_module
   };
```
Type dict(str : function)

### **decisionTreeDOMObject**

DOM object of the decision tree.

Type xml.dom.minidom.Document

### **objectOfInterest**

Object on which the operations at the respective decision tree node are conducted.

Type object

### **\_\_getNodes**(*childNodes*)

Extracts the necessary nodes for the further walk-through:

- <operation/>: Node holding the name of the operation which will be conducted on the object of interest
- <parameters/>: Node holding the parameters of the operation which will be conducted on the object of interest
- <true/>: Node holding the path for a positive examination result (=true) of the operation
- <false/>: Node holding the path for a negative examination result (=false) of the operation

Parameters childNodes (list (xml.dom.minidom.Element)) – List of nodes contained by the parent node.

### Returns

• trueNode (*xml.dom.minidom.Element*) – Node holding the path for a positive examination result (=true) of the operation.

- **falseNode** (*TYPE*) Node holding the path for a negative examination result (=false) of the operation.
- operationNode (*xml.dom.minidom.Element*) Node holding the name of the operation which will be conducted on the object of interest.
- parametersNode (*xml.dom.minidom.Element*) Node holding the parameters of the operation which will be conducted on the object of interest.

### **\_\_walkThroughTree**(*node*)

Recursive function traversing throught the decision tree and taking the path depending on the operation result at each node.

Parameters node (xml.dom.minidom.Element) – Current node of the decision tree.

Returns Result of the decision tree at leaf level.

Return type bool

### **setObjectOfInterest**(*obj*)

### Sets the object of interest.

Parameters **obj** (object) – Can be any object which the functions in operationDictionary are capable of to deal with.

Returns

### Return type None.

### **startRuleEngine**()

Starts the rule engine for the walk throught the decision tree.

Returns Returns the result of the decision tree.

Return type bool

## **CHAPTER**

# **SEVEN**

# **WORLDFILEREADER MODULE**

**class** WorldFileReader.**WorldFileReader**(*filename*) Bases: object

Reader to extract the parameters from a world file.

### **filename**

Path to the world file.

Type str

### **getParameters**()

Extracts the world file parameters.

Returns List of the parameters in the world file.

Return type list(float)

**Clearance Space Computation**

### **CHAPTER**

## **EIGHT**

## **SAMPLECODE.PY**

```
# -*- coding: utf-8 -*-
import xml.etree.ElementTree as ET;
import xml.dom.minidom as XML;
import matplotlib.pyplot as plt;
from matplotlib import animation;
from mpl_toolkits.mplot3d import Axes3D;
from mpl_toolkits.mplot3d.art3d import Poly3DCollection;
import numpy as np;
from shapely.geometry import Polygon, Point, LinearRing, box, MultiPoint,
˓→MultiPolygon;
from shapely.ops import unary_union;
from shapely.geometry.polygon import orient;
from shapely import affinity;
import alphashape;
import re;
from functools import partial;
import CityGMLObject as citygmlobj;
import CityGMLProcessing as citygml;
import DTM as dtm;
import GeometricAnalysis as ga;
import ClearanceSpaceInspector as csi;
import RuleEngine as rEn;
import WorldFileReader as wldReader;
# Functions
def visualizeFaces(surfaceList, axis):
   for surface in surfaceList:
        renderFaces(surface.surfaceParts, axis);
def renderFaces(faceList, axis):
   vertices = [];
    for face in faceList:
        # Polygon
        list_temp = list(face.geometry.exterior.coords);
        vertices.append(list_temp);
        collection = Poly3DCollection(vertices);
        collection.set_color(face.appearance);
        collection.set_edgecolor('k');
```
(continues on next page)

```
(continued from previous page)
```

```
axis.add_collection3d(collection);
       vertices.clear();
        if isinstance(face, citygmlobj.BuildingSurfacePart):
            renderFaces(face.clearanceSpaceSurfaces, axis);
def points2Polygon(lineStringList):
   points = [];
   for lineString in lineStringList:
       points = points + [p[0:2] for p in list(lineString.coords)];
   shape = alphashape.alphashape(points, 0.1);
   return shape;
def centroid(polygon):
   x_mean = np.mean(polygon.exterior.xy[0]);
   y_mean = np.mac(polygon.exterior.xy[1]);
   z mean = np.mean([c[2] for c in list(polygon.exterior.coords)]);
   return np.array([x_mean, y_mean, z_mean]);
# =============================================================================
# SCRIPT STARTS HERE
# =============================================================================
worldfilename = "./transformation.wld";
functionPool_Preprocessing = {
               "getTransformationParameters": wldReader.WorldFileReader.
˓→getParameters,
                "initialiseRuleEngine": None,
                "readSpatialPlanParameters": None,
                "setBuildingNamespaceAndCityGMLVersion": citygml.
˓→setNamespacesAndCityGMLVersion,
               "extractBuilding": citygml.extractElement,
                "createTopologies": ga.createTopologies,
               "aggregateBuildingInstallations": ga.aggregateBuildingInstallations,
                "createDTMBuffer": ga.createDTMBuffer,
               "terrainIntersectionCurve": ga.terrainIntersectionCurve
               };
citygml.transformationParams[2] = 714268.3; # .3citygml.transformationParams[5] = 5322522.7; # .7
citygml.transformationParams[6] = 547.85;
# Read world file
parameters = functionPool_Preprocessing["getTransformationParameters"](wldReader.
˓→WorldFileReader(worldfilename));
citygml.transformationParams = parameters;
domObject = XML.parse('./DachgaubeClosure-V1_IDs-localCodeLists.gml');1
# PROGRAM WORKS ONLY WITH INLINE PROFILE -> SEE CITYGML 2.0 SPECIFICATION
functionPool_Preprocessing["setBuildingNamespaceAndCityGMLVersion"](domObject)
```

```
(continues on next page)
```

```
(continued from previous page)
# Extract the building from the DOM
building = functionPool_Preprocessing["extractBuilding"](domObject);
# Unlink the DOM object since the extraction has finished
domObject.unlink();
# Analyse the topologies of the building components -> component graph
functionPool_Preprocessing["createTopologies"](building);
# Aggregate adjacent building installations which are of different priority
functionPool_Preprocessing["aggregateBuildingInstallations"](building.
˓→buildingInstallations);
# Each line segment is projected on the x-y-plane
building_XYProjected, buildingDTMBuffer = functionPool_Preprocessing["createDTMBuffer
˓→"](building.unpackedComponentsAsList(), bufVal=4.0);
# Terrain intersection curve
dtmBuildingPoints = dtm.readDTM("Trackline.xyz", buildingDTMBuffer);
dtmBuildingDataPoints, dtmBuildingDataPointValues = dtm.
˓→dtmPointsAsGridPoints(dtmBuildingPoints);
buildingTIC = functionPool_Preprocessing["terrainIntersectionCurve"](building.
→unpackedComponentsAsList(), dtmBuildingPoints); # buildingComponents
˓→[wallSurfaces[2]] [wallSurfaces[0]]
# buildingTIC = [1;# DTM
digitalTerrainModel = (dtmBuildingDataPoints, dtmBuildingDataPointValues);
# Property boundary
buildingPropertyParcel = citygmlobj.PropertyParcel("", buildingDTMBuffer);
# buildingPropertyParcel = citygmlobj.PropertyParcel("", building_XYProjected);
# buildingPropertyParcel = citygmlobj.PropertyParcel("", building.groundSurfaces[0].
˓→surfaceParts[0].geometry);
plt.figure();
plt.fill(*buildingPropertyParcel.geometry.exterior.xy);
plt.plot(*buildingPropertyParcel.geometry.exterior.xy, 'k-.');
plt.plot(*buildingPropertyParcel.geometry.exterior.xy, 'ko');
plt.plot(*building.groundSurfaces[0].surfaceParts[0].geometry.exterior.xy, 'r');
plt.show();
# Spatial plan and public spaces
# Die Tiefe der Abstandsflächen beträgt 0,4 H, mindestens 3. In Gewerbe- und
˓→Industriegebieten genügt eine Tiefe von 0,2 H....
# Means that in any other development areas the factor is 0.4 besides the named
˓→exceptions
spatialPlanFactors = {
    "öffentlicheVerkehrsfläche": 0.2,
    "öffentlicheWasserfläche": 0.2,
    "öffentlicheGrünfläche": 0.2,
    "Kleinsiedlungsgebiet": 0.4,
    "reinesWohngebiet": 0.4,
    "allgemeinesWohngebiet": 0.4,
    "besonderesWohngebiet": 0.4,
    "Dorfgebiet": 0.4,
    "Mischgebiet": 0.4,
                                                                          (continues on next page)
```
(continued from previous page)

```
"urbanesGebiet": 0.4,
    "Kerngebiet": 0.4,
    "Gewerbegebiet": 0.2,
    "Industriegebiet": 0.2,
    "Sondergebiet": 0.4
    };
devArea0 = citygmlobj.SpatialPlanDevelopmentArea("", buildingDTMBuffer, "Kerngebiet");
˓→ # Industriegebiet buildingDTMBuffer.buffer(20.0, cap_style=3, join_style=2)
yTranslation = buildingPropertyParcel.geometry.bounds[-1] - buildingPropertyParcel.
˓→geometry.bounds[1];
pubSpace_poly = affinity.affine_transform(buildingPropertyParcel.geometry, [1.0, 0.0,.
˓→0.0, 1.0, 0.0, yTranslation]);
# pubSpace0 = citygmlobj.SpatialPlanDevelopmentArea("", pubSpace0_poly,
˓→"öffentlicheWasserfläche");
pubSpace0 = citygmlobj.SpatialPlanDevelopmentArea("", orient(affinity.scale(pubSpace_
˓→poly, xfact=0.5, origin=pubSpace_poly.bounds[0:2])), "öffentlicheWasserfläche");
pubSpace1 = citygmlobj.SpatialPlanDevelopmentArea("", orient(affinity.scale(pubSpace_
˓→poly, xfact=0.5, origin=(pubSpace_poly.bounds[2], pubSpace_poly.bounds[1]))),
˓→"Mischgebiet");
spatialPlan = citygmlobj.SpatialPlan([devArea0, pubSpace0, pubSpace1],
˓→spatialPlanFactors);
plt.figure();
plt.fill(*devArea0.geometry.exterior.xy);
plt.fill(*pubSpace0.geometry.exterior.xy, 'g');
plt.fill(*pubSpace1.geometry.exterior.xy, 'y');
plt.plot(*buildingPropertyParcel.geometry.exterior.xy, 'k-.');
plt.plot(*buildingPropertyParcel.geometry.exterior.xy, 'ko');
plt.plot(*building.groundSurfaces[0].surfaceParts[0].geometry.exterior.xy, 'r');
plt.show();
# Initialize CSI
clearanceSpaceInspector = csi.ClearanceSpaceInspector(spatialPlan,
˓→buildingPropertyParcel, building, digitalTerrainModel, buildingTIC);
# Set parameters
clearanceSpaceInspector.setClearanceSpaceConfiguration();
clearanceSpaceInspector.setDefaultAdjustmentFactor();
clearanceSpaceInspector.setMinimumClearanceSpaceDepth();
# Set consequence function
clearanceSpaceInspector.setConsequenceFunction(csi.ClearanceSpaceInspector.
˓→calculateClearanceSpace);
# Check if components can be privileged
clearanceSpaceInspector.privilegeComponents();
# Compose the function set for the rule engine
functionPool_RuleEngine = {
                "isBuildingPart": lambda obj: isinstance(obj, citygmlobj.
˓→BuildingPart),
                "isBuildingInstallation": lambda obj: isinstance(obj, citygmlobj.
˓→BuildingInstallation),
                "isStructuralElement": lambda obj: obj.functionCode ==
˓→"structuralElement",
                "isRoofConstruction": lambda obj: obj.functionCode ==
˓→"roofConstruction", (continues on next page)
```

```
(continued from previous page)
```

```
"isPorch": lambda obj: obj.functionCode == "porch",
                "isNotPrivilegedComponent": lambda obj: obj.usageCode ==
˓→"relevantForClearanceSpace",
                "isNotOnPropertyBoundary": ga.isNotOnPropertyBoundary,
                "exceedsStructuralElementThresholds": partial(ga.
˓→genericExceedsThresholds, checkingFunctions=[partial(ga.protrusionViolation, rule=
˓→'protrusion > 1.5')], positiveConsequenceFunc = ga.setAll2Relevant),
                "exceedsRoofConstructionThresholds": partial(ga.
˓→genericExceedsThresholds, checkingFunctions=[ga.roofConstructionViolation]),
                "exceedsPorchThresholds": partial(ga.genericExceedsThresholds,
˓→checkingFunctions=[ga.porchLengthRatioViolation, ga.protrusionViolation,
                                                        partial(ga.
˓→porchPropertyBoundaryDistanceViolation, propertyParcel=buildingPropertyParcel)]),
                "porchLengthRatioViolation": ga.porchLengthRatioViolation,
                "exceedsProtrusionThreshold": ga.protrusionViolation,
                "roofConstructionViolation": ga.roofConstructionViolation,
                "roofConstructionLengthRatio": ga.roofConstructionLengthRatio,
                "clearanceSpaceInspection": partial(csi.ClearanceSpaceInspector.
˓→recursiveInspection, self=clearanceSpaceInspector)
               };
# Read the descision tree
decisionTree = XML.parse('./decisionTree.xml');
# Initialize rule engine
ruleEngine = rEn.RuleEngine(functionPool_RuleEngine, decisionTree);
# Set the rule engine in the CSI
clearanceSpaceInspector.setRuleEngine(ruleEngine);
# Start clearance space inspection
clearanceSpaceInspector.inspectBuilding4ClearanceSpaces();
building.buildingClearanceSpace();
totalClearanceSpace = building.clearanceSpace.geometry;
plt.figure();
if isinstance(totalClearanceSpace, MultiPolygon):
    for g in totalClearanceSpace.geoms:
       plt.plot(*g.exterior.xy, 'k');
        plt.fill(*g.exterior.xy);
else:
   plt.plot(*totalClearanceSpace.exterior.xy, 'k');
    plt.fill(*totalClearanceSpace.exterior.xy);
plt.show();
# For visualization purposes
buildingSurroundingsBuffer = box(*buildingDTMBuffer.bounds).buffer(1.0, cap_style=3,
\rightarrowjoin_style=2):
dtmSurrounding = dtm.readDTM("Trackline.xyz", buildingSurroundingsBuffer);
buildingTin = dtm.createTIN(dtmBuildingPoints, clippingObject=None);
ticPoly = points2Polygon(buildingTIC);
#22fig = plt.figure();
                                                                          (continues on next page)
```

```
(continued from previous page)
```

```
plt.grid();
ax = plt.axes(projection='3d');
for c in building.unpackedComponentsAsList():
   for s in c.surfaceParts:
       ax.plot3D(s.geometry.exterior.xy[0], s.geometry.exterior.xy[1], [p[2] for p
˓→in list(s.geometry.exterior.coords)], "r");
        for interior in s.geometry.interiors:
           ax.plot3D(interior.xy[0], interior.xy[1], [p[2] for p in list(interior.
\rightarrowcoords)], "b-");
       pointList = list(s.geometry.exterior.coords);
       n = ga.findPlaneNormal(pointList);
       p_{\text{}centroid} = centroid(s.geometry);
       ax.quiver(*p_centroid, *n, normalize=True);
       for i in range(0, len(pointList) -1, 1):
            line = [pointList[i], pointList[i + 1]];
            virtualTIC = None;
            # virtualTIC = citygml.virtualTIC(line, n, ticPolygon,
˓→dtmBuildingDataPoints, dtmBuildingDataPointValues);
           if virtualTIC is not None:
                ax.plot3D(virtualTIC.xy[0], virtualTIC.xy[1], [p[2] for p in
˓→list(virtualTIC.coords)]);
for i in range(0, len(buildingTIC), 1): # range(2, 3)
   ax.plot3D(buildingTIC[i].xy[0], buildingTIC[i].xy[1], [z[2] for z in
˓→list(buildingTIC[i].coords)]);
   ax.scatter(buildingTIC[i].xy[0], buildingTIC[i].xy[1], [z[2] for z in
˓→list(buildingTIC[i].coords)]);
plt.show();
tin = dtm.createTIN(dtmSurrounding, ticPoly);
# =============================================================================
# RENDERING
# =============================================================================
fig0 = plt.figure();
# ax0 = fig0.add_subplot(111, projection='3d');
ax0 = fig0.gca(projection='3d');
# ax0 = Axes3D(fig0);
ax0.set_xlim(buildingDTMBuffer.bounds[0], buildingDTMBuffer.bounds[2]);
ax0.set_ylim(buildingDTMBuffer.bounds[1], buildingDTMBuffer.bounds[3]);
ax0.set_zlim(np.min(dtmBuildingDataPointValues) - 10, np.˓→max(dtmBuildingDataPointValues) + 10);
def init():
   visualizeFaces(building.unpackedComponentsAsList(), ax0);
   dtm.render(ax0, tin);
   plt.show();
    return fig0;
                                                                         (continues on next page)
```
(continued from previous page)

```
init();
def animate(i):
   # azimuth angle : 0 deg to 360 deg
   ax0<u>.view_init(elev=-5</u>, <math>azim=i*4);
   return fig0;
# for angle in range(0, 360):
# ax0.view_init(-5, angle);
# plt.draw();
# plt.pause(.001);
# plt.show();
# ani = animation. FuncAnimation (fig0, animate, init_func=init, frames=90,
˓→interval=50);
# fn = 'rotate_azimuth_angle_3d_surf';
# ani.save(fn+'.gif',writer='imagemagick', fps=500/50);
```
**Clearance Space Computation**

## **CHAPTER**

**NINE**

# **INDICES AND TABLES**

- genindex
- modindex
- search

**Clearance Space Computation**

# **PYTHON MODULE INDEX**

## c

CityGMLObject, 1 CityGMLProcessing, 9 ClearanceSpaceInspector, 15

## d

DTM, 19

# g

GeometricAnalysis, 21

## r

RuleEngine, 39

### w

WorldFileReader, 41

**Clearance Space Computation**

## **INDEX**

## Symbols

\_\_getNodes() (*RuleEngine.RuleEngine method*), 39

- setClearanceSpaceDepth() (ClearanceS*paceInspector.ClearanceSpaceInspector method*), 15
- \_\_setSpatialPlanAdjustmentFactor() (*ClearanceSpaceInspec-*
- *tor.ClearanceSpaceInspector method*), 15 \_\_walkThroughTree() (*RuleEngine.RuleEngine method*), 40

# A

adjacentObjects (*CityGMLObject.CityGMLObject attribute*), 3 adjustmentFactorRoof (*CityGMLObject.ClearanceSurface attribute*), 4 adjustmentFactorSpatialPlan (*CityGMLObject.ClearanceSurface attribute*), 4 aggregateBuildingInstallations() (*in module GeometricAnalysis*), 21 aggregatedBuildingInstallations (*CityGM-LObject.BuildingInstallation attribute*), 2 aggregateSurfaces() (*in module GeometricAnalysis*), 21 areaType (*CityGMLObject.SpatialPlanDevelopmentArea attribute*), 6

# B

Building (*class in CityGMLObject*), 1 building (*ClearanceSpaceInspector.ClearanceSpaceInspector attribute*), 15 buildingClearanceSpace() (*CityGMLObject.Building method*), 2 BuildingInstallation (*class in CityGMLObject*), 2 buildingInstallations (*CityGMLObject.Building attribute*), 1 BuildingPart (*class in CityGMLObject*), 3 buildingParts (*CityGMLObject.Building attribute*), 1

BuildingSurfacePart (*class in CityGMLObject*), 3 buildingTICs (*ClearanceSpaceInspector.ClearanceSpaceInspector attribute*), 15

# $\mathsf C$

calculateClearanceSpace() (*ClearanceSpaceInspector.ClearanceSpaceInspector method*), 16 checkAdjacency() (*in module GeometricAnalysis*),  $21$ checkEdgeAdjacency() (*in module Geometric-Analysis*), 21 CityGMLObject module, 1 CityGMLObject (*class in CityGMLObject*), 3 CityGMLProcessing module, 9 classCode (*CityGMLObject.CityGMLObject attribute*), 3 clearanceDepth (*CityGMLObject.ClearanceSurface attribute*), 4 clearanceSpace (*CityGMLObject.Building attribute*), 2 clearanceSpace() (*ClearanceSpaceInspector.ClearanceSpaceInspector method*), 16 ClearanceSpaceInspector module, 15 ClearanceSpaceInspector (*class in ClearanceSpaceInspector*), 15 clearanceSpaceSurfaces (*CityGMLObject.BuildingSurfacePart attribute*), 3 clearanceSpaceSurfaces (*CityGMLObject.SurfacePartsContainer attribute*), 6 ClearanceSurface (*class in CityGMLObject*), 4 ClosureSurface (*class in CityGMLObject*), 4 ClosureSurfacePart (*class in CityGMLObject*), 4 closureSurfaces (*CityGMLObject.Building attribute*), 1 component2PointCollection() (*in module GeometricAnalysis*), 22 componentSlope() (*in module GeometricAnalysis*),

#### $22$

- computationDescription (*CityGMLObject.ClearanceSurface attribute*), 4
- computeHeightAdjustment() (*in module GeometricAnalysis*), 22
- computeLineIntersection3D() (*in module GeometricAnalysis*), 22
- createDTMBuffer() (*in module GeometricAnalysis*), 23
- createTIN() (*in module DTM*), 19
- createTopologies() (*in module GeometricAnalysis*), 23

## <sub>D</sub>

- decisionTreeDOMObject (*RuleEngine.RuleEngine attribute*), 39
- developmentAreaFactors (*CityGMLObject.SpatialPlan attribute*), 5
- developmentAreas (*CityGMLObject.SpatialPlan attribute*), 5
- digitalTerrainModel (*ClearanceSpaceInspector.ClearanceSpaceInspector attribute*), 15
- dissolveThematicObjects() (*in module CityGMLProcessing*), 9
- distanceAlongAxis\_Component() (*in module GeometricAnalysis*), 23
- distanceAlongAxis\_SurfacePart() (*in module GeometricAnalysis*), 23
- distanceAlongProjectionAxis() (*in module GeometricAnalysis*), 23
- distanceBetweenLines() (*in module Geometric-Analysis*), 24
- distancePoint2Plane() (*in module Geometric-Analysis*), 24
- Door (*class in CityGMLObject*), 4 doors (*CityGMLObject.ThematicBuildingSurfacePartsContainer* GenericThematicSurfacePart (*class in CityGMattribute*), 7 DoorSurfacePart (*class in CityGMLObject*), 4 DTM module, 19

dtmPointsAsGridPoints() (*in module DTM*), 19

## E

extractCityObjectRelations() (*in module CityGMLProcessing*), 9 extractCoords() (*in module CityGMLProcessing*), 9 extractElement() (*in module CityGMLProcessing*), 10 extractGeometriesFromComponent() (*in module GeometricAnalysis*), 24 extractGeometry() (*in module CityGMLProcessing*), 10

- extractPosFromPosElements() (*in module CityGMLProcessing*), 10
- extractPosFromPosListElement() (*in module CityGMLProcessing*), 10
- extractSurfaceMembers() (*in module CityGML-Processing*), 11
- extractThematicSurfaces() (*in module CityGMLProcessing*), 11

## F

- filename (*WorldFileReader.WorldFileReader attribute*), 41
- fillingSurfaceTagNamesCityGML3 (*in module CityGMLProcessing*), 11
- findAdjacentRoofPartsAbove() (*in module GeometricAnalysis*), 24
- findClosestDistance2PropertyBoundary() (*in module GeometricAnalysis*), 25
- findElementInChilds() (*in module CityGMLProcessing*), 11
- findPlaneNormal() (*in module GeometricAnalysis*), 25
- findPropertyBoundarySegments\_ONRelation() (*in module GeometricAnalysis*), 25
- functionCode (*CityGMLObject.CityGMLObject attribute*), 3

# G

genericCheck() (*in module GeometricAnalysis*), 25 genericExceedsThresholds() (*in module GeometricAnalysis*), 26 genericSurfaces (*CityGMLObject.Building attribute*), 1 GenericThematicSurface (*class in CityGMLObject*), 4 *LObject*), 4 GeometricAnalysis module, 21 geometricOperation() (*in module Geometric-Analysis*), 26 geometry (*CityGMLObject.Surface attribute*), 6 getClearanceSpaceDepthAdjustmentFactor() (*in module GeometricAnalysis*), 26 getComponentByIDRelationAndType() (*in module GeometricAnalysis*), 27 getComponents() (*CityGMLObject.Building method*), 2 getComponents() (*CityGMLObject.BuildingInstallation method*), 2 getDescriptionFromDictionary() (*in module CityGMLProcessing*), 12 getDevelopmentAreaTypeOfBuilding() (*in module GeometricAnalysis*), 27

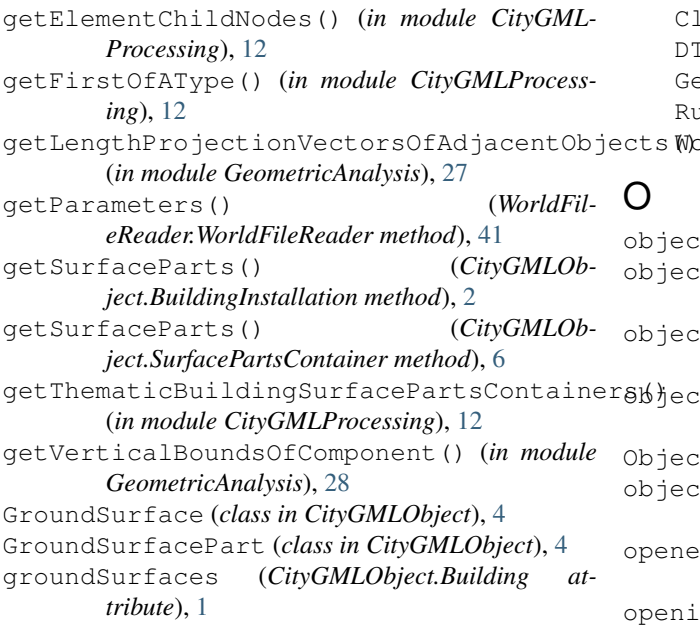

## H

hasOrientableSurface() (*in module CityGML-Processing*), 13

heightAdjustmentFactorAdjacentRoofs() (*in module GeometricAnalysis*), 28

# I

id (*CityGMLObject.CityGMLObject attribute*), 3 inspectBuilding4ClearanceSpaces() (*ClearanceSpaceInspector.ClearanceSpaceInspector method*), 16 isDirected2CertainDevelopmentAreaTypes() (*in module GeometricAnalysis*), 28 isNotOnPropertyBoundary() (*in module GeometricAnalysis*), 29

isRelevantSurfacePart() (*in module GeometricAnalysis*), 29

# L

lineOverlap() (*in module GeometricAnalysis*), 29 lineSegmentTopology() (*in module Geometric-Analysis*), 29 linesOverlap() (*in module GeometricAnalysis*), 30

## M

meanDirection() (*in module GeometricAnalysis*), 30

meanNormalVector() (*in module GeometricAnalysis*), 30

module

```
CityGMLObject, 1
CityGMLProcessing, 9
```
ClearanceSpaceInspector, 15 DTM, 19 GeometricAnalysis, 21 RuleEngine, 39 WorldFileReader, 41

## O

objectID (*CityGMLObject.ObjectRelation attribute*), 5 objectOfInterest (*RuleEngine.RuleEngine attribute*), 39 objectPolygonCrossing() (*in module GeometricAnalysis*), 30 objectPolygonIntersection() (*in module GeometricAnalysis*), 31 ObjectRelation (*class in CityGMLObject*), 5 objectRelations (*CityGMLObject.CityGMLObject attribute*), 3 openedUpwards() (*in module GeometricAnalysis*), 31 openingTagNamesCityGML2 (*in module CityGML-Processing*), 13 operations (*RuleEngine.RuleEngine attribute*), 39 orderPointsAlongProjectionAxis() (*in module GeometricAnalysis*), 31 outerCeilings (*CityGMLObject.Building attribute*), 1 OuterCeilingSurface (*class in CityGMLObject*), 5 OuterCeilingSurfacePart (*class in CityGMLObject*), 5 outerFloors (*CityGMLObject.Building attribute*), 1 OuterFloorSurface (*class in CityGMLObject*), 5 OuterFloorSurfacePart (*class in CityGMLObject*), 5

### P

parent (*CityGMLObject.CityGMLObject attribute*), 3 parseCoordinates() (*in module CityGMLProcessing*), 13 pointInList() (*in module GeometricAnalysis*), 31 pointList2TICs() (*in module GeometricAnalysis*), 32 pointOnLineSegment() (*in module Geometric-Analysis*), 32 polygonArea() (*in module GeometricAnalysis*), 32 porchLengthRatioViolation() (*in module GeometricAnalysis*), 32 porchPropertyBoundaryDistanceViolation() (*in module GeometricAnalysis*), 33 privilegeBuildingInstallation() (*in module GeometricAnalysis*), 33 privilegeBuildingPart() (*in module GeometricAnalysis*), 33 privilegeComponent() (*in module Geometric-Analysis*), 34

### **Clearance Space Computation**

- privilegeComponents() (*ClearanceSpaceInspector.ClearanceSpaceInspector method*), 16
- projectPoint2Plane() (*in module Geometric-Analysis*), 34
- projectPolygon() (*in module GeometricAnalysis*), 34
- (*in module GeometricAnalysis*), 34
- PropertyParcel (*class in CityGMLObject*), 5
- propertyParcel (*ClearanceSpaceInspector.ClearanceSpaceInspector attribute*), 15
- protrusionViolation() (*in module Geometric-Analysis*), 35

# R

readDTM() (*in module DTM*), 19 readDTMAsDataPoints() (*in module DTM*), 19 recursiveInspection() (*ClearanceSpaceInspector.ClearanceSpaceInspector method*), 16 referenceChildsWithParent() (*CityGMLObject.CityGMLObject method*), 3 relationType (*CityGMLObject.ObjectRelation attribute*), 5 removeChildsFromParent() (*in module CityGMLProcessing*), 13 removeDuplicates() (*in module GeometricAnalysis*), 35 render() (*in module DTM*), 20 resolveCodeListElement() (*in module CityGMLProcessing*), 13 roofConstructionLengthRatio() (*in module GeometricAnalysis*), 35 roofConstructionViolation() (*in module GeometricAnalysis*), 35 roofEdges (*CityGMLObject.BuildingSurfacePart attribute*), 3 roofs (*CityGMLObject.Building attribute*), 1 RoofSurface (*class in CityGMLObject*), 5 RoofSurfacePart (*class in CityGMLObject*), 5

RuleEngine

module, 39 RuleEngine (*class in RuleEngine*), 39

## S

- setAll2Relevant() (*in module GeometricAnalysis*), 36
- setClearanceSpaceConfiguration() (*ClearanceSpaceInspector.ClearanceSpaceInspector method*), 17
- setConsequenceFunction() (*ClearanceSpaceInspector.ClearanceSpaceInspector method*), 17
- setDefaultAdjustmentFactor() (*ClearanceSpaceInspector.ClearanceSpaceInspector*

*method*), 17

- setMinimumClearanceSpaceDepth() (*ClearanceSpaceInspector.ClearanceSpaceInspector method*), 17
- setNamespacesAndCityGMLVersion() (*in module CityGMLProcessing*), 13
- propertyBoundaryConstructionLineStrings() setObjectOfInterest() (*RuleEngine.RuleEngine method*), 40
	- setRuleEngine() (*ClearanceSpaceInspector.ClearanceSpaceInspector method*), 17
	- solveXLink() (*in module CityGMLProcessing*), 13 SpatialPlan (*class in CityGMLObject*), 5
	- spatialPlan (*ClearanceSpaceInspector.ClearanceSpaceInspector attribute*), 15
	- SpatialPlanDevelopmentArea (*class in CityGM-LObject*), 6
	- startRuleEngine() (*RuleEngine.RuleEngine method*), 40
	- storeysAboveGround (*CityGMLObject.Building attribute*), 1
	- Surface (*class in CityGMLObject*), 6
	- surfaceContainers (*CityGMLObject.BuildingInstallation attribute*), 2
	- surfaceParts (*CityGMLObject.SurfacePartsContainer attribute*), 6
	- SurfacePartsContainer (*class in CityGMLObject*), 6

### T

- terrainIntersectionCurve() (*in module GeometricAnalysis*), 36
- ThematicBuildingSurfacePartsContainer (*class in CityGMLObject*), 7
- ticIntersection() (*in module GeometricAnalysis*), 36
- tinInsidePolygon() (*in module GeometricAnalysis*), 37
- transformationMatrix() (*in module Geometric-Analysis*), 37
- transformationParams (*in module CityGMLProcessing*), 14
- transformObjectGeometries() (*in module GeometricAnalysis*), 37
- transformPoints() (*in module GeometricAnalysis*), 37

## U

- uniteSurfaces() (*in module GeometricAnalysis*), 37
- unpackedComponentsAsList() (*CityGMLObject.Building method*), 2
- usageCode (*CityGMLObject.CityGMLObject attribute*), 3

# V

virtualTIC() (*in module GeometricAnalysis*), 38

# W

walls (*CityGMLObject.Building attribute*), 1 WallSurface (*class in CityGMLObject*), 7 WallSurfacePart (*class in CityGMLObject*), 7 Window (*class in CityGMLObject*), 7 windows (*CityGMLObject.ThematicBuildingSurfacePartsContainer attribute*), 7 WindowSurfacePart (*class in CityGMLObject*), 7 WorldFileReader module, 41 WorldFileReader (*class in WorldFileReader*), 41

E Anleitung zur Konvertierung eines CAD-Gebäudeentwurfs in ein CityGML-Modell in SketchUp

# Anleitung zur Konvertierung eines CAD-Gebäudeentwurfs in ein CityGML-Modell in SketchUp

### Beschreibung:

Diese Anleitung dient als Beispiel und Vorlage für die Konvertierung eines zwei-dimensionalen CAD-Gebäudeentwurfs in ein CityGML-Gebäudemodell. Der Arbeitsablauf gliedert sich in zwei Teile. Im ersten Teil wird ein 3D-Modell aus den CAD-Zeichnungen erstellt. Im zweiten Teil wird das 3D-Modell mittels eines SketchUp Plugins in ein CityGML-Gebäudemodell exportiert.

Verwendete Software:

- Trimble SketchUp Pro 2020 (Pro-Version notwendig für dxf/dwg-Import)
- GEORES SketchUp CityGML Plugin (https://github.com/GeoplexGIS/geores, Handbuch: https://docplayer.org/59122411-Produktdokumentation.html)

### Beschreibung der Daten:

Die CAD-Zeichnung des Gebäudeentwurfs enthält Ansichten der vier Fassaden des Gebäudes, sowie die Grundrisszeichnungen der Stockwerke.

### 1 Erstellung eines SketchUp-Modells

### 1.1 Import des Grundrisses des 0. Stockwerks

Im ersten Schritt wird die CAD-Datei, welche den Grundriss des 0. Stockwerks enthält, in das SketchUp-Projekt importiert. Die CAD-Zeichnung wird von SketchUp als Gruppe importiert. Um unnötige Linien und Objekte zu löschen, muss die Gruppe in ihre Einzelteile aufgelöst werden. Anschließend können störende oder überflüssige Objekte selektiert und entfernt werden. Nachdem der Grundriss in gewünschter Form vorliegt, wird dieser erneut gruppiert. Anschließend wird ein Layer bzw. Tag angelegt, welcher die importierten CAD-Zeichnungen enthalten soll. Dorthin wird der gruppierte Grundriss verschoben.

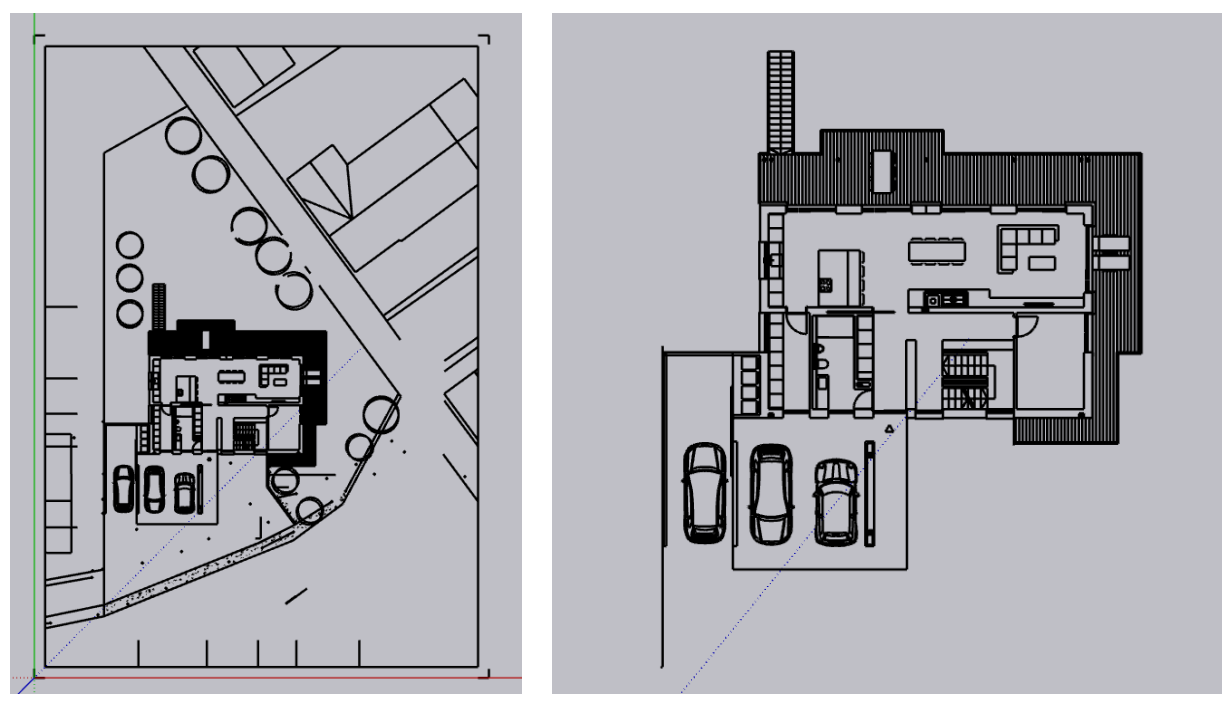

*Abbildung 1: Originaler Grundriss (links) und bereinigter Grundriss (rechts).*

### 1.2 Import der Fassaden-Ansichten

### *1.2.1 Erzeugung der Gebäudehülle*

Nun kann die erste Fassaden-Ansicht geladen werden, um die Gebäudehülle zu erzeugen. Welche Ansicht dafür verwendet wird, ist nicht von Relevanz. Auch hier muss die Zeichnung von Störelementen befreit werden. Danach wird die Ansicht gruppiert und in den Layer/Tag der CAD-Zeichnungen verschoben.

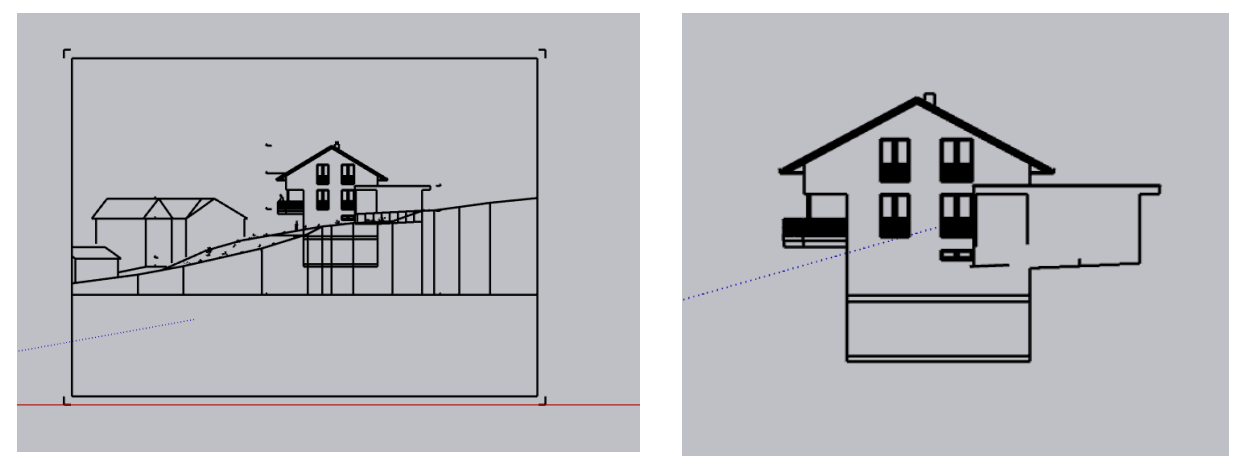

*Abbildung 2: Importierte CAD-Zeichnung einer Fassaden-Ansicht (links) und bereinigte CAD-Zeichnung (rehchts).*

Anschließend wird die Fassade mittels des Linien-Werkzeugs nachgezeichnet und somit eine Fläche der Fassade erzeugt. Als nächstes werden Fläche und Ansicht über die Rotierfunktion in die Vertikale gebracht und derart verschoben, dass die korrespondierenden Ecken des Grundrisses und der Fassade übereinander zu liegen kommen. Die Einrastfunktion vereinfacht es, Objekte anhand der Eckpunkte anderer Objekte auszurichten.

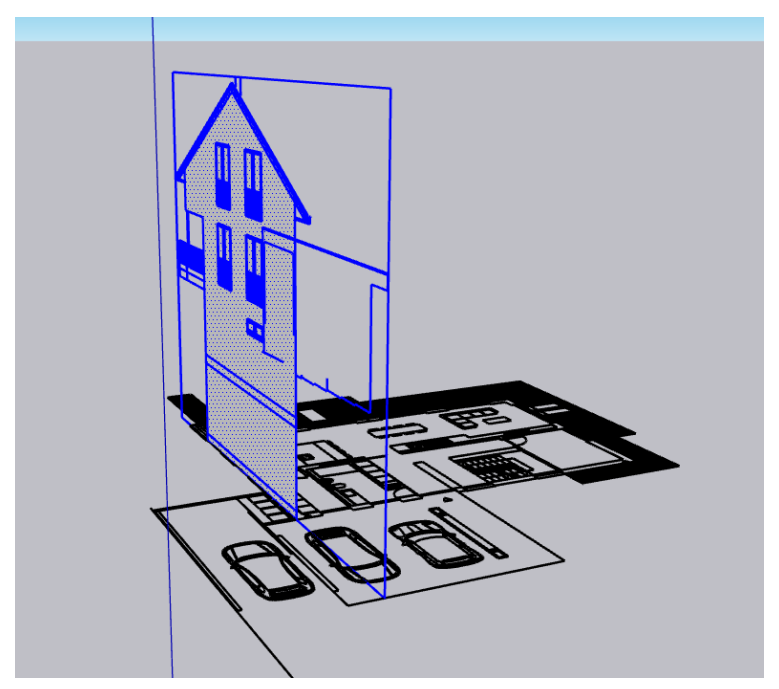

*Abbildung 3: Rotierte und verschobene Ansicht der Fassade.*

Nun wird über die Drücken/Ziehen-Operation die Fassadenfläche auf die Länge des Gebäudes extrudiert. Auch hier kann die Einrastfunktion helfen, um die Länge genau auf die des Grundrisses abzustimmen. Die dabei entstandenen Gebäudehülle wird anschließend gruppiert und in einen separaten Layer/Tag verschoben.

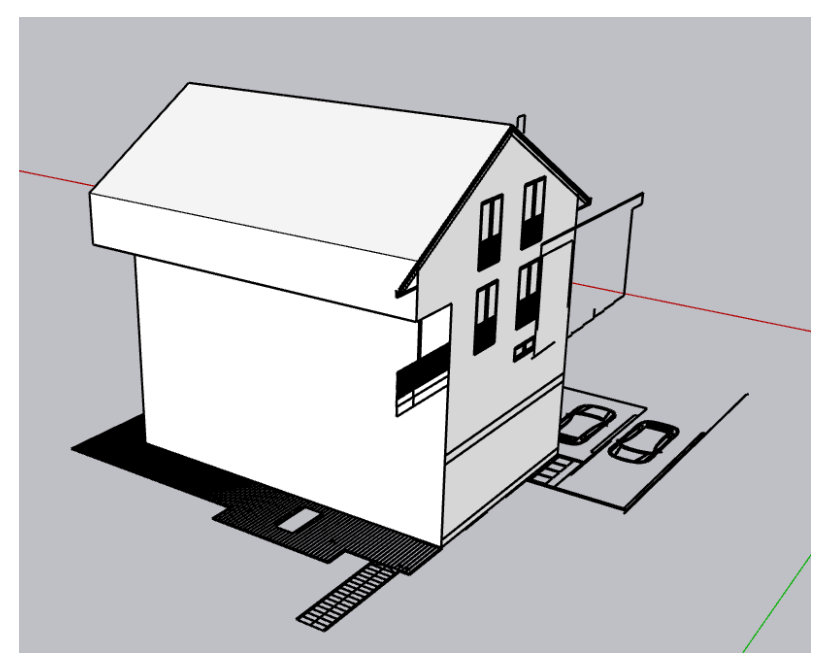

*Abbildung 4: Extrudierte Fassaden-Fläche der Referenzansicht.*

### *1.2.2 Anheften der restlichen Fassaden an die Gebäudehülle*

Nachdem die Gebäudehülle erzeugt wurde, werden die restlichen Ansichten in das Projekt importiert. Wie vorher werden die Ansichten bereinigt und in den entsprechenden Layer/Tag verschoben. Danach werden sie über Rotieren und Verschieben an die korrekte Position an der Gebäudehülle gebracht. Dabei müssen korrespondierende Punkte angrenzender Ansichten aufeinander zu liegen kommen.

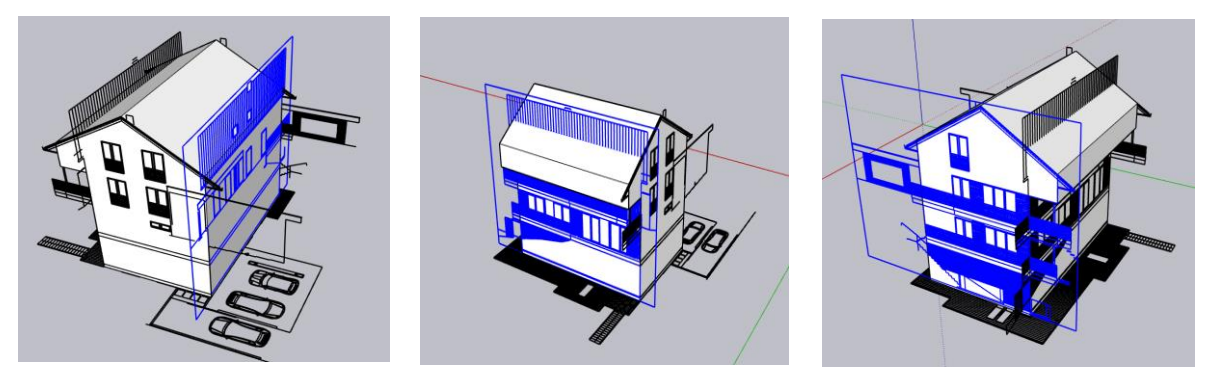

*Abbildung 5: Anheften der restlichen Ansichten an die Gebäudehülle.*

### 1.3 Justierung des Grundrisses des 0. Stockwerks

Der Grundriss des 0. Stockwerks ist auf Höhe des Kellerfußbodens. Da dies nicht die korrekte Position ist, wird der Grundriss vertikal verschoben, bis die korrespondierenden Punkte der Referenzansicht des 0.Stocks und des Grundrisses des 0. Stocks übereinander liegen.

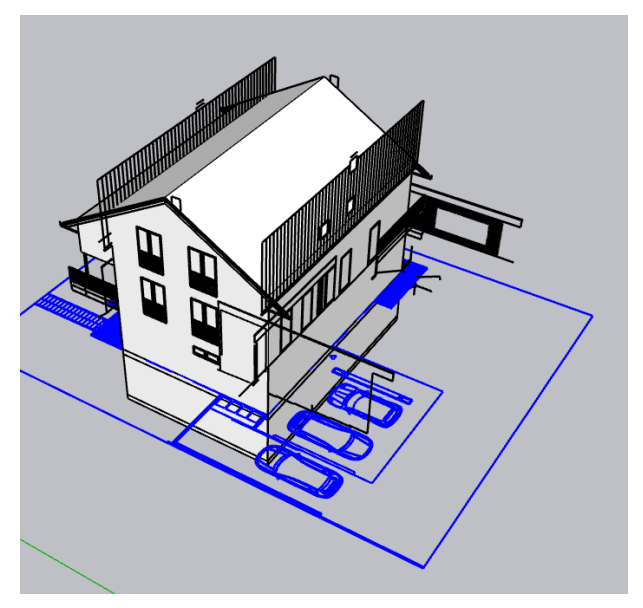

*Abbildung 6: Vertikale Justierung der Position des Grundrisses des 0. Stockwerks.*

### 1.4 Import des Grundrisses des 1. Stockwerks

Als nächstes wird die Grundriss-Zeichnung des 1. Stocks importiert. Auch hier findet die Reinigung der CAD-Zeichnung und anschließende Verschiebung in den Layer/Tag für die CAD-Importe statt. Wie auch schon der Grundriss des 0. Stockwerks wird der Grundriss der 1. Etage so verschoben, dass die Etage mit den korrespondierenden Punkten der Referenzfassade des 1. Stockwerks zusammenfällt.

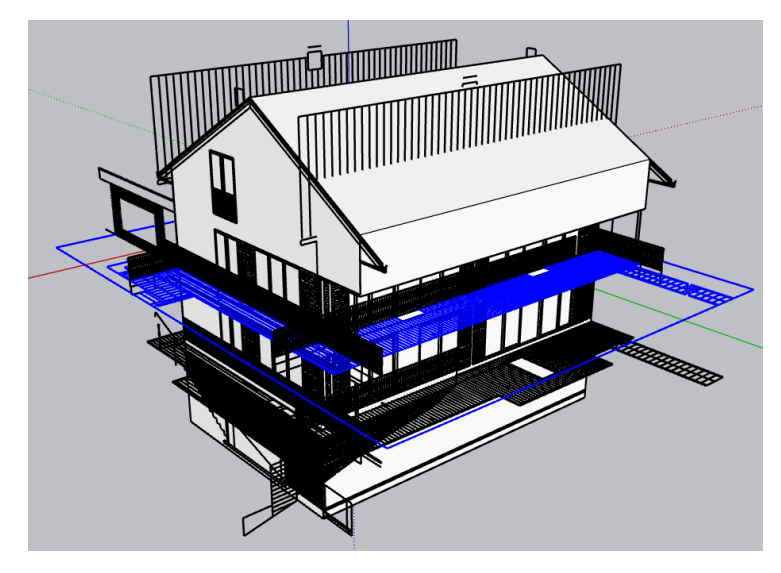

*Abbildung 7: Anpassung der Grundriss-Zeichnung des 1.Stockwerks an die Referenzansicht.*

### 1.5 Zusammenführung der Garagenkomponenten

Die Bestandteile der Garage in den CAD-Zeichnungen sind auf die verschiedenen Ansichten verteilt. Um diese zusammenzuführen, werden die jeweiligen Objekte der Garage aus den Ansichten ausgewählt und so verschoben, dass bezüglich der Referenzansicht die korrespondierenden Punkte der Garage übereinander liegen. Abschließend werden die Garagenobjekte gruppiert.

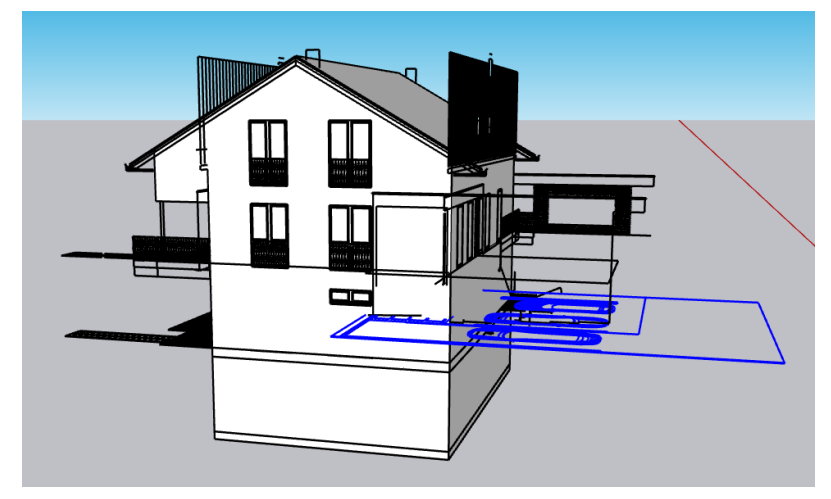

*Abbildung 8: Verschieben der Garagenkomponenten aus den verschiedenen Ansichten an die korrekte Position.*

### 1.6 Zeichnen von Türen und Fenster

### *1.6.1 Türen und Fenster der Fassaden*

Die Türen und Fenster der Fassaden können ganz einfach mit dem Linien-Werkzeug nachgezeichnet werden. Da es sich um wiederkehrende Objekte handelt, werden von Türen und Fenstern sogenannte Komponenten erstellt, die dann an die entsprechenden Positionen kopiert werden können. Die entstehenden Flächen auf der Gebäudehülle sind eigenständige Flächen, welche durch Entfernen Löcher in der Gebäudehülle hinterlassen würden.

### *1.6.2 Dachfenster*

Wie in Abbildung 8 zu sehen, ist durch die Parallelprojektion der Ansichten die Dachfläche nur in der Vertikalen verfügbar. Das macht die Rekonstruktion der Dachfenster etwas schwerer, da über Schnitte die ursprüngliche Position zurückverfolgt werden muss.

Zuerst werden wie bei den Fassadenfenstern auch, die Fensterflächen anhand der CAD-Zeichnung nachgezeichnet.

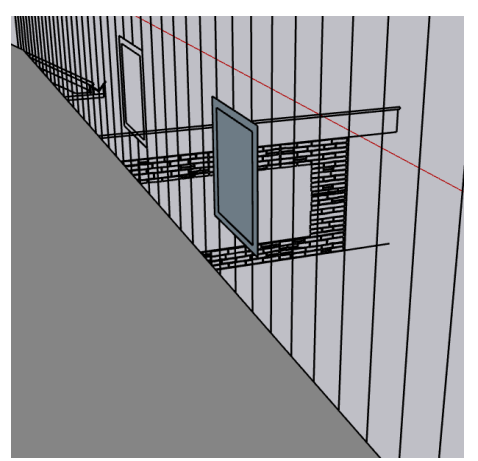

*Abbildung 9: Nachzeichnen der Dachfensterflächen.*

Als nächstes werden die Fensterflächen extrudiert, und zwar so weit, dass sie in die Gebäudehülle hineinragen.

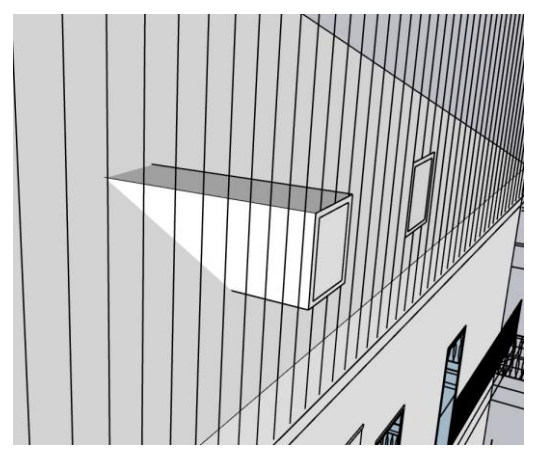

*Abbildung 10: Die Flächen der Dachfenster werden so weit extrudiert, dass sie in die Gebäudehülle hineinragen.*

Nun können die überflüssigen Linien und Flächen gelöscht werden bis die Schnittfläche auf der Gebäudehülle gezeichnet werden kann.

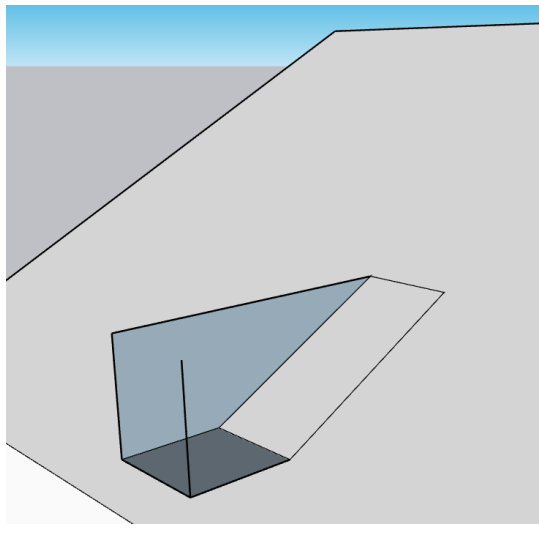

*Abbildung 11: Löschen der überflüssigen Komponenten, um die Schnittfläche des Dachfensters zu erhalten.*

### 1.7 Zwischenresultat

In Abbildung 12 sind ist die vorläufige Gebäudehülle mit den eingezeichneten Tür- und Fensterflächen dargestellt. In den nächsten Schritten wird das Gebäude um die noch fehlenden Komponenten (Dachüberstände, Kamin, Balkone, Garage und Treppe) erweitert.
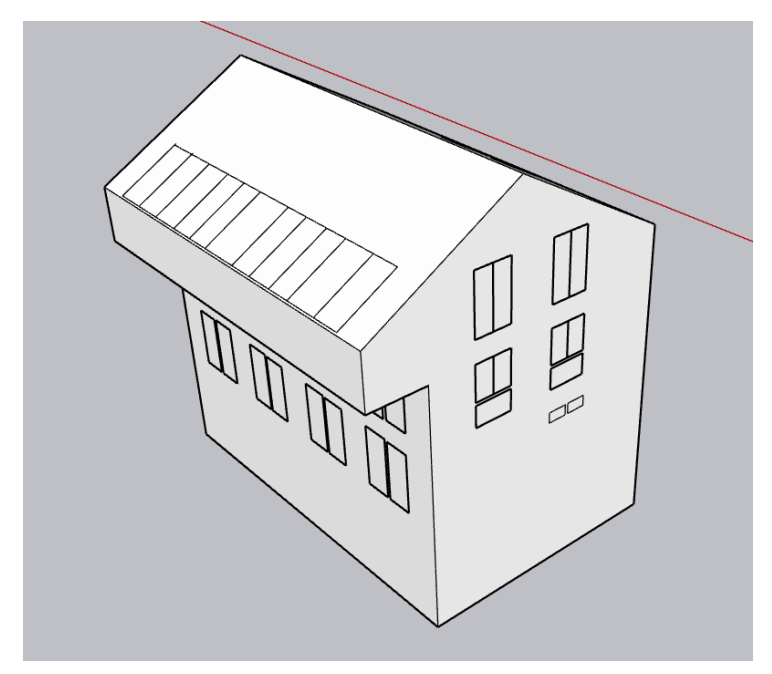

*Abbildung 12: Vorläufiges Ergebnis nach der Einzeichnung von Tür- und Fensterflächen in die Gebäudehülle.*

### 1.8 Erstellung des Kamins

Auch die 4 Seiten des Kamins sind auf die vier Ansichten verteilt. Zwei sich nicht gegenüberliegende Kaminseiten werden ausgewählt und mit dem Linien-Werkzeug nachgezeichnet. Danach werden beide Flächen extrudiert, sodass sich die Geometrien verschneiden lassen.

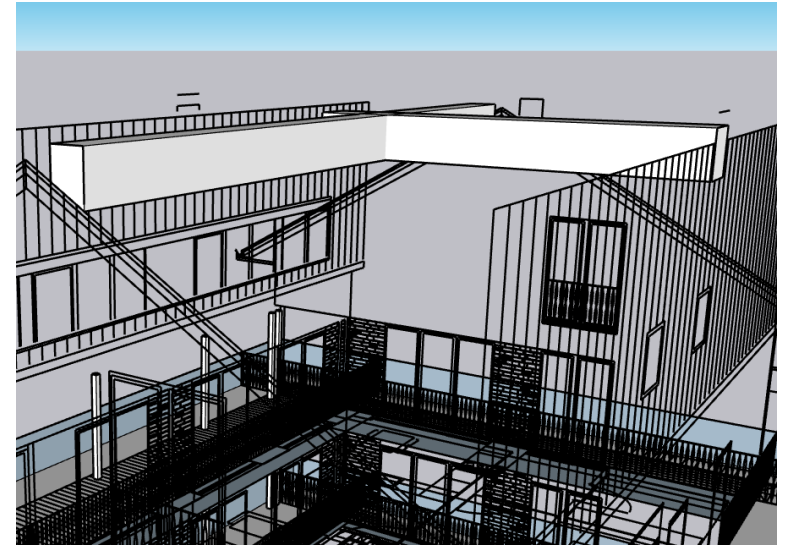

*Abbildung 13: Verschneidung der extrudierten Kaminflächen.*

Für die Verschneidung der beiden Geometrien müssen beide ausgewählt werden. Nach der Ausführung der Verschneide-Operation, verbleibt die Kamingeometrie. Abschließend werden die Kaminflächen zu einem Objekt gruppiert.

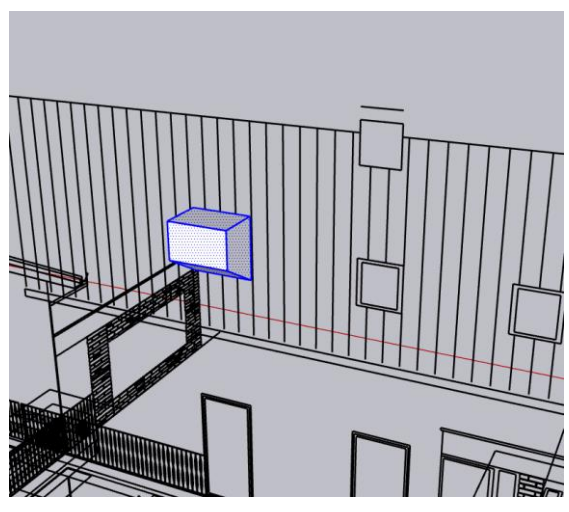

*Abbildung 14: Resultierender Kamin aus der Verschneidung der Volumenkörper.*

### 1.9 Erstellung der Garage

Die Erstellung der Hülle der Garage als Gebäudeteil ist analog zum Vorgehen beim Hauptgebäude. Eine Seite der Garage wird als Referenz festgelegt. Diese Seite wird mit dem Linien-Werkzeug nachgezeichnet, sodass eine Fläche entsteht, die auf die Länge der Garage gemäß der CAD-Zeichnungen extrudiert wird. Dasselbe Vorgehen wird auf die Dachfläche der Garage angewandt. Nach Fertigstellung werden alle Garagenflächen zu einem Objekt gruppiert.

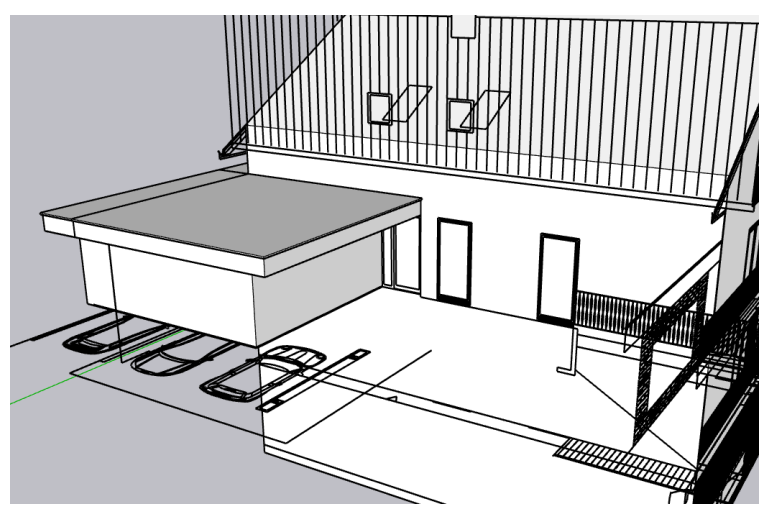

*Abbildung 15: Resultierendes Garagenobjekt.*

### 1.10 Erstellung der Dachüberstände

Die Dachüberstände werden mittels zweier angrenzender Gebäudeseiten konstruiert. Die Ansicht der Längsseite liefert das Maß des Überstandes in der Richtung der Längsseite. Die Breitseite liefert die Länge des Dachüberstandes rechtwinklig zur Längsseite des Gebäudes. Je Dachfläche entstehen drei Dachüberstände. Jeder Dachüberstand wird als eigenständiges Objekt gruppiert.

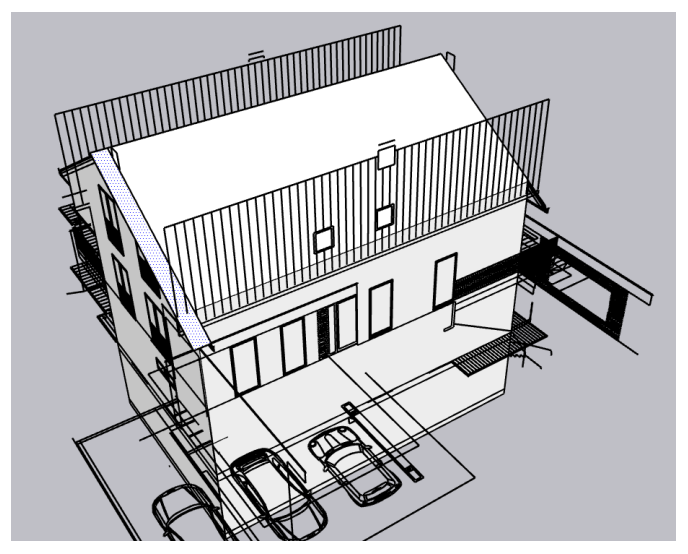

*Abbildung 16: Zeichnen des Dachüberstandes aus den CAD-Zeichnungen zweier angrenzender Ansichten.*

# 1.11 Erstellung der Balkone

Wie auch schon bei der Erstellung der Gebäudehülle und der Garage wird für jeden Balkon eine Seite der Balkonplattform nachgezeichnet und auf die entsprechende Länge beziehungsweise Breite des Balkons gemäß der CAD-Zeichnung extrudiert.

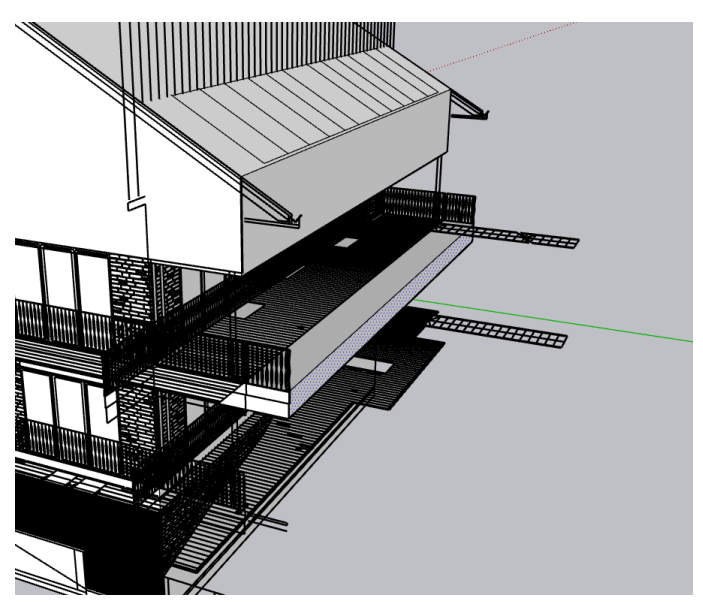

*Abbildung 17: Generierung der Balkonplattform.*

Anschließend werden die Balkonpfeiler erstellt. Da die Pfeiler wiederkehrende Objekte sind, wird ein Referenzpfeiler als Komponente erstellt, der dann an die jeweiligen Positionen kopiert werden kann. Für die Balkongeländer werden einfach mittels des Linien-Werkzeugs die Endpunkte der CAD-Zeichnungen derart verbunden, dass die jeweilige Geländer-Fläche entsteht. Jeder Balkon wird als individuelles Objekt gruppiert.

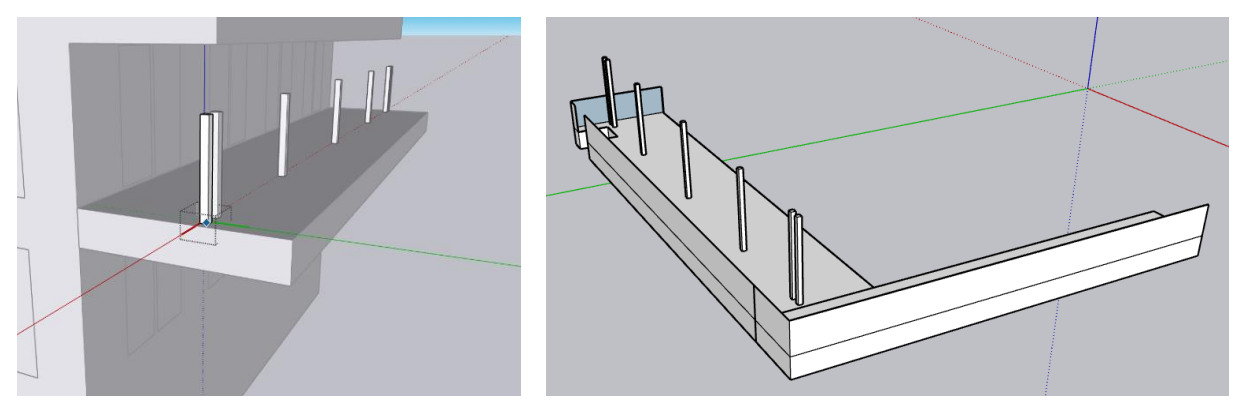

*Abbildung 18: Erstellung der Balkonpfeiler und der Geländer.*

### 1.12 Erstellung der Treppe

Die Tiefe der Treppenstufen wird aus einer Ansicht orthogonal zur Treppenrichtung gewonnen (siehe Abbildung 19). Die Breite der Treppe ist einer der Stockwerkszeichnungen zu entnehmen (siehe Abbildung 19). Um nicht jede Treppenstufe einzeln zeichnen zu müssen, wird aus der ersten Treppenstufe eine Komponente erstellt, welche dann beliebig oft kopiert und an die jeweilige Position verschoben wird. Am Ende werden alle Treppenstufen zu einem Objekt gruppiert.

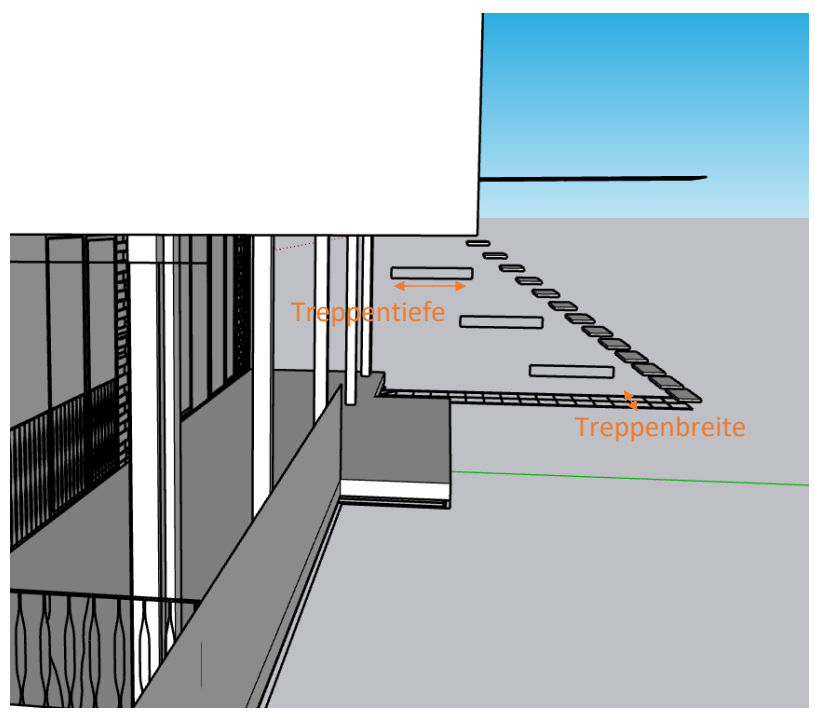

*Abbildung 19: Ableitung der Maße der Treppenstufen aus zwei Ansichten.*

#### 1.13 SketchUp-Modell

Das Ergebnis des ersten Arbeitsschritts ist ein 3D-Gebäude als SketchUp-Modell, welches aus den 2D-Ansichten einer CAD-Zeichnung abgeleitet wurde.

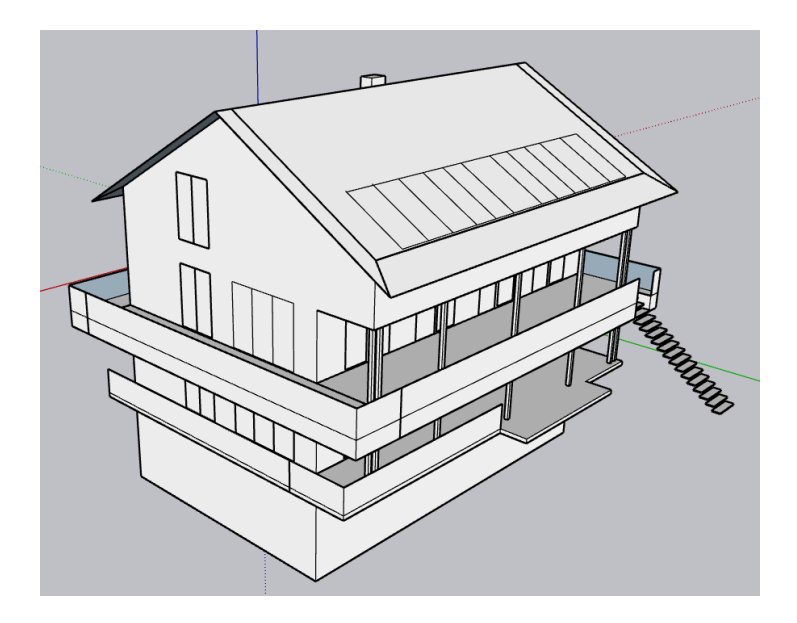

*Abbildung 20:Das Resultat des ersten Arbeitsschritts ist ein 3D-SketchUp-Modell des CAD-Gebäudeentwurfs.*

# 2 Generierung eines CityGML-Gebäudemodells

### 2.1 Instanziierung des CityGML-Gebäudes

Dem Handbuch des GEORES SketchUp CityGML Plugins ist zu entnehmen, dass als erstes eine Gebäude-Instanz erstellt werden muss. Dafür wird die Gebäudehülle selektiert und der gewünschten LoD-Geometrie zugewiesen.

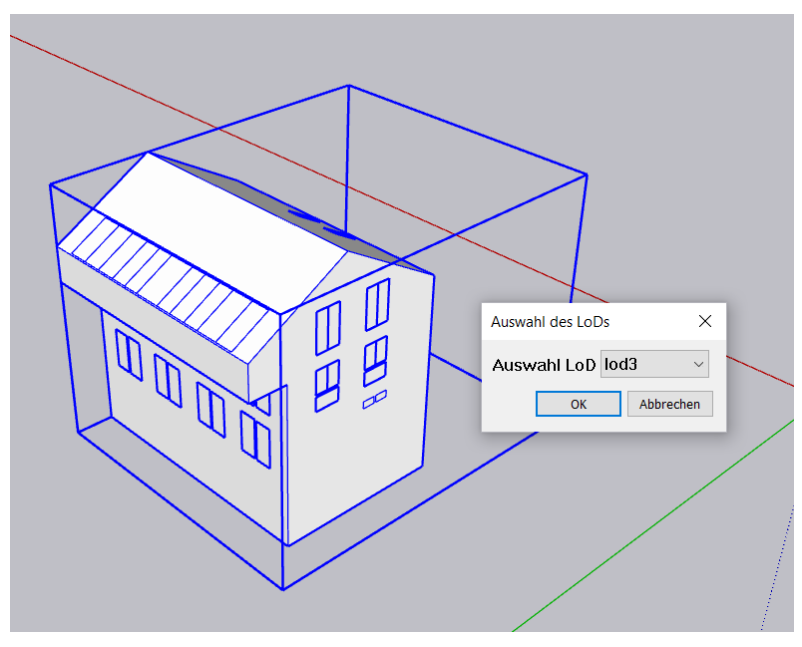

*Abbildung 21: Die Gruppierung der Gebäudehülle wird als CityGML-Gebäude instanziiert.*

# 2.2 Zuweisung von thematischen Begrenzungsflächen

Nun werden die Flächen der Gebäudehülle thematischen CityGML-Begrenzungsflächen zugewiesen. Dafür wird die entsprechende Fläche selektiert und anschließend auf den Knopf in der Toolbar (siehe rotes Rechteck in Abbildung 22) für die Zuweisung zur jeweiligen thematischen Fläche geklickt. Dies wird für die Dachflächen, die Wandflächen, die äußeren Deckenflächen, die Fenster, die Türen und die Grundfläche der Gebäudehülle durchgeführt.

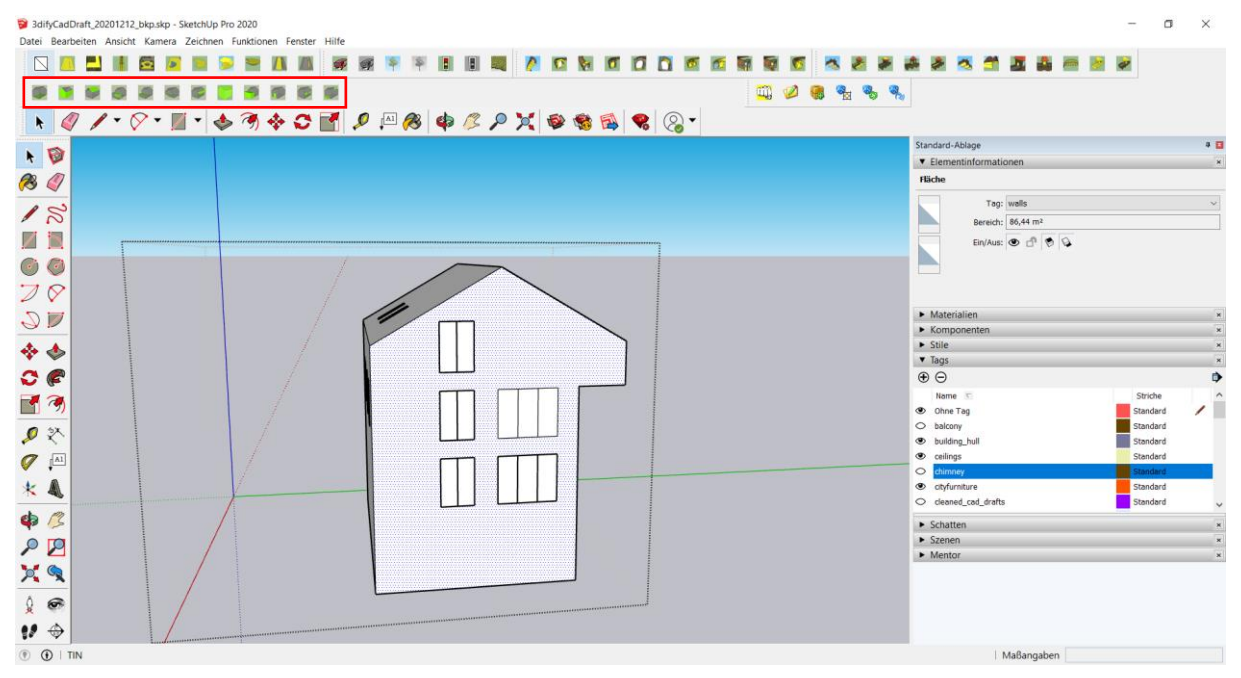

*Abbildung 22: Zuweisung einer selektierten Gebäudefläche zu einer thematischen CityGML-Begrenzungsfläche.*

# 2.2 Zuweisung von Gebäudeinstallationen

Nachdem eine Instanz des CityGML-Gebäudes erstellt wurde, können diesem die Gebäudeinstallationen (Dachüberstände, Balkone, Kamin und Treppe) zugewiesen werden. Zuerst wird die Gruppierung einer Gebäudeinstallation selektiert. Durch Rechtsklick auf die ausgewählte Gruppierung erscheint ein Menü, in dem auf *GEORES CityGML Manuell zuweisen* geklickt wird.

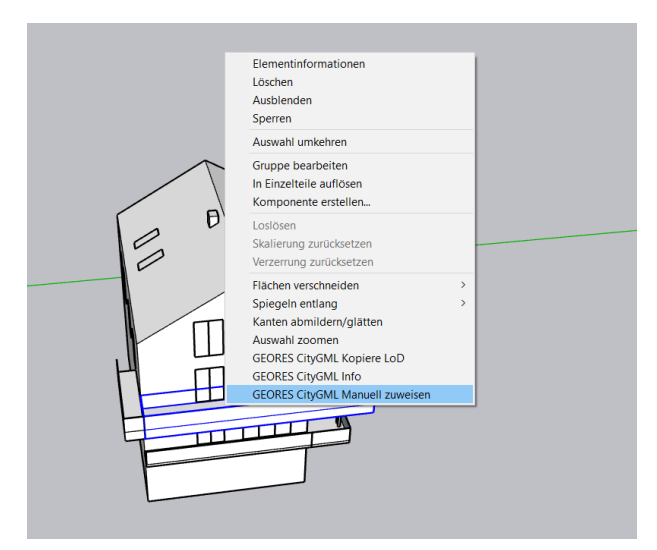

*Abbildung 23: Nach Auswahl der Gruppierung der Gebäudeinstallation und Rechtsklick auf diese erscheint das GEORES Plugin Menü.*

Nachdem auf den Befehl *GEORES CityGML Manuell zuweisen* geklickt wurde, kann die Gebäudeinstallation durch Klicken auf das Gebäude, welches dann gelb angezeigt wird, diesem zugewiesen werden. Es öffnet sich ein Menü, aus dem nochmal der Name der Gebäudeinstanz ausgewählt werden muss.

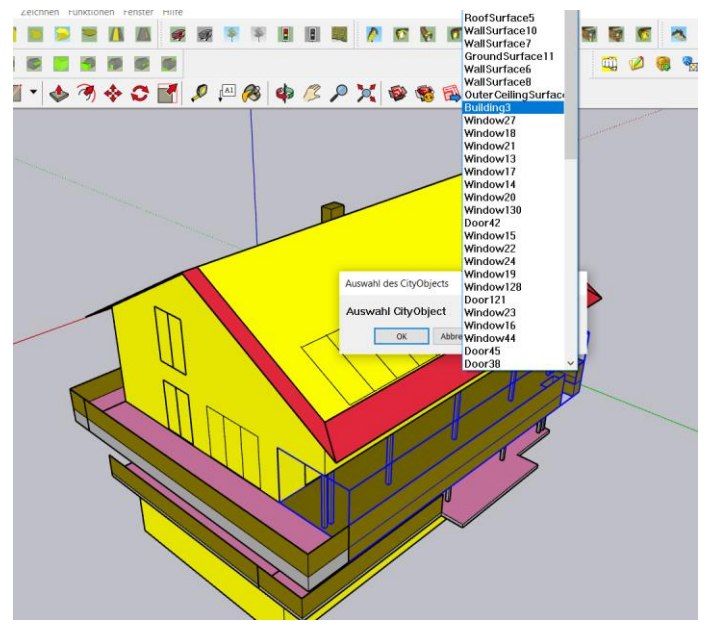

*Abbildung 24: Das selektierte Element, zu welchem die Gebäudeinstallation zugewiesen werden soll, wird in gelb angezeigt.*

Nun wird die Gruppierung der Gebäudeinstallation erneut ausgewählt und über Klicken auf den Knopf zur Erzeugung einer CityGML-Gebäudeinstallation eine Instanz erzeugt. Anschließend können einzelne Flächen der Gebäudeinstallation selektiert werden und einer thematischen CityGML-Begrenzungsfläche zugewiesen werden. Sollen mehrere Flächen Teil einer gemeinsamen Instanz einer thematischen Begrenzungsfläche sein, so müssen alle betroffenen Flächen selektiert sein, bevor der entsprechende Knopf in der Toolbar geklickt wird. Das beschriebene Vorgehen wird für alle vorhandenen Gebäudeinstallationen angewandt.

## 2.2 Zuweisung von Gebäudeteilen

Das Vorgehen ist analog zu den Schritten in *2.2 Zuweisung von Gebäudeinstallationen*. Zunächst wird die Gruppierung der Garage der Gebäudeinstanz zugewiesen. Anschließend wird durch Drücken des CityGML-Gebäudeteil-Knopfes in der Toolbar ein CityGML-Gebäudeteil erstellt. Flächen des Gebäudeteils können durch Auswahl und Drücken des entsprechenden Knopfes in der Toolbar einer der zur Verfügung stehenden thematischen CityGML-Begrenzungsflächen zugewiesen werden.

# 2.4 Export des CityGML-Gebäudemodells

Über die die Auswahl *Funktionen* in der Menüleiste kann zum Befehl *GEORES CityGML Export 2.0* gelangt werden. Durch Klicken auf diesen Befehl öffnet sich ein Menü, in welchem unter anderem die CityGML-Version und der Speicherort des Exports des CityGML-Gebäudemodells einstellbar sind.

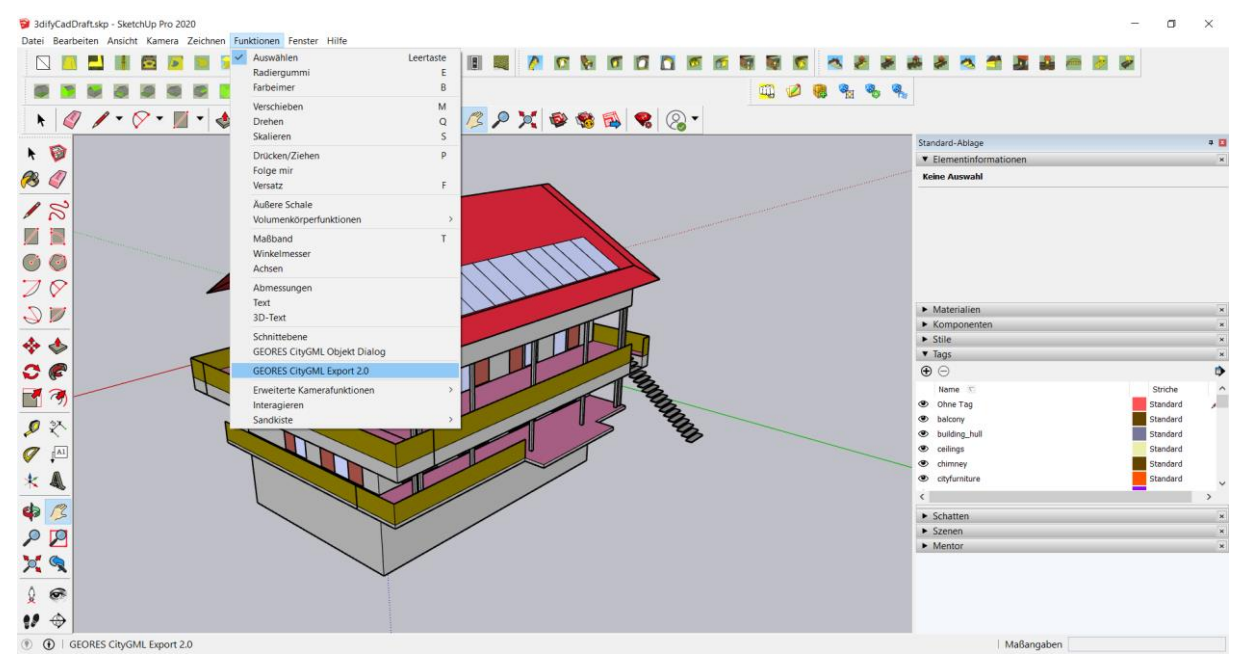

*Abbildung 26: Befehl für den Export des SketchUP-Modells im CityGML-Format.*

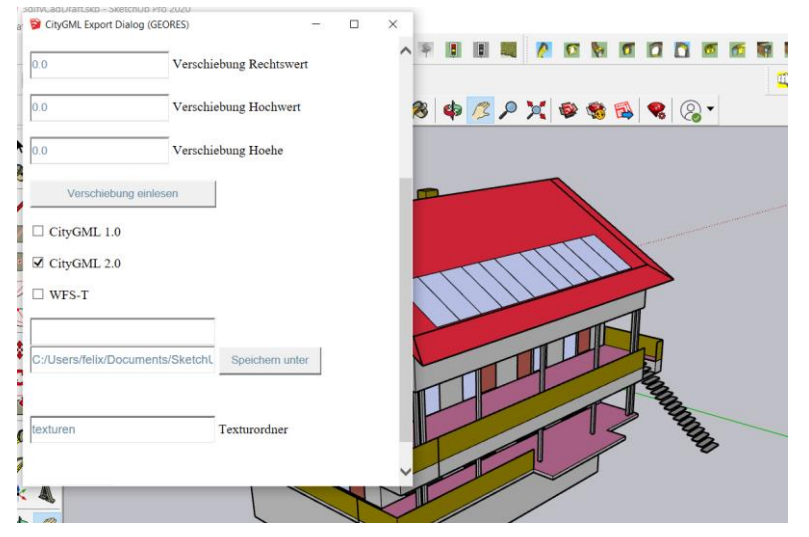

*Abbildung 25: Export-Menü des GEORES SketchUp CityGML Plugins.*

Zur Überprüfung der exportierten Datei kann diese in einen GML-Viewer, wie den FZKViewer (https://www.iai.kit.edu/1302.php) geladen werden.

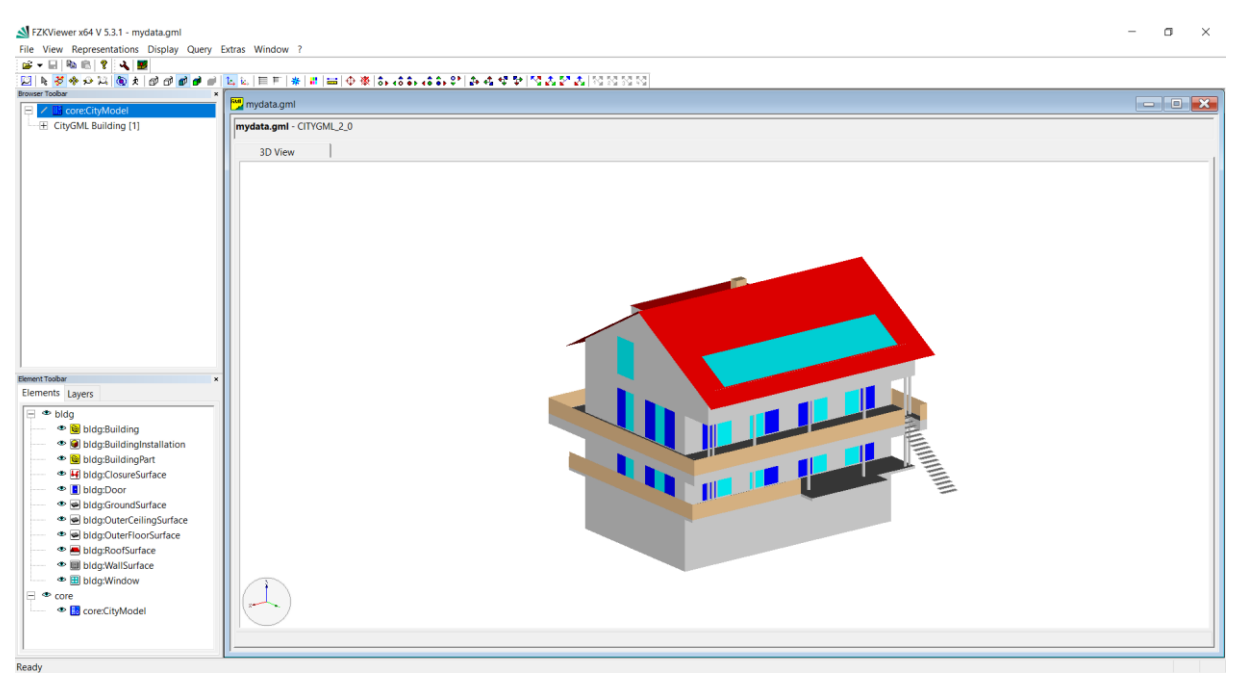

*Abbildung 27: Überprüfen des exportierten CityGML-Gebäudemodells im FZKViewer.*

F Verzeichnis des digitalen Anhangs

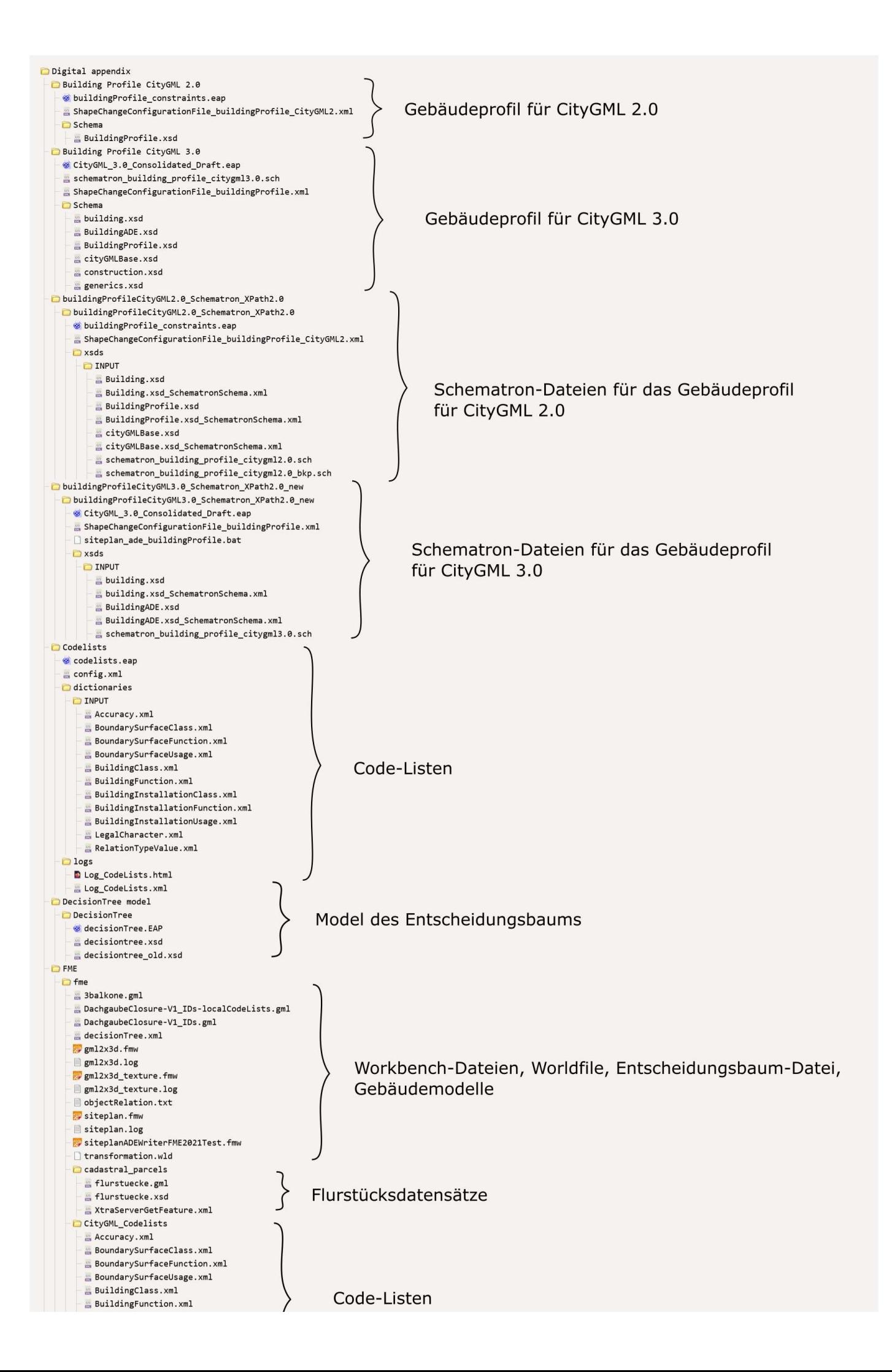

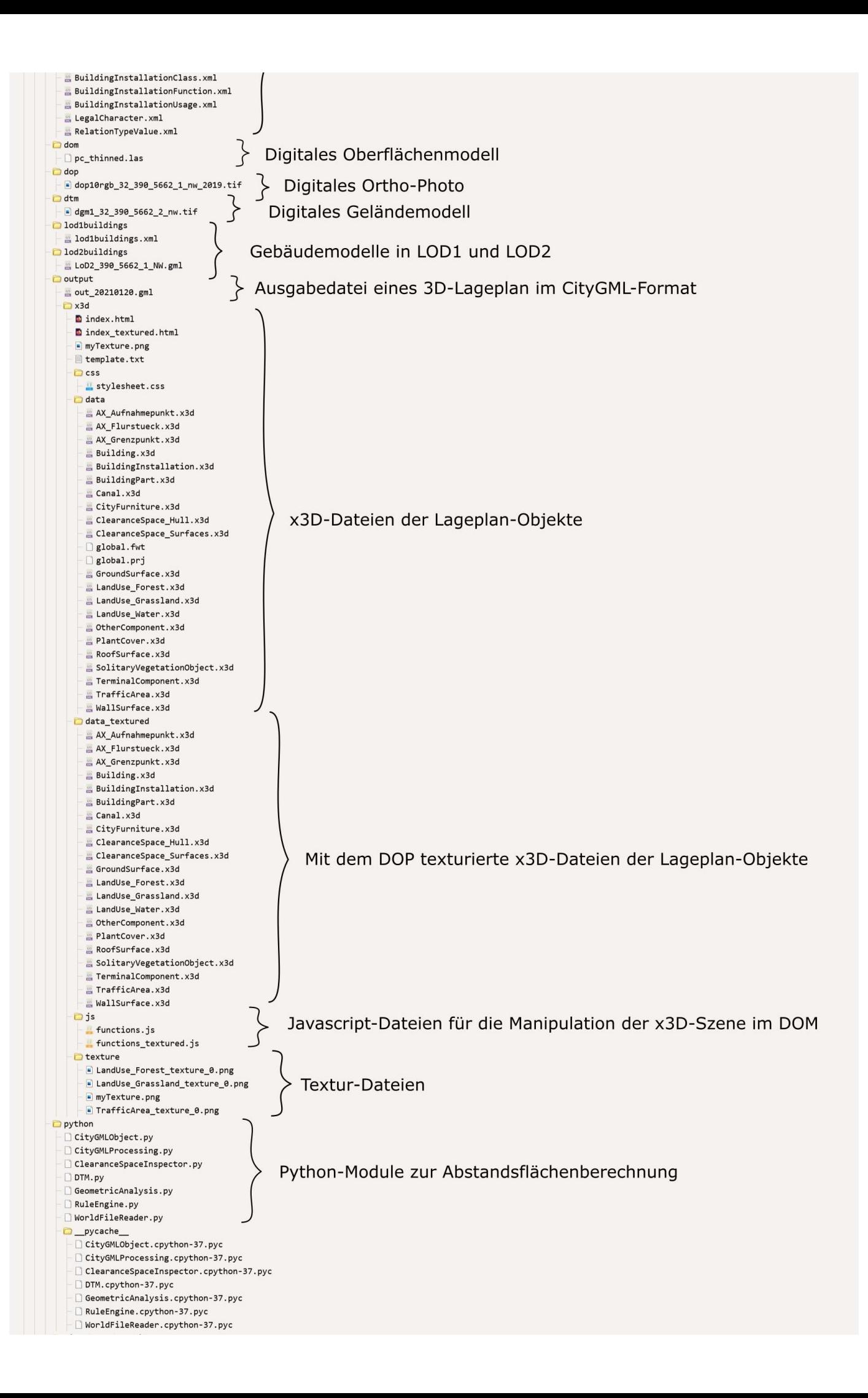

#### Siteplan shapeFiles border points.cpg border points.dbf border\_points.prj border\_points.shp  $\Box$  border\_points.shx cadastral\_parcels.cpg cadastral\_parcels.dbf cadastral\_parcels.prj cadastral parcels.shp Cadastral parcels.shx canals.cpg canals.dbf canals.prj canals.shp  $\Box$  canals.shx  $\Box$  control\_points.cpg control\_points.dbf  $\Box$  control\_points.prj  $\Box$  control\_points.shp control\_points.shx  $\Box$  drain\_covers.cpg drain\_covers.dbf  $\Box$  drain\_covers.prj drain\_covers.shp drain covers.shx existingPrivateTrafficAreas.dbf existingPrivateTrafficAreas.prj existingPrivateTrafficAreas.shp existingPrivateTrafficAreas.shx existingPublicTrafficAreas.cpg existingPublicTrafficAreas.dbf existingPublicTrafficAreas.prj existingPublicTrafficAreas.shp existingPublicTrafficAreas.shx height control points.cpg  $\Box$  height control points.dbf height control points.pri height\_control\_points.shp height\_control\_points.shx land\_use.cpg land\_use.dbf land\_use.prj land\_use.shp land\_use.shx plannedPrivateTrafficAreas.cpg plannedPrivateTrafficAreas.dbf plannedPrivateTrafficAreas.prj plannedPrivateTrafficAreas.shp D plannedPrivateTrafficAreas.shx planned house connection.cpg planned\_house\_connection.dbf planned\_house\_connection.prj planned\_house\_connection.shp planned\_house\_connection.shx plant\_cover.cpg plant\_cover.dbf plant\_cover.prj plant\_cover.shp plant\_cover.shx propertyParcel.cpg propertyParcel.dbf propertyParcel.prj propertyParcel.shp propertyParcel.shx rain\_water\_sink.cpg rain\_water\_sink.dbf rain\_water\_sink.prj rain\_water\_sink.shx siteplan\_bounds.cpg siteplan\_bounds.dbf siteplan bounds.prj siteplan bounds.shp siteplan\_bounds.shx street\_caps.cpg street caps.dbf street\_caps.prj street\_caps.shp street\_caps.shx  $\Box$  street\_light.cpg  $\Box$  street\_light.dbf Street\_light.prj  $\Box$  street\_light.shp  $\Box$ <br/> ${\small\textsf{street\_light}.\textsf{shx}}$ vegetation\_trees.cpg Vegetation\_trees.dbf vegetation\_trees.prj  $\Box$  vegetation\_trees.shp □ vegetation\_trees.shx land\_use\_old I anduse.cpg I landuse.dbf

#### Shape-Dateien der Lageplan-Objekte

**E** ⊥anduse.prj  $-$  1 anduse.shp  $-$  1 landuse.shx StreetLightModel StreetLight.skp  $\blacksquare$  testing CearanceSpaceTest citygmlProcessing.py dtmModule.pv FmePythonClearance.fmw FinePythonClearance.log SampleDTM.xyz  $\Box$  script.py  $\neg$  srfc.py I transformation.wld pycache\_ citygmlProcessing.cpython-37.pyc dtmModule.cpython-37.pyc  $\Box$  srfc.cpython-37.pyc citygml2.0ToCitygml3.0  $\frac{1}{2}$  eml2eml.fmw  $\equiv$  gml2gml.log  $\approx$  out.gml weg.gml **O**treeModels bush.skb bush.skp bushes.skp Laub\_26.skp Madel 26.skp  $xsdFiles$ CityGML-3.0Encodings-master.zip citygml3.0.zip citygm13.0\_20201214.zip  $Citygm12.0$ **Example:**<br> **Example:** BuildingProfile.xsd BuildingProfile\_old.xsd CityGML.xsd  $Citygm13.0$ appearance.xsd bridge.xsd building.xsd cityFurniture.xsd @ CityGML3.0\_UtilityNetworkADE.xsd cityGMLBase.xsd a cityGMLProfile.xsd e cityObiectGroup.xsd construction.xsd dynamizer.xsd generics.xsd gmlProfilexplan.xsd andUse.xsd E LandUsePlanning.xsd pointCloud.xsd e relief.xsd SiteplanADE.xsd SiteplanADE\_old.xsd SiteplanADE\_original.xsd  $\sqrt{2}$  transportation. xsd  $int$  tunnel.xsd **E** vegetation.xsd versioning.xsd waterBody.xsd citygm13.0\_schema\_original appearance.xsd bridge.xsd Building.xsd cityFurniture.xsd cityGMLBase.xsd cityObjectGroup.xsd  $\infty$  construction. xsd dynamizer.xsd generics.xsd a landUse.xsd pointCloud.xsd e relief.xsd **E** transportation.xsd tunnel.xsd wegetation.xsd e versioning.xsd waterBody.xsd data\_set\_citygml2.0 app schema feature types.xml CityGML\_feature\_types.xml CityGML\_NoiseADE\_feature\_types.xml data\_set\_citygm13.0 app\_schema\_feature\_types.xml CityGML\_3.0\_feature\_types.xml CityGML\_feature\_types.xml GEORES manual amanual.pdf **PythonDoc**  $\frac{1}{2}$  clearancespacecomputation.pdf  $\blacksquare$ html

 $\overline{a}$ 

CityGML-Schema-Dateien

Anleitung zur Konvertierung eines CAD-Gebäudeentwurfs in ein CityGML-Gebäudemodell in SketchUp

#### . . . . . . . . . . . . . CityGMLObiect.html CityGMLProcessing.html ClearanceSpaceInspector.html  $D$ DTM.html  $\blacksquare$  genindex.html GeometricAnalysis.html  $\blacksquare$  index.html modules.html  $\Box$  objects.inv py-modindex.html RuleEngine.html SampleCode.html **D** search.html searchindex.is WorldFileReader.html  $\Box$  modules CityGMLObject.html CityGMLProcessing.html ClearanceSpaceInspector.html D DTM.html GeometricAnalysis.html m index.html RuleEngine.html WorldFileReader.html sources CityGMLObject.rst.txt  $\quad \ \ \, \texttt{\large \#} \ \texttt{CityGMLProcessing.rst.txt}$ ClearanceSpaceInspector.rst.txt DTM.rst.txt GeometricAnalysis.rst.txt  $\equiv$  index.rst.txt modules.rst.txt RuleEngine.rst.txt SampleCode.rst.txt WorldFileReader.rst.txt  $\Box$ static alabaster.css basic.css Custom.css doctools.is documentation\_options.js  $\blacksquare$  file.png  $\frac{1}{2}$  jquery-3.5.1.js jquery.js language\_data.js  $\blacksquare$  minus.png plus.png pygments.css searchtools.js  $\blacksquare$  underscore-1.3.1.js underscore.js  $\Box$  css badge\_only.css theme.css  $\Box$  fonts fontawesome-webfont.eot fontawesome-webfont.svg fontawesome-webfont.ttf fontawesome-webfont.woff fontawesome-webfont.woff2  $\Box$  lato-bold-italic.woff lato-bold-italic.woff2 lato-bold.woff lato-bold.woff2 lato-normal-italic.woff lato-normal-italic.woff2 lato-normal.woff lato-normal.woff2 Roboto-Slab-Bold.woff Roboto-Slab-Bold.woff2 Roboto-Slab-Regular.woff Roboto-Slab-Regular.woff2  $\Box$  fonts fontawesome-webfont.eot fontawesome-webfont.svg fontawesome-webfont.ttf fontawesome-webfont.woff fontawesome-webfont.woff2 FontAwesome.otf lato-bold-italic.woff lato-bold-italic.woff2 lato-bold.woff lato-bold.woff2  $\Box$  lato-normal-italic.woff lato-normal-italic.woff2 lato-normal.woff lato-normal.woff2 Roboto-Slab-Bold.woff Roboto-Slab-Bold.woff2 Roboto-Slab-Light.woff Roboto-Slab-Light.woff2 Roboto-Slab-Regular.woff Roboto-Slab-Regular.woff2

Roboto-Slab-Thin woff

#### Dateien der Python-Dokumentation

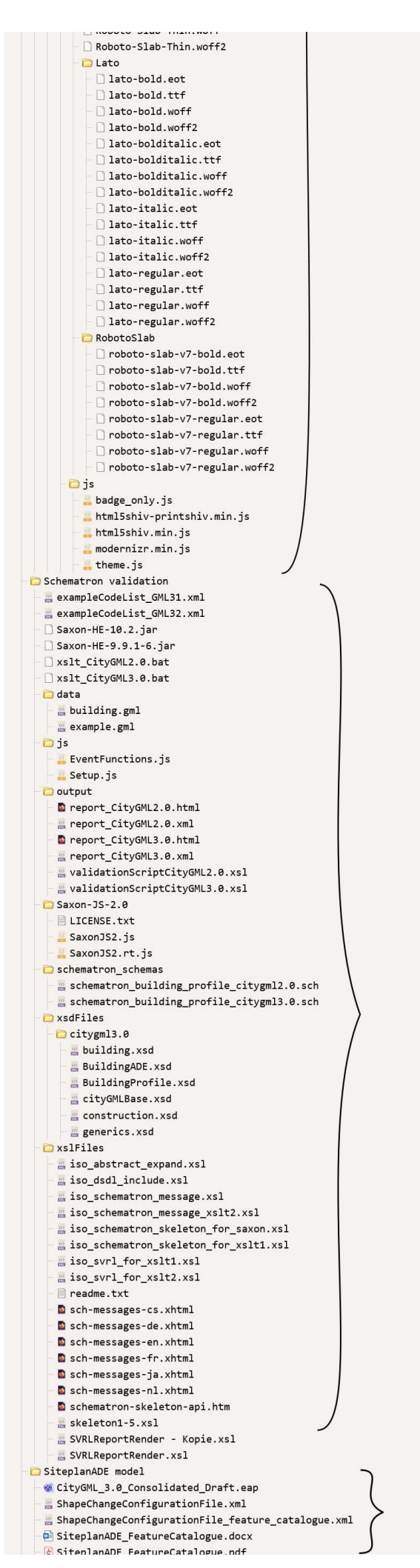

#### Dateien für die Schematron-Validierung

Modell der SiteplanADE

## **Literatur**

- *About inspire.* (2021). https://inspire.ec.europa.eu/about-inspire/563. Zugriff auf [https://](https://inspire.ec.europa.eu/about-inspire/563) [inspire.ec.europa.eu/about-inspire/563](https://inspire.ec.europa.eu/about-inspire/563)
- AKG Software. (2019). *Grundlagen.* https://www.akgsoftware.de/docs/de/infravision/b56/akgcad/webhelp/ r\_grundlagen.html. Zugriff auf [https://www.akgsoftware.de/docs/de/](https://www.akgsoftware.de/docs/de/infravision/b56/akgcad/webhelp/topics/koordinaten_r_grundlagen.html) [infravision/b56/akgcad/webhelp/topics/koordinaten\\_r\\_grundlagen.html](https://www.akgsoftware.de/docs/de/infravision/b56/akgcad/webhelp/topics/koordinaten_r_grundlagen.html)
- Albert, J., Bachmann, M. & Hellmeier, A. (2003, April). Erhebungen im Rahmen der Arbeitsgruppe, Anwendungen und Zielgruppen "der SIG3Dim Rahmen der Initiative GDI-NRW. In *Zielgruppen und Anwendungen für Digitale Stadtmodelle und Digitale Geländemodelle.* Zugriff auf [https://docplayer.org/](https://docplayer.org/20358349-Zielgruppen-und-anwendungen-fuer-digitale-stadtmodelle-und-digitale-gelaendemodelle.html) [20358349-Zielgruppen-und-anwendungen-fuer-digitale-stadtmodelle-und](https://docplayer.org/20358349-Zielgruppen-und-anwendungen-fuer-digitale-stadtmodelle-und-digitale-gelaendemodelle.html) [-digitale-gelaendemodelle.html](https://docplayer.org/20358349-Zielgruppen-und-anwendungen-fuer-digitale-stadtmodelle-und-digitale-gelaendemodelle.html)
- André Borrmann, C. K., Jakob Beetz & Liebich, T. (2015). Building Information Modeling. In A. Borrmann, M. König, C. Koch & J. Beetz (Hrsg.), *Building Information Modeling* (S. 112–114). Springer Fachmedien Wiesbaden. doi: 10.1007/978-3-658-05606-3
- Aringer, K. (2016). Modellbasierte Transformation von 3D-Gebäudemodellen nach INSPIRE. *zfv – Zeitschrift für Geodäsie, Geoinformation und Landmanagement* (3/2016), 184– 191. doi: 10.12902/zfv-0113-2016
- Aringer, K. (2017). Geodäsie in einer digitalen Zukunft Erwartungen aus einer amtlichen Perspektive. In *Mitteilungen* (Bd. 3.2017).
- Aumann, G. et al. (Hrsg.). (2016). *Bezugssystemwechsel auf ETRS89/UTM Grundlagen, Erfahrungen undEmpfehlungen.* Andreas Donaubauer, Thomas H. Kolbe. Zugriff auf <www.rundertischgis.de/publikationen/leitfaeden>
- Balka, K., Daub, M. & Pflanzer, A. (2018). *Automatisierung im öffentlichen Sektor* (Studie). McKinsey&Company. Zugriff auf [https://](https://www.mckinsey.de/~/media/mckinsey/locations/europeandmiddleeast/deutschland/publikationen/automatisierungimoeffentlichensektor/automatisierungimoeffentlichensektor.pdf) [www.mckinsey.de/~/media/mckinsey/locations/europeandmiddleeast/](https://www.mckinsey.de/~/media/mckinsey/locations/europeandmiddleeast/deutschland/publikationen/automatisierungimoeffentlichensektor/automatisierungimoeffentlichensektor.pdf) [deutschland/publikationen/automatisierungimoeffentlichensektor/](https://www.mckinsey.de/~/media/mckinsey/locations/europeandmiddleeast/deutschland/publikationen/automatisierungimoeffentlichensektor/automatisierungimoeffentlichensektor.pdf) [automatisierungimoeffentlichensektor.pdf](https://www.mckinsey.de/~/media/mckinsey/locations/europeandmiddleeast/deutschland/publikationen/automatisierungimoeffentlichensektor/automatisierungimoeffentlichensektor.pdf)
- *Basic Information.* (2015). http://www.citygmlwiki.org/index.php/Basic\_Information. Zugriff auf [http://www.citygmlwiki.org/index.php/Basic\\_Information](http://www.citygmlwiki.org/index.php/Basic_Information)
- BAUO NRW 2018: HANDLUNGSEMPFEHLUNG AUF DER GRUNDLAGE DER DIENST-BESPRECHUNGEN MIT DEN BAUAUF-SICHTSBEHÖRDEN IM OKTOBER/NOVEM-BER 2018 [Software-Handbuch]. (2018).
- Bayerische Vermessungsverwaltung. (2009). *UTM Abbildung und UTM Koordinaten.* https://www.ldbv.bayern.de/file/pdf/1910/UTM-Abbildung-und-Koordinaten.pdf. Zugriff auf [https://www.ldbv.bayern.de/file/pdf/1910/UTM-Abbildung-und](https://www.ldbv.bayern.de/file/pdf/1910/UTM-Abbildung-und-Koordinaten.pdf) [-Koordinaten.pdf](https://www.ldbv.bayern.de/file/pdf/1910/UTM-Abbildung-und-Koordinaten.pdf)
- Becker, R., Clemen, C. & Wunderlich, T. (2019). BIM in der Ingenieurvermessung. In *Leitfaden Geodäsie und BIM.* Runder Tisch GIS E.V.
- Bitzer, F. & Brisch, K. M. (1999). *Digitale Signatur*. Springer Berlin Heidelberg. doi: 10.1007/ 978-3-642-60102-6

Brenner, J. (2019, Juli). XPlanung Struktur und Konzepte..

- Brüggemann, T. & von Both, P. (2015). 3D-Stadtmodellierung: CityGML. In *Building Information Modeling* (S. 177–192). Springer Fachmedien Wiesbaden. doi: 10.1007/ 978-3-658-05606-3\_10
- Bydłosz, J., Bieda, A. & Parzych, P. (2018, apr). The Implementation of Spatial Planning Objects in a 3D Cadastral Model. *ISPRS International Journal of Geo-Information*, *7* (4), 153. doi: 10.3390/ijgi7040153
- Carsten Sommer, A. R. M. A. A. H. W. L., Elena Mucha. (2016, Dezember). *Umwelt- und Kostenvorteile ausgewählter innovativer Mobilitäts- und Verkehrskonzepte im städtischen Personenverkehr Endbericht - Langfassung* (resreport Nr. 3712 96 101). Umweltbundesamt. Zugriff auf [https://www.umweltbundesamt.de/sites/default/files/](https://www.umweltbundesamt.de/sites/default/files/medien/377/publikationen/2016-12-14_umkomoko_endbericht1_fin.pdf) [medien/377/publikationen/2016-12-14\\_umkomoko\\_endbericht1\\_fin.pdf](https://www.umweltbundesamt.de/sites/default/files/medien/377/publikationen/2016-12-14_umkomoko_endbericht1_fin.pdf)
- Chaturvedi, K., Smyth, C. S., Gesquière, G., Kutzner, T. & Kolbe, T. H. (2016, oct). Managing Versions and History Within Semantic 3D City Models for the Next Generation of CityGML. In *Advances in 3d geoinformation* (S. 191–206). Springer International Publishing. doi: 10.1007/978-3-319-25691-7\_11
- Continental Sachversicherung AG. (2005). *Gutachten zur Ermittlung der Versicherungssummen für die Gebäude-Versischerung.* https://www.mybca.de/sites/bca\_neu/files/ media/Produktmatrix Komposit/Ingenieurservice Muster-Gutachten.pdf. Zugriff auf [https://www.mybca.de/sites/bca\\_neu/files/media/Produktmatrix\\_Komposit/](https://www.mybca.de/sites/bca_neu/files/media/Produktmatrix_Komposit/Ingenieurservice_Muster-Gutachten.pdf) [Ingenieurservice\\_Muster-Gutachten.pdf](https://www.mybca.de/sites/bca_neu/files/media/Produktmatrix_Komposit/Ingenieurservice_Muster-Gutachten.pdf)
- Cruellas, J. C., Karlinger, G., Pinkas, D. & Ross, J. (2003, Februar). *XML Advanced Electronic Signatures (XAdES)* (W3C Note). W3C. Zugriff auf <https://www.w3.org/TR/XAdES/>
- *D2.8.I.6 Data Specification on Cadastral Parcels Technical Guidelines* (techreport Nr. D2.8.I.6 v3.1). (2014). European Commission Joint Research Centre. Zugriff auf <https://inspire.ec.europa.eu/id/document/tg/cp> (This document describes the INSPIRE Data Specification for the spatial data theme CadastralParcels)
- *D2.8.III.12 Data Specification on Natural Risk Zones Technical Guidelines* (techreport Nr. D2.8.III.12 v3.0). (2013). European Commission Joint Research Centre. Zugriff auf <https://inspire.ec.europa.eu/id/document/tg/nz> (This document describes the INSPIRE Data Specification for the spatial data theme Natural Risk Zones)
- *D2.8.III.3 INSPIRE Data Specification on Soil Draft Guidelines* (techreport Nr. D2.8.III.3\_ v3.0). (2013). European Commission Joint Research Centre. Zugriff auf [https://](https://inspire.ec.europa.eu/id/document/tg/so) [inspire.ec.europa.eu/id/document/tg/so](https://inspire.ec.europa.eu/id/document/tg/so) (This document describes the INSPI-RE Data Specification for the spatial data theme Soil)
- *D2.8.III.4 Data Specification on Land Use Technical Guidelines* (techreport Nr. D2.8.III.4\_ v3.0). (2013). European Commission Joint Research Centre. Zugriff auf [https://](https://inspire.ec.europa.eu/id/document/tg/lu) [inspire.ec.europa.eu/id/document/tg/lu](https://inspire.ec.europa.eu/id/document/tg/lu) (This document describes the INSPI-RE Data Specification for the spatial data themeLand Use)
- de Laat, R. & van Berlo, L. (2010, jan). Integration of BIM and GIS: The development of the CityGML GeoBIM extension. In *Lecture Notes in Geoinformation and Cartography* (S. 211–225). Springer Berlin Heidelberg. doi: 10.1007/978-3-642-12670-3\_13
- *Die Eigenschaften der IFC-Objekte: IfcPropertySet.* (o. J.). http://biblus.accasoftware.com/de/ifcpropertyset-die-eigenschaften-der-ifc-objekte/. Zugriff auf [http://biblus.accasoftware.com/de/ifcpropertyset-die](http://biblus.accasoftware.com/de/ifcpropertyset-die-eigenschaften-der-ifc-objekte/) [-eigenschaften-der-ifc-objekte/](http://biblus.accasoftware.com/de/ifcpropertyset-die-eigenschaften-der-ifc-objekte/)
- *Die Stadt für Morgen: Umweltschonend mobil lärmarm grün kompakt durchmischt* (resreport). (2017, Mai). Umweltbundesamt. Zugriff auf [https://](https://www.umweltbundesamt.de/sites/default/files/medien/421/publikationen/20170505_stadt_von_morgen_2_auflage_web.pdf) [www.umweltbundesamt.de/sites/default/files/medien/421/publikationen/](https://www.umweltbundesamt.de/sites/default/files/medien/421/publikationen/20170505_stadt_von_morgen_2_auflage_web.pdf) [20170505\\_stadt\\_von\\_morgen\\_2\\_auflage\\_web.pdf](https://www.umweltbundesamt.de/sites/default/files/medien/421/publikationen/20170505_stadt_von_morgen_2_auflage_web.pdf)
- Ding, L., Zhou, Y. & Akinci, B. (2014, oct). Building Information Modeling (BIM) application framework: The process of expanding from 3D to computable nD. *Automation in Construction*, *46*, 82–93. doi: 10.1016/j.autcon.2014.04.009
- Dokumentation zur Modellierung der Geoinformationen des amtlichen Vermessungswesens (GeoInfoDok). (2018). In (Bd. 7.1).
- Donkers, S. (2013). *Automatic generationof CityGML LoD3 building models from IFC models* (mathesis, TU Delft, Department of GIS Technology, OTB Research Institute for the Built Environment). Zugriff auf [https://repository.tudelft.nl/islandora/](https://repository.tudelft.nl/islandora/object/uuid:31380219-f8e8-4c66-a2dc-548c3680bb8d) [object/uuid:31380219-f8e8-4c66-a2dc-548c3680bb8d](https://repository.tudelft.nl/islandora/object/uuid:31380219-f8e8-4c66-a2dc-548c3680bb8d)
- Donkers, S., Ledoux, H., Zhao, J. & Stoter, J. (2015, sep). Automatic conversion of IFC datasets to geometrically and semantically correct CityGML LOD3 buildings. *Transactions in GIS*, *20* (4), 547–569. doi: 10.1111/tgis.12162
- Duan, X. & Benner, J. (2019, Dezember). *Transformationsregeln XPlanung 5.2 nach INSPIRE PLU 4.0* (Version 2.2 Aufl.). http://www.xplanungwiki.de/upload/INSPIRE/XPlanGML\_- 5\_2/INSPIRE\_Transformation\_2\_2\_2019-12-17.pdf. Zugriff auf [http://](http://www.xplanungwiki.de/upload/INSPIRE/XPlanGML_5_2/INSPIRE_Transformation_2_2_2019-12-17.pdf) [www.xplanungwiki.de/upload/INSPIRE/XPlanGML\\_5\\_2/INSPIRE\\_Transformation](http://www.xplanungwiki.de/upload/INSPIRE/XPlanGML_5_2/INSPIRE_Transformation_2_2_2019-12-17.pdf) [\\_2\\_2\\_2019-12-17.pdf](http://www.xplanungwiki.de/upload/INSPIRE/XPlanGML_5_2/INSPIRE_Transformation_2_2_2019-12-17.pdf)
- Effkemann, C. (2019). Anwendung von 3D-Laserscanning und Photogrammetrie zur as-built-Dokumentation von Gebäuden. In *Leitfaden Geodäsie und BIM* (S. 141–142). Runder Tisch GIS E.V.
- Egger, F. (2019). 3D-CityGML-Stadtmodelle als Planungsinstrument für BIM-Infrastrukturprojekte am Beispiel der U4-Netzerweiterung auf die Horner Geest in Hamburg. In *Leitfaden Geodäsie und BIM.* Runder Tisch GIS E.V.
- *Eigentumsgrenzen im Liegenschaftskataster Hinweise für Grundstückseigentümer* (Bericht). (2017). Landesamt für Digitalisierung, Breitband und Vermessung Bayern. https://www.ldbv.bayern.de/file/pdf/12443/5040\_Qualifizierte\_Antragsvorbereitung\_Tipps\_Grenzermittlung. Zugriff auf [https://www.ldbv.bayern.de/file/pdf/](https://www.ldbv.bayern.de/file/pdf/12443/5040_Qualifizierte_Antragsvorbereitung_Tipps_Grenzermittlung) [12443/5040\\_Qualifizierte\\_Antragsvorbereitung\\_Tipps\\_Grenzermittlung](https://www.ldbv.bayern.de/file/pdf/12443/5040_Qualifizierte_Antragsvorbereitung_Tipps_Grenzermittlung)
- Eine Informationsbroschüre der Bayerischen Vermessungsverwaltung zur Einführung von ALKIS in Bayern. (2013). In *ALKIS kompakt.* Landesamt für Vermessung und Geoinformation in Zusammenarbeit mit dem Bayerischen Staatsministerium der Finanzen. Zugriff auf [https://www.ldbv.bayern.de/file/pdf/6155/ALKIS\\_kompakt\\_Web\\_A4](https://www.ldbv.bayern.de/file/pdf/6155/ALKIS_kompakt_Web_A4.pdf) [.pdf](https://www.ldbv.bayern.de/file/pdf/6155/ALKIS_kompakt_Web_A4.pdf)

Elektronik-Kompendium.de. (2021). *Asymmetrische Kryptografie (Verschlüsselung).*

https://www.elektronik-kompendium.de/sites/net/1910111.htm. Zugriff auf [https://](https://www.elektronik-kompendium.de/sites/net/1910111.htm) [www.elektronik-kompendium.de/sites/net/1910111.htm](https://www.elektronik-kompendium.de/sites/net/1910111.htm)

- El-Mekawy, M. & Östman, A. (2010). SEMANTIC MAPPING: AN ONTOLOGY ENGINEE-RINGMETHOD FOR INTEGRATING BUILDING MODELS IN IFC AND CITYGML. In *3rd ISDE DIGITAL EARTH SUMMIT.*
- El-Mekawy, M., Östman, A. & Shahzad, K. (2010, jan). Towards Interoperating CityGML and IFC Building Models: A Unified Model Based Approach. In *Lecture notes in geoinformation and cartography* (S. 73–93). Springer Berlin Heidelberg. doi: 10.1007/ 978-3-642-12670-3\_5
- Emamgholian, S., Pouliot, J. & Shojaei, D. (2020, sep). MODELLING LAND-USE REGU-LATION CONFLICTS WITH 3d COMPONENTS TO SUPPORT ISSUING a BUILDING PERMIT. *ISPRS - International Archives of the Photogrammetry, Remote Sensing and Spatial Information Sciences*, *XLIV-4/W1-2020*, 41–48. doi: 10.5194/isprs-archives-xliv -4-w1-2020-41-2020
- Erbstößer, A.-C. (2019). *Smart Buildings im Internet der Dinge* (resreport). Technologiestiftung Berlin.
- Floros, G. S., Ellul, C. & Dimopoulou, E. (2018, sep). INVESTIGATING INTEROPERABI-LITY CAPABILITIES BETWEEN IFC AND CITYGML LOD 4 – RETAINING SEMAN-TIC INFORMATION. *ISPRS - International Archives of the Photogrammetry, Remote Sensing and Spatial Information Sciences*, *XLII-4/W10*, 33–40. doi: 10.5194/ isprs-archives-xlii-4-w10-33-2018
- Garde, J., Jansen, H. & Bläser, D. (2014). Mobilstationen Bausteine für eine zukunftsfähige Mobilität in der Stadt..
- *Gebäudeeinmessung zur sicherung des eigentums an grund und boden.* (o. J.). https://www.ldbv.bayern.de/vermessung/grundstck/gebaeude.html. Zugriff auf [https://](https://www.ldbv.bayern.de/vermessung/grundstck/gebaeude.html) [www.ldbv.bayern.de/vermessung/grundstck/gebaeude.html](https://www.ldbv.bayern.de/vermessung/grundstck/gebaeude.html)
- Gernot Steinberg, D. S. & Scherer, J. (2015). Handbuch Mobilstationen Nordrhein-Westfalen [Software-Handbuch]. Zugriff auf [https://www.zukunftsnetz-mobilitaet.nrw.de/](https://www.zukunftsnetz-mobilitaet.nrw.de/sites/default/files/downloads/2015-10-14_handbuch_mobilstationen_nrw_download_neu.pdf) [sites/default/files/downloads/2015-10-14\\_handbuch\\_mobilstationen\\_nrw](https://www.zukunftsnetz-mobilitaet.nrw.de/sites/default/files/downloads/2015-10-14_handbuch_mobilstationen_nrw_download_neu.pdf) download neu.pdf
- Gilbert, T., Rönsdorf, C., Plume, J., Simmons, S., Nisbet, N., Gruler, H.-C., ... Mercer, A. (2020). *Built environment data standards and their integration: an analysis of IFC, CityGML and LandInfra* (Bericht). Open Geospatial Consortium; buildingSMART International. Zugriff am 2020-03-02T00:00:00 auf [https://portal.ogc.org/files/](https://portal.ogc.org/files/?artifact_id=92634) [?artifact\\_id=92634](https://portal.ogc.org/files/?artifact_id=92634) (OGC Document 19-091r1, bSI TR1012)
- *Grenzfeststellung grenzwiederherstellung oder grenzermittlung?* (o. J.). https://www.ldbv.bayern.de/vermessung/grundstck/grenzvermessung.html. Zugriff auf <https://www.ldbv.bayern.de/vermessung/grundstck/grenzvermessung.html>
- Gröger, G. & George, B. (2012). Springer Handbook Of Geographic Information. In W. Kresse & D. M. Danko (Hrsg.), (S. 309). Springer Berlin Heidelberg. doi: 10.1007/978-3-540 -72680-7
- Gröger, G., Kolbe, T. H., Nagel, C. & Häfele, K.-H. (2012, April). *OGC City Geography Markup*

*Language (CityGML) Encoding Standard* (OpenGIS Encoding Standard Nr. OGC 12- 019). http://www.opengis.net/spec/citygml/2.0. Zugriff auf [http://www.opengis.net/](http://www.opengis.net/spec/citygml/2.0) [spec/citygml/2.0](http://www.opengis.net/spec/citygml/2.0)

- Guidelines on Real Property Units and Identifiers. (2004). ECONOMIC COMMISSION FOR EUROPE.
- Hellmann, R. (2019). Vom Laserscan zum BIM-Modell Bestandsdaten effizient in BIM-Projekte überführen. In *Leitfaden Geodäsie und BIM* (S. 129–131). Runder Tisch GIS E.V.
- Herle, S., Becker, R., Wollenberg, R. & Blankenbach, J. (2020, feb). GIM and BIM. *PFG – Journal of Photogrammetry, Remote Sensing and Geoinformation Science*, *88* (1), 33–42. doi: 10.1007/s41064-020-00090-4
- Heunecke, O. (2017). Planung und Umsetzung von Bauvorhaben mit amtlichen Lage- und Höhenkoordinaten. *zfv – Zeitschrift für Geodäsie, Geoinformation und Landmanagement* (3/2017), 180–187. doi: 10.12902/zfv-0160-2017
- Hühnlein, D. & Korte, U. (2006). Grundlagen der elektronischen Signatur. Bundesamt für Sicherheit in der Informationstechnik. Zugriff auf [https://www.bsi.bund.de/SharedDocs/Downloads/DE/BSI/ElekSignatur/](https://www.bsi.bund.de/SharedDocs/Downloads/DE/BSI/ElekSignatur/esig_pdf.pdf?__blob=publicationFile&v=3) [esig\\_pdf.pdf?\\_\\_blob=publicationFile&v=3](https://www.bsi.bund.de/SharedDocs/Downloads/DE/BSI/ElekSignatur/esig_pdf.pdf?__blob=publicationFile&v=3)
- *Hinweise zum Umgang mit Verzerrungen bei UTM-Koordinaten* (Bericht). (2019). Bayerische Vermessungsverwaltung. Zugriff auf [https://www.ldbv.bayern.de/file/pdf/](https://www.ldbv.bayern.de/file/pdf/13714/UTM_Reduktionen.pdf) [13714/UTM\\_Reduktionen.pdf](https://www.ldbv.bayern.de/file/pdf/13714/UTM_Reduktionen.pdf)
- Hoffstein, J., Pipher, J. & Silverman, J. H. (2014). *An introduction to mathematical cryptography*. Springer New York. doi: 10.1007/978-1-4939-1711-2
- Indrajit, A., van Loenen, B., Ploeger, H. & van Oosterom, P. (2020, nov). Developing a spatial planning information package in ISO 19152 land administration domain model. *Land Use Policy*, *98*, 104111. doi: 10.1016/j.landusepol.2019.104111
- *Innovation durch Forschung Erneuerbare Energien und Energieeffizienz: Projekte und Ergebnisse der Forschungsförderung 2018* (resreport). (2019). Bundesministerium für Wirtschaft und Energie Deutschland. Zugriff auf [https://www.bmwi.de/Redaktion/](https://www.bmwi.de/Redaktion/DE/Publikationen/Energie/innovation-durch-forschung-2018.pdf?__blob=publicationFile&v=14) [DE/Publikationen/Energie/innovation-durch-forschung-2018.pdf?\\_\\_blob=](https://www.bmwi.de/Redaktion/DE/Publikationen/Energie/innovation-durch-forschung-2018.pdf?__blob=publicationFile&v=14) [publicationFile&v=14](https://www.bmwi.de/Redaktion/DE/Publikationen/Energie/innovation-durch-forschung-2018.pdf?__blob=publicationFile&v=14)
- Jaana Remes, B. B. K. L. S. S. G. S. J. M. J. L. A. C., Jonathan Woetzel & von der Tann, V. (2018, Juni). Smart cities: Digital solutions for a more livable future. In L. Renaud (Hrsg.), . McKinsey & Company.
- Jones, S. A. & Laquidara-Carr, D. (2018). *Leading the Future of Building: Connecting Design Insight* (Bericht). Dodge Data & Analytics. Zugriff auf [https://damassets](https://damassets.autodesk.net/content/dam/autodesk/www/campaigns/You-can-Subscription/aec-smart-market-brief-connecting-design-insight-en.pdf) [.autodesk.net/content/dam/autodesk/www/campaigns/You-can-Subscription/](https://damassets.autodesk.net/content/dam/autodesk/www/campaigns/You-can-Subscription/aec-smart-market-brief-connecting-design-insight-en.pdf) [aec-smart-market-brief-connecting-design-insight-en.pdf](https://damassets.autodesk.net/content/dam/autodesk/www/campaigns/You-can-Subscription/aec-smart-market-brief-connecting-design-insight-en.pdf)
- Kaden, R. (2016, Juli). *Geometrische ReduktionStrecken- und Flächenverzerrung aufgrund von Projektionen in amtliche Koordinatensysteme.*
- Kaden, R. & Kolbe, T. H. (2016, Juni). *3D-Stadtmodelle vs. BIM.* https://docplayer.org/73054672-3d-stadtmodelle-vs-bim.html. Zugriff auf [https://](https://docplayer.org/73054672-3d-stadtmodelle-vs-bim.html)

[docplayer.org/73054672-3d-stadtmodelle-vs-bim.html](https://docplayer.org/73054672-3d-stadtmodelle-vs-bim.html)

- Kaden, R., Seuß, R. & Kolbe, T. H. (2019). Gemeinsamkeiten und Unterschiede zu CAD und GIS. In *Leitfaden Geodäsie und BIM.* Runder Tisch GIS E.V.
- Kühn, H., Plazek, M., Schuster, F., Czanderle, F. & Peper, B. H. (2018). *Nicht beim Onlinezugang stehen bleiben – Potenziale der Automatisierung nutzen* (Policy Paper). Institut für den öffentlichen Sektor. Zugriff auf [https://publicgovernance.de/media/](https://publicgovernance.de/media/Policy_Paper_Automatisierung.pdf) [Policy\\_Paper\\_Automatisierung.pdf](https://publicgovernance.de/media/Policy_Paper_Automatisierung.pdf)
- Kilsedar, C. E., Fissore, F., Pirotti, F. & Brovelli, M. A. (2019, may). EXTRACTION AND VISUALIZATION OF 3d BUILDING MODELS IN URBAN AREAS FOR FLOOD SIMU-LATION. *ISPRS - International Archives of the Photogrammetry, Remote Sensing and Spatial Information Sciences*, *XLII-2/W11*, 669–673. doi: 10.5194/isprs-archives-xlii-2 -w11-669-2019
- Kolbe, T. H. (2012, Juni). *BIM, CityGML, and Related Standardization.* http://www.kolleg.loel.hs-anhalt.de/landschaftsinformatik/fileadmin/user\_upload/\_temp /2012/Documentation/Freitag/01\_1400\_Kolbe\_-\_BIM\_\_CityGML\_\_and\_related standardization.pdf. Zugriff auf [http://www.kolleg.loel.hs-anhalt.de/](http://www.kolleg.loel.hs-anhalt.de/landschaftsinformatik/fileadmin/user_upload/_temp_/2012/Documentation/Freitag/01_1400_Kolbe_-_BIM__CityGML__and_related_standardization.pdf) [landschaftsinformatik/fileadmin/user\\_upload/\\_temp\\_/2012/Documentation/](http://www.kolleg.loel.hs-anhalt.de/landschaftsinformatik/fileadmin/user_upload/_temp_/2012/Documentation/Freitag/01_1400_Kolbe_-_BIM__CityGML__and_related_standardization.pdf) [Freitag/01\\_1400\\_Kolbe\\_-\\_BIM\\_\\_CityGML\\_\\_and\\_related\\_standardization.pdf](http://www.kolleg.loel.hs-anhalt.de/landschaftsinformatik/fileadmin/user_upload/_temp_/2012/Documentation/Freitag/01_1400_Kolbe_-_BIM__CityGML__and_related_standardization.pdf)
- Kolbe, T. H. (2019). *Applied Geoinformatics I: CityGML A GML3 application modelfor 3D city & landscape models.*
- Kolbe, T. H., Kutzner, T., Smyth, C. S., Nagel, C., Roensdorf, C. & Heazel, C. (2020, Juni). *OGC City Geography Markup Language (CityGML) Part 1: Conceptual Model Standard* (OGC® Standard Nr. 0.9). Zugriff auf <http://docs.ogc.org/DRAFTS/20-010.pdf>
- Krause, K.-U. (o. J.). *Was ist XPlanung?* https://www.xleitstelle.de/xplanung. Zugriff auf <https://www.xleitstelle.de/xplanung>
- Krause, U. (2013, September). *Abstandsflächenrecht.* https://docplayer.org/23455238- Abstandsflaechenrecht-uwe-krause-dipl-ing-oebvi-bdvi-brandenburgarbeitsgruppe-baurecht.html. Zugriff auf [https://docplayer.org/23455238](https://docplayer.org/23455238-Abstandsflaechenrecht-uwe-krause-dipl-ing-oebvi-bdvi-brandenburg-arbeitsgruppe-baurecht.html) [-Abstandsflaechenrecht-uwe-krause-dipl-ing-oebvi-bdvi-brandenburg](https://docplayer.org/23455238-Abstandsflaechenrecht-uwe-krause-dipl-ing-oebvi-bdvi-brandenburg-arbeitsgruppe-baurecht.html) [-arbeitsgruppe-baurecht.html](https://docplayer.org/23455238-Abstandsflaechenrecht-uwe-krause-dipl-ing-oebvi-bdvi-brandenburg-arbeitsgruppe-baurecht.html)
- Kreissparkasse Esslingen-Nürtingen. (2016). *Checkliste Welche Unterlagen benötige ich für eine Baufinanzierung?* https://www.ksk-es.de/content/dam/myif/kskesslingen-nuertingen/work/dokumente/privatkunden/baufinanzierung/checkliste\_unterlagen\_baufinanzierung\_kskes.pdf?n=true. Zugriff auf [https://www.ksk-es.de/](https://www.ksk-es.de/content/dam/myif/ksk-esslingen-nuertingen/work/dokumente/privatkunden/baufinanzierung/checkliste_unterlagen_baufinanzierung_kskes.pdf?n=true) [content/dam/myif/ksk-esslingen-nuertingen/work/dokumente/privatkunden/](https://www.ksk-es.de/content/dam/myif/ksk-esslingen-nuertingen/work/dokumente/privatkunden/baufinanzierung/checkliste_unterlagen_baufinanzierung_kskes.pdf?n=true) [baufinanzierung/checkliste\\_unterlagen\\_baufinanzierung\\_kskes.pdf?n=](https://www.ksk-es.de/content/dam/myif/ksk-esslingen-nuertingen/work/dokumente/privatkunden/baufinanzierung/checkliste_unterlagen_baufinanzierung_kskes.pdf?n=true) [true](https://www.ksk-es.de/content/dam/myif/ksk-esslingen-nuertingen/work/dokumente/privatkunden/baufinanzierung/checkliste_unterlagen_baufinanzierung_kskes.pdf?n=true)
- Kumar, K., Labetski, A., Ohori, K. A., Ledoux, H. & Stoter, J. (2019, jul). The LandInfra standard and its role in solving the BIM-GIS quagmire. *Open Geospatial Data, Software and Standards*, *4* (1). doi: 10.1186/s40965-019-0065-z
- Kumar, K., Ledoux, H. & Stoter, J. (2016, oct). A CITYGML EXTENSION FOR HANDLING VERY LARGE TINS. *ISPRS Annals of Photogrammetry, Remote Sensing and Spatial*

*Information Sciences*, *IV-2/W1*, 137–143. doi: 10.5194/isprs-annals-iv-2-w1-137-2016

- Kutscherauer, N. (2018). *Schematron quickfixes.* https://www.schematronquickfix.com/index.html. Zugriff auf [https://www.schematron-quickfix.com/index](https://www.schematron-quickfix.com/index.html) [.html](https://www.schematron-quickfix.com/index.html)
- Kutzner, T., Chaturvedi, K. & Kolbe, T. H. (2020, feb). CityGML 3.0: New Functions Open Up New Applications. *PFG – Journal of Photogrammetry, Remote Sensing and Geoinformation Science*, *88* (1), 43–61. doi: 10.1007/s41064-020-00095-z
- Landeshauptstadt München Referat für Statdplanung und Bauordnung Lokalbaukomission. (2017, Dezember). *Der vollständige Bauantrag - Der schnelle Weg zur Baugenehmigung* (7. Aufl.). https://www.muenchen.de/rathaus/dam/jcr:e7476179 f4b5-4b0f-8e8c-2770aa579713/VBA\_Auflage7\_web\_download\_aktuell2019.pdf. Zugriff auf [https://www.muenchen.de/rathaus/dam/jcr:e7476179-f4b5-4b0f-8e8c](https://www.muenchen.de/rathaus/dam/jcr:e7476179-f4b5-4b0f-8e8c-2770aa579713/VBA_Auflage7_web_download_aktuell2019.pdf) [-2770aa579713/VBA\\_Auflage7\\_web\\_download\\_aktuell2019.pdf](https://www.muenchen.de/rathaus/dam/jcr:e7476179-f4b5-4b0f-8e8c-2770aa579713/VBA_Auflage7_web_download_aktuell2019.pdf)
- Laura Gebhardt, R. O. M. K. G. D. H. M. K., Daniel Krajzewicz & Wagner, P. (2018). *Intemodal Urban Modility: Uers, Uses and Use Cases* (resreport). DLR Germany. Zugriff auf [https://verkehrsforschung.dlr.de/public/documents/2018/](https://verkehrsforschung.dlr.de/public/documents/2018/TRA2016_poster_UrMo_final-Upload.pdf) [TRA2016\\_poster\\_UrMo\\_final-Upload.pdf](https://verkehrsforschung.dlr.de/public/documents/2018/TRA2016_poster_UrMo_final-Upload.pdf)
- Laurent, D. (2017). The ladm standard in and out of the inspire box..
- Lee, D. T. & Lin, A. K. (1986, sep). Generalized delaunay triangulation for planar graphs. *Discrete & Computational Geometry*, *1* (3), 201–217. doi: 10.1007/bf02187695
- Lemmen, C. (2012, 07). A Domain Model for Land Administration. *Journal of Theoretical Biology - J THEOR BIOL*.
- Lemmen, C., Oosterom, P., Kara, A., Kalogianni, E., Shnaidnman, A., Indrajit, A. & Alattas, A. (2019, 10). The scope of LADM revision is shaping-up..
- Lemmen, C., Oosterom, P. V. & Netherlands, T. (2010). The Modelling of Rights, Restrictions and Responsibilities (RRR) in the Land Administration Domain Model (LADM)..
- Lemmen, C., van Oosterom, P. & Bennett, R. (2015, dec). The Land Administration Domain Model. *Land Use Policy*, *49*, 535–545. doi: 10.1016/j.landusepol.2015.01.014
- Löwner, P. D.-I. M.-O., Casper, D.-I. E., Benner, D.-I. J., Häfele, D.-I. K.-H., rer. nat. Gerhard Gröger, P.-D. D., Gruber, D. I. U., . . . Kaden, M. S. R. (2013). CityGML 2.0 – Ein internationaler Standard für 3D-Stadtmodelle. Teil 2: Praxis. In (138. Jg. 2/2013 Aufl., S. 131–143). zfv – Zeitschrift für Geodäsie, Geoinformation und Landmanagement.
- Maarten De Groote, J. V. (2017). How ready is Europe for the smart building revolution? In *eceee 2017 summer study on energy efficiency: Consumption, efficiency and limits* (S. 789–798).
- Maarten De Groote, J. V. & Bean, F. (2017). *IS EUROPE READY FOR THE SMARTBUILDINGS REVOLUTION?* Buildings Performance Institute Europe (BPIE). Zugriff auf [http://bpie.eu/wp-content/uploads/2017/02/STATUS-REPORT](http://bpie.eu/wp-content/uploads/2017/02/STATUS-REPORT-Is-Europe-ready_FINAL_LR.pdf) [-Is-Europe-ready\\_FINAL\\_LR.pdf](http://bpie.eu/wp-content/uploads/2017/02/STATUS-REPORT-Is-Europe-ready_FINAL_LR.pdf)
- Mekawy, M. (2010). *Integrating BIM and GIS for 3D city modelling : the case of IFC and CityGML*. Stockholm: Kungliga Tekniska högskolan.
- Mitchell, J. (2020, Januar). User Guide for Geo-referencing in IFC "How to Setup Geo-

referencing in a Building or Linear Infrastructure Model" [Software-Handbuch]. Zugriff auf [https://www.buildingsmart.org/wp-content/uploads/2020/02/User-Guide](https://www.buildingsmart.org/wp-content/uploads/2020/02/User-Guide-for-Geo-referencing-in-IFC-v2.0.pdf) [-for-Geo-referencing-in-IFC-v2.0.pdf](https://www.buildingsmart.org/wp-content/uploads/2020/02/User-Guide-for-Geo-referencing-in-IFC-v2.0.pdf)

- Morvaj, B., Lugaric, L. & Krajcar, S. (2011, 01). Demonstrating smart buildings and smart grid features in a smart energy city.
- Nagel, C., Stadler, A. & Kolbe, T. (2009, 01). Conceptual requirements for the automatic reconstruction of building information models from uninterpreted 3D models. *International Archives of Photogrammetry, Remote Sensing and Spatial Information Sciences*, *38*.
- Noack, G., Ebert, C., Jakubeit, T., Krause, U., Rodemerk, G., Ruge, W., . . . Schultz, W. (2005, September). Kommentar zum Amtlichen Lageplan der Verordnung über Vorlagen und Nachweise in bauaufsichtlichen Verfahren im Land Brandenburg. In *Musterlageplan.* Bund der Öffentlich bestellten Vermessungsingenieure (BDVI) e.V. Zugriff auf [https://](https://www.bdvi.de/application/files/7415/6940/3469/MusterAL_2005.pdf) [www.bdvi.de/application/files/7415/6940/3469/MusterAL\\_2005.pdf](https://www.bdvi.de/application/files/7415/6940/3469/MusterAL_2005.pdf)
- Noardo, F., Ellul, C., Harrie, L., Overland, I., Shariat, M., Ohori, K. A. & Stoter, J. (2019a, jun). Opportunities and challenges for GeoBIM in Europe: developing a building permits usecase to raise awareness and examine technical interoperability challenges. *Journal of Spatial Science*, *65* (2), 209–233. doi: 10.1080/14498596.2019.1627253
- Noardo, F., Ellul, C., Harrie, L., Overland, I., Shariat, M., Ohori, K. A. & Stoter, J. (2019b, jun). Opportunities and challenges for GeoBIM in europe: developing a building permits usecase to raise awareness and examine technical interoperability challenges. *Journal of Spatial Science*, *65* (2), 209–233. doi: 10.1080/14498596.2019.1627253
- Noardo, F., Malacarne, G., Ventura, S. M., Tagliabue, L. C., Ciribini, A. L. C., Ellul, C., . . . Stoter, J. (2020, sep). INTEGRATING EXPERTISES AND AMBITIONS FOR DATA-DRIVEN DIGITAL BUILDING PERMITS – THE EUNET4dbp. *ISPRS - International Archives of the Photogrammetry, Remote Sensing and Spatial Information Sciences*, *XLIV-4/W1-2020*, 103–110. doi: 10.5194/isprs-archives-xliv-4-w1-2020-103-2020
- Ohori, K. A., Biljecki, F., Kumar, K., Ledoux, H. & Stoter, J. (2018). Modelling Cities and Landscapes in 3D with CityGML. In *Building Information Modeling* (S. 199–215). Springer International Publishing. doi: 10.1007/978-3-319-92862-3\_11
- Paasch, J. (2012, 01). The Legal Cadastral Domain Model..
- Paasch, J., Oosterom, P., Paulsson, J. & Lemmen, C. (2013, 05). Specialization of the Land Administration Domain Model (LADM) -An Option for Expanding the Legal Profiles..
- Paasch, J. M., van Oosterom, P., Lemmen, C. & Paulsson, J. (2015, dec). Further modelling of LADM's rights, restrictions and responsibilities (RRRs). *Land Use Policy*, *49*, 680–689. doi: 10.1016/j.landusepol.2014.12.013
- Paganini, P. (2013, Mai). *What is a digital signature? Fundamental principles.* https://securityaffairs.co/wordpress/5223/digital-id/what-is-a-digital-signaturefundamental-principles.html. Zugriff auf [https://securityaffairs.co/wordpress/](https://securityaffairs.co/wordpress/5223/digital-id/what-is-a-digital-signature-fundamental-principles.html) [5223/digital-id/what-is-a-digital-signature-fundamental-principles](https://securityaffairs.co/wordpress/5223/digital-id/what-is-a-digital-signature-fundamental-principles.html) [.html](https://securityaffairs.co/wordpress/5223/digital-id/what-is-a-digital-signature-fundamental-principles.html)
- Pauly, R. (2019a, Juni). ALKIS-Objektartenkatalog DLKM. In *Objektartenkataloge zur Geo-*

*InfoDok* (Bd. 7.1.0).

- Pauly, R. (2019b, Juni). Objektartenkatalog des AAA-Anwendungsschema. In *Dokumentation zur Modellierung der Geoinformationen des amtlichen Vermessungswesens* (Bd. 7.1.0, S. pp. 263).
- Poellet, I. (2008). https://commons.wikimedia.org/wiki/File:Failing Office Building detail - Portland Oregon.jpg. Zugriff auf [https://commons.wikimedia.org/wiki/File:](https://commons.wikimedia.org/wiki/File:Failing_Office_Building_detail_-_Portland_Oregon.jpg) [Failing\\_Office\\_Building\\_detail\\_-\\_Portland\\_Oregon.jpg](https://commons.wikimedia.org/wiki/File:Failing_Office_Building_detail_-_Portland_Oregon.jpg)
- Raffer, C. (2019). Automatisierung und digitale Assistenzsysteme. In *Public governance zeitschrift fÜr Öffentliches management* (Bd. Winter 2018/2019). Institut für den öffentlichen Sektor. Zugriff auf [https://publicgovernance.de/media/PG\\_Winter\\_2018](https://publicgovernance.de/media/PG_Winter_2018_Schwerpunkt_AutomatisierungunddigitaleAssistenzsysteme.pdf) [\\_Schwerpunkt\\_AutomatisierungunddigitaleAssistenzsysteme.pdf](https://publicgovernance.de/media/PG_Winter_2018_Schwerpunkt_AutomatisierungunddigitaleAssistenzsysteme.pdf)
- Rajabifard, A., Atazadeh, B. & Kalantari, M. (2019). BIM and Urban Land Administration. In (S. 127–128). CRC Press.
- *Regulation (eu) no 910/2014 of the european parliament and of the council of 23 july 2014 on electronic identification and trust services for electronic transactions in the internal market and repealing directive 1999/93/ec.* (2014). http://data.europa.eu/eli/reg/2014/910/oj. Zugriff auf [http://data.europa.eu/eli/](http://data.europa.eu/eli/reg/2014/910/oj) [reg/2014/910/oj](http://data.europa.eu/eli/reg/2014/910/oj)
- Robertson, E. (2003, November). *An introduction to schematron.* https://www.xml.com/pub/a/2003/11/12/schematron.html. Zugriff auf [https://](https://www.xml.com/pub/a/2003/11/12/schematron.html) [www.xml.com/pub/a/2003/11/12/schematron.html](https://www.xml.com/pub/a/2003/11/12/schematron.html)
- Roessler, T., Eastlake, D., Nyström, M., Solo, D., Hirsch, F., Reagle, J. & Yiu, K. (2013, April). *XML Signature Syntax and Processing Version 1.1* (W3C Recommendation). W3C. Zugriff auf <https://www.w3.org/TR/xmldsig-core1/>
- Rumor, M., Coors, V., Fendel, E. M. & Zlatanova, S. (2007). Urban and Regional Data Management: UDMS 2007 Annual. In (S. 164). CRC Press.
- R+V Versicherungen. (2015). *Immobilienerwerb: Welche Unterlagen sind nötig?* https://www.ruv.de/static-files/ruvde/Content/ratgeber/bauenwohnen/finanzierung/kreditunterlagen-finanzierung/Tabelle\_Immofinanzierung.pdf. Zugriff auf [https://www.ruv.de/static-files/ruvde/Content/ratgeber/](https://www.ruv.de/static-files/ruvde/Content/ratgeber/bauen-wohnen/finanzierung/kreditunterlagen-finanzierung/Tabelle_Immofinanzierung.pdf) [bauen-wohnen/finanzierung/kreditunterlagen-finanzierung/Tabelle](https://www.ruv.de/static-files/ruvde/Content/ratgeber/bauen-wohnen/finanzierung/kreditunterlagen-finanzierung/Tabelle_Immofinanzierung.pdf) [\\_Immofinanzierung.pdf](https://www.ruv.de/static-files/ruvde/Content/ratgeber/bauen-wohnen/finanzierung/kreditunterlagen-finanzierung/Tabelle_Immofinanzierung.pdf)
- Salheb, N. (2019). *Automatic Conversion of CityGML to IFC* (Unveröffentlichte Diplomarbeit). TU Delft Faculty of the Built Environment & Architecture.
- Sananthana, K. (2019, August). *Configure your JAVA program with TOML file.* https://medium.com/swlh/configure-your-java-program-with-toml-file-9f779a6a3de6. Zugriff auf [https://medium.com/swlh/configure-your-java-program-with-toml](https://medium.com/swlh/configure-your-java-program-with-toml-file-9f779a6a3de6) [-file-9f779a6a3de6](https://medium.com/swlh/configure-your-java-program-with-toml-file-9f779a6a3de6)
- Schönhut, S. (2018). EIN UNTERGRUND-UMWELTDATENMODELL ZUR INTEGRATION VON BIM- UND 3DGIS-DATEN. In *Workshop "3D-Stadtmodelle" - 14.11.18.*
- Schröder, J. (2018a). *Bauvorhaben.* https://www.oebvi-schroeder.de/hilfe/bau.html. Zugriff auf <https://www.oebvi-schroeder.de/hilfe/bau.html>
- Schröder, J. (2018b). *Die Baukontrollmessung.* https://www.oebvischroeder.de/leistungen/baukontrolle.html. Zugriff auf [https://www.oebvi](https://www.oebvi-schroeder.de/leistungen/baukontrolle.html) [-schroeder.de/leistungen/baukontrolle.html](https://www.oebvi-schroeder.de/leistungen/baukontrolle.html)
- Schüttel, M. (2009). AAA-konforme Modellierung von Geofachdaten. In (134. Jg. 1/2009 Aufl., S. 11–21). zfv – Zeitschrift für Geodäsie, Geoinformation und Landmanagement.
- Seifert, M. (2005). Das AFIS-ALKIS-ATKIS-Anwendungsschema als Komponente einer Geodateninfrastruktur. In (130. Jg. 2/2005 Aufl., S. 77–81). zfv – Zeitschrift für Geodäsie, Geoinformation und Landmanagement.
- Seifert, M. (2012). Springer Handbook of Geographic Information. In W. Kresse & D. M. Danko (Hrsg.), (S. 657–681). Springer Berlin Heidelberg. doi: 10.1007/978-3-540-72680-7
- Siegel, E. (2019). *An Introduction to XProc 3.0.* https://www.xml.com/articles/2019/11/05/introduction-xproc-30/. Zugriff auf <https://www.xml.com/articles/2019/11/05/introduction-xproc-30/>
- Simon, M. (2012). Risikomodellierungauf Basis eines 3D-Gebäudemodells –Kooperationsprojekt zwischender Munich Re und der LMU München. In *Mitteilungen* (Bd. 3/2012, S. 225–232). DVW Bayern e.V. Gesellschaft für Geodäsie, Geoninformation und Landmanagement. Zugriff auf [https://bayern.dvw.de/sites/default/files/](https://bayern.dvw.de/sites/default/files/landesverband/bayern/anhang/beitragskontext/2014/simon.pdf) [landesverband/bayern/anhang/beitragskontext/2014/simon.pdf](https://bayern.dvw.de/sites/default/files/landesverband/bayern/anhang/beitragskontext/2014/simon.pdf)
- *Software systems that provide CityGML support.* (2019, Juni). http://www.citygmlwiki.org/index.php?title=Commercial Software. Zugriff auf [http://www.citygmlwiki.org/index.php?title=Commercial\\_Software](http://www.citygmlwiki.org/index.php?title=Commercial_Software)
- Special Interest Group 3D. (2018a, April). *Modeling Guide for 3D Objects - Part 1: Basics (Rules for Validating GML Geometries in CityGML).* http://en.wiki.quality.sig3d.org/index.php/Modeling\_Guide\_for\_3D\_Objects\_-\_Part\_-1: Basics (Rules for Validating GML Geometries in CityGML)#gml:Solid. Zugriff auf [http://en.wiki.quality.sig3d.org/index.php/Modeling\\_Guide\\_for\\_3D](http://en.wiki.quality.sig3d.org/index.php/Modeling_Guide_for_3D_Objects_-_Part_1:_Basics_(Rules_for_Validating_GML_Geometries_in_CityGML)#gml:Solid) [\\_Objects\\_-\\_Part\\_1:\\_Basics\\_\(Rules\\_for\\_Validating\\_GML\\_Geometries\\_in](http://en.wiki.quality.sig3d.org/index.php/Modeling_Guide_for_3D_Objects_-_Part_1:_Basics_(Rules_for_Validating_GML_Geometries_in_CityGML)#gml:Solid) [\\_CityGML\)#gml:Solid](http://en.wiki.quality.sig3d.org/index.php/Modeling_Guide_for_3D_Objects_-_Part_1:_Basics_(Rules_for_Validating_GML_Geometries_in_CityGML)#gml:Solid)
- Special Interest Group 3D. (2018b, April). *Modeling Guide for 3D Objects - Part 1: Basics (Rules for Validating GML Geometries in CityGML).* http://en.wiki.quality.sig3d.org/index.php/Modeling\_Guide\_for\_3D\_Objects\_-\_Part\_- 1: Basics (Rules for Validating GML Geometries in CityGML)#gml:MultiSurface. Zugriff auf [http://en.wiki.quality.sig3d.org/index.php/Modeling\\_Guide\\_for](http://en.wiki.quality.sig3d.org/index.php/Modeling_Guide_for_3D_Objects_-_Part_1:_Basics_(Rules_for_Validating_GML_Geometries_in_CityGML)#gml:MultiSurface) [\\_3D\\_Objects\\_-\\_Part\\_1:\\_Basics\\_\(Rules\\_for\\_Validating\\_GML\\_Geometries\\_in](http://en.wiki.quality.sig3d.org/index.php/Modeling_Guide_for_3D_Objects_-_Part_1:_Basics_(Rules_for_Validating_GML_Geometries_in_CityGML)#gml:MultiSurface) [\\_CityGML\)#gml:MultiSurface](http://en.wiki.quality.sig3d.org/index.php/Modeling_Guide_for_3D_Objects_-_Part_1:_Basics_(Rules_for_Validating_GML_Geometries_in_CityGML)#gml:MultiSurface)
- Special Interest Group 3D. (2018c, April). *Modeling Guide for 3D Objects - Part 1: Basics (Rules for Validating GML Geometries in CityGML).* http://en.wiki.quality.sig3d.org/index.php/Modeling\_Guide\_for\_3D\_Objects\_-\_Part\_-1:\_Basics\_(Rules\_for\_Validating\_GML\_Geometries\_in\_CityGML)#gml:Polygon. Zugriff auf [http://en.wiki.quality.sig3d.org/index.php/Modeling\\_Guide\\_for](http://en.wiki.quality.sig3d.org/index.php/Modeling_Guide_for_3D_Objects_-_Part_1:_Basics_(Rules_for_Validating_GML_Geometries_in_CityGML)#gml:Polygon) [\\_3D\\_Objects\\_-\\_Part\\_1:\\_Basics\\_\(Rules\\_for\\_Validating\\_GML\\_Geometries\\_in](http://en.wiki.quality.sig3d.org/index.php/Modeling_Guide_for_3D_Objects_-_Part_1:_Basics_(Rules_for_Validating_GML_Geometries_in_CityGML)#gml:Polygon) [\\_CityGML\)#gml:Polygon](http://en.wiki.quality.sig3d.org/index.php/Modeling_Guide_for_3D_Objects_-_Part_1:_Basics_(Rules_for_Validating_GML_Geometries_in_CityGML)#gml:Polygon)

Special Interest Group 3D. (2018d, April). *Modeling Guide for 3D Objects - Part 2: Modeling of Buildings (LoD1, LoD2, LoD3).* http://en.wiki.quality.sig3d.org/index.php/Modeling\_- Guide for 3D Objects - Part 2: Modeling of Buildings (LoD1, LoD2, -LoD3)#Building\_.28bldg:Building.29. Zugriff auf [http://en.wiki.quality.sig3d](http://en.wiki.quality.sig3d.org/index.php/Modeling_Guide_for_3D_Objects_-_Part_2:_Modeling_of_Buildings_(LoD1,_LoD2,_LoD3)#Building_.28bldg:Building.29) [.org/index.php/Modeling\\_Guide\\_for\\_3D\\_Objects\\_-\\_Part\\_2:\\_Modeling\\_of](http://en.wiki.quality.sig3d.org/index.php/Modeling_Guide_for_3D_Objects_-_Part_2:_Modeling_of_Buildings_(LoD1,_LoD2,_LoD3)#Building_.28bldg:Building.29) [\\_Buildings\\_\(LoD1,\\_LoD2,\\_LoD3\)#Building\\_.28bldg:Building.29](http://en.wiki.quality.sig3d.org/index.php/Modeling_Guide_for_3D_Objects_-_Part_2:_Modeling_of_Buildings_(LoD1,_LoD2,_LoD3)#Building_.28bldg:Building.29)

Special Interest Group 3D. (2018e, April). *Modeling Guide for 3D Objects - Part 2: Modeling of Buildings (LoD1, LoD2, LoD3).* http://en.wiki.quality.sig3d.org/index.php/Modeling\_Guide\_for\_3D\_Objects\_-\_Part\_2:\_Modeling\_of\_Buildings\_(LoD1,\_LoD2,\_LoD3)#Wall\_ Surfaces .28bldg:WallSurface.29. Zugriff auf [http://en.wiki.quality.sig3d.org/](http://en.wiki.quality.sig3d.org/index.php/Modeling_Guide_for_3D_Objects_-_Part_2:_Modeling_of_Buildings_(LoD1,_LoD2,_LoD3)#Wall_Surfaces_.28bldg:WallSurface.29) [index.php/Modeling\\_Guide\\_for\\_3D\\_Objects\\_-\\_Part\\_2:\\_Modeling\\_of](http://en.wiki.quality.sig3d.org/index.php/Modeling_Guide_for_3D_Objects_-_Part_2:_Modeling_of_Buildings_(LoD1,_LoD2,_LoD3)#Wall_Surfaces_.28bldg:WallSurface.29) [\\_Buildings\\_\(LoD1,\\_LoD2,\\_LoD3\)#Wall\\_Surfaces\\_.28bldg:WallSurface.29](http://en.wiki.quality.sig3d.org/index.php/Modeling_Guide_for_3D_Objects_-_Part_2:_Modeling_of_Buildings_(LoD1,_LoD2,_LoD3)#Wall_Surfaces_.28bldg:WallSurface.29)

Special Interest Group 3D. (2018f, April). *Modeling Guide for 3D Objects - Part 2: Modeling of Buildings (LoD1, LoD2, LoD3).* http://en.wiki.quality.sig3d.org/index.php/Modeling\_Guide for 3D Objects - Part 2: Modeling of Buildings (LoD1, LoD2, LoD3)#Roof -Surfaces\_.28bldg:RoofSurface.29. Zugriff auf [http://en.wiki.quality.sig3d.org/](http://en.wiki.quality.sig3d.org/index.php/Modeling_Guide_for_3D_Objects_-_Part_2:_Modeling_of_Buildings_(LoD1,_LoD2,_LoD3)#Roof_Surfaces_.28bldg:RoofSurface.29) [index.php/Modeling\\_Guide\\_for\\_3D\\_Objects\\_-\\_Part\\_2:\\_Modeling\\_of](http://en.wiki.quality.sig3d.org/index.php/Modeling_Guide_for_3D_Objects_-_Part_2:_Modeling_of_Buildings_(LoD1,_LoD2,_LoD3)#Roof_Surfaces_.28bldg:RoofSurface.29) [\\_Buildings\\_\(LoD1,\\_LoD2,\\_LoD3\)#Roof\\_Surfaces\\_.28bldg:RoofSurface.29](http://en.wiki.quality.sig3d.org/index.php/Modeling_Guide_for_3D_Objects_-_Part_2:_Modeling_of_Buildings_(LoD1,_LoD2,_LoD3)#Roof_Surfaces_.28bldg:RoofSurface.29)

Stadler, A. & Kolbe, T. H. (2007). Spatio-semantic coherence in the integration of 3D city models. *WG II/75th International SymposiumSpatial Data Quality 2007Theme: Modelling qualities in space and time*. Zugriff auf [https://www.isprs.org/proceedings/](https://www.isprs.org/proceedings/XXXVI/2-C43/Session1/paper_Stadler.pdf) [XXXVI/2-C43/Session1/paper\\_Stadler.pdf](https://www.isprs.org/proceedings/XXXVI/2-C43/Session1/paper_Stadler.pdf)

Stouffs, R., Tauscher, H. & Biljecki, F. (2018, aug). Achieving complete and near-lossless conversion from IFC to CityGML. *ISPRS International Journal of Geo-Information*, *7* (9), 355. doi: 10.3390/ijgi7090355

*Strategie automatisiertes und vernetztes Fahren* (resreport). (2015). Bundesministerium für Verkehr und digitale Infrastruktur. Zugriff auf [https://www.bmvi.de/SharedDocs/](https://www.bmvi.de/SharedDocs/DE/Publikationen/DG/broschuere-strategie-automatisiertes-vernetztes-fahren.pdf?__blob=publicationFile) [DE/Publikationen/DG/broschuere-strategie-automatisiertes-vernetztes](https://www.bmvi.de/SharedDocs/DE/Publikationen/DG/broschuere-strategie-automatisiertes-vernetztes-fahren.pdf?__blob=publicationFile) [-fahren.pdf?\\_\\_blob=publicationFile](https://www.bmvi.de/SharedDocs/DE/Publikationen/DG/broschuere-strategie-automatisiertes-vernetztes-fahren.pdf?__blob=publicationFile)

Theiler, M. (2020a, März). *BIM-basierter Bauantrag - Projektergebnisse.* https://bimbauantrag.blogs.ruhr-uni-bochum.de/wp-content/uploads/2020/04/002\_Projektergebnisse.pdf. Zugriff auf [https://bim-bauantrag.blogs.ruhr-uni-bochum.de/](https://bim-bauantrag.blogs.ruhr-uni-bochum.de/wp-content/uploads/2020/04/002_Projektergebnisse.pdf) [wp-content/uploads/2020/04/002\\_Projektergebnisse.pdf](https://bim-bauantrag.blogs.ruhr-uni-bochum.de/wp-content/uploads/2020/04/002_Projektergebnisse.pdf)

Theiler, M. (2020b, März). *BIM-basierter Bauantrag - Prototypische Software.* https://bimbauantrag.blogs.ruhr-uni-bochum.de/wp-content/uploads/2020/04/003\_Prototypische Software.pdf. Zugriff auf [https://bim-bauantrag.blogs.ruhr-uni-bochum](https://bim-bauantrag.blogs.ruhr-uni-bochum.de/wp-content/uploads/2020/04/003_Prototypische_Software.pdf) [.de/wp-content/uploads/2020/04/003\\_Prototypische\\_Software.pdf](https://bim-bauantrag.blogs.ruhr-uni-bochum.de/wp-content/uploads/2020/04/003_Prototypische_Software.pdf)

- Theiler, M., Tulke, J., König, M. & Krause, K.-U. (2019). BIM-basierter Bauantrag +. In *Leitfaden Geodäsie und BIM (Version 2.0).*
- Tobiáš, P. (2015, jun). An Investigation into the Possibilities of BIM and GIS Cooperation and Utilization of GIS in the BIM Process. *Geoinformatics FCE CTU*, *14* (1), 65–78. doi: 10.14311/gi.14.1.5
- Trometer, S., Schilling, A., Heyer, T. & Mager, K. (2017, April). *Hochwasserrisikoanalyse im urbanen Raum auf der Basis von gekoppelten hydrodynamisch-numerischen Modellen und 3D-Stadtmodellen (Phase 1)* (resreport). CADFEM GmbH, virtualcitySYSTEMS & TU Dresden.
- *TS 101 903 V1.3.2 XML Advanced Electronic Signatures (XAdES)* (Bd. 1.3.2; Techical Specification). (2006, März). Zugriff auf [https://www.etsi.org/deliver/etsi\\_ts/](https://www.etsi.org/deliver/etsi_ts/101900_101999/101903/01.03.02_60/ts_101903v010302p.pdf) [101900\\_101999/101903/01.03.02\\_60/ts\\_101903v010302p.pdf](https://www.etsi.org/deliver/etsi_ts/101900_101999/101903/01.03.02_60/ts_101903v010302p.pdf)
- Ueding, M. (2017, August). *The Case for Standard Configuration File Formats.* https://martin-ueding.de/posts/the-case-for-standard-configuration-file-formats/. Zugriff auf [https://martin-ueding.de/posts/the-case-for-standard-configuration](https://martin-ueding.de/posts/the-case-for-standard-configuration-file-formats/) [-file-formats/](https://martin-ueding.de/posts/the-case-for-standard-configuration-file-formats/)
- Umweltbundesamt. (2018). *Die Stadt für Morgen: Die Vision.* https://www.umweltbundesamt.de/themen/verkehr-laerm/nachhaltige-mobilitaet/diestadt-fuer-morgen-die-vision. Zugriff auf [https://www.umweltbundesamt.de/](https://www.umweltbundesamt.de/themen/verkehr-laerm/nachhaltige-mobilitaet/die-stadt-fuer-morgen-die-vision) [themen/verkehr-laerm/nachhaltige-mobilitaet/die-stadt-fuer-morgen-die](https://www.umweltbundesamt.de/themen/verkehr-laerm/nachhaltige-mobilitaet/die-stadt-fuer-morgen-die-vision) [-vision](https://www.umweltbundesamt.de/themen/verkehr-laerm/nachhaltige-mobilitaet/die-stadt-fuer-morgen-die-vision)
- van den Brink, L., Stoter, J. & Zlatanova, S. (2014). Modeling an application domain extension of CityGML in UML OGC Best Practice. (OGC 12-066). Zugriff auf [https://portal](https://portal.opengeospatial.org/files/?artifact_id=49000) [.opengeospatial.org/files/?artifact\\_id=49000](https://portal.opengeospatial.org/files/?artifact_id=49000)
- Volksbank am Würtemberg eG. (2016). *Welche Unterlagen werden füreine Baufinanzierung benötigt?* https://www.voba-aw.de/content/dam/f0538- 0/Dokumente/Formulare/Checkliste Baufi\_ neu.pdf. Zugriff auf [https://www.voba-aw](https://www.voba-aw.de/content/dam/f0538-0/Dokumente/Formulare/ChecklisteBaufi_neu.pdf) [.de/content/dam/f0538-0/Dokumente/Formulare/ChecklisteBaufi\\_neu.pdf](https://www.voba-aw.de/content/dam/f0538-0/Dokumente/Formulare/ChecklisteBaufi_neu.pdf)
- Walsh, N., Milowski, A. & Thompson, H. S. (2010). *XProc: An XML Pipeline Language* (Bericht). W3C. Zugriff auf <https://www.w3.org/TR/xproc/>
- Waser, L. (2020). Wsl berichte oberflächenmodelle aus luftbildern für forstliche anwendungen leitfaden afl 2020. In (Bd. Heft 87, S. 9). Eidg. Forschungsanstalt für Wald, Schnee und Landschaft.
- Wasmeier, P. (2018, März). Reduktionen im neuen amtlichen UTM-Lagebezugssystem in der ingenieurgeodätischen Praxis.. https://www.ldbv.bayern.de/file/pdf/12812/InfoVerm2018\_Wasmeier.pdf. Zugriff auf [https://www.ldbv.bayern.de/file/pdf/12812/InfoVerm2018\\_Wasmeier.pdf](https://www.ldbv.bayern.de/file/pdf/12812/InfoVerm2018_Wasmeier.pdf)
- Web3D Consortium. (o. J.). *Getting started with x3d.* https://www.web3d.org/getting-startedx3d. Zugriff auf <https://www.web3d.org/getting-started-x3d>
- Weise, M., Liebich, T. & Wix, J. (2008, 09). Integrating use case definitions for IFC developments. *ECPPM 2008: EWork and EBusiness in Architecture, Engineering and Construction, ECPPM 2008*, 637–645. doi: 10.1201/9780203883327.ch71
- Willenborg, B. (2015). *Simulation of explosions in urban space andresult analysis based on CityGML-City Modelsand a cloud-based 3D-Webclient* (mathesis). Technical University Munich Chair of Geoinformatics.
- Wirth, A. & Schneeweiß, A. (2019). Öffentliches baurecht praxisnah. In (S. 9). Springer Fachmedien Wiesbaden. doi: 10.1007/978-3-658-25720-0
- Wätjen, D. (2018). *Kryptographie*. Springer Fachmedien Wiesbaden. doi: 10.1007/978-3 -658-22474-5
- Yiu, K., Reagle, J., Roessler, T., Eastlake, D., Cantor, S., Datta, P., ... Solo, D. (2015, Juli). *XML Signature Syntax and Processing Version 2.0* (W3C Working Group Note). W3C. Zugriff auf <https://www.w3.org/TR/2015/NOTE-xmldsig-core2-20150723/>